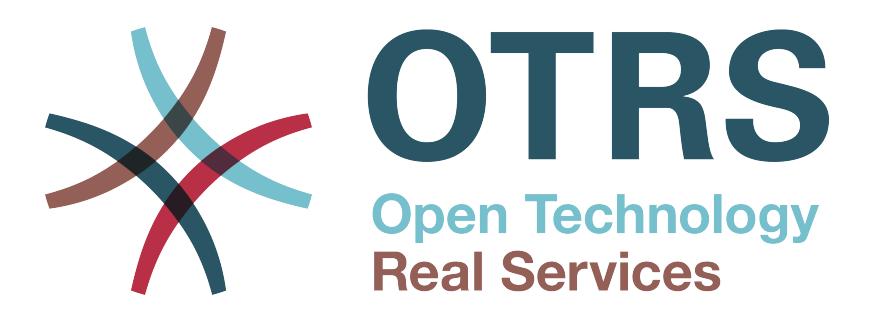

# **Documentation**

# **OTRS 2.4 - Admin Manual**

**Aitutaki Beach (Cook Island) Edition**

**Build Date: 2009-01-06**

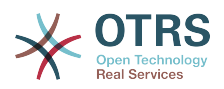

## **OTRS 2.4 - Admin Manual**

Copyright © 2003-2009 OTRS AG

René Bakker, Hauke Böttcher, Stefan Bedorf, Shawn Beasley, Jens Bothe, Udo Bretz, Martin Edenhofer, Manuel Hecht, Christopher Kuhn, André Mindermann, Henning Oschwald, Thomas Raith, Stefan Rother, Burchard Steinbild

This work is copyrighted by OTRS AG.

You may copy it in whole or in part as long as the copies retain this copyright statement.

UNIX is a registered trademark of X/Open Company Limited. Linux is a registered trademark of Linus Torvalds.

MS-DOS, Windows, Windows 95, Windows 98, Windows NT, Windows 2000, Windows XP, Windows 2003 and Windows Vista are registered trademarks of Microsoft Corporation. Other trademarks and registered trademarks are: SUSE and YaST of SUSE Linux GmbH, Red Hat and Fedora are registered trademarks of Red Hat, Inc. Mandrake is a registered trademark of MandrakeSoft, SA. Debian is a registered trademark of Software in the Public Interest, Inc. MySQL and the MySQL Logo are registered trademarks of MySQL AB.

All trade names are used without the guarantee for their free use and are possibly registered trade marks.

OTRS AG essentially follows the notations of the manufacturers. Other products mentioned in this manual may be trademarks of the respective manufacturer.

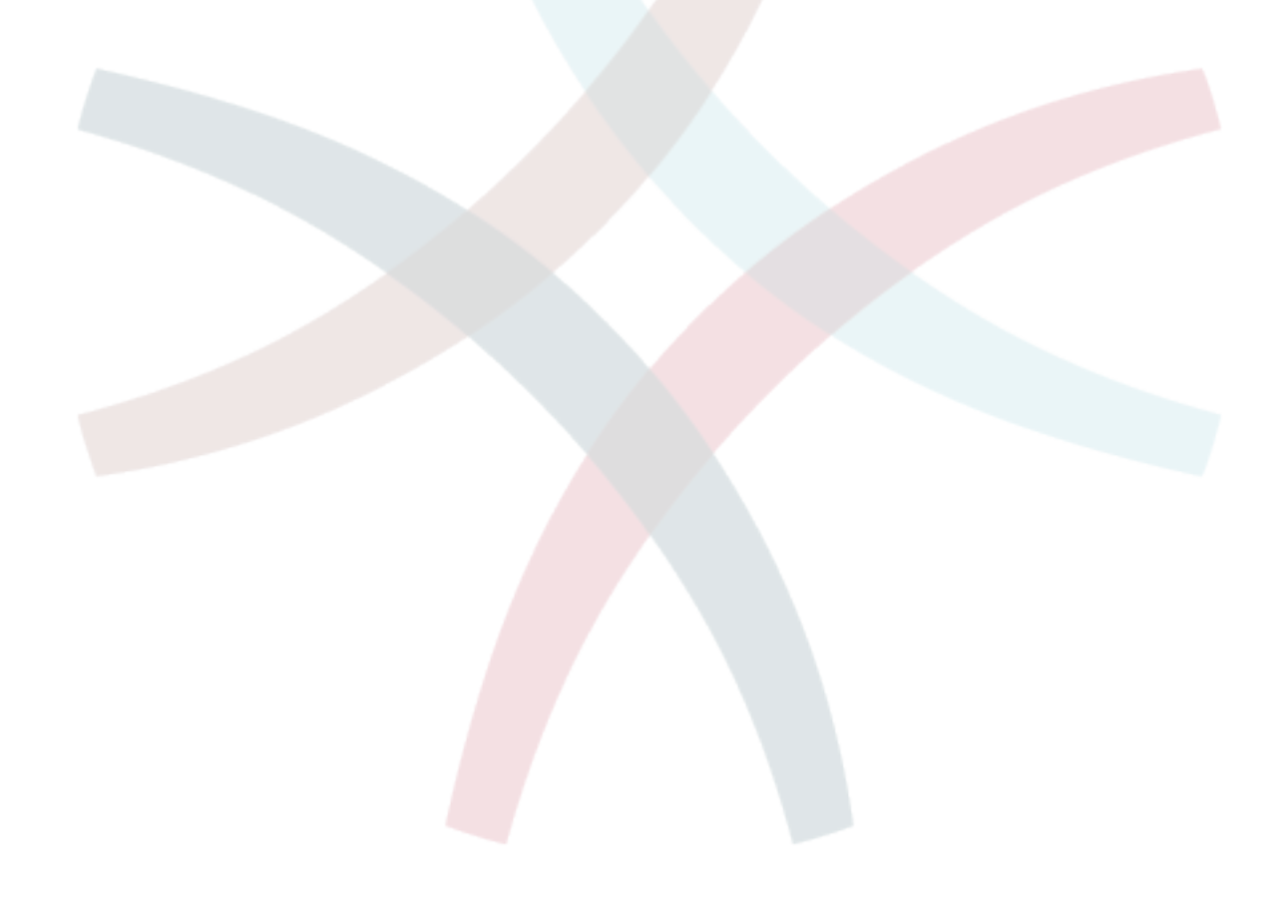

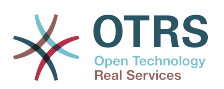

# **Table of Contents**

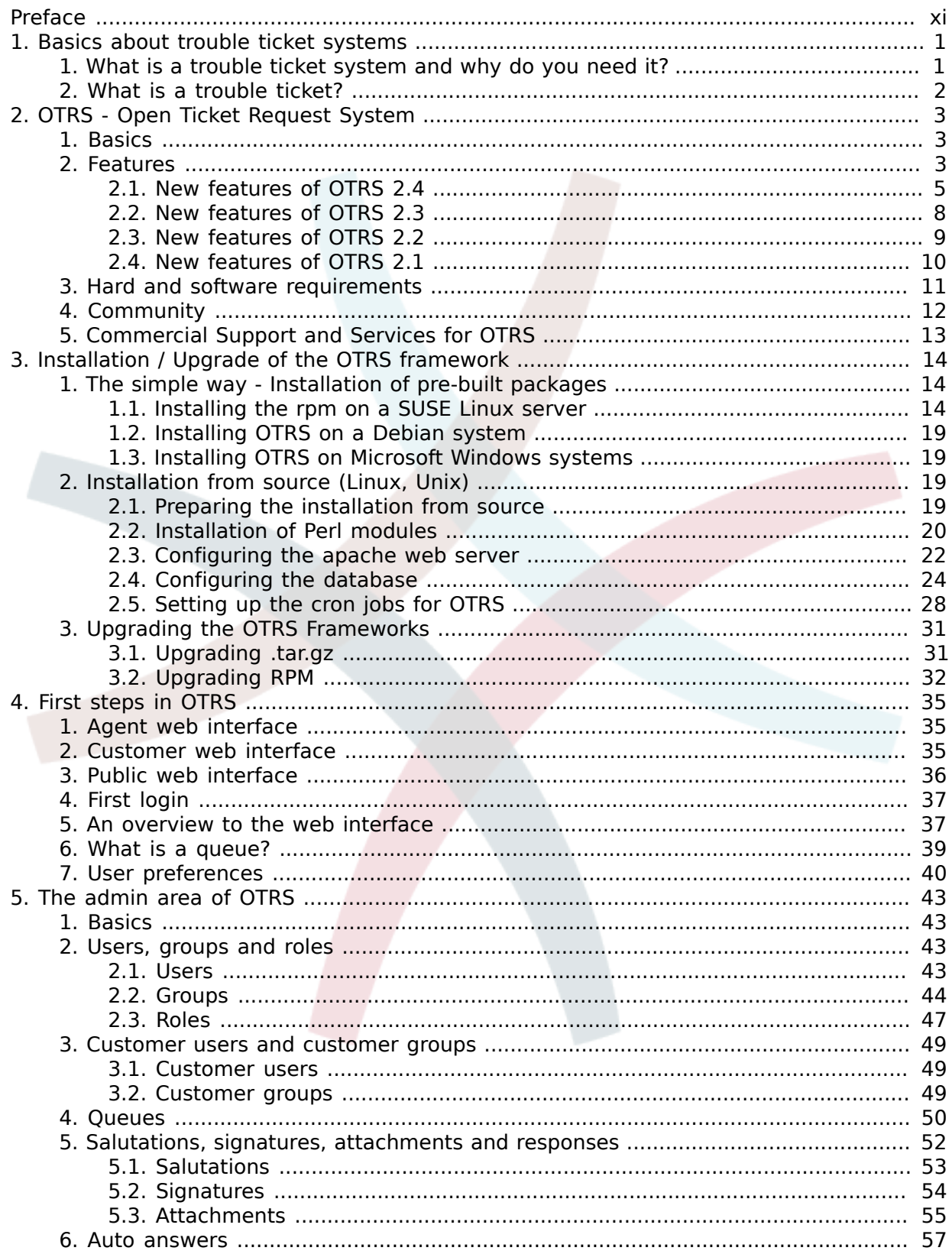

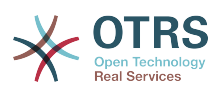

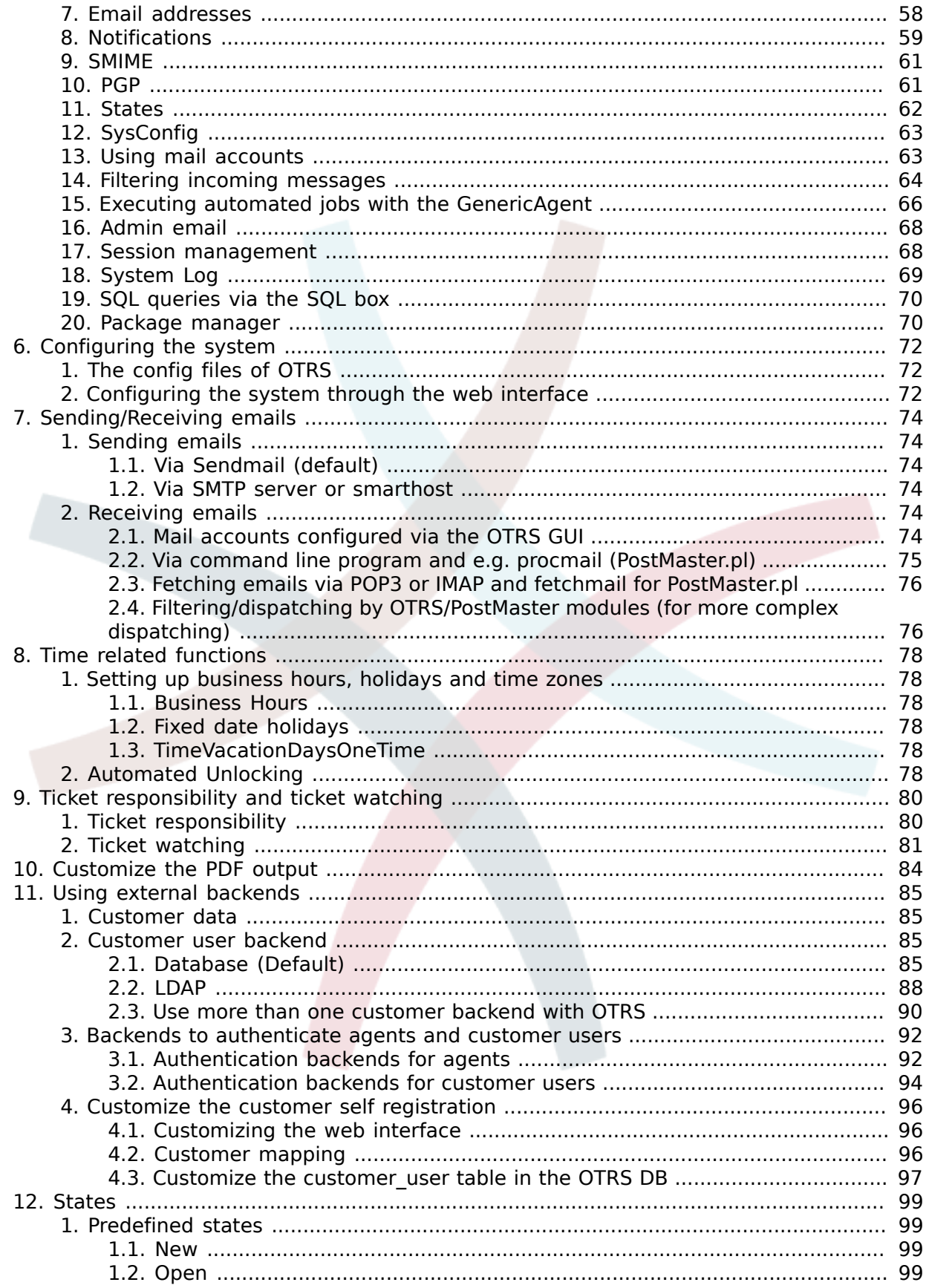

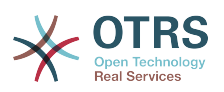

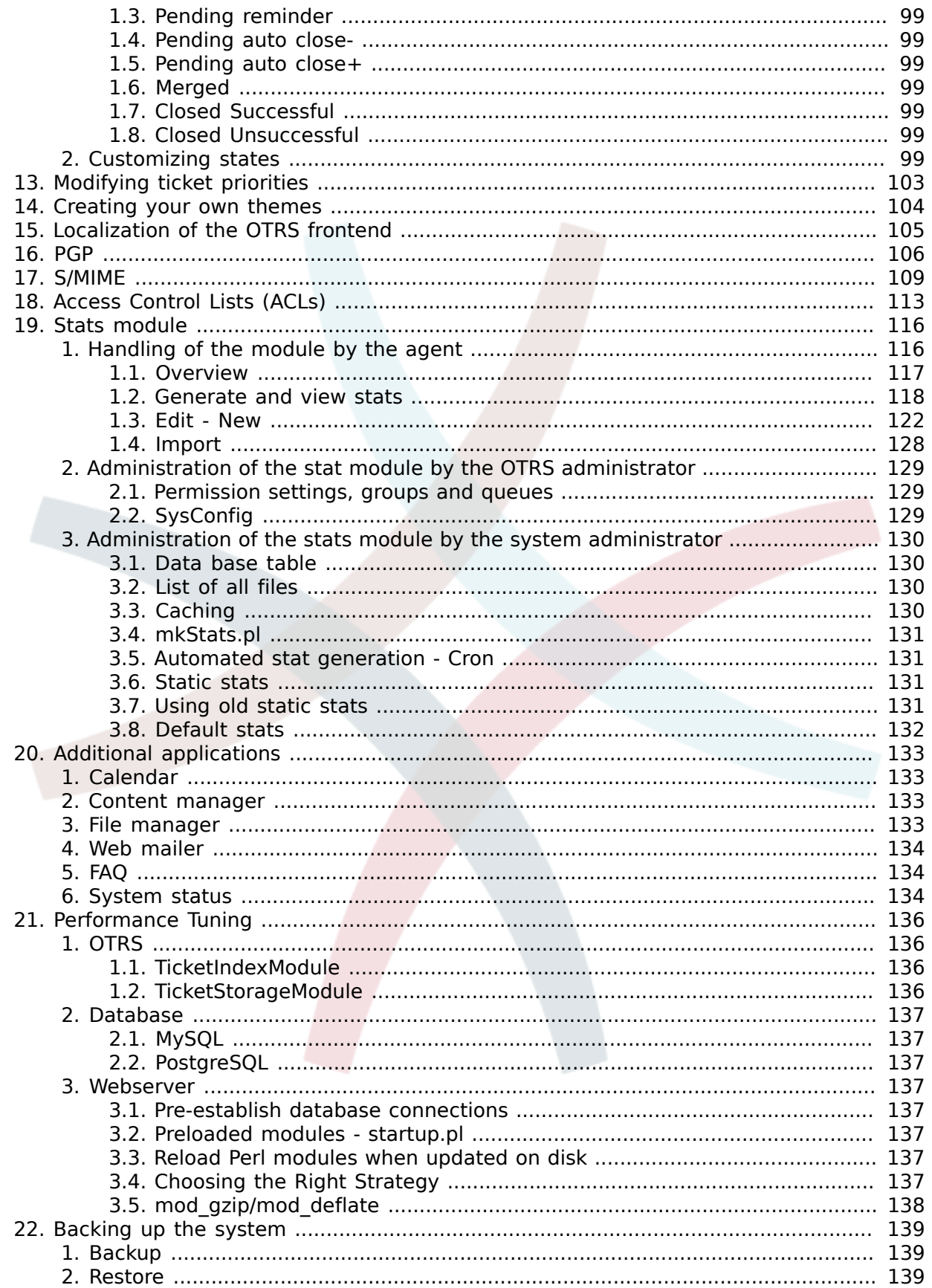

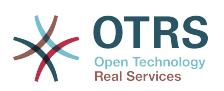

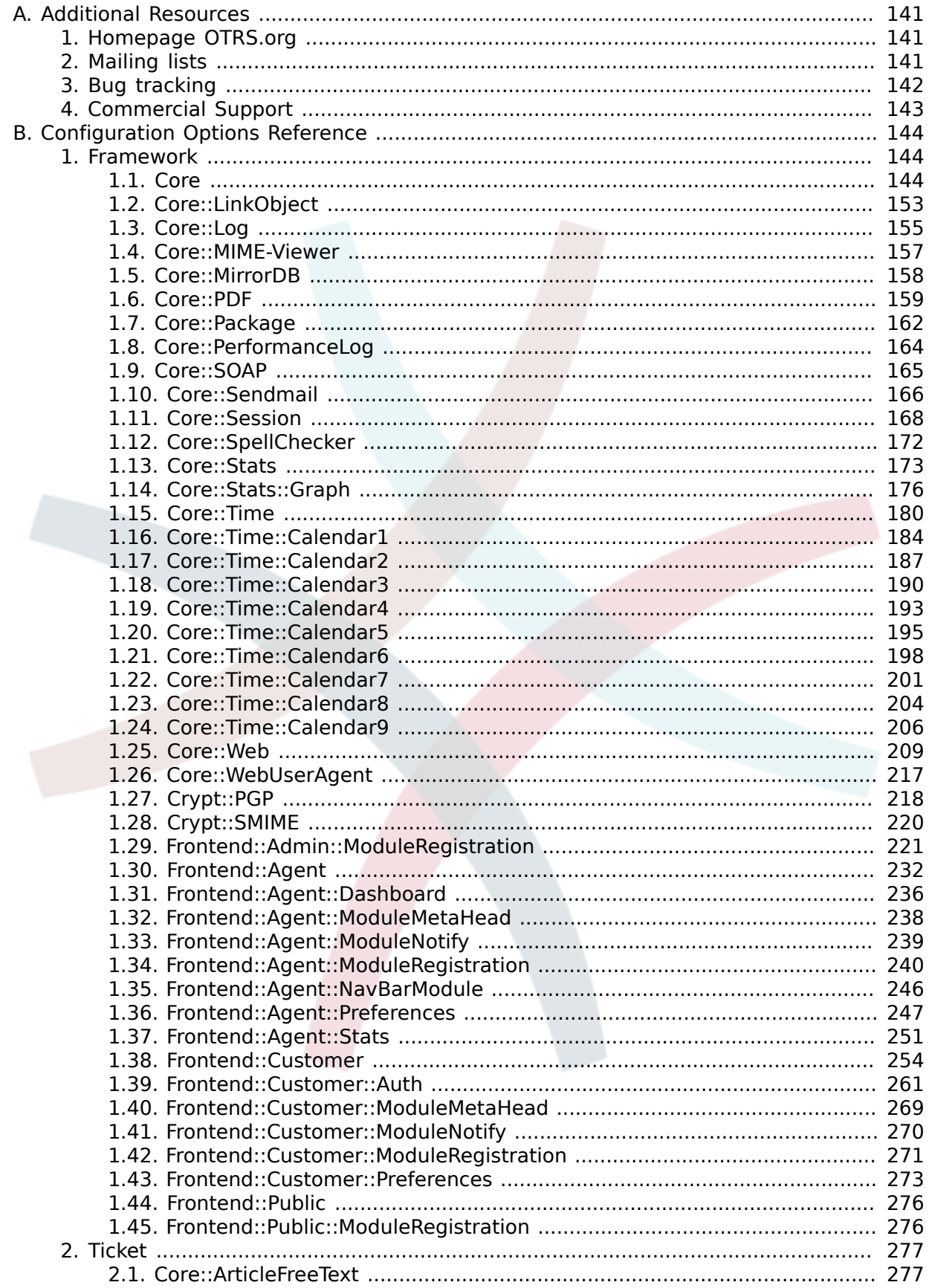

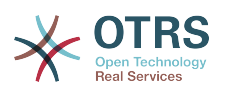

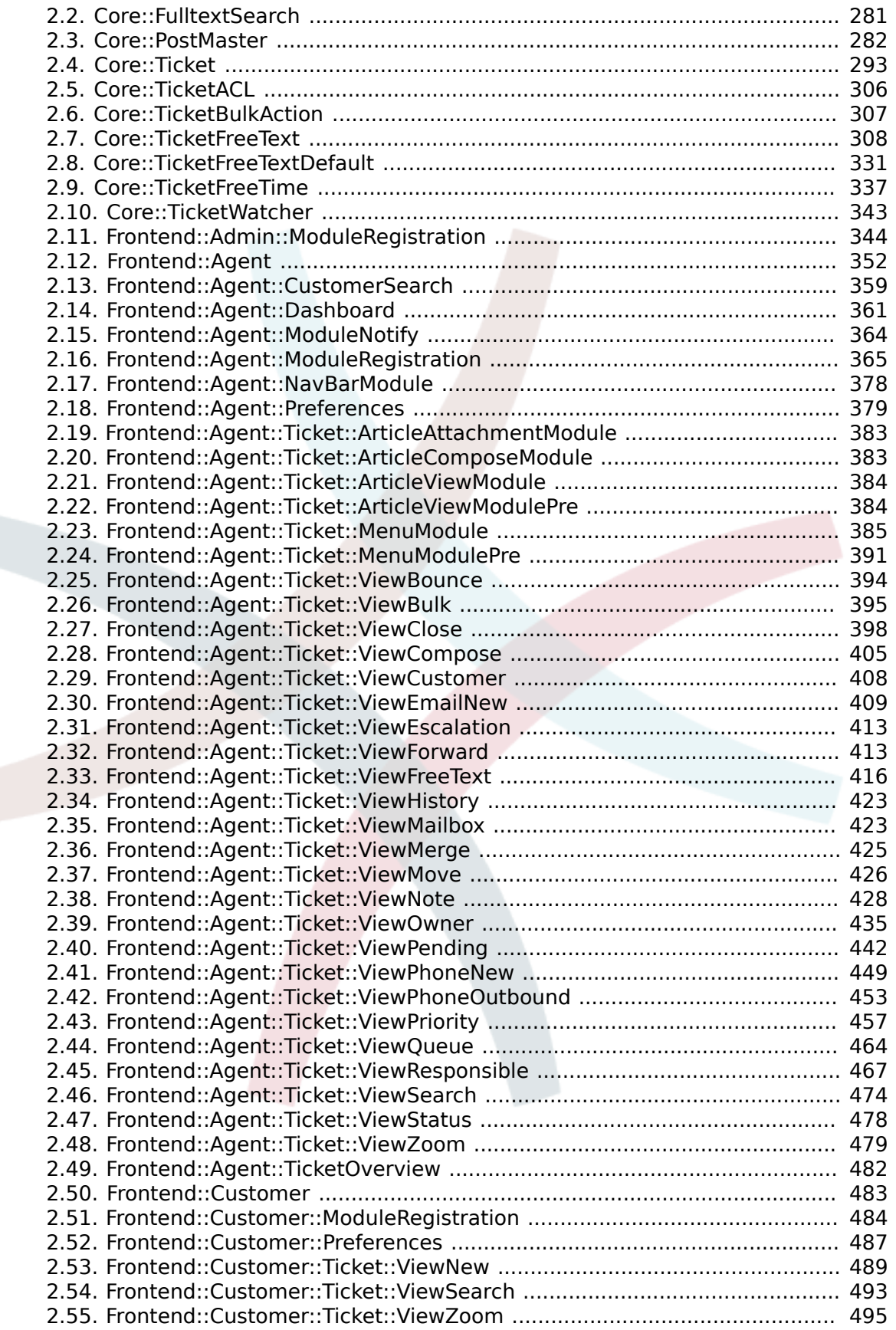

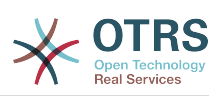

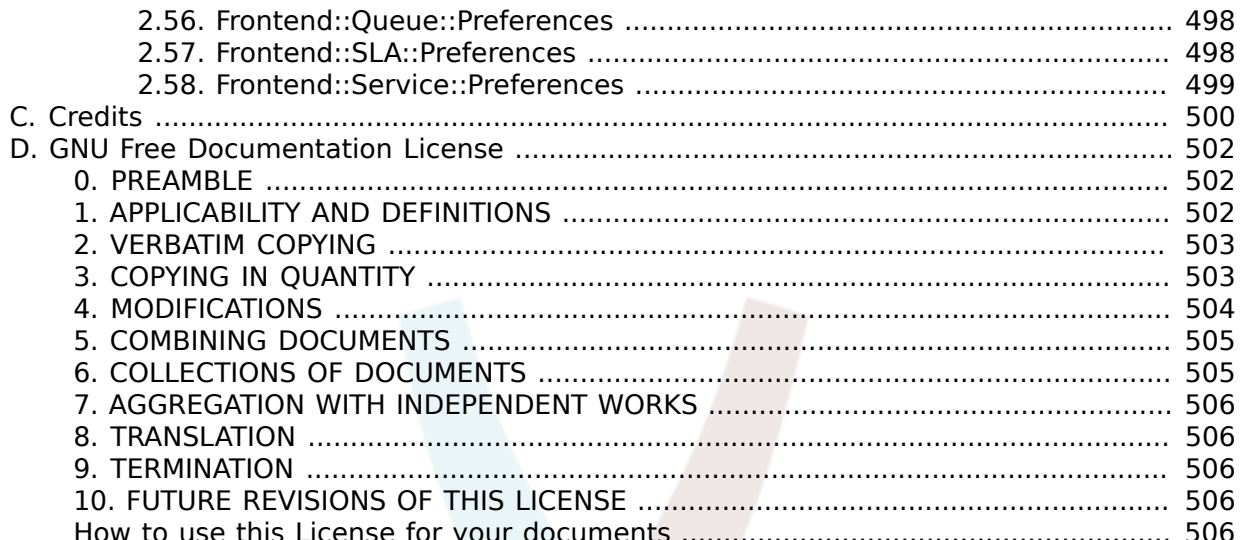

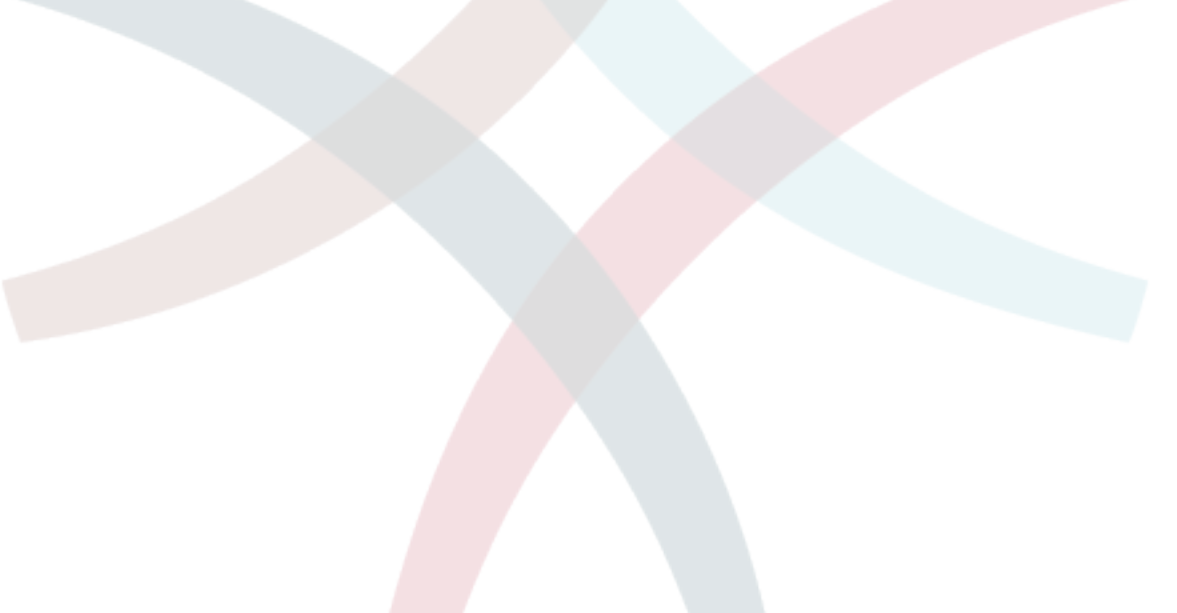

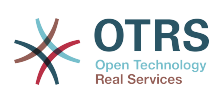

# **List of Tables**

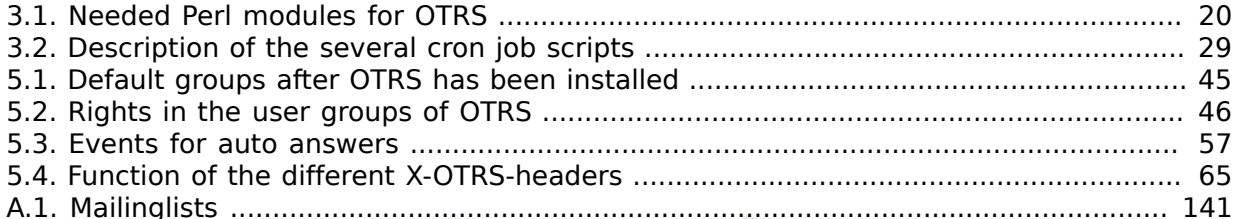

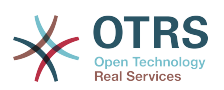

# **List of Examples**

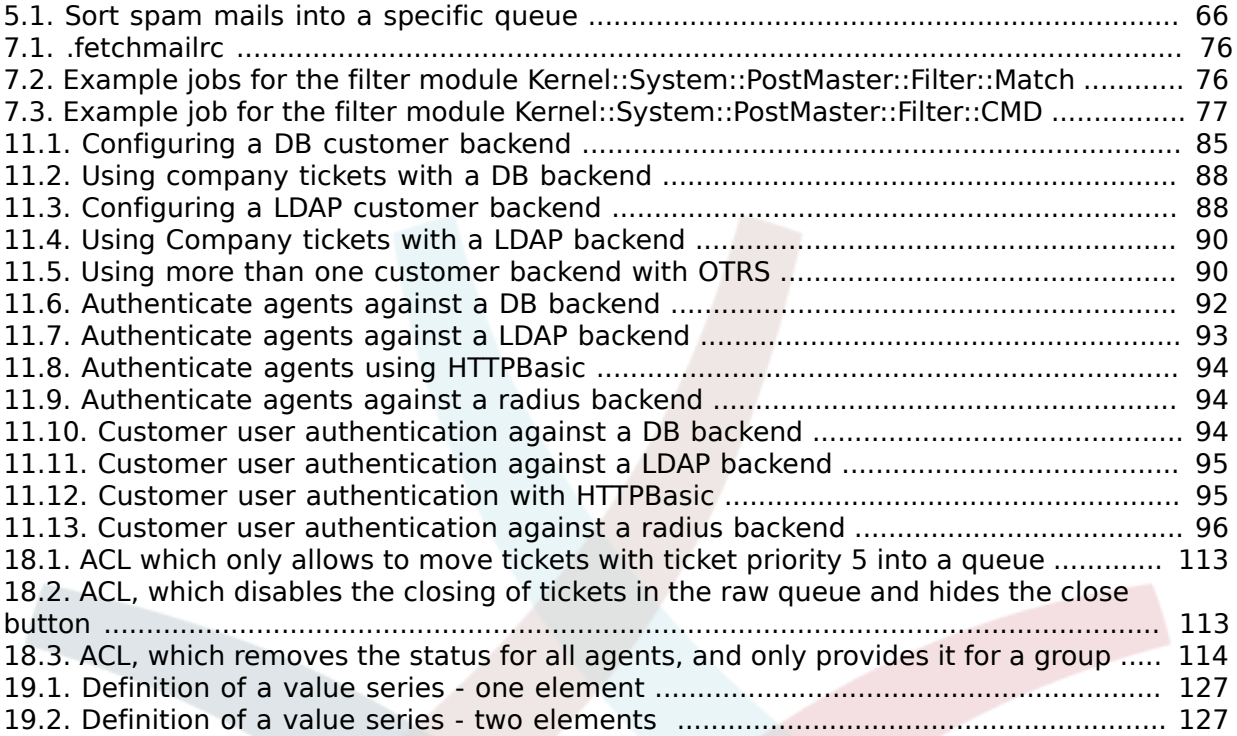

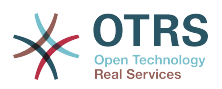

## <span id="page-10-0"></span>**Preface**

This book wants to make life easier for OTRS administrators and OTRS newbies. The following chapters describe the installation, configuration and administration of the ticket system, making this book less interesting for agents or customer users.

Although many hours of work, some litres of coffee and several pizzas were invested into the following sections, it is still not complete. Inevitably there will be errors, parts with complicated explanations or missing chapters about important things. Some chapters will be reworked or new chapters and sections will be added.

Since the book tries to satisfy the needs of OTRS admins or OTRS newbies and since the quality should be as good as possible, we need your feedback. Please write to us if you find something missing in this book, if things are not explained well enough or even if you see spelling mistakes, grammatical errors or typos. Any kind of feedback is highly appreciated and should be made via our bug tracking system on *<http://bugs.otrs.org>* . We want to thank you for all kinds of feedback!

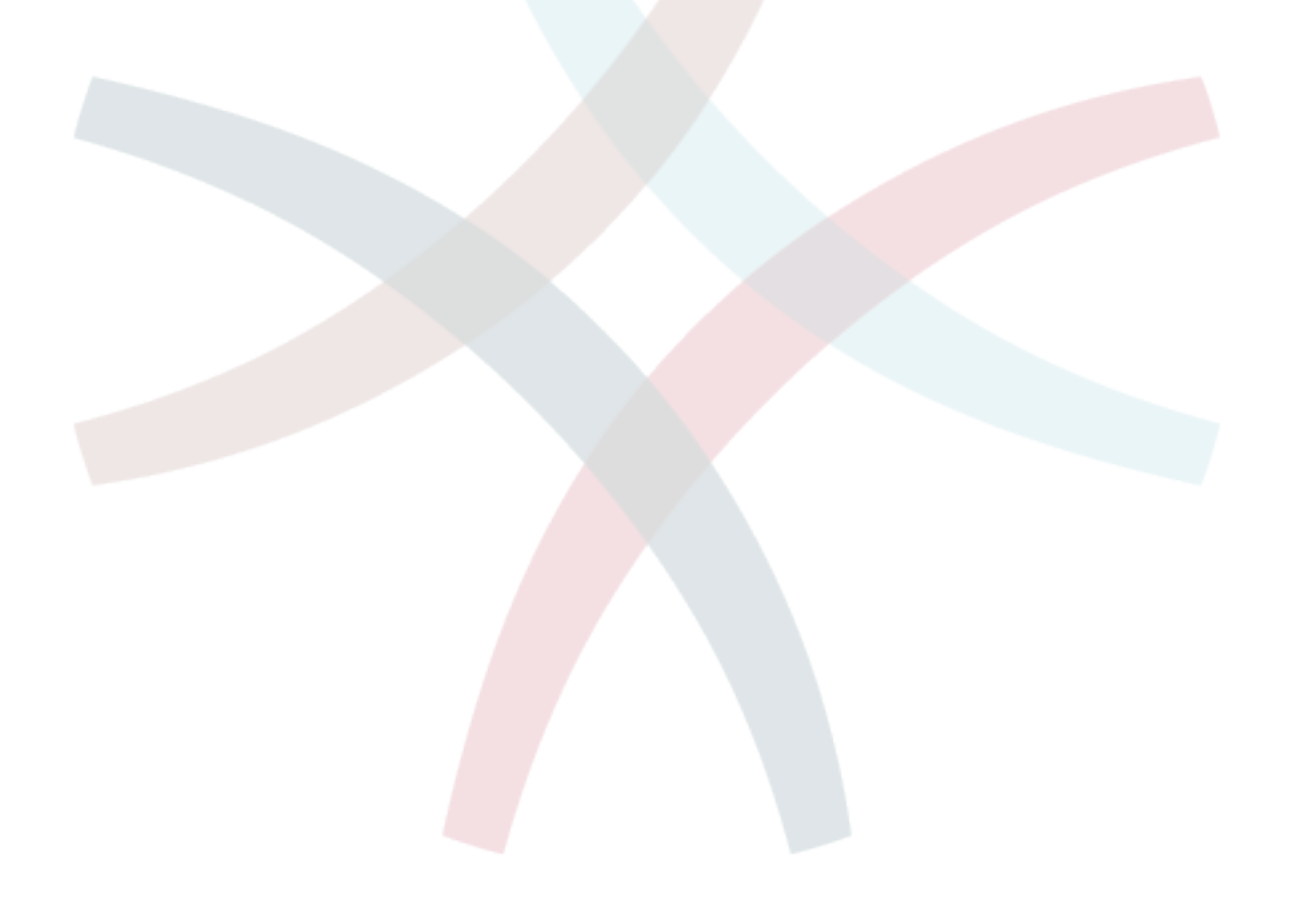

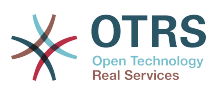

## <span id="page-11-0"></span>**Chapter 1. Basics about trouble ticket systems**

This chapter gives a short overview about the idea of trouble tickets in general and trouble ticket systems in specific. A short example shows the advantages of using a ticket system.

## <span id="page-11-1"></span>**1. What is a trouble ticket system and why do you need it?**

The following example describes what a trouble ticket system is and how you can save time and money if you use such a system in your company.

Let's imagine that Max is a manufacturer who produces video recorders. Since programming video recorders is very complex, Max gets many mails from customers who need help with the devices. Some days, Max has not enough time to answer all mails so that his customers have to be patient until they get an answer. Some customers don't want to wait that long so they write a second mail with the same question. All mails containing support requests are stored in only one inbox file. The requests are not sorted and Max answers the mails with a regular email program.

Then the developers Joe and John have to help Max answer the mails because Max can't reply fast enough to all the messages. Since Max, Joe and John use the same system with the same inbox file, they all access the same inbox. Joe and John don't know that Max often got two identical requests from a desperate customer. So Joe answers the first and John answers the second mail of the customer, both with a helpful hint on how to solve the problem. The customer receives two different answers, and Max does not know what John and Joe wrote. Max neither has an overview about the replies of Joe and John nor does he know all the problems the customers have had with the video recorders nor which problems occur very often nor how much time and money he has to spend for customer support.

At a meeting, a colleague tells Max about trouble ticket systems and that they can solve Max's problems with the customer support. After looking for information on the Internet, Max decides to install the Open Ticket Request System (OTRS) on a computer that is accessible from the web by both his customers and his employees. Now, the customer requests are no longer sent to Max's private inbox but to the mail account that is used for OTRS. The ticket system is connected to this mailbox and saves all requests in its database. For every new request, the system generates an auto-answer and sends it to the customer so that the customer knows that his request has arrived and will be answered soon. OTRS generates an explicit reference, the ticket number, for every single request. Now, the customers are happy because they receive a quick response to their requests and it is not necessary to send a second message with the same question. Max, John and Joe can now login into OTRS with a simple web browser and answer the requests. Since the system locks a ticket that is answered, no message is edited twice.

Let's imagine that Mr Smith makes a request to Max's company and his message is processed by OTRS. John gives a brief reply to this request but Mr Smith has an additional question so he replies to John's mail. Since John has other things to do, Max answers Mr Smith's message. The history function of OTRS makes it easy for Max to read both Mr Smith's first message and John's response so that he is able to write a more detailed reply to Mr Smith. Mr Smith does not know that two different people were involved in the communication, he is happy about the solution for his problem that arrived with Max's last reply.

Of course, this is only a short overview about the possibilities and features of trouble ticket systems. But if many customer requests (mails and phone calls) must be handled by different people, a ticket system can help to save time and money. A ticket system helps you to structure your support or help desk environment and you can define work flow processes.

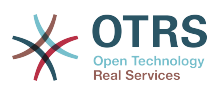

The communication between customers and companies will become more transparent which results in more effectiveness for both customers and support staff.

## <span id="page-12-0"></span>**2. What is a trouble ticket?**

You can compare a trouble ticket with medical report for a hospital patient. A medical report is generated when the patient visits the hospital for the first time. All important data about the patient, such as personal data and facts about medical issues, are stored in the medical report. Each doctor adds information on the illness and any medication to the medical report so that all doctors and the nursing staff can get a quick and detailed overview about the patient's situation. When the patient has recovered and leaves hospital, the medical report is closed and all information is archived.

Trouble ticket systems such as OTRS handle trouble tickets like normal email. The messages are saved in the system. When a customer sends a request, a new ticket is generated by the system which is comparable to a new medical report being opened. The answer to this new ticket can be compared to a doctor's entry in the medical report, a new answer to a change in the clinical picture of the patient. A ticket is finished if an answer is send back to the customer or if the ticket is closed by the system. If a customer sends an answer for a already closed ticket, the ticket will be reopened and the new information will be added. To keep the consistency of all data in the system, every ticket is stored and archived with all relevant information. Since tickets are handled like normal emails, attachments will be stored, too. Notes can be added as additional information to every email. All tickets are stored on the hard drive or in the database of the system. Also additional information like notes, dates, employees involved, working time needed for a ticket etc. are stored. All tickets can be sorted and it is possible to search through all data.

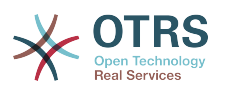

# <span id="page-13-0"></span>**Chapter 2. OTRS - Open Ticket Request System**

This chapter describes the features of the Open Ticket Request System (OTRS). You will find informations about the hardware and software requirements for OTRS. Additionally, this chapter tells you how to get commercial support for OTRS, should you require it, and how to contact the community.

### <span id="page-13-1"></span>**1. Basics**

The Open Ticket Request System (OTRS) is a web application which can be used with every HTML-compatible web browser. The web interface of OTRS does not use active web content like Flash or Java applets to ensure that the system is usable with mobile phones or other mobile computers. To use OTRS, no special client operating system is necessary; only an HTML browser is needed.

OTRS is separated into several components. The basic component is the OTRS framework that contains all central functions for the application and the ticket system. Via the web interface of the central OTRS framework, it is possible to install additional applications like a web mailer, a content manager, a file manager, a web calendar and a tool to monitor system status information.

### <span id="page-13-2"></span>**2. Features**

OTRS has many features. The following list gives an overview of the features included in the central framework.

## **The features of OTRS**

- Web interface:
	- Easy and initial handling with a web browser.
	- Because no active web contents like Flash or Java applets are used, the web interface is usable with most web browsers, even with mobile phones or other mobile computers.
	- A web interface to administer the system via the web is available.
	- A web interface to handle customer requests by employees/agents via the web is integrated.
	- A web interface for customers is available to write new tickets, check the state and answer old tickets and search through their own tickets.
	- The web interface can be customized with different themes; own themes can be integrated.
	- Support for many languages.
	- The appearance of output templates can be customized (dtl).
	- Mails from and into the system can contain multiple attachments.
- Mail interface:
	- Support for mail attachments (MIME support).
	- Automatic conversion of HTML into plain text messages (more security for dangerous content and enables faster searching).

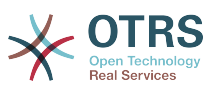

- Mail can be filtered with the X-OTRS headers of the system or via mail addresses, e.g. for spam messages.
- PGP support, creation and import of own keys, signing and encrypting outgoing mail, signed and encrypted messages can be displayed.
- Support for viewing and encrypting S/MIME messages, handling of S/MIME certificates.
- Auto answers for customers, configurable for every queue.
- Email notifications for agents about new tickets, follow-ups or unlocked tickets.
- Follow-ups by references or In-Reply-To header entries.
- Tickets:
	- Expanded queue view, fast overview of new requests in a queue.
	- Tickets can be locked.
	- Creation of own auto answer templates.
	- Creation of own auto responders, configurable for every queue.
	- Ticket history, overview of all events for a ticket (changes of ticket states, replies, notes, etc.).
	- Print view for tickets.
	- Adding own (internal or external) notes to a ticket (text and attachments).
	- Ticket zooming.
	- Access control lists for tickets can be defined.
	- Forwarding or bouncing tickets to other mail addresses.
	- Moving tickets between queues.
	- Changing/setting the priority of a ticket.
	- The working time for every ticket can be counted.
	- Up-coming tasks for a ticket can be defined (pending features).
	- Bulk actions on tickets are possible.
	- Automatic and timed actions on tickets are possible with the "GenericAgent".
	- Full text search on all tickets is possible.
- System:
	- OTRS runs on many operating systems (Linux, Solaris, AIX, FreeBSD, OpenBSD, Mac OS 10.x, Microsoft Windows).
	- ASP support (active service providing).

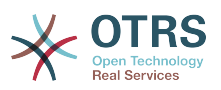

- Linking several objects is possible, e.g. tickets and FAQ entries.
- Integration of external back-ends for the customer data, e.g. via AD, eDirectory or OpenLDAP.
- Setting up an own ticket identifier, e.g. Call#, Ticket# or Request#.
- The integration of your own ticket counter is possible.
- Support of several database systems for the central OTRS back-end, e.g. MySQL, PostgreSQL, Oracle, DB2).
- Framework to create stats.
- utf-8 support for the front- and back-end.
- Authentication for customers via database, LDAP, HTTPAuth or Radius.
- Support of user accounts, user groups and roles.
- Support of different access levels for several systems components or queues.
- Integration of standard answer texts.
- Support of sub queues.
- Different salutations and signatures can be defined for every queue.
- Email notifications for admins.
- Information on updates via mail or the web interface.
- Escalation for tickets.
- Support for different time zones.
- Simple integration of own add-ons or applications with the OTRS API.
- Simple creation of own front-ends, e.g. for X11, console.

#### <span id="page-15-0"></span>**2.1. New features of OTRS 2.4**

## **Licensing changed to AGPL Version 3**

• Why AGPL instead of GPL? - AGPL and GPL are identical, with one exception: For software used in an SaaS environment Copyleft is effective in AGPL - which is not the case when using GPL. Keeping in mind the growing world of SaaS, ((otrs)) wants to ensure that future developments continue to return to the OTRS community. This is the reason for the switch to AGPL.

Why v3 instead of v2? - GPL v2 is getting older and has, especially in the USA, various legal uncertainties. In the opinion of ((otrs)) GPL v3 is keeping the spirit of GPL v2, and at the same time has been tailored to new needs. ((otrs)) views GPLv3, more specifically AGPLv3, as being the best balanced Copyleft Open Source License available today, offering Protection for copyright owners and users and providing the best security under the law.

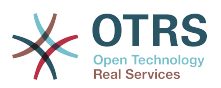

## **New Management Dashboard**

- The need for a system-spanning, next to real-time, and personalized presentation of useful information led to an integrated Management Dashboard. It is possible to create plug-ins to display content from individual extensions alongside the standard content. Standard plugins are:
- Ticket volume (new & open) from the last 24h, 48h and 72h
- Calendar including an overview of upcoming events (escalations, auto-unlocks, etc.)
- System-wide overview of ticket distribution within the queues
- First Response Time/Solution Time of Queues
- Integration of RSS

#### **New Standard Reports**

- The new reports provided with OTRS 2.4 are:
- Created Tickets
- Closed Tickets
- SLA Analysis
- Required working time per customer / per queue
- Solution time analysis per customer / per queue
- Answer time analysis per customer / per queue

#### **New Master/Slave Ticket Feature**

• With the Master/Slave Ticket, it is possible to link multiple tickets of a similar nature, and handle them collectively. As soon as the problem is solved, only the master ticket must be closed. All other tickets will be closed automatically, and the solution text for the master ticket will be sent to all customers of slave tickets.

A new link type 'Slave' will be available. All tickets with this Type of link will inherit the following actions from their Master ticket:

- Status change
- Email answers
- Change in FreeText fields
- Notes
- Pending time changes
- Priority changes
- Owner changes

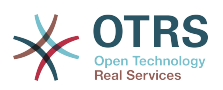

• Responsibility changes

## **New Rich-Text/HTML E-Mail Support (WYSIWYG)**

• With this feature, it is now possible to write e-mails, notes, and notifications in rich text format (HTML format). Using a WYSIWIG editor (What You See Is What You Get), it is possible to comfortably write using formatted text and even include in-line pictures.

## **New Out-Of-Office Feature**

• With this new feature it is possible for all users to activate "out-of-office" to notify colleagues and OTRS of the period of their absence. The out-of-office feature is active for a time frame set by the user. Activation of this feature has the following effects:

In the lists in which an agent can be selected as owner or responsible (i.e. Ticket creation or changing ownership), the period of absence and the time till return will be shown behind the user's name. This will help making the absence of the user more transparent.

If an agent receives a follow-up during a period of absence, the ticket is automatically unlocked and a notification is sent to all agents in the queue. This allows immediate reaction to the customer follow-up by another service employee.

## **New Ticket Overviews and global Bulk Action**

• Flexibility of presentation within the ticket overview is a must. Based on the "S/M/L" (Small/ Medium/Large) Ticket View every agent has the possibility to change the view for each type of overview (Queue View, Status View, etc) on-the-fly with a simple mouse click on the appropriate icon. This allows for the highest possible level of individualization and adjustment to any operational situation.

Additionally, decentralization of the Bulk Action feature integrated the Bulk Action in all ticket overviews (Bulk Action allows processing of multiple tickets at a time).

### **Postmaster Filter recognizes Follow-Ups to internal forwarded messages**

• Currently, e-mail replies to forwarded articles arrive in OTRS as email-external. The problem is that the answers to these forwarded articles can be seen by the customer in the web- interface. Although it is possible to classify e-mails of an entire domain as emailinternal, this only shifts the problem. Also, such step makes it impossible to properly service customers in the domain, as the customer would not be able to track tickets in the customer web-interface any more. With this new feature, e-mail replies can be traced back, and email- internal or email-external will be set based upon the original Forward-Article type.

## **Configurable event based notifications**

• Until now, a very inflexible notification could be sent to an agents and customers, for example Agent: New Ticket or Customer: Status Change. In order to make the notification system more flexible, a complete overhaul was performed on the messaging mechanism. The new system allows messaging to agents, customers, or a dedicated email address, based on the event taking place.

With this, it is now possible to just inform the customer when the ticket has been closed. Or, for example, when a VIP customer creates a ticket, a message can be sent

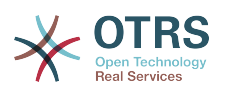

to a specific address. Events (i.e. TicketCreate, TicketStateUpdate, TicketPriorityUpdate, ArticleCreate), and all known message variables (i.e. <OTRS\_TICKET\_TicketNumber> <OTRS\_TICKET\_Priority>), are freely selectable for creating triggered messages via the web interface.

## **READ-ONLY Permissions and Notifications with watched Tickets**

• In the current release of OTRS it is possible for a user to maintain a Watched Tickets List. This feature is dealing with tickets marked as "subscribed" by a user. It has the advantage that users no longer lose track of tickets marked as "sub- scribed", and are able to view them on an individual list. The "Read-Only" Feature - Up to now, tickets marked as "subscribed" were shown in a list, however, the agent could only actually view them if they were in a queue for which the agent had read permissions. With the "Read-Only" Feature, agents subscribed to a ticket always have read permissions on the ticket, even if the ticket is moved to a queue where the agent has no permissions. "Notify" Feature - Via a personalized setting, every agent can define whether or not to receive notifications about tickets, just as the owner and responsible of a ticket would receive. This allows for active tracking of watched tickets.

## **Secure SMTP**

• OTRS can receive and send mails in multiple ways. All currently available methods for receiving emails have been implemented within OTRS 2.3 (POP3,POP3S,IMAP,IMAPS). Until now, there were two options for sending emails: using a local MTA (Sendmail, Postfix, etc.) or per SMTP. In OTRS 2.4.x, SMTPS (Secure SMTP) has been implemented in order to keep up to the growing security standards.

#### <span id="page-18-0"></span>**2.2. New features of OTRS 2.3**

#### **Performance**

- Data base- and code-improvements increase lead to a general performance gain of up to 20%.
- The support of an indexed full text search has been added. The feature is disabled per default because additional disc space is needed. The expected performance gain is 50%.
- Reduced reloads by using AJAX technology.
- Instead of an ongoing recalculating of the escalation time during run time, it is only recalculated when it changes due to an event in OTRS. It is then being stored in the ticket object which allows a direct access of external reporting tools to the data base as well as a more efficient reporting on escalations. This will also lead into a substantial performance improvement.

## **Search functionality**

- Support of logical expressions: ticket-, customer- and FAQ- search supports logical expressions, utilizing the AND, OR and ! operators as well as structuring expressions with parentheses.
- Search for ticket numbers by using the Browser OpenSearch feature (OpenSearch format).
- Search for ticket titles in the agent ticket search form and in the generic agent.
- Search for ticket close time in the agent ticket search form and in the generic agent.

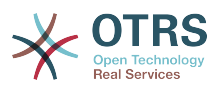

## **Ticket zoom and ticket move**

- Expand/Collapse of articles: the article view can be expanded to display all articles at once. The current article will remain in focus, and the preceding, or following articles will be displayed.
- Structured article tree The article tree has been changed to a table.
- Printing of articles has been realized.
- The ticket title of linked tickets are displayed in case of a mouse over action.
- Merged tickets are displayed crossed out.
- Multiple files can be attached while moving a ticket using the ticket move mask.

## **Ticket FreeText and FreeTime opportunities**

- When splitting a ticket, all FreeText and Free Time data will be copied to the new ticket.
- Ticket Free Time fields can be declared as mandatory.
- A URL can be configured that takes the value of a FreeText field and displays it as an URL link in the ticket.
- Added X-OTRS-TicketTime and X-OTRS-FollowUp-TicketTime email headers.

## **IMAP, IMAPS and POP3S support**

• With OTRS 2.3 additionally to POP3, POP3S, IMAP and IMAPS is supported to fetch mails from your MTA.

## **Security**

• In case of a lost password, OTRS is sending an e-mail to the user with a "password reset link". After clicking this link the new password is sent to the user in a second e-mail.

## **Notifications and escalations**

- All agents that have a read permission on a certain queue can be selected for notification.
- An escalation view has been added that displays all tickets sorted by their remaining time to escalation.

#### <span id="page-19-0"></span>**2.3. New features of OTRS 2.2**

#### **New features of OTRS 2.2**

- Support of Services and SLAs: As major step towards IT Service Management OTRS 2.2 brings in the new attributes 'Service' and 'Service Level Agreements (SLA)'. While creating a new ticket a service requester has to select both a service (e. g. email-service) and a related SLA . SLA attributes are "response time", "update time" and "solution time". These attributes are used by the IT Service Organization for notification and escalation purposes in order to keep the agreed SLA. Service- and SLA-related informations within incoming email headers might also be used by the Postmaster-Filter as already known before.
- Support of native ticket types: Ticket types can now be managed over the admin interface. You do not longer need to use ticket free text field for this purpose. Installations which

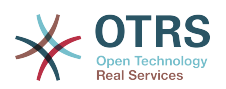

already use a ticket free text field for ticket type classification do not need to migrate. This feature will also be shown in zoom and print view for agents and customers and can be changed via the agent interface.

- Support of multiple authentication backends: Added support of multi authentication feature for agent and customer backend. By using this feature it is now possible to use multiple trusted authentication sources (i.e. use LDAP as a first source for authentication and in case of an unsuccessful authentication try a SQL DB as a second source).
- Support of different password crypt types: Supported and permitted password authentication types for agent and/or customer login are:
	- unix crypt()
	- md5()
	- plain()

Default is 'unix\_crypt()'. The administrator can easily switch from unix\_crypt() to md5() on the fly by changing the related configuration parameter.

• Changed OTRS internal CustomerUser structure: Customer datas (CustomerUser) are restructured and split into the objects "CustomerCompany" and "CustomerUser" within the internal OTRS database. Company related attributes like company name and address will be managed separately from those attributes related to a single contact (e.g. first name, surname, phone etc.).

This information will be shown in zoom and print like the current customer info.

- Enhanced OPM-Format: OPM Packages are now delivered with an additional on-line help. The introduction page will inform the user about new features and will also give a short overview about the next steps to do after having installed the packages.
- PostMaster-Admin-Interface: The improvement has lead to a more detailed definition of those email addresses which have to be matched by PostMaster filter.
- SysConfig Improvement: A quicker page view and page saving leads to essential time savings during configuration process.

#### <span id="page-20-0"></span>**2.4. New features of OTRS 2.1**

#### **New features of OTRS 2.1**

- Stable Support of Microsoft SQL Server: starting this version OTRS offers an interface to MS SQL Server databases. OTRS supports all popular operating systems like Linux, Windows, UNIX, Mac OS X etc. as well as all major databases like MS SQL, MySQL, PostgreSQL, Oracle and DB2.
- Multi-Calendar Function: This Feature simplifies working in distributed surroundings. National teams are supported by permitting different local working schedules and public holiday regulations. International organizations are additionally supported by a time-zone feature.
- New Statistics-Framework: Gain access and define your Reports- and Statistics in a more flexible way than ever. A powerful and easy to use Wizard will guide you through the process. Once defined OTRS may deliver periodically needed Reports automatically to a predefined Mailing List. Export- and Import functions allow to transfer Statistics between

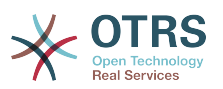

different OTRS Installations. So you can define and test your Statistics before loading them up to your production System.

- Optimized Synchronization of authorizations from LDAP-Directory Services: That simplifies the connection of all known LDAP-Directory Services like Microsoft Active Directory, OpenLDAP, Novell eDirectory, Oracle Internet Directory, etc. A useful Feature which saves time and effort of maintaining authorizations in the local Database of OTRS.
- PDF-Generator: OTRS now supports the Output of Reports and Statistics as well as the results of a ticket search and ticket zoom in the PDF-Format.
- New implemented Knowledge Database / FAQ-Module: OTRS makes allowance for the need of an efficient Knowledge Management within daily Service Request handling. Fundamental in this context is a quick access towards existing problem-solving Know-How and standardized answers. Advantages: optimized search-functions, more effective administration of FAQ-Articles, faster Navigation and opportunities to rate an existing FAQ-Article.
- Tracking of Sub-orders and Support of hierarchical Team-Structures: New Features like the Ticket Supervisor and the Ticket Watchers support working within hierarchical Teams and enable you to define and depute Work packages temporarily to another Service Agent. While the Ticket Supervisor enables authorized Team members to depute a Ticket to another Service Agent without loosing the right to edit this ticket the Ticket Watcher allows you to track a ticket passive on the basis of an individual watch list.
- Optimized Follow-Up-Detection: In addition to the subject heading, OTRS also checks for referable ticket numbers inside the Email-body and further attachments. This new feature aims to automatically assign an incoming Service Request to an existing Incident much faster than before.

#### <span id="page-21-0"></span>**3. Hard and software requirements**

OTRS can be installed on many operating systems. OTRS runs not only on linux and on other unix derivates (e.g. OpenBSD or FreeBSD) but on all Microsoft Windows platforms too. OTRS has no excessive hardware requirements. We recommend using a machine with at least a 2 GHz Xeon or comparable CPU, 2 GB RAM and a 160 GB hard drive.

If you want to use OTRS, you need some other software components. The basic software requirements are a web and a database server as well as a working Perl environment with some additional modules. The web server and Perl has to be installed on the same machine as OTRS. The database back-end can be installed on the local or on an other host.

For the web server, we recommend using apache 2. With this web server, you can use the mod perl module which improves greatly the performance of OTRS. If you can't use apache, OTRS should run on any web server that can execute Perl scripts.

For database back-ends, you can use MySQL, PostgreSQL, Oracle, MSSQL or DB2. If you use MySQL you have the advantage that you can configure your database and some system settings during the installation through a web front-end.

For Perl, we recommend using at least version 5.8.8. You need some additional modules which can be installed either with the Perl shell and CPAN or via the package manager of your operating system (rpm, yast, apt-get).

Software requirements

Perl

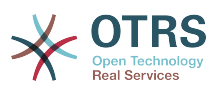

• Perl 5.8.8 or higher

Webserver

- Webserver with CGI support (CGI is not recommended)
- Apache2+mod perl2 or higher (recommended, mod perl is really fast!)
- IIS 6 or higher

#### Databases

- MySQL 4.1 or higher
- PostgreSQL 8.0 or higher
- Oracle 10g or higher
- DB2 8 or higher
- MSSQL 2000 or higher

The section on the [manual installation of Perl modules needed](#page-30-0) describes in more detail how you can set up the Perl modules that you need for OTRS.

If you install a binary package of OTRS, which was built for your operating system (rpm, Windows-Installer), either the package contains all Perl modules needed or the package manager of your system should take care of the dependences of the Perl modules needed.

#### <span id="page-22-0"></span>**4. Community**

OTRS has a large user community. Users and developers discuss OTRS and exchange information on related issues via the [mailinglists](#page-151-2) . There is available help for questions about the installation, configuration, usage, localization and development. Software bugs can be reported via a [bug tracking system](#page-152-0) so that they reach the responsible developers directly and without getting lost.

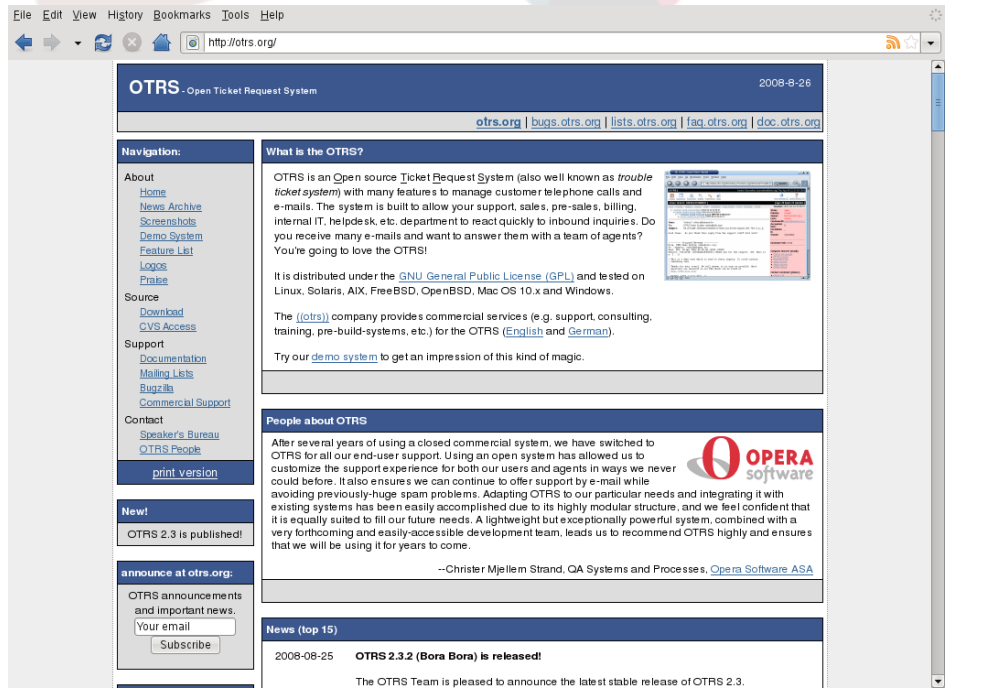

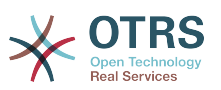

Via the URL *<http://www.otrs.org>* you can reach the homepage of the OTRS community.

## <span id="page-23-0"></span>**5. Commercial Support and Services for OTRS**

Commercial support for OTRS is also available. You can find the available options on the website of OTRS Group, the company behind OTRS: *<http://www.otrs.com/en/solutions/>* .

OTRS Group provides subscription support services, customization, consulting and training for *[OTRS Help Desk](http://www.otrs.com/en/products/help-desk/)* and *[OTRS ITSM](http://www.otrs.com/en/products/itsm/)*. It also provides *[Best Practice Product Editions](http://www.otrs.com/solutions/)*. With these Editions, OTRS Group helps organizations to design, deploy and optimize OTRS for each unique environment. Additionally, OTRS Group provides hosted versions including *[OTRS](http://www.otrs.com/en/solutions/ondemand/) [OnDemand](http://www.otrs.com/en/solutions/ondemand/)* and *[Managed OTRS](http://www.otrs.com/en/solutions/managed-otrs/)*.

You can find more detailed information about OTRS Group on *<http://www.otrs.com>* and you can contact us via email on *[sales at otrs.com](mailto:sales@otrs.com)* .

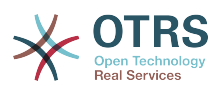

## <span id="page-24-0"></span>**Chapter 3. Installation / Upgrade of the OTRS framework**

This chapter describes the installation and the basic configuration of the central OTRS framework. You'll find information about installing OTRS from source or with a binary package, for example RPM or with the Windows Installer.

The configuration of the web and database server, the interface between OTRS and the database, the installation of needed Perl modules, setting proper access rights for OTRS, setting up the cron jobs for OTRS and some basic settings in the configuration files of OTRS are described in this chapter.

When you have finished reading this chapter, you should have a running OTRS system installed on your operating system where you can login and administrate the system via the web interface.

#### <span id="page-24-1"></span>**1. The simple way - Installation of pre-built packages**

The simplest and most comfortable way to install OTRS is to use pre-built packages. Many pre-built packages of OTRS can be found in the download area on *<http://www.otrs.org>* . The following sections describe the installation of OTRS with a pre-built or binary package on SUSE, Debian and Microsoft Windows systems. Use pre-built packages to install OTRS and only setup OTRS manually, if you have no other possibility.

#### <span id="page-24-2"></span>**1.1. Installing the rpm on a SUSE Linux server**

This section describes the installation of a pre-built rpm package on a SUSE Linux distro. We tested the SUSE versions from 7.x to 10.0. Before you start the installation please have a look on *[http://www.otrs.org](http://www.otrs.org/)* and check, if a newer OTRS rpm package is available. Please use the newer rpm package, if available.

Please install OTRS with yast (yast2) or via the command line and **rpm**. Because OTRS needs some Perl modules which are not installed on a SUSE system by default, we recommend to use yast, because yast solves the package dependencies automatically.

If you decide to install OTRS via the command line and rpm, you have to install the needed Perl modules manually before. Lets say, that you have saved the file otrs.rpm into the directory /tmp, you can execute the following command to install OTRS:

```
linux:~ # rpm -ivh /tmp/otrs.rpm
                             otrs ##################################################
Check OTRS user (/etc/passwd)... otrs exists.
Next steps:
[SuSEconfig]
 Execute 'SuSEconfig' to configure the web server.
[start Apache and MySQL]
 Execute 'rcapache restart' and 'rcmysql start' in case they don't run.
[install the OTRS database]
 Use a web browser and open this link:
 http://localhost/otrs/installer.pl
[OTRS services]
```
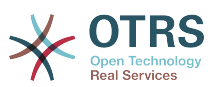

Start OTRS 'rcotrs start-force' (rcotrs {start|stop|status|restart|start-force|stop-force}).

Have fun!

 Your OTRS Team http://otrs.org/

linux:~ #

After the installation of the OTRS rpm package, you have to run SuSEconfig. Use the following command:

```
linux:~ # SuSEconfig
Starting SuSEconfig, the SuSE Configuration Tool...
Running in full featured mode.
Reading /etc/sysconfig and updating the system...
Executing /sbin/conf.d/SuSEconfig.aaa_at_first...
Executing /sbin/conf.d/SuSEconfig.apache...
Including /opt/otrs/scripts/apache-httpd.include.conf
Executing /sbin/conf.d/SuSEconfig.bootsplash...
Executing /sbin/conf.d/SuSEconfig.doublecheck...
Executing /sbin/conf.d/SuSEconfig.guile...
Executing /sbin/conf.d/SuSEconfig.hostname...
Executing /sbin/conf.d/SuSEconfig.ispell...
Executing /sbin/conf.d/SuSEconfig.perl...
Executing /sbin/conf.d/SuSEconfig.permissions...
Executing /sbin/conf.d/SuSEconfig.postfix...
Setting up postfix local as MDA...
Setting SPAM protection to "off"...
Executing /sbin/conf.d/SuSEconfig.profiles...
Finished.
linux:~ #
```
The installation of the OTRS rpm is finished. Restart your web server to load the OTRS specific changes in your web server configuration:

linux:~ # rcapache restart Shutting down httpd dome and starting down httpd dome and starting of the starting dome and dome and dome and <br>Starting httpd [ PERL ] Starting httpd [ PERL ] linux:~ #

In the next step you have to setup the OTRS database. If you use MySQL as the database back-end, you can use the web installer of OTRS to setup the database. Use the following address to access the web installer start file.

#### *<http://localhost/otrs/installer.pl>*

The web installer starts. Please follow the steps and setup the system.

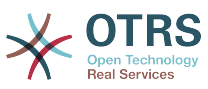

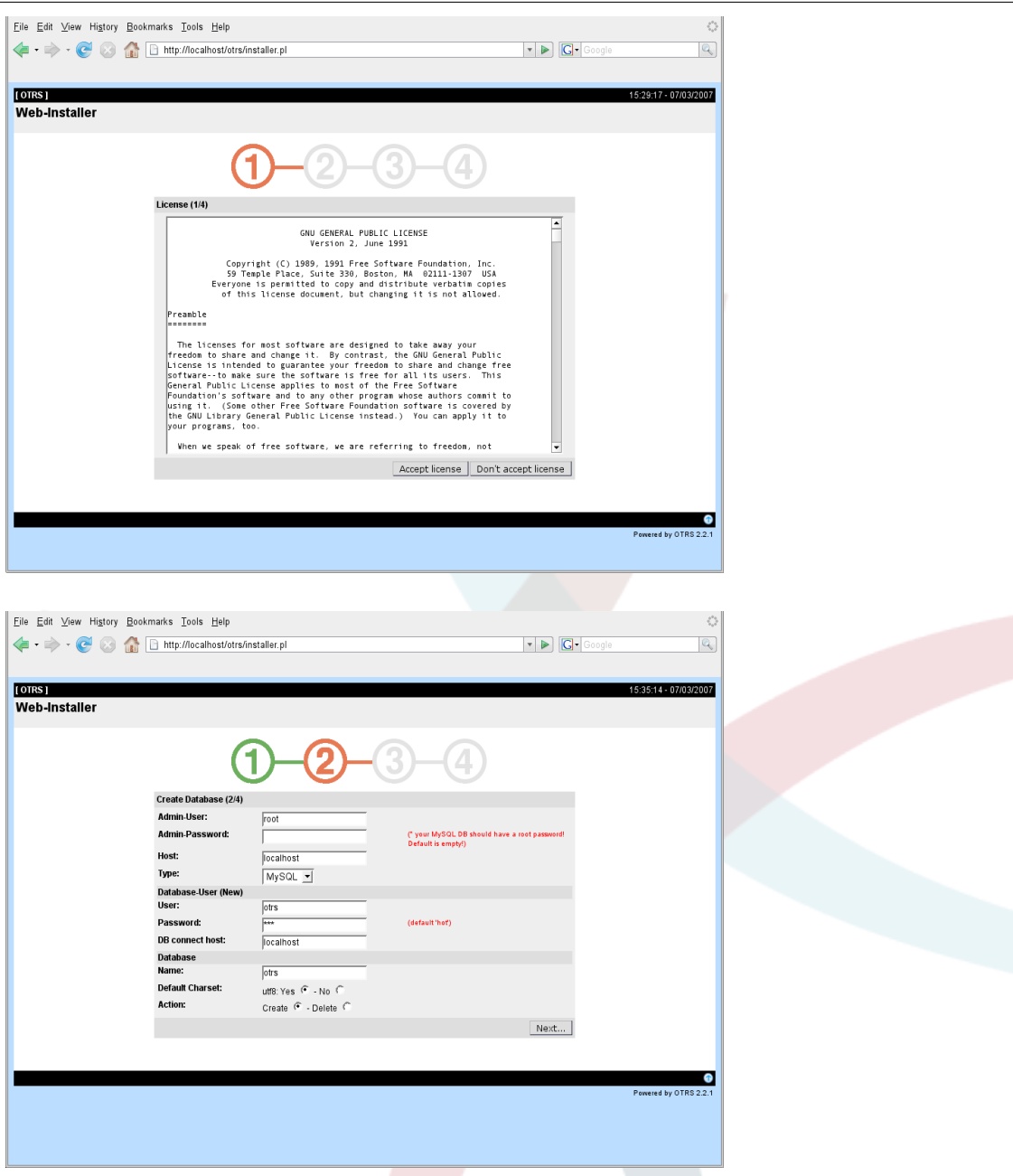

# **Warning**

It is never a good idea to use default passwords. Please change the default password for the OTRS database!

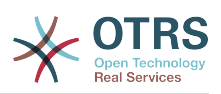

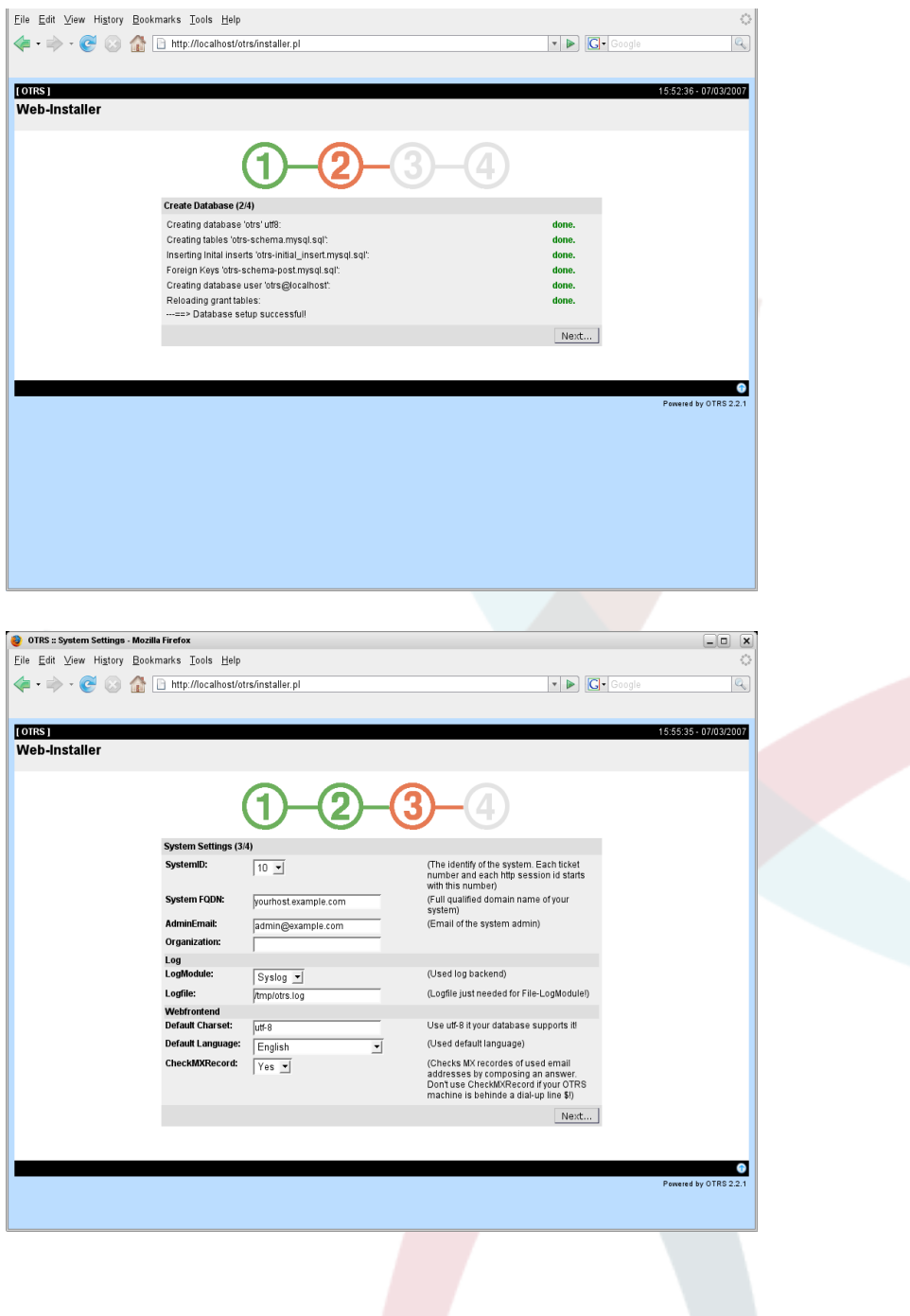

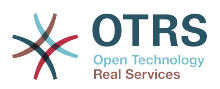

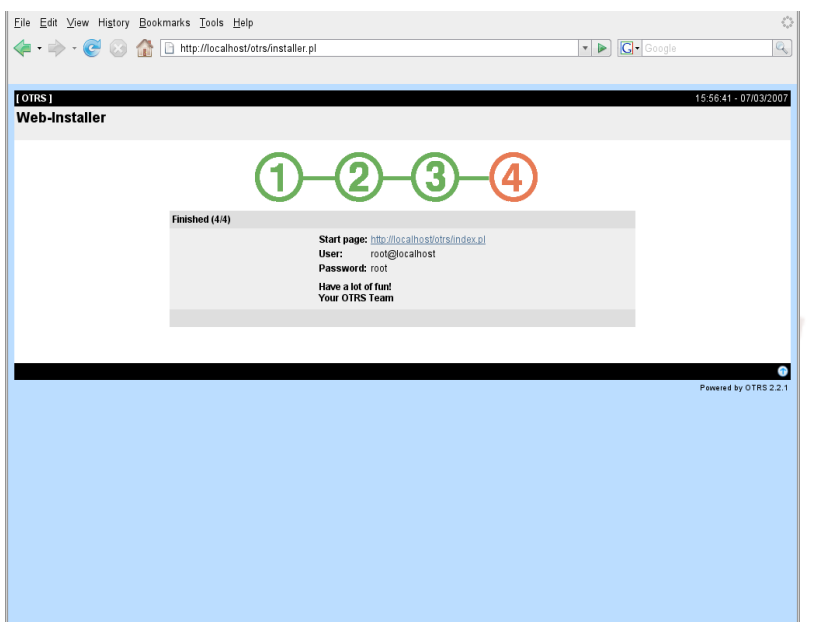

Please restart the OTRS service now, to use the new configuration settings:

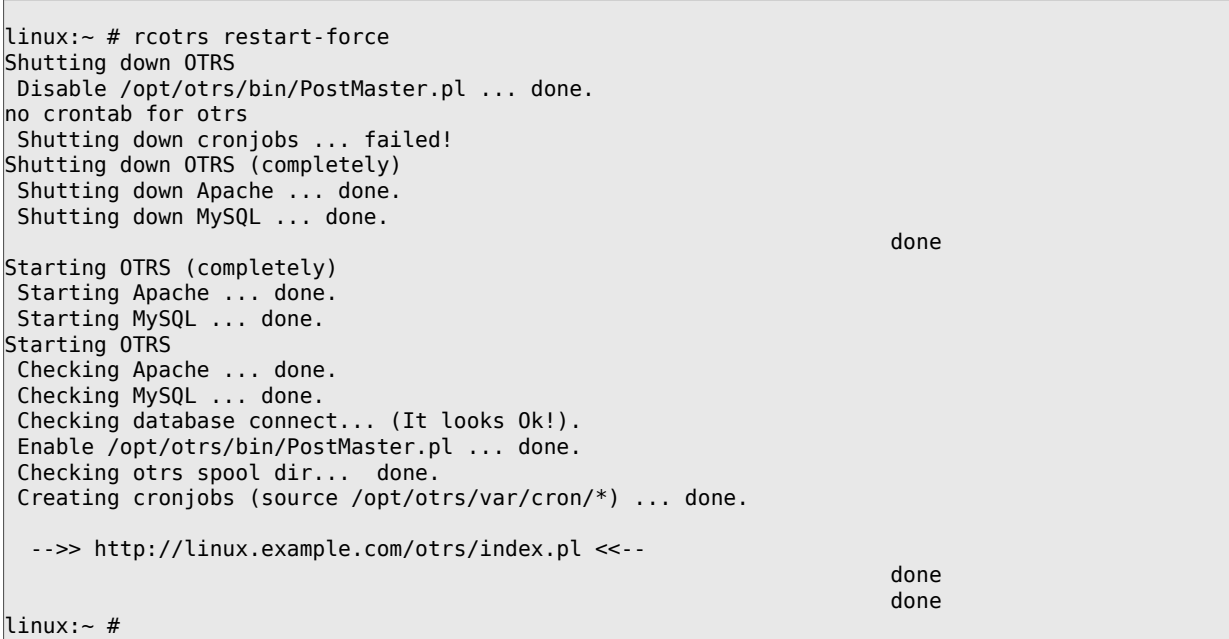

Now the installation of OTRS is finished and you should be able to work with the system. To log into the web interface of OTRS, use the address *<http://localhost/otrs/index.pl>* in your web browser. Log in as OTRS administrator and configure the system for your needs. To log in as OTRS administrator use the username root@localhost and the default password root.

## **Warning**

Please change the password for the root@localhost account as soon as possible.

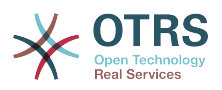

#### <span id="page-29-0"></span>**1.2. Installing OTRS on a Debian system**

Torsten Werner, the maintainer of the Debian OTRS package, kindly provided excellent documentation on the installation of OTRS on Debian systems. The document can be found on: [http://www.writely.com/View?docid=drm3kmx\\_0cbr3x9](http://docs.google.com/View?docid=drm3kmx_0cbr3x9) .

#### <span id="page-29-1"></span>**1.3. Installing OTRS on Microsoft Windows systems**

Installing OTRS on a Microsoft Window system is very easy. Download the latest installer for Win32 from *<http://www.otrs.org/download/>* and save the file to your local file system. Then simply click on the file to execute the installer. Follow the few installation steps to setup the system, after installation you should be able to login as OTRS administrator.

## **Important**

The Win32 installer for OTRS contains all needed components for the trouble ticket system. That means, that also the apache2 web server, the MySQL database server, Perl with all needed modules and cron for Windows will be installed. For that reason you should only install OTRS on Windows systems that don't already have apache2 or another web server and MySQL installed.

#### <span id="page-29-2"></span>**2. Installation from source (Linux, Unix)**

#### <span id="page-29-3"></span>**2.1. Preparing the installation from source**

If you want to install OTRS from source, first download the source archive as .tar.gz, .tar.bz2, or .zip file from *<http://www.otrs.org/download/>*

Unpack the archive for example with **tar** into the directory /opt and rename the directory from otrs-2.4.x to otrs:

```
linux:/opt# tar xf /tmp/otrs-2.4.x.tar.gz
linux:/opt# mv otrs-2.4.-x otrs
linux:/opt# ls
otrs
linux:/opt#
```
Because the modules of OTRS should not be executed with root rights, you should add a new user for OTRS as the next step. The home directory of this new user should be /opt/otrs. If your web server is not running with the same user rights as the new otrs user, which is the case on most systems, you have to add the new otrs user to the group of the web server user:

```
linux:/opt# useradd -r -d /opt/otrs/ -c 'OTRS user' otrs
linux:/opt# usermod -G nogroup otrs
linux:/opt#
```
Now you have to copy some sample configuration files. The system will later use the copied files. The files are located in /opt/otrs/Kernel and /opt/otrs/Kernel/Config and have the suffix .dist.

linux:/opt# cd otrs/Kernel/ linux:/opt/otrs/Kernel# cp Config.pm.dist Config.pm linux:/opt/otrs/Kernel# cd Config linux:/opt/otrs/Kernel/Config# cp GenericAgent.pm.dist GenericAgent.pm

The last step to prepare the installation of OTRS is to set the proper access rights for the files. You can use the script **SetPermissions.sh**, which is located in the bin directory in the home directory of the OTRS user. You can execute the script with the following parameters:

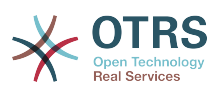

SetPermissions.sh {Home directory of the OTRS user} {OTRS user} {Web server user} [Group of the OTRS user] [Group of the web server user]

If your web server is running with the same user rights as OTRS, the command to set the proper access rights is **SetPermissions.sh /opt/otrs otrs otrs**. On SUSE systems the web server is running with the user rights of wwwrun. On Debian-based systems this is www-data. You would use the command **SetPermissions.sh /opt/otrs otrs wwwrun nogroup www** to set the proper access rights.

#### <span id="page-30-0"></span>**2.2. Installation of Perl modules**

OTRS needs some additional Perl modules. If you install OTRS from source, you'll have to install these modules manually. This can either be done with the package manager of your Linux distribution (yast, apt-get) or, like described in this section, through the Perl shell and CPAN. If you're using ActiveState Perl, for instance on Windows, you could use PPM, the builtin Perl Package Manager. If possible we advise you to use your package manager.

OTRS requires the following additional Perl modules:

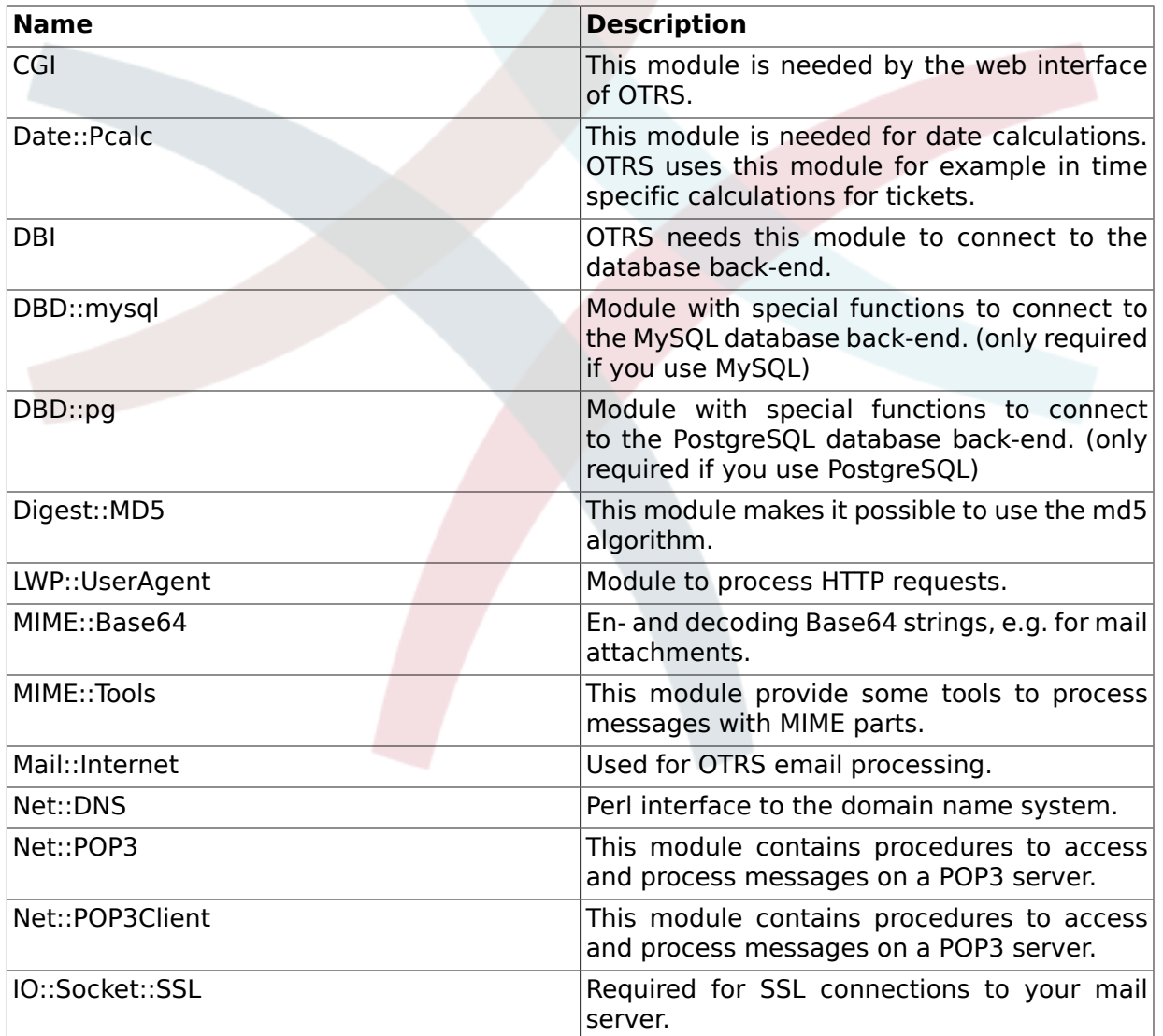

### <span id="page-30-1"></span>**Table 3.1. Needed Perl modules for OTRS**

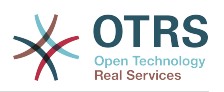

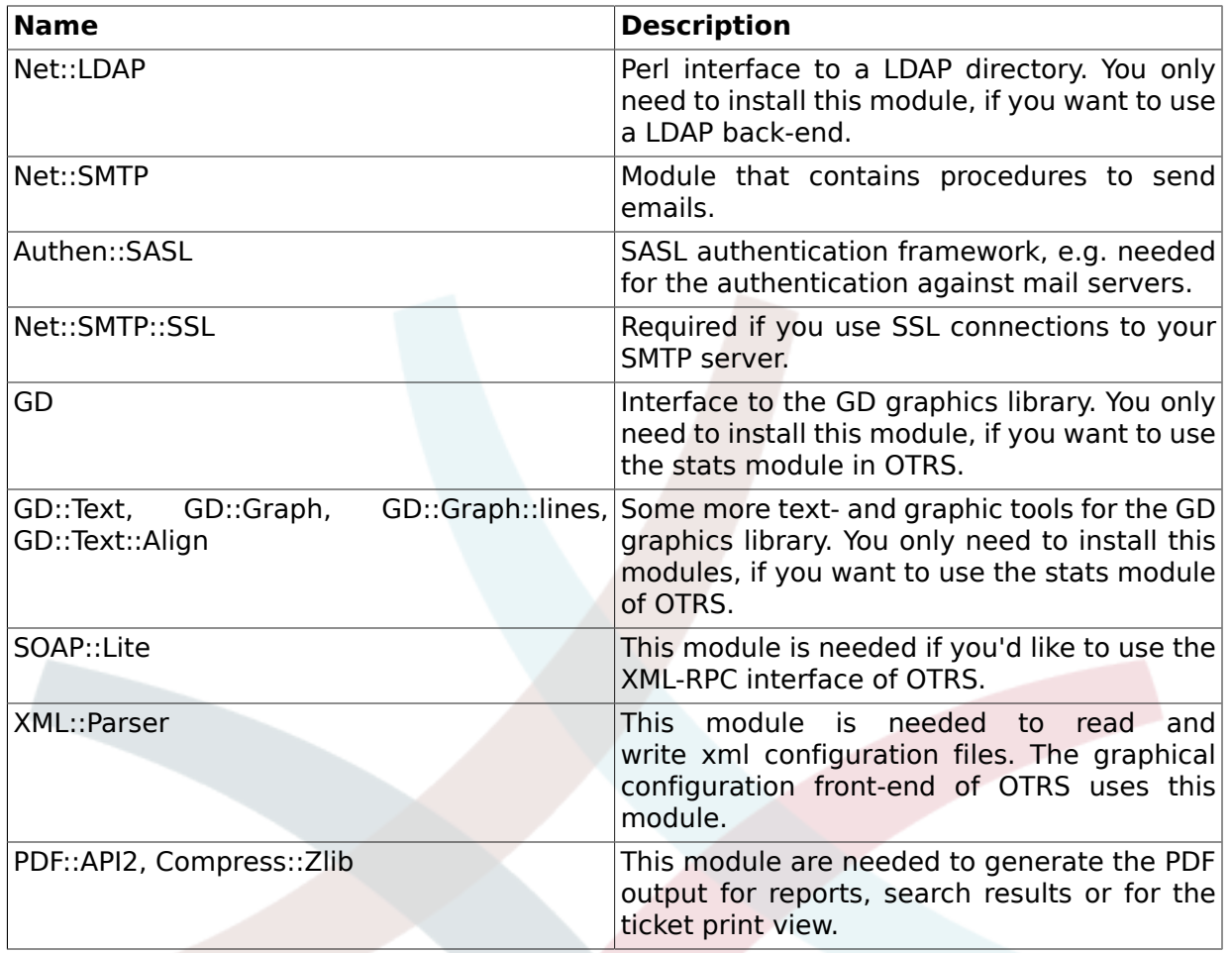

You can verify which modules you need to install with **otrs.checkModules**. The script is located in the bin directory in the home directory of the OTRS user.

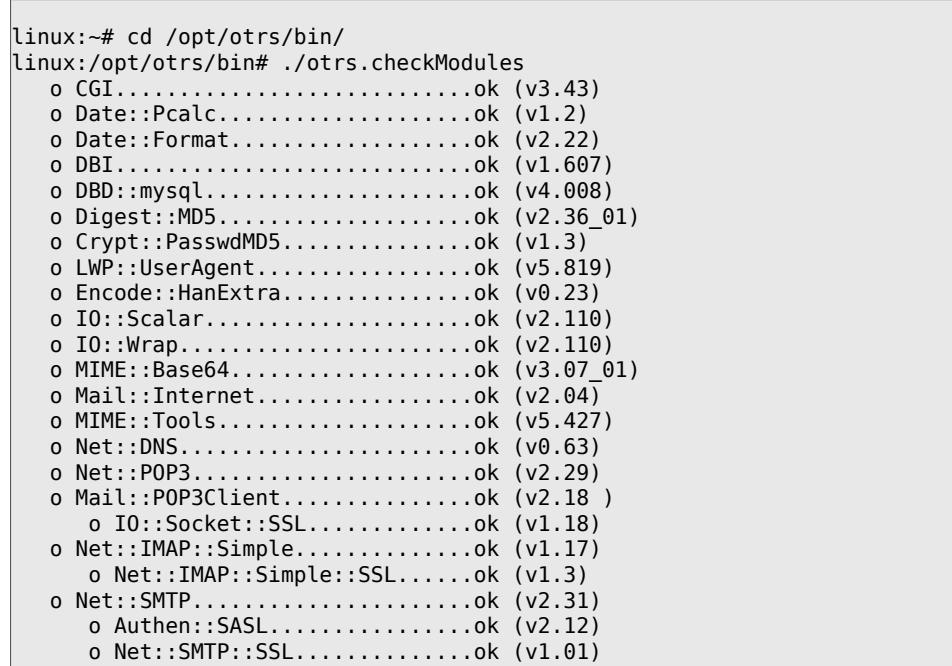

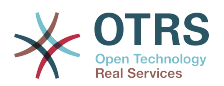

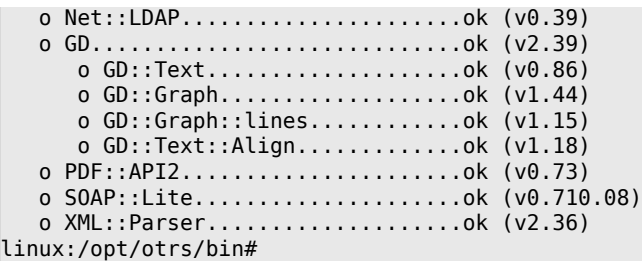

To install one of the modules from above via CPAN, you have to execute the command **perl -e shell -MCPAN**. The Perl shell will be started in interactive mode and the CPAN module will be loaded. If CPAN is already configured, you can install the modules with the command **install** followed by the name of the module. CPAN takes care of the dependencies of a module to other Perl modules and lets you know, if other modules are needed.

Execute also the two commands **perl -cw bin/cgi-bin/index.pl** and **perl -cw bin/ PostMaster.pl** after changing into the directory /opt/otrs. If the output of both commands is "syntax OK", your Perl is properly set up.

linux:~# cd /opt/otrs linux:/opt/otrs# perl -cw bin/cgi-bin/installer.pl cgi-bin/installer.pl syntax OK linux:/opt/otrs# perl -cw bin/PostMaster.pl PostMaster.pl syntax OK linux:/opt/otrs#

#### <span id="page-32-0"></span>**2.3. Configuring the apache web server**

This section describes the basic configuration of the apache web server for OTRS for use with mod\_cgi . The web server should be able to execute CGI scripts. OTRS won't work if the Perl scripts cannot be parsed. Check the configuration files of your web server, and search for the line that loads the CGI module. If you see something like the following, the CGI module should already be in use.

LoadModule cgi\_module /usr/lib/apache2/modules/mod\_cgi.so

To access the web interface of OTRS comfortably, via a short address, an Alias and a ScriptAlias entry is needed. Most apache installations have a conf.d directory included. On linux systems you can find this directory very often under /etc/apache or /etc/apache2. Log in as root, change to the conf.d directory and copy the appropriate template to a file called otrs.conf.

First find the example configuration file in otrs/scripts/ that is fitting for your version of the apache web server. Either: Apache2 apache2-httpd-new.include.conf

```
# --
# added for OTRS (http://otrs.org/)
\# $Id: installation-and-basic-configuration.xml,v 1.30.2.1 2011-10-24 08:54:25 mg Exp $
# --
# agent, admin and customer frontend
ScriptAlias /otrs/ "/opt/otrs/bin/cgi-bin/"
Alias /otrs-web/ "/opt/otrs/var/httpd/htdocs/"
# if mod_perl is used
<IfModule mod_perl.c>
```
# load all otrs modules

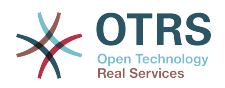

```
 Perlrequire /opt/otrs/scripts/apache2-perl-startup.pl
     # Apache::Reload - Reload Perl Modules when Changed on Disk
     PerlModule Apache2::Reload
     PerlInitHandler Apache2::Reload
     PerlModule Apache2::RequestRec
     # set mod_perl2 options
     <Location /otrs>
         ErrorDocument 403 /otrs/customer.pl
         ErrorDocument 403 /otrs/index.pl
         SetHandler perl-script
         PerlResponseHandler ModPerl::Registry
         Options +ExecCGI
         PerlOptions +ParseHeaders
         PerlOptions +SetupEnv
         Order allow,deny
         Allow from all
     </Location>
</IfModule>
# directory settings
<Directory "/opt/otrs/bin/cgi-bin/">
    AllowOverride None
     Options +ExecCGI -Includes
     Order allow,deny
    Allow from all
</Directory>
<Directory "/opt/otrs/var/httpd/htdocs/">
     AllowOverride None
     Order allow,deny
    Allow from all
</Directory>
# MaxRequestsPerChild (so no apache child will be to big!)
MaxRequestsPerChild 400
```
Apache1 apache-httpd.include.conf

```
# --
# added for OTRS (http://otrs.org/)
# --
# agent, admin and customer frontend (mod_alias required!)
ScriptAlias /otrs/ "/opt/otrs/bin/cgi-bin/"
Alias /otrs-web/ "/opt/otrs/var/httpd/htdocs/"
# if mod_perl is used
<IfModule mod_perl.c>
     # load all otrs modules (speed improvement!)
   Perlrequire /opt/otrs/scripts/apache-perl-startup.pl
    # Apache::StatINC - Reload %INC files when updated on disk
     # (just use it for testing, setup, ... not for high-load systems)
   PerlInitHandler Apache::StatINC
     <Location /otrs>
        ErrorDocument 403 /otrs/customer.pl
         ErrorDocument 403 /otrs/index.pl
         SetHandler perl-script
         PerlHandler Apache::Registry
         Options ExecCGI
         PerlSendHeader On
         PerlSetupEnv On
```
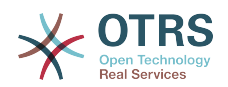

</Location>

</IfModule>

# MaxRequestsPerChild (so no apache child will be to big!) MaxRequestsPerChild 400

Restart your web server to load the new configuration settings for the web server. On most systems you can start/restart your web server with the command **/etc/init.d/apache restart** or **/etc/init.d/apache2 restart**.

linux:/etc/apache2/conf.d# /etc/init.d/apache2 restart Forcing reload of web server: Apache2. linux:/etc/apache2/conf.d#

Now your web server should be configured for OTRS.

If you choose to increase performance, and you can install mod perl, then you can leave mod cgi off, and configure the apache web server for use with mod perl, in the following manner.

Please ensure that mod perl is installed, and loaded, in order to take advantage of this feature. Due to the nature of the start-up script, your server will not fail to start, if the mod perl is not properly loaded or compiled in your apache web server, unless mod cgi is also on. Technically speaking you can leave mod\_cgi on as well, but you should not.

Search your /etc/apache\* directory directory for mod perl.so i.e.

#:/ grep -Rn mod perl.so /etc/apache\*

to see if the module is already loaded somewhere, or not.

When you use the appropriate start script (listed above), and the module is loaded, the script (when commented in) /opt/otrs/scripts/apache-perl-startup.pl can be used to load the perl modules into memory one time, saving on load times and increasing performance.

#### <span id="page-34-0"></span>**2.4. Configuring the database**

#### **2.4.1. The simple way - Using the web installer (works only with MySQL)**

If you are using MySQL for database back-end, you can easily configure the OTRS database via a web front-end. Use the URL *<http://localhost/otrs/installer.pl>* to access the start page of the web installer. Just follow the few steps through the installation process.

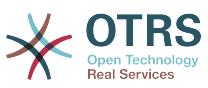

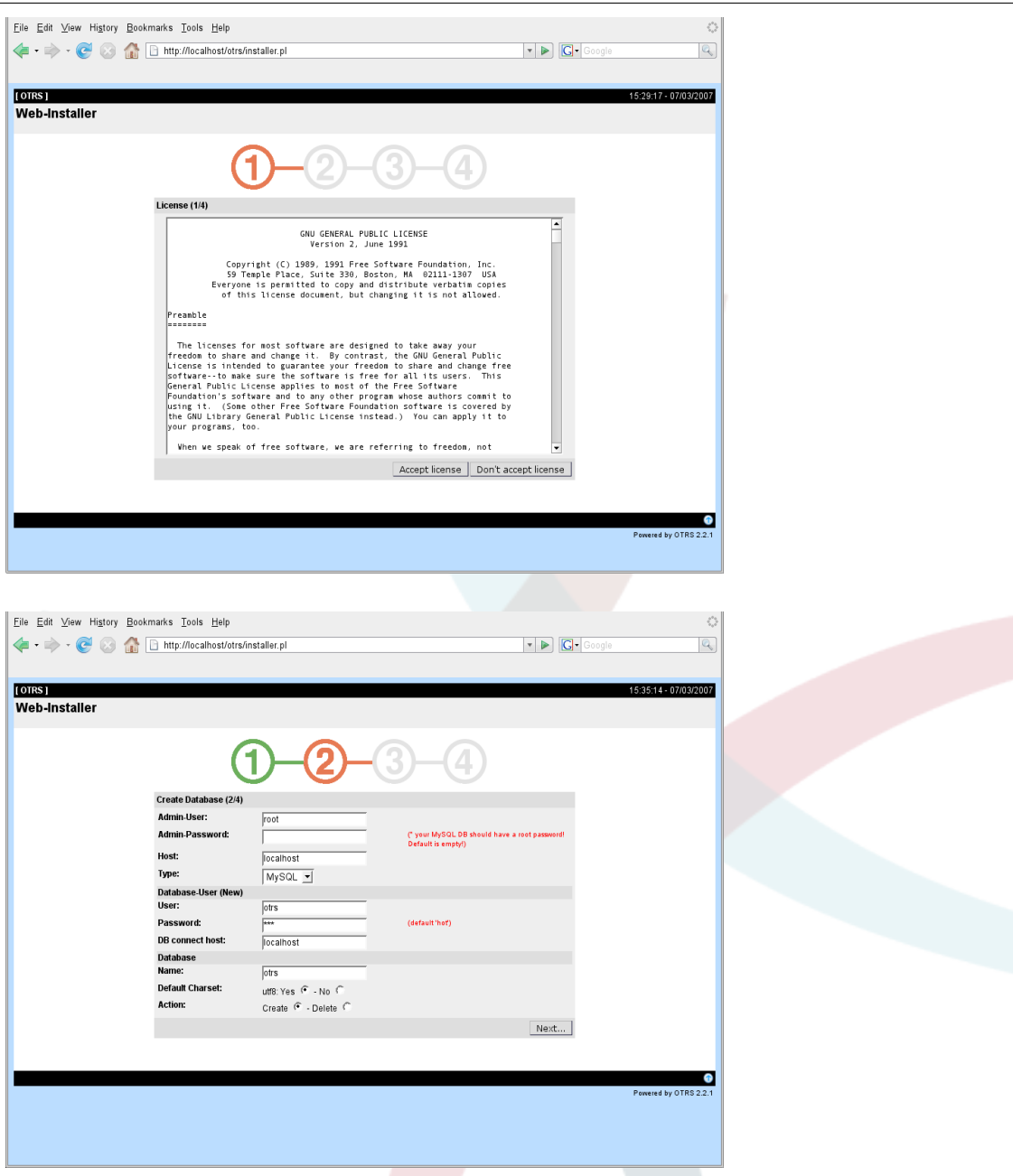

# **Warning**

It is never a good idea to use default passwords. Please change the default password for the OTRS database!
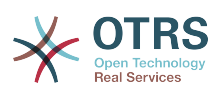

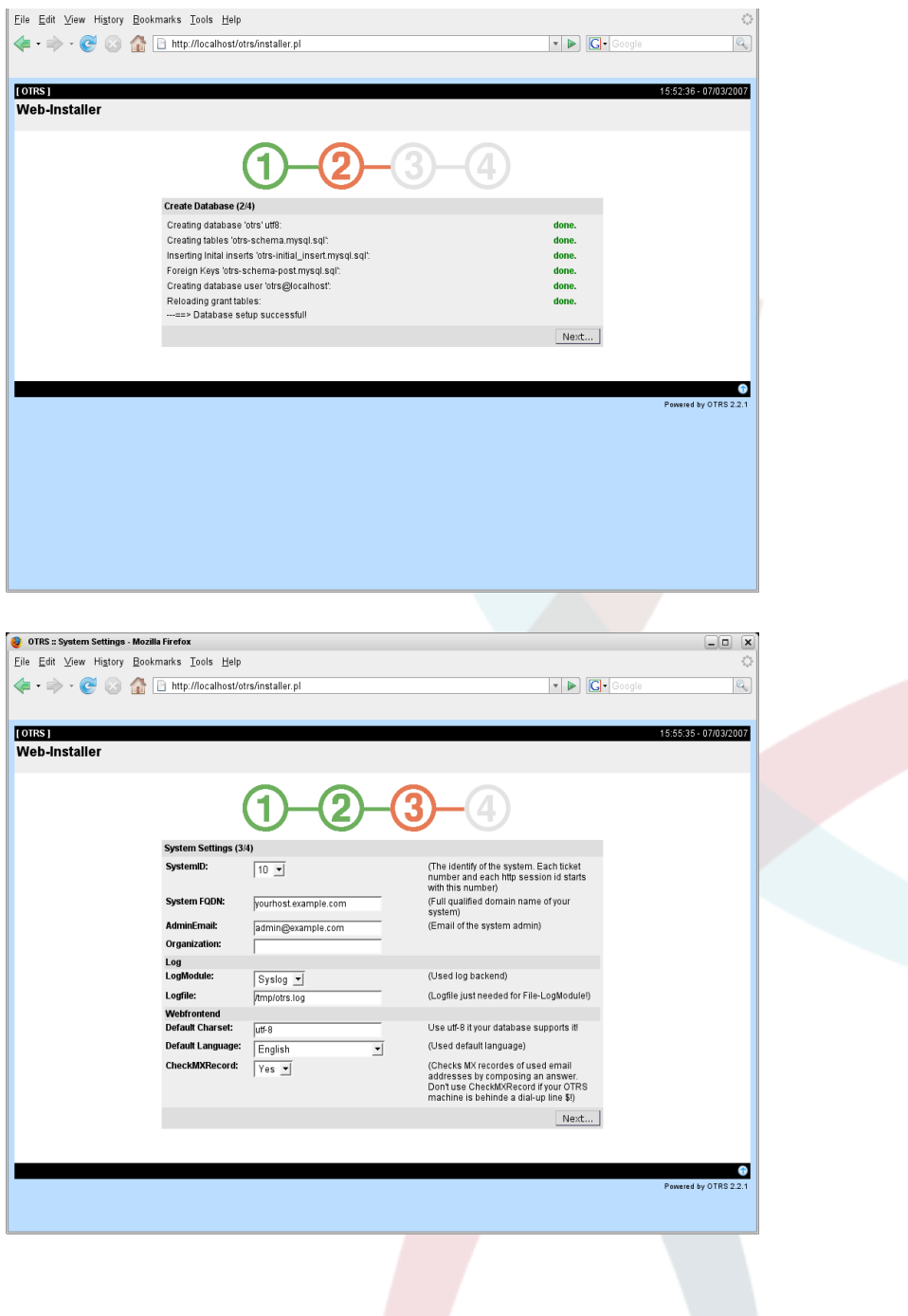

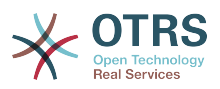

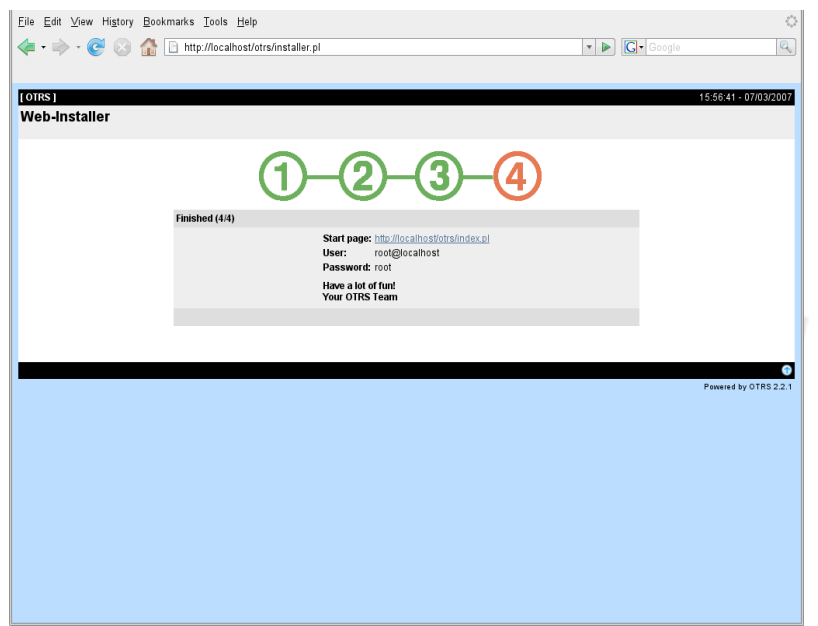

#### **2.4.2. Installing the OTRS database manually**

If you can't use the web installer to setup the OTRS database, you have to set it up manually. Scripts with the SQL statements to create and configure the database are located in scripts/ database in the home directory of the OTRS user.

```
linux:~# cd /opt/otrs/scripts/database/
linux:/opt/otrs/scripts/database# ls<br>otrs-initial insert.db2.sql                 otrs-schema.mysql.sql
otrs-initial insert.db2.sql
otrs-schema.oracle.sql
otrs-initial_insert.mssql.sql otrs-schema-post.db2.sql
otrs-initial_insert.mysql.sql otrs-schema.postgresql.sql
otrs-initial_insert.oracle.sql
otrs-initial_insert.postgresql.sql otrs-schema-post.mssql.sql
otrs-initial_insert.xml otrs-schema-post.mysql.sql
                                     otrs-schema-post.oracle.sql
 otrs-schema-post.postgresql.sql
otrs-schema.mssql.sql otrs-schema.xml
linux:/opt/otrs/scripts/database#
```
To setup the database for the different database back-ends the .sql files must be processed in a special order.

### **Create the OTRS database manually step by step**

- 1. Creating the DB: Create the database, that you want to use for OTRS, with your database client or your database interface.
- 2. Creating the tables: With the otrs-schema.DatabaseType.sql files (e.g.. otrsschema.oracle.sql, otrs-schema.postgresql.sql) you can create the tables in your OTRS database.
- 3. Inserting the initial system data: OTRS needs some initial system data to work properly (e.g. the different ticket states, ticket and notification types). Depending on the type of your database Use one of the files otrs-initial\_insert.mysql.sql, otrs-initial\_insert.db2.sql,

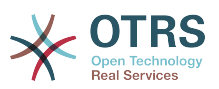

otrs-initial\_insert.oracle.sql, otrs-initial\_insert.postgresql.sql or otrsinitial insert.mssql.sql.

4. Creating references between tables: The last step is to create the references between the different tables in the OTRS database. Use the otrs-schema-post.DatabaseType.sql files to create these references (e.g. otrs-schema-oracle.post.sql, otrs-schemapost.postgresql.sql).

After you have finished the database setup you should check and set proper access rights for the OTRS database. It should be enough to grant access to one user. Depending on the database server you are using setting up the access rights differs, but it should be possible either with your database client or your graphical database front-end.

If your database and the access rights are configured properly, you have to tell OTRS which database back-end you want to use and how the ticket system can connect to the database. Open the file Kernel/Config.pm in the home directory of the OTRS user and change the following parameters to your needs:

```
 # DatabaseHost
 # (The database host.)
 $Self->{'DatabaseHost'} = 'localhost';
 # Database
 # (The database name.)
 $Self->{Database} = 'otrs';
 # DatabaseUser
 # (The database user.)
 $Self->{DatabaseUser} = 'otrs';
 # DatabasePw
 # (The password of database user.)
 $Self->{DatabasePw} = 'some-pass';
```
#### **2.5. Setting up the cron jobs for OTRS**

OTRS needs some cron jobs to work properly. The cron jobs should be run with the same user rights that were specified for the OTRS modules. That means that the cron jobs must be inserted into the crontab file of the OTRS user.

All scripts with the cron jobs are located in var/cron in the home directory of the OTRS user.

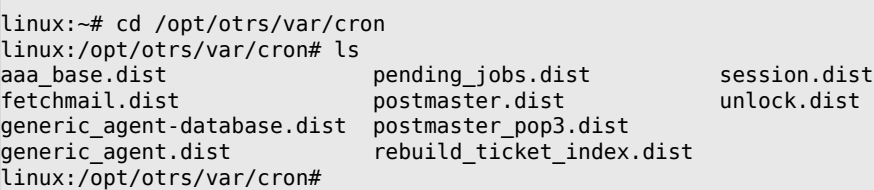

All scripts are ending in .dist. You should copy them to files with no ending. If you are using bash, you might use the command listed below.

```
linux:/opt/otrs/var/cron# for foo in *.dist; do cp $foo
`basename $foo .dist`; done
linux:/opt/otrs/var/cron# ls
aaa base eersteen van die generic agent.dist rebuild ticket index
aaa base.dist pending jobs
```
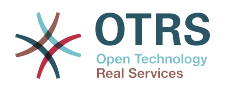

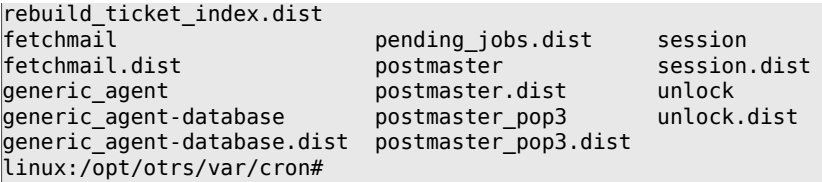

The following table describes what the several scripts are doing and why they are need to be a cron job for the OTRS user.

| <b>Script</b>          | <b>Function</b>                                                                                                    |
|------------------------|----------------------------------------------------------------------------------------------------|
| aaa_base               | This script sets the basics for the crontab of<br>the OTRS user.                                                                                  |
| fetchmail              | If new mails shell be fetched with fetchmail<br>into the ticket system, this script can be used.                                                  |
| generic_agent          | This script executes the jobs of the<br>GenericAgent that are not stored in the<br>database but in own config files.                              |
| generic_agent-database | This script executes the jobs of the<br>GenericAgent that are stored in the database.                                                             |
| pending jobs           | This script checks the system for waiting<br>(pending) tickets.                                                                                   |
| postmaster             | This script checks the message queue of the<br>ticket system and delivers messages that are<br>still in the queues.                               |
| postmaster pop3        | This script fetches the mails from the POP3<br>accounts that were specified in the admin<br>area in the section for "PostMaster POP3<br>Account". |
| rebuild ticket index   | This script rebuilds the ticket index. That<br>improves the speed of the QueueView.                                                               |
| session                | This script removes old and not longer<br>needed session ID's.                                                                                    |
| unlock                 | This script unlocks tickets in the system.                                                                                                    |

**Table 3.2. Description of the several cron job scripts**

To setup all cron jobs the script bin/Cron.sh can be used, which is located in the home directory of the OTRS user. the script needs a parameter when it is executed that tells if you like to install, remove or reinstall the cron jobs. The following parameters can be used:

Cron.sh {start} {stop} {restart} [OTRS user]

Because the cron jobs need to be installed in the crontab file of the OTRS user, you need to be logged in as OTRS user. If you are logged in as root, you can change to the OTRS user with the command **su otrs**. Execute the following command to install the cronjobs:

# **Warning**

Please note that other crontab entries of the OTRS user will be overwritten or removed by the Cron.sh script. Please change the Cron.sh script to keep also other crontab entries.

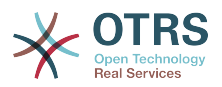

linux:/opt/otrs/var/cron# cd /opt/otrs/bin/ linux:/opt/otrs/bin# su otrs linux:~/bin\$ ./Cron.sh start /opt/otrs/bin Cron.sh - start/stop OTRS cronjobs - <\$Revision: 1.30.2.1 \$> Copyright (C) 2001-2009 OTRS AG, http://otrs.org/ (using /opt/otrs) done linux:~/bin\$ exit exit linux:/opt/otrs/bin#

the command **crontab -l -u otrs**, which can be executed as root, shows you the crontab file of the OTRS user and you can check if all entries are right:

```
linux:/opt/otrs/bin# crontab -l -u otrs
## cron/aaa_base - base crontab package
# Copyright (C) 2001-2011 OTRS AG, http://otrs.org/
# --
# This software comes with ABSOLUTELY NO WARRANTY.
# --
# Who gets the cron emails?
MAILTO="root@localhost"
# --
# cron/fetchmail - fetchmail cron of the OTRS
# Copyright (C) 2001-2011 OTRS AG, http://otrs.org/
# --
# $Id: installation-and-basic-configuration.xml,v 1.30.2.1 2011-10-24 08:54:25 mg Exp $
# This software comes with ABSOLUTELY NO WARRANTY.
# --
# fetch every 5 minutes emails via fetchmail
\#*/5 * * * * /usr/bin/fetchmail -a >> /dev/null
# --
# cron/generic_agent - GenericAgent.pl cron of the OTRS
# Copyright (C) 2001-2011 OTRS AG, http://otrs.org/
# --
# --
# This software comes with ABSOLUTELY NO WARRANTY.
# --
# start generic agent every 20 minutes
*/20 * * * * $HOME/bin/GenericAgent.pl >> /dev/null
# example to execute GenericAgent.pl on 23:00 with
# Kernel::Config::GenericAgentMove job file
#0 23 * * * $HOME/bin/GenericAgent.pl -c "Kernel::Config::GenericAgentMove" >> /dev/null
# --
# cron/generic_agent - GenericAgent.pl cron of the OTRS
# Copyright (C) 2001-2011 OTRS AG, http://otrs.org/
# --
# This software comes with ABSOLUTELY NO WARRANTY.
# --
# start generic agent every 10 minutes
*/10 * * * * $HOME/bin/GenericAgent.pl -c db >> /dev/null
# --
# cron/pending_jobs - pending_jobs cron of the OTRS
# Copyright (C) 2001-2011 OTRS AG, http://otrs.org/
# --
# This software comes with ABSOLUTELY NO WARRANTY.
# --
# check every 120 min the pending jobs
45 */2 * * * $HOME/bin/PendingJobs.pl >> /dev/null
# --
# cron/postmaster - postmaster cron of the OTRS
# Copyright (C) 2001-2011 OTRS AG, http://otrs.org/
```
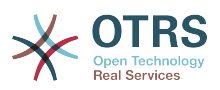

```
# --
# This software comes with ABSOLUTELY NO WARRANTY.
# --
# check daily the spool directory of OTRS
#10 0 * * * * test -e /etc/init.d/otrs & /etc/init.d/otrs cleanup >> /dev/null; test -e /etc/
rc.d/init.d/otrs && /etc/rc.d/init.d/otrs cleanup >> /dev/null
10 \theta * * * $HOME/bin/otrs.cleanup >> /dev/null
# --
# cron/postmaster_pop3 - postmaster_pop3 cron of the OTRS
# Copyright (C) 2001-2011 OTRS AG, http://otrs.org/
# --
# This software comes with ABSOLUTELY NO WARRANTY.
# --
# fetch emails every 10 minutes
*/10 * * * * $HOME/bin/PostMasterPOP3.pl >> /dev/null
# --
# cron/rebuild_ticket_index - rebuild ticket index for OTRS
# Copyright (C) 2001-2011 OTRS AG, http://otrs.org/
# --
# This software comes with ABSOLUTELY NO WARRANTY.
# --
# just every day
01 01 * * * $HOME/bin/RebuildTicketIndex.pl >> /dev/null
# --
# cron/session - delete old session ids of the OTRS
# Copyright (C) 2001-2011 OTRS AG, http://otrs.org/
# --
# This software comes with ABSOLUTELY NO WARRANTY.
# --
# delete every 120 minutes old/idle session ids
55 */2 * * * $HOME/bin/DeleteSessionIDs.pl --expired >> /dev/null
# --
# cron/unlock - unlock old locked ticket of the OTRS
# Copyright (C) 2001-2011 OTRS AG, http://otrs.org/
# --
# This software comes with ABSOLUTELY NO WARRANTY.
# --
# unlock every hour old locked tickets
35 * * * * $HOME/bin/UnlockTickets.pl --timeout >> /dev/null
linux:/opt/otrs/bin#
```
# **3. Upgrading the OTRS Frameworks**

These instructions are for people upgrading OTRS from "2.3" to "2.4".

If you are running a lower version of OTRS you need to follow the upgrade path to 2.4 first  $(1.1 - 1.2 - 1.3 - 2.0 - 2.1 - 2.2 - 2.3 - 2.4 ...)$ .

#### **3.1. Upgrading .tar.gz**

This section shows you how to upgrade OTRS from "2.3" to "2.4" with .tar.gz.

• Stop all your services

e. g. (depends on used services):

shell> /etc/init.d/cron stop

shell> /etc/init.d/postfix stop

shell> /etc/init.d/apache stop

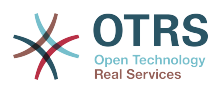

shell> /etc/init.d/mysql stop

- Backup everything below \$OTRS HOME (default: OTRS HOME=/opt/otrs). Kernel/ Config.pm, Kernel/Config/GenericAgent.pm, Kernel/Config/Files/ZZZAuto.pm, var/\*, as well as the database.
- Make sure that you have backed up everything.
- Try this install on a separate machine, on a test machine first.
- Install the new release tar.gz

Note: The OTRS themes between 2.3 and 2.4 are \_not\_ compatible (don't use the old themes)!

- Execute \$OTRS HOME/bin/SetPermissions.pl!
- Update the database changes with (part 1/2)

MySQL: cat \$OTRS\_HOME/scripts/DBUpdate-to-2.4.mysql.sql | mysql -p -f -u root otrs

PostgreSQL: cat \$OTRS\_HOME/scripts/DBUpdate-to-2.4.postgresql.sql | psql otrs

- Run the migration script (as OTRS user, not as root): You must execute the migration script to migrate some data from the old database structure to the new one. Run \$OTRS\_HOME/scripts/DBUpdate-to-2.4.pl!
- Update the database changes with (part 2/2):

MySQL: cat \$OTRS\_HOME/scripts/DBUpdate-to-2.4-post.mysql.sql | mysql -p -f -u root otrs

PostgreSQL: cat \$OTRS\_HOME/scripts/DBUpdate-to-2.4-post.postgresql.sql | psql otrs

• Restart your services

e. g. (depends on used services):

shell> /etc/init.d/mysql stop

shell> /etc/init.d/apache stop

shell> /etc/init.d/postfix stop

shell> /etc/init.d/cron stop

• Check installed packages

In the package manager, check if all packages are still marked as correctly installed or if any require reinstallation or even a package upgrade.

#### **3.2. Upgrading RPM**

This section shows you how to upgrade OTRS from "2.3" to "2.4" with .rpm.

• Stop all your services

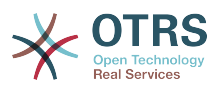

e. g. (depends on used services):

shell> /etc/init.d/cron stop

shell> /etc/init.d/postfix stop

shell> /etc/init.d/apache stop

shell> /etc/init.d/mysql stop

- Backup everything below \$OTRS HOME (default: OTRS HOME=/opt/otrs). Kernel/ Config.pm, Kernel/Config/GenericAgent.pm, Kernel/Config/Files/ZZZAuto.pm, var/\*, as well as the database.
- Make sure that you have backed up everything.
- Try this install on a separate machine, on a test machine first.
- Install the new release RPM

shell> rpm -Uvh otrs-2.4.x-noarch.rpm

Note: The OTRS themes between 2.3 and 2.4 are not compatible (don't use the old themes)!

• Update the database changes with (part 1)

MySQL: cat \$OTRS\_HOME/scripts/DBUpdate-to-2.4.mysql.sql | mysql -p -f -u root otrs

PostgreSQL: cat \$OTRS\_HOME/scripts/DBUpdate-to-2.4.postgresql.sql | psql otrs

- Run the migration script (as OTRS user, not as root): You must execute the migration script to migrate some data from the old database structure to the new one. Run \$OTRS\_HOME/scripts/DBUpdate-to-2.4.pl!
- Update the database changes with (part 2):

MySQL: cat \$OTRS\_HOME/scripts/DBUpdate-to-2.4-post.mysql.sql | mysql -p -f -u root otrs

PostgreSQL: cat \$OTRS\_HOME/scripts/DBUpdate-to-2.4-post.postgresql.sql | psql otrs

• Restart your services

e. g. (depends on used services):

shell> /etc/init.d/mysql stop

shell> /etc/init.d/apache stop

shell> /etc/init.d/postfix stop

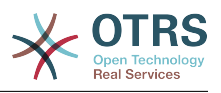

shell> /etc/init.d/cron stop

• Check installed packages

In the package manager, check if all packages are still marked as correctly installed or if any require reinstallation or even a package upgrade.

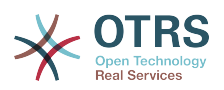

# **Chapter 4. First steps in OTRS**

This chapter 's goal is to give a quick overview about how OTRS is working and how the web interface is structured. The differences between agents, customers and administrators are explained , and the first login as OTRS admin will be accomplished to take a closer look at the user preferences which are available for every account.

# <span id="page-45-0"></span>**1. Agent web interface**

All agents use the agent web interface to work with OTRS. Agents answer the customer requests, create new tickets for customers or other agents, write tickets about telephone calls with customers, write FAQ entries or edit customer data, e.g.

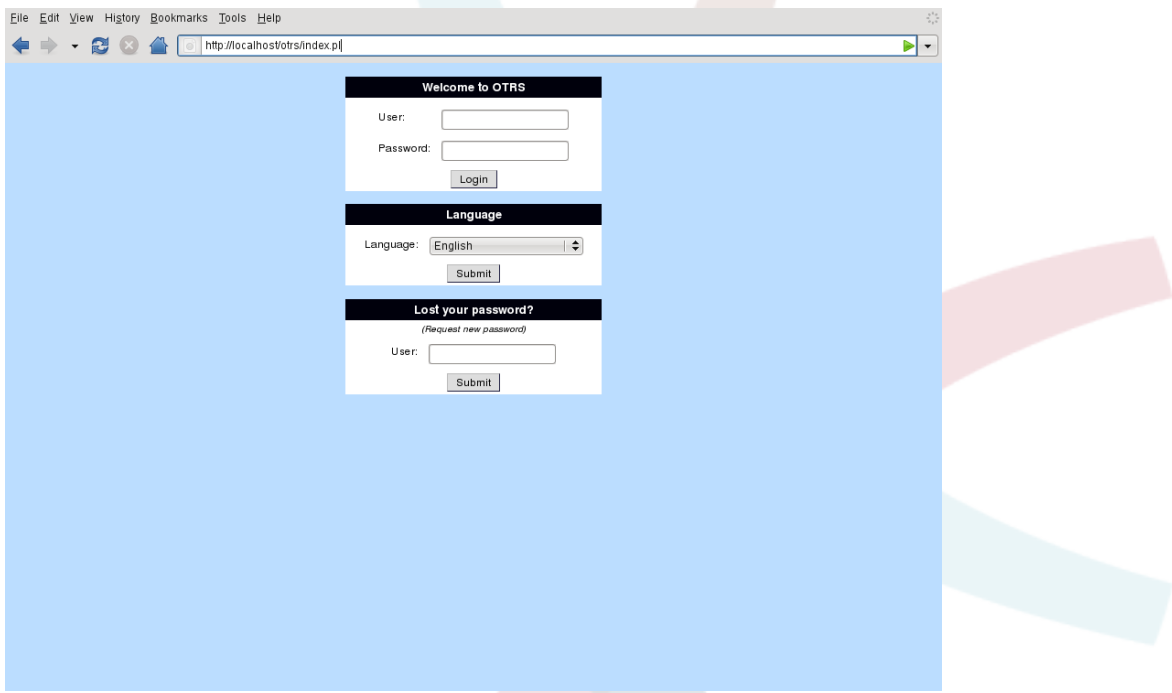

Lets say that your OTRS host is reachable via the URL *[http://www.example.com](http://www.example.com/)* then the agents and also the OTRS administrator can reach the login screen by using the address *<http://www.example.com/otrs/index.pl>* in a web browser.

### **2. Customer web interface**

Customers have a special web interface in OTRS. Through this web interface customers can create new accounts, get an overview on own tickets, create and edit tickets, change the account settings, e.g.

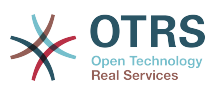

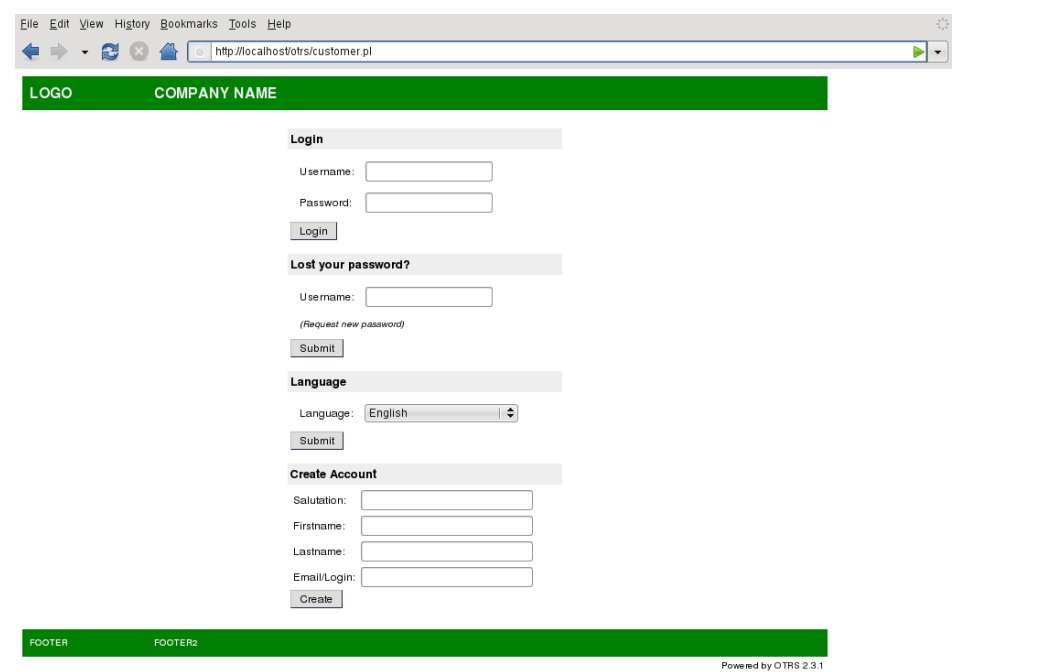

Lets say the host with the OTRS installation is reachable via the domain *[http://](http://www.example.com/) [www.example.com](http://www.example.com/)* then the login screen for customers can be reached by the URL *[http://](http://www.example.com/otrs/customer.pl) [www.example.com/otrs/customer.pl](http://www.example.com/otrs/customer.pl)* with a web browser.

### **3. Public web interface**

In addition to the web interfaces for agents and customers OTRS has a public web interface that is available through the FAQ-Module (must be installed separately). It provides public access to the FAQ system, and lets visitors search through the FAQ entries without any authorization.

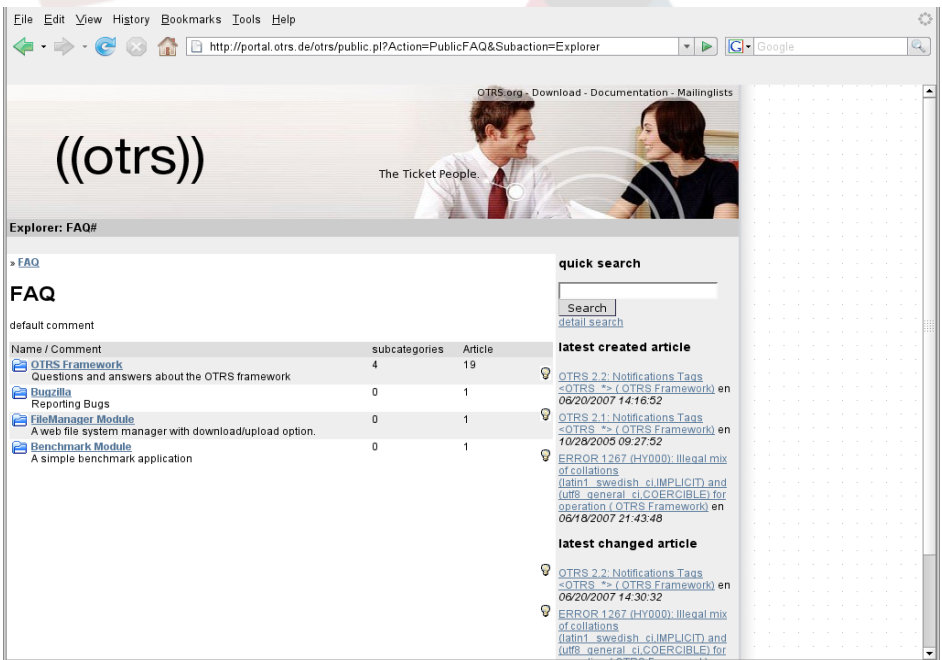

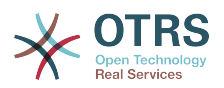

The public web interface can be reached via the URL *<http://www.example.com/otrs/faq.pl>* . Also the address *<http://www.example.com/otrs/public.pl>* makes it possible to access the FAQ system.

# **4. First login**

Like described in the section on [the agent web interface](#page-45-0) the login screen for agents and the OTRS administrator can be reached through the address *[http://www.example.com/otrs/](http://www.example.com/otrs/index.pl) [index.pl](http://www.example.com/otrs/index.pl)*. .

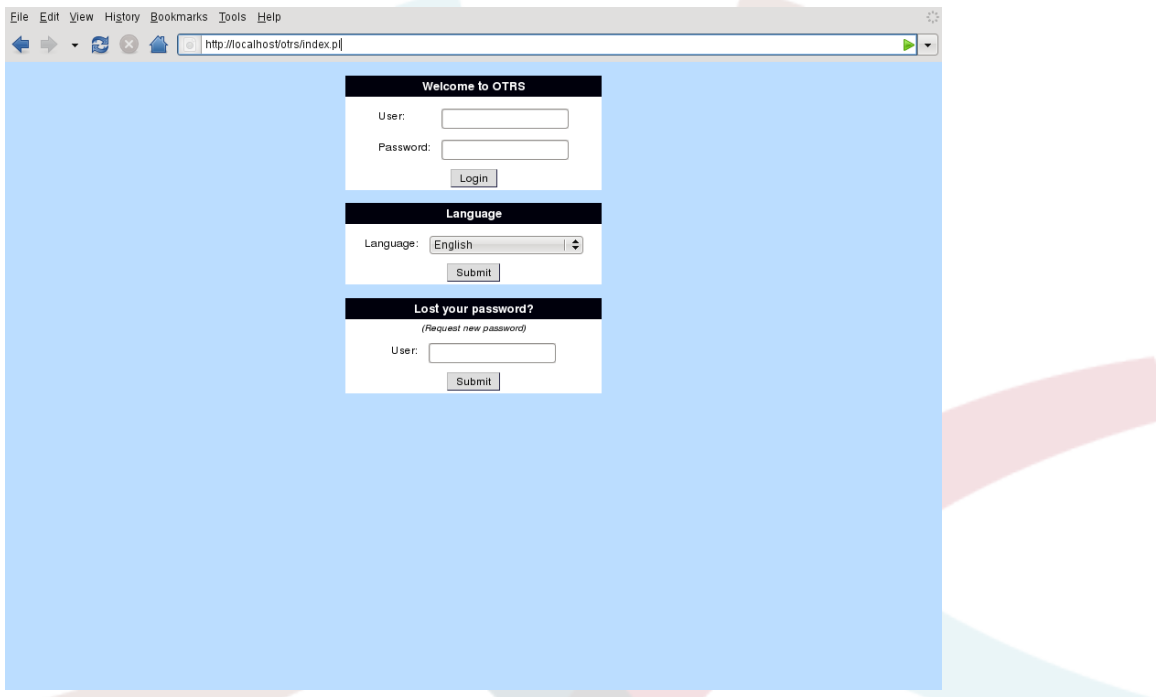

The screen lets you enter a user name and a password. Because no users are created after a fresh installation of the system, you have to login as OTRS administrator first. To login as OTRS admin use "root@localhost" for user name and "root" for password.

# **Warning**

This account data are default on every new installed OTRS system. For that reason you should change the password for the OTRS administrator as fast as possible! This can be done via the [preferences](#page-50-0) for the OTRS administrator account.

If you don't want to login as OTRS administrator just enter the user name and password for your normal agent account. With the list box below the input fields for the user name and password you can select the language that you want to use in the web interface.

If you have forgotten your password, you can get a new password through the system. Just enter the mail address that is registered for you OTRS account into the input field at the lower part of the login screen and submit the input.

## **5. An overview to the web interface**

After you have successfully logged into the system the web interface is loaded. Per default you are in the QueueView after the login. The QueueView provides you a quick overview

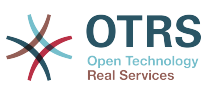

about tickets in the different queues, notifies about new messages, tells you how many locked tickets you have, e.g.

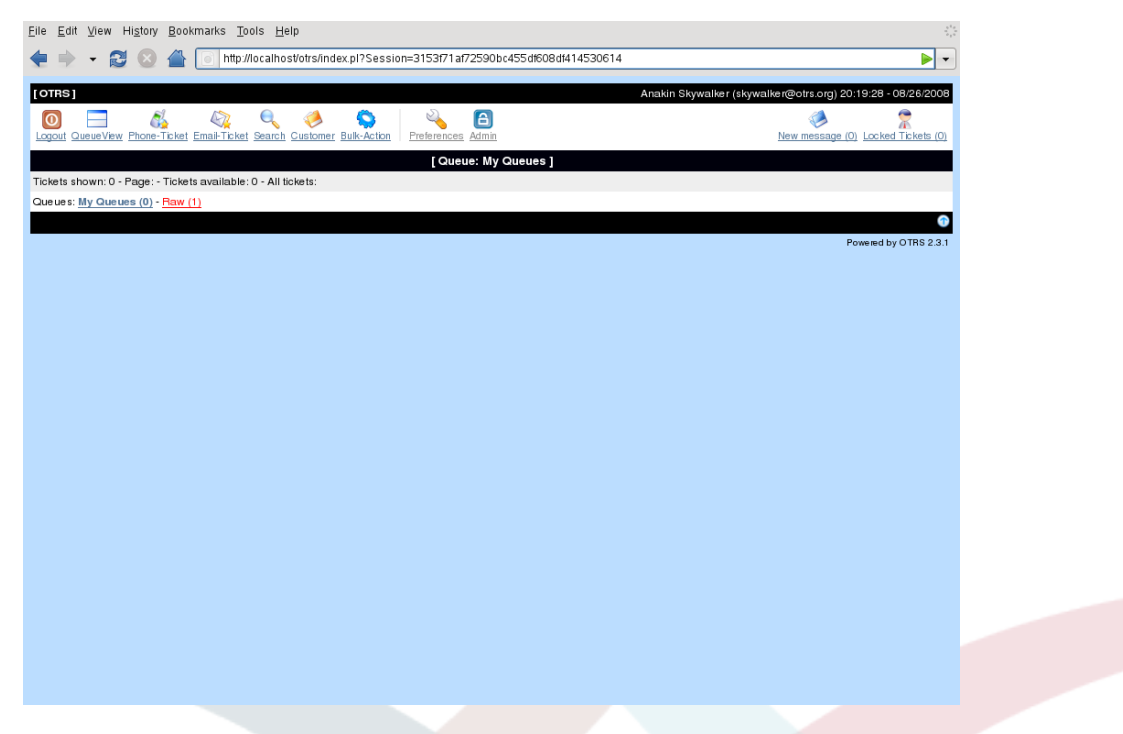

To improve the clarity the web interface is separated into different areas. The black bar on top of the windows shows some general information like the current time and date, your name and your mail address. Also on the left site a link is displayed that can be used to reload the page.

The white bar below is the navigation bar. It shows buttons that enables you to navigate to different areas or modules of the system and lets you execute some global actions. The navbar is divided into three parts. In the left area the logout button, the button to activate the QueueView, a button to load the customer back-end and a button to load the full-text search are displayed. The "Phone-Ticket" button and "Email-Ticket" button lets you create a new phone or email ticket. The stats button is leading to a screen where some system stats can be generated. With the preference button you can reach the screen to change your own account settings. "Bulk-Action" opens a screen to execute some actions on marked tickets, e.g. to close or move more than one ticket.

The middle part of the navbar shows the buttons for the navigation to the other modules of the system. After a standard installation you only see the "Admin" button, if you are logged in as OTRS administrator. If some additional application are installed, e.g. the file manager or the web mailer, buttons to reach this applications are also displayed.

At the right site of the navbar you can get an overview on how many tickets you have locked and if new messages for you have been arrived.

The grey bar below the navbar shows different system messages. If you are logged in as OTRS administrator you get a message, that you should not work as administrator. If the calendar module is installed, the next events are displayed in this section.

The black bar below shows the queue, which is currently selected or tells you, that "My Queues" is selected. "My Queues" are the queues, that you want to observe more attentive. You can select the queues for "My Queues" in your [account preferences](#page-50-0) .

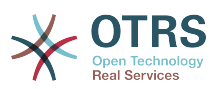

Below the area with the currently selected queue a grey bar is displayed that contains informations about the tickets in the system. The next bar shows all queues and their number of open tickets. On a fresh installed system you can see, that the "raw" queue contains one new ticket and "My Queues" is empty.

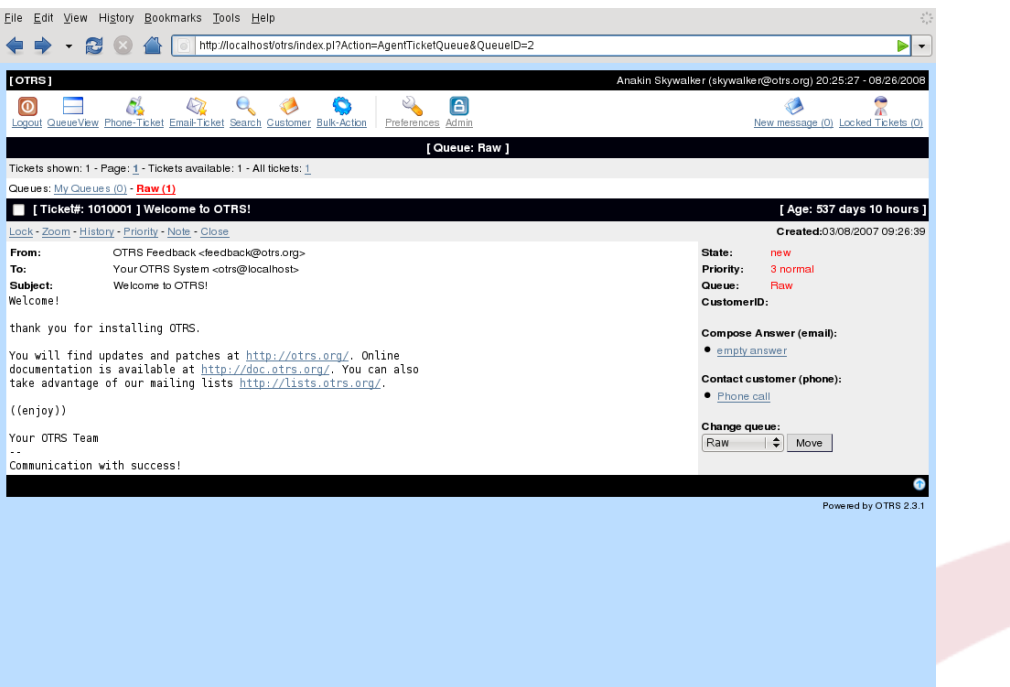

If you select the "raw" queue, the interface will be reloaded and the content of the queue is displayed. Now the lower part of the screen contains additional information about the new ticket in the "raw" queue. A black bar is filled with the ID of the ticket and its age. At the left site of this bar the checkbox is available that lets you mark the ticket for the bulk action. The next grey line contains the actions that can be done with the ticket (e.g. Lock, Zoom, History). On the right site of this line the date and time when the ticket was created is displayed.

Below the interface is divided into two parts. On the left site a preview of the ticket is displayed in white color. The sender of the ticket, the recipient address, the subject and the first lines are shown. On the right site some additional information for the ticket are displayed in grey color, e.g. the priority and the status. Some buttons allow to answer the ticket, make a telephone note or move the ticket into another queue.

On the bottom of the screen the site footer is displayed in black color. It also contains some buttons to activate the QueueView, jump to the beginning of the screen, e.g.

### <span id="page-49-0"></span>**6. What is a queue?**

Because queues are very important in OTRS, this section tries to explain more detailed the meaning of queues.

On common mail systems all messages are saved into an inbox file. An inbox is a big file where the messages are arranged on to another. New messages are appended at the end of the inbox file. The mail program, which is used to read and write mails, reads the inbox file and presents the content to the user.

A queue in OTRS is some how comparable to an inbox file, but has some more features. It also can store many messages, but the mails are saved in another way. You don't need to

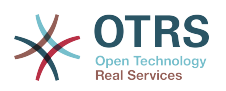

know any detail of queues if you only want to use OTRS, the only important thing to know is in which queue a ticket is stored. The users of OTRS, better called agents, can open and edit tickets in a queue and of course they can move tickets from one queue to another. But why should they move tickets?

To explain it more practically, remember Max's company describe in the section about a [example of a ticket system](#page-11-0) . Max' has installed OTRS to get rid of his support chaos. He and his agents are using the system to manage the support requests for the video recorders. One queue that contains all request is enough for this situation. But some times later Max also sales a DVD recorder. Now the customer not only have questions about the video recorder but also for the new product. More and more emails get into the one queue of Max's OTRS and its hard to keep the overview. Some day Max decides to optimize the structure of his support system and adds two new queues, so now three queues are used by the system. Into the old queue (called "raw") all mails are stored if they arrive at the ticket system. The two new queues are one for the video recorder (called "video recorder) and the other one for the dvd recorder requests (called "dvd recorder"). Max tells Sandra to watch the "raw" queue and sort (dispatch) the mails either into "video recorder" or "dvd recorder", depending if a customer asks for support for a video recorder or dvd recorder. John only has access to the "video reorder" queue, Joe can only answer tickets in the "dvd recorder" queue. Max is able to edit tickets in all queues. Because OTRS supports access management for users, groups and roles, it is easy to setup queues that only are accessible for some specific accounts. Max could also use another way to get his requests into the different queues, with filter rules or if two different mail addresses are used Sandra only has to dispatch emails into the two other queues, that can't be dispatched automatically.

Sorting your incoming messages into different queues helps you to keep the support system structured and tidy. Because your agents are arranged into different groups with different access rights onto queues, the system can be optimized even more. Queues can be used to define work flow processes or they create the structure of a company. Max could implement for example another queue called "sales". this queue could contain the sub queues "requests", "offers", "orders", "billing", e.g. Such a queue structure could help Max to optimize his order transactions. The better a system is structured, the less time is needed for the different tasks. That results in less working time that is needed for the different tasks and that saves money. Queues can help to optimize the processes in your company.

## <span id="page-50-0"></span>**7. User preferences**

Many settings of a user account in OTRS can be configured to their own needs via the user preferences. Customers, agents and the OTRS administrator have the possibility to adjust their own account preferences. The preferences page can be reached via the "Preferences" link in the customer or agent interface.

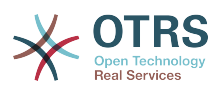

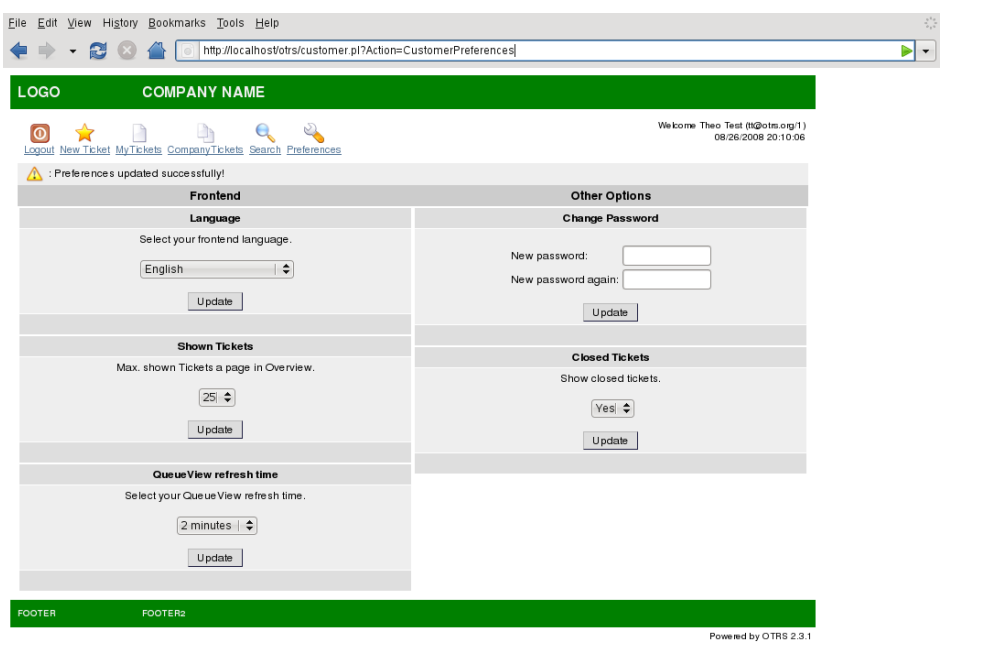

A customer can select the web interface language, the maximal count of shown tickets and the refresh period for the interface. Also it is possible to set a new password and activate/ deactivate the display of closed tickets.

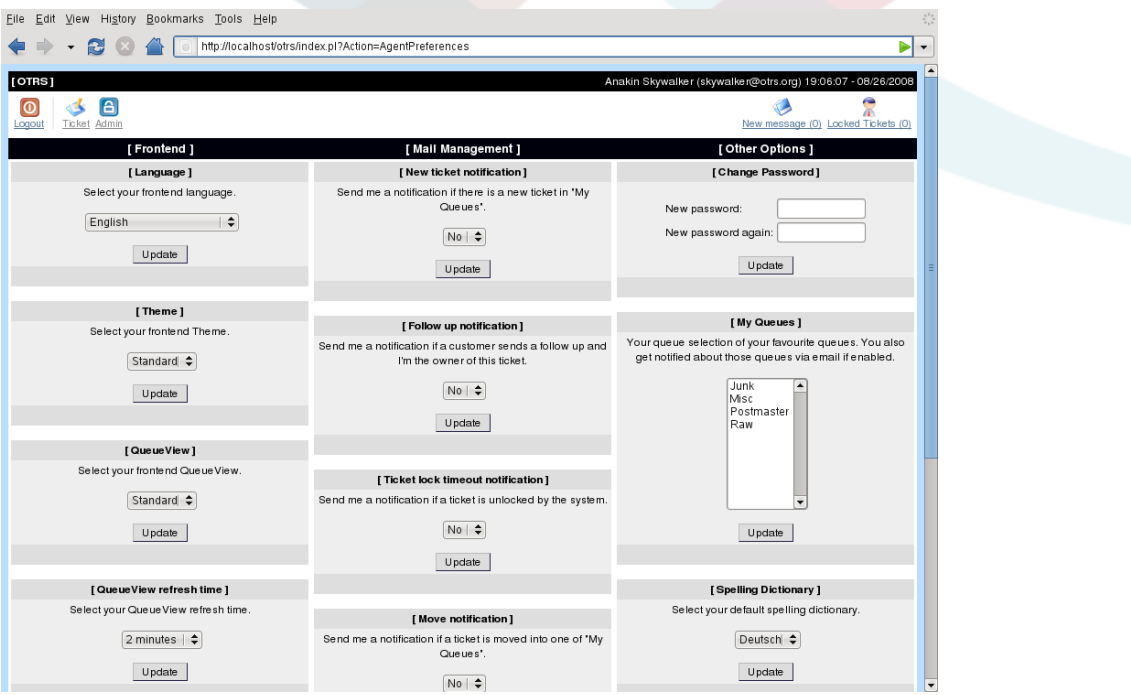

An agent can adjust the interface language, the theme, the default dictionary and the view for the queues. Also the refresh period for the interface, the maximal count of shown tickets per page and the screen that should be displayed after a new ticket is created can be set. It is possible to change the password and select the events when the system shall send a notification to the email address, that is registered for your account.

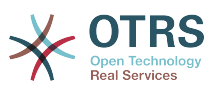

The queues, that you want to monitor in your "My Queues" settings, can also be selected in the user preferences. You should only select such queues that are important for you.

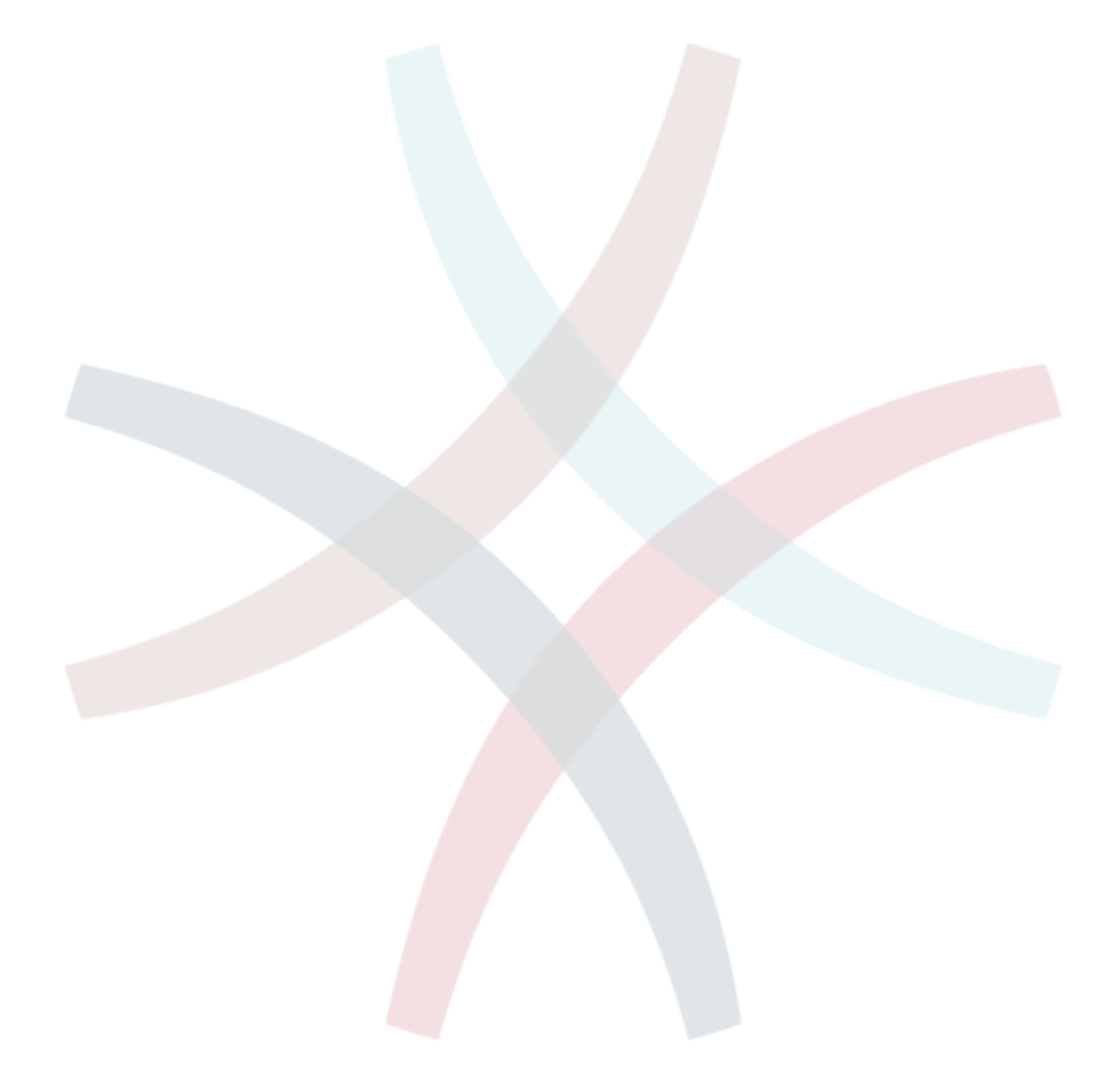

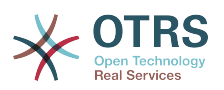

# **Chapter 5. The admin area of OTRS**

# **1. Basics**

This is the central place for OTRS administrators. Here you can alter your configuration, install additional packages such as FAQ and ITSM, add queues and users, and much more.

You start the Admin area by clicking the *Admin* link in the navigation bar of the agent interface. The link is only displayed if you are a member of the *admin* group. On a new installation you can log in with the login *root@localhost* and the password *root*.

# **Warning**

Please change the password for this account as soon as possible via the [user](#page-50-0) [preferences](#page-50-0) page, because this is a default password on OTRS systems.

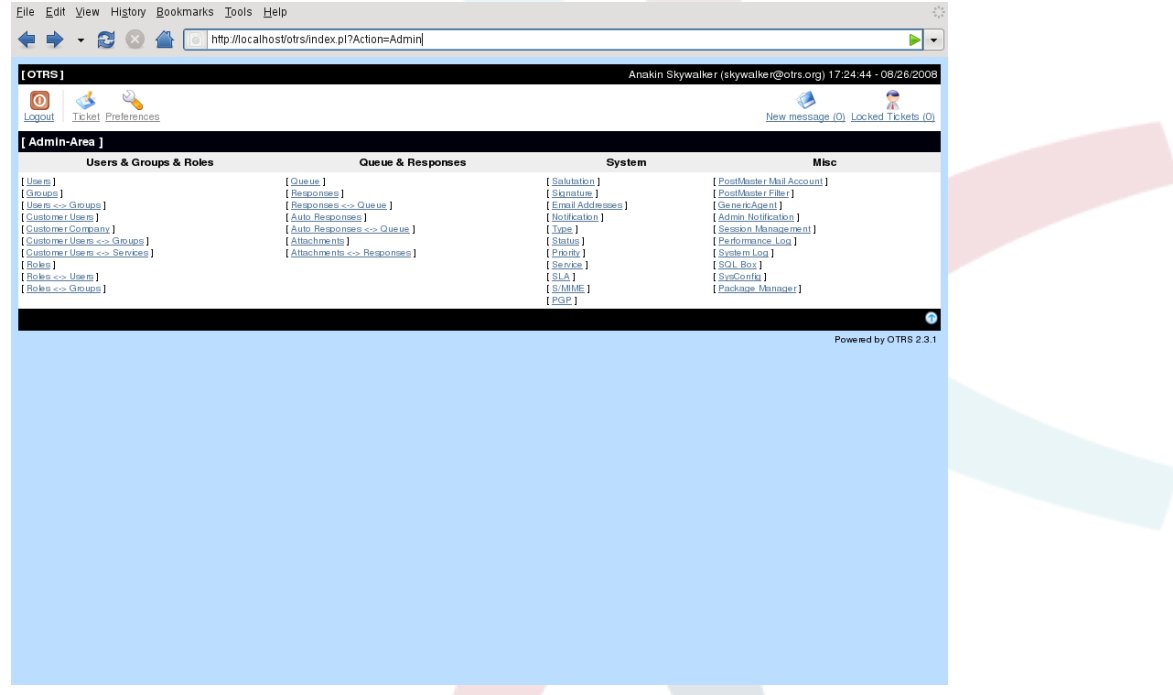

## **2. Users, groups and roles**

#### **2.1. Users**

Via the link *Users* you can enter the user management of OTRS. Administrators can add, change or deactivate user accounts. Administrators can also manage user preferences, for instance the language of the user interface and notification settings for individual users.

# **Note**

To keep the consistency of the data for OTRS it is not possible to delete a user account. To deactivate an account set it to *invalid* or *invalid-temporarily*.

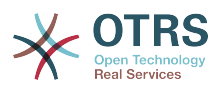

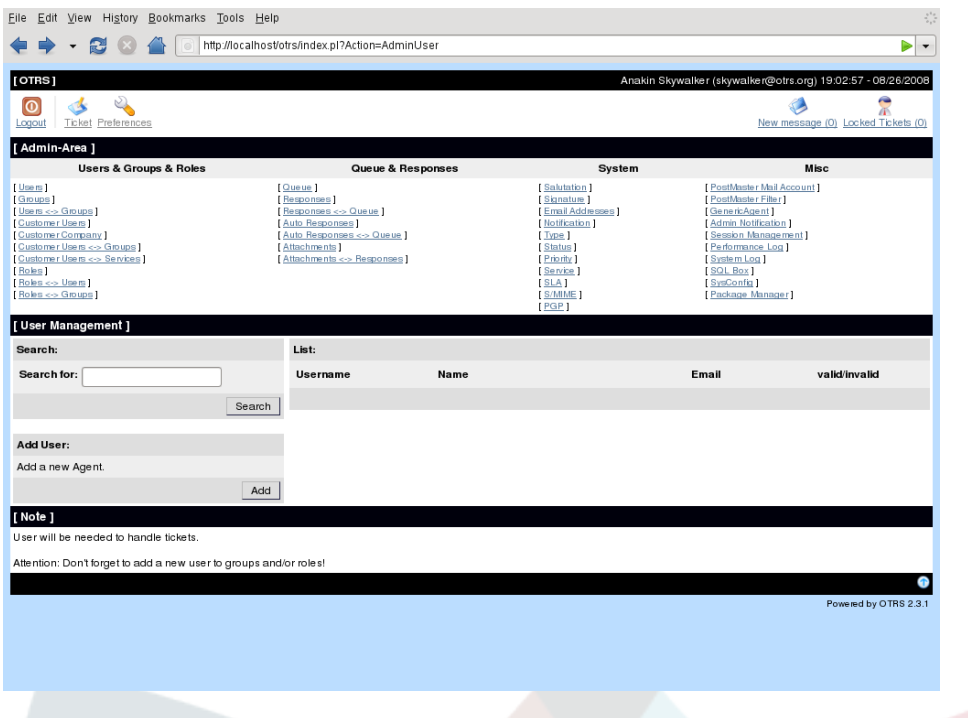

# **Note**

To keep the consistency of the data for OTRS it is not possible to delete a user account. To deactivate an account set it to *invalid* or *invalid-temporarily*.

After you have created a new user you should make it a member of one or more groups or roles. You will be redirected automatically to the screen for the group and user management when you finished creating a user account.

#### <span id="page-54-0"></span>**2.2. Groups**

Every user account should at least belong to one group or role. You can access Group management via the *groups* link.

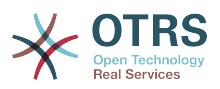

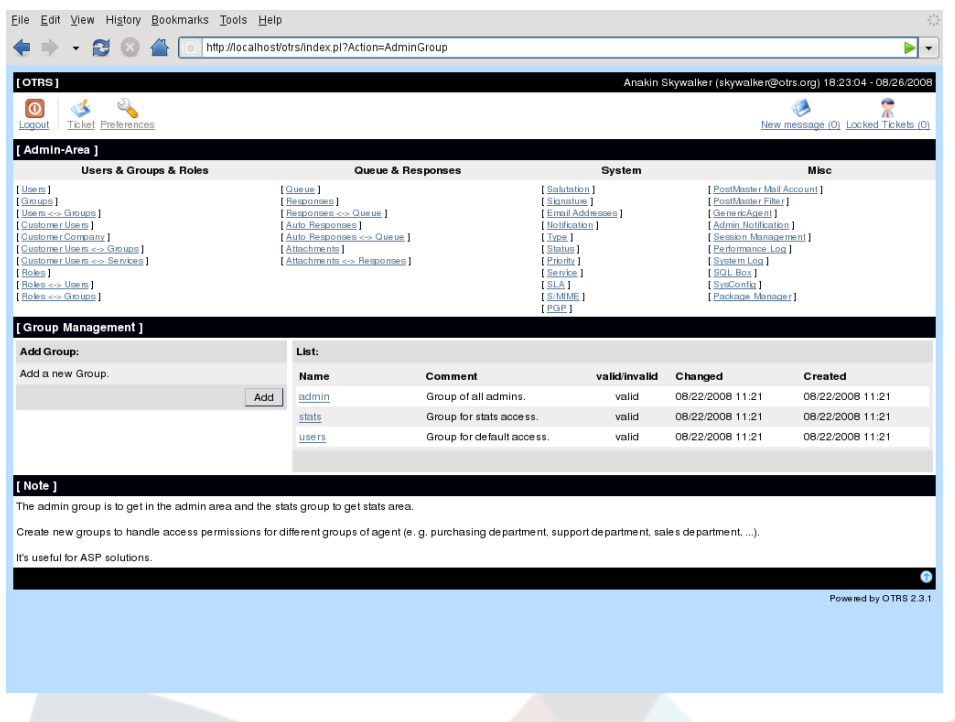

# **Note**

To keep the consistency of the data for OTRS it is not possible to delete a group. To deactivate a group set it to *invalid* or *invalid-temporarily*.

After installation three pre-defined groups are available.

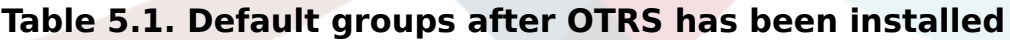

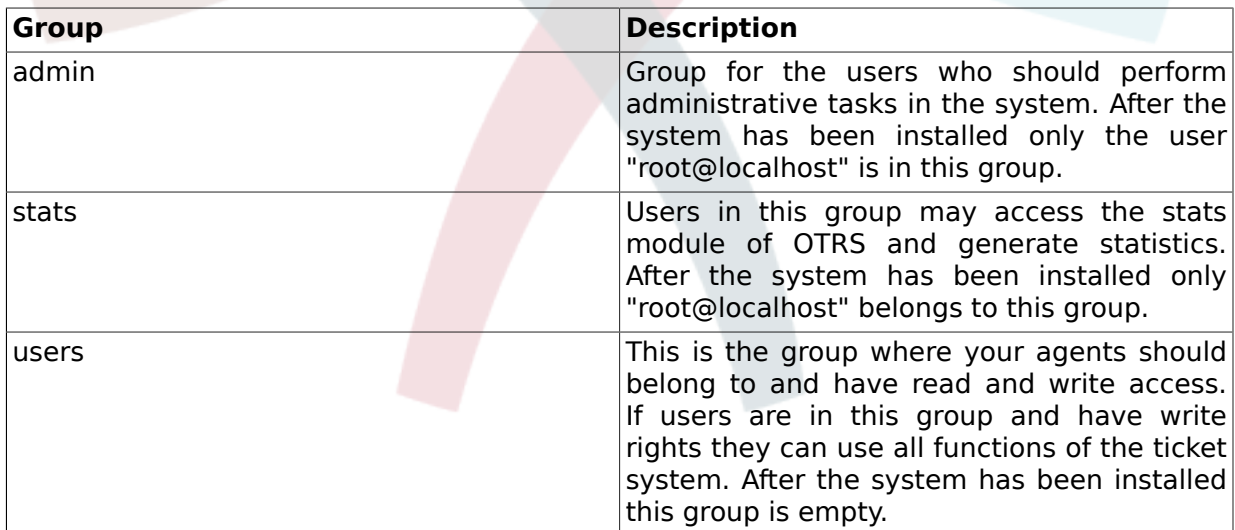

To add a user to a group or to change the users inside a group you can use the link *Users <-> Groups*.

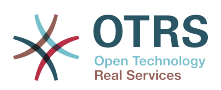

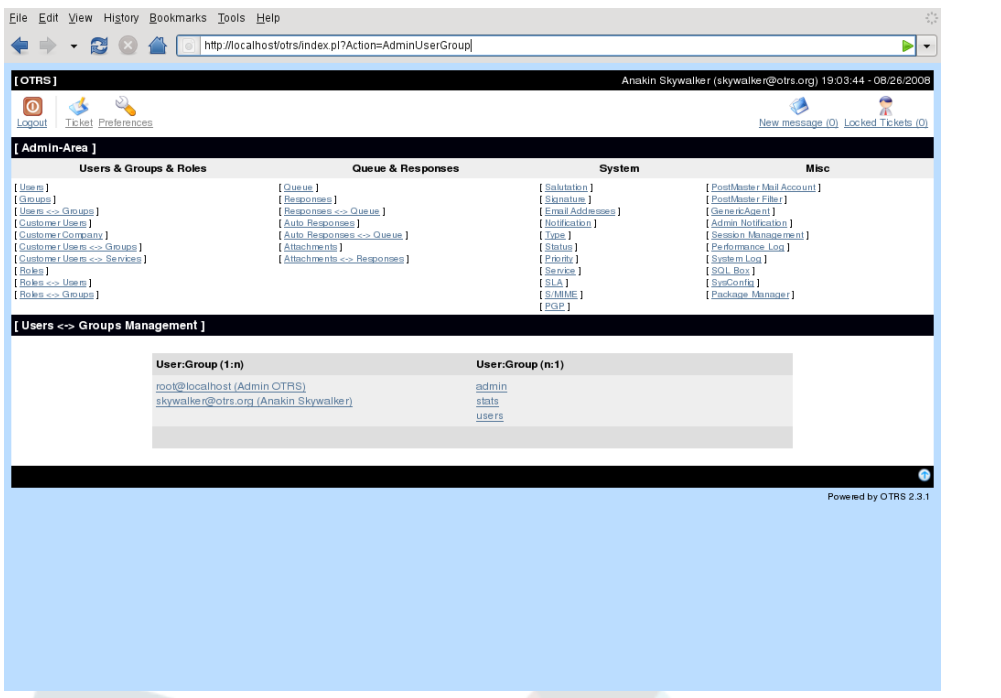

An overview of all groups and users in the system is displayed in the lower part of the screen. If you want to change the groups that a user is a member of just click on the user name. To change the users that are part of a group just click on the group you want to change.

Users can have different rights in a group. Below is a list of the permission rights available:

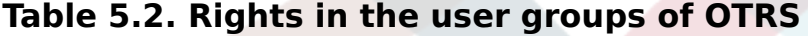

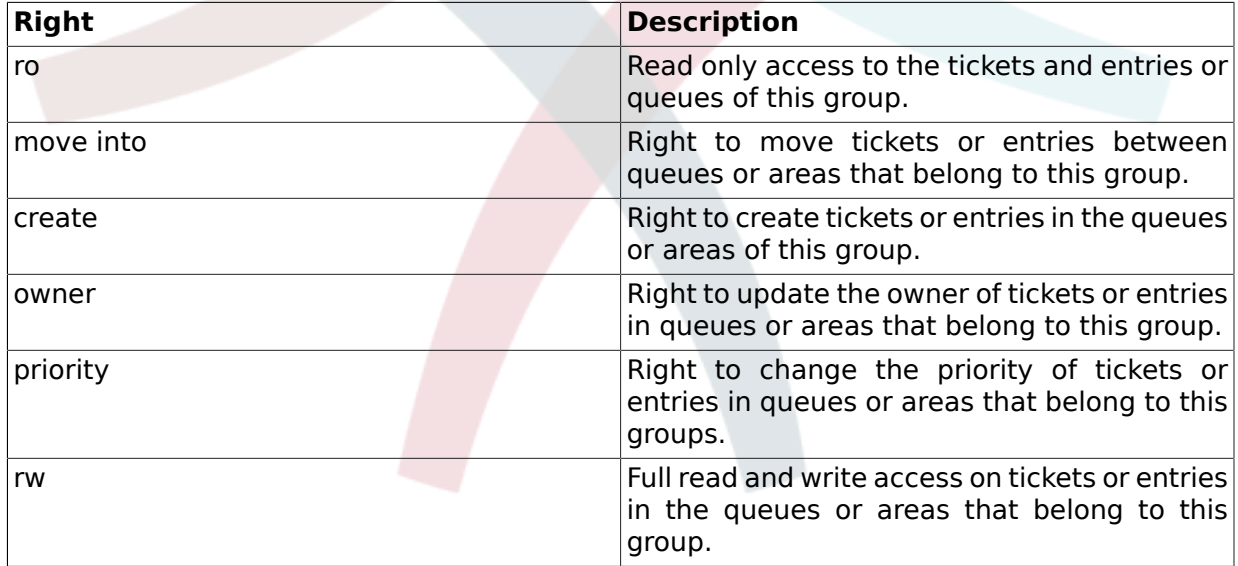

## **Note**

By default, the QueueView only lists tickets in queues that an agent has *rw* access to. The idea behind it is that the QueueView lists only the tickets the agent needs to work on. If you'd like to change this behaviour, you can set [Ticket::Frontend::AgentTicketQueue###ViewAllPossibleTickets](#page-474-0) to *Yes*.

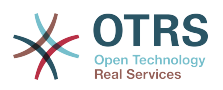

#### **2.3. Roles**

Roles are a very powerful and helpful feature to manage and change the access rights of many users very simply and quickly. On big and complex systems with many users, groups and queues this feature is very useful and helps to save time.

To explain the advantages of the role feature imagine that you have a system with 100 users. 90 users have access to a queue called "support" that contains some sub queues. All support requests are handled through this queue. All other queues of the system are not accessible for the 90 users. The other 10 users may access all queues of the system, they are not restricted only to the support queue. they dispatch tickets, watch the raw queue and move spam messages into the "junk" queue. Some day the company opens a new department that sells products. Offerings, confirmations of offerings, bills, e.g. must be created and some of the agents in your system shall do this via OTRS. The different users have to get access to the new queues that must be created. Because it would take a long time to change the access rights for the different users manually, roles can be created that define the different access levels. Then the users can be added to one or more roles and the user rights get for this user accounts get changed. If a new user account is created it is also possible to add this account to one or more roles.

# **Note**

Roles are really useful when maintaining larger OTRS installations. You should not use both User to Group and User to Role mappings at the same time though, this would make maintenance really hard. Therefore, if you decide to go with roles, we'd recommend you to to disable the Users <-> Groups option in the Admin area by modifying the [Frontend::Module###AdminUserGroup](#page-233-0) in SysConfig. Of course this would not remove already existing User to Group assignments!

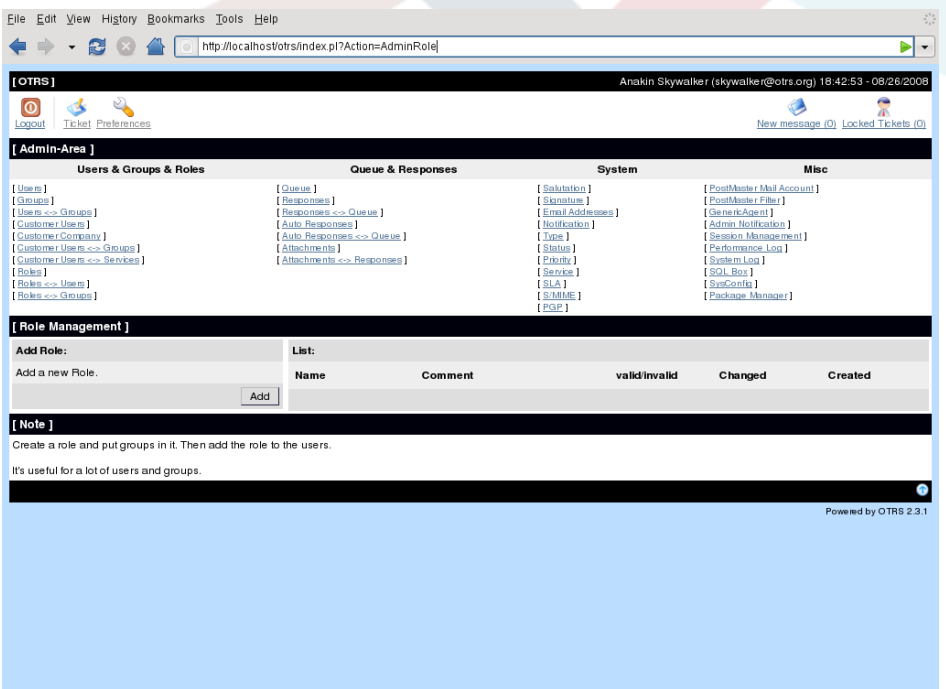

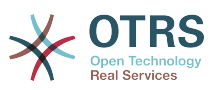

# **Note**

To keep the consistency of the data for OTRS it is not possible to delete a role. To deactivate a role set it to "invalid" or "invalid-temporarily".

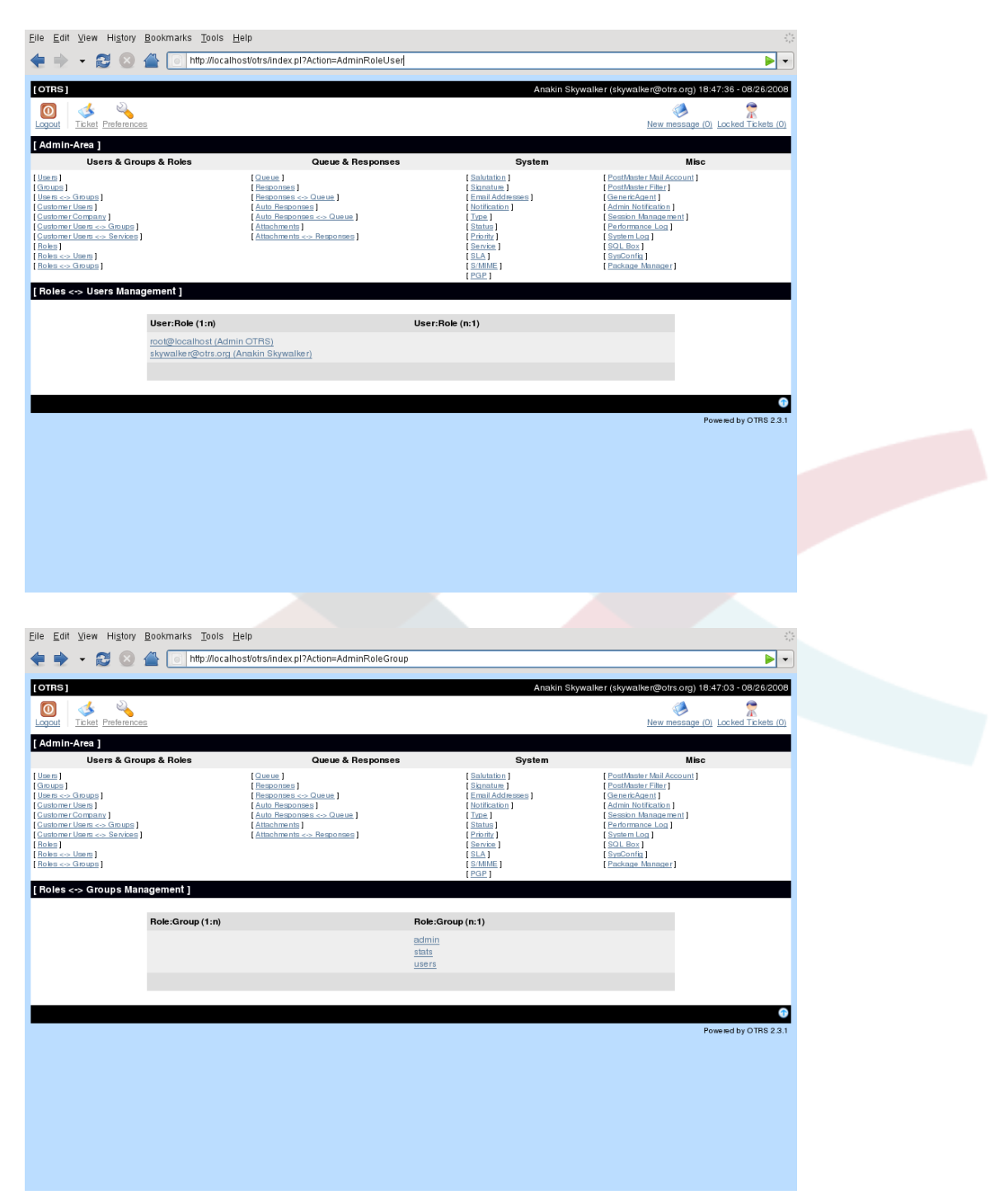

To define the different access rights for a role the links "Roles <-> Users" or "Roles <-> Groups" can be used.

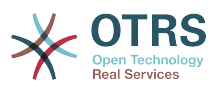

### **3. Customer users and customer groups**

#### **3.1. Customer users**

OTRS supports different types of users. Using the link "Customer Users" used to manage accounts of your customers. A customer can log in the system via the customer interface (customer.pl). The customer interface enables your customers to access their own tickets as well as log new ones. Also a customer user is needed for the ticket history in the system.

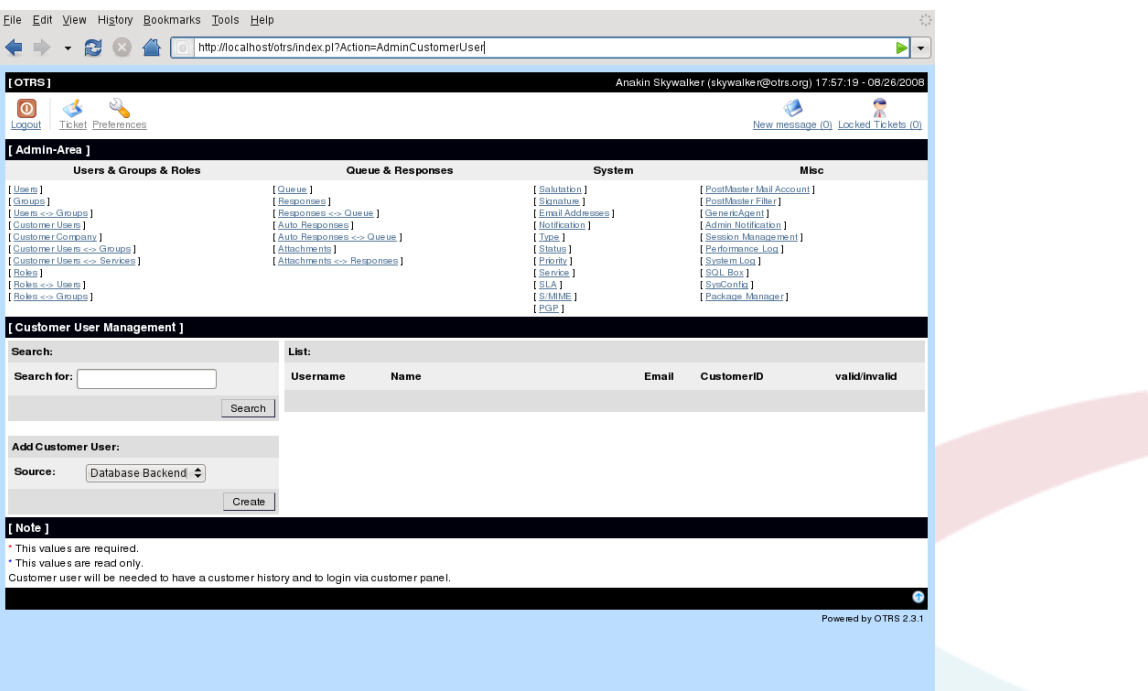

You can search for a specific customer user in the database and change the customer user back-end. More information about customer user back-ends is available in the chapter about [external back-ends .](#page-95-0)

You can create new customer user accounts. All input fields that are marked with an asterisk (\*) are mandatory and have to contain values. Very important is to specify a account name and a password for the new user to enable that this user can log in the system. Also you have to specify a customer ID ("Customer#"). This ID is needed by the system to identify the user and the tickets of this user. For example the mail address of the user can be specified for Customer#, because a mail address is a unique value for a user.

# **Note**

To keep the consistency of the data for OTRS it is not possible to delete a customer user. To deactivate a customer user account set it to "invalid" or "invalid-temporarily".

#### **3.2. Customer groups**

Customer users can also be added to a group. this feature might be useful, if you want to add some customer users of the same company that shall only have access to one or some queues through the customer interface. First create via the [group management module](#page-54-0) the group, that shall contain all customer users of the company. Then create the [queues](#page-60-0) and select the new group for this queues.

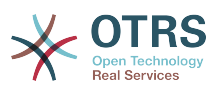

The next step is to activate the customer group support. This can be done with the configuration parameter [CustomerGroupSupport](#page-265-0) via the graphical configuration front-end of OTRS. Using the parameter [CustomerGroupAlwaysGroups](#page-265-1) you can specify the groups for a new added customer user, the new account will be added to this group automatically.

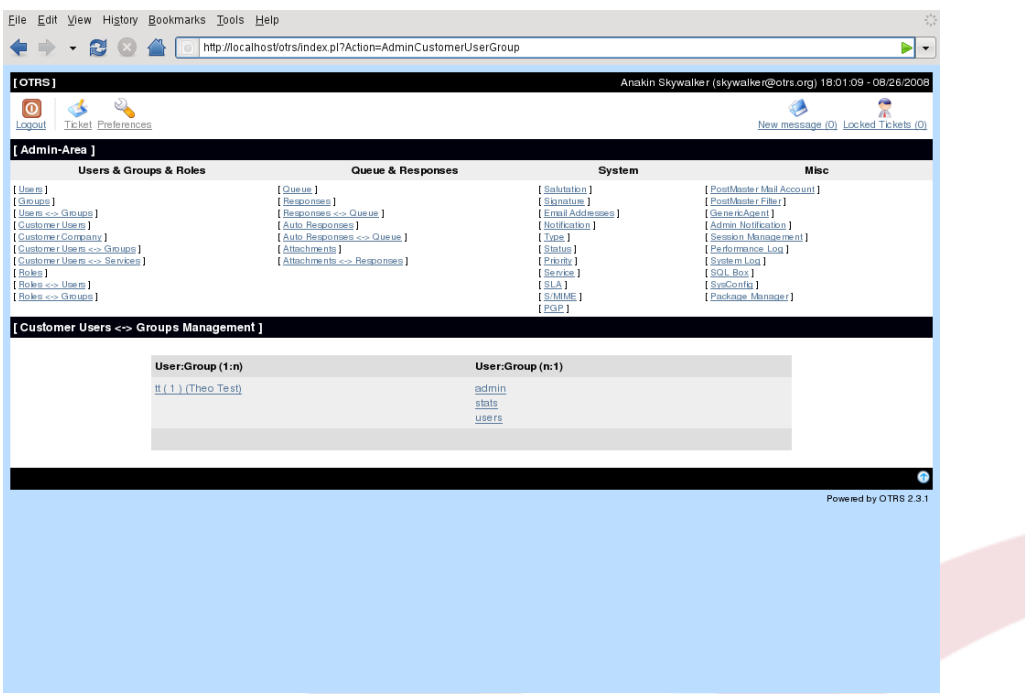

Through the link "Customer Users <-> Groups" you can manage which customer user shall belong to the different groups.

### <span id="page-60-0"></span>**4. Queues**

Through the link "Queue" you can manage the [queues](#page-49-0) of your system. In a new installed system the "Junk", "Misc", "Postmaster" and "Raw" queues already exist. "Raw" is the default queue, all incoming messages will be stored in this queue if no filter rules are defined. The "Junk" queue can be used to store spam messages.

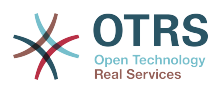

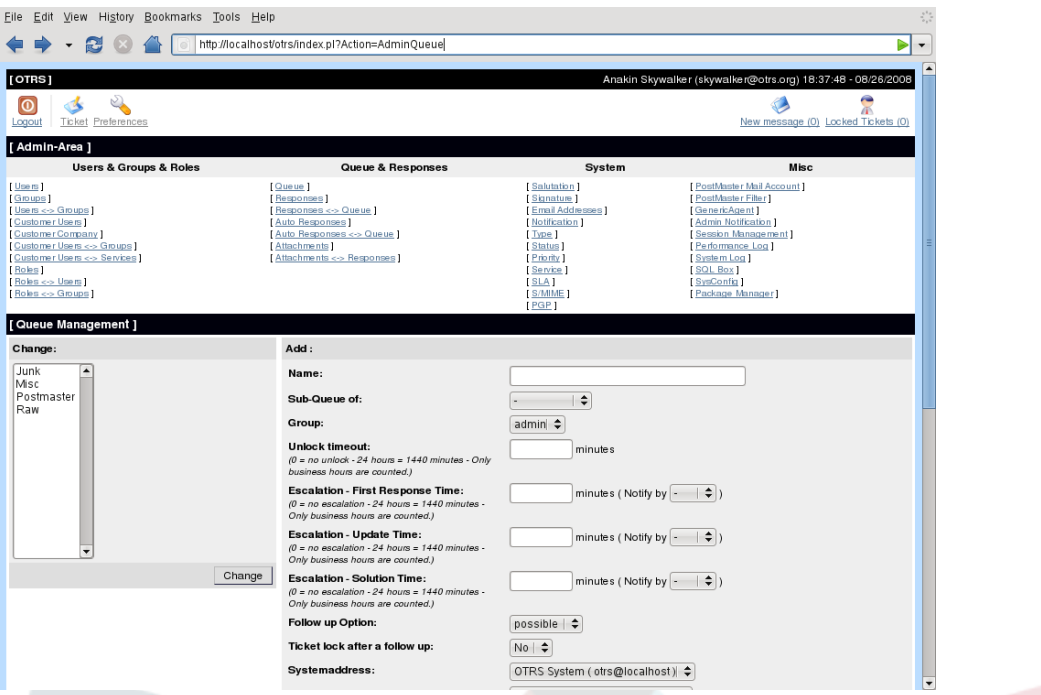

Here you can add queues and modify them. You can specify the name and the group that should use the queue. You can also specify whether you want the new queue to be a subqueue of another already existing queue.

You can define an unlock timeout for this queue. If an agent locks a ticket and does not close it before the unlock timeout has passed, the ticket will unlock and will become available for other agents.

There are three escalation time settings at the queue level. For 'Escalation - First Response Time': if there is not added a customer interaction, either email-external or phone, to a new ticket before the time defined here expires, the ticket is escalated.

Escalation - Update Time: If there is an article added, such as a follow-up via e-mail or the customer portal, the escalation update time is reset. If there is no customer contact, either email-external or phone, added to a ticket before the time defined here expires, the ticket is escalated.

Escalation - Solution Time: If the ticket is not set to closed before the time defined here expires, the ticket is escalated.

With 'Ticket lock after a follow-up' you can define if a ticket should be set to 'locked' to the old owner if a ticket that has been set to closed is re-opened. This ensures that a follow up for a ticket is processed by the agent that has previously handled the same ticket.

The parameter for the system address sets the mail address that is used for the outgoing tickets of this queue. With the salutation and signature parameter the used values for the new queue can be selected. The sections [email addresses](#page-68-0) [salutations](#page-63-0) and [signatures](#page-64-0) explaine these parameters in more detail.

# **Note**

To keep the consistency of the data in OTRS it is not possible to delete a queue. To deactivate a queue set it to "invalid" or "invalid-temporarily".

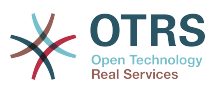

All configuration settings for new queues are also available for sub-queues.

### **5. Salutations, signatures, attachments and responses**

To accelerate answering tickets and to standardize the look of answers you can define responses in OTRS. A response can be linked to one or more queues, a queue can be linked to one or more responses. To make it possible to use a response quickly the different responses are displayed below of every ticket in the QueueView or in "My Queues".

After a a default installation of the system the "empty answer" response is defined for every queue. Through the "Responses" link it is possible to manage the different responses.

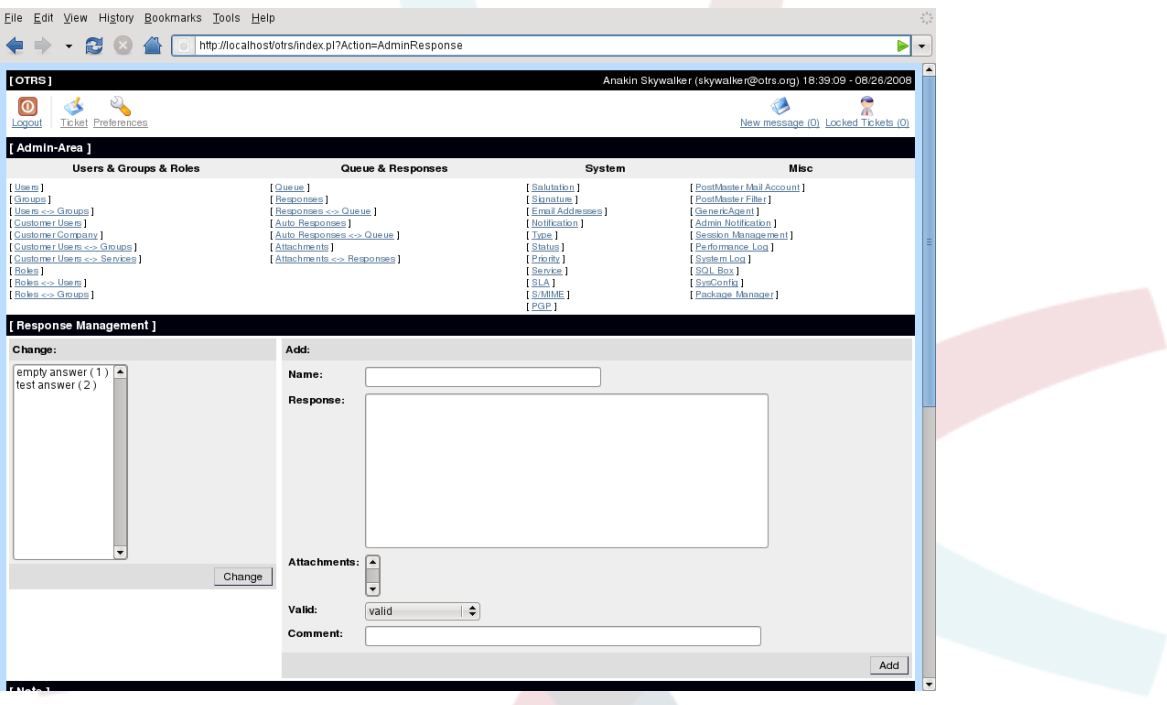

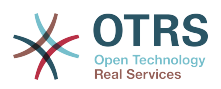

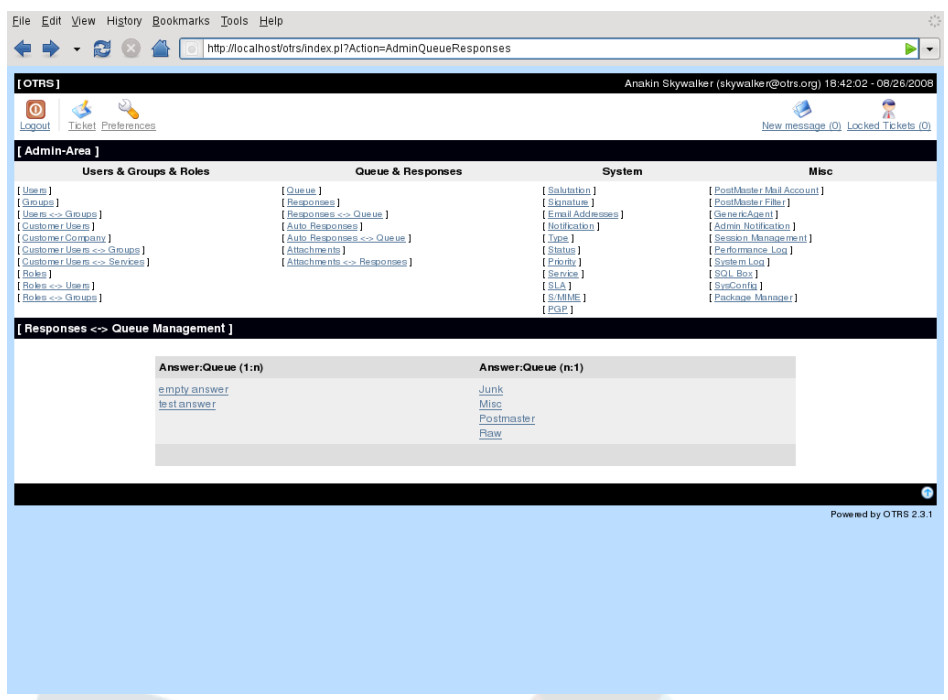

To add or remove response to one or more queues the "Responses <-> Queues" link can be used.

If you use a response for example through the QueueView you can see, that not only the text of the response and the ticket text is displayed but also a salutation and a signature. A response is assembled by different text modules. The signature and the salutation of the queue where the ticket is stored are two of the text modules of the response and also the original ticket text and, if defined, the text of the response is included. The different text modules are ordered that first the salutation is displayed, then the quoted ticket text then the text of the response and after all these text modules the signature is shown.

#### <span id="page-63-0"></span>**5.1. Salutations**

A text module for a response is the salutation. Salutations can be linked to one or more queues as described in the section about [queues](#page-60-0) . Only if a salutation is linked to a queue it is used if a ticket from this queue is answered. The "Salutations" link lets you manage the different salutations of your system.

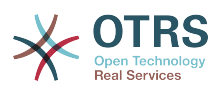

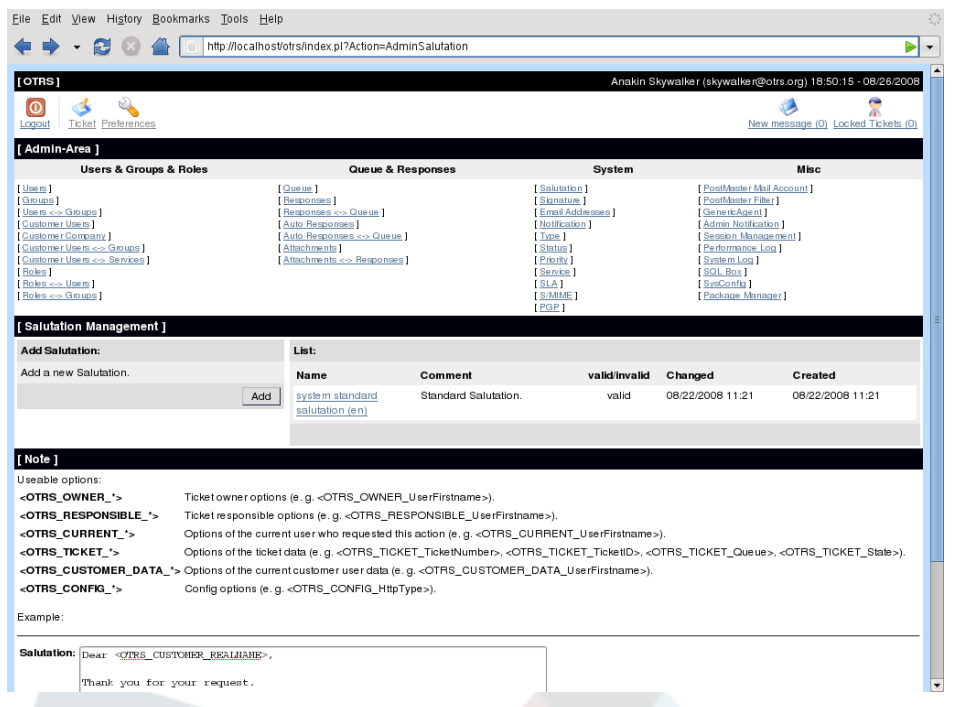

After a default installation there is already one salutation available, "system standard salutation (en)".

Because the content of a salutation can be created dynamically, for example for things that change for every ticket (e.g. the name or mail address of the sender), it is possible to use variables in salutations. The text which is saved in the variables will be placed in the response text if you reply to a ticket.

The different variables you can use in responses are listed in the lower part of the salutation screen. If you use for example the variable <OTRS\_LAST\_NAME> the last name of the sender of the ticket will be included in your reply.

# **Note**

To keep the consistency of the data for OTRS it is not possible to delete a salutation. To deactivate a salutation set it to "invalid" or "invalid-temporarily".

#### <span id="page-64-0"></span>**5.2. Signatures**

Another text module for a response is the signature. Signatures can be linked to a queue as described in the section about the [queues](#page-60-0) . Only if a signature is linked to a queue it will be included into the response text. Through "Signatures" link you can manage the signatures in your system.

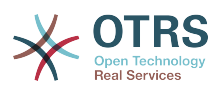

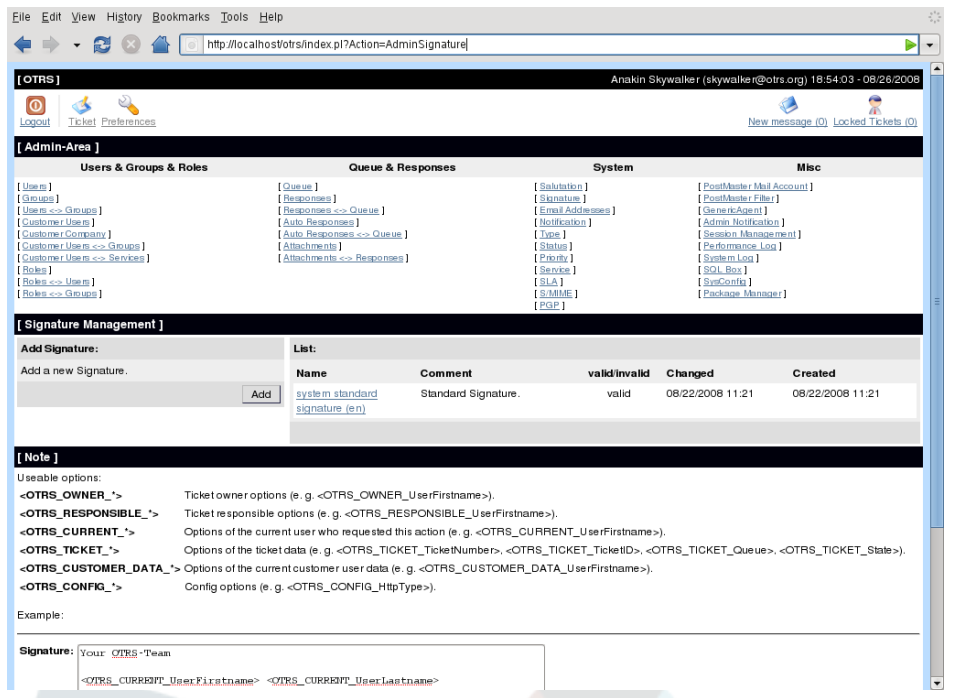

After a default installation of OTRS there is one predefined signature stored in your system, "system standard signature (en)".

Like salutations signatures also can contain dynamical content (e.g. the first and last name of the agent who answers the ticket), also variables replace the content of the signature text for every ticket. See the lower part of the signatures screen for the variables which can be used. If you include the variable <OTRS\_LAST\_NAME> in a signature for example, the last name of the agent who answers the ticket will be included in the signature text.

# **Note**

To keep the consistency of the data for OTRS it is not possible to delete a signature. To deactivate a signature set it to "invalid" or "invalid-temporarily".

#### **5.3. Attachments**

Optionally, you can also create one or more attachments for a response. If the response is selected, the attachments will be attached to the message composition window. The agent can remove the attachment from an individual response before sending it to the customer if this would be necessary.

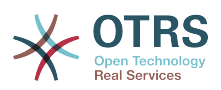

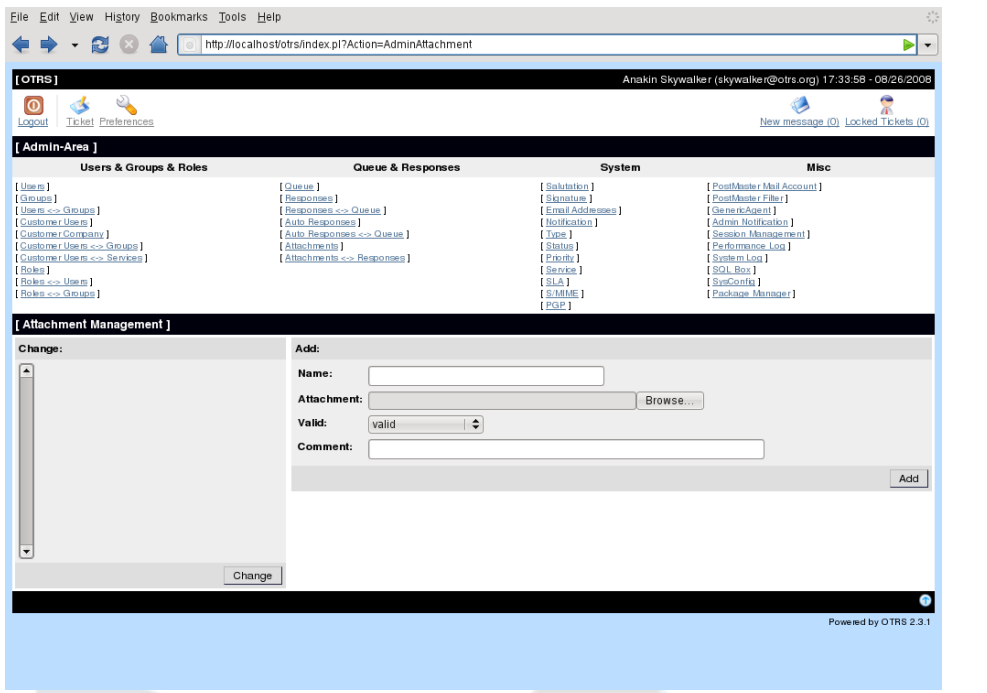

Through the "Attachment" link it is possible to load the attachments into the database of the system. If an attachment is stored it can be linked to one or more responses, just follow the "Attachment <-> Responses" link.

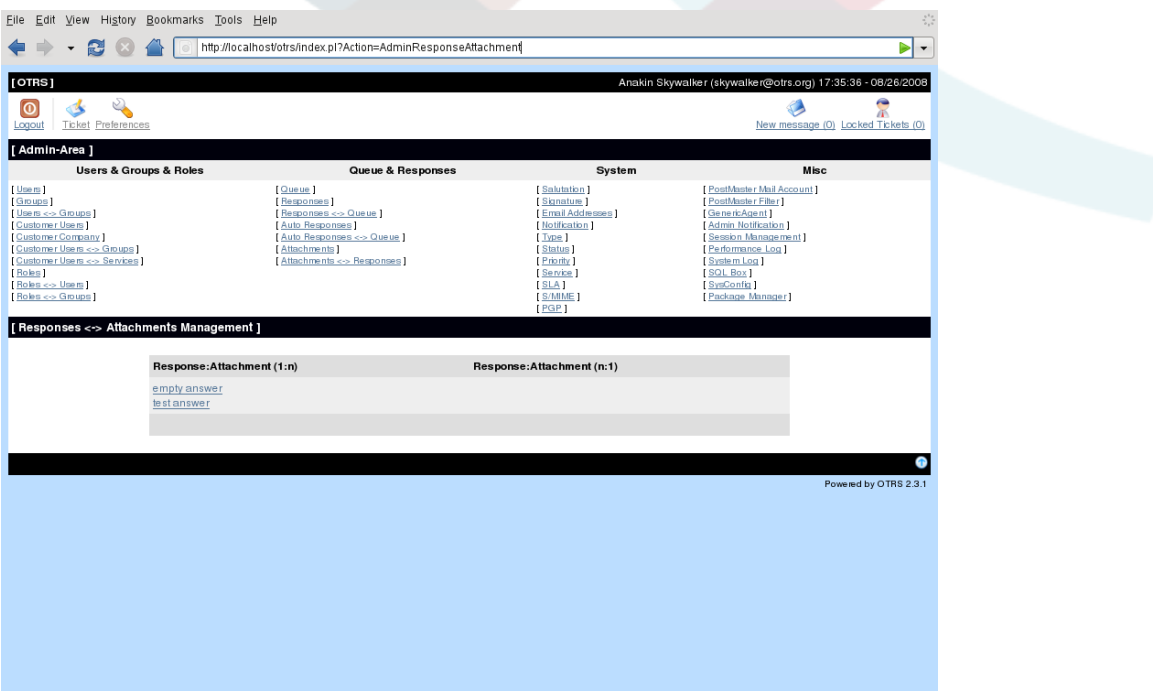

# **Note**

To keep the consistency of the data for OTRS it is not possible to delete a attachment. To deactivate a attachment set it to "invalid" or "invalid-temporarily".

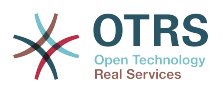

### **6. Auto answers**

OTRS can send auto answers to customer users. Auto answers are send if special events happen, e.g. if a new ticket is created in a queue, if a follow-up for a ticket is received, if a ticket is closed or rejected by the system. Through the link "Auto answers" the auto answers of the system can be managed. If you create a auto answer you can select the event that should trigger the auto answer. The following system events are available after a default installation.

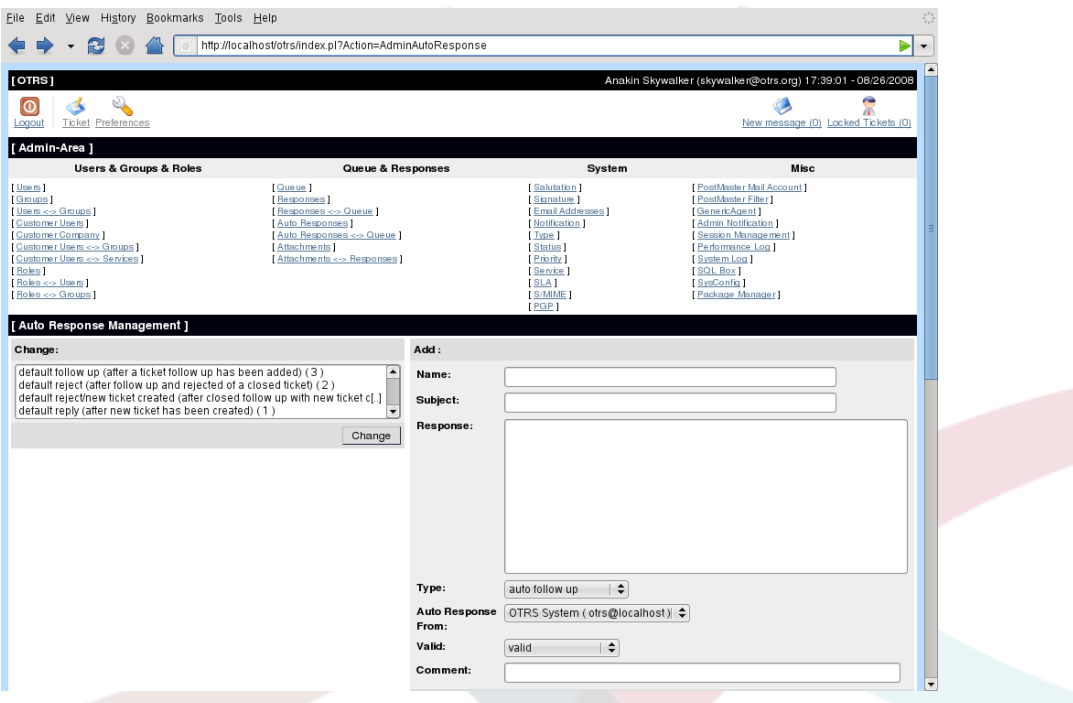

# **Table 5.3. Events for auto answers**

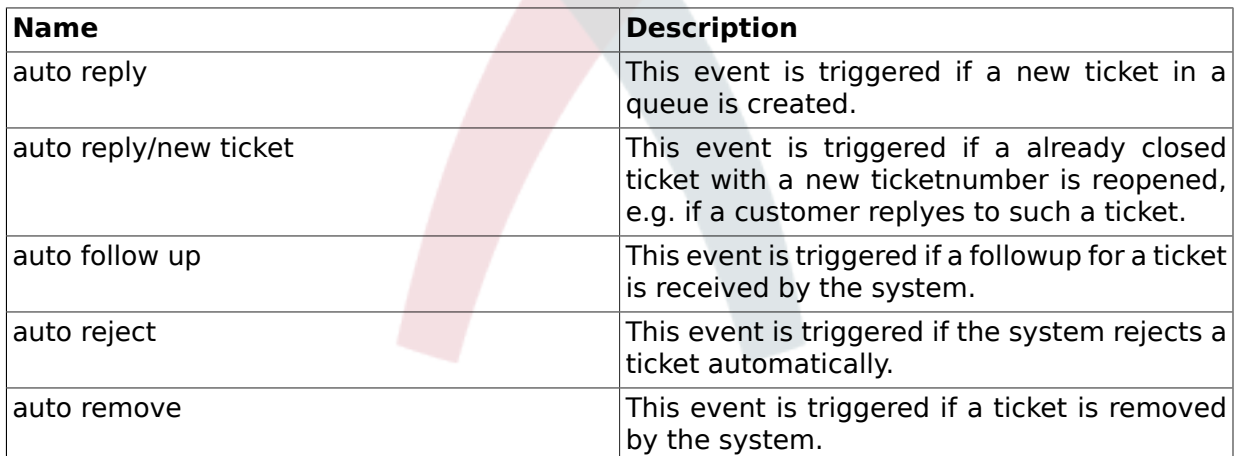

The subject and the text of auto answers can also be generated by variables, like for signatures or salutations. If you insert the variable <OTRS CUSTOMER EMAIL[5]> for example into the body of the auto answer, the first 5 lines of the customer mail text is inserted into the auto answer. See the lower part of the auto answer screen for more details about the variables that can be used.

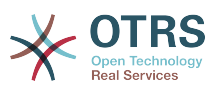

# **Note**

To keep the consistency of the data for OTRS it is not possible to delete a auto answer. To deactivate a auto answer set it to "invalid" or "invalid-temporarily".

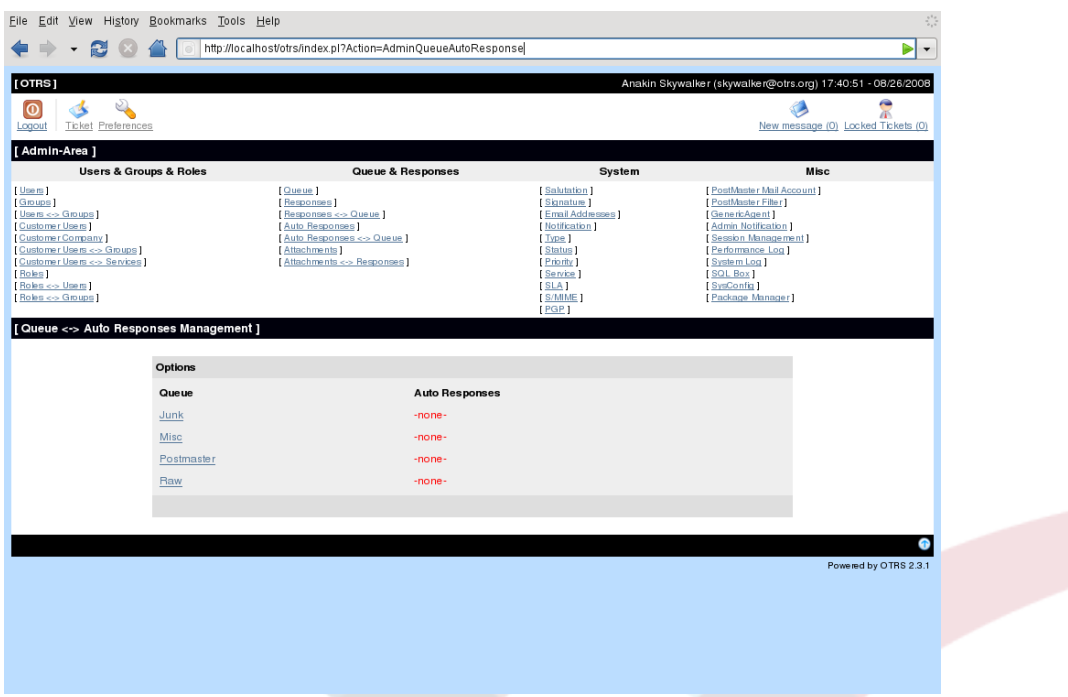

To add an auto answer to a queue follow the "Auto Answer <-> Queues" link in the admin area. All system events are listed for every queue and a auto answer with the same event can be selected or removed via a listbox.

## <span id="page-68-0"></span>**7. Email addresses**

To enable OTRS to send emails you need at least a valid email address used by the system. Because many setups need more than one mail addresses OTRS is able to work with many mail addresses at the same time. At least one mail address can be specified for a queue, but it is also possible to specify the same address for more than one queue. That means that more than one address can be used to send mails from outside to a queue, but one address has to be specified for the outgoing mails of a queue. The address, that shall be used for outgoing messages of a queue, can be set if the queue is created. Follow the "Email Addresses" link to manage all mail addresses of the system.

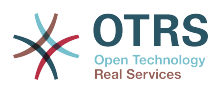

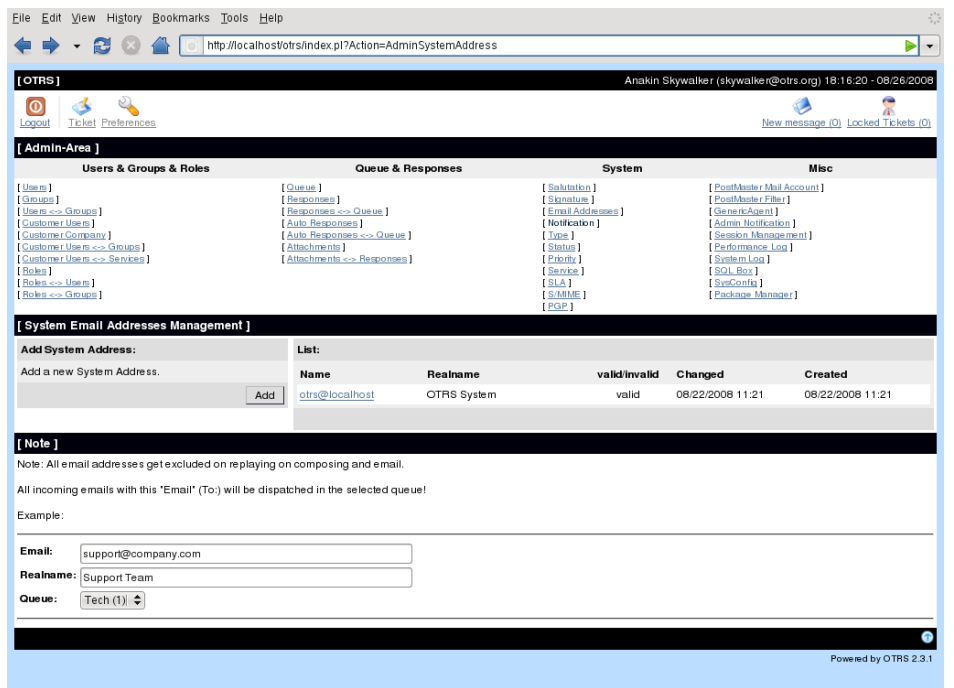

If you create a new mail address you can select the queue or sub queue that shall be linked with the new address. This link enables the system to sort incoming messages via the address in the To: field of the mail into the right queue.

# **Note**

To keep the consistency of the data for OTRS it is not possible to delete a mail address. To deactivate a mail address set it to "invalid" or "invalid-temporarily".

## **8. Notifications**

Via their [preferences](#page-50-0) agents and customers can select the system events for notifications.

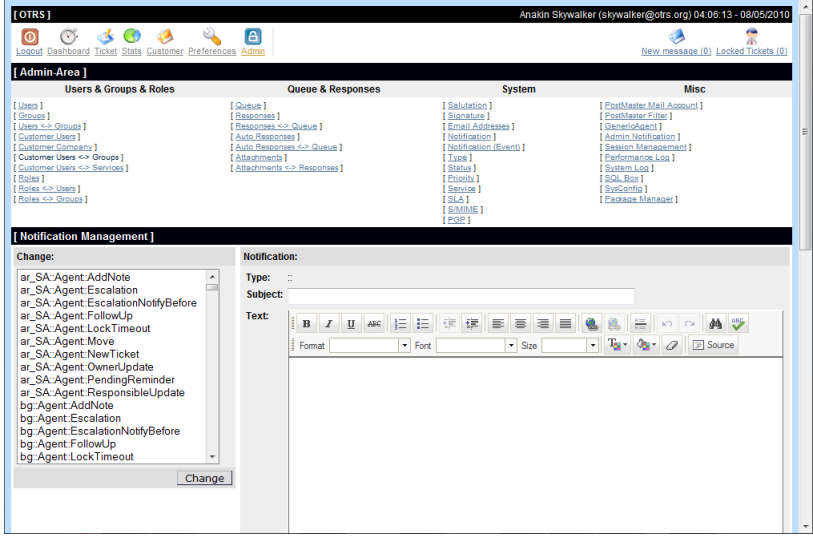

Through the "Notification" link in the adminarea you can manage the notifications of your system. You can customize the subject and the text of the notifications. Just select the

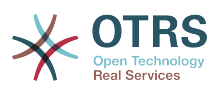

notification you want to change from the listbox and load the content of the notification via the "Change" button. The name of the notification tells you for which language the notification is used, which event triggers the notification and if the notification is send to an agent or a customer.

Like signatures or salutation it is possible to create the content of a notification dynamically by using special variables. In the lower part of the notification screen you can find a list of all variables that can used for notifications.

It is also possible to create notifications based in events. You can specify in detail when and to whom you want this notification to be sent, since you can choose from a wide diversity of parameters, such as: recipient group(s), agent(s), role(s), email address(es); type of event that will trigger the notification, ticket: type, state, priority, queue, lock, service, SLA, etc.

In order to see a list of all the event based notifications, click on the link Notifications(Event) in the admin area.

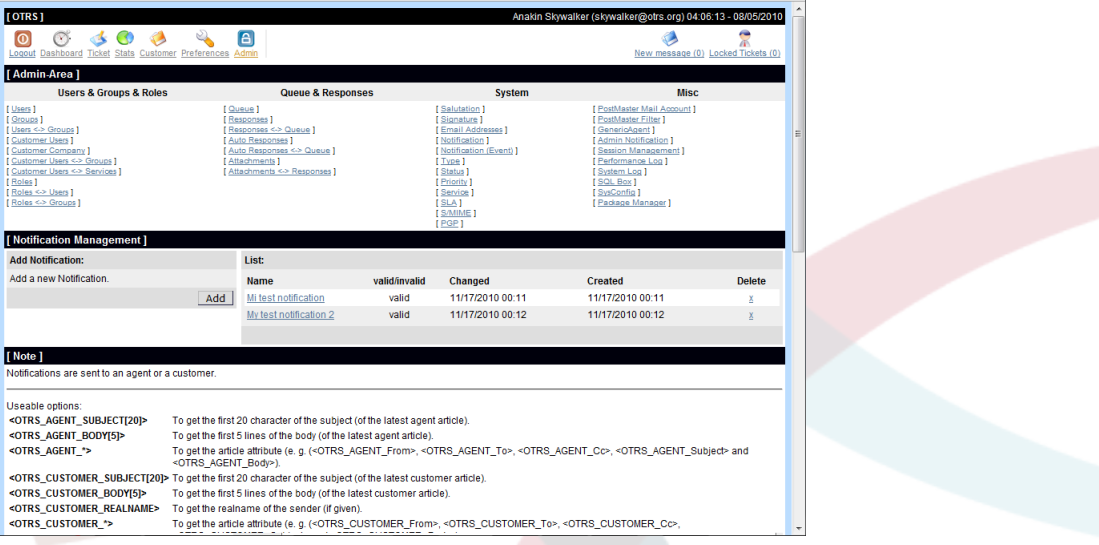

In the Event Notifications Management screen you can create a new notification by clicking on the Add button.

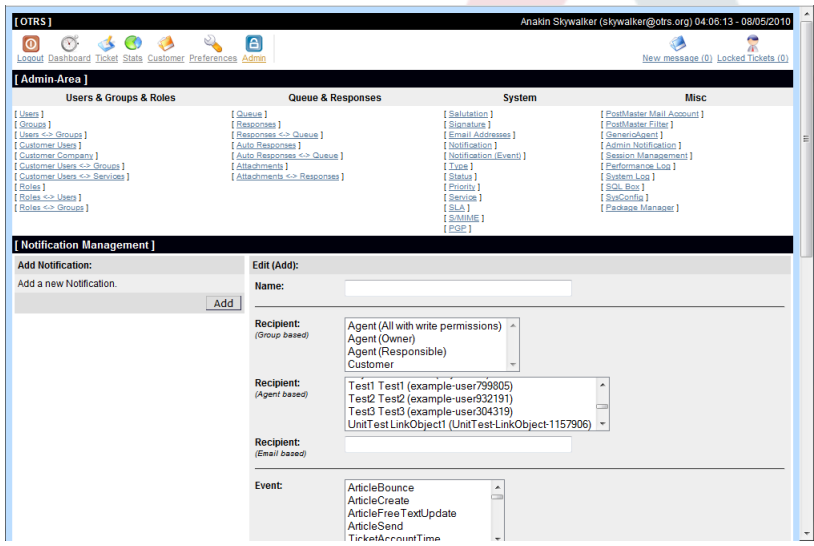

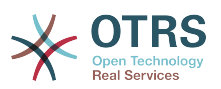

Please note that the content of the event based notifications can also be dynamically created by using the special variables listed at the bottom of the screen shown in the Figure 5.43.

# **9. SMIME**

OTRS can process incoming S/MIME encoded messages. Also we can sign outgoing mails. Before this feature can be used you need to activate it and change some [config parameters](#page-230-0) in the SysConfig.

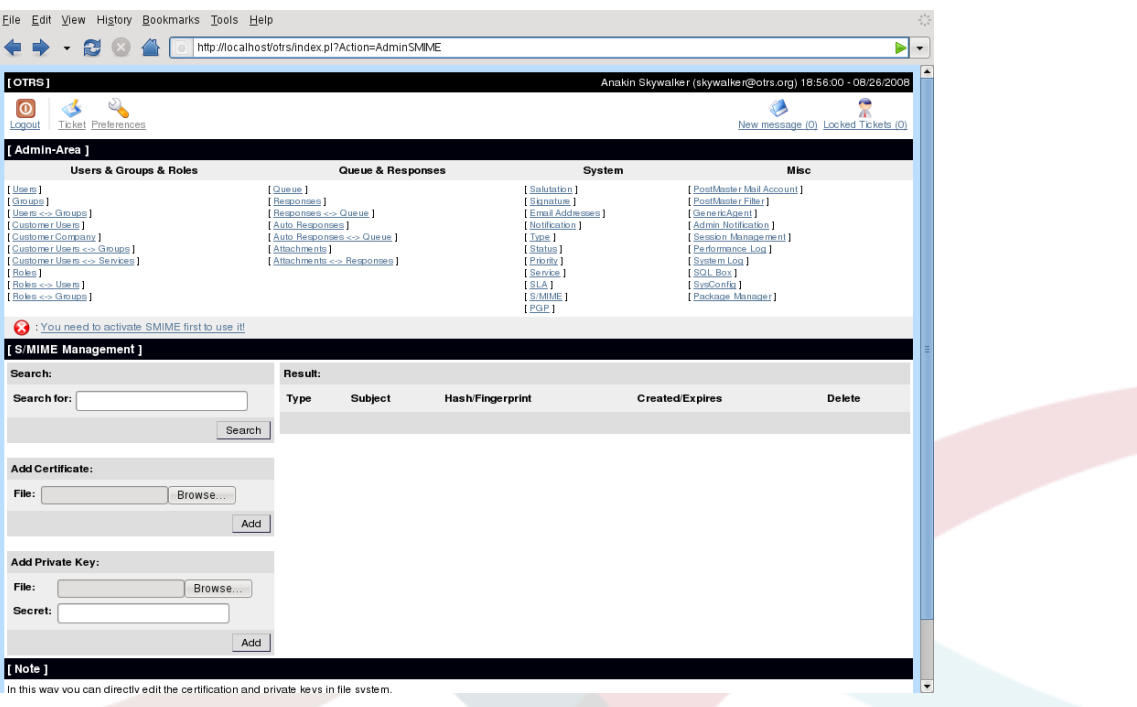

The "SMIME" link in the admin area of OTRS lets you manage your SMIME certificates. You can add or remove certificates and search through the SMIME data.

## **10. PGP**

You can use OTRS to de- and encrypt messages with PGP. Also you can sign outgoing messages. Before this feature can be used you need to activate it and change some [config](#page-228-0) [parameters](#page-228-0) in the SysConfig.
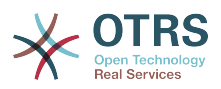

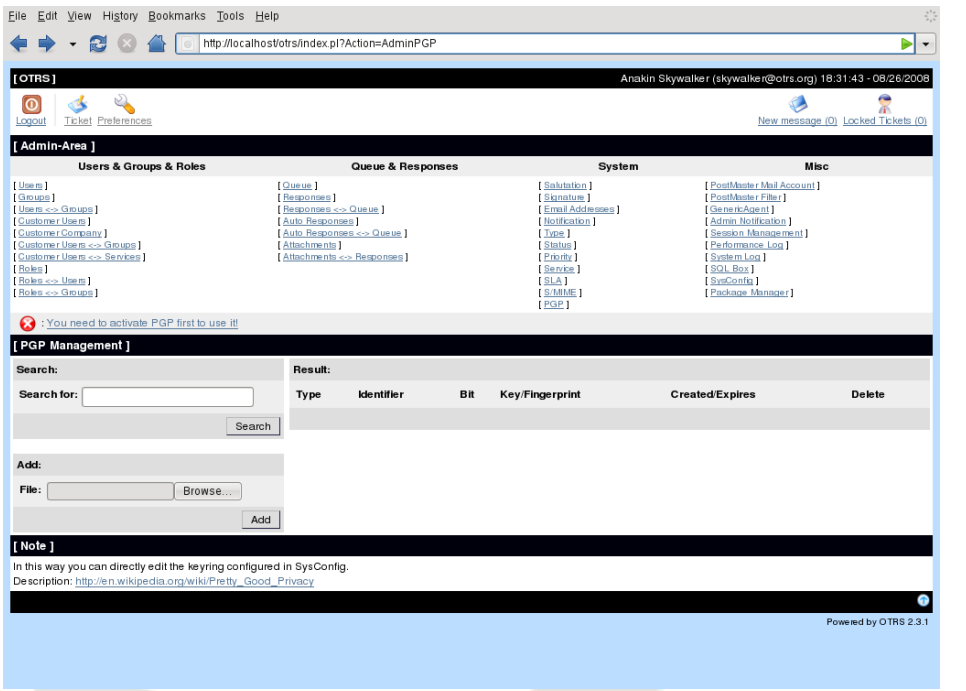

Through the "PGP" link in the admin area of OTRS it is possible to manage the key ring of the user who shall be used for PGP with OTRS, e.g. the local OTRS user or the web server user. It is possible to add and remove keys and signatures and you can search through all data in your key ring.

## **11. States**

Through the "Status" link in the admin area of OTRS you can manage the different states you want to use in the ticket system.

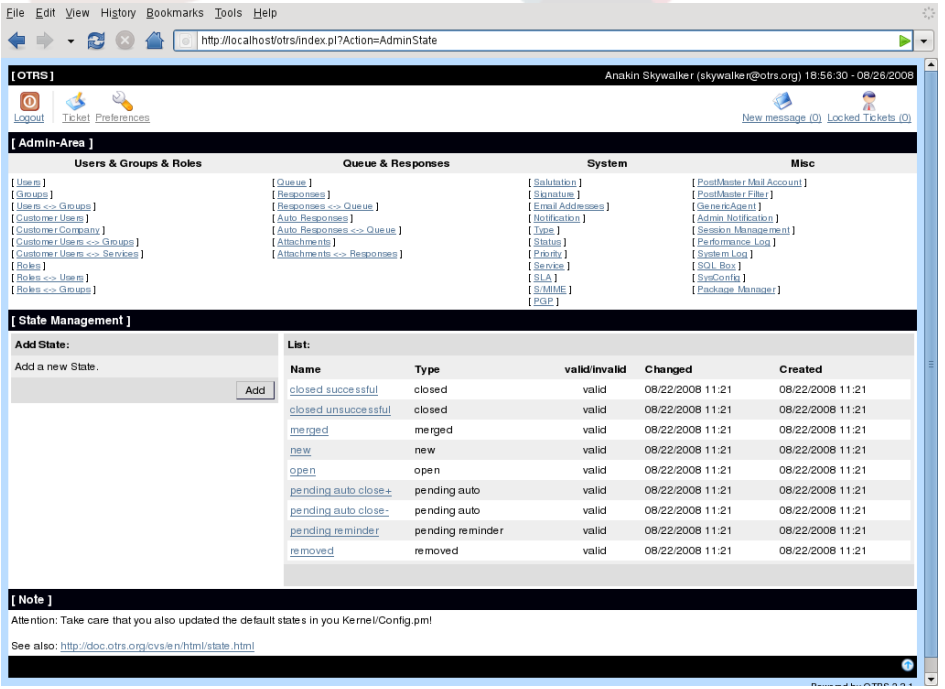

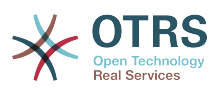

After a default setup the states "closed successful", "closed unsuccessful", "merged", "new", "open", "pending auto close+", "pending auto close-" "pending reminder" and "removed" are already installed in the system. Every state is linked to a state type that needs to be specified if a new state is created. Per default the state types "closed", "merged", "new", "open", "pending auto", "pending reminder" and "removed".

# **12. SysConfig**

The SysConfig is the place where many configuration options for OTRS are stored.

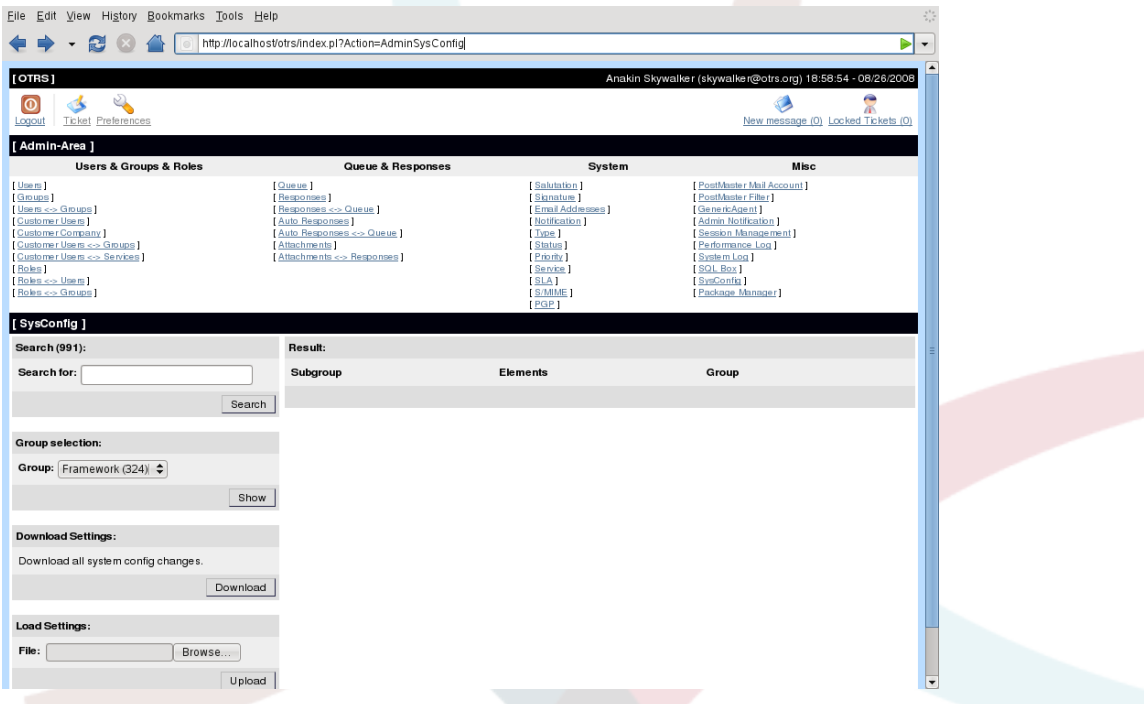

The "SysConfig" link in the admin area of OTRS loads the graphical configuration front-end. You can upload own config files for the system and backup all your current settings into a file. Almost all config parameters of the OTRS framework and the installed applications can be viewed and changed through the web interface. Because all config parameters are sorted into groups and sub groups it is possible to navigate quickly through the multitude of the parameters. Also it is possible to perform a full-text search through all the config parameters.

In the chapter ["Configuring the system through the web interface"](#page-82-0) the graphical configuration front-end is described in more detail.

# <span id="page-73-0"></span>**13. Using mail accounts**

There are several possibilities to transport new emails into the ticket system. One possibility is the [PostMaster.pl module](#page-85-0) that pipes the mails directly into the system. Another possibility are mail accounts which can be administrated through the web interface. The "PostMaster Mail Account" link in the admin area of OTRS loads the management console for the mail accounts. OTRS supports the mail protocols POP3, POP3S, IMAP and IMAPS.

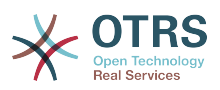

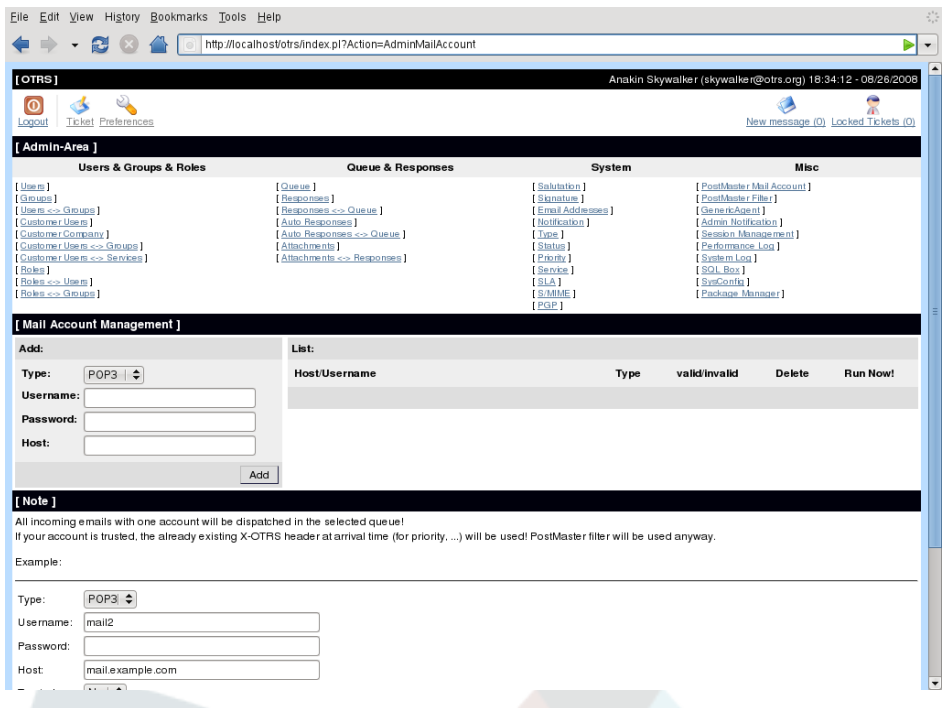

See the section about the [PostMaster mail accounts](#page-84-0) for more details.

# <span id="page-74-0"></span>**14. Filtering incoming messages**

Because incoming messages can be sorted automatically into queues or spam mails can be moved into a specific queue, OTRS has the possibility to filter incoming messages. It does not matter, if mail accounts are used, or if PostMaster.pl is used to get messages into the ticket system. Filter rules can be created through the link "PostMaster Filter" in the admin area of OTRS.

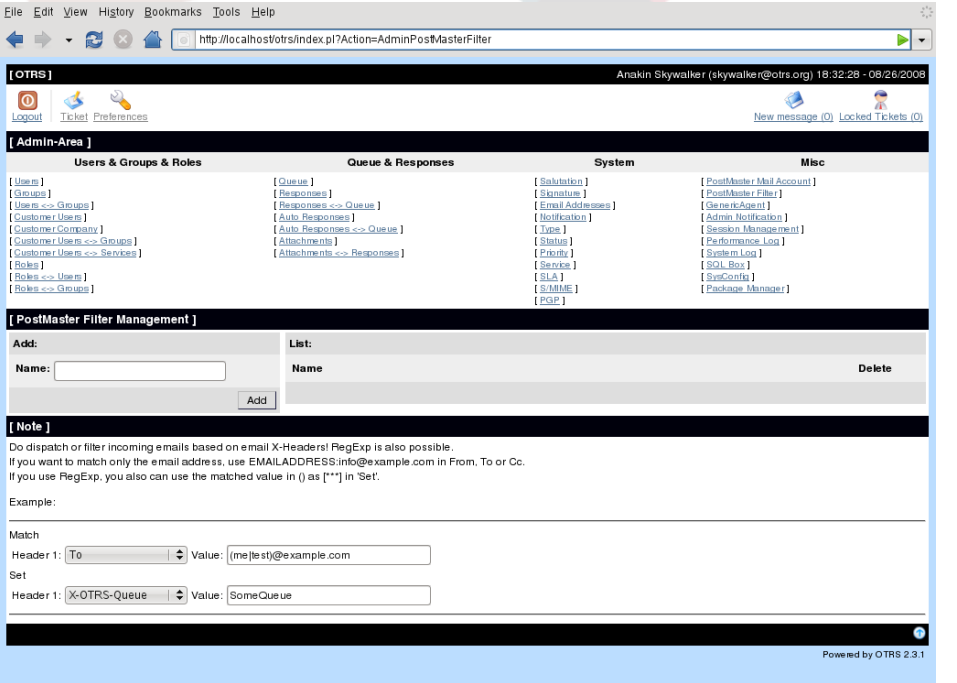

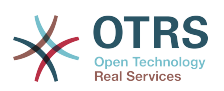

A filter rule consists of one or more filter criteria that must match if the filter rule shall be executed and one or more actions that are executed, if the filter criteria match. You can define filter criteria for the headers or the body of an email, e.g. search for specific header entries or strings in the body, even regular expressions are allowed. All actions for a filter rule are triggered by X-OTRS headers, which are inserted if the filter criteria match. The ticket system evaluates the inserted X-OTRS headers and executes the specific actions. X-OTRS headers can be used to sort an incoming message into a specific queue, change the priority of the message or ignore the message and deliver it not to the system. The following table lists the different X-OTRS headers and their meaning.

Note: You also can use X-OTRS-FollowUp-\* headers for follow up emails.

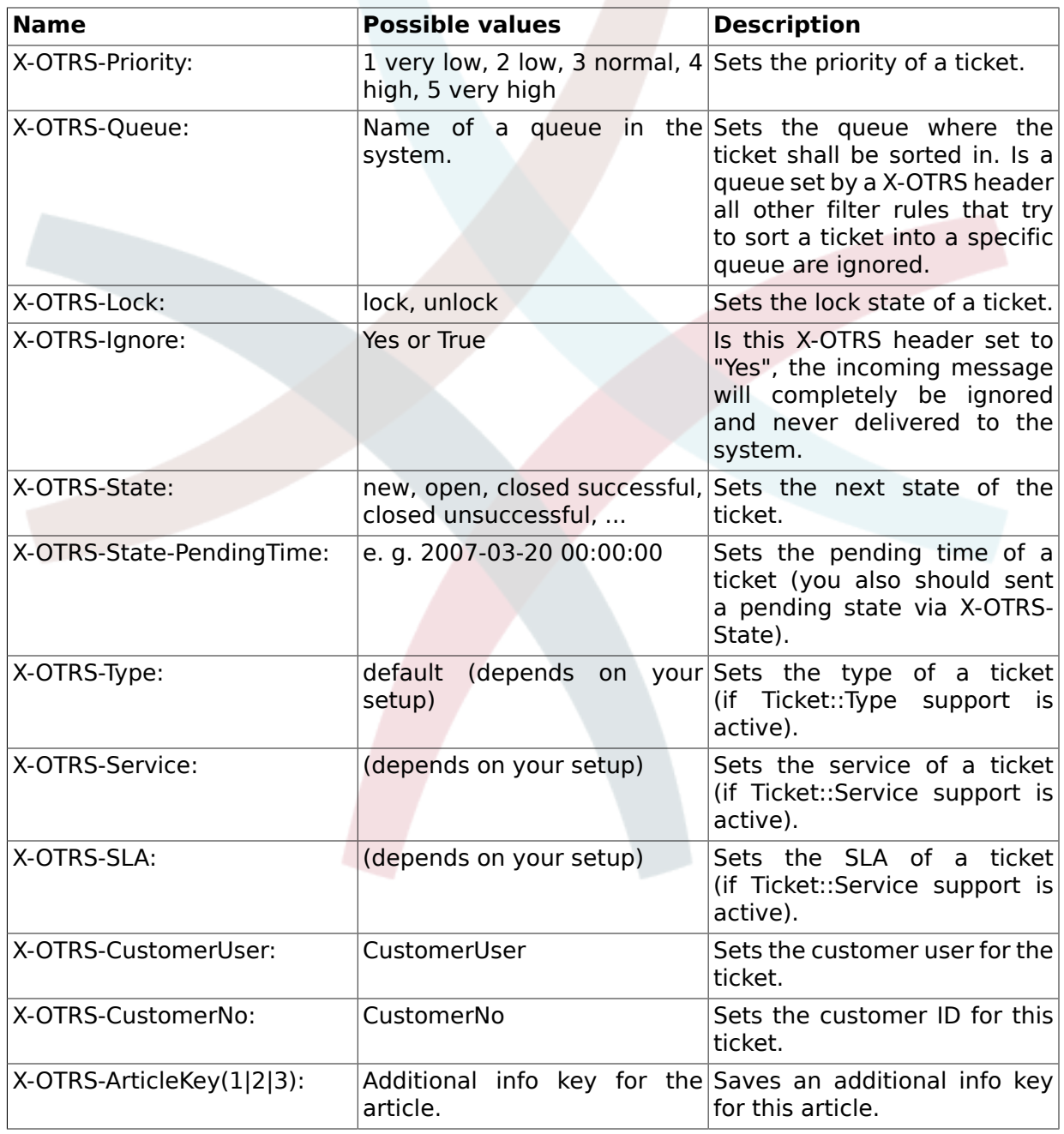

# <span id="page-75-0"></span>**Table 5.4. Function of the different X-OTRS-headers**

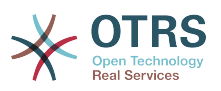

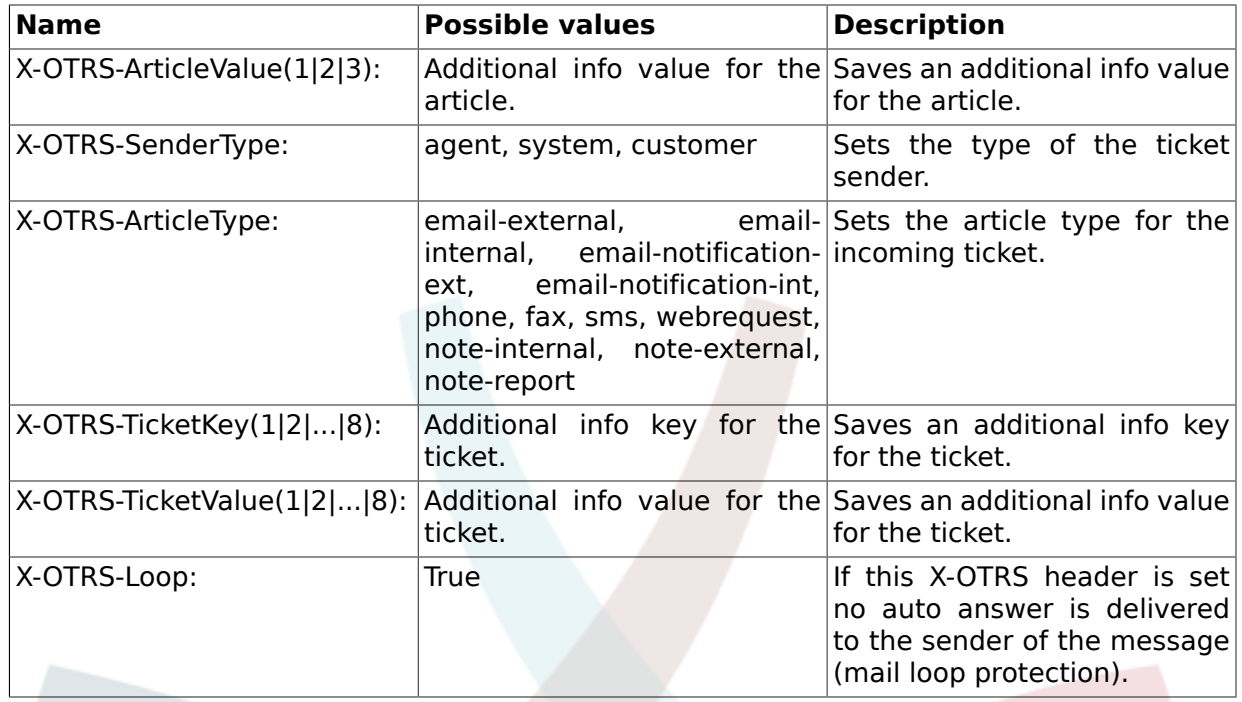

A name must be specified for every filter rule. In the section for "Match" the filter criteria can be specified. Choose via the listboxes for "Header 1", "Header 2" and so on the parts of the messages where you would like to search and specify via the input files on the right sides the values. In the section for "Set" you can choose the actions that are triggered, if the filter rules match. You can select for "Header 1", "Header 2" and so on the X-OTRS-Header and set the values.

# **Example 5.1. Sort spam mails into a specific queue**

A useful filter rule could be to let OTRS sort mails marked for spam with a spam detection tool such as SpamAssassin into the "Junk" queue automatically. SpamAssassin adds the "X-Spam-Flag" header to every checked mail. When the mail is marked as spam, the Header is set to "Yes". So the filter criteria would be "X-Spam-Flag: Yes". To create a filter rule with this criteria you can insert the name for example "spam-mails". Also choose in the section for "Match" for "Header 1" from the listbox "X-Spam-Flag:". Insert "Yes" as value for this header. Now the filter criteria is specified. To make sure, that all spam mails get sorted into the "Junk" queue choose in the section for "Set" for "Header 1" the "X-OTRS-Queue:" entry. Specify "Junk" as value for this header. Finally add the new filter rule to activate it for the next new messages in the system.

There are additional modules, that can be used to [filter incoming messages](#page-86-0) more specifically. These modules might be useful on bigger and more complex systems.

## **15. Executing automated jobs with the GenericAgent**

The GenericAgent is a tool to execute tasks automatically that otherwise should be done by a human person, a real agent. The GenericAgent for example can close or move tickets, send notifications on escalated tickets, e.g.

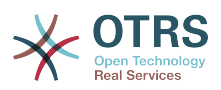

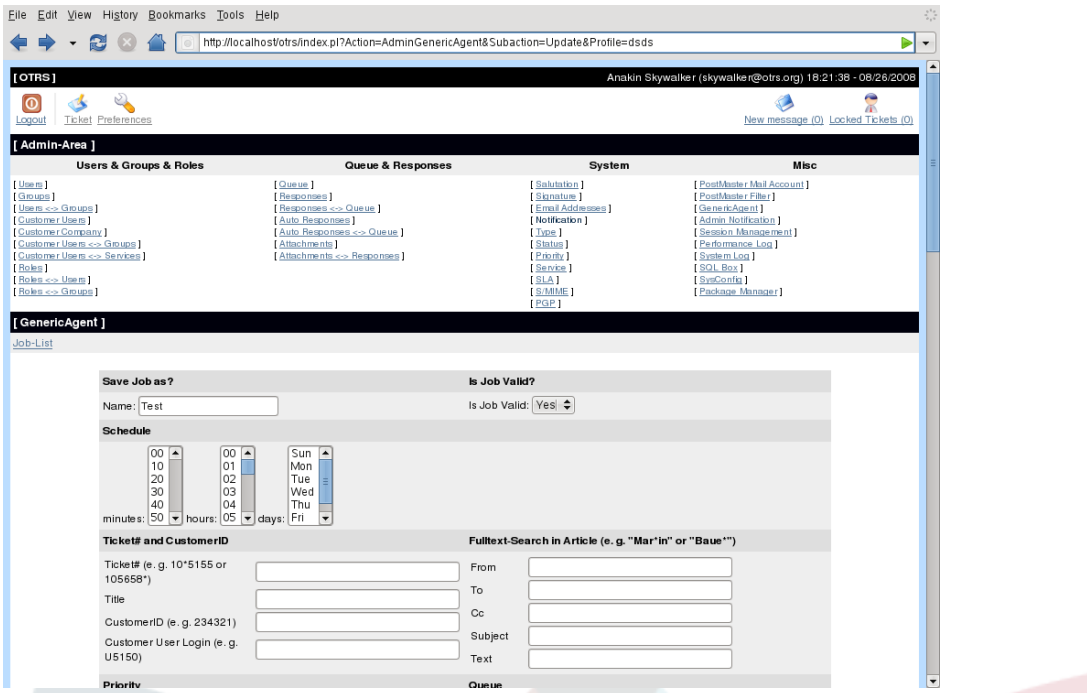

To create a new job for the GenericAgent the link "GenericAgent" in the admin area of OTRS can be used. A table with the already created jobs is displayed where jobs can be executed manually or be removed. To create a new job a name must be specified and the "Add" button must be pressed.

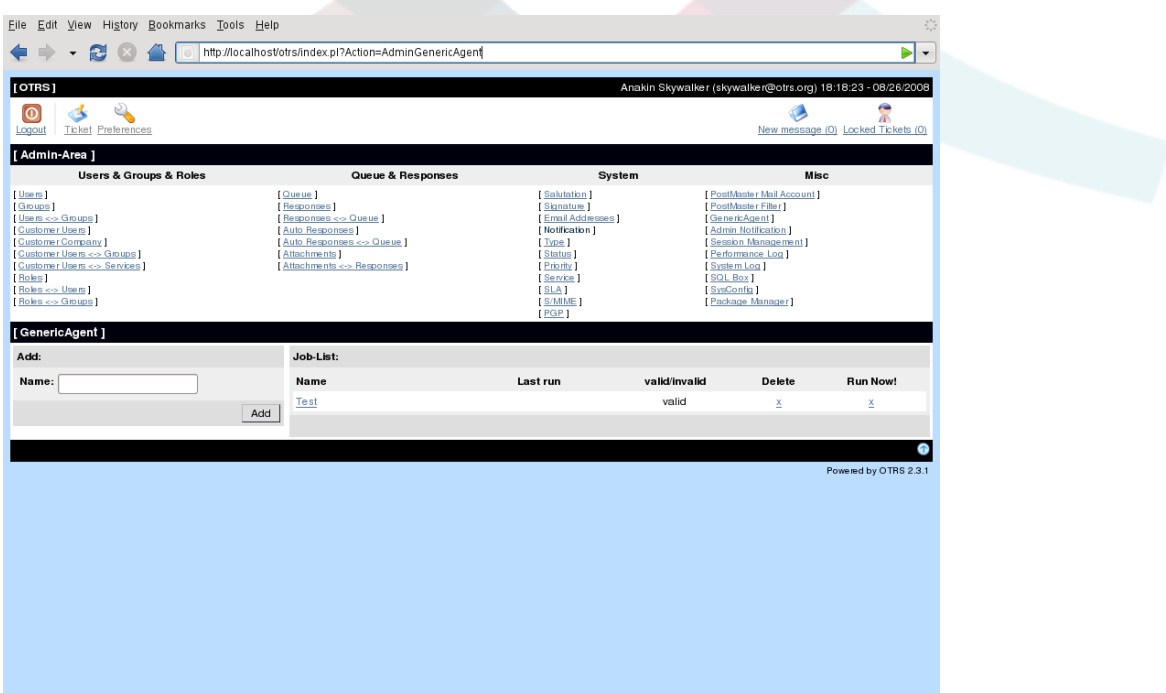

Via the screen for the creation of a new job for the GenericAgent the times can be specified when the job shall be executed. Also different criteria can be specified to select the tickets that shall be affected by the job. Also it is possible to set the new properties of the tickets which are affected by the new job.

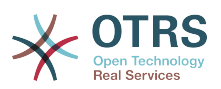

If the creation of the job is finished all tickets are listed, that are affected by the job. This list of tickets let you control if the job works right, no changes are made to these tickets yet. The job will be really activated if it is saved into the job list.

## **16. Admin email**

OTRS administrators can send messages to specific users or user groups. The "Admin Notification" link opens the screen where the users and groups can be selected that should be notified by the admin.

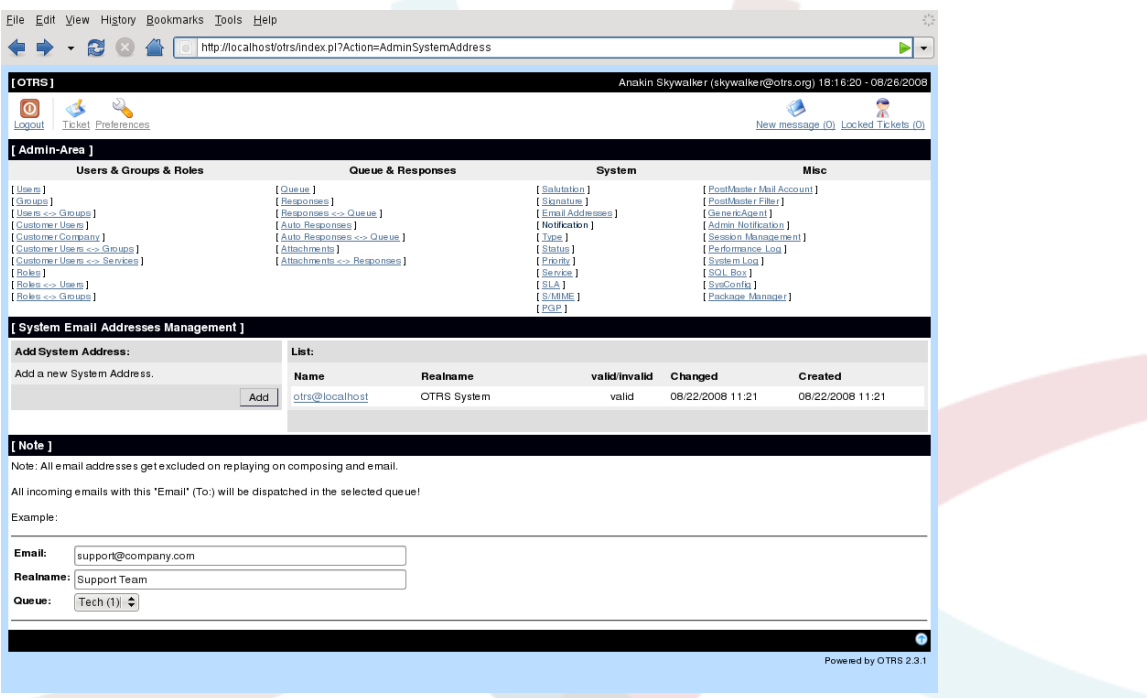

The sender, the subject and the message text of the notification can be specified via the admin notification screen. Also the users and groups who should receive the message can be selected from the table.

## **17. Session management**

You can see all logged in users and their session details by clicking the *Session Management* link in the admin area.

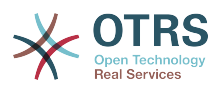

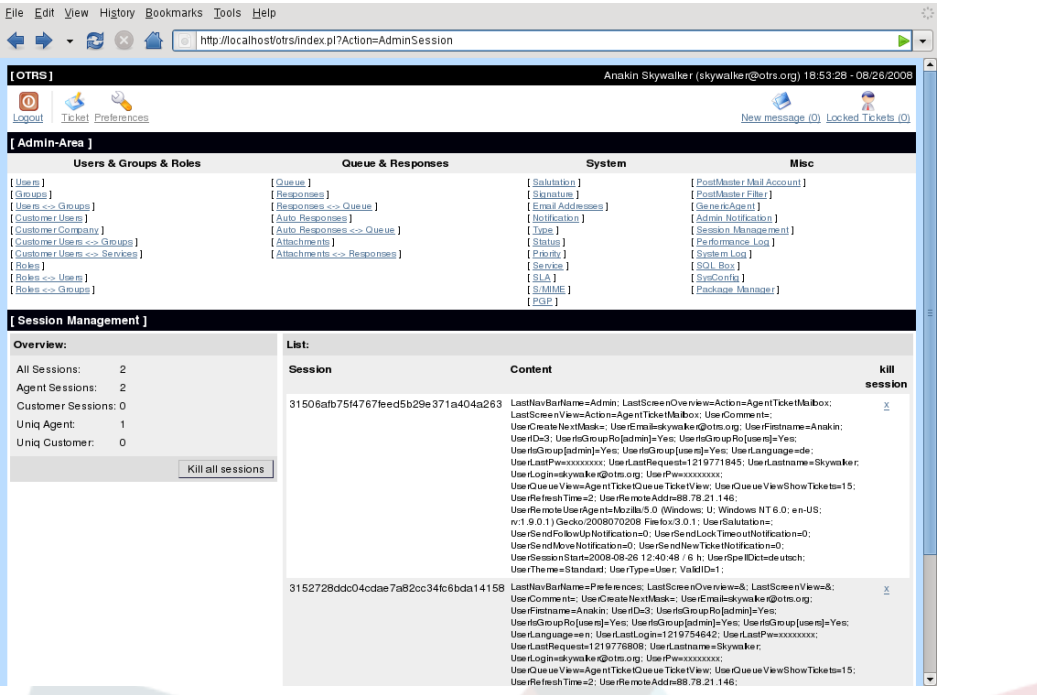

Some statistics about all active sessions are displayed, e.g. how many agents and customer users are logged in, and how many sessions there are. You have the option to *Kill all sessions* which can be useful if you would like to bring the system down. Also detailed information for every session is available. Every individual session can be removed separately by clicking on the *x* in the right-hand side of the session list.

# **18. System Log**

The "System Log" link in the admin area of OTRS shows the last log entries of the system.

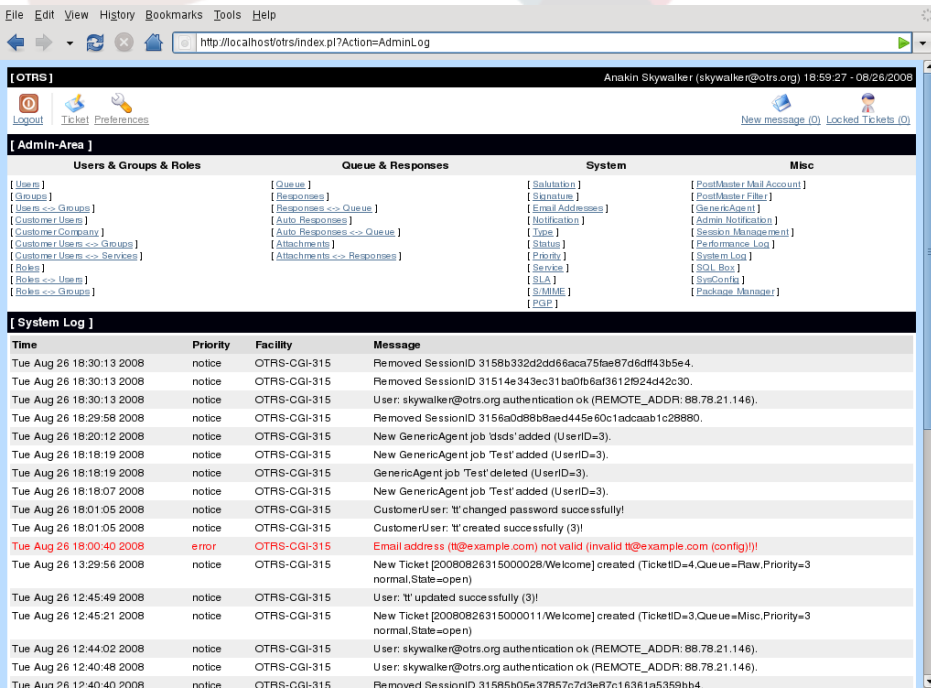

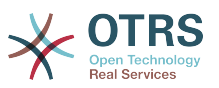

Each line in the log contains a time stamp, the log priority, the system component and the log entry itself.

# **Note**

The system logs are only available via the web interface on linux or unix systems. On Windows systems you can see the log by opening the file [install dir]otrs\var \log\otrs.log with a text editor.

# **19. SQL queries via the SQL box**

The "SQL Box" link opens a screen that lets you query the content of the tables in the OTRS database. It is not possible to change the content of the tables, only queries are allowed.

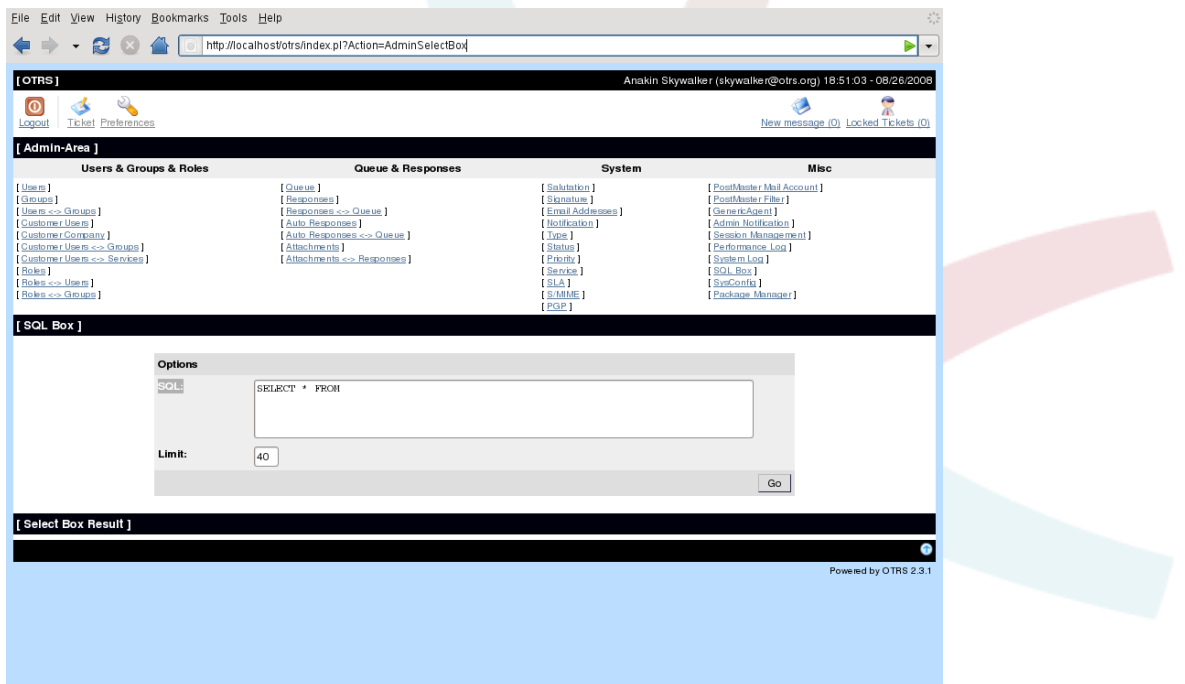

# **20. Package manager**

With the Package Manager you can install and manage packages that extend the functionality of OTRS. See the [Additional applications](#page-143-0) section for a discussion on the extensions that are available from the OTRS repositories.

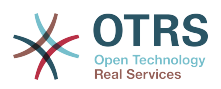

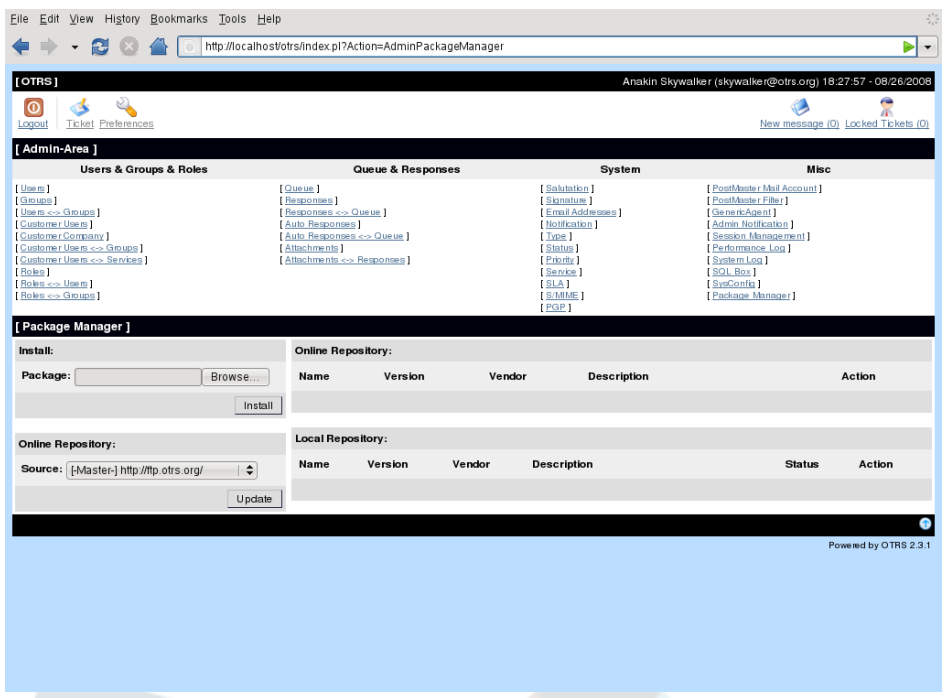

In the package manager you can review the packages you currently have installed together with their version numbers.

You can install packages from a remote host by selecting the repository in the *Online Repository* section and clicking the *Update* button. The right side of the screen shows the available packages. You can install a package by clicking on the *Install* button. After installation the package is displayed in the *Local Repository*section.

To upgrade an installed package, the list of available packages in the online repository will show *Upgrade* in the Action column for any package that has a higher version than installed locally. Just click Upgrade and it will install the package on your system.

In some cases, such as when your OTRS system is not connected to the Internet, you can also install packages you have downloaded to a local disk. Click the *Browse* button next to the *Package* field and select the .opm file on your disk. Click *Open* and then *Install*. After installation the package is displayed in the *Local Repository* section. You can use the same steps for updating a package that is already installed.

In special cases you might want to configure the package manager, for instance to use a proxy, or to use a local repository. Just take a look at the available options in SysConfig under [Framework:Core::Package.](#page-172-0)

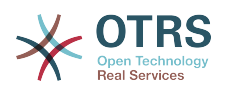

# **Chapter 6. Configuring the system**

# **1. The config files of OTRS**

All configuration files of OTRS are stored in the directory Kernel and in sub directories below. There is no need to manually change any file other than Kernel/Config.pm as all other files will be changed when the system is upgraded. Just copy the configuration parameters from the other files into Kernel/Config.pm and change them to your needs, Kernel/Config.pm will never be touched during the upgrade process and your manual settings are saved in this file.

The file Kernel/Config/Defaults.pm contains the parameters of the central OTRS framework. All basic system settings like the mail configuration, database connection, default charset or standard language are located in this file. The file Kernel/Config/Files/ Ticket.pm contains all configuration parameters for the trouble ticket system.

In the directory Kernel/Config/Files some more files are stored that are parsed when the OTRS login page is accessed. If additional applications like the FAQ or the file manager are installed, the configuration files for these applications can also be found in Kernel/Config/ Files. To keep compatibility with older OTRS versions, there is always a .pm- and a .xml file for every application and for the central framework. The .pm files are needed to parse all default and your own settings. The XML files are used by the graphical configuration frontend which is available with OTRS 2.0 onwards and which lets you configure most of the configuration parameters of the system through your web browser. In future versions of OTRS the .pm files will be removed and the system will be configurable only via the .xml files. All parameters in Kernel/Config/Defaults.pm will be moved to Kernel/Config/Files/ Framework.xml and all parameters for the trouble ticket system will be no longer stored in Kernel/Config/Files/Ticket.pm but in Kernel/Config/Files/Ticket.xml. The format of the configuration parameters will completely change to xml.

If the web frontend of OTRS is accessed, all .xml files in the Kernel/Config/Files directory are parsed in alphabetical order and the settings for the central framework and additional applications will be loaded. Afterwards the settings in the two files Kernel/Config/Files/ ZZZAAuto.pm and Kernel/Config/Files/ZZZAuto.pm will be evaluated. Both files are used by the graphical configuration frontend and should never be changed manually. Lastly the file Kernel/Config.pm that contains your individual settings and manually changed configuration parameters will be parsed. Reading the configuration files in this order makes sure that your specific configuration settings are used by the system.

# <span id="page-82-0"></span>**2. Configuring the system through the web interface**

With OTRS 2.0 and subsequent versions nearly all configuration parameters of the central framework or additionally installed applications can be changed easily with the graphical configuration frontend. Log in as OTRS administrator and follow the "SysConfig" link in the adminarea to execute the new configuration tool.

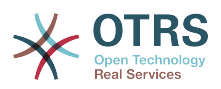

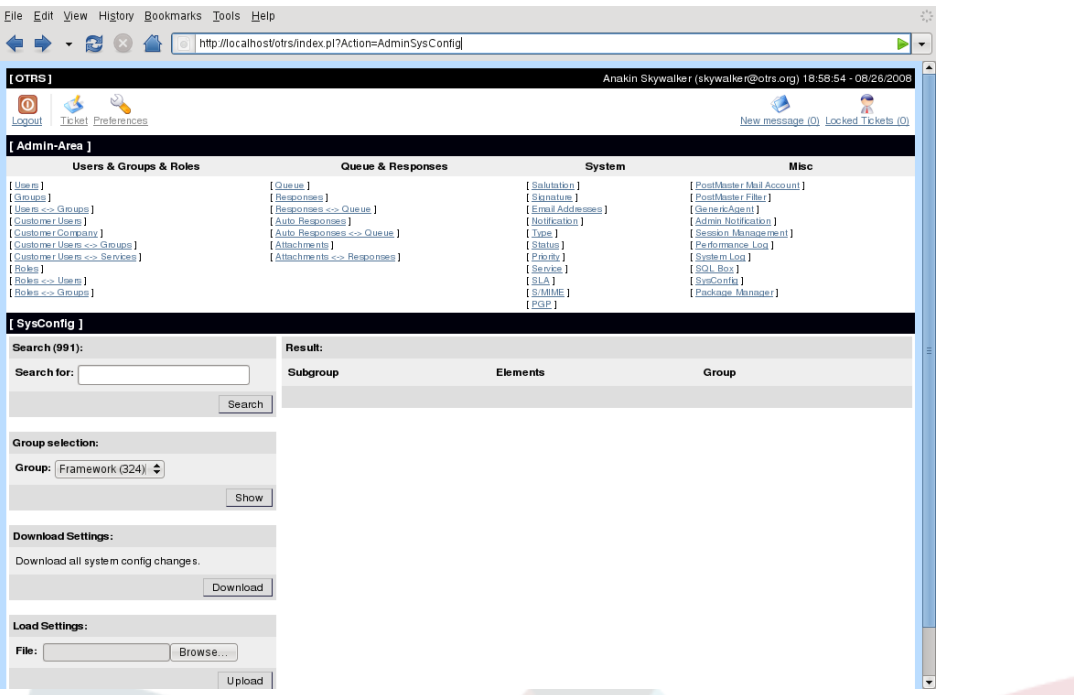

Because OTRS currently has over 600 configuration parameters, there are different ways to access quickly a specific configuration parameter. With the full text search all configuration parameters can be scanned for one or more keywords. The full text search not only searches through the names of the configuration parameters but the descriptions of the parameters are scanned also. This makes it possible to find a configuration parameter even if the name of the parameter is not known.

Furthermore, all configuration parameters are sorted in main groups and sub groups. The main group represents the application that the configuration parameter belongs to, e.g. "Framework" for the central OTRS framework, "Ticket" for the ticket system, "FAQ" for the FAQ system and so on. The sub groups of a main group can be accessed if the application is selected from the groups listbox and the "Show" button is pressed.

Every configuration parameter can be turned on or off via a checkbox. If the parameter is turned off, the system will ignore this parameter or the default is used. It is possible to switch a changed configuration parameter back to the system default using the "Reset" button . The "Update" button submits all changes and the system uses the new settings.

If you like to save all the changes you made to the configuration of the system, you can download a .pm file that contains all those system parameters that differ from the default. To restore your own settings it is possible to upload such a previously saved file, for example, to setup a new installed system quickly.

# **Note**

The configuration parameters for the database connection cannot be changed via the graphical configuration frontend for security reasons. They have to be set manually in Kernel/Config.pm.

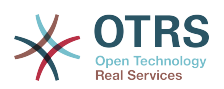

# **Chapter 7. Sending/Receiving emails**

# **1. Sending emails**

### **1.1. Via Sendmail (default)**

OTRS can send out emails via Sendmail (e.g. [Sendmail,](http://www.sendmail.org/) [Postfix](http://www.postfix.org/), [Qmail](http://www.qmail.org) or [Exim\)](http://www.exim.org). The default configuration is to use Sendmail and should work out of the box.

You can configure the sendmail settings via the graphical configuration frontend (Framework::Core::Sendmail)

### **1.2. Via SMTP server or smarthost**

OTRS can send emails via SMTP ( [Simple Mail Transfer Protocol / RFC 821\)](http://www.ietf.org/rfc/rfc821.txt) or Secure SMTP. You will want to use this on non-UNIX platforms (e.g. Windows).

The SMTP server settings can be configured via the SysConfig (Framework::Core::Sendmail). If you don't see SMTPS available as an option, you miss the required Perl modules. In that case, please refer to ["Installation of Perl modules required for OTRS"](#page-30-0) for instructions.

# **2. Receiving emails**

### <span id="page-84-0"></span>**2.1. Mail accounts configured via the OTRS GUI**

OTRS is able to receive emails from POP3, POP3S, IMAP, and IMAPS mail accounts.

Configure your mail accounts via the admin interface (PostMaster Mail Account ).

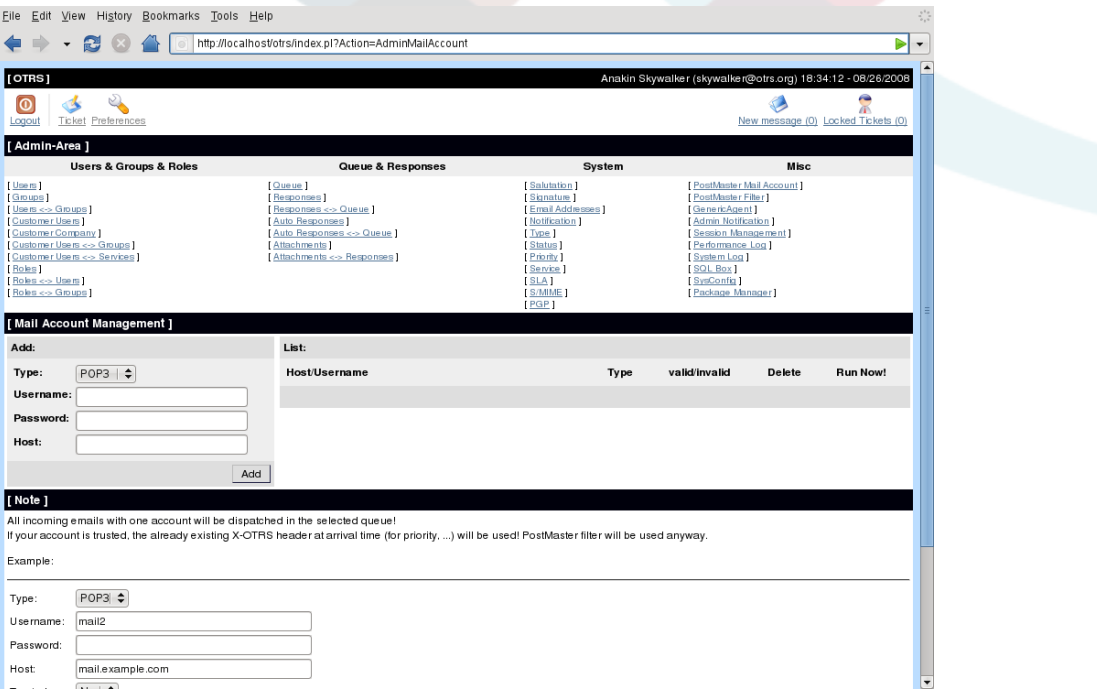

If a new mail account is created then its mail server name, login name and password must be specified. Also, you need to select the mail server type, which can be POP3, POP3S, IMAP or IMAPS. If you don't see server type you'd want to use available as an option, you miss the required Perl modules. In that case, please refer to ["Installation of Perl modules required](#page-30-0) [for OTRS"](#page-30-0) for instructions.

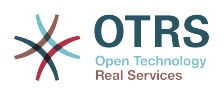

If you select "Yes" for "Trusted", any X-OTRS headers attached to an incoming message are evaluated and executed. Because the X-OTRS header can execute some actions in the ticket system you should only set "Trusted" to "Yes" for known senders. X-OTRS-Headers are used by the [filter module](#page-74-0) in OTRS. The X-OTRS headers are explained [in this table](#page-75-0) in more detail. Any postmaster filter rules you'd have created are executed even if "Trusted" is set to "Yes".

The distribution of incoming messages can be controlled if they need to be sorted by queue or by the content of the To: field. If "Dispatching by selected queue" is selected for "Dispatching", all incoming messages will be sorted into the specified queue. The address where the mail was sent to is disregarded in this case. If "Dispatching by email To: field" was selected for "Dispatching", the system checks if a queue is linked with the address in the To: field of the incoming mail. You can link an address in the [E-mail address management](#page-68-0) section of the admin area. If the address in the To field is linked with a queue, the new message will be sorted into the linked queue. If no link is found between the address in the To: field and queue then the message is sorted into the "Raw" queue in the system, which is the [PostmasterDefaultQueue](#page-295-0) after a default installation.

All data for the mail accounts are saved in the OTRS database. The PostMasterMailbox.pl script, which is located in the bin directory of your OTRS installation, uses the settings in the database and fetches the mail. You can execute ./bin/PostMasterMailbox.pl manually to check if all your mail settings are working properly.

On a normal installation, the mail will be fetched every 10 minutes by the postmaster mailbox cron job. See the [cron jobs](#page-38-0) chapter for more information on modifying cron jobs.

### <span id="page-85-0"></span>**2.2. Via command line program and e.g. procmail (PostMaster.pl)**

If you can't use mail accounts to get the email into OTRS, the command line program bin/ PostMaster.pl might be a solution. bin/PostMaster.pl takes the mail via STDIN and pipes them directly into OTRS. That means email will be available in your OTRS system if the MDA (mail delivery agent, e.g. procmail) executes bin/PostMaster.pl

To test bin/PostMaster.pl without MDA execute the following command:

```
linux:/opt/otrs# cd bin
linux:/opt/otrs/bin# cat ../doc/test-email-1.box | ./PostMaster.pl
linux:/opt/otrs/bin#
```
If the email is shown in the QueueView then your setup is working.

Procmail is a very common e-mail filter in Linux environments. It will be installed on most systems. If not, have a look at the *[procmail homepage](http://www.procmail.org/)*.

To configure procmail for OTRS (requires a procmail configured MTA (e.g. sendmail, postfix, exim or qmail)) use the ~otrs/.procmailrc.dist file and copy it to .procmailrc. Add the following:

```
SYS_HOME=$HOME
PATH=/bin:/usr/bin:/usr/local/bin
# --
# Pipe all email into the PostMaster process.
# --
:0 :
| $SYS_HOME/bin/PostMaster.pl
```
All email sent to the local OTRS user will be piped into bin/PostMaster.pl and then shown in your QueueView.

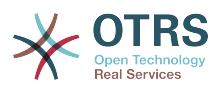

### **2.3. Fetching emails via POP3 or IMAP and fetchmail for PostMaster.pl**

In order to get email from your mail server via a POP3 or IMAP mailbox to the OTRS machine/ local OTRS account and to procmail use [fetchmail](http://fetchmail.berlios.de/).

# **Note**

A working SMTP configuration on the OTRS machine is required.

You can use the .fetchmailrc.dist in the home directory of OTRS and copy it to .fetchmailrc. Modfiy/change it for your needs.

## **Example 7.1. .fetchmailrc**

#poll (mailserver) protocol POP3 user (user) password (password) is (localuser) poll mail.example.com protocol POP3 user joe password mama is otrs

Don't forget to set the .fetchmailrc to 710 ("chmod 710 .fetchmailrc")!

With the .fetchmailrc from the example above, all email will be forwarded to the local OTRS account, if the command **fetchmail -a** is executed. Set up a cronjob with this command if you want to fetch the mails regularly.

#### <span id="page-86-0"></span>**2.4. Filtering/dispatching by OTRS/PostMaster modules (for more complex dispatching)**

If you use the bin/PostMaster.pl or bin/PostMasterMailbox.pl method, you can insert or modify X-OTRS header entries with the PostMaster filter modules. With the X-OTRS headers the ticket system can execute some actions on incoming mails, sort them into a specific queue, change the priority or change the customer ID for example. More information about the X-OTRS headers are available in the chapter about [adding mail accounts](#page-73-0) in the admin area of OTRS.

There are some default filter modules:

# **Note**

The job name (e.g. \$Self->{'PostMaster::PreFilterModule'}->{'JobName'}) needs to be unique!

Kernel::System::PostMaster::Filter::Match is a default module to match on some email header (e.g. From, To, Subject, ...). It can set new email headers (e.g. X-OTRS-Ignore: yes or X-OTRS-Queue: spam) if a filter rule matches. The following example jobs can be inserted in Kernel/ Config.pm

## **Example 7.2. Example jobs for the filter module Kernel::System::PostMaster::Filter::Match**

```
 # Job Name: 1-Match
 # (block/ignore all spam email with From: noreply@)
 $Self->{'PostMaster::PreFilterModule'}->{'1-Match'} = {
     Module => 'Kernel::System::PostMaster::Filter::Match',
    Match \Rightarrow {
         From => 'noreply@',
     },
    Set \Rightarrow {
          'X-OTRS-Ignore' => 'yes',
```
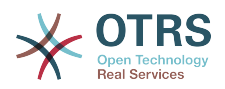

```
 },
    };
    # Job Name: 2-Match
    # (sort emails with From: sales@example.com and Subject: **ORDER**
    # into queue 'Order')
    $Self->{'PostMaster::PreFilterModule'}->{'2-Match'} = {
        Module => 'Kernel::System::PostMaster::Filter::Match',
 Match => {
 To => 'sales@example.com',
            Subject => '**ORDER**',
        },
       Set \Rightarrow {
             'X-OTRS-Queue' => 'Order',
        },
    };
```
Kernel::System::PostMaster::Filter::CMD is a default module to pipe the email into an external command. The output is given to STDOUT and if the result is true, then set new email header (e.g. X-OTRS-Ignore: yes or X-OTRS-Queue: spam). The following example can be used in Kernel/Config.pm

# **Example 7.3. Example job for the filter module Kernel::System::PostMaster::Filter::CMD**

```
 # Job Name: 5-SpamAssassin
 # (SpamAssassin example setup, ignore spam emails)
 $Self->{'PostMaster::PreFilterModule'}->{'5-SpamAssassin'} = {
     Module => 'Kernel::System::PostMaster::Filter::CMD',
     CMD => '/usr/bin/spamassassin | grep -i "X-Spam-Status: yes"',
    Set \Rightarrow {
          'X-OTRS-Ignore' => 'yes',
     },
 };
```
Of course it's also possible to develop your own PostMaster filter modules.

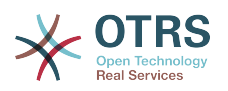

# **Chapter 8. Time related functions**

# **1. Setting up business hours, holidays and time zones**

Some functions in OTRS, like escalations and [automatic unlocking of tickets,](#page-88-0) depend on a proper configuration of business hours, time zones and holidays. You can define default business hours and holidays for your system via the [SysConfig interface.](#page-82-0) in [Framework >](#page-190-0) [Core::Time](#page-190-0) and additionally you can define different sets of business hours, holidays and time zones as separate 'Calendars' in [Framework > Core::Time::Calendar1](#page-194-0) until [Framework](#page-216-0) [> Core::Time::Calendar9.](#page-216-0) You can define calendars on a [queue](#page-60-0) level and on the SLA level. This means that you can specify a calendar with 5 x 8 business hours for your 'standard' SLA but create a separate calendar with 7 x 24 support for your 'gold' SLA. Also, you can have a calendar for your 'Support-USA' queue with a different time window than your 'Support-Japan' queue. OTRS can handle up to 99 different calendars.

### **1.1. Business Hours**

Set up the working hours for your system in SysConfig [Framework>](#page-193-0) [Core::Time::TimeWorkingHours](#page-193-0) or for your specific calendar, in the calendar's configuration. OTRS can handle a granularity of one hour. Checking the marks in the boxes 8, 9, 10 ... 17 corresponds with business hours of 8 AM - 6 PM.

Only during the business hours tickets can escalate, notifications for escalated and pending tickets will be send and tickets will be unlocked.

### **1.2. Fixed date holidays**

Holidays that are on a fixed date every year, such as New Year's Day and Fourth of July, can be specified in [TimeVacationDays](#page-192-0) or the corresponding section for the calendars 1-9.

Tickets will not escalate and will not be unlocked on dates defined in TimeVacationDays.

# **Note**

By default, OTRS ships with the *German* holidays installed. You would need to replace these with the days agreed on in your SLA, if you have one, or to the days that are considered holidays in your company.

### **1.3. TimeVacationDaysOneTime**

Holidays that do not fall on a fixed date each year, such as Easter, can be specified in [TimeVacationDaysOneTime](#page-193-1) .

Tickets will not escalate and will not be unlocked on dates defined in TimeVacationDaysOneTime.

# **Note**

OTRS does not ship with any One-Time holidays pre-installed. This means that you need to add holidays such as Eastern or Thanksgiving to the system when configuring OTRS. You should use the days agreed on in your SLA, if you have one, or to the days that are considered holidays in your company.

## <span id="page-88-0"></span>**2. Automated Unlocking**

Locked tickets can be unlocked automatically by the system. This feature might be useful if an agent has locked tickets that need to be processed, but the agent can't work on this

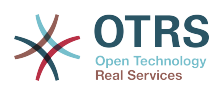

tickets because the agent is on holiday, for example. The automated unlock feature unlocks tickets after a given time to ensure that no locked tickets will be forgotten and other agents can process these.

The amount of time before a ticket is unlocked can be specified in the [settings](#page-60-0) for every queue. The module bin/UnlockTickets.pl, which is executed periodically as a cron job, performs the automated unlocking of tickets.

Notifications on unlocked tickets are send out only to those agents that have the queue with the unlocked tickets set in "My queues" and that have activated the notification on unlocked tickets in their personal [preferences](#page-50-0) .

Tickets will be unlocked if the following conditions are met:

- There is an *unlock timeout* defined at the queue the ticket is in.
- The ticket is set to *locked*
- The ticket state is *open*.

The unlock timer will be reset if an agent adds a new external article to the ticket, of types *email-external*, *phone*, *fax*, *sms*, or *note-external*.

Also, if the last article in the ticket is created by an agent, and a customer adds a new article to the ticket, either via the web or via an email response, the unlock timer will be reset.

The last event that will reset the unlock timer is when the ticket is assigned to another agent.

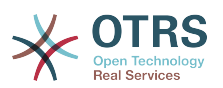

# **Chapter 9. Ticket responsibility and ticket watching**

From OTRS 2.1 on it is possible to define a person responsible for a ticket additionally to the ticket owner. Moreover all activities connected with the ticket can be watched. These two functionalities are implemented with the TicketResponsible and TicketWatcher features and facilitate the assignment of tasks and working within hierarchic team structures.

# **1. Ticket responsibility**

The ticket responsible feature facilitates the complete processing of a ticket by an agent other then the ticket owner. Thus an agent who has locked a ticket can pass it on to another agent who is not the ticket owner in order for the second to respond to a customer request. After the request has been dealt with, the first agent can withdraw the ticket responsibility from the second agent.

With the configuration parameter [Ticket::Responsible](#page-305-0) the ticket responsible feature can be activated.

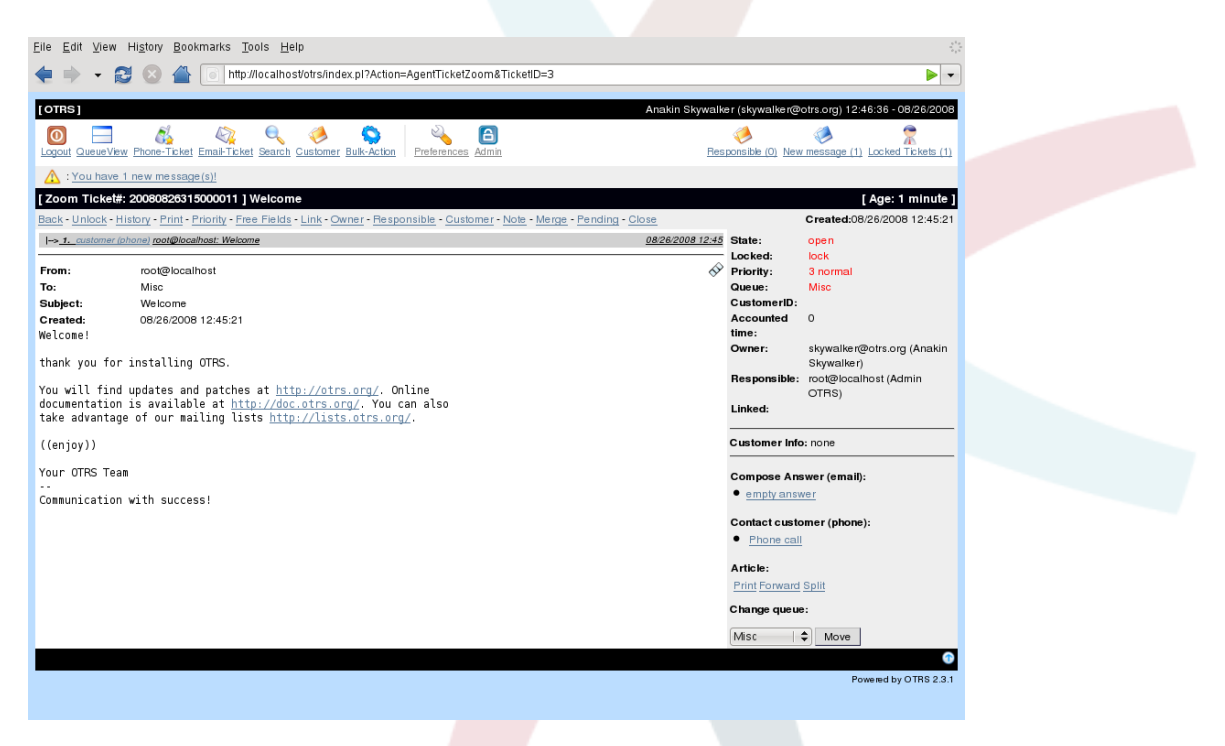

Ticket responsibility can be assigned by calling up the ticket content and activating the "responsible" switch in the ticket activities menu.

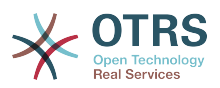

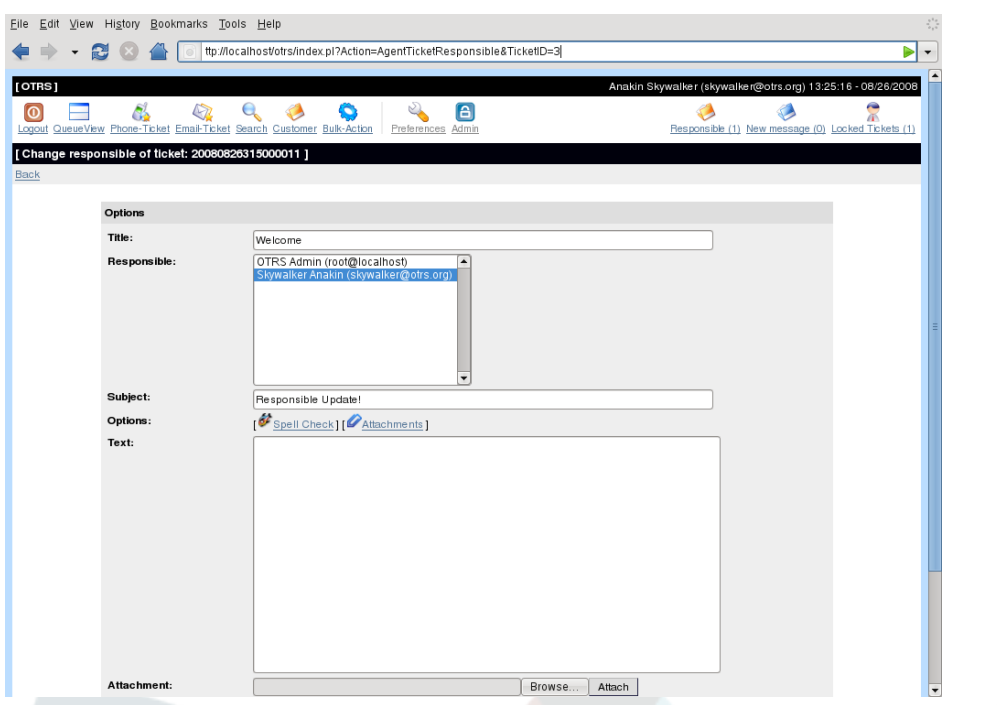

The ticket responsible template can also be used to send a message to the new agent responsible.

The list of all tickets for which an agent is responsible can be accessed via the "responsible" notification , which is shown in the upper part of the OTRS user interface as soon as the ticket responsible feature is activated.

# **2. Ticket watching**

From OTRS 2.1 on, users as for example heads of department can watch certain tickets within the system without processing them by using the TicketWatcher feature.

The TicketWatcher feature can be activated with the configuration parameter [Ticket::Watcher](#page-353-0) . Using [Ticket::WatcherGroup](#page-353-1) one or more user groups with permission to watch tickets can be defined.

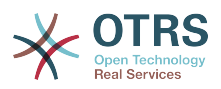

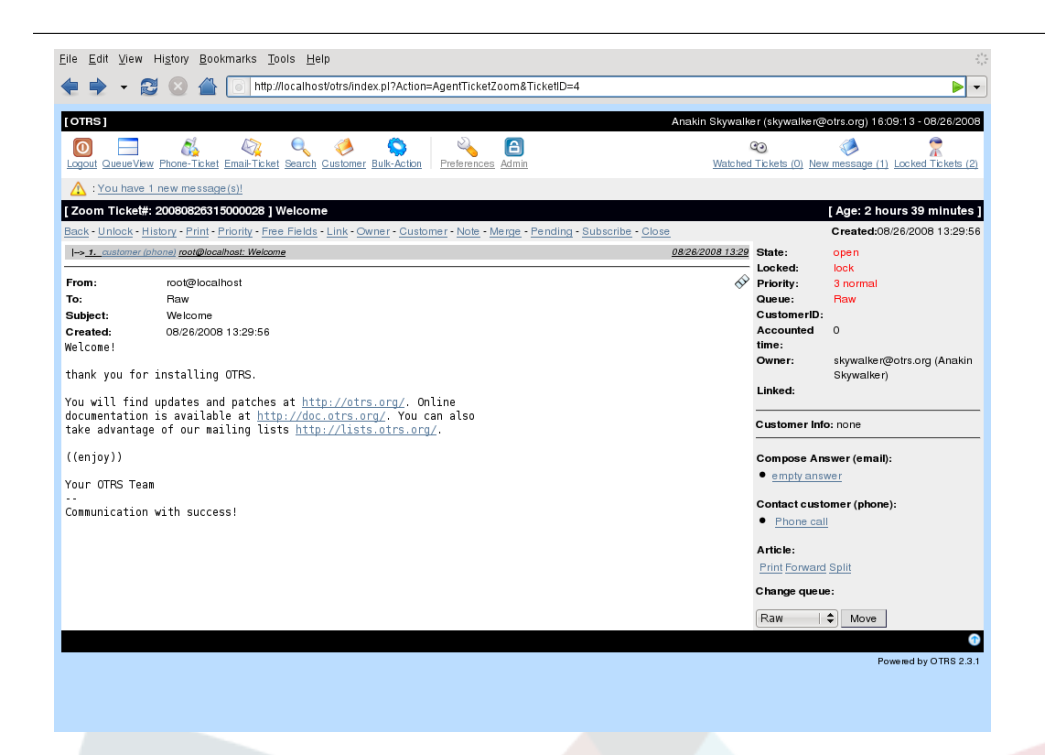

In order to watch a ticket, select the ticket content display and activate the "subscribe" switch in the ticket activities menu.

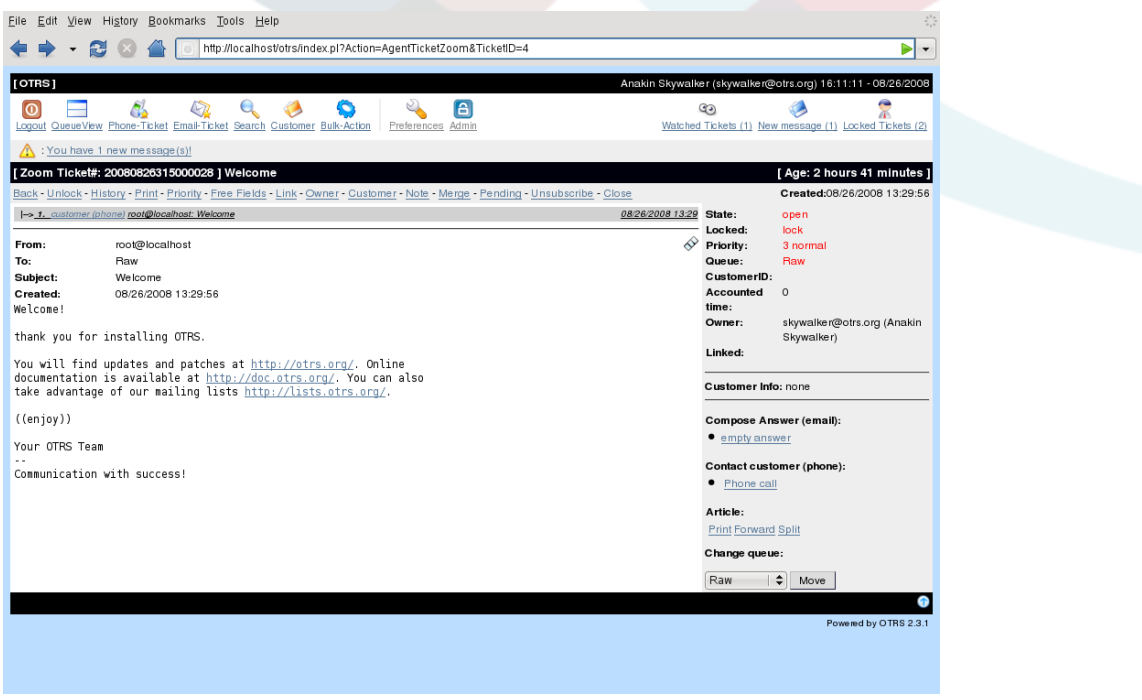

Stop watching a ticket by selecting the ticket content display and activating the "unsubscribe" switch in the ticket activities menu.

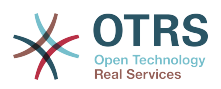

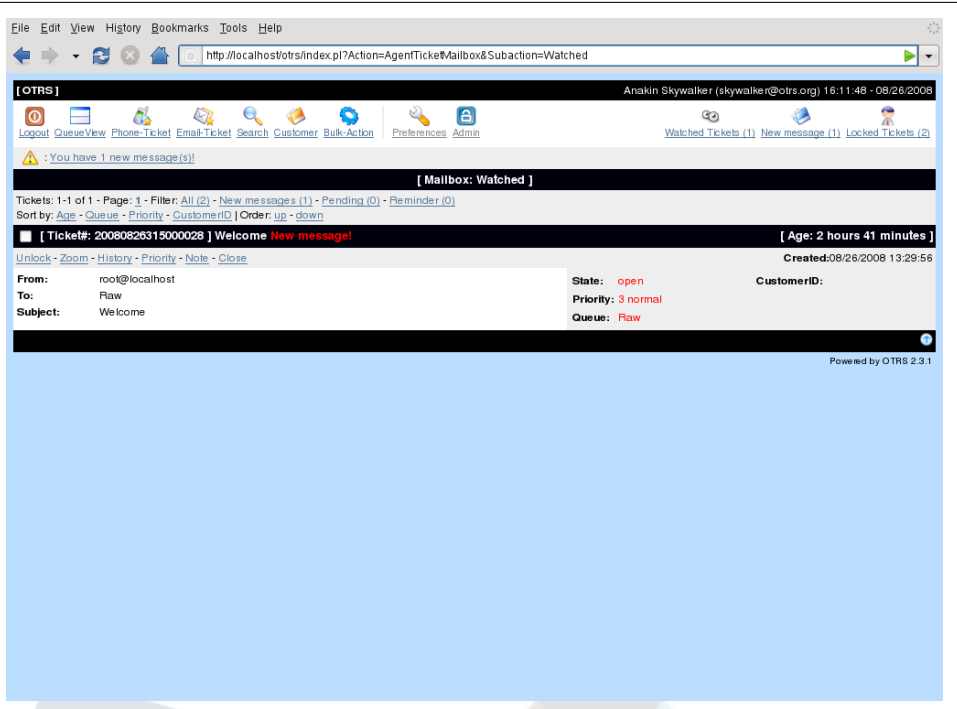

A list of all watched tickets can be called up via the "Watched Tickets" notification , which is displayed in the upper part of the OTRS user interface as soon as the TicketWatcher feature is activated.

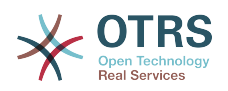

# **Chapter 10. Customize the PDF output**

This section handles the configurable options for PDF output in OTRS.

If you would use the Print action from anywhere within the OTRS interface, this would generate a formatted PDF file. You can deactivate this by modifying the configuration parameter [PDF](#page-169-0) . In that case HTML output will be used instead.

You can adjust the look of the files generated by OTRS by creating your own logo and add it to [PDF::LogoFile .](#page-169-1) You can use [PDF::PageSize](#page-170-0) to define the standard page size of the generated pdf file (DIN-A4 or Letter) and [PDF::MaxPages](#page-170-1) defines the maximum number of pages for a pdf file, which is useful if a user would generate a very big output file by accident.

The Perl CPAN modules PDF::API2 and Compress::Zlib must be installed for the generation of pdf files. In many distributions they are available as package and can easily be installed using the respective package manager. In case this is not possible they have to be installed with CPAN. The chapter ["Installation of Perl modules"](#page-30-0) describes the installation of the Perl modules.

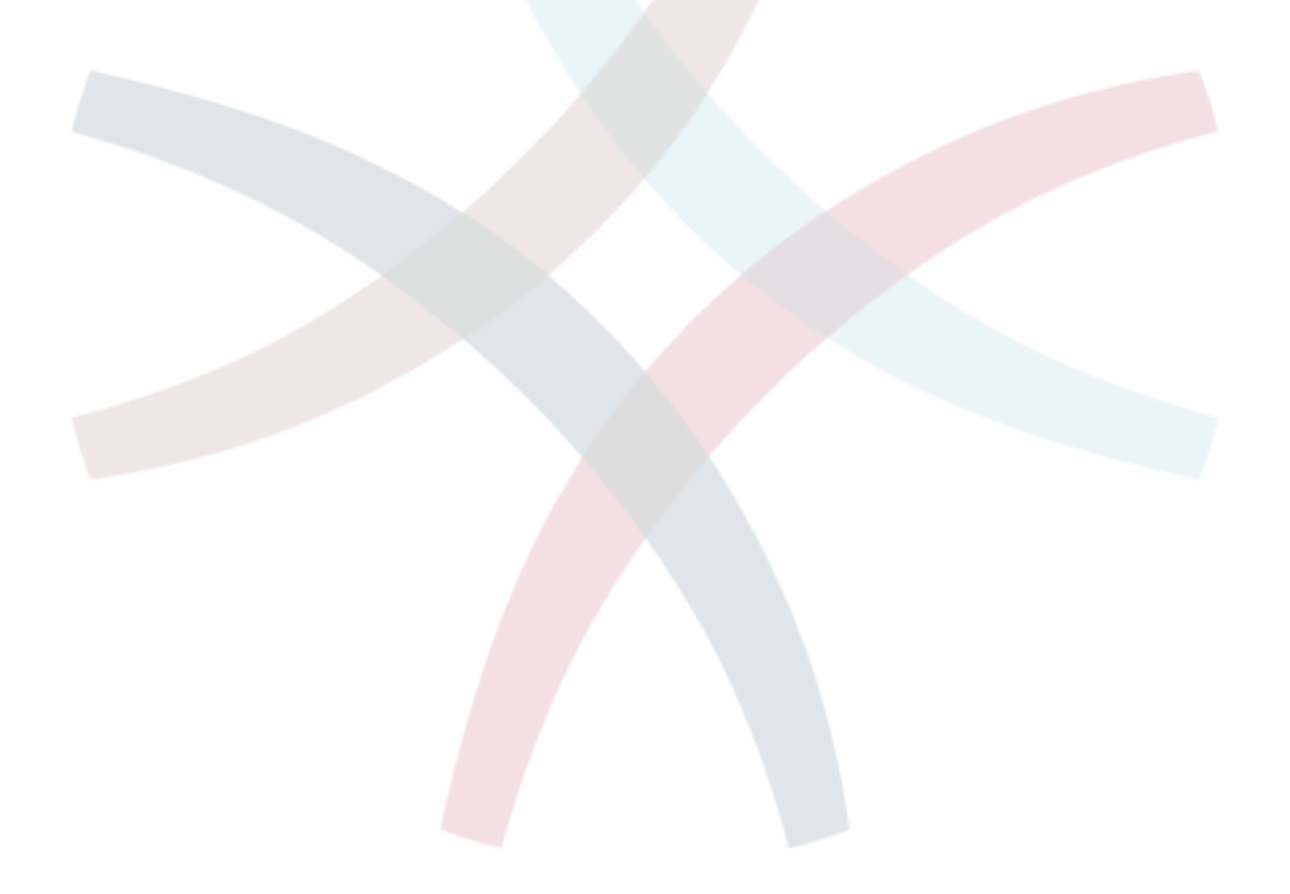

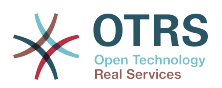

# **Chapter 11. Using external backends**

# **1. Customer data**

OTRS is able to handle different customer data attributes, e.g. login, email, phone number, room. This information will be displayed in both the agents and the customer frontend. Also these attributes are used for the authentication of customer users.

The used / displayed customer data are freely configurable, but without the following data OTRS won't work, this information is always needed for the authentication of customers.

## **Necessary data needed for customer authentication**

- User login
- Email address
- Customer ID

Use the following configuration parameters in your Kernel/Config.pm file, if you want to display customer information in your agent interface.

```
 # Ticket::Frontend::CustomerInfo*
 # (show customer user info on Compose (Phone and Email), Zoom and
 # Queue view)
 $Self->{'Ticket::Frontend::CustomerInfoCompose'} = 1;
 $Self->{'Ticket::Frontend::CustomerInfoZoom'} = 1;
 $Self->{'Ticket::Frontend::CustomerInfoQueue'} = 0;
```
# **2. Customer user backend**

You can use two types of customer backends, DB and LDAP. If you already have another customer backend (e.g. SAP) it is of course possible to write a module that uses this type of backend.

### **2.1. Database (Default)**

# **Example 11.1. Configuring a DB customer backend**

This example shows the configuration of a DB customer backend which uses customer data stored in the OTRS database.

```
 # CustomerUser
 # (customer user database backend and settings)
 $Self->{CustomerUser} = {
     Name => 'Database Datasource',
     Module => 'Kernel::System::CustomerUser::DB',
    Params \Rightarrow {
         # if you want to use an external database, add the
         # required settings
         DSN => 'DBI:odbc:yourdsn',
         DSN => 'DBI:mysql:database=customerdb;host=customerdbhost',
         User \RightarrowPassword => ',
         Table => 'customer_user',
     },
     # customer unique id
 CustomerKey => 'login',
```
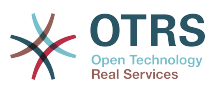

```
 # customer #
    CustomerID => 'customer_id',
    CustomerValid => 'valid_id',
 CustomerUserListFields => ['first_name', 'last_name', 'email'],
 CustomerUserSearchFields => ['login', 'last_name', 'customer_id'],
       CustomerUserSearchPrefix => ''
       CustomerUserSearchSuffix => '*'
        CustomerUserSearchListLimit => 250,
        CustomerUserPostMasterSearchFields => ['email'],
       CustomerUserNameFields => ['salutation', 'first name', 'last name'],
        CustomerUserEmailUniqCheck => 1,
# show not own tickets in customer panel, CompanyTickets<br># CustomerUserExcludePrimaryCustomerID => 0,<br># generate auto logins<br># AutoLoginCreation => 0,<br>AutoLoginCreationPrefix => 'auto',<br># admin can change customer preferen
        CustomerUserExcludePrimaryCustomerID => 0,
        # generate auto logins
        AutoLoginCreation => 0,
        AutoLoginCreationPrefix => 'auto',
        # admin can change customer preferences
        AdminSetPreferences \implies 1,
        # cache time to live in sec. - cache any database queries
        CacheTTL \implies 0,
        # just a read only source
        ReadOnly \implies 1,
       Map \Rightarrow [# note: Login, Email and CustomerID needed!
            # var, frontend, storage, shown (1=always,2=lite), required, storage-type, http-
link, readonly, http-link-target
 [ 'UserSalutation', 'Salutation', 'salutation', 1, 0, 'var', '', 0 ],
 [ 'UserFirstname', 'Firstname', 'first_name', 1, 1, 'var', '', 0 ],
 [ 'UserLastname', 'Lastname', 'last_name', 1, 1, 'var', '', 0 ],
 [ 'UserLogin', 'Username', 'login', 1, 1, 'var', '', 0 ],
 [ 'UserPassword', 'Password', 'pw', 0, 0, 'var', '', 0 ],
 [ 'UserEmail', 'Email', 'email', 1, 1, 'var', '', 0 ],
            [ 'UserEmail', 'Email', 'email', 1, 1, 'var', '$Env{"CGIHandle"}?
Action=AgentTicketCompose&ResponseID=1&TicketID=$Data{"TicketID"}&ArticleID=
$Data{"ArticleID"}', 0 ],
            [ 'UserCustomerID', 'CustomerID', 'customer_id', 0, 1, 'var', '', 0 ],
# [ 'UserCustomerIDs', 'CustomerIDs', 'customer_ids', 1, 0, 'var', '', 0 ],
 [ 'UserPhone', 'Phone', 'phone', 1, 0, 'var', '', 0 ],
 [ 'UserFax', 'Fax', 'fax', 1, 0, 'var', '', 0 ],
 [ 'UserMobile', 'Mobile', 'mobile', 1, 0, 'var', '', 0 ],
 [ 'UserStreet', 'Street', 'street', 1, 0, 'var', '', 0 ],
 [ 'UserZip', 'Zip', 'zip', 1, 0, 'var', '', 0 ],
 [ 'UserCity', 'City', 'city', 1, 0, 'var', '', 0 ],
 [ 'UserCountry', 'Country', 'country', 1, 0, 'var', '', 0 ],
 [ 'UserComment', 'Comment', 'comments', 1, 0, 'var', '', 0 ],
           [ 'UserComment',  'Comment',  'comments',  1, 0, 'var', '', 0 ],<br>[ 'ValidID',  'Valid',  'valid_id',  0, 1, 'int', '', 0 ],
\begin{array}{|c|c|c|c|c|}\n\hline\n\text{,} & \text{,} & \text{.} \n\end{array} # default selections
        Selections => {
            UserSalutation => {
 'Mr.' => 'Mr.',
 'Mrs.' => 'Mrs.',
            },
        },
    };
```
If you want to customize the customer data, change the table columns in the customer\_user table in the OTRS database or add new columns. In the following example a new field for room number is added.

linux:~# mysql -p Enter password: Welcome to the MySQL monitor. Commands end with ; or \g.

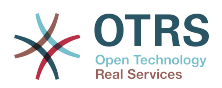

```
Your MySQL connection id is 116 to server version: 5.0.18-Debian_7-log
Type 'help;' or '\h' for help. Type '\c' to clear the buffer.
mysql> use otrs;
Reading table information for completion of table and column names
You can turn off this feature to get a quicker startup with -A
Database changed
mysql> ALTER TABLE customer user ADD room VARCHAR (250);
Query OK, 1 rows affected (0.01 sec)
Records: 1 Duplicates: 0 Warnings: 0
mysql> quit
Bye
linux:~#
```
Now add the new column to the MAP array in Kernel/Config.pm:

```
 # var, frontend, storage, shown (1=always,2=lite), required, storage-type, http-link,
 readonly
  [...]<br>[ 'UserRoom',
    [ 'UserRoom', 'Room', 'room', 0, 1, 'var', '', 0 ],
```
Of course it is possible to edit all these customer information via the customer area in the agent interface.

### **2.1.1. Customer with multiple IDs (Company tickets)**

It is possible to assign more than one customer ID to a customer. This can be useful if a customer must access tickets of other customers, e.g. a supervisor wants to watch the tickets of his assistants. If a customer can access the tickets of another customer user, the company ticket feature of OTRS is used. Company tickets can be accessed via the "Company Ticket" link in the customer panel.

To use company tickets a new column has to be added to the customer user table in the OTRS database. In this new column the IDs of the customers are stored that tickets need to be accessed.

```
linux:~# mysql -p
Enter password:
Welcome to the MySQL monitor. Commands end with ; or \g.
Your MySQL connection id is 124 to server version: 5.0.18-Debian_7-log
Type 'help;' or '\h' for help. Type '\c' to clear the buffer.
mysql> use otrs;
Reading table information for completion of table and column names
You can turn off this feature to get a quicker startup with -A
Database changed
mysql> ALTER TABLE customer_user ADD customer_ids VARCHAR (250);
Query OK, 1 rows affected (0.02 sec)
Records: 1 Duplicates: 0 Warnings: 0
mysql> quit
Bye
linux:~#
```
Now the new column has to be added to the MAP array in Kernel/Config.pm:

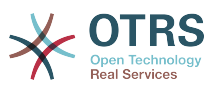

```
 # var, frontend, storage, shown (1=always,2=lite), required, storage-type, http-link,
 readonly
    [...]
```
[ 'UserCustomerIDs', 'CustomerIDs', 'customer\_ids', 1, 0, 'var', '', 0 ],

The new column for the multi customer IDs can be edited via the agent interface in the section for the customer user management now.

To ensure that one customer can access the tickets of other customer users add the IDs of this other users into the new field for the multiple customer IDs. Each ID has to be separated by a semicolon.

# **Example 11.2. Using company tickets with a DB backend**

The customers A, B and C exist in your system and A wants to have access to the tickets of B and C via the customer panel. B and C should have no access to the tickets of other users.

To realize this setup change the customer user table and the mapping in Kernel/Config.pm like described above. Then load the settings for customer A via the customer area in the agent interface or via the admin area. If the settings are displayed add into the field for CustomerIDs the values "B;C;".

### **2.2. LDAP**

If you have a LDAP directory with your customer data you can use it as customer backend with OTRS.

## **Example 11.3. Configuring a LDAP customer backend**

This is a example for a customer backend that has stored all customer information in a LDAP directory.

```
 # CustomerUser
    # (customer user ldap backend and settings)
    $Self->{CustomerUser} = {
        Name => 'LDAP Data Source',
        Module => 'Kernel::System::CustomerUser::LDAP',
       Params \Rightarrow {
            # ldap host
            Host => 'bay.csuhayward.edu',
            # ldap base dn
            BaseDN => 'ou=seas,o=csuh',
            # search scope (one|sub)
            SSCOPE => 'sub',
            # The following is valid but would only be necessary if the
            # # anonymous user does NOT have permission to read from the LDAP tree
           UserDN \impliesUserPw \implies # in case you want to add always one filter to each ldap query, use
           # this option. e. g. AlwaysFilter => '(mail=*)' or AlwaysFilter =>
 '(objectclass=user)'
            AlwaysFilter => '',
            # if your frontend is e. g. iso-8859-1 and the charset of your
            # ldap server is utf-8, use these options.
            SourceCharacter \implies 'utf - 8'DestCharacter \implies 'iso-8859-1', # if both your frontend and your LDAP are unicode, use this:
            SourceCharset => 'utf-8',
            DestCharset => 'utf-8'
            # Net::LDAP new params (if needed - for more info see perldoc Net::LDAP)
           Params \Rightarrow {
                port => 389,
               timeout \implies 120,
```
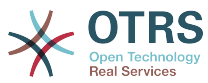

```
async \Rightarrow \theta,
               version \Rightarrow 3,
            },
        },
        # customer unique id
        CustomerKey => 'uid',
        # customer #
        CustomerID => 'mail',
        CustomerUserListFields => ['cn', 'mail'],
        CustomerUserSearchFields => ['uid', 'cn', 'mail'],
       CustomerUserSearchPrefix => ''
       CustomerUserSearchSuffix => '*'
        CustomerUserSearchListLimit => 250,
        CustomerUserPostMasterSearchFields => ['mail'],
        CustomerUserNameFields => ['givenname', 'sn'],
        # show not own tickets in customer panel, CompanyTickets
        CustomerUserExcludePrimaryCustomerID => 0,
        # add an ldap filter for valid users (expert setting)
       CustomerUserValidFilter => '(!(description=locked))',
        # administrator can't change customer preferences
       AdminSetPreferences => 0,
        # cache time to live in sec. - cache any database queries
        CacheTTL \implies 0.Map \implies [ # note: Login, Email and CustomerID are mandatory!
            # var, frontend, storage, shown (1=always,2=lite), required, storage-type, http-
link, readonly
           [ 'UserSalutation', 'Title',    'title',<br>[ 'UserFirstname', 'Firstname', 'givenname',
           [ 'UserFirstname', 'Firstname', 'givenname',<br>[ 'UserLastname', 'Lastname', 'sn',
 [ 'UserLastname', 'Lastname', 'sn', 1, 1, 'var', '', 0 ],
 [ 'UserLogin', 'Username', 'uid', 1, 1, 'var', '', 0 ],
 [ 'UserEmail', 'Email', 'mail', 1, 1, 'var', '', 0 ],
 [ 'UserCustomerID', 'CustomerID', 'mail', 0, 1, 'var', '', 0 ],
# [ 'UserCustomerIDs', 'CustomerIDs', 'second_customer_ids', 1, 0, 'var', '', 0 ],
 [ 'UserPhone', 'Phone', 'telephonenumber', 1, 0, 'var', '', 0 ],
 [ 'UserAddress', 'Address', 'postaladdress', 1, 0, 'var', '', 0 ],
 [ 'UserComment', 'Comment', 'description', 1, 0, 'var', '', 0 ],
        ],
    };
```
If additional customer attributes are stored in your LDAP directory, such as a manager's name, a mobile phone number, or a department, and if you want to display this information in OTRS, just expand the MAP array in Kernel/Config.pm with the entries for these attributes.

```
 # var, frontend, storage, shown (1=always,2=lite), required, storage-type, http-link,
 readonly
   [...]
    [ 'UserPhone', 'Phone', 'telephonenumber', 1, 0, 'var', '', 0 ],
```
### **2.2.1. Customer with multiple IDs (Company tickets)**

It is possible to assign more than one customer ID to a customer. This can be useful if a customer must access tickets of other customers, e.g. a supervisor wants to watch the tickets of his assistants. If a customer can access the tickets of another customer user, the company ticket feature of OTRS is used. Company tickets can be accessed via the "Company Ticket" link in the customer panel.

To use company tickets a new field has to be added to the LDAP directory that contains the IDs that should be accessible for a customer user.

If the new field in the LDAP directory has been created the new entry has to be added to the MAP array in Kernel/Config.pm:

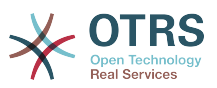

```
 # var, frontend, storage, shown (1=always,2=lite), required, storage-type, http-link,
 readonly
    [...]
```
[ 'UserCustomerIDs', 'CustomerIDs', 'customer\_ids', 1, 0, 'var', '', 0 ],

The field for the multiple customer IDs has to be edited directly in the LDAP directory, OTRS can only read from LDAP, not write to it..

To ensure the access for a customer to the tickets of other customers add the customer IDs of the customers that tickets should be accessed to the new field in your LDAP directory. Each ID has to be separated by a semicolon.

# **Example 11.4. Using Company tickets with a LDAP backend**

The customers A, B and C exist in your system and A wants to have access to the tickets of B and C via the customer panel. B and C should have no access to tickets of other users.

To realize this setup change the LDAP directory and the mapping in Kernel/Config.pm like described above. Then add into the field for CustomerIDs the values "B;C;" for customer A in your LDAP directory.

### **2.3. Use more than one customer backend with OTRS**

If you want to use more than one customer data source used with OTRS (e.g. an LDAP and a database backend), the CustomerUser config parameter should be expanded with a number, e.g. "CustomerUser1", "CustomerUser2".

## **Example 11.5. Using more than one customer backend with OTRS**

The following configuration example shows usage of both an LDAP and a database customer backend with OTRS.

```
 # 1. Customer user backend: DB
     # (customer user database backend and settings)
     $Self->{CustomerUser1} = {
        Name => 'Customer Database',
         Module => 'Kernel::System::CustomerUser::DB',
        Params \Rightarrow {
             # if you want to use an external database, add the
             # required settings
# DSN => 'DBI:odbc:yourdsn',<br># DSN => 'DBI:mysql:database<br># User => '',
# DSN => 'DBI:mysql:database=customerdb;host=customerdbhost',
# User => '',
            Password => ' Table => 'customer_user',
        },
         # customer unique id
         CustomerKey = 'login',
         # customer #
        CustomerID = 'customer_id',
        CustomerValid = 'valid_id', CustomerUserListFields => ['first_name', 'last_name', 'email'],
 CustomerUserSearchFields => ['login', 'last_name', 'customer_id'],
 CustomerUserSearchPrefix => '',
        CustomerUserSearchSuffix => '*'
         CustomerUserSearchListLimit => 250,
         CustomerUserPostMasterSearchFields => ['email'],
        CustomerUserNameFields => ['salutation', 'first name', 'last name'],
         CustomerUserEmailUniqCheck => 1,
         # show not own tickets in customer panel, CompanyTickets
         CustomerUserExcludePrimaryCustomerID => 0,
         # generate auto logins
         AutoLoginCreation => 0,
```
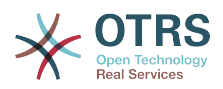

```
# AutoLoginCreationPrefix => 'auto',<br># admin can change customer prefere<br># AdminSetPreferences => 1,<br># cache time to live in sec. - cack<br># CacheTTL => 0,<br># iust a read only source
        # admin can change customer preferences
        AdminSetPreferences \implies 1,
        # cache time to live in sec. - cache any database queries
        CacheTTL \Rightarrow 0.# just a read only source
        ReadOnly \implies 1,
       Map \Rightarrow [
            # note: Login, Email and CustomerID needed!
            # var, frontend, storage, shown (1=always,2=lite), required, storage-type, http-
link, readonly, http-link-target
 [ 'UserSalutation', 'Salutation', 'salutation', 1, 0, 'var', '', 0 ],
 [ 'UserFirstname', 'Firstname', 'first_name', 1, 1, 'var', '', 0 ],
 [ 'UserLastname', 'Lastname', 'last_name', 1, 1, 'var', '', 0 ],
 [ 'UserLogin', 'Username', 'login', 1, 1, 'var', '', 0 ],
 [ 'UserPassword', 'Password', 'pw', 0, 0, 'var', '', 0 ],
 [ 'UserEmail', 'Email', 'email', 1, 1, 'var', '', 0 ],
 [ 'UserCustomerID', 'CustomerID', 'customer_id', 0, 1, 'var', '', 0 ],
 [ 'UserPhone', 'Phone', 'phone', 1, 0, 'var', '', 0 ],
 [ 'UserFax', 'Fax', 'fax', 1, 0, 'var', '', 0 ],
 [ 'UserMobile', 'Mobile', 'mobile', 1, 0, 'var', '', 0 ],
            [ 'UserStreet', 'Street', 'street', 1, 0, 'var', '', 0 ],
 [ 'UserZip', 'Zip', 'zip', 1, 0, 'var', '', 0 ],
 [ 'UserCity', 'City', 'city', 1, 0, 'var', '', 0 ],
 [ 'UserCountry', 'Country', 'country', 1, 0, 'var', '', 0 ],
 [ 'UserComment', 'Comment', 'comments', 1, 0, 'var', '', 0 ],
            [ 'ValidID', 'Valid', 'valid_id', 0, 1, 'int', '', 0 ],
        ],
        # default selections
        Selections => {
            UserSalutation => {
                'Mr.' => 'Mr.',
                'Mrs.' => 'Mrs.',
            },
        },
    };
    # 2. Customer user backend: LDAP
    # (customer user ldap backend and settings)
    $Self->{CustomerUser2} = {
        Name => 'LDAP Datasource',
        Module => 'Kernel::System::CustomerUser::LDAP',
       Params \Rightarrow {
            # ldap host
            Host => 'bay.csuhayward.edu',
            # ldap base dn
            BaseDN => 'ou=seas,o=csuh',
            # search scope (one|sub)
           SSC0PE => 'sub,
            # The following is valid but would only be necessary if the
            # anonymous user does NOT have permission to read from the LDAP tree
 UserDN => '',
 UserPw => '',
            # in case you want to add always one filter to each ldap query, use
            # this option. e. g. AlwaysFilter => '(mail=*)' or AlwaysFilter =>
  '(objectclass=user)'
            AlwaysFilter => '',
            # if both your frontend and your LDAP are unicode, use this:
            SourceCharset => 'utf-8',
            DestCharacter => 'utf-8',
            # if your frontend is e. g. iso-8859-1 and the character set of your
            # ldap server is utf-8, use these options:
            SourceCharacter \implies 'utf - 8'DestCharacter \implies 'iso-8859-1', # Net::LDAP new params (if needed - for more info see perldoc Net::LDAP)
```
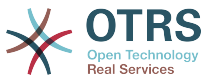

```
Params \Rightarrow {
               port \Rightarrow 389,
               timeout => 120,
               async \Rightarrow \theta,
               version \Rightarrow 3,
            },
        },
        # customer unique id
        CustomerKey => 'uid',
        # customer #
        CustomerID => 'mail',
        CustomerUserListFields => ['cn', 'mail'],
        CustomerUserSearchFields => ['uid', 'cn', 'mail'],
       CustomerUserSearchPrefix =>
       CustomerUserSearchSuffix => '*'
        CustomerUserSearchListLimit => 250,
        CustomerUserPostMasterSearchFields => ['mail'],
        CustomerUserNameFields => ['givenname', 'sn'],
        # show not own tickets in customer panel, CompanyTickets
        CustomerUserExcludePrimaryCustomerID => 0,
        # add a ldap filter for valid users (expert setting)
       CustomerUserValidFilter => '(!(description=locked))',
        # admin can't change customer preferences
        AdminSetPreferences => 0,
       Map \Rightarrow [
            # note: Login, Email and CustomerID needed!
           # var, frontend, storage, shown (1=always,2=lite), required, storage-type, http-<br>hly<br>[ 'UserSalutation', 'Title', 'title', 1, 0, 'var', '', 0 ],<br>[ 'UserFirstname', 'Firstname', 'givenname', 1, 1, 'var', '', 0 ],<br>[ 'Lastnam
link, readonly
 [ 'UserSalutation', 'Title', 'title', 1, 0, 'var', '', 0 ],
 [ 'UserFirstname', 'Firstname', 'givenname', 1, 1, 'var', '', 0 ],
 [ 'UserLastname', 'Lastname', 'sn', 1, 1, 'var', '', 0 ],
 [ 'UserLogin', 'Username', 'uid', 1, 1, 'var', '', 0 ],
 [ 'UserEmail', 'Email', 'mail', 1, 1, 'var', '', 0 ],
 [ 'UserCustomerID', 'CustomerID', 'mail', 0, 1, 'var', '', 0 ],
# [ 'UserCustomerIDs', 'CustomerIDs', 'second_customer_ids', 1, 0, 'var', '', 0 ],
 [ 'UserPhone', 'Phone', 'telephonenumber', 1, 0, 'var', '', 0 ],
 [ 'UserAddress', 'Address', 'postaladdress', 1, 0, 'var', '', 0 ],
 [ 'UserComment', 'Comment', 'description', 1, 0, 'var', '', 0 ],
        ],
    };
```
It is possible to integrate up to 10 different customer user backends. Via the customer user management interface in OTRS all customer data can be viewed or edited (if write access is possible).

# **3. Backends to authenticate agents and customer users**

OTRS offers the option to authenticate agents and customers against different backends.

### **3.1. Authentication backends for agents**

### **3.1.1. DB (Default)**

The backend to authenticate agents which is used per default is the OTRS database. Agents can be added and edited via the [user management interface](#page-53-0) in the [admin area](#page-53-1)

# **Example 11.6. Authenticate agents against a DB backend**

```
 $Self->{'AuthModule'} = 'Kernel::System::Auth::DB';
```
### **3.1.2. LDAP**

If a LDAP directory has all your agent data stored you can use the LDAP module to authenticate your users in OTRS. This module has only read access to the LDAP tree, that means you can't edit your users via the [user management interface](#page-53-0)

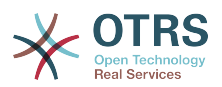

## **Example 11.7. Authenticate agents against a LDAP backend**

```
 # This is an example configuration for an LDAP auth. backend.
    # (Make sure Net::LDAP is installed!)
    $Self->{'AuthModule'} = 'Kernel::System::Auth::LDAP';
    $Self->{'AuthModule::LDAP::Host'} = 'ldap.example.com';
    $Self->{'AuthModule::LDAP::BaseDN'} = 'dc=example,dc=com';
    $Self->{'AuthModule::LDAP::UID'} = 'uid';
    # Check if the user is allowed to auth in a posixGroup
    # (e. g. user needs to be in a group xyz to use otrs)
    $Self->{'AuthModule::LDAP::GroupDN'} = 'cn=otrsallow,ou=posixGroups,dc=example,dc=com';
    $Self->{'AuthModule::LDAP::AccessAttr'} = 'memberUid';
    # for ldap posixGroups objectclass (just uid)
    # $Self->{'AuthModule::LDAP::UserAttr'} = 'UID';
    # for non ldap posixGroups objectclass (with full user dn)
    # $Self->{'AuthModule::LDAP::UserAttr'} = 'DN';
    # The following is valid but would only be necessary if the
    # anonymous user do NOT have permission to read from the LDAP tree
    $Self->{'AuthModule::LDAP::SearchUserDN'} = '';
    $Self->{'AuthModule::LDAP::SearchUserPw'} = '';
    # in case you want to add always one filter to each ldap query, use
 # this option. e. g. AlwaysFilter => '(mail=*)' or AlwaysFilter => '(objectclass=user)'
 $Self->{'AuthModule::LDAP::AlwaysFilter'} = '';
    # in case you want to add a suffix to each login name, then
    # you can use this option. e. g. user just want to use user but
    # in your ldap directory exists user@domain.
    # $Self->{'AuthModule::LDAP::UserSuffix'} = '@domain.com';
    # Net::LDAP new params (if needed - for more info see perldoc Net::LDAP)
    $Self->{'AuthModule::LDAP::Params'} = {
         port => 389,
        timeout \Rightarrow 120,
       async \Rightarrow \theta,
        version \Rightarrow 3,
    };
```
The following configuration parameters can be used to synchronize the user data from your LDAP directory into your local OTRS database. This reduces the number of requests to your LDAP server and speeds up the authentication with OTRS. The data sync is done when the agent authenticates the first time. Although the data can be synced into the local OTRS database the LDAP directory is the last instance for the authentication, so an inactive user in the LDAP tree can't authenticate to OTRS even when the account data is already stored in the OTRS database. The agent data in the LDAP directory can't be edited via the web interface of OTRS, so the data has to be managed directly in the LDAP tree.

```
 # agent data sync against ldap
 $Self->{'AuthSyncModule'} = 'Kernel::System::Auth::Sync::LDAP';
 $Self->{'AuthSyncModule::LDAP::Host'} = 'ldap://ldap.example.com/';
 $Self->{'AuthSyncModule::LDAP::BaseDN'} = 'dc=otrs, dc=org';
 $Self->{'AuthSyncModule::LDAP::UID'} = 'uid';
 $Self->{'AuthSyncModule::LDAP::SearchUserDN'} = 'uid=sys, ou=user, dc=otrs, dc=org';
 $Self->{'AuthSyncModule::LDAP::SearchUserPw'} = 'some_pass';
 $Self->{'AuthSyncModule::LDAP::UserSyncMap'} = {
     # DB -> LDAP
     UserFirstname => 'givenName',
     UserLastname => 'sn',
     UserEmail => 'mail',
 };
```
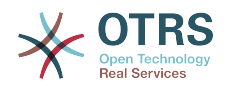

```
 [...]
 # AuthSyncModule::LDAP::UserSyncInitialGroups
 # (sync following group with rw permission after initial create of first agent
 # login)
 $Self->{'AuthSyncModule::LDAP::UserSyncInitialGroups'} = [
     'users',
 ];
```
### **3.1.3. HTTPBasicAuth for agents**

If you want to implement a "single sign on" solution for all your agents, you can use HTTP basic authentication (for all your systems) and the HTTPBasicAuth module for OTRS.

# **Example 11.8. Authenticate agents using HTTPBasic**

```
 # This is an example configuration for an apache ($ENV{REMOTE_USER})
    # auth. backend. Use it if you want to have a singe login through
    # apache http-basic-auth
    $Self->{'AuthModule'} = 'Kernel::System::Auth::HTTPBasicAuth';
    # Note:
 #
    # If you use this module, you should use as fallback
    # the following configuration settings if the user is not authorized
    # apache ($ENV{REMOTE_USER})
    $Self->{LoginURL} = 'http://host.example.com/not-authorised-for-otrs.html';
    $Self->{LogoutURL} = 'http://host.example.com/thanks-for-using-otrs.html';
```
### **3.1.4. Radius**

The following configuration parameters can be used to authenticate agents against a radius server.

## **Example 11.9. Authenticate agents against a radius backend**

```
 # This is example configuration to auth. agents against a radius server
 $Self->{'AuthModule'} = 'Kernel::System::Auth::Radius';
 $Self->{'AuthModule::Radius::Host'} = 'radiushost';
 $Self->{'AuthModule::Radius::Password'} = 'radiussecret';
```
### **3.2. Authentication backends for customer users**

### **3.2.1. Database (Default)**

The authentication backend for customer users which is used per default by OTRS is the OTRS database. With this backend all customer data can be edited via the web interface of OTRS.

# **Example 11.10. Customer user authentication against a DB backend**

```
 # This is the auth. module againt the otrs db
    $Self->{'Customer::AuthModule'} = 'Kernel::System::CustomerAuth::DB';
    $Self->{'Customer::AuthModule::DB::Table'} = 'customer_user';
    $Self->{'Customer::AuthModule::DB::CustomerKey'} = 'login';
    $Self->{'Customer::AuthModule::DB::CustomerPassword'} = 'pw';
    # $Self->{'Customer::AuthModule::DB::DSN'} =
 "DBI:mysql:database=customerdb;host=customerdbhost";
    # $Self->{'Customer::AuthModule::DB::User'} = "some_user";
    # $Self->{'Customer::AuthModule::DB::Password'} = "some_password";
```
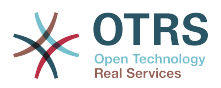

### **3.2.2. LDAP**

If you have a LDAP directory with all your customer data you can use the LDAP module to authenticate your customer users to OTRS. Because this module has only read-access to the LDAP backend, it is not possible to edit the customer data via the web interface of OTRS.

## **Example 11.11. Customer user authentication against a LDAP backend**

```
 # This is an example configuration for an LDAP auth. backend.
   # (make sure Net::LDAP is installed!)
    $Self->{'Customer::AuthModule'} = 'Kernel::System::CustomerAuth::LDAP';
     $Self->{'Customer::AuthModule::LDAP::Host'} = 'ldap.example.com';
    $Self->{'Customer::AuthModule::LDAP::BaseDN'} = 'dc=example,dc=com';
    $Self->{'Customer::AuthModule::LDAP::UID'} = 'uid';
   # Check if the user is allowed to auth in a posixGroup
   # (e. g. user needs to be in a group xyz to use otrs)
   $Self->{'Customer::AuthModule::LDAP::GroupDN'} =
 'cn=otrsallow,ou=posixGroups,dc=example,dc=com';
   $Self->{'Customer::AuthModule::LDAP::AccessAttr'} = 'memberUid';
   # for ldap posixGroups objectclass (just uid)
   $Self->{'Customer::AuthModule::LDAP::UserAttr'} = 'UID';
   # for non ldap posixGroups objectclass (full user dn)
   # $Self->{'Customer::AuthModule::LDAP::UserAttr'} = 'DN';
   # The following is valid but would only be necessary if the
   # anonymous user does NOT have permission to read from the LDAP tree
   $Self->{'Customer::AuthModule::LDAP::SearchUserDN'} = '';
   $Self->{'Customer::AuthModule::LDAP::SearchUserPw'} = '';
  # in case you want to add always one filter to each ldap query, use
   # this option. e. g. AlwaysFilter => '(mail=*)' or AlwaysFilter => '(objectclass=user)'
   $Self->{'Customer::AuthModule::LDAP::AlwaysFilter'} = '';
   # in case you want to add a suffix to each customer login name, then
   # you can use this option. e. g. user just want to use user but
   # in your ldap directory exists user@domain.
   # $Self->{'Customer::AuthModule::LDAP::UserSuffix'} = '@domain.com';
   # Net::LDAP new params (if needed - for more info see perldoc Net::LDAP)
   $Self->{'Customer::AuthModule::LDAP::Params'} = {
       port => 389,
      timeout => 120.
      async \Rightarrow \theta.
      version \Rightarrow 3,
   };
```
### **3.2.3. HTTPBasicAuth for customer users**

If you want to implement a "single sign on" solution for all your customer users, you can use HTTPBasic authentication (for all your systems) and use the HTTPBasicAuth module with OTRS (no login is needed with OTRS any more).

## **Example 11.12. Customer user authentication with HTTPBasic**

```
# This is an example configuration for an apache ($ENV{REMOTE USER})
 # auth. backend. Use it if you want to have a singe login through
 # apache http-basic-auth
 $Self->{'Customer::AuthModule'} = 'Kernel::System::CustomerAuth::HTTPBasicAuth';
```
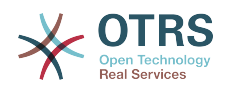

```
 # Note:
 # If you use this module, you should use the following
 # config settings as fallback, if user isn't login through
 # apache ($ENV{REMOTE_USER})
 $Self->{CustomerPanelLoginURL} = 'http://host.example.com/not-authorised-for-otrs.html';
 $Self->{CustomerPanelLogoutURL} = 'http://host.example.com/thanks-for-using-otrs.html';
```
#### **3.2.4. Radius**

The following settings can be used to authenticate your customer users against a radius server.

### **Example 11.13. Customer user authentication against a radius backend**

```
 # This is a example configuration to auth. customer against a radius server
 $Self->{'Customer::AuthModule'} = 'Kernel::System::Auth::Radius';
 $Self->{'Customer::AuthModule::Radius::Host'} = 'radiushost';
 $Self->{'Customer::AuthModule::Radius::Password'} = 'radiussecret';
```
### **4. Customize the customer self registration**

It is possible to customize the self registration for new customer users which is reachable via the customer.pl panel. New optional or required fields like room number, address or state can be added.

The following example shows how you can specify a required field in the customer database, in this case to store the room number of a customer user.

#### **4.1. Customizing the web interface**

To display the new field for the room number in the customer.pl web interface the .dtl file which is responsible for the layout in this interface has to be modified. Edit the Kernel/ Output/HTML/Standard/CustomerLogin.dtl file and add the new field around line 128.

```
 [...]
    <tr> <td>$Text{"Room Number"}: </td>
       <td><input type="text" name="Room" value="$QData{"UserRoom"}" size="20" maxlength="50"></
td>
    \langletr>
     [...]
```
#### **4.2. Customer mapping**

In the next step the customer mapping has to be expanded with the new entry for the room number. To ensure that the changes are not lost after an update, put the "CustomerUser" settings from the Kernel/Config/Defaults.pm into the Kernel/Config.pm. Now change the MAP array and add the new room number field:

```
 # CustomerUser
 # (customer user database backend and settings)
 $Self->{CustomerUser} = {
     Name => 'Database Backend',
     Module => 'Kernel::System::CustomerUser::DB',
    Params \Rightarrow {
         # if you want to use an external database, add the
         # required settings
         DSN => 'DBI:odbc:yourdsn',
```
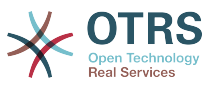

```
# DSN => 'DBI:mysql:database=customerdb;host=customerdbhost',
            User \Rightarrow ',
            Password => ' Table => 'customer_user',
        },
        # customer unique id
        CustomerKey => 'login',
        # customer #
         CustomerID => 'customer_id',
       CustomerValid \implies 'valid\_id'CustomerUserListFields => ['first name', 'last name', 'email'],
        CustomerUserListFields => ['login', 'first_name', 'last_name', 'customer_id',
  'email'],
 CustomerUserSearchFields => ['login', 'last_name', 'customer_id'],
 CustomerUserSearchPrefix => '',
        CustomerUserSearchSuffix => '*'
         CustomerUserSearchListLimit => 250,
         CustomerUserPostMasterSearchFields => ['email'],
         CustomerUserNameFields => ['salutation', 'first_name', 'last_name'],
         CustomerUserEmailUniqCheck => 1,
# show not own tickets in customer panel, CompanyTickets<br># CustomerUserExcludePrimaryCustomerID => 0,<br># generate auto logins<br># AutoLoginCreationPrefix => 'auto',<br># admin can change customer preferences<br># AdminSetPreference
        CustomerUserExcludePrimaryCustomerID => 0,
        # generate auto logins
        AutoLoginCreation \Rightarrow 0,
        AutoLoginCreationPrefix => 'auto',
        # admin can change customer preferences
        AdminSetPreferences => 1,
        # cache time to live in sec. - cache database queries
        CacheTTL \implies 0,# just a read only source
        ReadOnly \approx 1,
       Map \implies [ # note: Login, Email and CustomerID needed!
            # var, frontend, storage, shown (1=always,2=lite), required, storage-type, http-
link, readonly, http-link-target
 [ 'UserSalutation', 'Salutation', 'salutation', 1, 0, 'var', '', 0 ],
 [ 'UserFirstname', 'Firstname', 'first_name', 1, 1, 'var', '', 0 ],
 [ 'UserLastname', 'Lastname', 'last_name', 1, 1, 'var', '', 0 ],
 [ 'UserLogin', 'Username', 'login', 1, 1, 'var', '', 0 ],
 [ 'UserPassword', 'Password', 'pw', 0, 0, 'var', '', 0 ],
 [ 'UserEmail', 'Email', 'email', 1, 1, 'var', '', 0 ],
 [ 'UserCustomerID', 'CustomerID', 'customer_id', 0, 1, 'var', '', 0 ],
 [ 'UserPhone', 'Phone', 'phone', 1, 0, 'var', '', 0 ],
 [ 'UserFax', 'Fax', 'fax', 1, 0, 'var', '', 0 ],
 [ 'UserMobile', 'Mobile', 'mobile', 1, 0, 'var', '', 0 ],
 [ 'UserRoom', 'Room', 'room', 1, 0, 'var', '', 0 ],
            [ 'UserStreet', 'Street', 'street', 1, 0, 'var', '', 0 ],<br>[ 'UserZip', 'Zip', 'zip', 1, 0, 'var', '', 0 ],<br>[ 'UserCity', 'City', 'city', 1, 0, 'var', '', 0 ],
 [ 'UserZip', 'Zip', 'zip', 1, 0, 'var', '', 0 ],
 [ 'UserCity', 'City', 'city', 1, 0, 'var', '', 0 ],
 [ 'UserCountry', 'Country', 'country', 1, 0, 'var', '', 0 ],
 [ 'UserComment', 'Comment', 'comments', 1, 0, 'var', '', 0 ],
 [ 'ValidID', 'Valid', 'valid_id', 0, 1, 'int', '', 0 ],
\begin{array}{|c|c|c|c|c|}\n\hline\n\text{,} & \text{,} & \text{.} \n\end{array} # default selections
         Selections => {
             UserSalutation => {
 'Mr.' => 'Mr.',
 'Mrs.' => 'Mrs.',
            },
        },
    };
```
### **4.3. Customize the customer\_user table in the OTRS DB**

The last step is to add the new room number column to the customer user table in the OTRS database. In this column the entries for the room numbers will be stored.
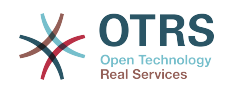

linux:~# mysql -p Enter password: Welcome to the MySQL monitor. Commands end with ; or \g. Your MySQL connection id is 6 to server version: 5.0.18-Debian\_7-log Type 'help;' or '\h' for help. Type '\c' to clear the buffer. mysql> use otrs; Reading table information for completion of table and column names You can turn off this feature to get a quicker startup with -A Database changed mysql> ALTER TABLE customer\_user ADD room VARCHAR (200); Query OK, 3 rows affected (0.01 sec) Records: 3 Duplicates: 0 Warnings: 0 mysql> quit Bye linux:~#

Now you took all the steps involved, and the new field for the room should be displayed in the customer.pl panel. New customer users should have to insert their room number if they register a new account. If you use apache and use mod\_perl for OTRS, you should restart the web server to activate the changes.

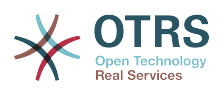

# **Chapter 12. States**

## **1. Predefined states**

It is possible to change the predefined states and state types for tickets in OTRS. Also additional states or state types can be added. Two options are important for a state, the name (state-name) and the type of the state (state-type).

The default states of OTRS are 'closed successful', 'closed unsuccessful', 'merged', 'new', 'open', 'pending auto close+', 'pending auto close-', 'pending reminder' and 'removed'.

#### **1.1. New**

Tickets are usually only in this state when they are created from incoming e-mails.

#### **1.2. Open**

The default state for tickets assigned to queues and agents.

#### **1.3. Pending reminder**

After the pending time has expired, the bug owner will receive a reminder email concerning the ticket. If the ticket is not locked, the reminder will be sent to all agents in the queue. Reminder tickets will only be sent out within business hours, and are repeated every 24 hours until the state of the ticket is changed by the agent. Time spent by the ticket in this status will still add towards the escalation time calculations.

#### **1.4. Pending auto close-**

Tickets in this status will be set to Closed Unsuccessful if the pending time has expired. Time spent by the ticket in this status will still add towards the escalation time calculations.

#### **1.5. Pending auto close+**

Tickets in this status will be set to Closed Successful if the pending time has expired. Time spent by the ticket in this status will still add towards the escalation time calculations.

#### **1.6. Merged**

State for tickets that have been merged with other tickets.

#### **1.7. Closed Successful**

End state for tickets that have been successfully resolved. Depending on your configuration, you might not be able to reopen closed tickets.

#### **1.8. Closed Unsuccessful**

End state for tickets that have not been successfully resolved. Depending on your configuration, you might not be able to reopen closed tickets.

### **2. Customizing states**

Every state has a name (status-name) and a status type (status-type). The name of a state can be anything you want and can you can specify this via the admin area of OTRS in the section for [states.](#page-72-0) The state types can not be changed via the web interface, the database has to be modified if you'd want to add new types or if the name of types has to be changed. We would generally recommend not to modify the default state types as this can cause unexpected results. For instance escalation calculations and the unlock feature are based on certain state types.

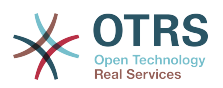

In the section for states in the admin area of OTRS the name of already existing states can be changed or new states can be added. If the state "new" has been changed via the web interface, this change also has to be configured via the config file Kernel/Config.pm or via the SysConfig interface. The following settings have to be modified to ensure that OTRS works with the changed state for "new":

```
 [...]
 # PostmasterDefaultState
 # (The default state of new tickets.) [default: new]
 $Self->{PostmasterDefaultState} = 'new';
 # CustomerDefaultState
 # (default state of new customer tickets)
 $Self->{CustomerDefaultState} = 'new';
 [...]
```
If a new state type should be added the ticket state type table in the OTRS database needs to be modified with a database client program.

```
linux:~# mysql -p
Enter password:
Welcome to the MySQL monitor. Commands end with ; or \q.
Your MySQL connection id is 23 to server version: 5.0.16-Debian_1-log
Type 'help;' or '\h' for help. Type '\c' to clear the buffer.
mysql> use otrs;
Reading table information for completion of table and column names
You can turn off this feature to get a quicker startup with -A
Database changed
mysql> insert into ticket_state_type (name,comments) values ('own','Own
state type');
Query OK, 1 row affected (0.00 sec)
mysql> quit
Bye
linux:~#
```
Now it is possible to use the new state type you just created in the section for states in the admin area. After a state has been linked with this new state type also the configuration of OTRS has to be changed to ensure that the new state is used. Just modify the following options via SysConfig:

[Ticket -> Frontend::Agent::Ticket::ViewPhoneNew > AgentTicketPhone###StateDefault](#page-460-0)  to define the default next state for new phone tickets.

[Ticket -> Frontend::Agent::Ticket::ViewPhoneNew > AgentTicketPhone###StateType](#page-461-0) - to define the available next states for new phone tickets.

[Ticket -> Frontend::Agent::Ticket::ViewEmailNew > AgentTicketEmail###StateDefault](#page-420-0) - to define the default next state for new email tickets.

[Ticket -> Frontend::Agent::Ticket::ViewEmailNew > AgentTicketEmail###StateType](#page-421-0) - to define the available next states for new email tickets.

[Ticket -> Frontend::Agent::Ticket::ViewPhoneOutbound >](#page-465-0) [AgentTicketPhoneOutbound###State](#page-465-0) - to define the default next status for new phone articles.

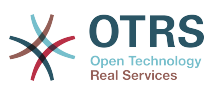

[Ticket -> Frontend::Agent::Ticket::ViewPhoneOutbound >](#page-465-1) [AgentTicketPhoneOutbound###StateType](#page-465-1)  $-$  to define the available next statuses for new phone articles you can here define the status types.

[Ticket:Frontend::Agent::Ticket::ViewMove:Ticket::DefaultNextMoveStateType](#page-437-0) - to define the available next statuses in the AgentTicketMove screen you can here define the status types.

[Ticket -> Frontend::Agent::Ticket::ViewBounce > StateDefault](#page-404-0) - to define the default next state after bouncing a ticket.

[Ticket -> Frontend::Agent::Ticket::ViewBounce > StateType](#page-404-1) - to define the available next statuses in the bounce screen you can here define the status types.

[Ticket -> Frontend::Agent::Ticket::ViewBulk > StateDefault](#page-406-0) - to define the default next status in a bulk action.

[Ticket -> Frontend::Agent::Ticket::ViewBulk > StateType](#page-406-1) - to define the available next statuses in the bulk action screen you can here define the status types.

[Ticket -> Frontend::Agent::Ticket::ViewClose > StateDefault](#page-410-0) - to define the default next status in a close action.

[Ticket -> Frontend::Agent::Ticket::ViewClose > StateType](#page-410-1) - to define the available next statuses in the close screen you can here define the status types.

[Ticket -> Frontend::Agent::Ticket::ViewCompose > StateDefault](#page-415-0) - to define the default next status in the Compose (reply) screen.

[Ticket -> Frontend::Agent::Ticket::ViewCompose > StateType](#page-415-1) - to define the available next statuses in the Compose (reply) screen you can here define the status types.

[Ticket -> Frontend::Agent::Ticket::ViewForward > StateDefault](#page-424-0) - to define the default next status in a Forward action.

[Ticket -> Frontend::Agent::Ticket::ViewForward > StateType](#page-424-1) - to define the available next statuses in the Forward screen you can here define the status types.

[Ticket -> Frontend::Agent::Ticket::ViewForward > StateDefault](#page-428-0) - to define the default next status in a Forward action.

[Ticket -> Frontend::Agent::Ticket::ViewForward > StateType](#page-428-1) - to define the available next statuses in the Forward screen you can here define the status types.

[Ticket -> Core::PostMaster > PostmasterDefaultState](#page-295-0) - to define the status of tickets created from emails.

[Ticket -> Core::PostMaster > PostmasterFollowUpState](#page-296-0) - to define the status of tickets after a follow-up has been received.

[Ticket -> Core::PostMaster > PostmasterFollowUpStateClosed](#page-296-1) - to define the status of tickets after a follow-up has been received and the ticket was closed already.

[Ticket -> Core::Ticket > ViewableStateType](#page-311-0) - to define the status types that are displayed at various places in the system, for instance in the Queueview.

[Ticket -> Core::Ticket > UnlockStateType](#page-311-1) - to define the state types for unlocked tickets.

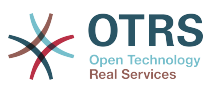

[Ticket -> Core::Ticket > PendingReminderStateType](#page-312-0) - to define the state type for reminder tickets.

[Ticket -> Core::Ticket > PendingAutoStateType](#page-313-0) - to define the state type for Pending Auto tickets.

[Ticket -> Core::Ticket > StateAfterPending](#page-313-1) - to define the state a ticket is set to after the Pending Auto timer of the configured state has been expired.

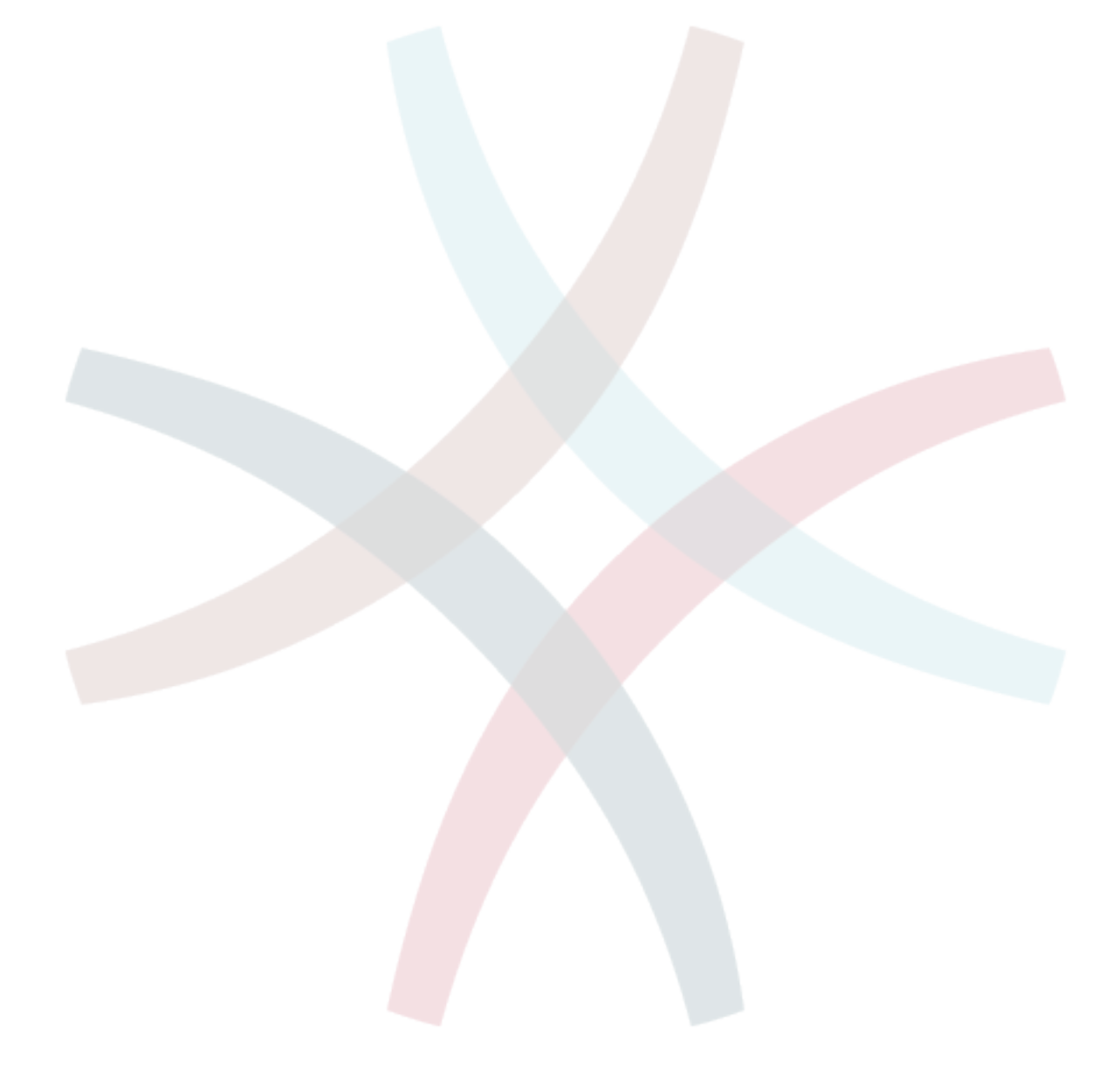

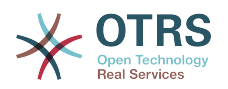

# **Chapter 13. Modifying ticket priorities**

OTRS comes by default with five priority levels. If you'd like to customize this you can do so via the "Priority" option in the Admin console. When creating a customized list of priorities please keep in mind that they are sorted alphabetically in the priority selection box in the user interface. Also, OTRS orders tickets by internal database IDs in the QueueView. Please take this into account when customizing priorities.

Due to the nature of OTRS it is not possible to remove existing priorities, you can set them to "Invalid" though.

## **Important**

If a new priority was added or if a priority was changed, you might also want to modify some values in SysConfig:

- [Ticket:Core::Postmaster::PostmasterDefaultPriority](#page-295-1)  defines the default priority for all incoming email.
- [Ticket:Frontend::Agent:Ticket::ViewPhoneNew:Priority](#page-459-0)  defines the default priority in the New Phone Ticket screen for the agents.
- [Ticket:Frontend::Agent:Ticket::ViewEmailNew:Priority](#page-419-0)  defines the default priority in the New Email Ticket screen for the agents.
- [Ticket:Frontend::Customer:Ticket::ViewNew:PriorityDefault](#page-499-0) defines the default priority in the New Ticket screen in the Customer frontend.

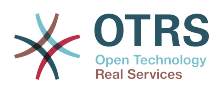

# **Chapter 14. Creating your own themes**

You can create your own themes for OTRS to use the layout you like in the web frontend. To create own themes you should customize the output templates to your needs.

More information about the syntax and structure of output templates can be found in the Developer Manual on *<http://doc.otrs.org>* , especialy in the chapter about *[templates](http://doc.otrs.org/developer/2.4/en/html/c629.html)* .

To create a new theme called "Company" perform the following steps:

1. Create a directory called Kernel/Output/HTML/Company and copy all files, that you like to change, from Kernel/Output/HTML/Standard into the new folder.

## **Important**

Only copy over the files you actually change. OTRS will automatically get the missing files from the Standard theme. This will make upgrading in a later stage much easier.

- 2. Customize the files in the directory Kernel/Output/HTML/Company and change the layout to your needs
- 3. To activate the new theme in OTRS the database has to be changed manualy and the new theme has to be added to the theme table. Below is an example of how to do this with MySQL:

```
linux:~# mysql -p
Enter password:
Welcome to the MySQL monitor. Commands end with ; or \g.
Your MySQL connection id is 26 to server version: 5.0.22-Debian_2-log
Type 'help;' or '\h' for help. Type '\c' to clear the buffer.
mysql> use otrs;
Reading table information for completion of table and column names
You can turn off this feature to get a quicker startup with -A
Database changed
mysql> INSERT INTO theme
    -> (theme, valid_id, create_time, create_by, change_time, change_by)
    -> VALUES
     -> ('Company', 1, current_timestamp, 1, current_timestamp, 1);
mysql>
```
Now the new theme should be useable in OTRS. You can select it via your [personal](#page-50-0) [preferences](#page-50-0) page.

## **Warning**

Do not change the theme files shipped with OTRS, these changes will be lost after an update. Create your own themes only by performing the steps described above.

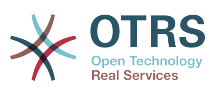

# **Chapter 15. Localization of the OTRS frontend**

The frontend of OTRS supports different languages.

How localization for the OTRS framework is done and what steps you have to perform to create a translation for a new language or how you can create customizations to translations can be found in the ["Language Translations"](http://doc.otrs.org/developer/2.4/en/html/c772.html) chapter from the developer manual on [http://](http://doc.otrs.org) [doc.otrs.org](http://doc.otrs.org) .

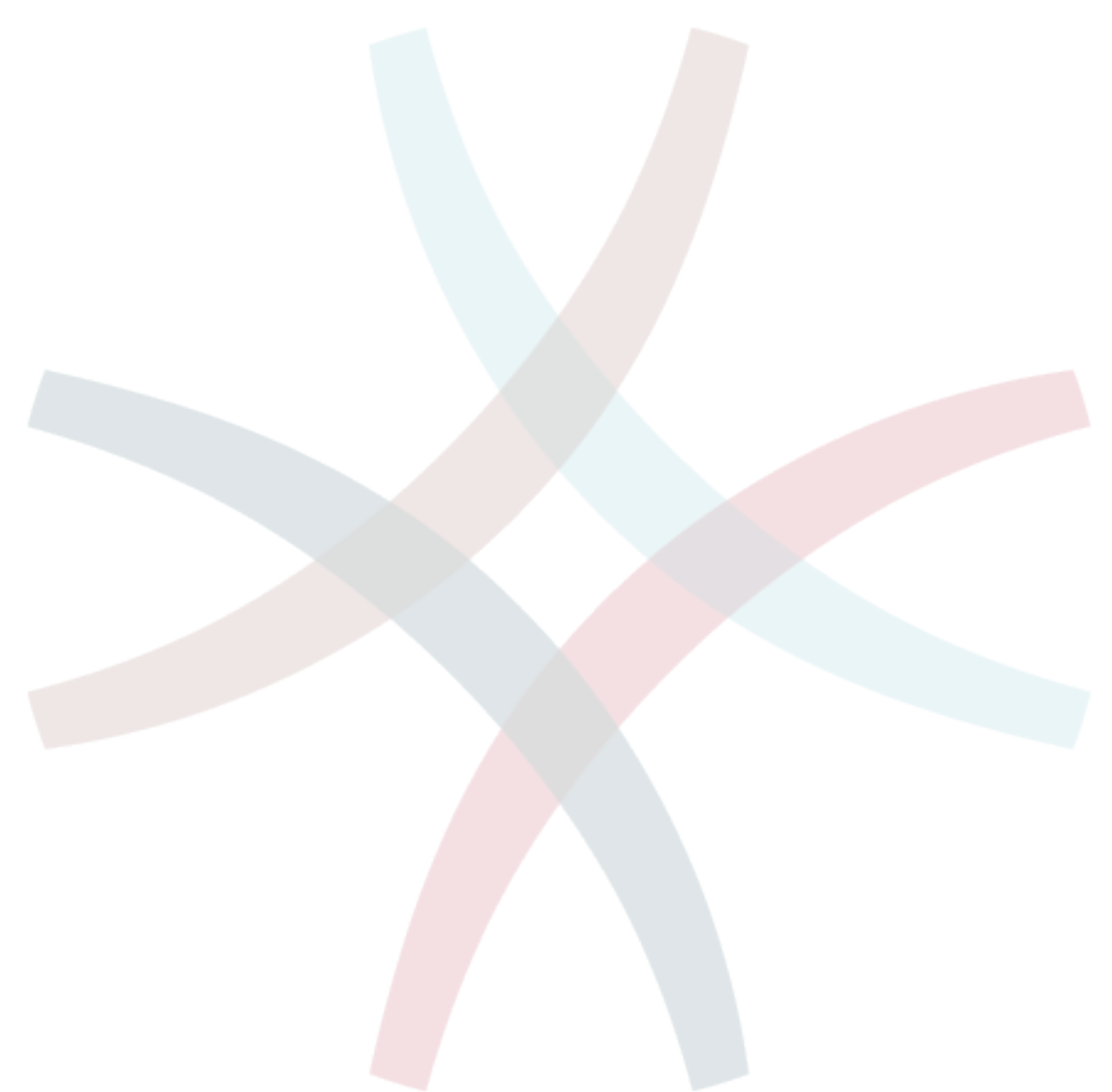

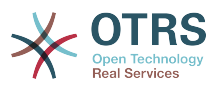

## **Chapter 16. PGP**

OTRS is able to sign or encrypt outgoing messages with PGP. Also encrypted incoming messages can be decrypted. Encryption and decryption is done with the GPL tool GnuPG. To setup GnuPG for OTRS the following steps have to be performed:

- 1. The first step is to install GnuPG via the package manager of your operating system.
- 2. In the next step GnuPG has to be configured for the usage with OTRS. The needed directories for GnuPG and a private key have to be created. The following command has to be executed as OTRS user from a shell.

```
 linux:~# su otrs
    linux:/root$ cd
    linux:~$ pwd
    /opt/otrs
    linux:~$ gpg --gen-key
    gpg (GnuPG) 1.4.2; Copyright (C) 2005 Free Software Foundation, Inc.
    This program comes with ABSOLUTELY NO WARRANTY.
    This is free software, and you are welcome to redistribute it
    under certain conditions. See the file COPYING for details.
    gpg: directory `/opt/otrs/.gnupg' created
    gpg: new configuration file `/opt/otrs/.gnupg/gpg.conf' created
    gpg: WARNING: options in `/opt/otrs/.gnupg/gpg.conf' are not yet active during t
    his run
 gpg: keyring `/opt/otrs/.gnupg/secring.gpg' created
 gpg: keyring `/opt/otrs/.gnupg/pubring.gpg' created
    Please select what kind of key you want:
        (1) DSA and Elgamal (default)
        (2) DSA (sign only)
        (5) RSA (sign only)
    Your selection? 1
    DSA keypair will have 1024 bits.
    ELG-E keys may be between 1024 and 4096 bits long.
    What keysize do you want? (2048)
    Requested keysize is 2048 bits
    Please specify how long the key should be valid.
        0 = \text{key does not expire} <n> = key expires in n days
      <n>w = key expires in n weeks
      <n>m = key expires in n months
      <n>y = key expires in n years
    Key is valid for? (0)
    Key does not expire at all
    Is this correct? (y/N) y
    You need a user ID to identify your key; the software constructs the user ID
    from the Real Name, Comment and Email Address in this form:
         "Heinrich Heine (Der Dichter) <heinrichh@duesseldorf.de>"
    Real name: Ticket System
    Email address: support@example.com
    Comment: Private PGP Key for the ticket system with address support@example.com
    You selected this USER-ID:
    "Ticket System (Private PGP Key for the ticket system with address support@examp
    le.com) <support@example.com>"
    Change (N)ame, (C)omment, (E)mail or (O)kay/(Q)uit? O
    You need a Passphrase to protect your secret key.
    Passphrase: secret
    Repeat passphrase: secret
```
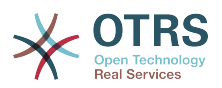

```
 We need to generate a lot of random bytes. It is a good idea to perform
 some other action (type on the keyboard, move the mouse, utilize the
 disks) during the prime generation; this gives the random number
 generator a better chance to gain enough entropy.
 ++++++++++.+++++++++++++++++++++++++....+++++.+++++...+++++++++++++++++++++++++.
 +++++++++++++++++++++++++.+++++.+++++.+++++++++++++++++++++++++>++++++++++>+++++
 .......>+++++<+++++................................+++++
 Not enough random bytes available. Please do some other work to give
 the OS a chance to collect more entropy! (Need 280 more bytes)
 ++++++++++.+++++..++++++++++..+++++....++++++++++++++++++++.+++++++++++++++.++++
 ++++++++++++++++++++++++++.++++++++++.+++++++++++++++.++++++++++.+++++++++++++++
 ..+++++>.+++++....>+++++........................................................
 ...........................................................>+++++<+++++.........
.............+++++^^^
 gpg: /opt/otrs/.gnupg/trustdb.gpg: trustdb created
 gpg: key 7245A970 marked as ultimately trusted
 public and secret key created and signed.
 gpg: checking the trustdb
 gpg: 3 marginal(s) needed, 1 complete(s) needed, PGP trust model
 gpg: depth: 0 valid: 1 signed: 0 trust: 0-, 0q, 0n, 0m, 0f, 1u
 pub 1024D/7245A970 2006-02-03
      Key fingerprint = 2ED5 BC36 D2B6 B055 7EE1 5833 1D7B F967 7245 A970
 uid Ticket System (Private pgp key for ticket system with addre
 ss support@example.com) <support@example.com>
 sub 2048g/52B97069 2006-02-03
 linux:~$
```
Like shown in the screen above for the most settings the default is OK. Only the values for the key owner have to be entered correctly and a propper password has to be specified for the key.

3. Now OTRS has to be prepared to use PGP. Open the SysConfig interface via the admin panel and search for ``PGP''. Select the sub group Crypt::PGP from the search results.

In the screen for the PGP settings PGP should be activated for OTRS (first option). Also the path to the gpg program should be checked.

The next config setting (PGP::Options) might to be changed. Via this config setting the parameters that are used for every execution of gpg by the OTRS user can be specified. Especially the directory of the config files for GnuPG of the OTRS user is important. In the example /opt/otrs/.gnupg is used. Thsis directory was created in the first step of the PGP configuration.

Via the last config option it is possible to specify the pairs of key IDs and their passwords for the own private keys. Because communication partners from outside write to the ticket system and their messages are encrypted with their public key, OTRS can decrypt these messages with the ID/passwords specified here.

How to get the id of your own private key? The ID of your own private key is already shown during the key generation (see step 1 from above). It is also possible to get the ID if the following command is executed as OTRS user:

 linux:~# su otrs linux:/root\$ cd linux:~\$ pwd /opt/otrs

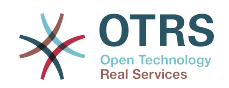

 linux:~\$ gpg --list-keys /opt/otrs/.gnupg/pubring.gpg --------------------------- pub 1024D/7245A970 2006-02-03 Ticket System (Private pgp key for ticket system with address support@example.com) <support@example.com> sub 2048g/52B97069 2006-02-03 linux:~\$

The ID of the private key can be found in the line that starts with "sub". It is a hexadecimal string that is eight characters long, in the example above it is "52B97069". The password you have to specify for this key in the ticket system is the same like given during key generation.

After these data have been inserted the "Update" button can be used to store the settings. OTRS is ready to receive and decrypt encoded messages now.

4. The last step is the import of a customers public key. This ensures that also encrypted messages can be sent out to this customer. There are two possibilities to import a public key of a customer.

The first possibility is to specify the public key of a customer in the interface for the customer management. A public can be given if a customer is created or modified.

The second possibility is to specify the key via the PGP settings reachable from the admin area of OTRS. On the right site of this screen all already imported public keys of customers are displayed. After PGP has been activated and configured for OTRS your own public key should be listed there also. In the left area of the PGP setting screen it is possible to search for keys. Also a new public key can be uploaded into the system from a file.

The files with the public key that need to be imported into OTRS have to be GnuPGP conform key files. In most cases the key stored in a file is an ``ASCII armored key".. OTRS can deal with this format.

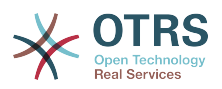

## **Chapter 17. S/MIME**

At first sight, encryption with S/MIME seems to be a little bit more complicated than encryption with PGP. First of all, you have to establish a Certification Authority (CA) for the OTRS system. Then, the following procedures are very much like those you have to perform using PGP: configure OTRS, install your own certificate, import other public certificates if needed etc.

The S/MIME configuration is conducted outside the OTRS web interface for the most part, and should be carried out in a shell by the OTRS user, i.e. with his/her user rights. The MIME configuration under Linux is based on SSL (OpenSSL). Therefore, check first of all whether the OpenSSL package is installed on your system. The OpenSSL package includes a script called CA.pl with which the most important steps of certificate creation can be performed. To simplify the procedure, find out where in the file system the CA.pl script is stored and enter the location temporarily into the path variable of the shell.

```
otrs@linux:~> rpm -ql openssl | grep CA
/usr/share/ssl/misc/CA.pl
otrs@linux:~> export PATH=$PATH:/usr/share/ssl/misc
otrs@linux:~> which CA.pl
/usr/share/ssl/misc/CA.pl
otrs@linux:~> mkdir tmp; cd tmp
otrs@linux:~/tmp>
```
The example shows that a new temporary directory  $\sim$ /tmp has been created in which the certificate is generated.

To create a certificate, perform the following operations in the command line (we assume that the OTRS administrator has to create a SSL certificate for test and learning purposes. In case you already have a certified SSL certificate for the encryption, use it and skip the following):

1. Establish your own Certification Authority for SSL. You need it to certify the request for your own SSL certificate.

```
otrs@linux:~/tmp> CA.pl -newca
CA certificate filename (or enter to create)
Making CA certificate ...
Generating a 1024 bit RSA private key
...++++++
......++++++
writing new private key to './demoCA/private/cakey.pem'
Enter PEM pass phrase:
Verifying - Enter PEM pass phrase:
-----
You are about to be asked to enter information that will be incorporated
into your certificate request.
What you are about to enter is what is called a Distinguished Name or a DN.
There are quite a few fields but you can leave some blank
For some fields there will be a default value,
If you enter '.', the field will be left blank.
-----
Country Name (2 letter code) [AU]:DE
State or Province Name (full name) [Some-State]:OTRS-state
Locality Name (eg, city) []:OTRS-town
Organization Name (eg, company) [Internet Widgits Pty Ltd]:Your company
Organizational Unit Name (eg, section) []:
Common Name (eg, YOUR name) []:OTRS Admin
Email Address []:otrs@your-domain.tld
```
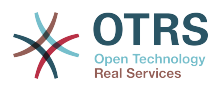

```
otrs@linux:~/tmp> ls -la demoCA/
total 8
-rw-r--r-- 1 otrs otrs 1330 2006-01-08 17:54 cacert.pem
drwxr-xr-x 2 otrs otrs 48 2006-01-08 17:53 certs
drwxr-xr-x 2 otrs otrs 48 2006-01-08 17:53 crl
-rw-r--r-- 1 otrs otrs 0 2006-01-08 17:53 index.txt
drwxr-xr-x 2 otrs otrs 48 2006-01-08 17:53 newcerts
drwxr-xr-x 2 otrs otrs 80 2006-01-08 17:54 private
-rw-r--r-- 1 otrs otrs 17 2006-01-08 17:54 serial
otrs@linux:~/tmp>
```
2. Generate a certificate request.

```
otrs@linux:~/tmp> CA.pl -newreq
Generating a 1024 bit RSA private key
..........................................++++++
....++++++
writing new private key to 'newreq.pem'
Enter PEM pass phrase:
Verifying - Enter PEM pass phrase:
-----
You are about to be asked to enter information that will be incorporated
into your certificate request.
What you are about to enter is what is called a Distinguished Name or a DN.
There are quite a few fields but you can leave some blank
For some fields there will be a default value,
If you enter '.', the field will be left blank.
-----
Country Name (2 letter code) [AU]:DE\keyreturn
State or Province Name (full name) [Some-State]:OTRS-state
Locality Name (eg, city) []:OTRS-town
Organization Name (eg, company) [Internet Widgits Pty Ltd]:Your company
Organizational Unit Name (eg, section) []:
Common Name (eg, YOUR name) []:OTRS admin
Email Address []:otrs@your-domain.tld
Please enter the following 'extra' attributes
to be sent with your certificate request
A challenge password []:
An optional company name []:
Request (and private key) is in newreq.pem
otrs@linux:~/tmp> ls -la
total 4
drwxr-xr-x 6 otrs otrs 232 2006-01-08 17:54 demoCA
-rw-r--r-- 1 otrs otrs 1708 2006-01-08 18:04 newreq.pem
otrs@linux:~/tmp>
```
3. Signing of the certificate request. The certificate request can either be signed, and thereby certified, by your own CA or, which is more respectable, by another extern certified CA.

```
otrs@linux:~/tmp> CA.pl -signreq
Using configuration from /etc/ssl/openssl.cnf
Enter pass phrase for ./demoCA/private/cakey.pem:
Check that the request matches the signature
Signature ok
Certificate Details:
         Serial Number:
             fd:85:f6:9f:14:07:16:c8
         Validity
             Not Before: Jan 8 17:04:37 2006 GMT
             Not After : Jan 8 17:04:37 2007 GMT
         Subject:
```
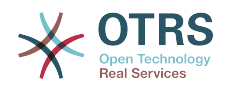

```
countryName = DEstateOrProvinceName = 0TRS-state = 0
localityName = 0TRS-town = 0TRS-town
            organizationName = Your Company<br>
commonName = 0TRS adminis
            commonName = 0TRS administrator<br>emailAddress = otrs@vour-domain.t
                                     = otrs@your-domain.tld
         X509v3 extensions:
             X509v3 Basic Constraints:
                 CA:FALSE
             Netscape Comment:
                 OpenSSL Generated Certificate
             X509v3 Subject Key Identifier:
                 01:D9:1E:58:C0:6D:BF:27:ED:37:34:14:D6:04:AC:C4:64:98:7A:22
             X509v3 Authority Key Identifier:
                 keyid:10:4D:8D:4C:93:FD:2C:AA:9A:B3:26:80:6B:F5:D5:31:E2:8E:DB:A8
                 DirName:/C=DE/ST=OTRS-state/L=OTRS-town/O=Your Company/
                 CN=OTRS admin/emailAddress=otrs@your-domain.tld
                 serial:FD:85:F6:9F:14:07:16:C7
Certificate is to be certified until Jan 8 17:04:37 2007 GMT (365 days)
Sign the certificate? [y/n]:y
1 out of 1 certificate requests certified, commit? [y/n]y
Write out database with 1 new entries
Data Base Updated
Signed certificate is in newcert.pem
otrs@linux:~/tmp>
```
4. Generate your own certificate, and all data going with it, using the signed certificate request.

```
otrs@linux:~/tmp> CA.pl -pkcs12 "OTRS Certificate"
Enter pass phrase for newreq.pem:
Enter Export Password:
Verifying - Enter Export Password:
otrs@linux:~/tmp> ls -la
total 12
drwxr-xr-x 6 otrs otrs 328 2006-01-08 18:04 demoCA
-rw-r--r-- 1 otrs otrs 3090 2006-01-08 18:13 newcert.p12
-rw-r--r-- 1 otrs otrs 3791 2006-01-08 18:04 newcert.pem
-rw-r--r-- 1 otrs otrs 1708 2006-01-08 18:04 newreq.pem
otrs@linux:~/tmp>
```
these operations have been performed, the S/MIME setup must be completed in OTRS.

This part of the setup is carried out in the admin area, block system, choosing the menu item ["SMIME"](#page-71-0) . In case the general S/MIME support in OTRS has not yet been enabled, the mask points this out to the administrator and provides a comfortable link for that purpose.

With the SysConfig, you can enable and configure the general S/MIME support. You can find this option in the SysConfig group ["Crypt::SMIME"](#page-230-0) .

Here you can activate the S/MIME support, define the paths for the OpenSSL command and the directory for the certificates. The key file created above must be stored in the directory indicated here. Otherwise OpenSSL cannot use it.

The next step is performed in the [S/MIME configuration in the OTRS admin area](#page-71-0) (again). Here, you can import the private key(s) of the OTRS system and the public keys of other communication partners. Enter the public key that has been created in the beginning of this section and has been added in OTRS.

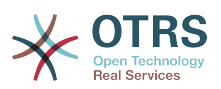

Obviously, all public S/MIME keys of communication partners can be imported using the [customer administration tool](#page-59-0) as well, when creating a new entry or modifying an existing one.

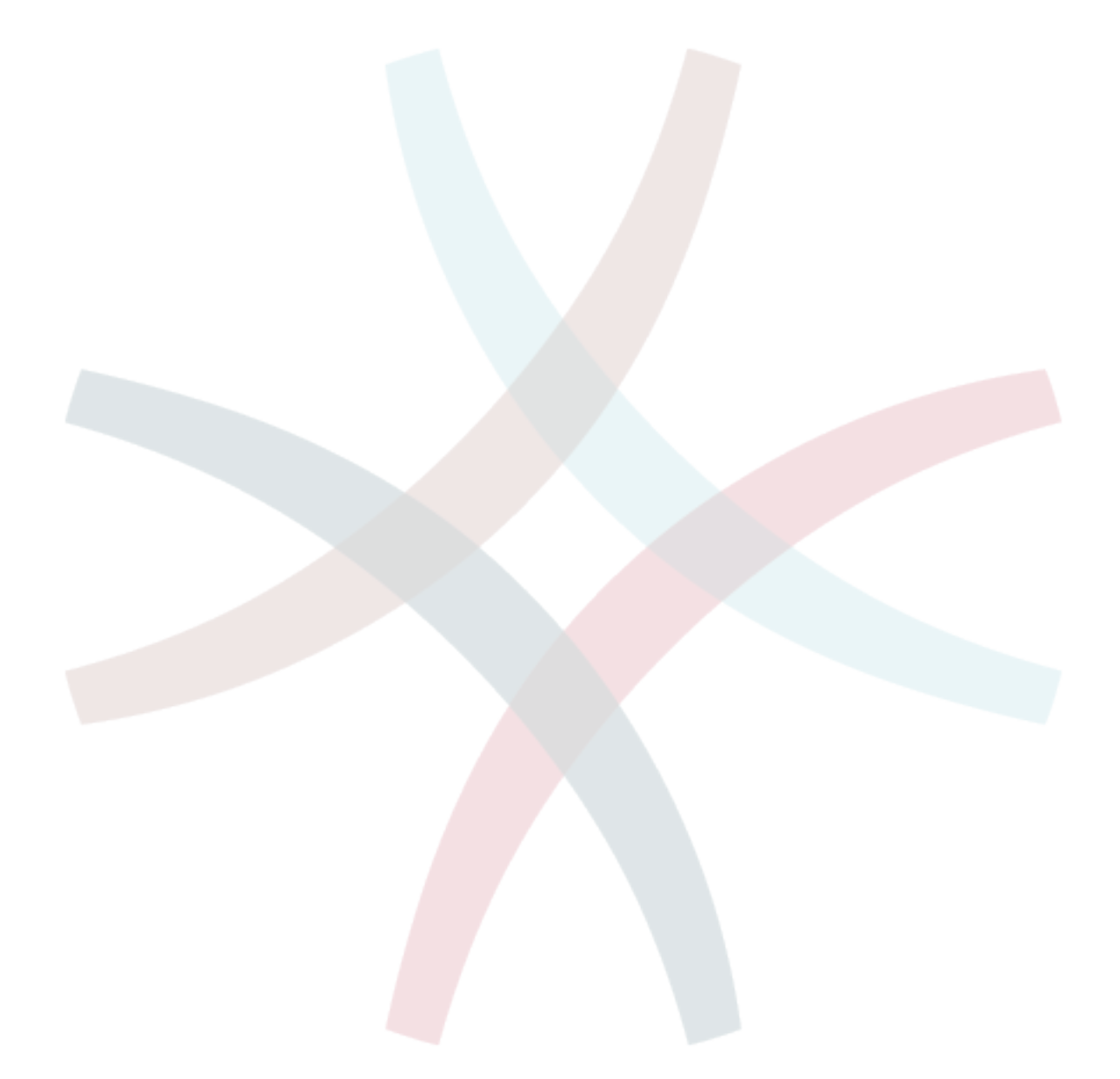

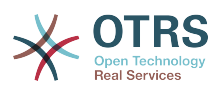

# **Chapter 18. Access Control Lists (ACLs)**

From OTRS 2.0 on, Access Control Lists (ACLs) can be used to control access to tickets, modules, queues etc. or to influence actions on tickets (closing, moving etc.) in certain situations. ACLs can be used supplementary to the existing permission system of [roles](#page-57-0) and [groups](#page-54-0) Using ACLs rudimental workflows within the system can be mapped based on ticket attributes.

So far, ACLs cannot be created using the [SysConfig interface](#page-73-0) but must be directly entered into the Kernel/Config.pm file. Find some examples below:

**Example 18.1. ACL which only allows to move tickets with ticket priority 5 into a queue**

```
 # ticket acl
     $Self->{TicketAcl}->{'ACL-Name-2'} = {
          # match properties
          Properties => {
               # current ticket match properties
              Ticket \Rightarrow {
                   Queue \Rightarrow ['Raw'],
               Priority => ['5 very high'],
\begin{array}{ccc} \end{array} },
          # return possible options (white list)
         Possible \Rightarrow {
               # possible ticket options (white list)
              Ticket \Rightarrow {
                    Queue => ['Alert'],
              },
          },
     };
```
**Example 18.2. ACL, which disables the closing of tickets in the raw queue and hides the close button**

```
 $Self->{TicketAcl}->{'ACL-Name-1'} = {
          # match properties
          Properties => {
              # current ticket match properties
             Ticket \Rightarrow {
                  Queue \Rightarrow ['Raw'],
\begin{array}{ccc} \end{array} },
          # return possible options (white list)
         Possible \Rightarrow {
              # possible ticket options (white list)
             Ticket \Rightarrow {
                   State => ['new', 'open', 'pending reminder'],
              },
              # possible action options
             Action \Rightarrow {
                   AgentTicketLock => 1,
                   AgentTicketZoom => 1,
                  AgentTicketClose => 0,
                   AgentTicketPending => 1,
                   AgentTicketNote => 1,
                   AgentTicketHistory => 1,
                   AgentTicketPriority => 1,
                   AgentTicketFreeText => 1,
```
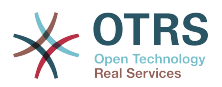

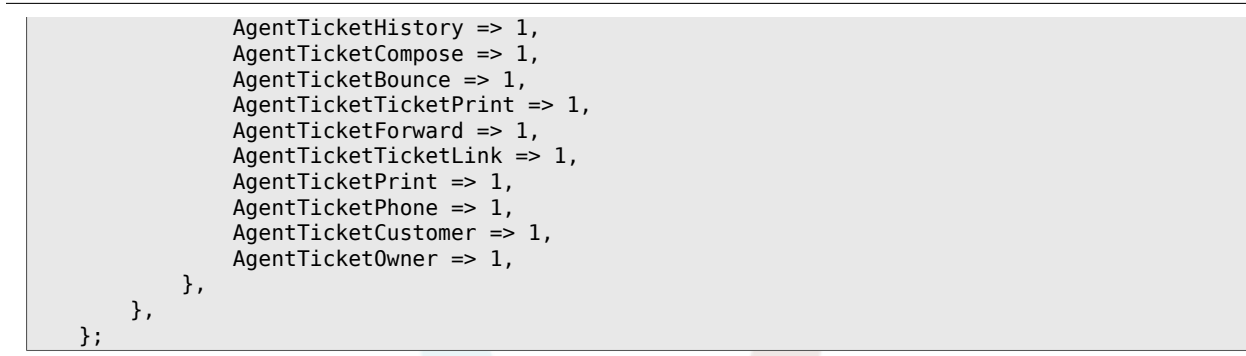

## **Example 18.3. ACL, which removes the status for all agents, and only provides it for a group**

```
 $Self->{TicketAcl}->{'ACL-Name-5'} = {
     # match properties
     Properties => {
          # current ticket match properties (match always)
     },
     # return possible options
     PossibleNot => {
          # possible ticket options
         Ticket \Rightarrow {
              State => ['closed successful'],
          },
     },
 };
```
Please find below a list of all parameters which can be used for ACLs:

```
 # ticket acl
     $Self->{TicketAcl}->{'ACL-Name-Test'} = {
         # match properties
         Properties => {
             # current action match properties
             Frontend => {
                 Action => ['AgentTicketPhone', 'AgentTicketEmail'],
             },
             # current user match properties
            User \Rightarrow {
                Group rw => [ 'hotline',
                 ],
             },
             # current user match properties
            Ticket \Rightarrow {
 Queue => ['Raw'],
 State => ['new', 'open'],
                 Priority => ['some priority'],
                Lock \implies ['lock'],
                 CustomerID => ['some id'],
                 CustomerUserID => ['some id'],
                 TicketFreeKey1 => ['some key'],
                 TicketFreeKey2 => ['some key'],
                 # ...
                 TicketFreeKey8 => ['some key'],
                 TicketFreeText1 => ['some value'],
                 TicketFreeText2 => ['some value'],
                 # ...
             TicketFreeText8 => ['some value'],
\begin{array}{ccc} \end{array}
```
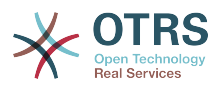

```
 },
        # return possible options (white list)
       Possible \Rightarrow {
            # possible ticket options (white list)
           Ticket \Rightarrow {
                 Queue => ['Hotline', 'Koordination'],
                State \Rightarrow \Rightarrow ['some state'],
                 Priority => ['5 very high'],
 TicketFreeKey1 => ['some key'],
 TicketFreeKey2 => ['some key'],
                 # ...
                 TicketFreeKey8 => ['some key'],
                TicketFreeText1 => ['some value'],
                 TicketFreeText2 => ['some value'],
                 # ...
                TicketFreeText8 => ['some value'],
            },
            # possible action options (white list)
 Action => {
\blacksquare AgentTicketLock => 1,
                 AgentTicketZoom => 1,
                 AgentTicketClose => 1,
                AgentTicketPending => 0,
                 AgentTicketNote => 1,
                AgentTicketHistory => 0,
                 AgentTicketPriority => 1,
                 AgentTicketFreeText => 0,
                 AgentTicketHistory => 1,
                 AgentTicketCompose => 1,
                 AgentTicketBounce => 1,
                AgentTicketTicketPrint => 0,
                 AgentTicketForward => 1,
                 AgentTicketTicketLink => 1,
                 AgentTicketPrint => 1,
                 AgentTicketPhone => 1,
                 AgentTicketCustomer => 1,
                 AgentTicketOwner => 0,
            },
        },
        # remove options (black list)
        PossibleNot => {
            # possible ticket options (black list)
           Ticket \Rightarrow {
 Queue => ['Hotline', 'Koordination'],
 State => ['closed', 'removed'],
            },
        },
    };
```
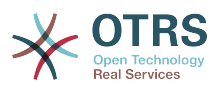

# **Chapter 19. Stats module**

Stats and reports are essential for companies. On the basis of stats, information can be evaluated and rated, and eventually informed decisions can be made.

A stats module should meet a multitude of requirements:

- Various OTRS modules are to be evaluated,
- the user permission settings of the respective installation should be considered,
- it should be able to generate complex statistics,
- configuration of stats should be easy and quick,
- performance should be high,
- and a number of output variants should be supported.

The stats module tries to meet all these requirements. The core feature is a GUI which allows to configure stats with the click of a mouse.

Statistical elements, i.e. files which supplement the functionalities of the stats module for specific requirements, can be integrated to model complex stats.

All requirements concerning the evaluation of personal data have been considered. It is, for instance, not possible to directly evaluate the activities of individual agents in the standard configuration.

All things considered, the stats module enables OTRS users a quick and easy evaluation of the activities on their system.

### **1. Handling of the module by the agent**

As soon as the stats module has been installed and configured successfully by the OTRS admin, the navigation bar of every agent with read and/or write rights displays the additional module link "Stats".

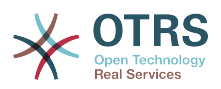

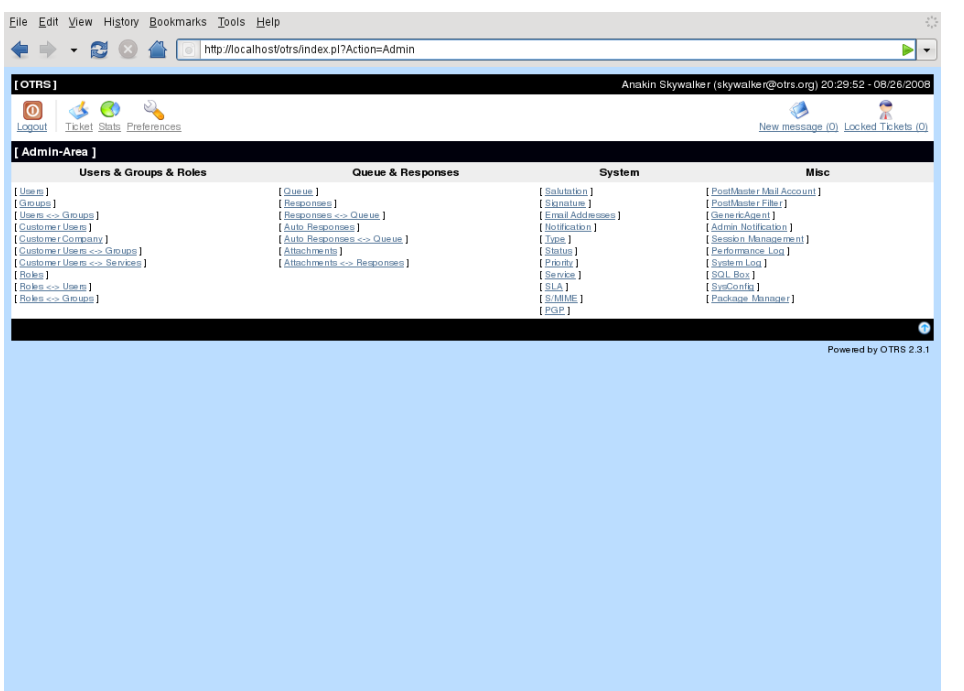

After the link has been activated, various action links for the stats module are shown in the navigation bar.

• "Overview"

is also shown automatically if the module link "Stats" is chosen

• "New"

rw rights required

• "Import"

rw rights required

• "Preferences"

OTRS user interface for personal settings

#### **1.1. Overview**

A list of all pre-configured stats the agent can use.

The easiest way to access the overview is to select the "Stat" link and then the action link "Overview" in the navigation bar. The stats overview is called up automatically when the module link "Stats" in the navigation bar is chosen.

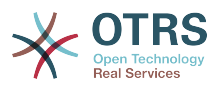

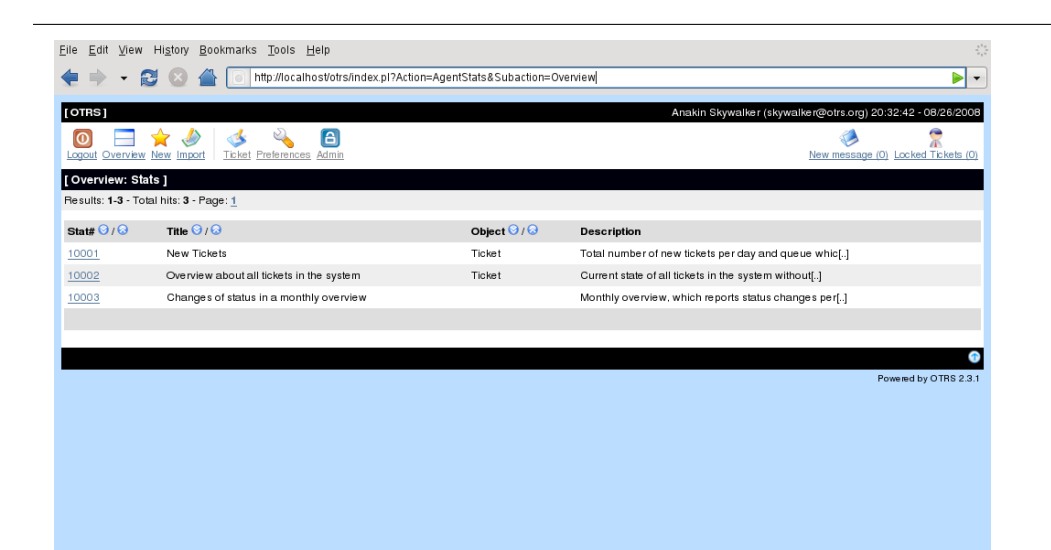

The following information is provided about the stats listed in the overview:

• "Stat#"

the unique stat number

• "Title"

the stat title

• "Object"

Object used for generating the stat. In the case of a static stat no object is displayed as no dynamic object is used for the generation.

• "Description"

Excerpt of the description

A results display can be found above the list. It provides information about the number of accessible stats. If the overview covers more than one page, the agent can browse through the different pages.

The agents can sort the stats according to their needs with the blue "up" and "down" icons in the headline.

To generate a stat the right one is chosen by clicking the link with the stat number which leads to the "View" user interface.

A few sample stats are imported when the stats module is used for the first time.

#### **1.2. Generate and view stats**

The view user interface is supposed to provide the agent with an overview of the stat's preconfiguration.

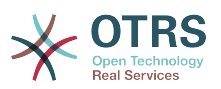

The agents can perform configurations within the range of the pre-configuration. The originator of a stat configuration can determine the degree to which the stat generation can be influenced. The most extreme examples of this would be agents who cannot effect any changes or can change all attributes, respectively.

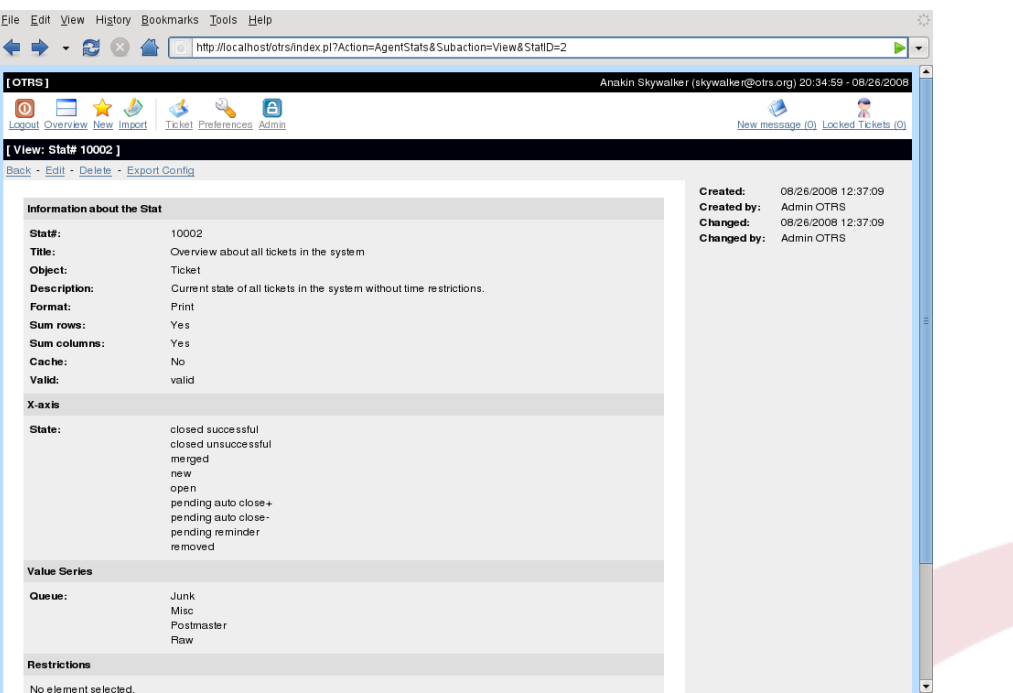

The page shows the following:

- the menu links
	- "Back"

Link back to the starting point

• "Edit"

Link to the edit user interface of the stat (rw rights required)

• "Delete"

Delete a stat (rw rights required)

• "Export Config"

Export a stat configuration via file download (rw rights required)

Usage: export and import functions allow for the convenient creation and testing of stats on test systems and subsequent easy integration into the production system.

• Meta data (grey block on the right)

Provides information about the stat originators. Information is provided about who created the stat and when as well as who last changed it.

• The stat data itself

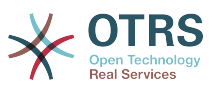

can be found in the central block of the user interface.

In the following, details to the stat input are provided as this input contains the core information.

General information is provided first.

• "Stat#"

The stat number

• "Title"

The stat title

• "Object"

Object used for generating the stat

• "Description"

The description provides more detailed information about the intention of the stat.

• "Format"

Stat output format. Depending on the configuration, following output formats can be chosen:

- "CSV" -> stat download in csv format
- "Print" -> printable html or pdf table
- Graph-lines
- "Graph-bars"
- "Graph-hbars"
- "Graph-points"
- "Graph-lines-points"
- "Graph-area"
- "Graph-pie"
- "Graphsize"

size which the graphic / chart may have

• indicated in pixels

this option is only given when the stat pre-configuration allows for a chart.

- All generally usable graphic sizes are configured by the OTRS admin in the SysConfig. The agent can then pre-select all relevant formats while configuring the stats.
- "Sum rows"

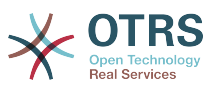

Indicates whether the stat is amended by a column whose cells state the sums of the respective rows.

• "Sum columns"

Indicates whether the stat is amended by a row whose cells state the sum of the respective columns

• "Cache"

Indicates whether the generated stats are cached in the file system.

• "Valid"

The "valid" element is set "invalid" if a pre-configured statistic is still being created or must not be used temoprarily for certain reasons. Also the "Start" button in the bottom right of the block is then no longer displayed. The stat can no longer be generated.

• "Exchange axis"

Using this function, the agent can exchange the  $x$  and  $y$  axes (only when activated by the OTRS administrator).

The general information is followed by information about the stat itself. There are two different stat views:

• Static stat view

Complex stats cannot be generated dynamically. Static stat generators can be integrated into the stat module for that reason. They were developed specifically for the particular evaluation. The various job definitions result in different views.

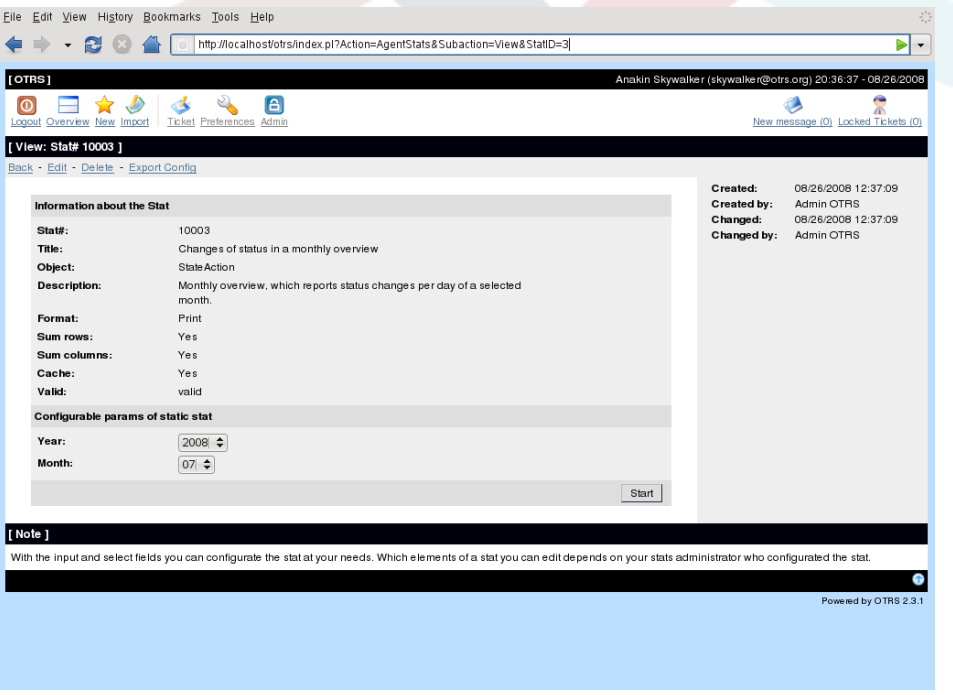

• Dynamic stats can be displayed in two different ways:

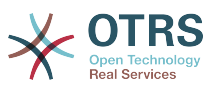

• Unchangeable settings

In this case, the originator of the stat has not allowed for alterations on the part of the agent who wants to generate a stat.

• changeable settings

The pre-configuration of such stats can be changed by the agent.

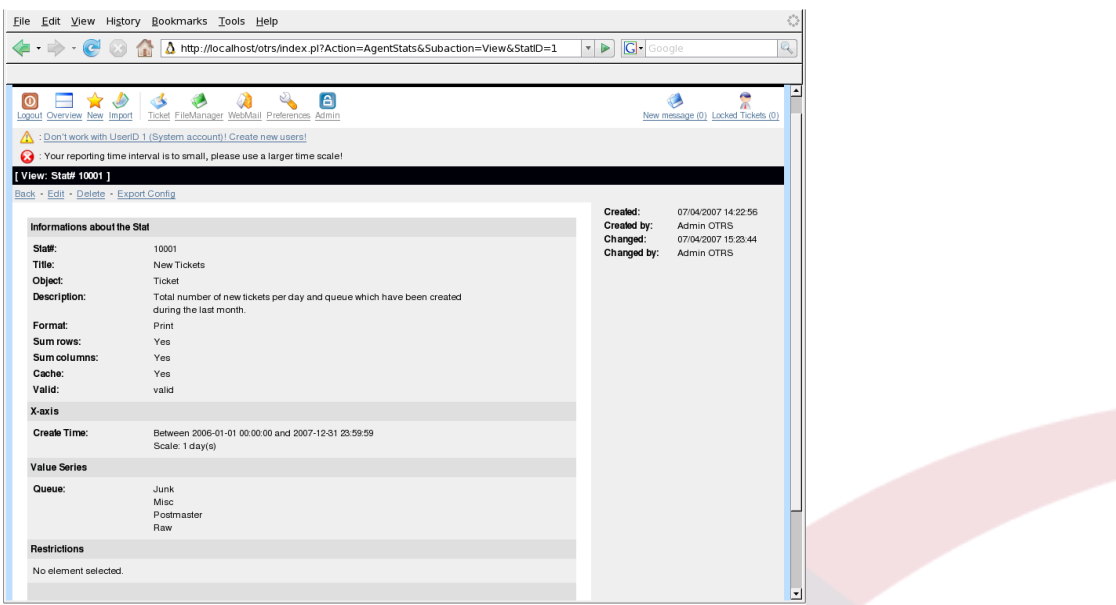

Pressing the "start" button at the bottom right end of the block is the last simple step to generate a stat. There are two possible reasons if the "start" button is not displayed:

- 1. The stat was set invalid and thus deactivated
- 2. The stat was not configured neatly and is therefore not yet executable. In this case, the necessary information can be found in the OTRS notification section (below the navigation bar).

If the settings on the view page are incorrect, the page is shown again after the "start" button was pushed and information about which input was incorrect is provided in the notification section.

#### **1.3. Edit - New**

Agents can call up the edit user interface of the stat module in two different ways:

- 1. via the "edit" menu link in the stat view to edit an existing stat configuration.
- 2. via the "new" link in the navigation bar.

These links are only visible to agents with write rights for this module.

The stats are edited with a wizard in four steps:

- 1. General information about the stat
- 2. Definition of the element for the x axis

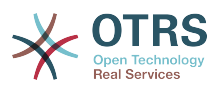

3. Definition of the value series

4. Definition of the restrictions

Points 2-4 are only needed for the generation of dynamic stats. For a static stat only the entering of general information in point 1 is required.

Information about how to handle the page is provided below the input forms on all input user interfaces of the stats module.

If incorrect data is entered nevertheless, the previously processed user interface is displayed again and amended by information about the incorrect input. This information can be found in the OTRS notification section. The next input use interface is only displayed after the form has been filled out correctly.

1. "Common specification"

The first page of the wizard is the input user interface "Common specification". A great number of common specifications and settings can be edited on this page.

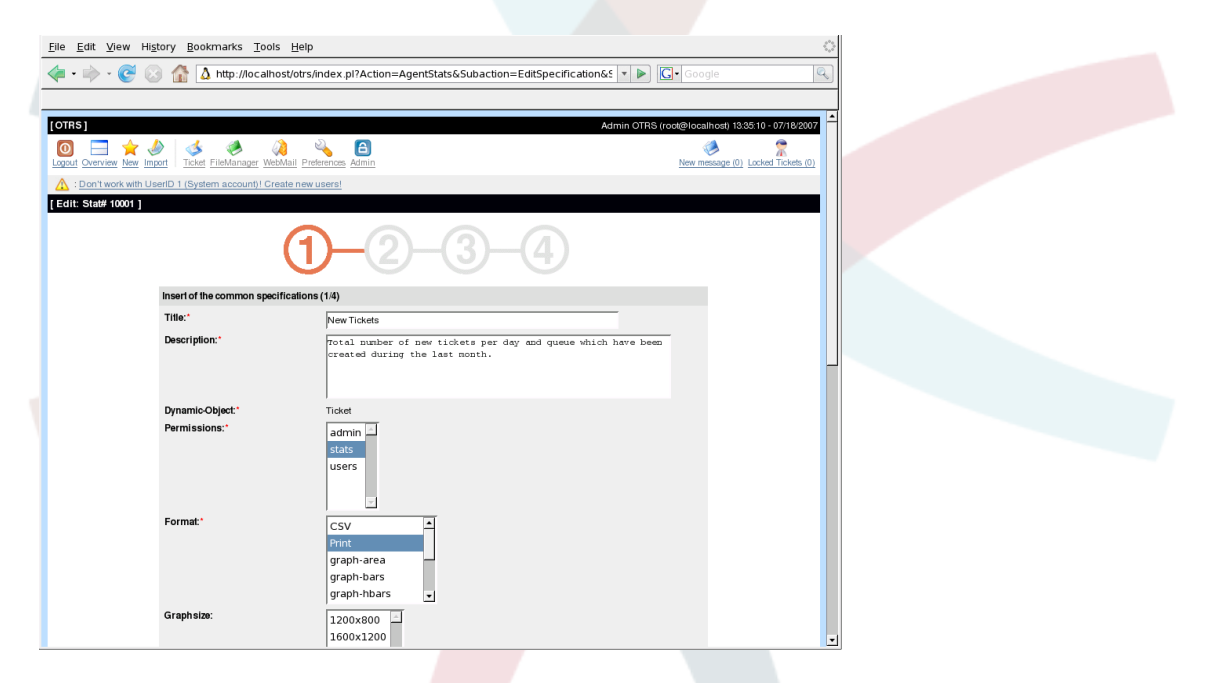

• "Title"

Should reflect the stat's purpose in a concise manner.

• "Description"

More detailed information about the job definition, type of configuration parameters etc.

• "Dynamic object"

If the OTRS installation provides various dynamic objects, one of them can be selected at this step. The objects meet the requirements of the particular modules.

• "Static file"

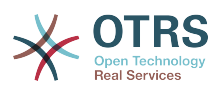

A static file can be selected at this point. Usually this selection is not shown as only static files which are not yet assigned to any stats are displayed! If "Static file" is displayed, however, it is important to tick the option field and select a generation mode (dynamic with a dynamic object or static with a file). If a static file is selected, the input user interfaces 2-4 are not shown as the static file contains all configurations required.

• "Permission settings"

The permission settings facilitate a restriction of the groups (and therefore agents) who can later view and generate the preconfigured stats. Thus the various stats can be allocated to the different departments and work groups needing them. It is possible to allocate one stat to various groups.

Example 1: the "stats" group was selected. The stat is viewable for all users having at least ro rights for the "stats" group. As the base requirement for accessing the view mode of the stat module in the default configuration is to have ro rights in the "stats" group, all users with permission to create statistics can view it in this configuration.

Example 2: a group named "sales" was selected. All users with ro rights for the "sales" group can see the stat in the view mode and generate it. However, the stat will not be shown to other users with permission to generate stats.

• "Format" - output format of the stat

Depending on the configuration, the following output formats can be chosen:

- "CSV" -> stat output in csv format
- "Print" -> printable html or pdf table
- "graph-lines"
- "graph-bars"
- "graph-hbars"
- "graph-points"
- "graph-lines-points"
- "graph-area"
- "graph-pie"

More than one format can be selected.

• "Graphsize"

Select which size the charts can have.

- indicated in pixels
- this selection is only necessary if a graphical output format has been chosen under "Format".

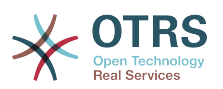

- all graphic sizes that can generally be used are defined by the OTRS admin in SysConfig. When configuring the stat, the agent can pre-select all relevant formats.
- "Sum rows"

If "yes" is chosen in the pulldown menu, the stat is amended by a column whose cells display the sum of the respective row.

• "Sum columns"

Indicates whether the stat is amended by a row whose cells contain the sum of the respective column.

• "Cache"

The generated stats are cached in the file system if "yes" is selected in the pulldown menu. This saves computing power and time if the stat is called up again.

This function should only be used if the stat's content is no longer changing. Thorough checking is required before the caching function is used.

Caching is automatically prevented in the following situations:

- if the stat contains no time designation values (new data is added continuously)
- if a time designation value points to the future

If a cached stat is edited, all cached data is deleted.

• "Valid"

The "valid" element is set "invalid" if a pre-configured stat is still being created or must not be used temoprarily for certain reasons. Also the "Start" button in the bottom right of the block is no longer displayed. It is impossible to generate the stat.

By clicking the "Next" button the next user interface of the wizard is called up.

2. "xaxis"

The "Common statements" section is followed by the "xaxis" form.

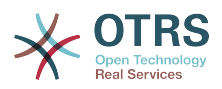

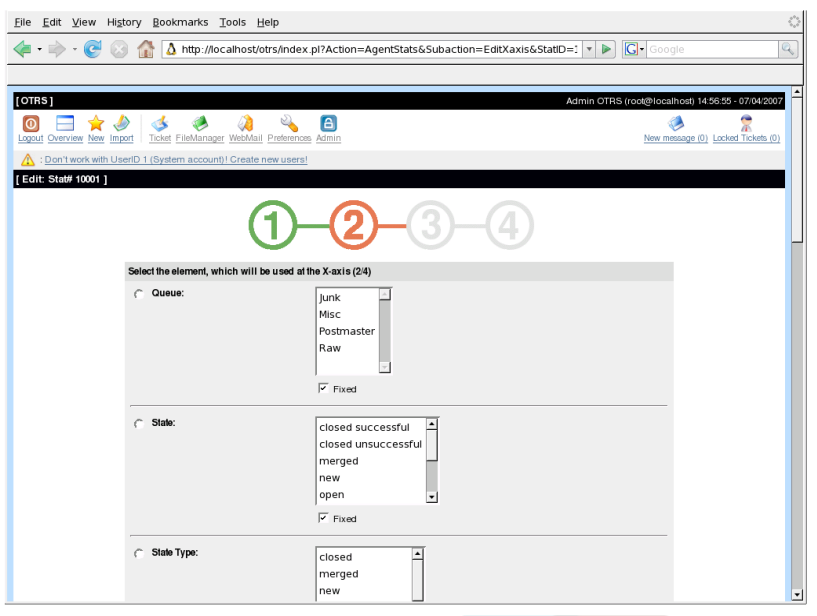

Configuration of the element used for the depiction of the x axis or, if tables are used, of the column name chosen for the stat.

First of all, an element is selected using the option field. Then two or more attributes of the element must be selected. If no attributes are selected, all attributes are used including those added after the configuration of the stat.

If the "Fixed" setting is disabled, the agent generating the stat can change the attributes of the respective element in the "View" user interface.

Time elements are different as time period and scale have to be stated.

Type and number of elements result from the used dynamic object and vary depending on it.

If all input is correct, the "next" button leads to the "Value series" form. It is also possible to go back to editing the "common statements" section again.

3. "Value series"

In the third step of the stat pre-configuration the value series are defined. They will lateron form the individual graphs of a diagramm or the various series (tabular view).

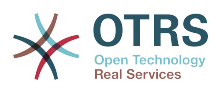

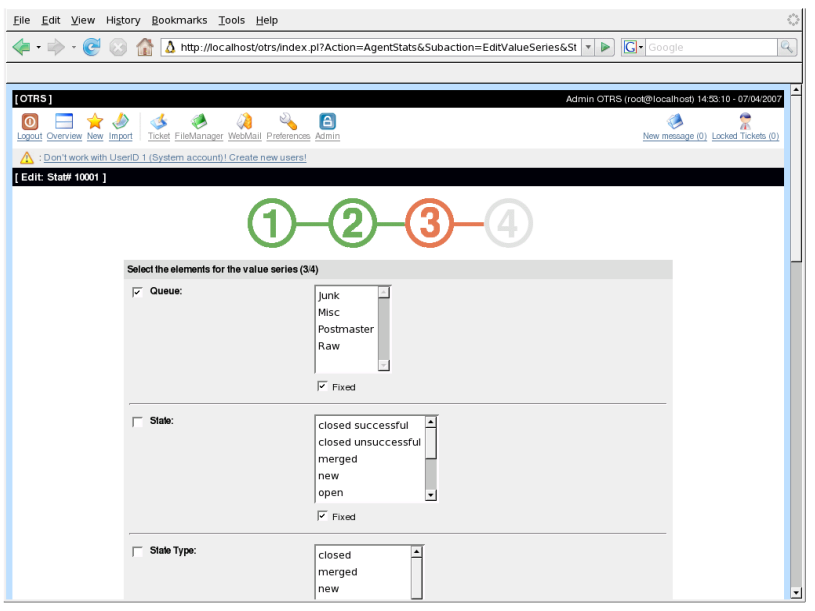

If an element is selected, each chosen attribute corresponds to a value series.

## **Example 19.1. Definition of a value series - one element**

Element Queue:

- Value series  $1 = Raw$
- Value series  $2 =$  Junk

• ....

If two elements are selected, each selected attribute of the first element is combined with an attribute of the second element to form a value series.

## **Example 19.2. Definition of a value series - two elements**

Element 1 queue and element 2 status:

- Value chain  $1 = Raw open$
- Value series 2 = Raw successfully closed
- Value series  $3 =$  Junk open
- Value series  $4 =$  Junk successfully closed

Selection of three or more elements does not make sense and is therefore prevented by an error message.

Additionally the same conditions apply to the selection of the attributes and the "Fixed" checkbox as to the "Xaxis" selection.

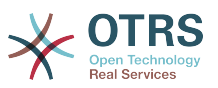

- If no attributes of the element are selected, all attributes are used including those added after the configuration of the stat.
- If the "Fixed" setting is disabled, the agent generating the stat can change the attributes of the respective element.
- 4. "Restrictions"

The fourth and last step of the pre-configuration is the definition of restrictions. These restrictions facilitate to limit the results and are comparable to entering data into a search window.

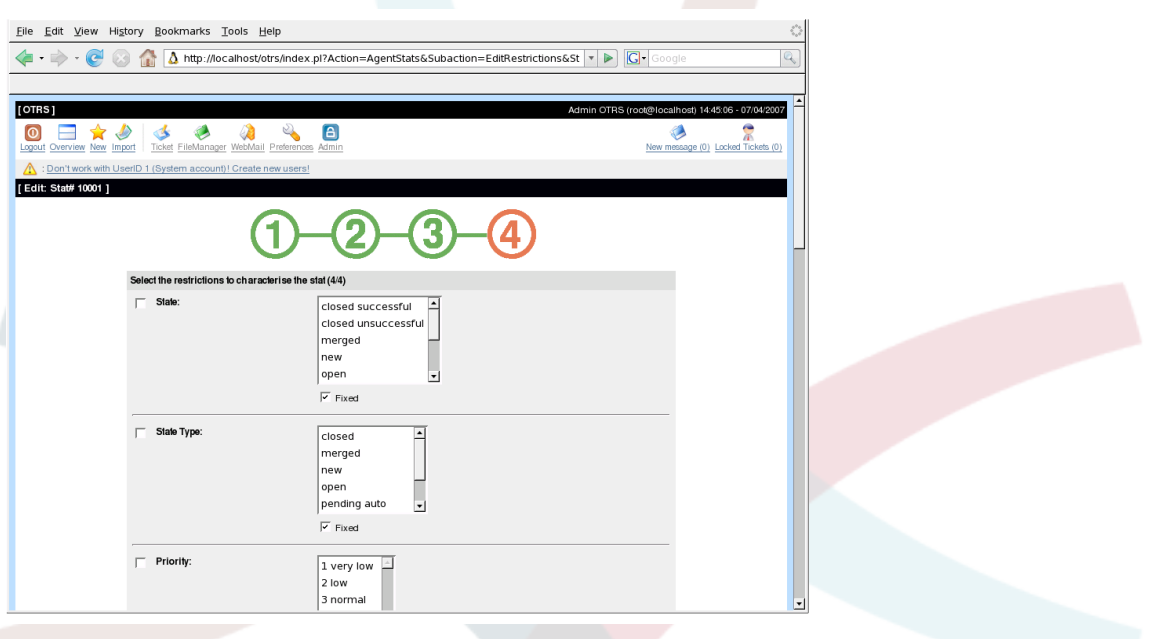

In quite a few cases, no restrictions at all must be set up.

After all restrictions are set, the pre-configuration of the stat is finished with the "Finish" button and the "View" user interface is called up.

#### **1.4. Import**

The import user interface can be accessed by chosing "Import" in the navigation bar (rw rights required).

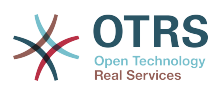

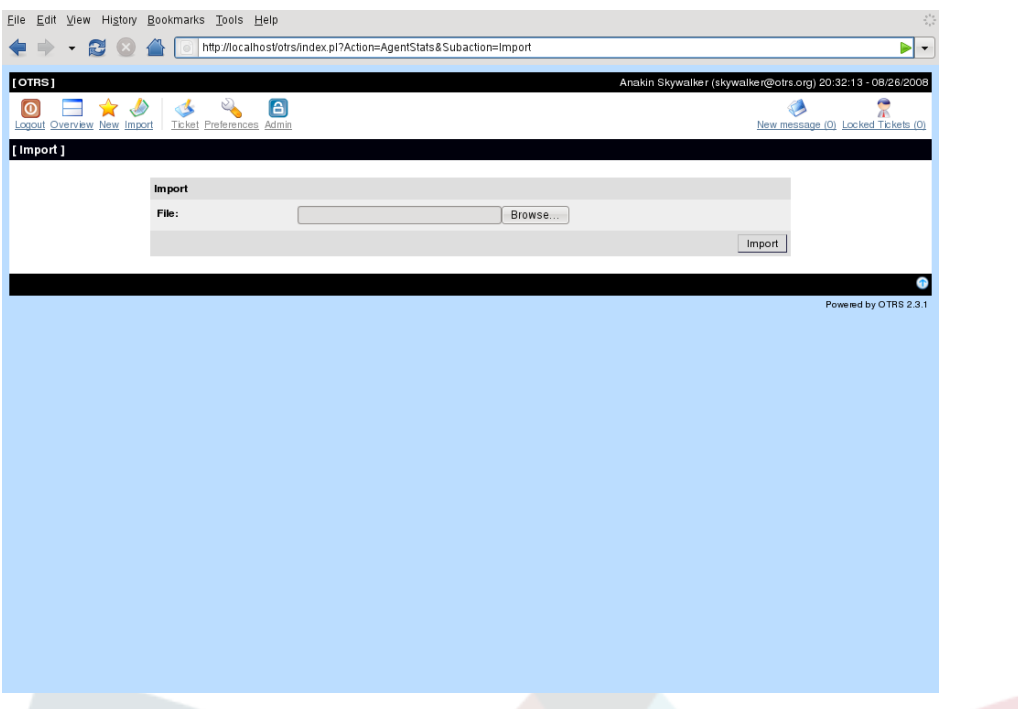

Facilitates the import of stats and is, combined with the export function of the module, a very handy functionality. Stats can be created and tested conveniently on test systems and be imported into the production system afterwards.

The import is effected by an easy file upload. The "view" user interface of the imported stat is opened automatically afterwards.

### **2. Administration of the stat module by the OTRS administrator**

This paragraph provides information about the tasks and possibilities of the OTRS administrator dealing with the stat module.

#### **2.1. Permission settings, groups and queues**

No new queues and/or groups are created when the stat module is installed.

The default configuration of the module registration gives all agents with "stats" group permissions access to the stats module.

Access according to permission settings:

- "rw" -> permission to configurate stats
- "ro" -> permission to generate pre-configured stats

The OTRS administrator decides whether agents with the permission to generate preconfigured stats are allocated ro rights in the "stats" group or whether their respective groups are added in the module registration in SysConfig.

#### **2.2. SysConfig**

SysConfig groups [Framework:Core::Stats](#page-183-0) , [Framework:Core::Stats::Graph](#page-186-0) and [Framework:Frontend::Agent::Stats](#page-261-0) contain all configuration parameters for the basic set-up of the stats module. Moreover, the configuration parameter [\\$Self->{'Frontend::Module'}-](#page-255-0)

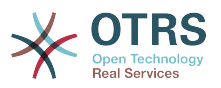

[>{'AgentStats'}](#page-255-0) controls the arrangement and registration of the modules and icons within the stats module.

## **3. Administration of the stats module by the system administrator**

Generally no system administrator is needed for the operation, configuration and maintenance. However, a little background information for the system administrator is given at this point.

## **Note**

File paths refer to subdirectories of the OTRS home directory (in most cases/opt/ otrs.

#### **3.1. Data base table**

All stat configurations are implemented and administrated in XML. Therefore all stats configurations are stored in the database table "xml\_storage". Other modules whose content is presented in xml format use this table as well.

#### **3.2. List of all files**

The following files are necessary for the stats module to work accurately.

- Kernel/System/Stats.pm
- Kernel/Modules/AgentStats.pm
- Kernel/System/CSV.pm
- Kernel/Output/HTML/Standard/AgentStatsOverview.dtl
- Kernel/Output/HTML/Standard/AgentStatsDelete.dtl
- Kernel/Output/HTML/Standard/AgentStatsEditSpecification.dtl
- Kernel/Output/HTML/Standard/AgentStatsEditRestrictions.dtl
- Kernel/Output/HTML/Standard/AgentStatsEditXaxis.dtl
- Kernel/Output/HTML/Standard/AgentStatsEditValueSeries.dtl
- Kernel/Output/HTML/Standard/AgentStatsImport.dtl
- Kernel/Output/HTML/Standard/AgentStatsPrint.dtl
- Kernel/Output/HTML/Standard/AgentStatsView.dtl
- Kernel/System/Stats/Dynamic/Ticket.pm
- bin/mkStats.pl

#### **3.3. Caching**

Whether the results of a stat are to be cached or not can be defined in the pre-configuration. Cached stat results are stored as files in the var/tmpdirectory of the OTRS installation (in most cases/opt/otrs/var/tmp).

Cached stats can be recognized by the "Stats" prefix.

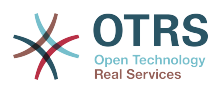

If the data is lost, no major damage is caused.The next time the stat is called up the stats module will not find the file any more and thus will generate a new stat which will probably take a little longer.

#### **3.4. mkStats.pl**

This file is saved in the bin/directory. It facilitates the generation of stats in the command line.

The following command line call is exemplary:

bin> perl mkStats.pl -n 10004 -o /output/dir

A stat from the stat configuration "Stat#  $10004$ " is generated and saved as csv in the / output/dirdirectory.

The generated stat can also be sent as an e-mail. More information can be called up with the following call

bin> perl mkStats.pl --help

#### **3.5. Automated stat generation - Cron**

It obviously does not really make sense to generate stats manually in the command line as the stat module has a convenient graphical user interface. However, generating stats manually does make sense when combined with a Cronjob.

Imagine the following scenario: On every first of the month the heads of department want to receive a stat for the past month. By combining a cronjob and command line call the stats can be sent to them automatically by e-mail.

#### **3.6. Static stats**

The stats module facilitates the generation of static stats. For every static stat a file exists in which the stat content is precisely defined.

This way, very complex stats can be generated. The disadvantage is that they are not particularly flexible.

The files are saved in the following directory Kernel/System/Stats/Static/.

#### **3.7. Using old static stats**

Standard OTRS versions 1.3 and 2.0 already facilitated the generation of stats. Various stats for OTRS versions 1.3 and 2.0 which have been specially developed to meet customers' requirements can be used in more recent versions too.

The files must merely be moved from the Kernel/System/Stats/ path to Kernel/System/ Stats/Static/. Additionally the package name of the respective script must be amended by "::Static".

The following example shows how the first path is amended.

package Kernel::System::Stats::AccountedTime;

package Kernel::System::Stats::Static::AccountedTime;

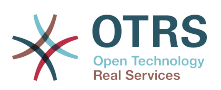

#### **3.8. Default stats**

"It is not always necessary to reinvent the wheel..."

The stats module provides various default stats. Stats which are interesting for all OTRS users will in future be added to the default stats of the stats module package. Default stats are saved in the stats module xml format in thescripts/test/sample/ directory.

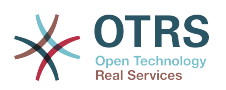

# **Chapter 20. Additional applications**

You can install additional application packages to extend the functionality of the OTRS framework. You can install packages via the package manager in the adminarea. The package manager downloads the applications from an online repository and manages package dependencies. It is also possible to install packages from local files, in case your OTRS system does not have a direct internet connection.

## **1. Calendar**

You can edit and view both private andr public user-based appointments With the web-based calendar.

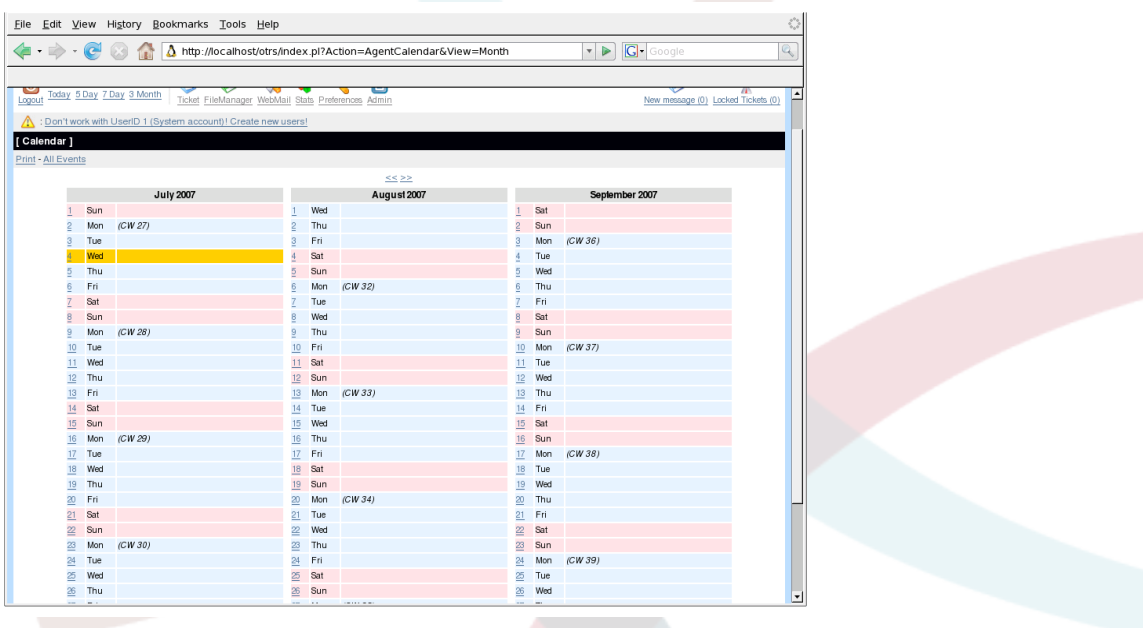

## **2. Content manager**

The content manager lets you edit and administrate your web projects online and via your web browser.

### **3. File manager**

The file manager makes it possible to access the content of a directory that is located in the file system of the machine where OTRS is installed. You can use your web browser to upload, download, delete and view files, browse and create subdirectories, etc.
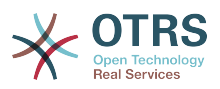

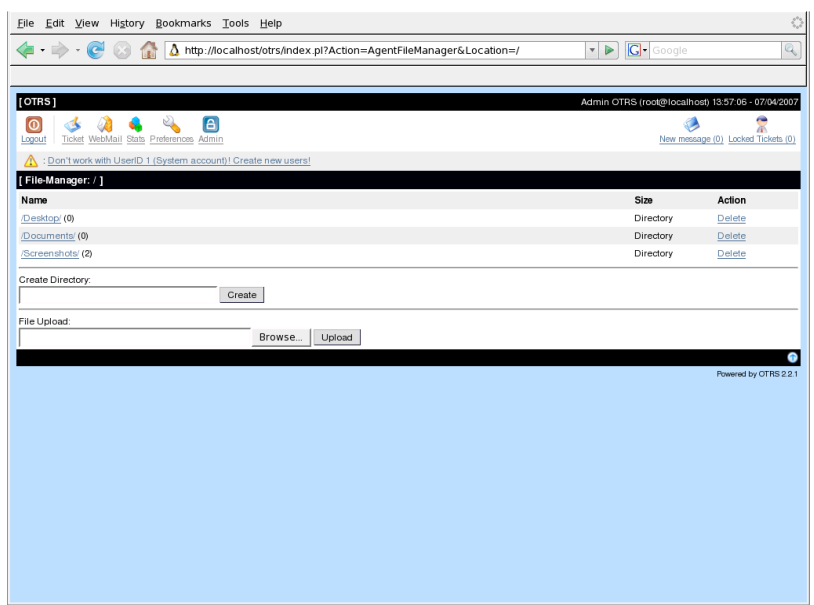

### **4. Web mailer**

With the webmailer you can access your mailbox via an IMAP server. It is possible to compose new messages, answer and forward your mails, etc. simply with your web browser.

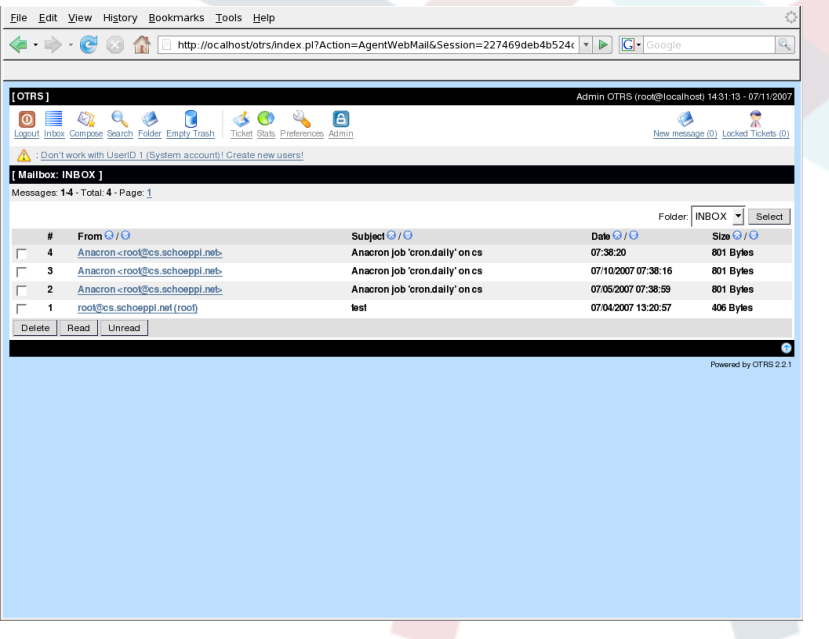

### **5. FAQ**

The Knowledge Base component. It supports editing and viewing of FAQ articles. Articles can be viewed and restricted to agents, customer users or anonymous users. Articles can be structured in groups and have different languages.

### **6. System status**

With the system status application the OTRS admin can give an overview of different system tasks. The output of this module is reachable through the adminarea of OTRS.

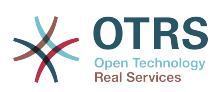

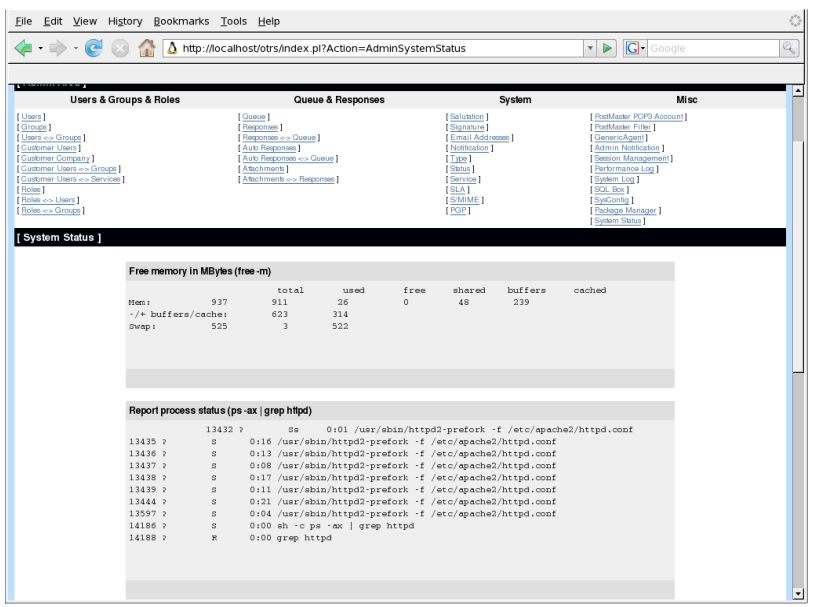

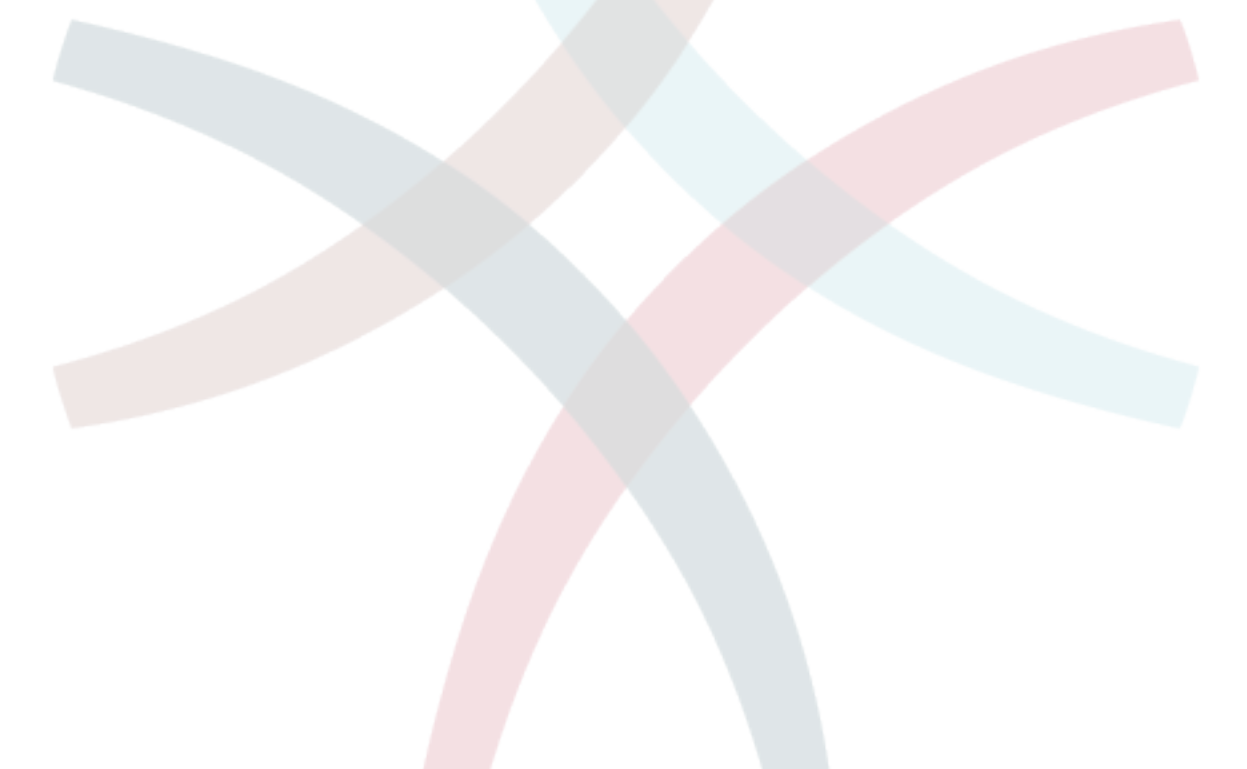

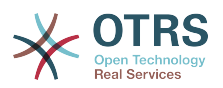

# **Chapter 21. Performance Tuning**

An exhaustive list of various techniques you might want to use to get the most performance possible out of your OTRS system: configuration, coding, memory use and more.

# **1. OTRS**

There are several options to improve the performance of OTRS.

#### **1.1. TicketIndexModule**

You have two backend modules for the ticket index.

Kernel/Config.pm

```
[...]
     $Self->{TicketIndexModule} = 'Kernel::System::Ticket::IndexAccelerator::RuntimeDB';
[...]
```
- Kernel::System::Ticket::IndexAccelerator::RuntimeDB (default), generate each queue view on the fly from the ticket table. You will not have performance trouble until you have about 60,000 tickets (with 6,000 open tickets) in your system.
- Kernel::System::Ticket::IndexAccelerator::StaticDB, the most powerful module, it should be used when you have above 80,000 tickets (more than 6,000 open tickets) - use an extra ticket index table, works like a view. Use bin/RebuildTicketIndex.pl for an initial index build.

#### **1.2. TicketStorageModule**

There are two different backend modules for the ticket/article storage.

Kernel/Config.pm

```
[...]
    $Self->{Ticket::StorageModule} = 'Kernel::System::Ticket::ArticleStorageDB';
[...]
```
• Kernel::System::Ticket::ArticleStorageDB (default), store attachments etc. in the database. Note: Don't use it for larger set ups.

Pro: If your webserver user isn't the otrs user, use this module to avoid file permission problems.

Contra: It's not really advisable to store attachments in your database. Take care that your database is able to store large objects. E.g. MySQL (config) "set-variable  $=$ max allowed packet=8M" to store 8 MB objects (default is 2M).

• Kernel::System::Ticket::ArticleStorageFS, store attachments etc. on the local file system. Note: Use it for larger set ups.

Pro: Faster!

Contra: Your web server user should be the otrs user (file system permissions!).

Note: you can switch from one to the other backend on the fly.

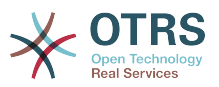

### **2. Database**

This depends on the database you are using. If you're having trouble, read the documentation for your database or ask your database administrator.

#### **2.1. MySQL**

If you use MySQL table type MyISAM (which is the default) and have deleted a large part of a table or if you have made many changes to a table with variable-length rows (tables that have VARCHAR, BLOB or TEXT columns) you need to defragment the datafile (tables) with the "optimize" command.

You should try this if mysqld needs a lot of your CPU time. Optimize tables ticket, ticket\_history and article.

shell\$ mysql -u user -p database mysql\$ optimize table ticket; mysql\$ optimize table ticket\_history;  $mysql$ \$ optimize table article;

#### **2.2. PostgreSQL**

PostgreSQL is best tuned by modifying the postgresql.conf file in your PostgreSQL data directory. For advice on how to do this, see these articles: *<http://www.revsys.com/writings/postgresql-performance.html>[http://varlena.com/](http://varlena.com/GeneralBits/Tidbits/perf.html) [GeneralBits/Tidbits/perf.html](http://varlena.com/GeneralBits/Tidbits/perf.html)[http://varlena.com/GeneralBits/Tidbits/annotated\\_conf\\_e.html](http://varlena.com/GeneralBits/Tidbits/annotated_conf_e.html)* If performance is still not satisfactory, we suggest that you join the PostgreSQL Performance mailing list and ask questions there. The folks on the PostgreSQL list are very friendly and can probably help <http://www.postgresql.org/community/lists/>.

#### **3. Webserver**

Of course you should use mod perl 2.0 ( *<http://perl.apache.org/>*). It's much faster (~ \* 100) than pure cgi. But needs more RAM. So your httpd with mod perl will be about 16 MB ( $\sim$ 10MB shared).

#### **3.1. Pre-establish database connections**

You can have the database connections pre-established on startup of the web server. This saves time (see README.webserver).

#### **3.2. Preloaded modules - startup.pl**

Use the scripts/apache-perl-startup.pl (mod\_perl 1.0) or scripts/apache2-perl-startup.pl (mod\_perl 2.0) startup script for preloaded/precompiled Perl modules on your mod\_perl webserver to be faster and smaller (see README.webserver).

#### **3.3. Reload Perl modules when updated on disk**

Per default Apache::Reload (mod\_perl 2.0) is used in scripts/apache2-httpd.include.conf. Disable it and you will get 8% more speed. But remember to restart the web server if you change Kernel/Config.pm or any other modules! Important: this would also mean you can't use the OTRS-Packet-Manager via the web interface, you need to use CMD - bin/opm.pl.

#### **3.4. Choosing the Right Strategy**

If you have a really large installation (over 1,000 new tickets a day and over 40 agents) it is a good idea to read "Choosing the Right Strategy" (*[http://perl.apache.org/docs/1.0/guide/](http://perl.apache.org/docs/1.0/guide/strategy.html) [strategy.html](http://perl.apache.org/docs/1.0/guide/strategy.html)*).

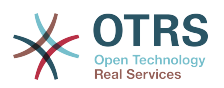

### **3.5. mod\_gzip/mod\_deflate**

If your bandwidth is a little bit small, use mod\_gzip for Apache1 (*[http://www.schroepl.net/](http://www.schroepl.net/projekte/mod_gzip/) [projekte/mod\\_gzip/](http://www.schroepl.net/projekte/mod_gzip/)*) or mod\_deflate for Apache2 (default module in Apache2). If you have an html page with 45k, mod\_gzip/mod\_deflate compresses it. The page will be about 7k.

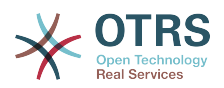

# **Chapter 22. Backing up the system**

This chapter describes the backup and restore of the OTRS data.

### **1. Backup**

There are two types of data to backup; the application (e.g. the files in /opt/otrs and the data stored in the database.

To simplify backups, the script scripts/backup.pl is included in every OTRS installation. It is able to backup all important data.

```
linux:/opt/otrs# cd scripts/
linux:/opt/otrs/scripts# ./backup.pl --help
backup.pl <Revision 1.1> - backup script
Copyright (c) 2001-2005 Martin Edenhofer <martin@otrs.org>
usage: backup.pl -d /data_backup/ [-c bzip2|gzip] [-r 30] [-t nofullbackup]
linux:/opt/otrs/scripts#
```
Execute the following command to create a backup:

```
linux:/opt/otrs/scripts# ./backup.pl -d /backup/
Backup /backup//2005-09-12_14-28/Config.tar.gz ... done
Backup /backup//2005-09-12 14-28/Application.tar.gz ... done
Dump MySQL rdbms ... done
Compress SQL-file... done
linux:/opt/otrs/scripts#
```
All data was stored in the directory /backup/2005-09-12\_14-28/. additionally the data was saved into a .tar.gz file.

linux:/opt/otrs/scripts# ls /backup/2005-09-12\_14-28/ Application.tar.gz Config.tar.gz DatabaseBackup.sql.gz linux:/opt/otrs/scripts#

#### **2. Restore**

To restore a backup, the saved data for the application has to be written back into the installation directory, e.g. /opt/otrs. Also the database has to be restored.

A script scripts/restore.pl to simplify the restore process is shipped with every OTRS installation. It supports MySQL and PostgreSQL.

linux:/opt/otrs/scripts# ./restore.pl --help restore.pl <Revision 1.1> - restore script Copyright (c) 2001-2005 Martin Edenhofer <martin@otrs.org> usage: restore.pl -b /data\_backup/<TIME>/ -d /opt/otrs/ linux:/opt/otrs/scripts#

Data, that is stored in the directory /backup/2005-09-12 14-28/, can be restored with the following command and an OTRS installation in /opt/otrs.

```
linux:/opt/otrs/scripts# ./restore.pl -b /backup/2005-09-12_14-28 -d /opt/otrs/
Restore /backup/2005-09-12_14-28//Config.tar.gz ...
Restore /backup/2005-09-12_14-28//Application.tar.gz ...
create MySQL
decompresses SQL-file ...
```
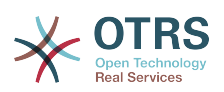

cat SQL-file into MySQL database compress SQL-file... linux:/opt/otrs/scripts#

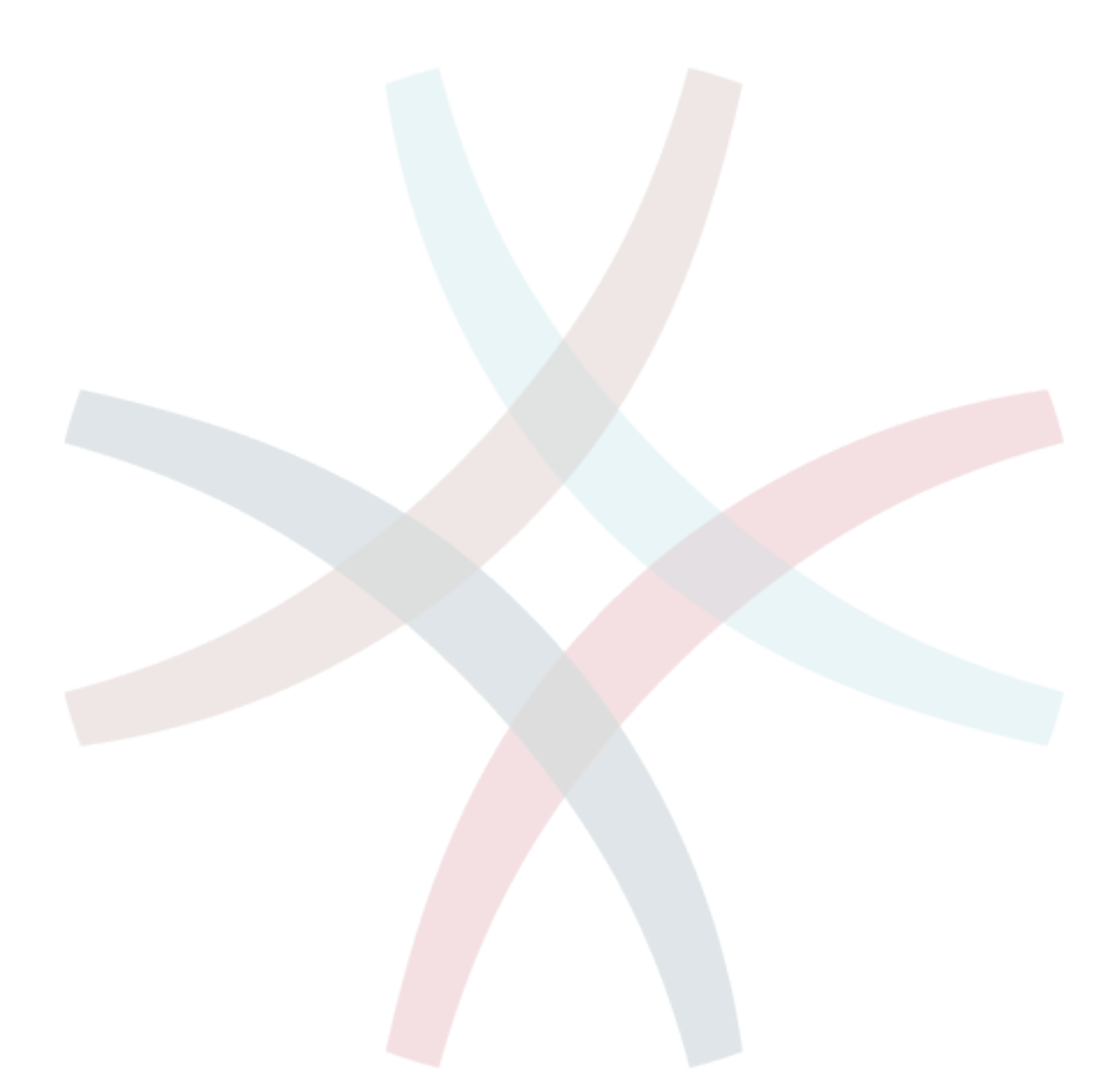

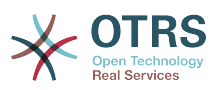

# **Appendix A. Additional Resources**

We try to support you with the very latest information about OTRS and give you a good way to provide us with your feedback.

# **1. Homepage OTRS.org**

You can find our project homepage at *<http://www.otrs.org/>*.

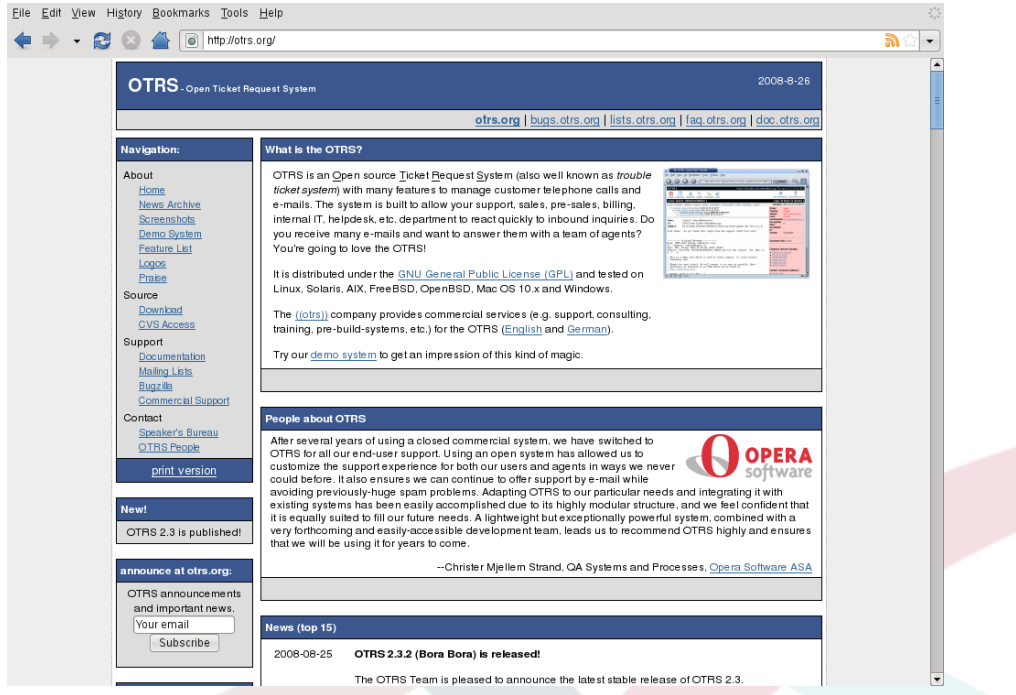

# **2. Mailing lists**

The following table shows you our different community mailing lists.

# **Table A.1. Mailinglists**

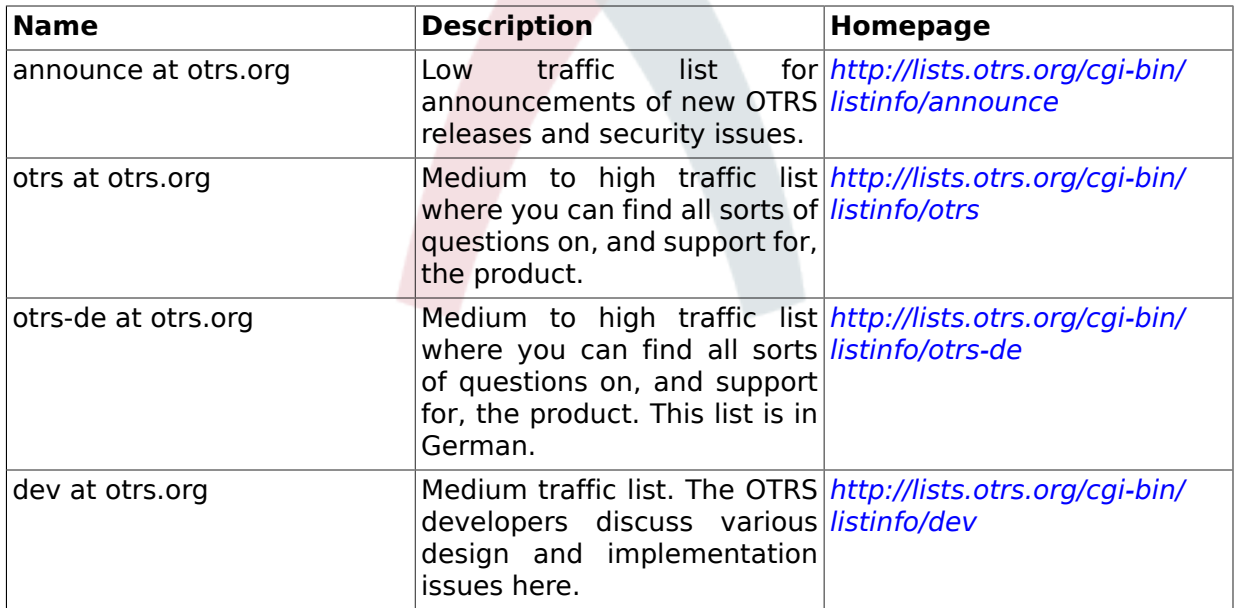

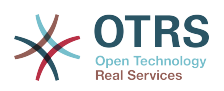

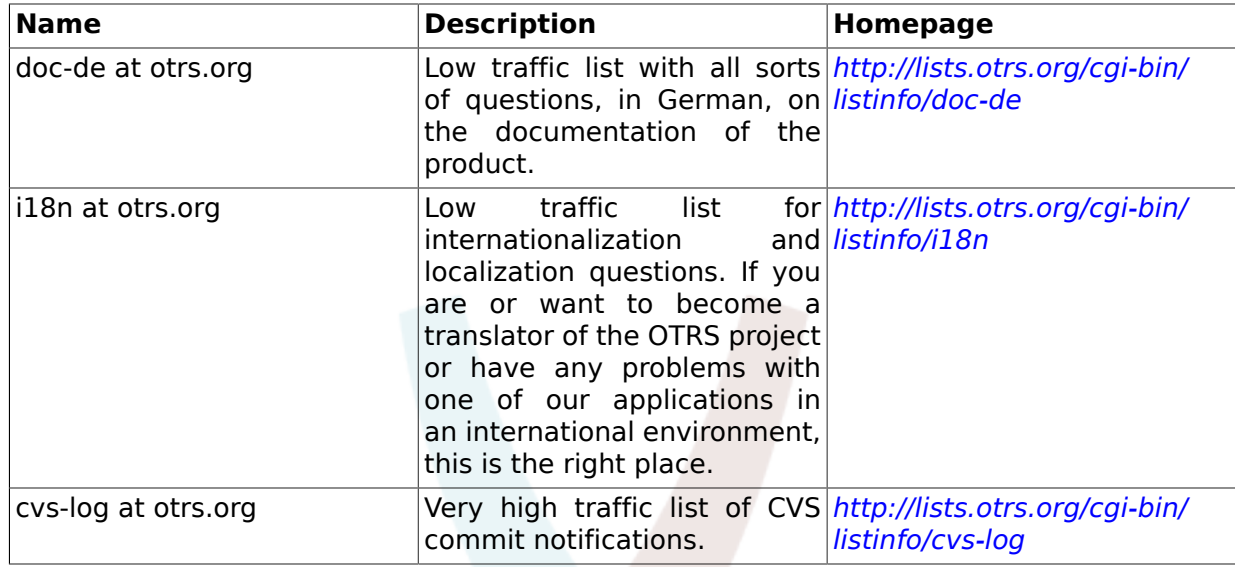

To subscribe to any of this lists visit the following link: *<http://lists.otrs.org/>*.

# **3. Bug tracking**

To submit bugs visit *<http://bugs.otrs.org/>* . Please take note of the difference between a bug and a configuration issue. Configuration issues are issues you encounter when setting up a system, or general questions on the use of OTRS. Bug reports should only be used for issues with the source code of OTRS itself, or to file enhancements for OTRS. All your bug reports and enhancement requests are very welcome in the bug tracker.

For configuration issues you should either use the *[commercial support available from](http://www.otrs.com/en/support/) [OTRS.com](http://www.otrs.com/en/support/)* or the public mailing lists.

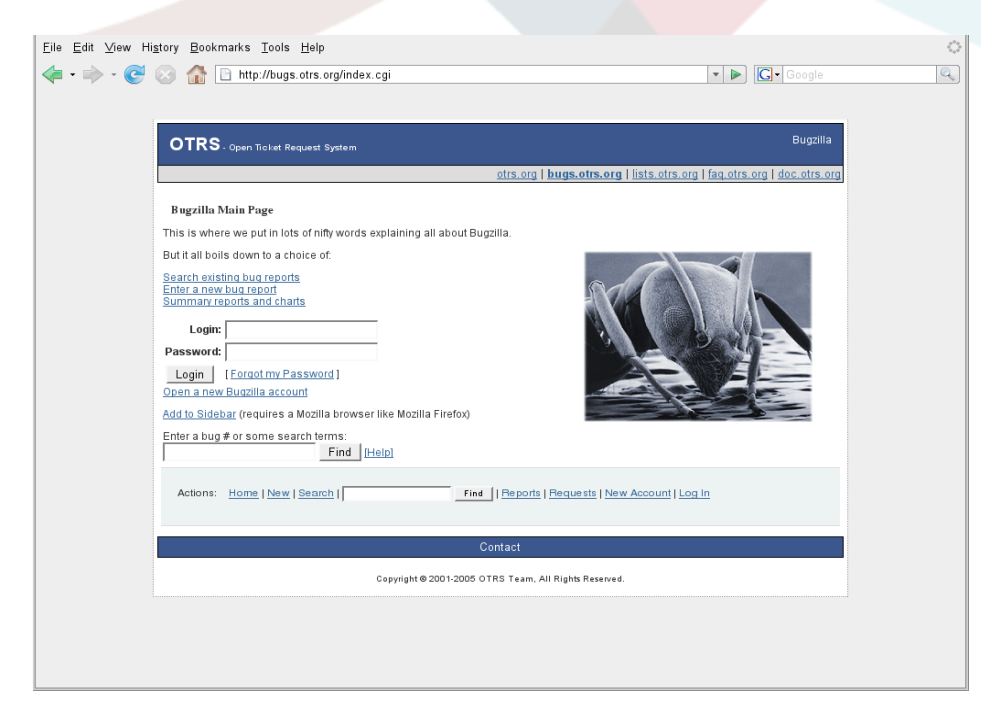

You help us improving the product if you report bugs. We appreciate your input!

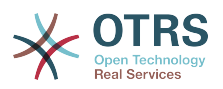

# **4. Commercial Support**

For services (support, consulting, development, and training) you can contact the company behind OTRS, OTRS AG. They have offices both in the US and in Germany. Look at their website for contact information: *<http://www.otrs.com/en/corporate-navigation/contact/>*

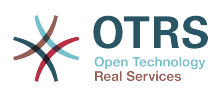

# **Appendix B. Configuration Options Reference**

# **1. Framework**

### **1.1. Core**

#### **1.1.1. SecureMode**

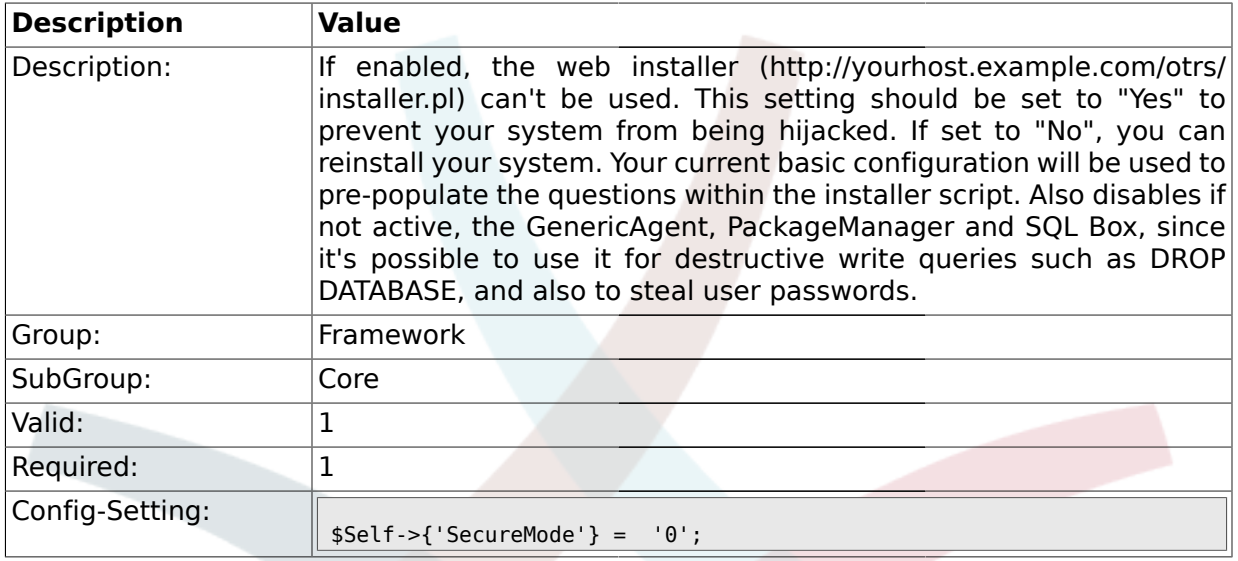

#### **1.1.2. ProductName**

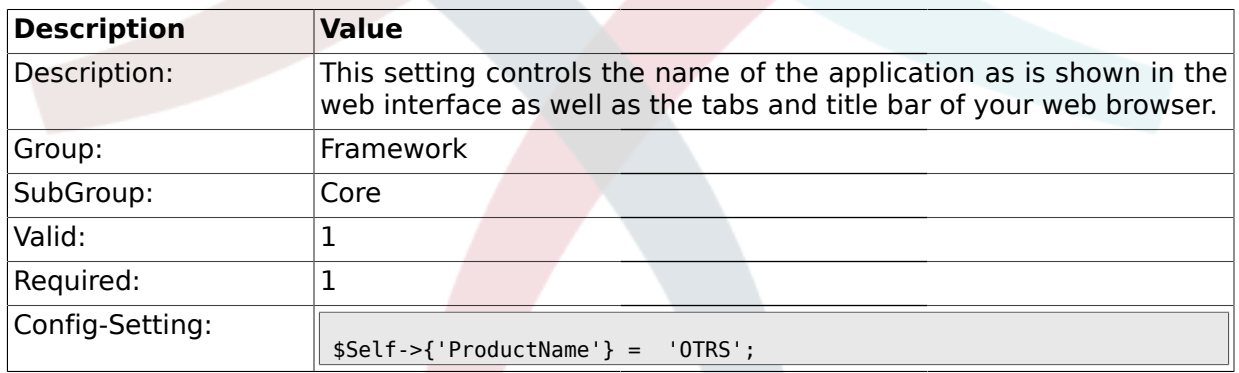

# **1.1.3. SystemID**

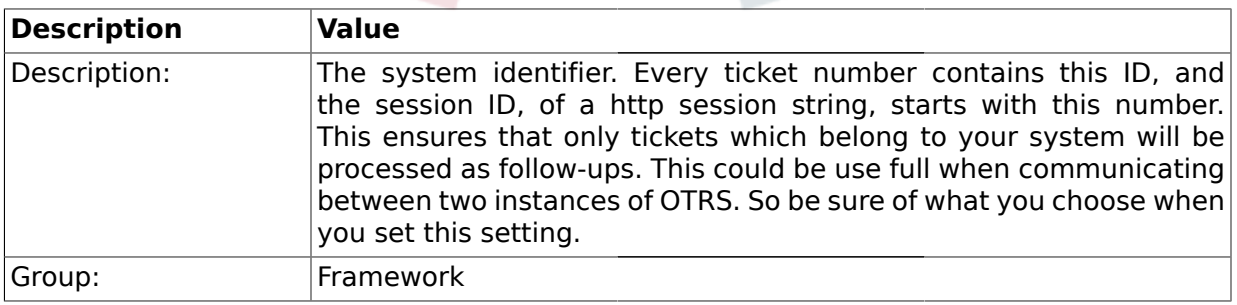

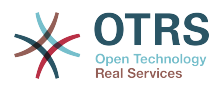

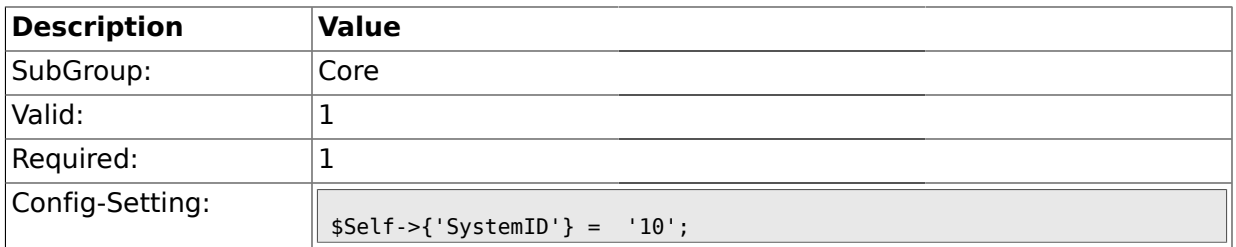

# **1.1.4. FQDN**

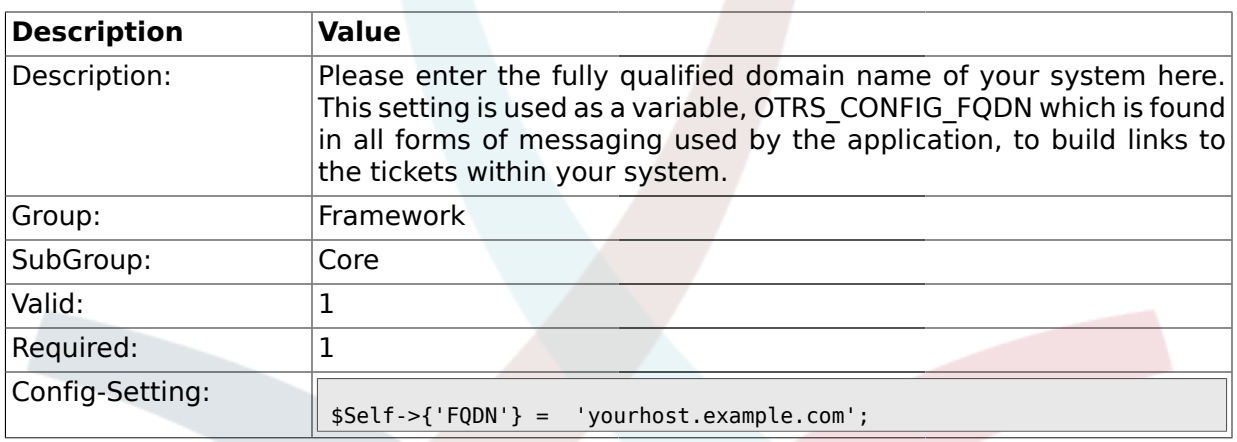

# **1.1.5. HttpType**

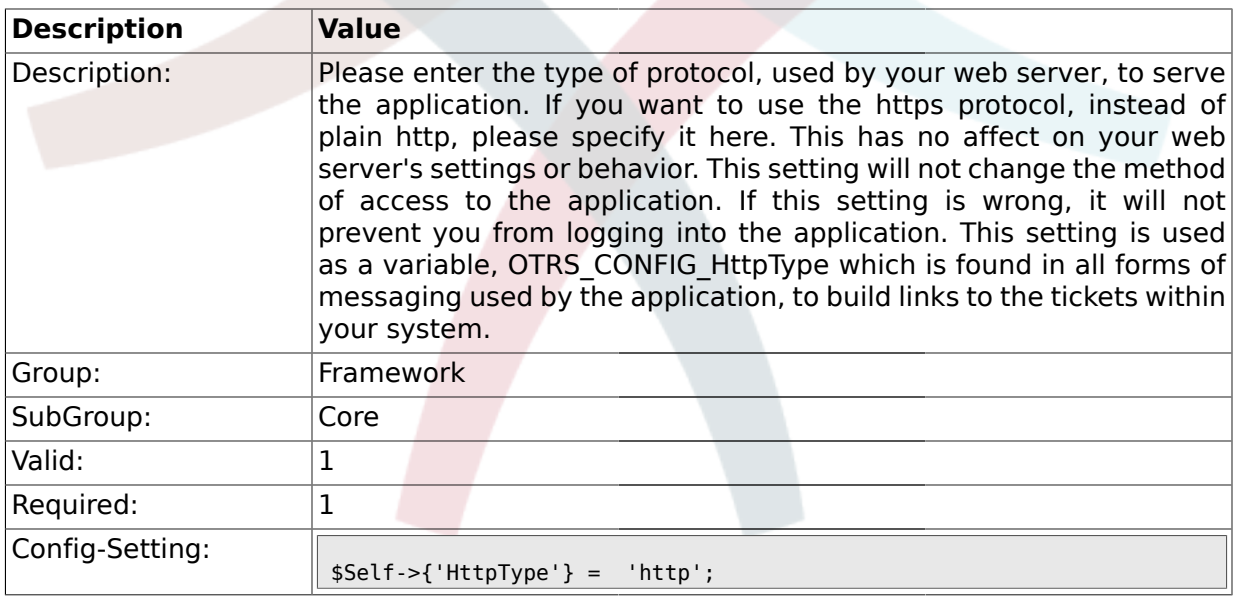

### **1.1.6. ScriptAlias**

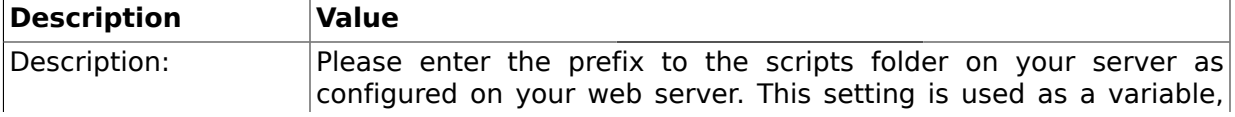

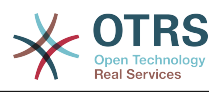

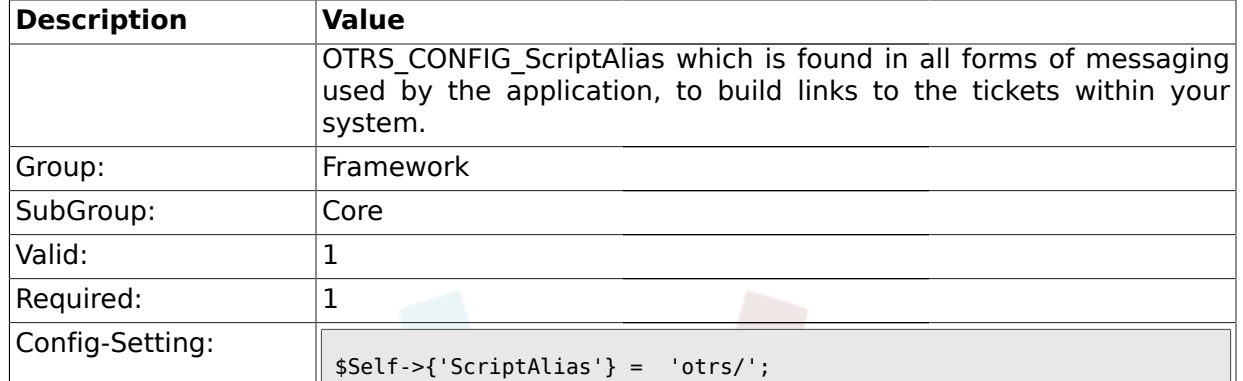

## **1.1.7. AdminEmail**

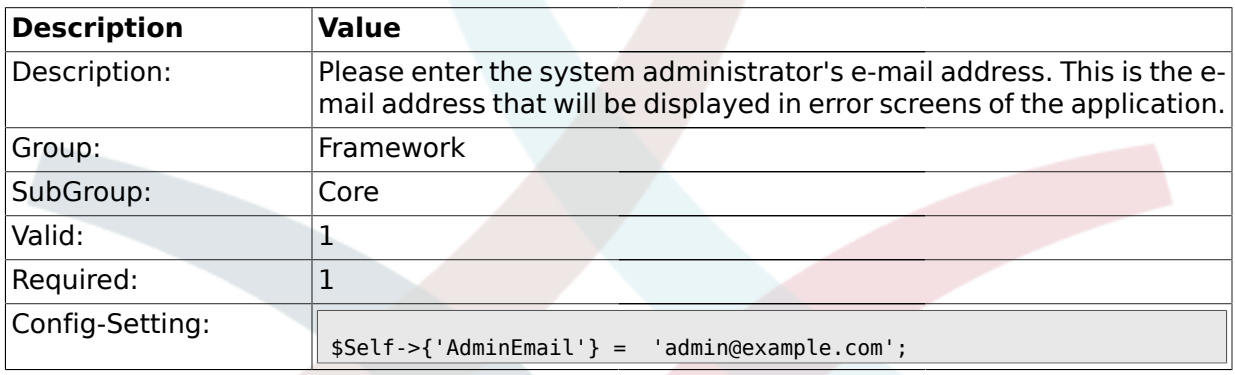

# **1.1.8. Organization**

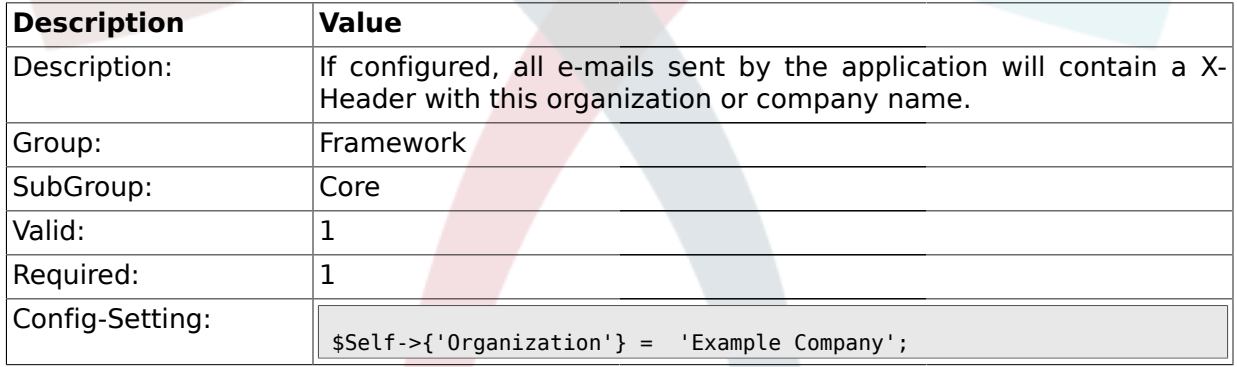

### **1.1.9. DefaultCharset**

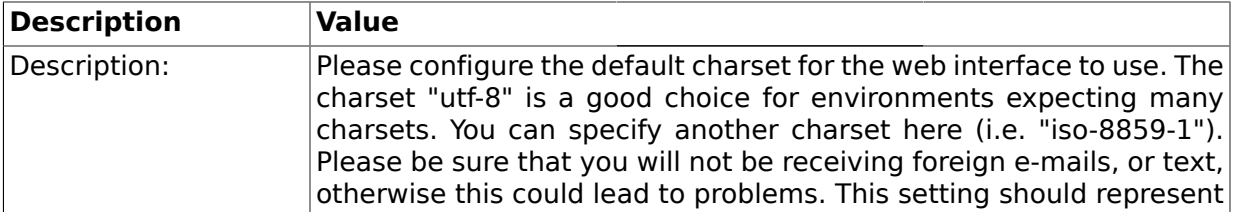

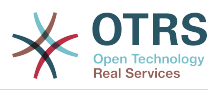

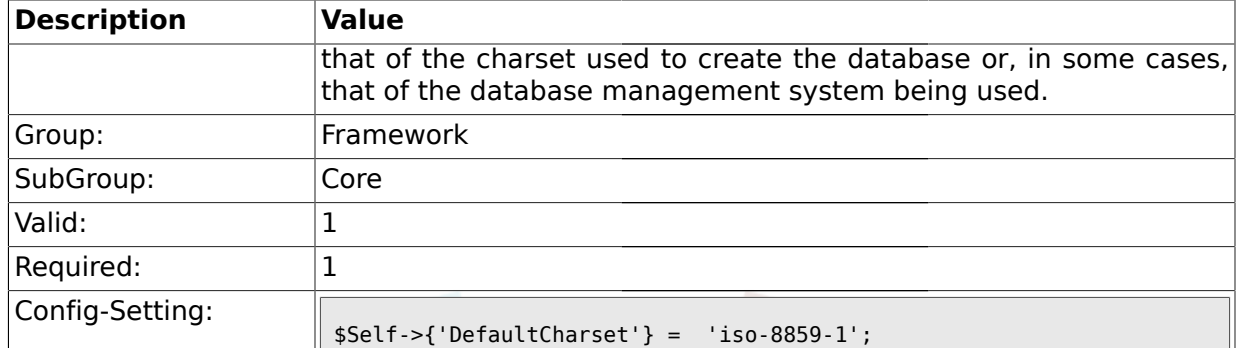

# **1.1.10. DefaultLanguage**

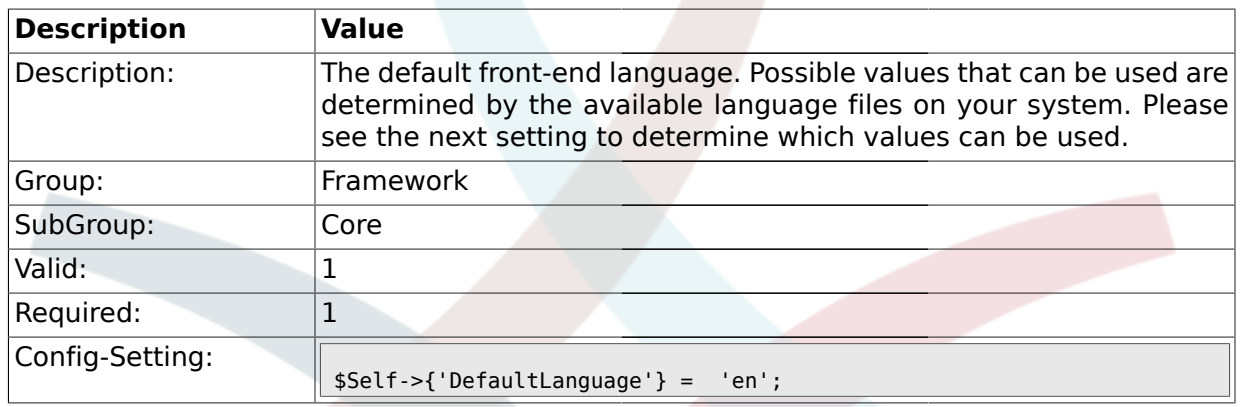

# **1.1.11. DefaultUsedLanguages**

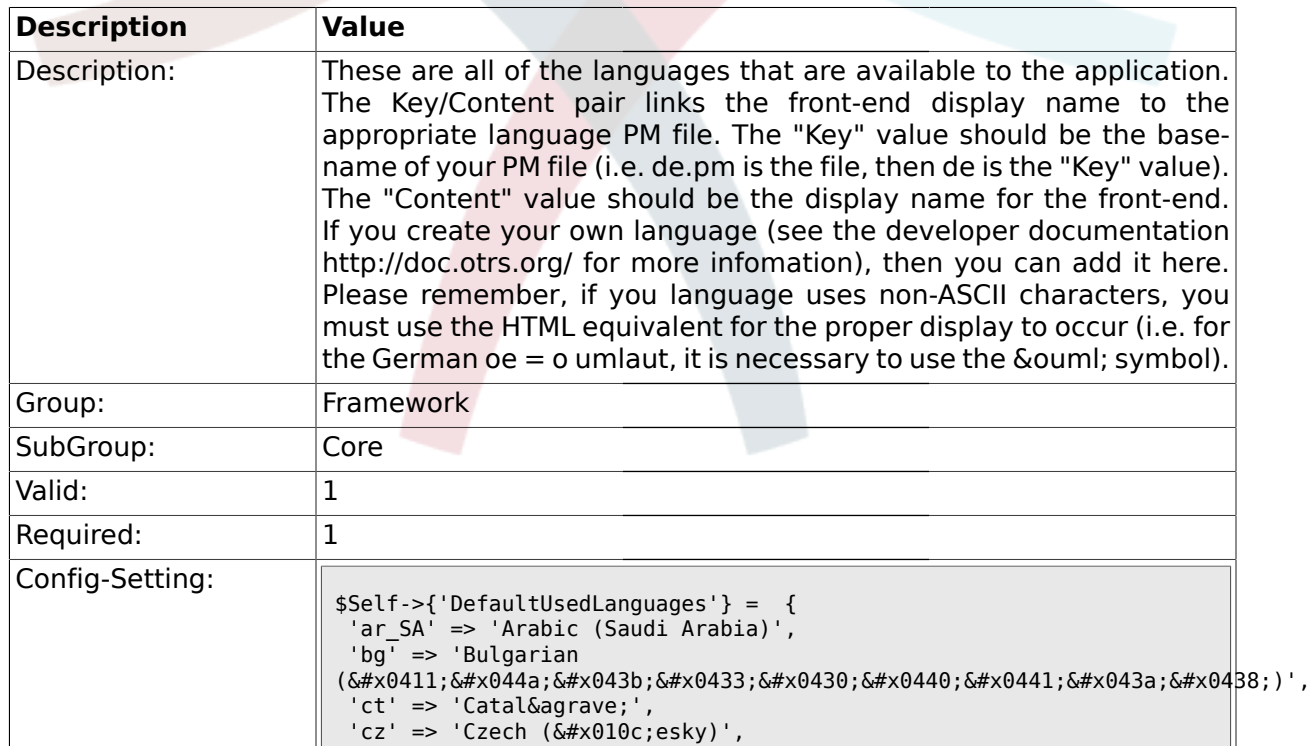

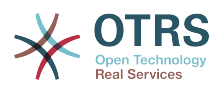

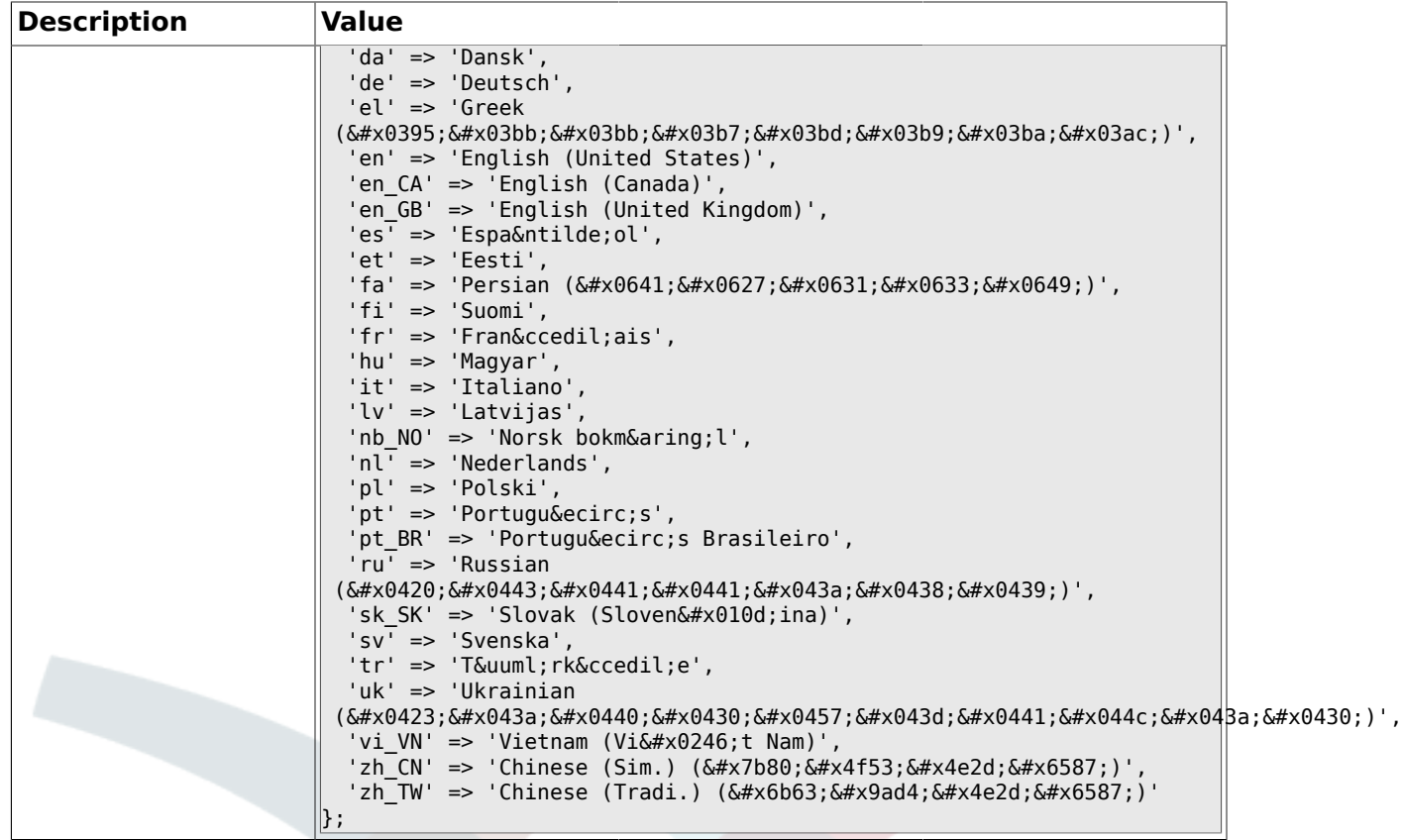

### **1.1.12. DefaultTheme**

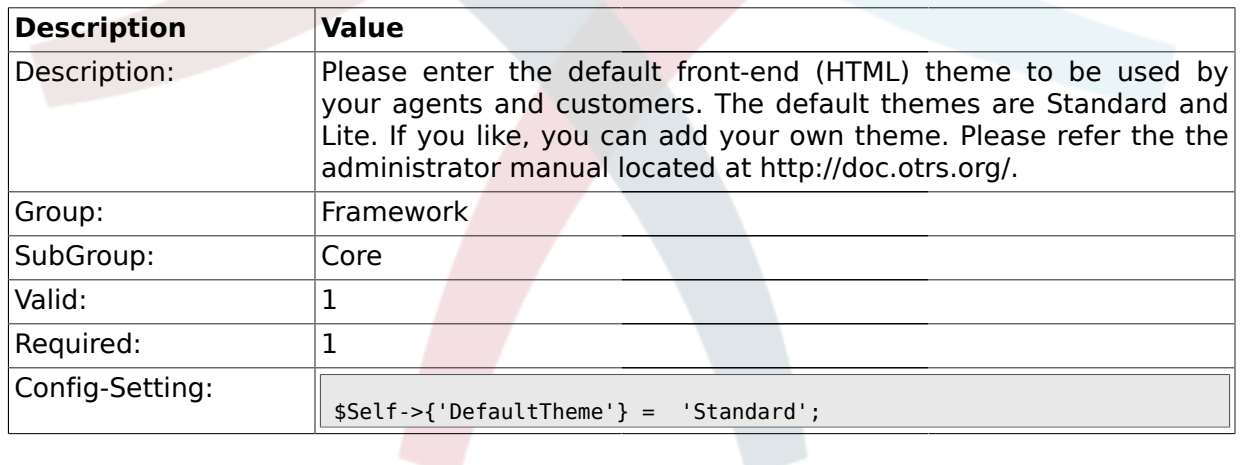

### **1.1.13. DefaultTheme::HostBased**

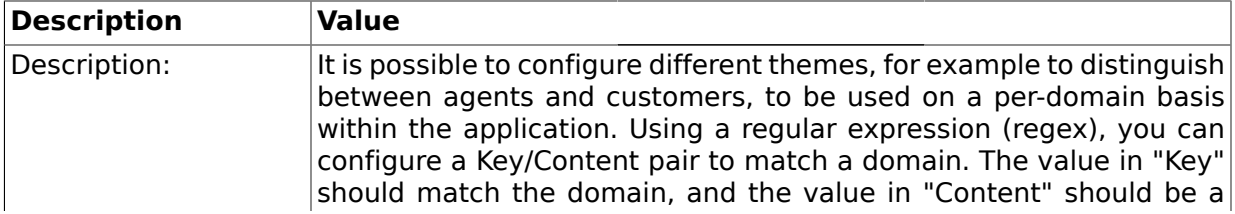

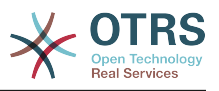

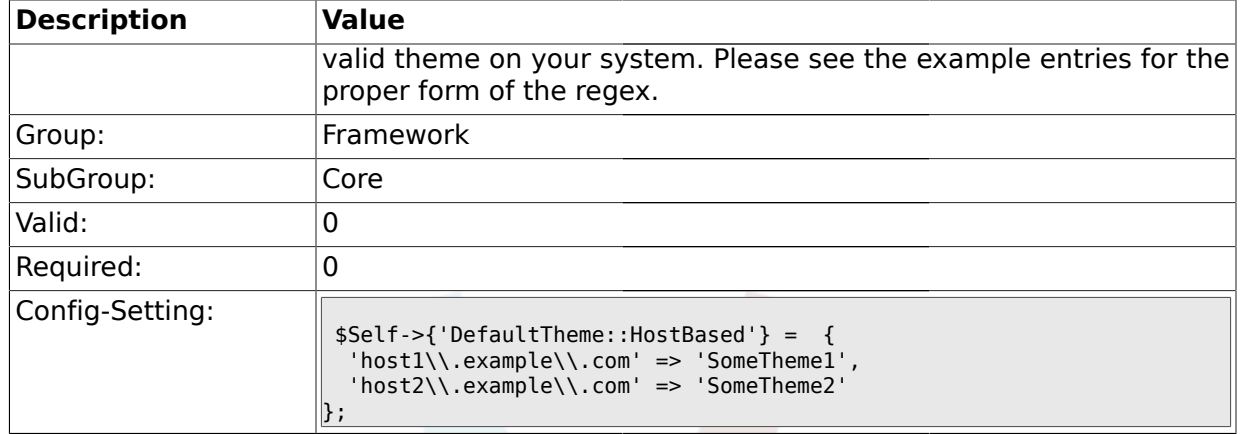

### **1.1.14. CheckMXRecord**

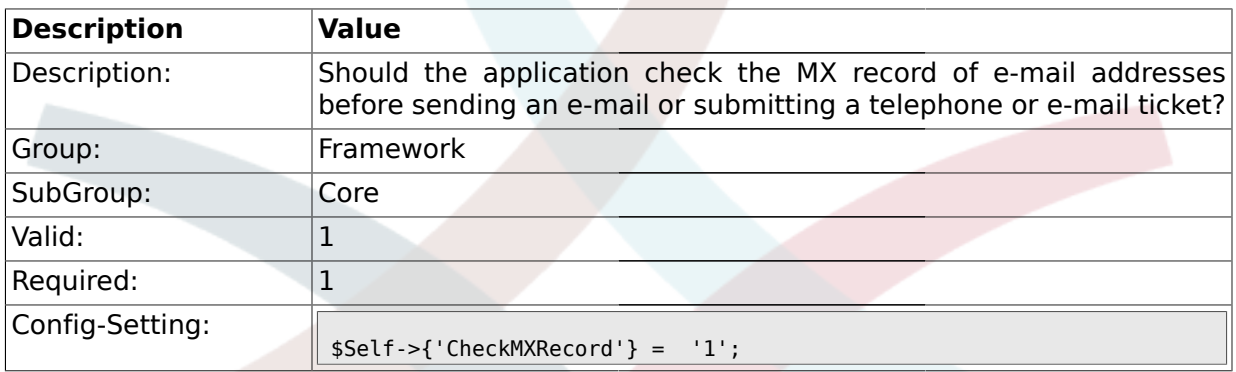

### **1.1.15. CheckMXRecord::Nameserver**

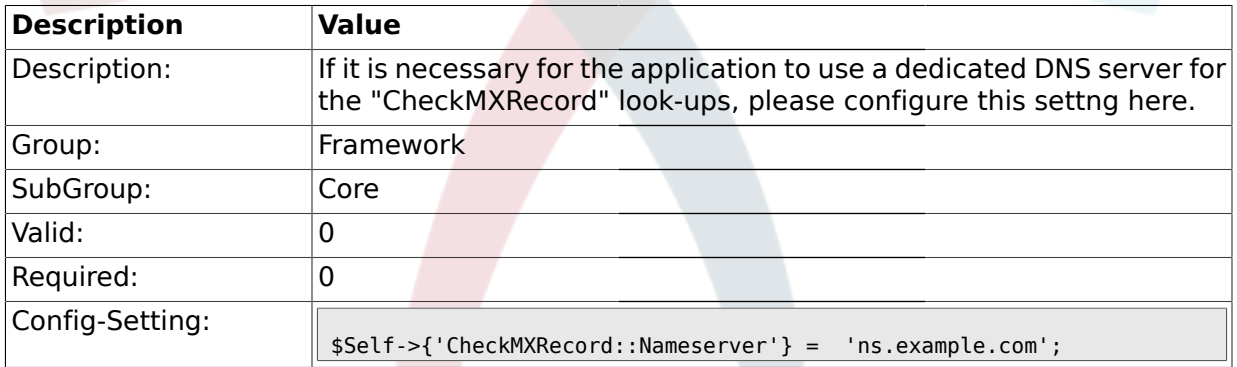

### **1.1.16. CheckEmailAddresses**

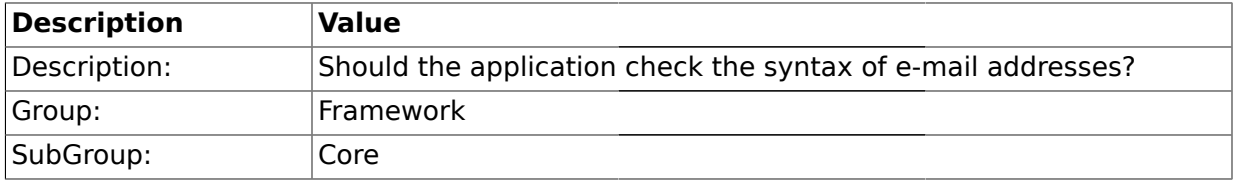

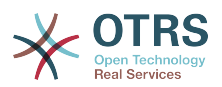

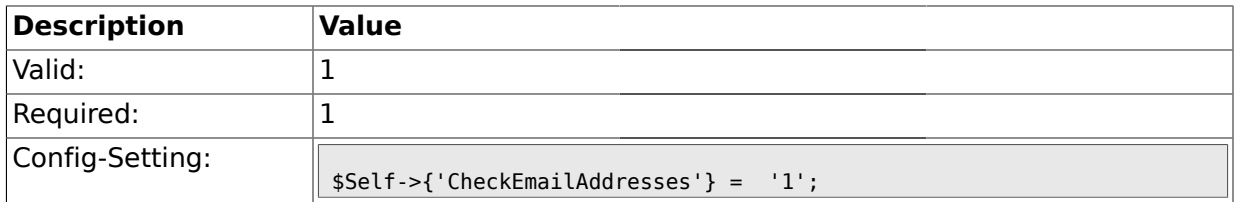

# **1.1.17. CheckEmailValidAddress**

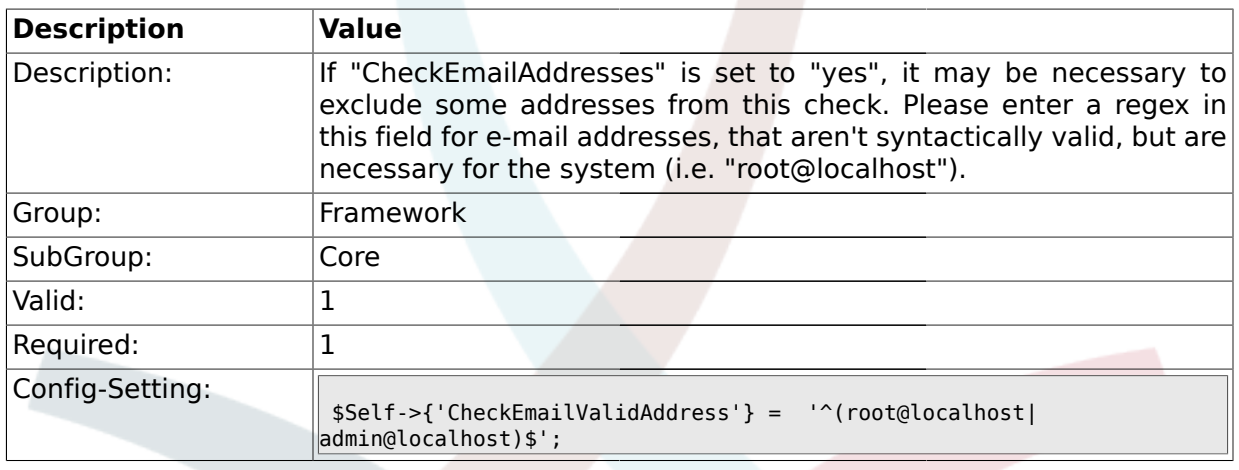

# **1.1.18. CheckEmailInvalidAddress**

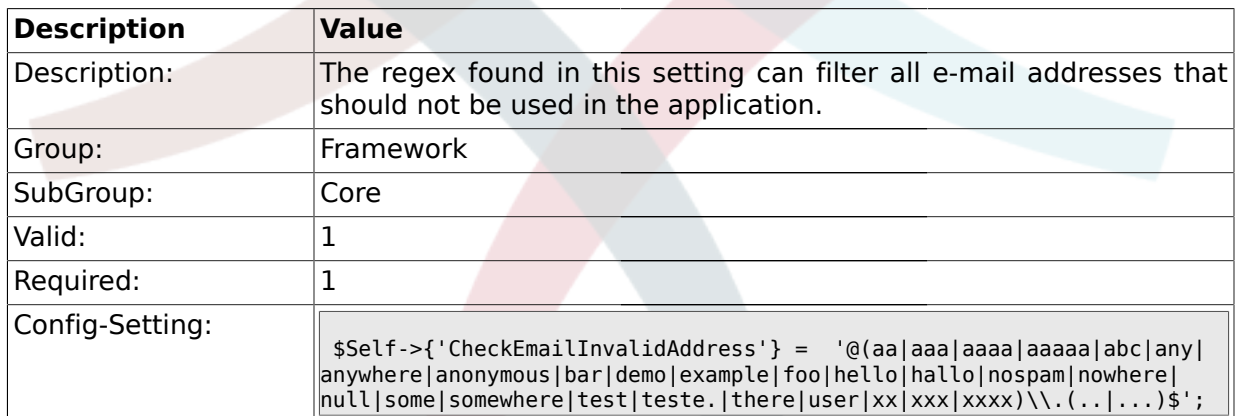

# **1.1.19. CGILogPrefix**

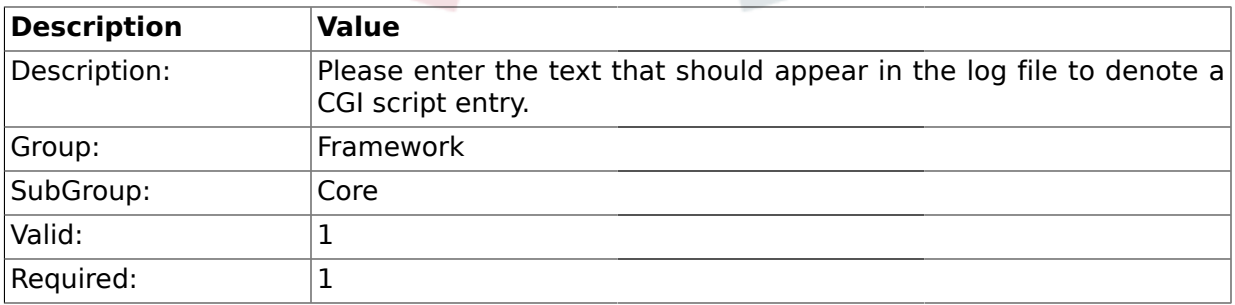

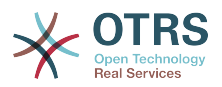

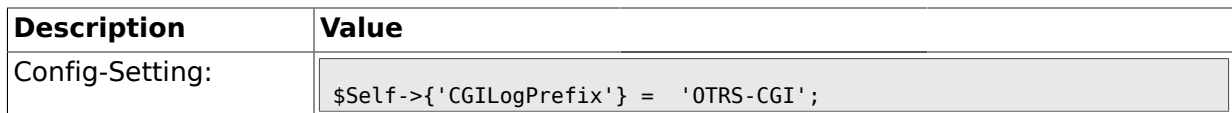

### **1.1.20. DemoSystem**

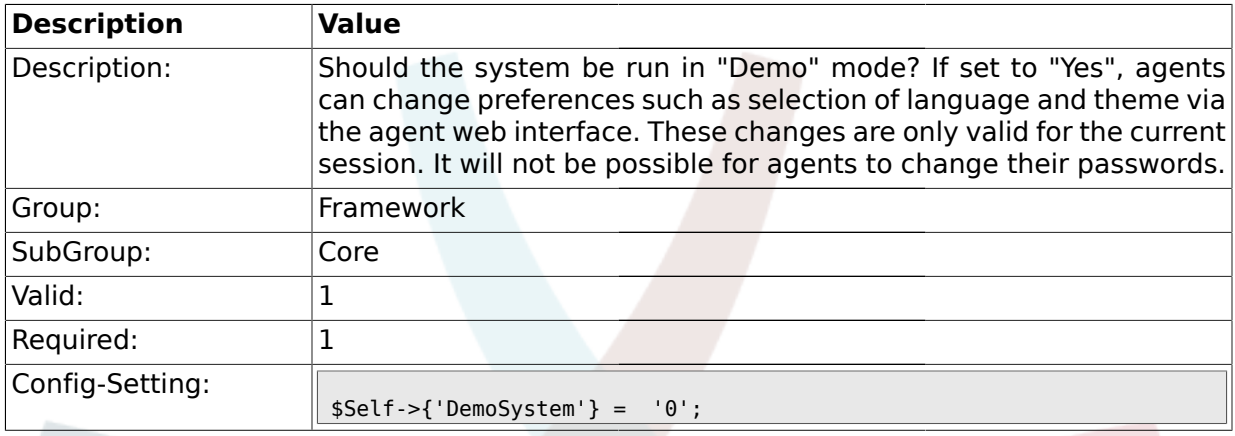

# **1.1.21. SwitchToUser**

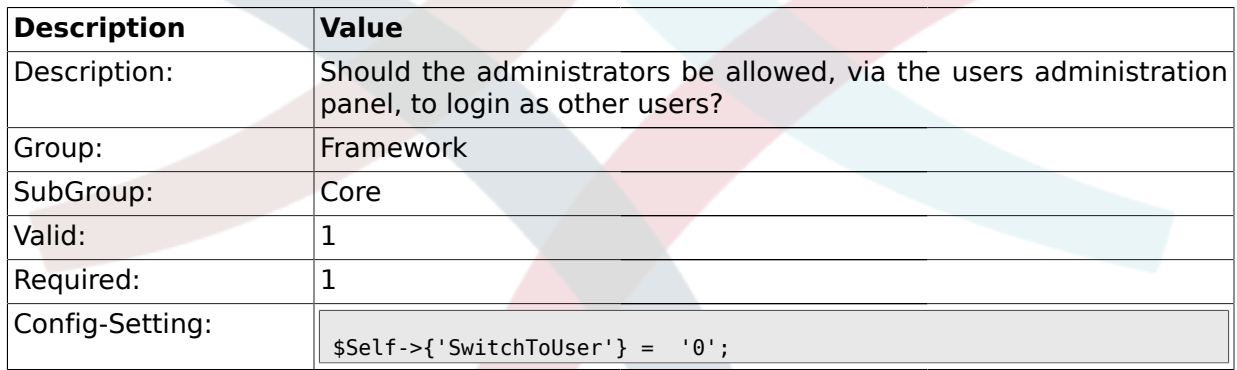

# **1.1.22. NotificationSenderName**

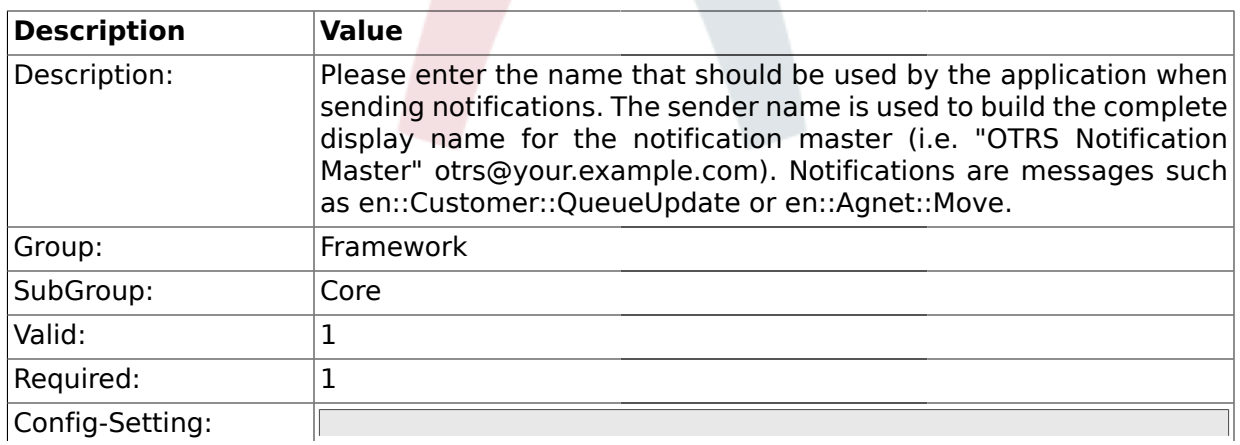

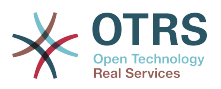

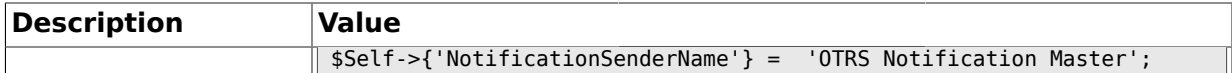

### **1.1.23. NotificationSenderEmail**

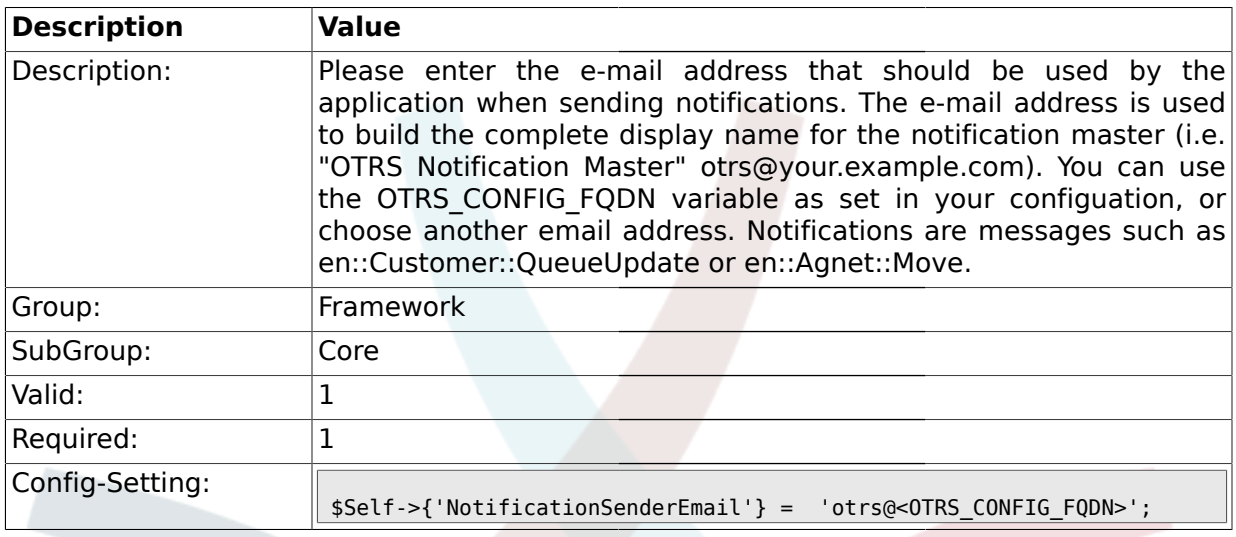

### **1.1.24. System::Customer::Permission**

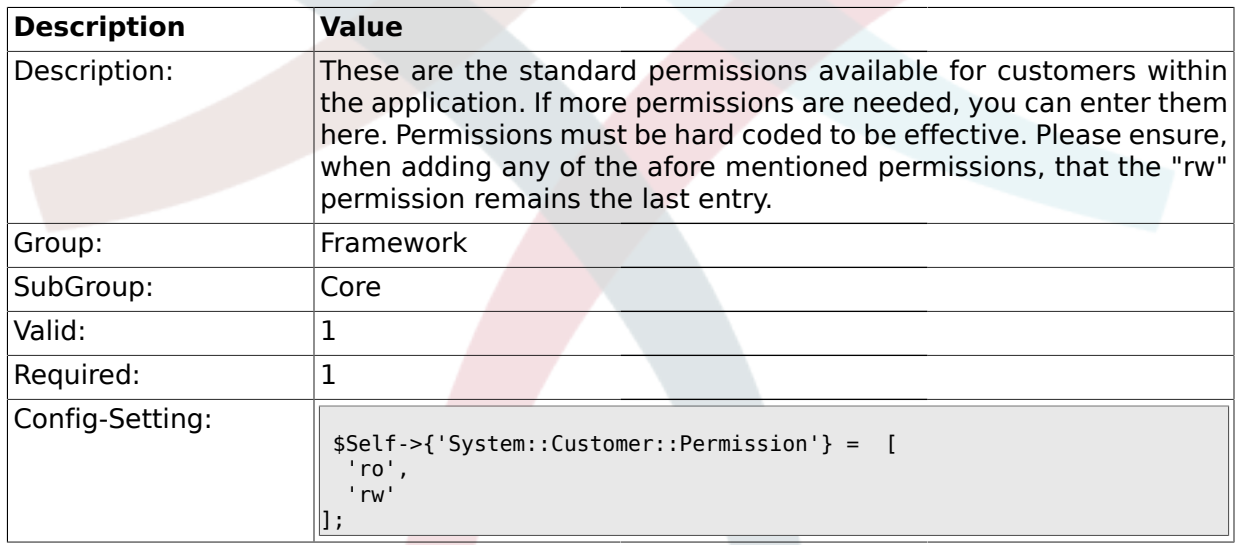

# **1.1.25. LanguageDebug**

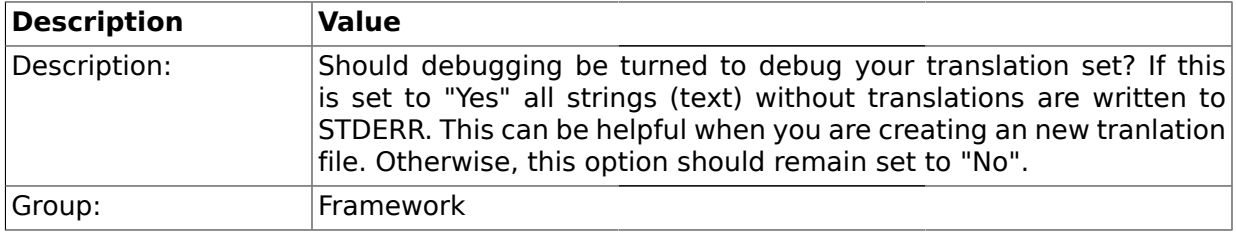

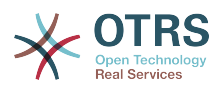

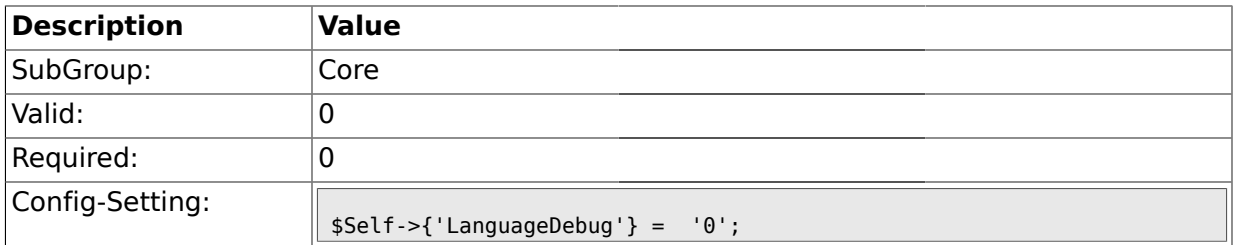

### **1.1.26. Secure::DisableBanner**

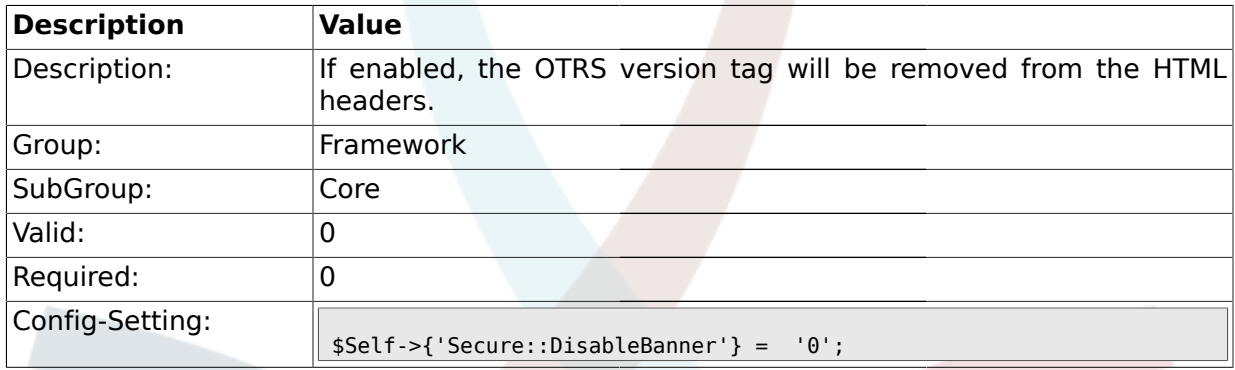

# **1.2. Core::LinkObject**

# **1.2.1. LinkObject::ViewMode**

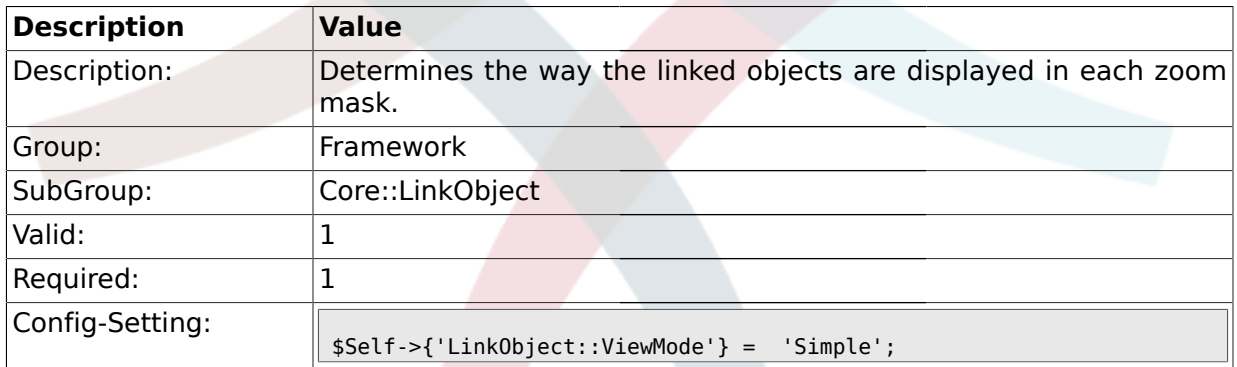

# **1.2.2. LinkObject::Type###Normal**

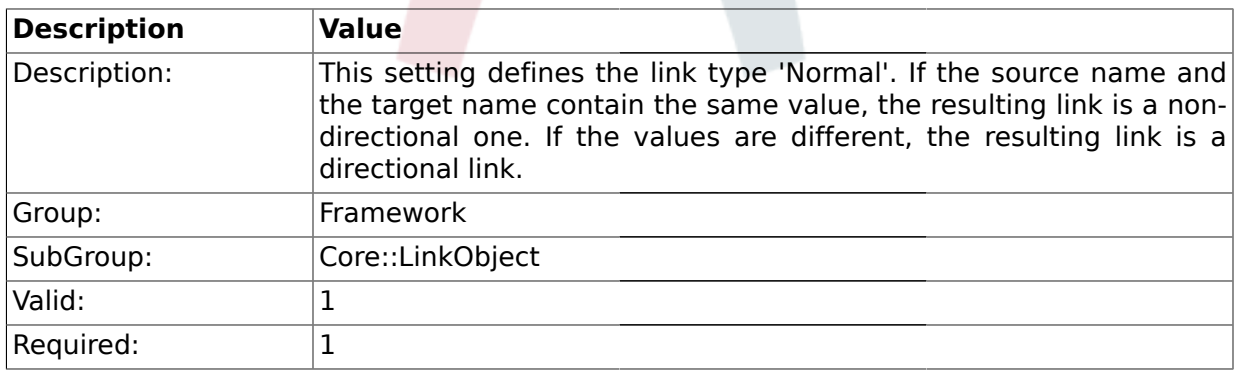

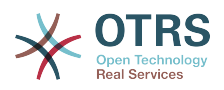

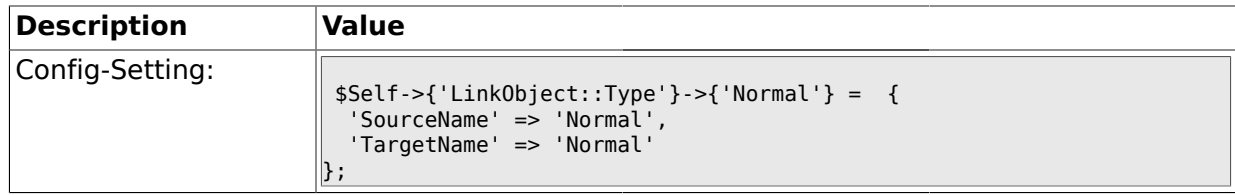

### **1.2.3. LinkObject::Type###ParentChild**

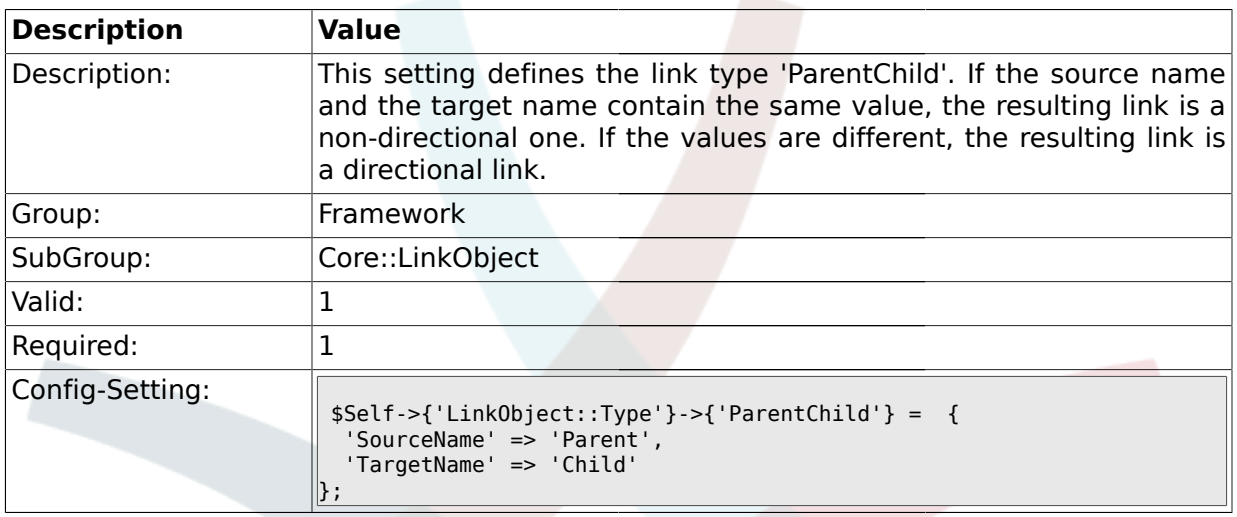

# **1.2.4. LinkObject::TypeGroup###0001**

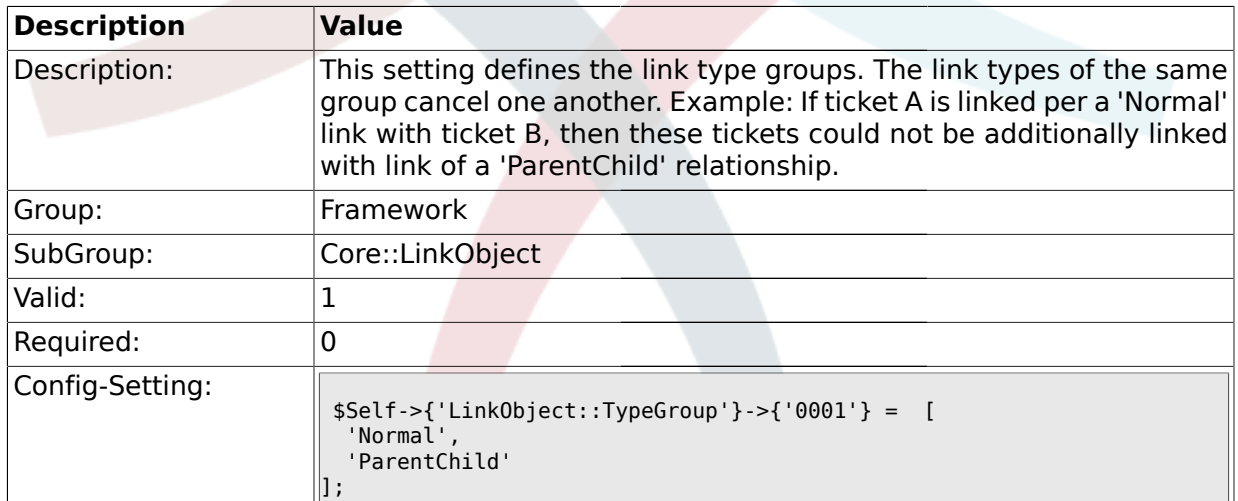

# **1.2.5. LinkObject::PossibleLink###0200**

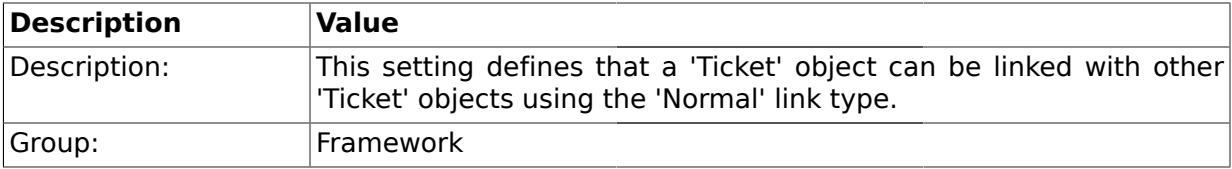

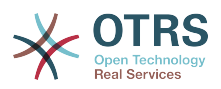

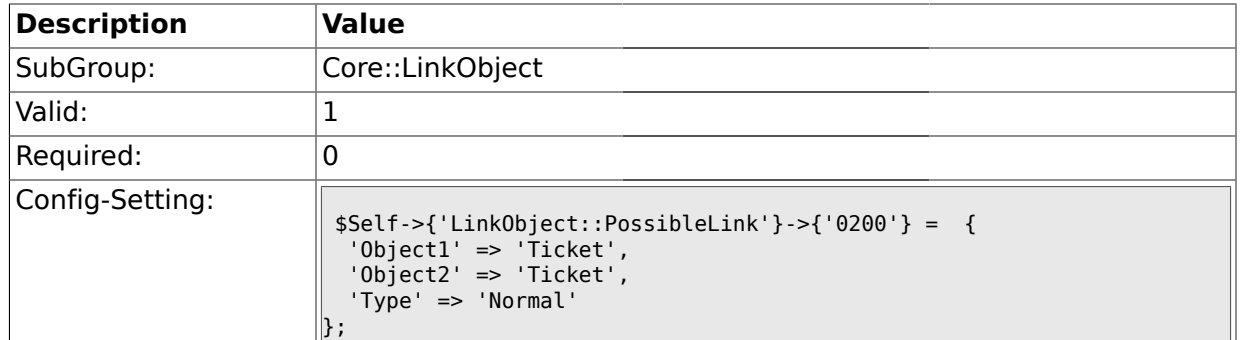

# **1.2.6. LinkObject::PossibleLink###0201**

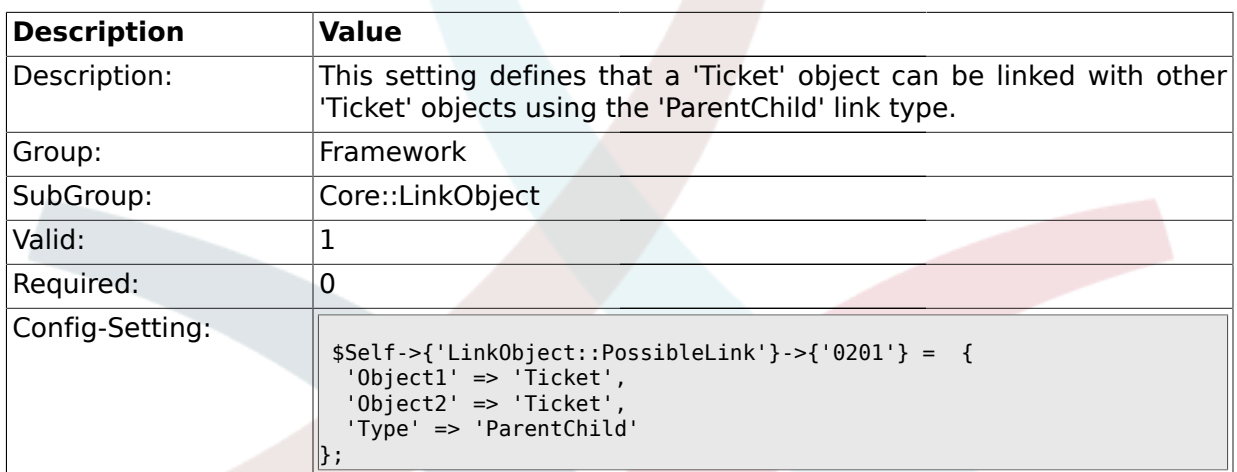

### **1.3. Core::Log**

# **1.3.1. LogModule**

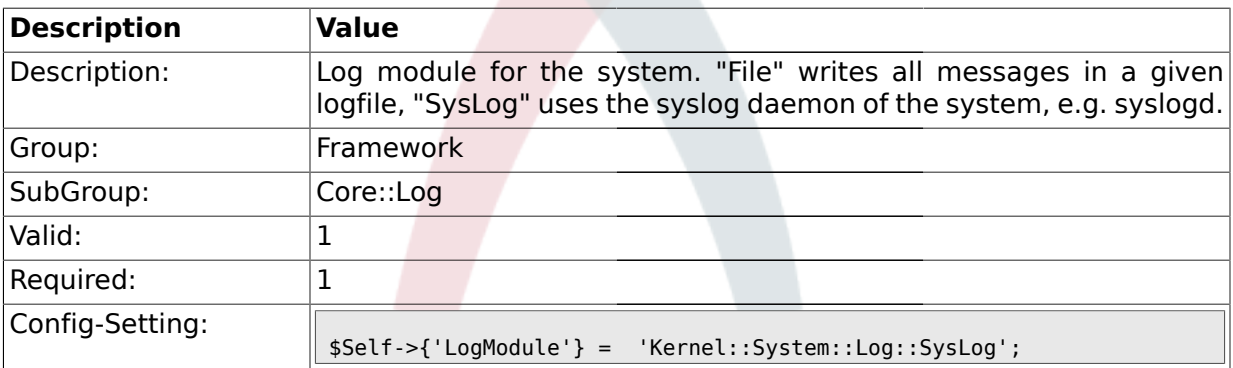

# **1.3.2. LogModule::SysLog::Facility**

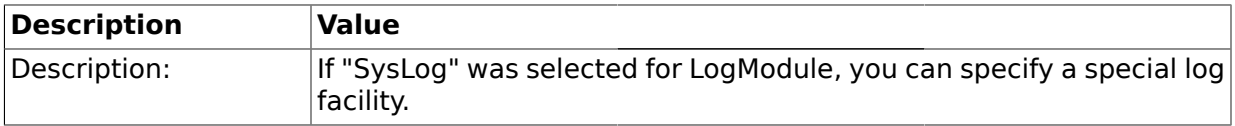

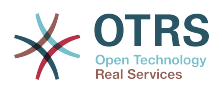

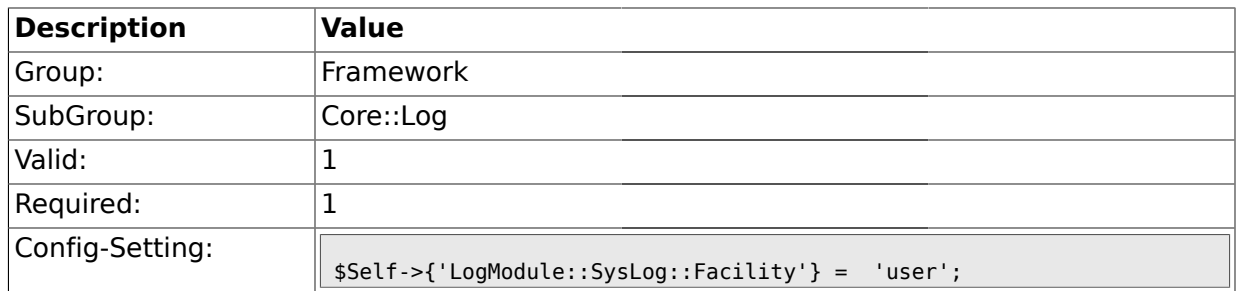

# **1.3.3. LogModule::SysLog::LogSock**

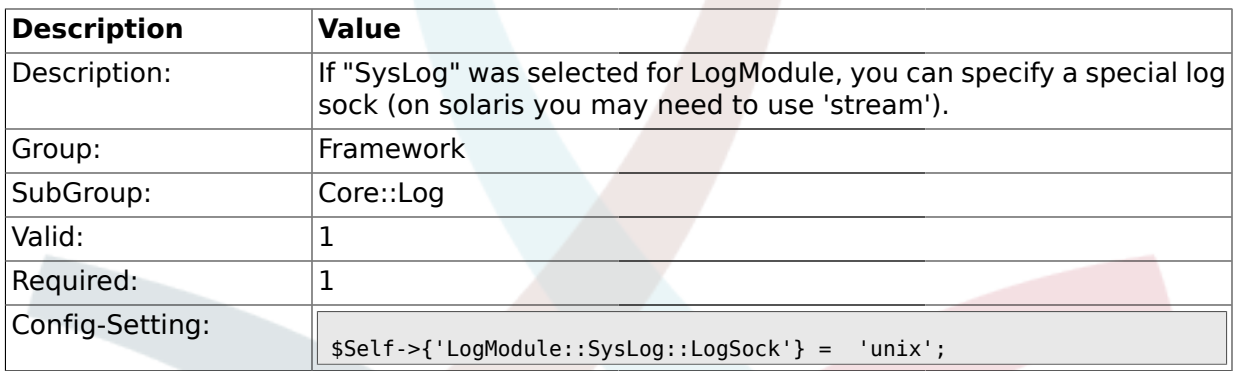

# **1.3.4. LogModule::SysLog::Charset**

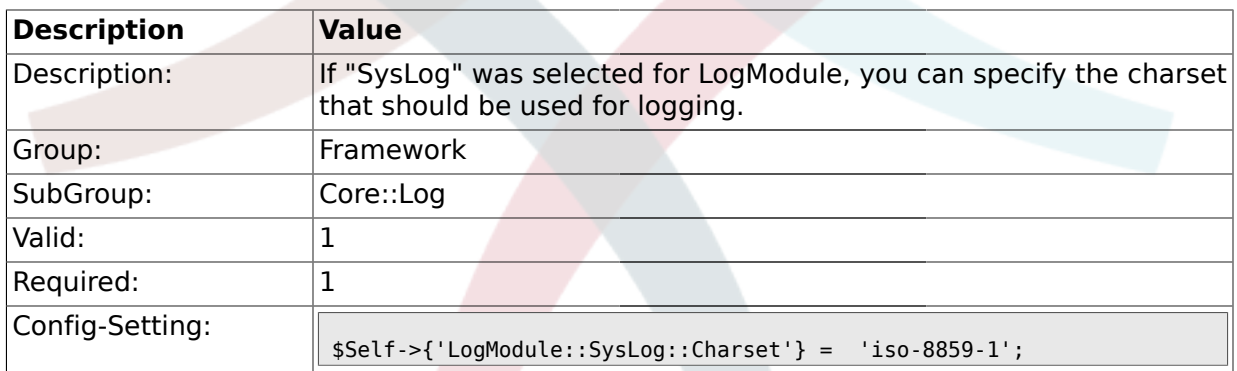

# **1.3.5. LogModule::LogFile**

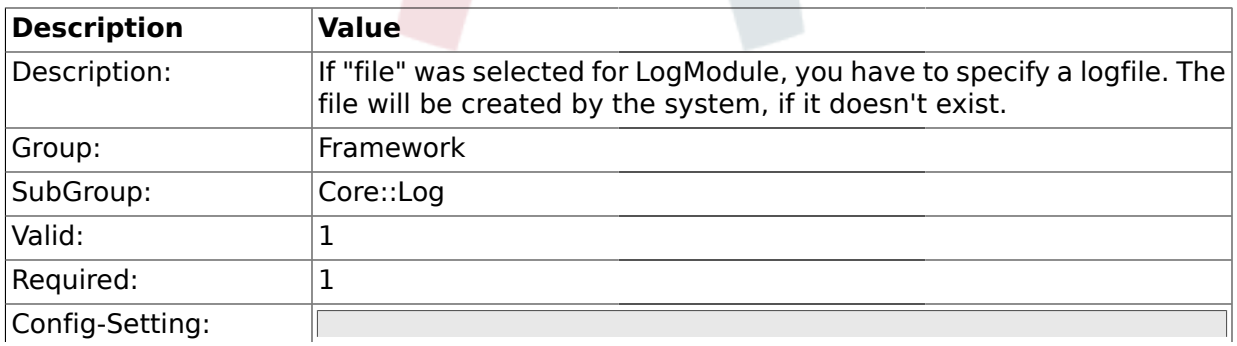

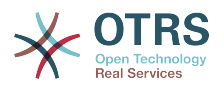

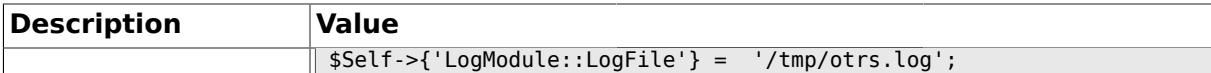

### **1.3.6. LogModule::LogFile::Date**

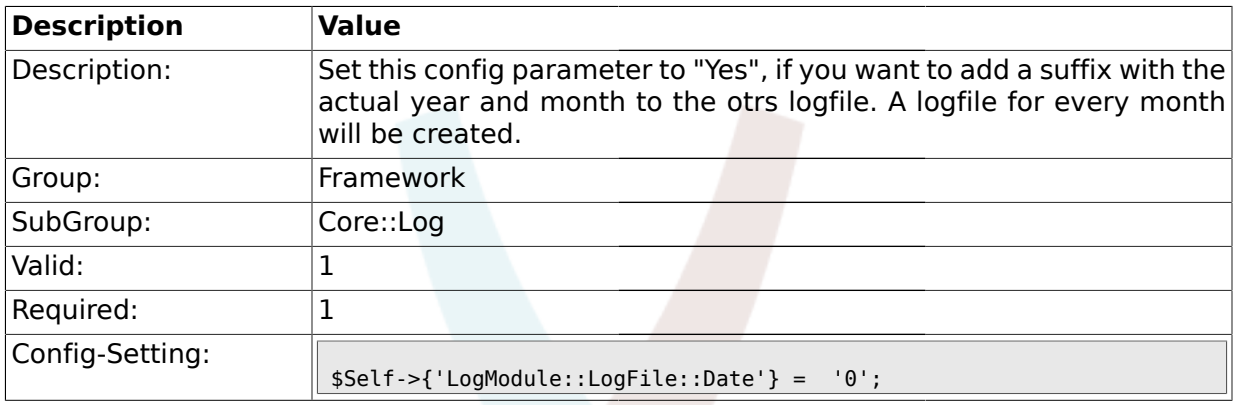

### **1.4. Core::MIME-Viewer**

### **1.4.1. MIME-Viewer###application/excel**

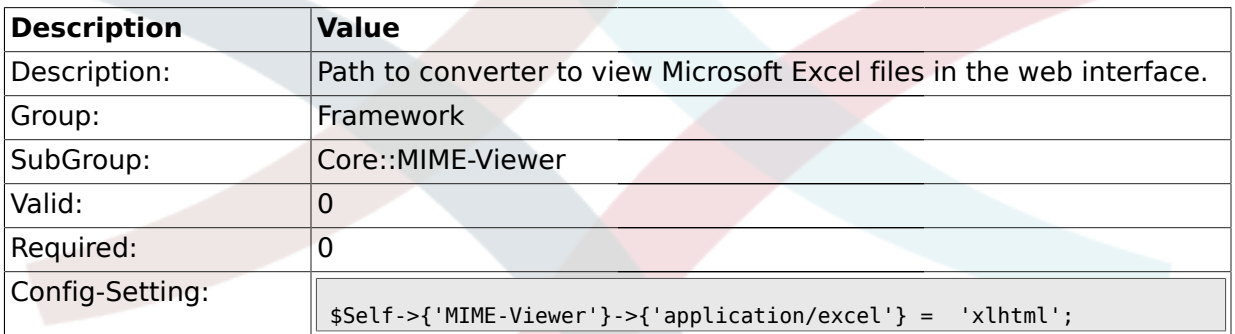

# **1.4.2. MIME-Viewer###application/msword**

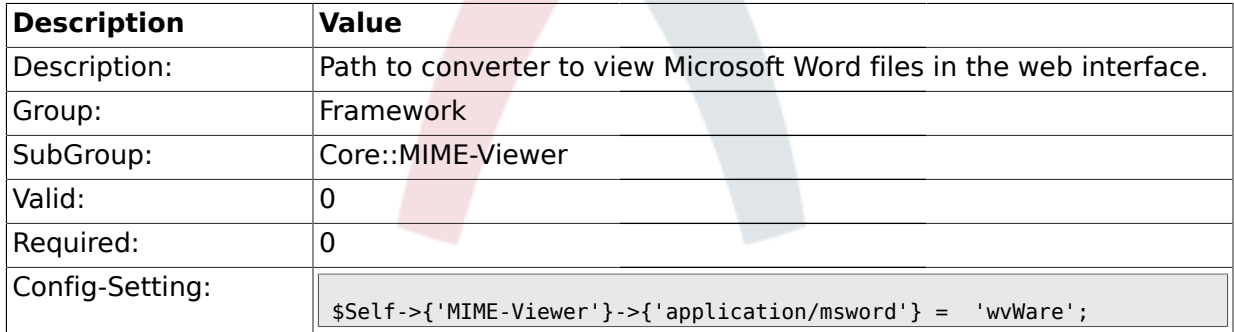

### **1.4.3. MIME-Viewer###application/pdf**

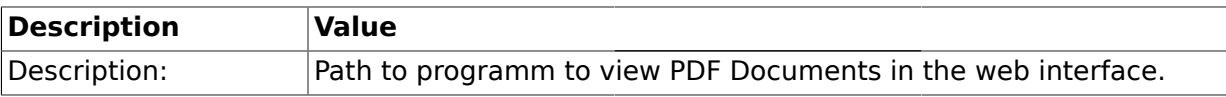

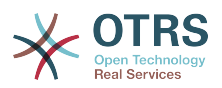

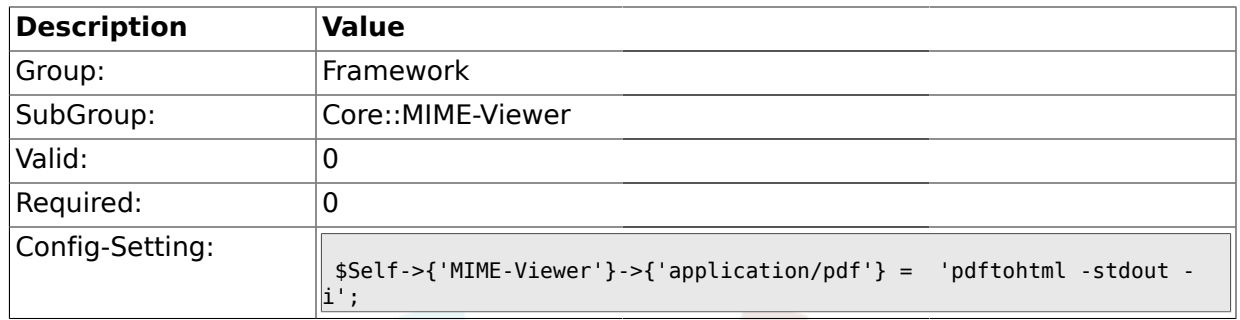

### **1.4.4. MIME-Viewer###text/xml**

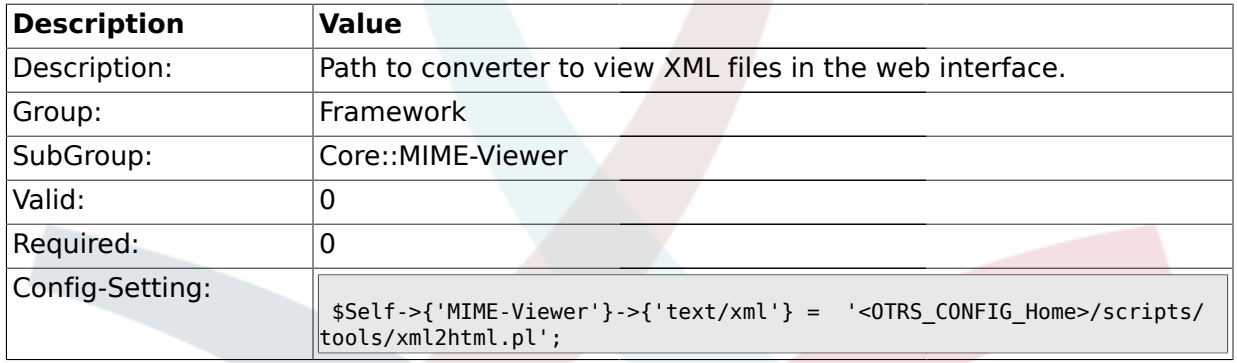

# **1.5. Core::MirrorDB**

# **1.5.1. Core::MirrorDB::DSN**

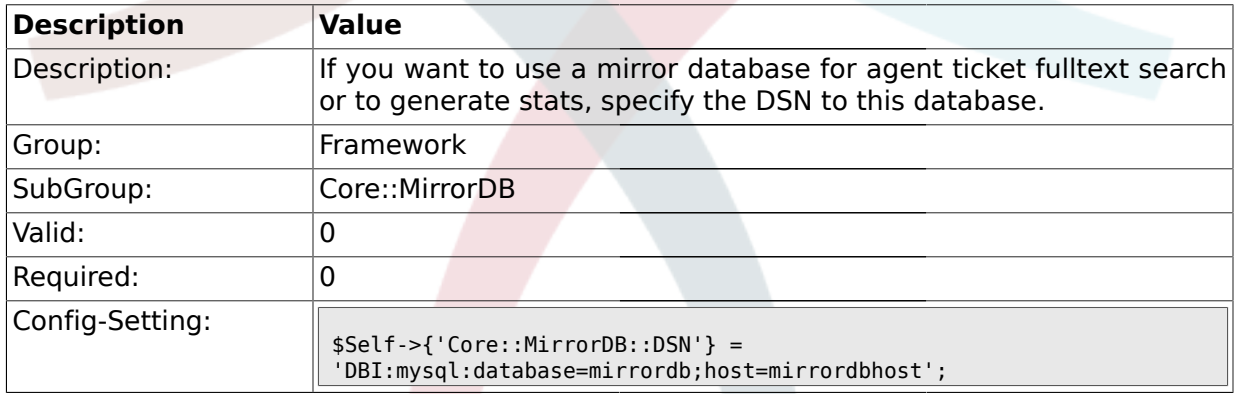

# **1.5.2. Core::MirrorDB::User**

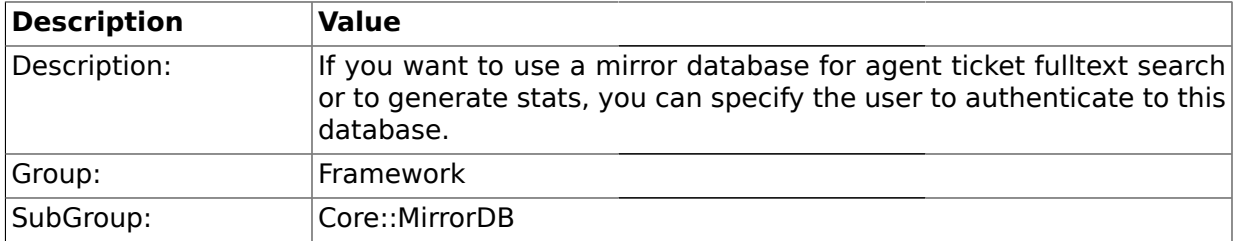

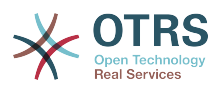

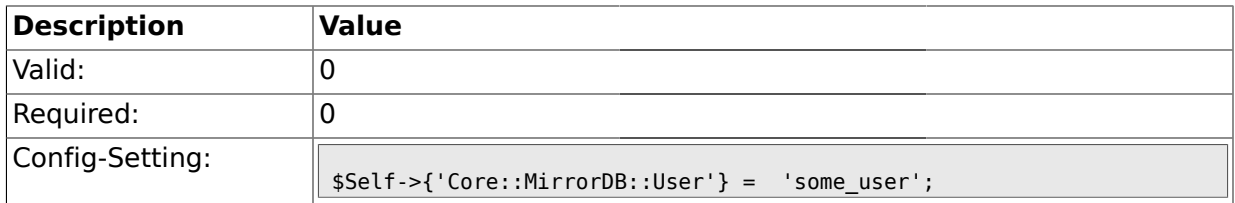

### **1.5.3. Core::MirrorDB::Password**

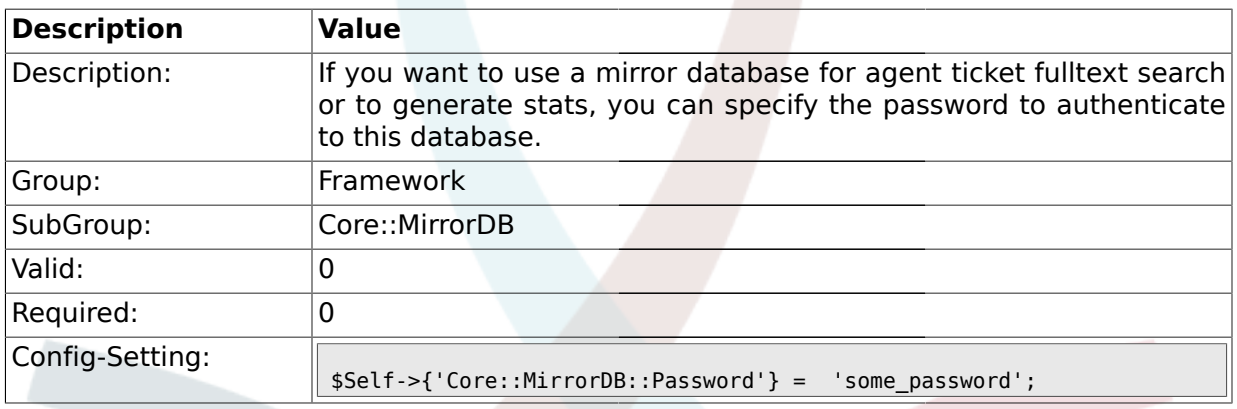

### **1.6. Core::PDF**

# **1.6.1. PDF**

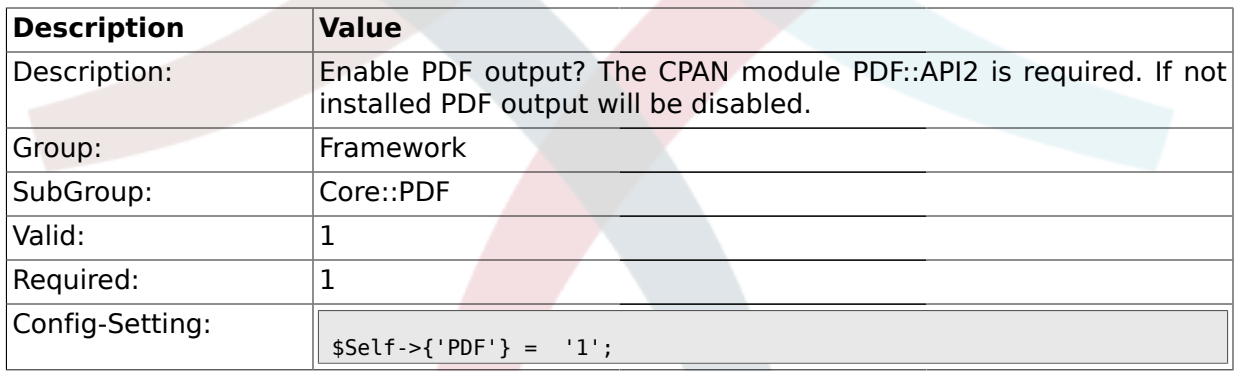

# **1.6.2. PDF::LogoFile**

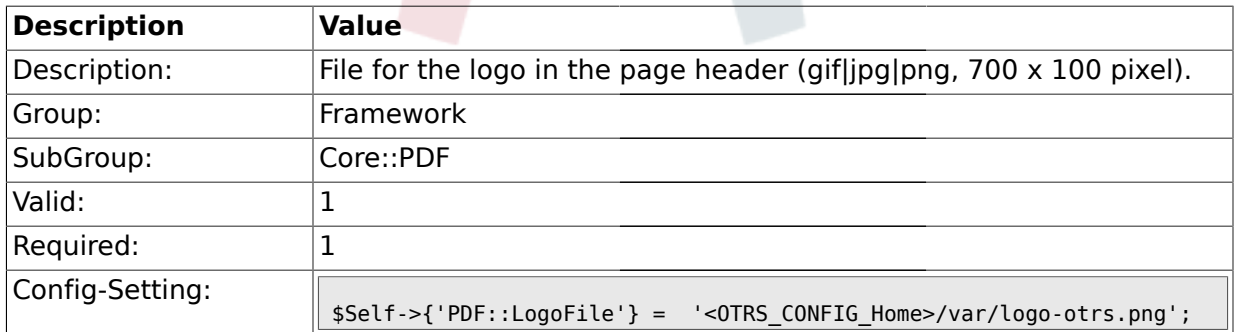

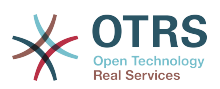

### **1.6.3. PDF::PageSize**

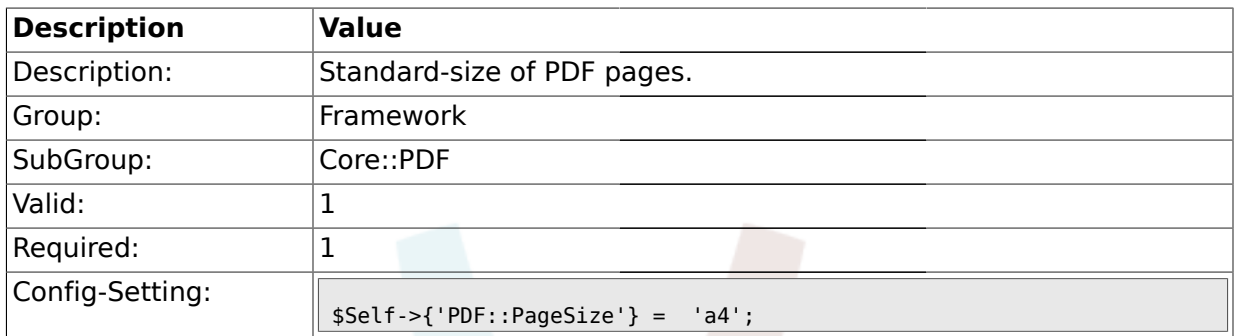

### **1.6.4. PDF::MaxPages**

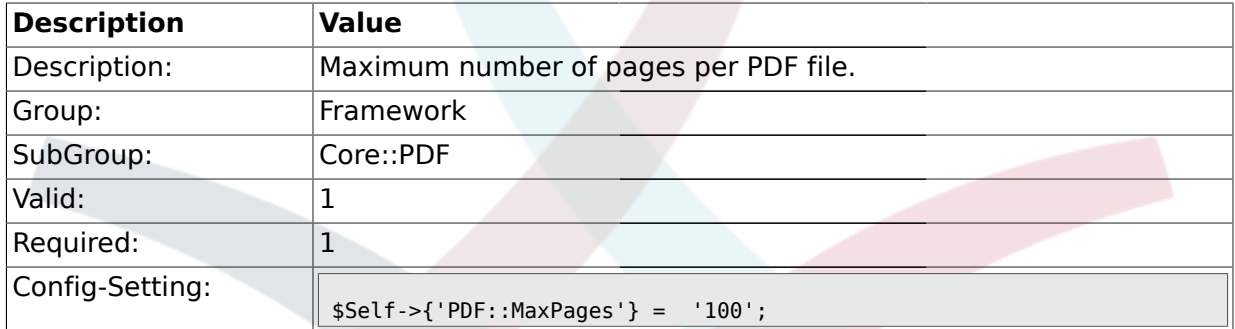

### **1.6.5. PDF::TTFontFile###Proportional**

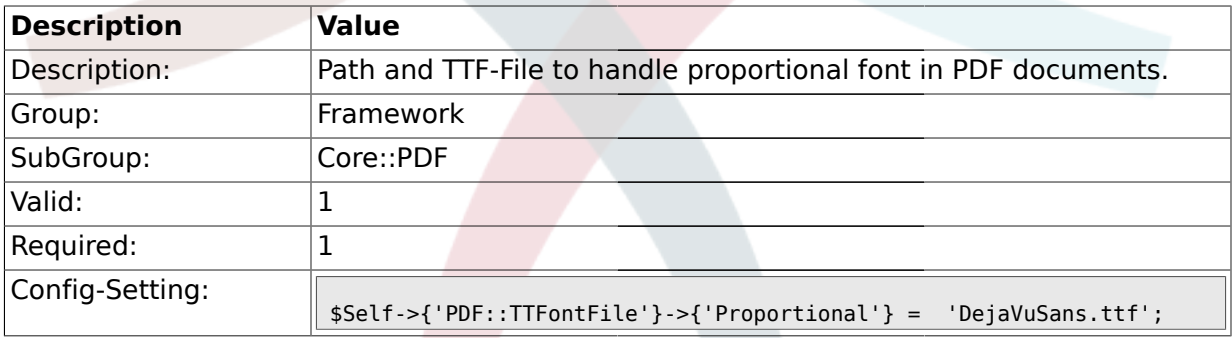

### **1.6.6. PDF::TTFontFile###ProportionalBold**

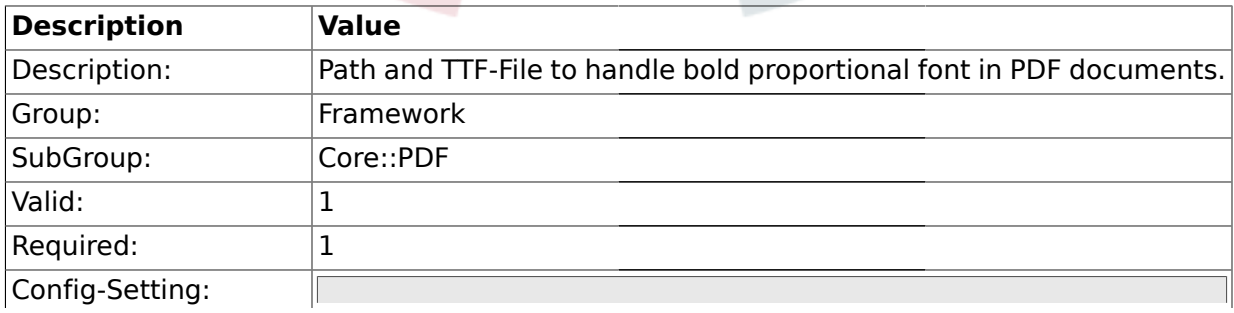

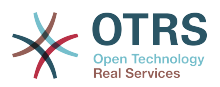

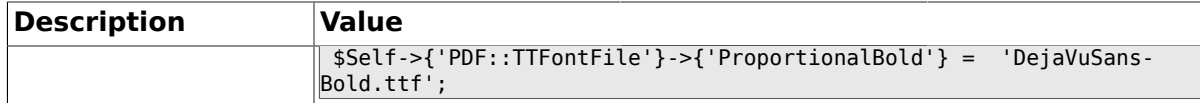

### **1.6.7. PDF::TTFontFile###ProportionalItalic**

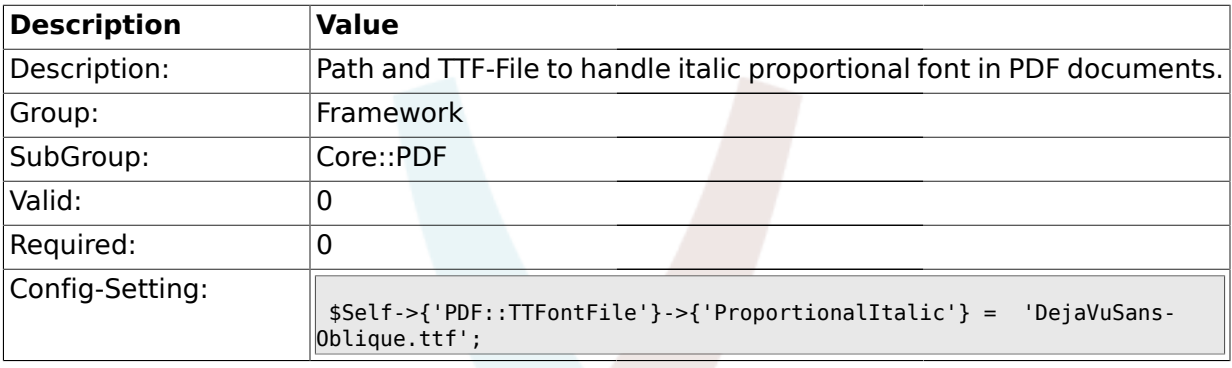

### **1.6.8. PDF::TTFontFile###ProportionalBoldItalic**

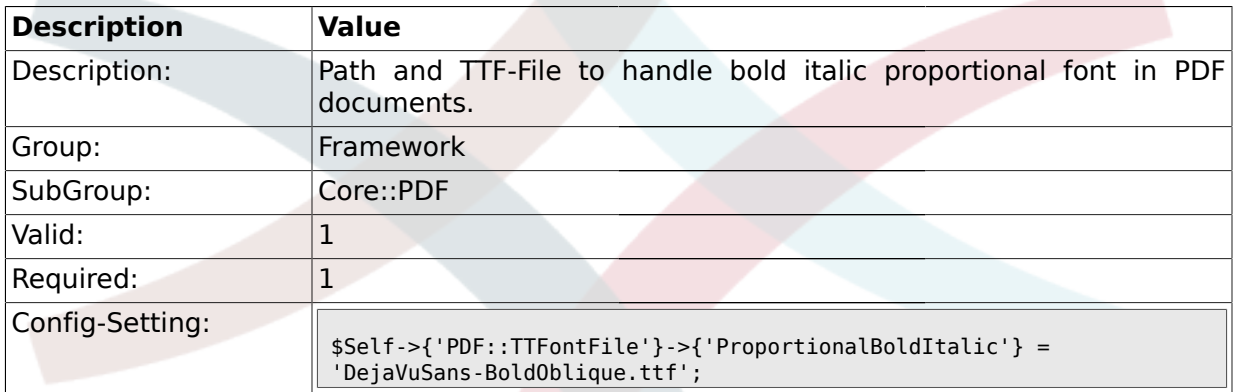

### **1.6.9. PDF::TTFontFile###Monospaced**

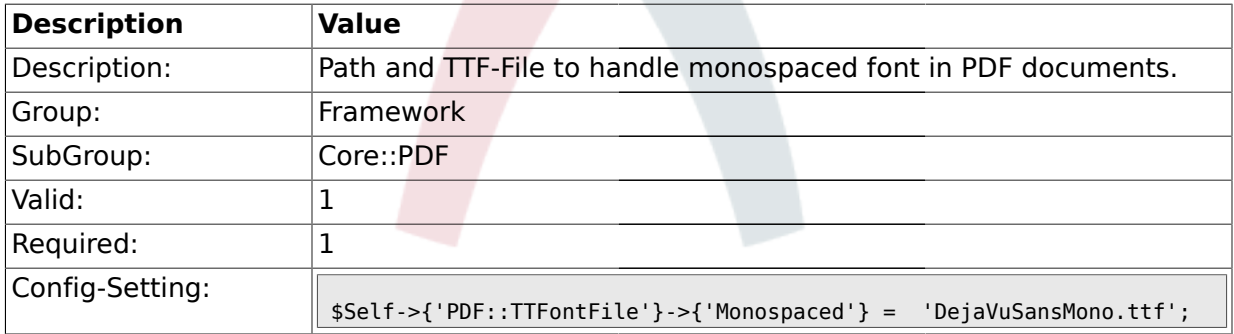

#### **1.6.10. PDF::TTFontFile###MonospacedBold**

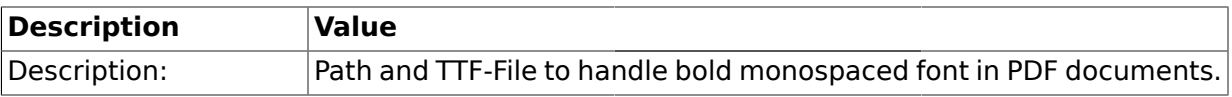

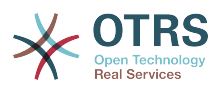

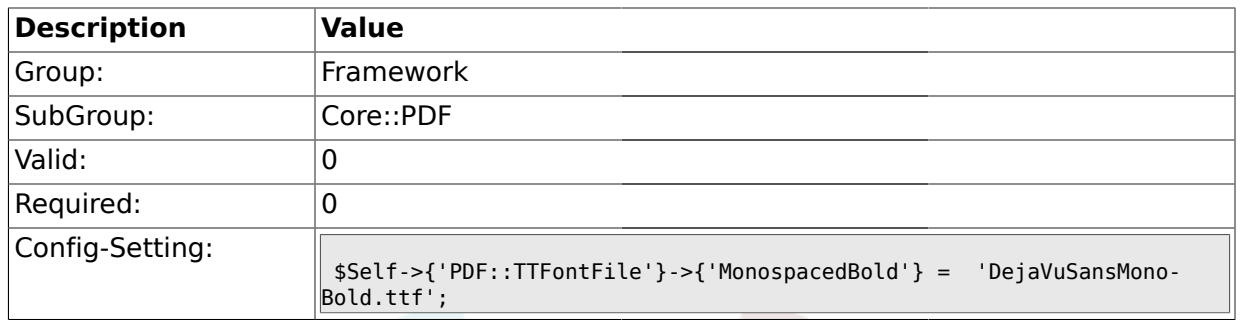

# **1.6.11. PDF::TTFontFile###MonospacedItalic**

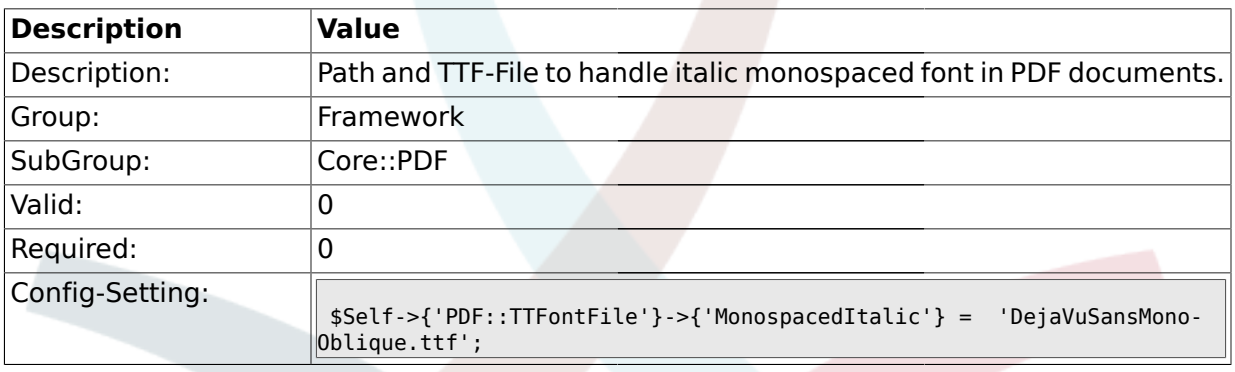

### **1.6.12. PDF::TTFontFile###MonospacedBoldItalic**

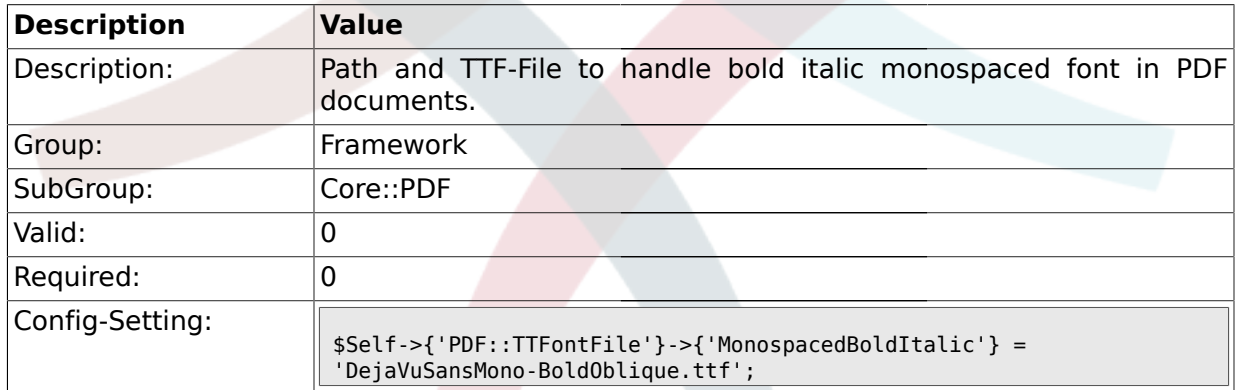

### **1.7. Core::Package**

# **1.7.1. Package::FileUpload**

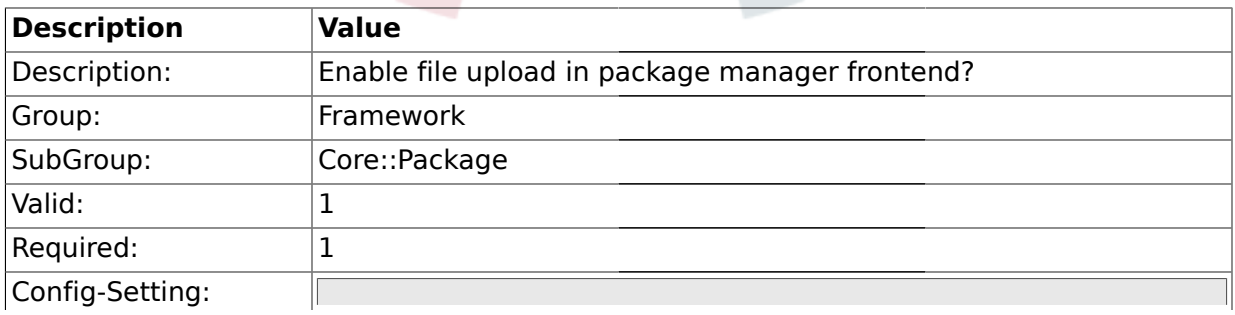

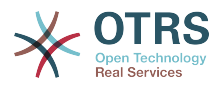

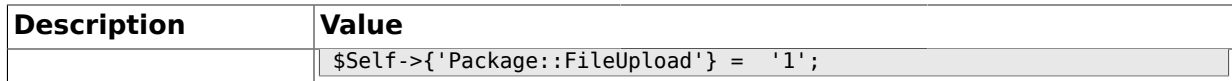

### **1.7.2. Package::RepositoryRoot**

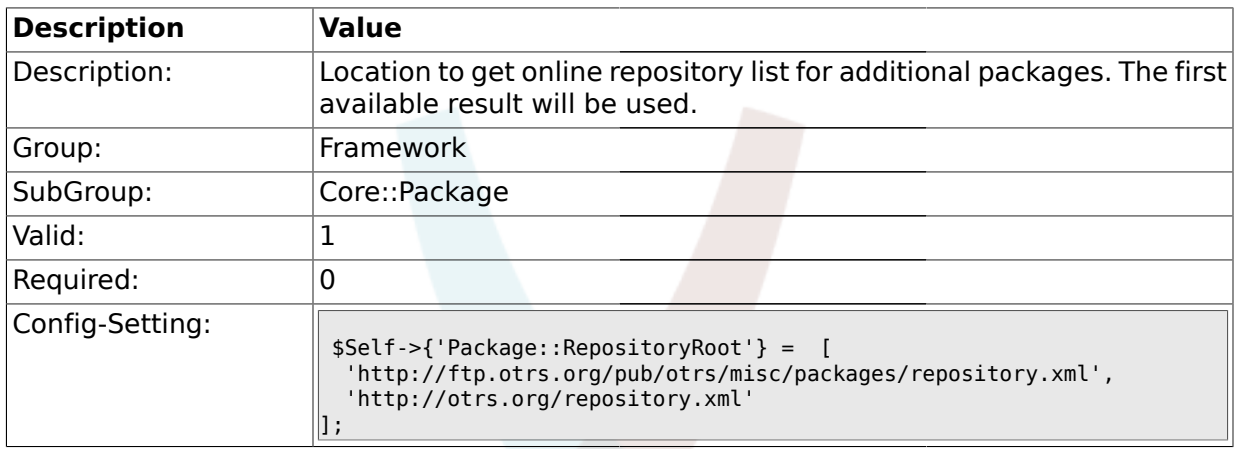

# **1.7.3. Package::RepositoryList**

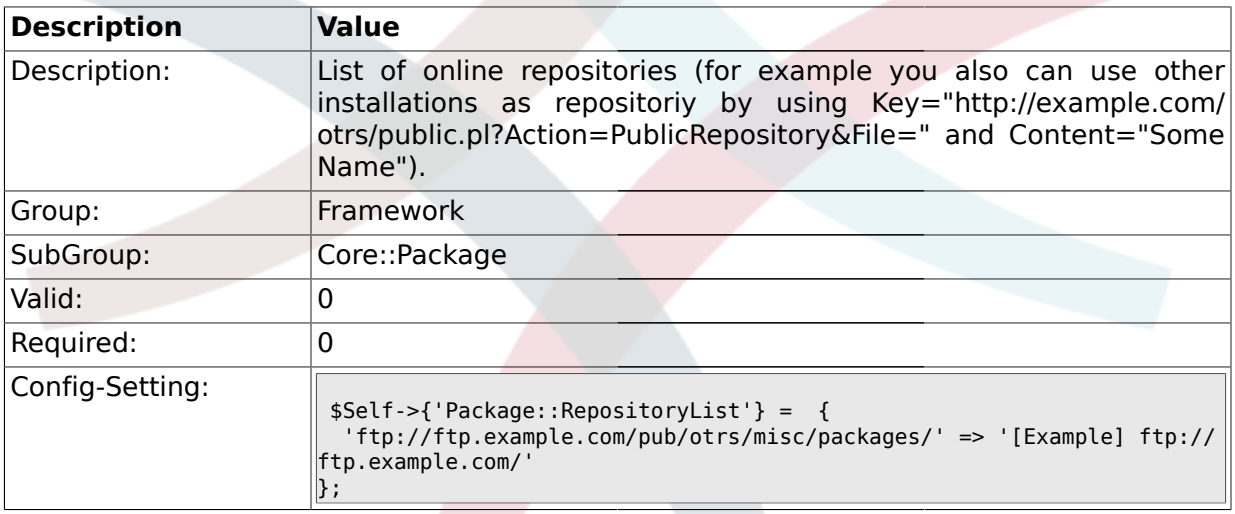

# **1.7.4. Package::RepositoryAccessRegExp**

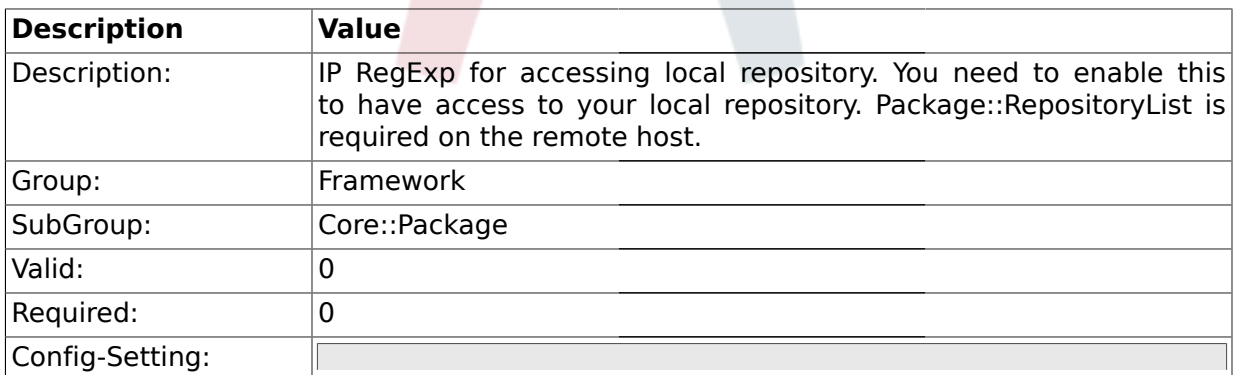

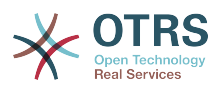

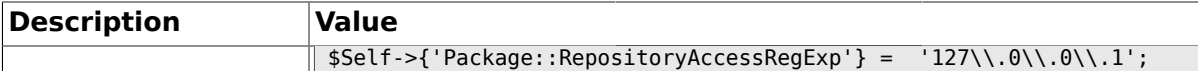

### **1.7.5. Package::Timeout**

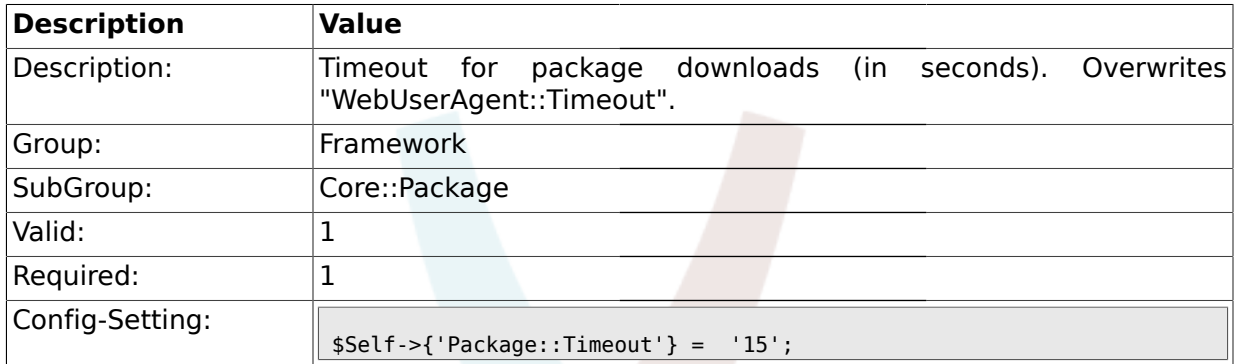

### **1.7.6. Package::Proxy**

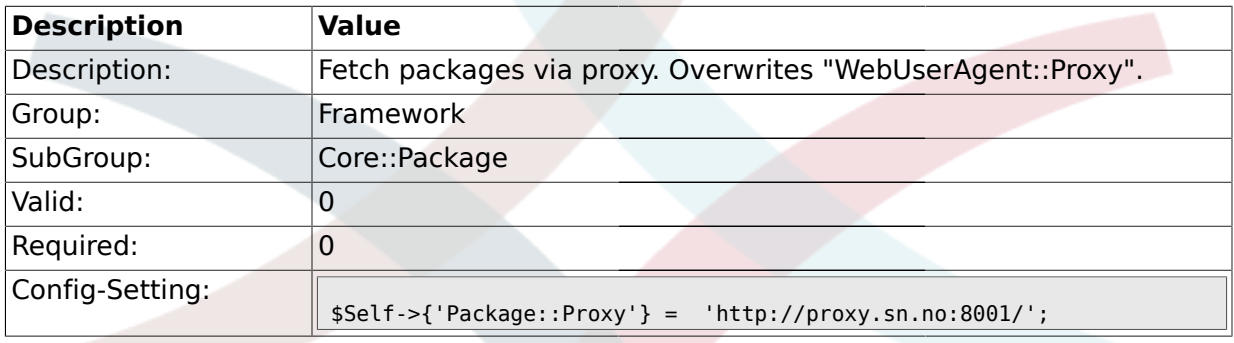

# **1.8. Core::PerformanceLog**

### **1.8.1. PerformanceLog**

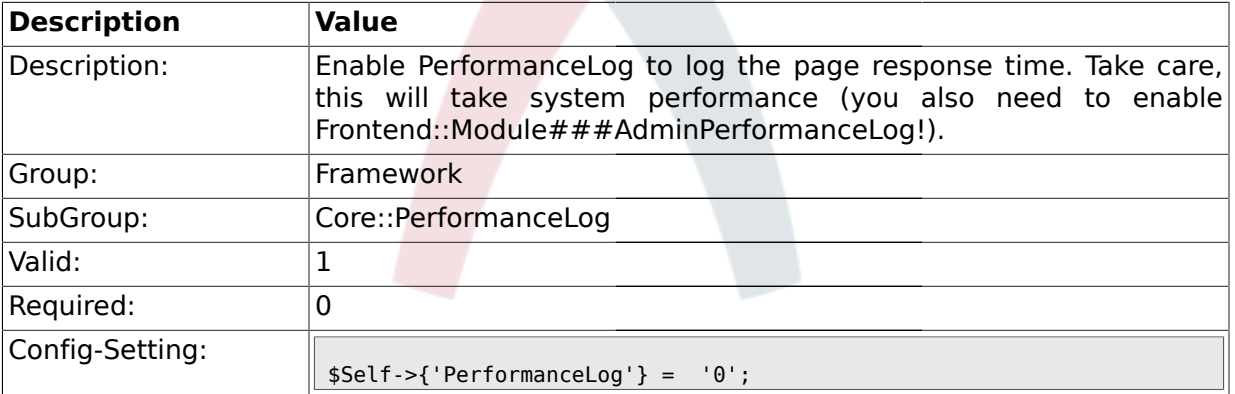

### **1.8.2. PerformanceLog::File**

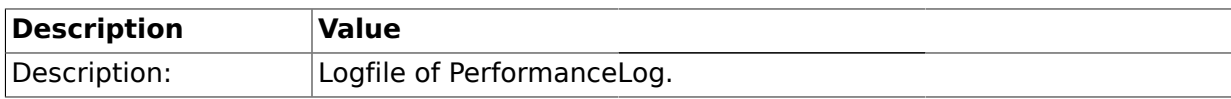

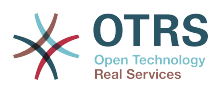

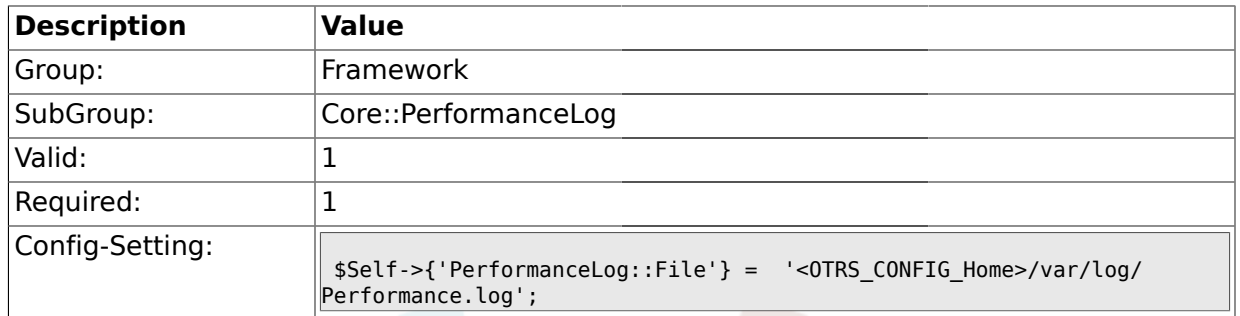

# **1.8.3. PerformanceLog::FileMax**

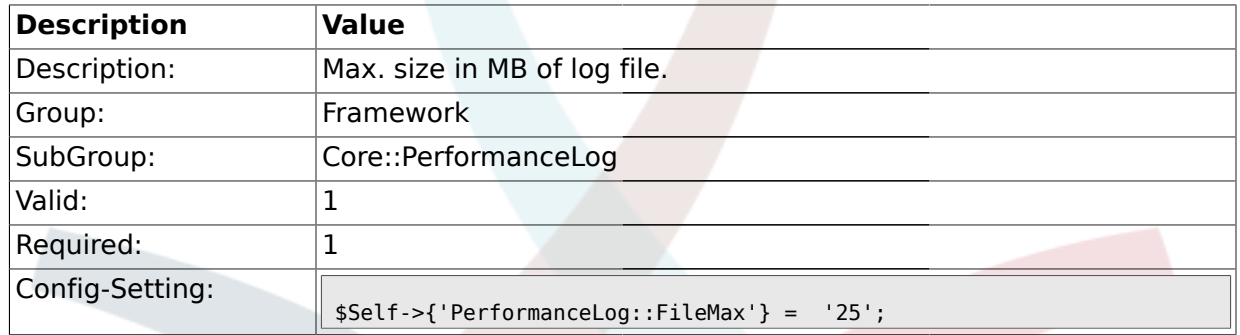

#### **1.9. Core::SOAP**

# **1.9.1. SOAP::User**

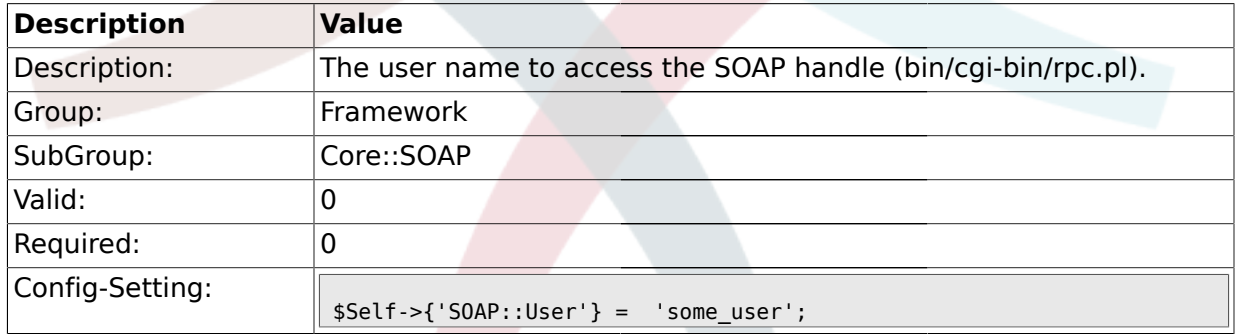

# **1.9.2. SOAP::Password**

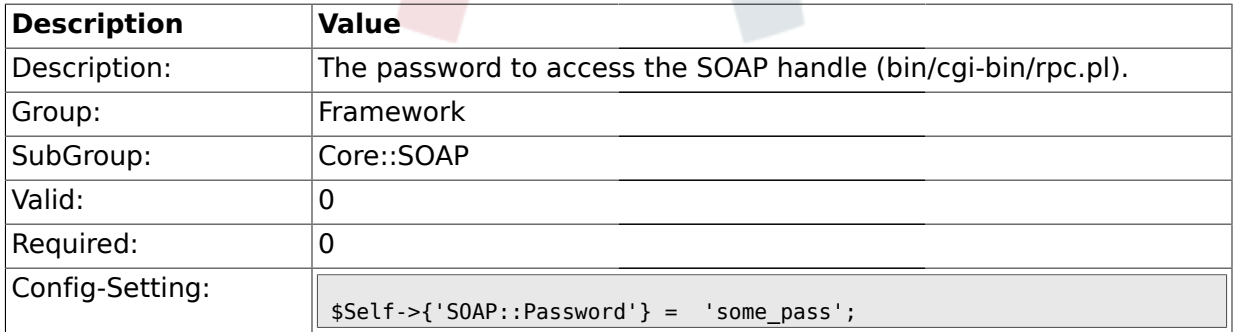

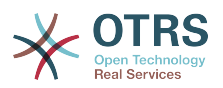

#### **1.10. Core::Sendmail**

### **1.10.1. SendmailModule**

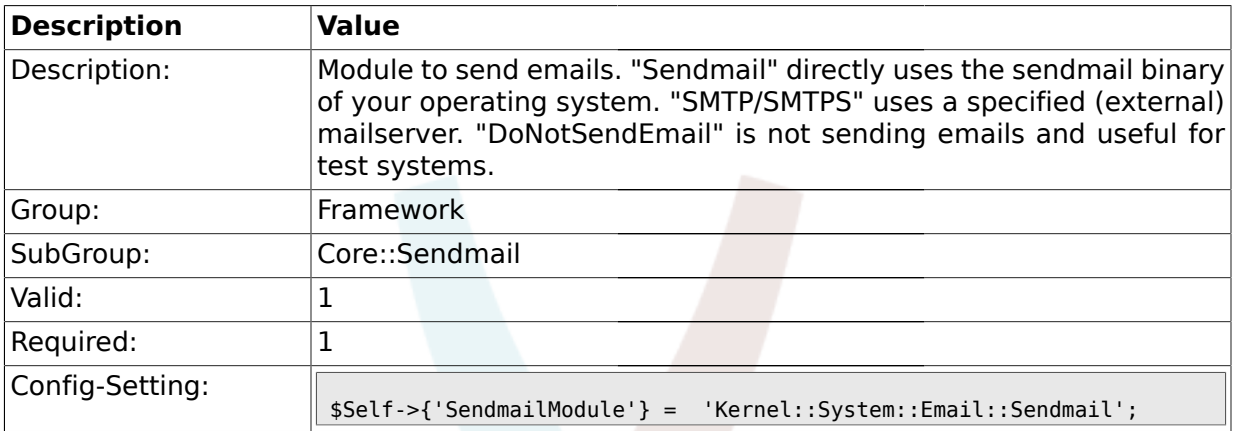

### **1.10.2. SendmailModule::CMD**

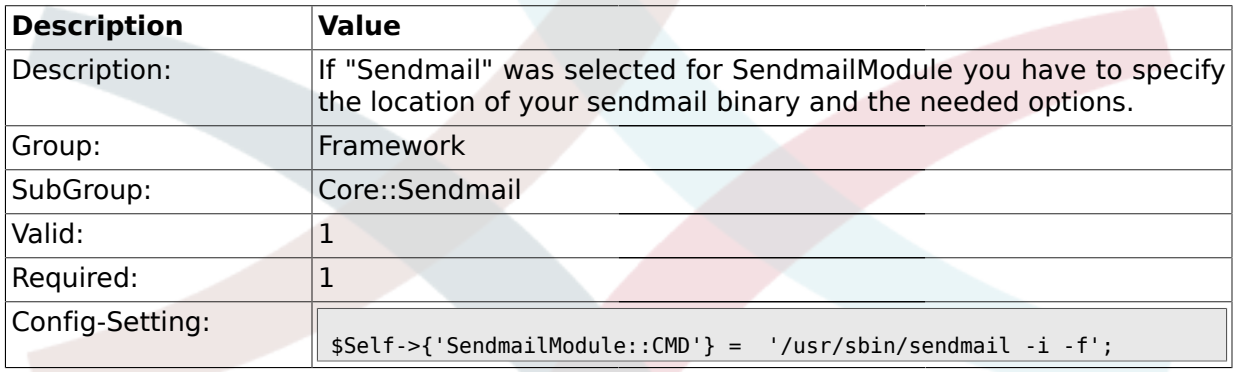

### **1.10.3. SendmailModule::Host**

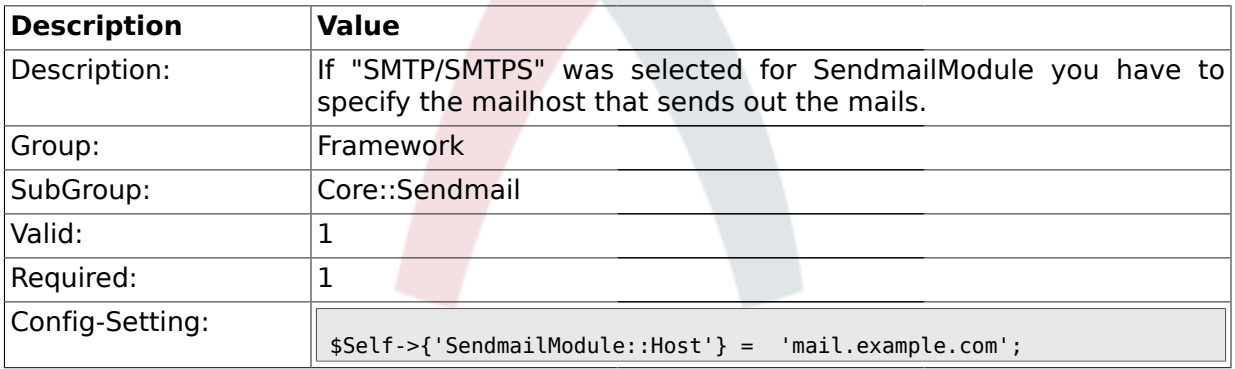

#### **1.10.4. SendmailModule::Port**

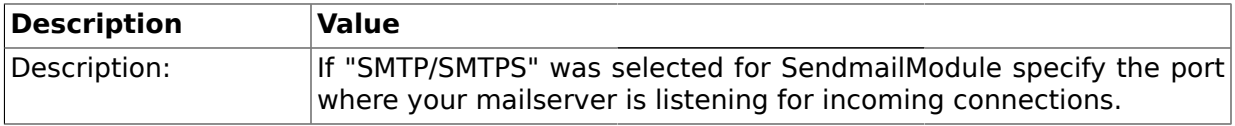

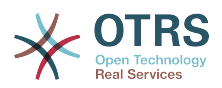

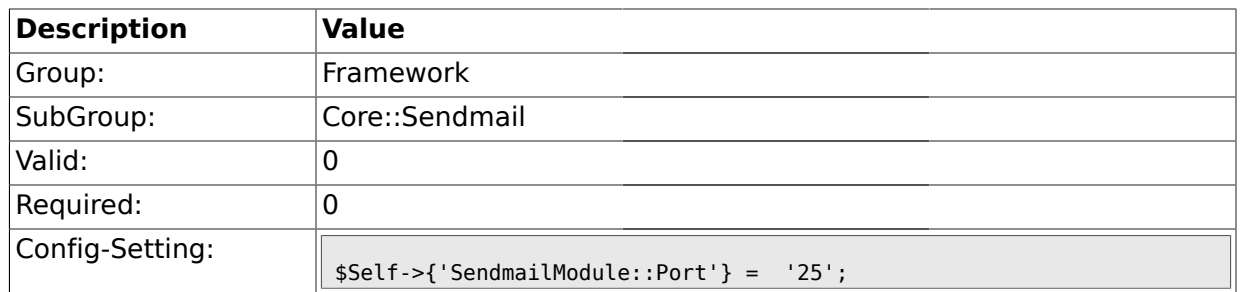

### **1.10.5. SendmailModule::AuthUser**

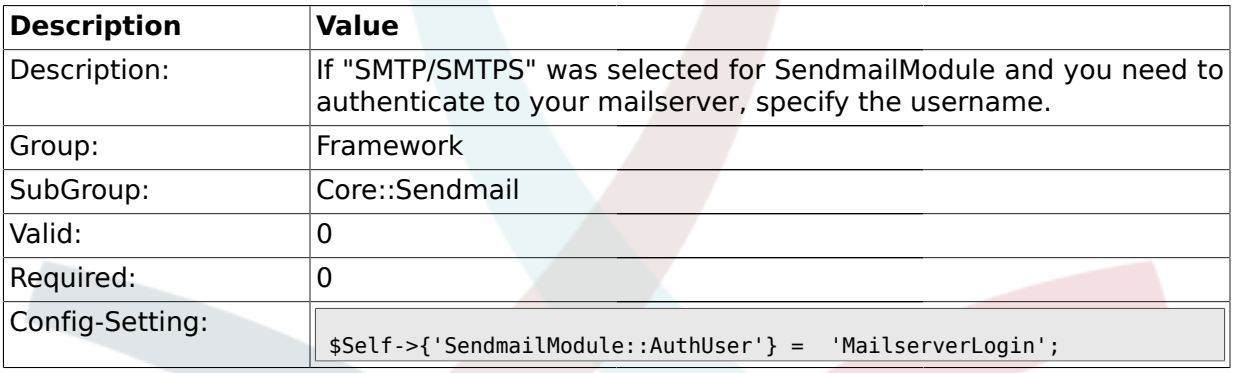

### **1.10.6. SendmailModule::AuthPassword**

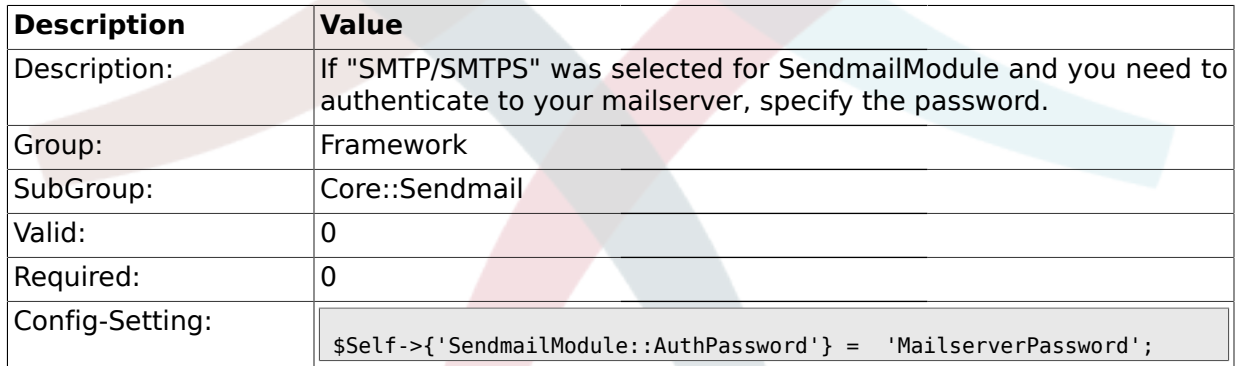

#### **1.10.7. SendmailBcc**

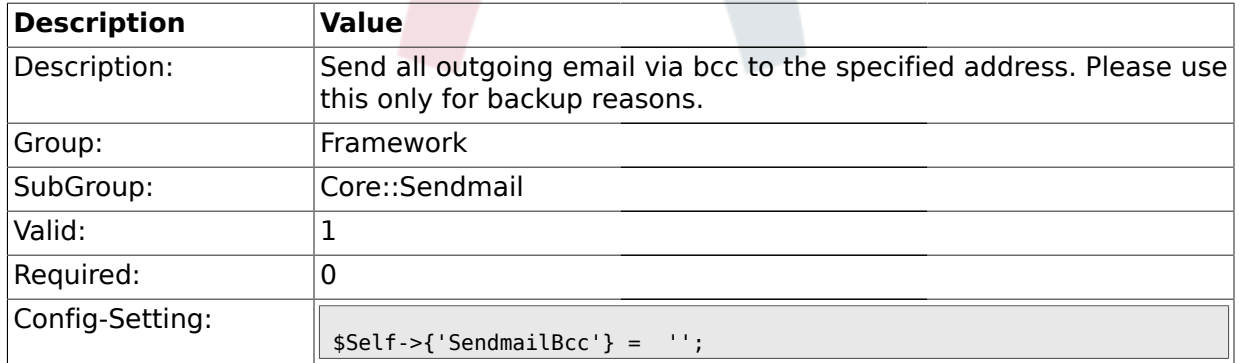

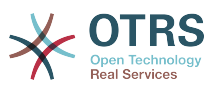

### **1.10.8. SendmailNotificationEnvelopeFrom**

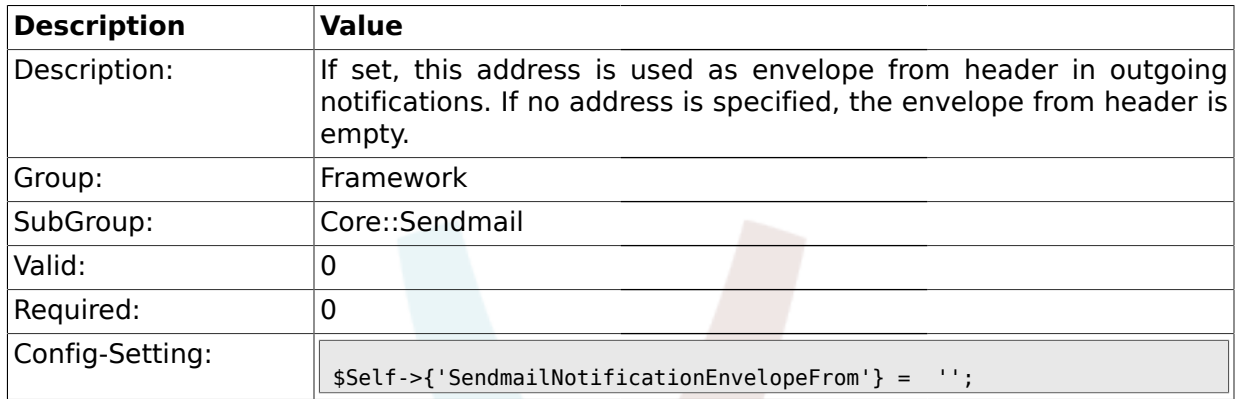

### **1.10.9. SendmailEncodingForce**

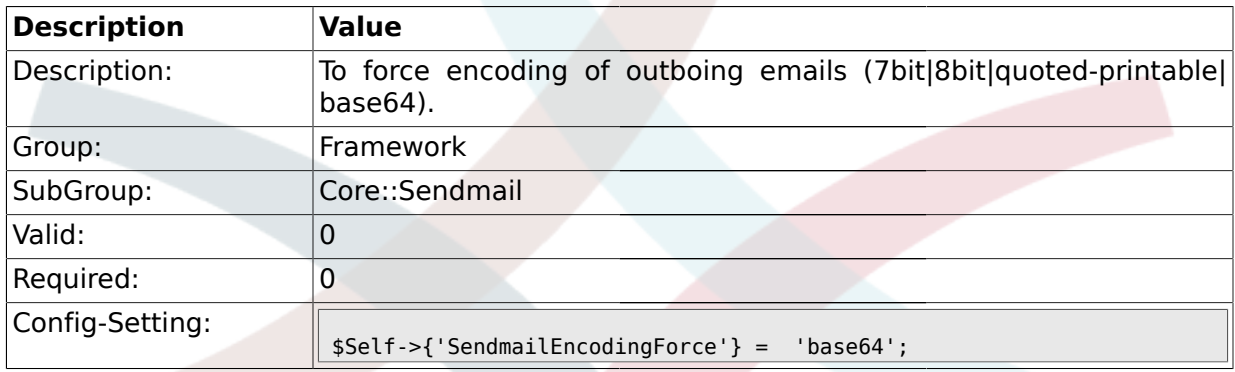

### **1.11. Core::Session**

### **1.11.1. SessionModule**

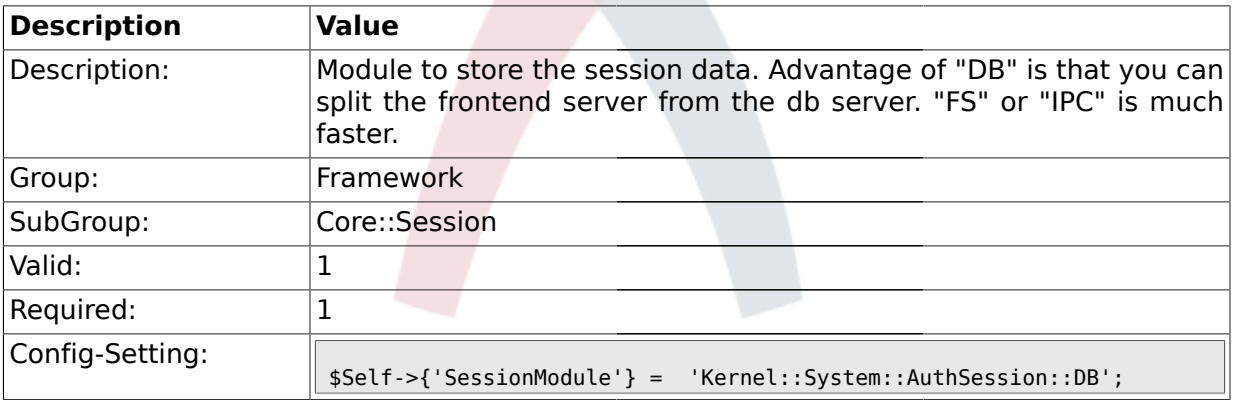

### **1.11.2. SessionName**

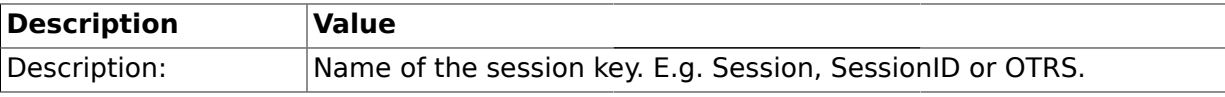

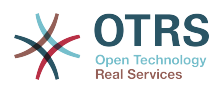

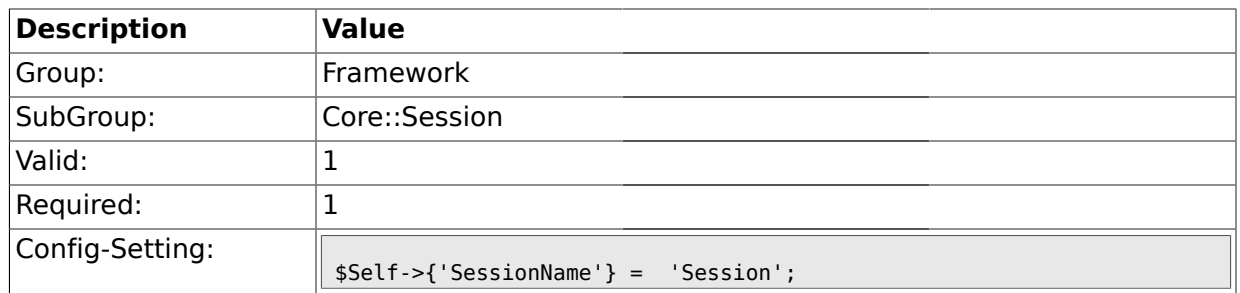

### **1.11.3. SessionCheckRemoteIP**

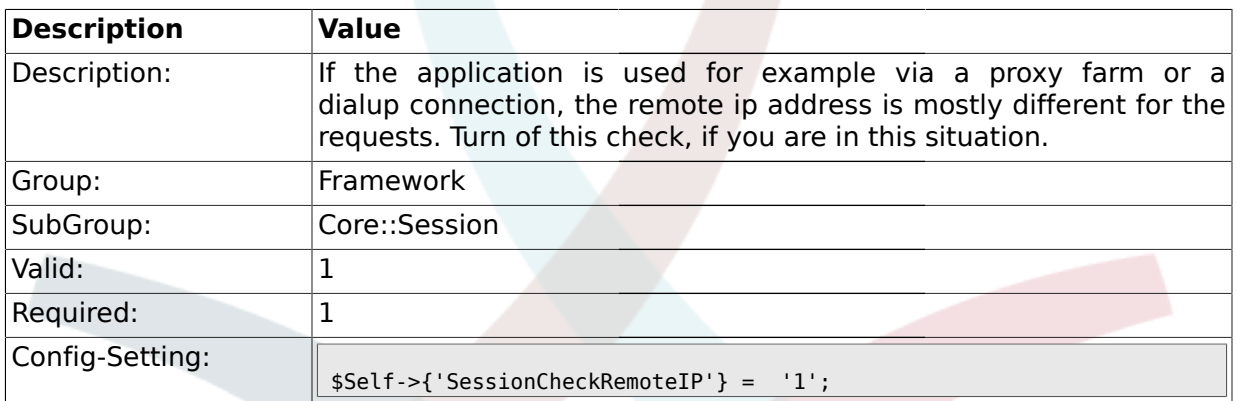

### **1.11.4. SessionDeleteIfNotRemoteID**

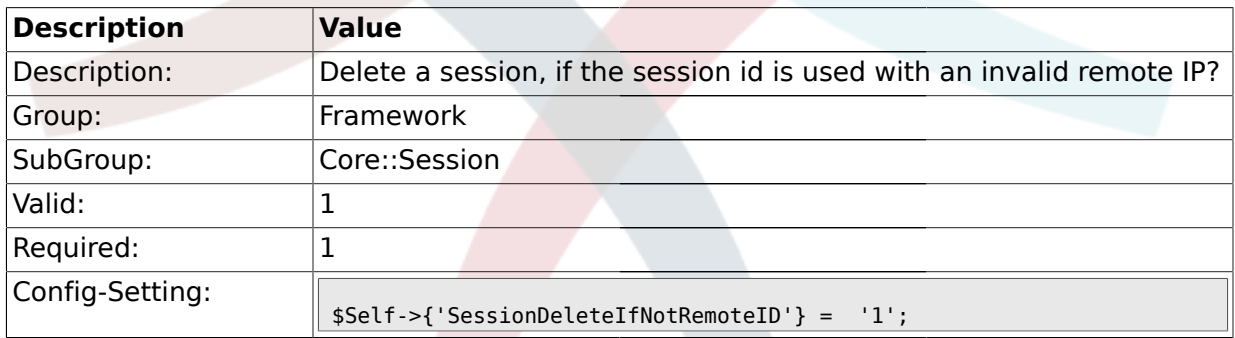

# **1.11.5. SessionMaxTime**

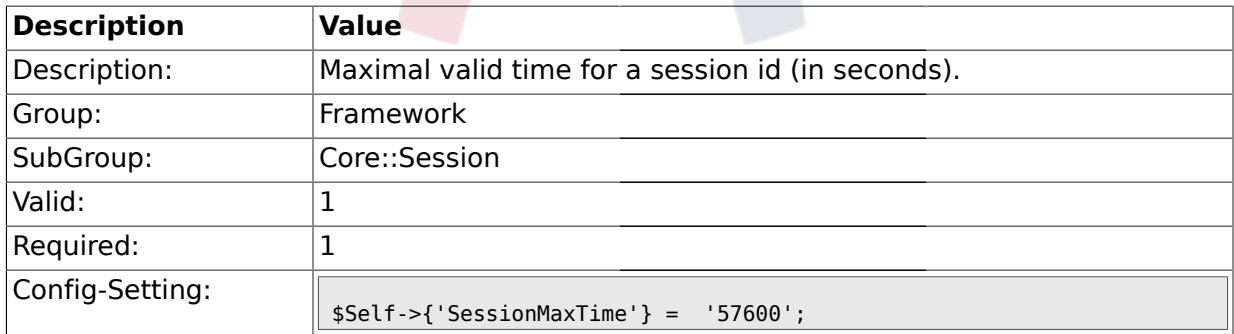
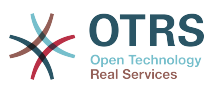

#### **1.11.6. SessionMaxIdleTime**

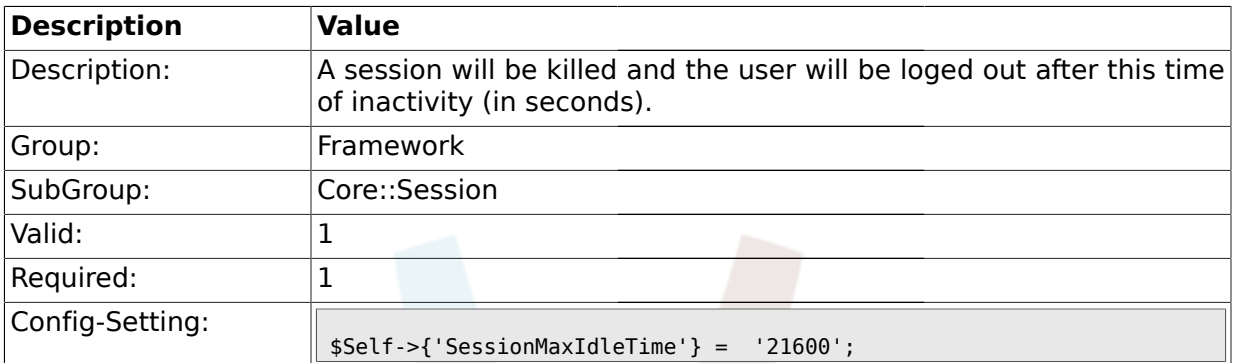

#### **1.11.7. SessionDeleteIfTimeToOld**

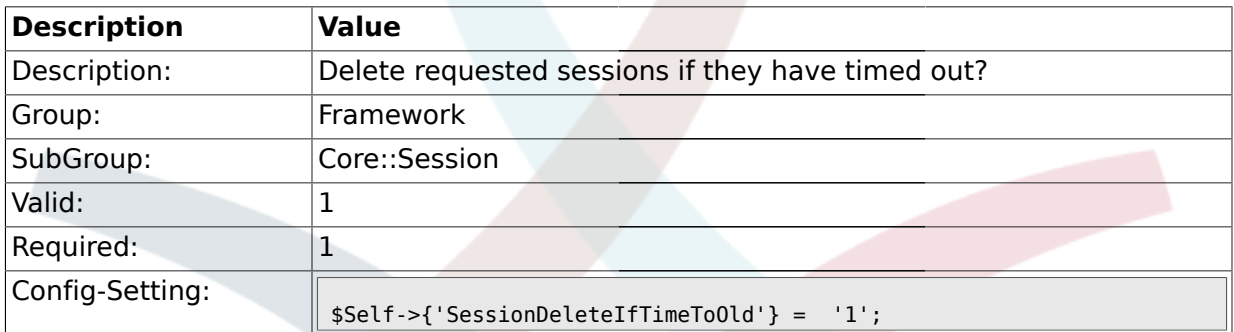

### **1.11.8. SessionUseCookie**

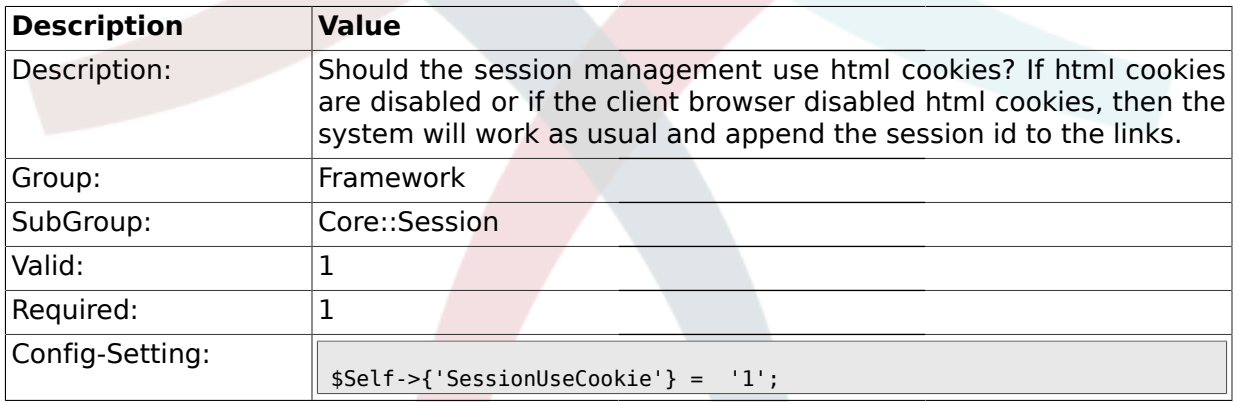

### **1.11.9. SessionUseCookieAfterBrowserClose**

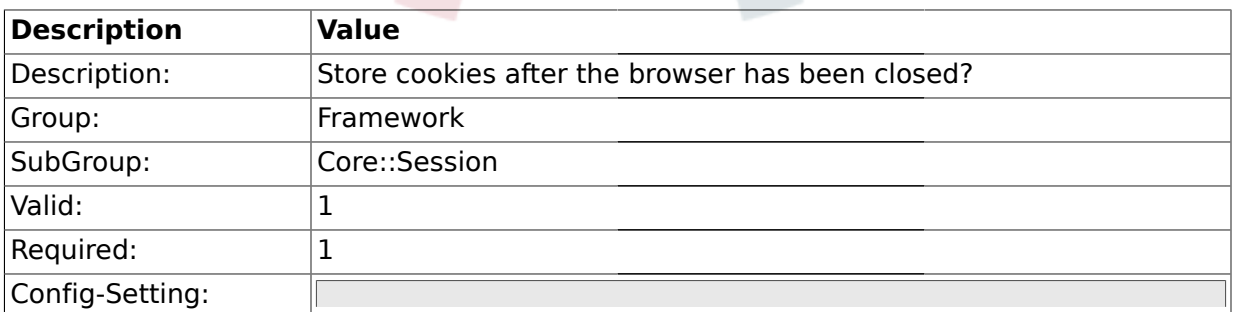

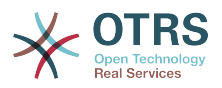

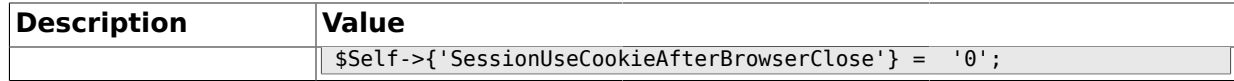

### **1.11.10. SessionCSRFProtection**

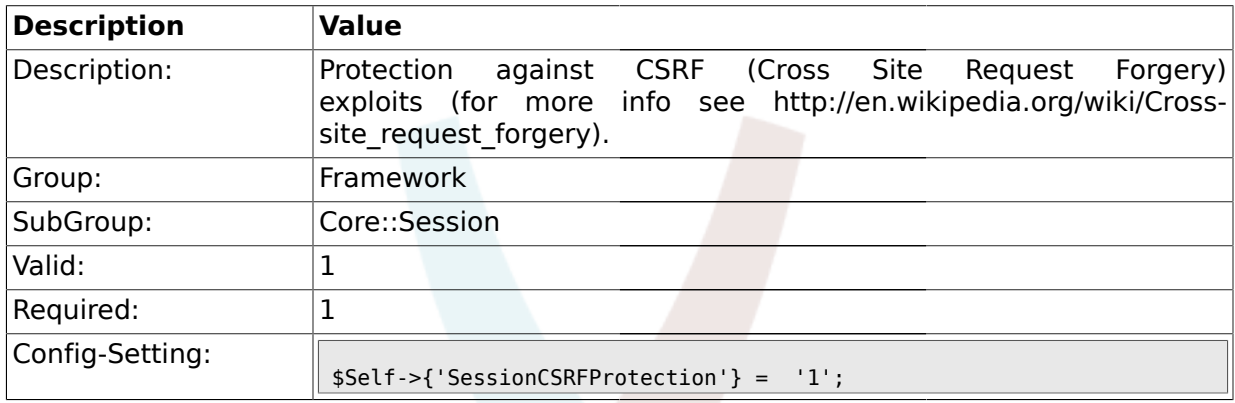

### **1.11.11. SessionDir**

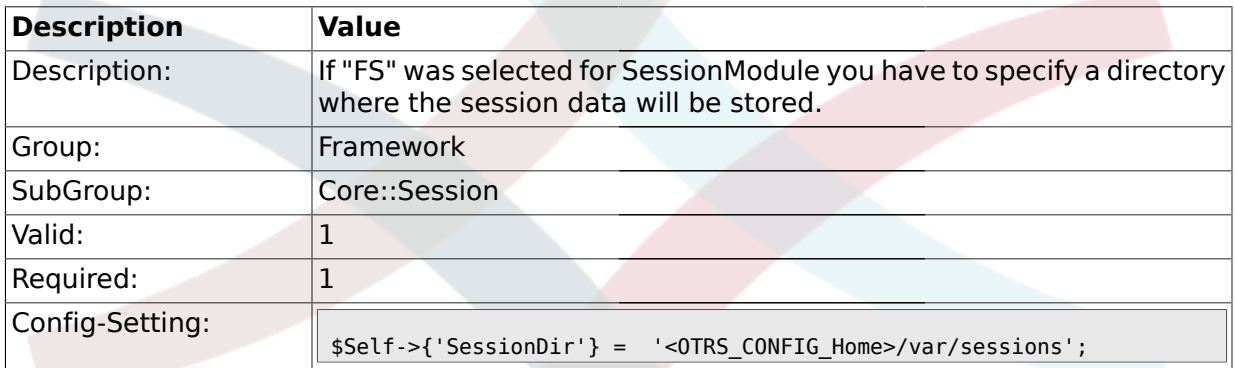

### **1.11.12. SessionTable**

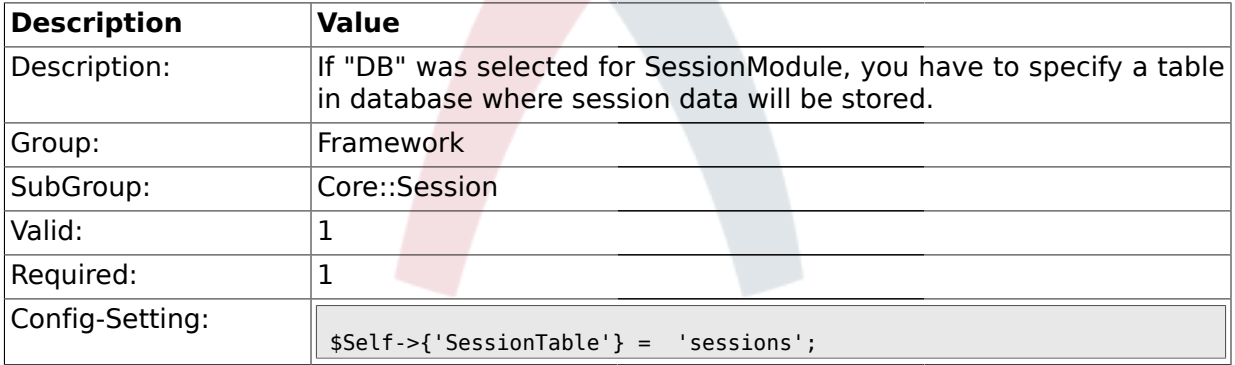

### **1.11.13. SessionTableID**

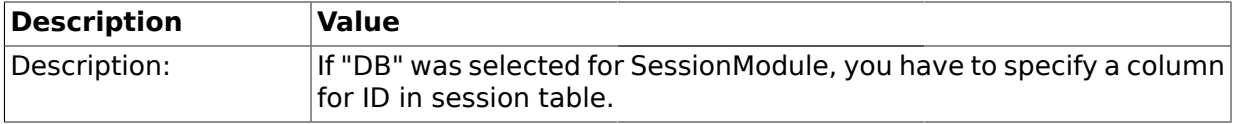

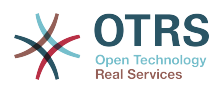

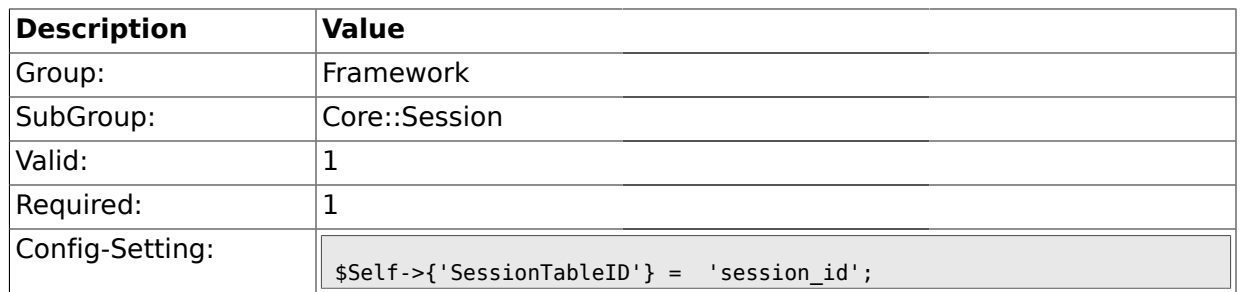

## **1.11.14. SessionTableValue**

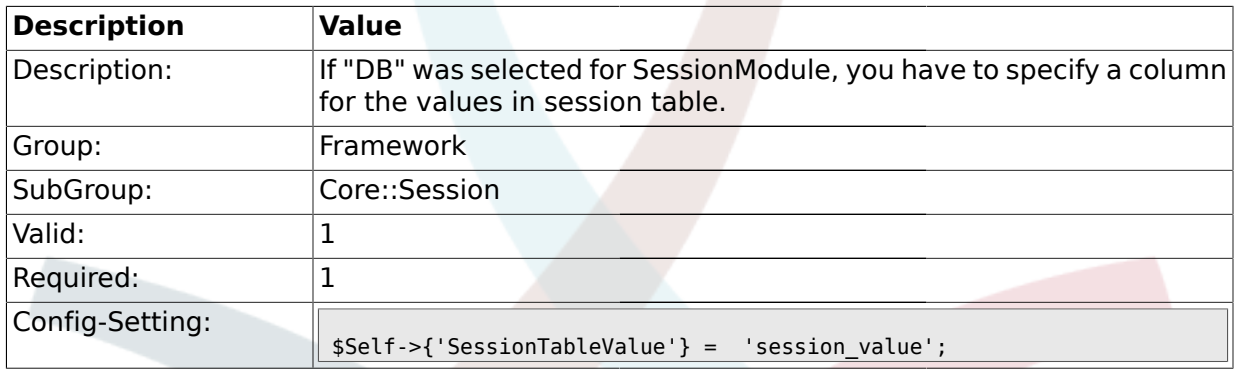

### **1.11.15. CustomerPanelSessionName**

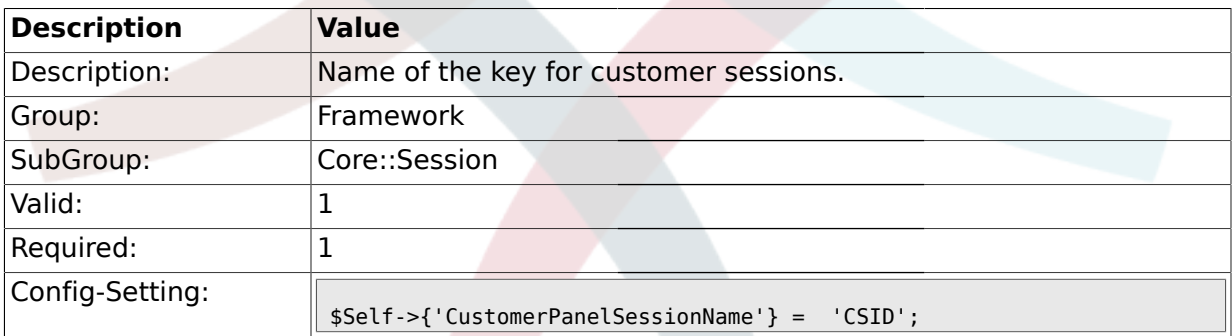

## **1.12. Core::SpellChecker**

### **1.12.1. SpellChecker**

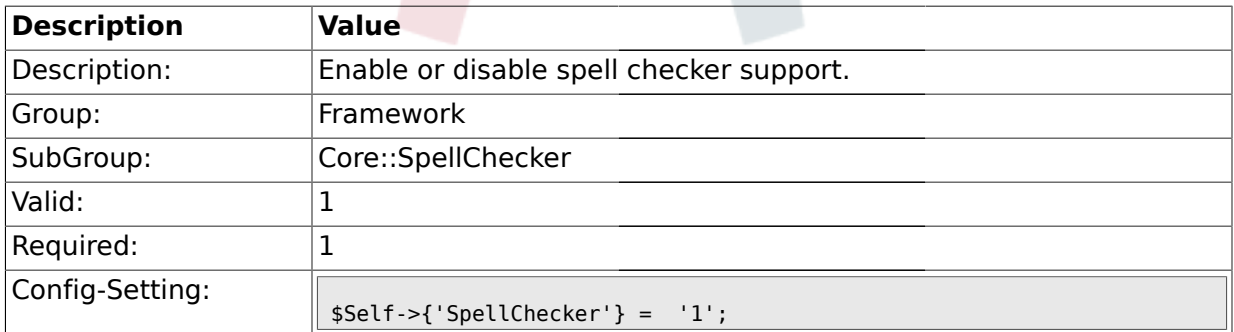

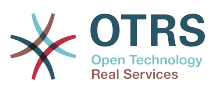

### **1.12.2. SpellCheckerBin**

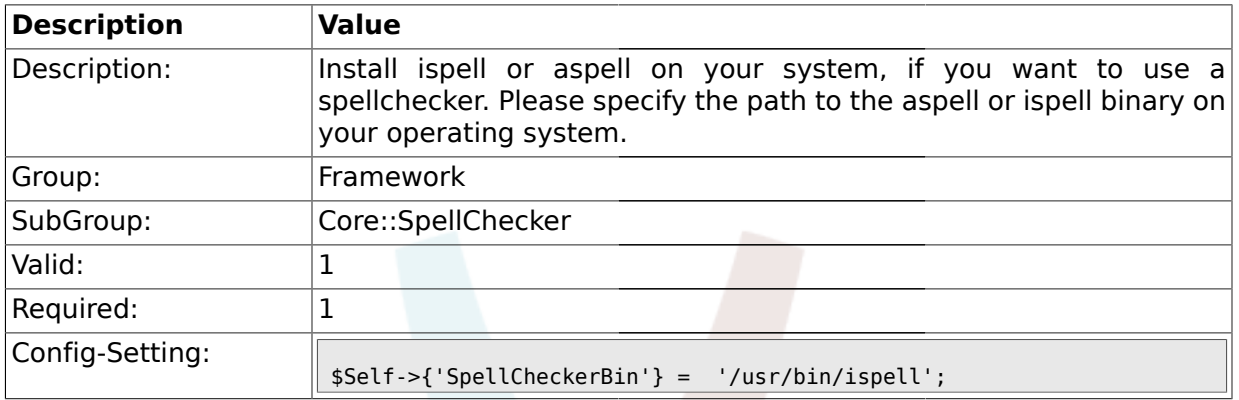

## **1.12.3. SpellCheckerDictDefault**

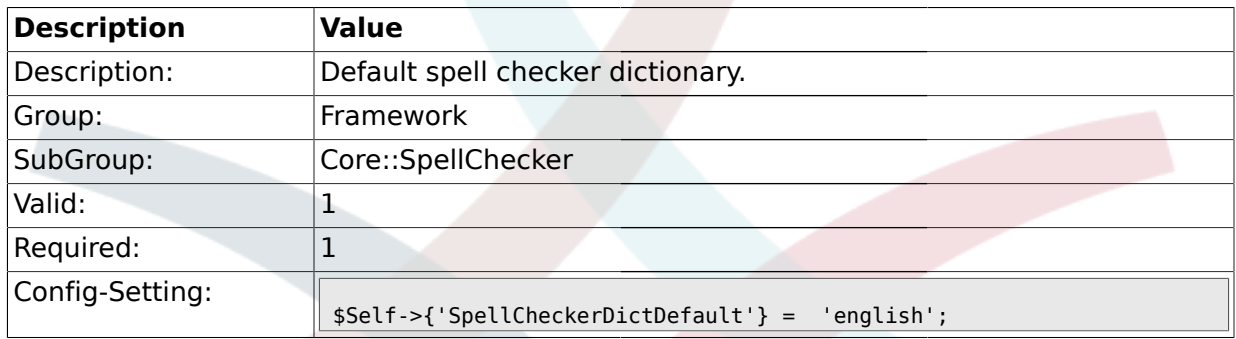

## **1.12.4. SpellCheckerIgnore**

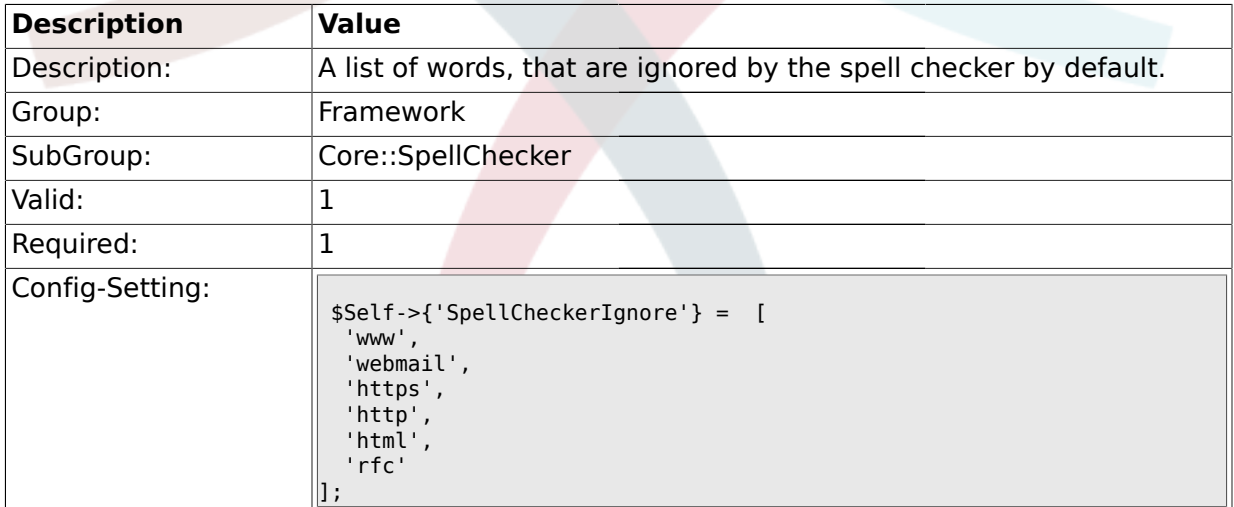

#### **1.13. Core::Stats**

### **1.13.1. Stats::StatsHook**

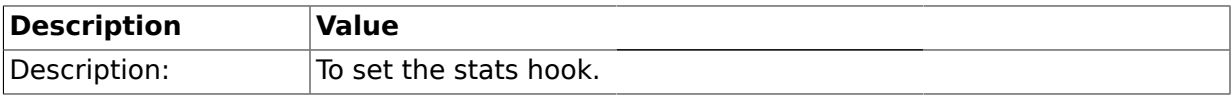

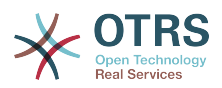

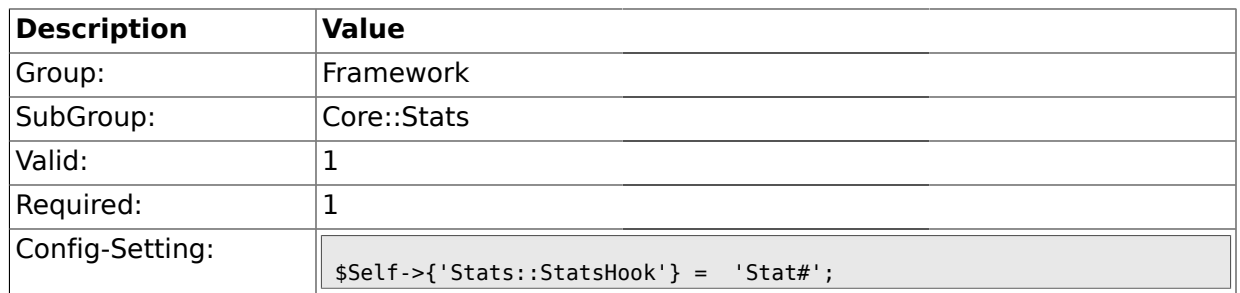

### **1.13.2. Stats::StatsStartNumber**

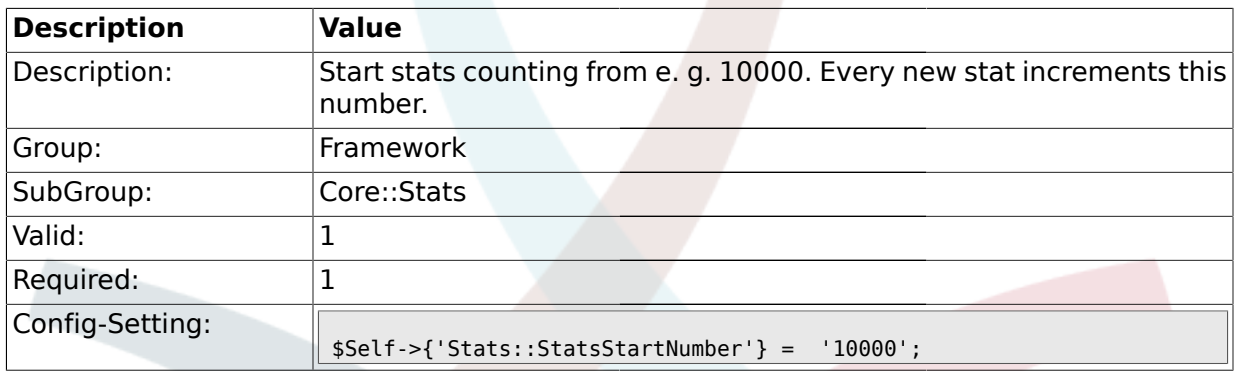

### **1.13.3. Stats::MaxXaxisAttributes**

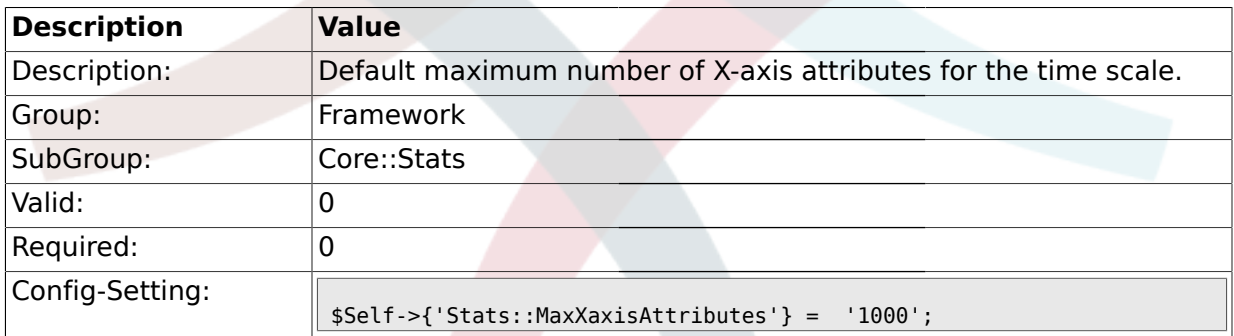

## **1.13.4. Stats::DynamicObjectRegistration###Ticket**

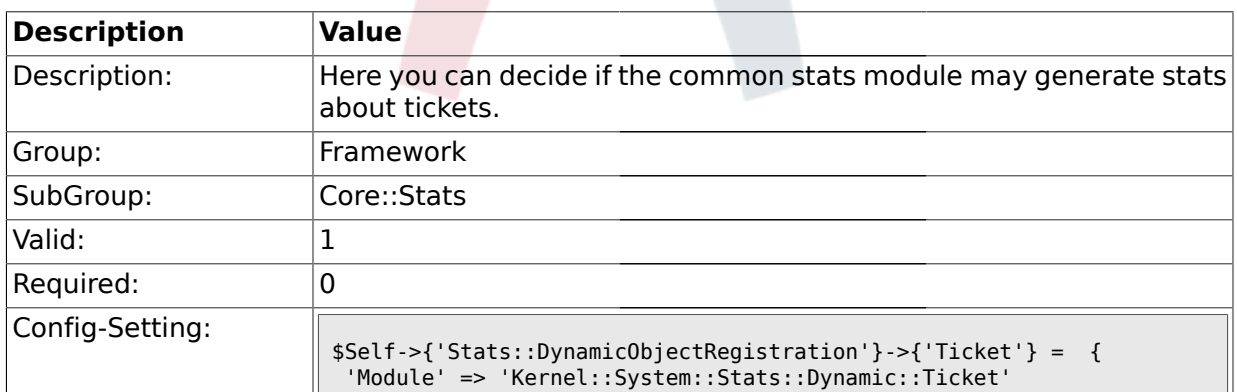

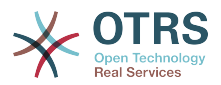

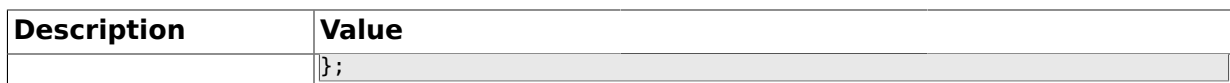

### **1.13.5. Stats::DynamicObjectRegistration###TicketList**

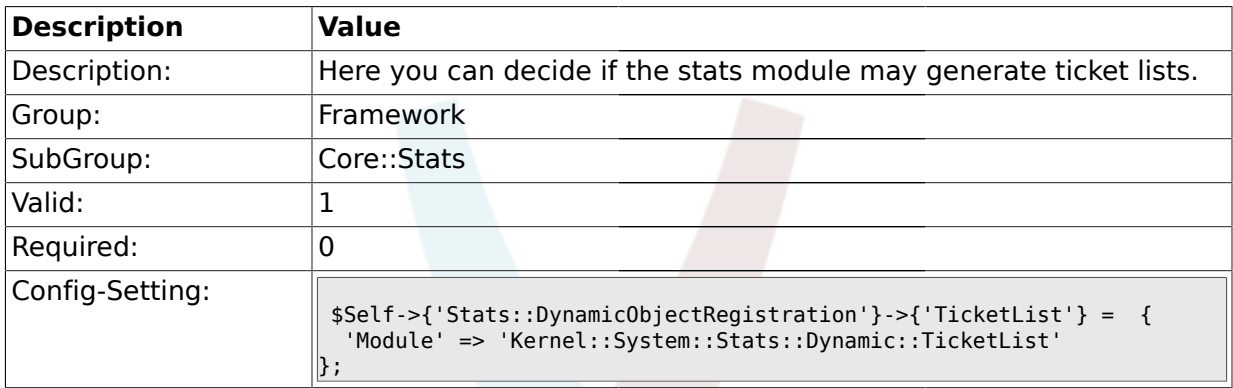

## **1.13.6. Stats::DynamicObjectRegistration###TicketAccountedTime**

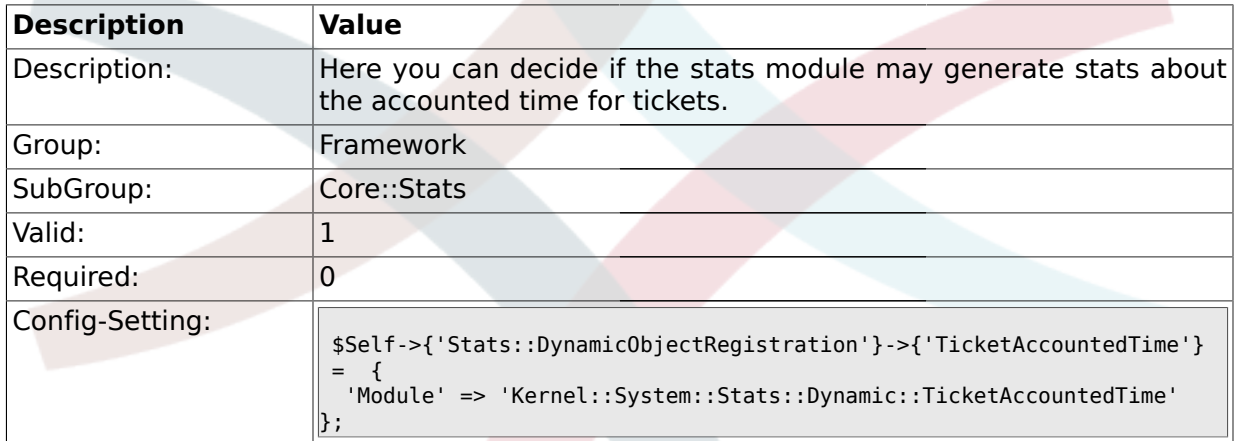

### **1.13.7. Stats::DynamicObjectRegistration###TicketSolutionResponseTime**

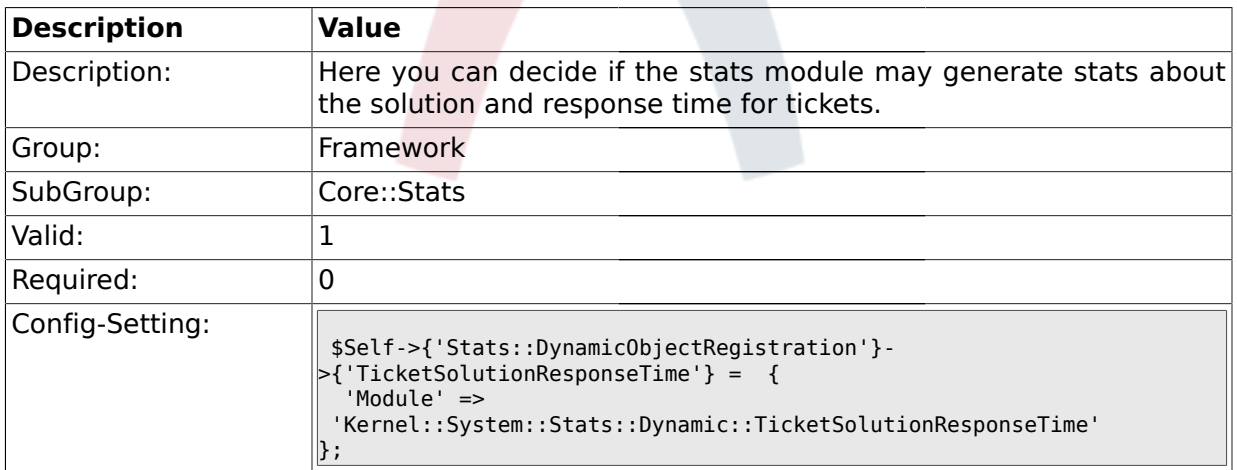

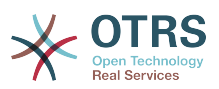

### **1.14. Core::Stats::Graph**

## **1.14.1. Stats::Graph::t\_margin**

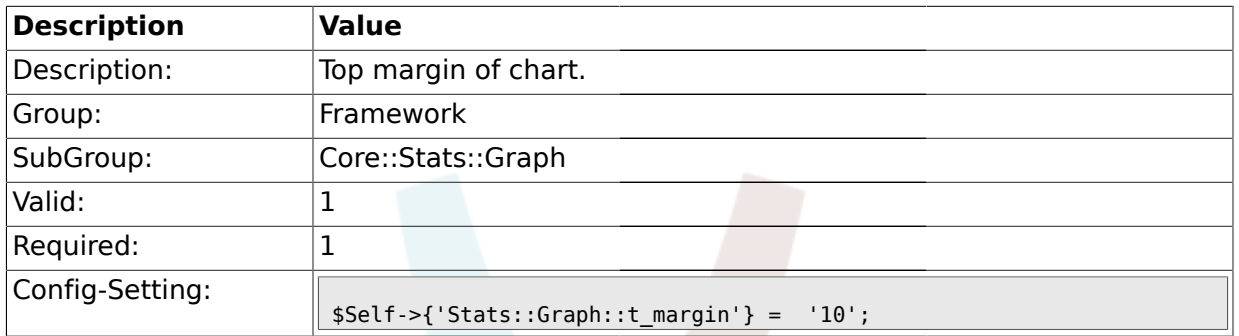

### **1.14.2. Stats::Graph::l\_margin**

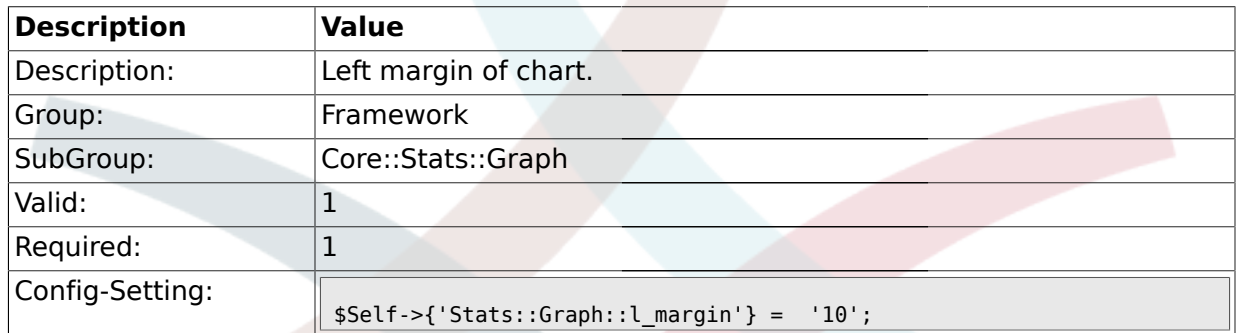

## **1.14.3. Stats::Graph::b\_margin**

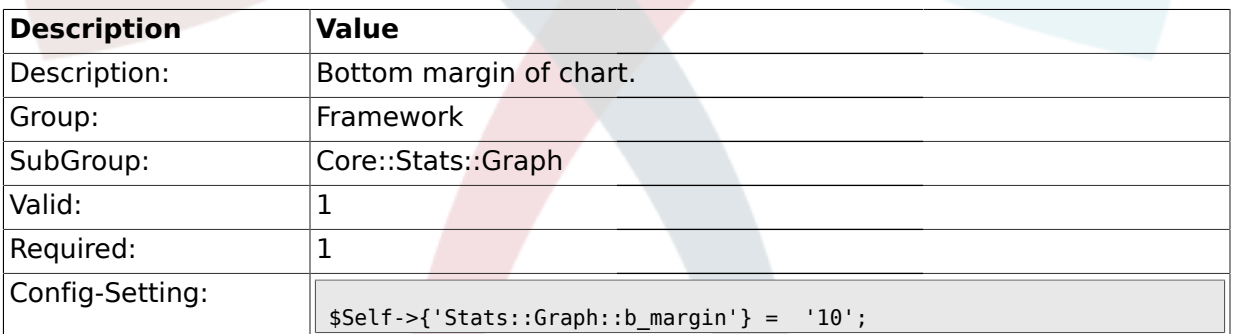

## **1.14.4. Stats::Graph::r\_margin**

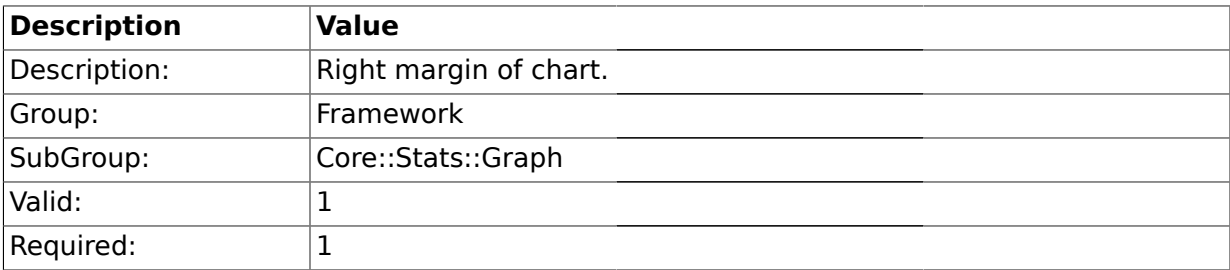

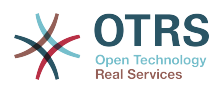

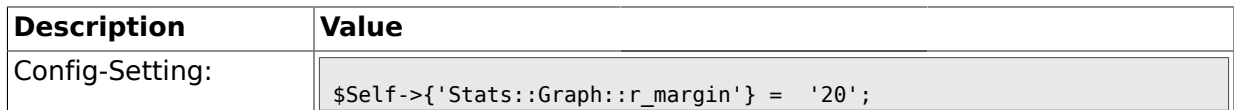

## **1.14.5. Stats::Graph::bgclr**

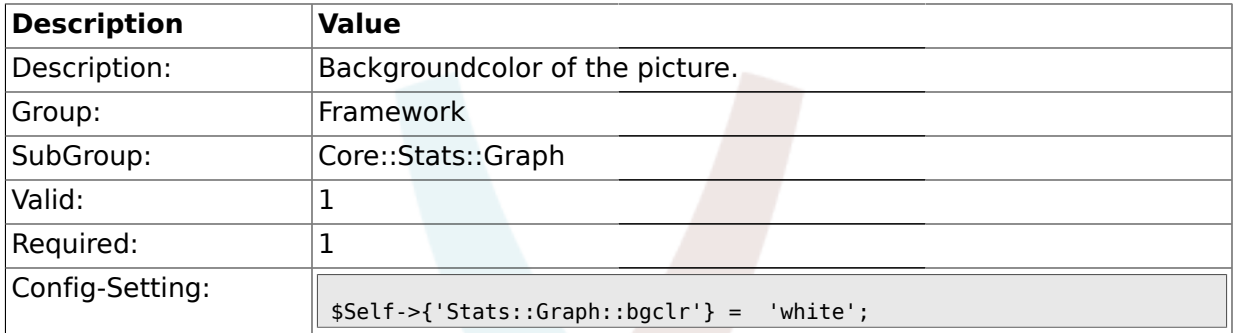

## **1.14.6. Stats::Graph::transparent**

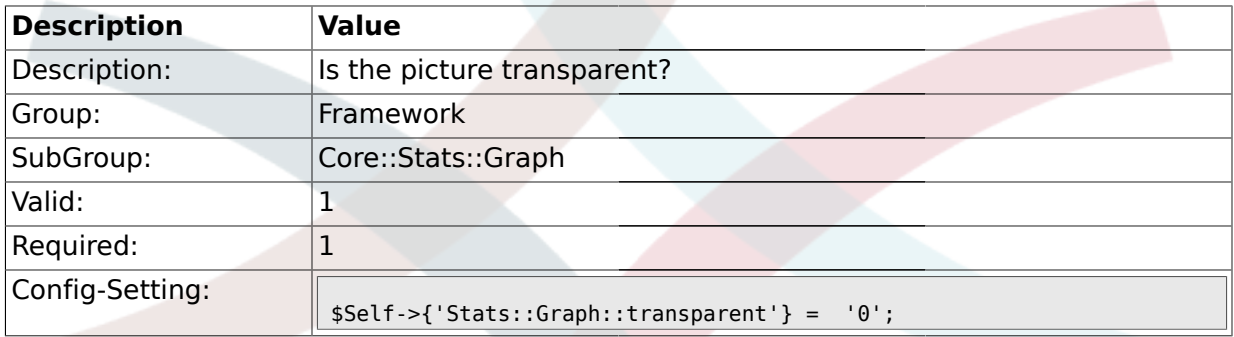

### **1.14.7. Stats::Graph::fgclr**

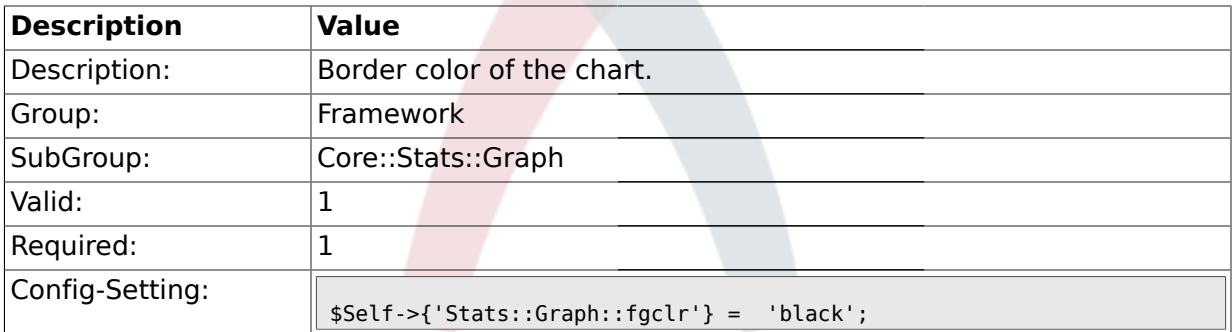

### **1.14.8. Stats::Graph::boxclr**

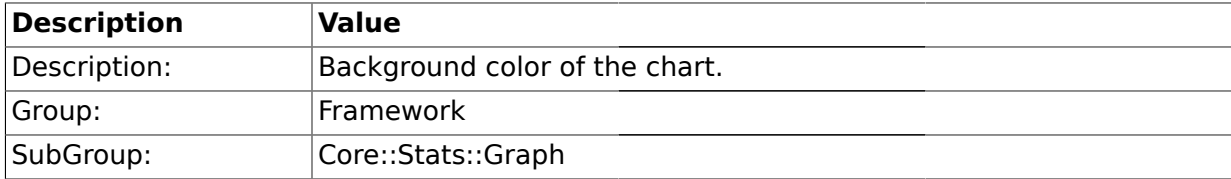

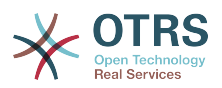

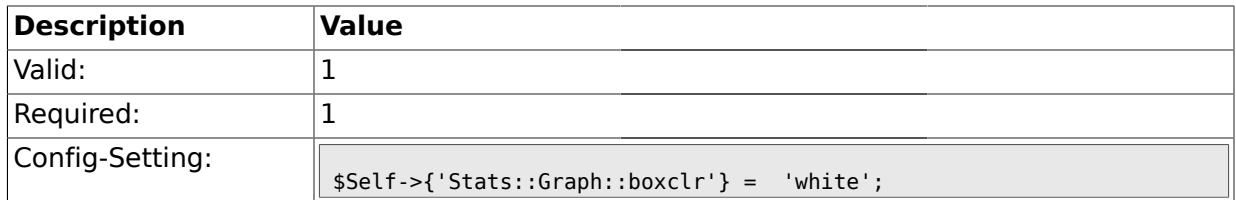

### **1.14.9. Stats::Graph::accentclr**

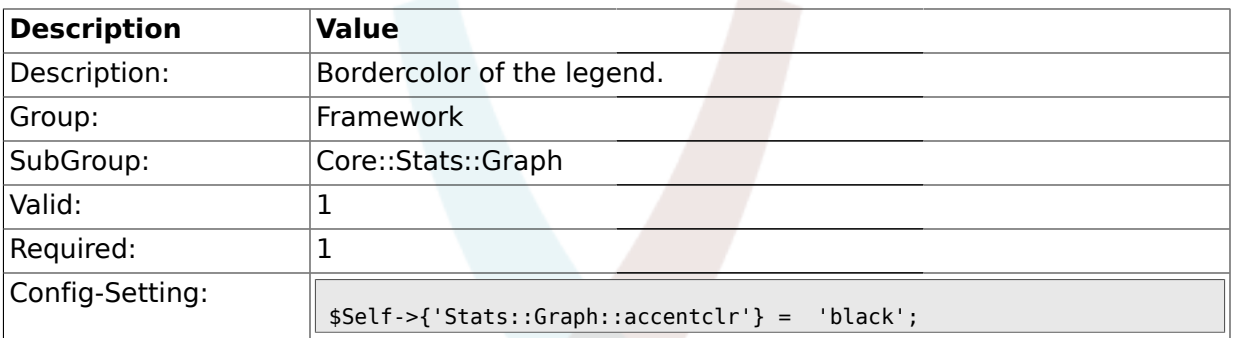

## **1.14.10. Stats::Graph::legendclr**

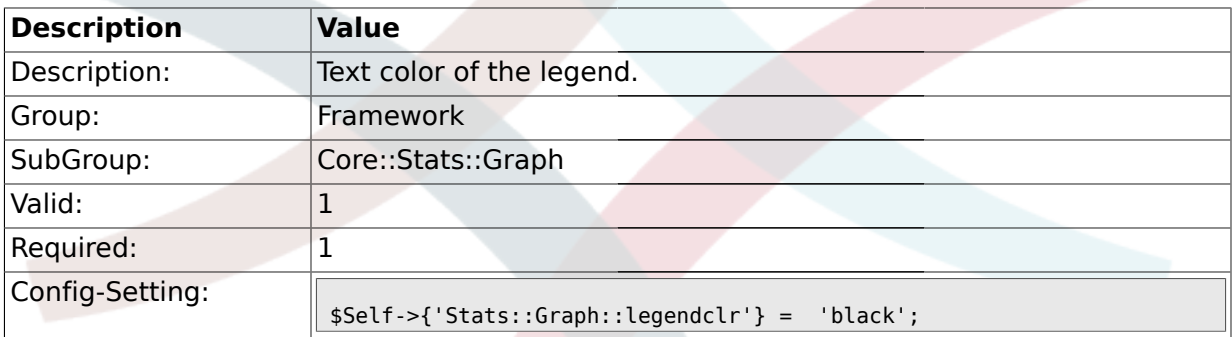

## **1.14.11. Stats::Graph::textclr**

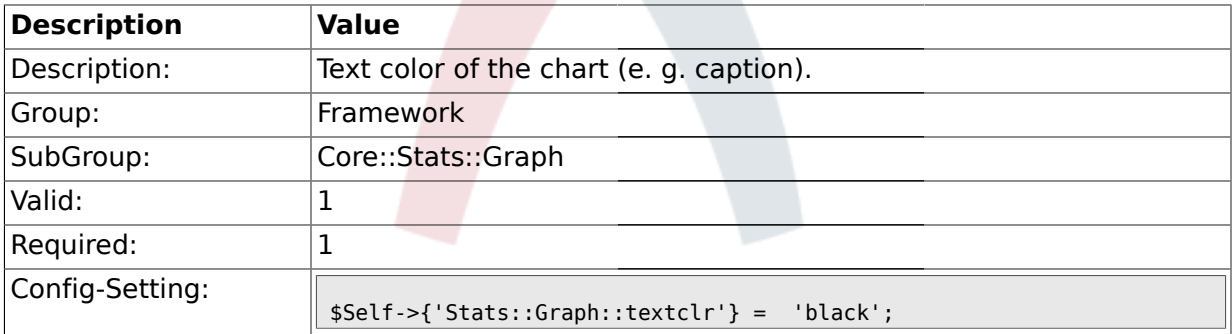

### **1.14.12. Stats::Graph::dclrs**

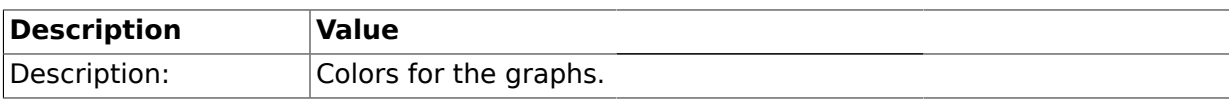

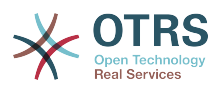

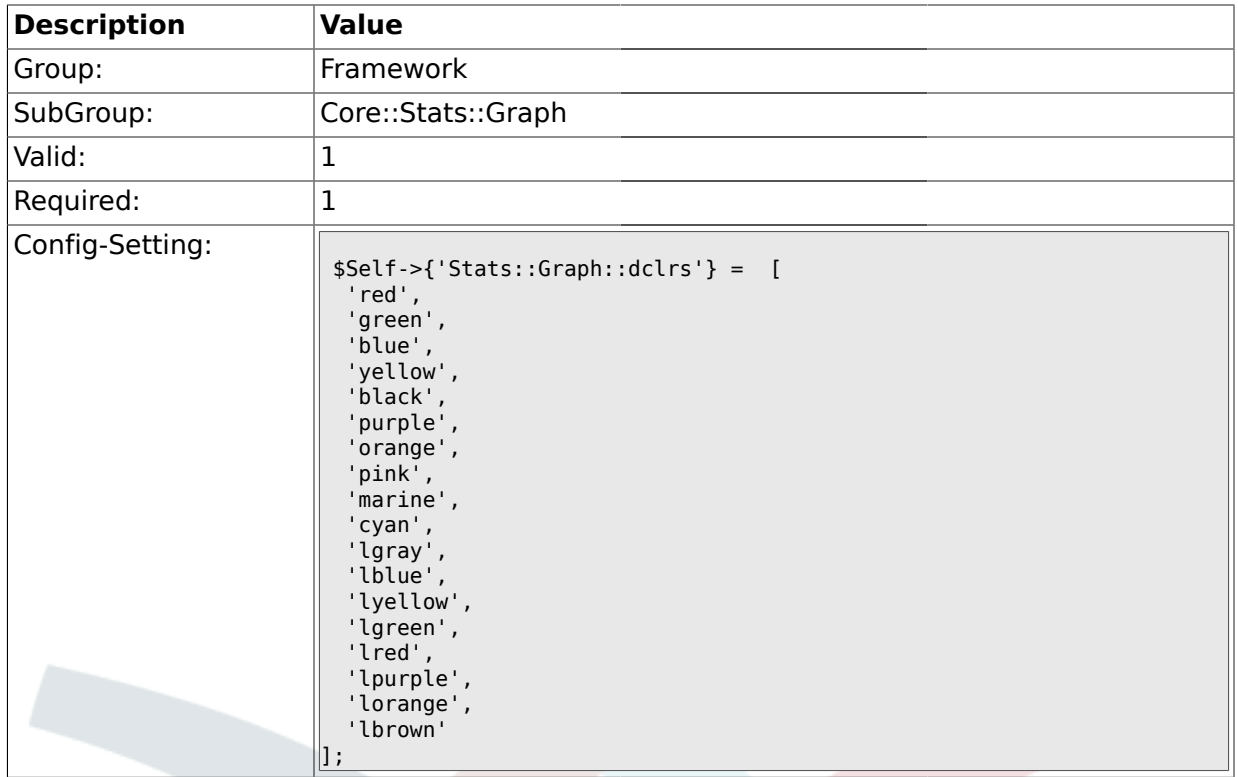

# **1.14.13. Stats::Graph::line\_width**

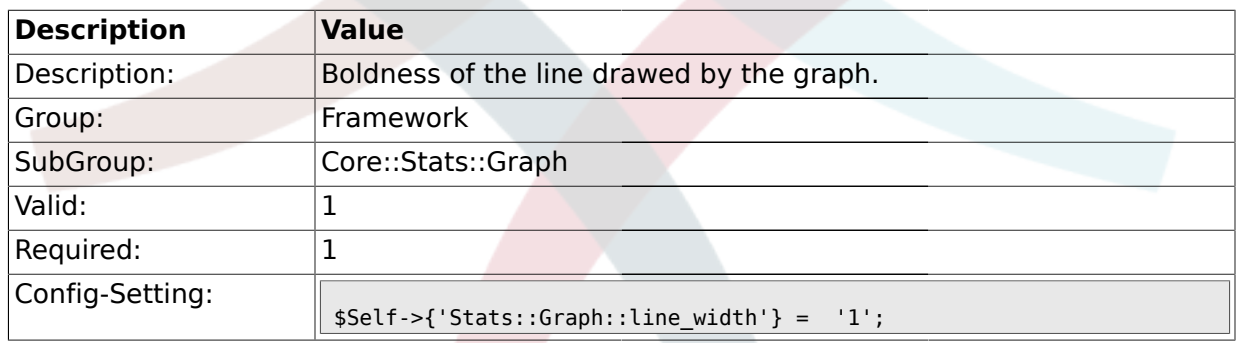

# **1.14.14. Stats::Graph::legend\_placement**

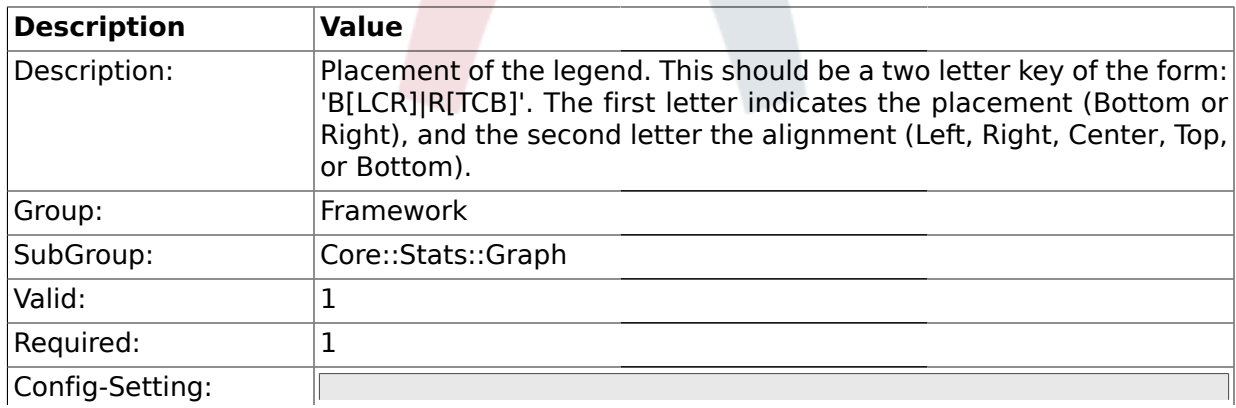

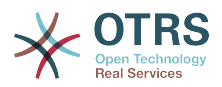

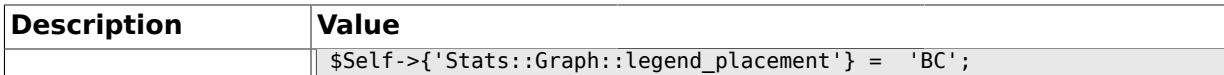

### **1.14.15. Stats::Graph::legend\_spacing**

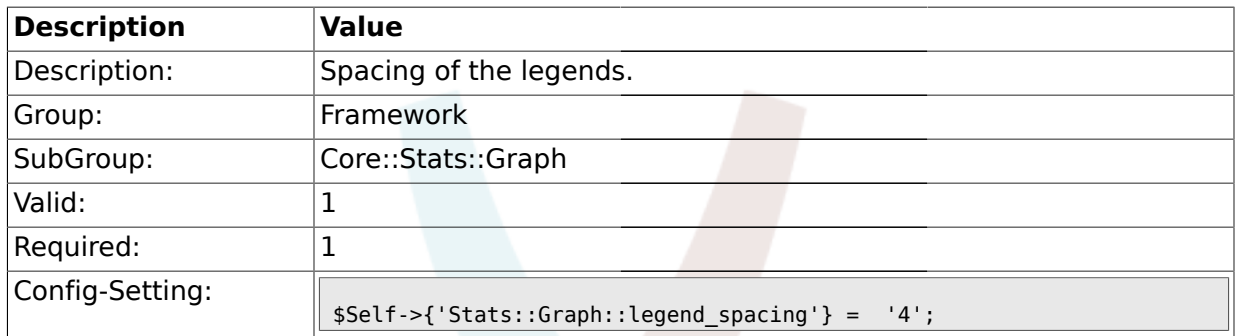

### **1.14.16. Stats::Graph::legend\_marker\_width**

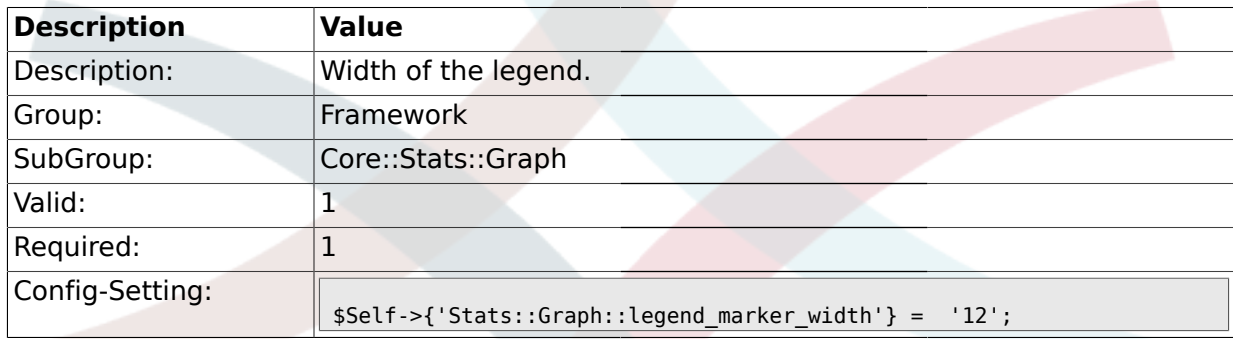

## **1.14.17. Stats::Graph::legend\_marker\_height**

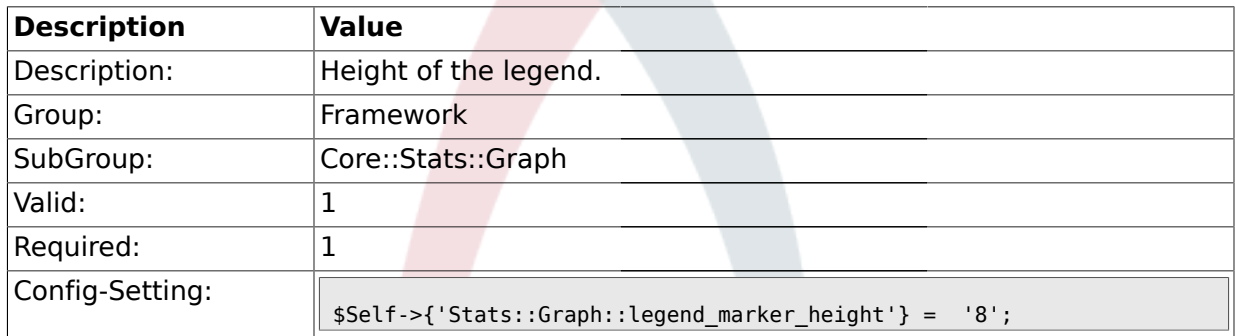

## **1.15. Core::Time**

### **1.15.1. TimeInputFormat**

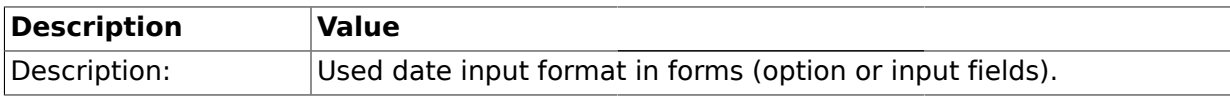

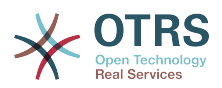

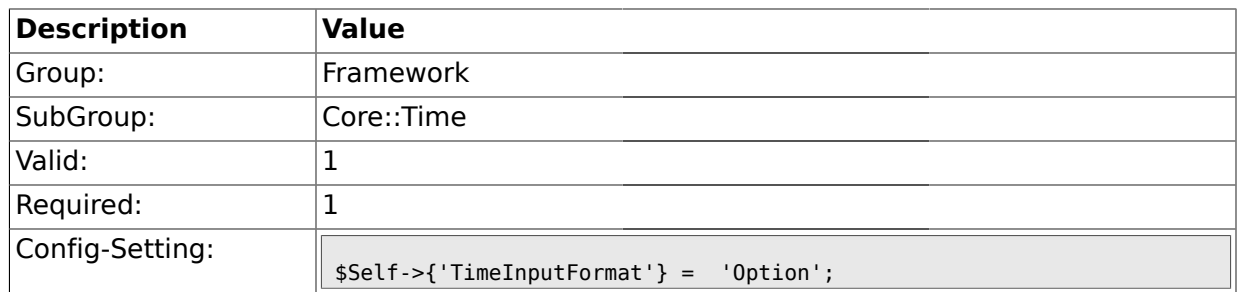

## **1.15.2. TimeCalendarLookup**

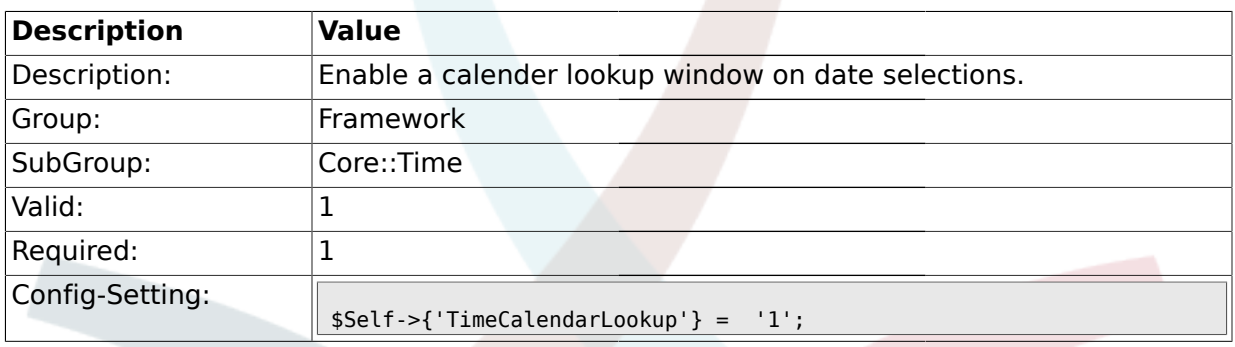

## **1.15.3. TimeShowAlwaysLong**

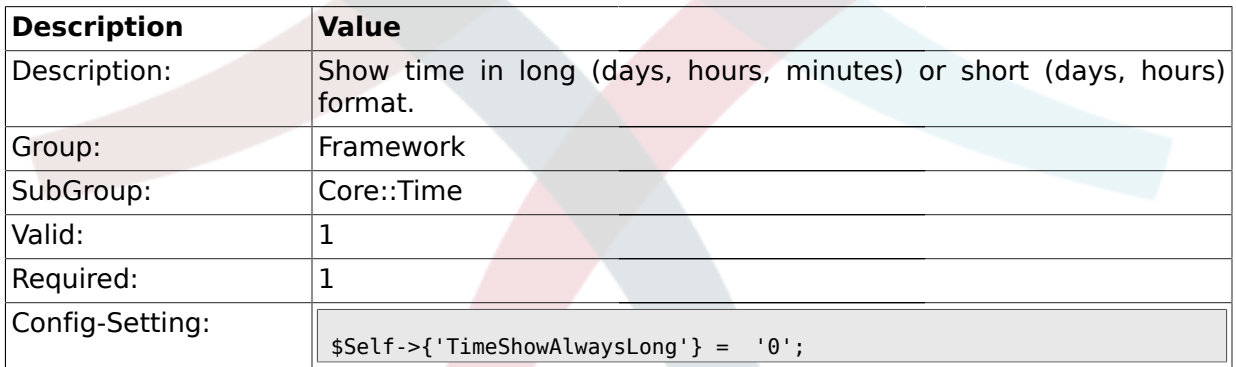

## **1.15.4. TimeZone**

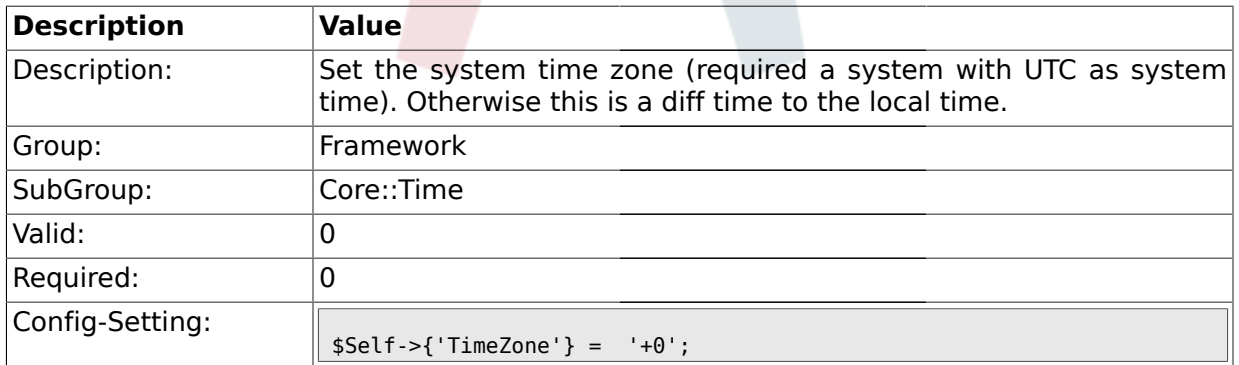

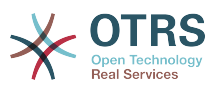

### **1.15.5. TimeZoneUser**

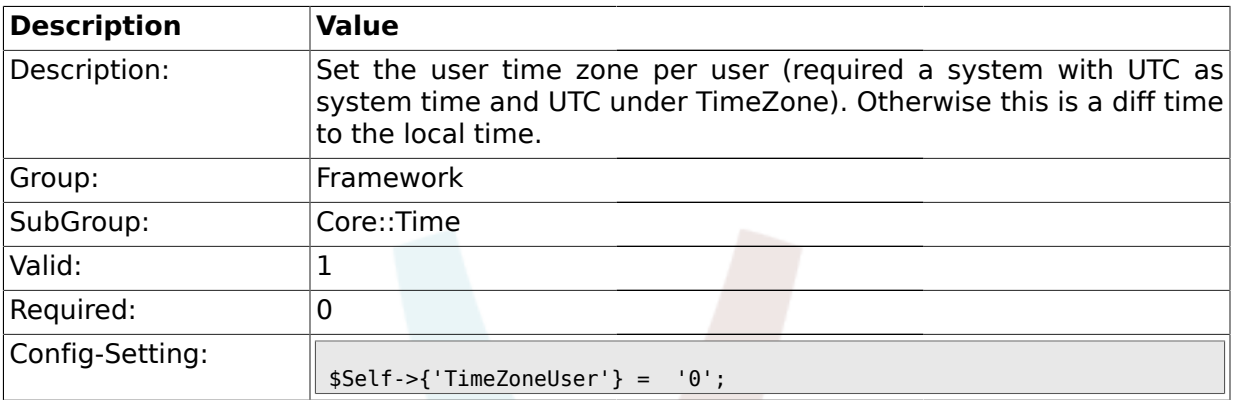

### **1.15.6. TimeZoneUserBrowserAutoOffset**

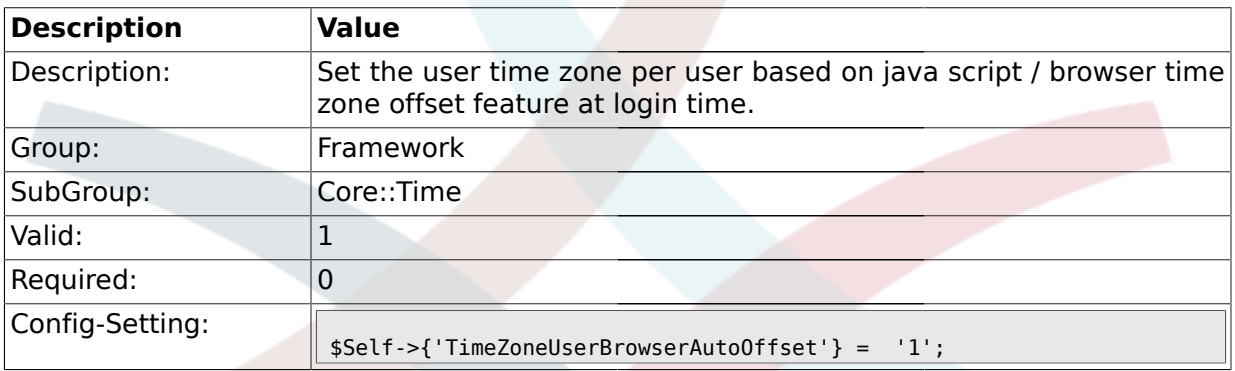

## **1.15.7. TimeVacationDays**

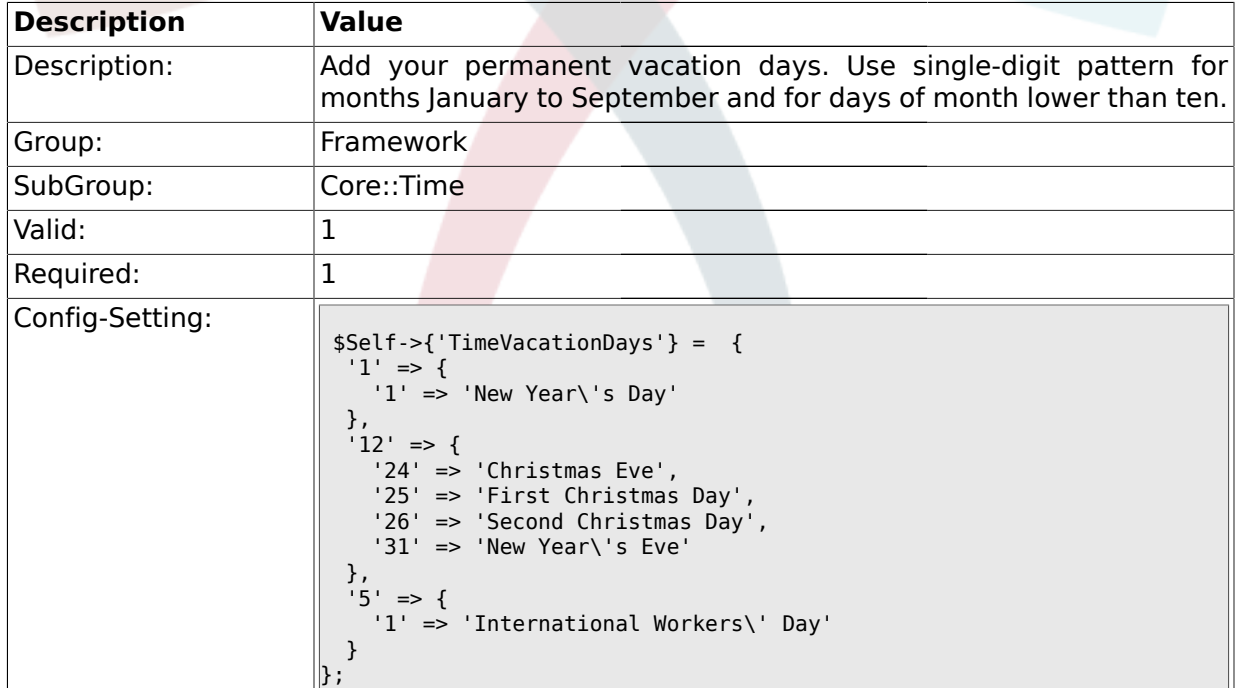

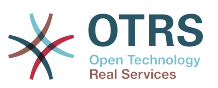

### **1.15.8. TimeVacationDaysOneTime**

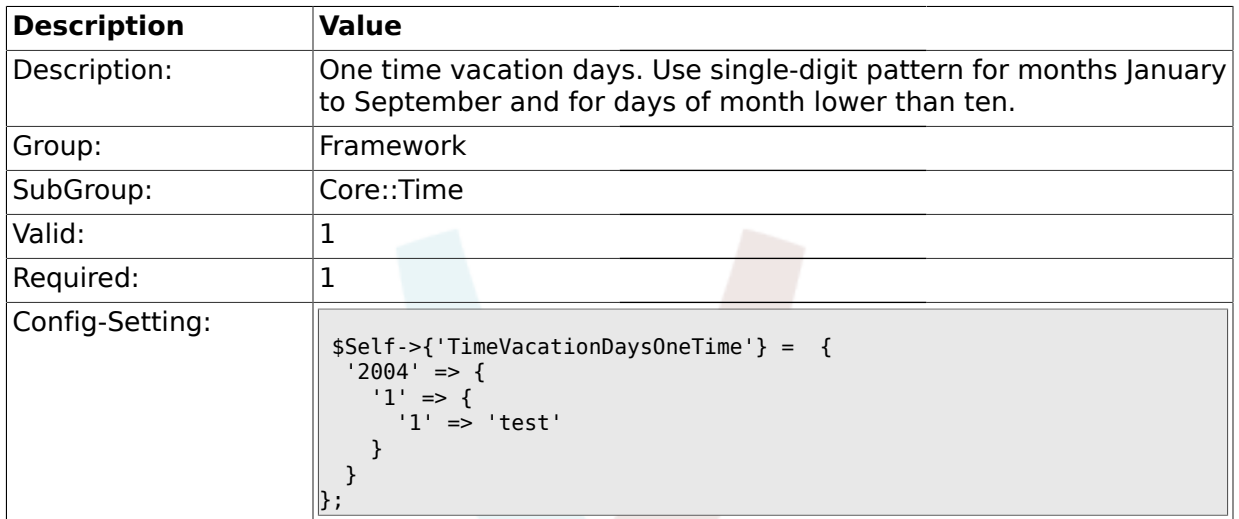

## **1.15.9. TimeWorkingHours**

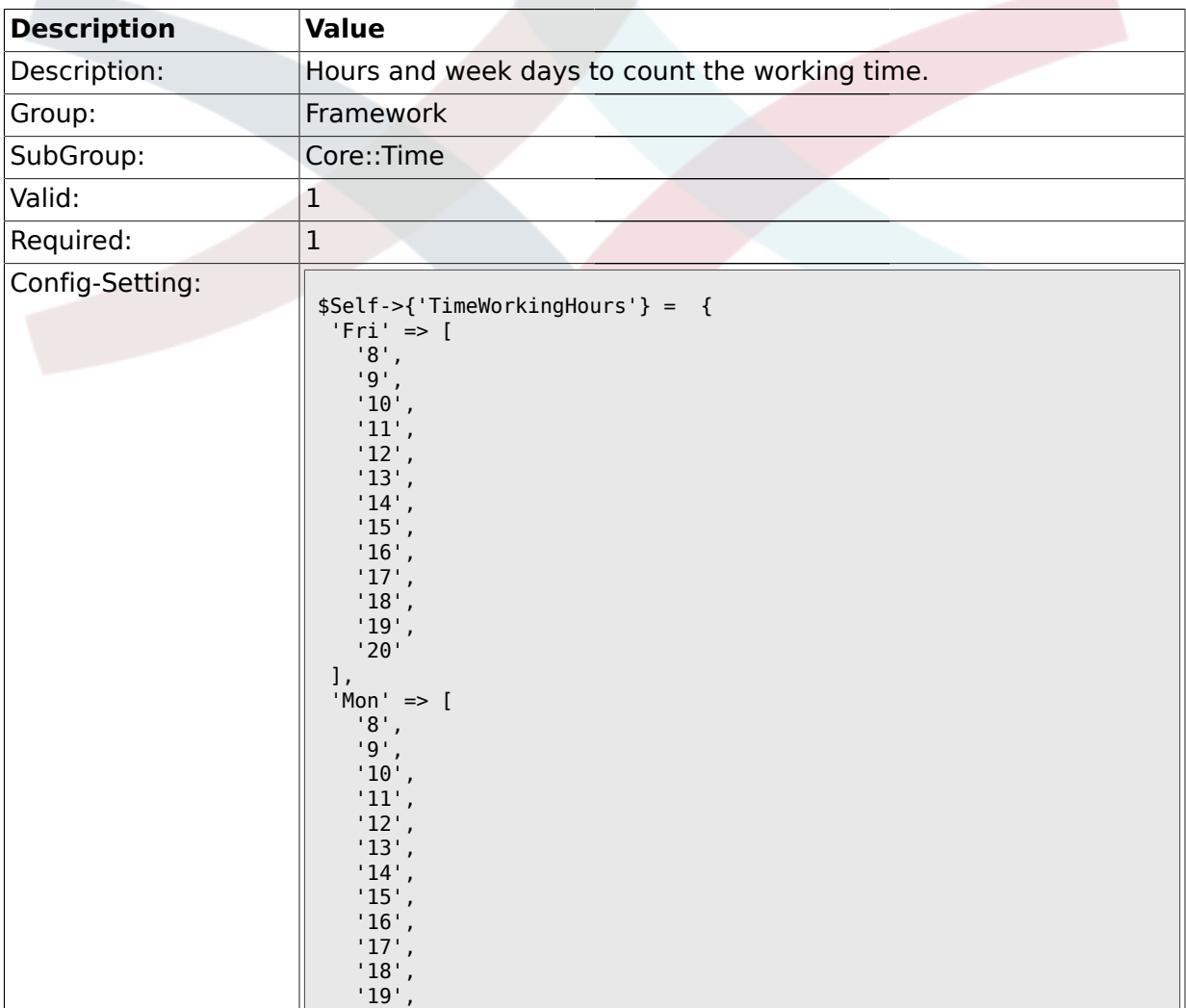

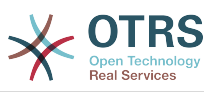

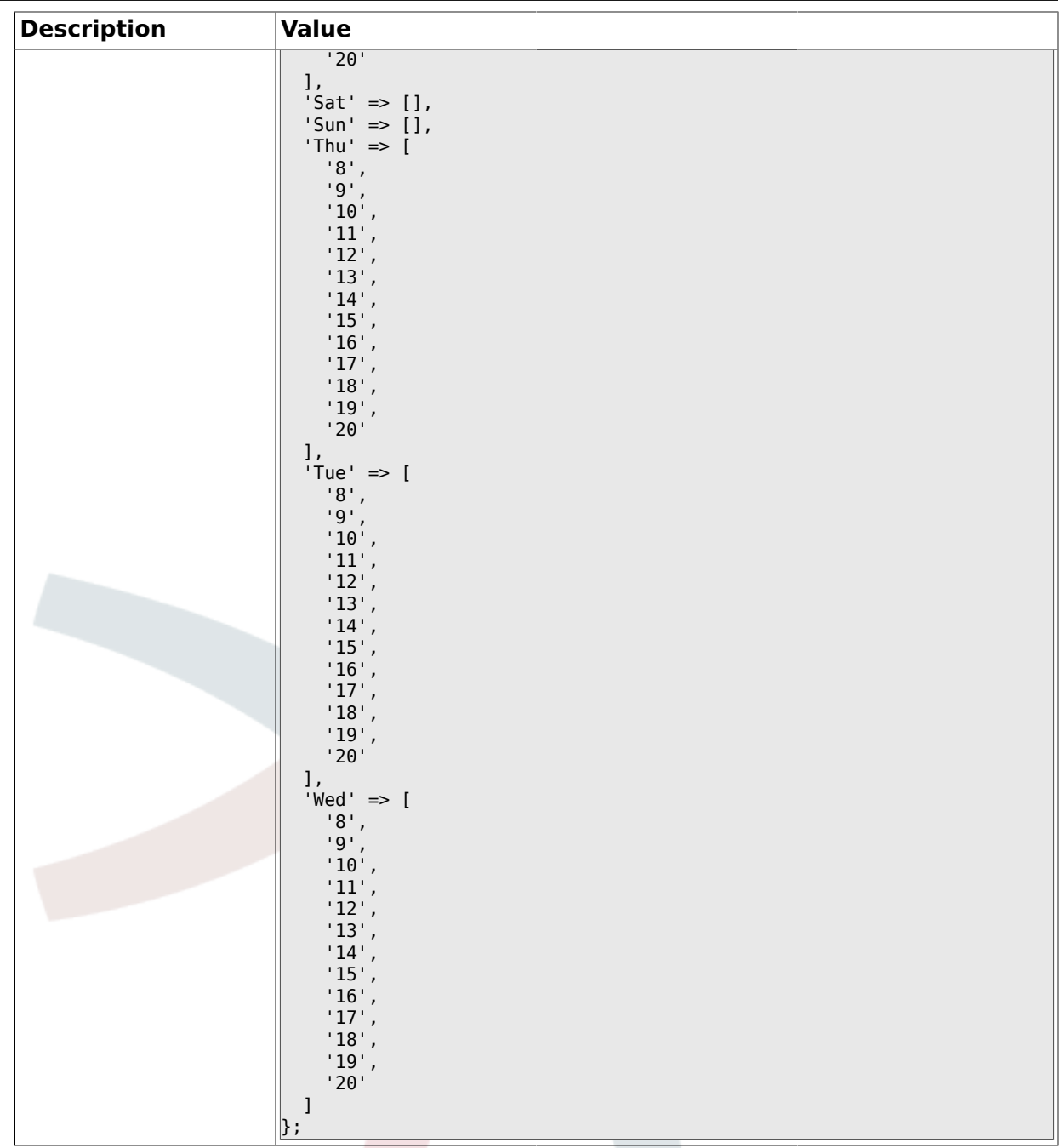

## **1.16. Core::Time::Calendar1**

### **1.16.1. TimeZone::Calendar1Name**

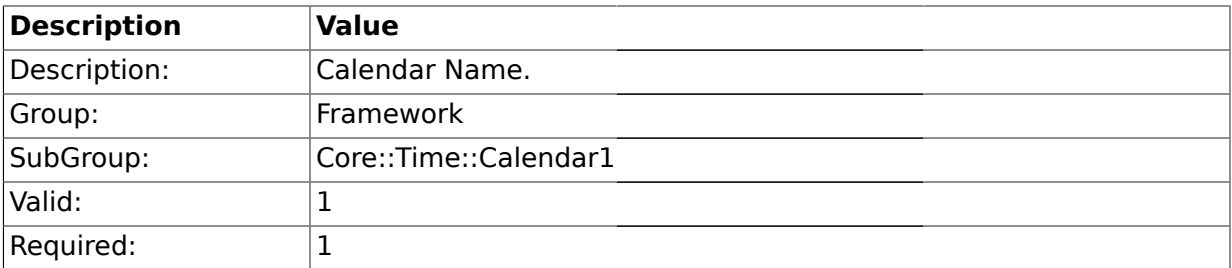

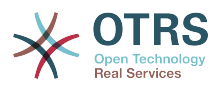

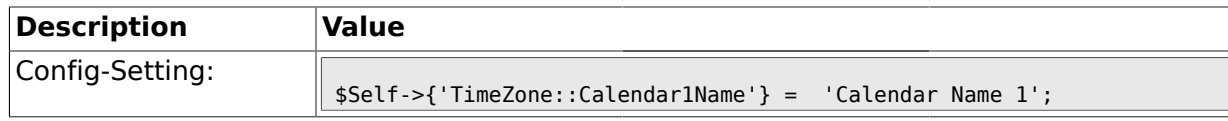

#### **1.16.2. TimeZone::Calendar1**

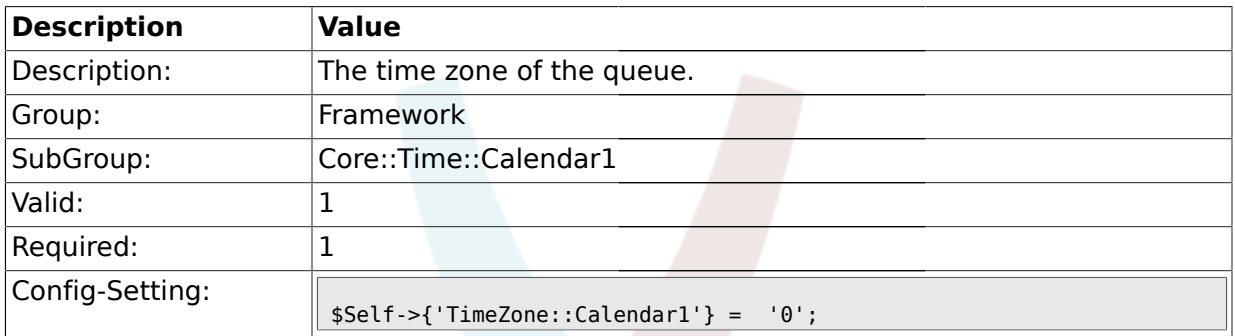

## **1.16.3. TimeVacationDays::Calendar1**

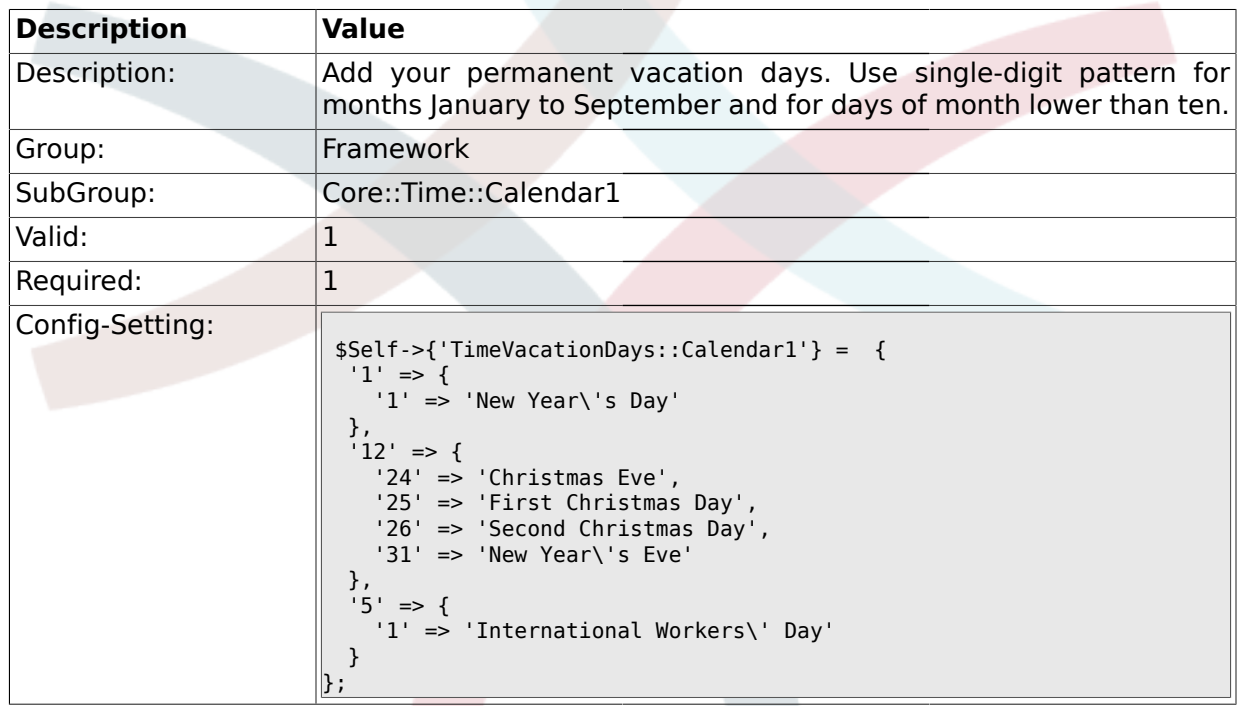

## **1.16.4. TimeVacationDaysOneTime::Calendar1**

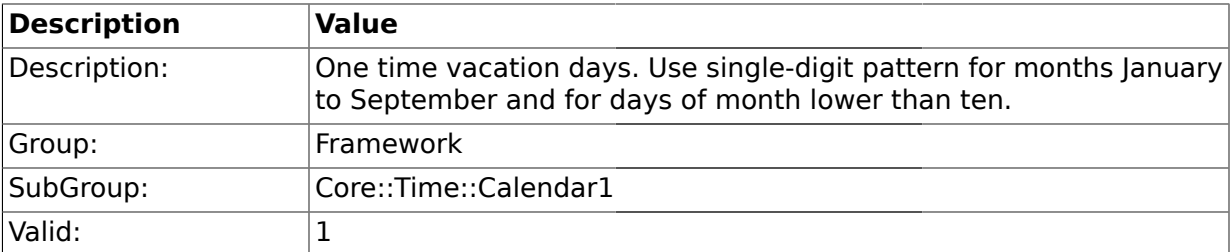

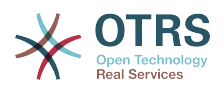

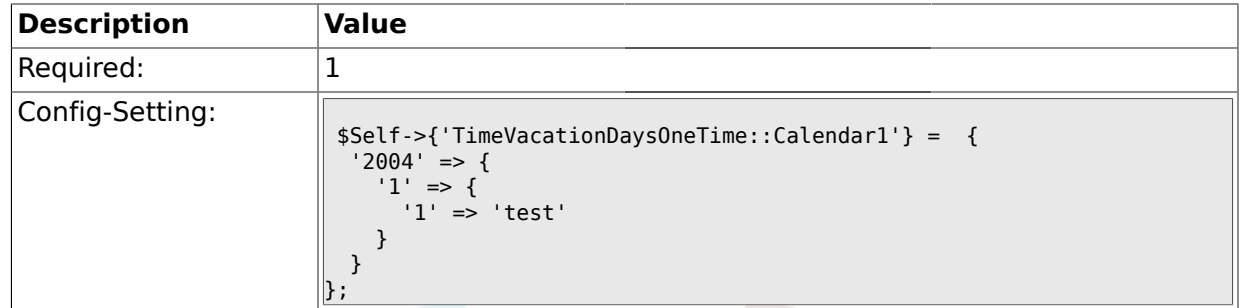

## **1.16.5. TimeWorkingHours::Calendar1**

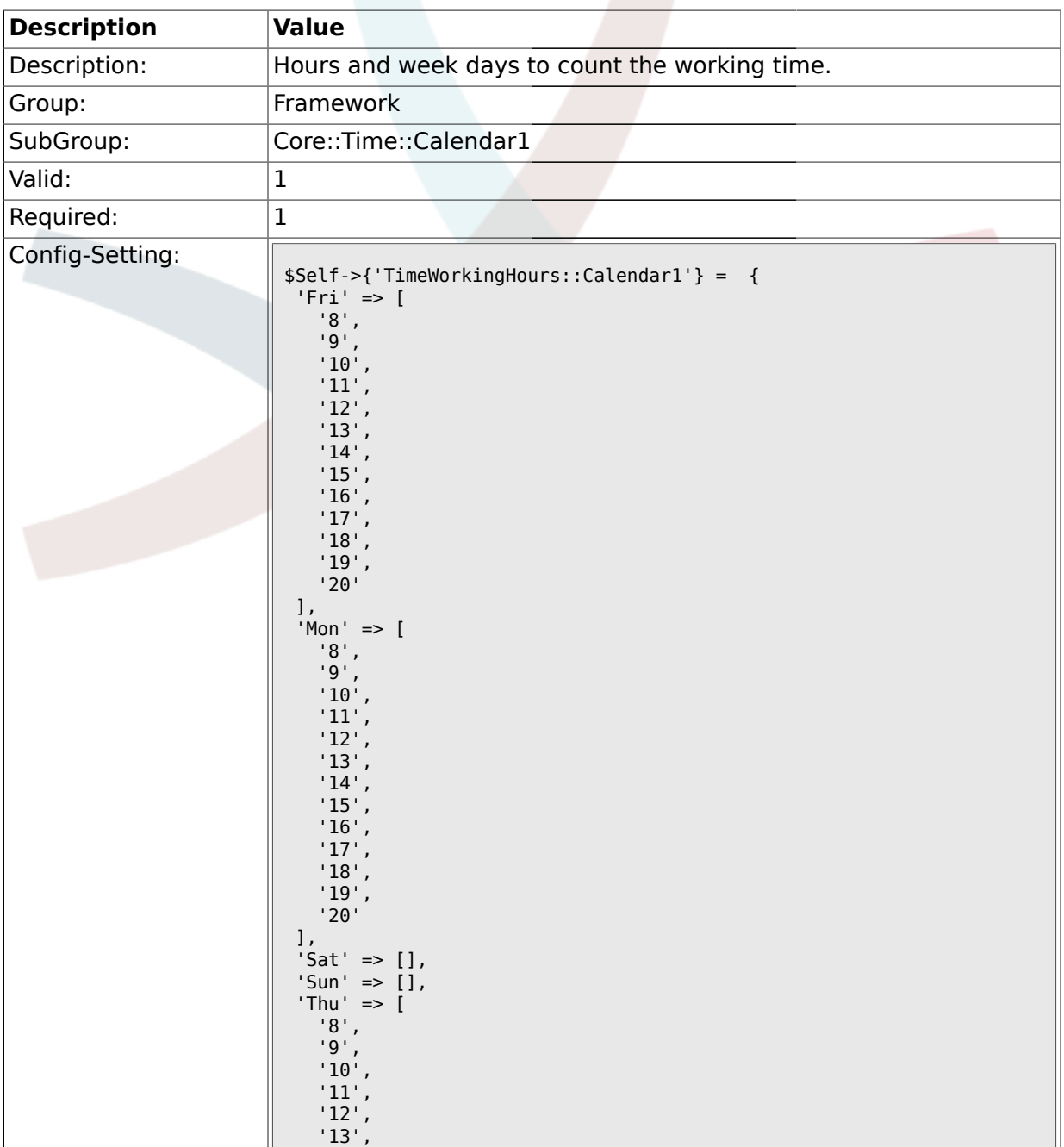

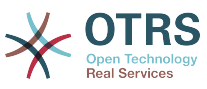

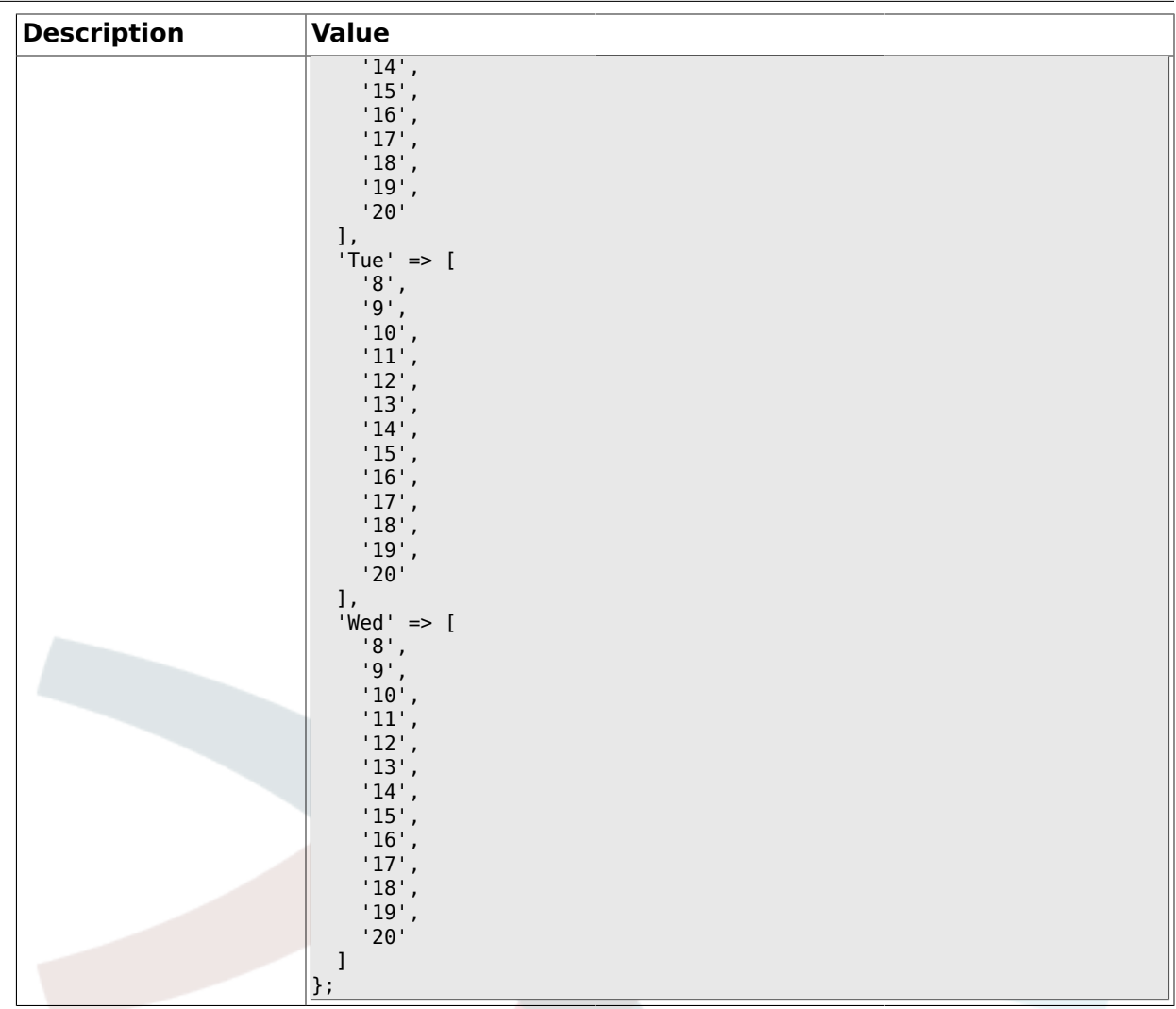

### **1.17. Core::Time::Calendar2**

## **1.17.1. TimeZone::Calendar2Name**

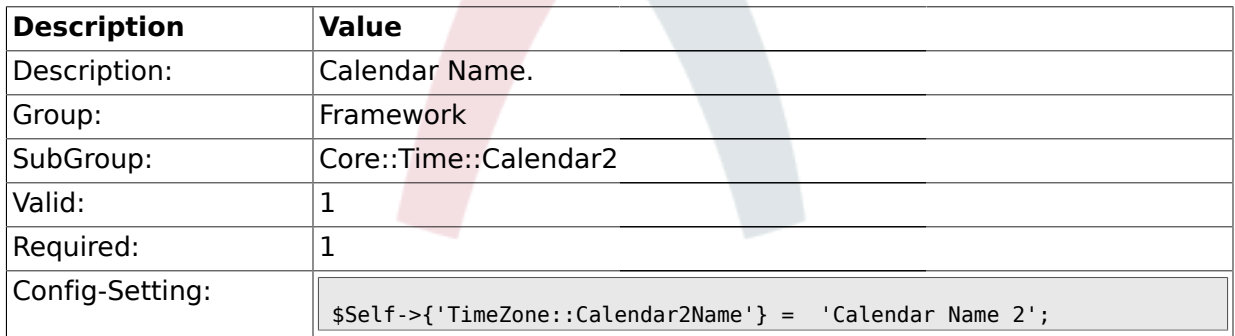

## **1.17.2. TimeZone::Calendar2**

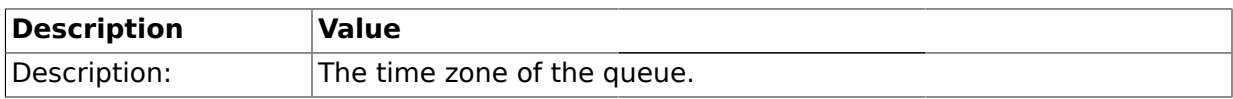

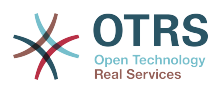

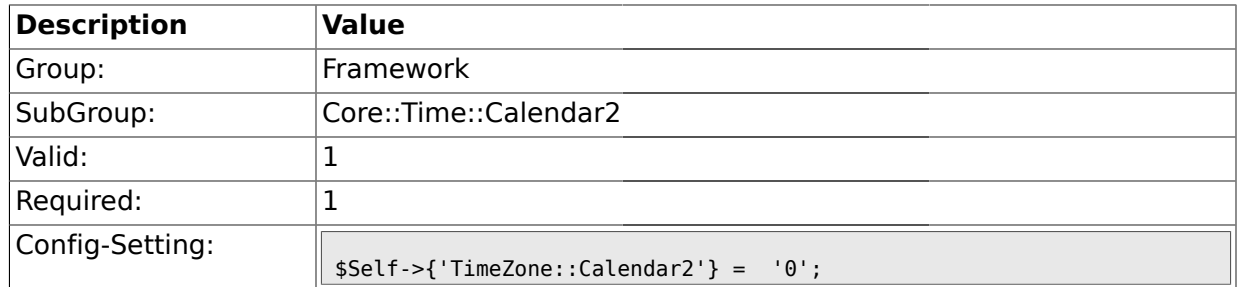

## **1.17.3. TimeVacationDays::Calendar2**

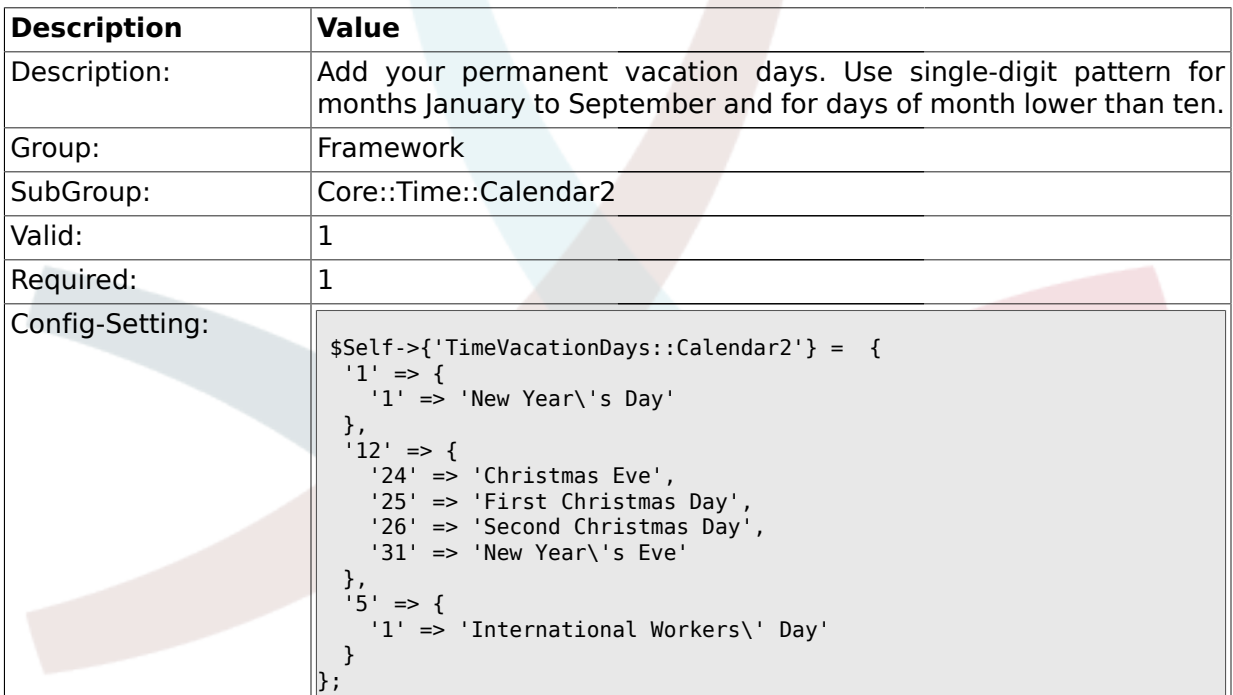

## **1.17.4. TimeVacationDaysOneTime::Calendar2**

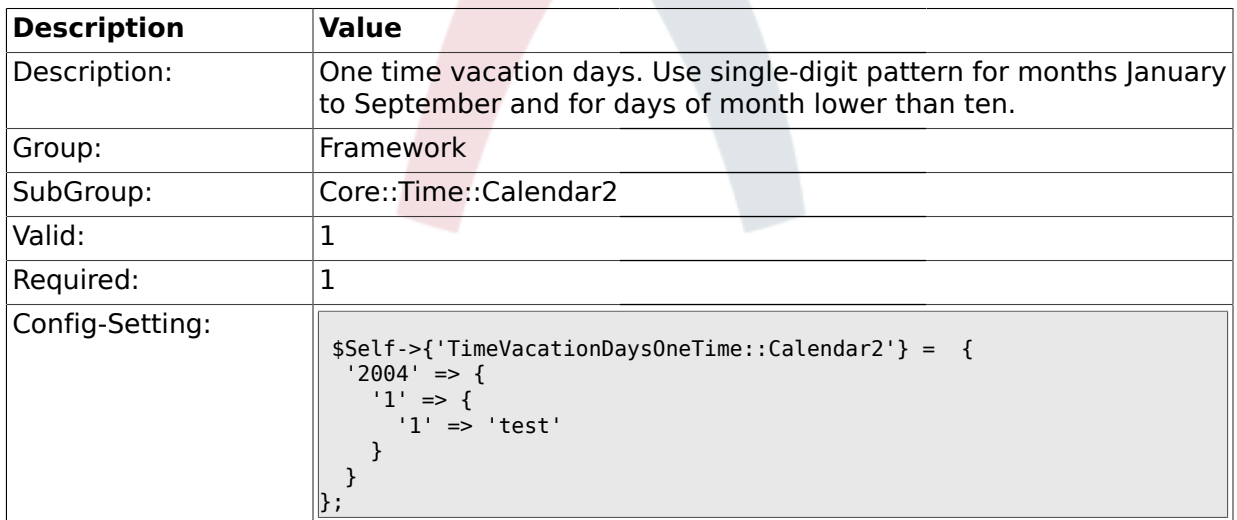

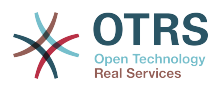

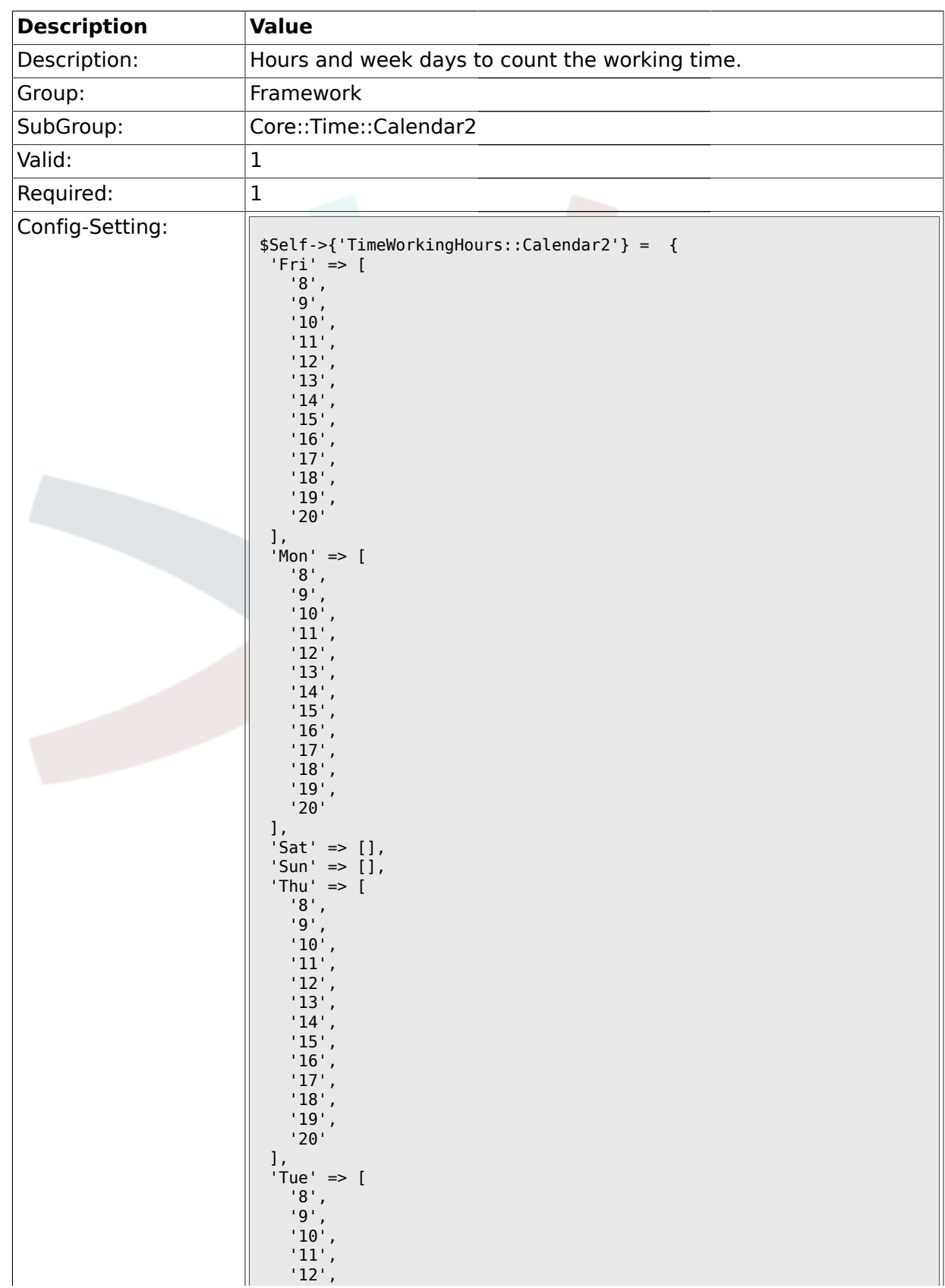

### **1.17.5. TimeWorkingHours::Calendar2**

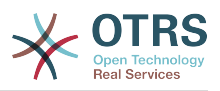

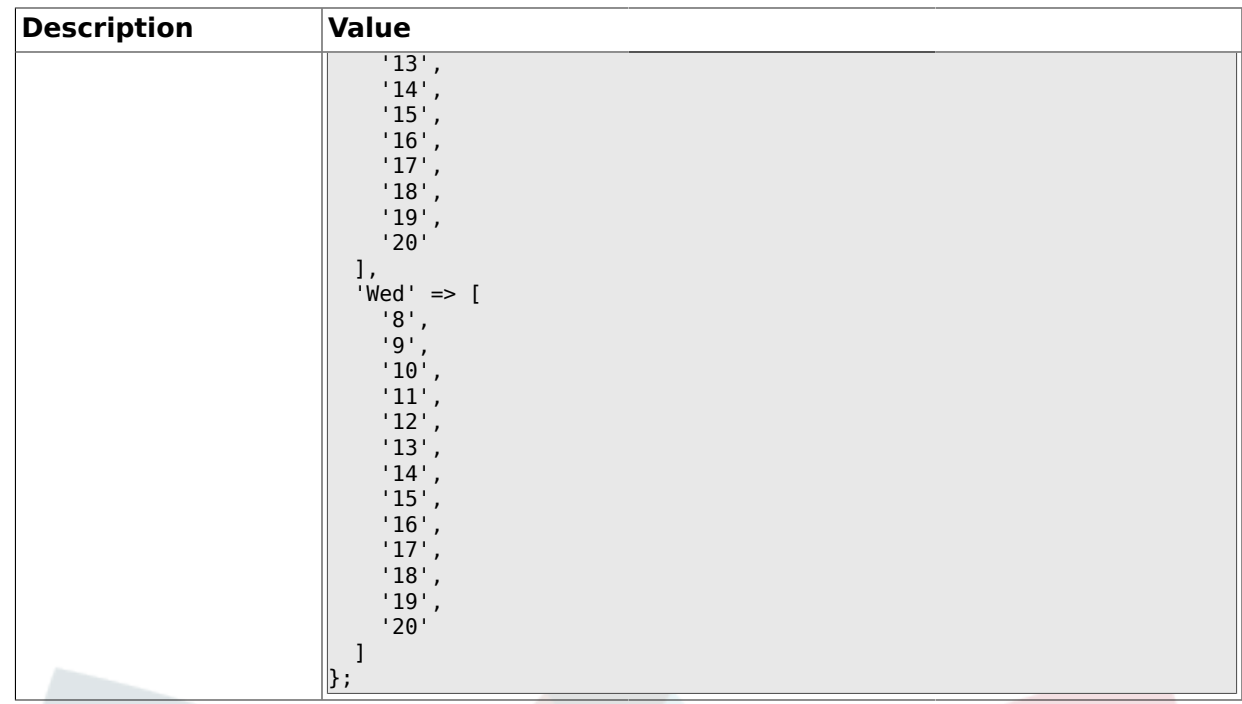

### **1.18. Core::Time::Calendar3**

### **1.18.1. TimeZone::Calendar3Name**

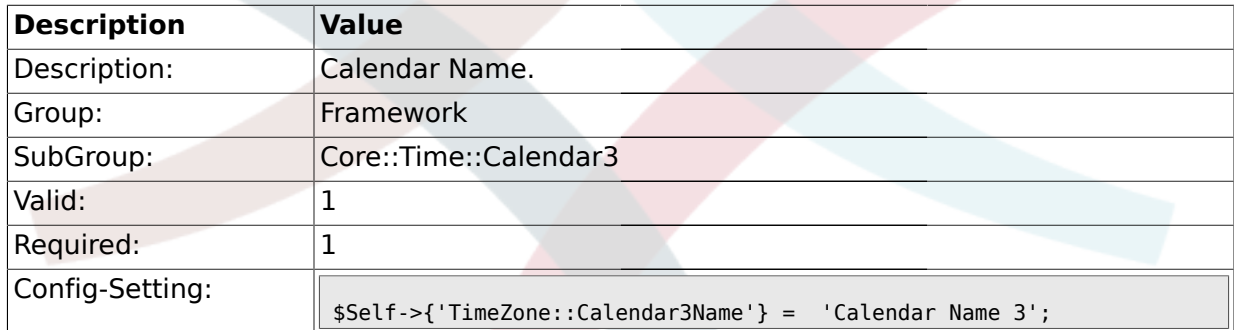

#### **1.18.2. TimeZone::Calendar3**

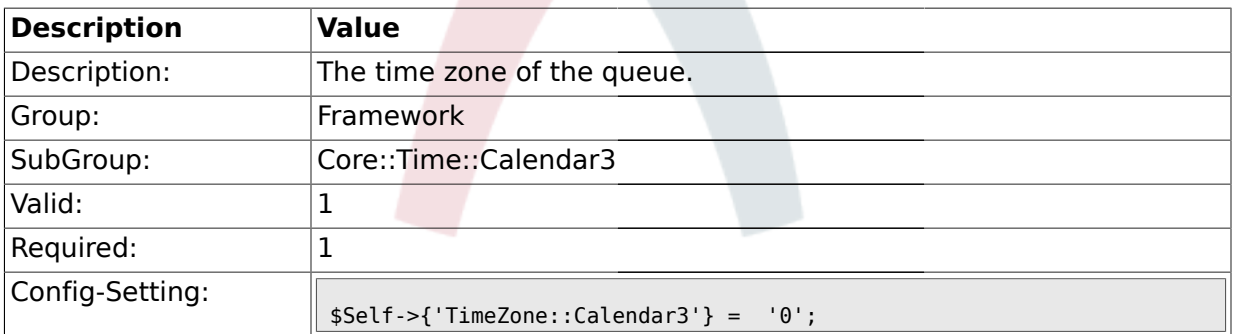

### **1.18.3. TimeVacationDays::Calendar3**

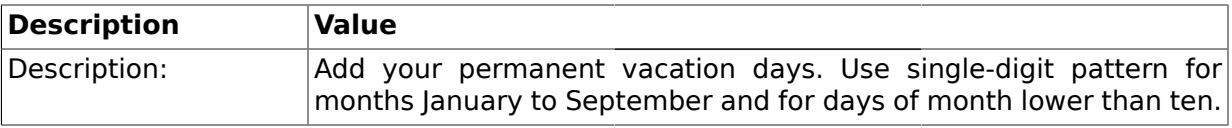

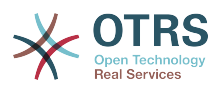

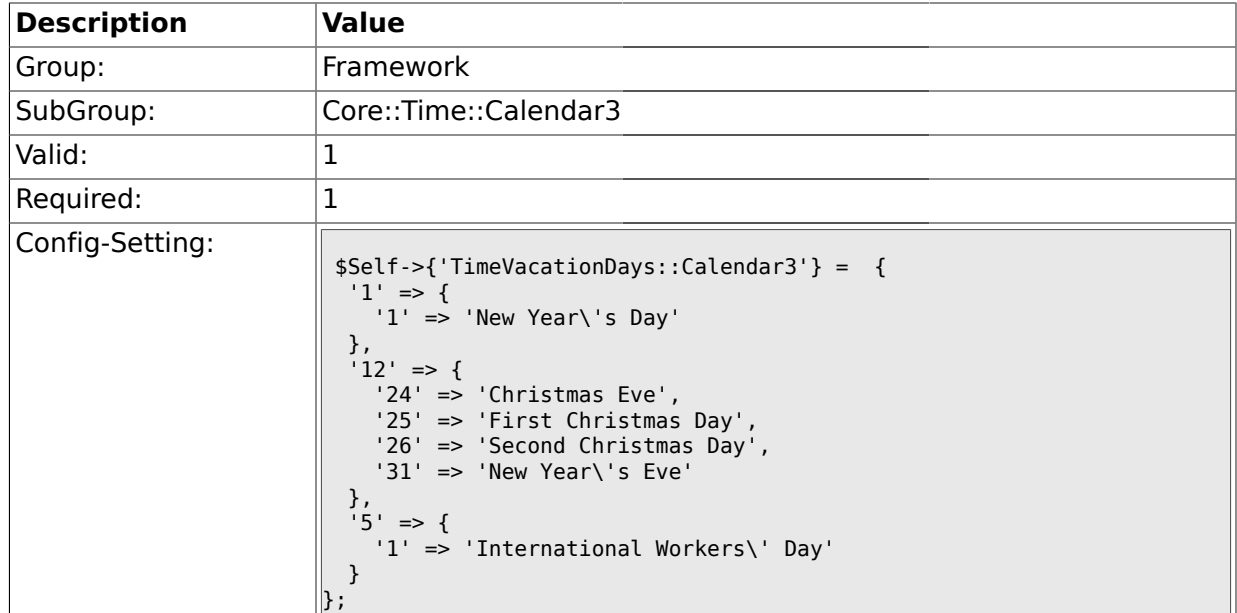

# **1.18.4. TimeVacationDaysOneTime::Calendar3**

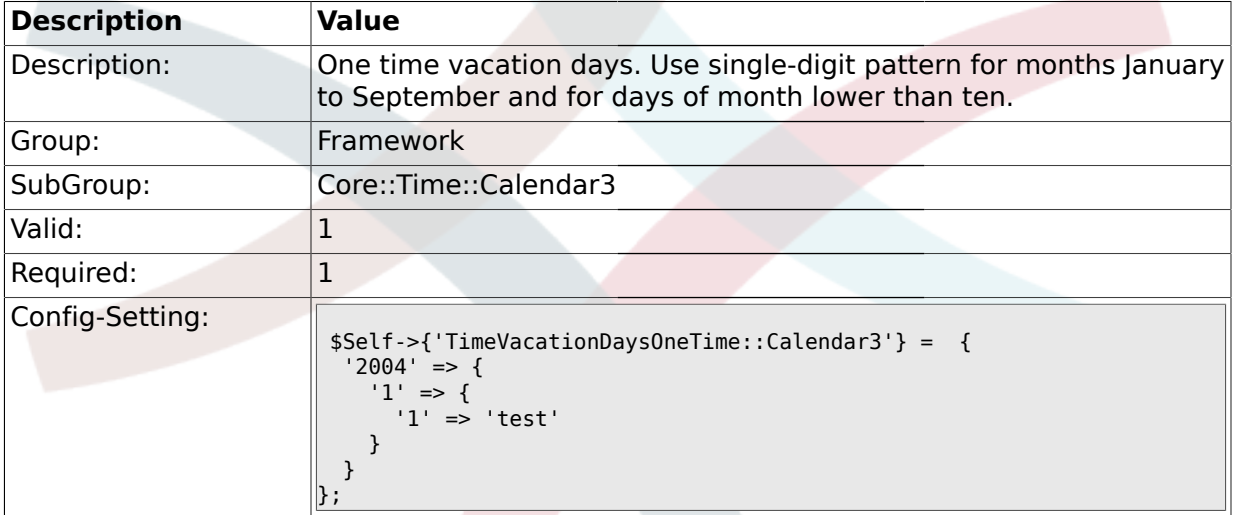

## **1.18.5. TimeWorkingHours::Calendar3**

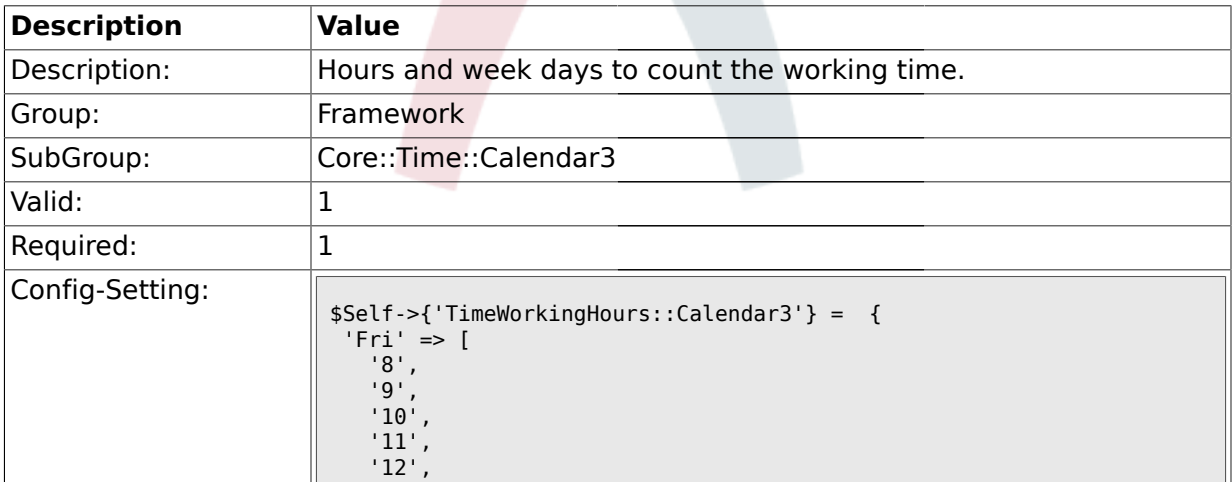

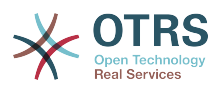

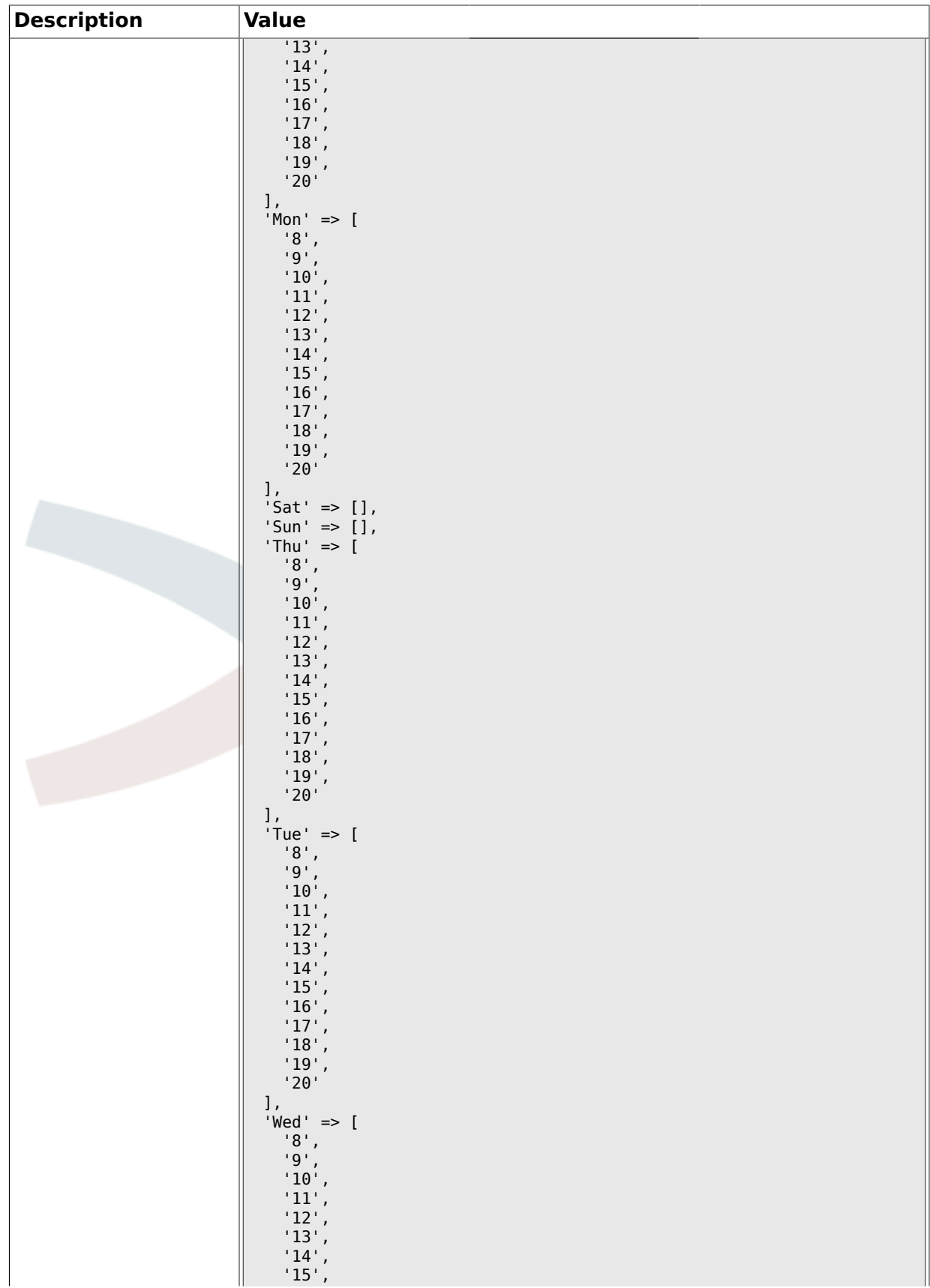

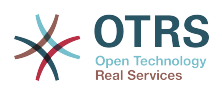

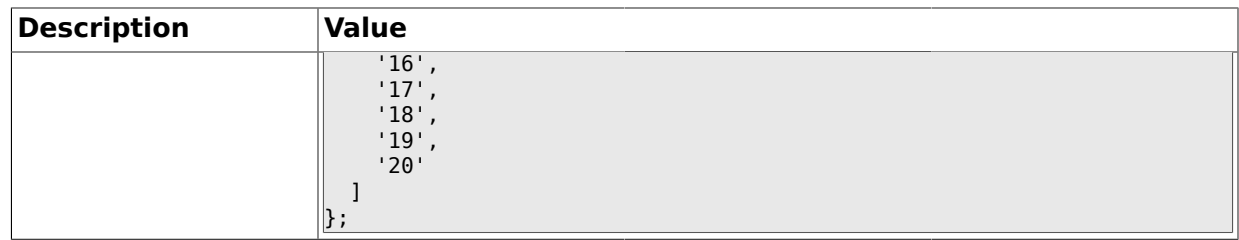

#### **1.19. Core::Time::Calendar4**

### **1.19.1. TimeZone::Calendar4Name**

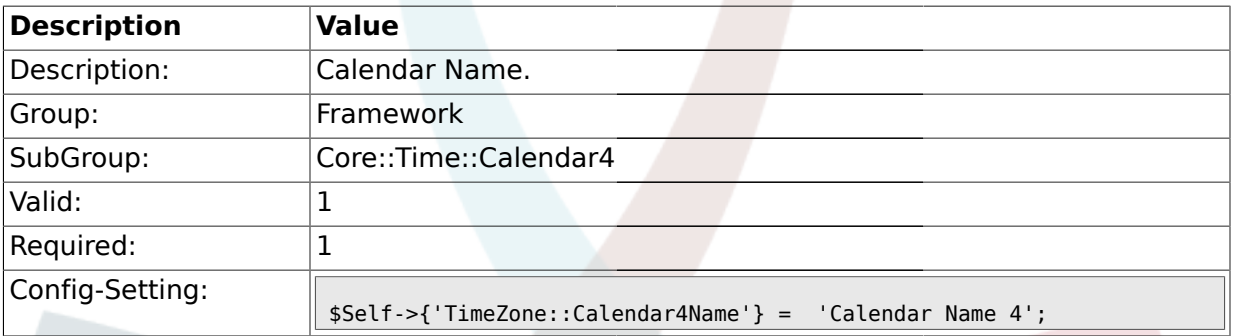

### **1.19.2. TimeZone::Calendar4**

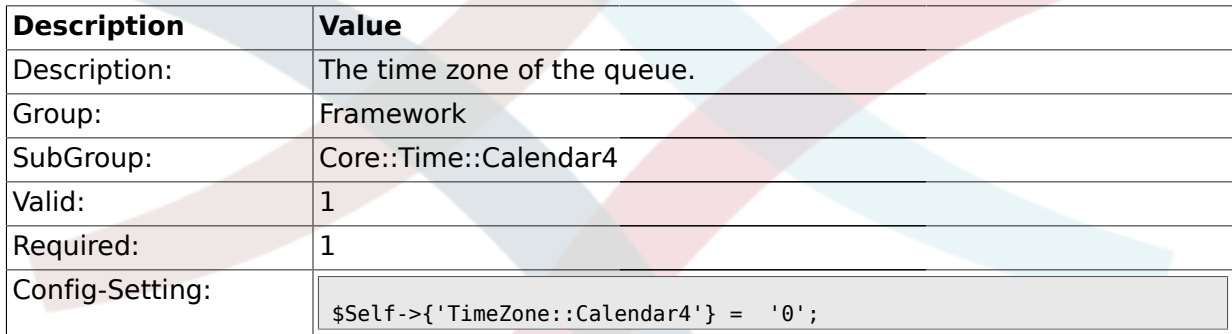

### **1.19.3. TimeVacationDays::Calendar4**

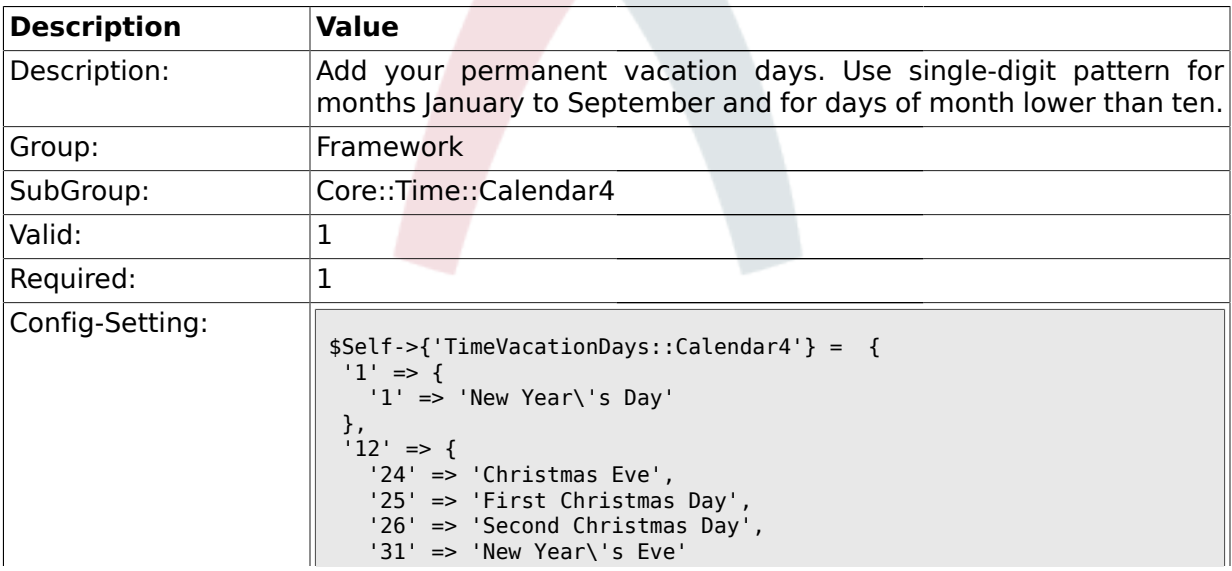

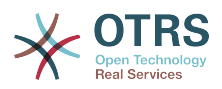

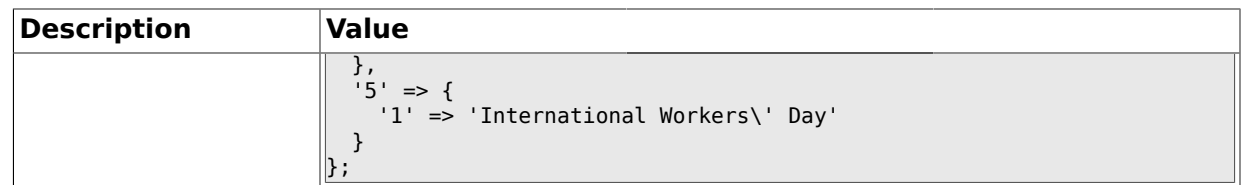

## **1.19.4. TimeVacationDaysOneTime::Calendar4**

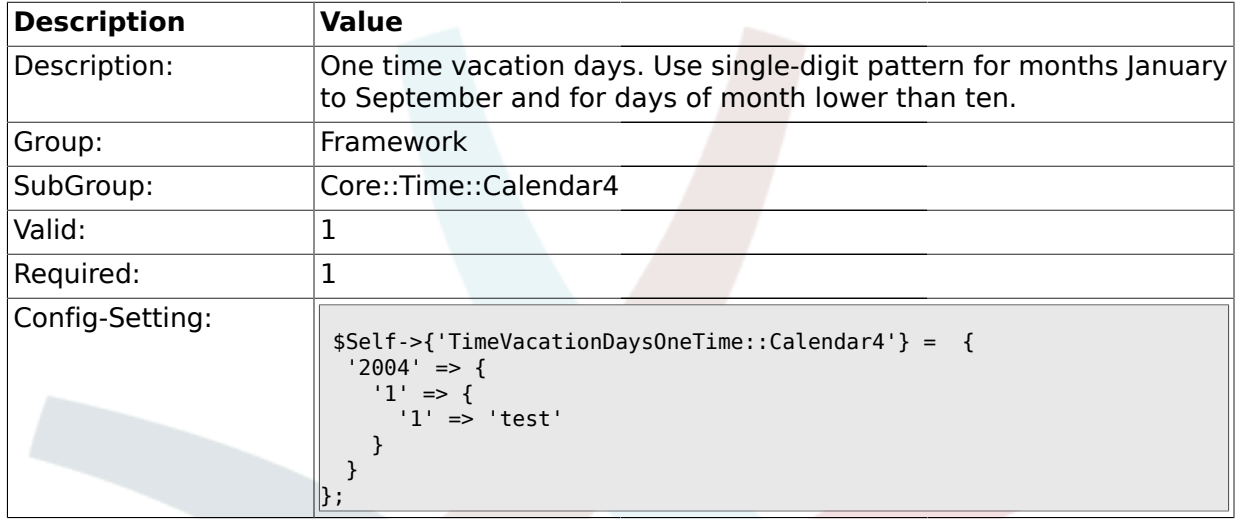

## **1.19.5. TimeWorkingHours::Calendar4**

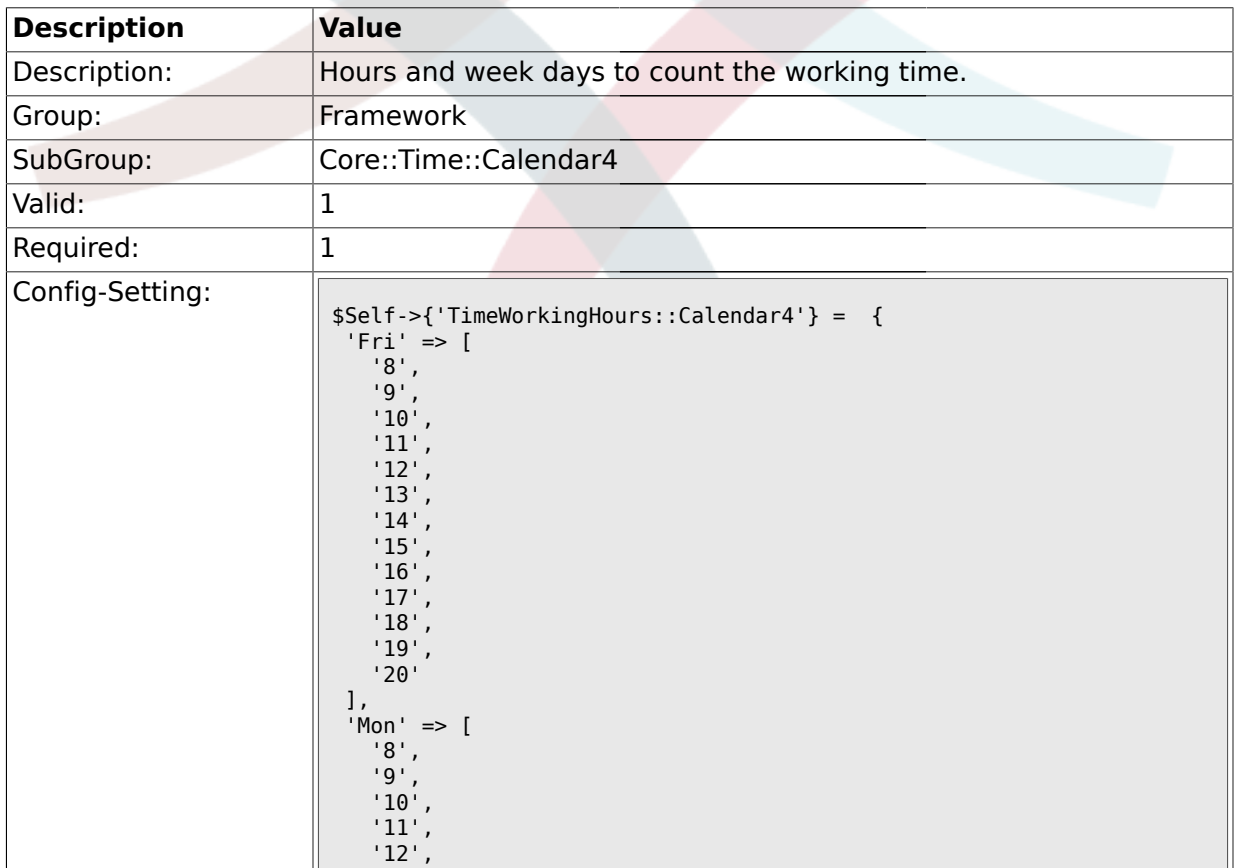

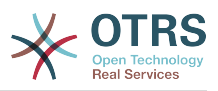

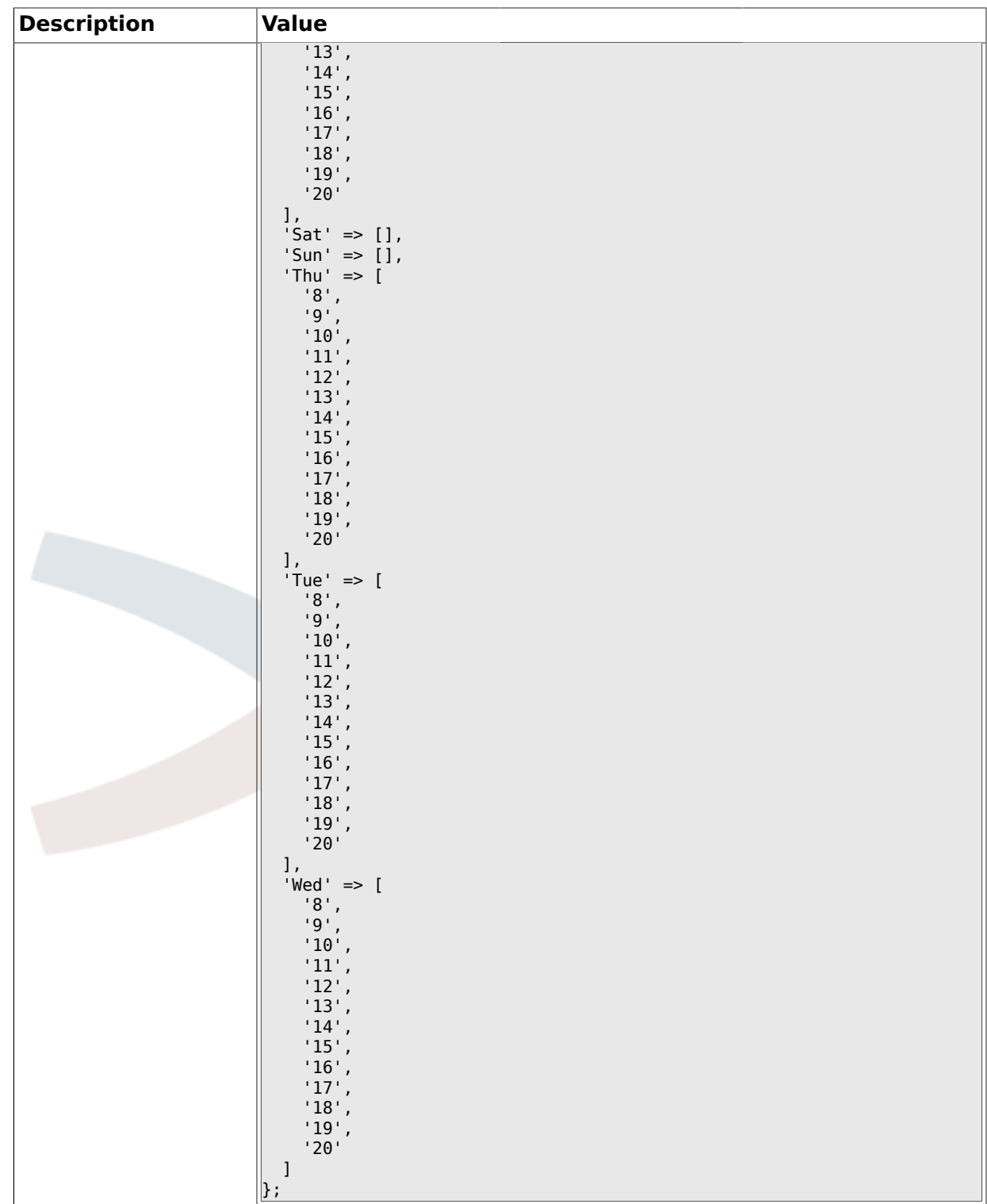

### **1.20. Core::Time::Calendar5**

## **1.20.1. TimeZone::Calendar5Name**

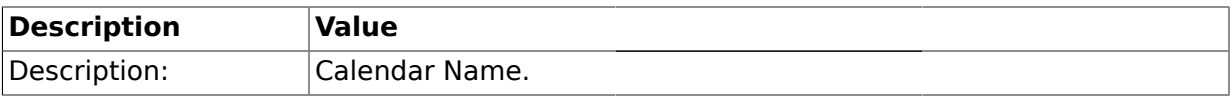

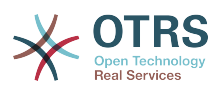

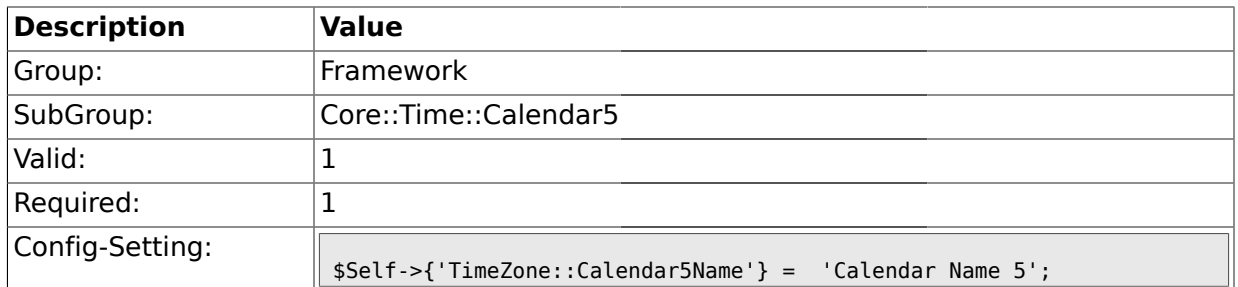

#### **1.20.2. TimeZone::Calendar5**

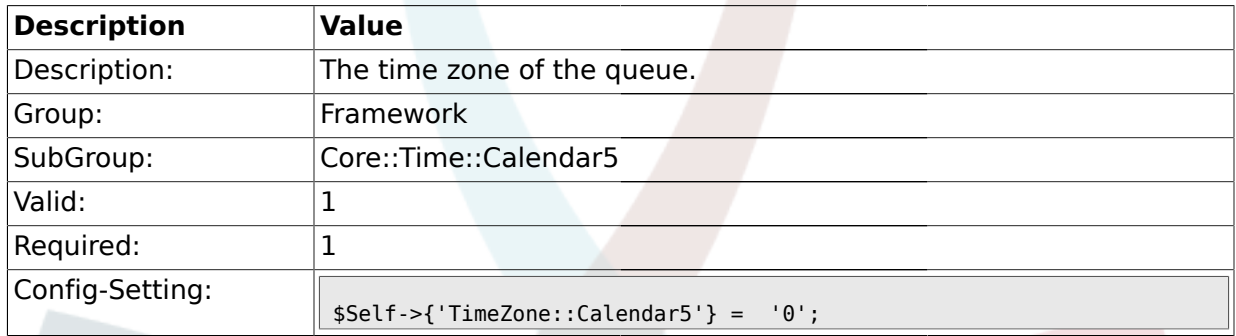

## **1.20.3. TimeVacationDays::Calendar5**

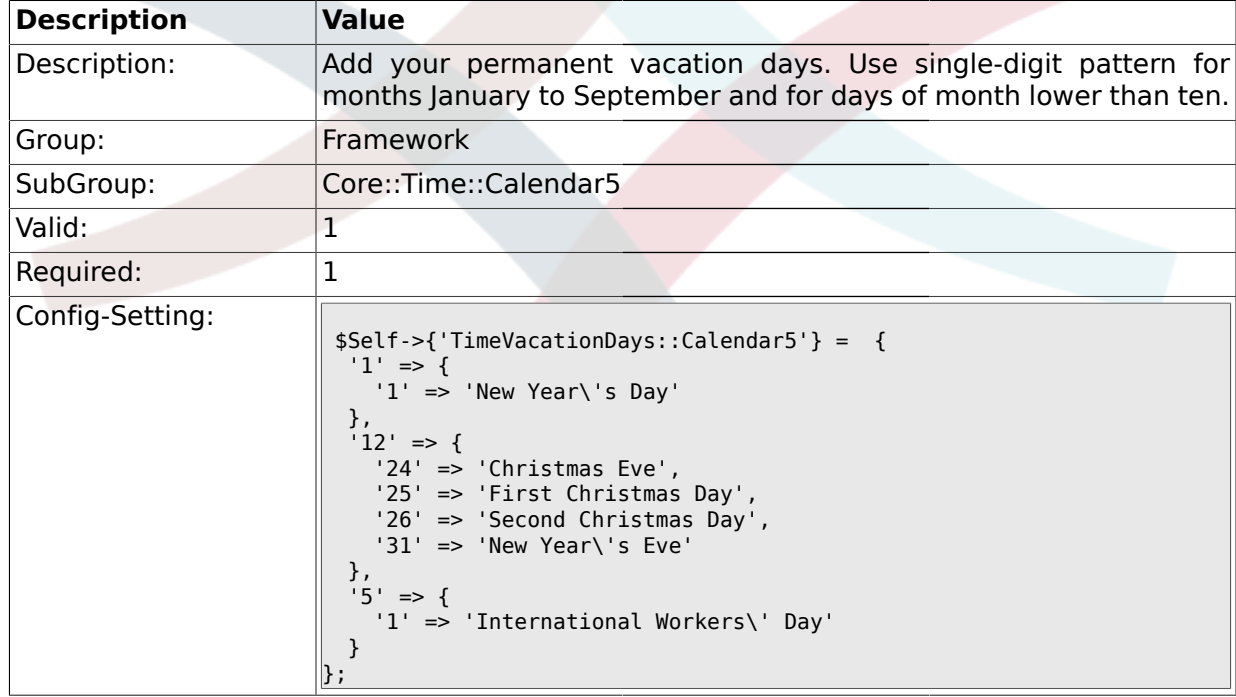

## **1.20.4. TimeVacationDaysOneTime::Calendar5**

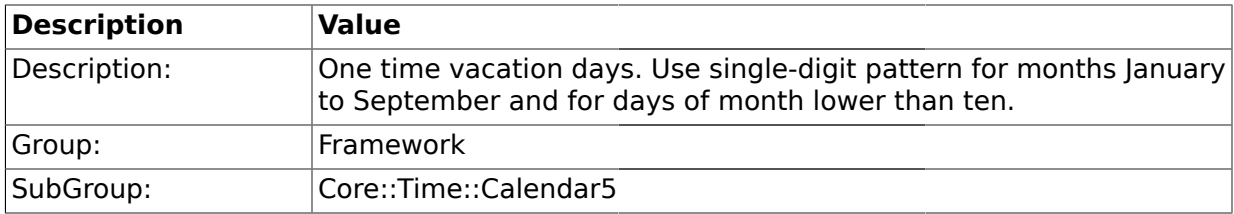

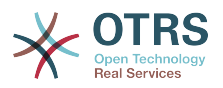

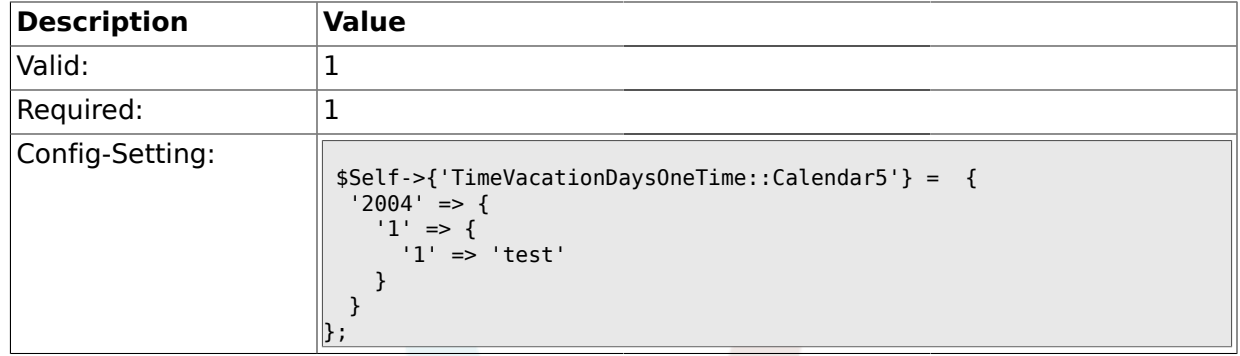

## **1.20.5. TimeWorkingHours::Calendar5**

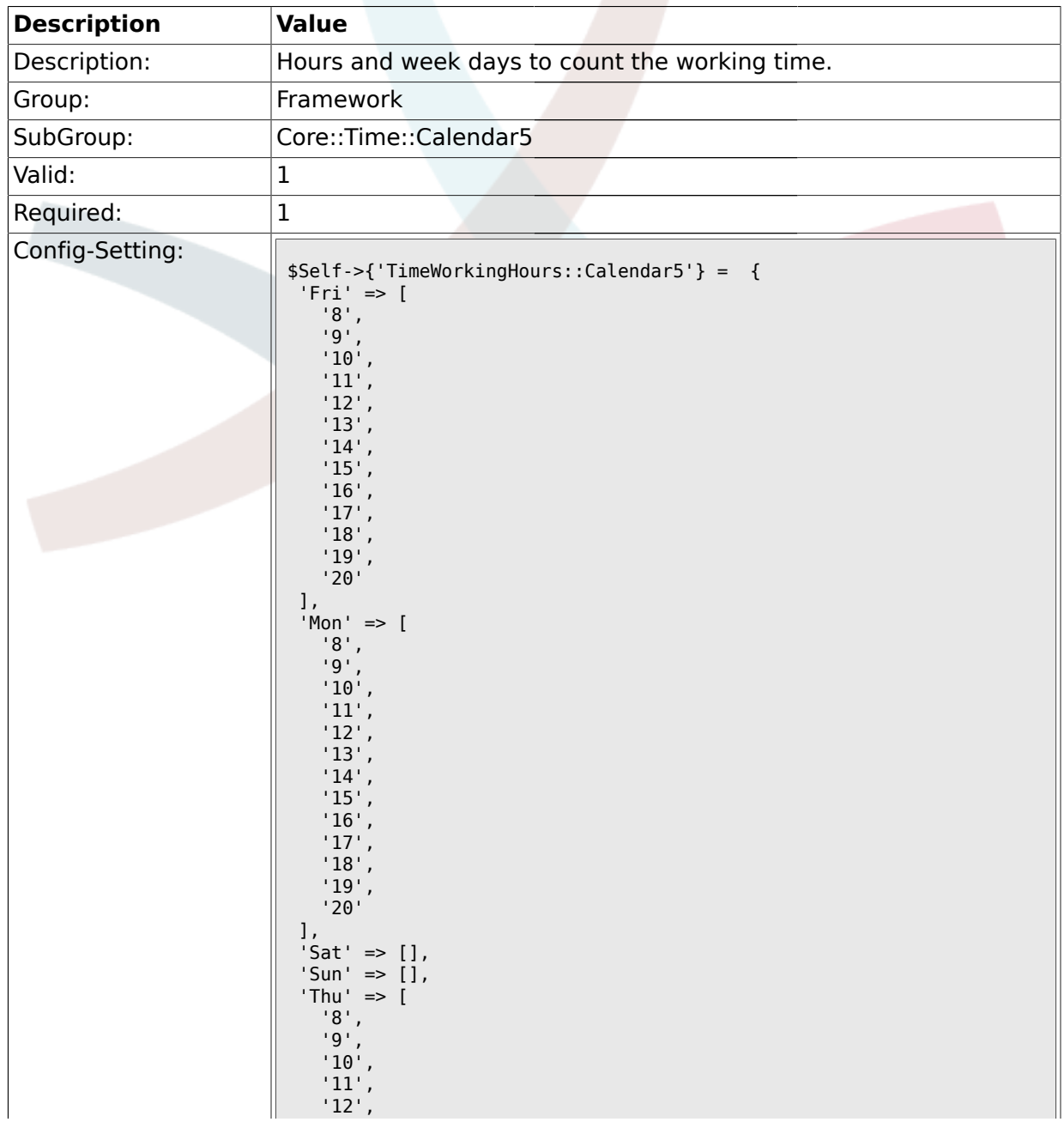

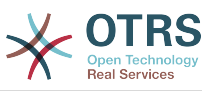

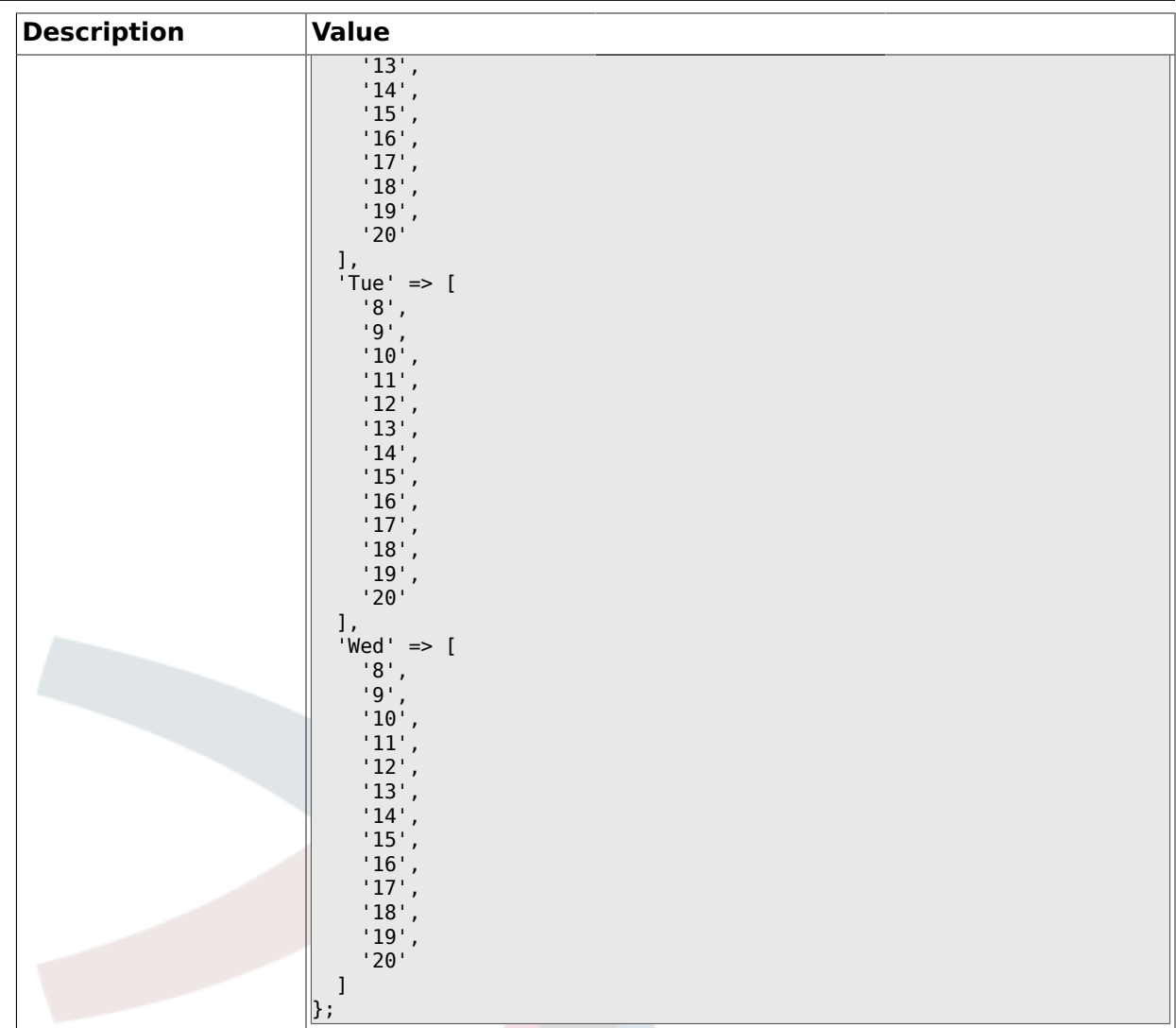

## **1.21. Core::Time::Calendar6**

## **1.21.1. TimeZone::Calendar6Name**

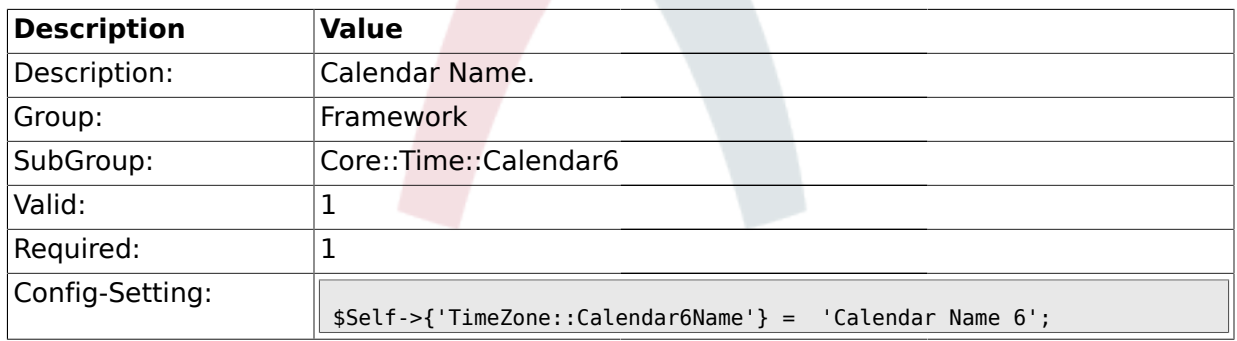

## **1.21.2. TimeZone::Calendar6**

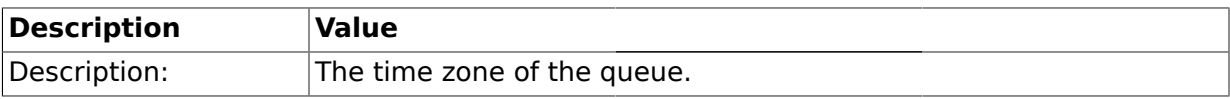

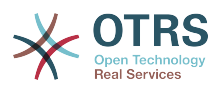

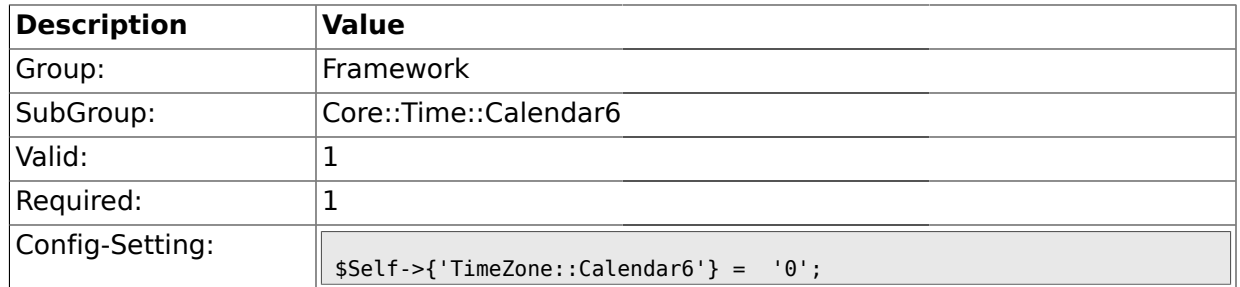

## **1.21.3. TimeVacationDays::Calendar6**

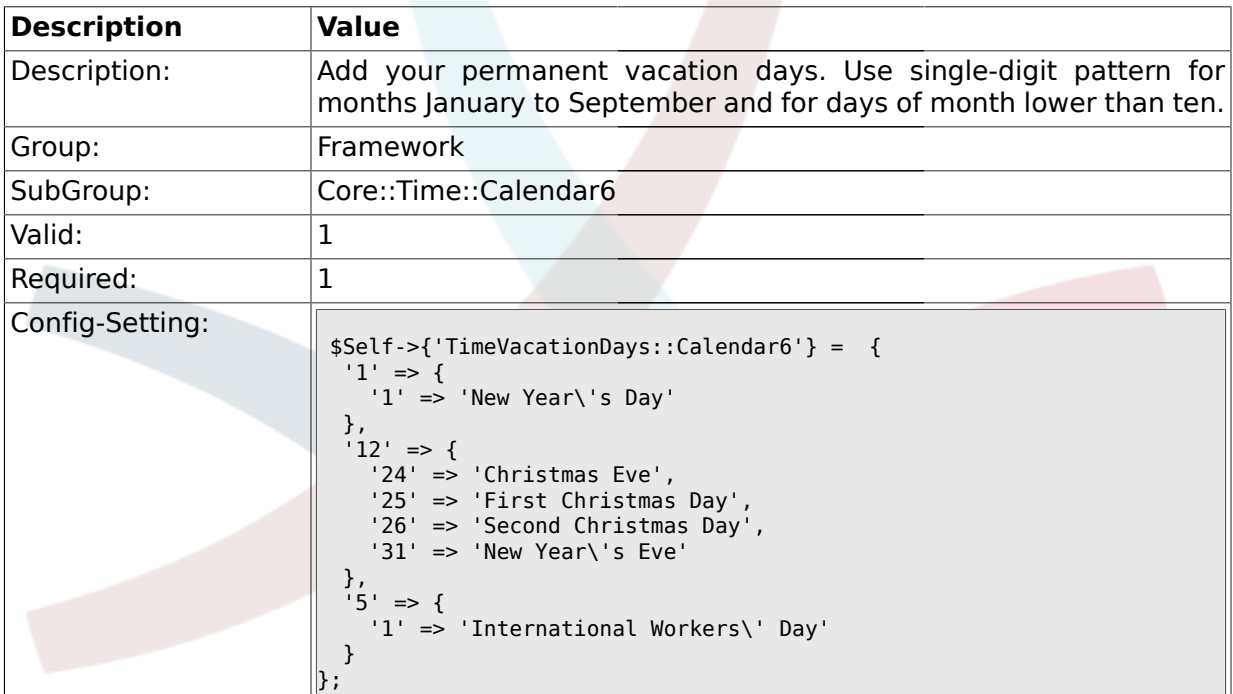

## **1.21.4. TimeVacationDaysOneTime::Calendar6**

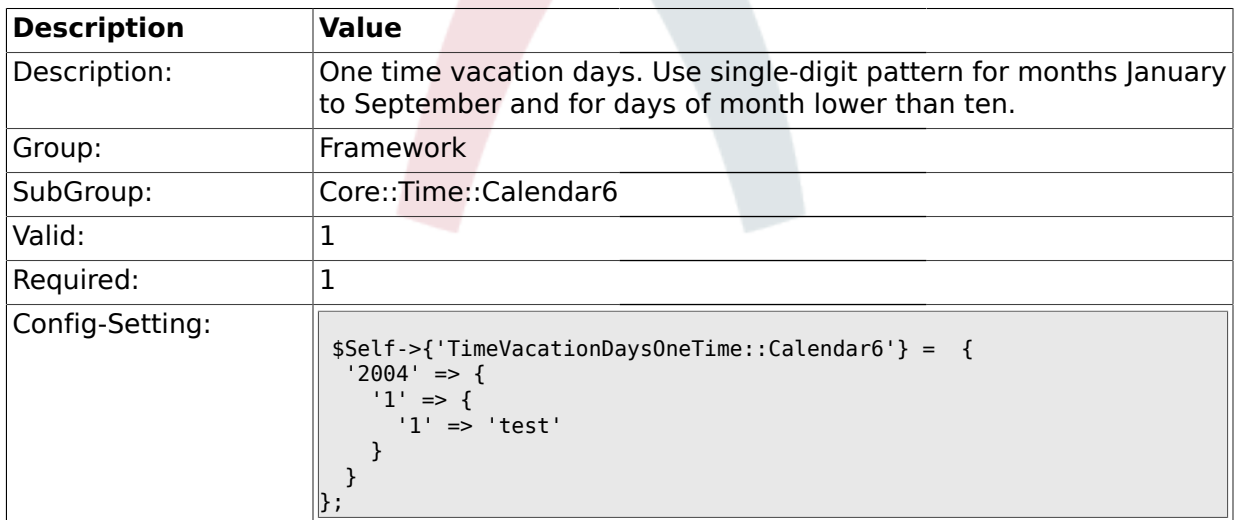

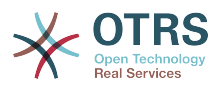

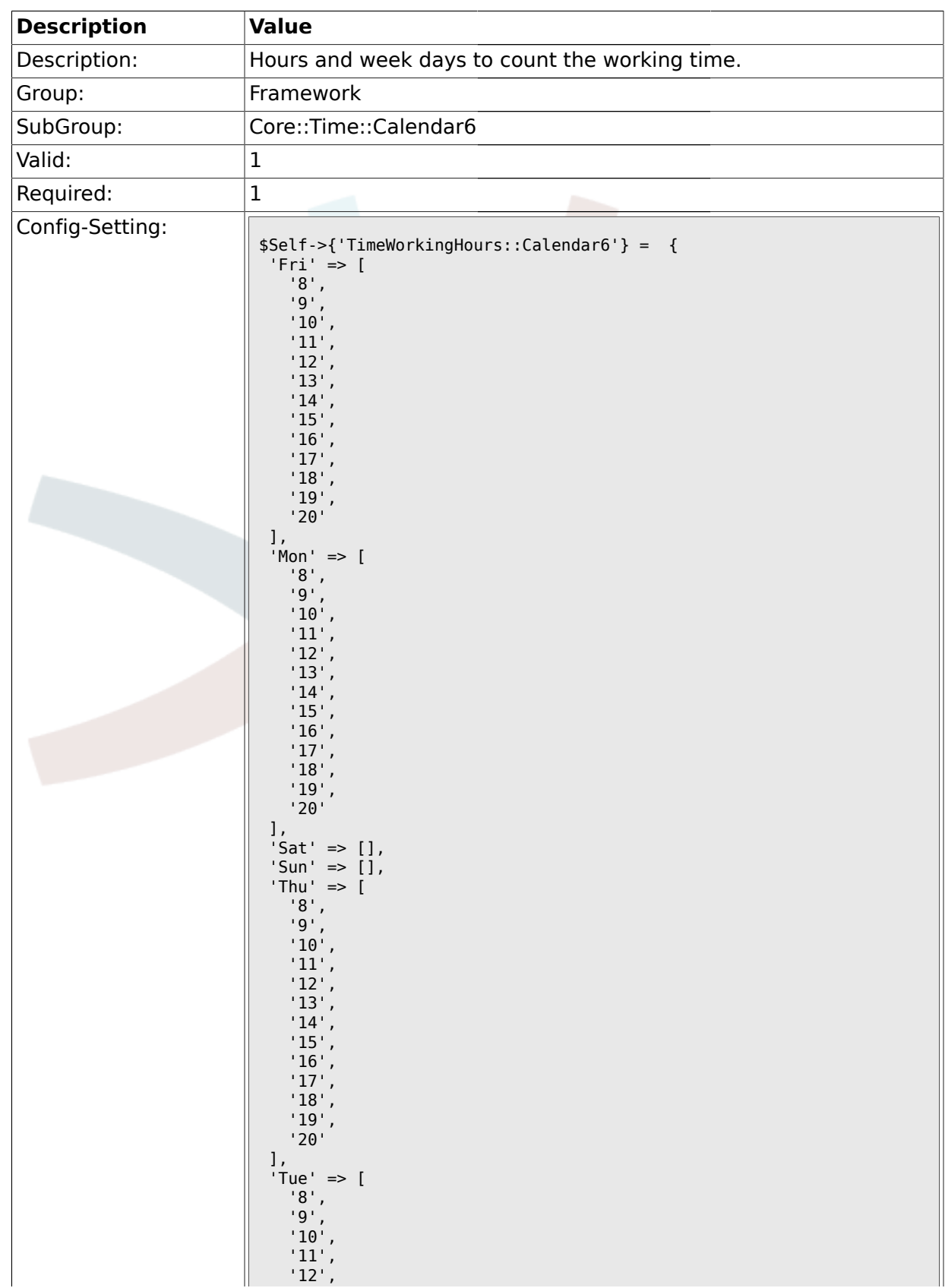

### **1.21.5. TimeWorkingHours::Calendar6**

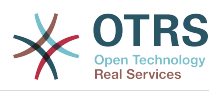

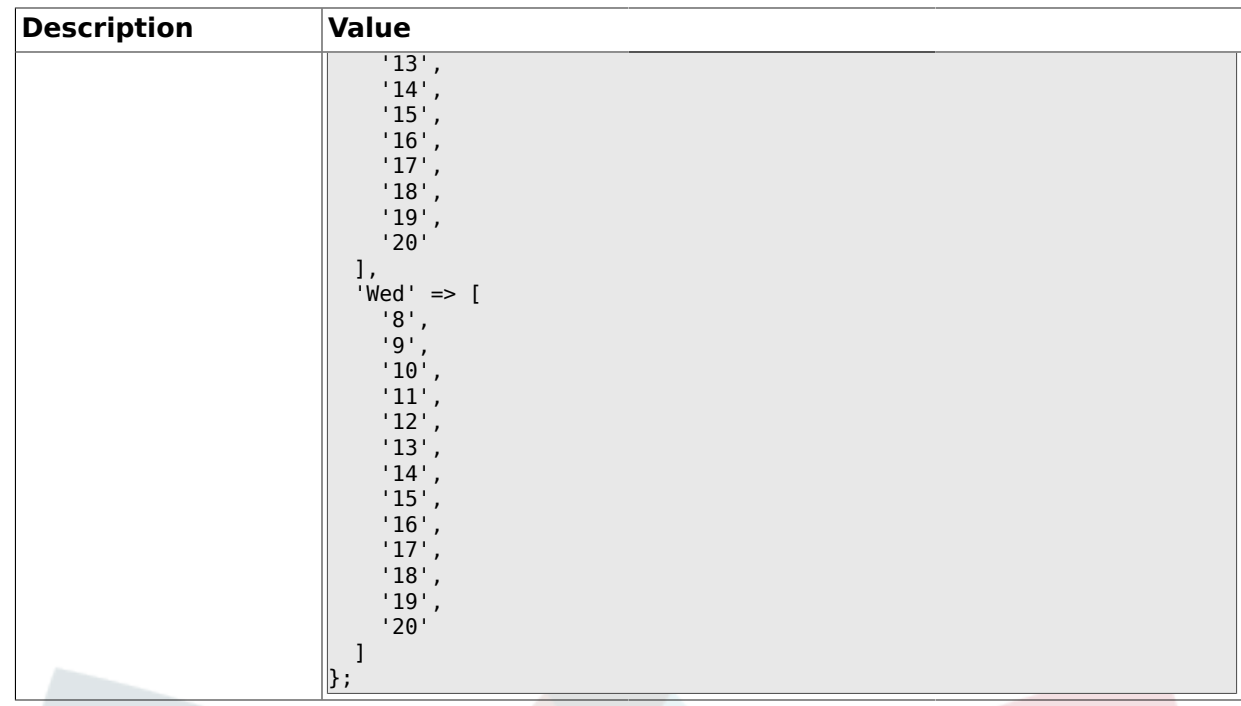

### **1.22. Core::Time::Calendar7**

### **1.22.1. TimeZone::Calendar7Name**

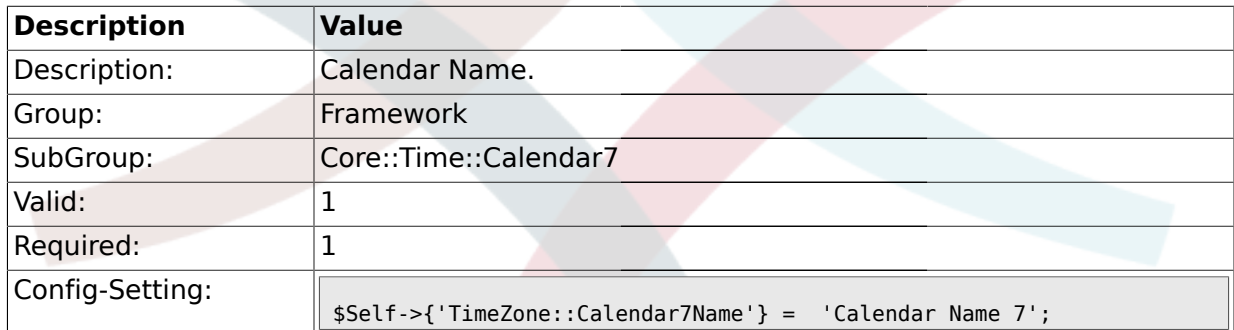

#### **1.22.2. TimeZone::Calendar7**

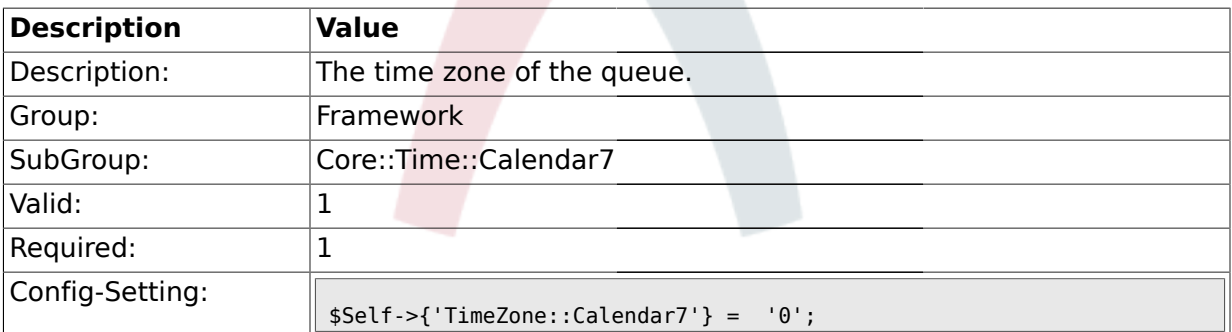

### **1.22.3. TimeVacationDays::Calendar7**

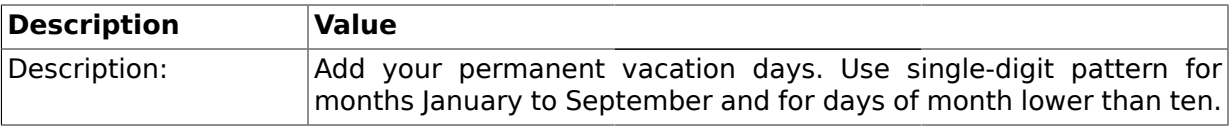

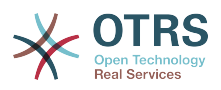

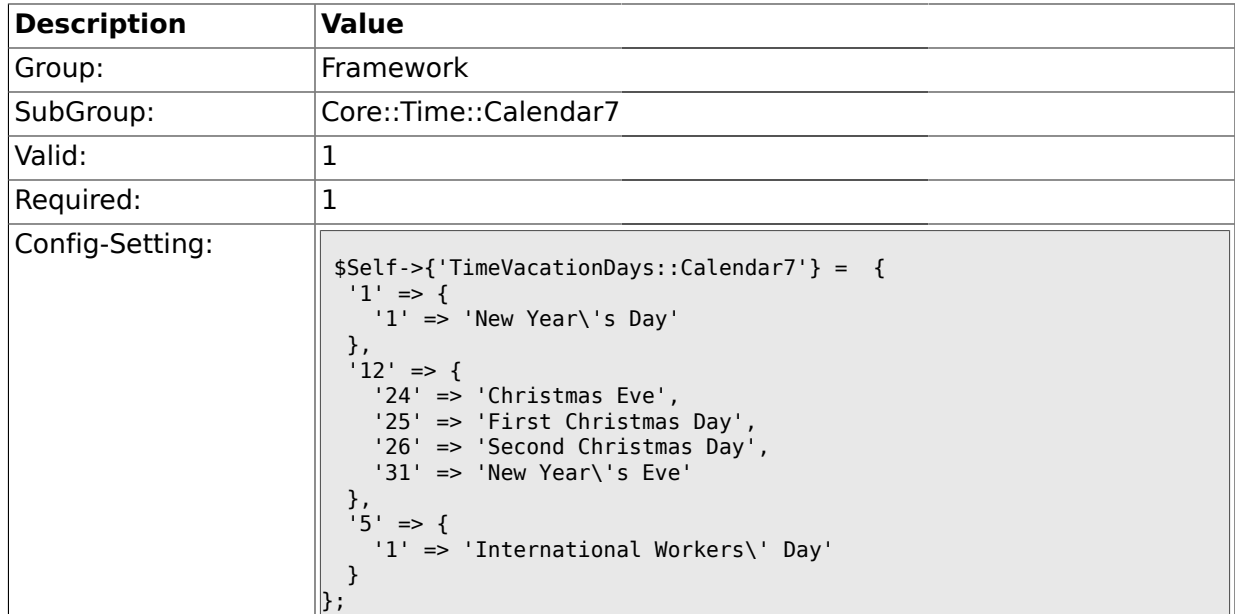

## **1.22.4. TimeVacationDaysOneTime::Calendar7**

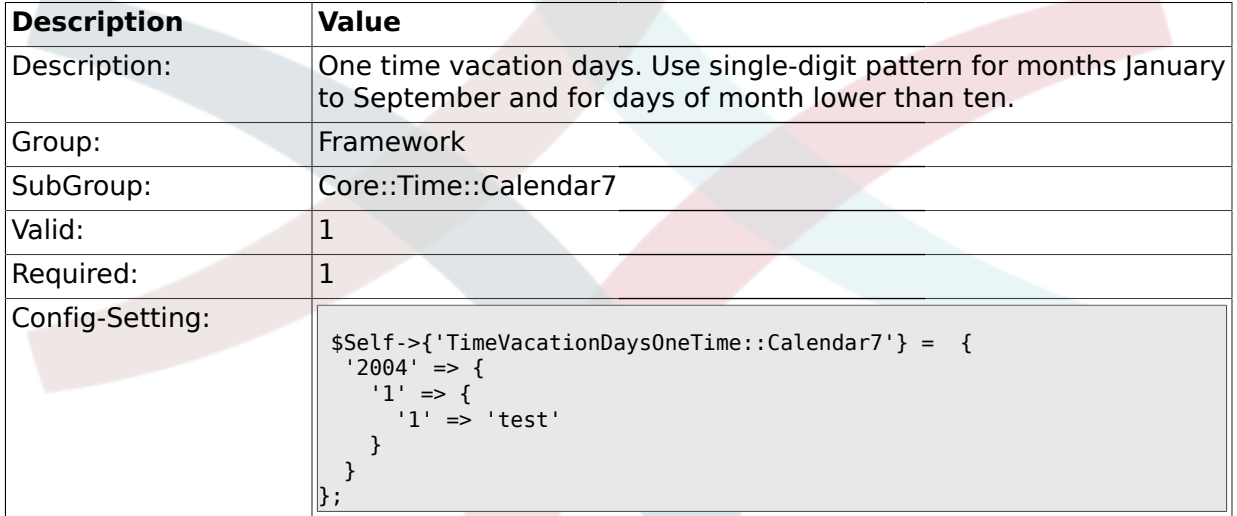

## **1.22.5. TimeWorkingHours::Calendar7**

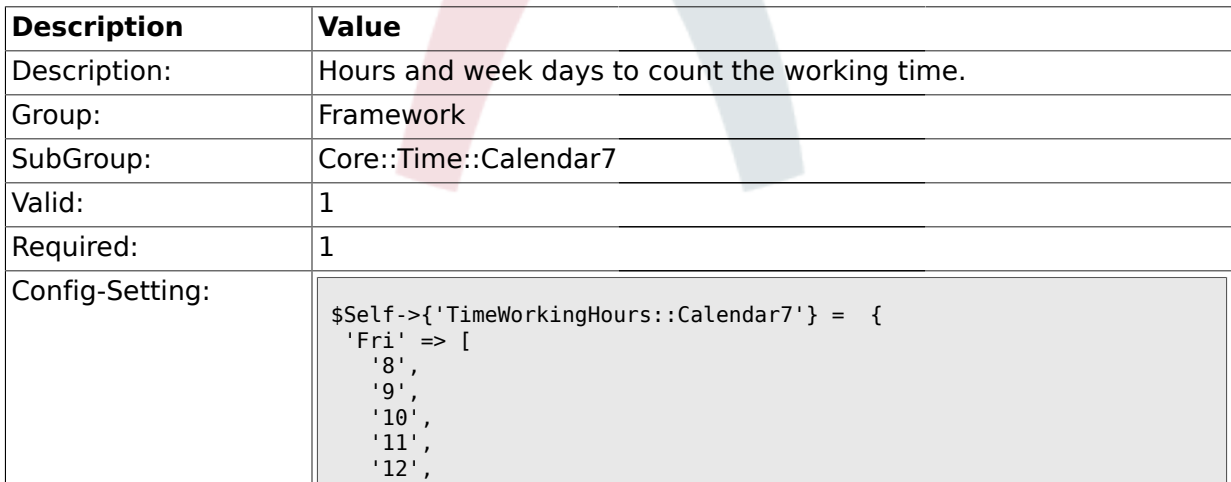

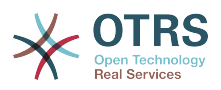

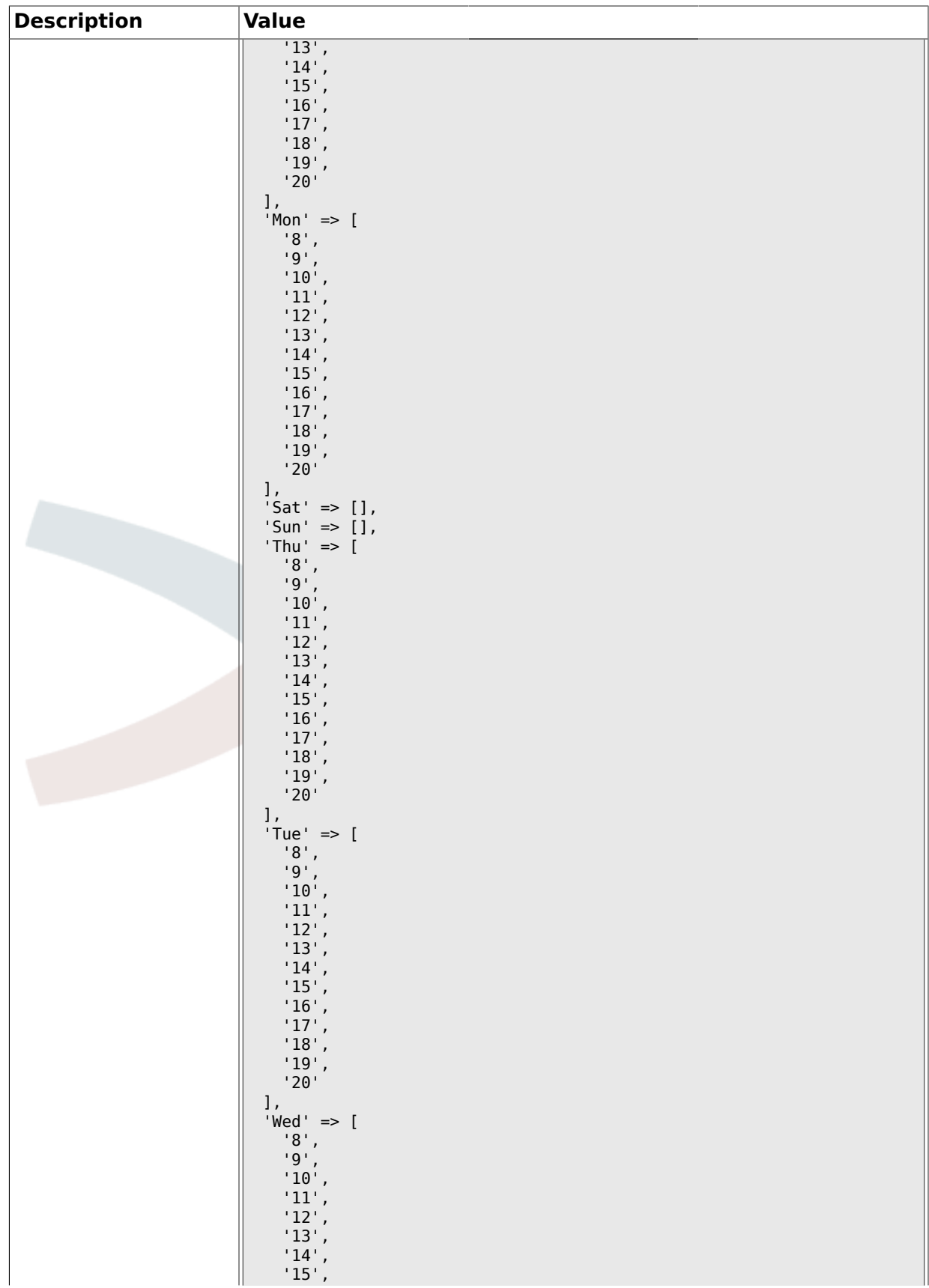

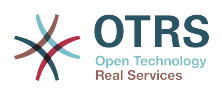

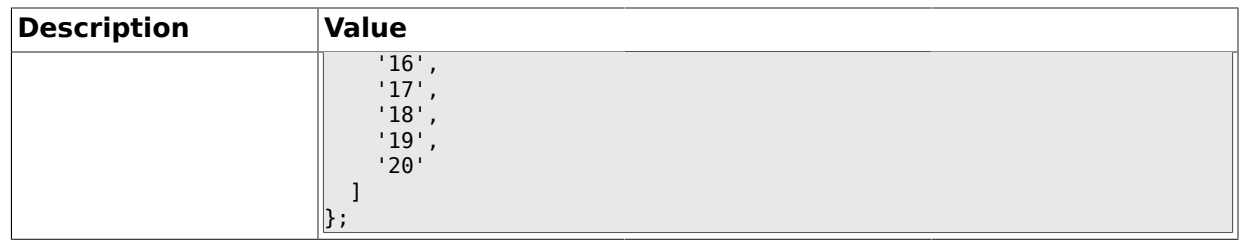

### **1.23. Core::Time::Calendar8**

### **1.23.1. TimeZone::Calendar8Name**

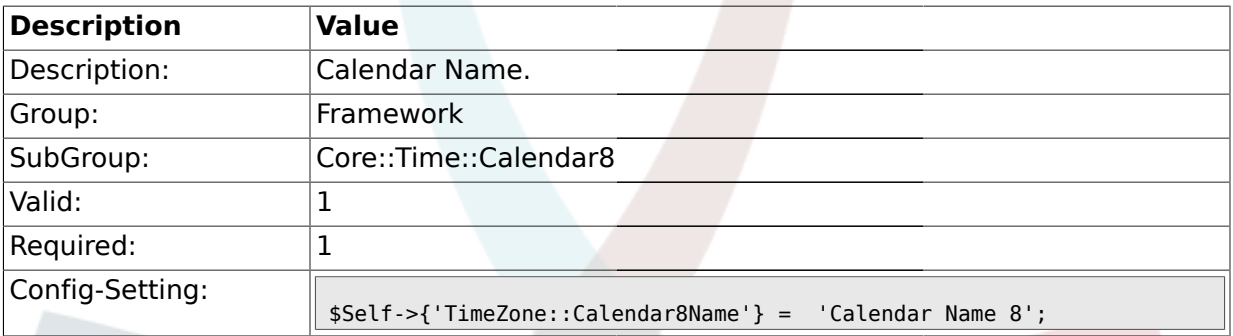

### **1.23.2. TimeZone::Calendar8**

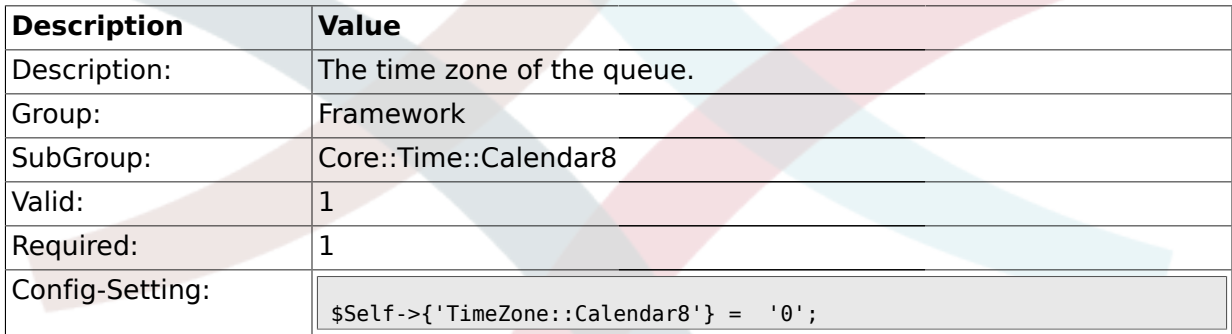

### **1.23.3. TimeVacationDays::Calendar8**

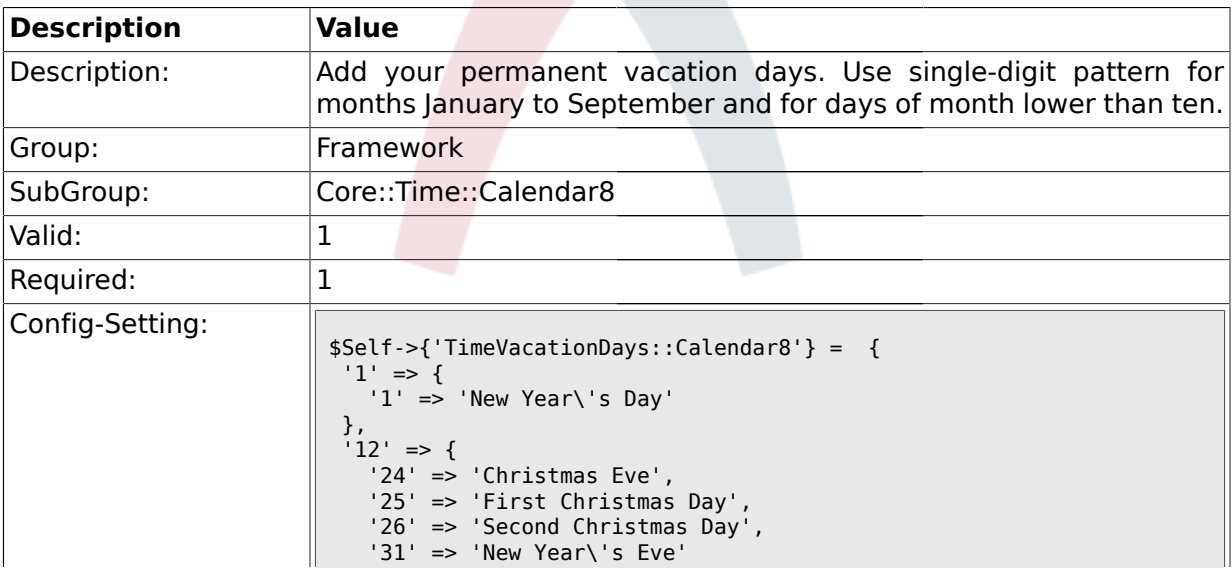

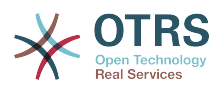

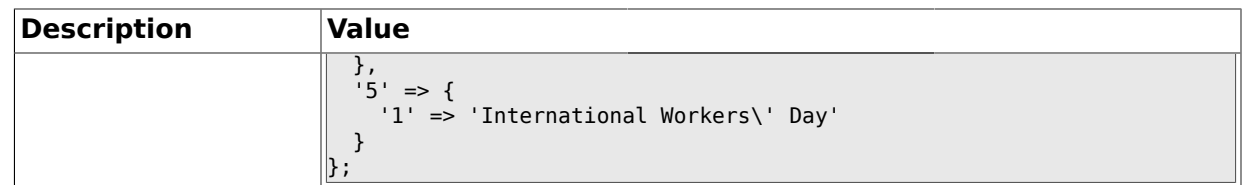

## **1.23.4. TimeVacationDaysOneTime::Calendar8**

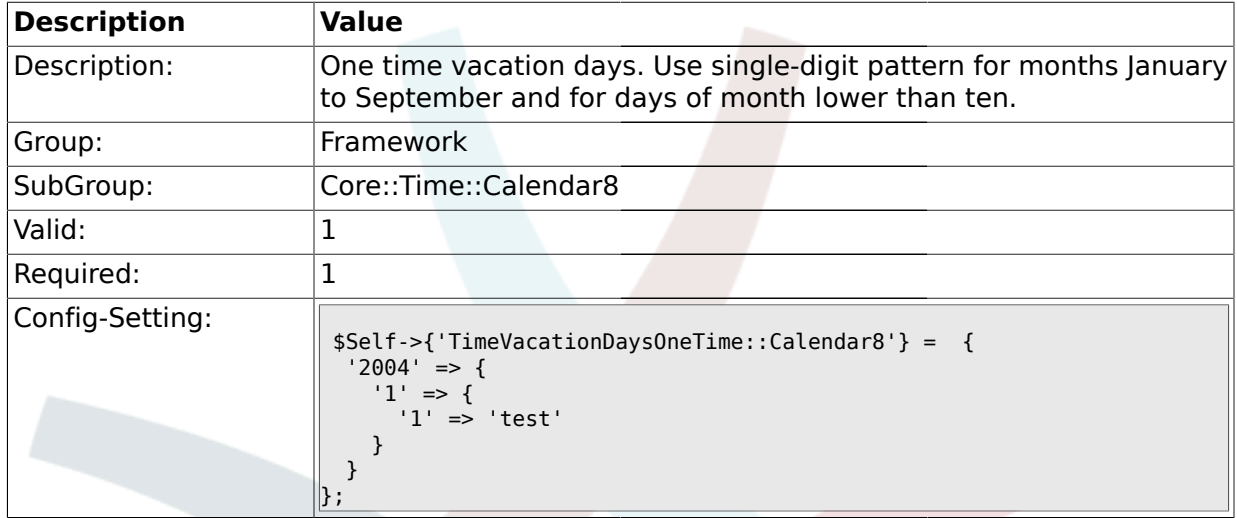

# **1.23.5. TimeWorkingHours::Calendar8**

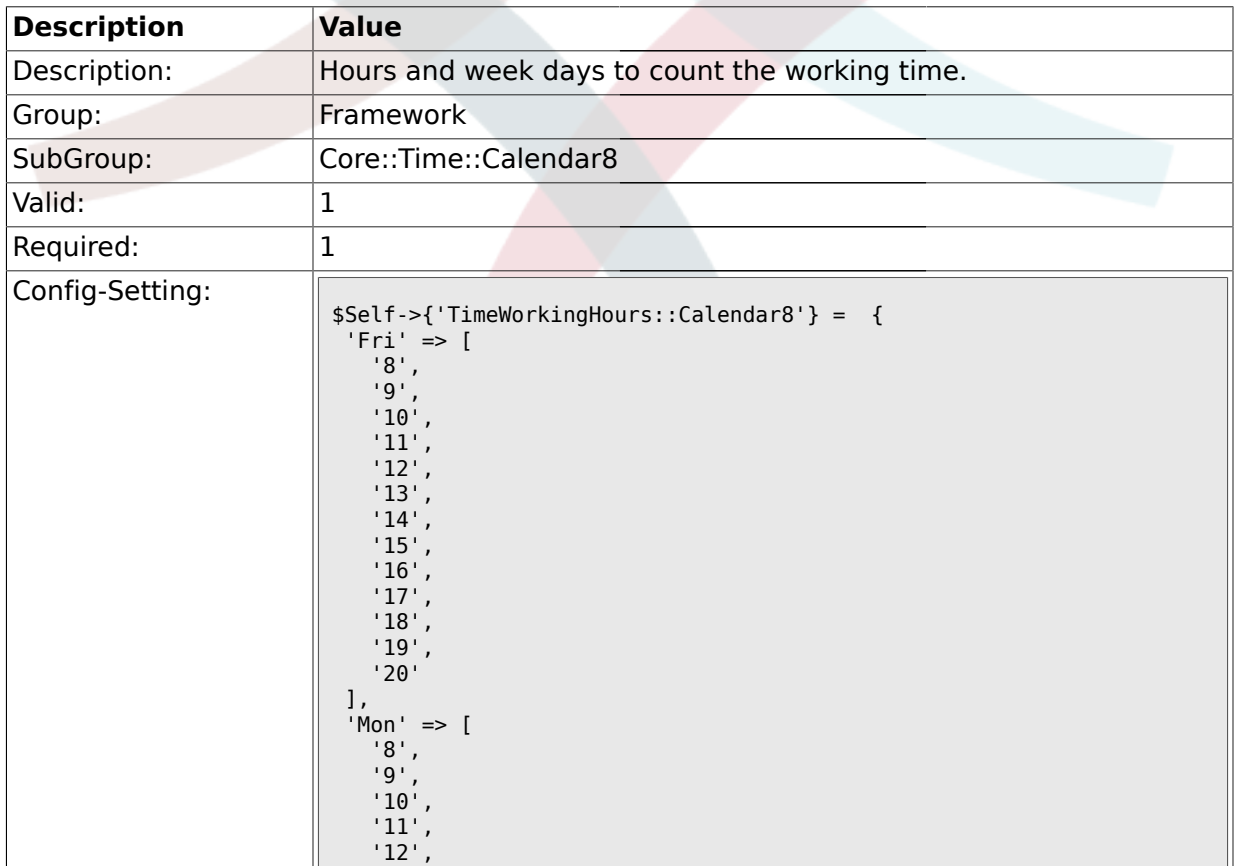
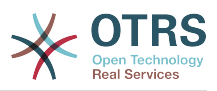

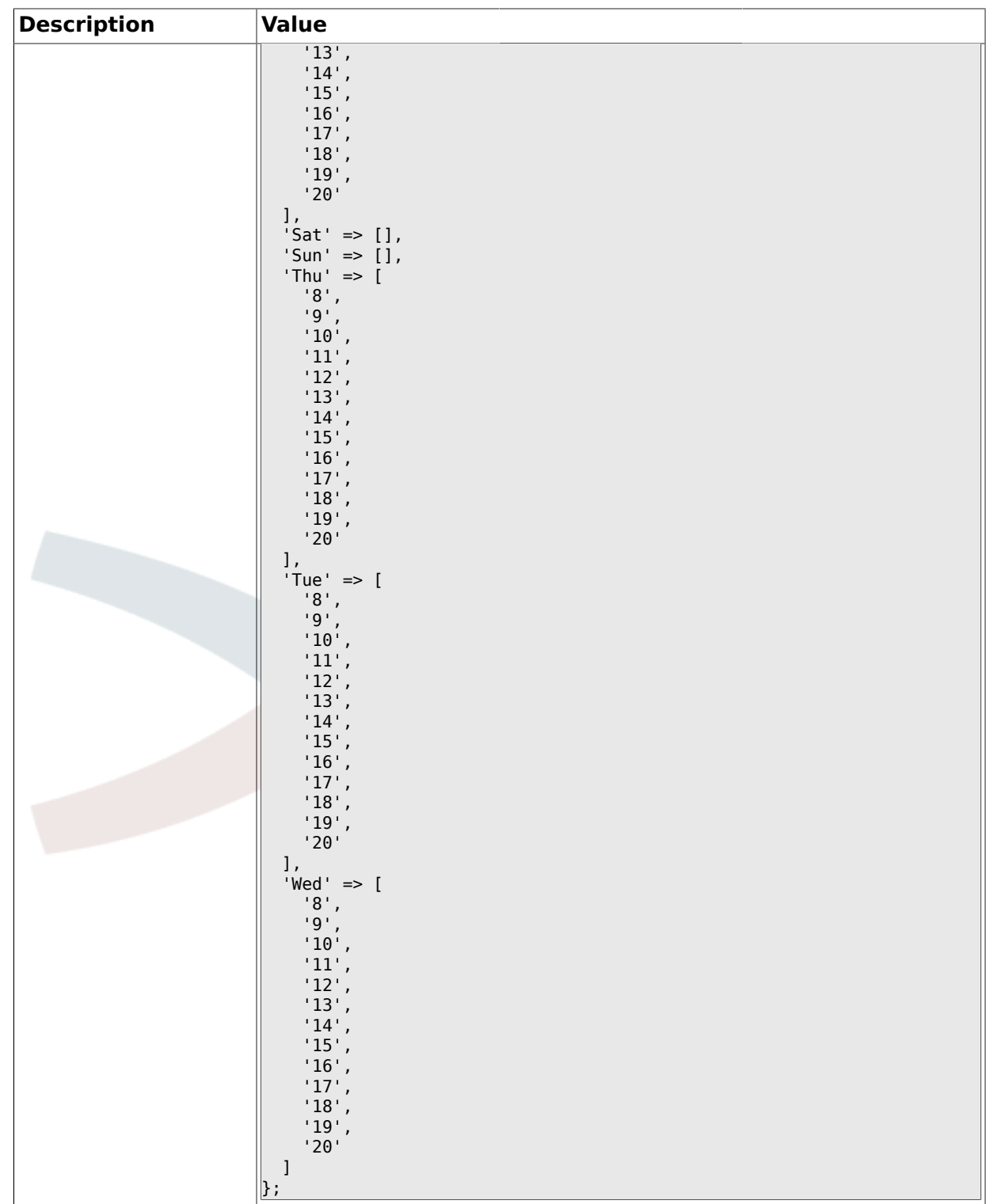

### **1.24. Core::Time::Calendar9**

## **1.24.1. TimeZone::Calendar9Name**

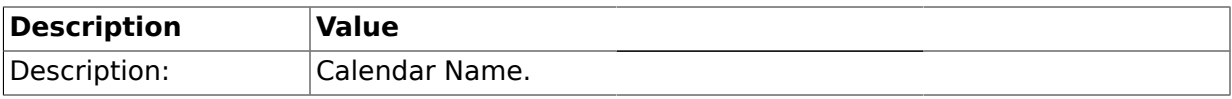

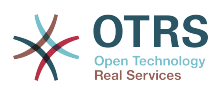

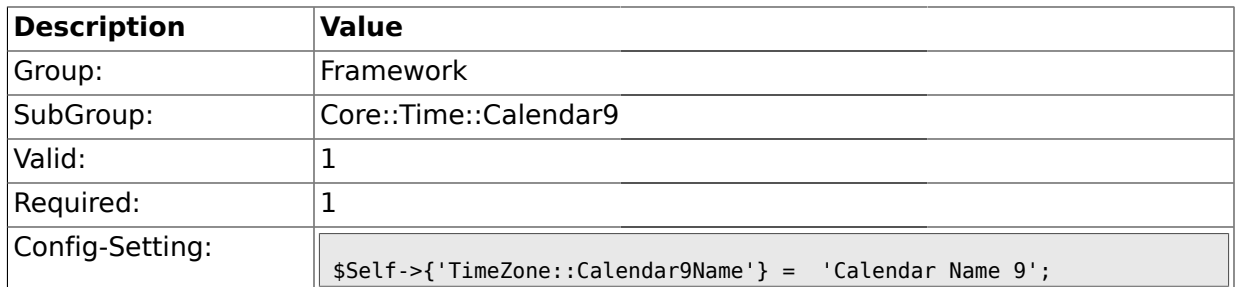

#### **1.24.2. TimeZone::Calendar9**

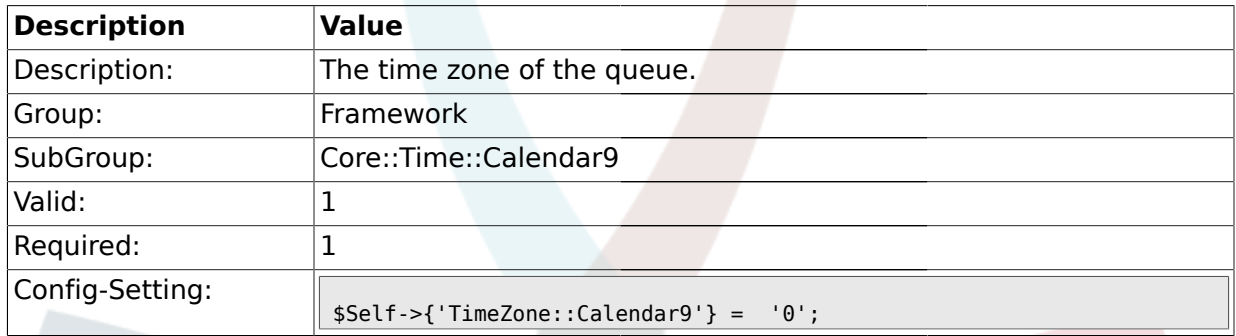

## **1.24.3. TimeVacationDays::Calendar9**

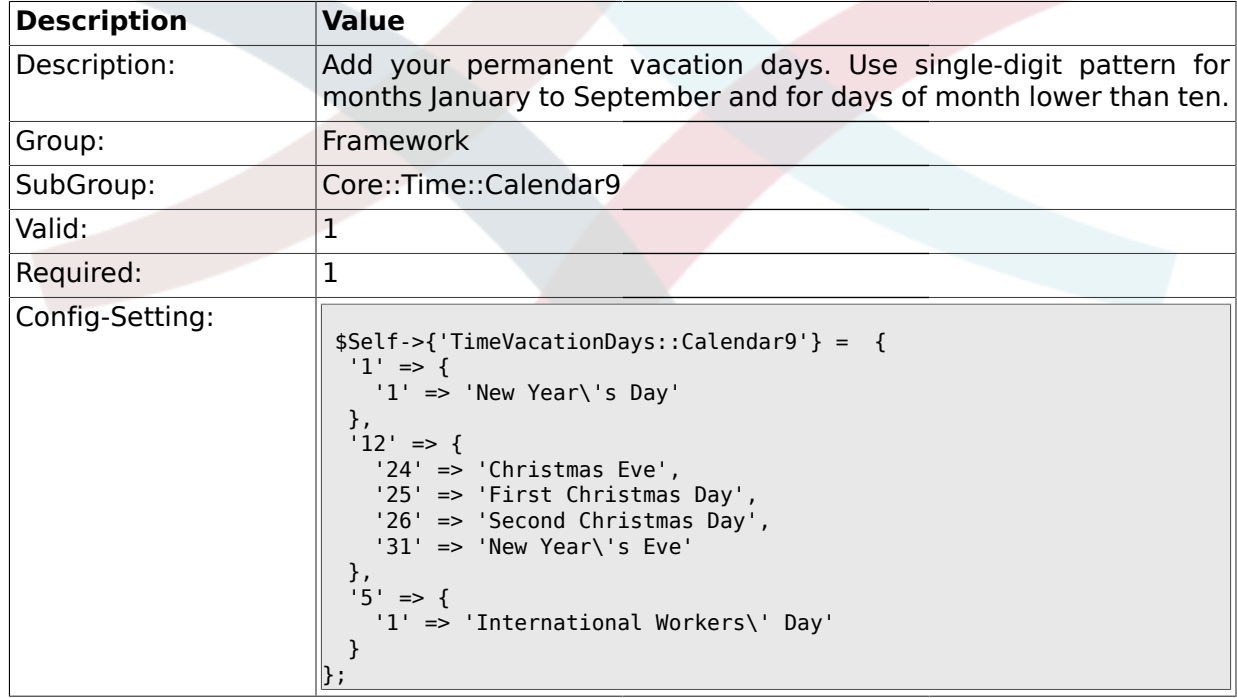

## **1.24.4. TimeVacationDaysOneTime::Calendar9**

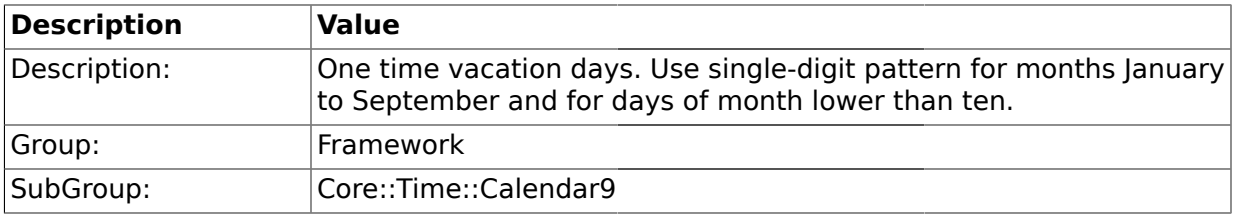

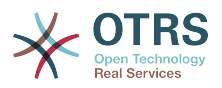

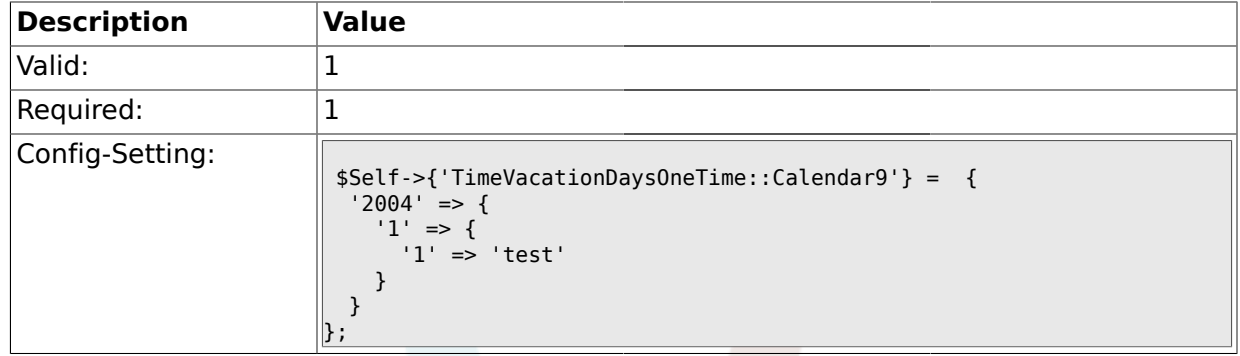

## **1.24.5. TimeWorkingHours::Calendar9**

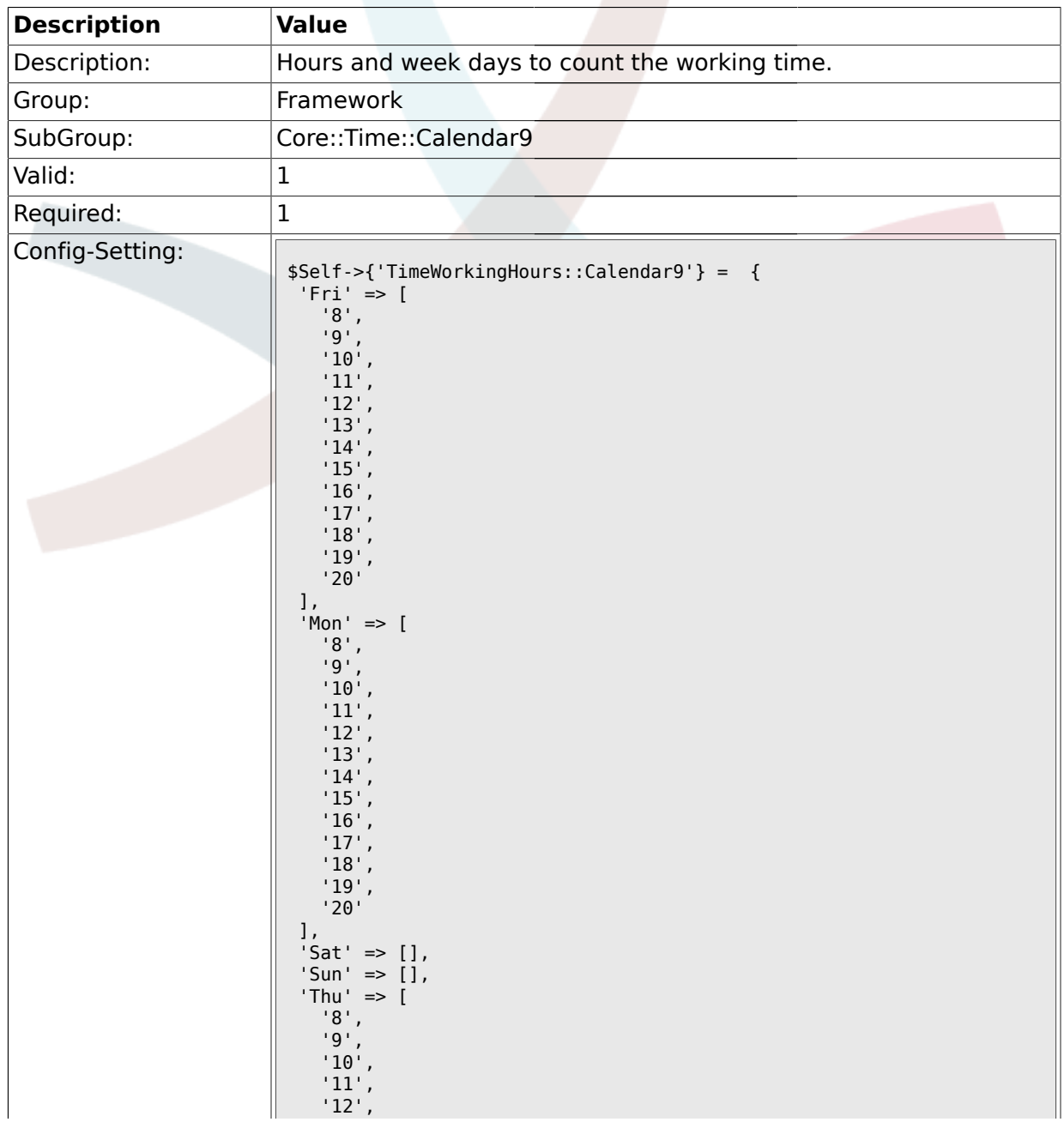

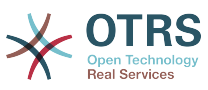

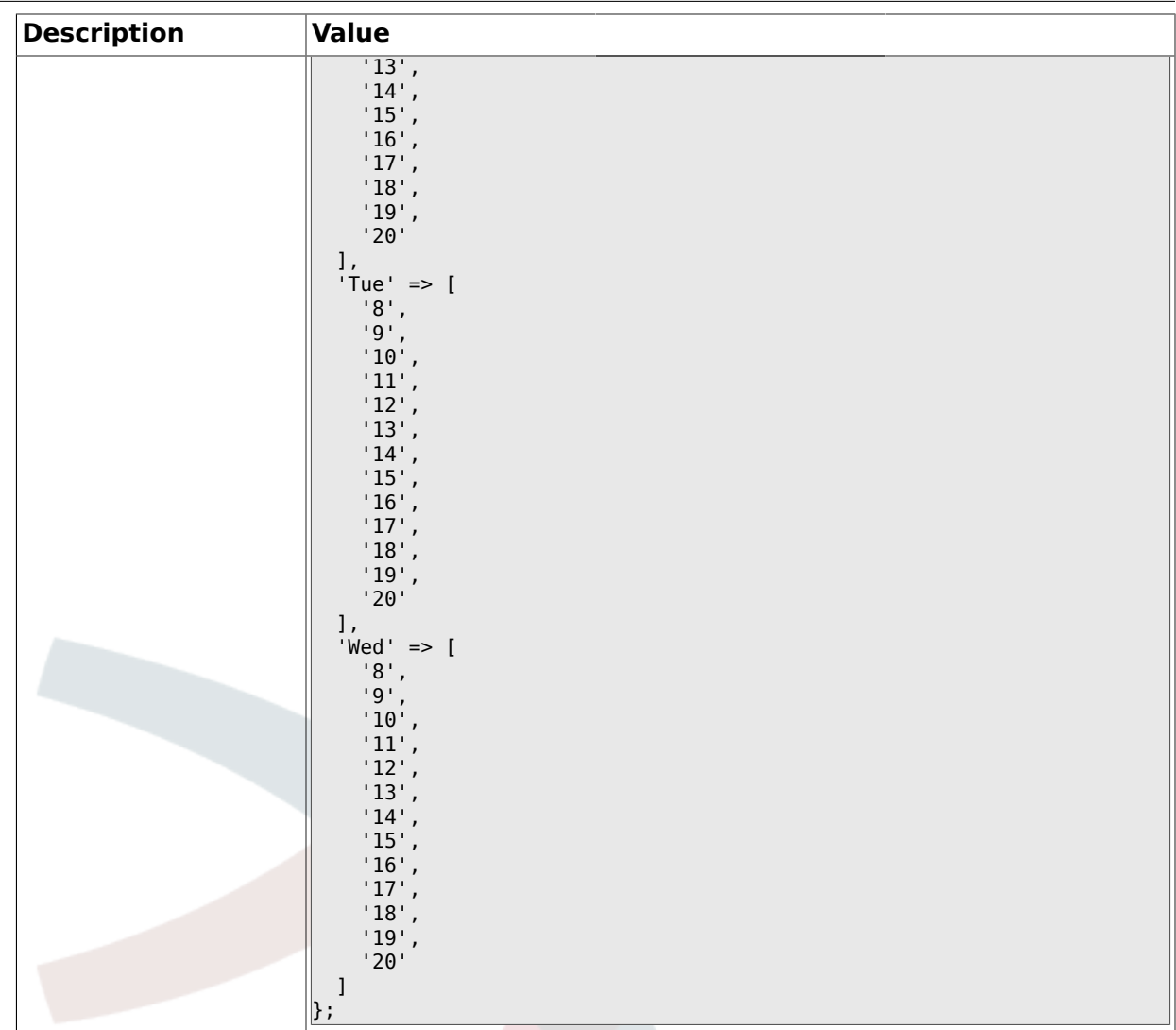

## **1.25. Core::Web**

## **1.25.1. Frontend::WebPath**

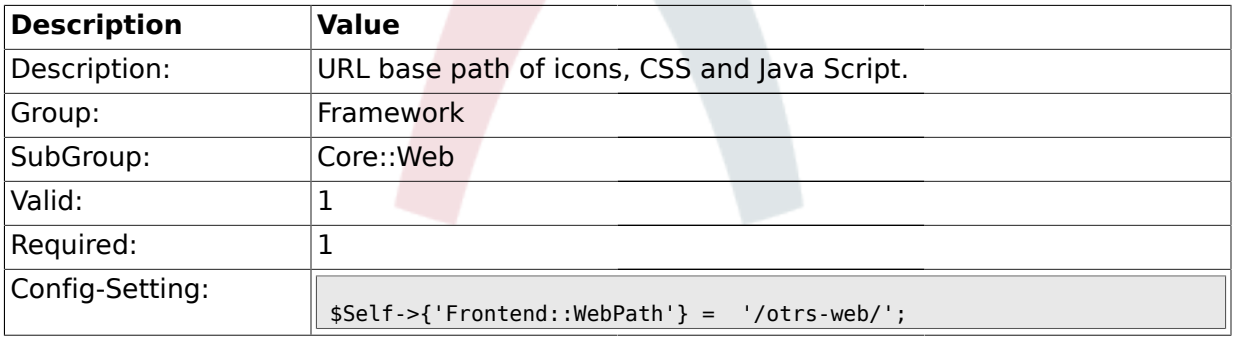

## **1.25.2. Frontend::ImagePath**

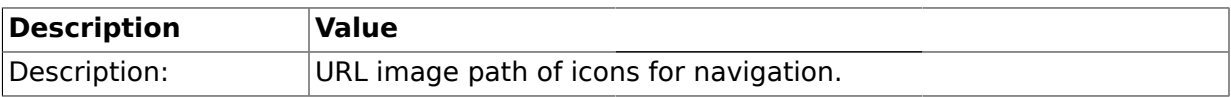

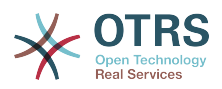

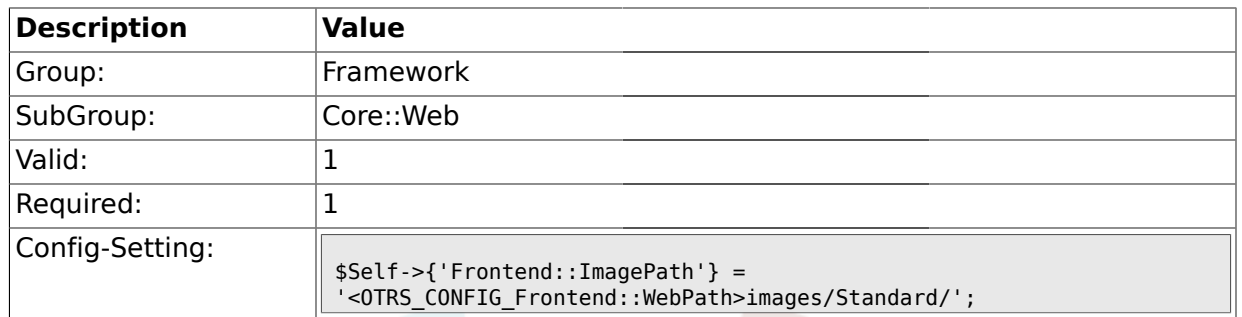

#### **1.25.3. Frontend::CSSPath**

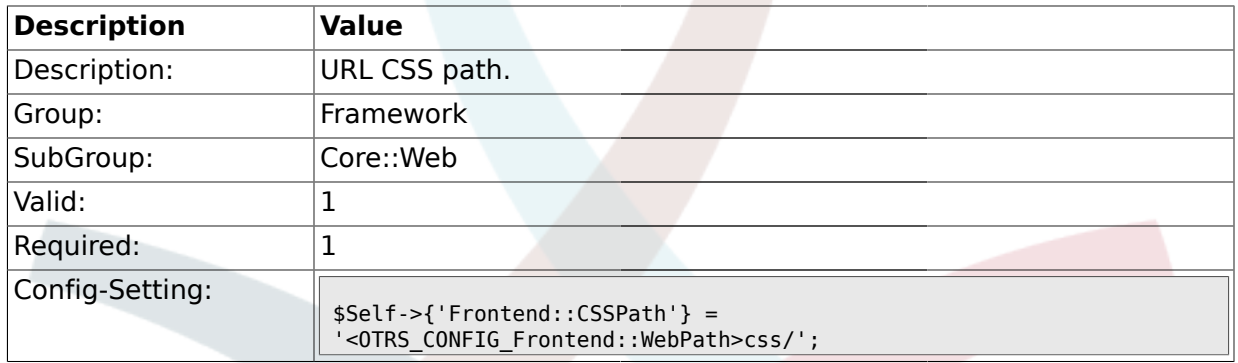

## **1.25.4. Frontend::JavaScriptPath**

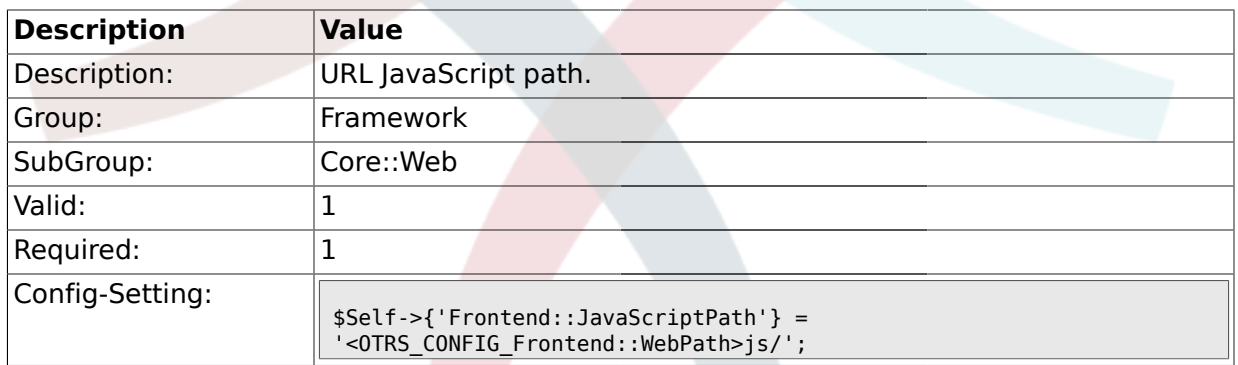

# **1.25.5. Frontend::YUIPath**

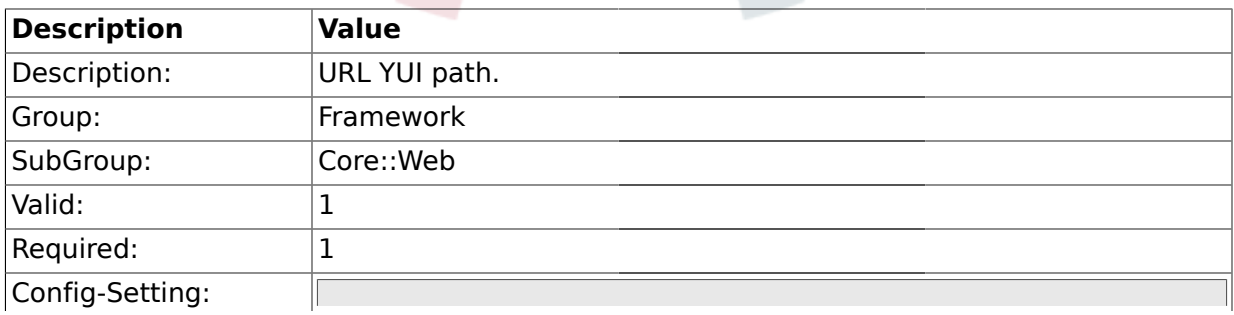

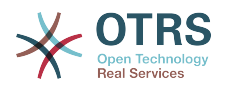

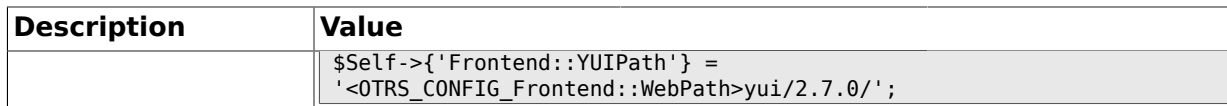

#### **1.25.6. Frontend::RichText**

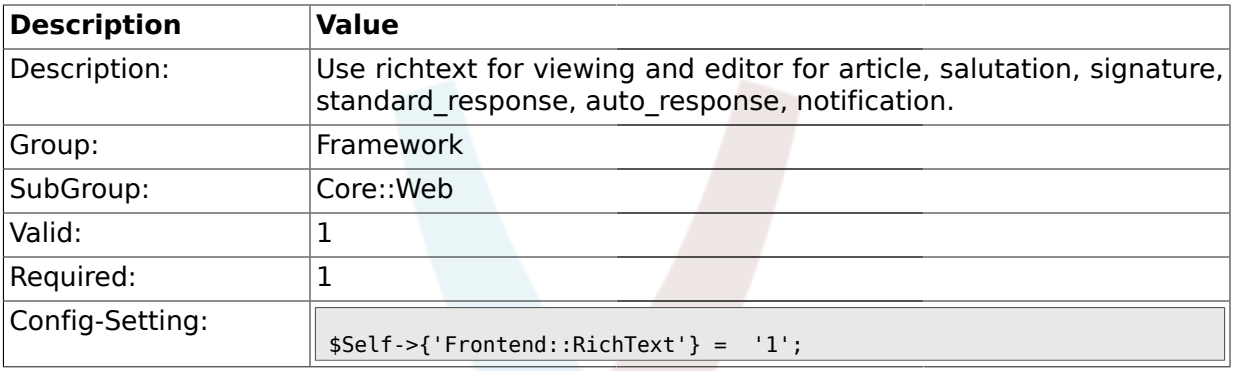

### **1.25.7. Frontend::RichTextWidth**

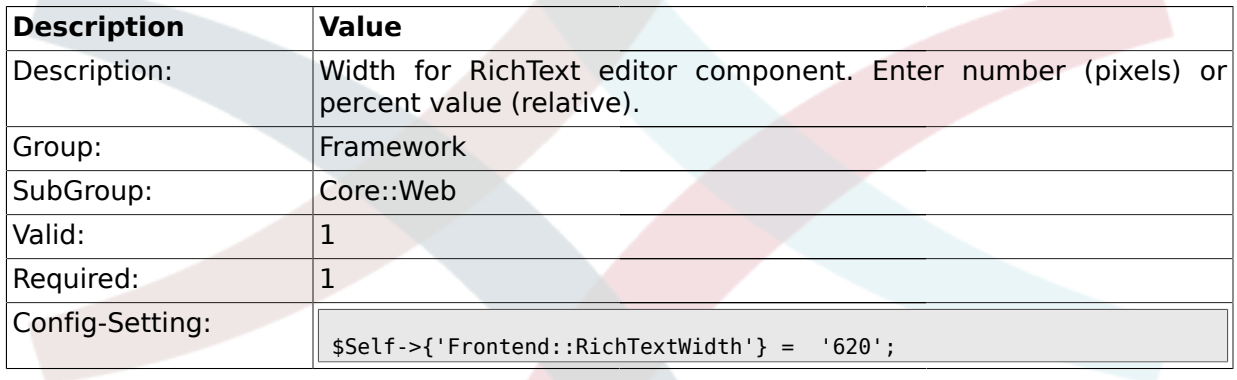

## **1.25.8. Frontend::RichTextHeight**

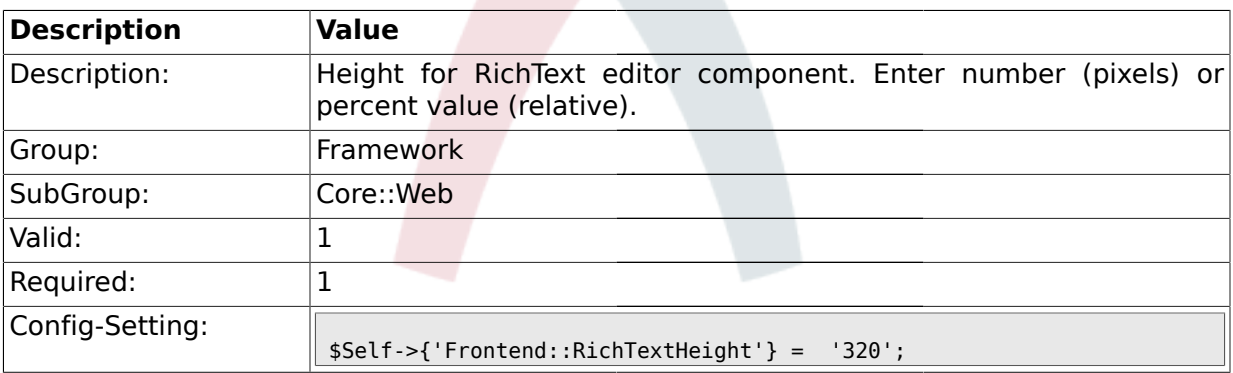

#### **1.25.9. Frontend::RichText::DefaultCSS**

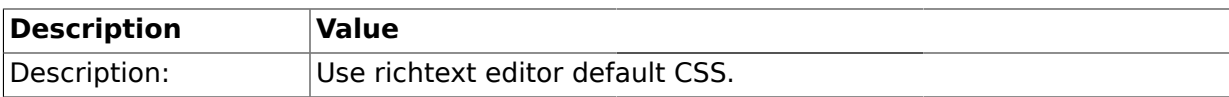

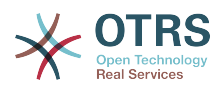

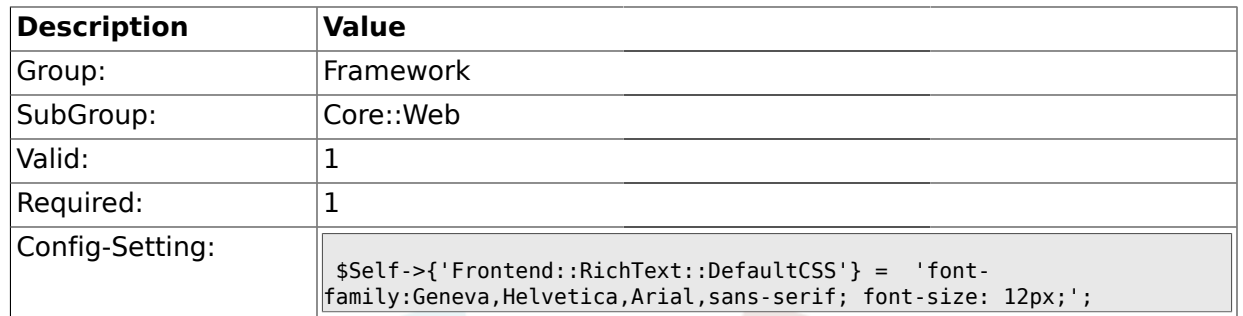

#### **1.25.10. DefaultViewNewLine**

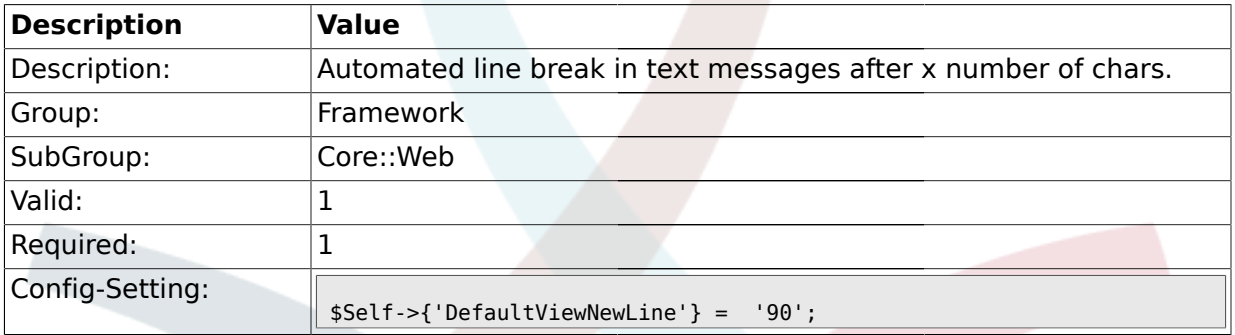

## **1.25.11. DefaultPreViewLines**

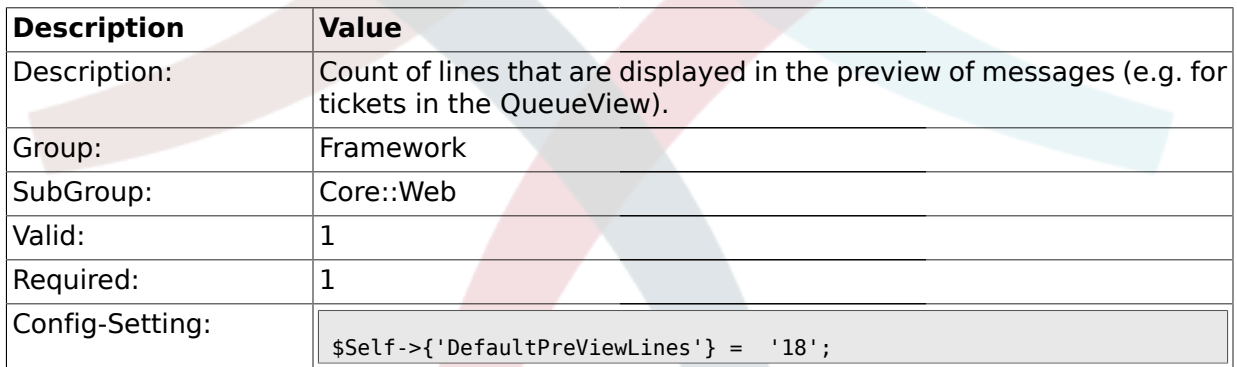

## **1.25.12. DefaultViewLines**

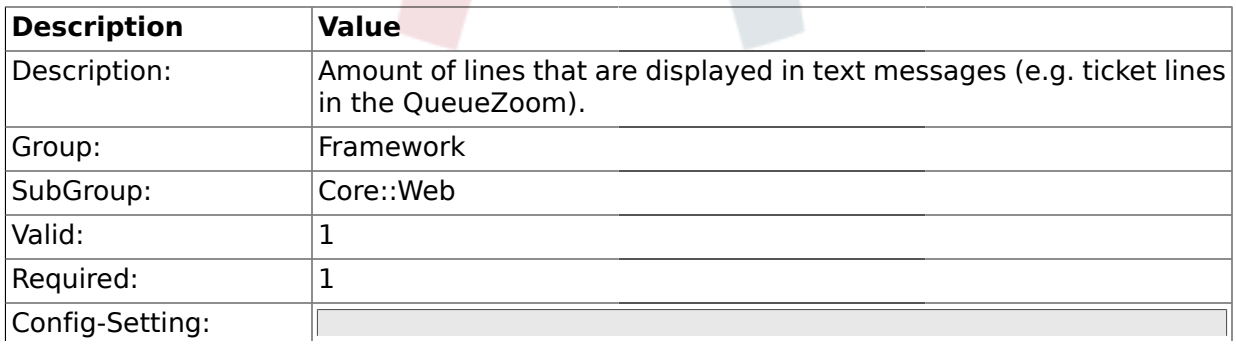

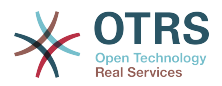

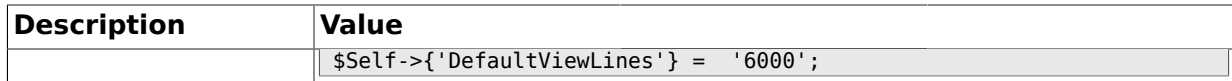

### **1.25.13. AttachmentDownloadType**

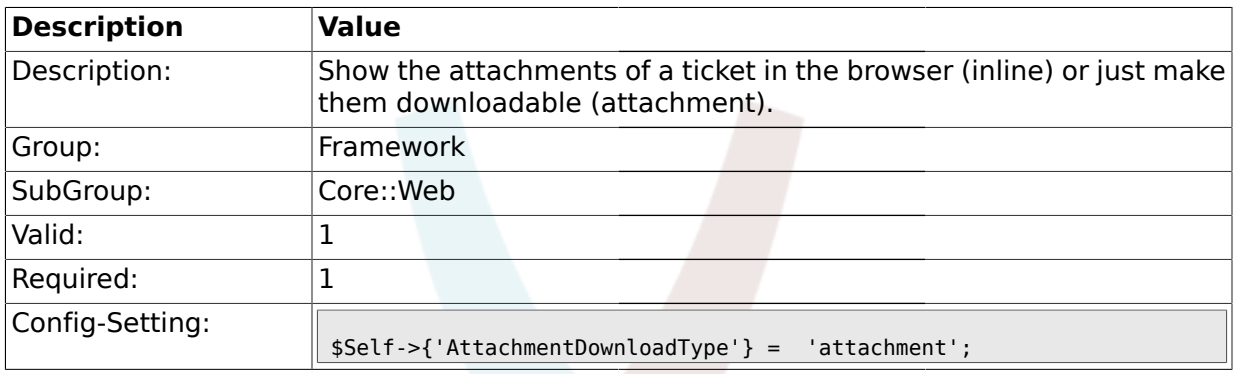

#### **1.25.14. WebMaxFileUpload**

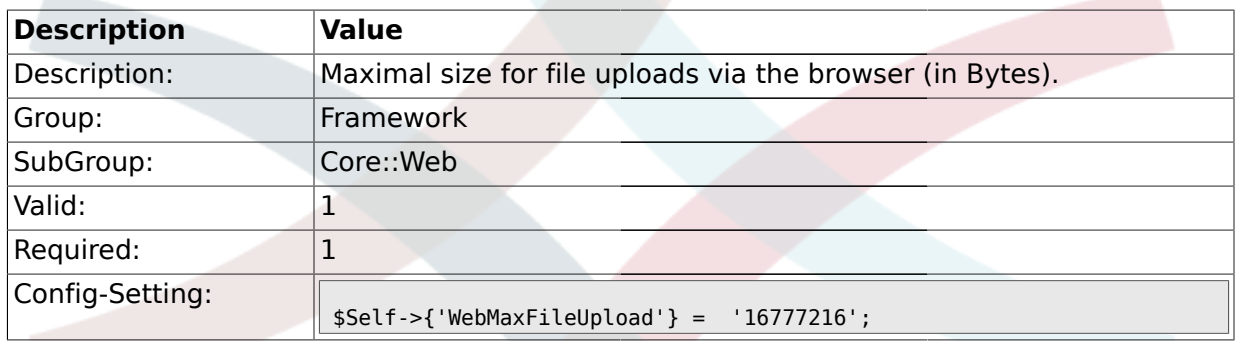

## **1.25.15. WebUploadCacheModule**

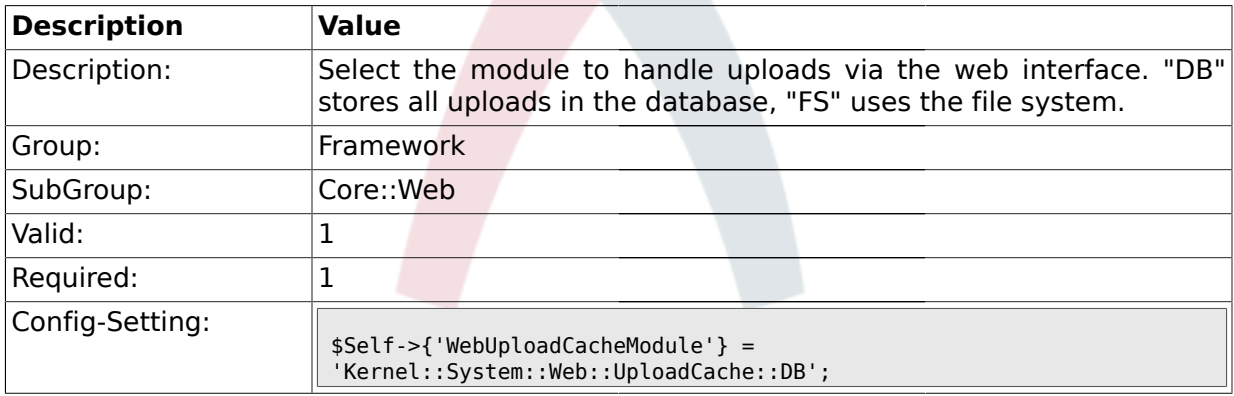

### **1.25.16. Frontend::Output::FilterText###AAAURL**

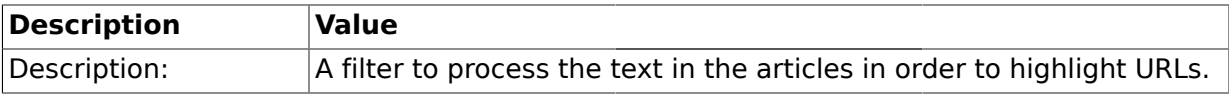

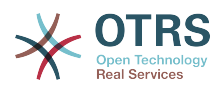

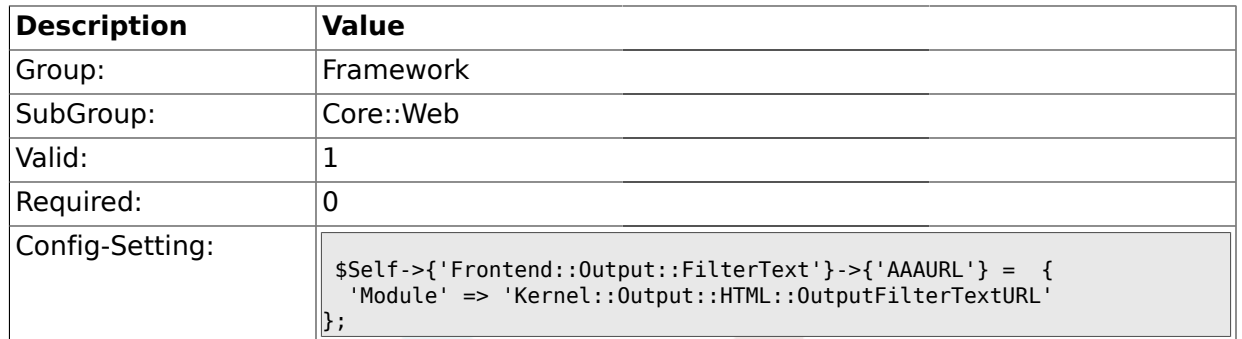

### **1.25.17. Frontend::Output::FilterText###OutputFilterTextAutoLink**

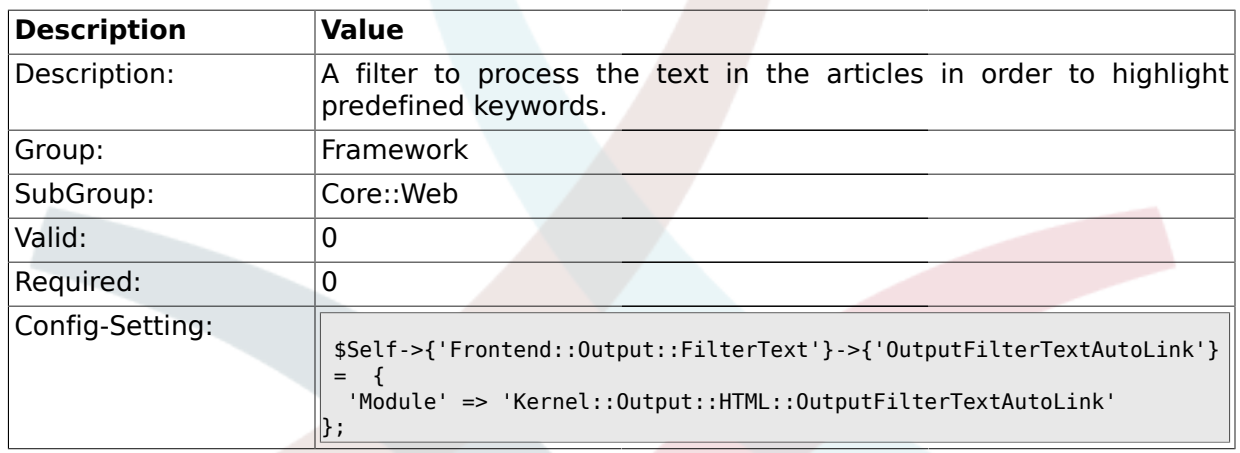

## **1.25.18. Frontend::Output::OutputFilterTextAutoLink###CVE**

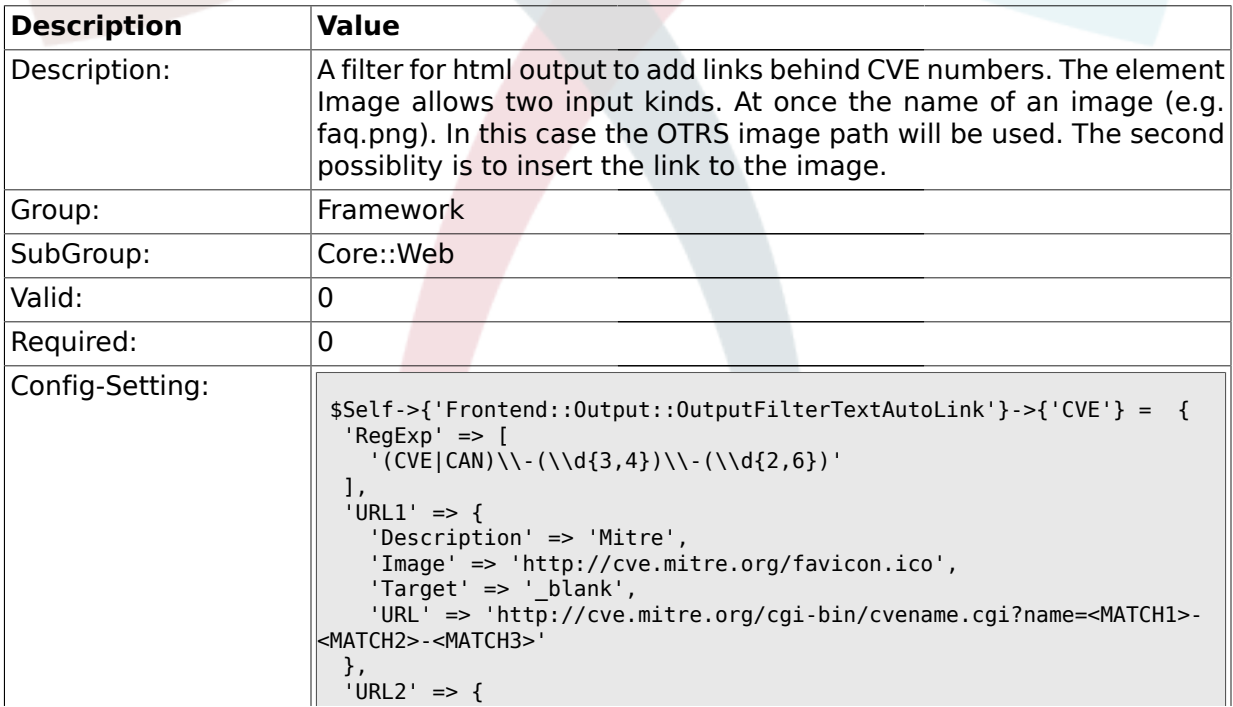

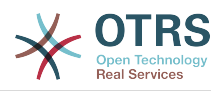

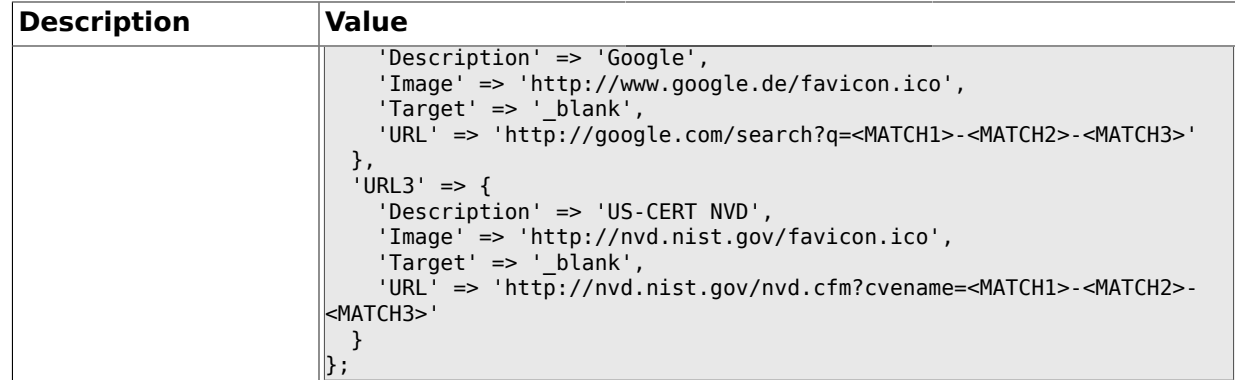

## **1.25.19. Frontend::Output::OutputFilterTextAutoLink###Bugtraq**

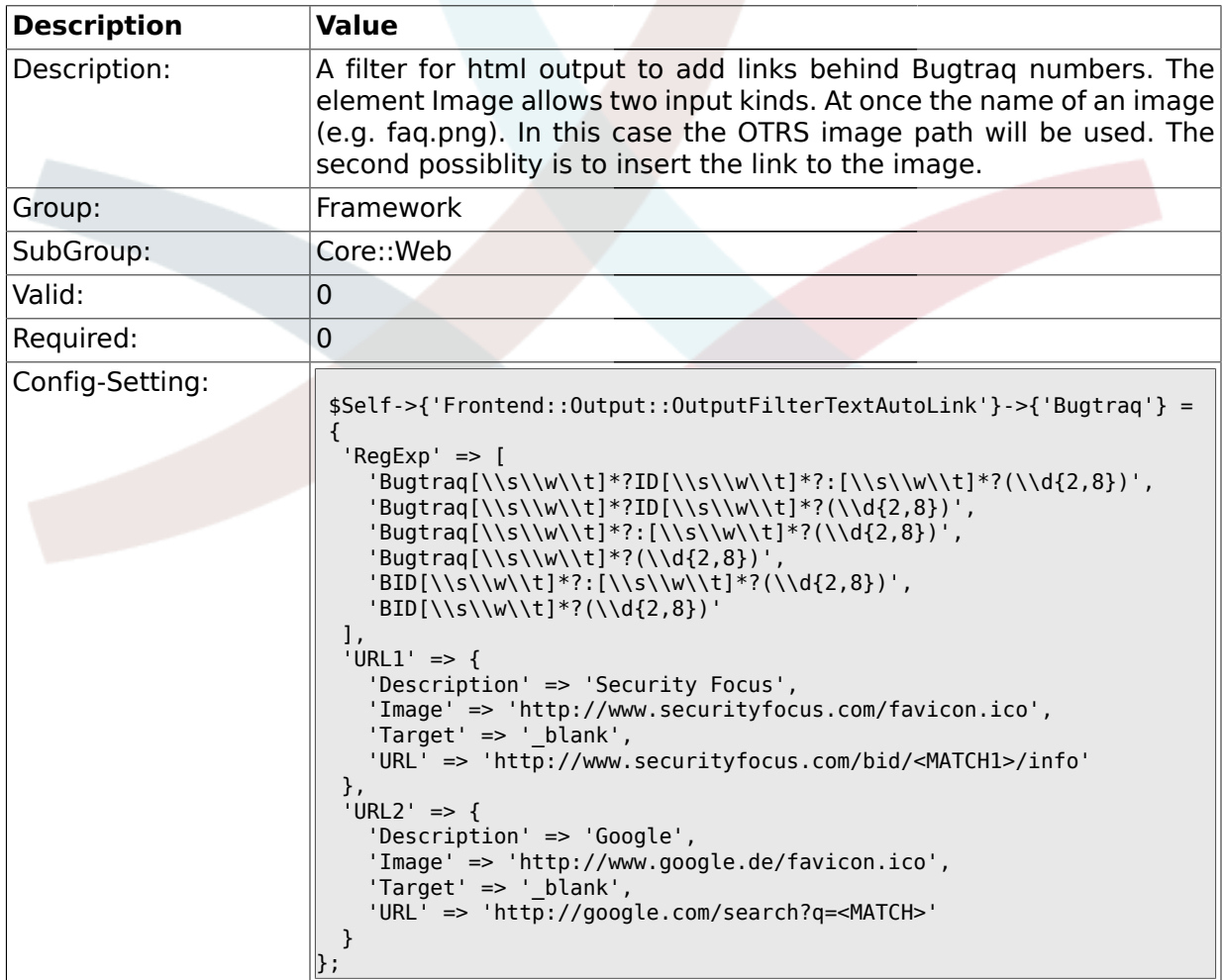

### **1.25.20. Frontend::Output::OutputFilterTextAutoLink###MSBulletins**

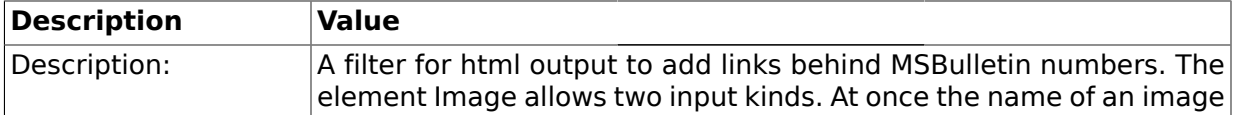

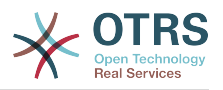

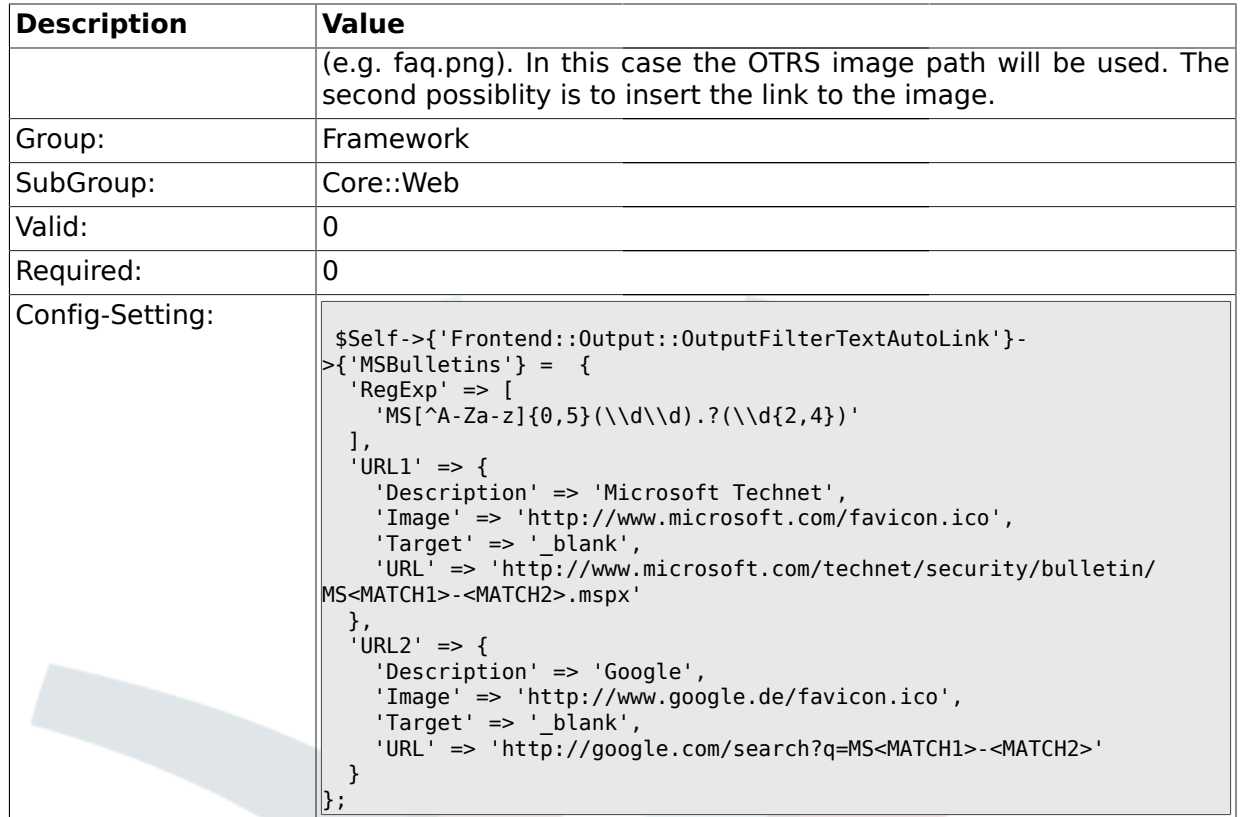

# **1.25.21. Frontend::Output::OutputFilterTextAutoLink###Setting1**

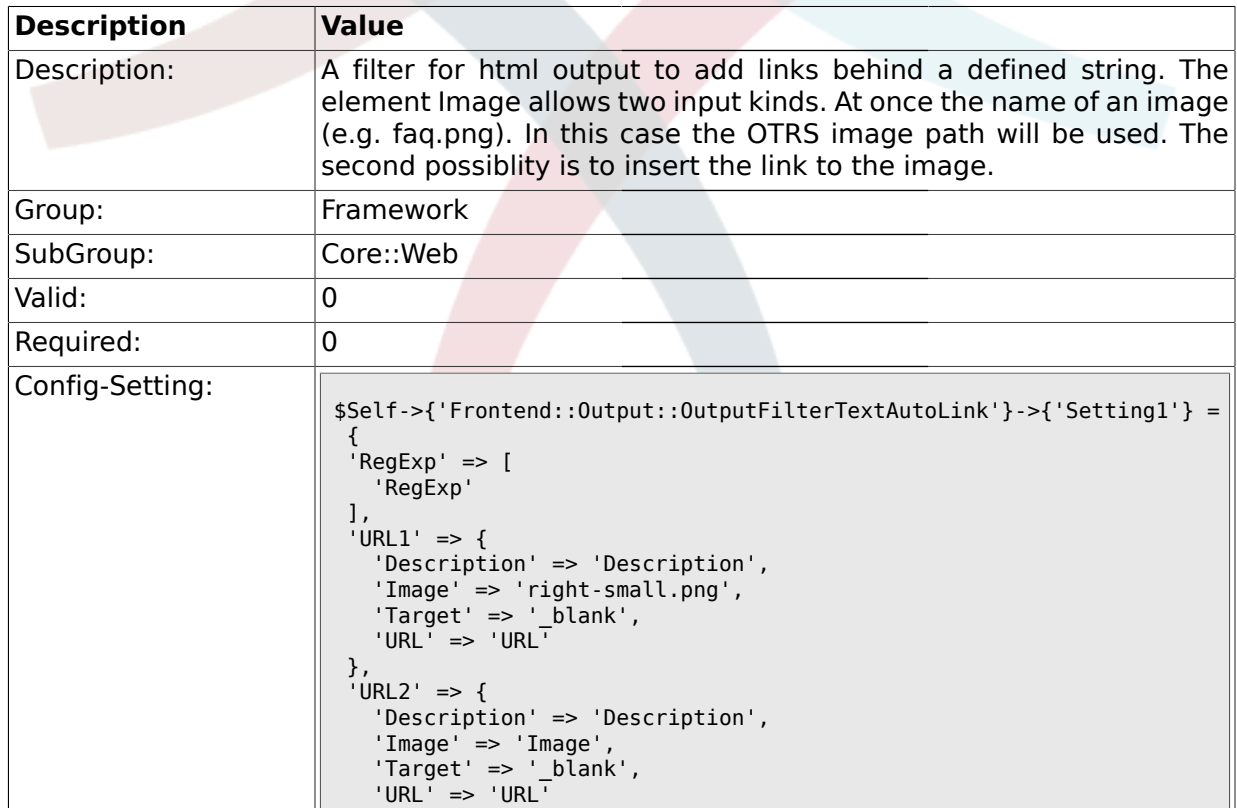

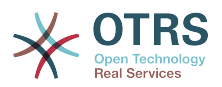

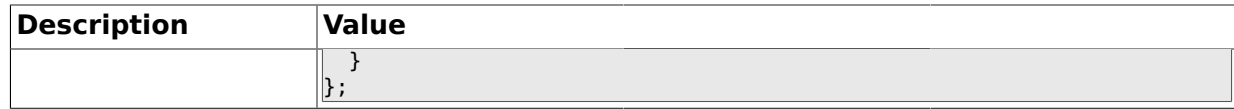

## **1.25.22. Frontend::Output::OutputFilterTextAutoLink###Setting2**

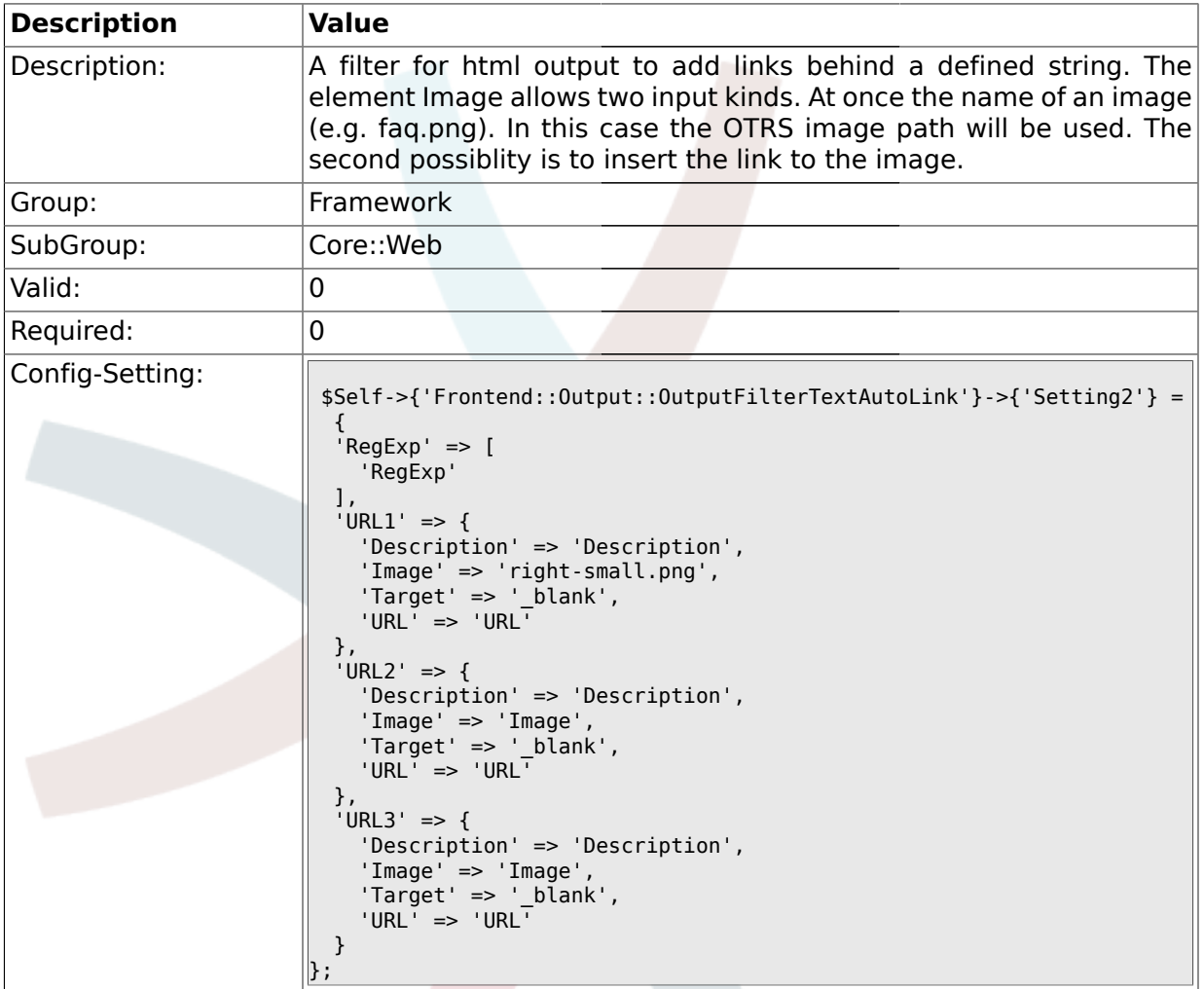

## **1.26. Core::WebUserAgent**

## **1.26.1. WebUserAgent::Timeout**

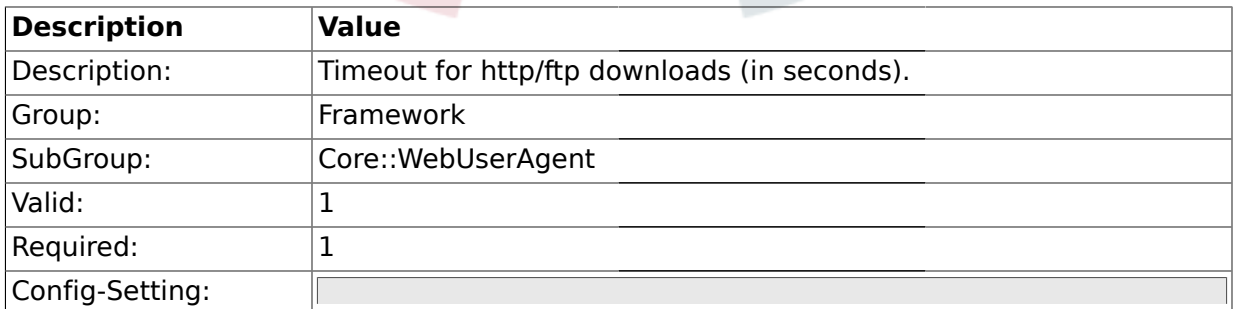

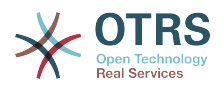

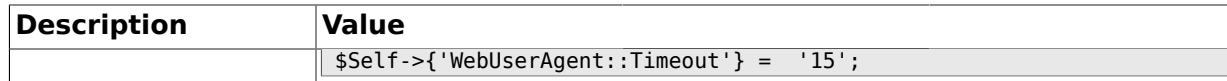

#### **1.26.2. WebUserAgent::Proxy**

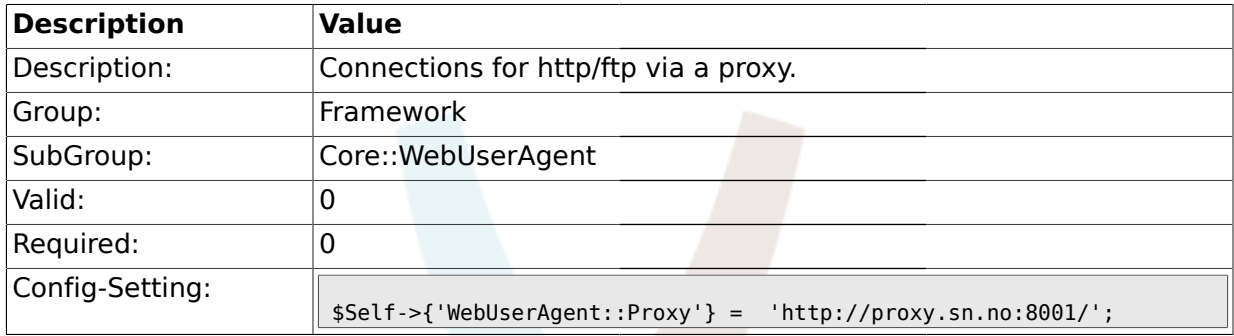

## **1.27. Crypt::PGP**

## **1.27.1. PGP**

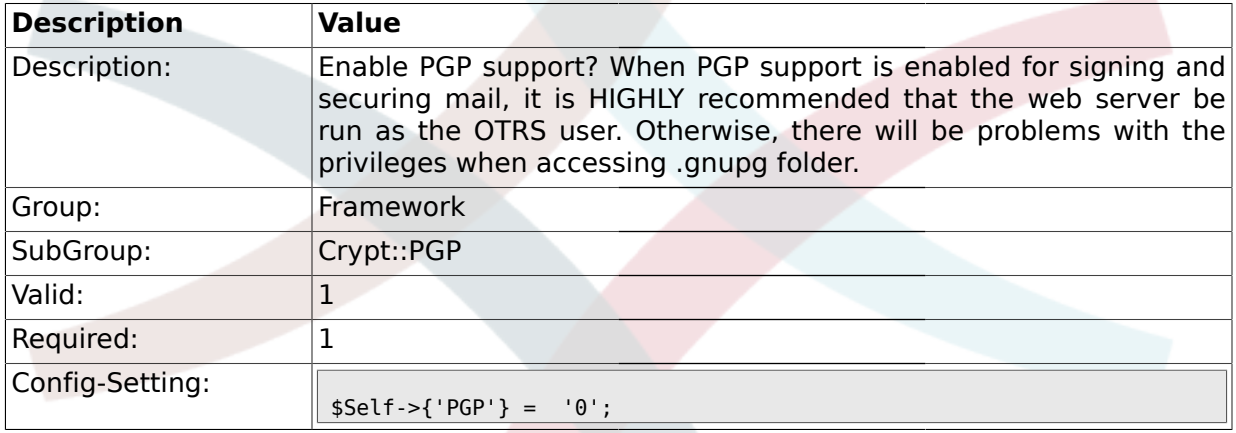

## **1.27.2. PGP::Bin**

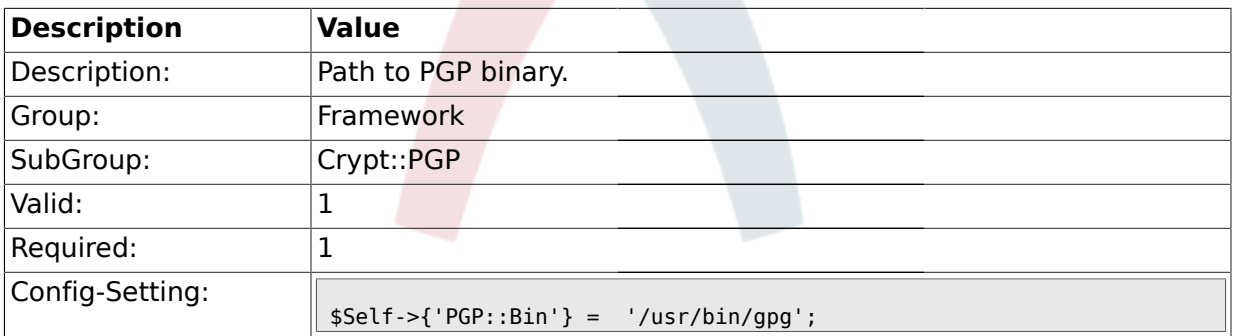

## **1.27.3. PGP::Options**

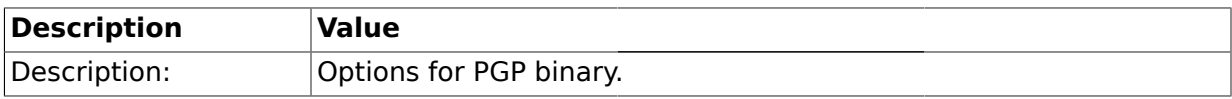

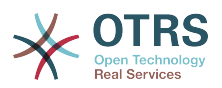

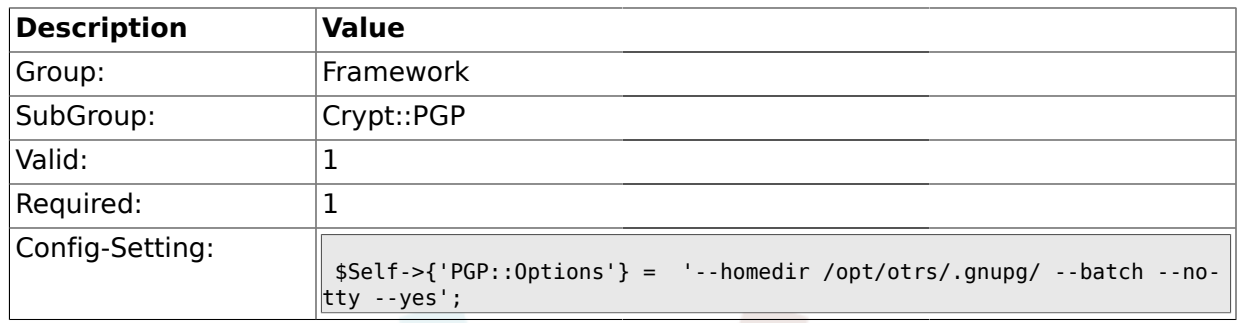

## **1.27.4. PGP::Key::Password**

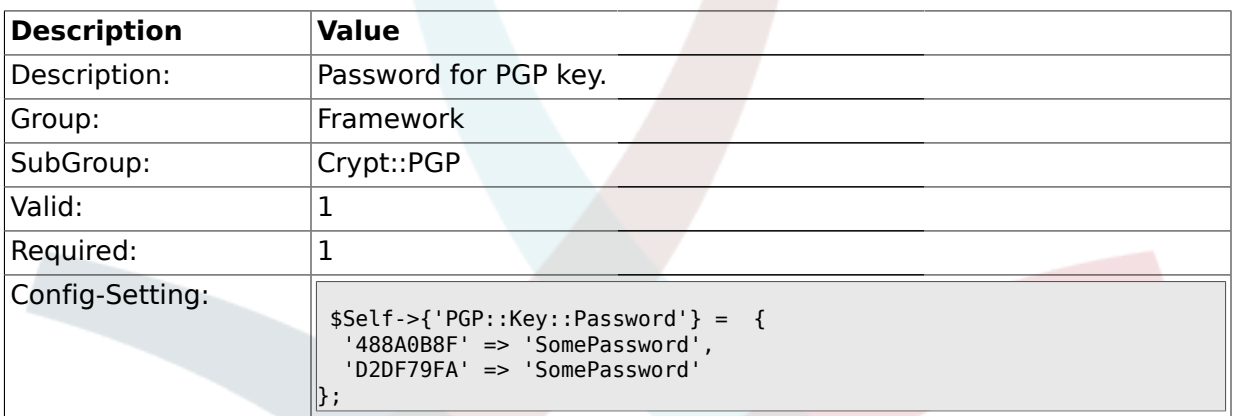

## **1.27.5. PGP::TrustedNetwork**

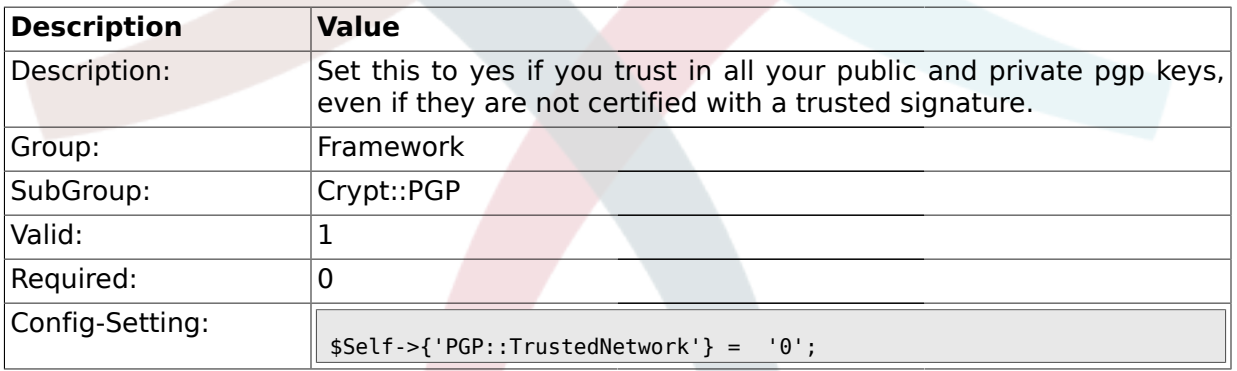

### **1.27.6. PGP::Log**

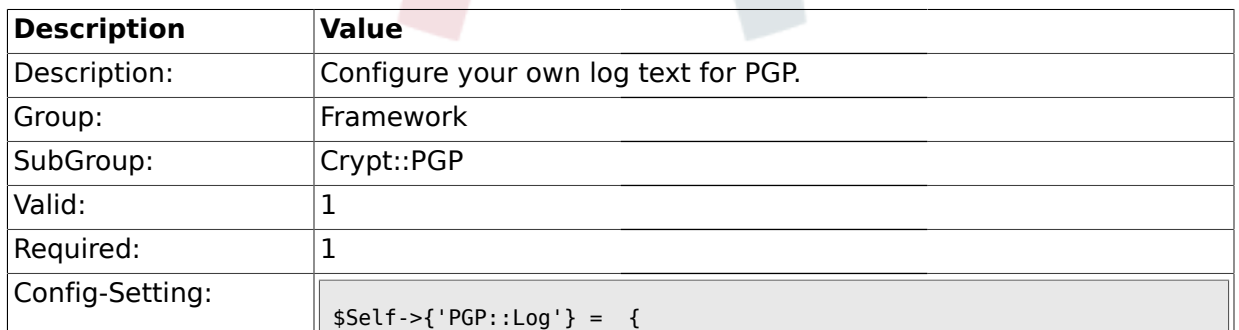

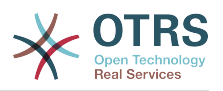

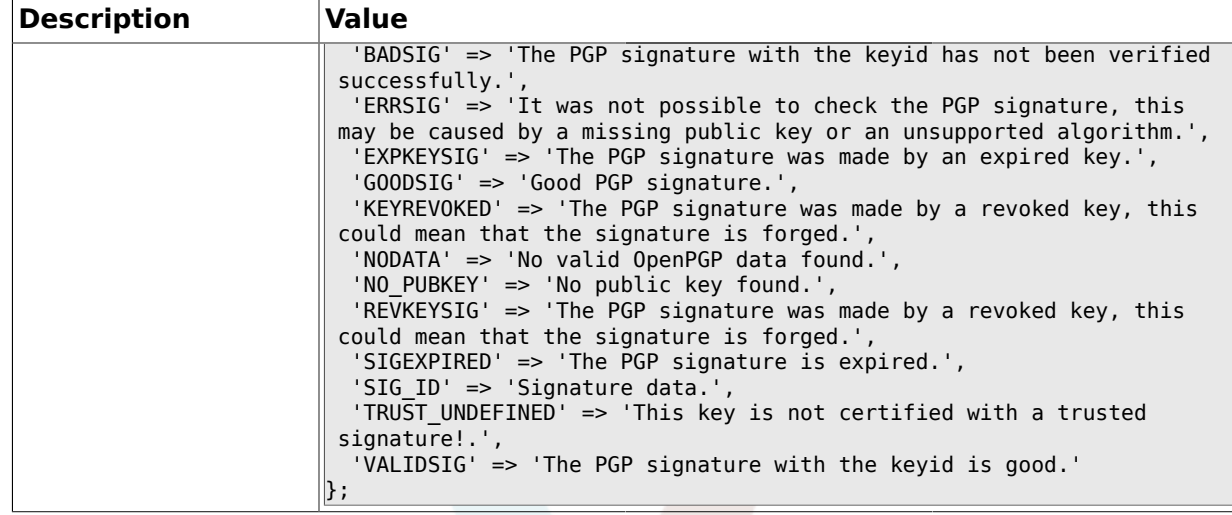

### **1.28. Crypt::SMIME**

#### **1.28.1. SMIME**

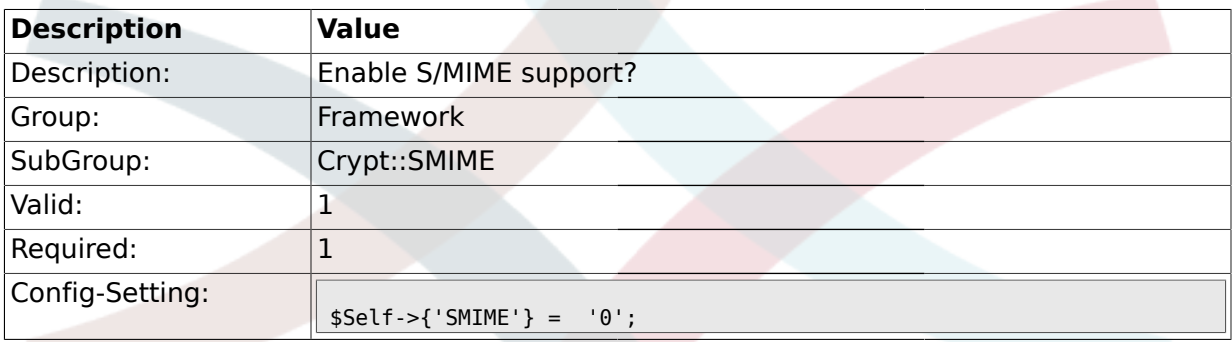

### **1.28.2. SMIME::Bin**

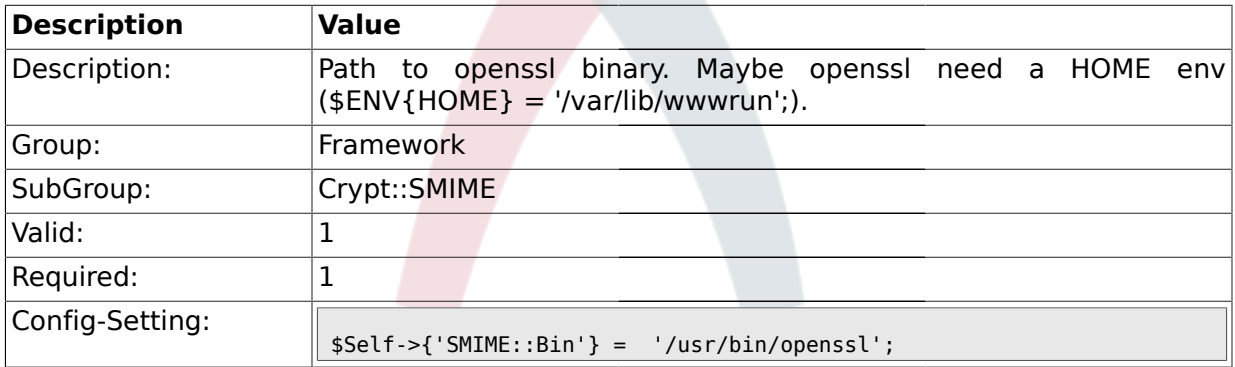

#### **1.28.3. SMIME::CertPath**

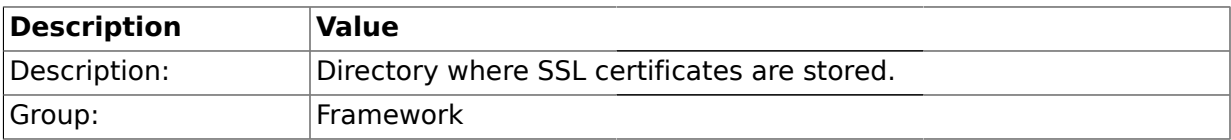

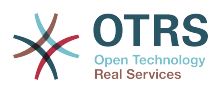

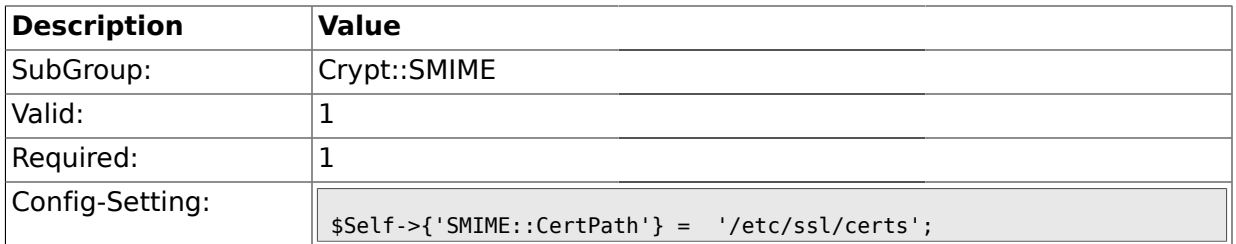

### **1.28.4. SMIME::PrivatePath**

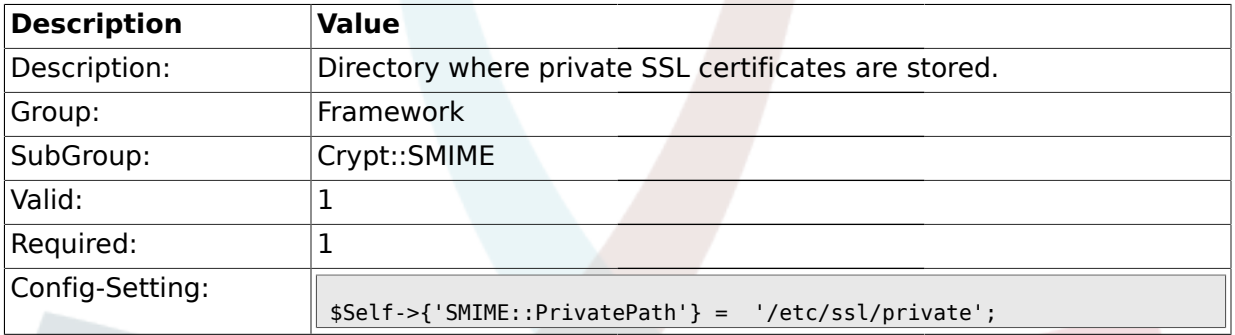

### **1.29. Frontend::Admin::ModuleRegistration**

## **1.29.1. Frontend::Module###Admin**

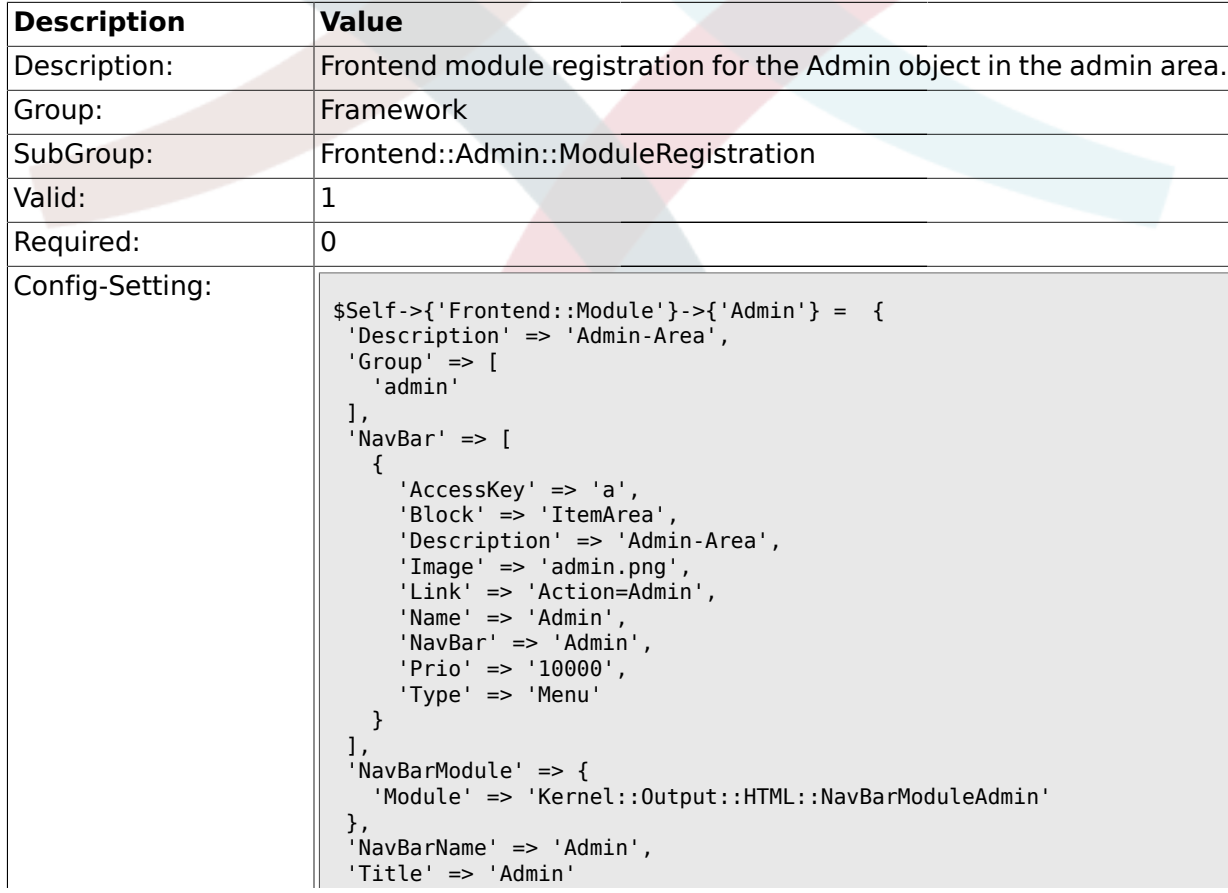

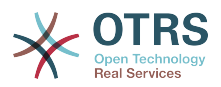

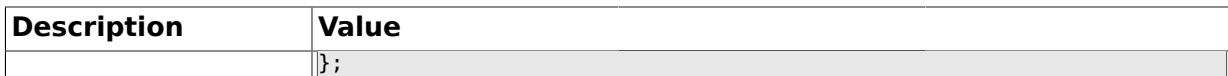

#### **1.29.2. Frontend::Module###AdminInit**

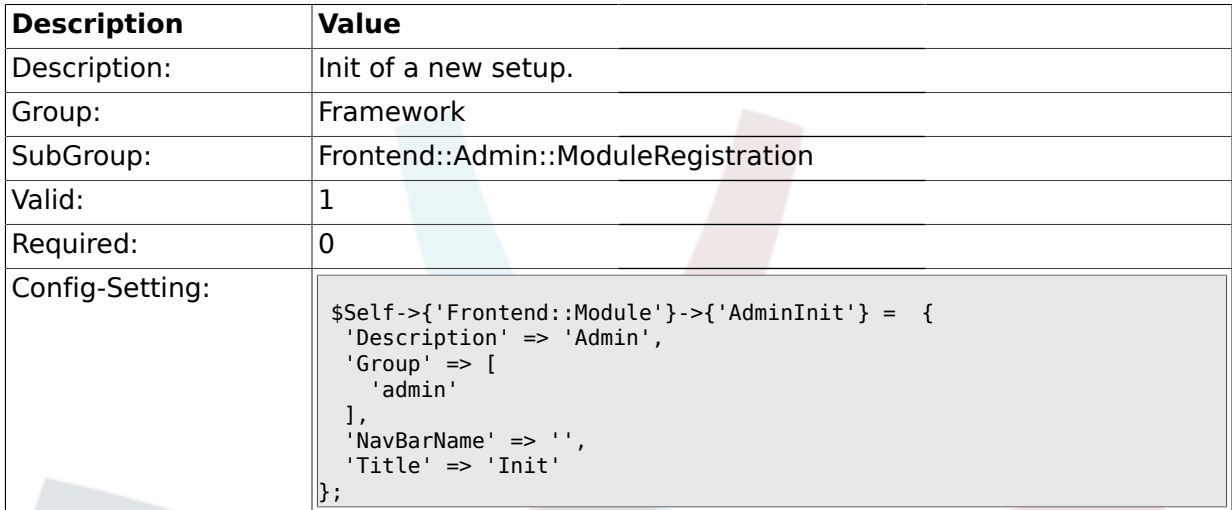

### **1.29.3. Frontend::Module###AdminUser**

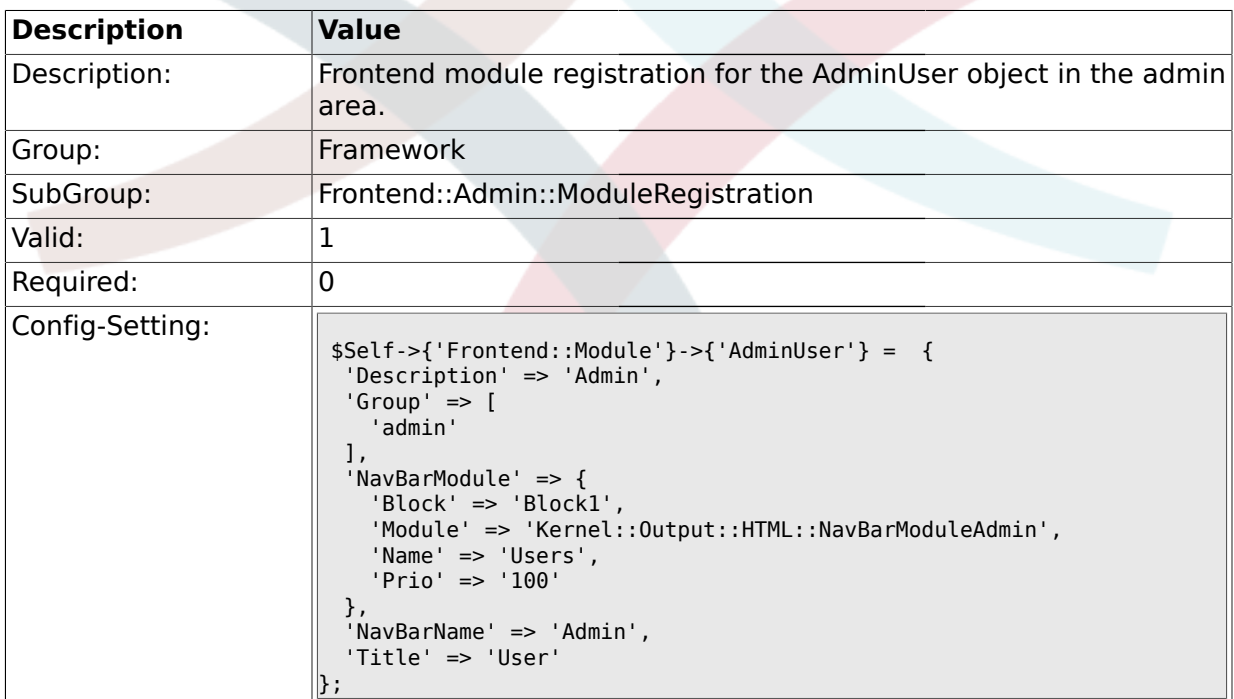

#### **1.29.4. Frontend::Module###AdminGroup**

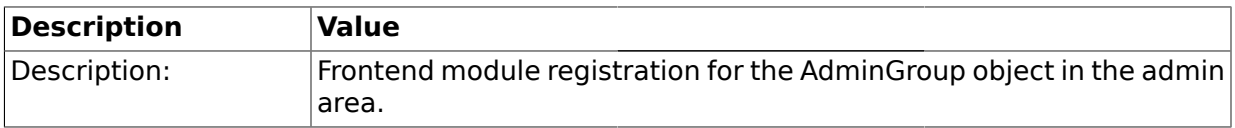

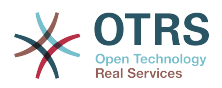

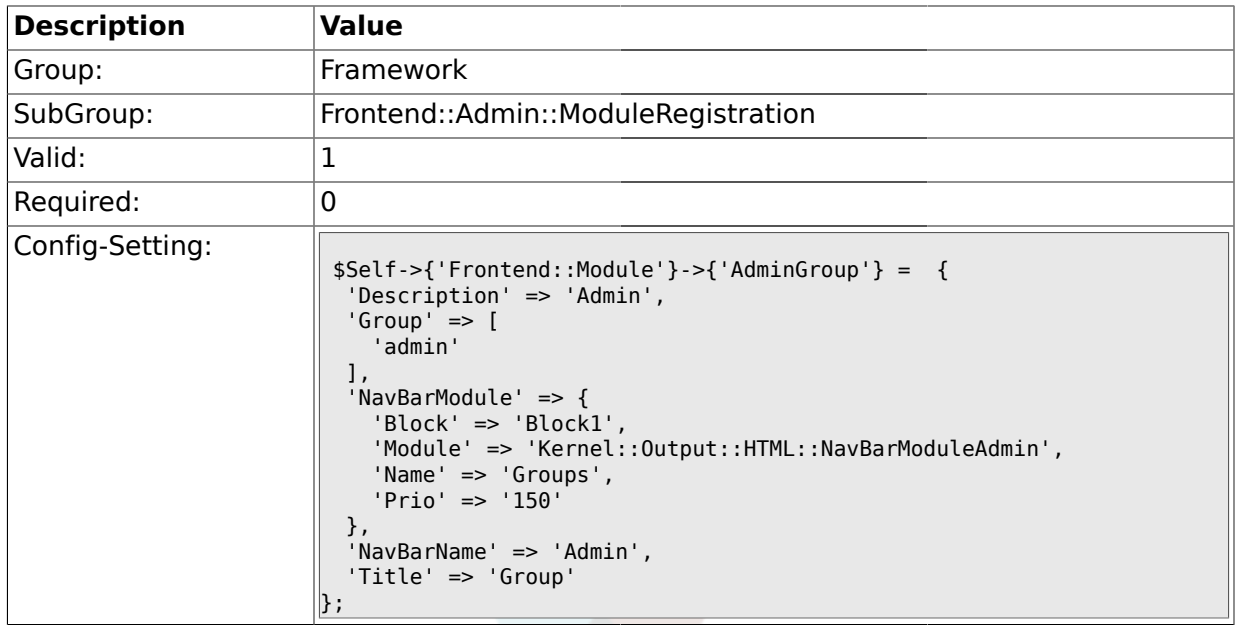

## **1.29.5. Frontend::Module###AdminUserGroup**

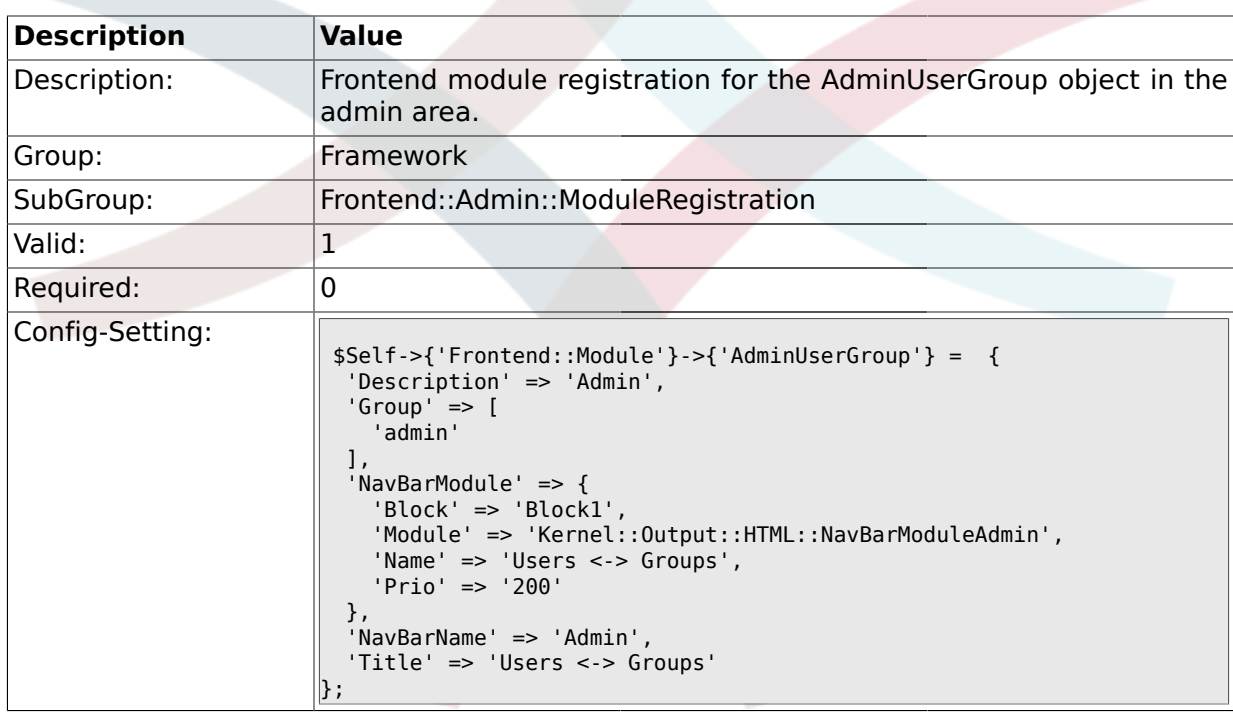

#### **1.29.6. Frontend::Module###AdminCustomerUser**

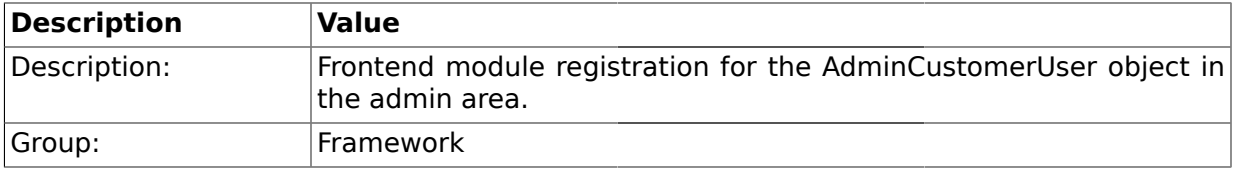

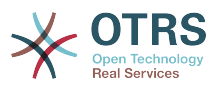

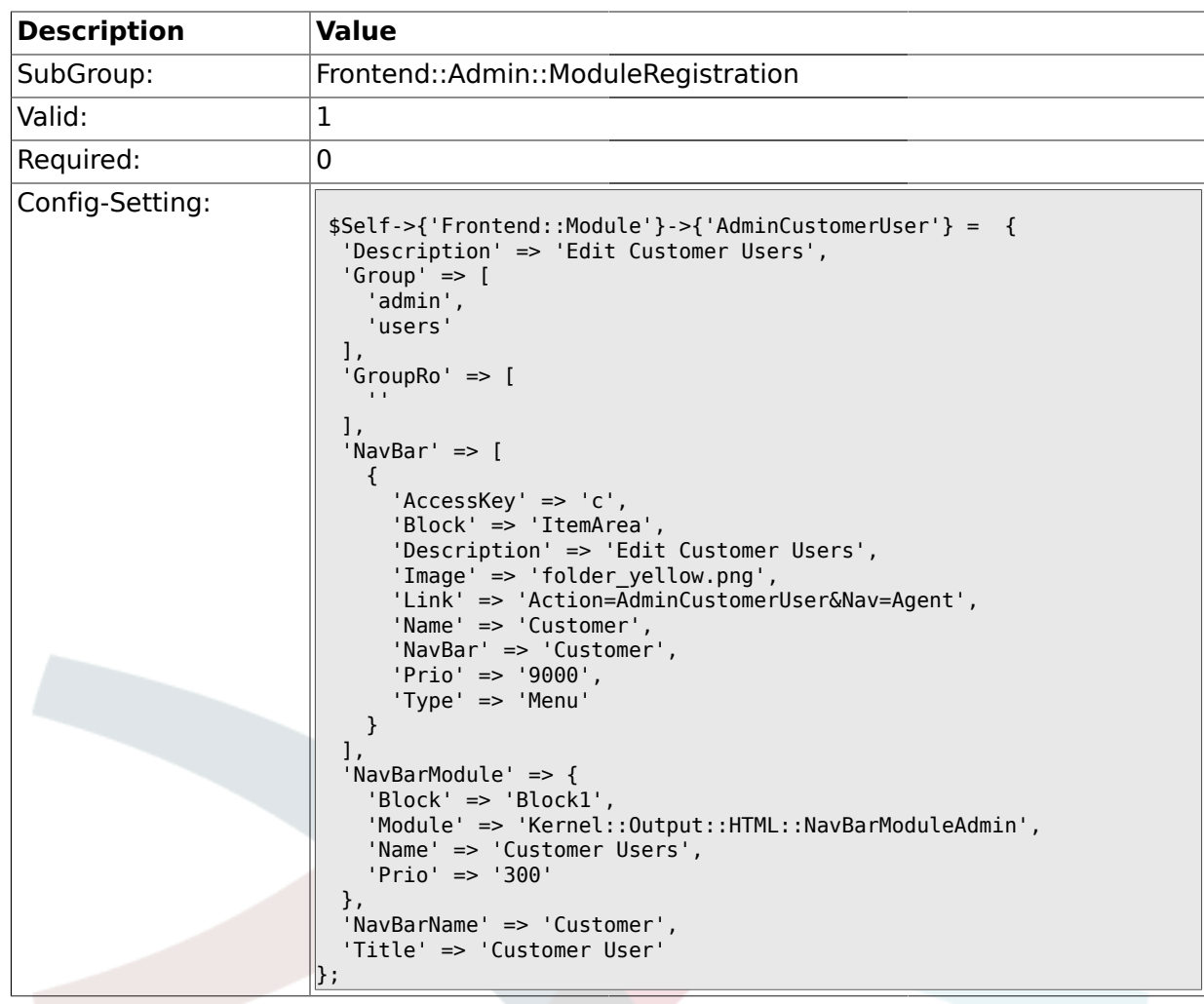

## **1.29.7. Frontend::Module###AdminCustomerCompany**

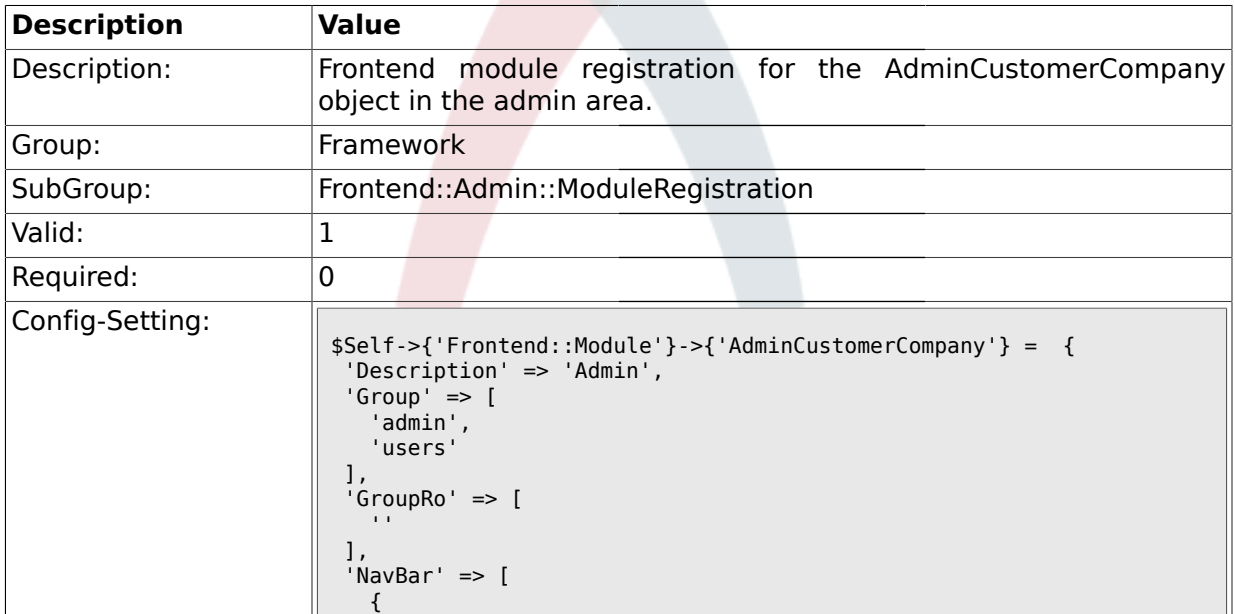

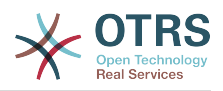

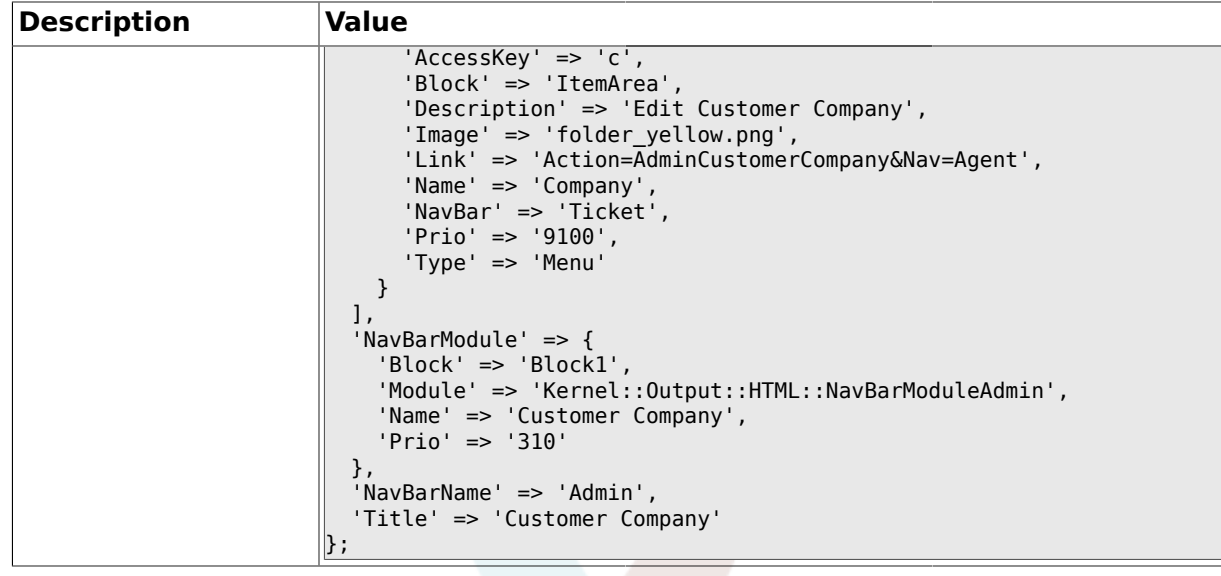

#### **1.29.8. Frontend::Module###AdminCustomerUserGroup**

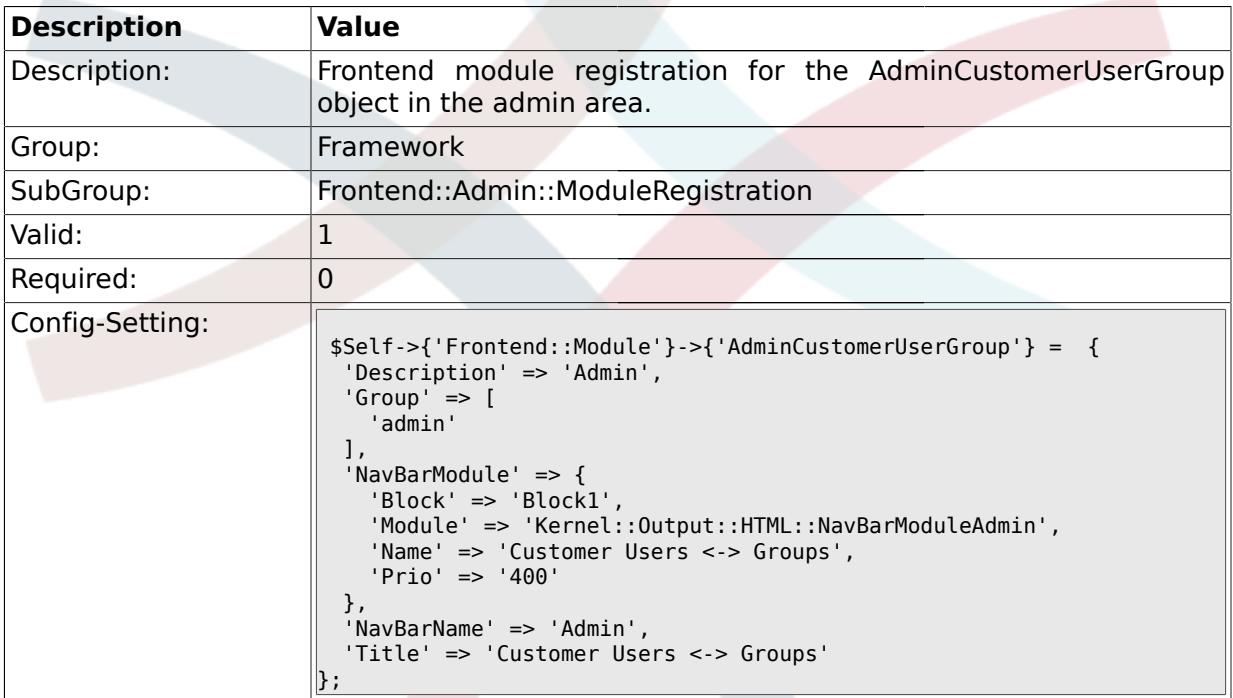

#### **1.29.9. Frontend::Module###AdminCustomerUserService**

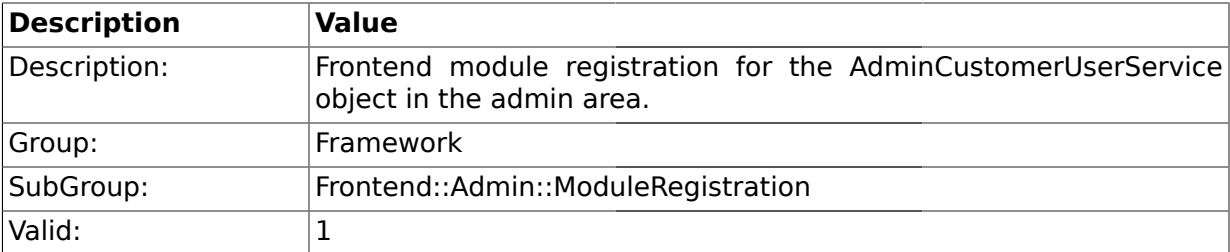

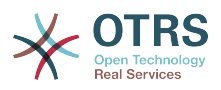

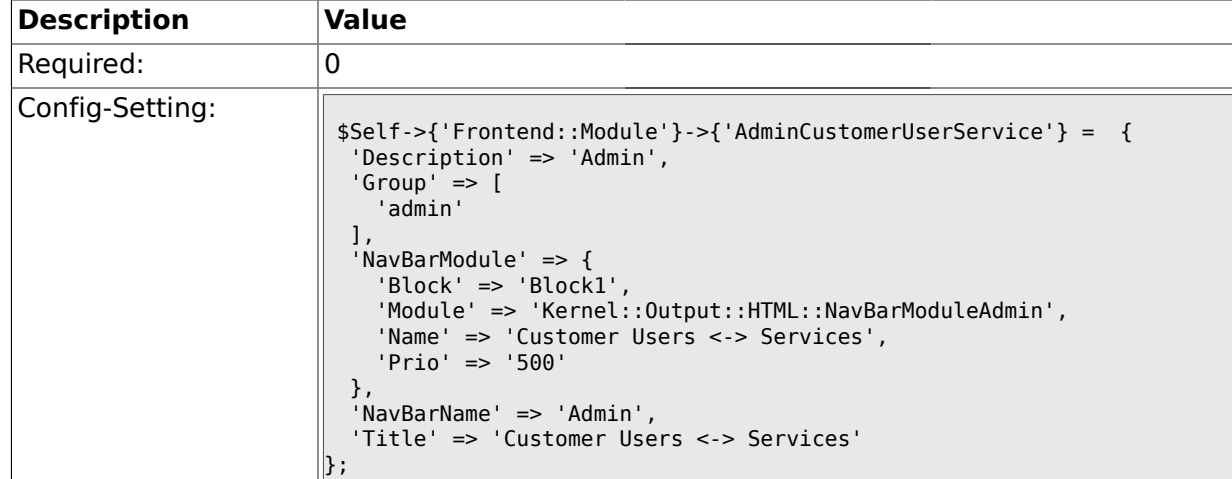

## **1.29.10. Frontend::Module###AdminRole**

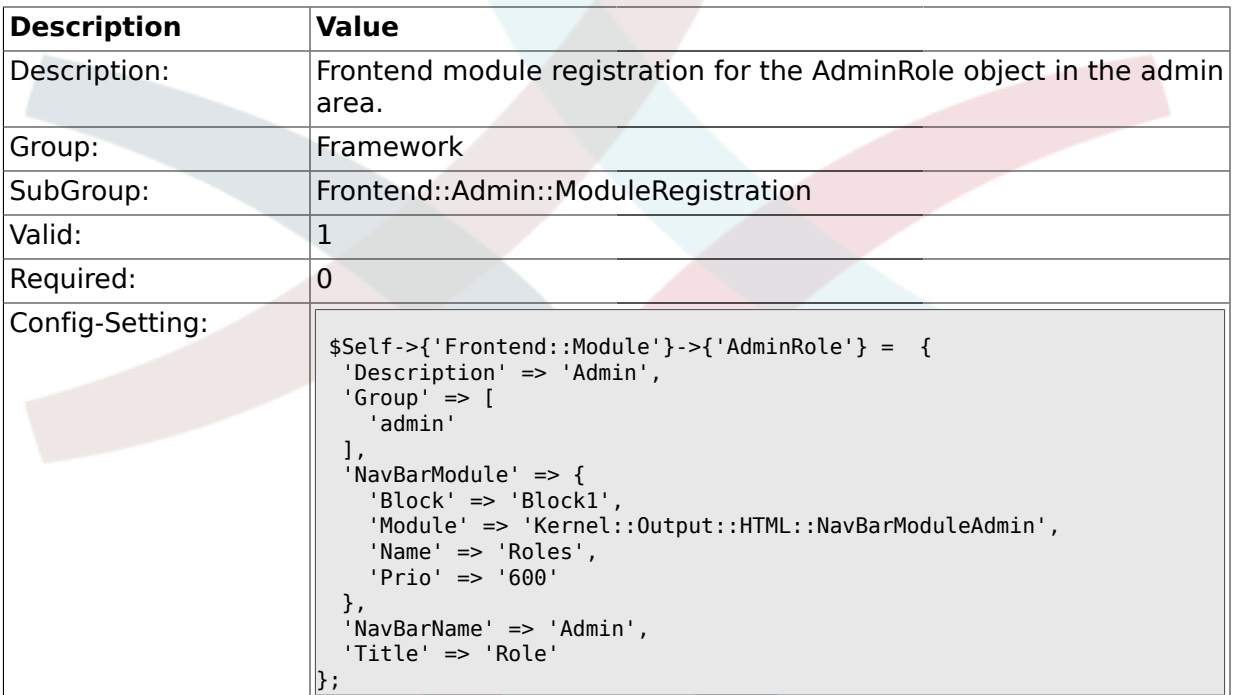

#### **1.29.11. Frontend::Module###AdminRoleUser**

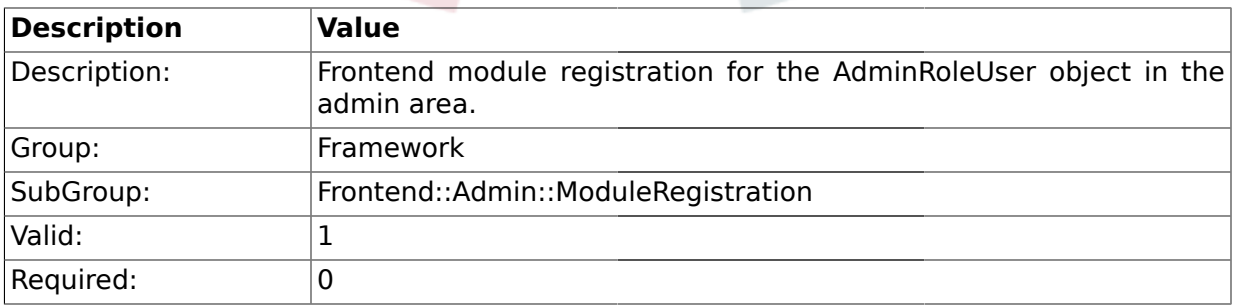

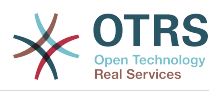

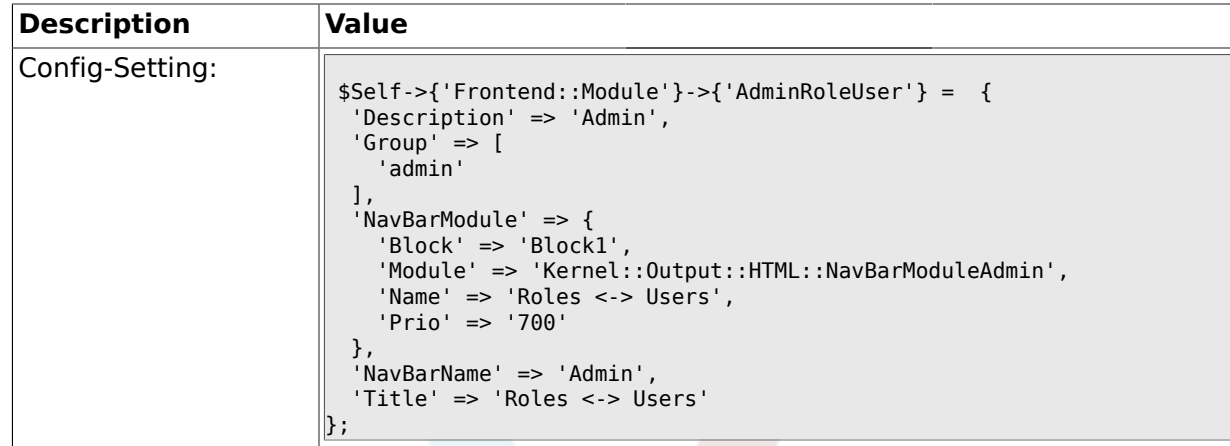

## **1.29.12. Frontend::Module###AdminRoleGroup**

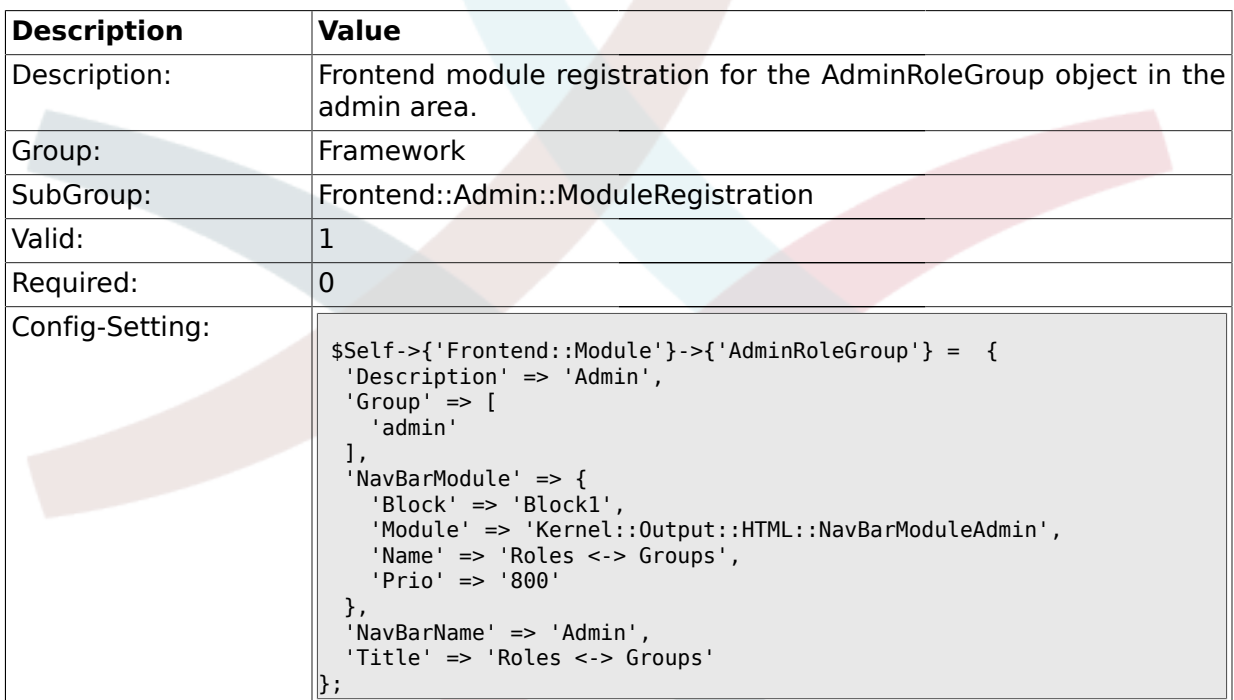

#### **1.29.13. Frontend::Module###AdminSMIME**

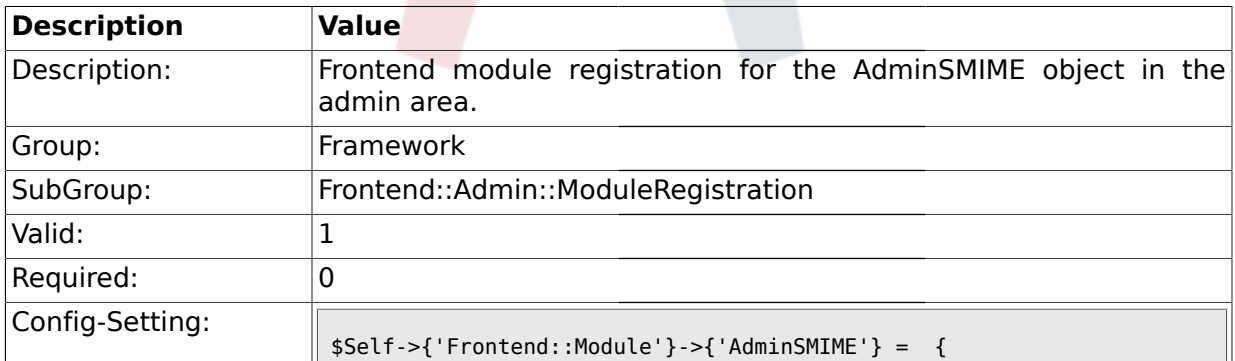

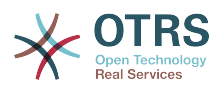

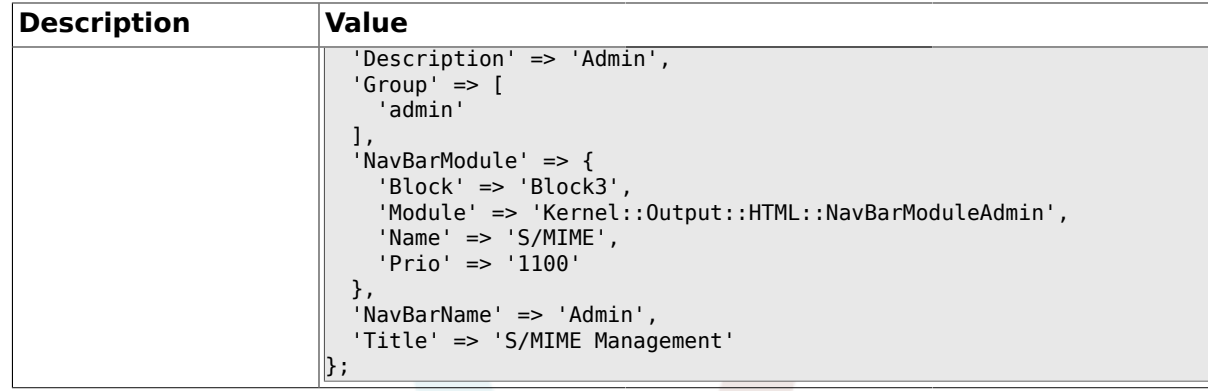

### **1.29.14. Frontend::Module###AdminPGP**

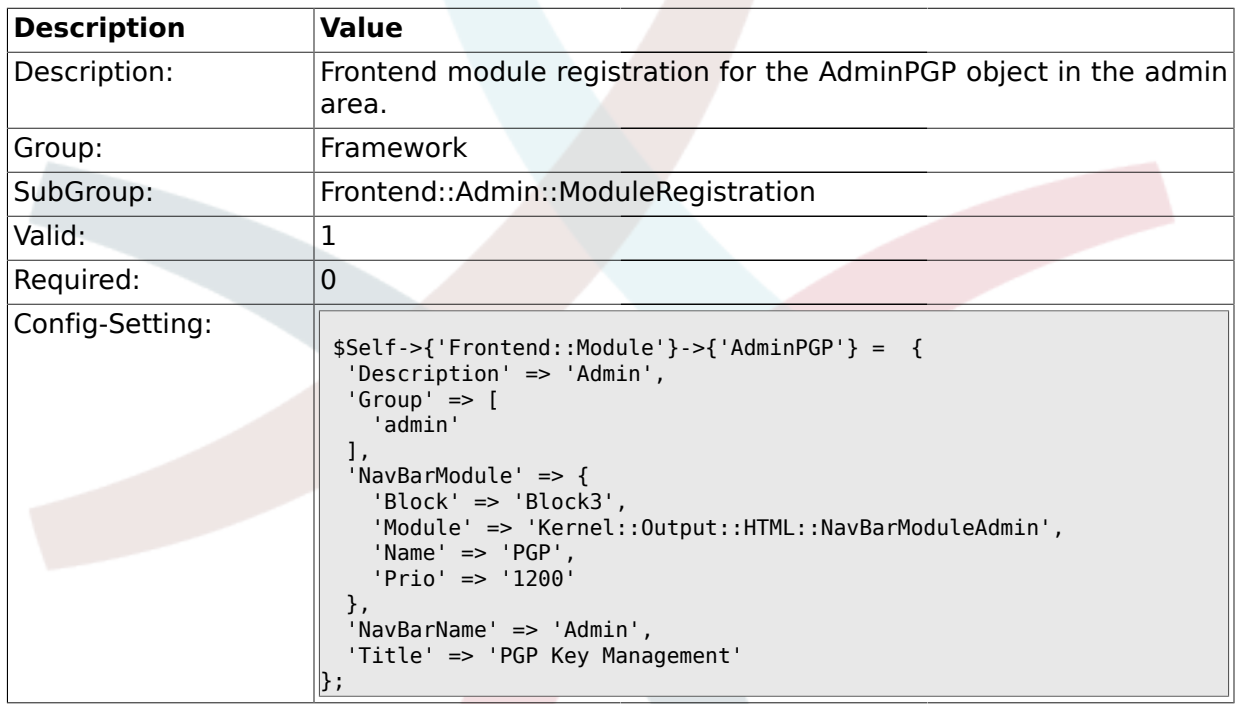

### **1.29.15. Frontend::Module###AdminMailAccount**

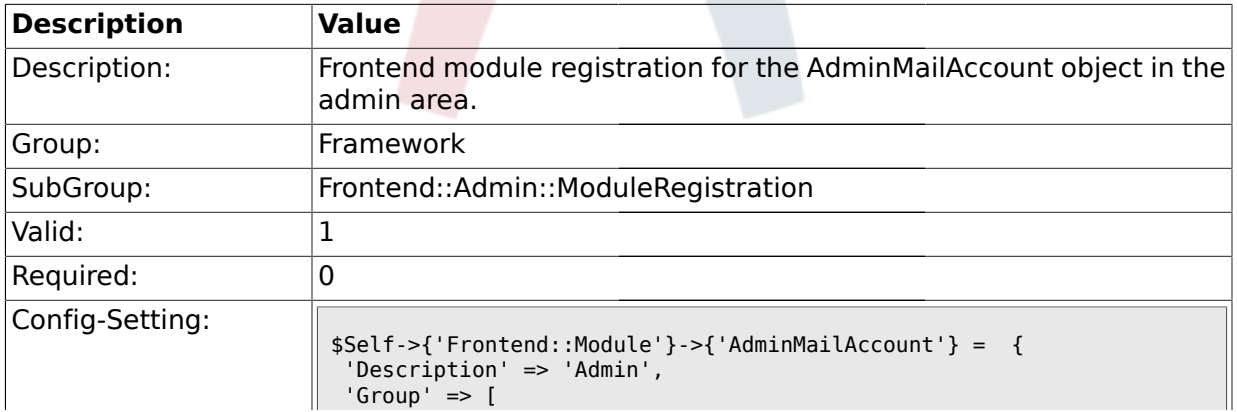

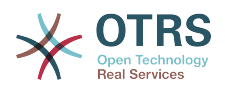

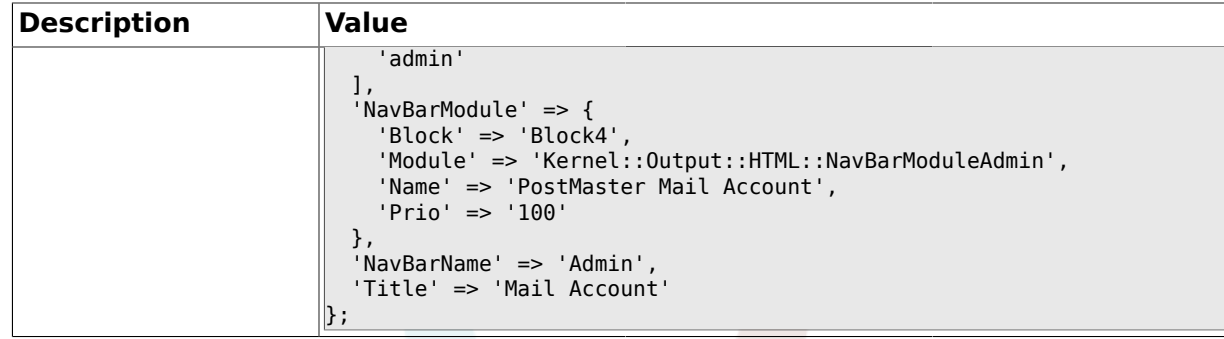

#### **1.29.16. Frontend::Module###AdminPostMasterFilter**

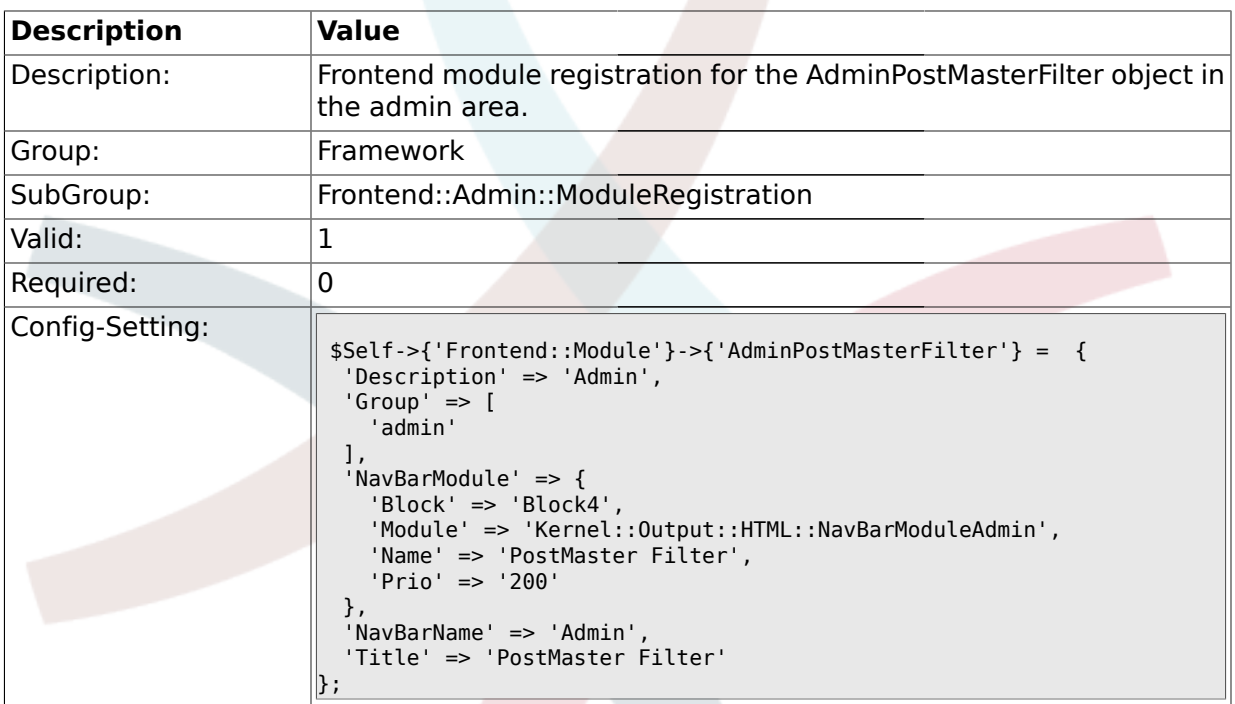

### **1.29.17. Frontend::Module###AdminEmail**

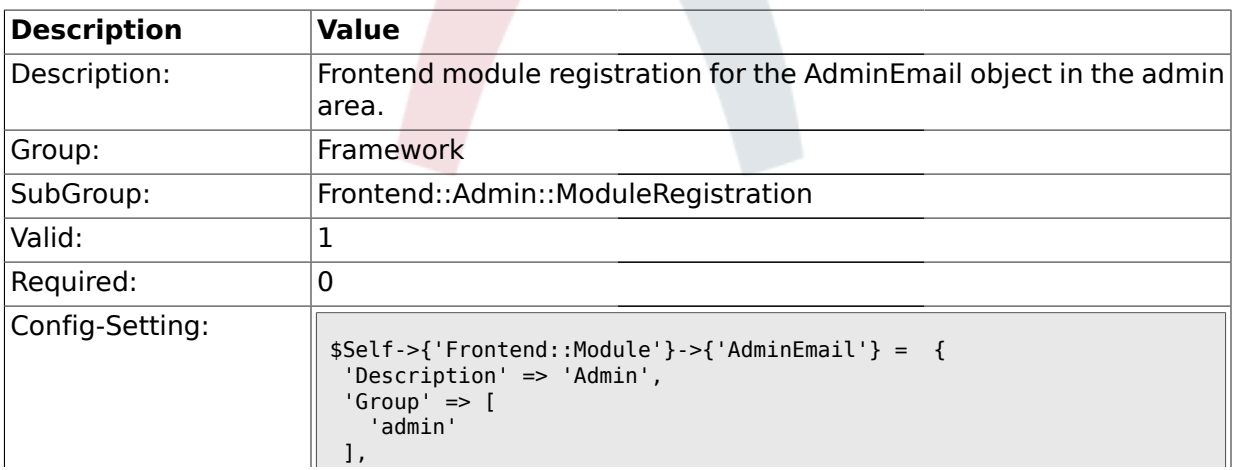

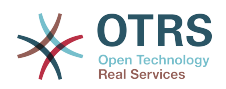

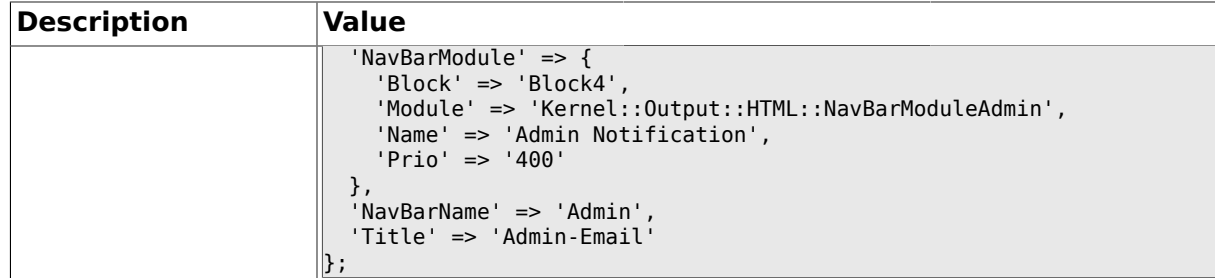

### **1.29.18. Frontend::Module###AdminSession**

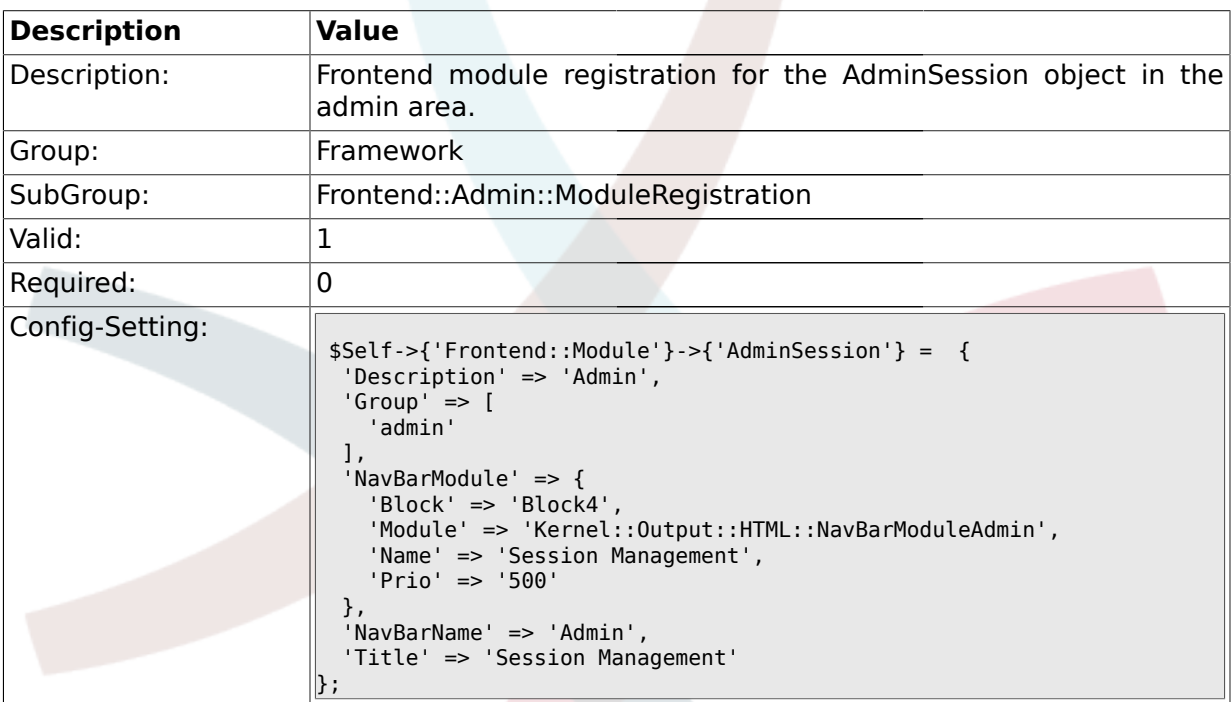

### **1.29.19. Frontend::Module###AdminPerformanceLog**

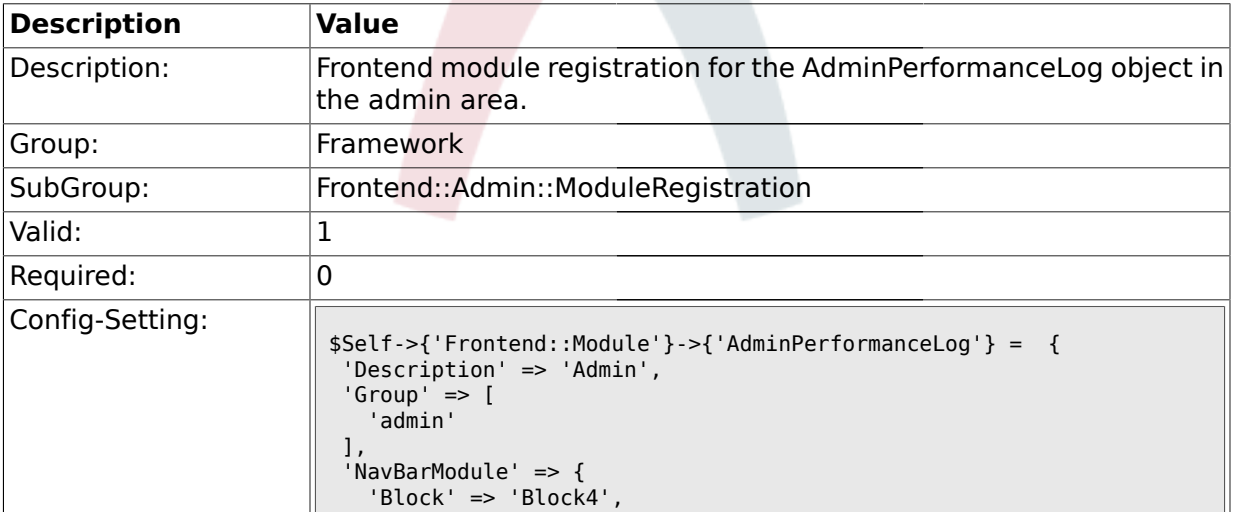

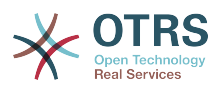

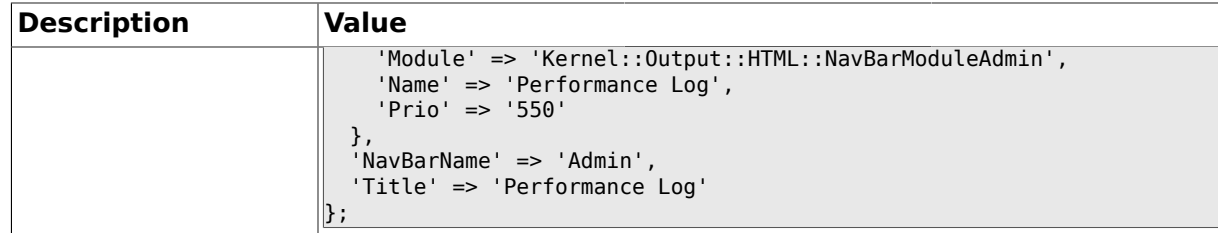

### **1.29.20. Frontend::Module###AdminLog**

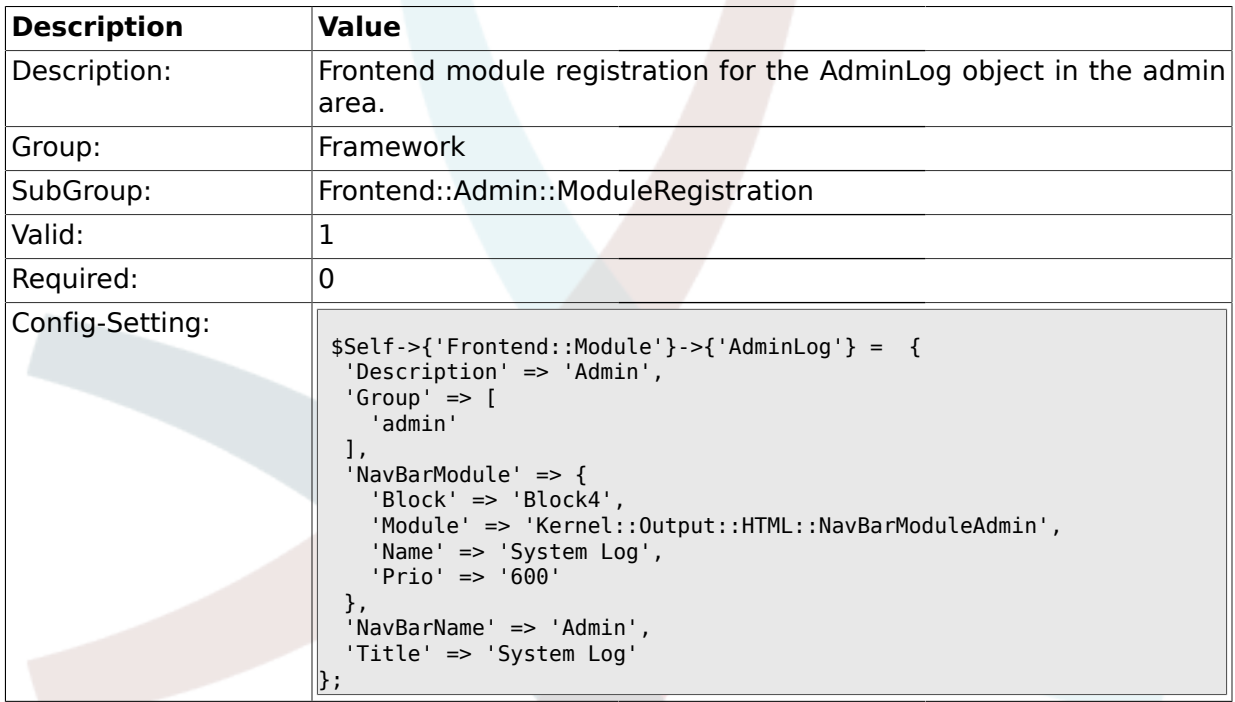

## **1.29.21. Frontend::Module###AdminSelectBox**

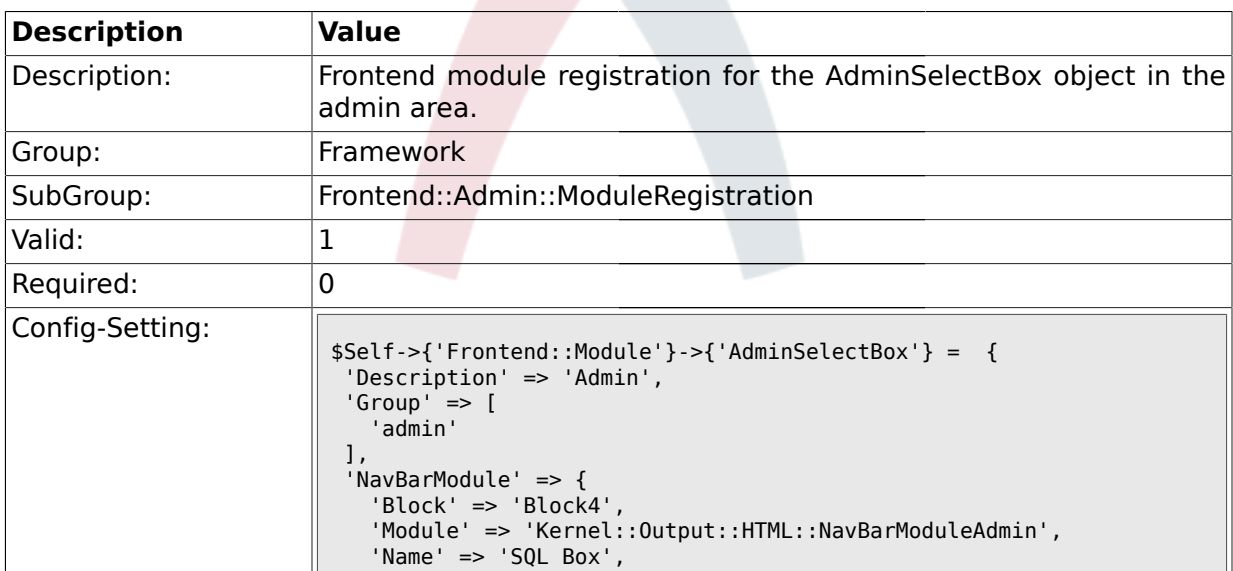

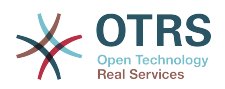

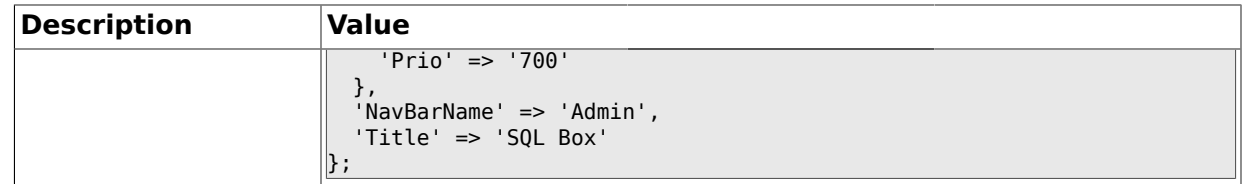

### **1.29.22. Frontend::Module###AdminPackageManager**

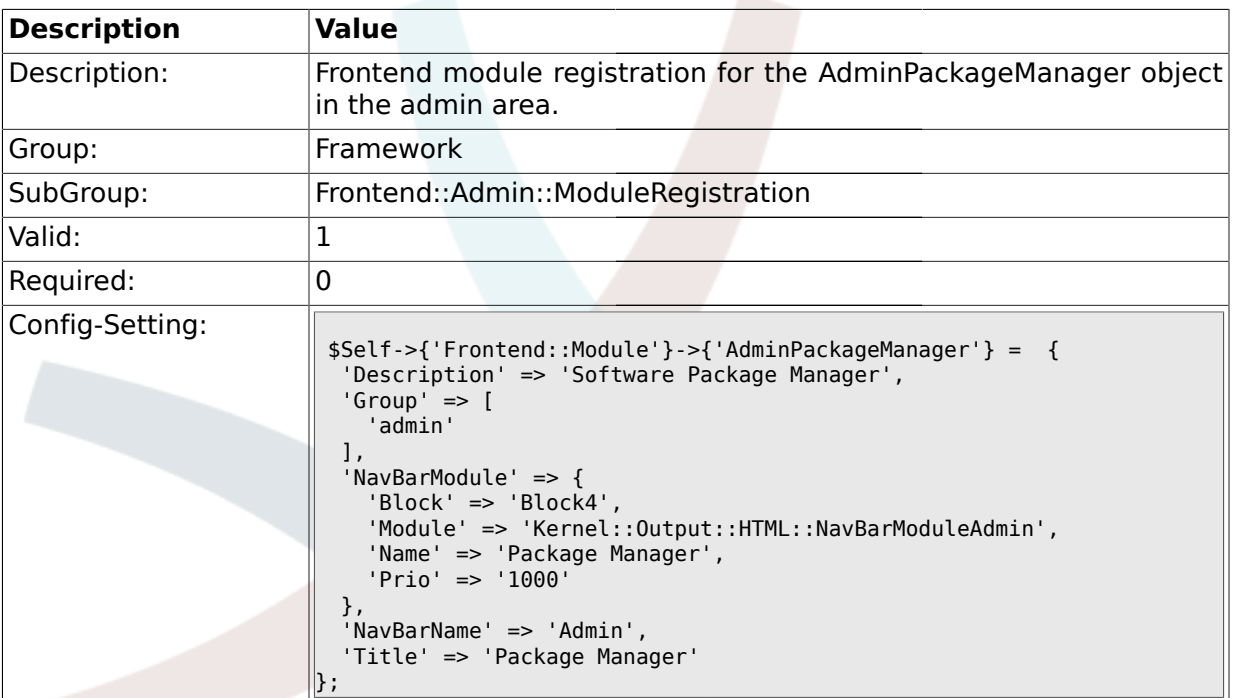

## **1.30. Frontend::Agent**

### **1.30.1. LoginURL**

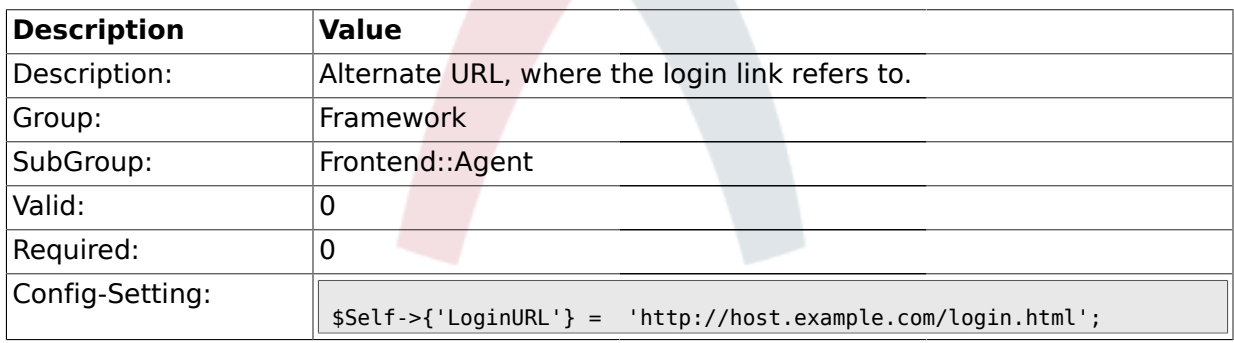

## **1.30.2. LogoutURL**

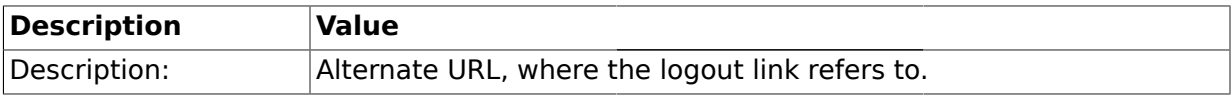

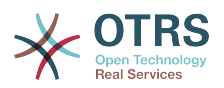

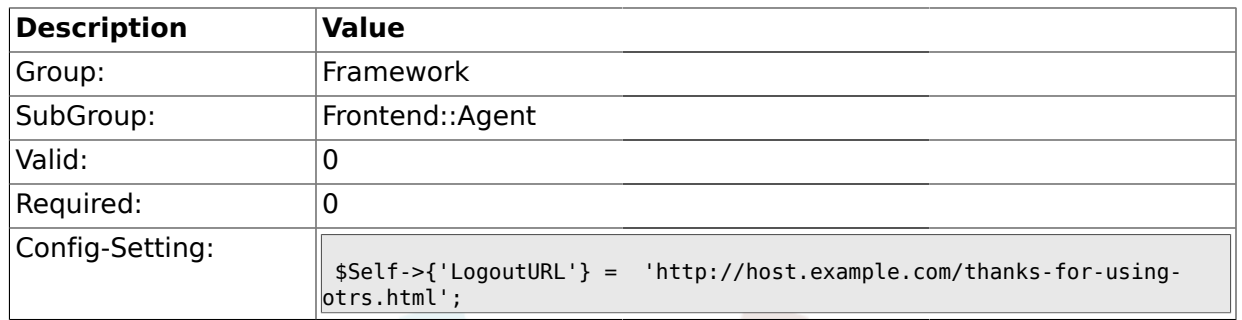

## **1.30.3. PreApplicationModule###AgentInfo**

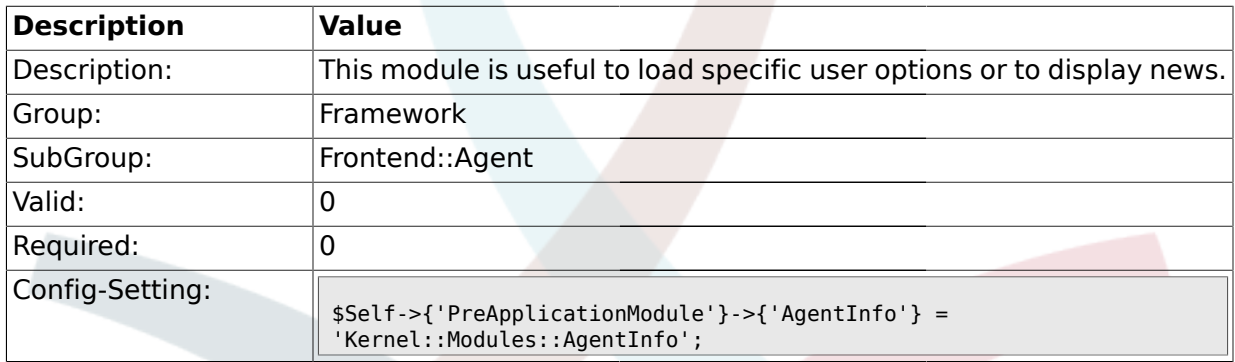

### **1.30.4. InfoKey**

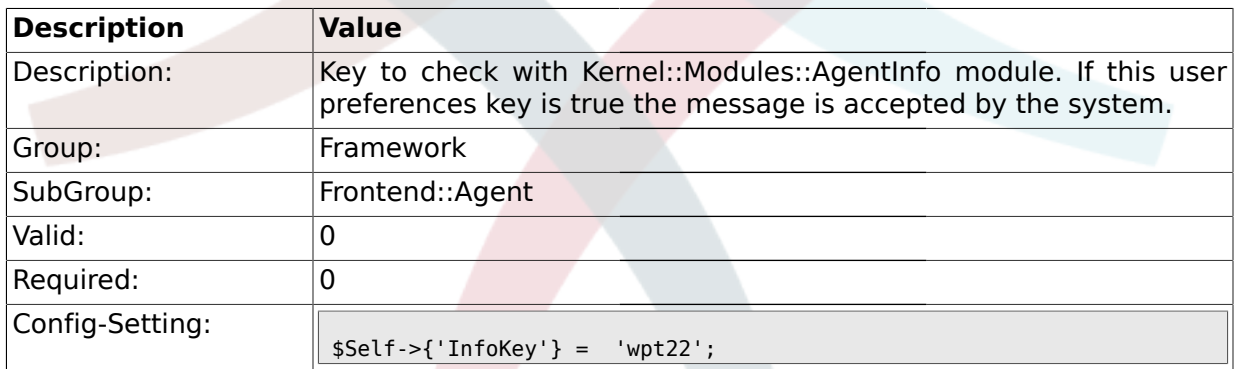

## **1.30.5. InfoFile**

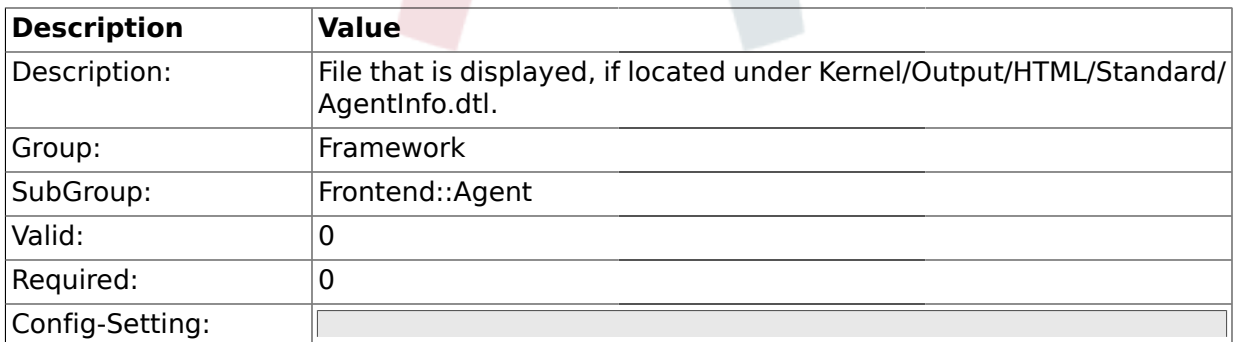

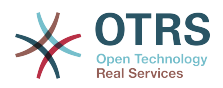

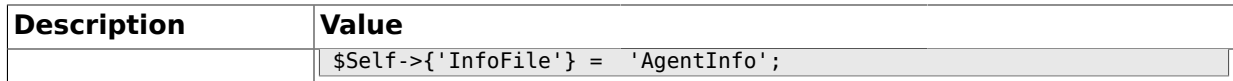

#### **1.30.6. LostPassword**

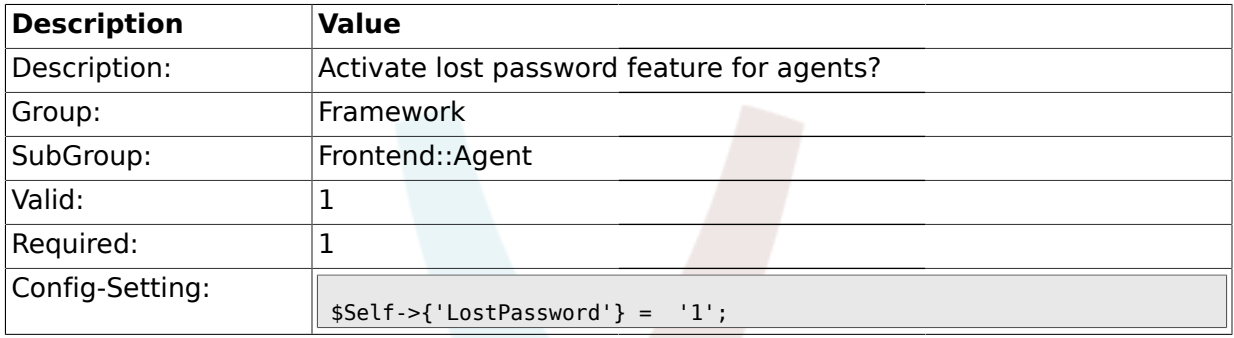

### **1.30.7. ShowMotd**

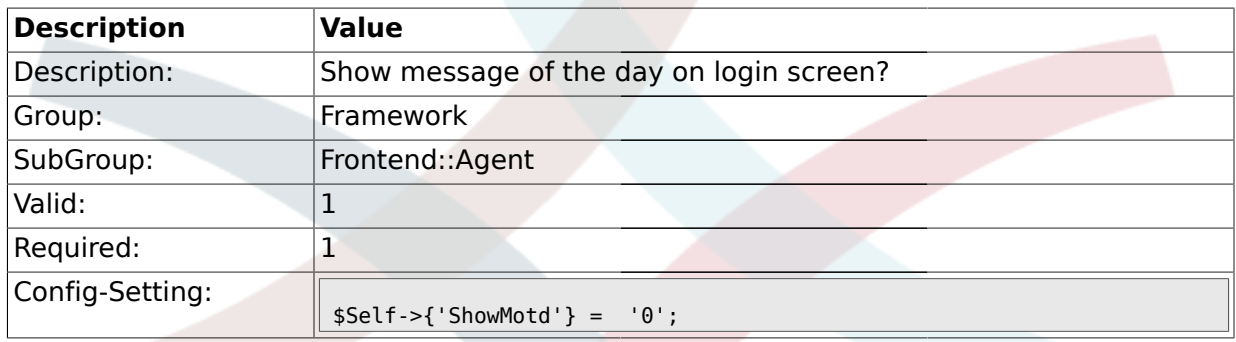

## **1.30.8. NotificationSubjectLostPasswordToken**

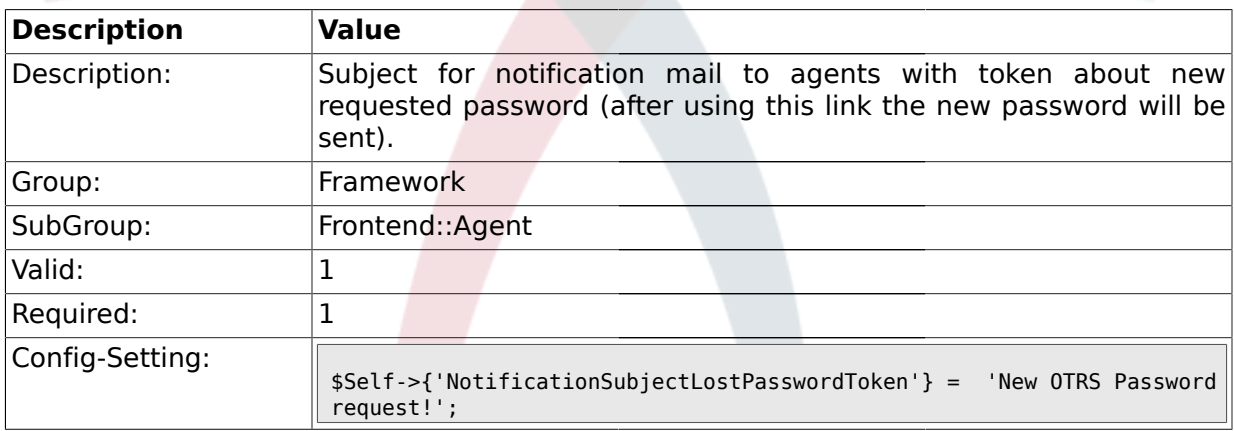

#### **1.30.9. NotificationBodyLostPasswordToken**

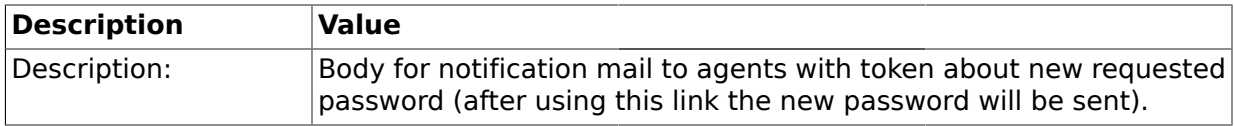

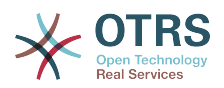

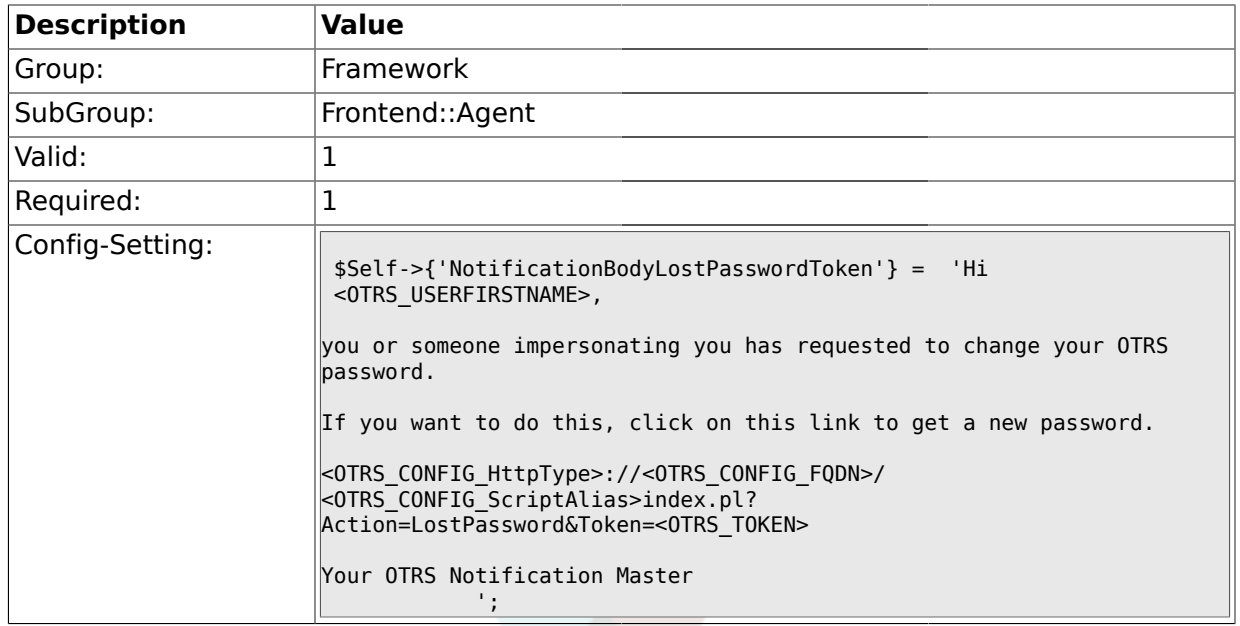

## **1.30.10. NotificationSubjectLostPassword**

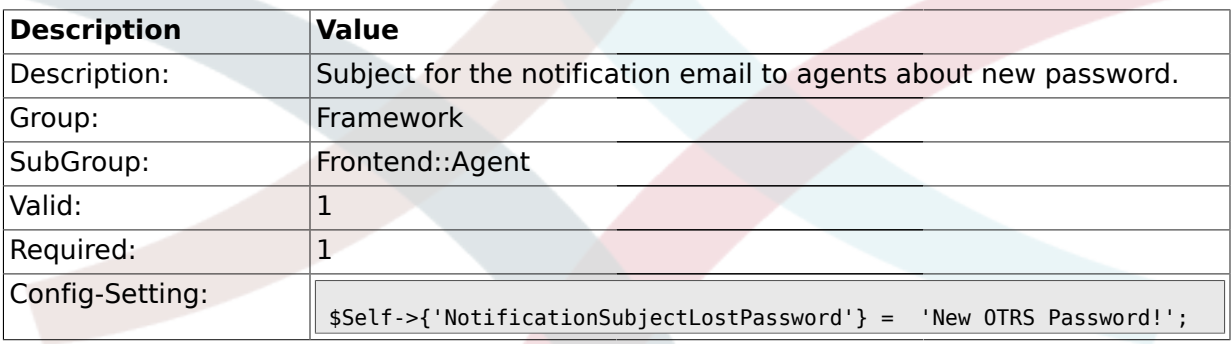

# **1.30.11. NotificationBodyLostPassword**

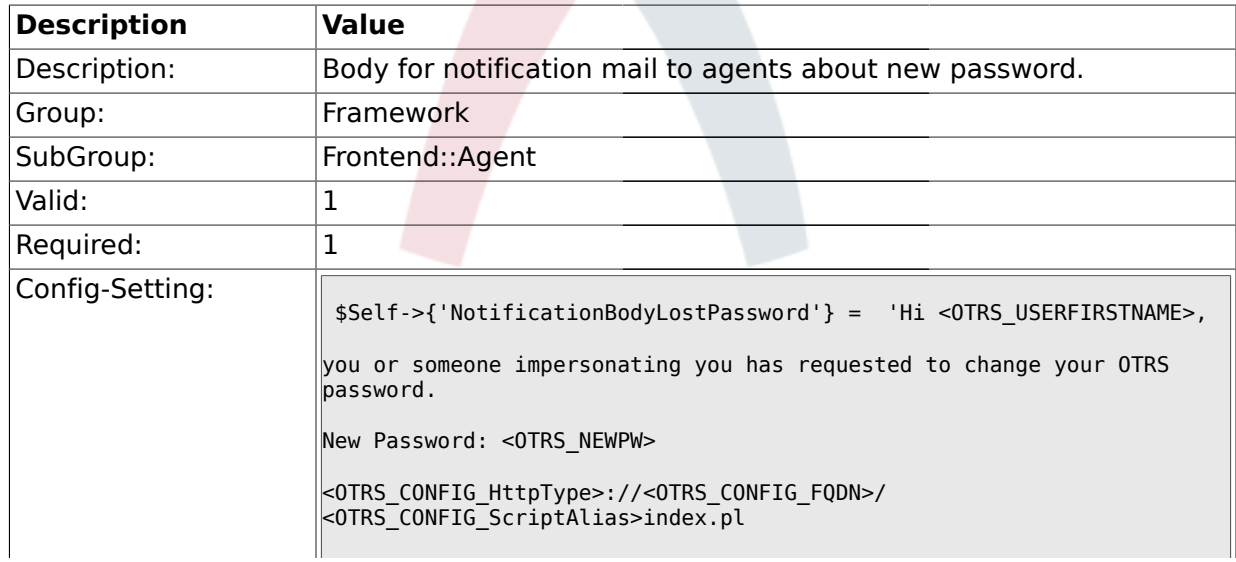

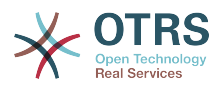

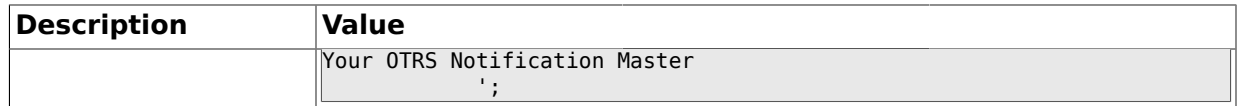

### **1.30.12. Frontend::NavBarStyle**

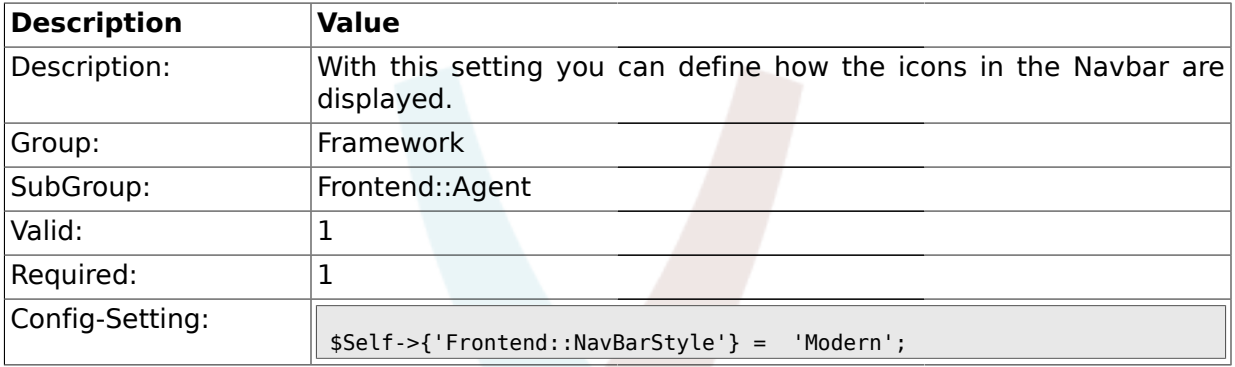

## **1.30.13. Frontend::NavBarStyle::ShowSelectedArea**

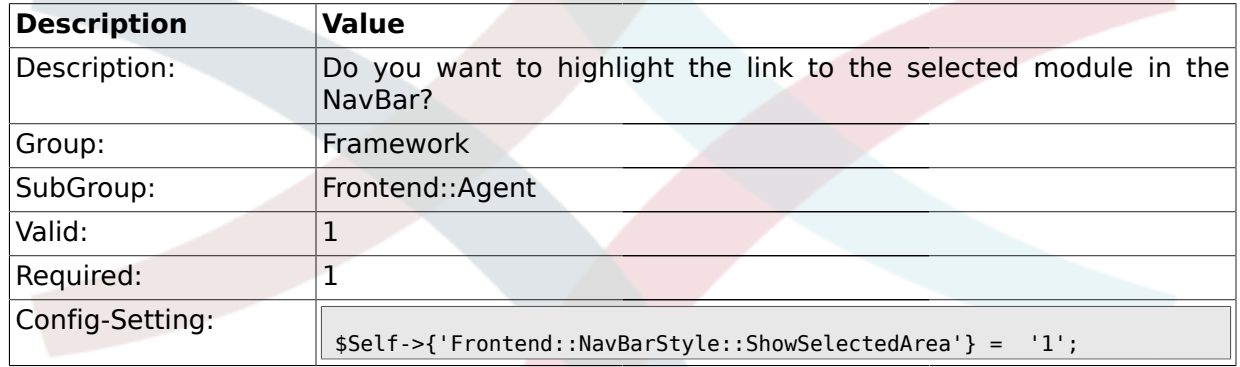

## **1.31. Frontend::Agent::Dashboard**

#### **1.31.1. DashboardBackend###0000-ProductNotify**

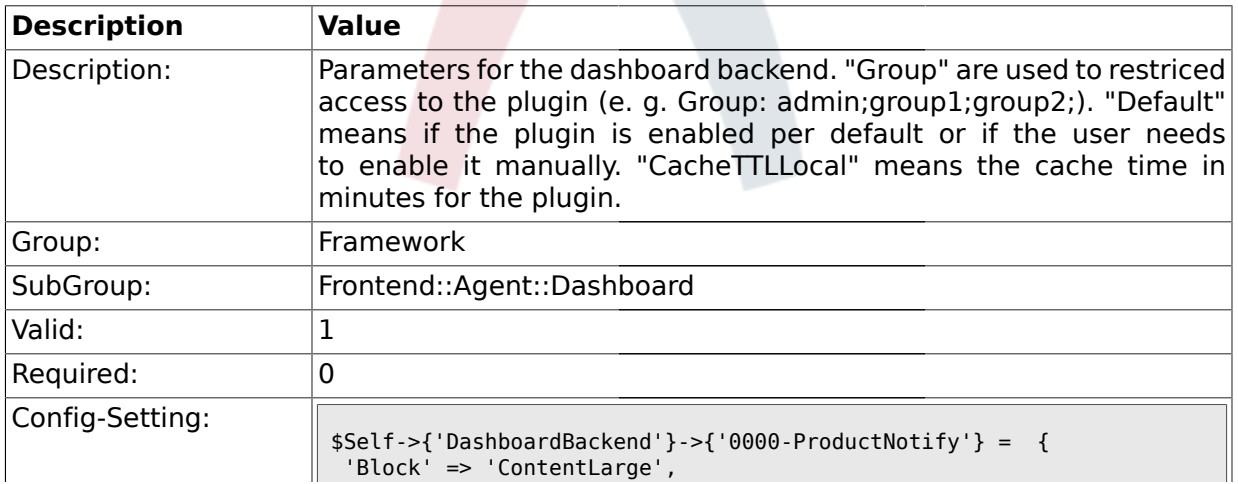

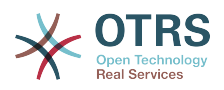

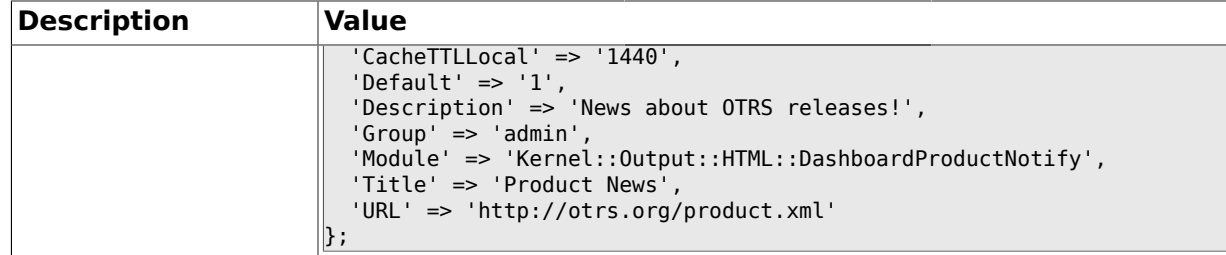

## **1.31.2. DashboardBackend###0400-UserOnline**

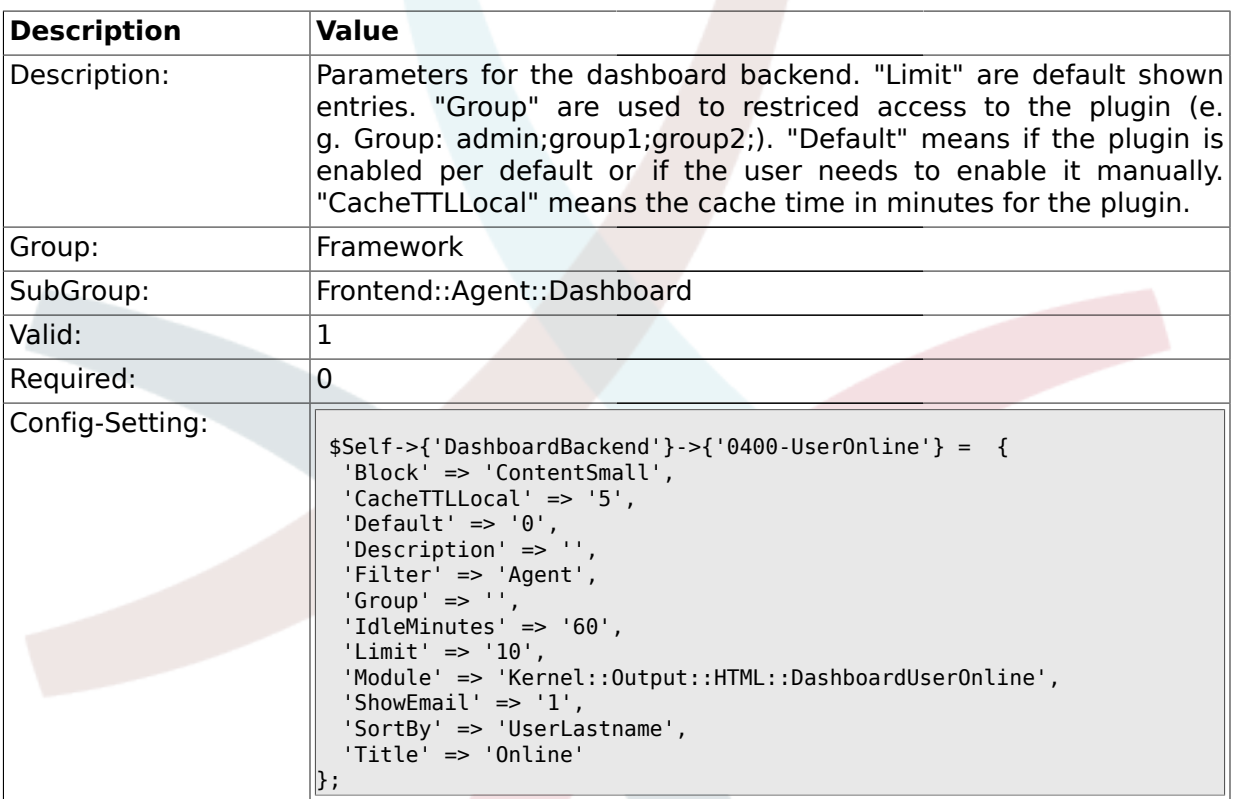

## **1.31.3. DashboardBackend###0410-RSS**

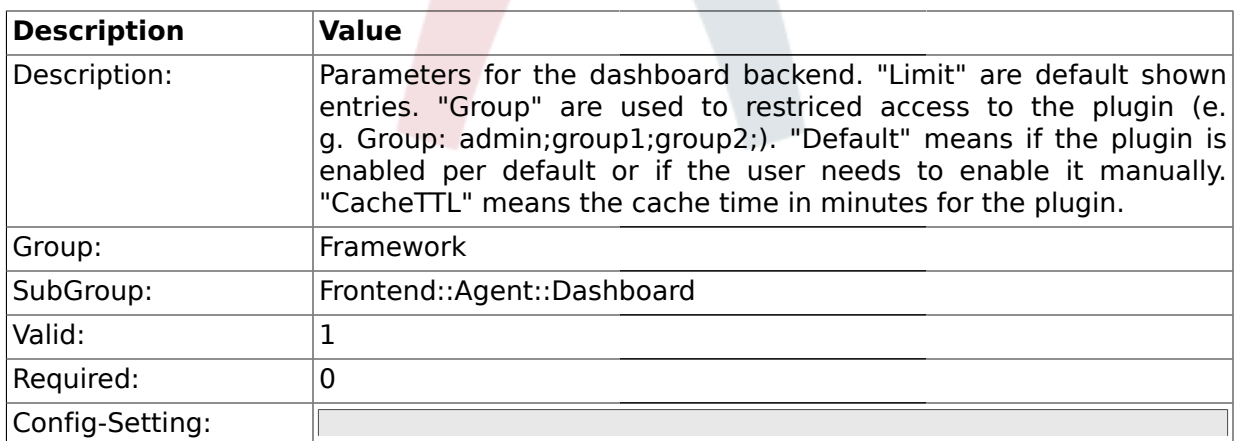

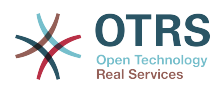

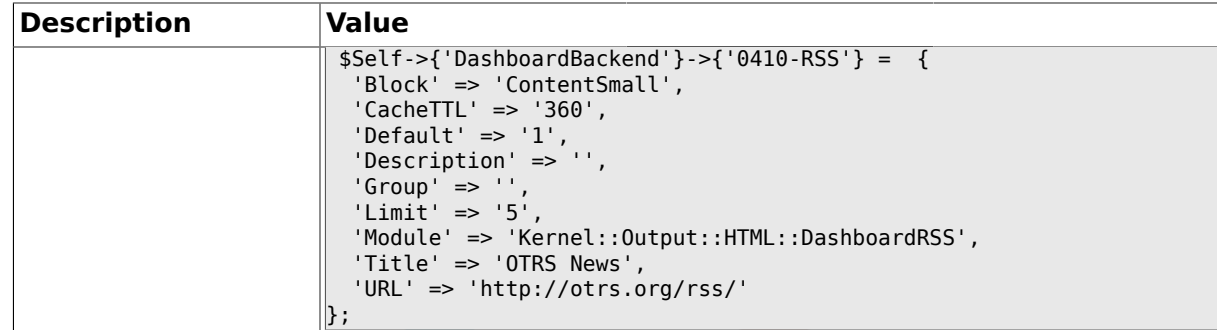

#### **1.31.4. DashboardBackend###0200-Image**

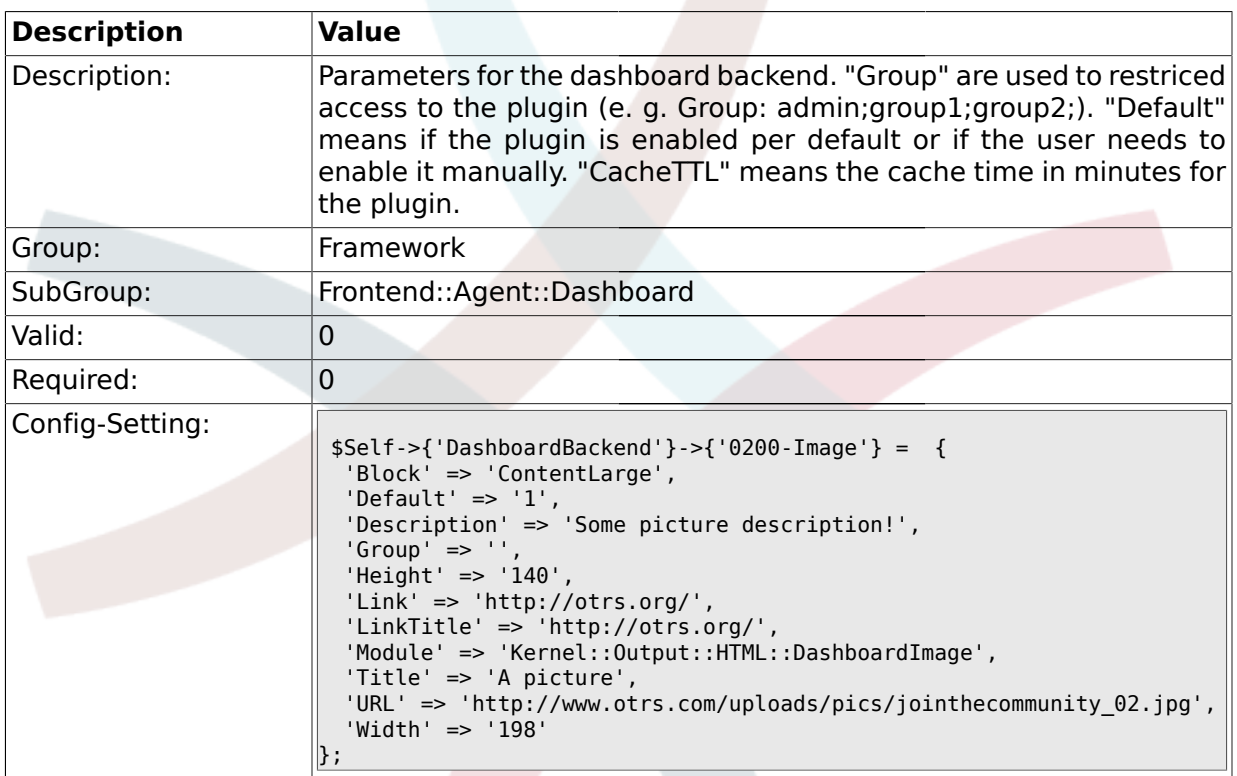

### **1.32. Frontend::Agent::ModuleMetaHead**

## **1.32.1. Frontend::HeaderMetaModule###1-Refresh**

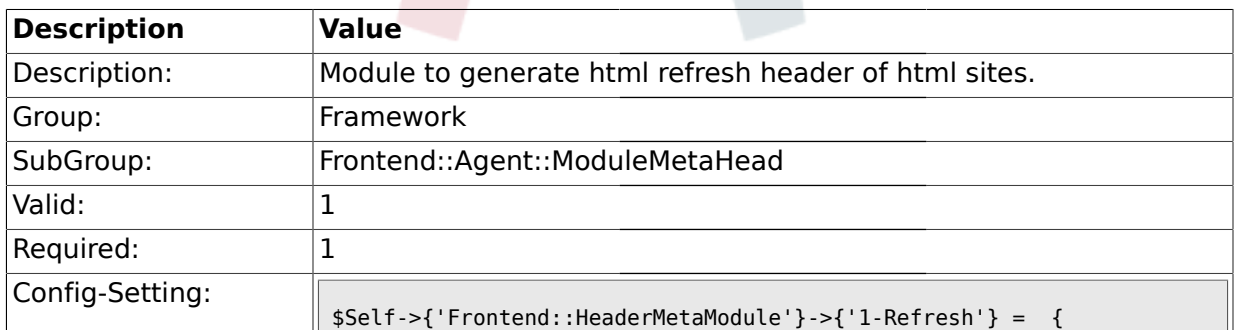

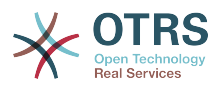

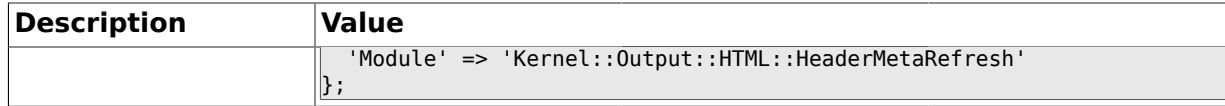

#### **1.32.2. Frontend::HeaderMetaModule###2-TicketSearch**

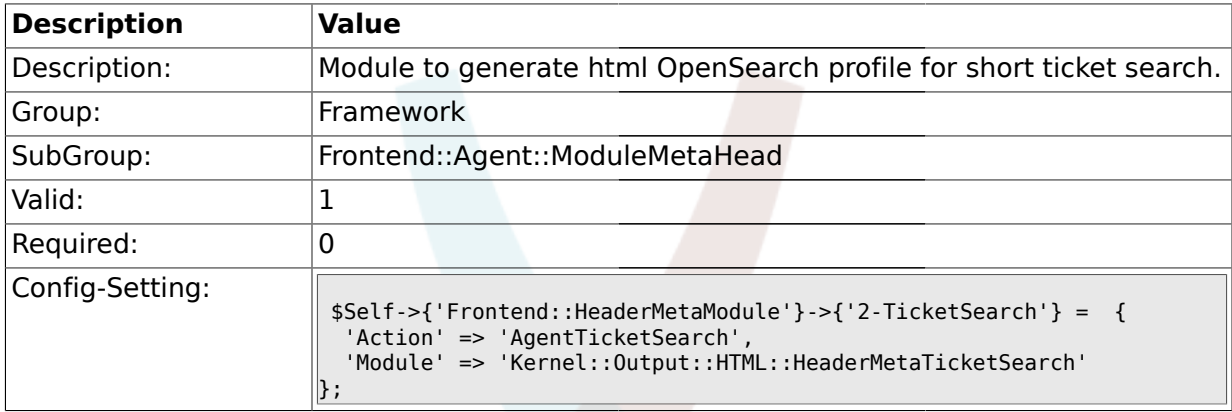

## **1.33. Frontend::Agent::ModuleNotify**

### **1.33.1. Frontend::NotifyModule###1-CharsetCheck**

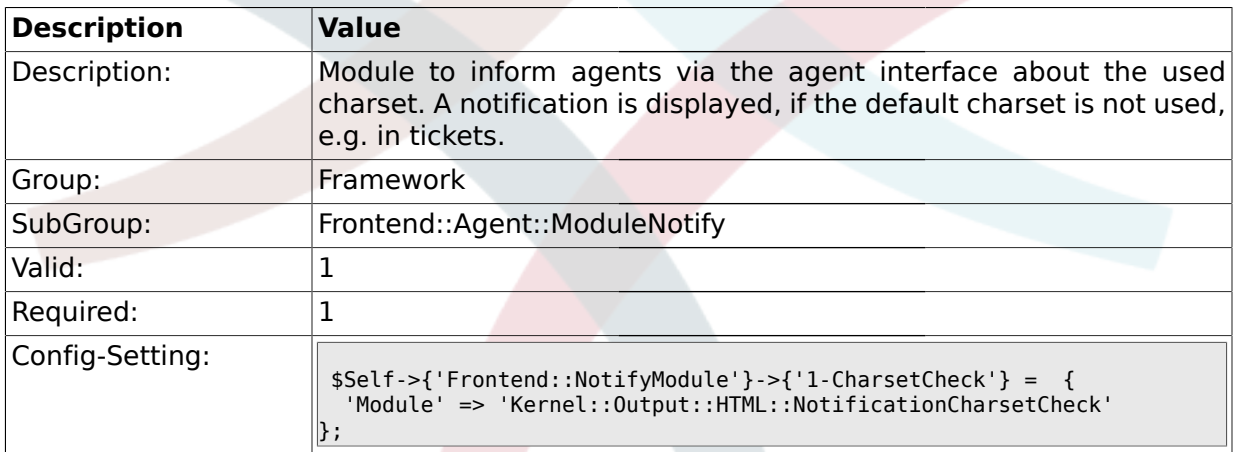

## **1.33.2. Frontend::NotifyModule###2-UID-Check**

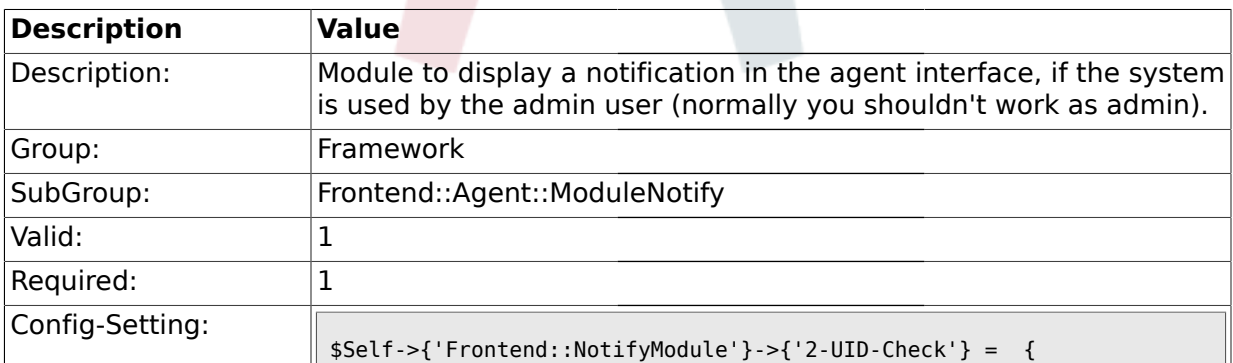

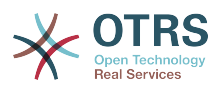

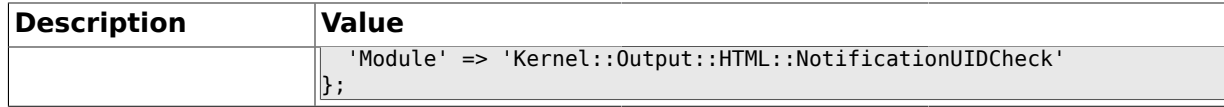

### **1.33.3. Frontend::NotifyModule###3-ShowAgentOnline**

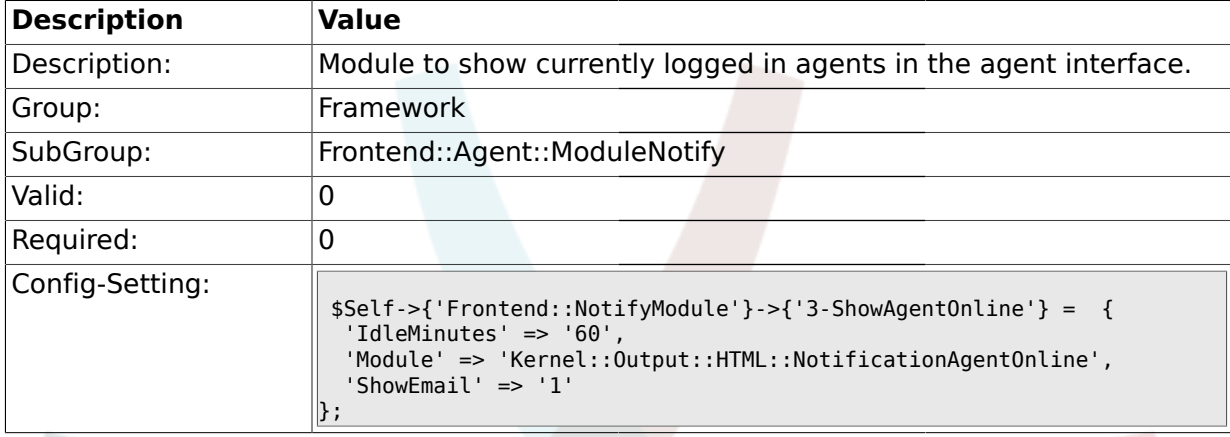

### **1.33.4. Frontend::NotifyModule###4-ShowCustomerOnline**

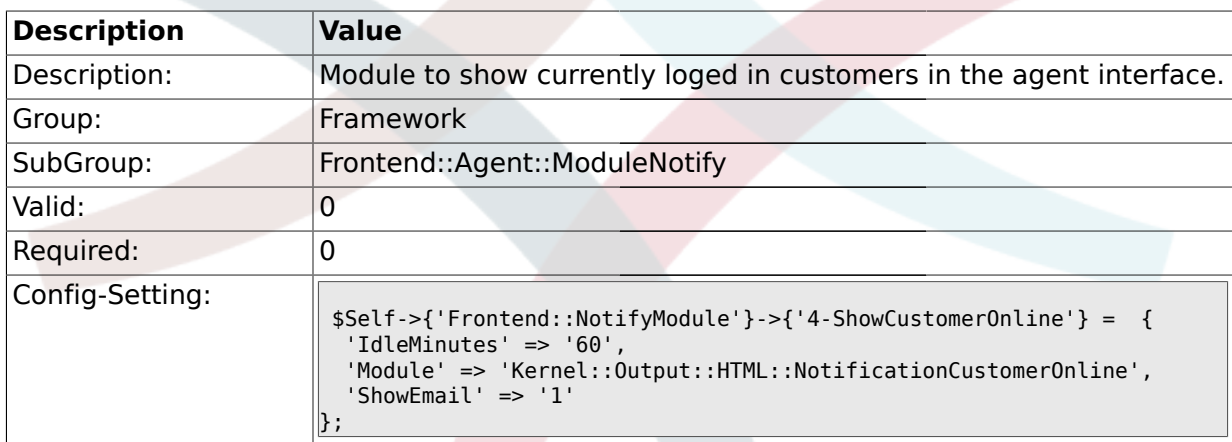

#### **1.34. Frontend::Agent::ModuleRegistration**

### **1.34.1. Frontend::Module###Logout**

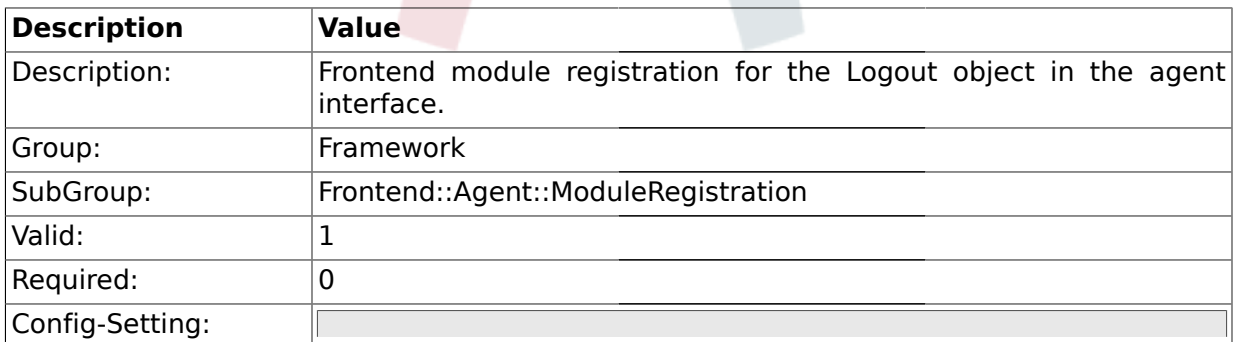

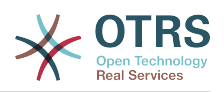

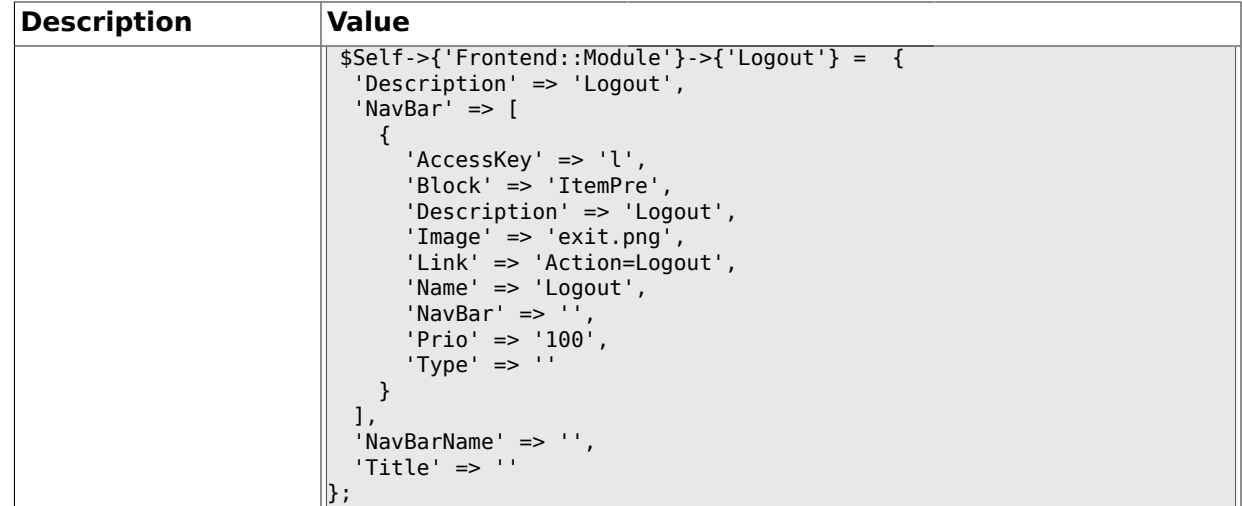

## **1.34.2. Frontend::Module###AgentDashboard**

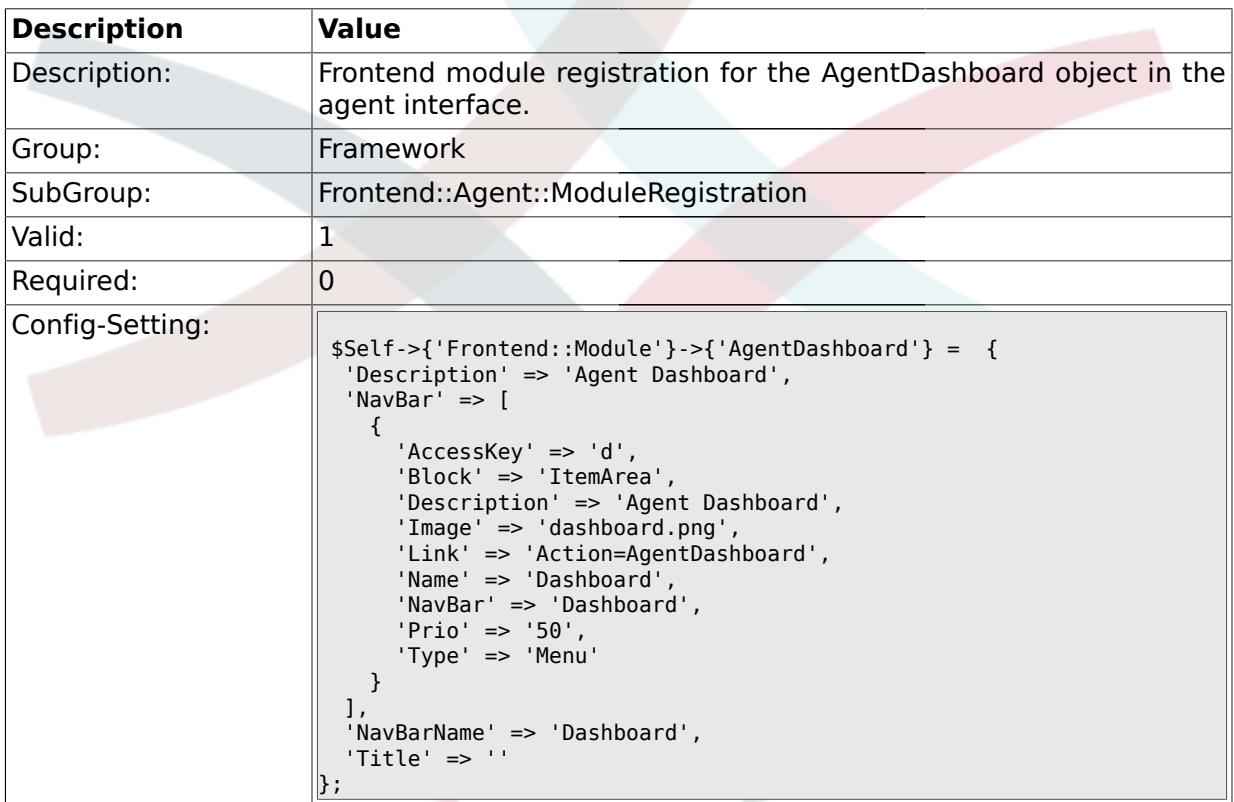

# **1.34.3. Frontend::Module###AgentPreferences**

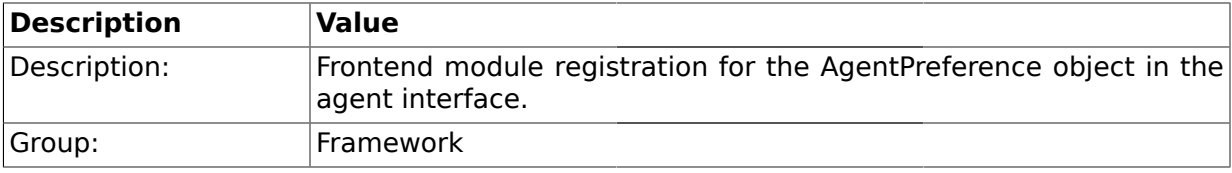
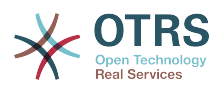

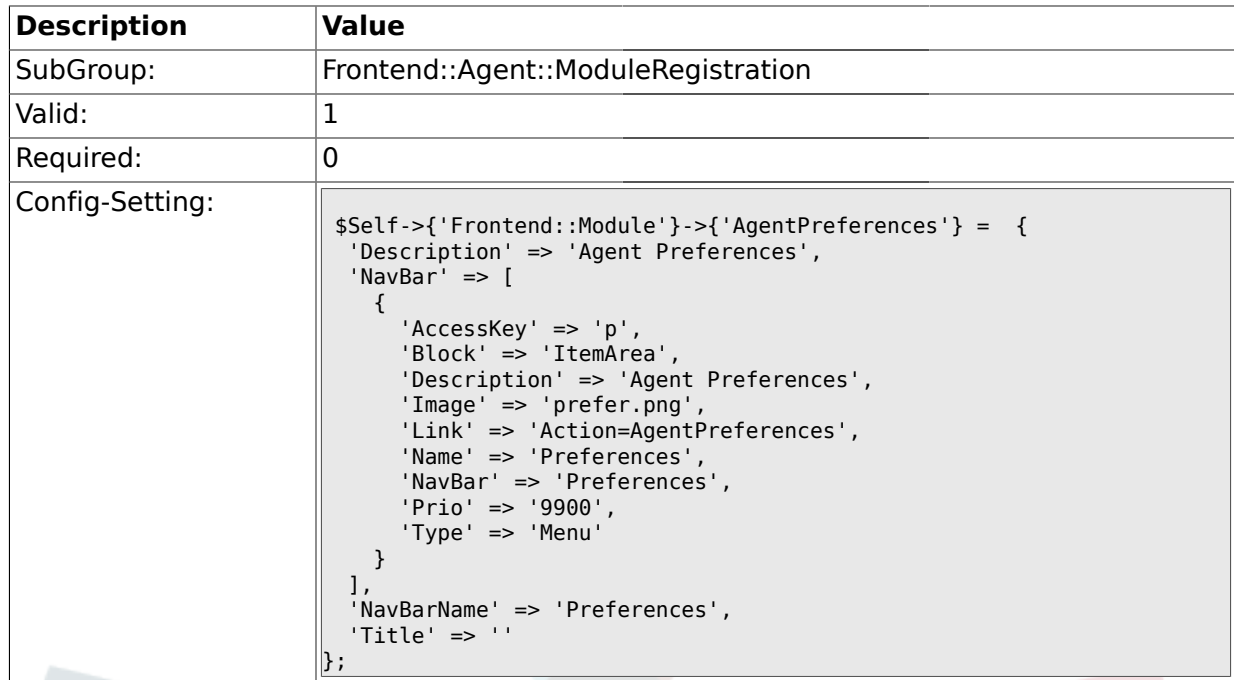

# **1.34.4. Frontend::Module###PictureUpload**

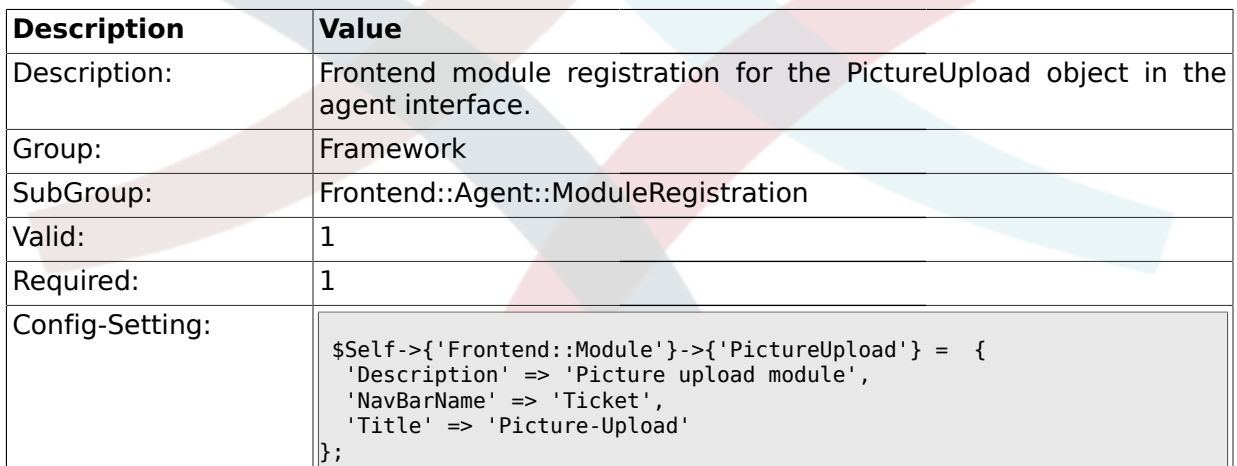

# **1.34.5. Frontend::Module###AgentSpelling**

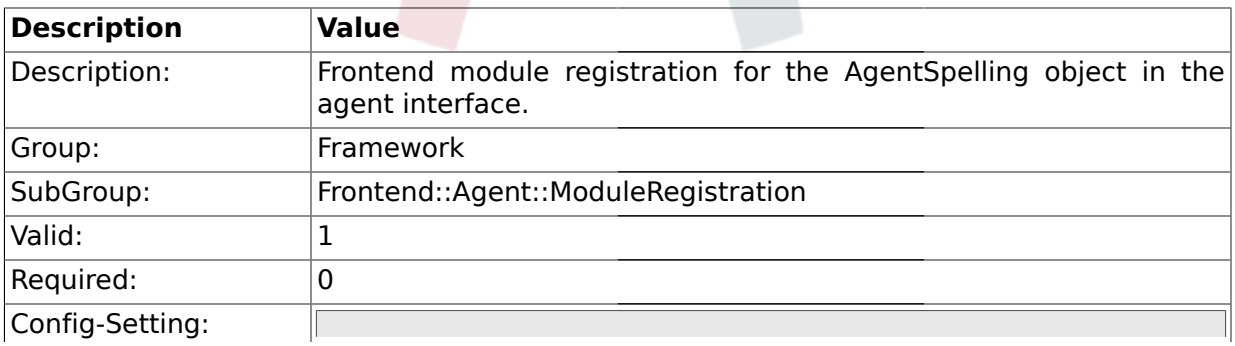

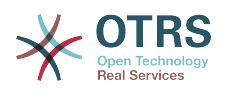

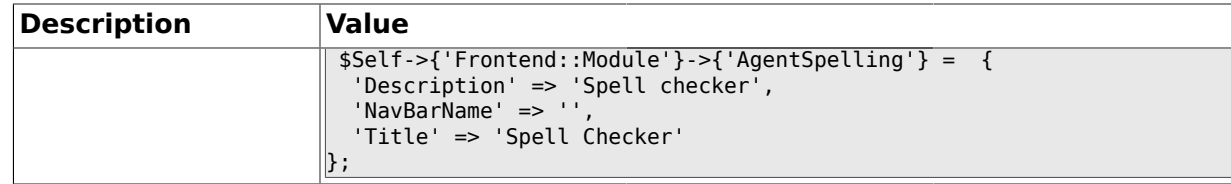

## **1.34.6. Frontend::Module###SpellingInline**

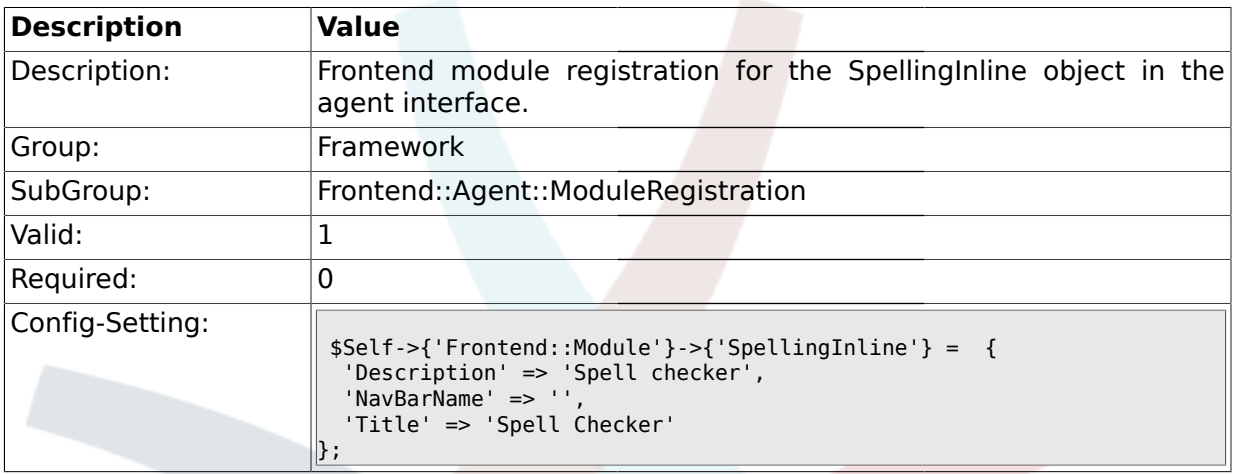

## **1.34.7. Frontend::Module###AgentBook**

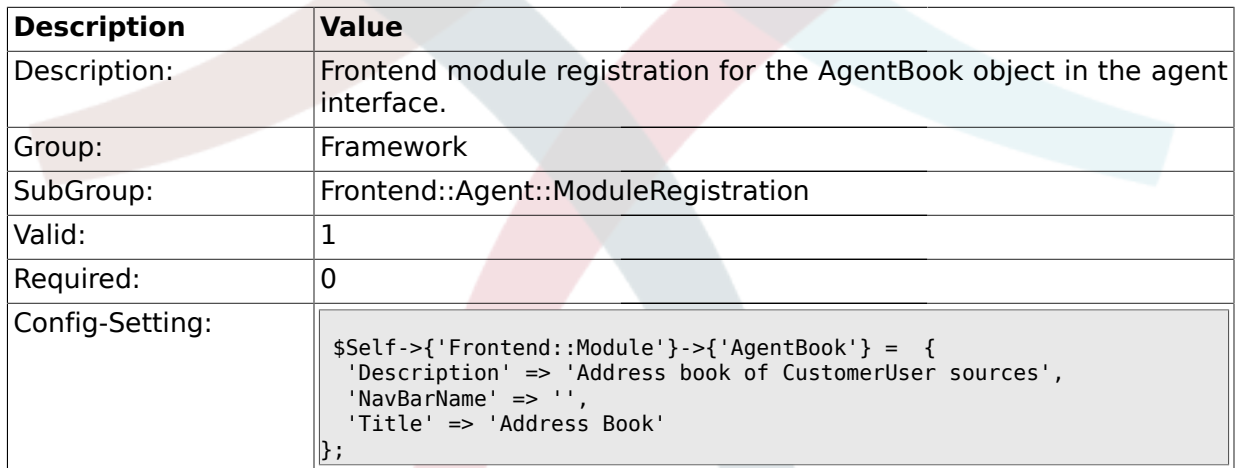

## **1.34.8. Frontend::Module###AgentLookup**

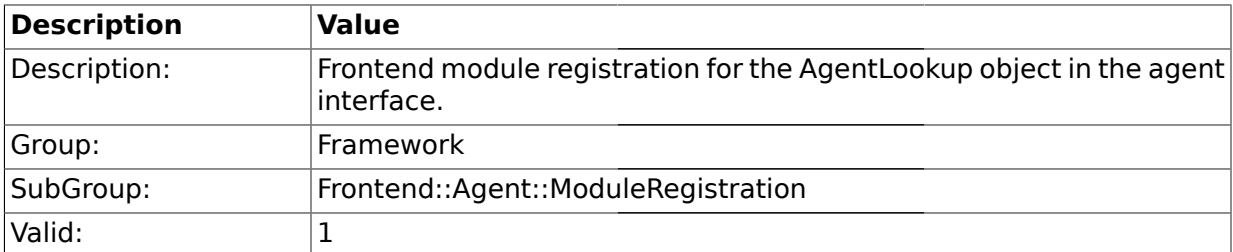

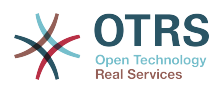

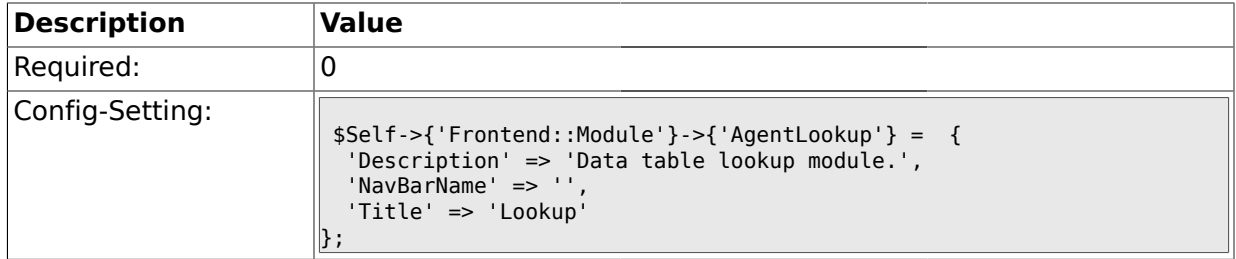

# **1.34.9. Frontend::Module###AgentLinkObject**

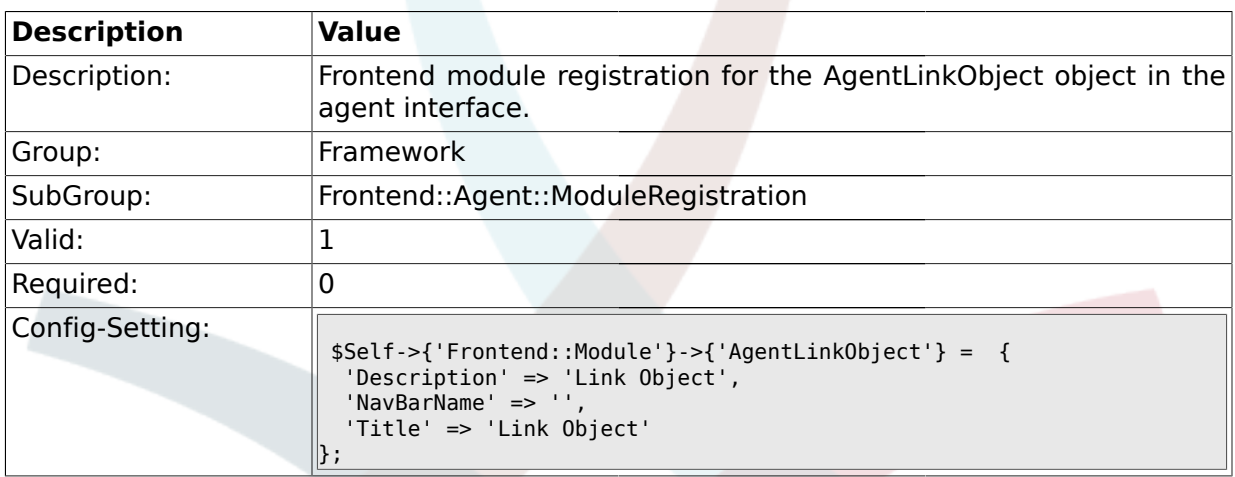

## **1.34.10. Frontend::Module###AgentInfo**

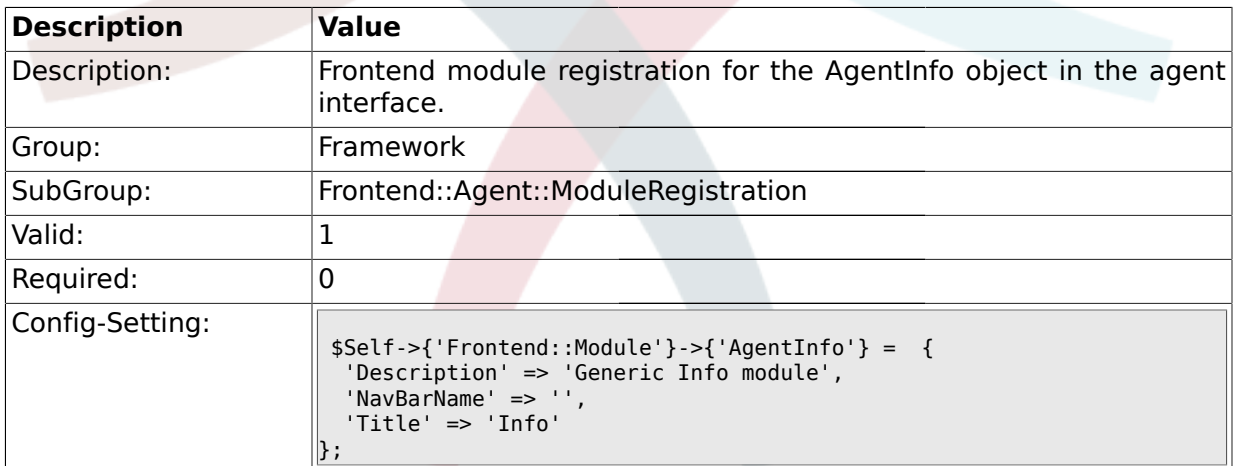

## **1.34.11. Frontend::Module###AgentCalendarSmall**

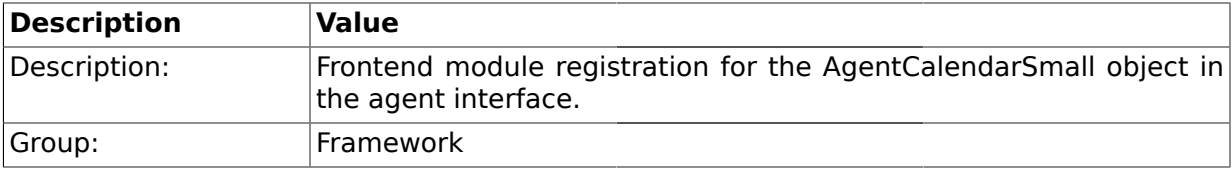

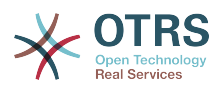

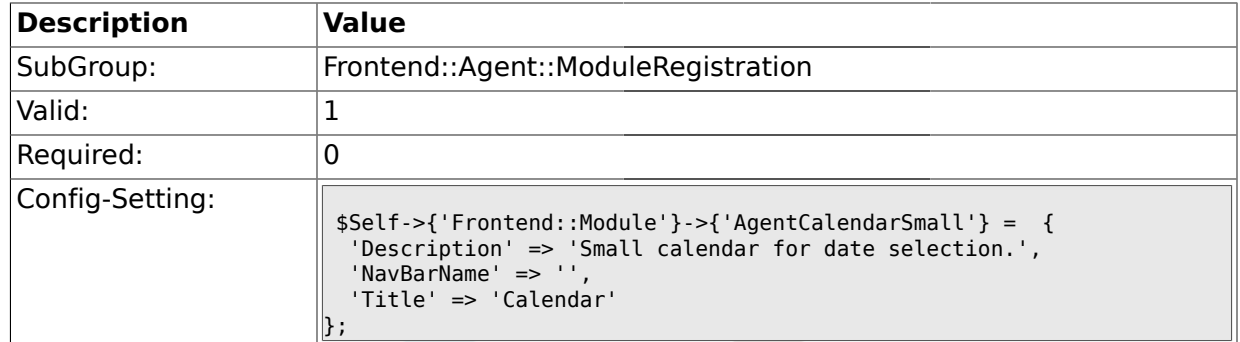

## **1.34.12. CustomerFrontend::Module###SpellingInline**

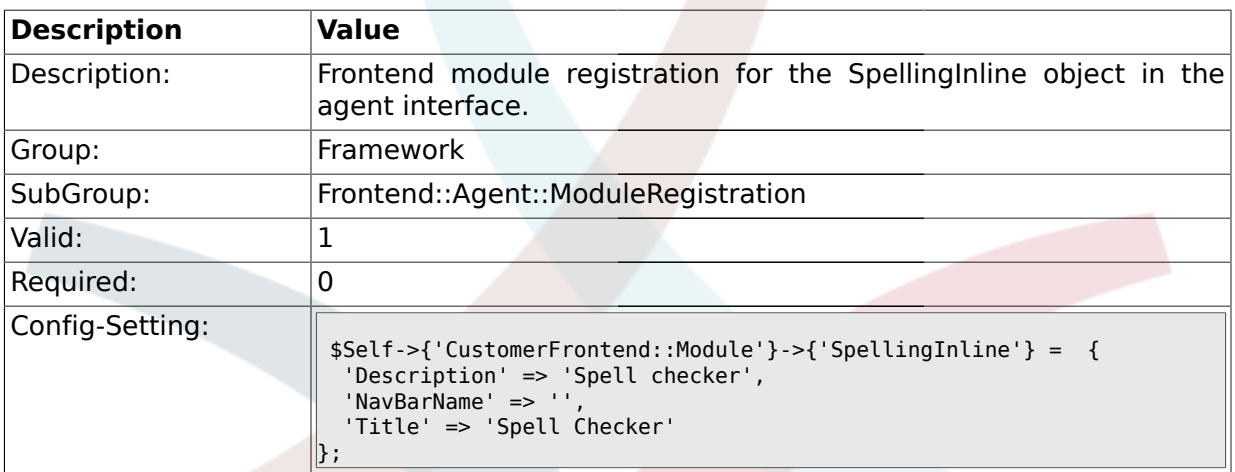

## **1.34.13. Frontend::Module###AgentStats**

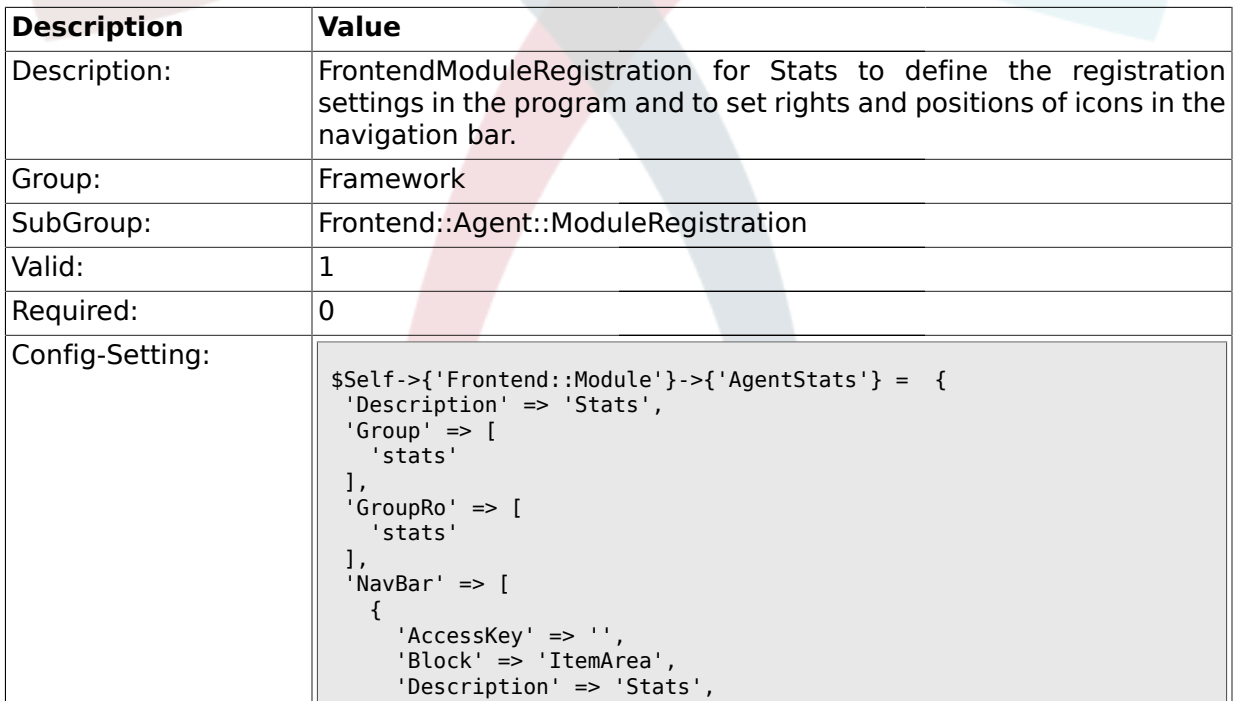

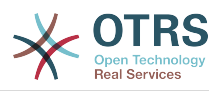

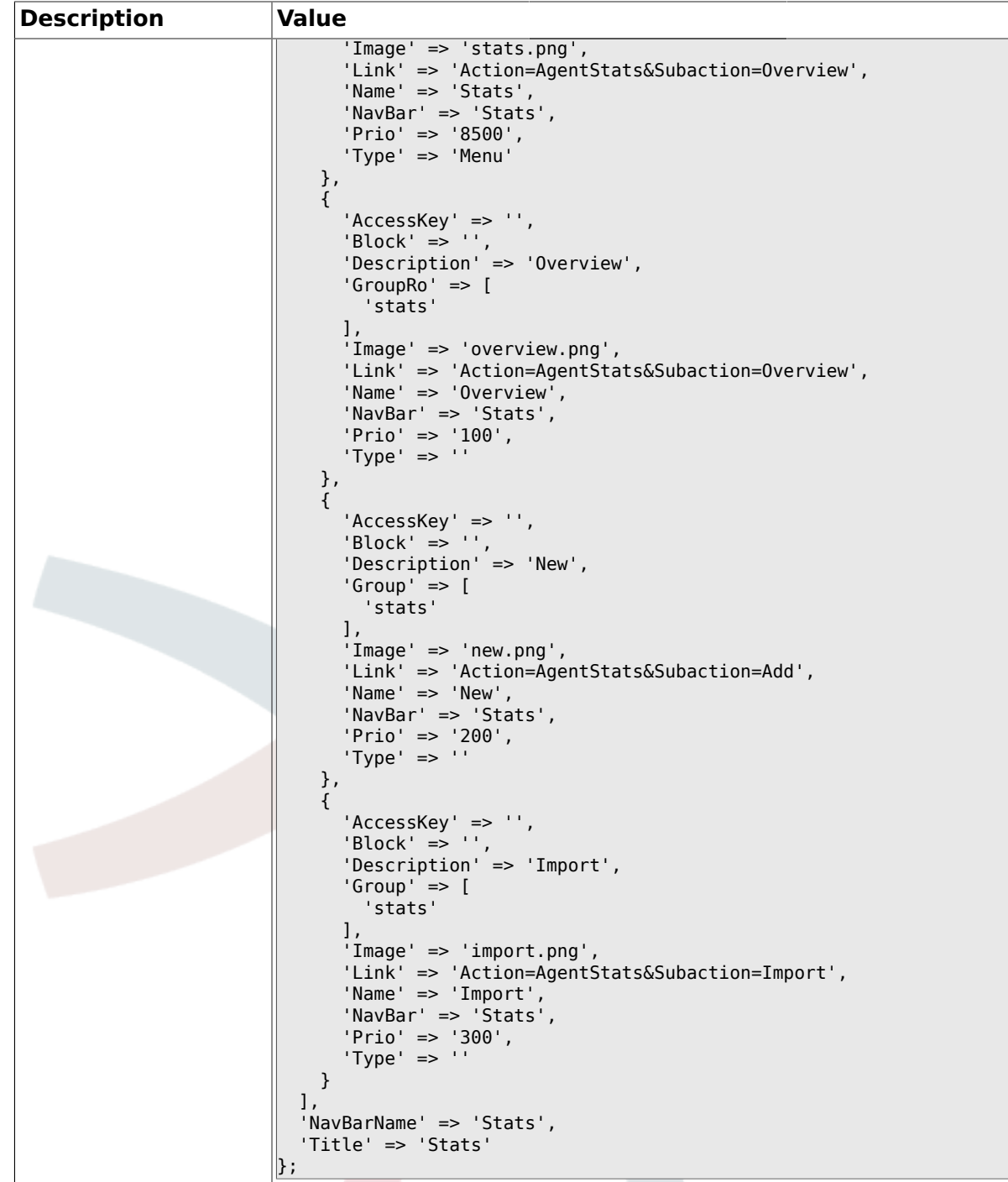

## **1.35. Frontend::Agent::NavBarModule**

## **1.35.1. Frontend::NavBarModule###6-CustomerCompany**

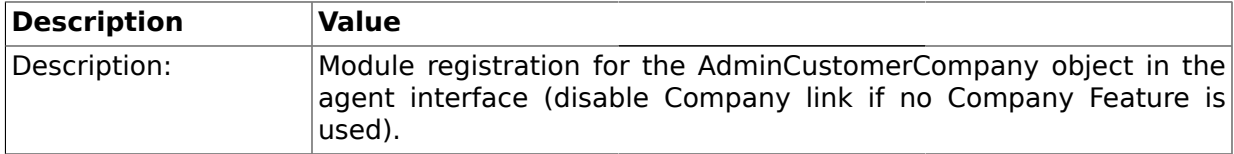

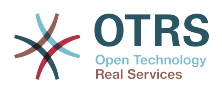

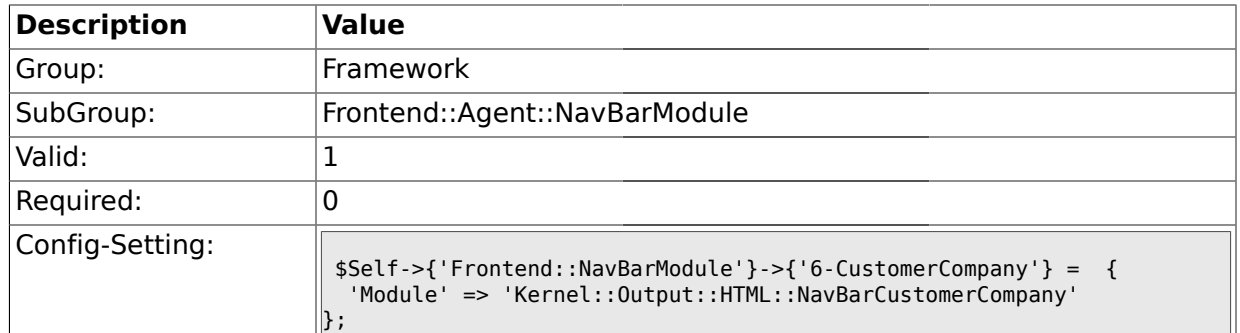

## **1.36. Frontend::Agent::Preferences**

## **1.36.1. PreferencesTableValue**

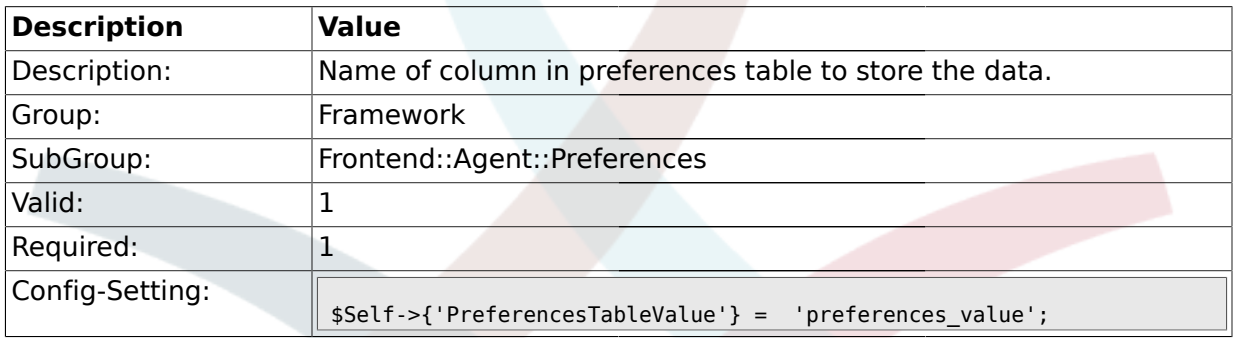

## **1.36.2. PreferencesTableUserID**

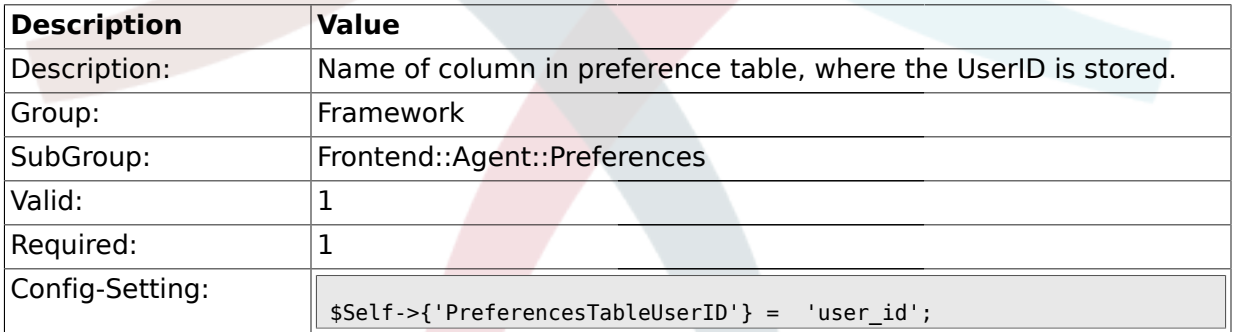

## **1.36.3. PreferencesView**

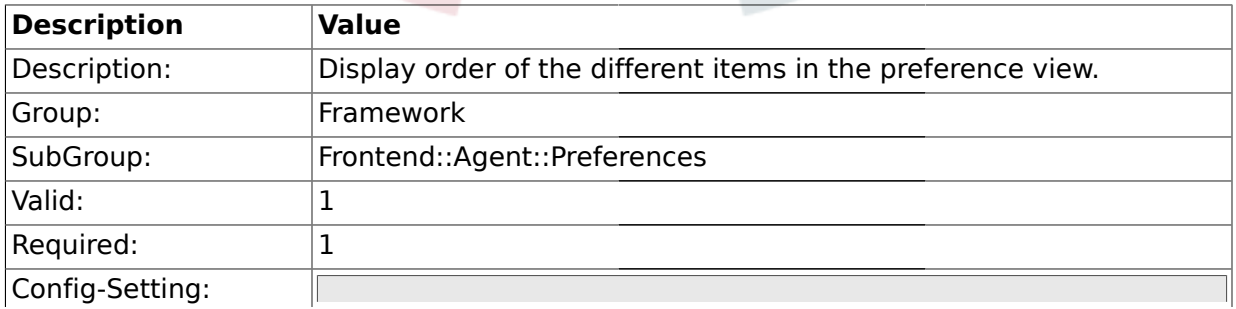

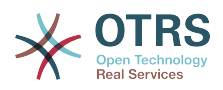

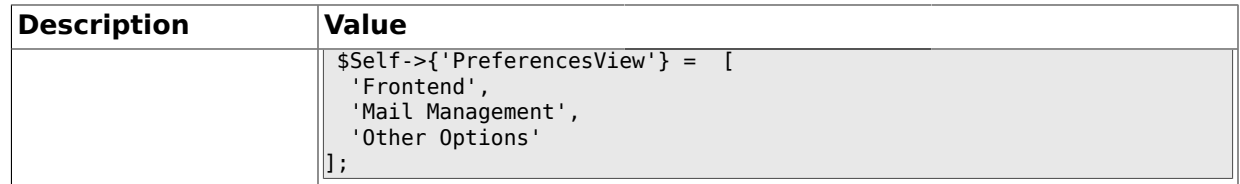

## **1.36.4. PreferencesGroups###Password**

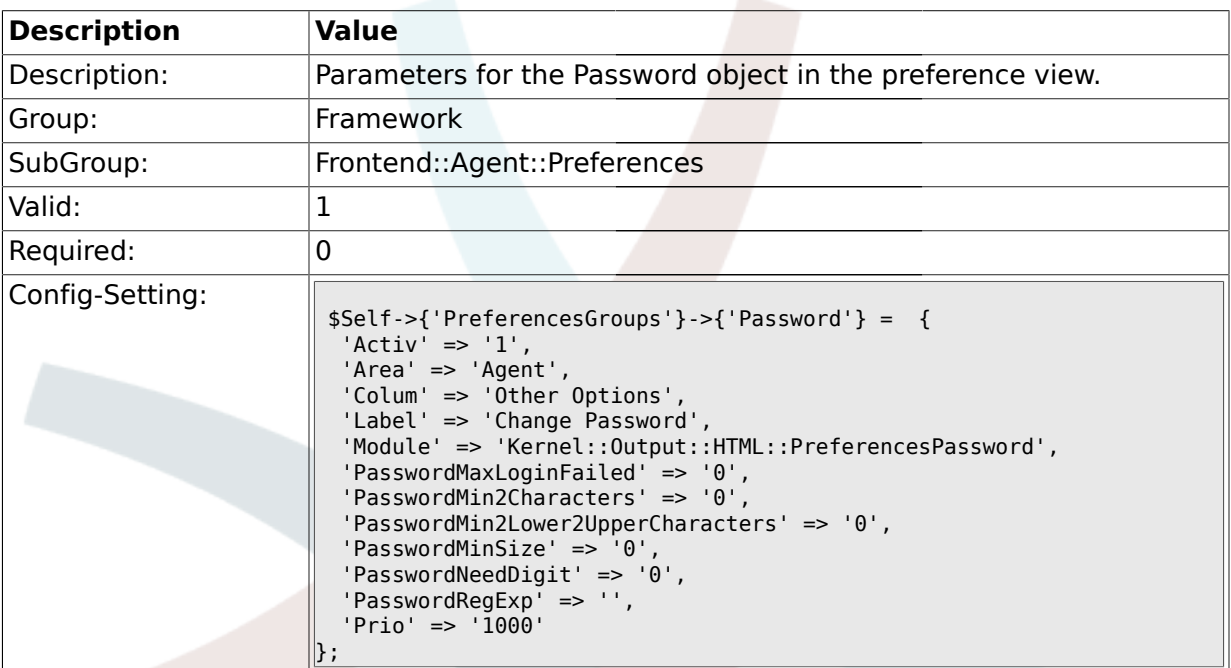

# **1.36.5. PreferencesGroups###SpellDict**

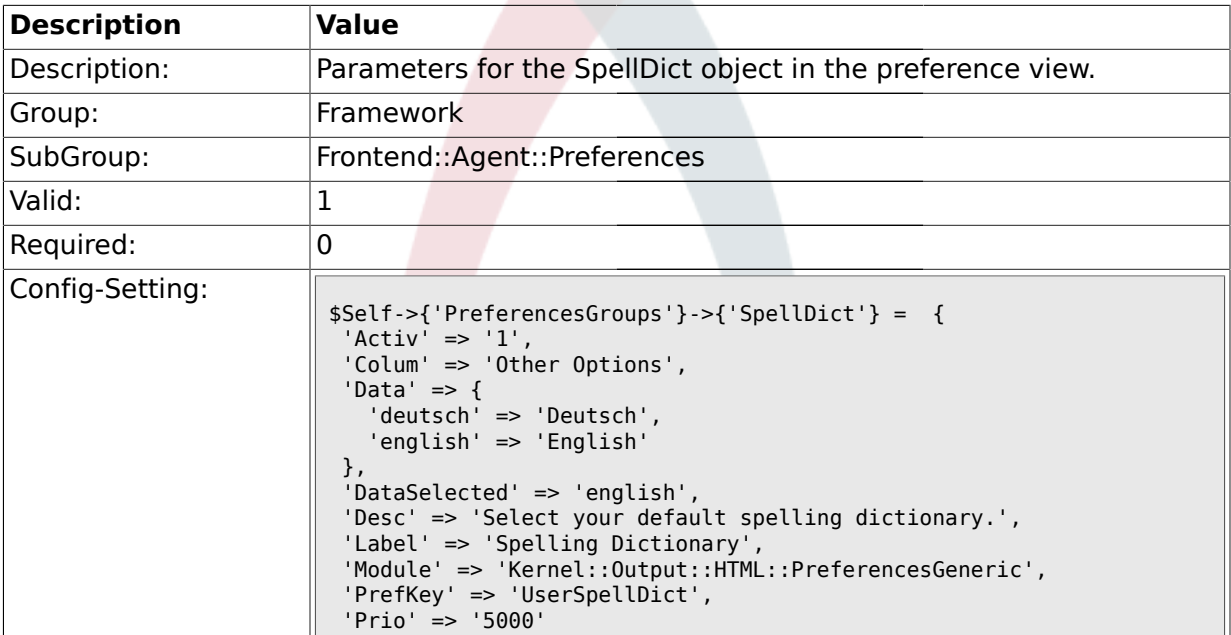

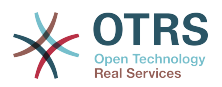

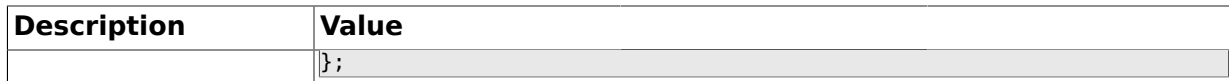

#### **1.36.6. PreferencesGroups###Comment**

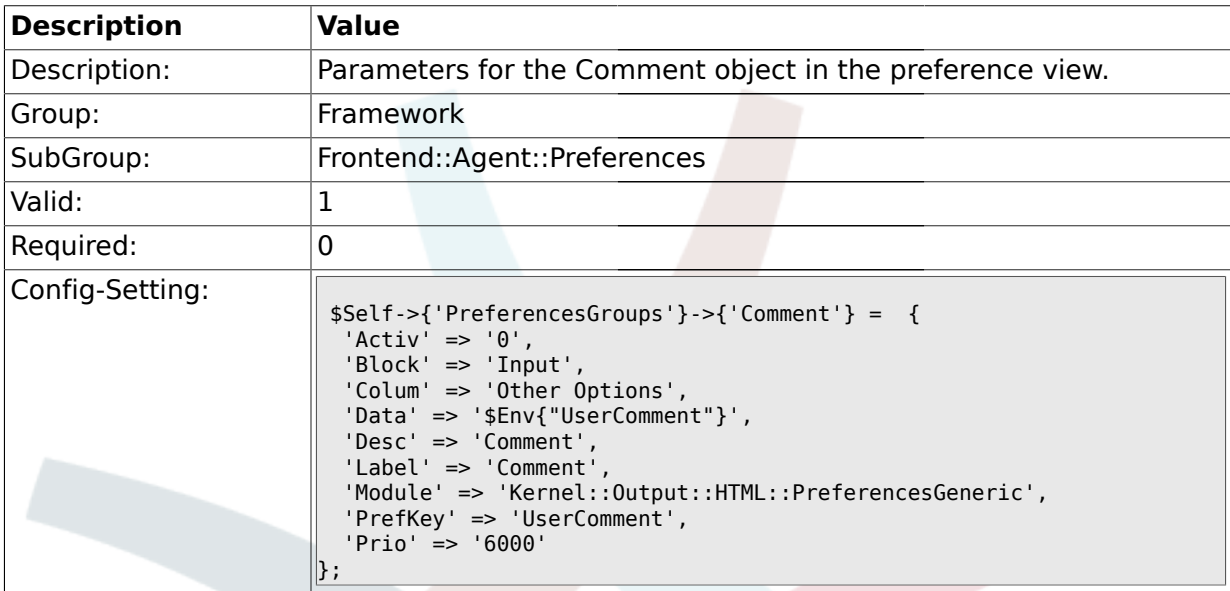

# **1.36.7. PreferencesGroups###FreeText**

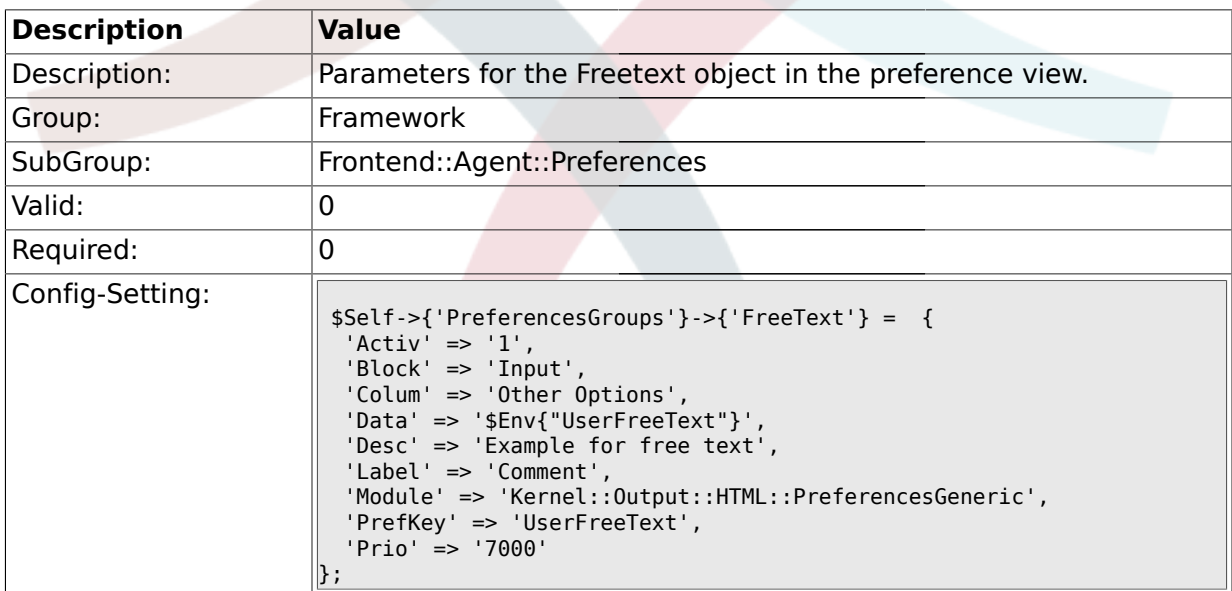

## **1.36.8. PreferencesGroups###Language**

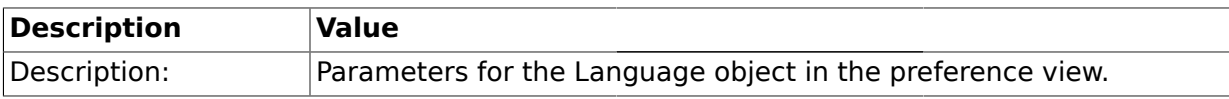

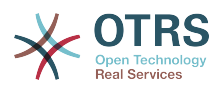

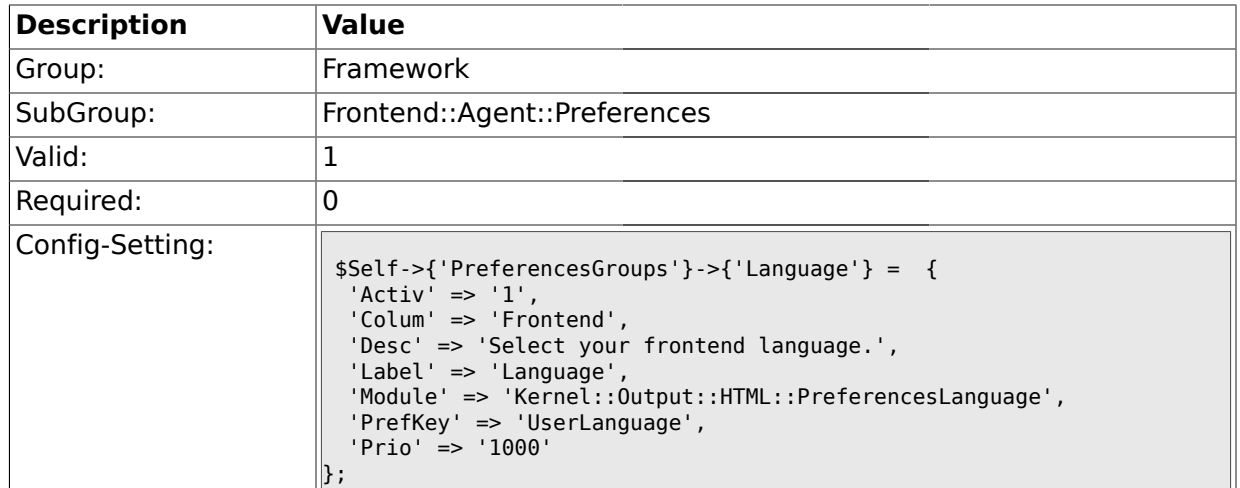

## **1.36.9. PreferencesGroups###Theme**

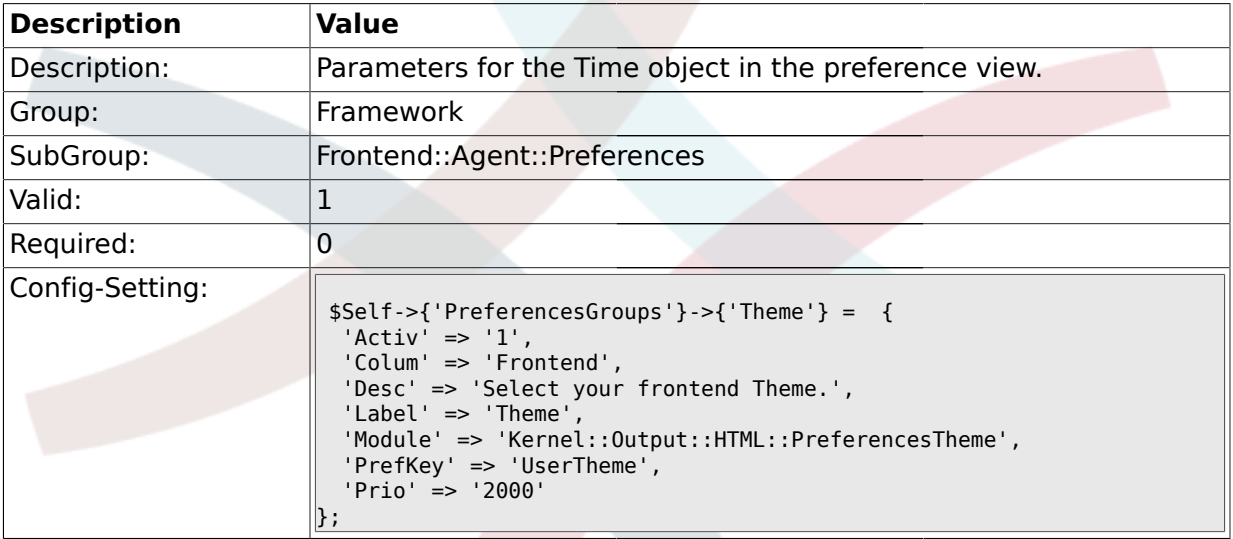

## **1.36.10. PreferencesGroups###TimeZone**

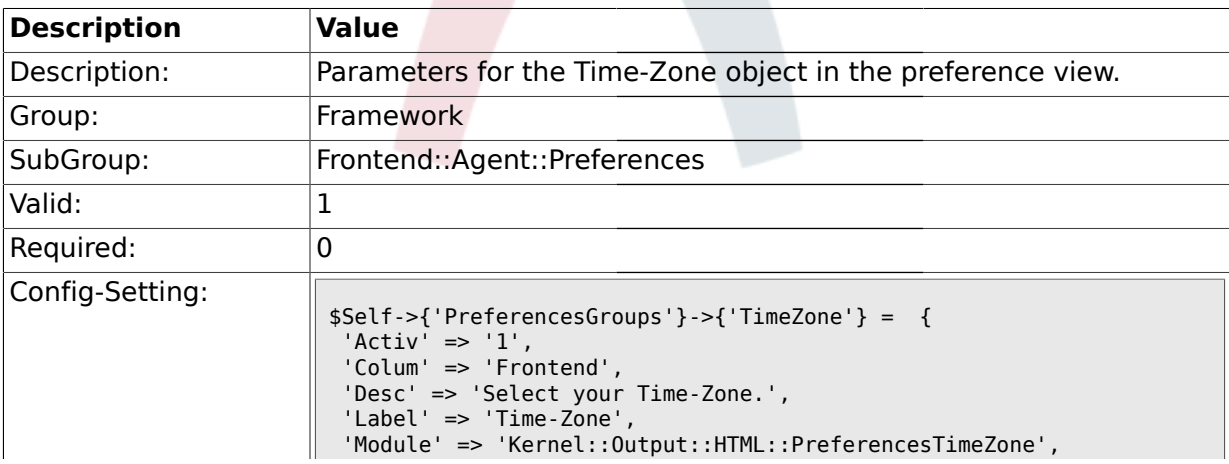

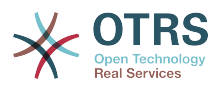

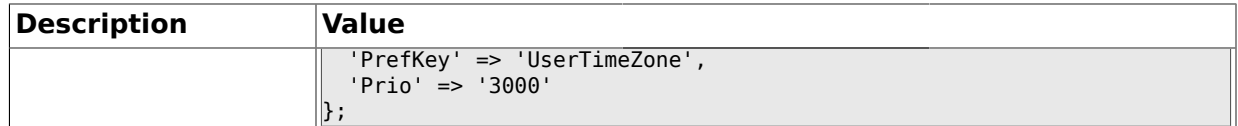

### **1.36.11. PreferencesGroups###OutOfOffice**

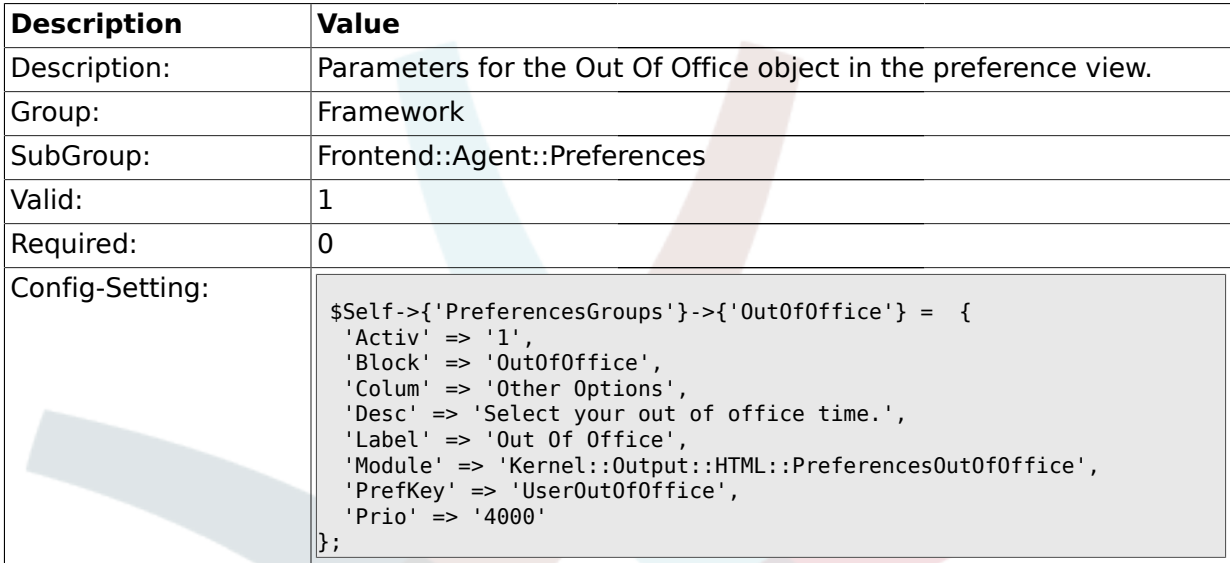

## **1.37. Frontend::Agent::Stats**

### **1.37.1. Stats::SearchPageShown**

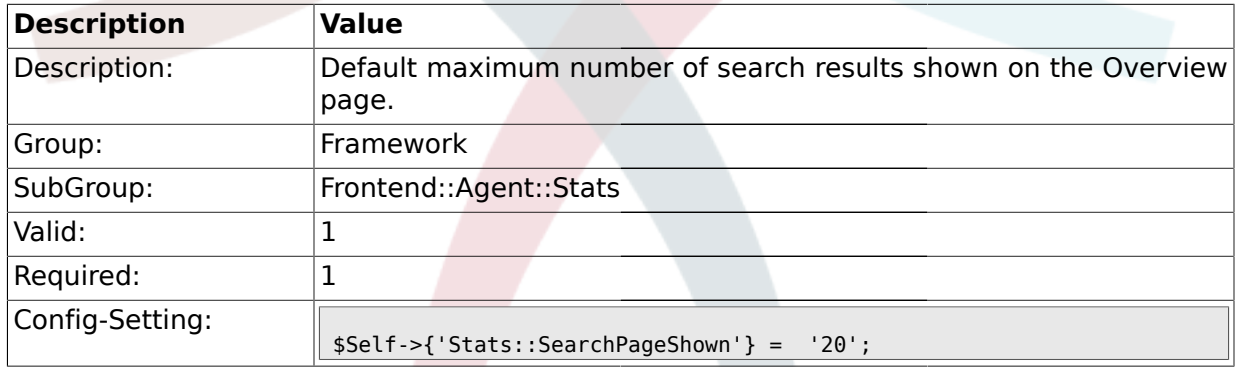

# **1.37.2. Stats::DefaultSelectedDynamicObject**

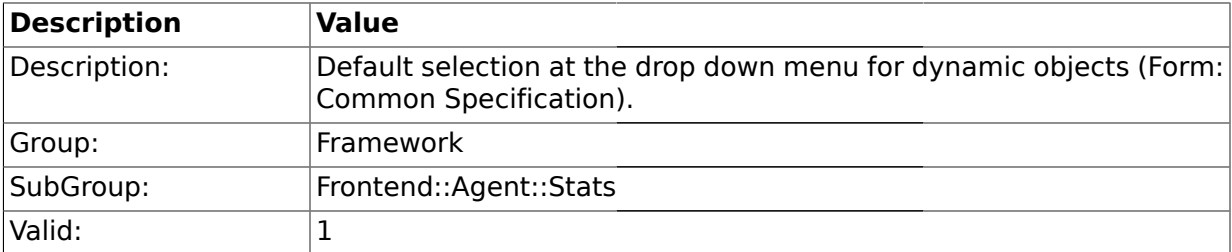

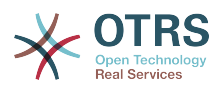

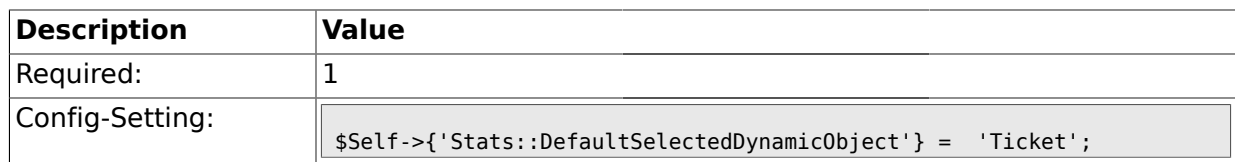

## **1.37.3. Stats::DefaultSelectedPermissions**

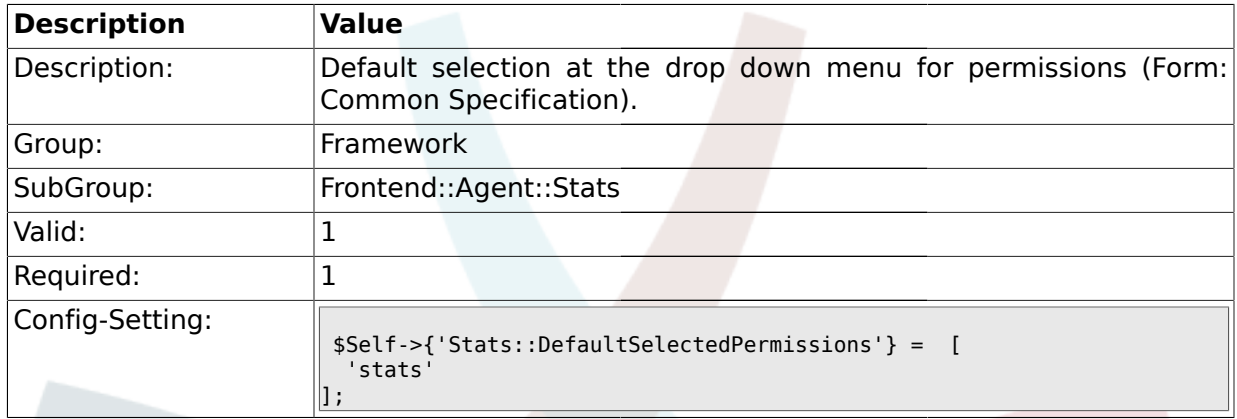

## **1.37.4. Stats::DefaultSelectedFormat**

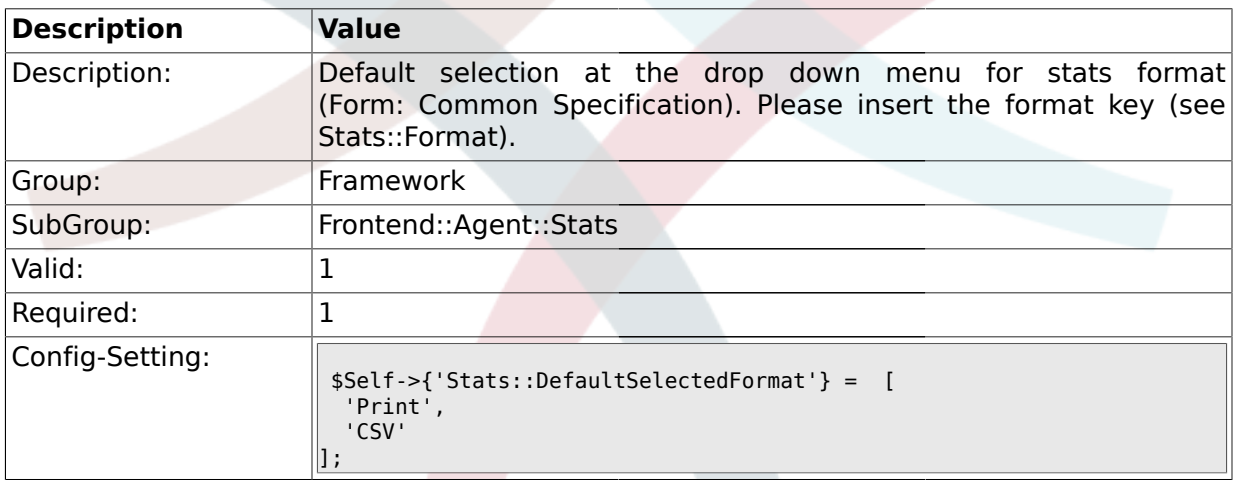

## **1.37.5. Stats::SearchLimit**

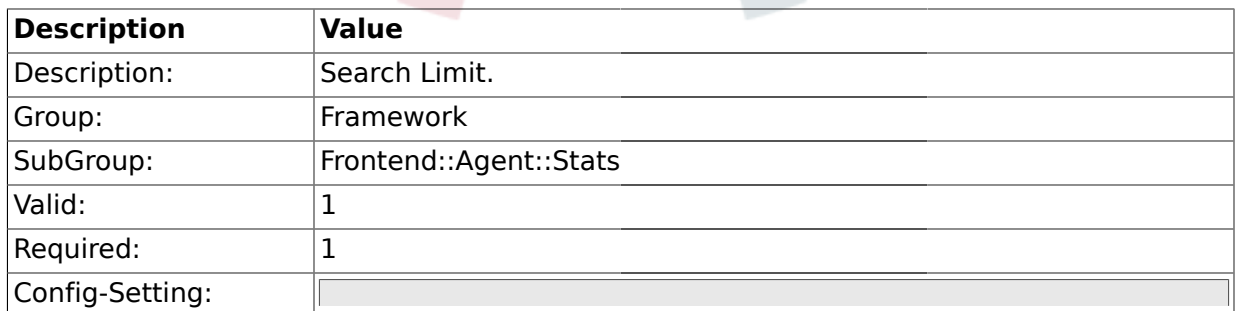

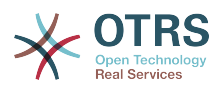

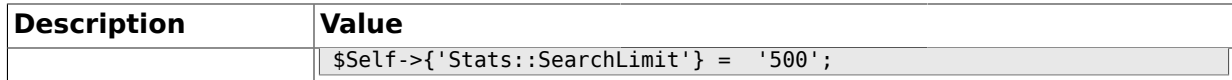

#### **1.37.6. Stats::Format**

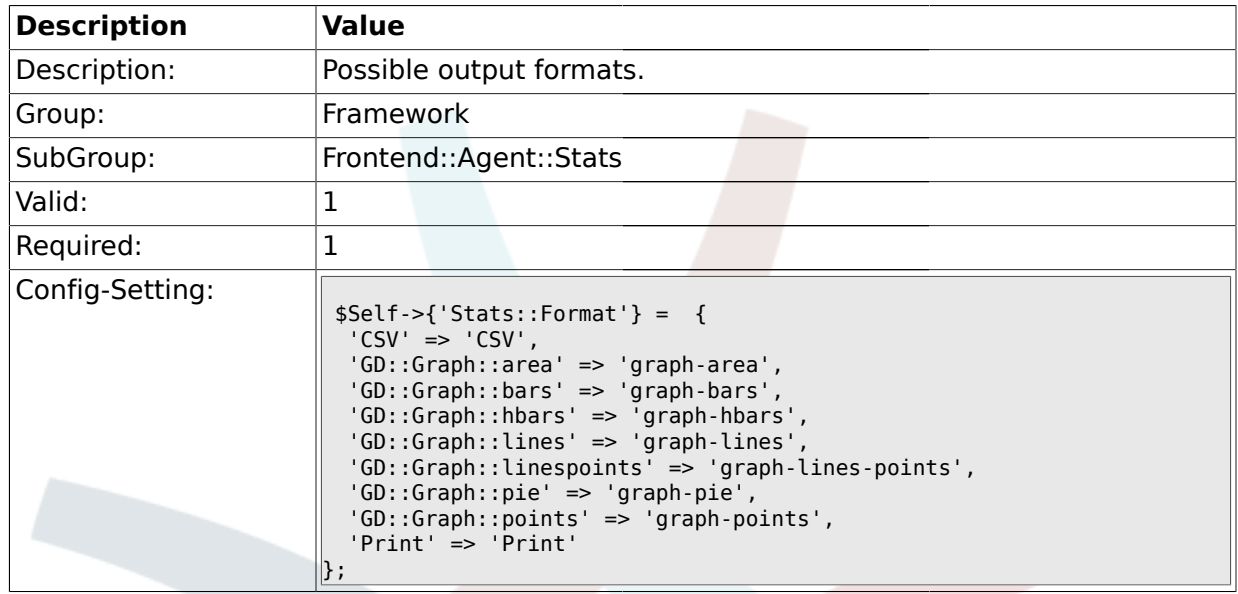

## **1.37.7. Stats::GraphSize**

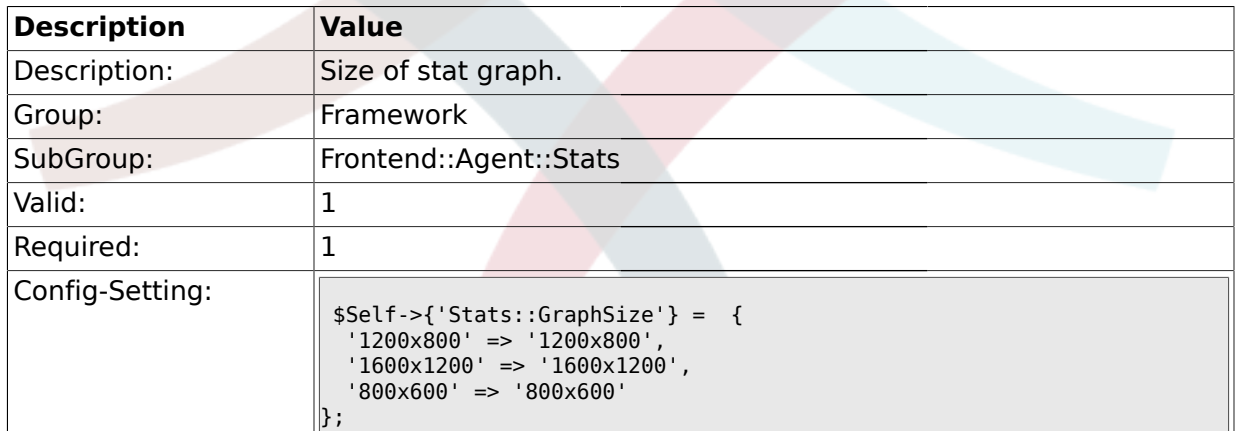

## **1.37.8. Stats::TimeType**

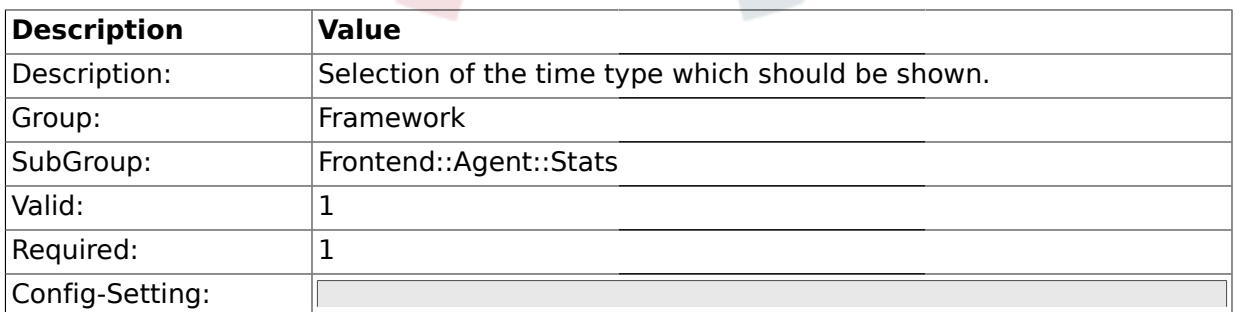

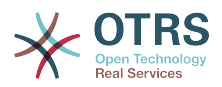

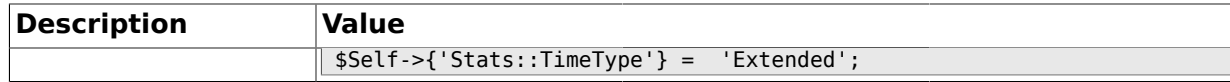

### **1.37.9. Stats::ExchangeAxis**

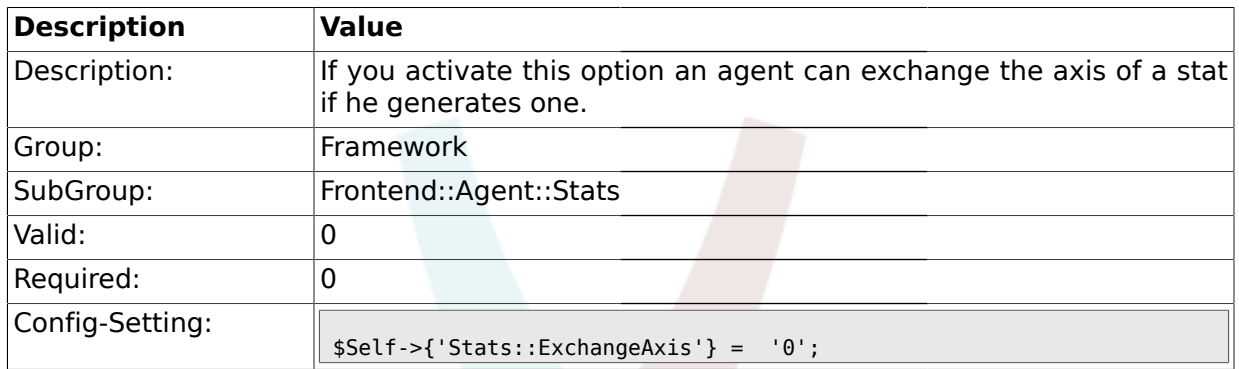

## **1.37.10. Stats::UseAgentElementInStats**

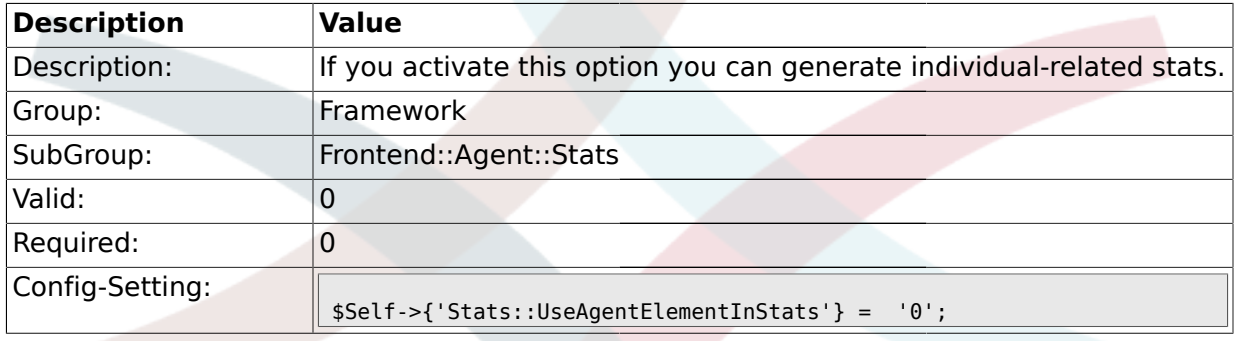

## **1.37.11. Stats::CustomerIDAsMultiSelect**

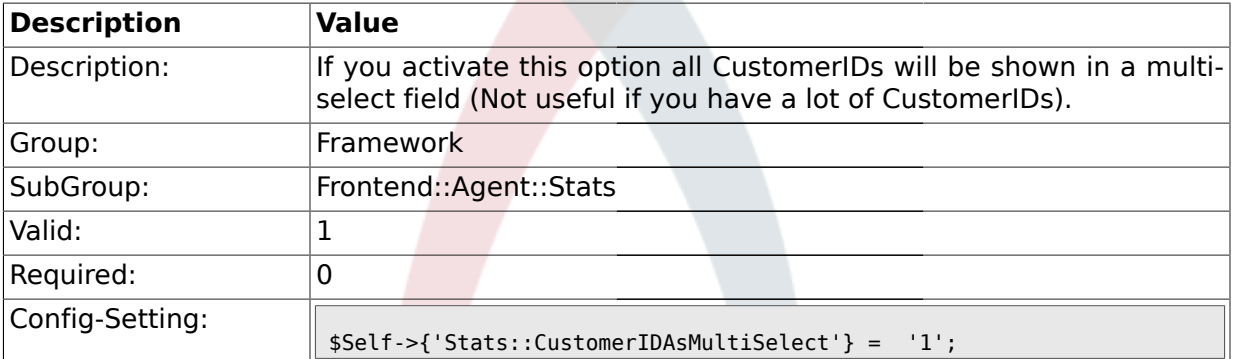

#### **1.38. Frontend::Customer**

#### **1.38.1. CustomerPanelUserID**

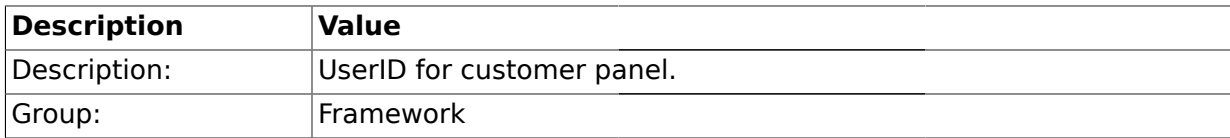

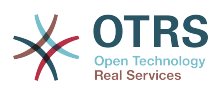

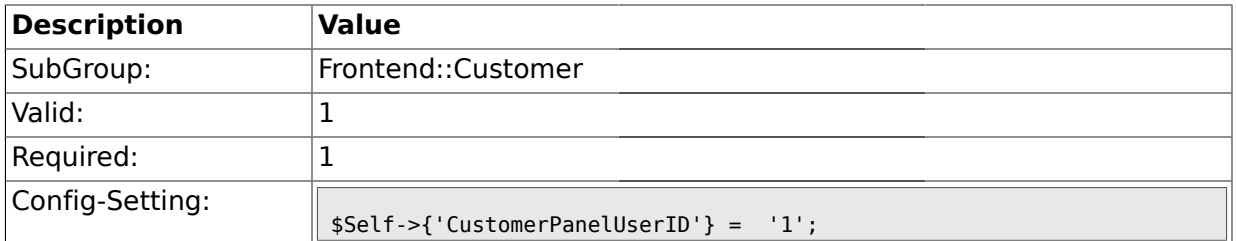

## **1.38.2. CustomerGroupSupport**

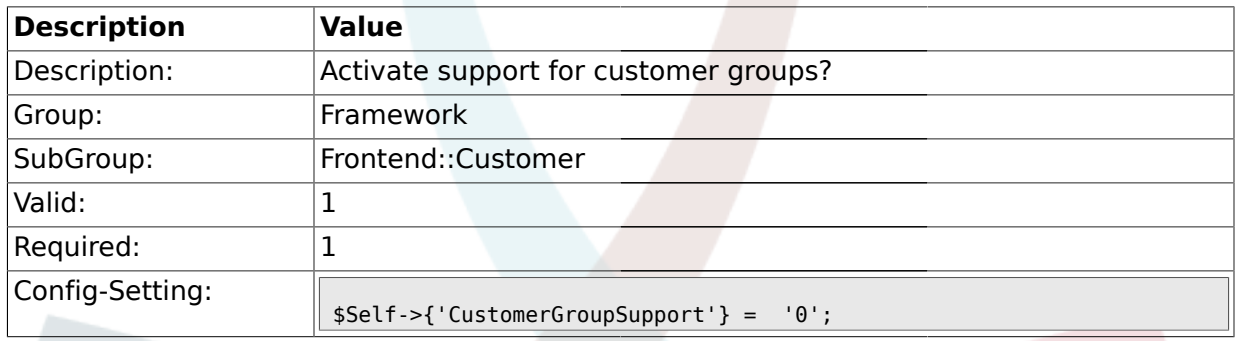

# **1.38.3. CustomerGroupAlwaysGroups**

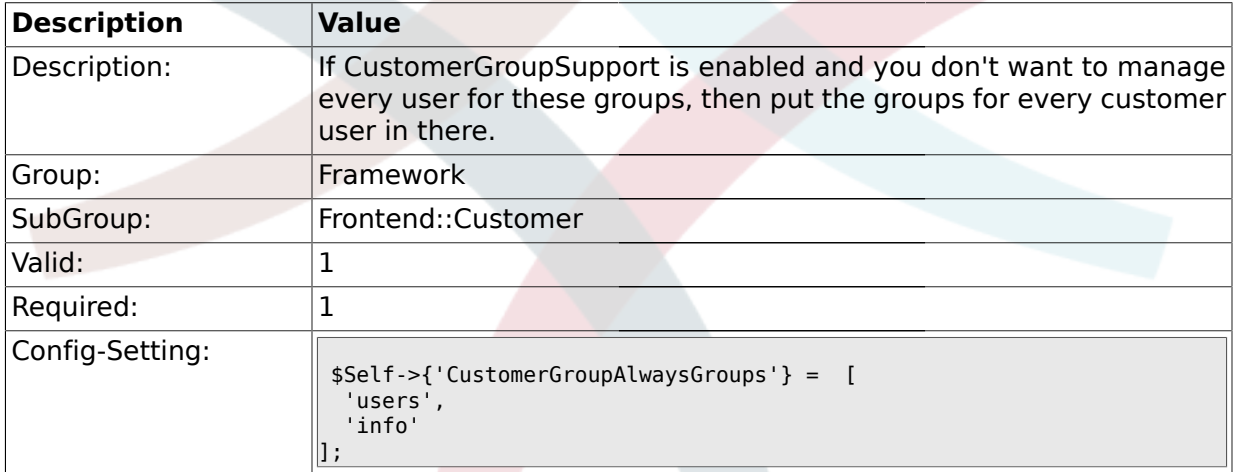

## **1.38.4. CustomerPanelLoginURL**

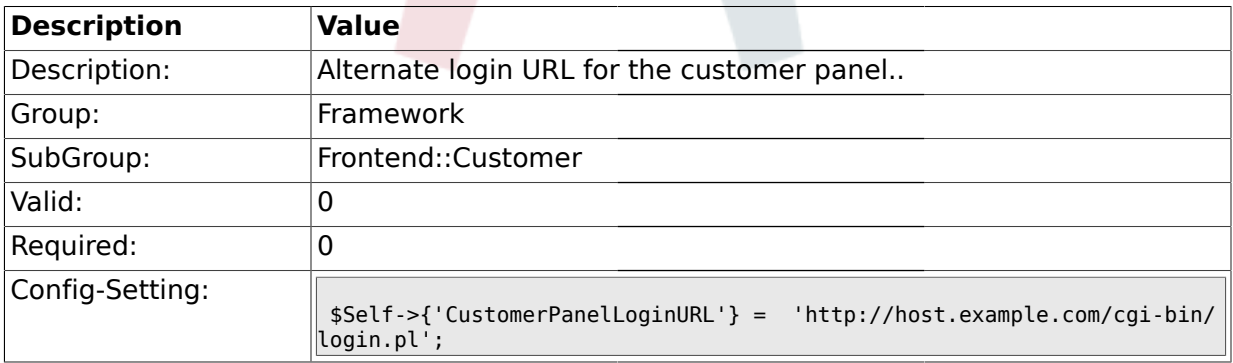

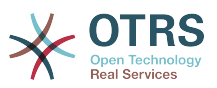

### **1.38.5. CustomerPanelLogoutURL**

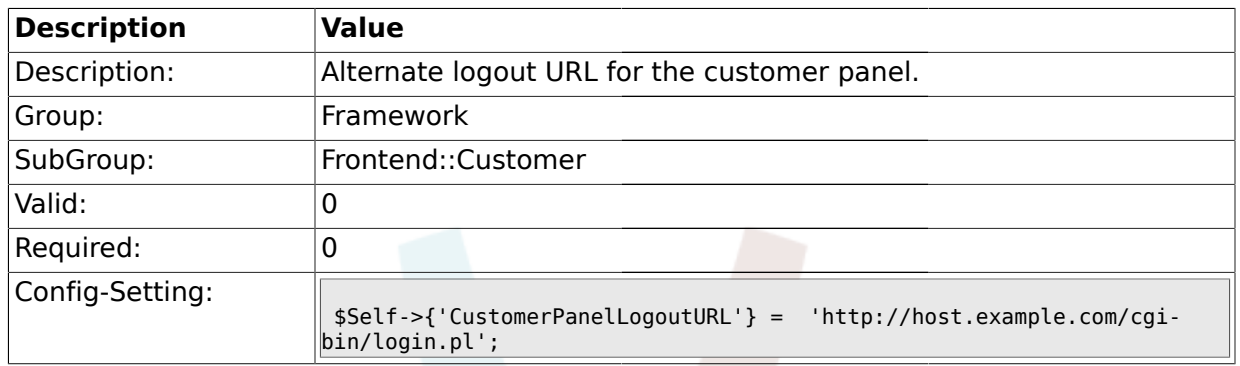

### **1.38.6. Frontend::CustomerUser::Item###1-GoogleMaps**

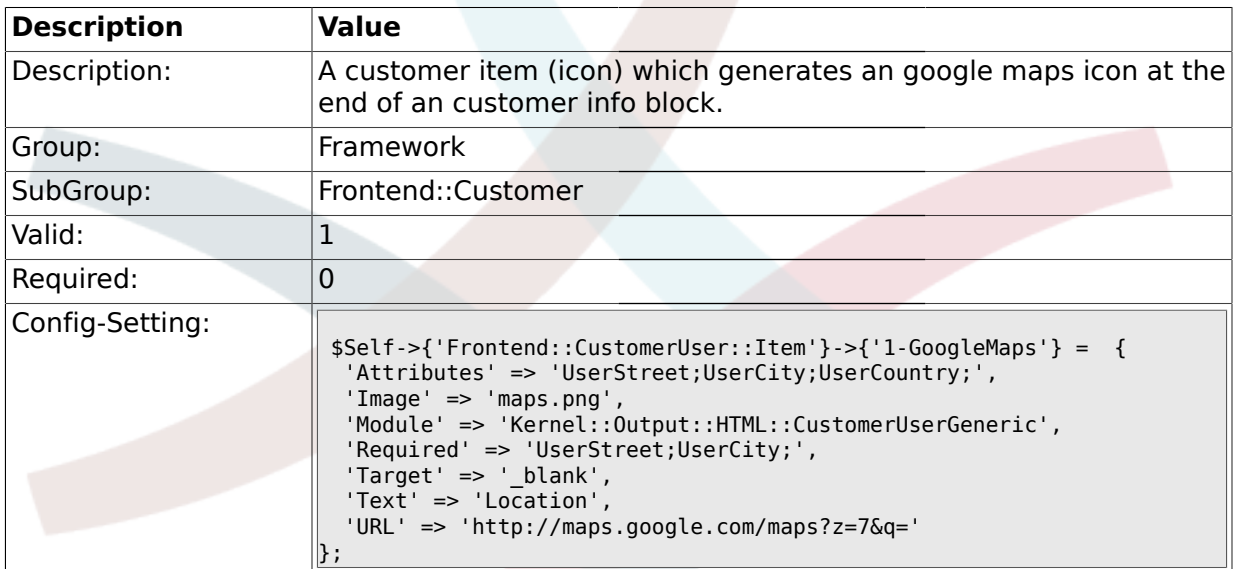

### **1.38.7. Frontend::CustomerUser::Item###2-Google**

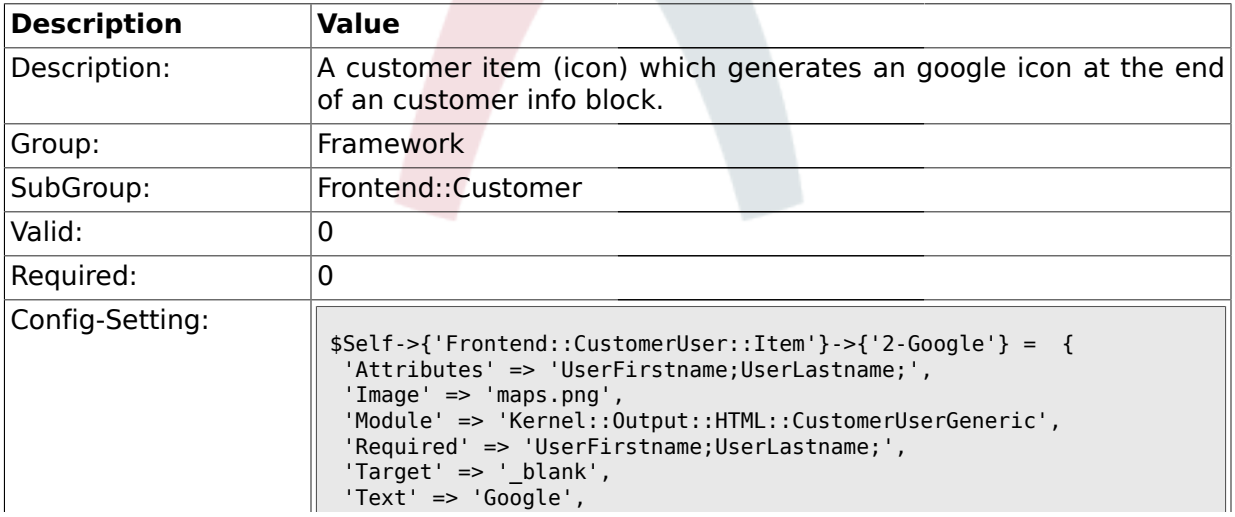

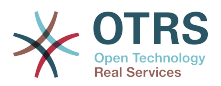

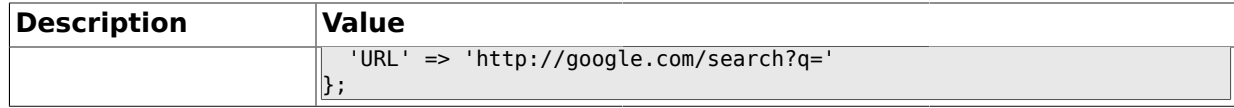

#### **1.38.8. Frontend::CustomerUser::Item###2-LinkedIn**

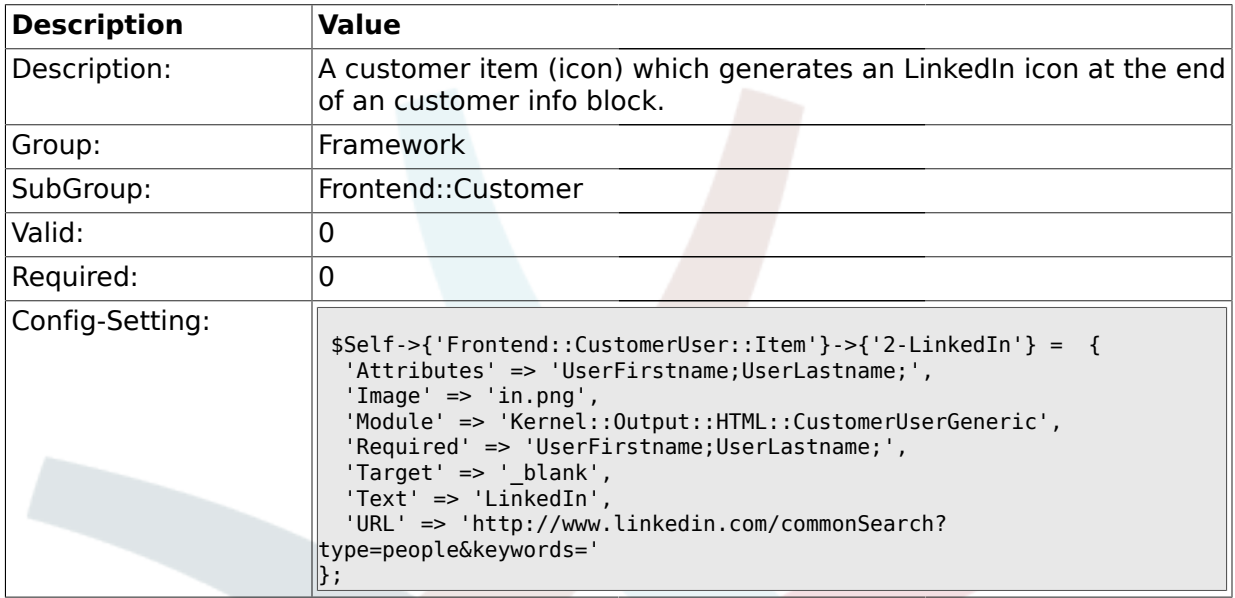

## **1.38.9. Frontend::CustomerUser::Item###3-XING**

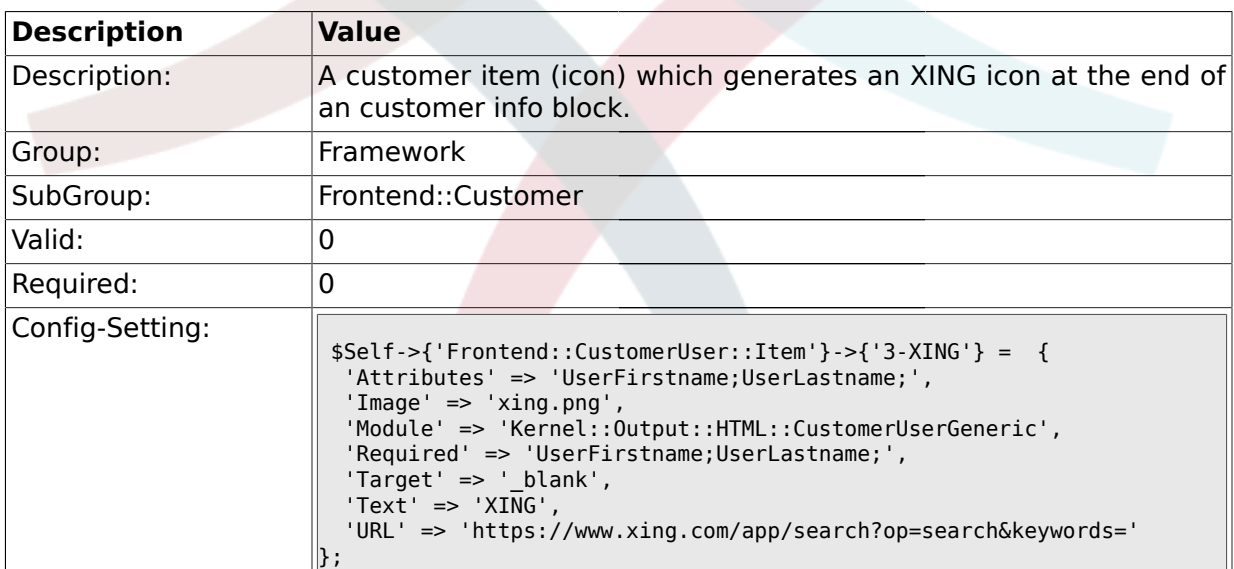

### **1.38.10. CustomerPanelPreApplicationModule###CustomerAccept**

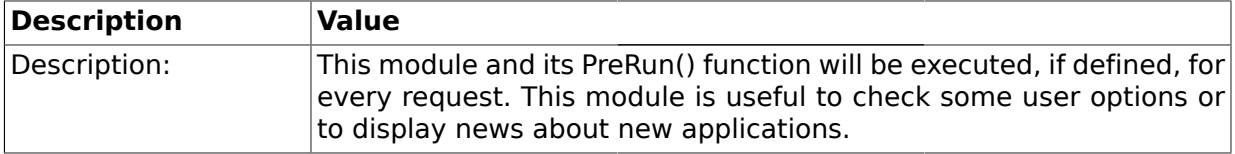

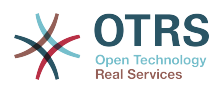

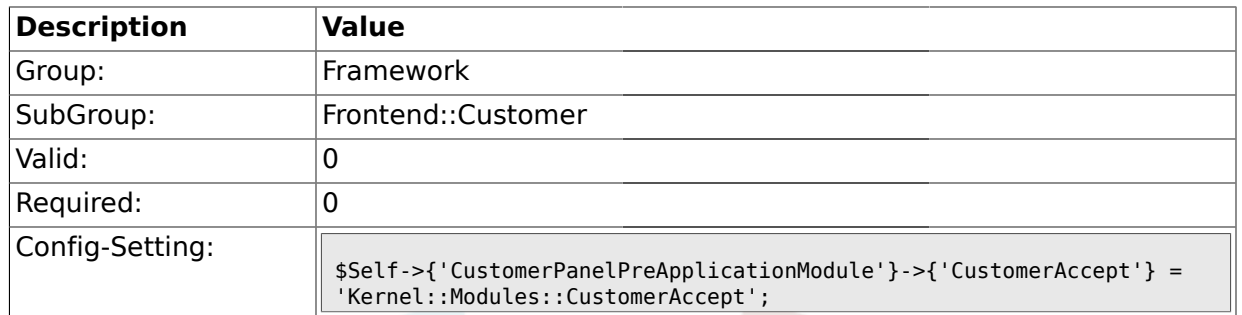

## **1.38.11. CustomerPanel::InfoKey**

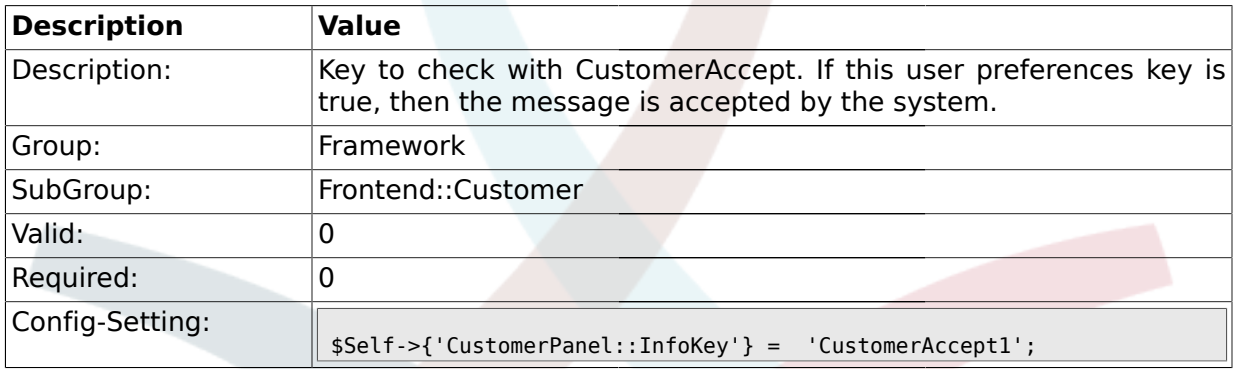

## **1.38.12. CustomerPanel::InfoFile**

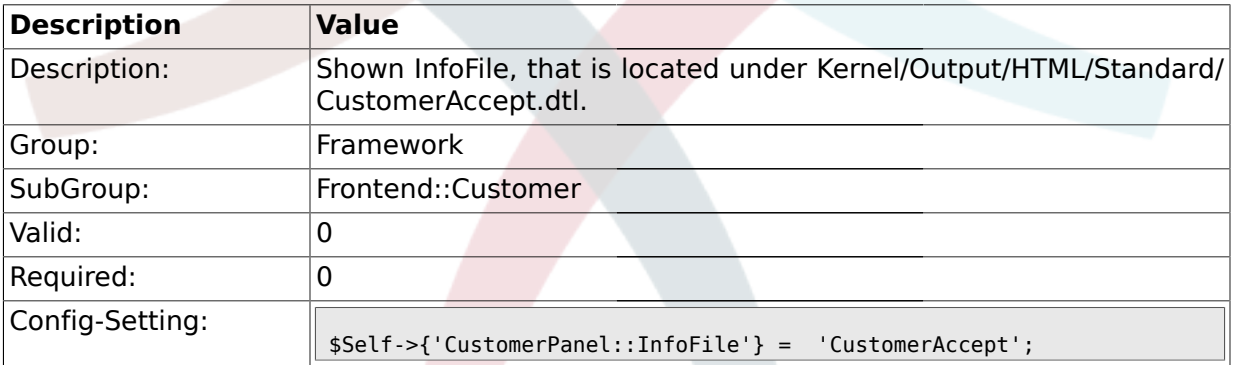

#### **1.38.13. CustomerPanelLostPassword**

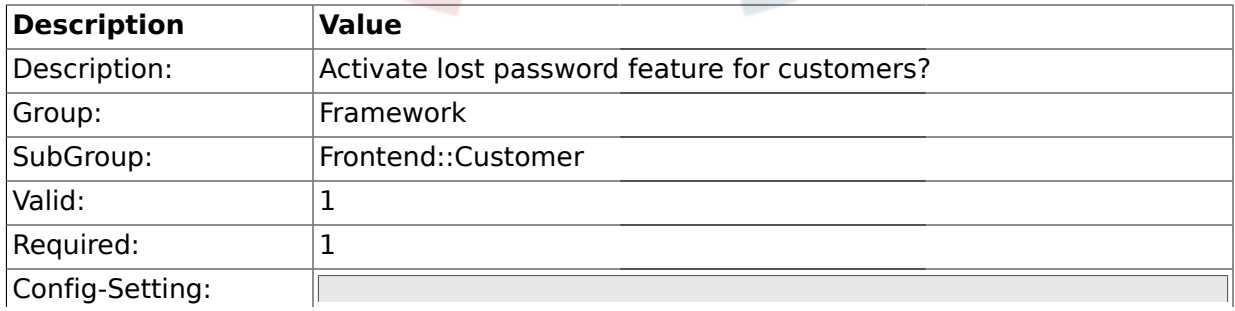

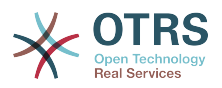

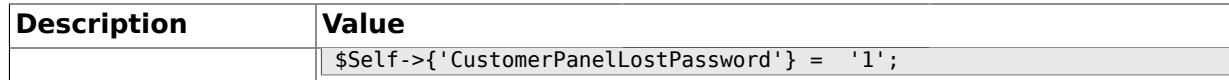

#### **1.38.14. CustomerPanelCreateAccount**

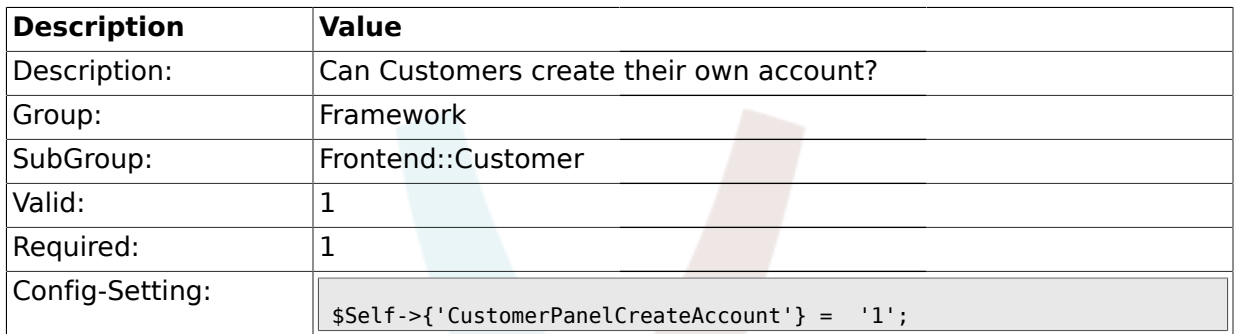

#### **1.38.15. CustomerPanelSubjectLostPasswordToken**

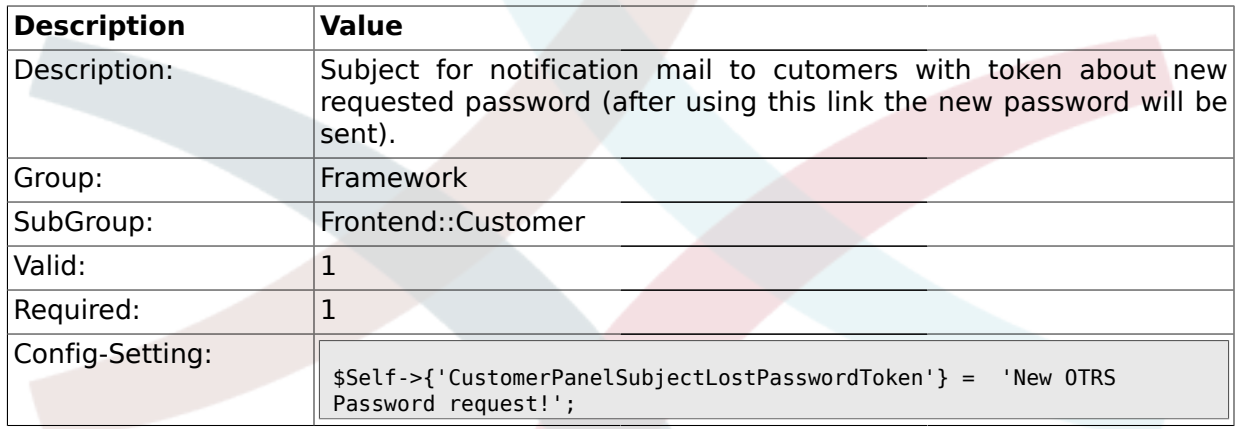

## **1.38.16. CustomerPanelBodyLostPasswordToken**

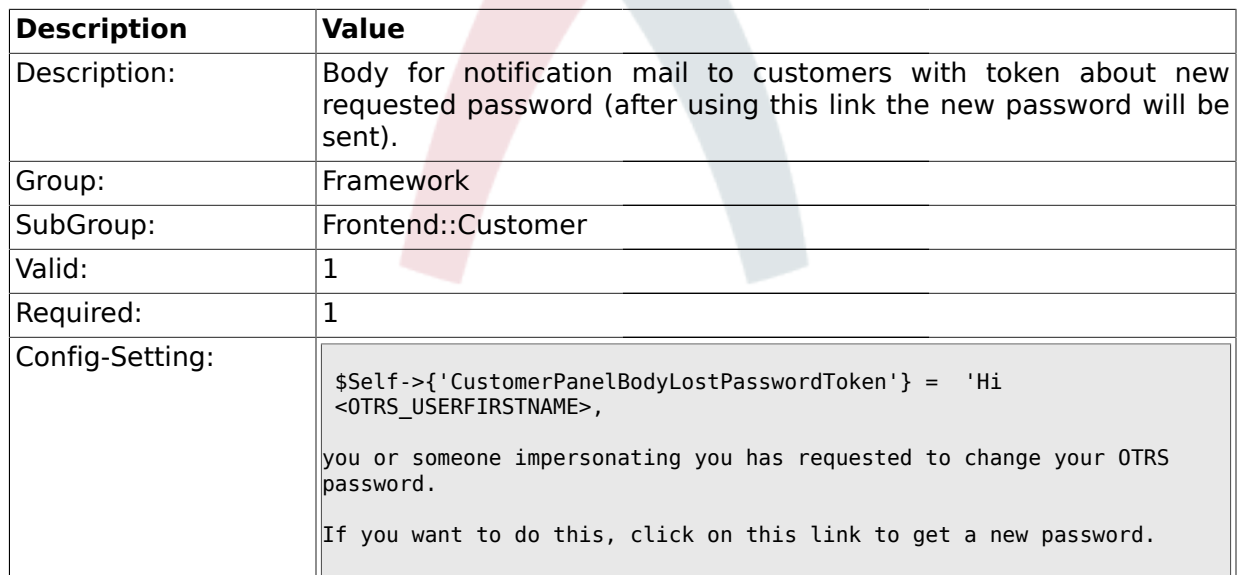

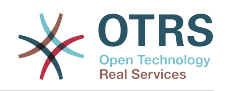

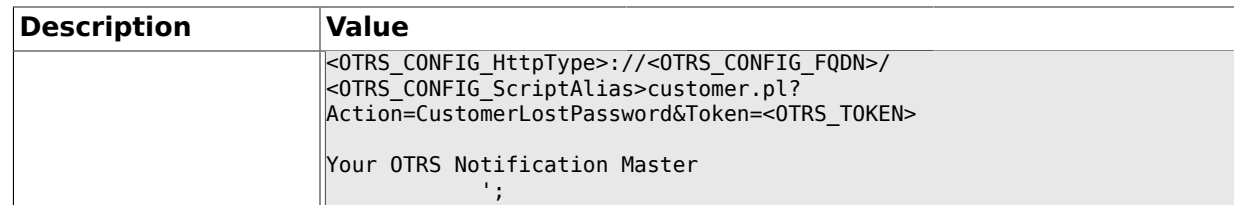

### **1.38.17. CustomerPanelSubjectLostPassword**

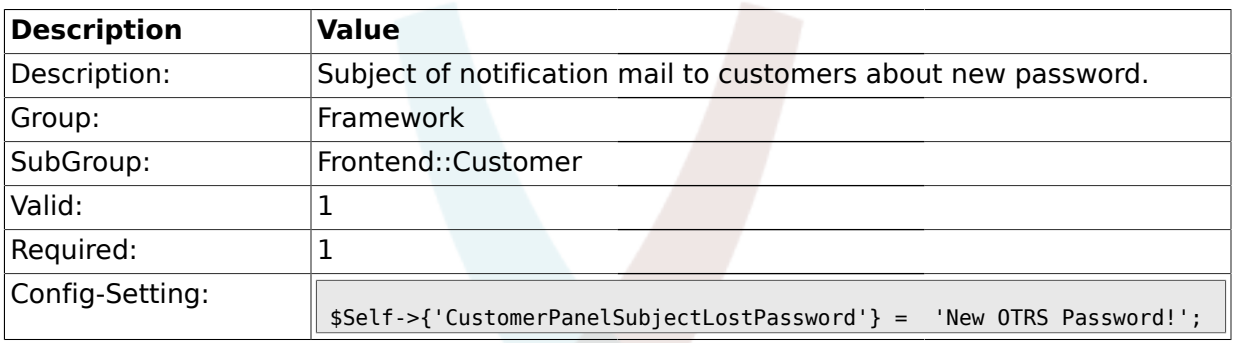

## **1.38.18. CustomerPanelBodyLostPassword**

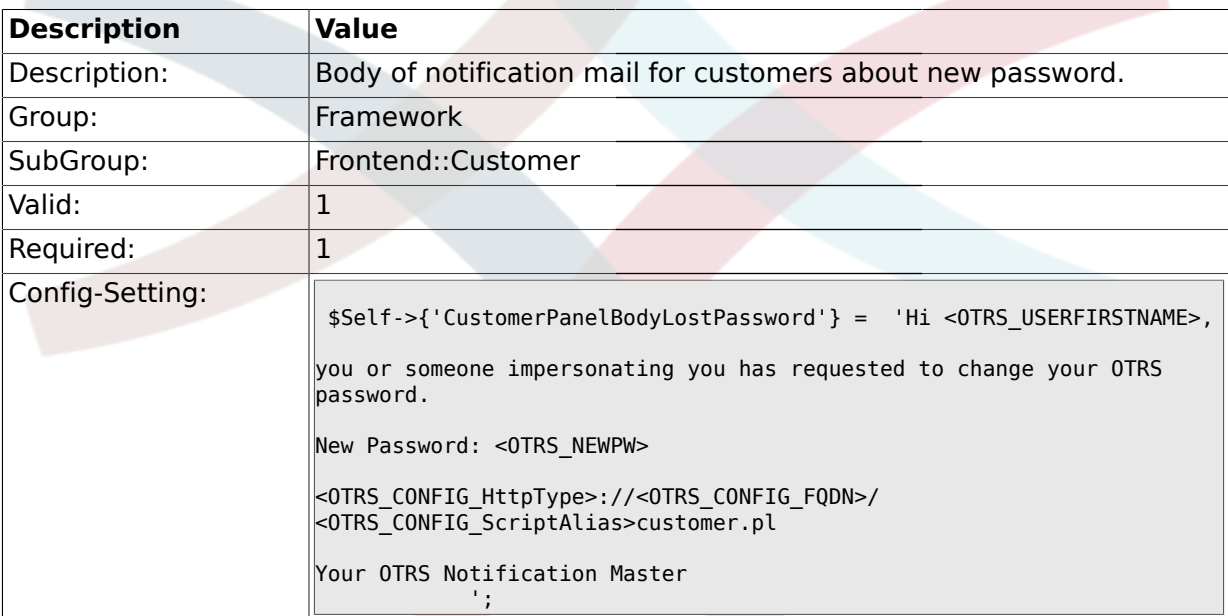

## **1.38.19. CustomerPanelSubjectNewAccount**

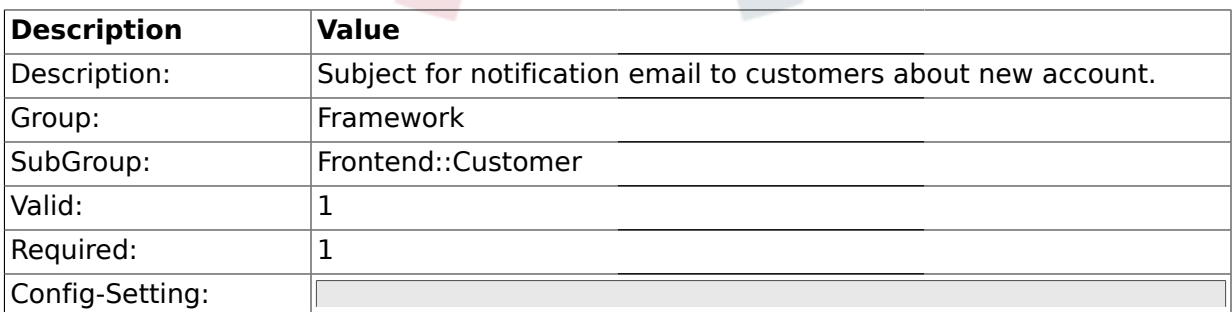

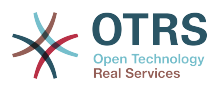

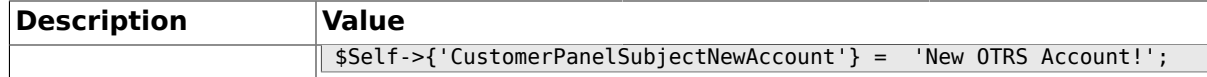

## **1.38.20. CustomerPanelBodyNewAccount**

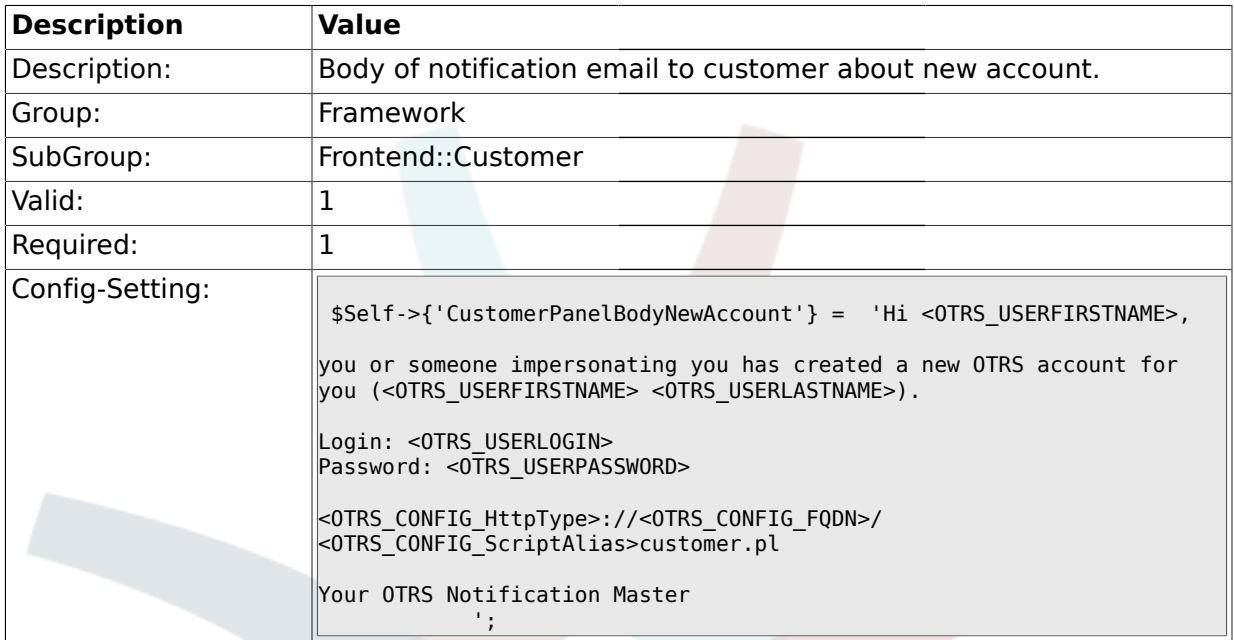

## **1.38.21. Frontend::CustomerUser::Item###9-OpenTickets**

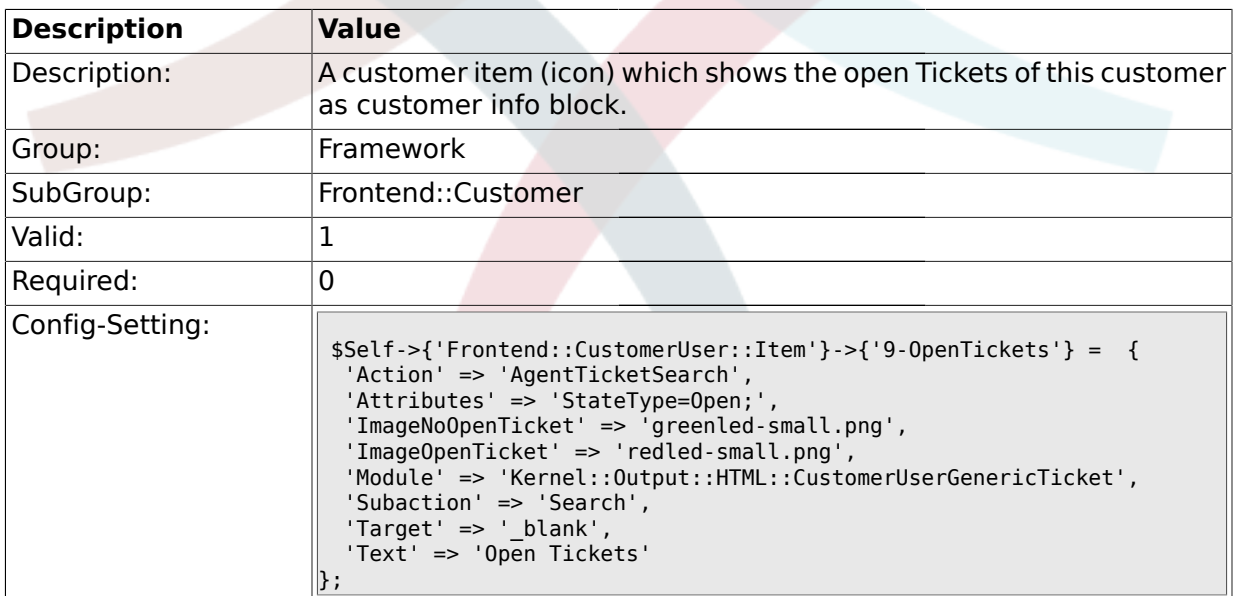

#### **1.39. Frontend::Customer::Auth**

#### **1.39.1. Customer::AuthModule**

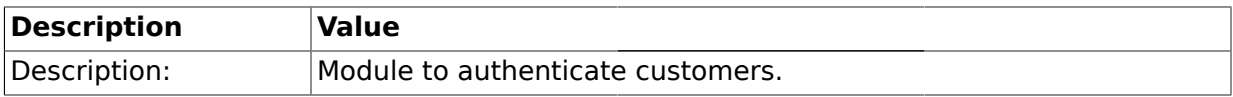

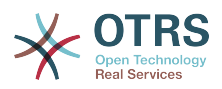

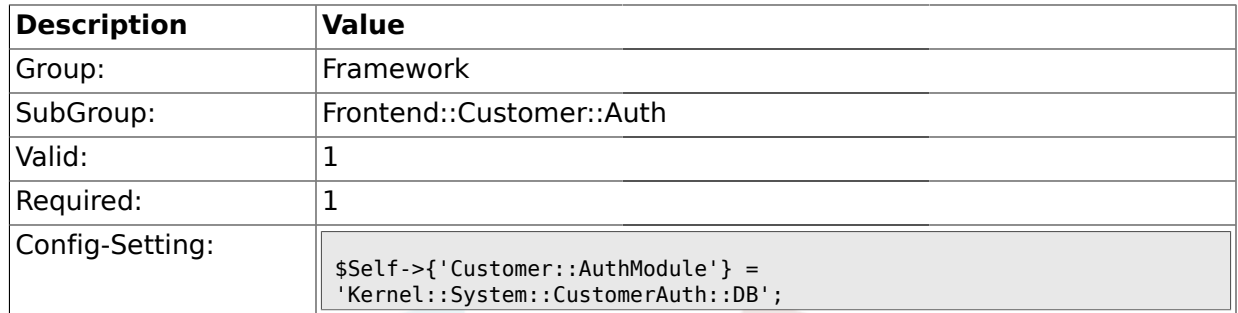

## **1.39.2. Customer::AuthModule::DB::CryptType**

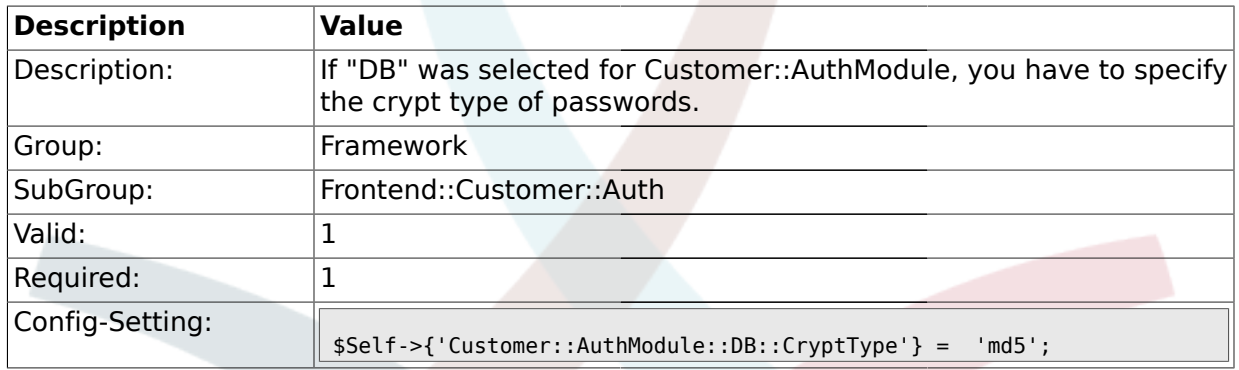

## **1.39.3. Customer::AuthModule::DB::Table**

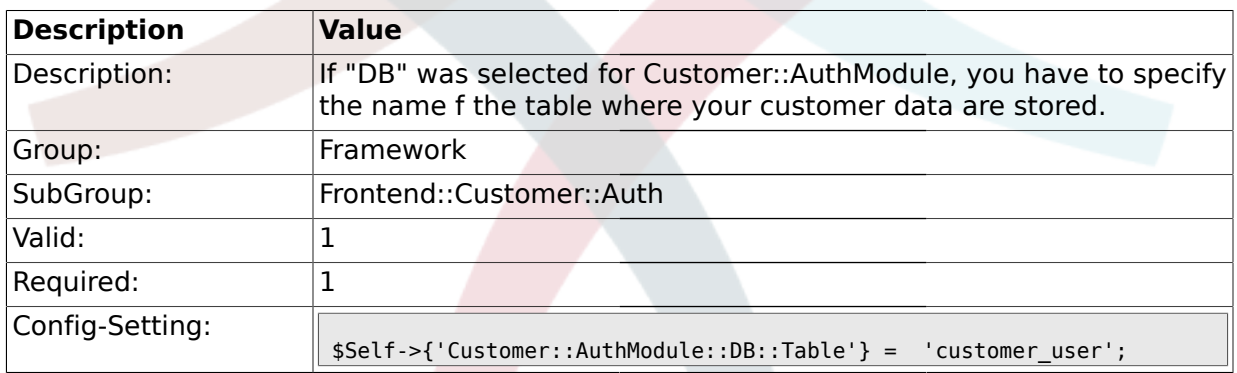

### **1.39.4. Customer::AuthModule::DB::CustomerKey**

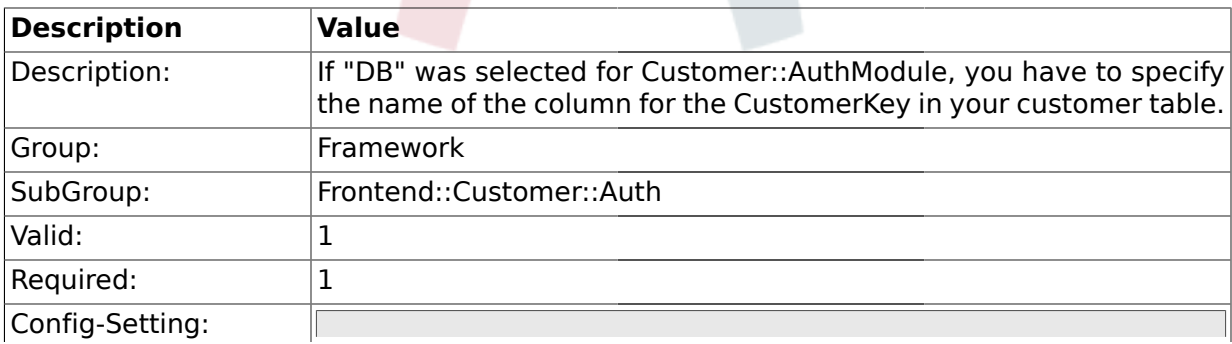

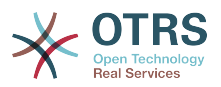

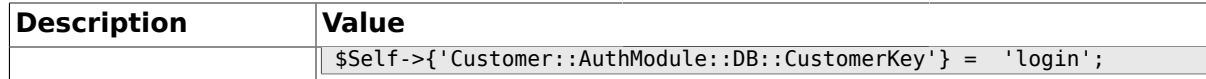

#### **1.39.5. Customer::AuthModule::DB::CustomerPassword**

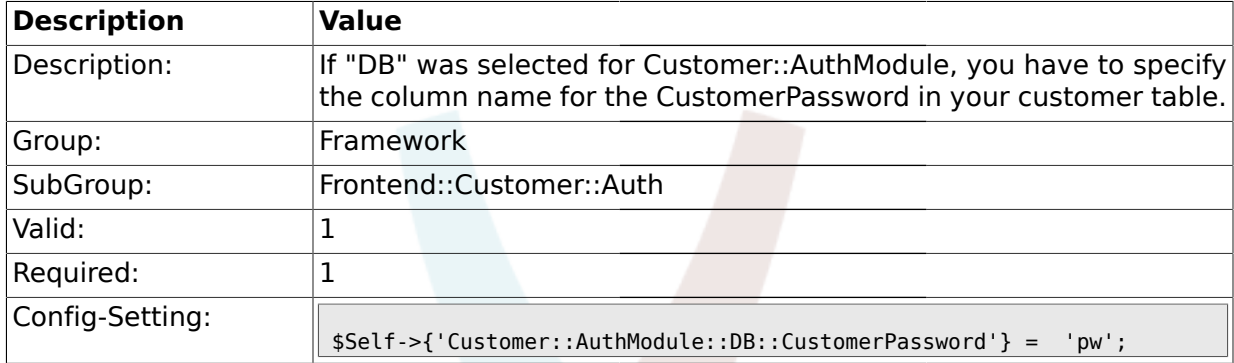

#### **1.39.6. Customer::AuthModule::DB::DSN**

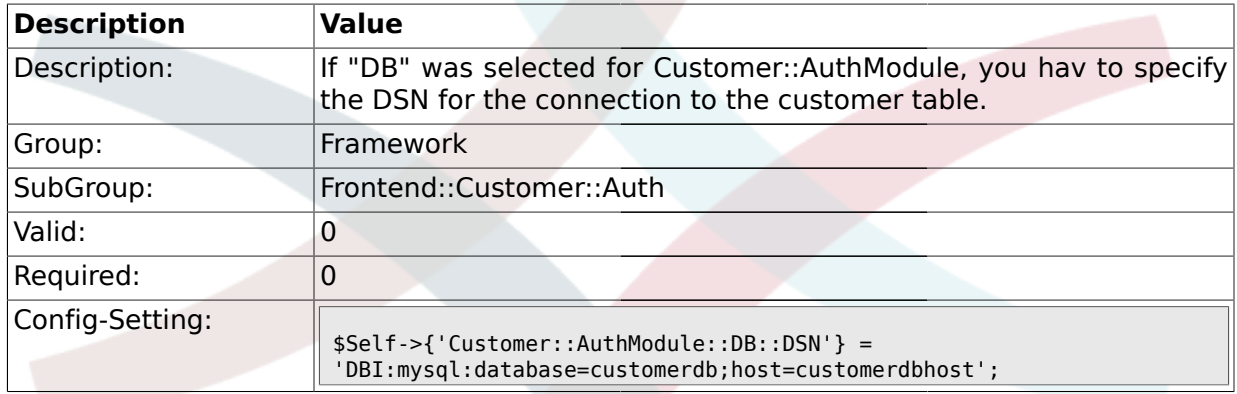

### **1.39.7. Customer::AuthModule::DB::User**

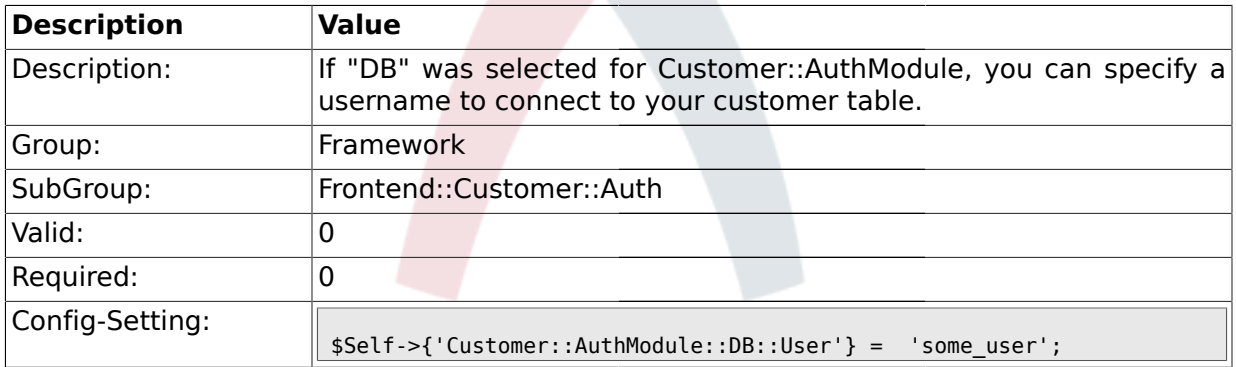

#### **1.39.8. Customer::AuthModule::DB::Password**

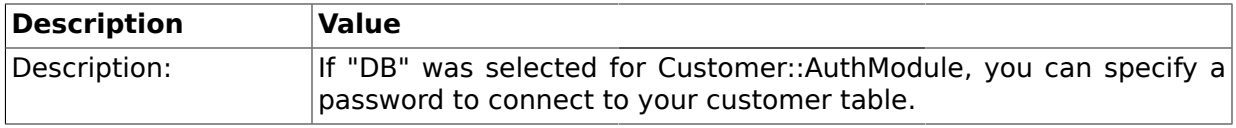

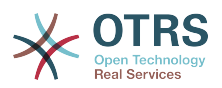

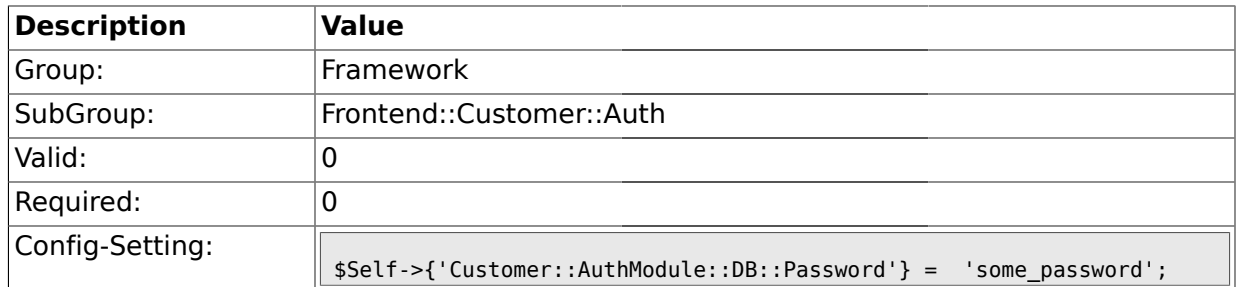

### **1.39.9. Customer::AuthModule::DB::Type**

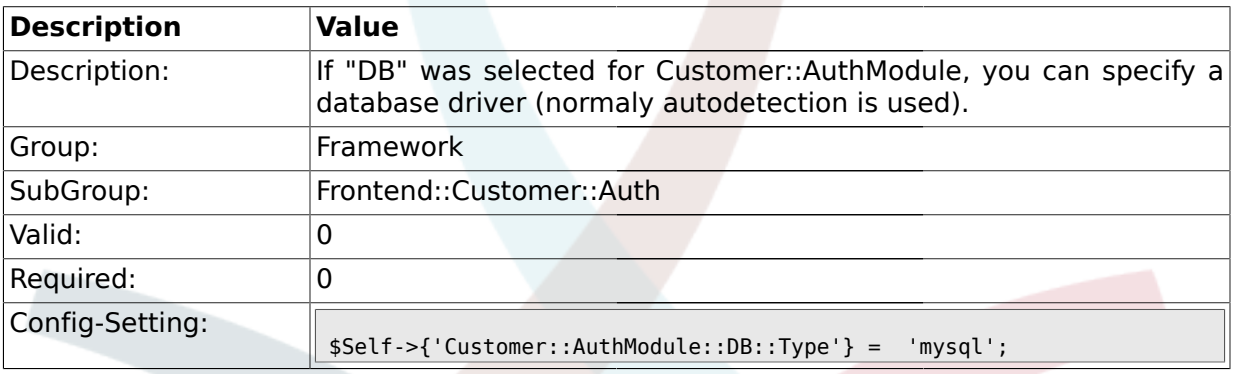

## **1.39.10. Customer::AuthModule::HTTPBasicAuth::Replace**

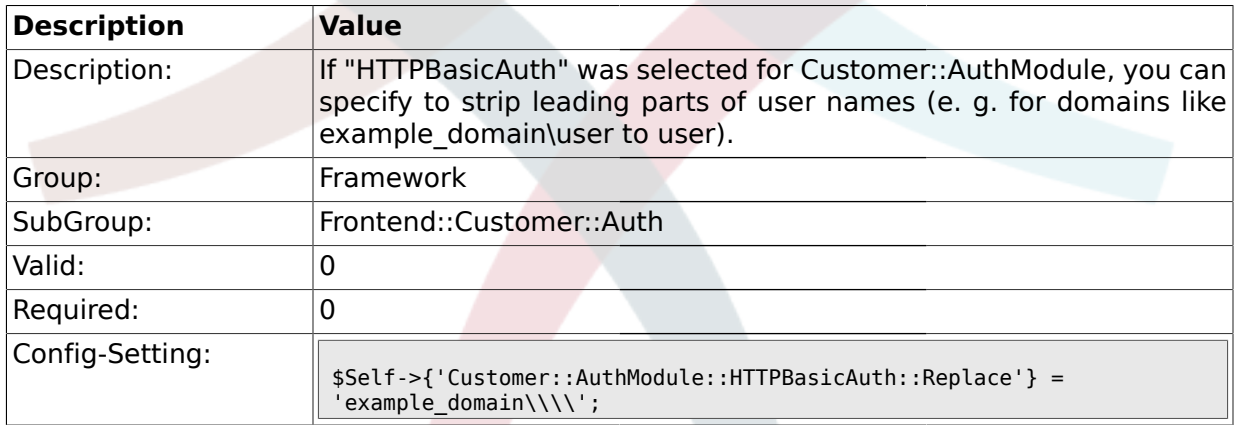

## **1.39.11. Customer::AuthModule::HTTPBasicAuth::ReplaceRegExp**

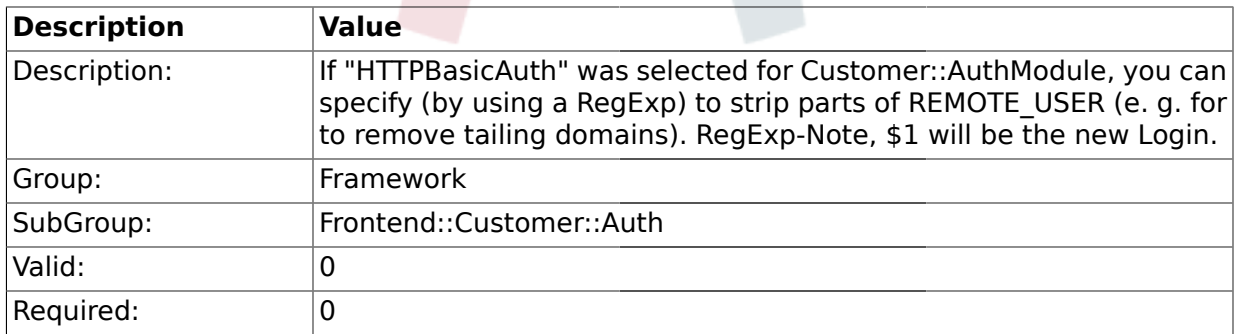

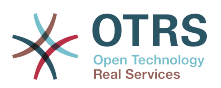

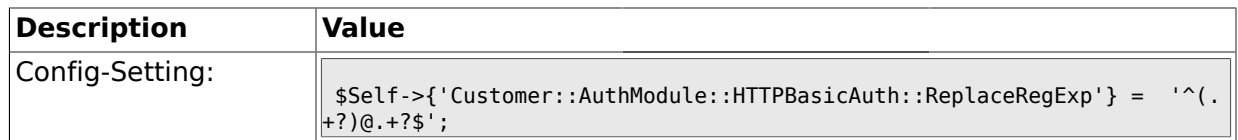

#### **1.39.12. Customer::AuthModule::LDAP::Host**

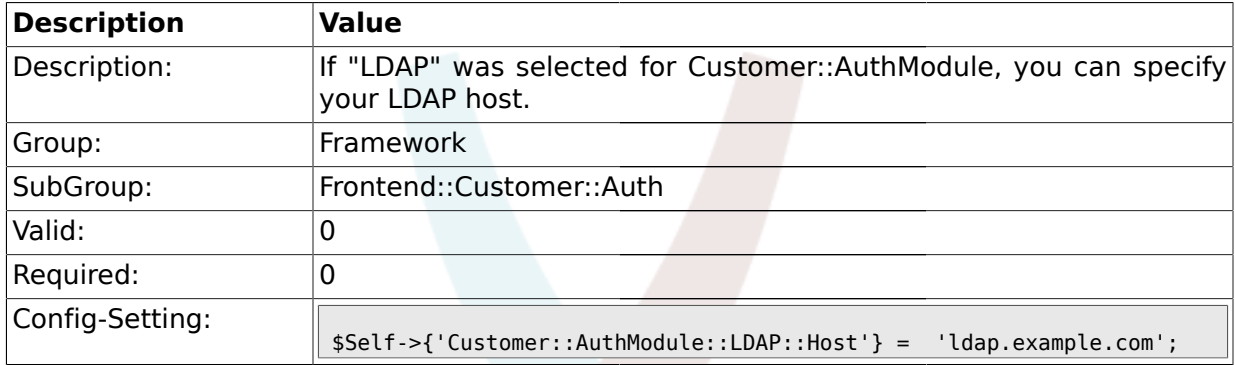

## **1.39.13. Customer::AuthModule::LDAP::BaseDN**

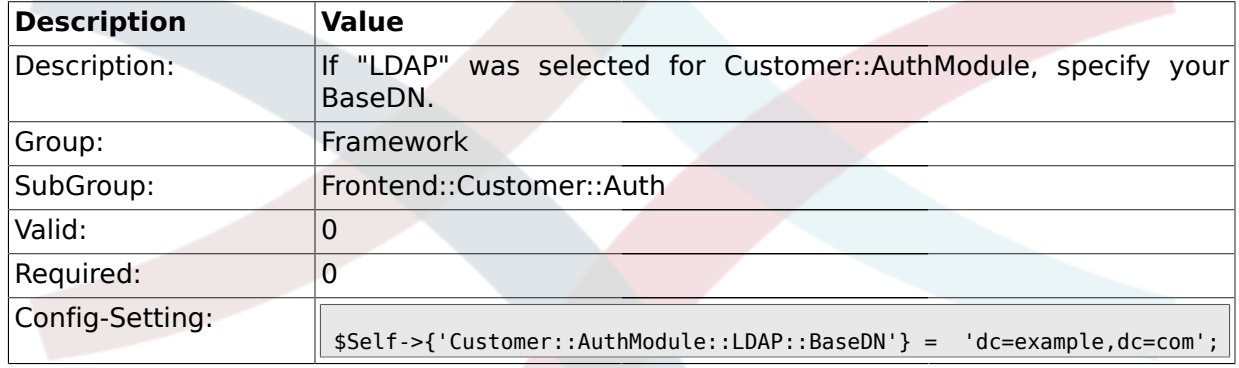

## **1.39.14. Customer::AuthModule::LDAP::UID**

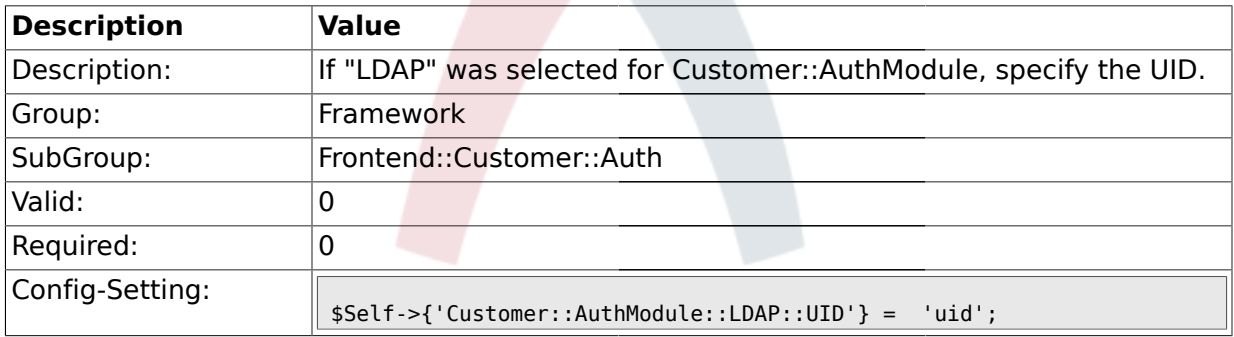

#### **1.39.15. Customer::AuthModule::LDAP::GroupDN**

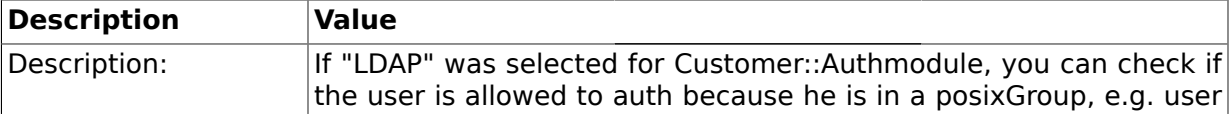

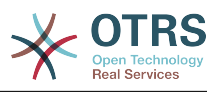

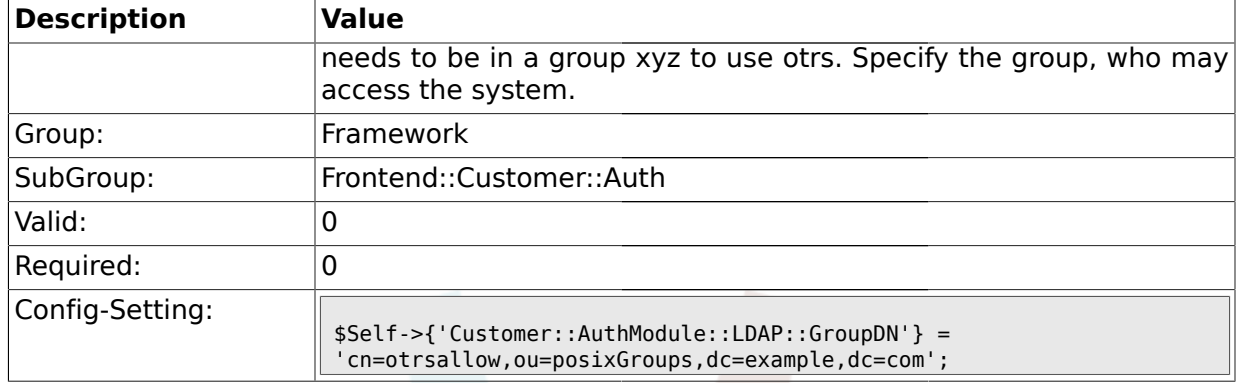

### **1.39.16. Customer::AuthModule::LDAP::AccessAttr**

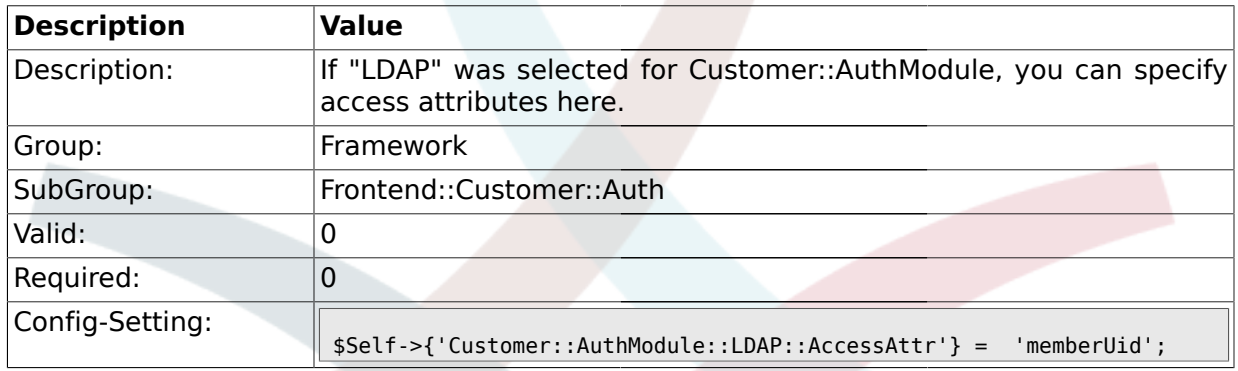

#### **1.39.17. Customer::AuthModule::LDAP::UserAttr**

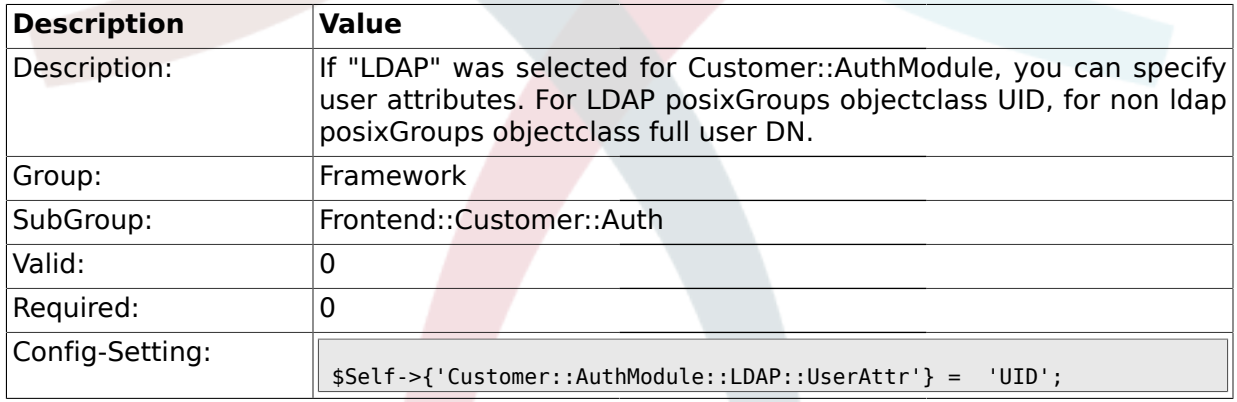

#### **1.39.18. Customer::AuthModule::LDAP::SearchUserDN**

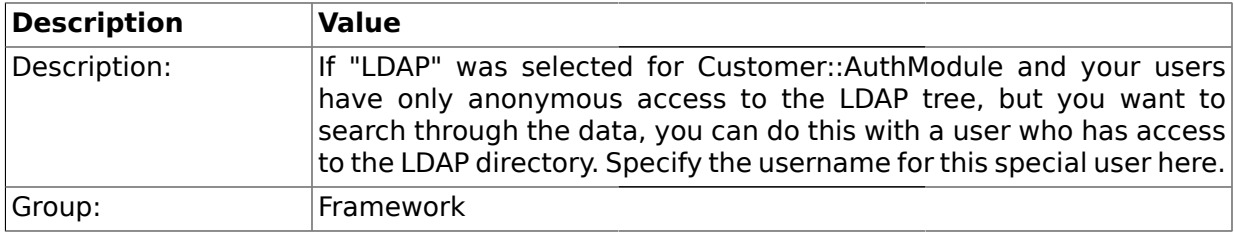

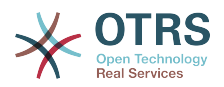

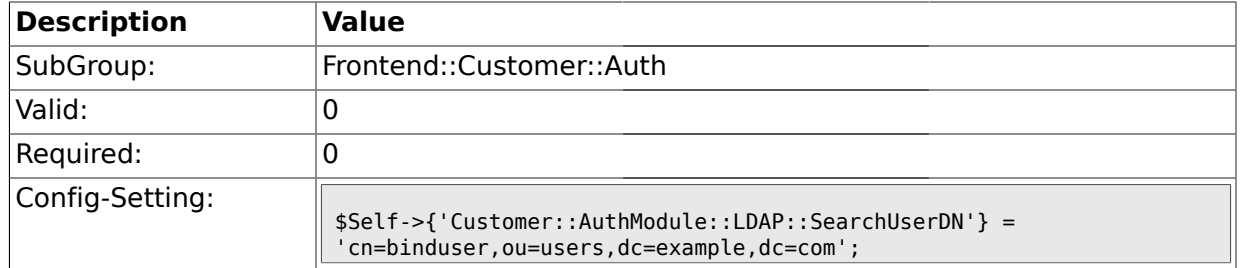

## **1.39.19. Customer::AuthModule::LDAP::SearchUserPw**

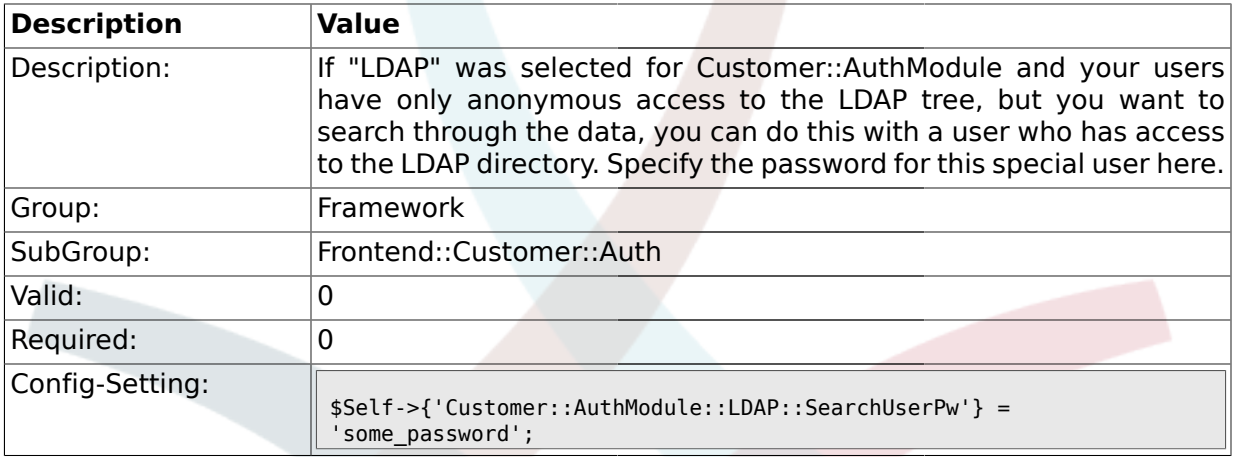

### **1.39.20. Customer::AuthModule::LDAP::AlwaysFilter**

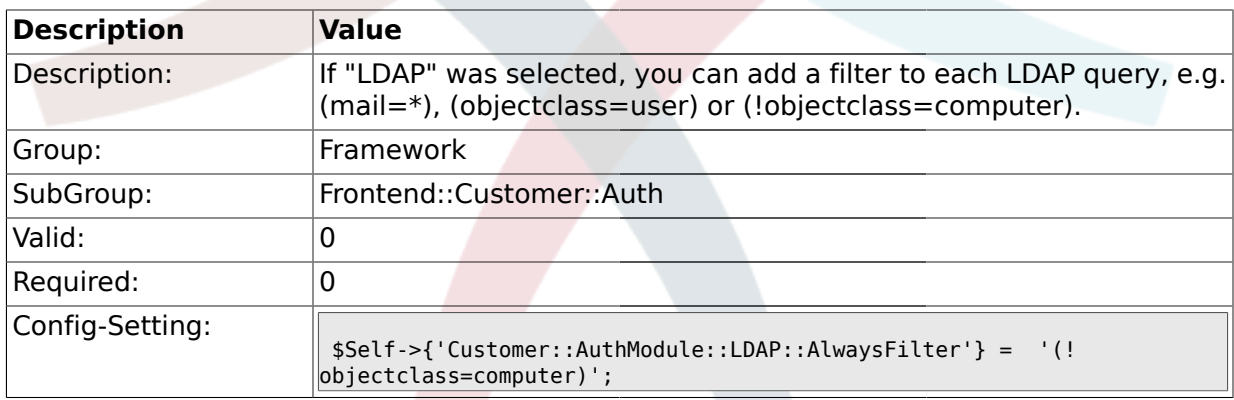

### **1.39.21. Customer::AuthModule::LDAP::UserSuffix**

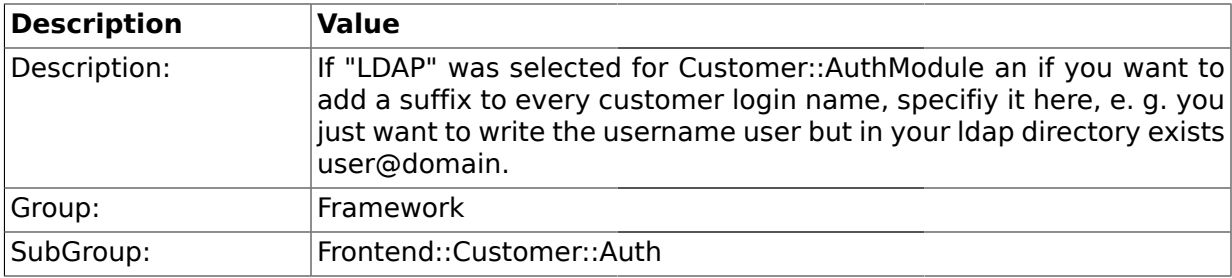

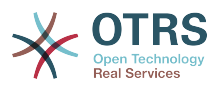

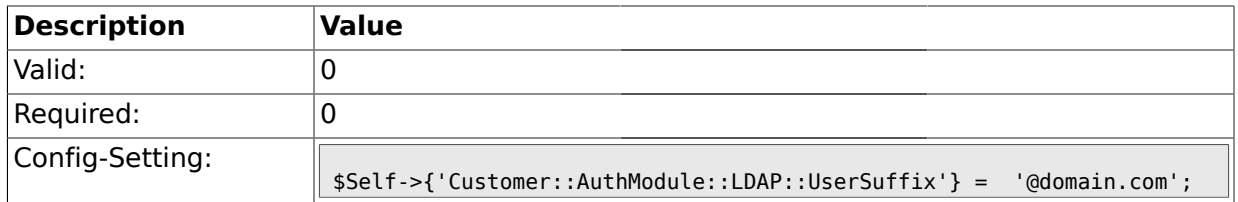

#### **1.39.22. Customer::AuthModule::LDAP::Params**

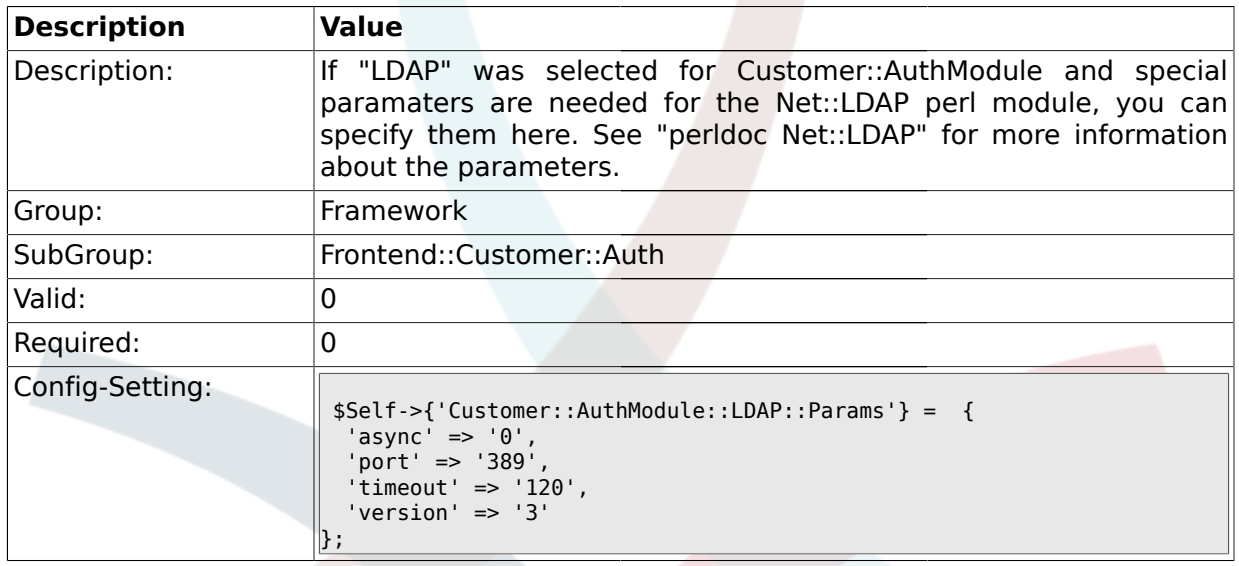

#### **1.39.23. Customer::AuthModule::LDAP::Die**

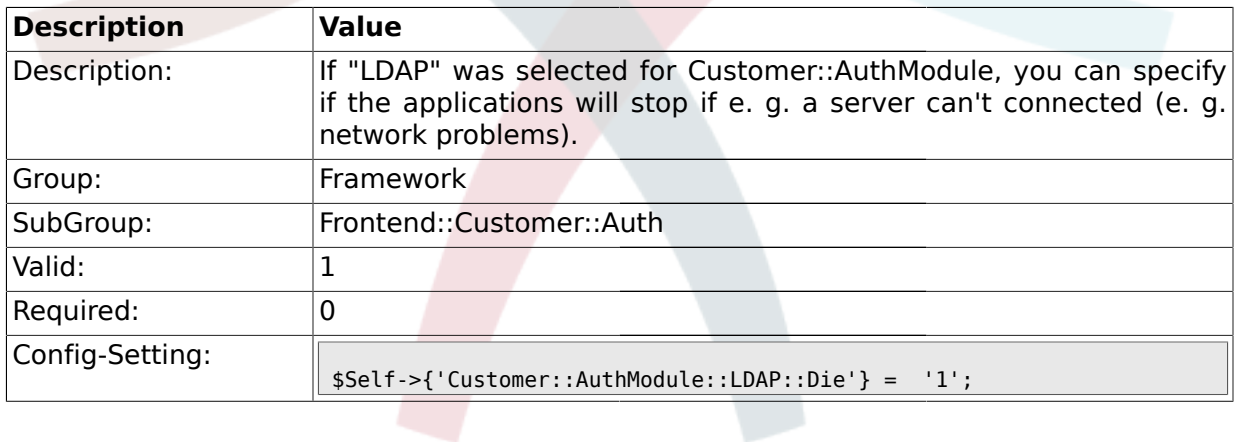

## **1.39.24. Customer::AuthModule::Radius::Host**

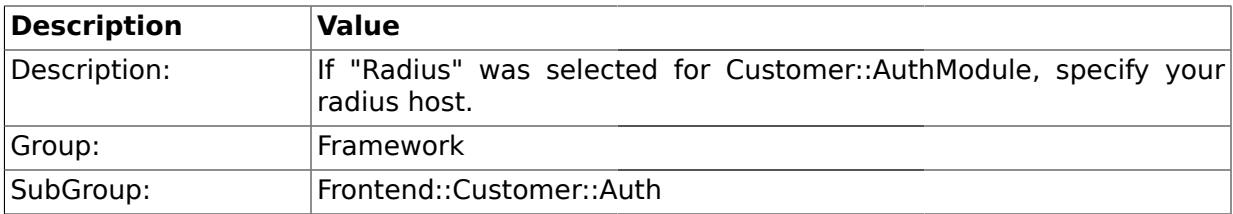

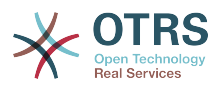

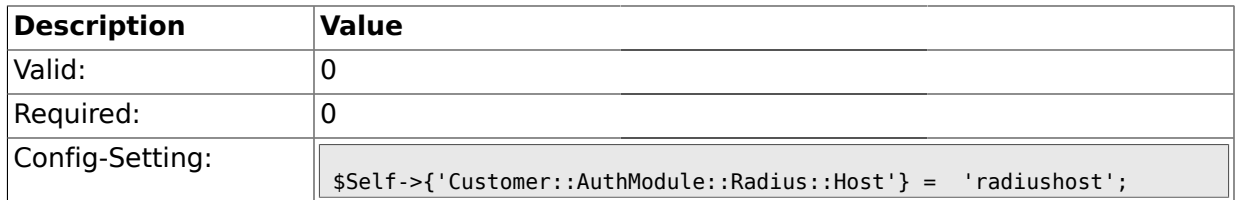

#### **1.39.25. Customer::AuthModule::Radius::Password**

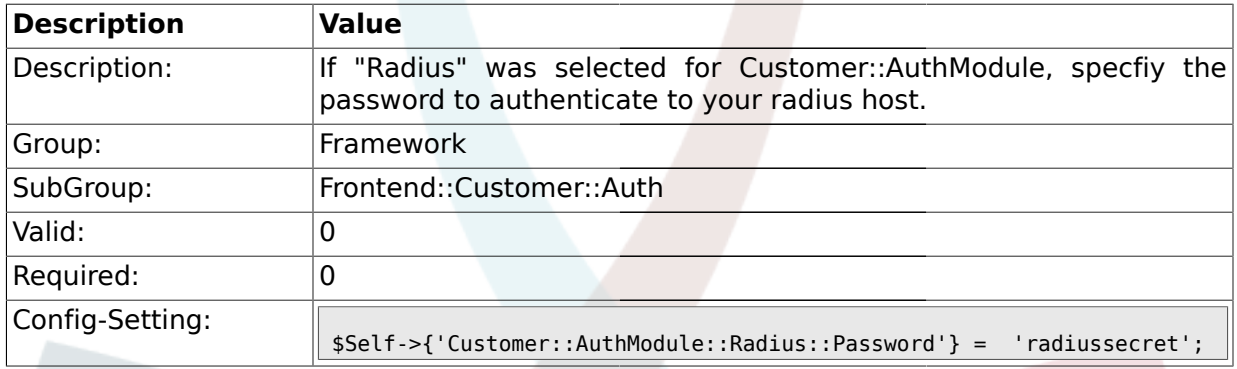

#### **1.39.26. Customer::AuthModule::Radius::Die**

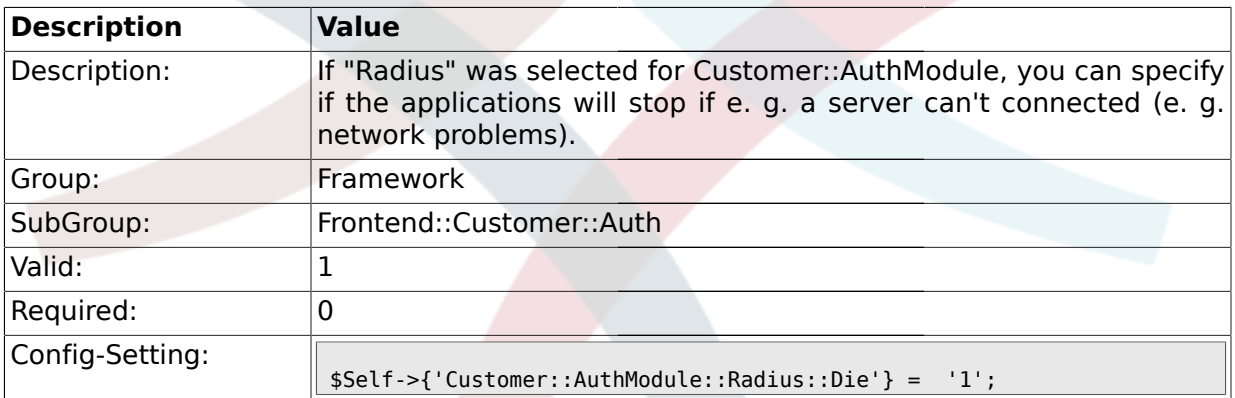

#### **1.40. Frontend::Customer::ModuleMetaHead**

#### **1.40.1. CustomerFrontend::HeaderMetaModule###1-Refresh**

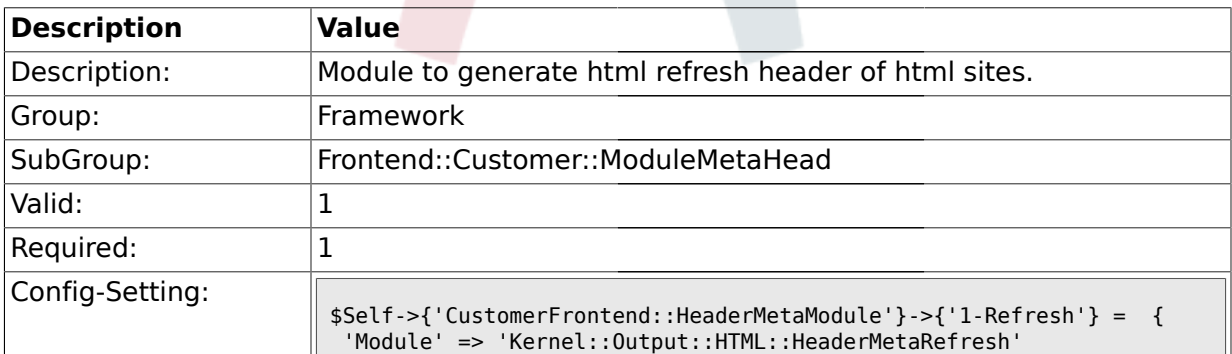

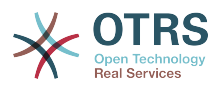

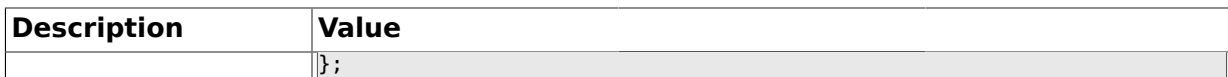

#### **1.40.2. CustomerFrontend::HeaderMetaModule###2-TicketSearch**

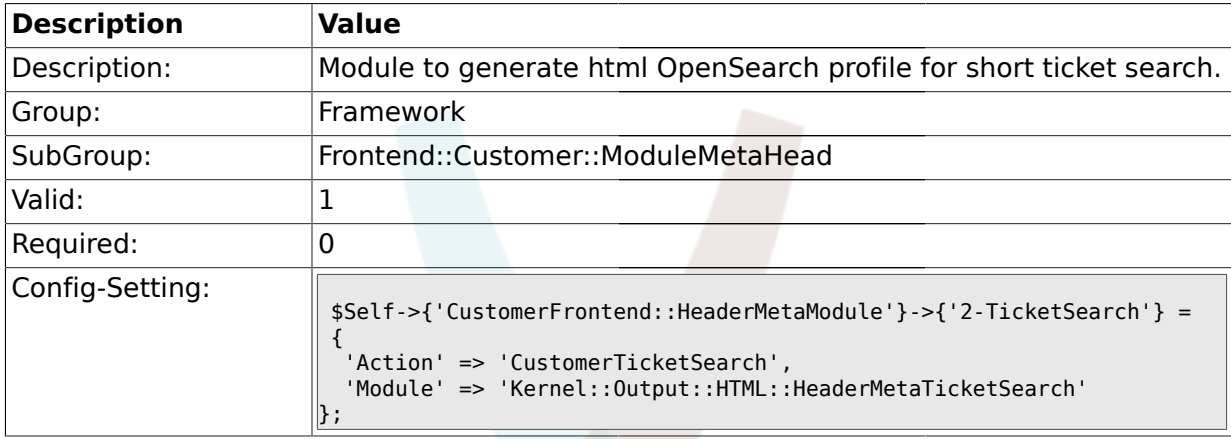

## **1.41. Frontend::Customer::ModuleNotify**

#### **1.41.1. CustomerFrontend::NotifyModule###1-ShowAgentOnline**

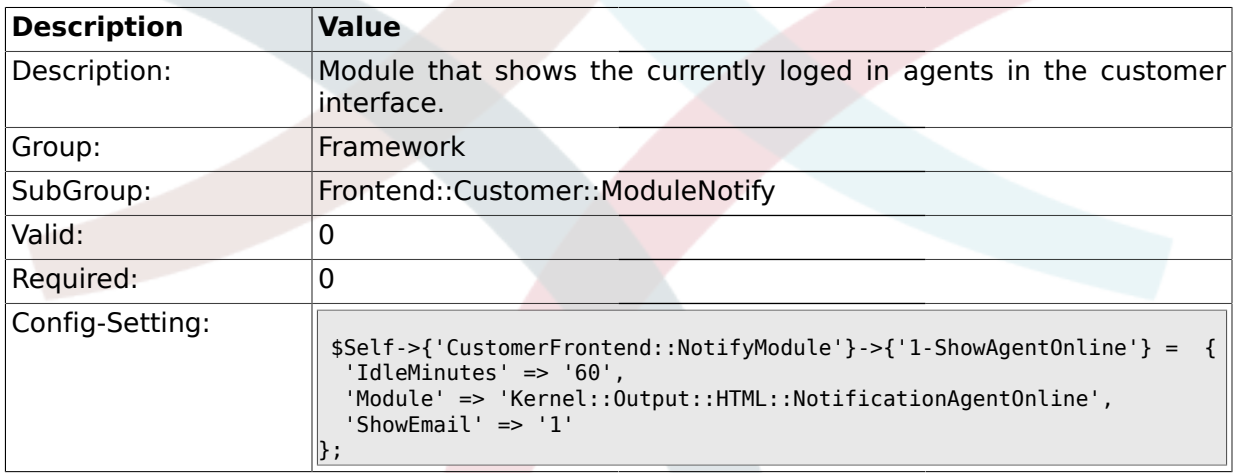

#### **1.41.2. CustomerFrontend::NotifyModule###1-ShowCustomerOnline**

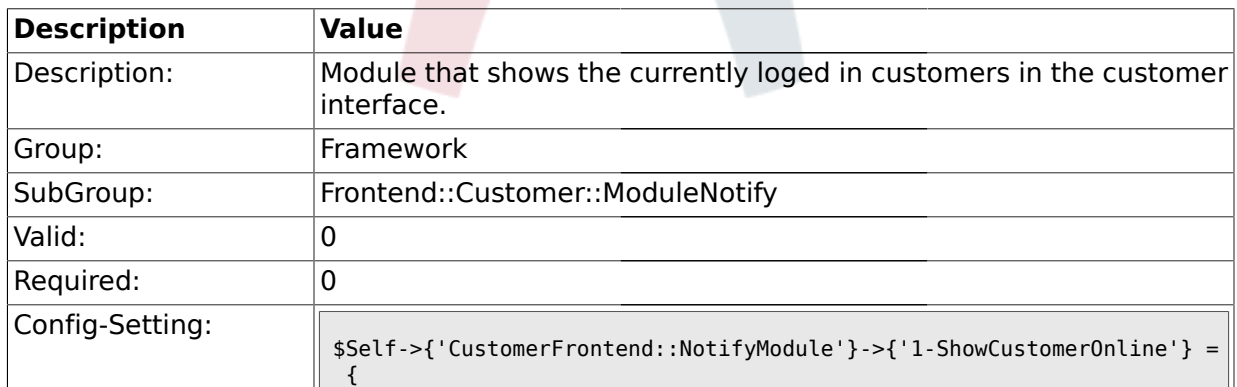

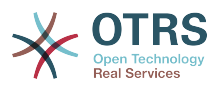

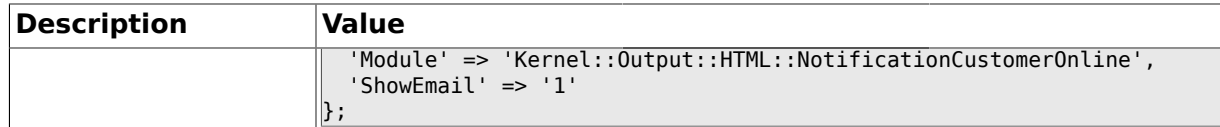

## **1.42. Frontend::Customer::ModuleRegistration**

## **1.42.1. CustomerFrontend::Module###Logout**

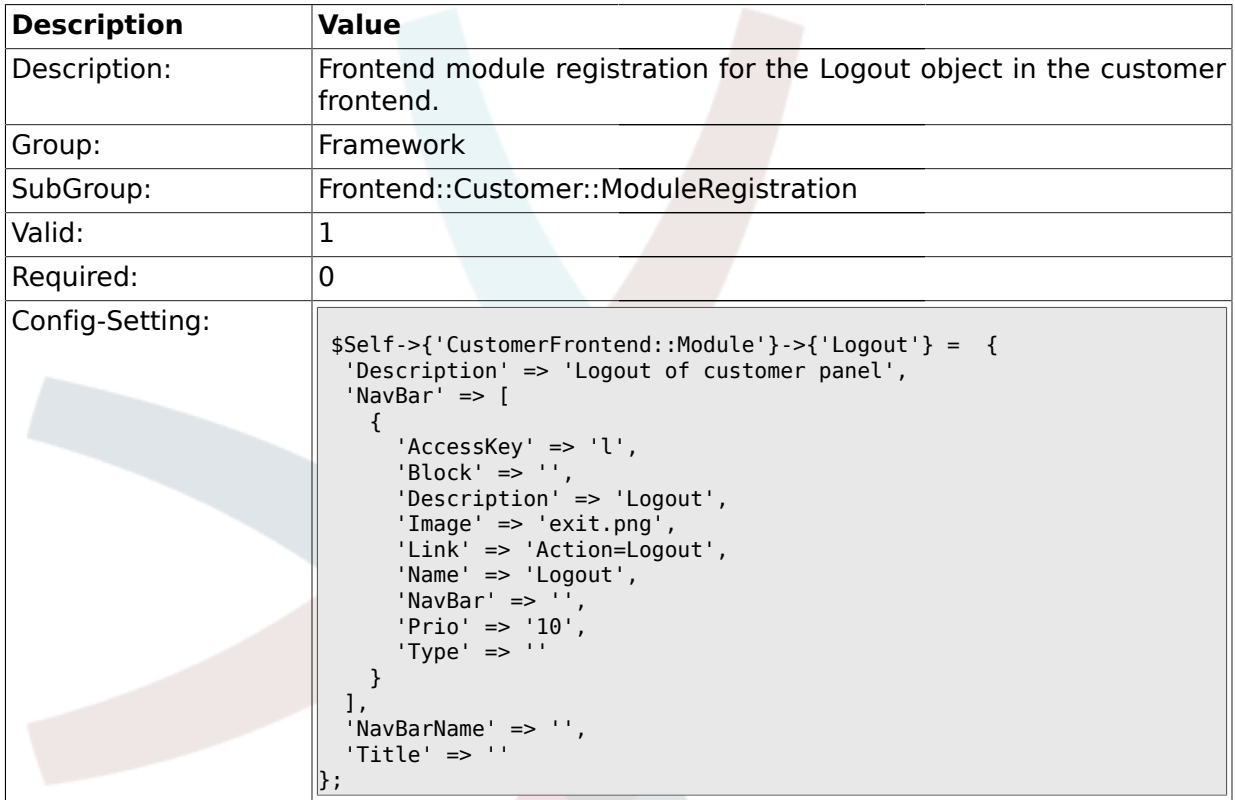

#### **1.42.2. CustomerFrontend::Module###CustomerPreferences**

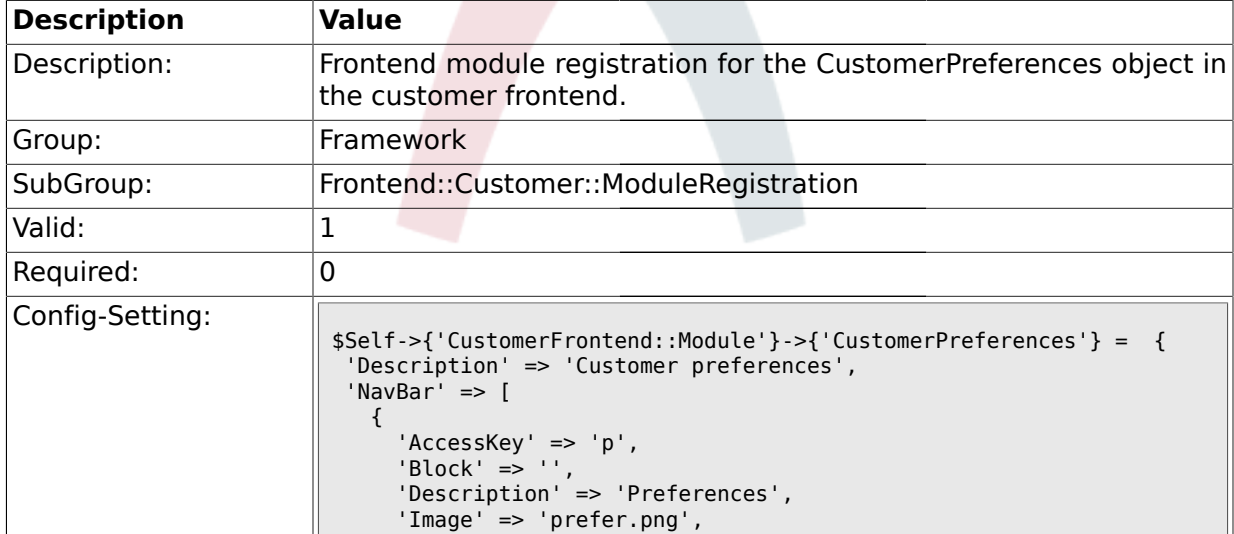

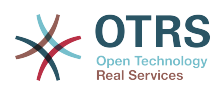

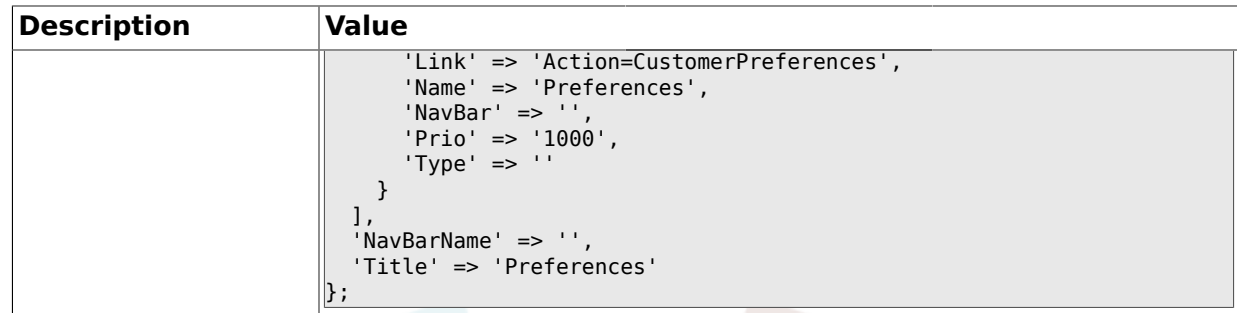

## **1.42.3. CustomerFrontend::Module###CustomerCalendarSmall**

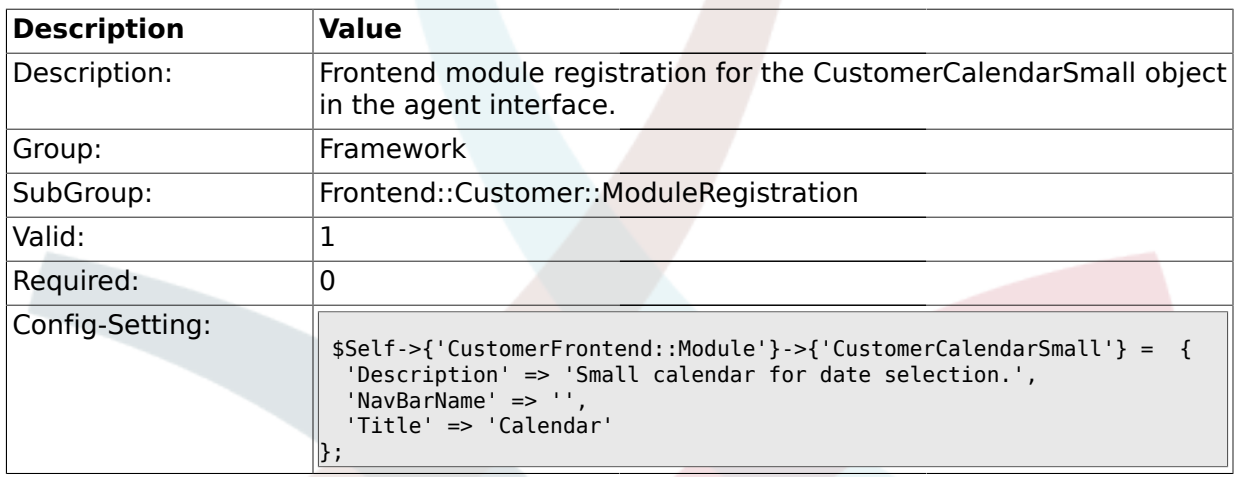

### **1.42.4. CustomerFrontend::Module###CustomerAccept**

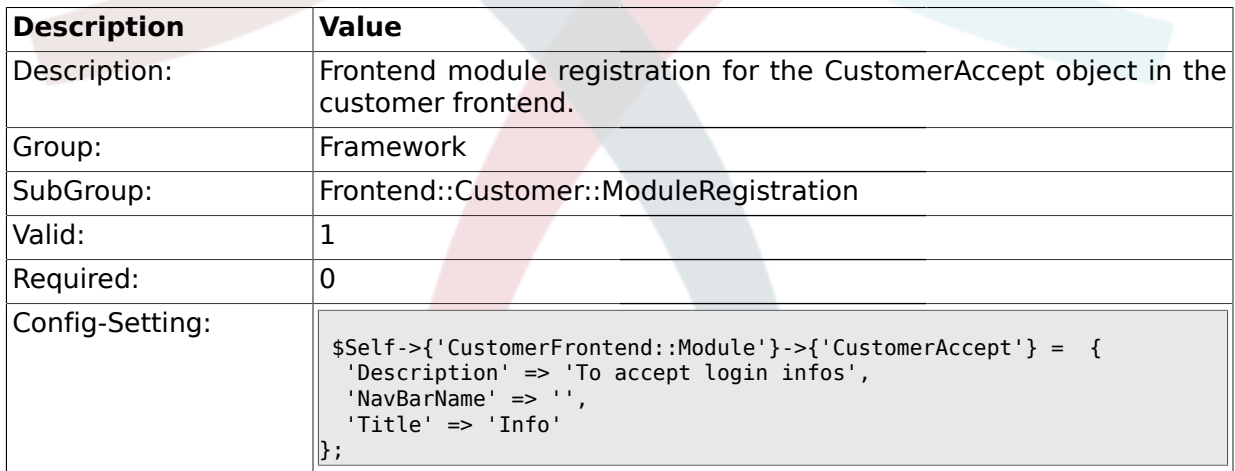

#### **1.42.5. CustomerFrontend::Module###PictureUpload**

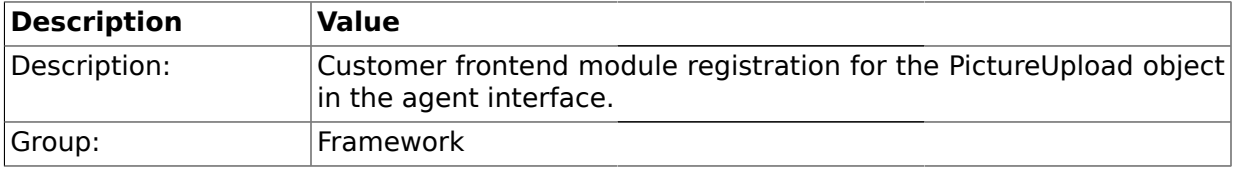

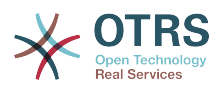

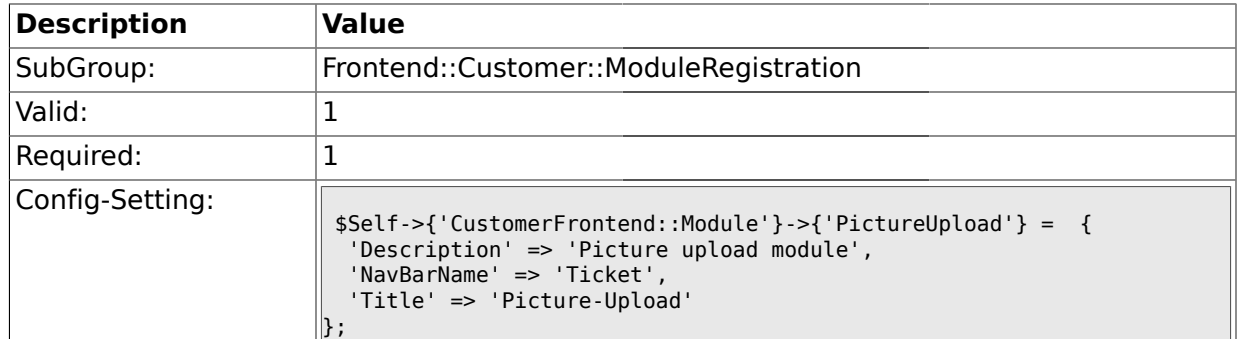

## **1.43. Frontend::Customer::Preferences**

#### **1.43.1. PreferencesTable**

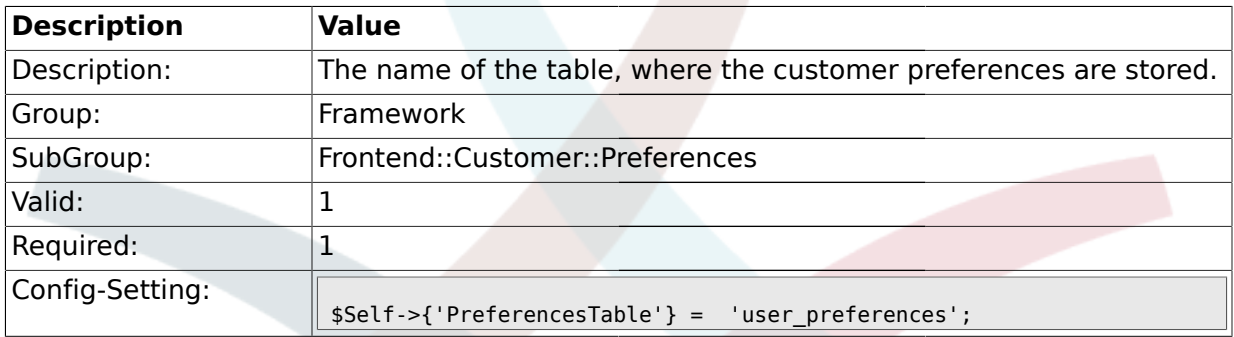

### **1.43.2. PreferencesTableKey**

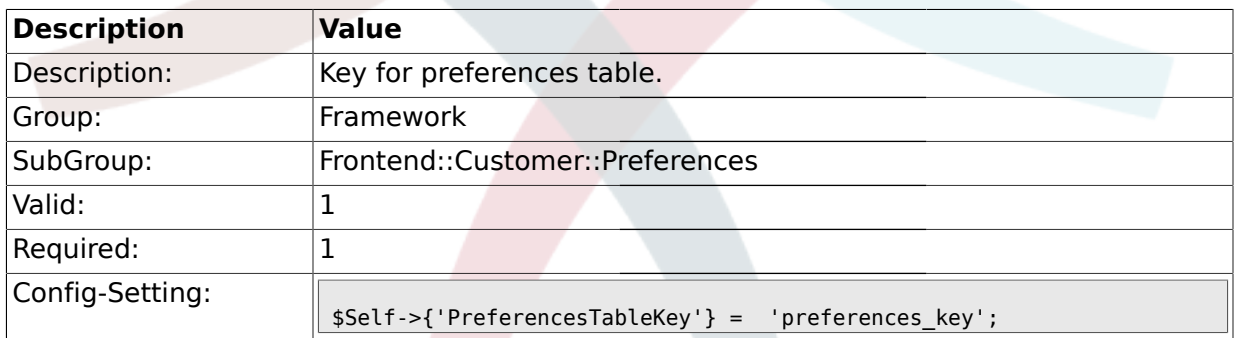

#### **1.43.3. CustomerPreferences**

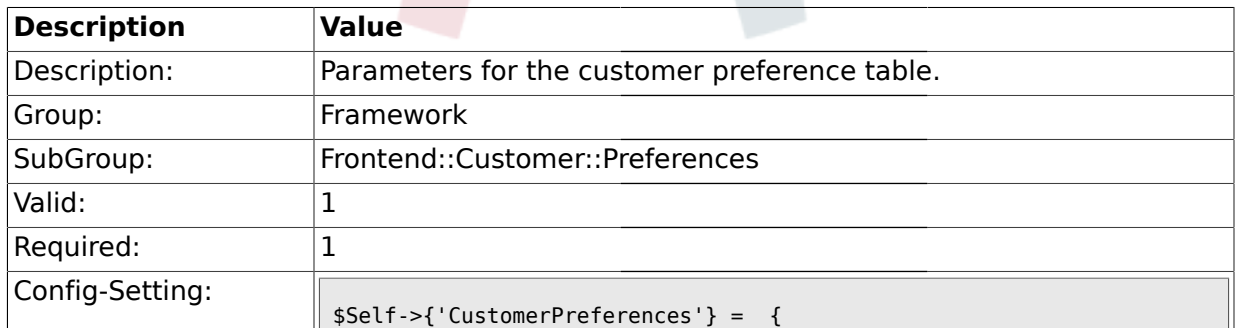

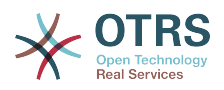

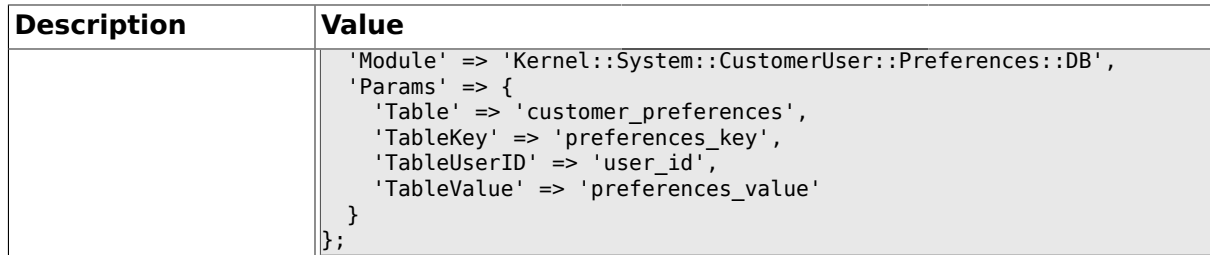

#### **1.43.4. CustomerPreferencesView**

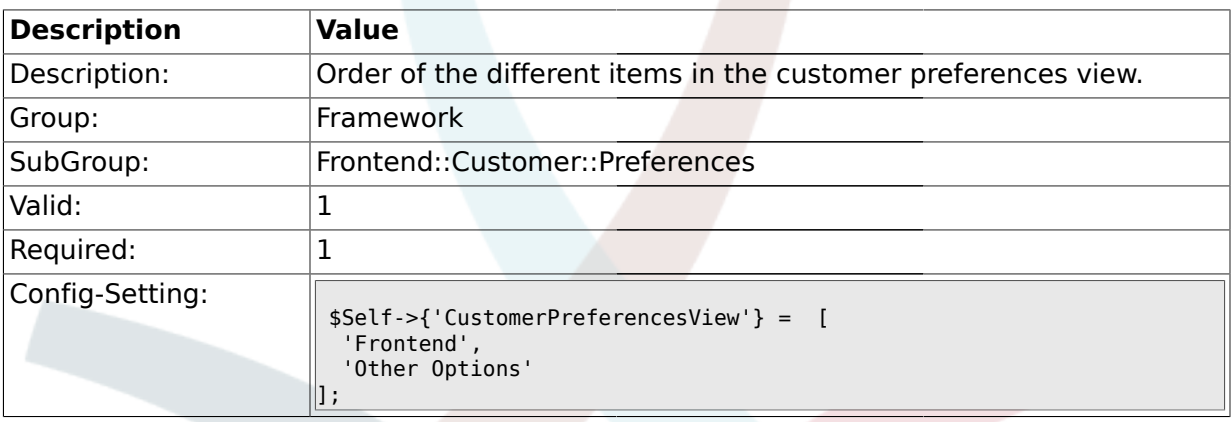

## **1.43.5. CustomerPreferencesGroups###Password**

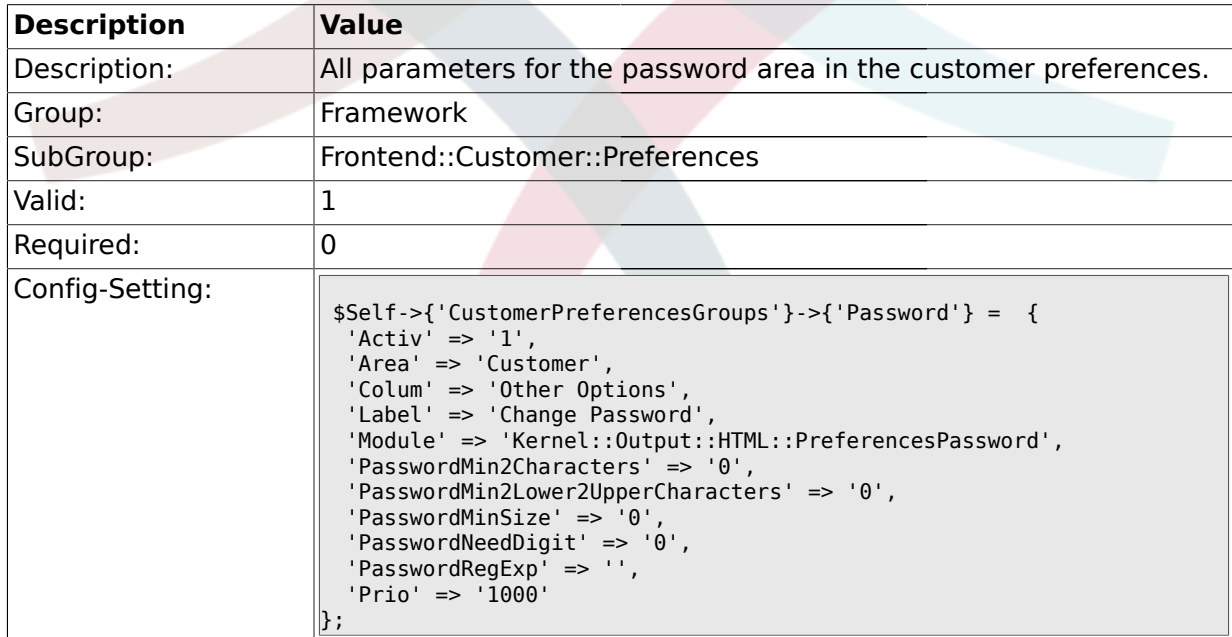

### **1.43.6. CustomerPreferencesGroups###Language**

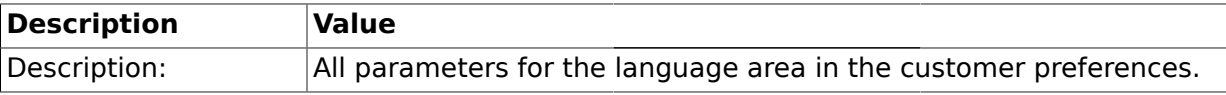

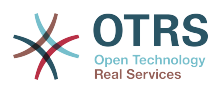

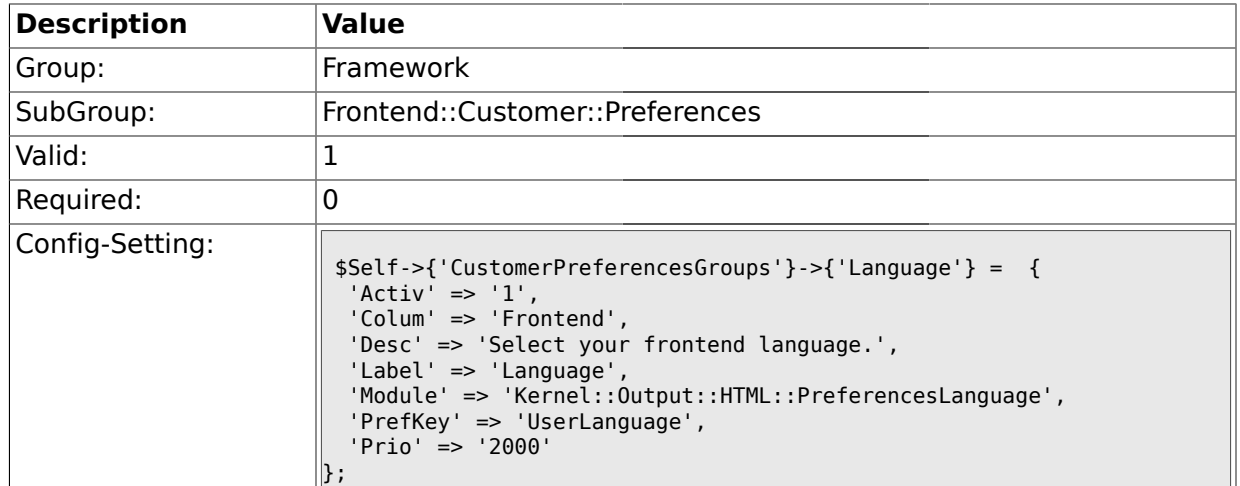

# **1.43.7. CustomerPreferencesGroups###Theme**

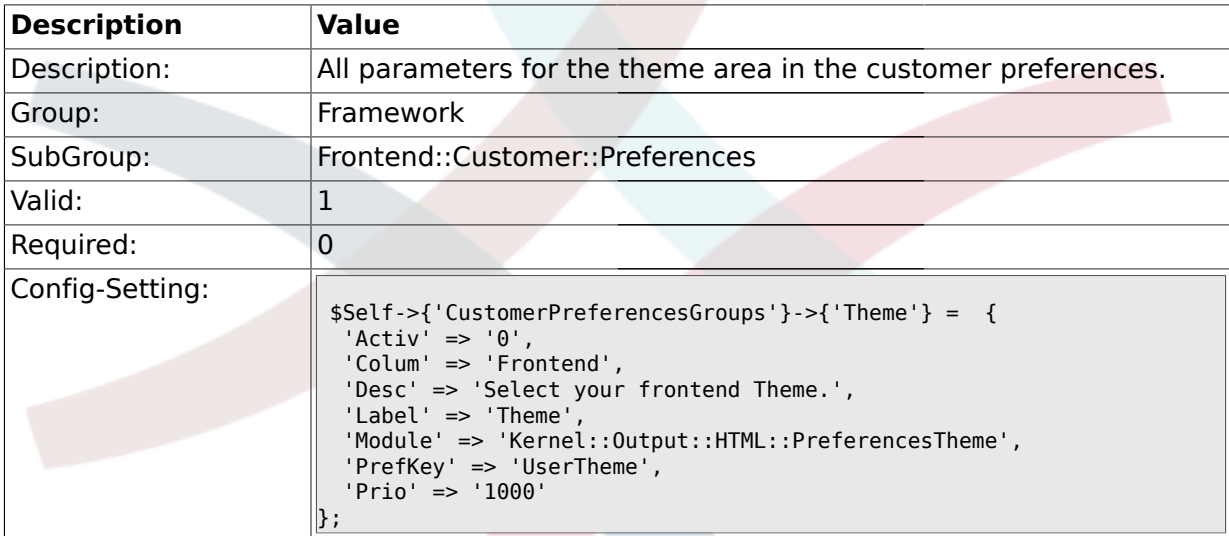

## **1.43.8. CustomerPreferencesGroups###PGP**

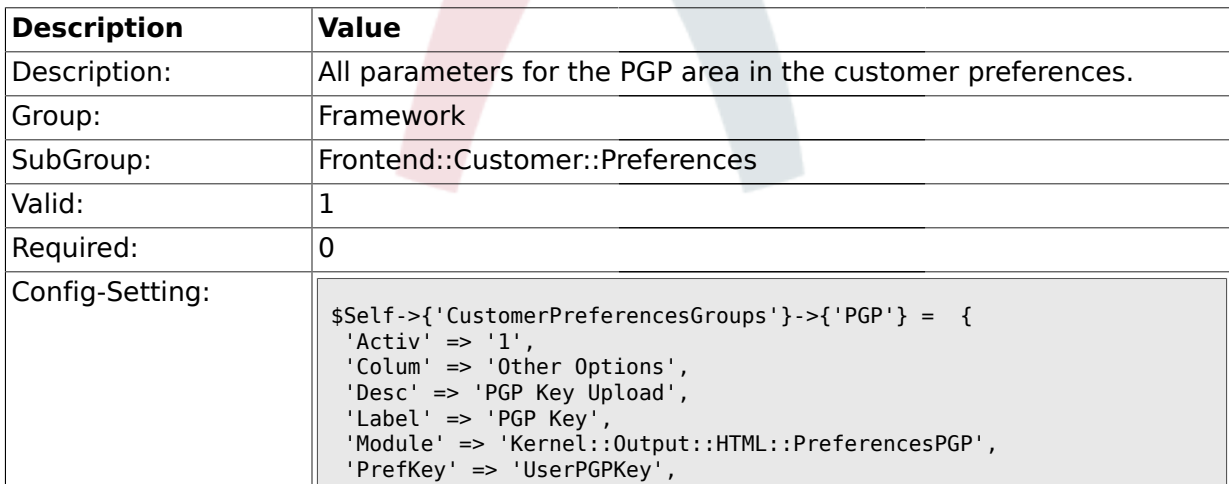

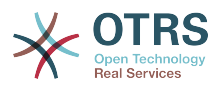

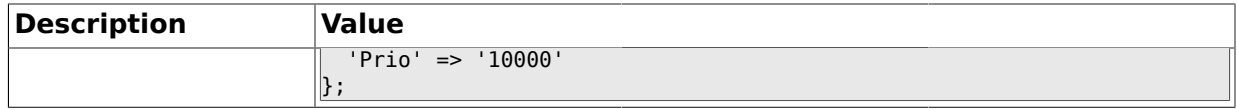

#### **1.43.9. CustomerPreferencesGroups###SMIME**

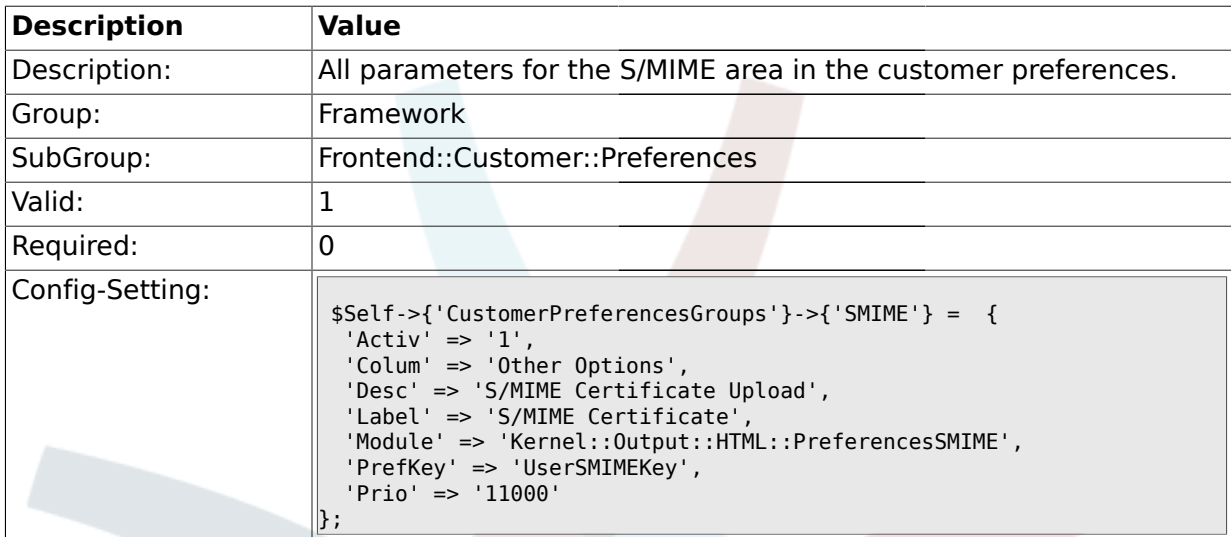

#### **1.44. Frontend::Public**

#### **1.44.1. PublicFrontend::CommonParam###Action**

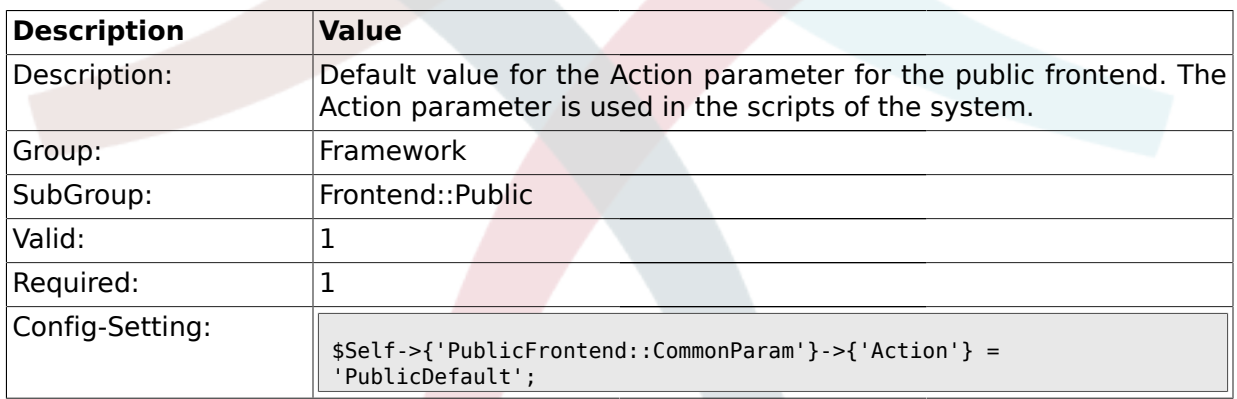

### **1.45. Frontend::Public::ModuleRegistration**

#### **1.45.1. PublicFrontend::Module###PublicDefault**

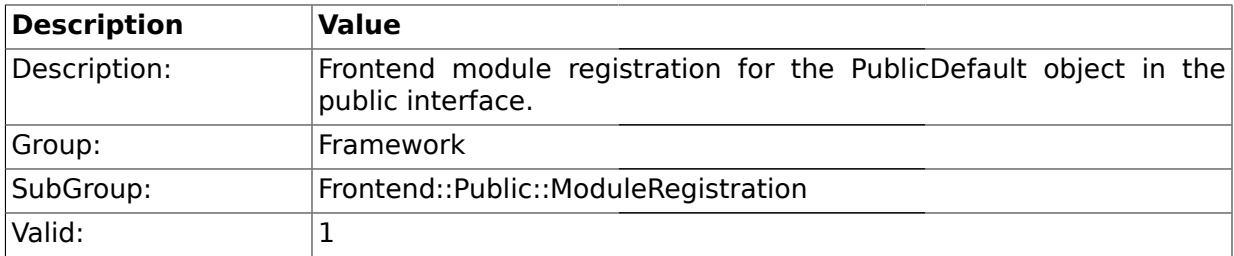

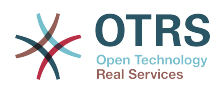

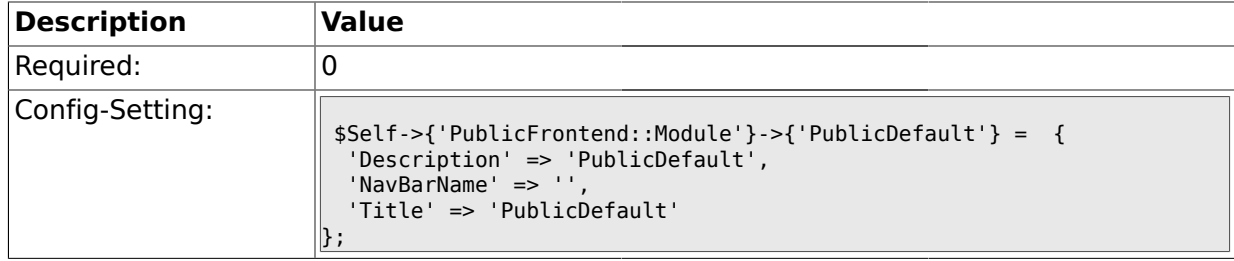

## **1.45.2. PublicFrontend::Module###PublicRepository**

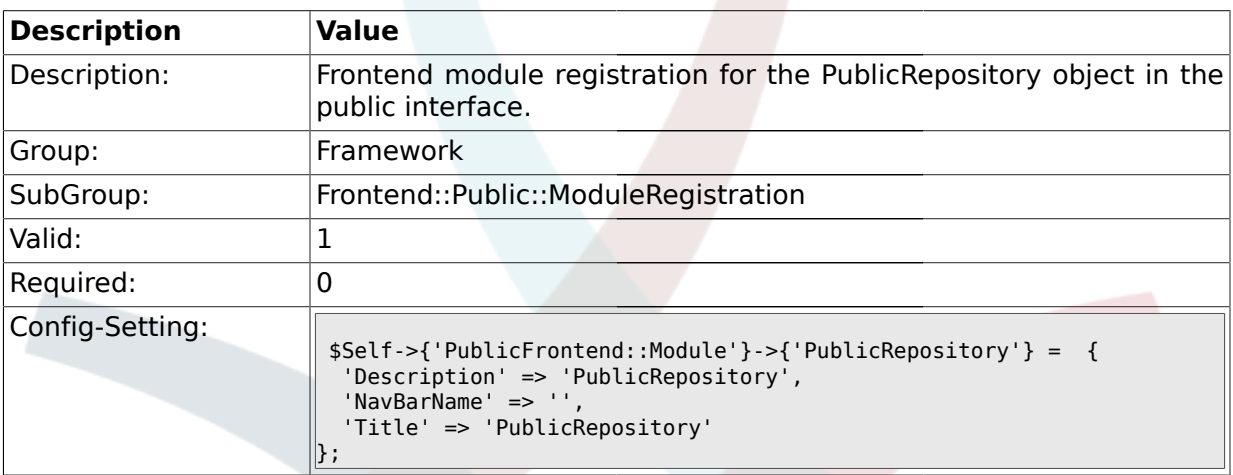

# **2. Ticket**

## **2.1. Core::ArticleFreeText**

## **2.1.1. ArticleFreeKey1**

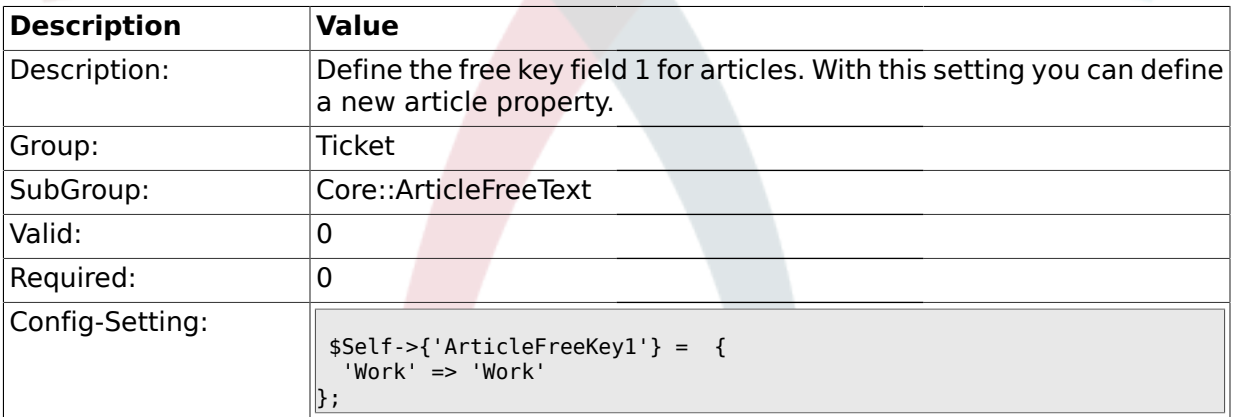

## **2.1.2. ArticleFreeKey1::DefaultSelection**

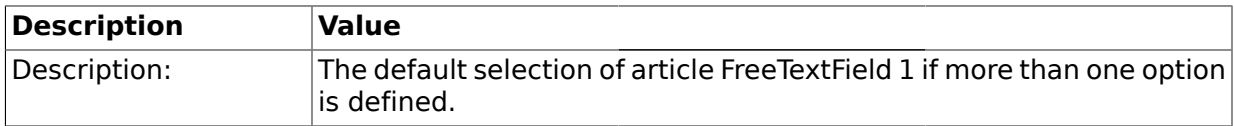
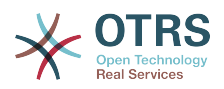

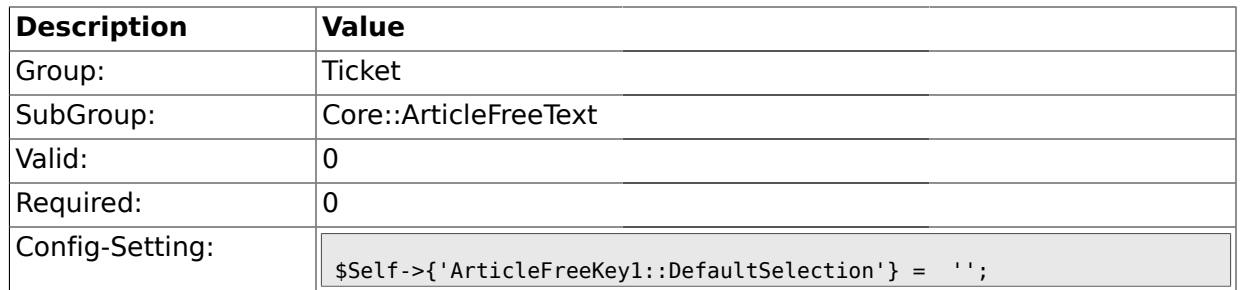

# **2.1.3. ArticleFreeText1**

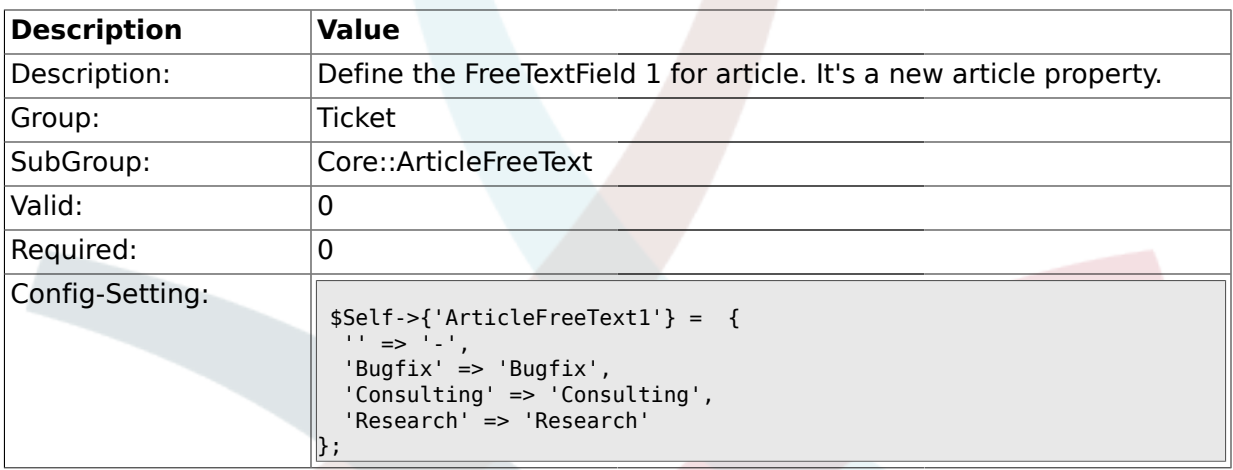

## **2.1.4. ArticleFreeText1::DefaultSelection**

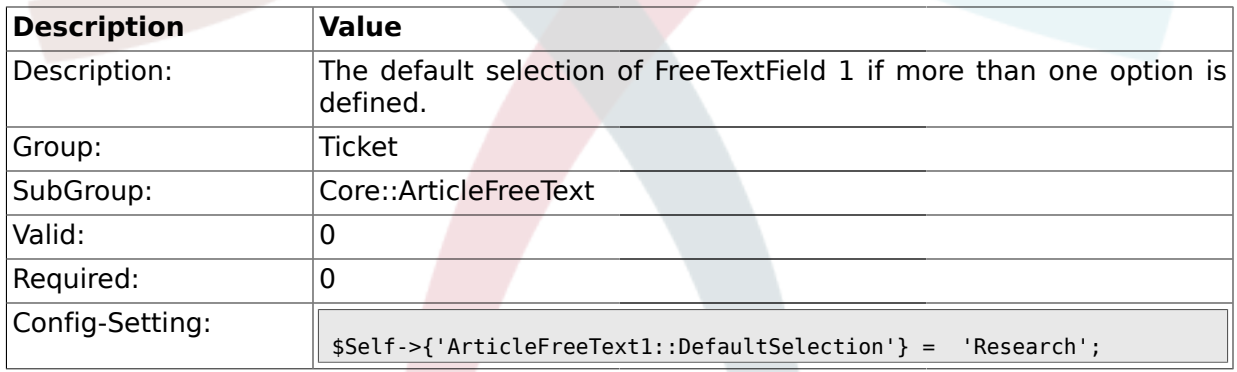

# **2.1.5. ArticleFreeKey2**

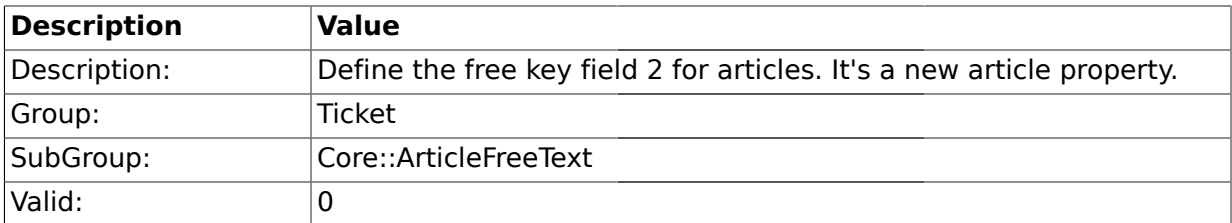

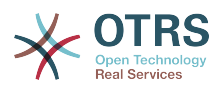

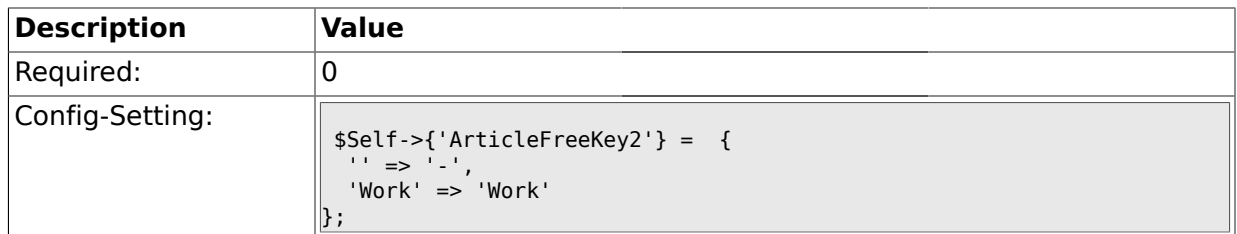

## **2.1.6. ArticleFreeKey2::DefaultSelection**

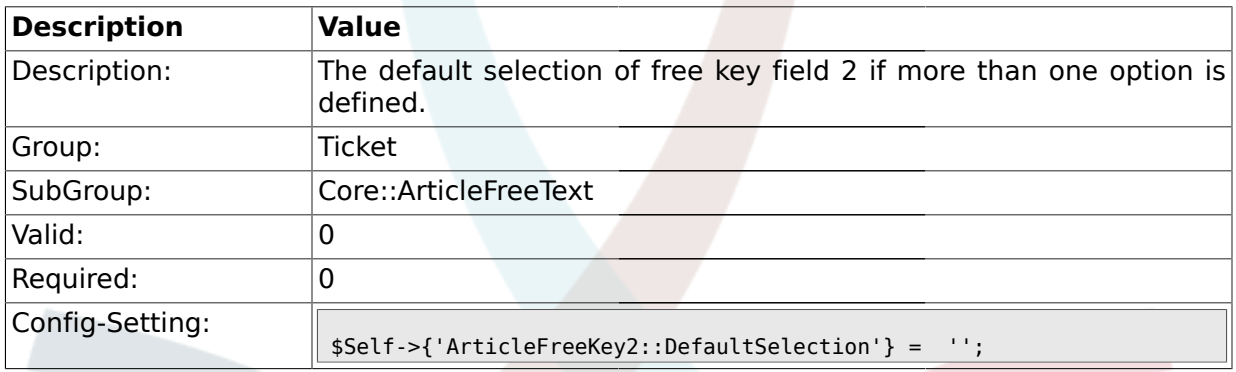

# **2.1.7. ArticleFreeText2**

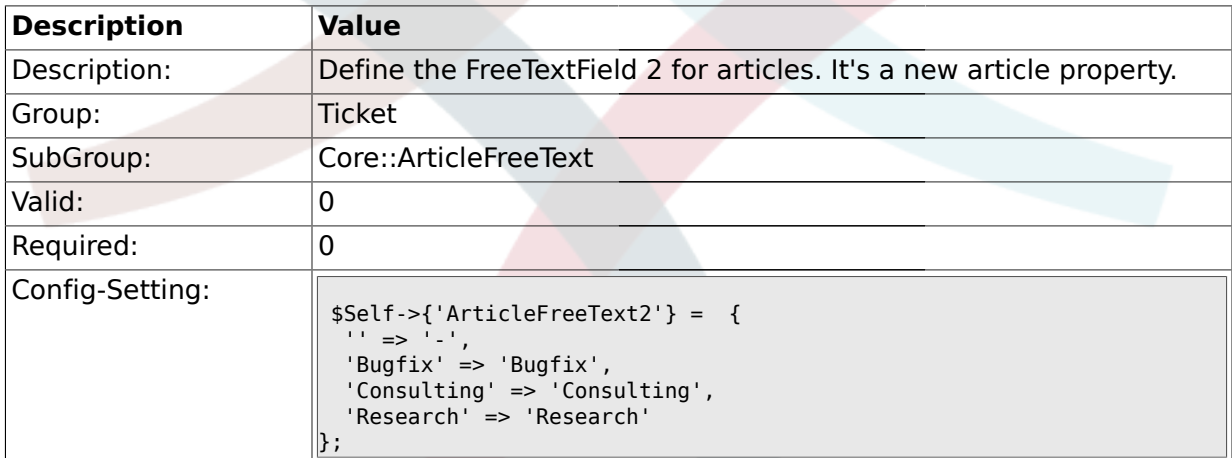

## **2.1.8. ArticleFreeText2::DefaultSelection**

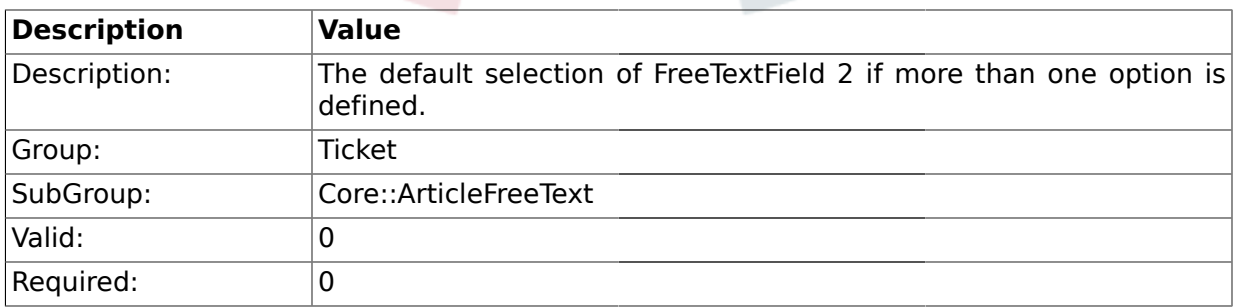

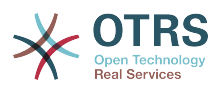

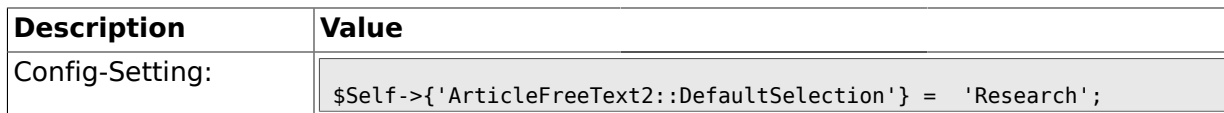

## **2.1.9. ArticleFreeKey3**

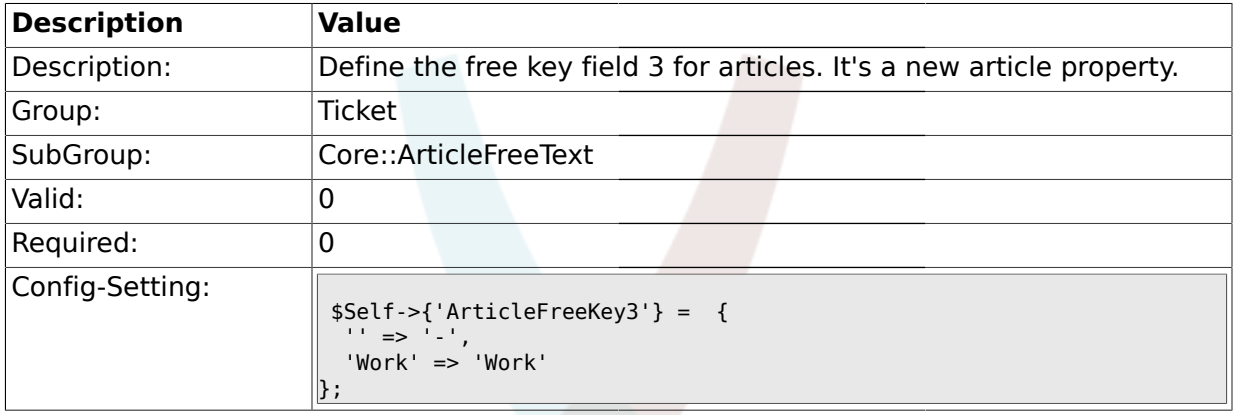

# **2.1.10. ArticleFreeKey3::DefaultSelection**

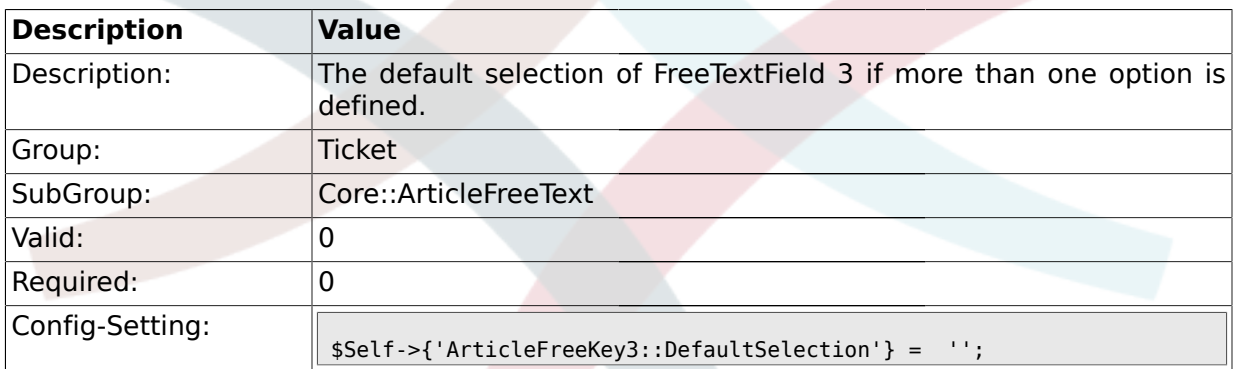

# **2.1.11. ArticleFreeText3**

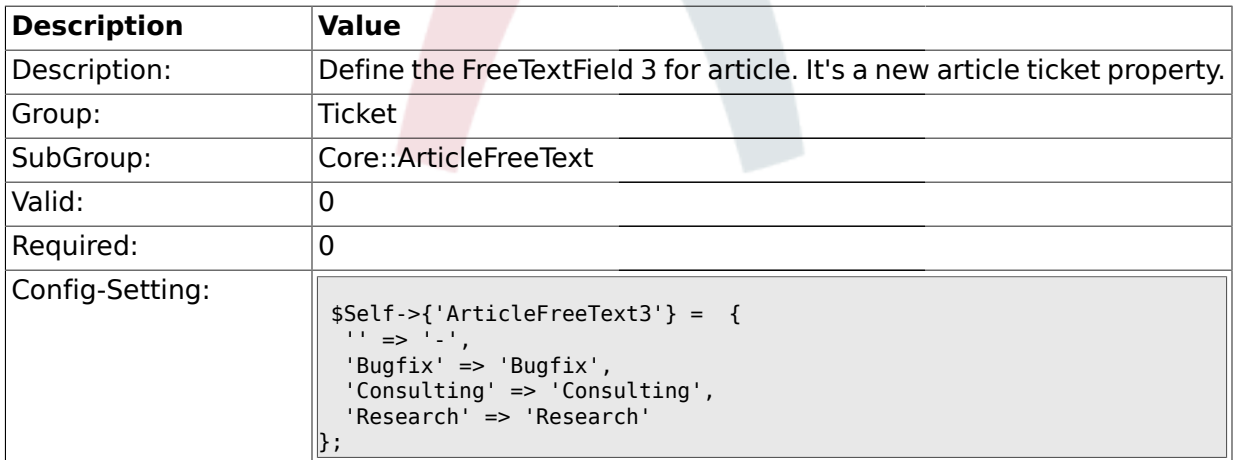

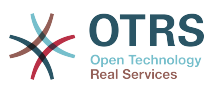

#### **2.1.12. ArticleFreeText3::DefaultSelection**

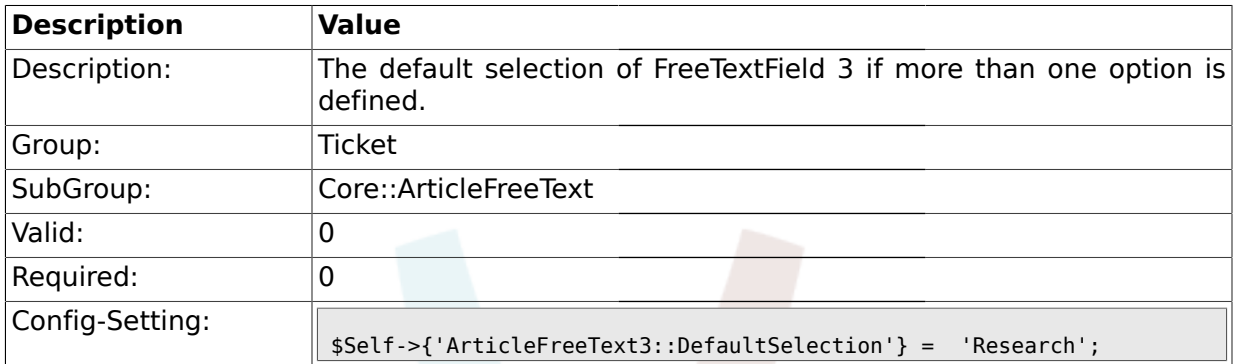

#### **2.2. Core::FulltextSearch**

## **2.2.1. Ticket::SearchIndexModule**

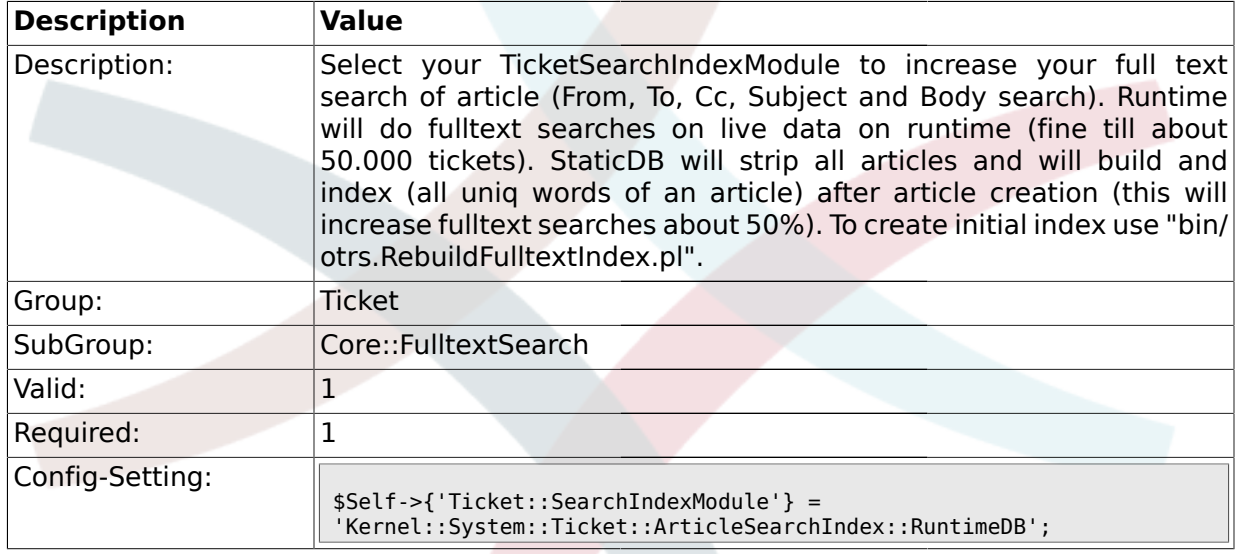

# **2.2.2. Ticket::SearchIndex::Attribute**

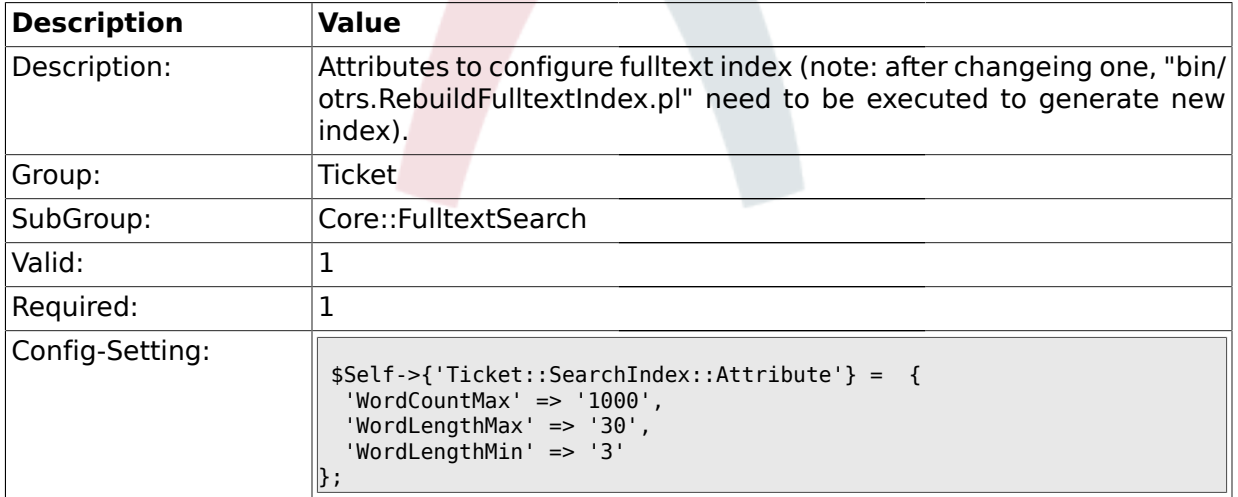

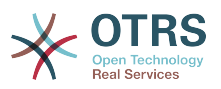

#### **2.2.3. Ticket::EventModulePost###98-ArticleSearchIndex**

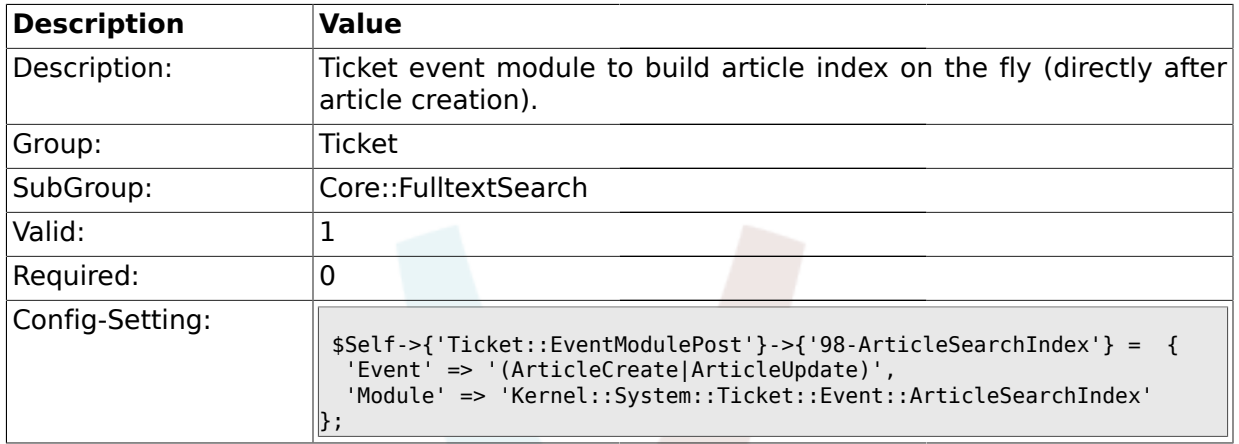

#### **2.3. Core::PostMaster**

#### **2.3.1. PostmasterMaxEmails**

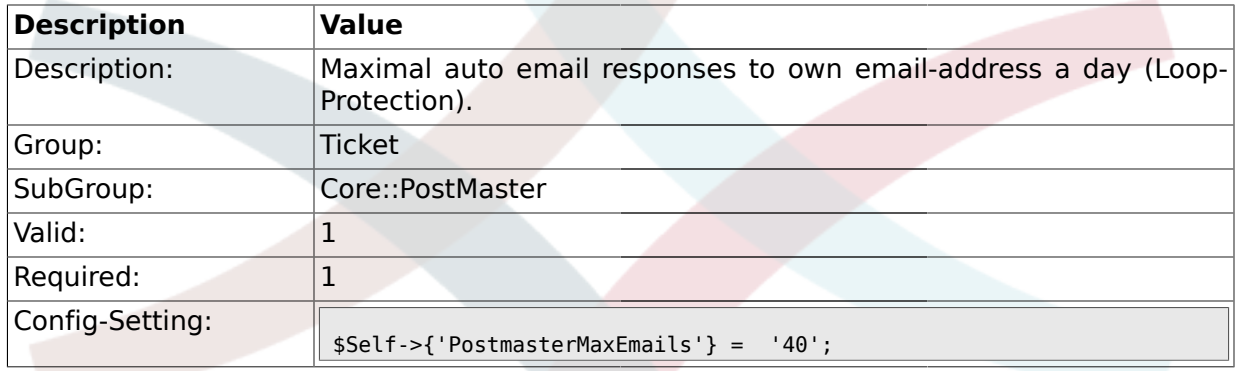

# **2.3.2. PostMasterMaxEmailSize**

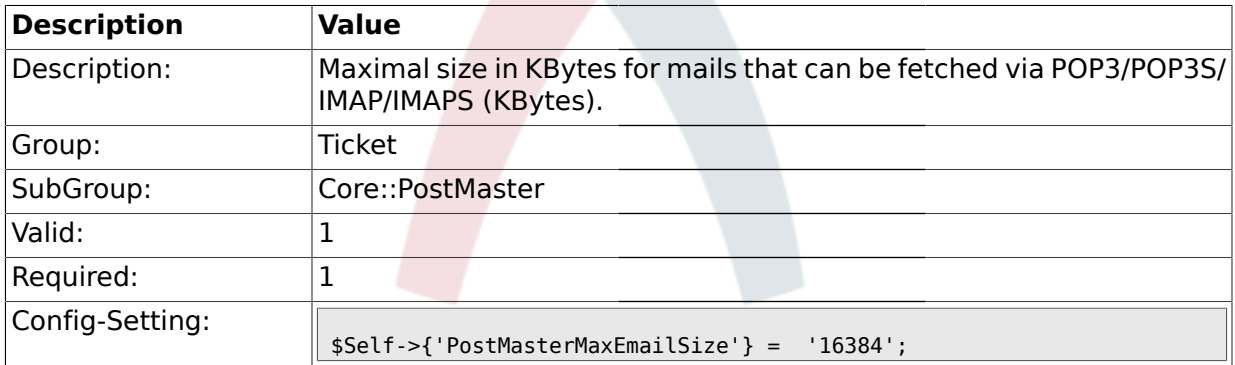

#### **2.3.3. PostMasterReconnectMessage**

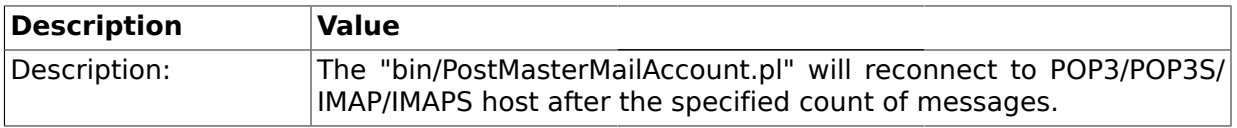

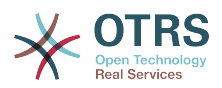

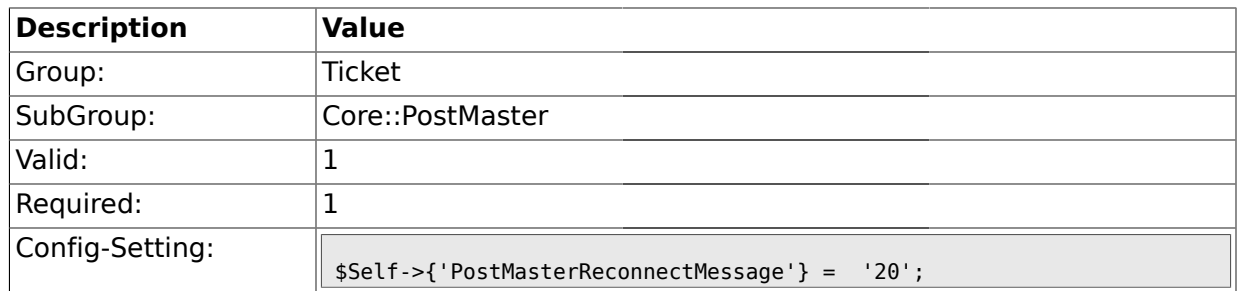

# **2.3.4. LoopProtectionModule**

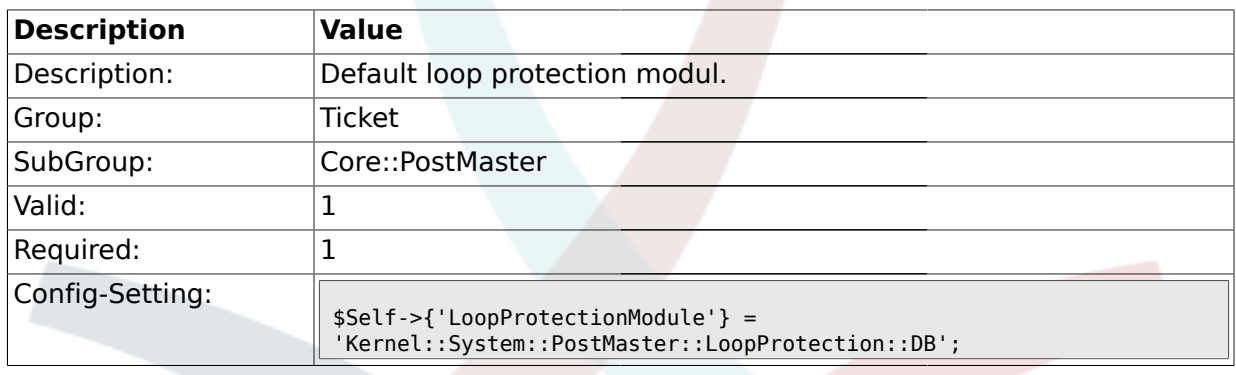

# **2.3.5. LoopProtectionLog**

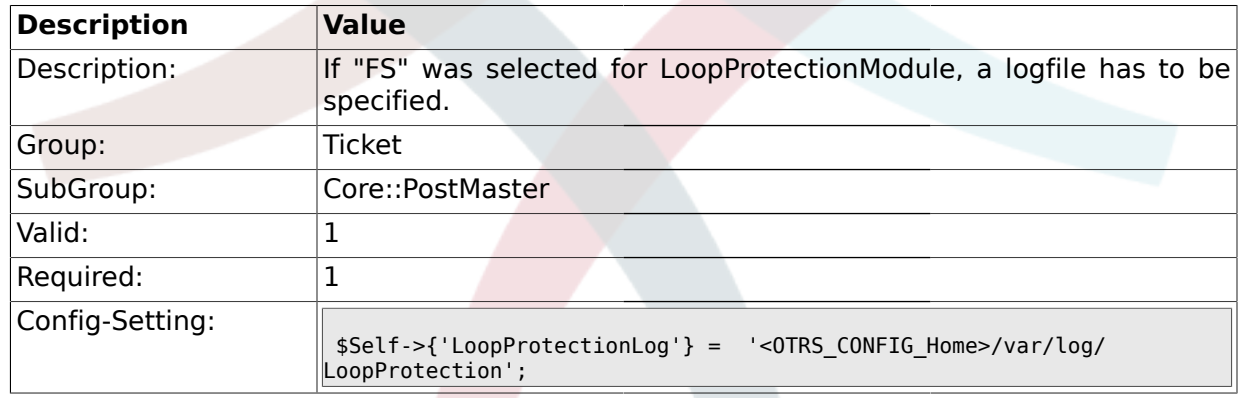

# **2.3.6. PostmasterAutoHTML2Text**

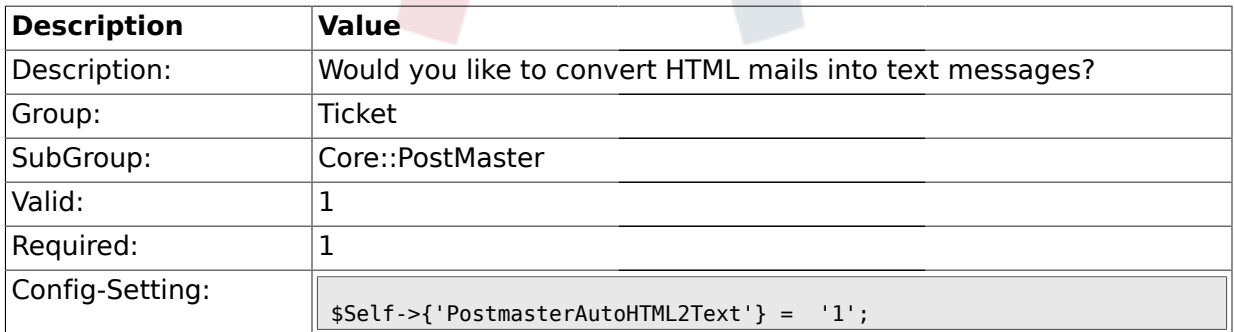

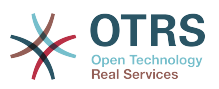

### **2.3.7. PostmasterFollowUpSearchInReferences**

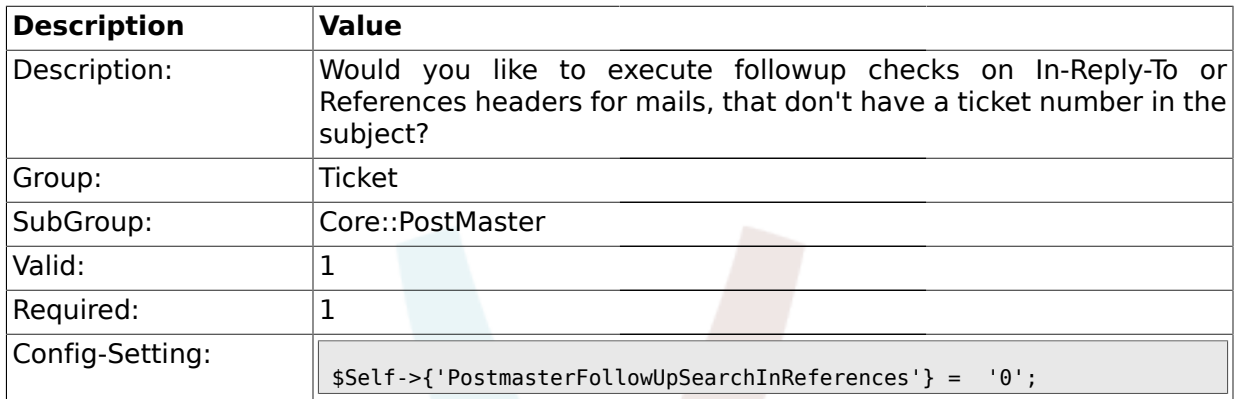

## **2.3.8. PostmasterFollowUpSearchInBody**

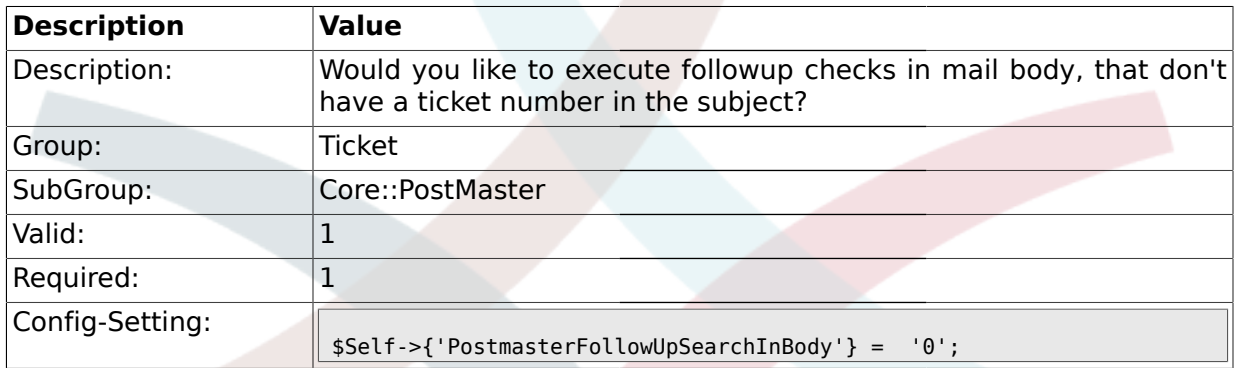

# **2.3.9. PostmasterFollowUpSearchInAttachment**

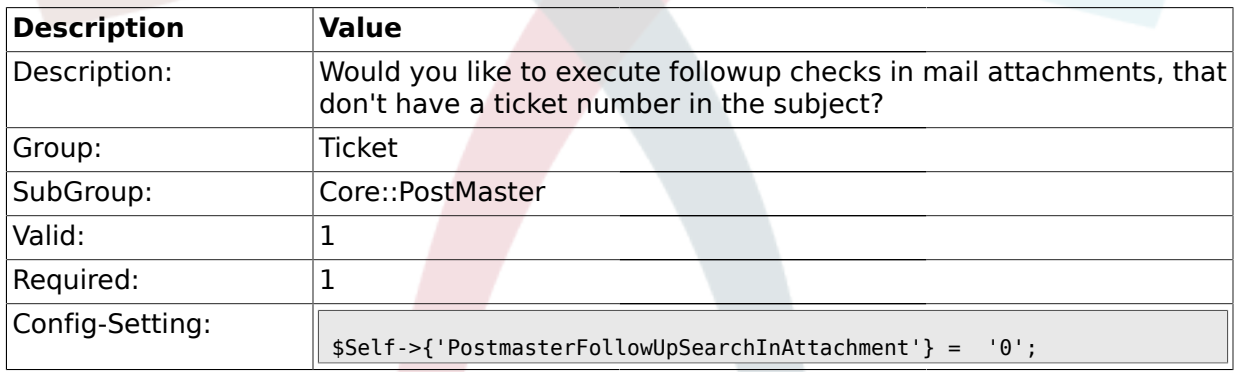

## **2.3.10. PostmasterFollowUpSearchInRaw**

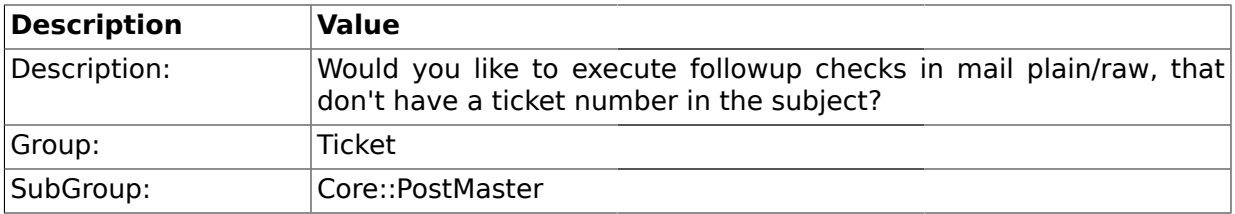

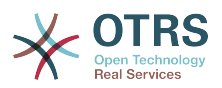

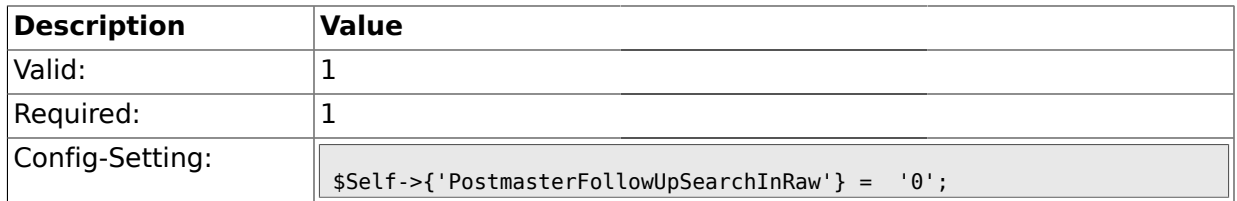

#### **2.3.11. PostmasterUserID**

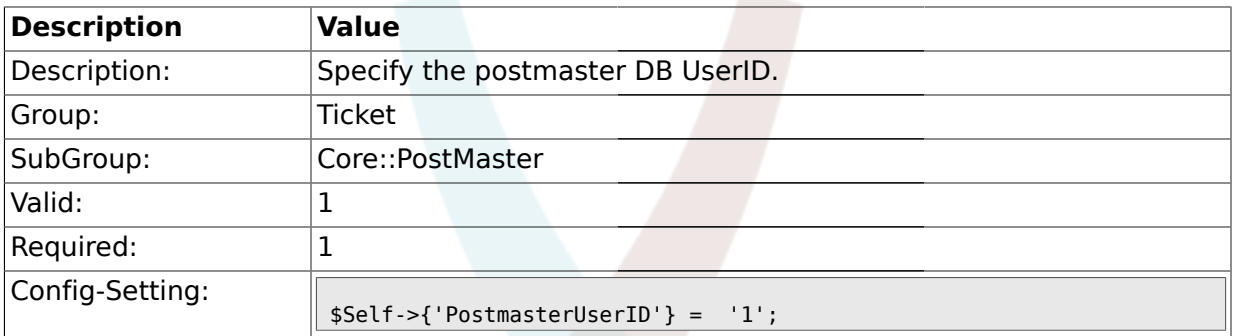

# **2.3.12. PostmasterDefaultQueue**

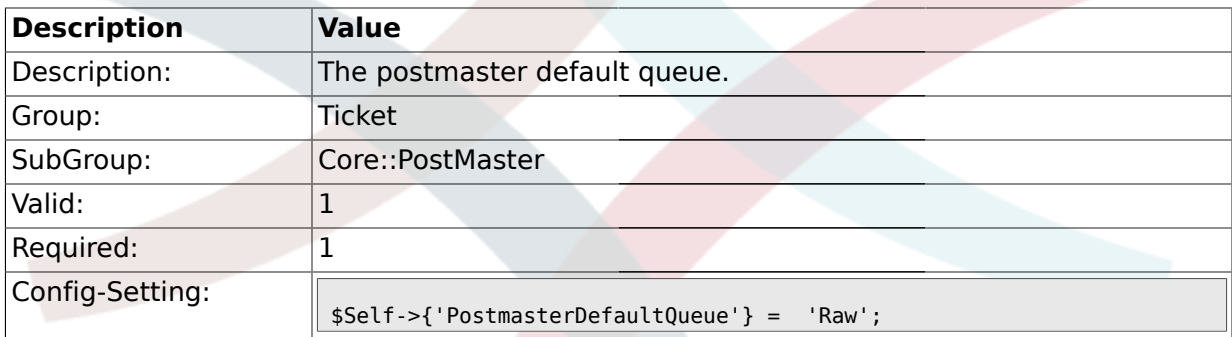

# **2.3.13. PostmasterDefaultPriority**

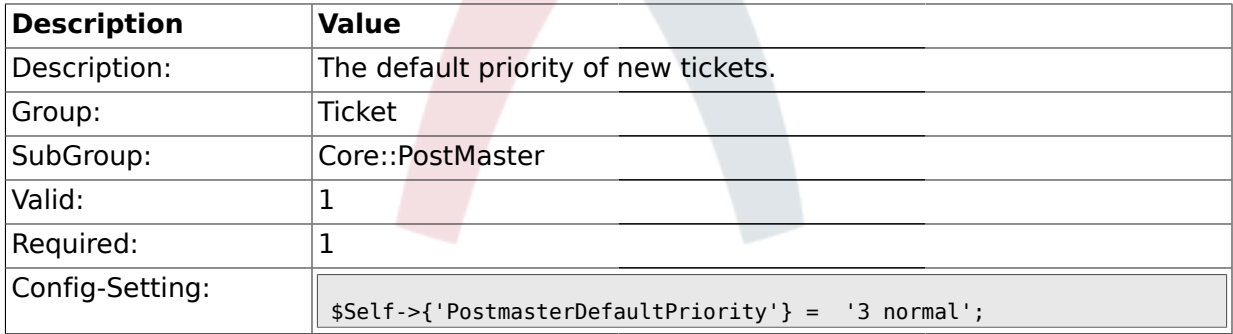

#### **2.3.14. PostmasterDefaultState**

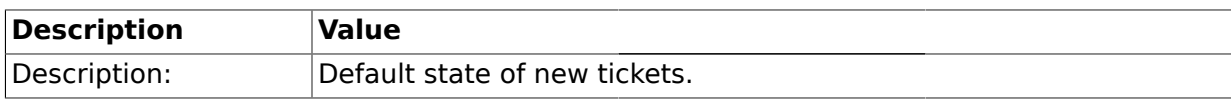

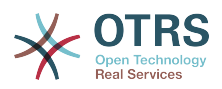

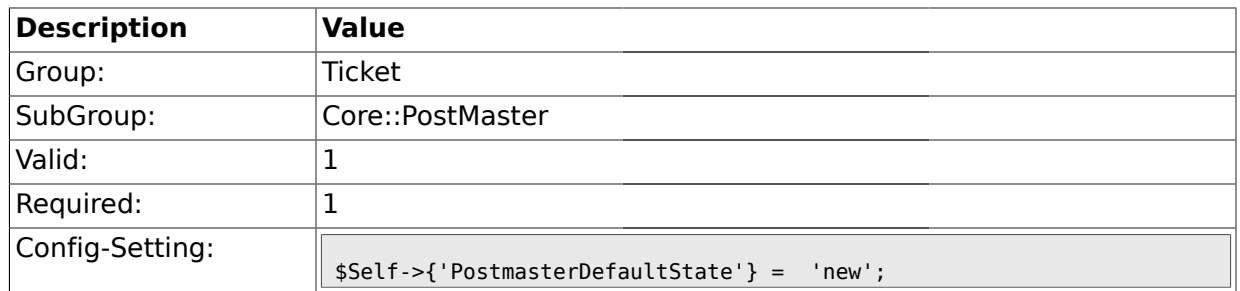

# **2.3.15. PostmasterFollowUpState**

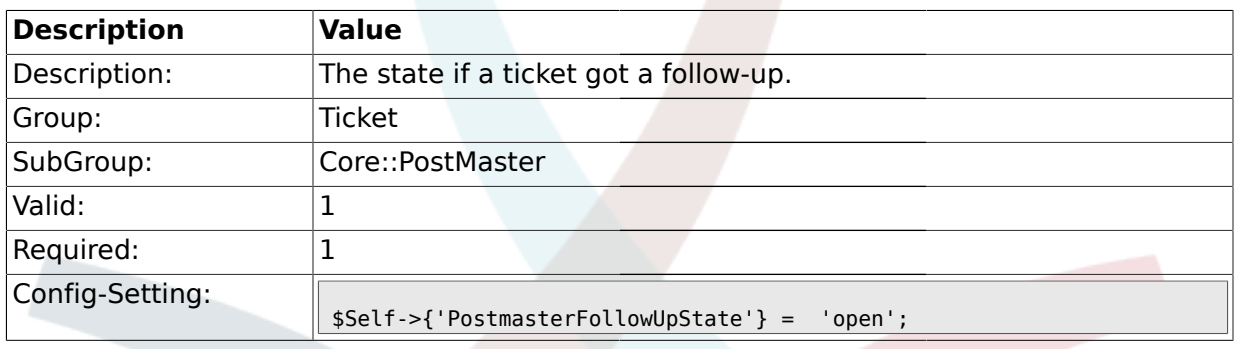

# **2.3.16. PostmasterFollowUpStateClosed**

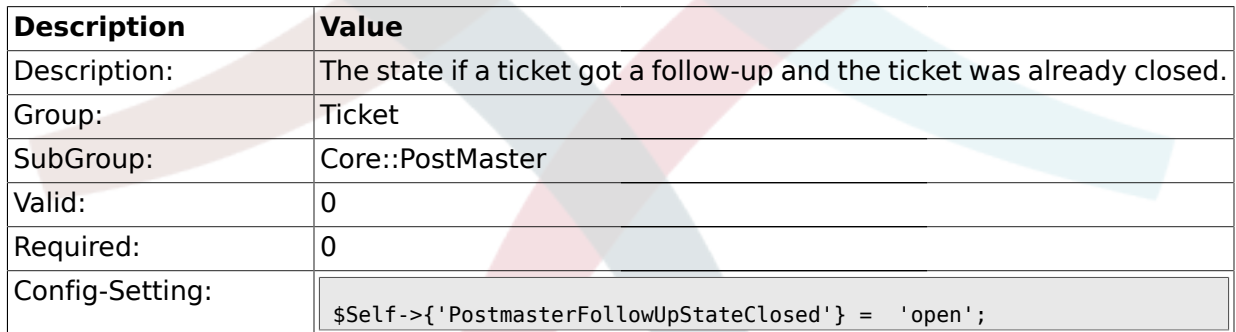

# **2.3.17. PostmasterFollowUpOnUnlockAgentNotifyOnlyToOwner**

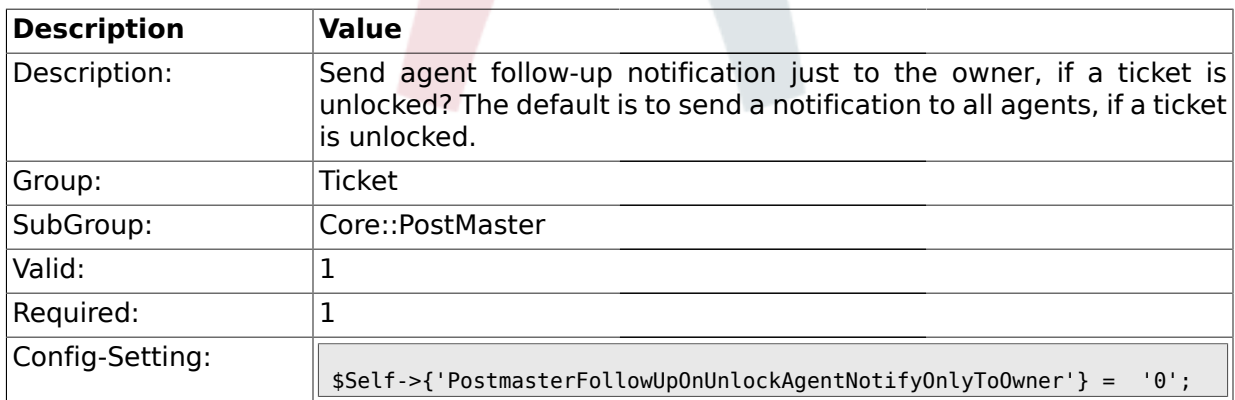

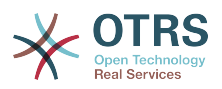

#### **2.3.18. PostmasterX-Header**

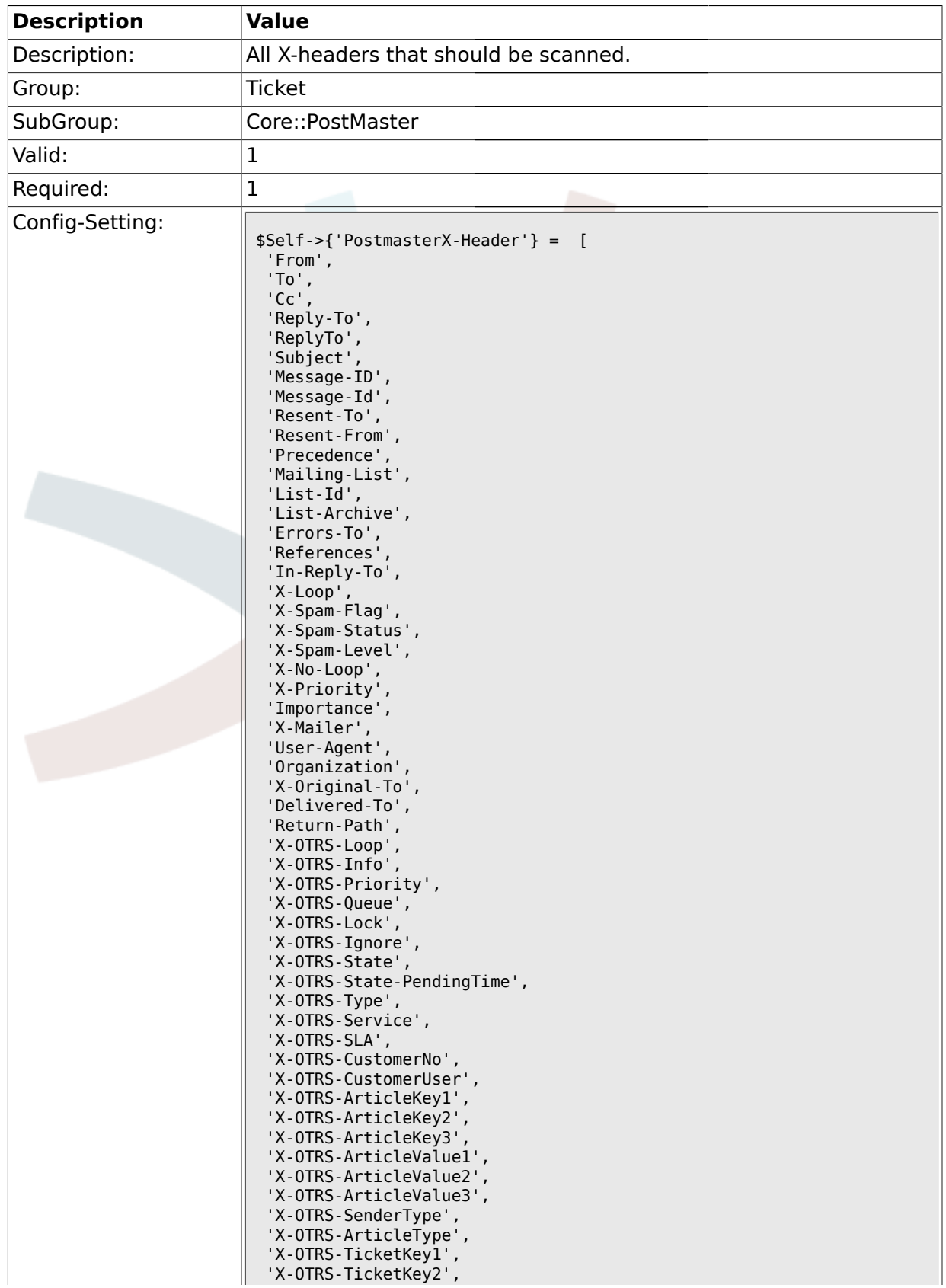

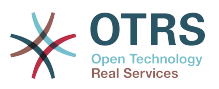

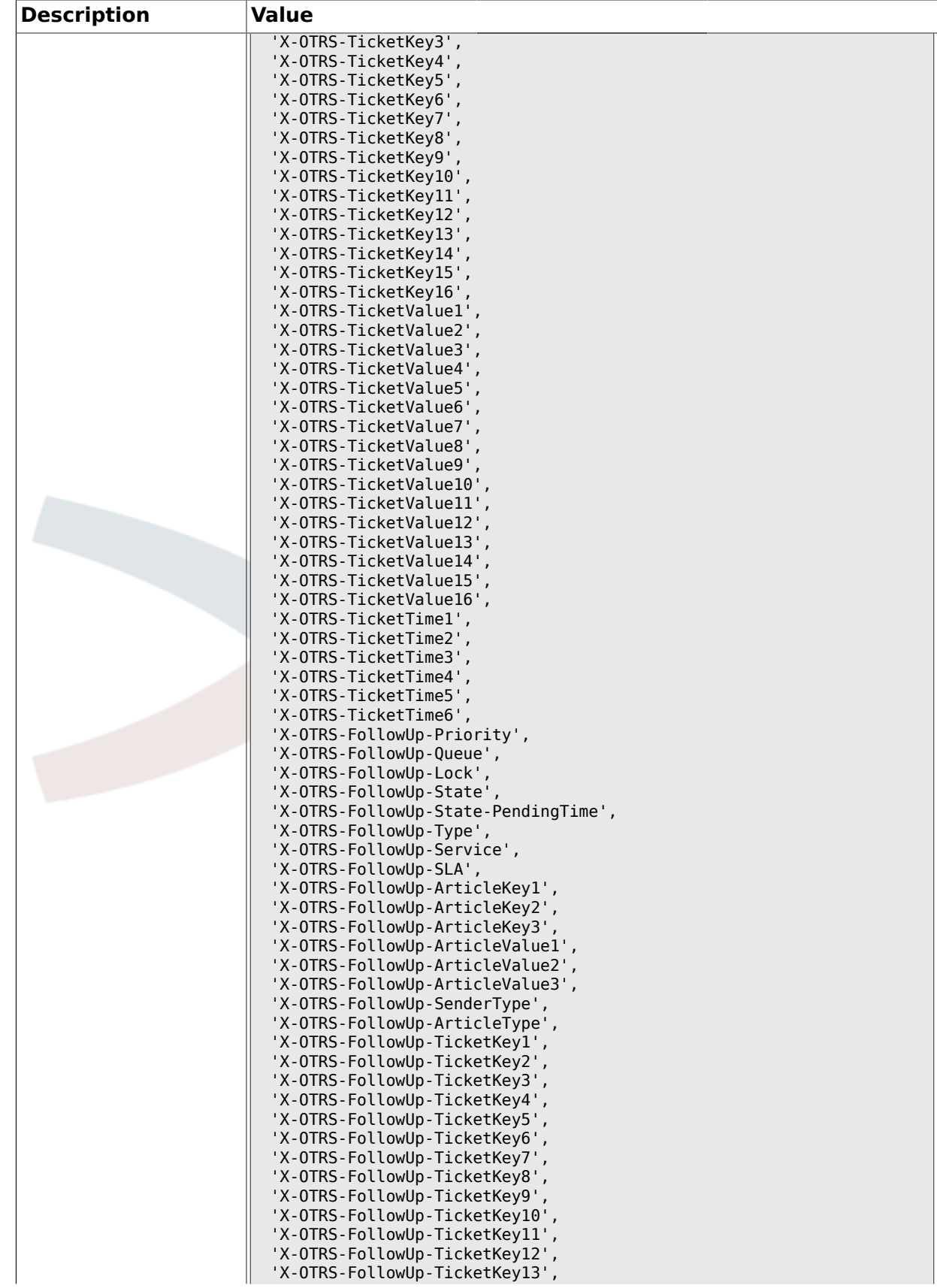

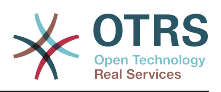

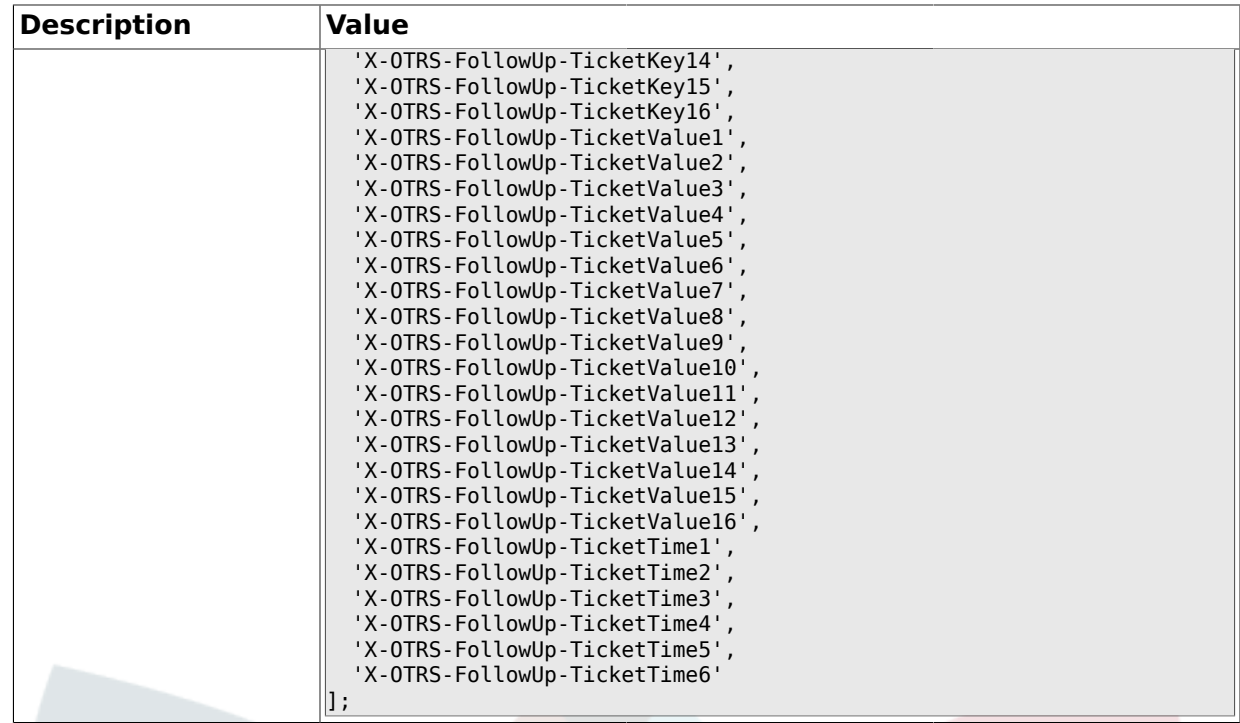

# **2.3.19. PostMaster::PreFilterModule###1-Match**

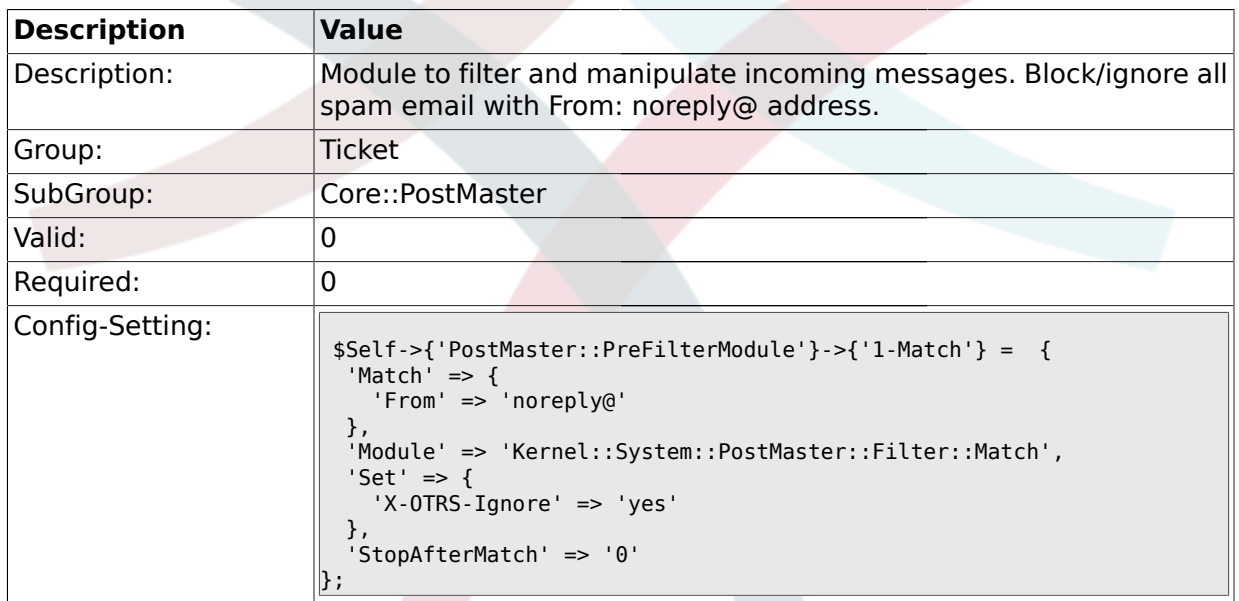

## **2.3.20. PostMaster::PreFilterModule###2-Match**

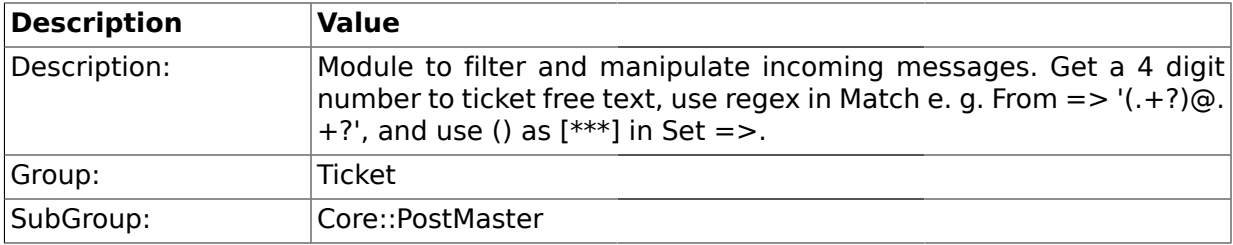

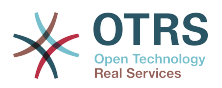

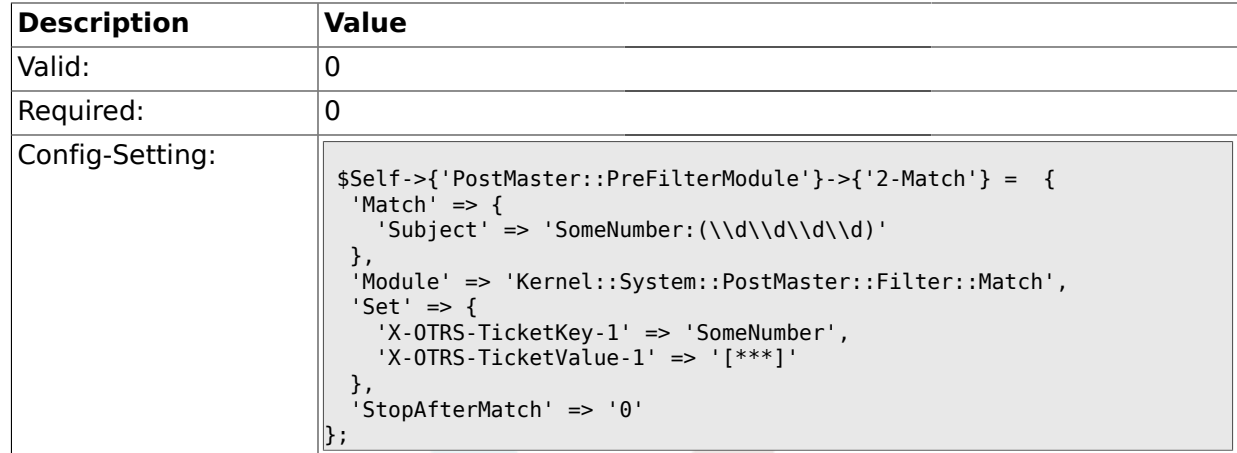

# **2.3.21. PostMaster::PreFilterModule###3-NewTicketReject**

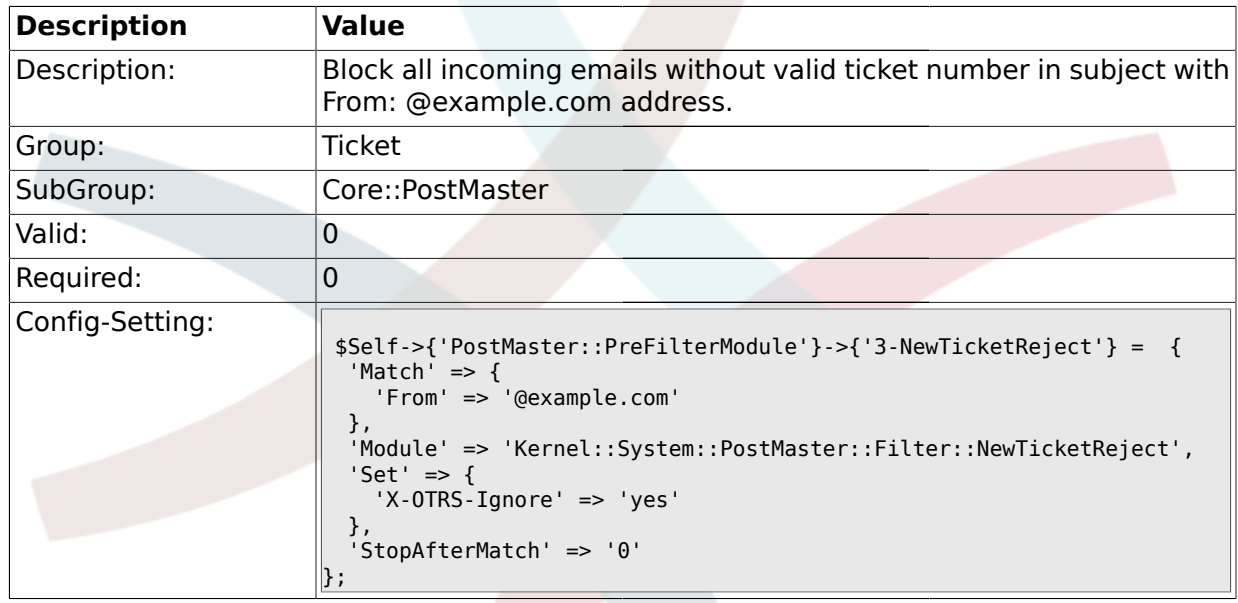

## **2.3.22. PostMaster::PreFilterModule::NewTicketReject::Subject**

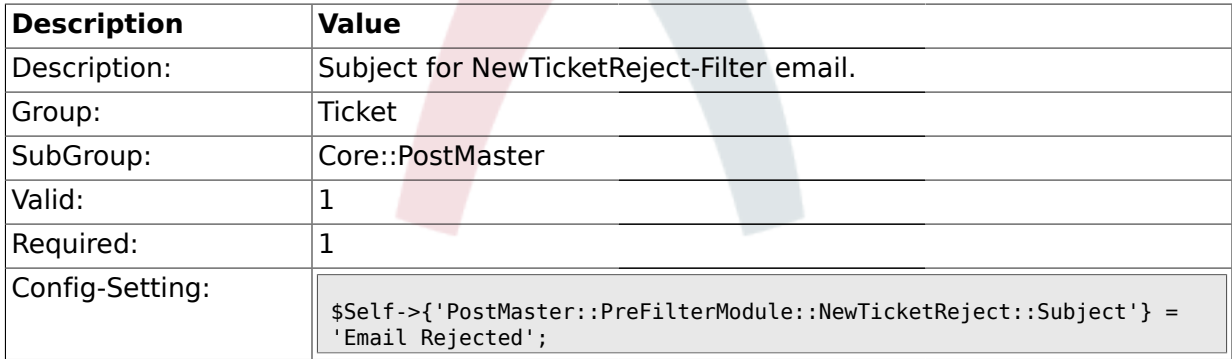

#### **2.3.23. PostMaster::PreFilterModule::NewTicketReject::Body**

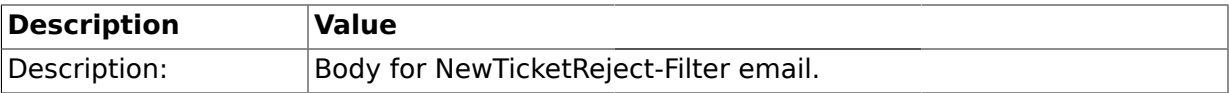

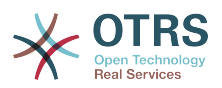

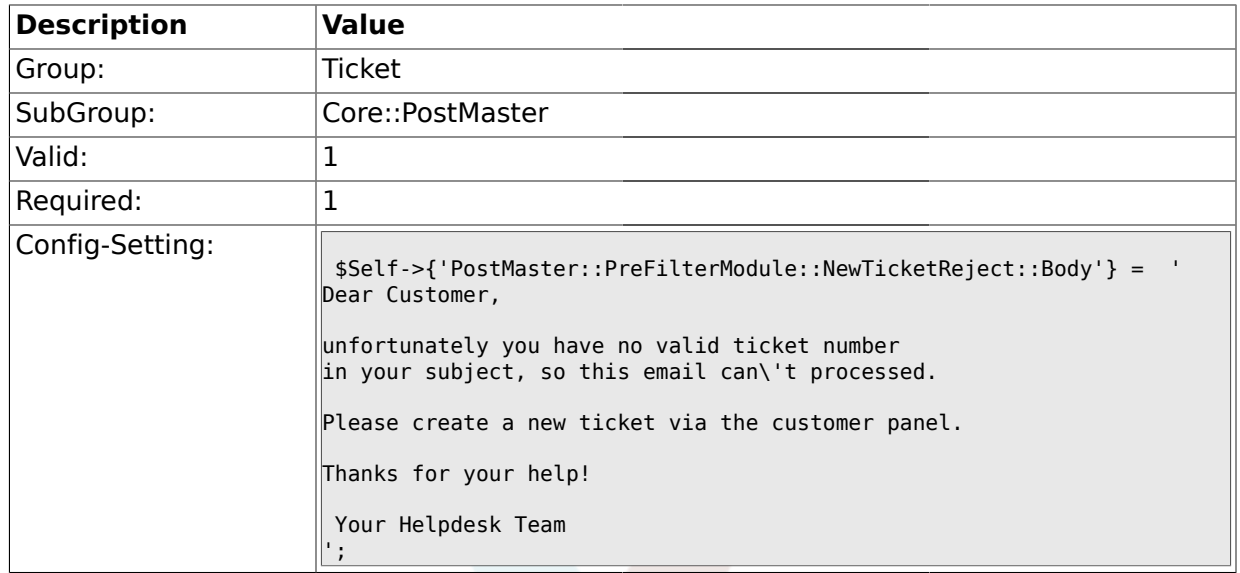

# **2.3.24. PostMaster::PreFilterModule###4-CMD**

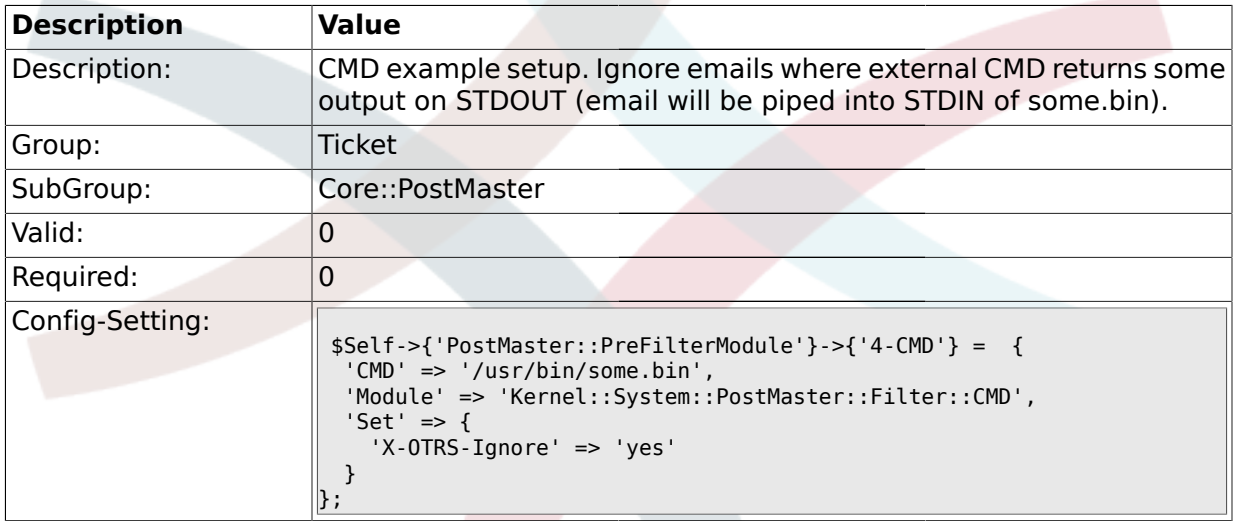

#### **2.3.25. PostMaster::PreFilterModule###5-SpamAssassin**

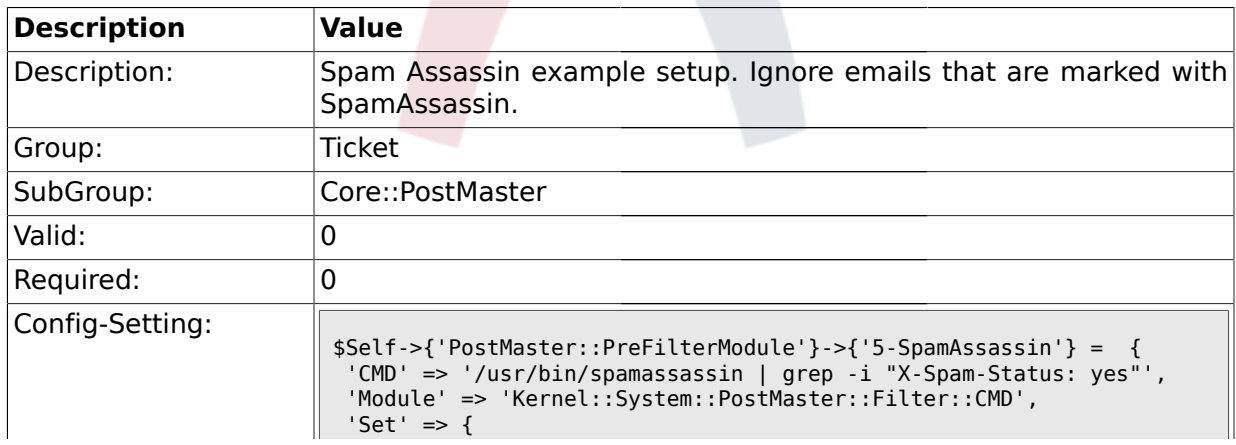

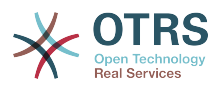

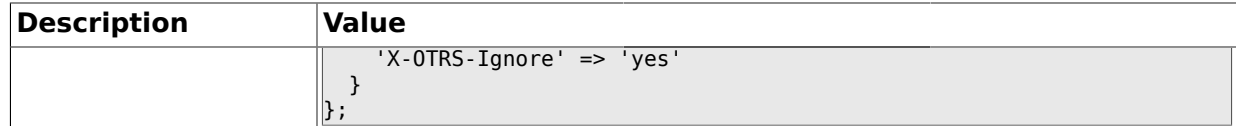

# **2.3.26. PostMaster::PreFilterModule###6-SpamAssassin**

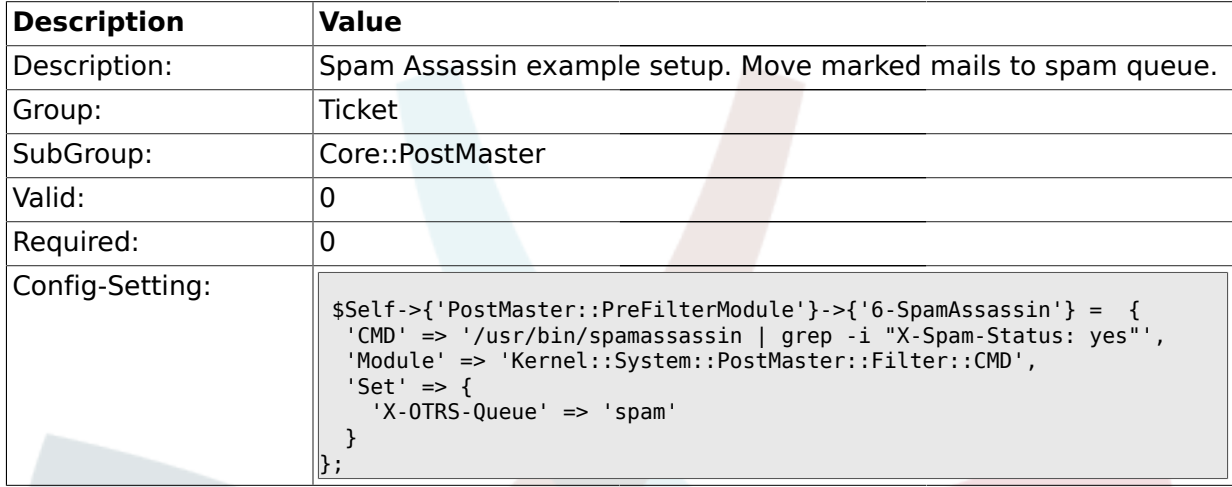

#### **2.3.27. PostMaster::PreFilterModule###000-MatchDBSource**

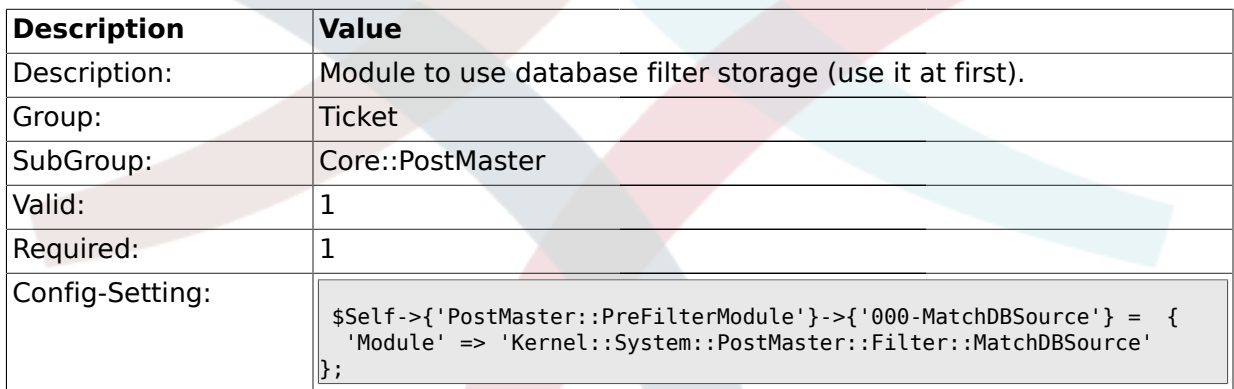

## **2.3.28. PostMaster::PostFilterModule###000-FollowUpArticleTypeCheck**

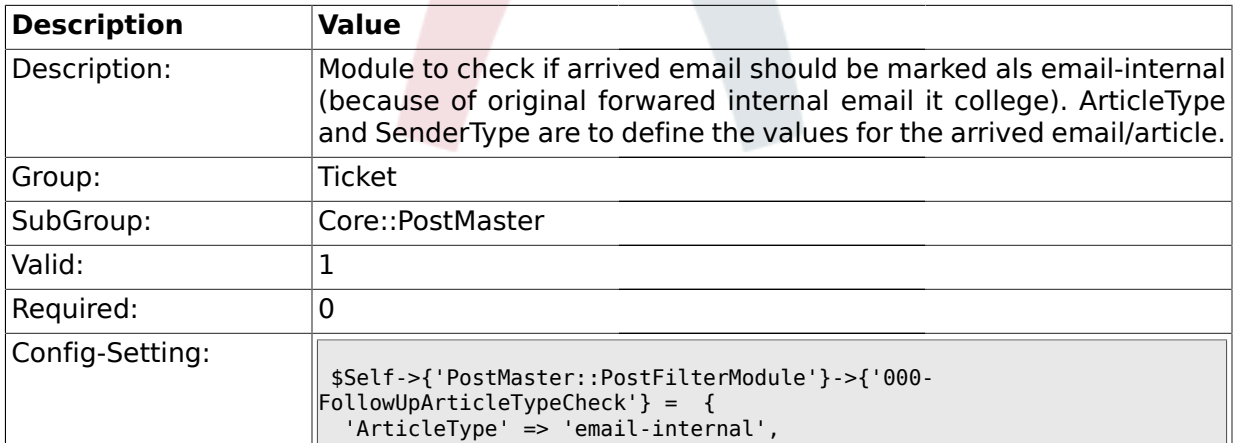

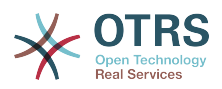

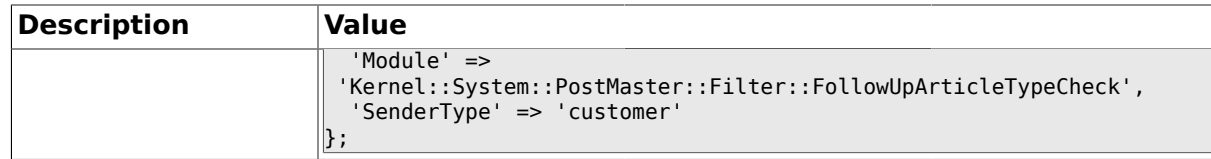

## **2.3.29. SendNoAutoResponseRegExp**

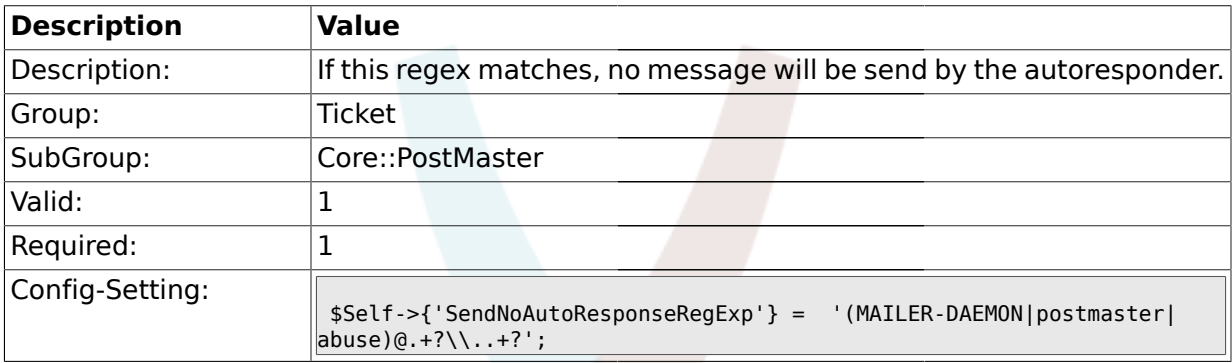

#### **2.4. Core::Ticket**

## **2.4.1. Ticket::Hook**

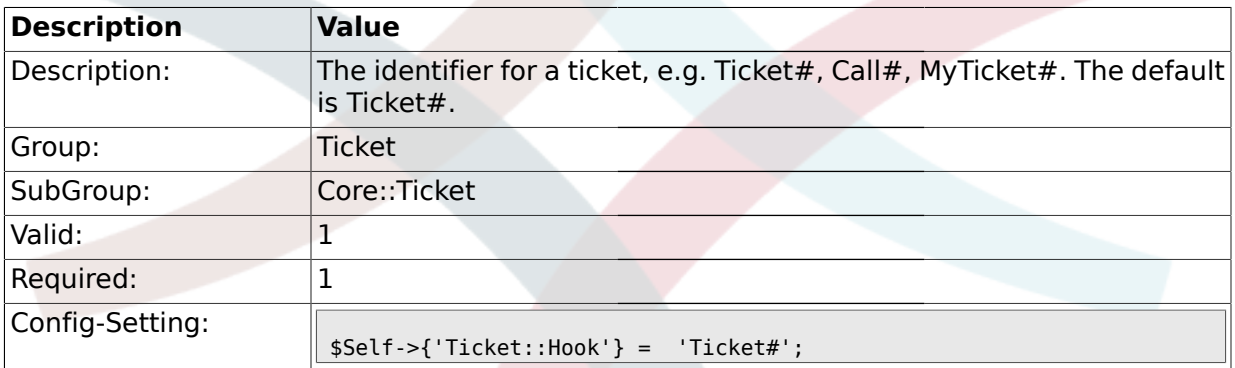

#### **2.4.2. Ticket::HookDivider**

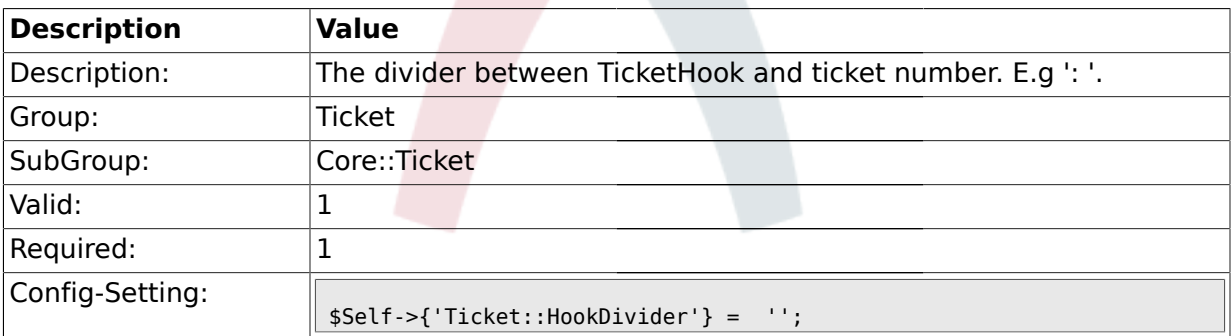

# **2.4.3. Ticket::SubjectSize**

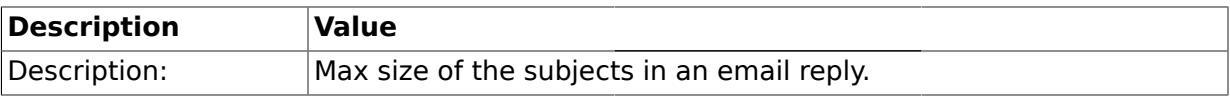

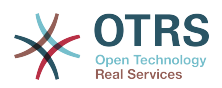

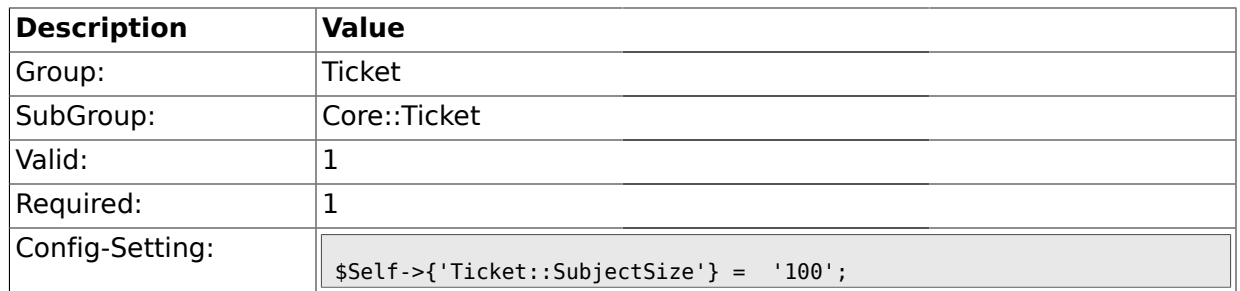

## **2.4.4. Ticket::SubjectRe**

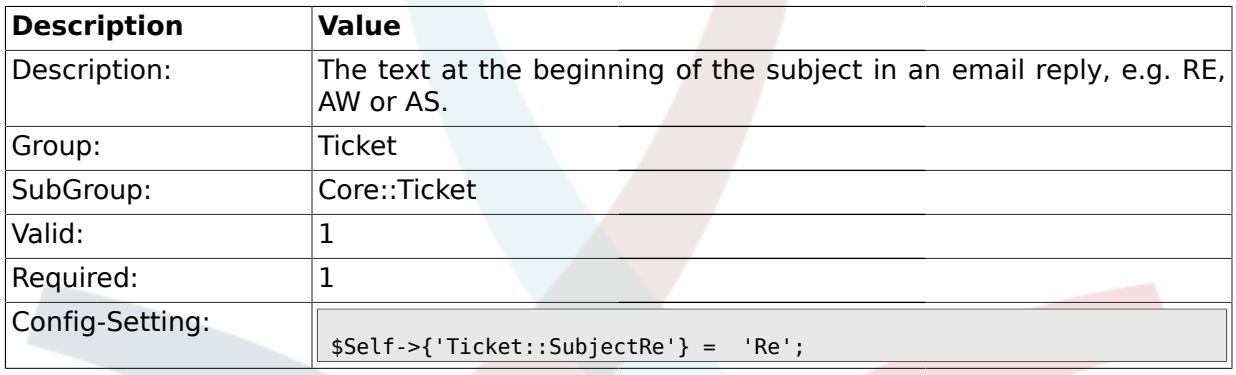

## **2.4.5. Ticket::CustomQueue**

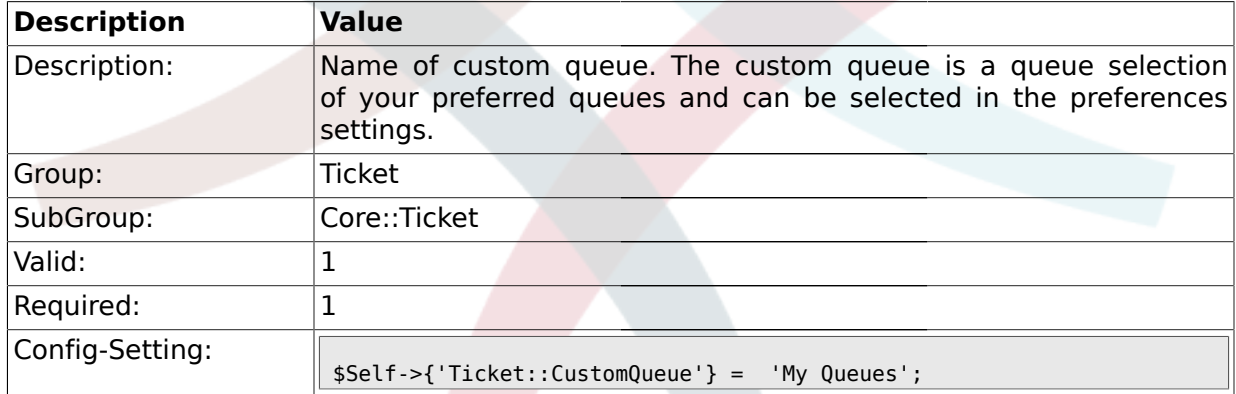

# **2.4.6. Ticket::ChangeOwnerToEveryone**

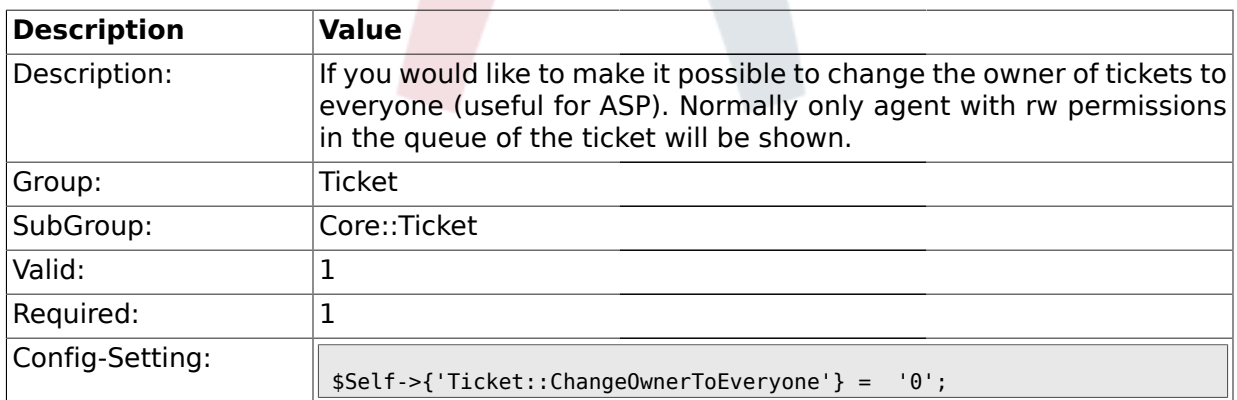

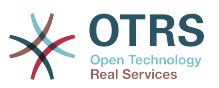

#### **2.4.7. Ticket::NewMessageMode**

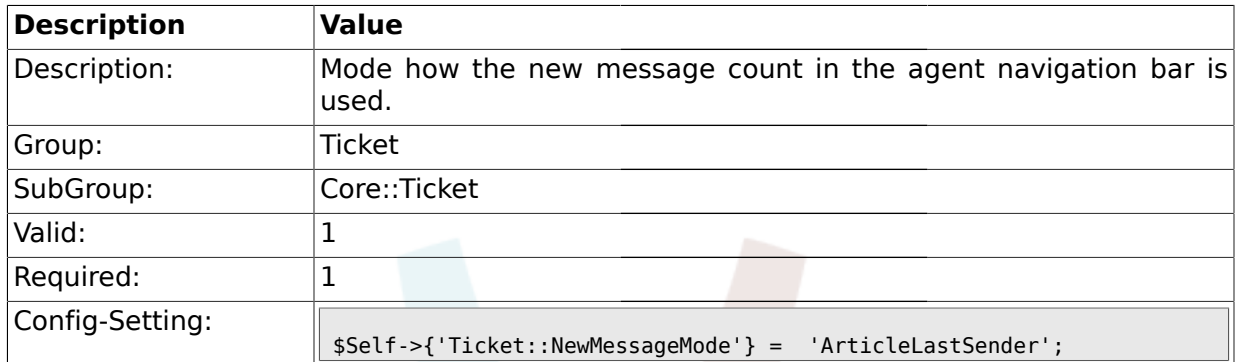

# **2.4.8. Ticket::Responsible**

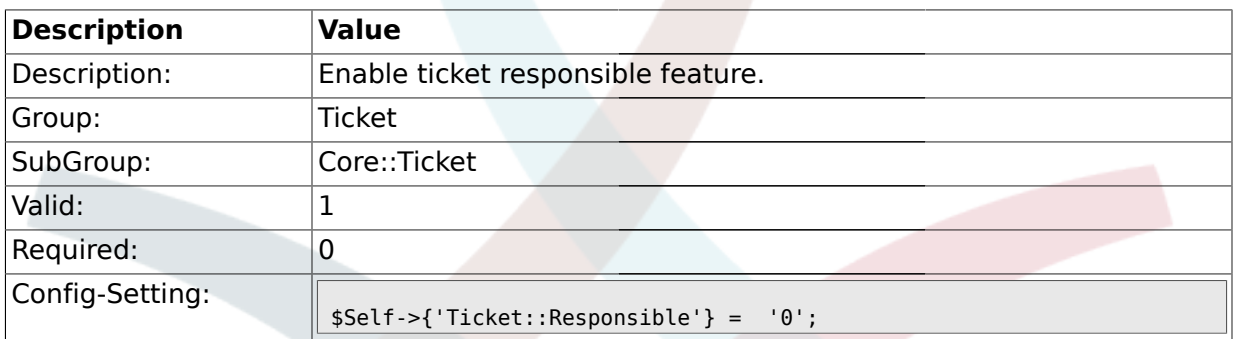

# **2.4.9. Ticket::ResponsibleAutoSet**

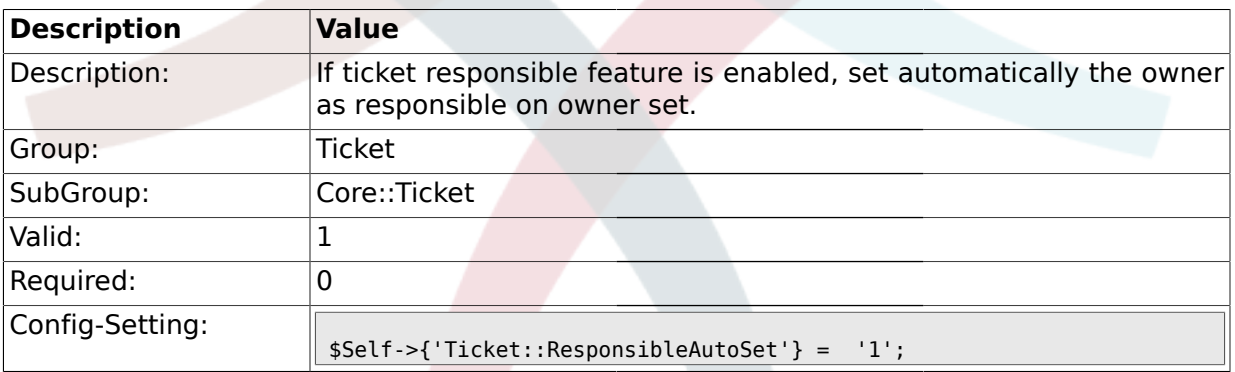

# **2.4.10. Ticket::Type**

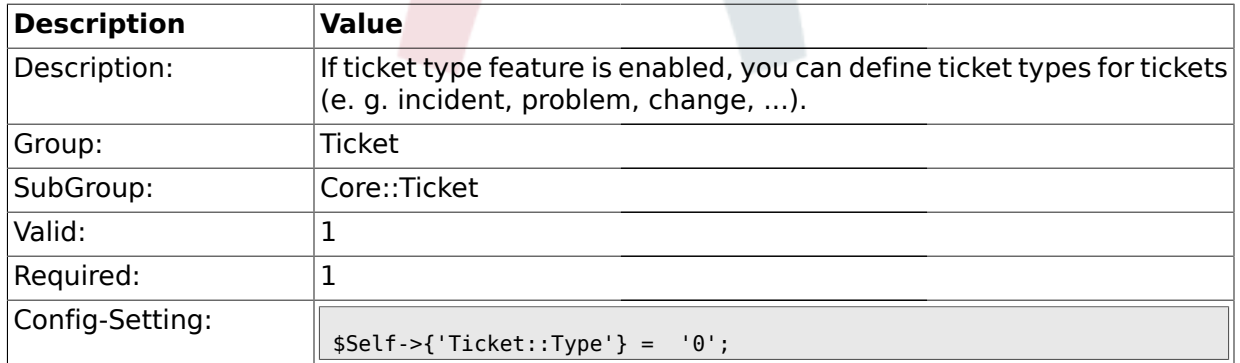

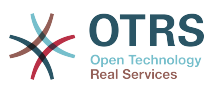

#### **2.4.11. Ticket::Service**

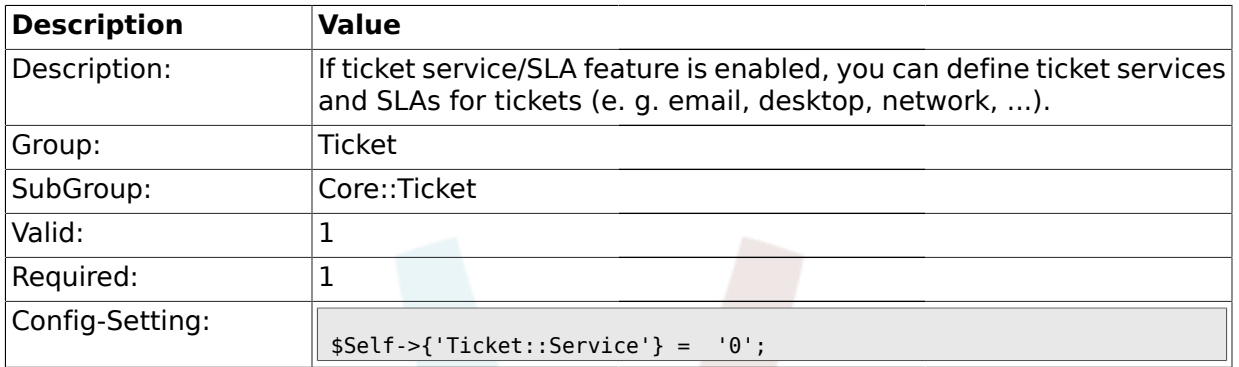

# **2.4.12. Ticket::NumberGenerator**

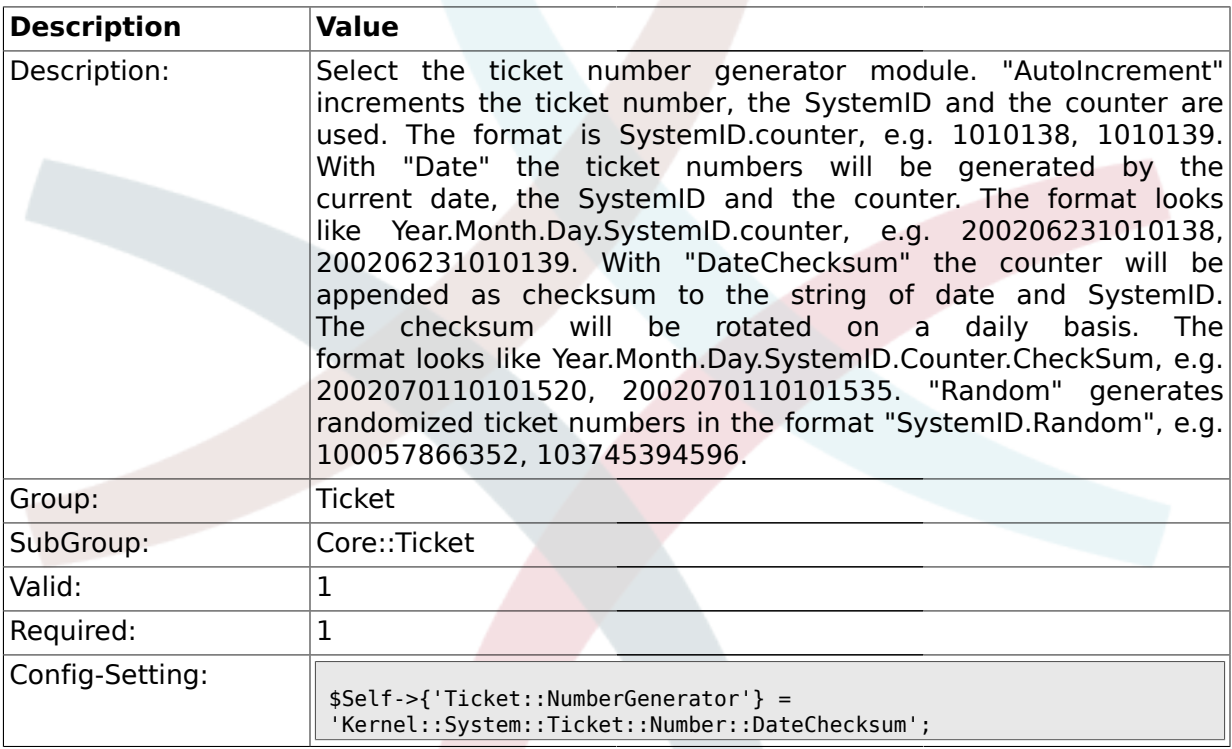

# **2.4.13. Ticket::NumberGenerator::MinCounterSize**

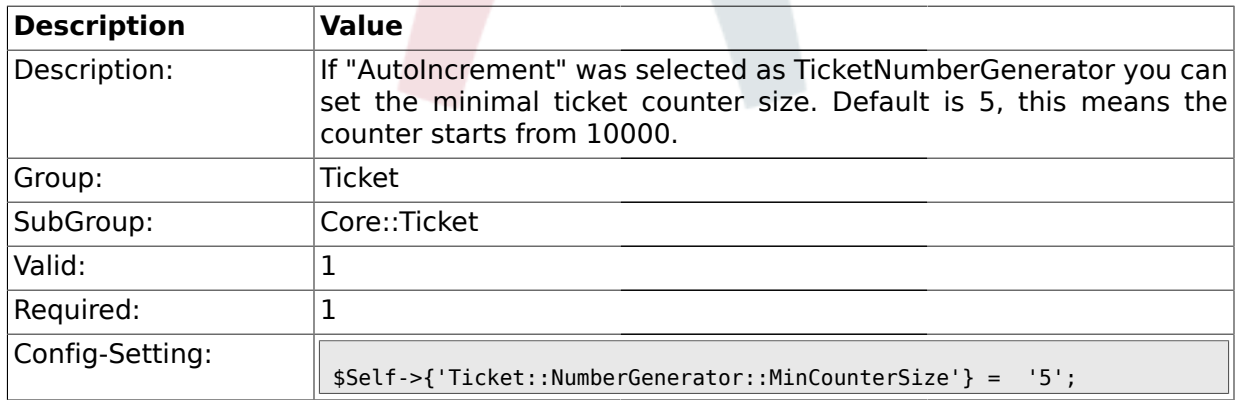

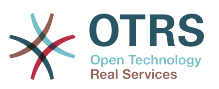

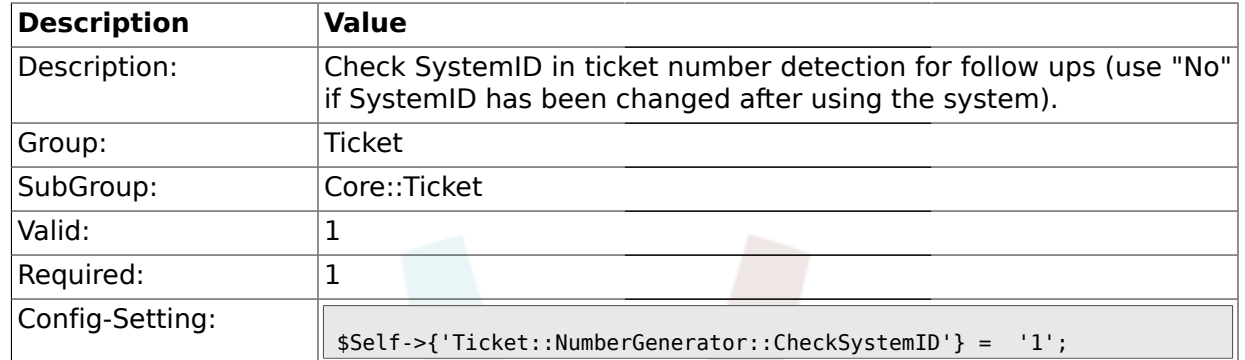

#### **2.4.14. Ticket::NumberGenerator::CheckSystemID**

# **2.4.15. Ticket::CounterLog**

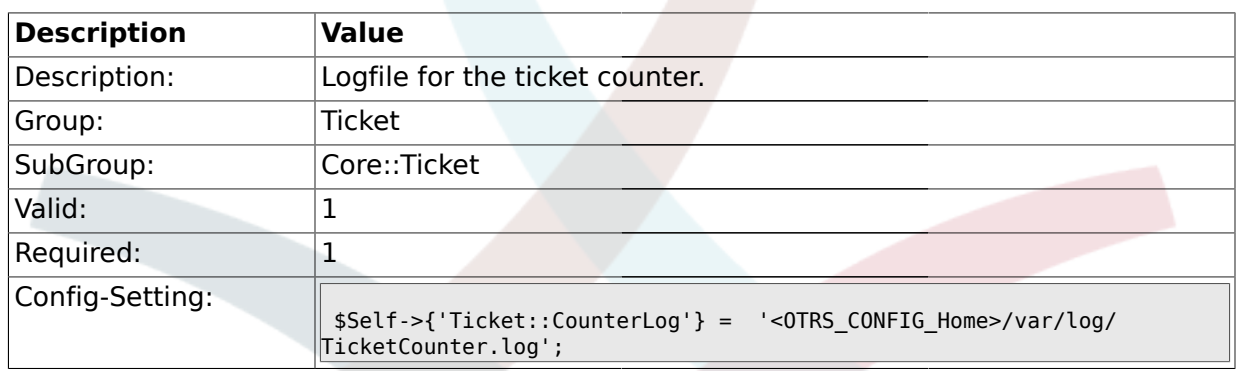

# **2.4.16. Ticket::IndexModule**

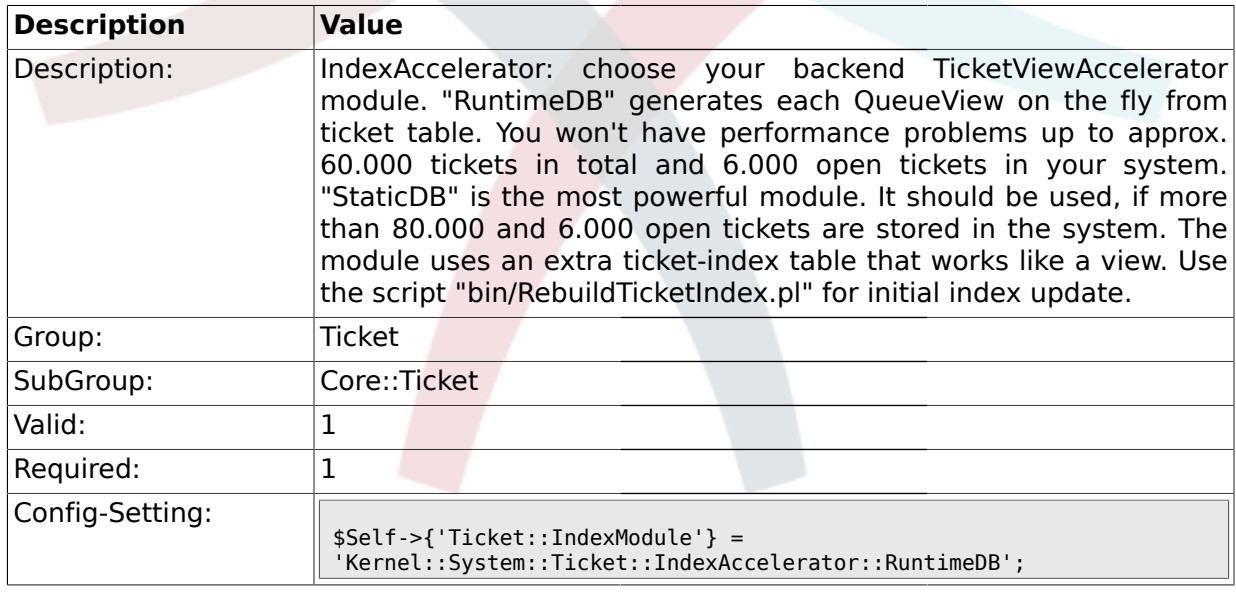

## **2.4.17. Ticket::StorageModule**

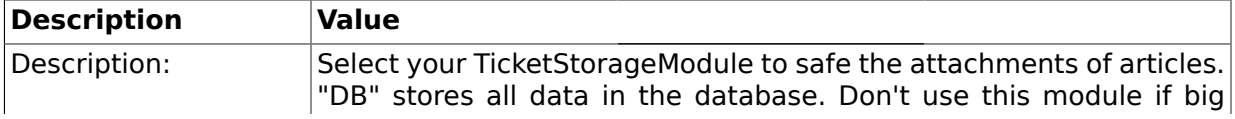

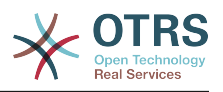

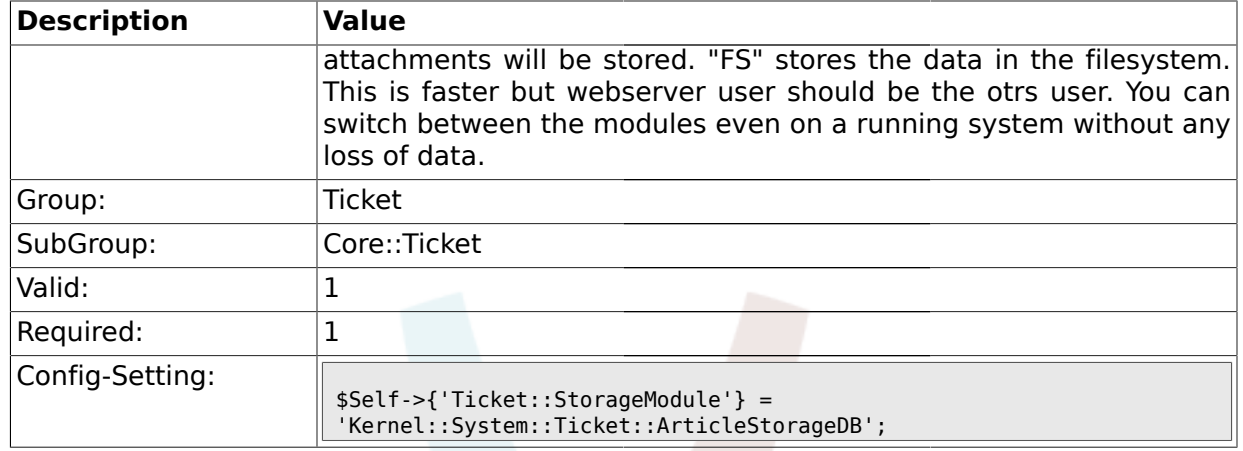

#### **2.4.18. ArticleDir**

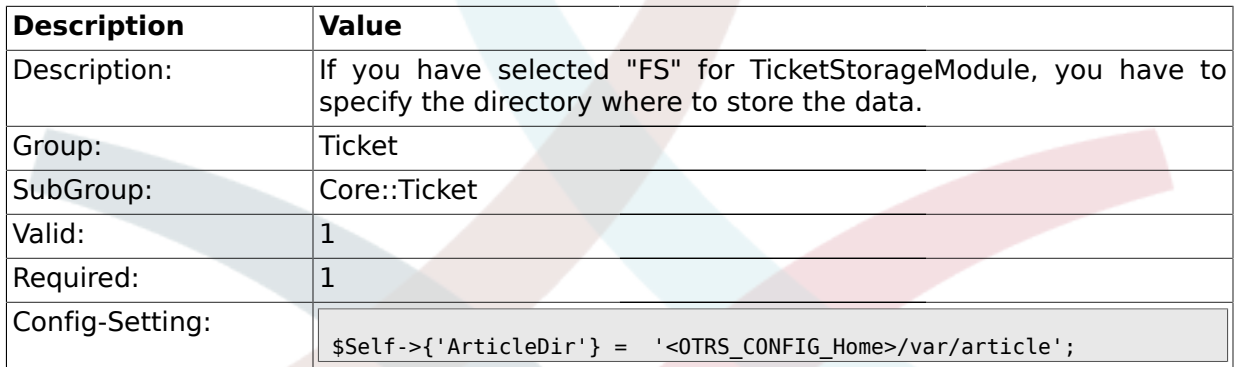

## **2.4.19. Ticket::EventModulePost###1-AcceleratorUpdate**

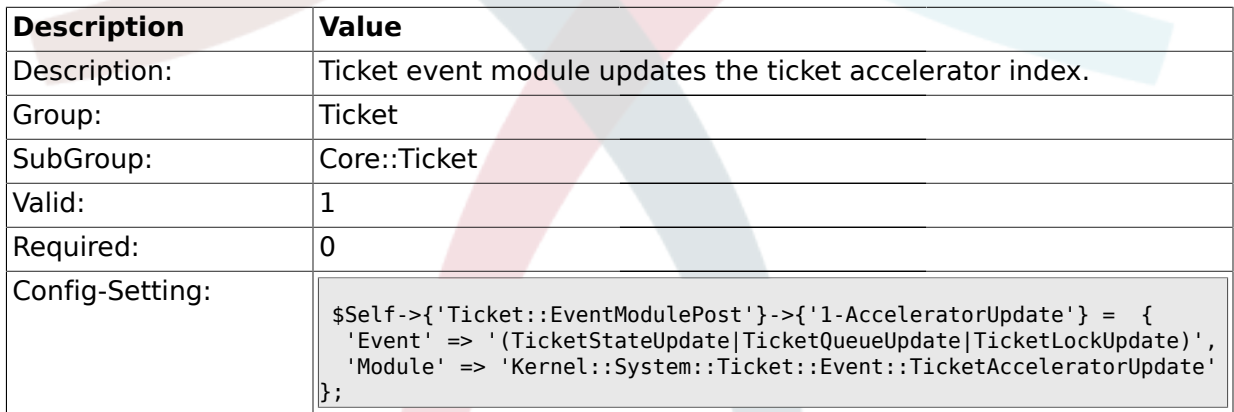

## **2.4.20. Ticket::EventModulePost###1-ForceStateChangeOnLock**

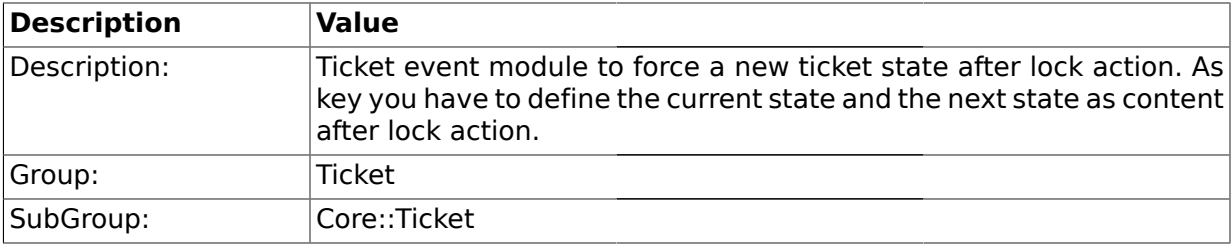

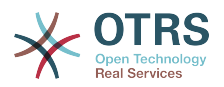

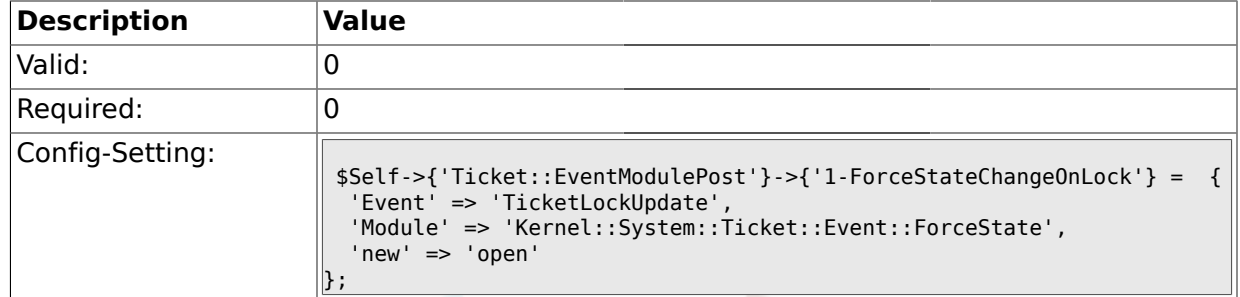

#### **2.4.21. Ticket::EventModulePost###1-ForceOwnerResetOnMove**

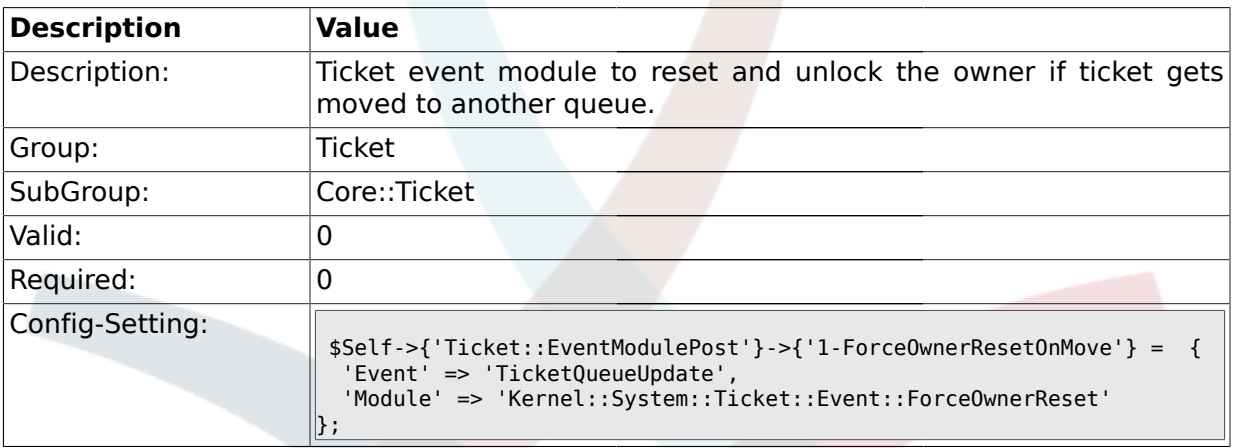

#### **2.4.22. Ticket::EventModulePost###1-ResponsibleAutoSet**

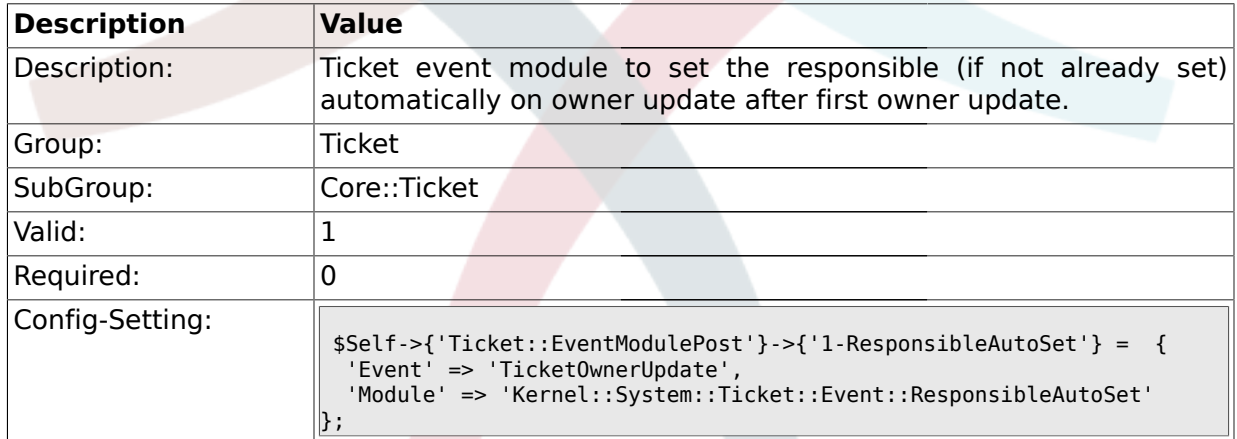

## **2.4.23. Ticket::EventModulePost###5-NotificationEvent**

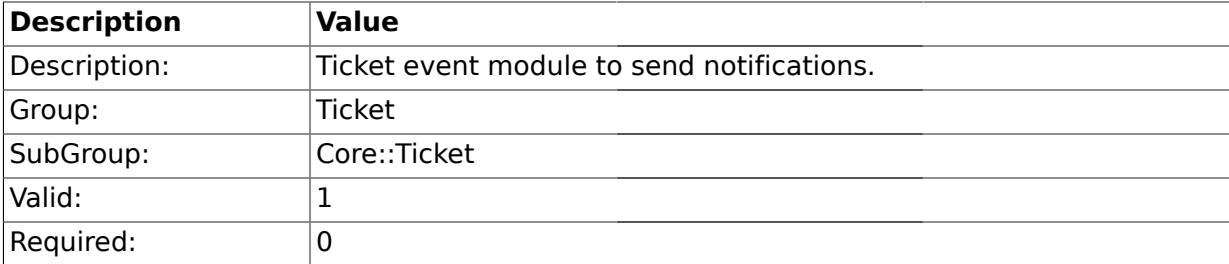

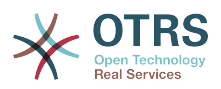

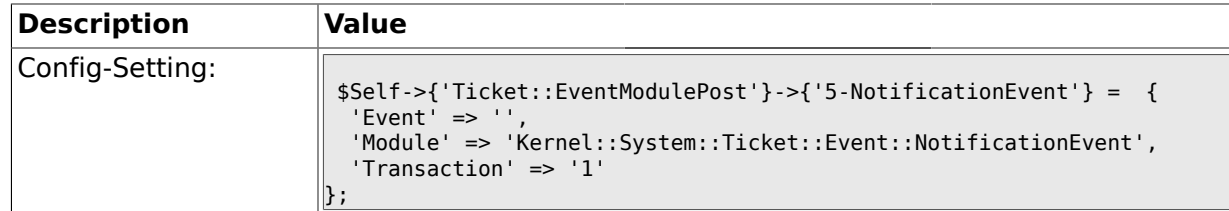

#### **2.4.24. Ticket::EventModulePost###99-ForceUnlockOnMove**

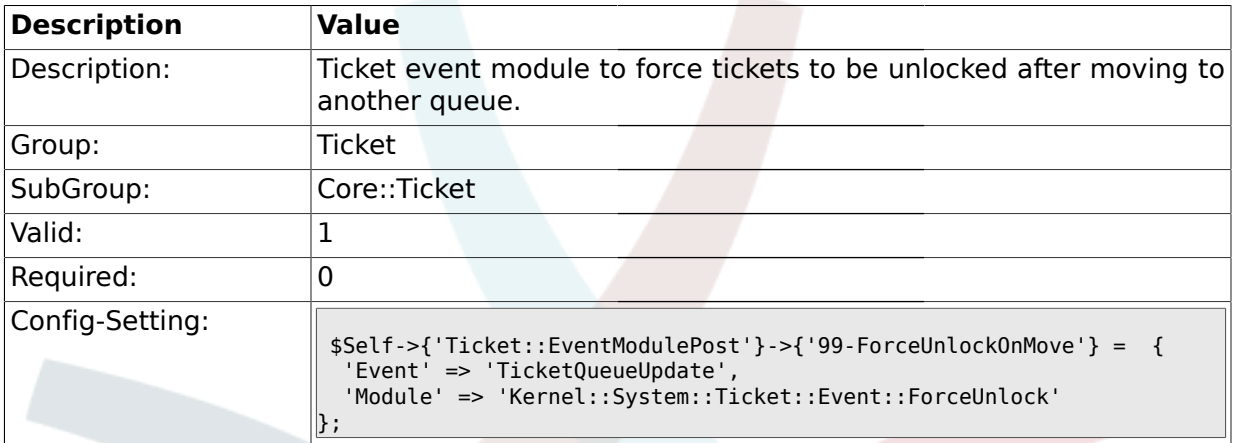

#### **2.4.25. Ticket::EventModulePost###99-EscalationIndex**

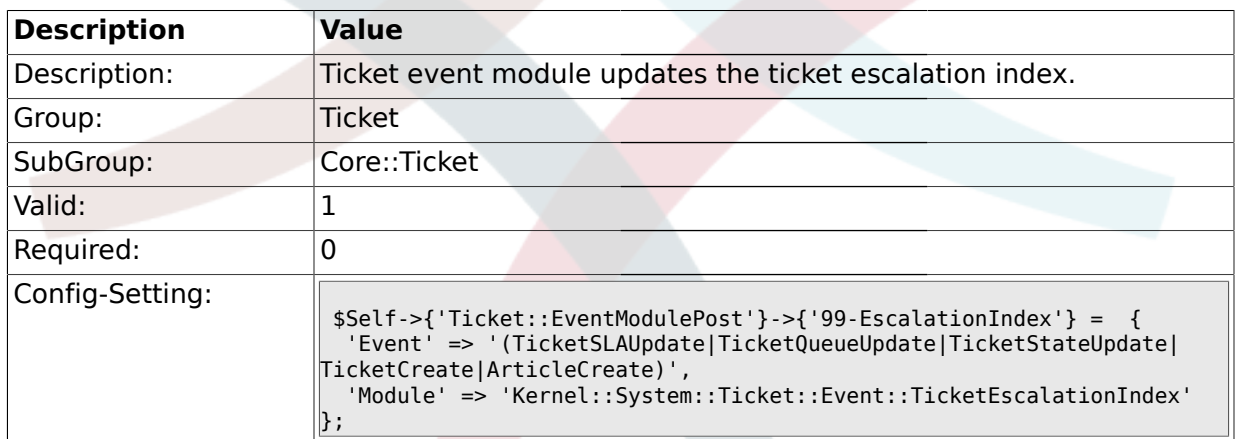

## **2.4.26. Ticket::CustomModule**

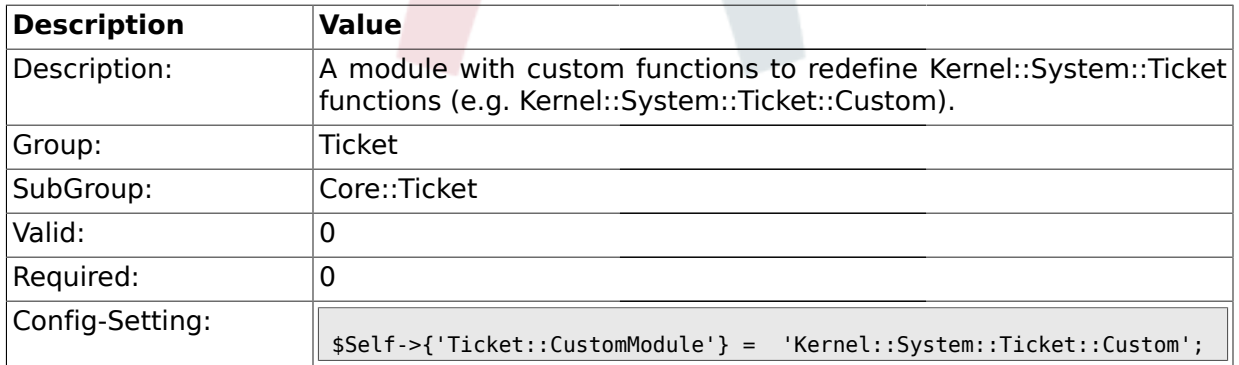

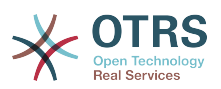

#### **2.4.27. Ticket::ViewableSenderTypes**

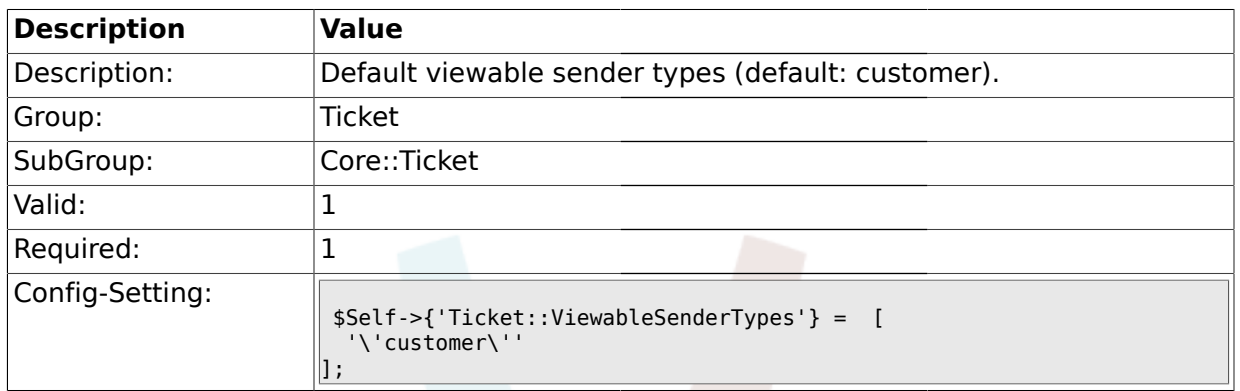

## **2.4.28. Ticket::ViewableLocks**

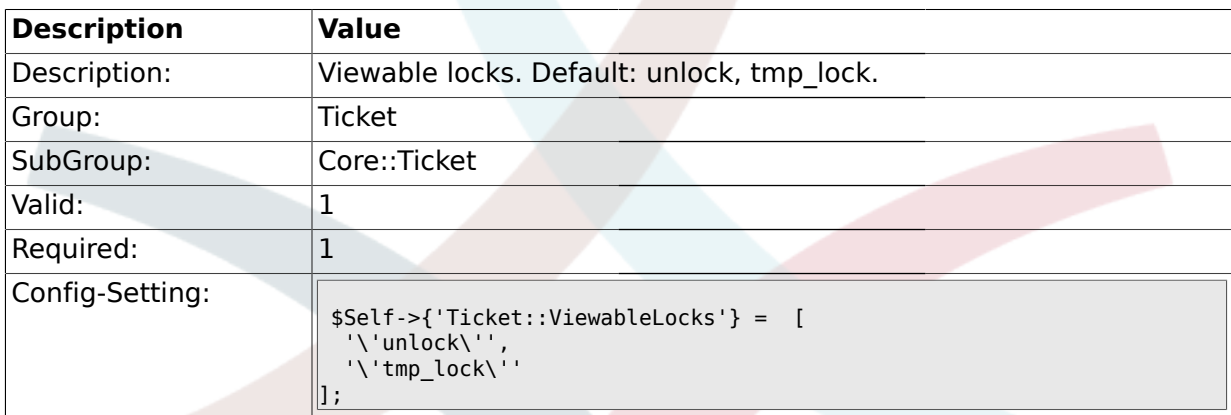

# **2.4.29. Ticket::ViewableStateType**

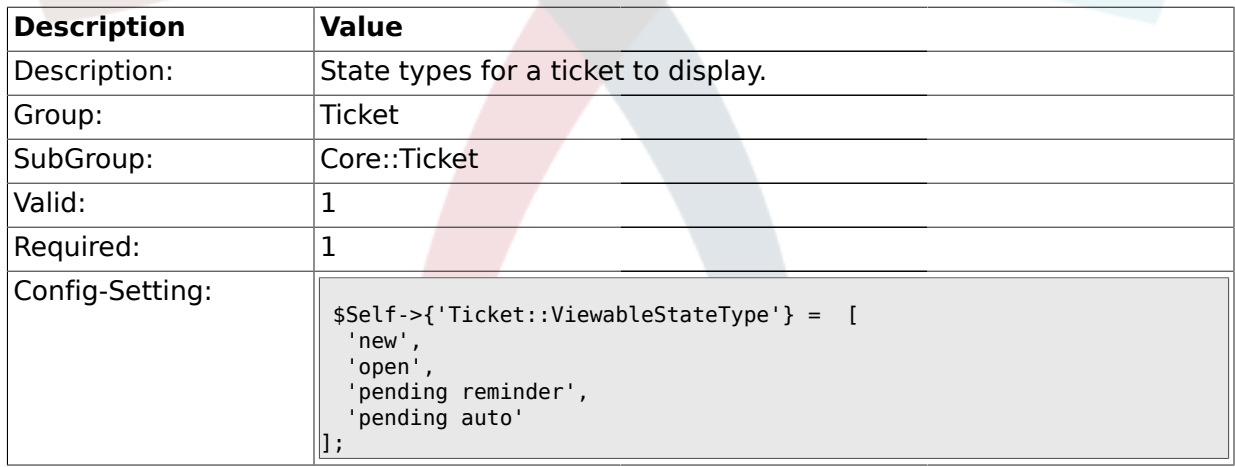

## **2.4.30. Ticket::UnlockStateType**

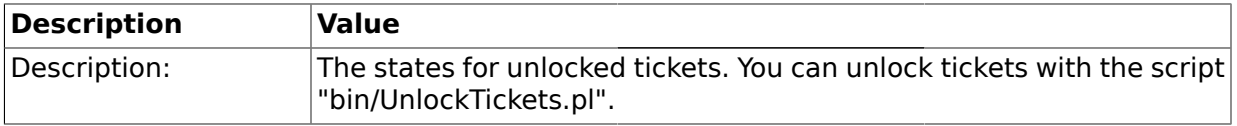

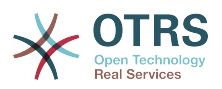

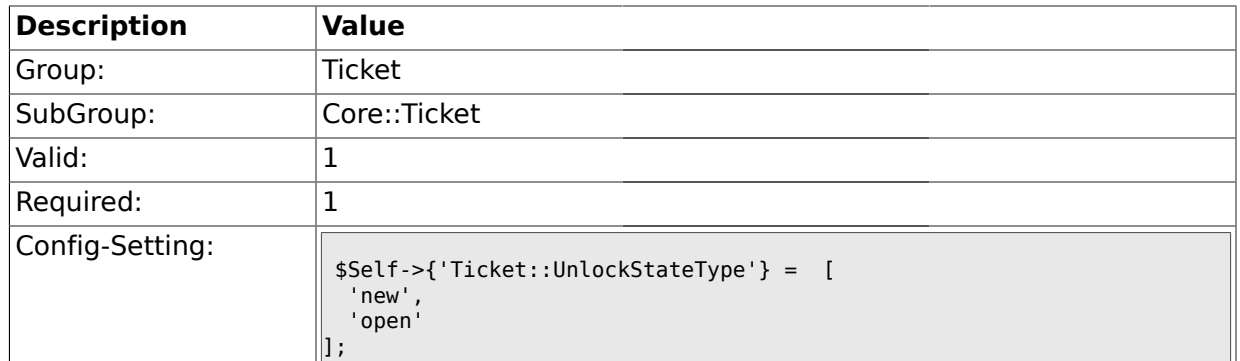

# **2.4.31. Ticket::PendingNotificationOnlyToOwner**

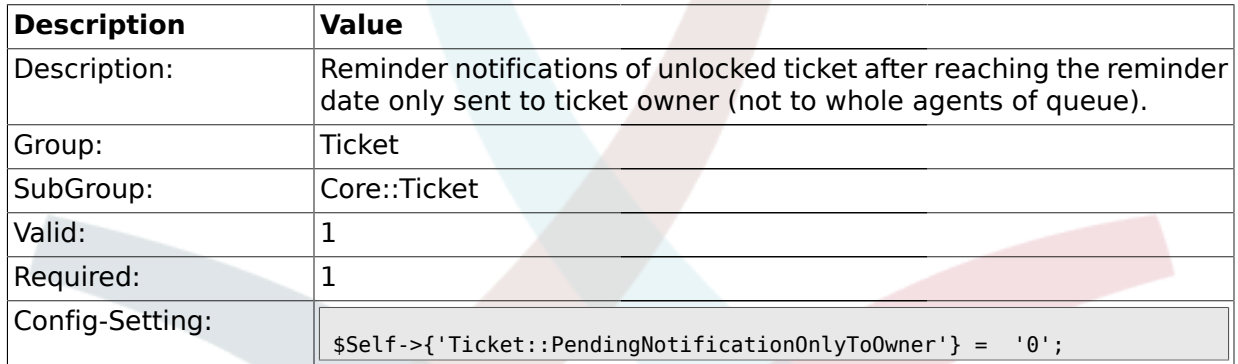

#### **2.4.32. Ticket::PendingNotificationNotToResponsible**

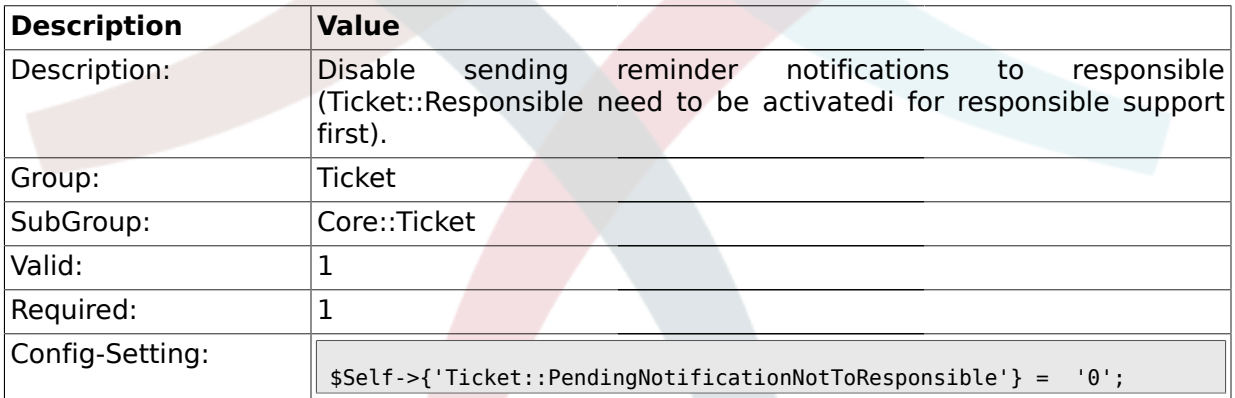

## **2.4.33. Ticket::PendingReminderStateType**

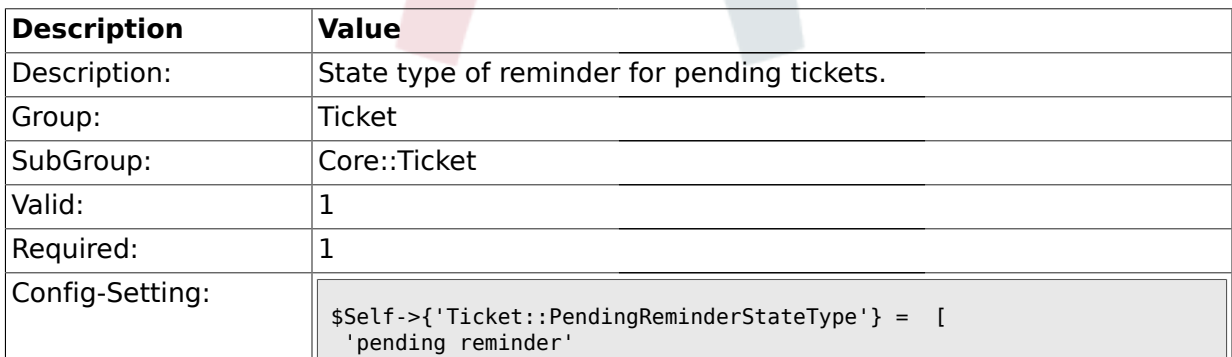

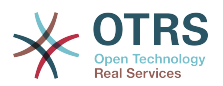

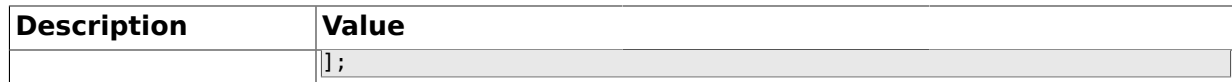

# **2.4.34. Ticket::PendingAutoStateType**

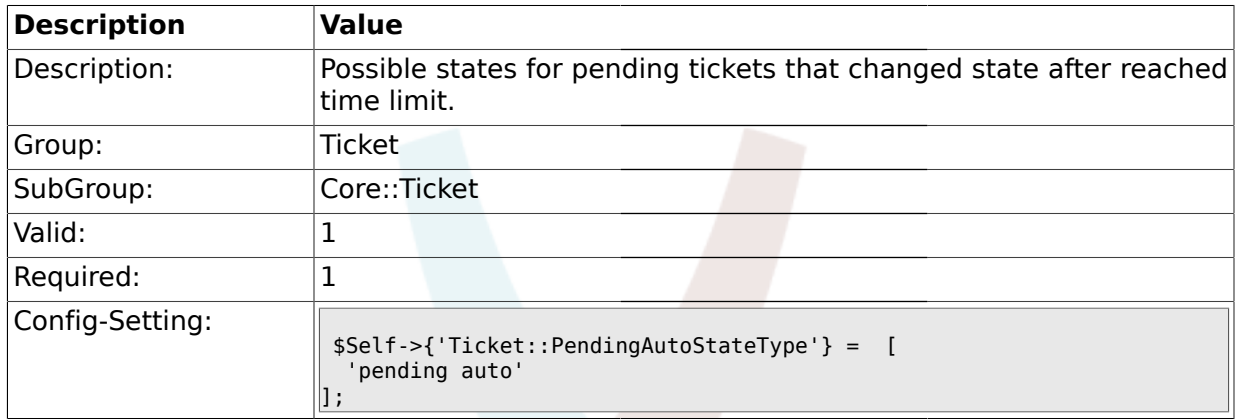

# **2.4.35. Ticket::StateAfterPending**

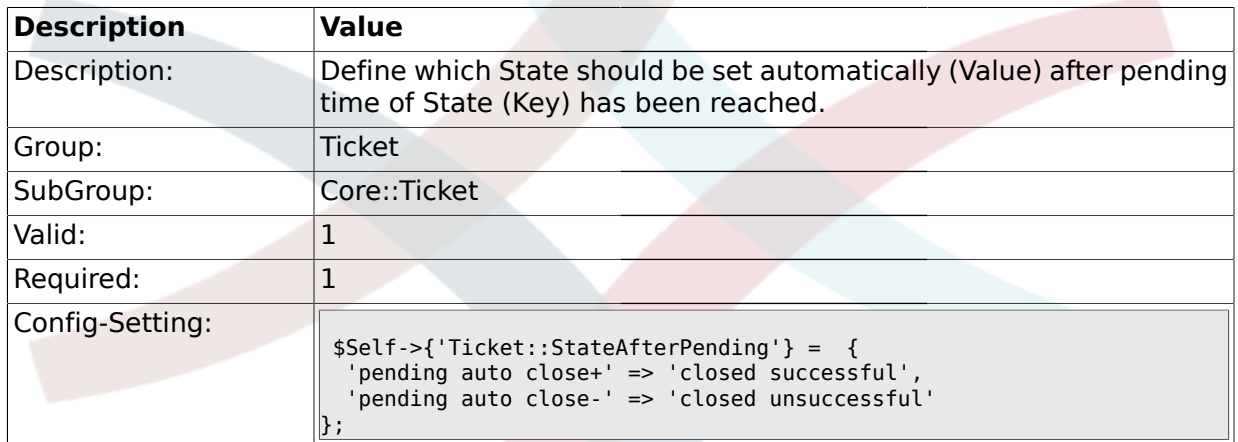

## **2.4.36. System::Permission**

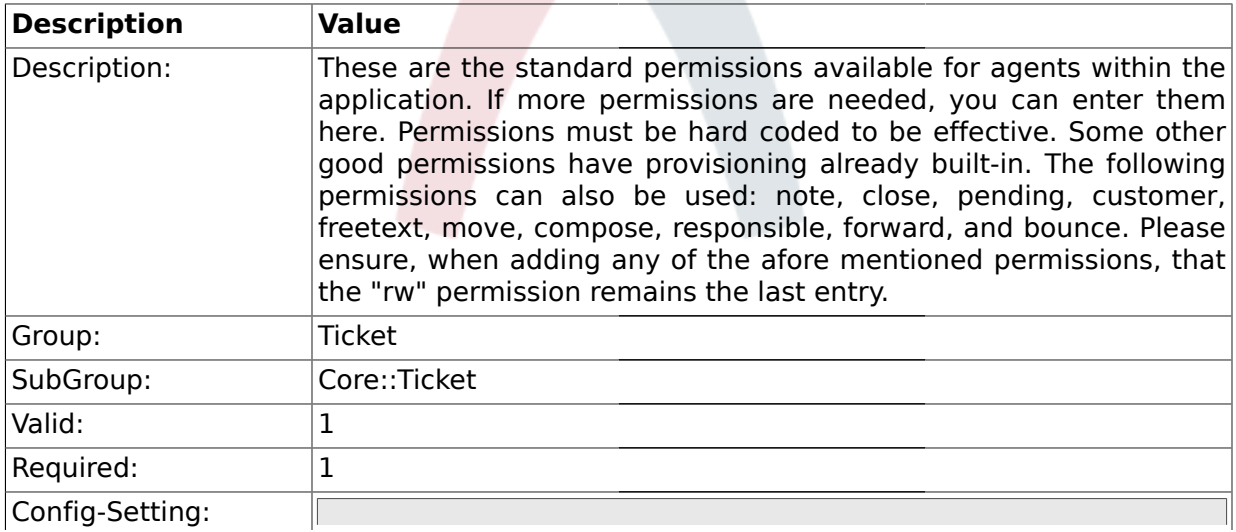

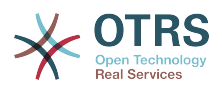

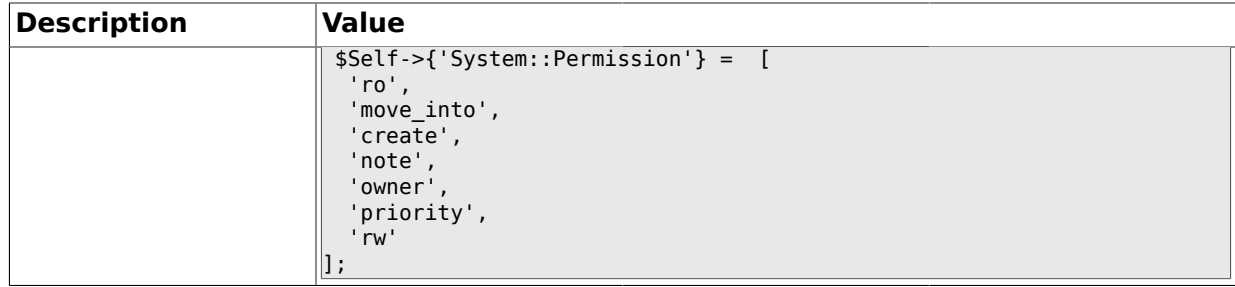

# **2.4.37. Ticket::Permission###1-OwnerCheck**

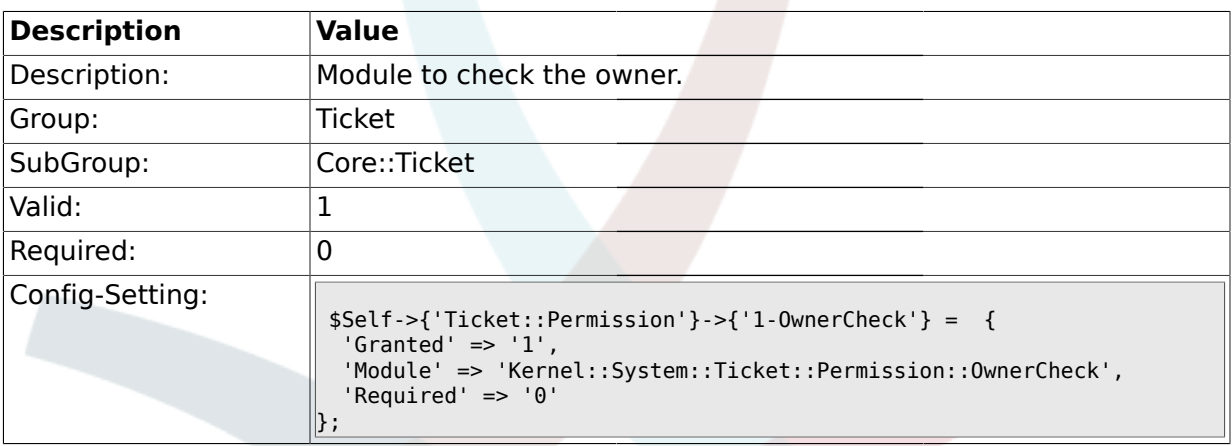

## **2.4.38. Ticket::Permission###2-ResponsibleCheck**

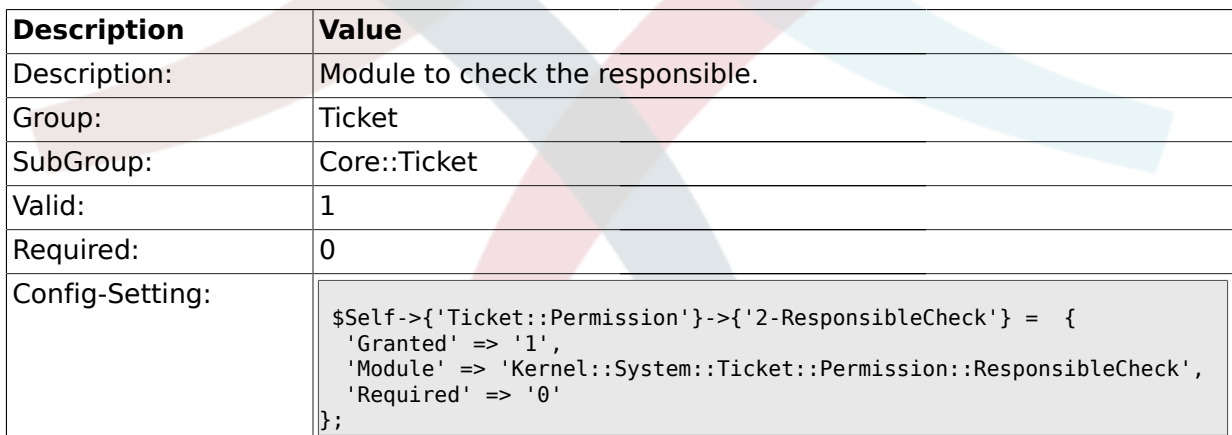

#### **2.4.39. Ticket::Permission###3-GroupCheck**

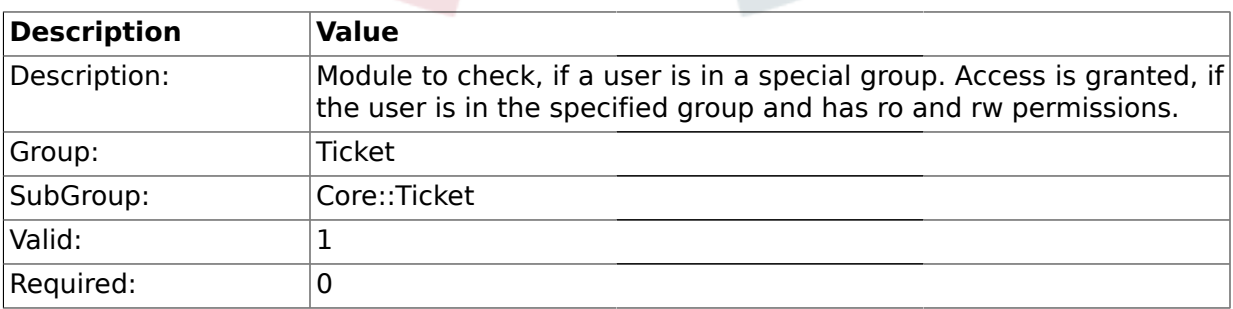

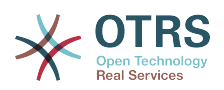

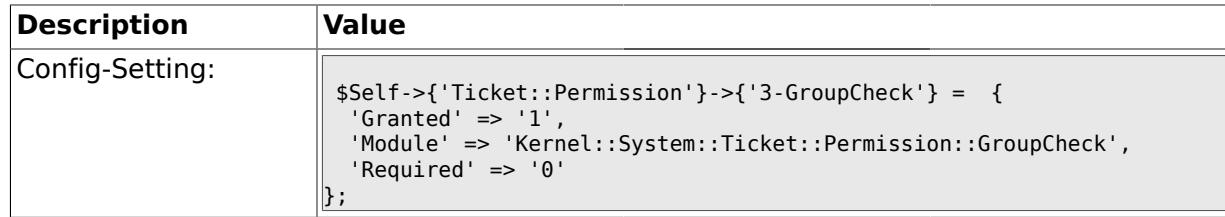

#### **2.4.40. Ticket::Permission###4-WatcherCheck**

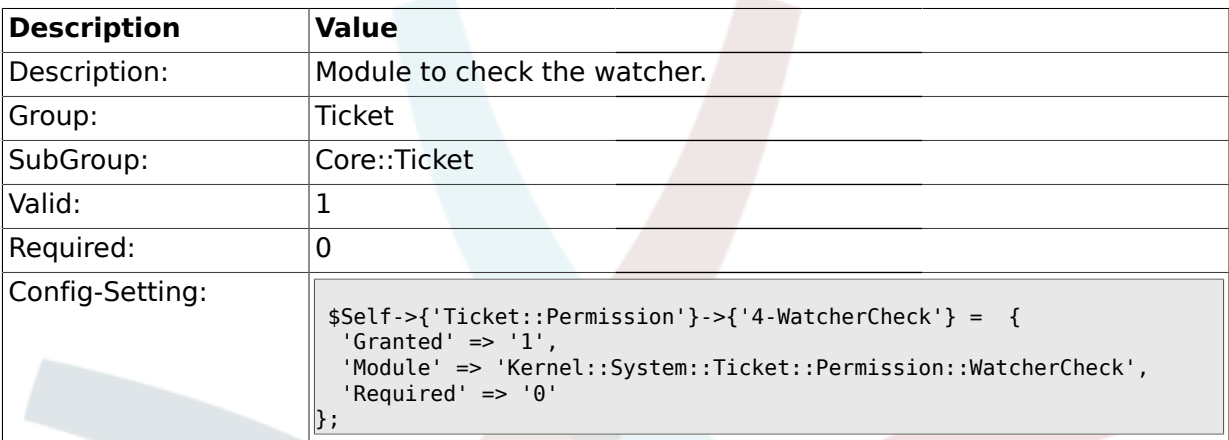

#### **2.4.41. CustomerTicket::Permission###1-GroupCheck**

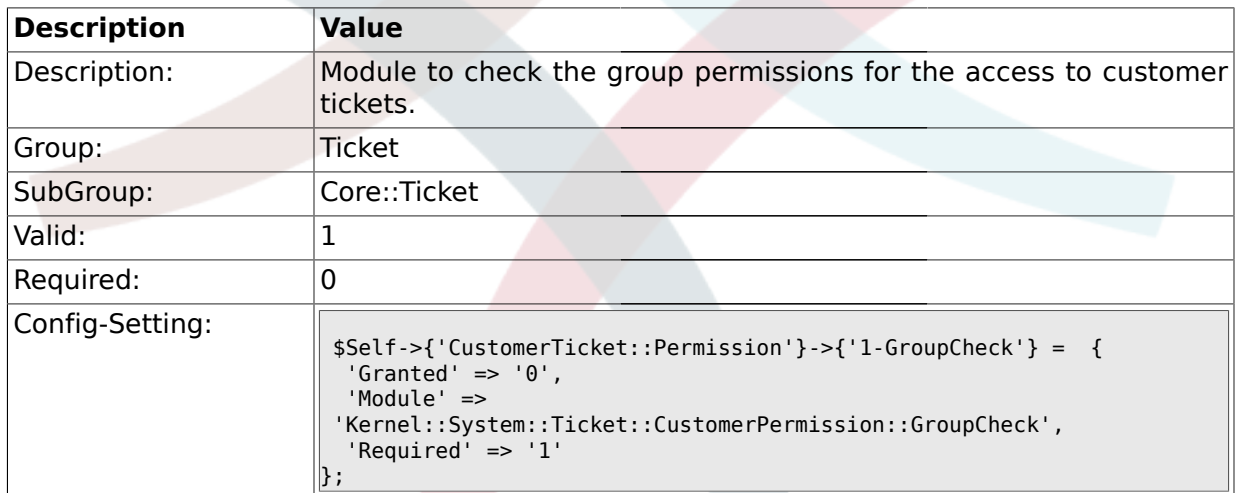

## **2.4.42. CustomerTicket::Permission###2-CustomerUserIDCheck**

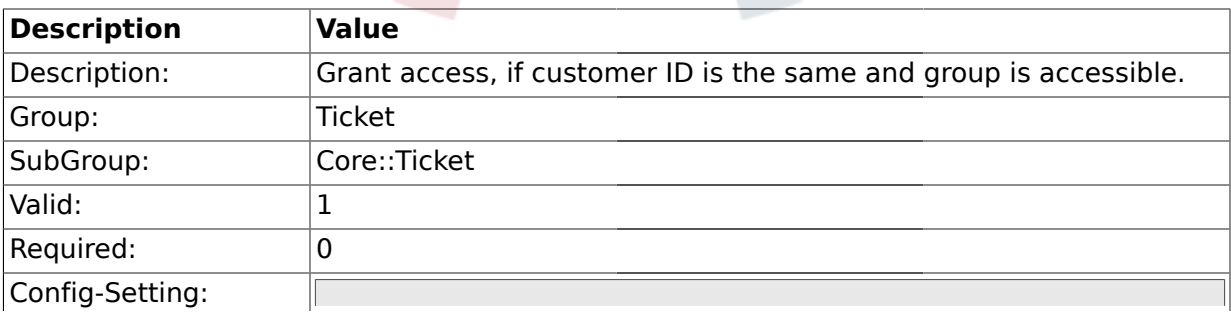

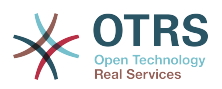

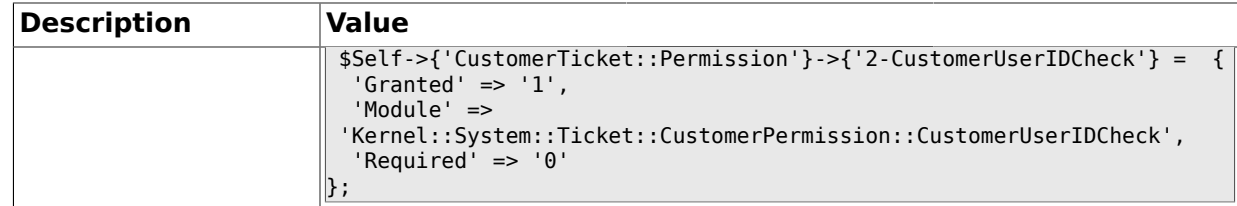

#### **2.4.43. CustomerTicket::Permission###3-CustomerIDCheck**

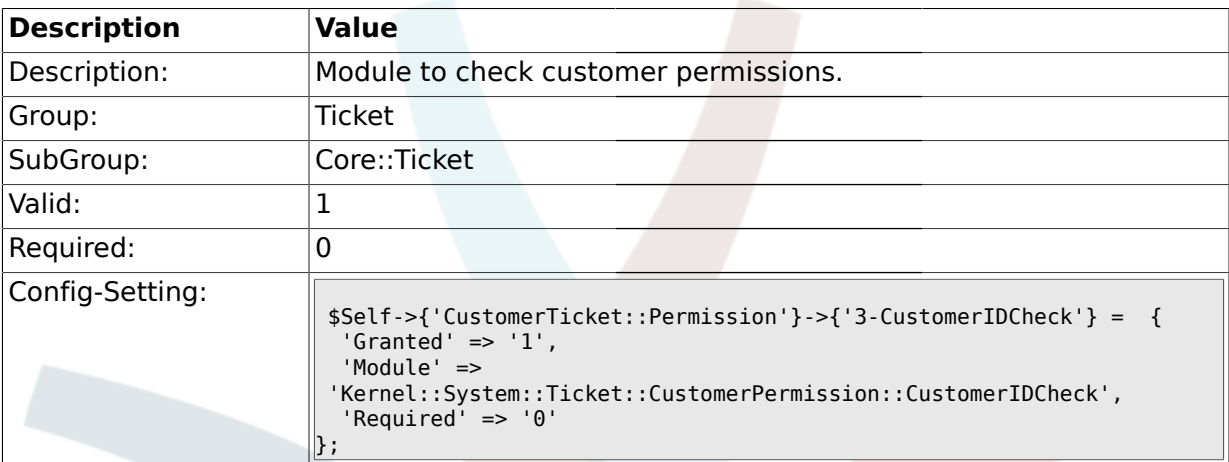

## **2.4.44. CustomerNotifyJustToRealCustomer**

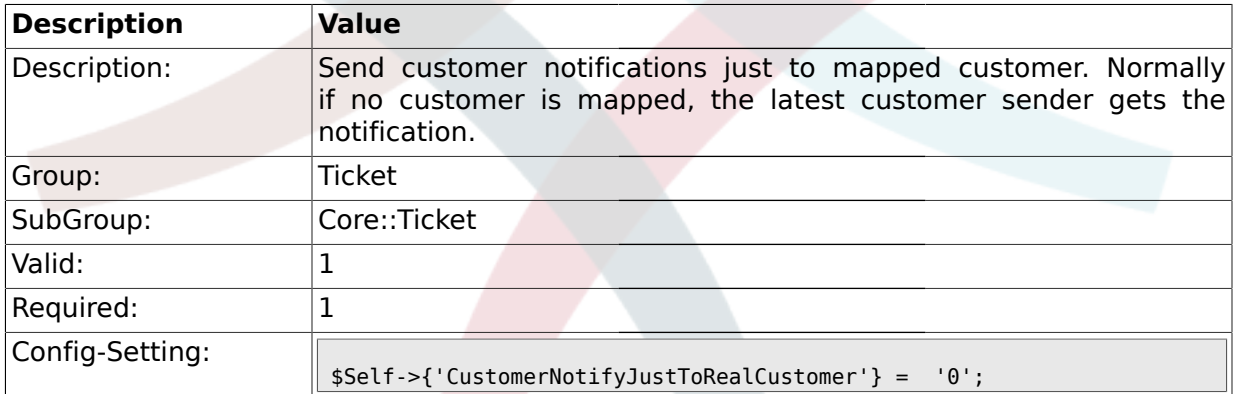

#### **2.5. Core::TicketACL**

#### **2.5.1. Ticket::Acl::Module###1-Ticket::Acl::Module**

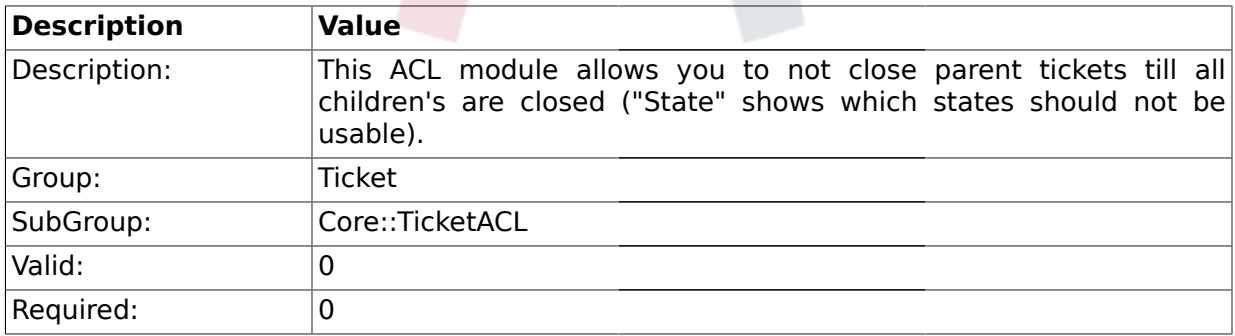

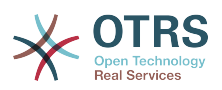

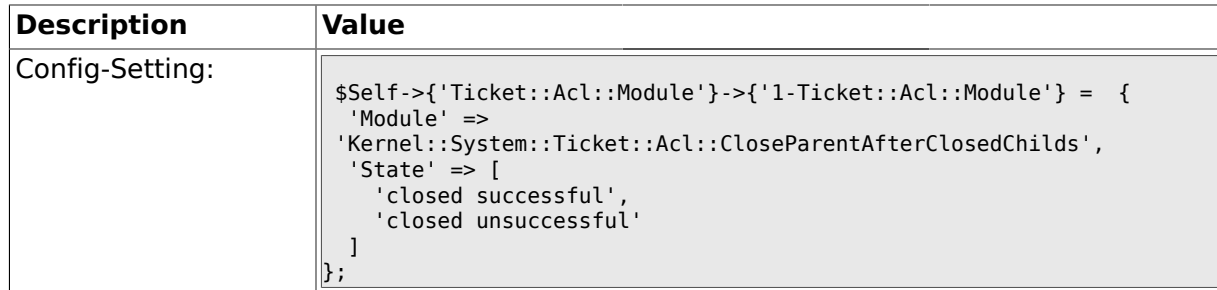

#### **2.5.2. TicketACL::Default::Action**

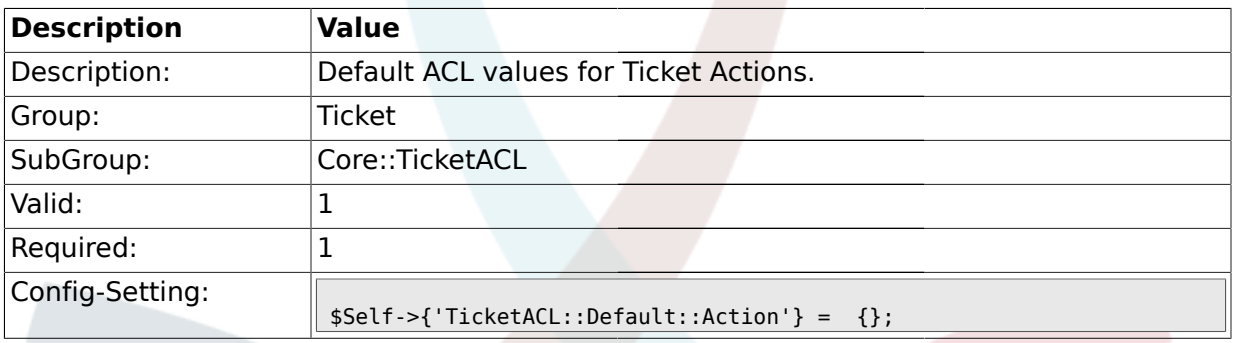

#### **2.6. Core::TicketBulkAction**

# **2.6.1. Ticket::Frontend::BulkFeature**

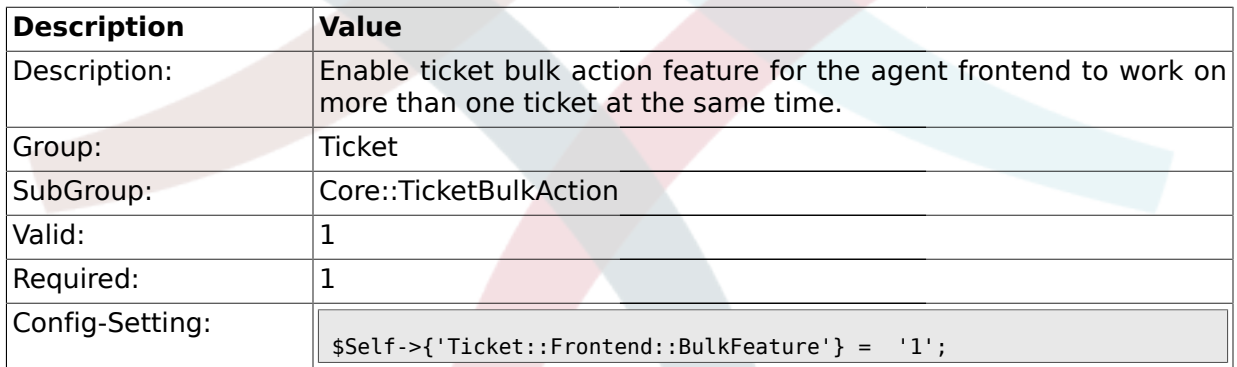

## **2.6.2. Ticket::Frontend::BulkFeatureGroup**

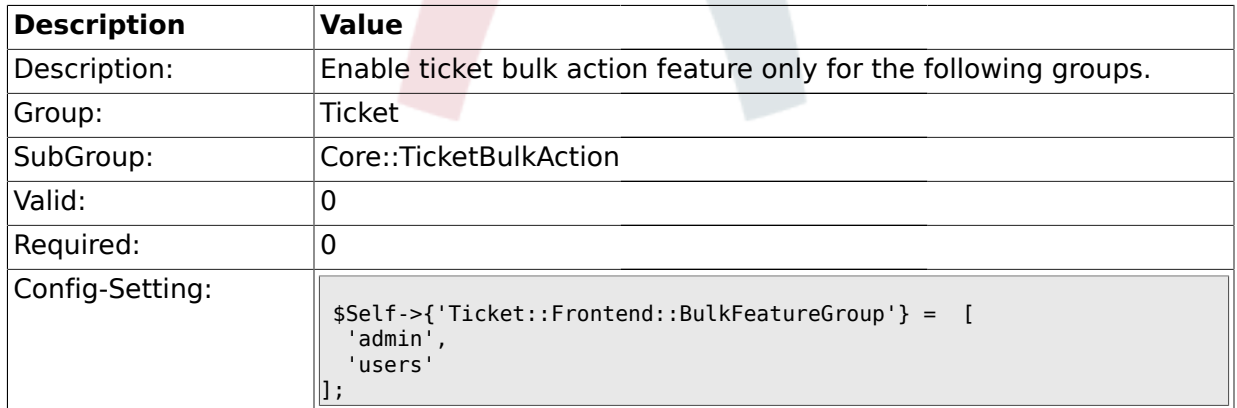

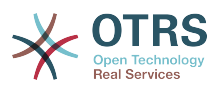

#### **2.7. Core::TicketFreeText**

#### **2.7.1. TicketFreeKey1**

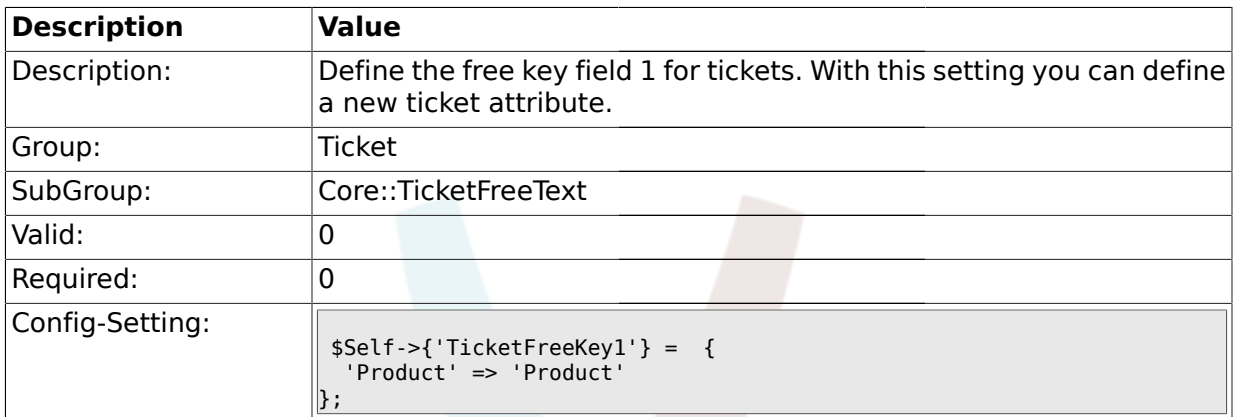

#### **2.7.2. TicketFreeKey1::DefaultSelection**

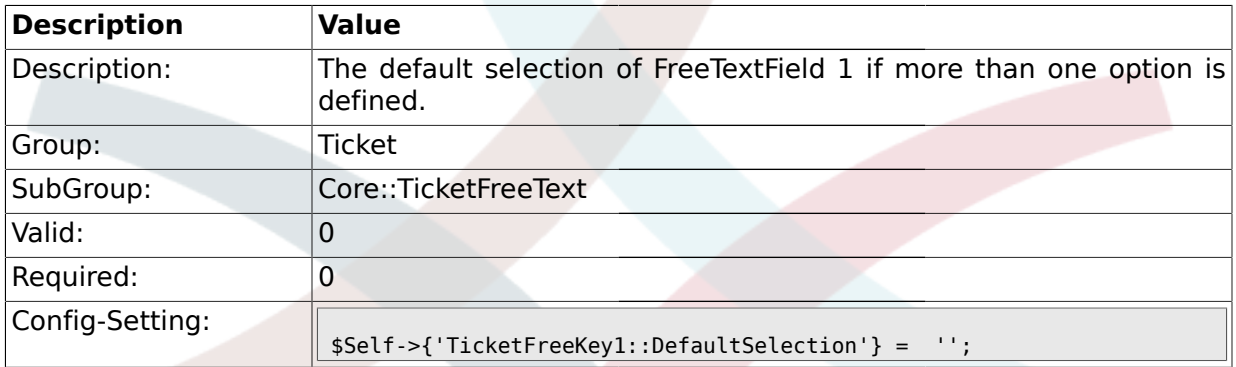

#### **2.7.3. TicketFreeText1**

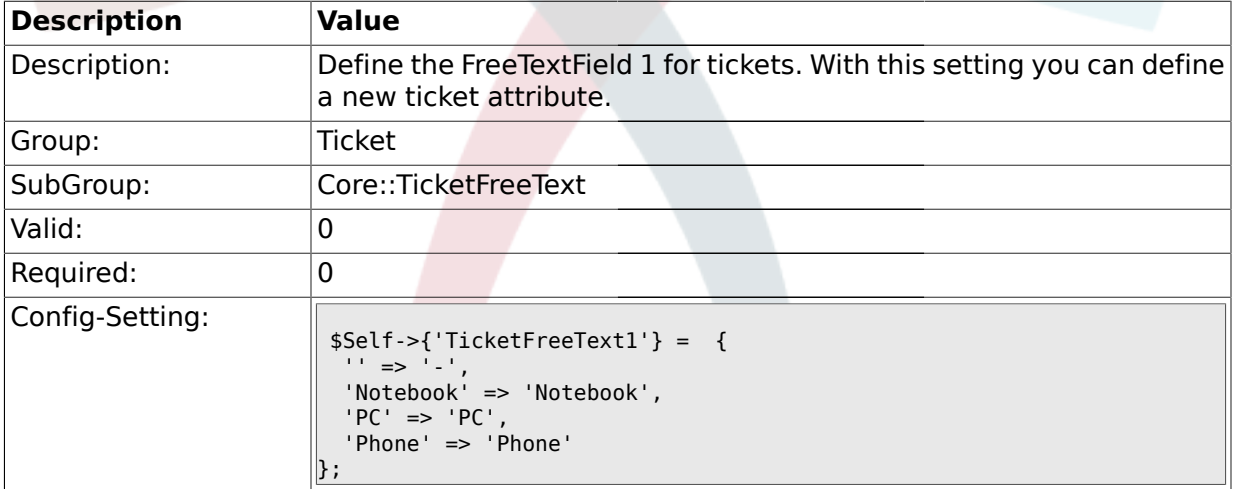

#### **2.7.4. TicketFreeText1::DefaultSelection**

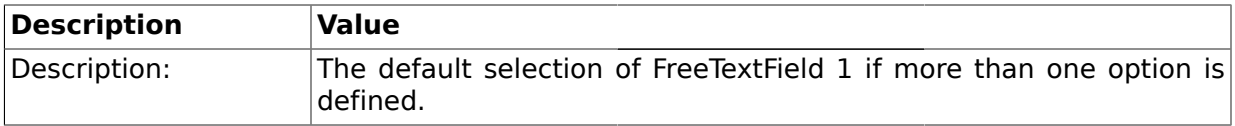

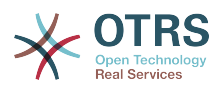

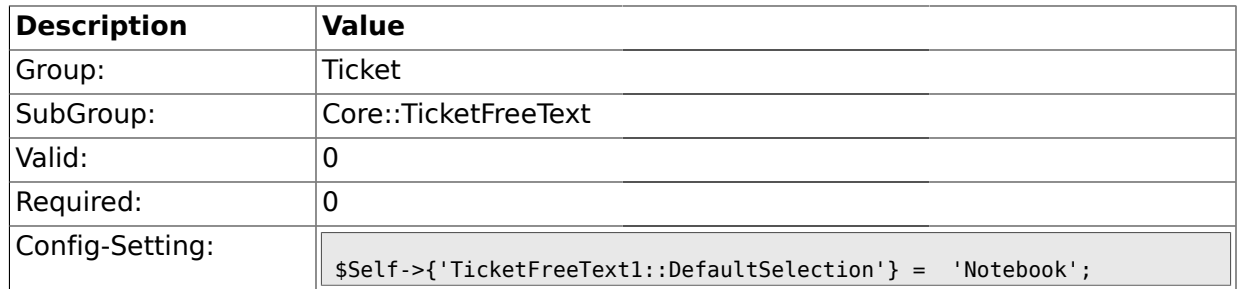

# **2.7.5. TicketFreeText1::Link**

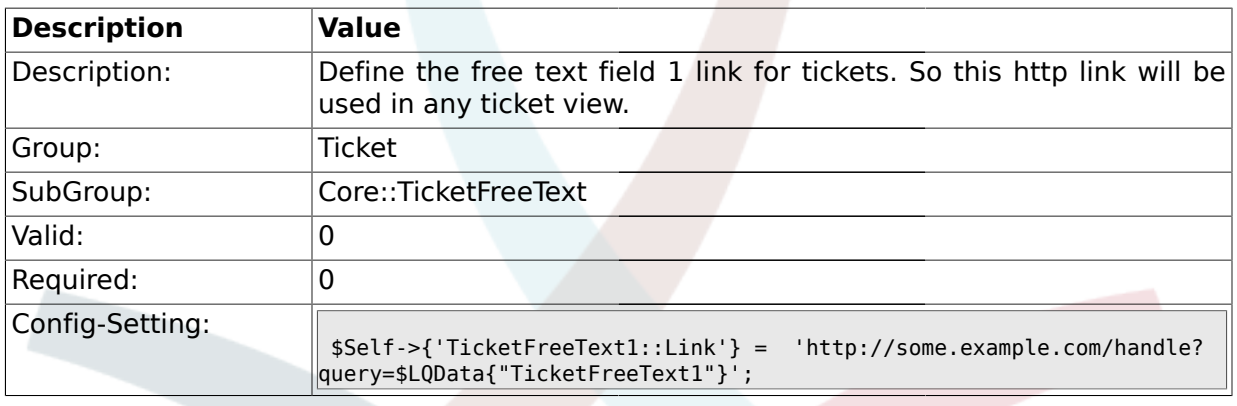

# **2.7.6. TicketFreeKey2**

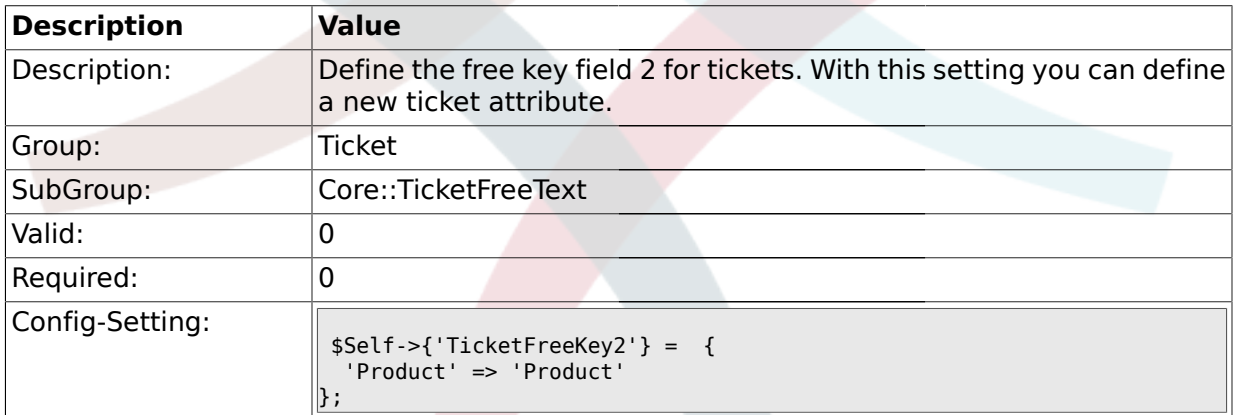

# **2.7.7. TicketFreeKey2::DefaultSelection**

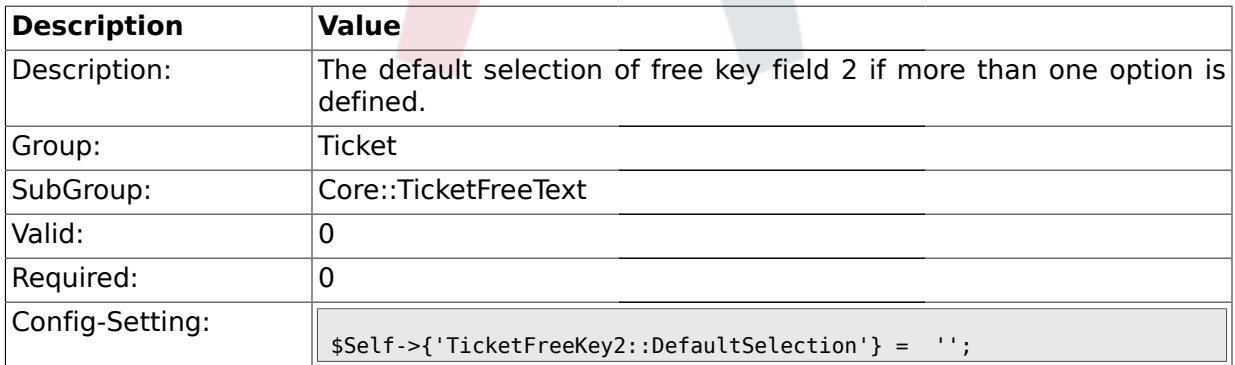

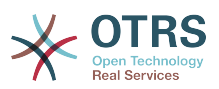

#### **2.7.8. TicketFreeText2**

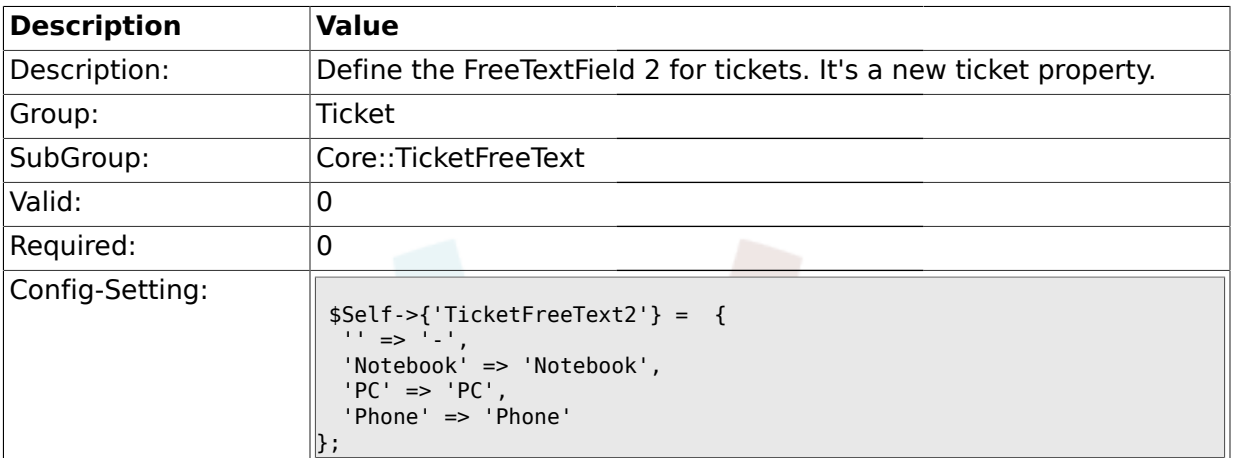

# **2.7.9. TicketFreeText2::DefaultSelection**

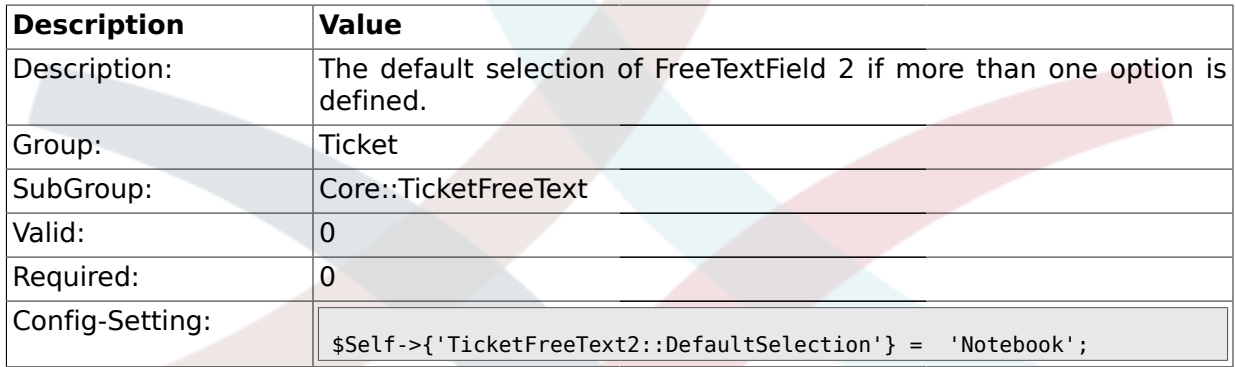

## **2.7.10. TicketFreeText2::Link**

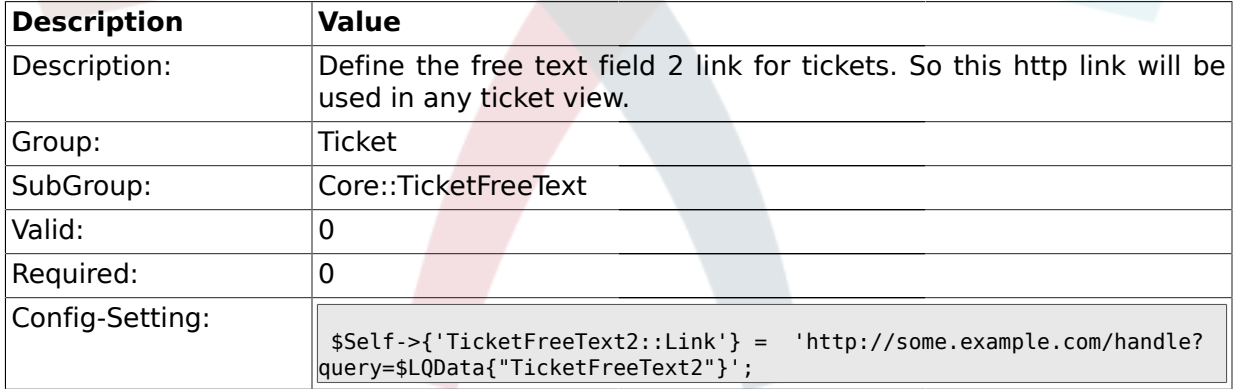

## **2.7.11. TicketFreeKey3**

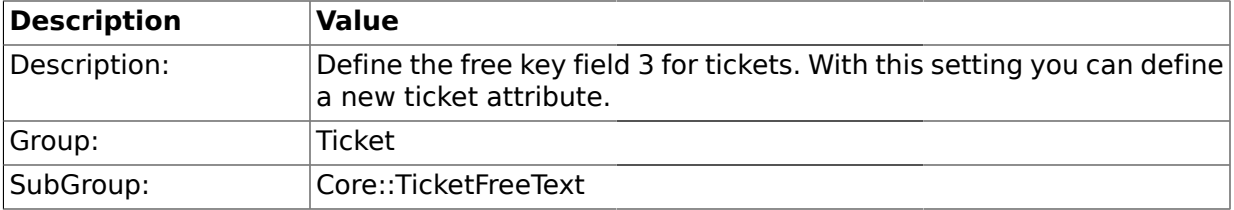

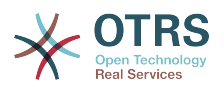

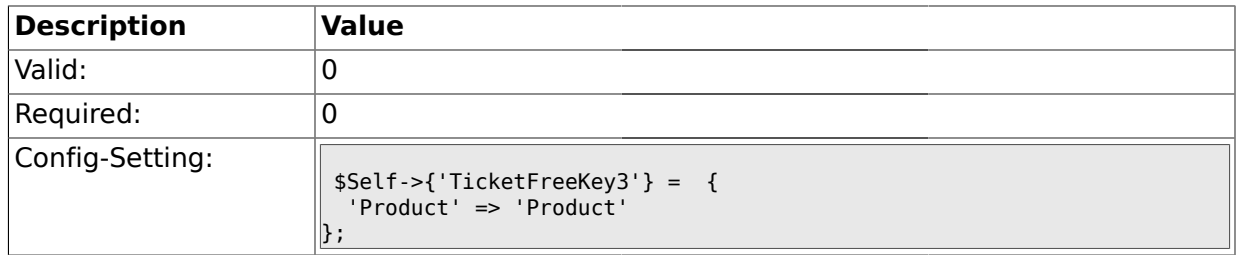

# **2.7.12. TicketFreeKey3::DefaultSelection**

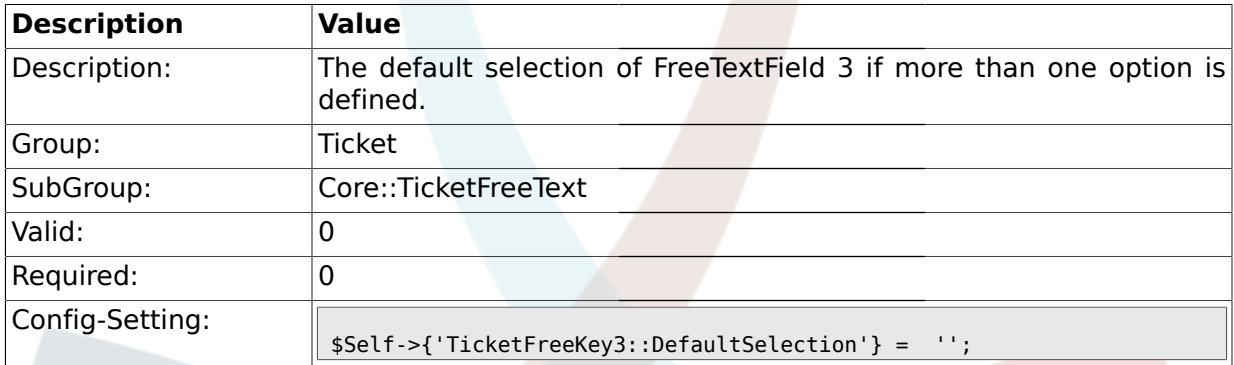

# **2.7.13. TicketFreeText3**

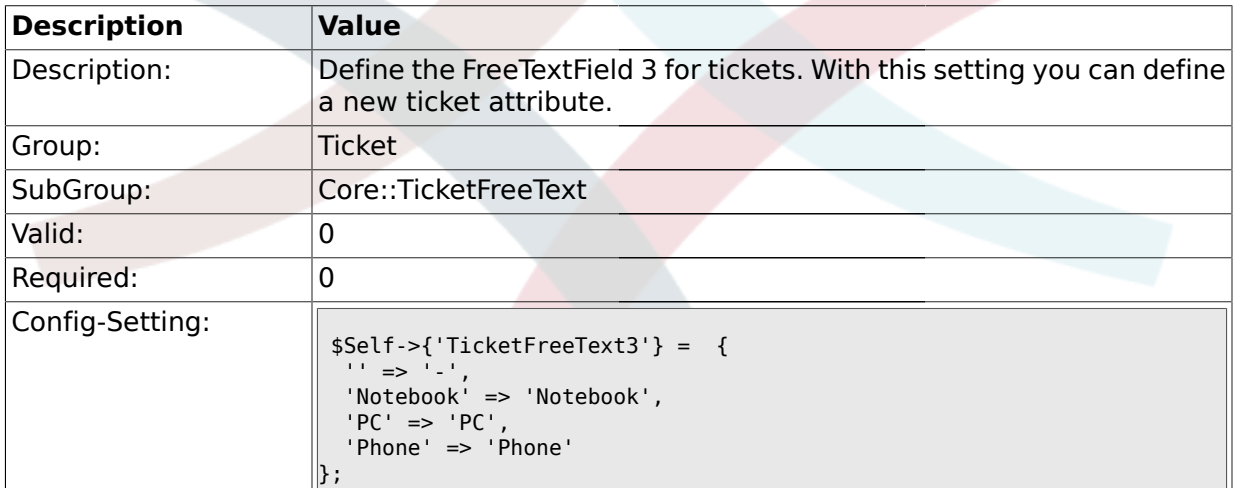

# **2.7.14. TicketFreeText3::DefaultSelection**

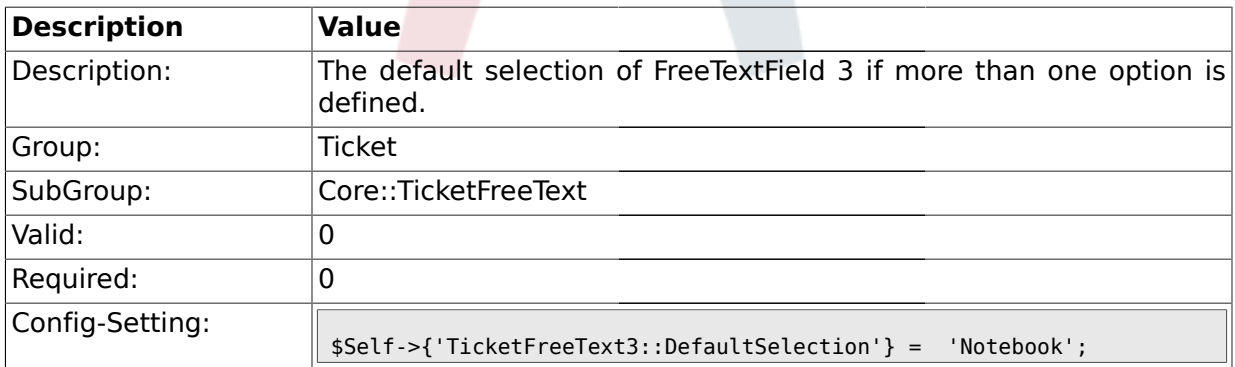

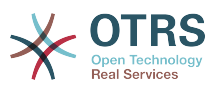

# **2.7.15. TicketFreeText3::Link**

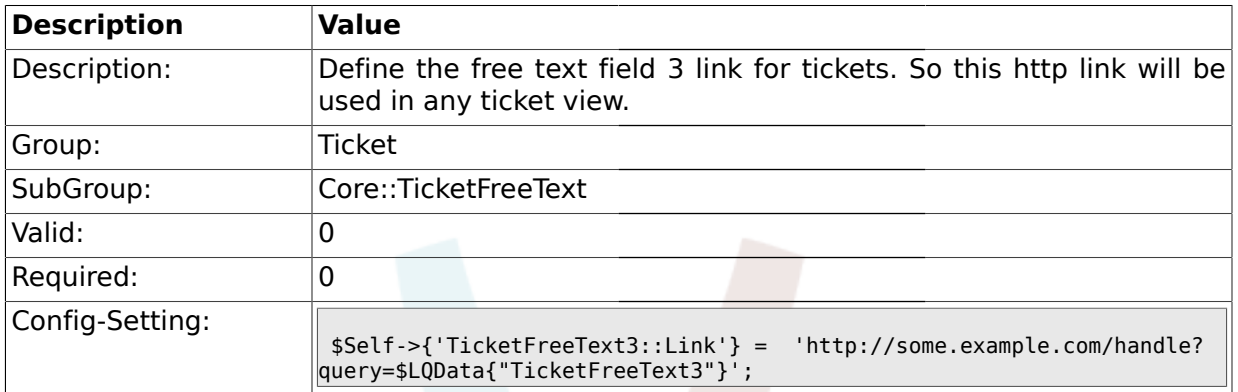

## **2.7.16. TicketFreeKey4**

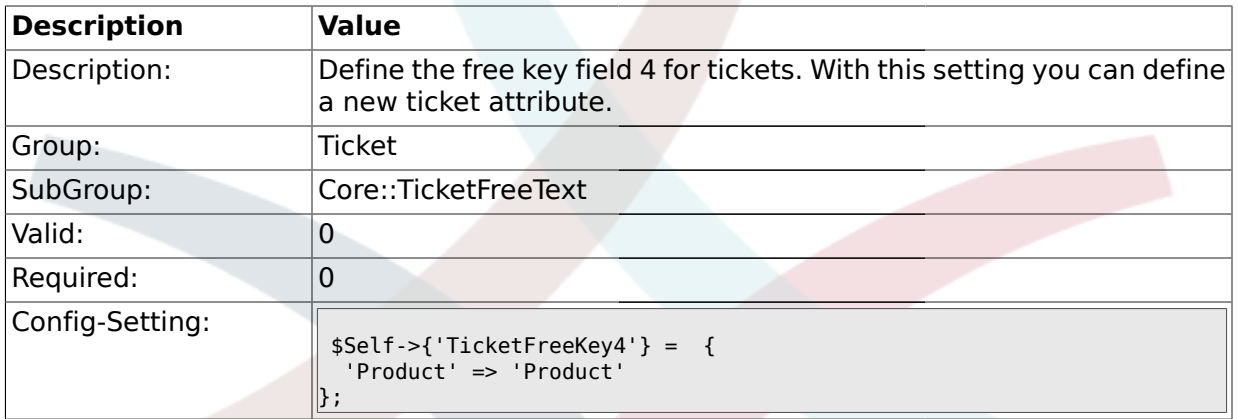

# **2.7.17. TicketFreeKey4::DefaultSelection**

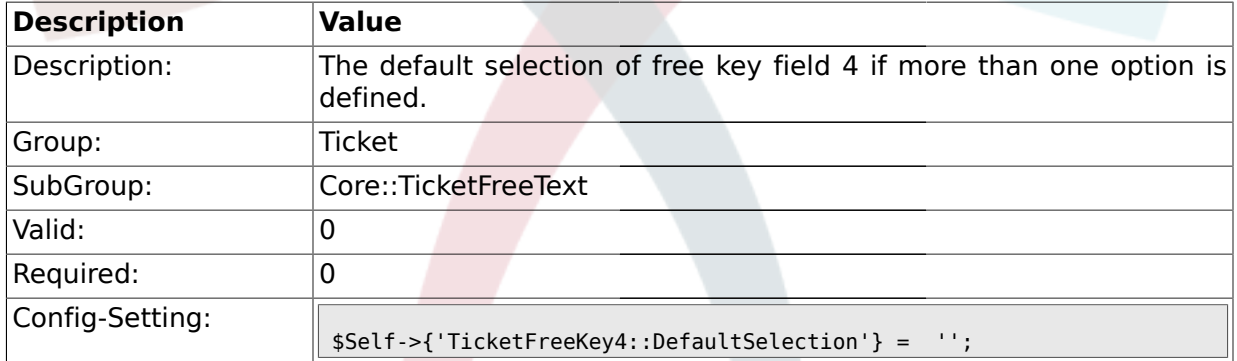

# **2.7.18. TicketFreeText4**

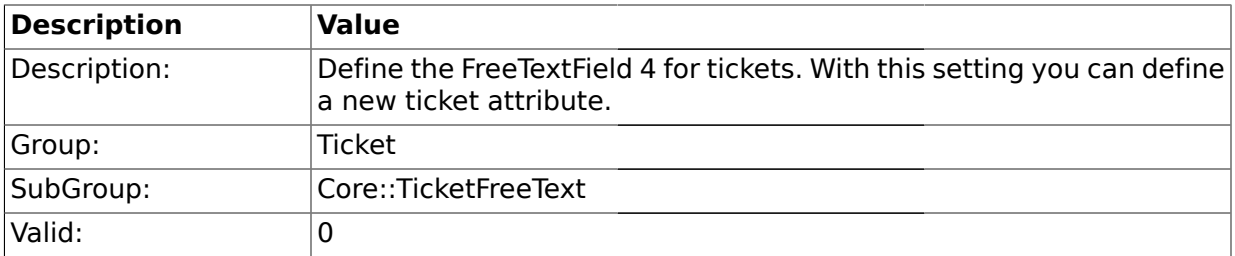

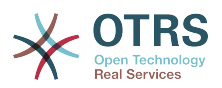

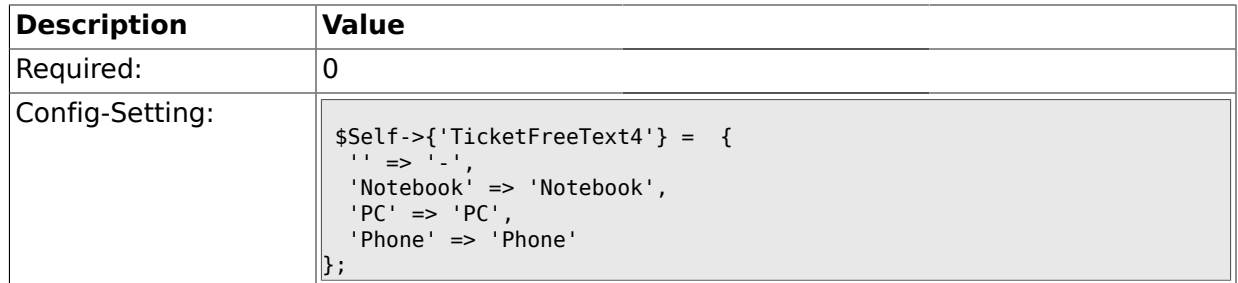

# **2.7.19. TicketFreeText4::DefaultSelection**

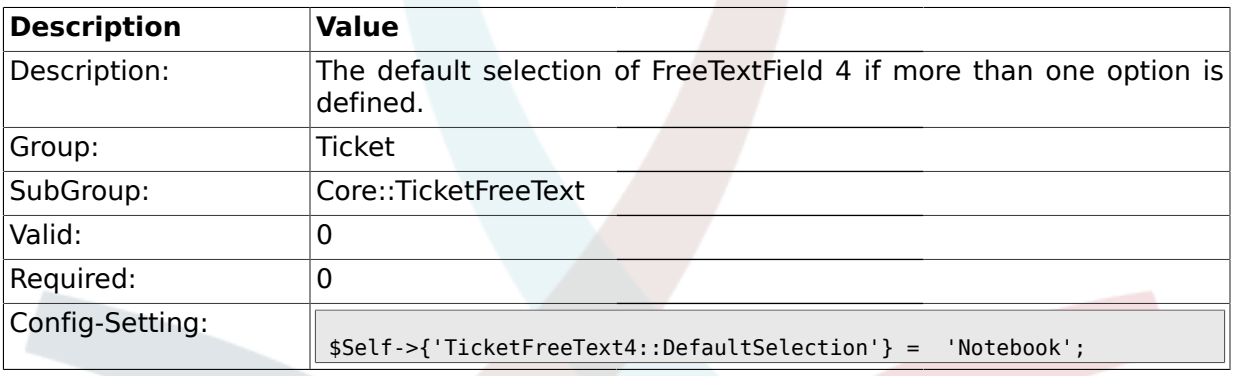

# **2.7.20. TicketFreeText4::Link**

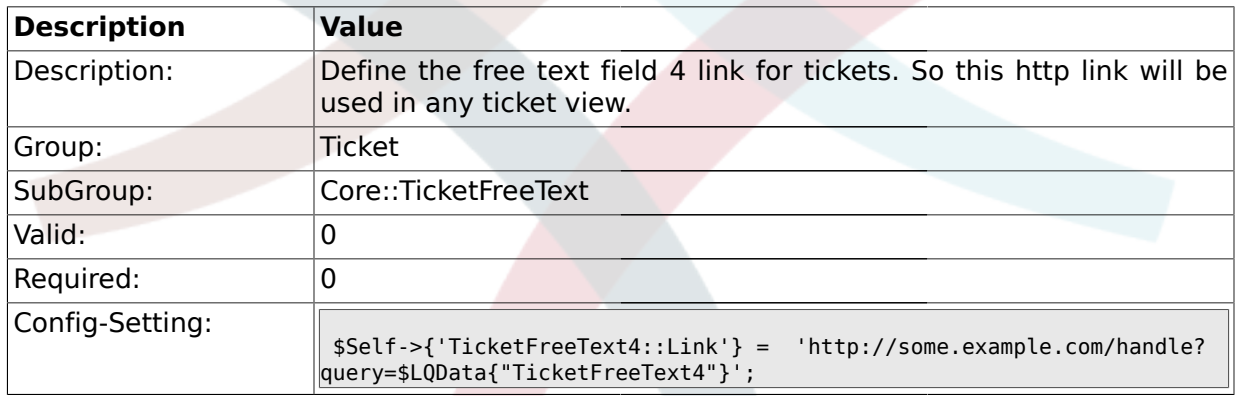

# **2.7.21. TicketFreeKey5**

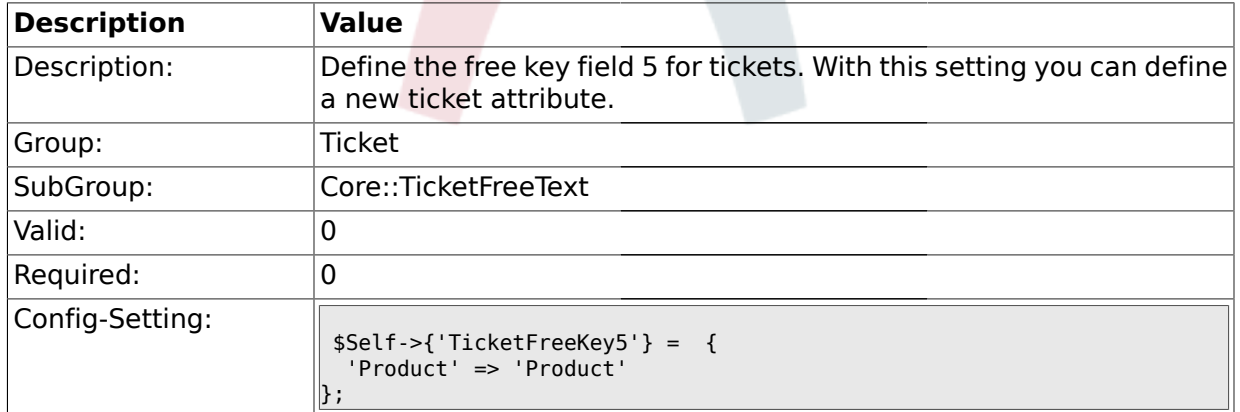
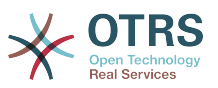

### **2.7.22. TicketFreeKey5::DefaultSelection**

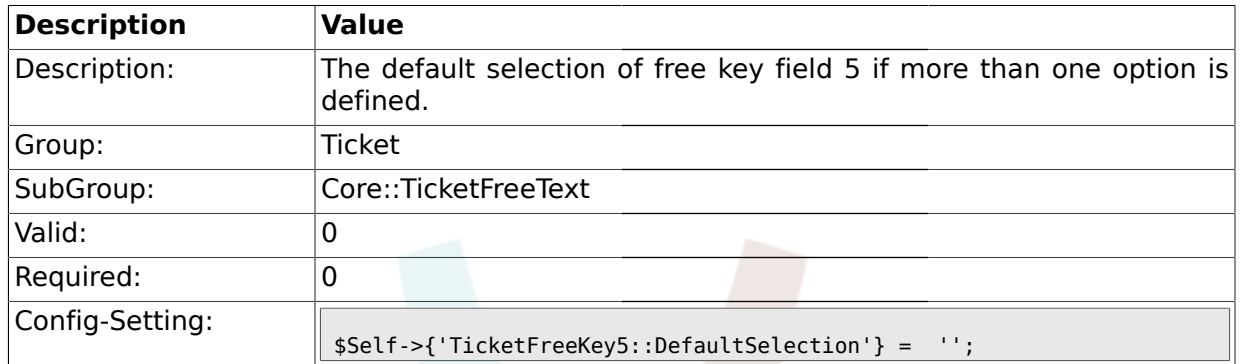

# **2.7.23. TicketFreeText5**

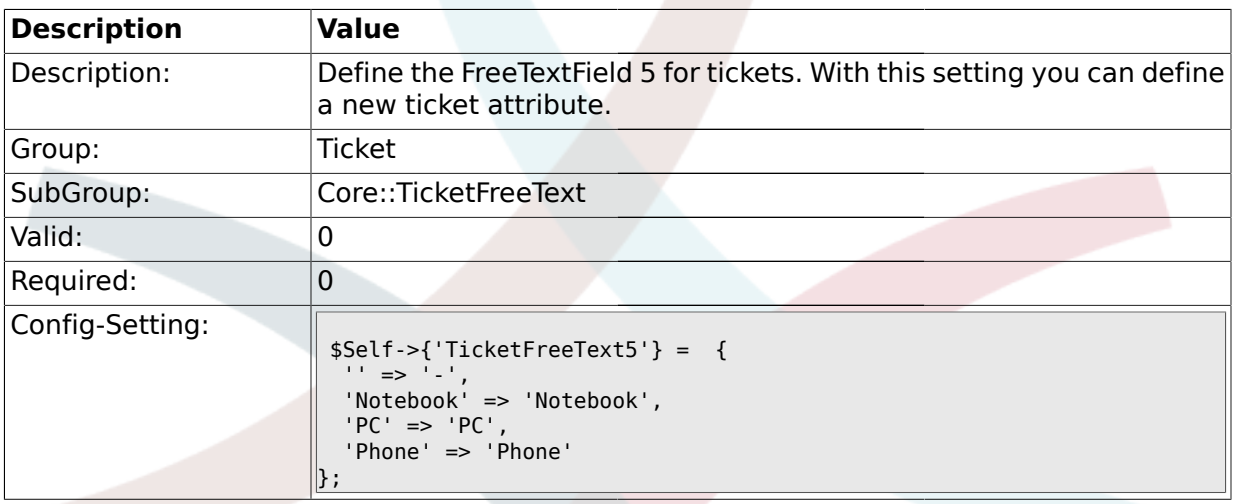

# **2.7.24. TicketFreeText5::DefaultSelection**

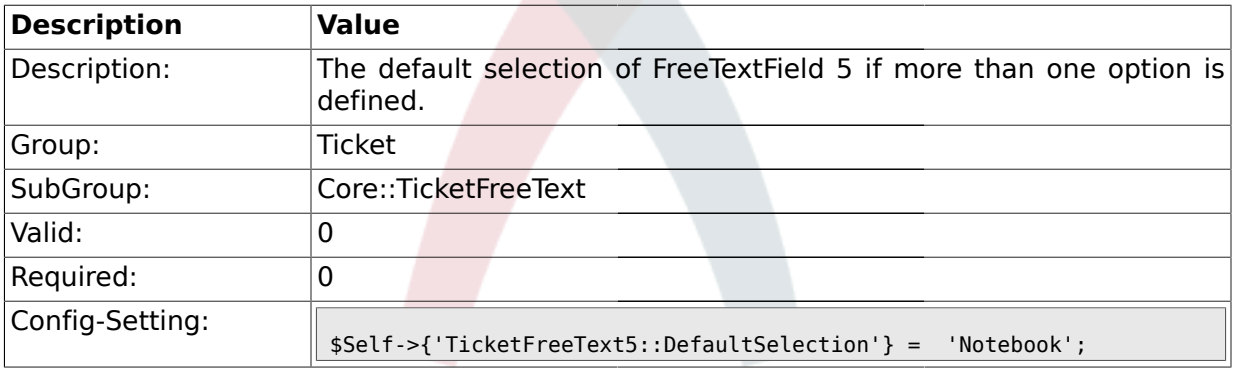

### **2.7.25. TicketFreeText5::Link**

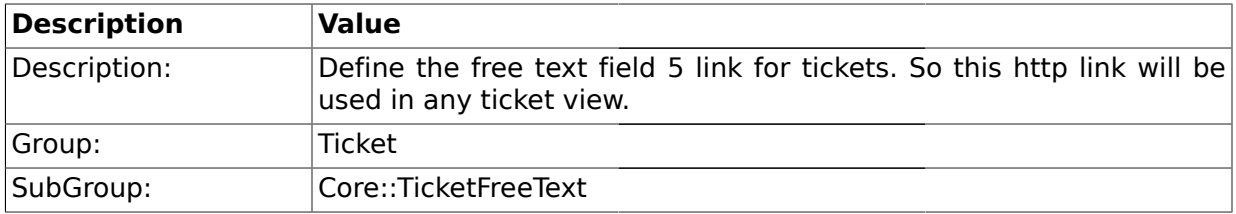

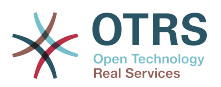

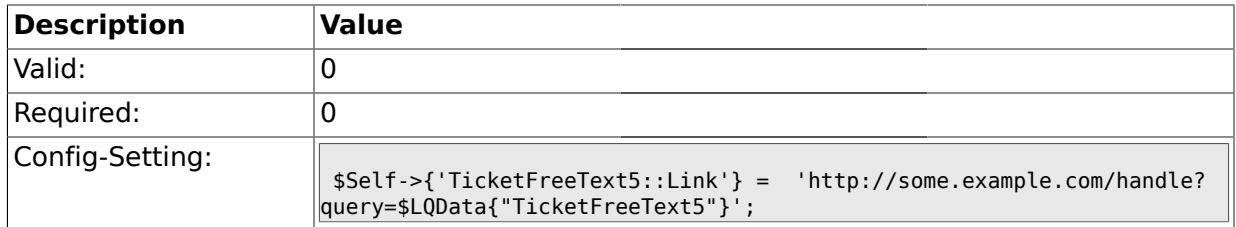

# **2.7.26. TicketFreeKey6**

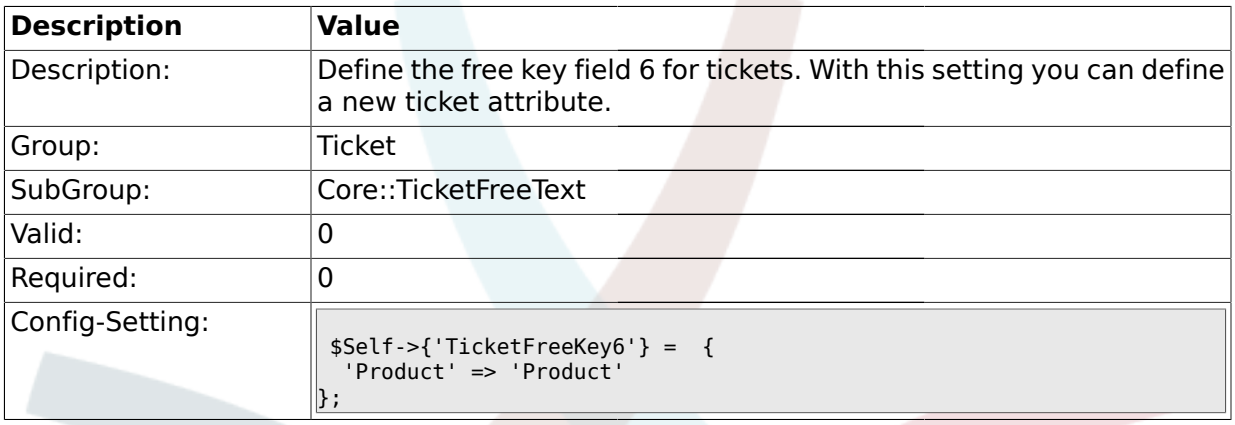

# **2.7.27. TicketFreeKey6::DefaultSelection**

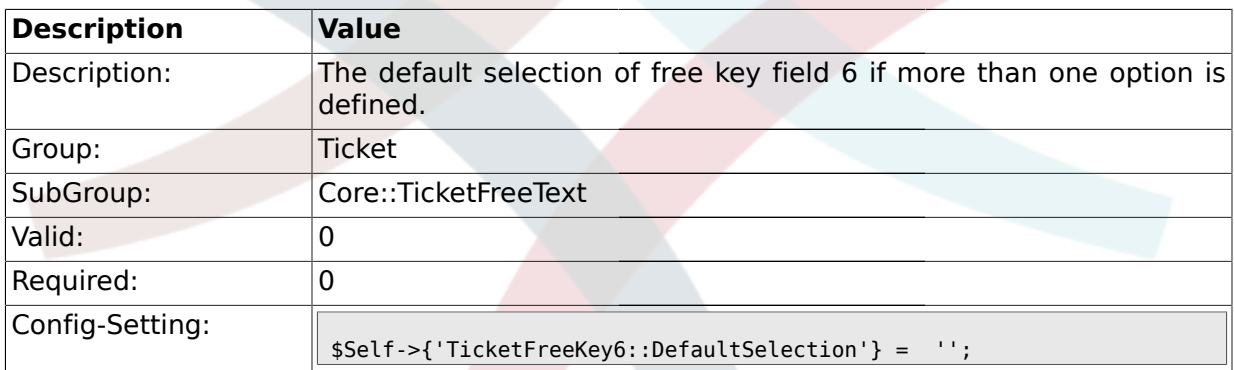

# **2.7.28. TicketFreeText6**

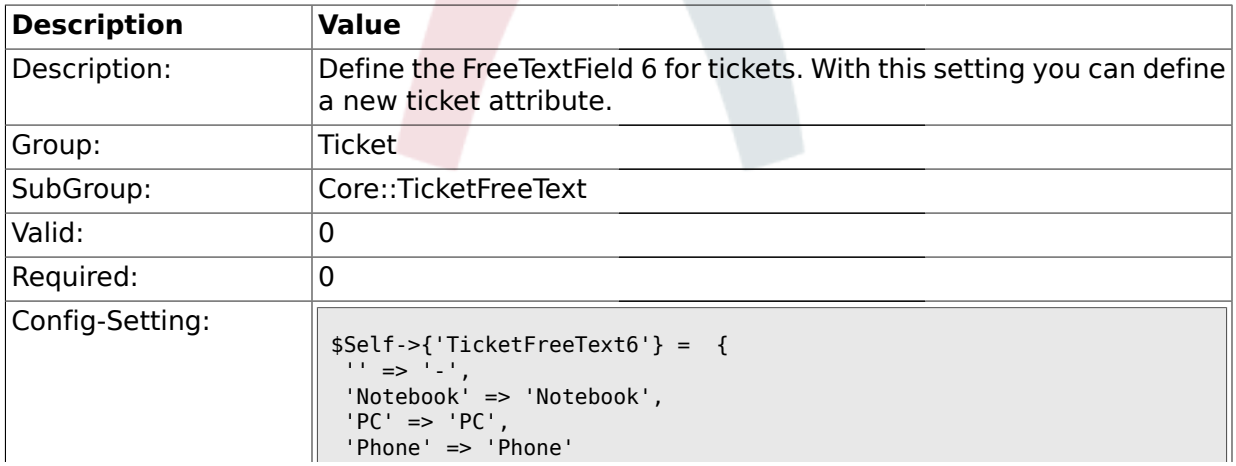

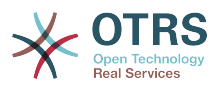

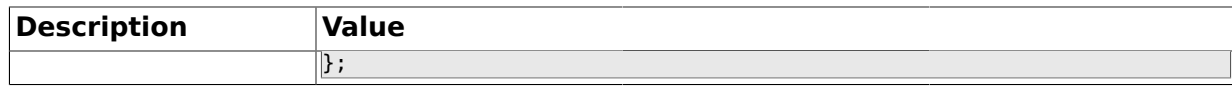

#### **2.7.29. TicketFreeText6::DefaultSelection**

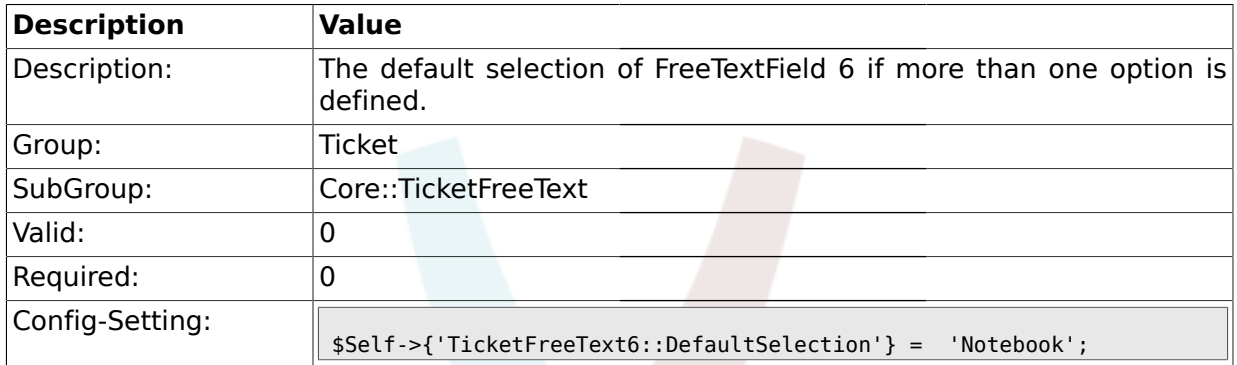

### **2.7.30. TicketFreeText6::Link**

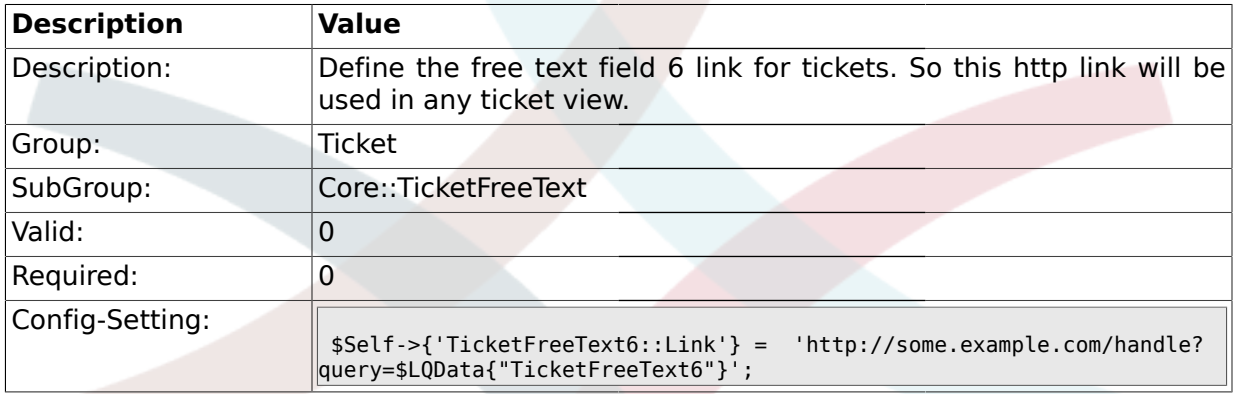

# **2.7.31. TicketFreeKey7**

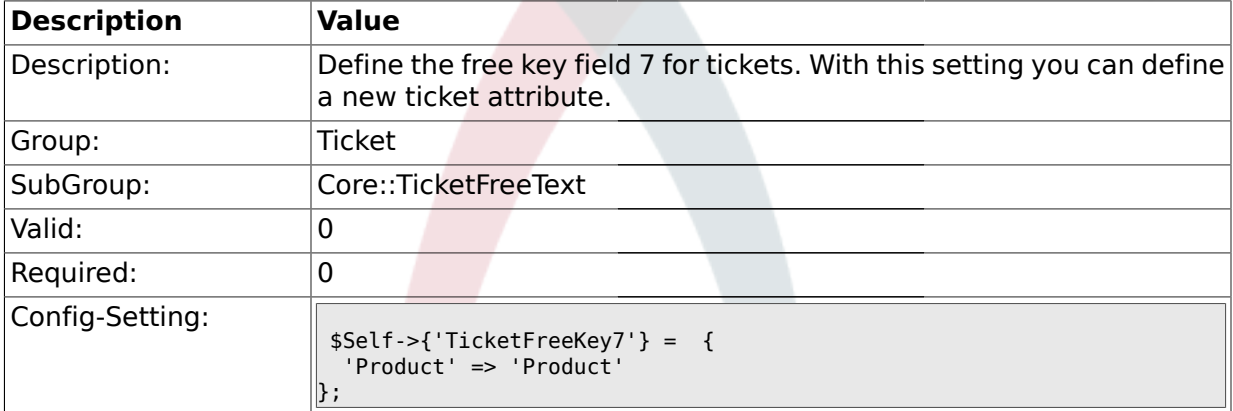

### **2.7.32. TicketFreeKey7::DefaultSelection**

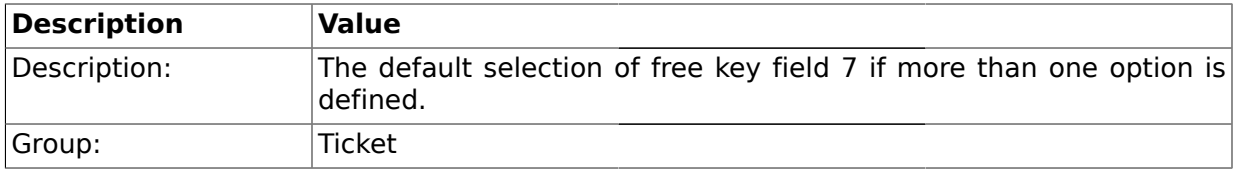

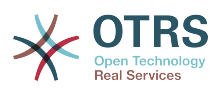

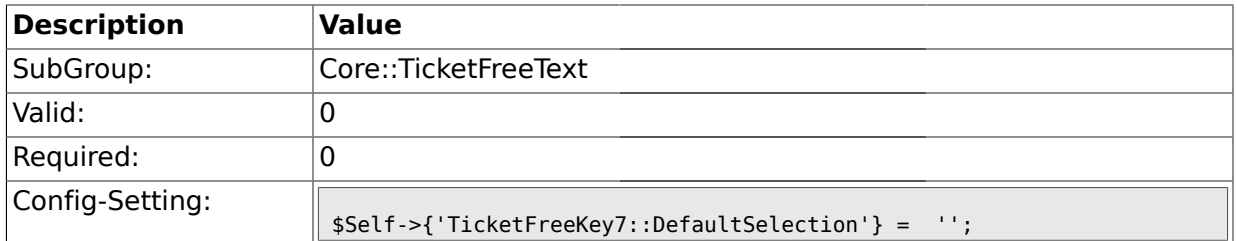

## **2.7.33. TicketFreeText7**

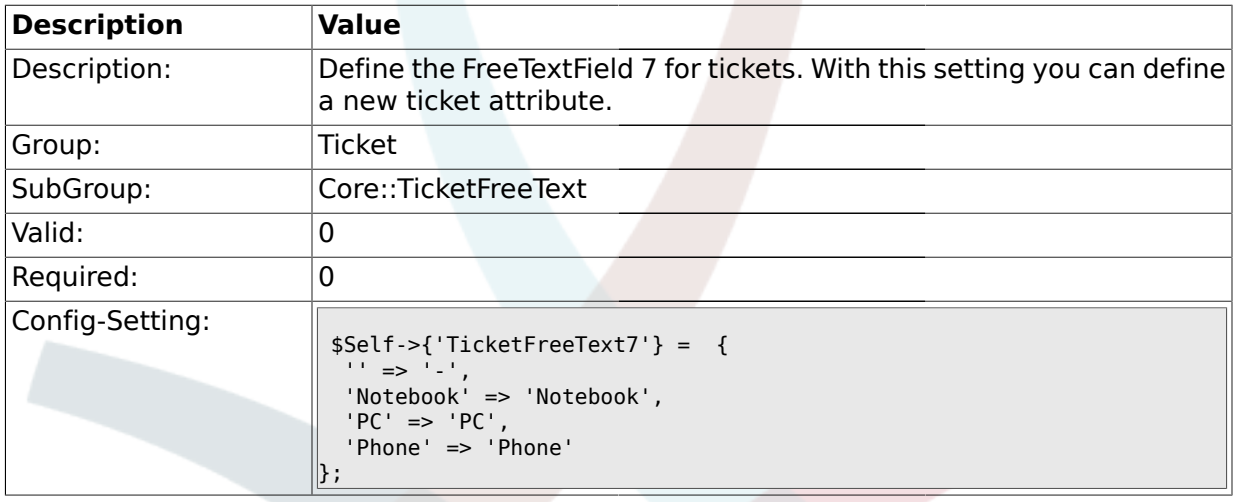

# **2.7.34. TicketFreeText7::DefaultSelection**

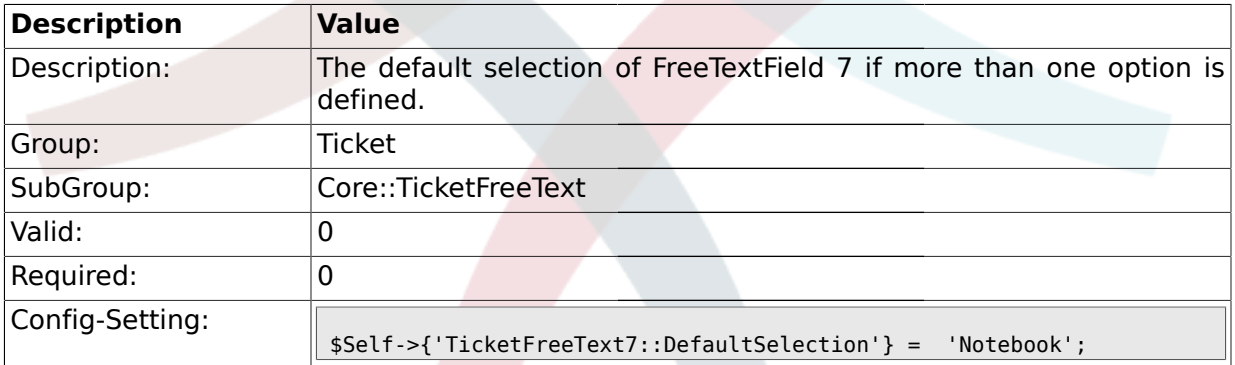

# **2.7.35. TicketFreeText7::Link**

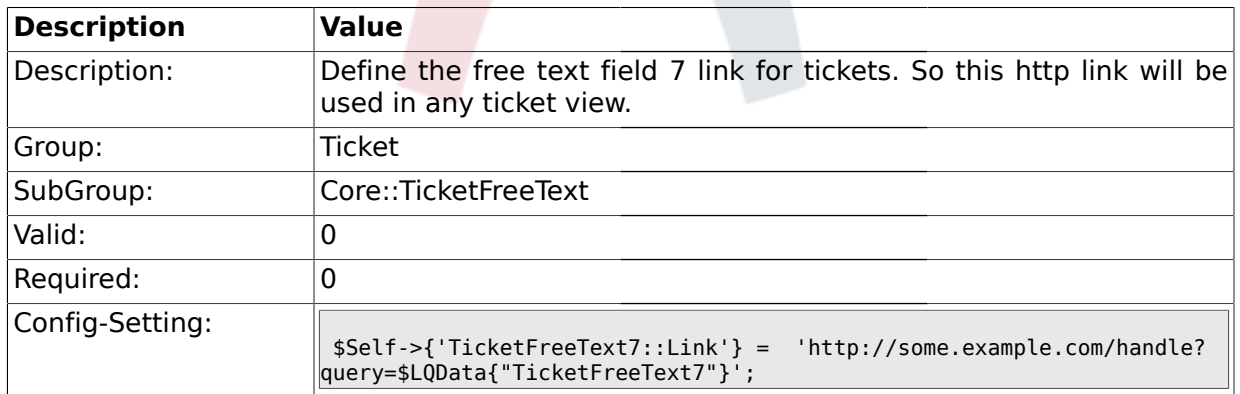

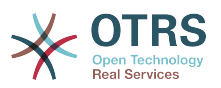

### **2.7.36. TicketFreeKey8**

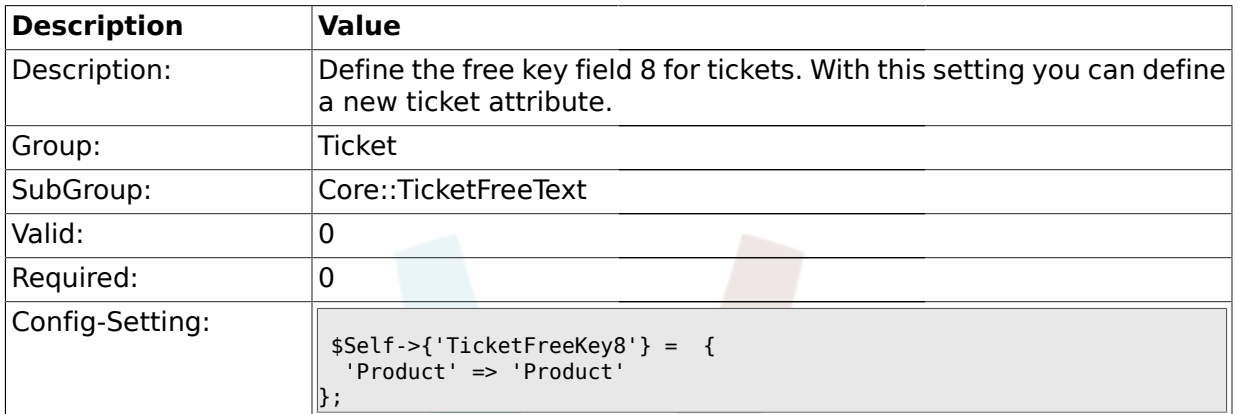

# **2.7.37. TicketFreeKey8::DefaultSelection**

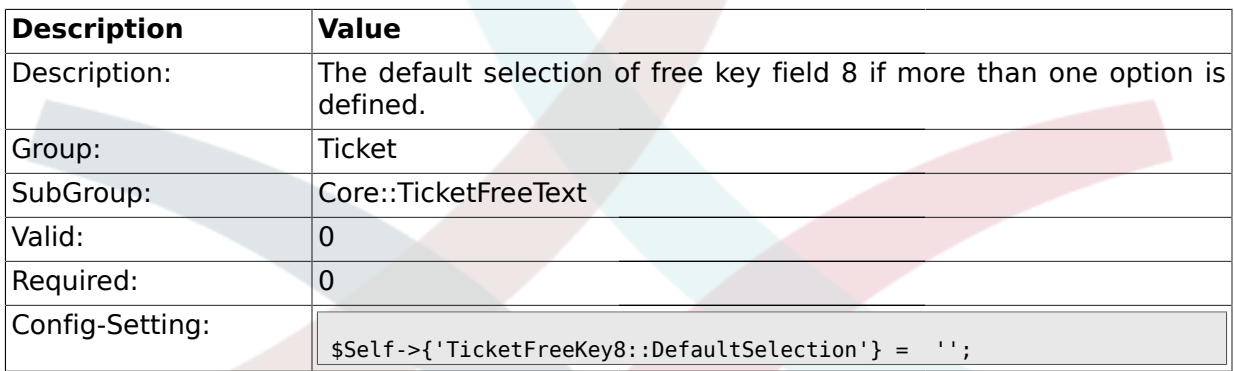

# **2.7.38. TicketFreeText8**

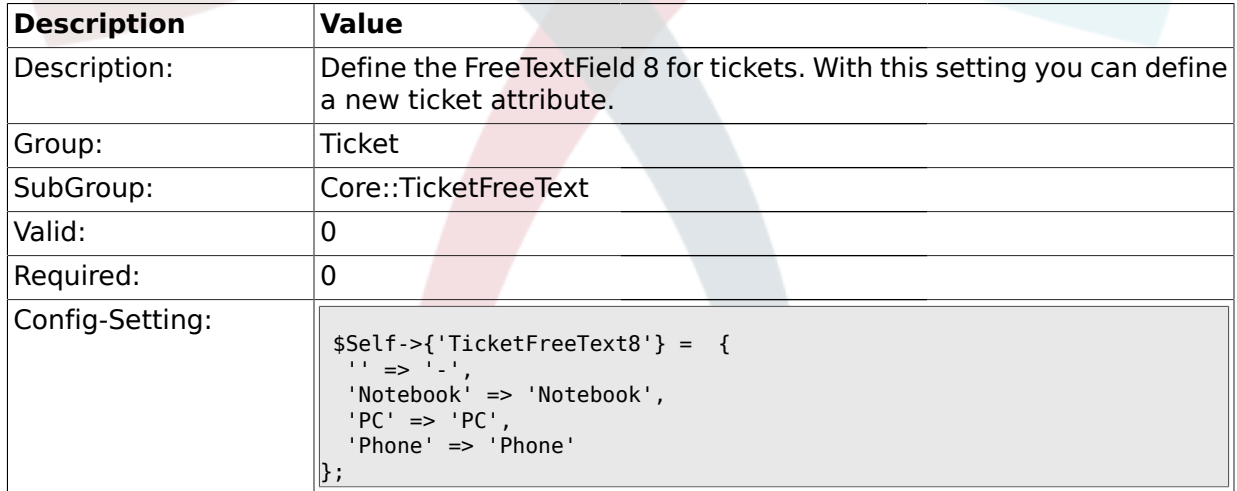

# **2.7.39. TicketFreeText8::DefaultSelection**

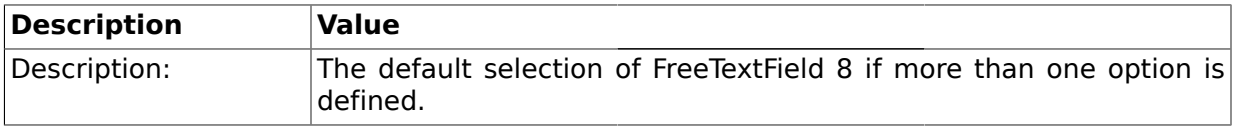

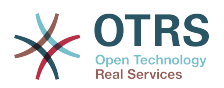

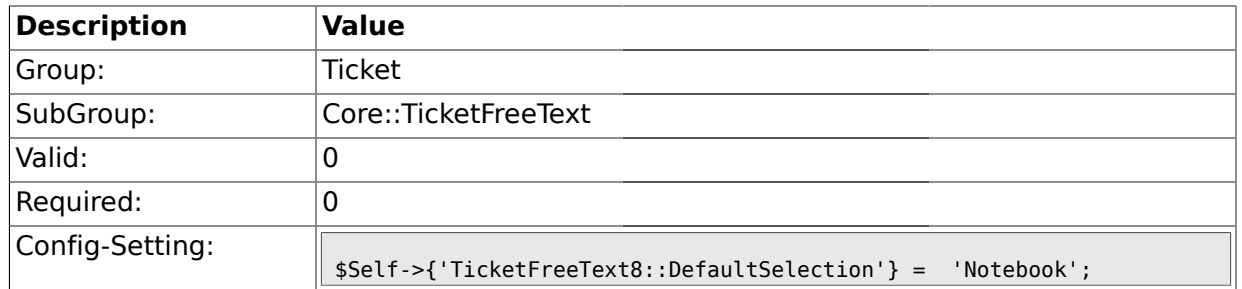

# **2.7.40. TicketFreeText8::Link**

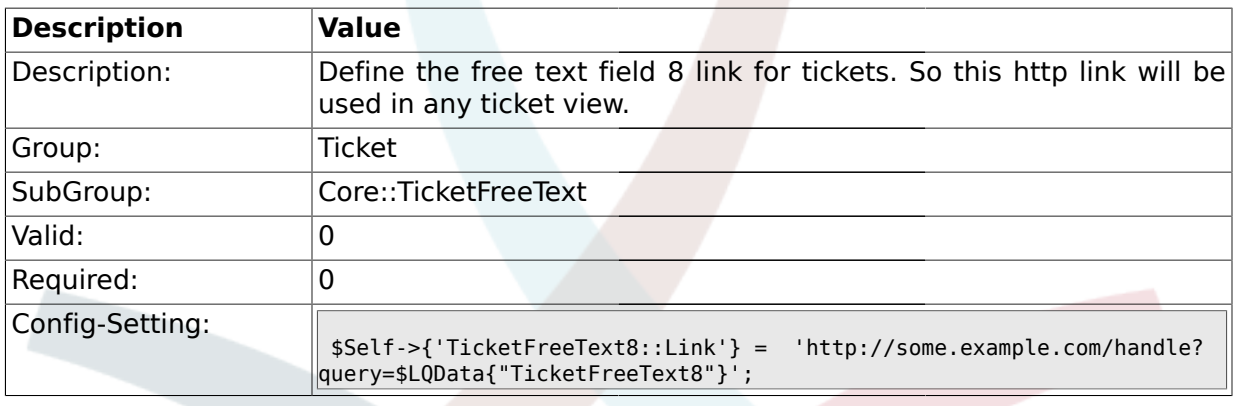

# **2.7.41. TicketFreeKey9**

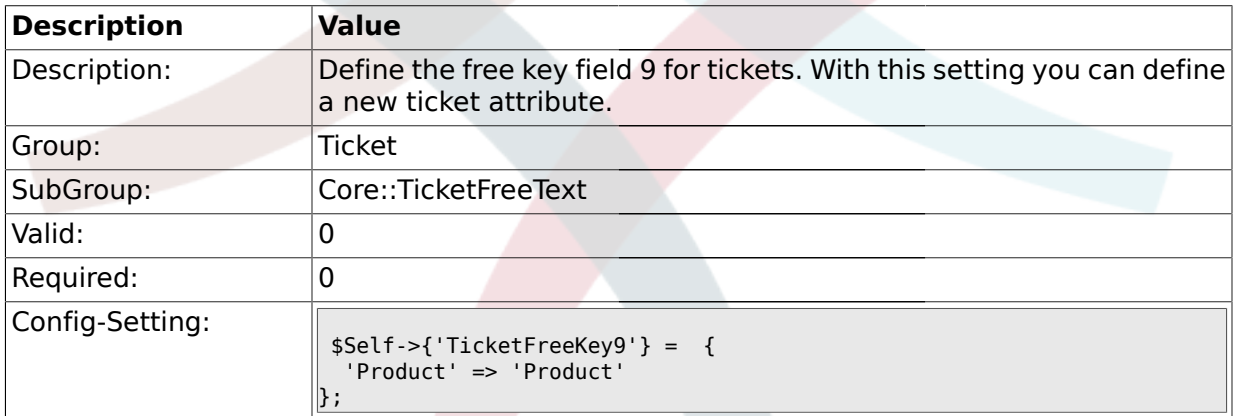

# **2.7.42. TicketFreeKey9::DefaultSelection**

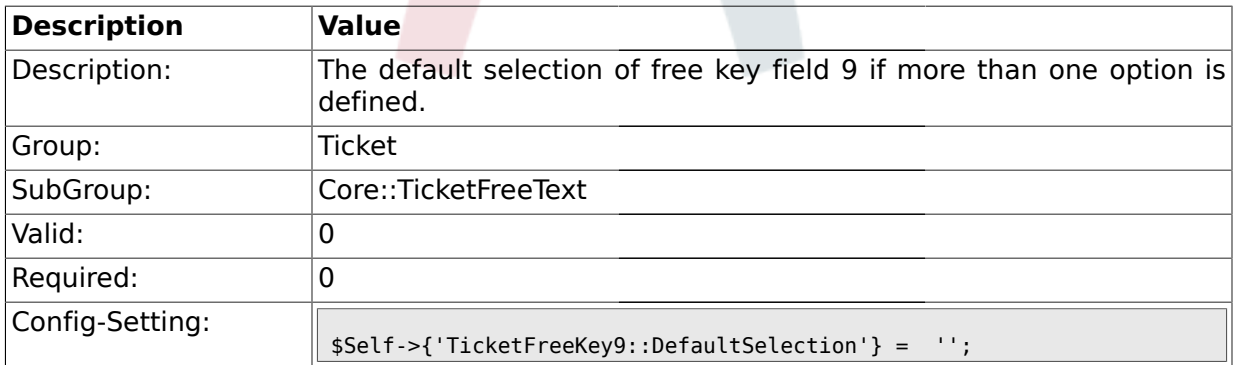

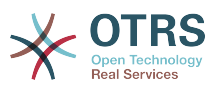

#### **2.7.43. TicketFreeText9**

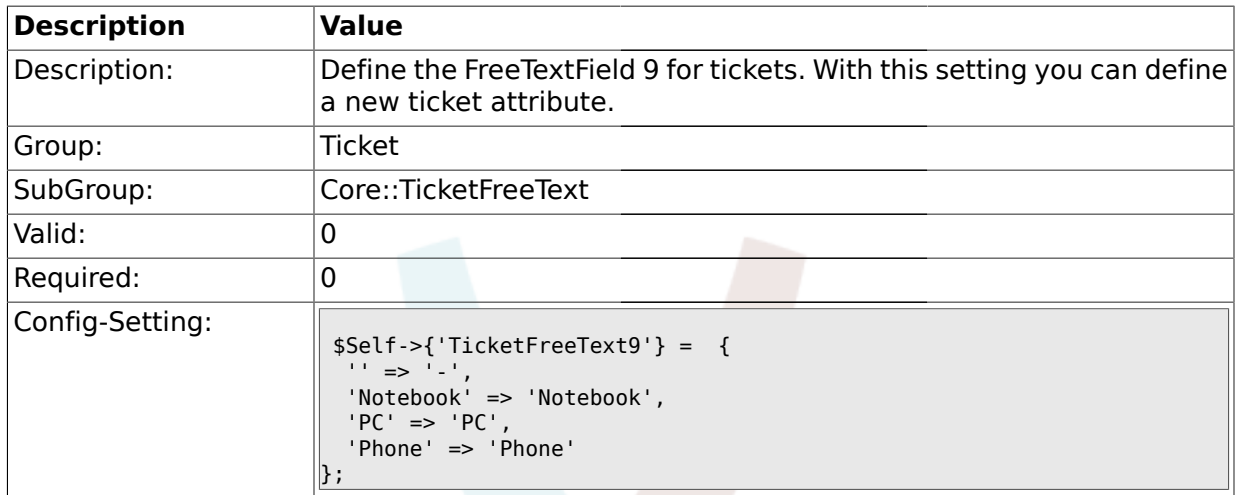

# **2.7.44. TicketFreeText9::DefaultSelection**

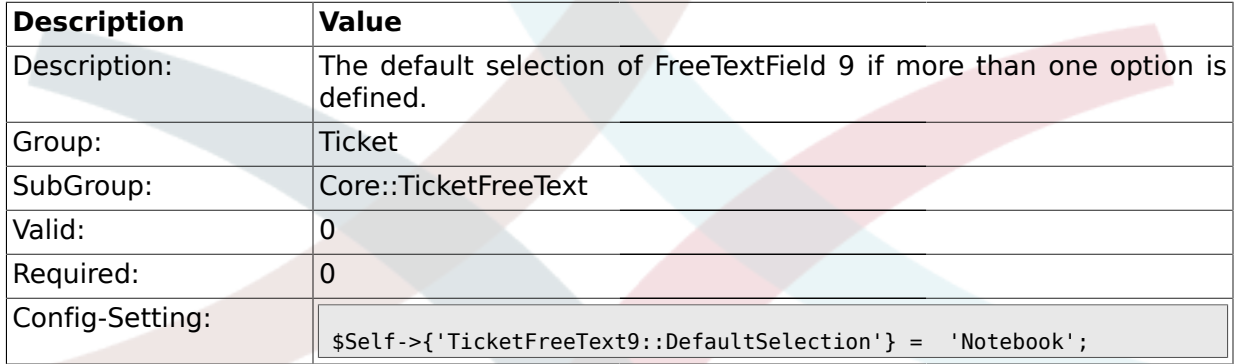

# **2.7.45. TicketFreeText9::Link**

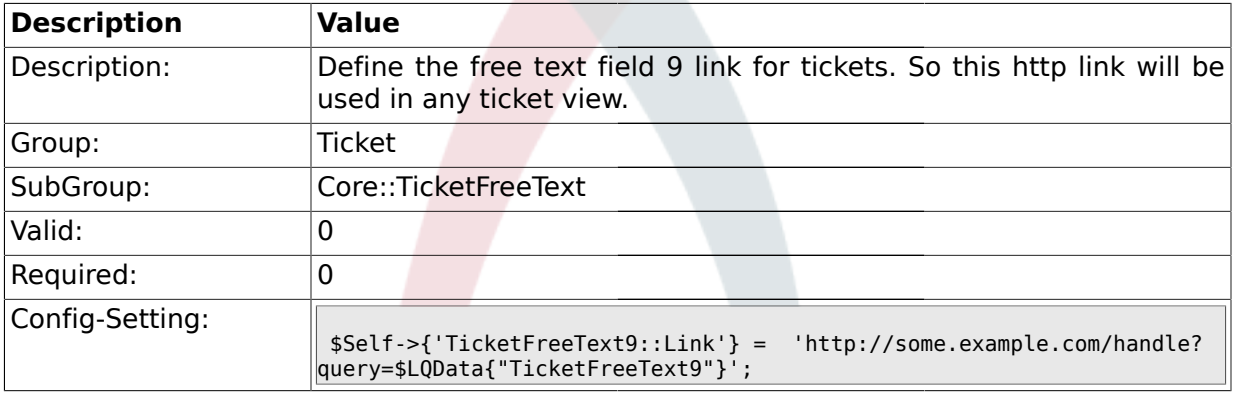

# **2.7.46. TicketFreeKey10**

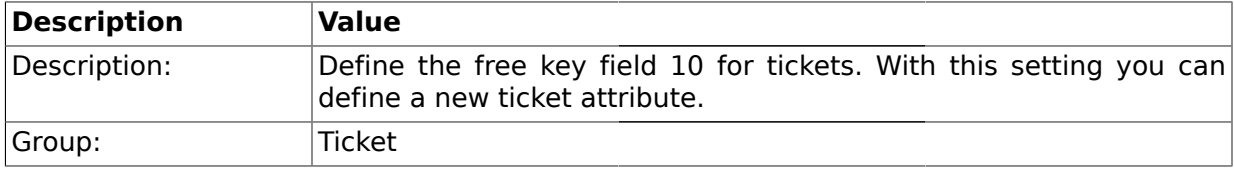

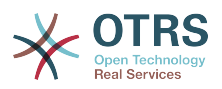

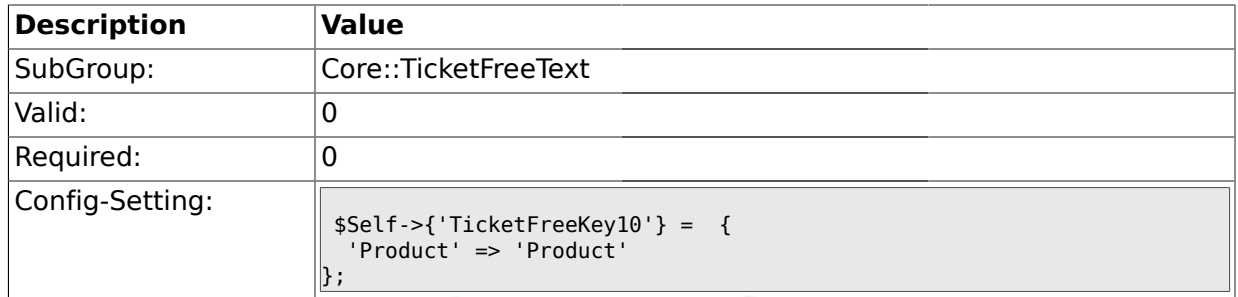

# **2.7.47. TicketFreeKey10::DefaultSelection**

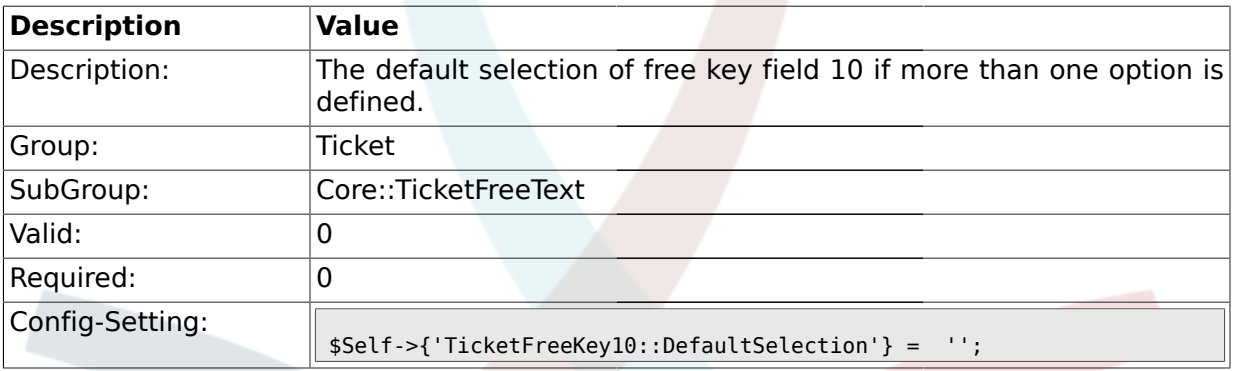

#### **2.7.48. TicketFreeText10**

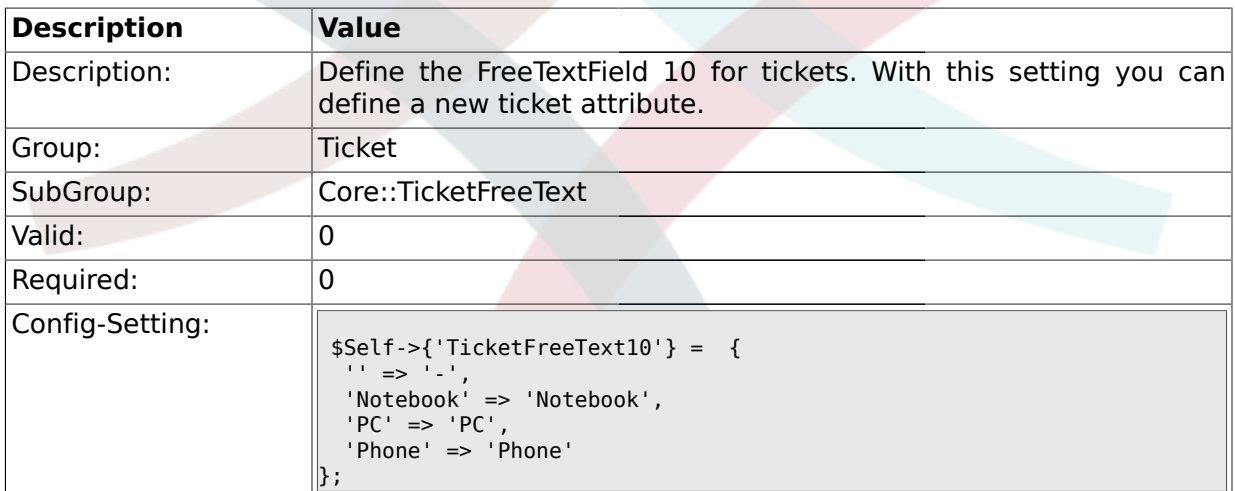

### **2.7.49. TicketFreeText10::DefaultSelection**

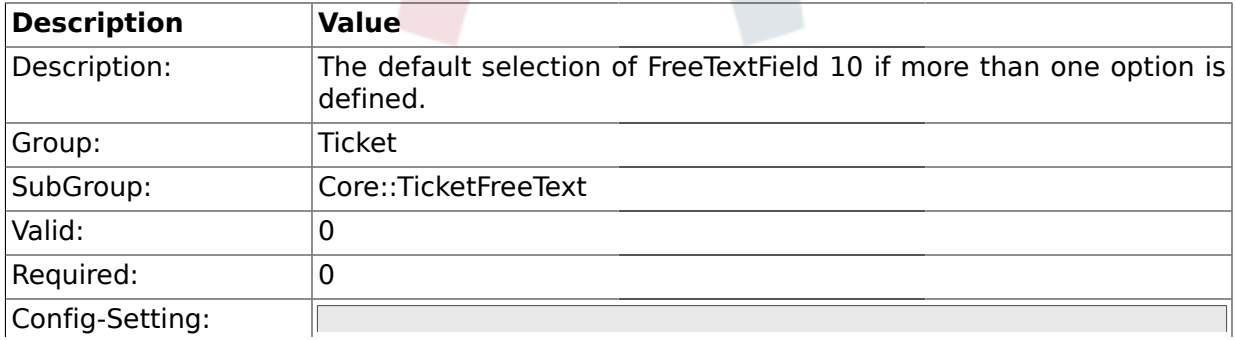

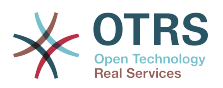

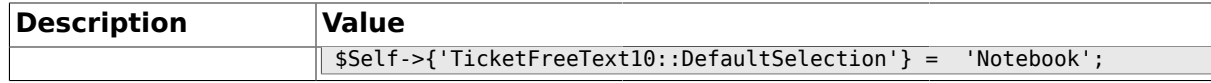

### **2.7.50. TicketFreeText10::Link**

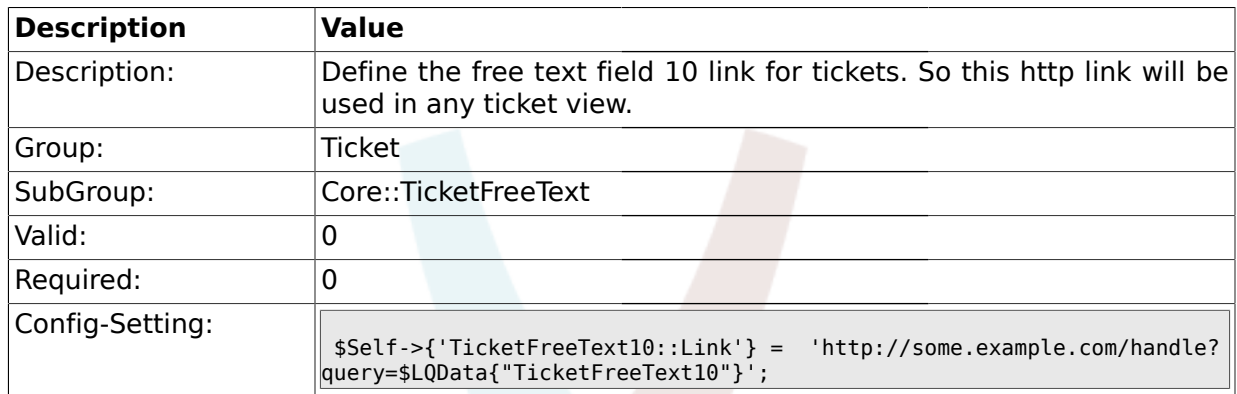

### **2.7.51. TicketFreeKey11**

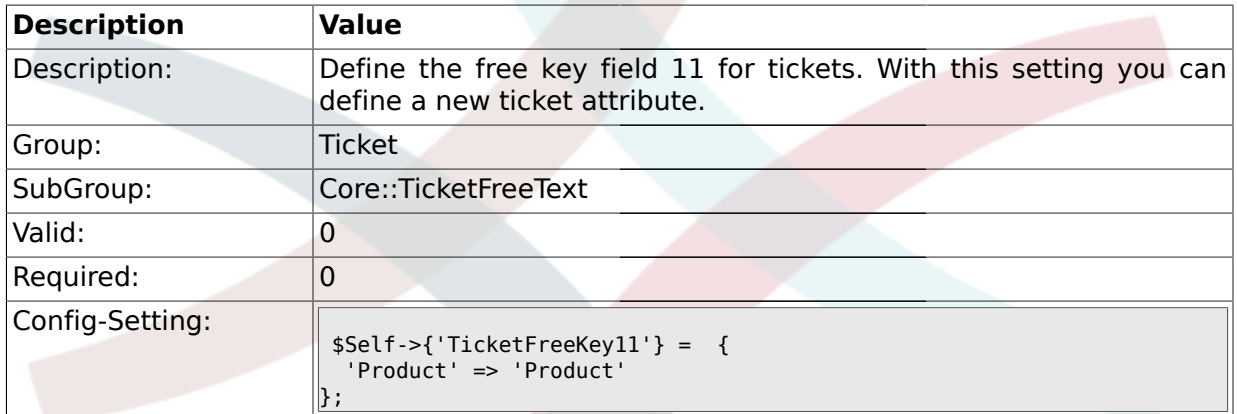

# **2.7.52. TicketFreeKey11::DefaultSelection**

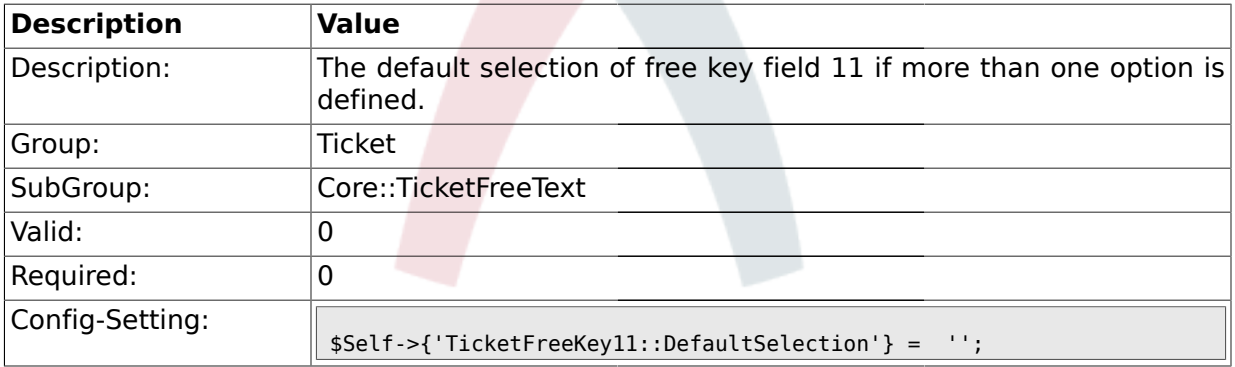

#### **2.7.53. TicketFreeText11**

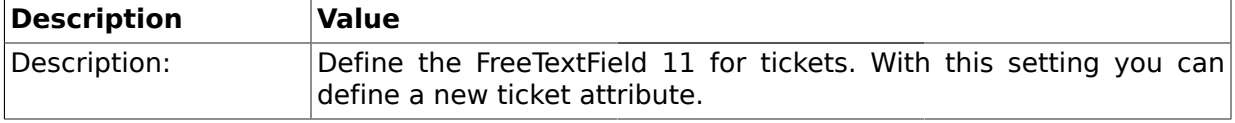

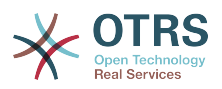

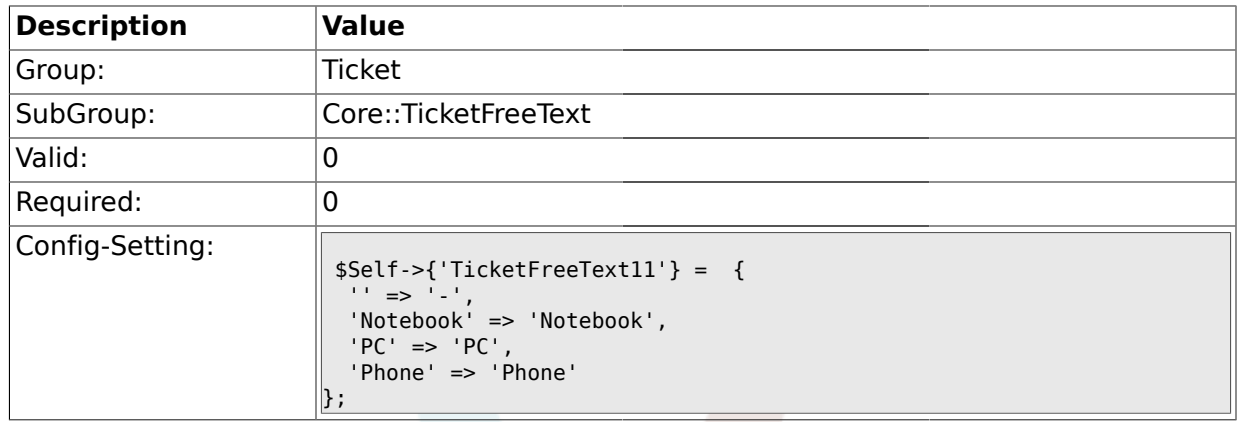

# **2.7.54. TicketFreeText11::DefaultSelection**

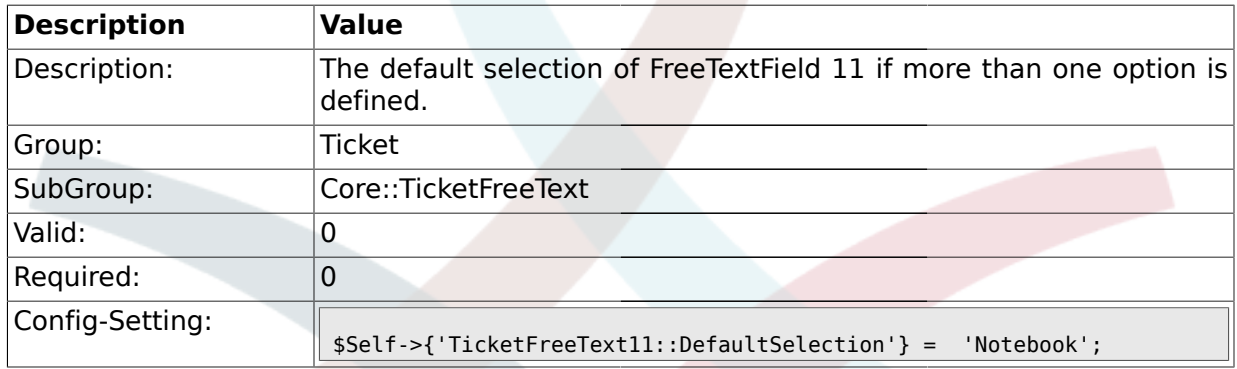

### **2.7.55. TicketFreeText11::Link**

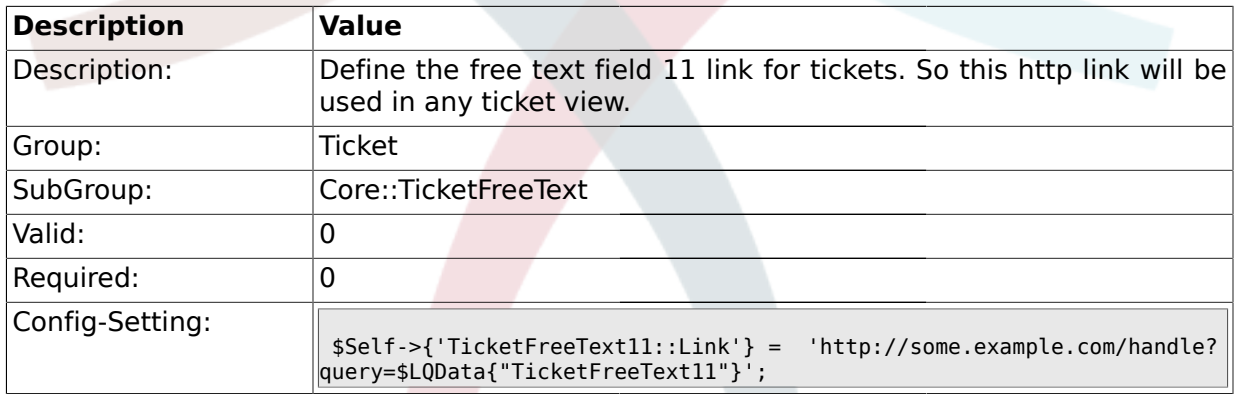

# **2.7.56. TicketFreeKey12**

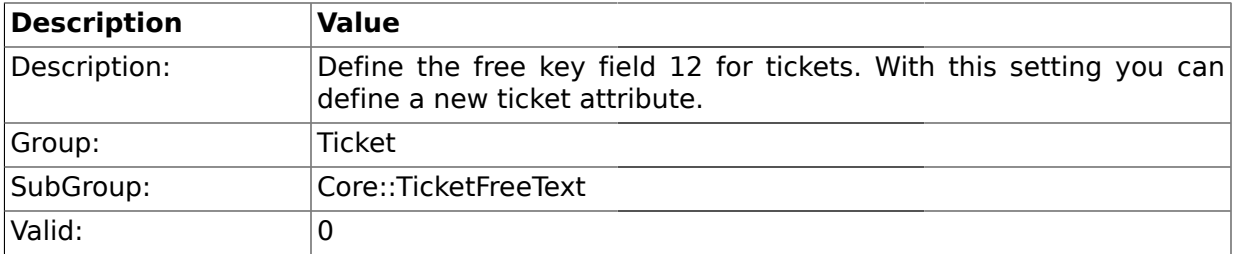

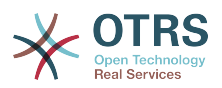

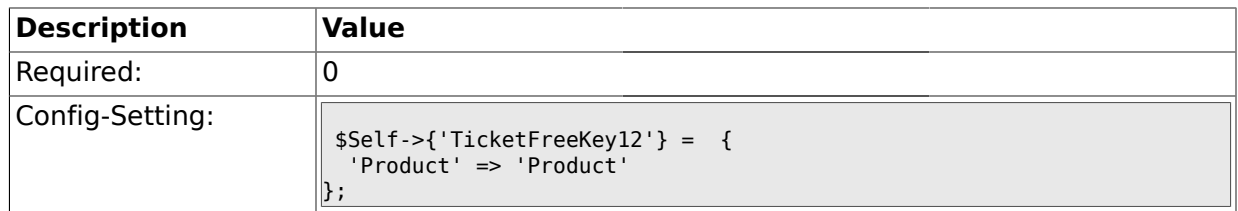

## **2.7.57. TicketFreeKey12::DefaultSelection**

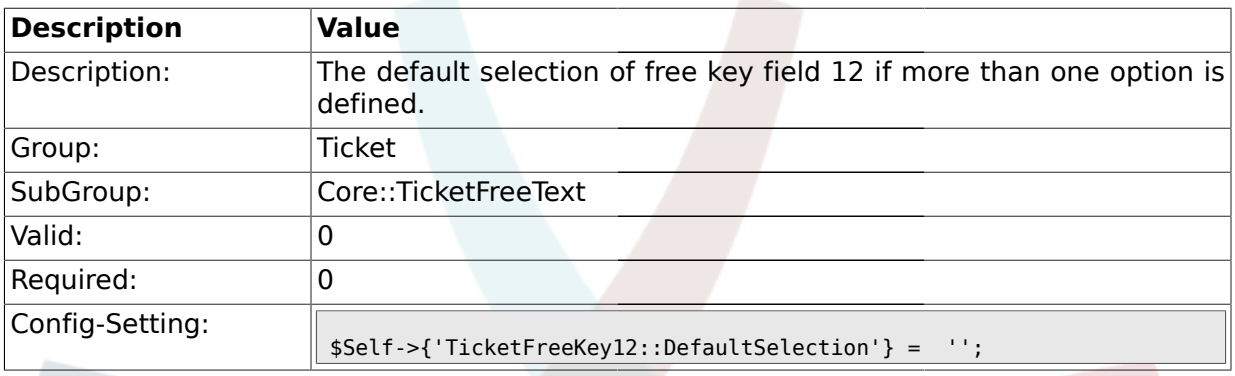

# **2.7.58. TicketFreeText12**

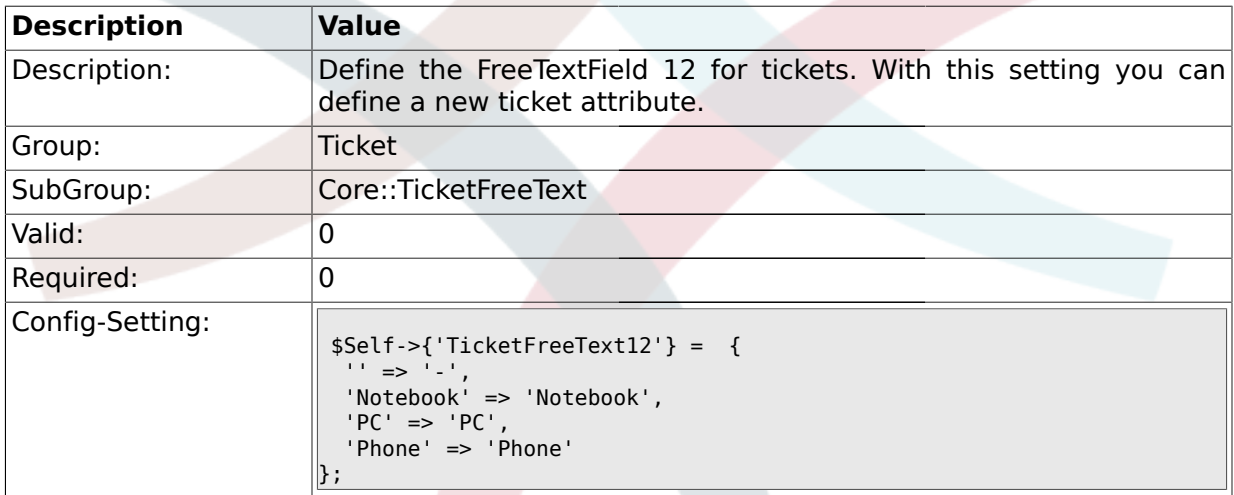

# **2.7.59. TicketFreeText12::DefaultSelection**

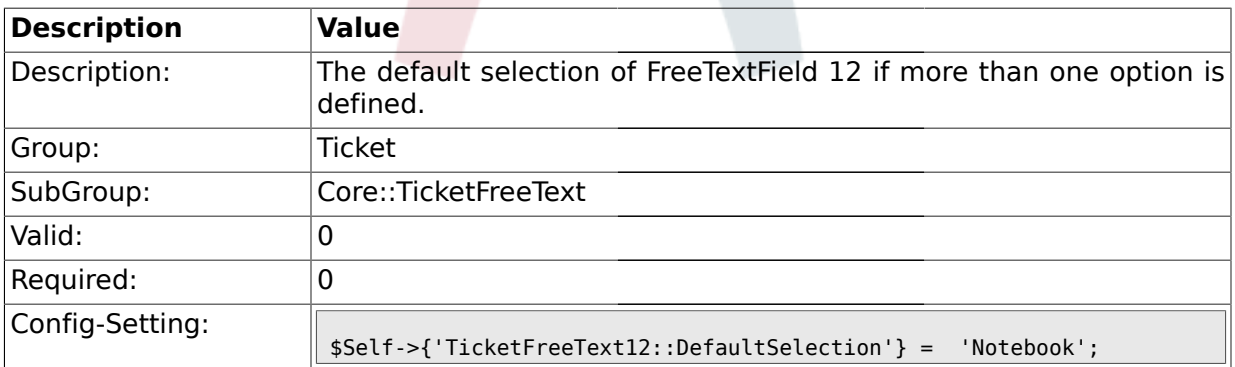

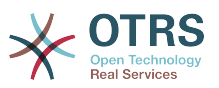

# **2.7.60. TicketFreeText12::Link**

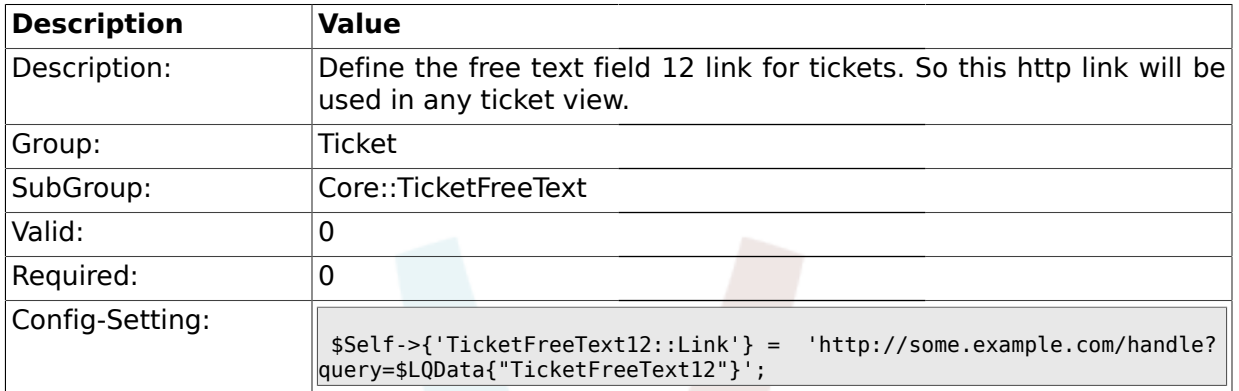

# **2.7.61. TicketFreeKey13**

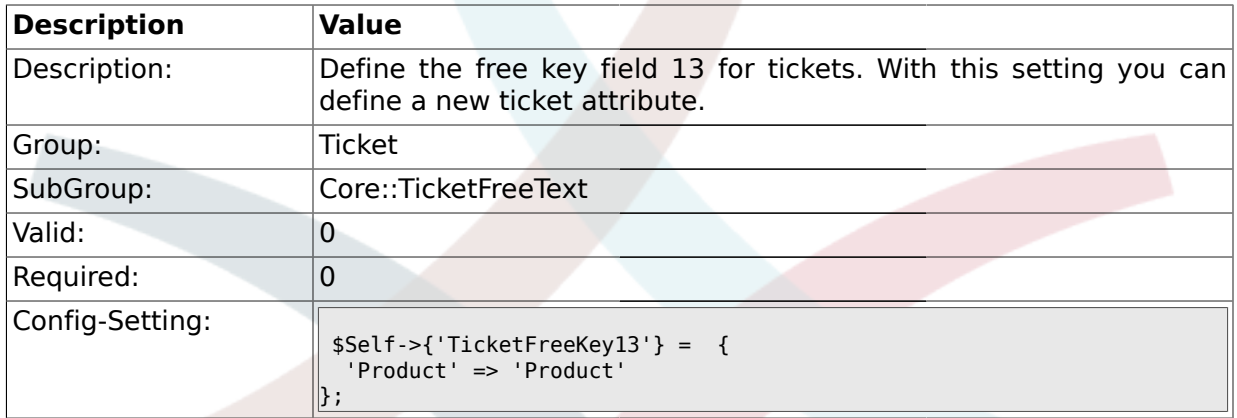

### **2.7.62. TicketFreeKey13::DefaultSelection**

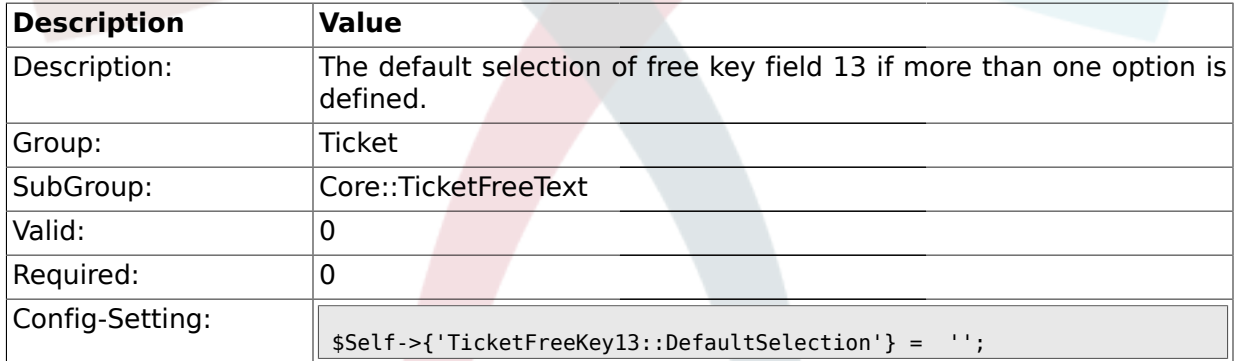

# **2.7.63. TicketFreeText13**

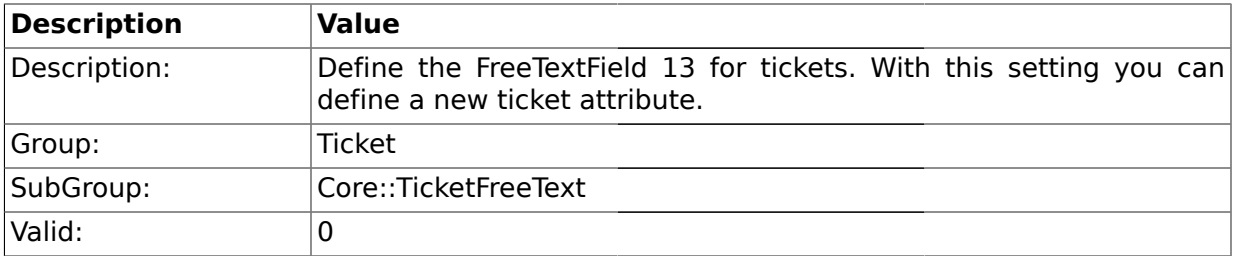

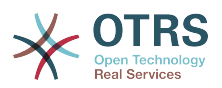

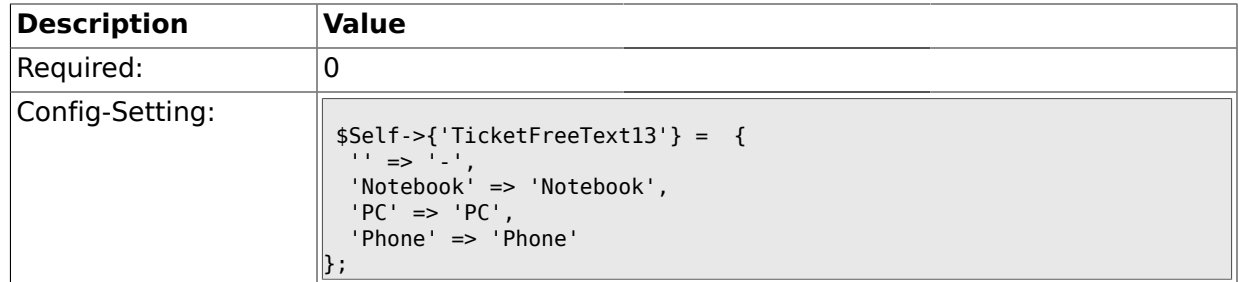

# **2.7.64. TicketFreeText13::DefaultSelection**

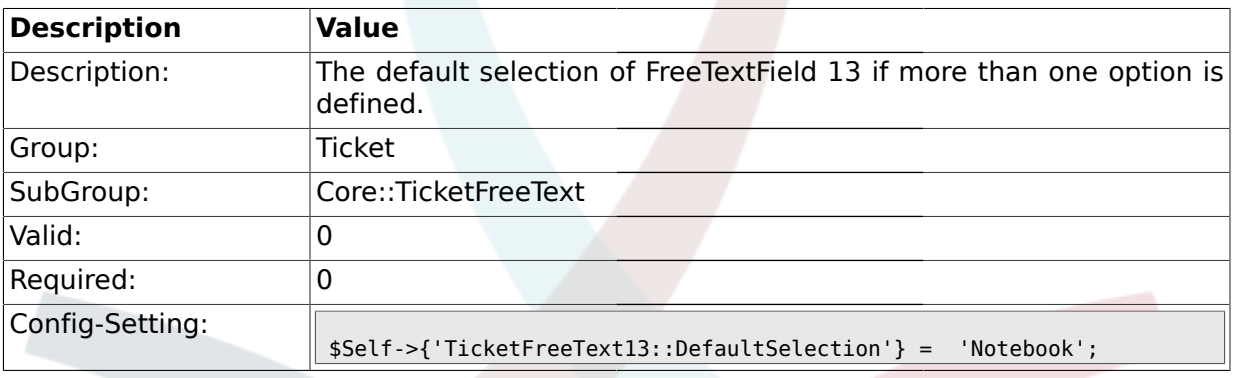

# **2.7.65. TicketFreeText13::Link**

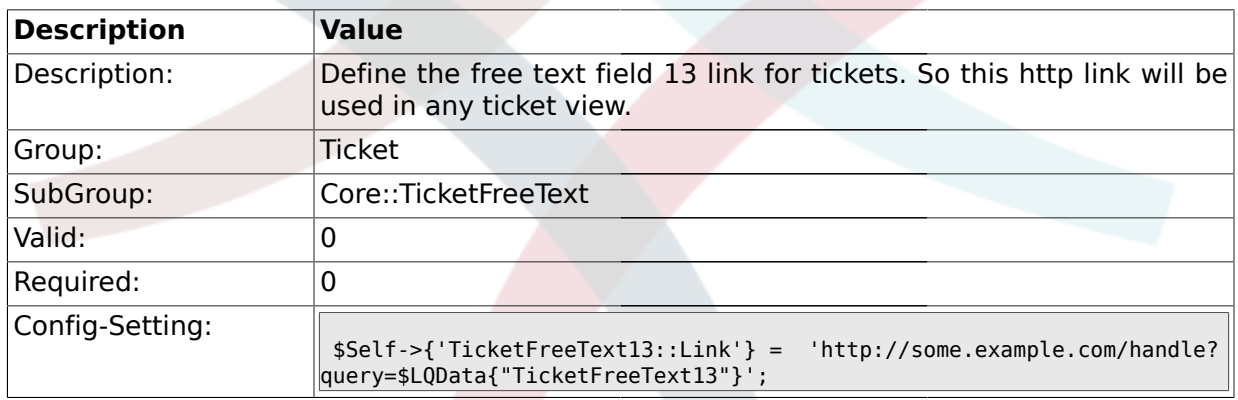

# **2.7.66. TicketFreeKey14**

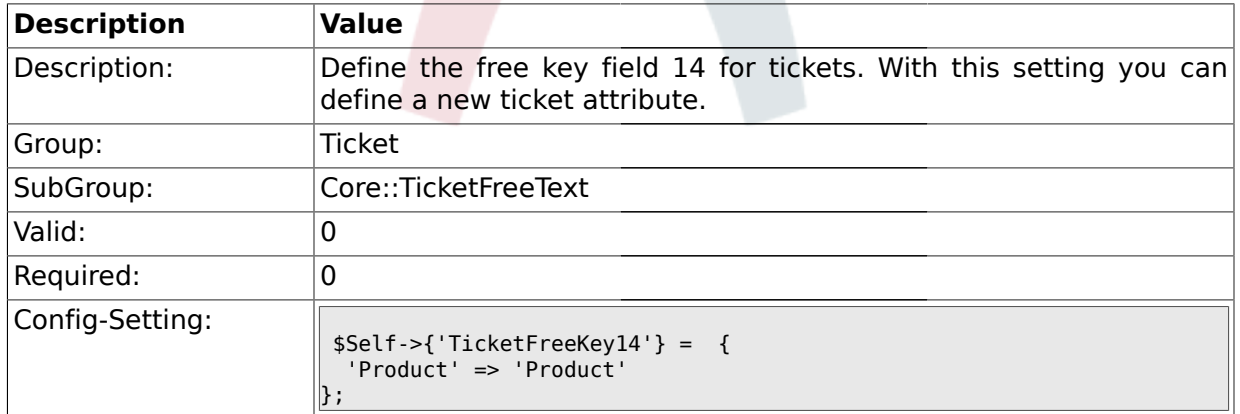

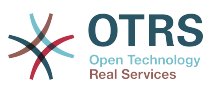

### **2.7.67. TicketFreeKey14::DefaultSelection**

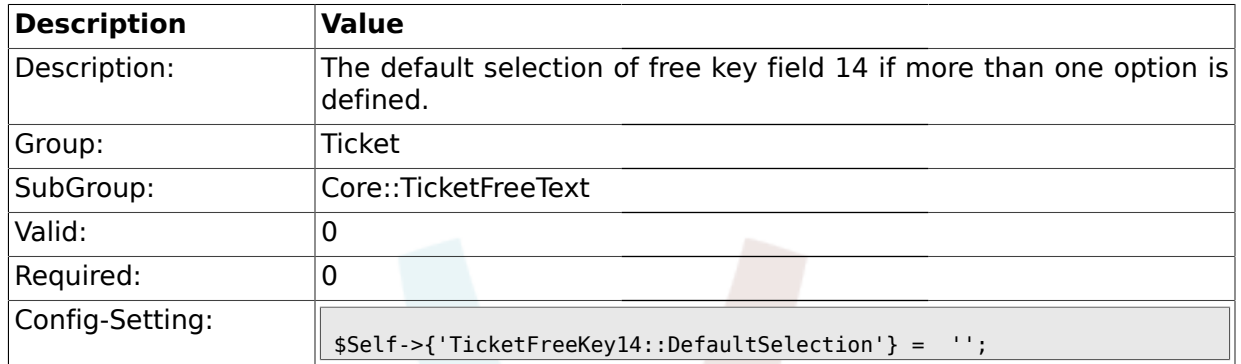

# **2.7.68. TicketFreeText14**

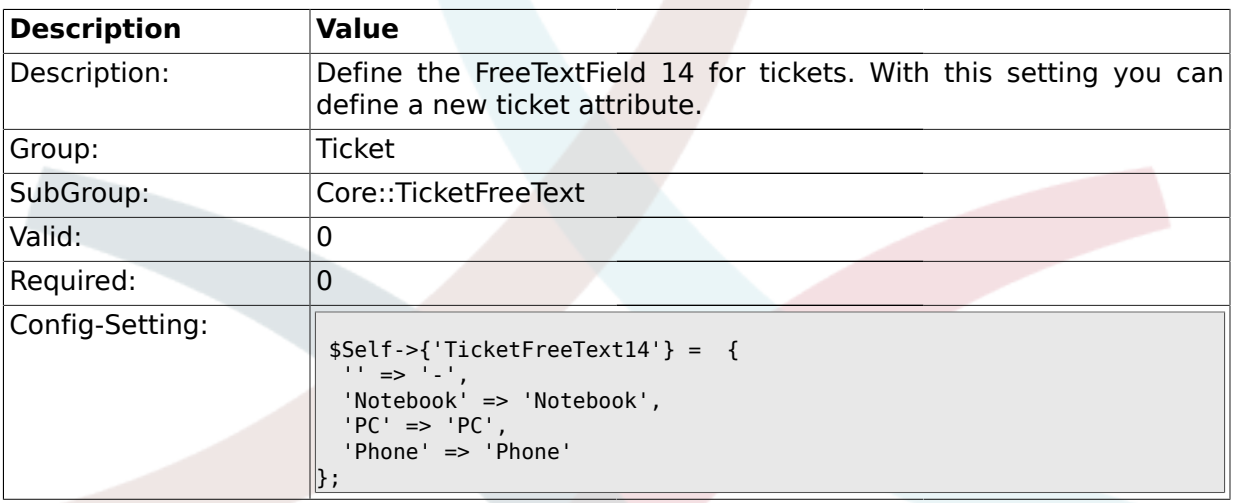

# **2.7.69. TicketFreeText14::DefaultSelection**

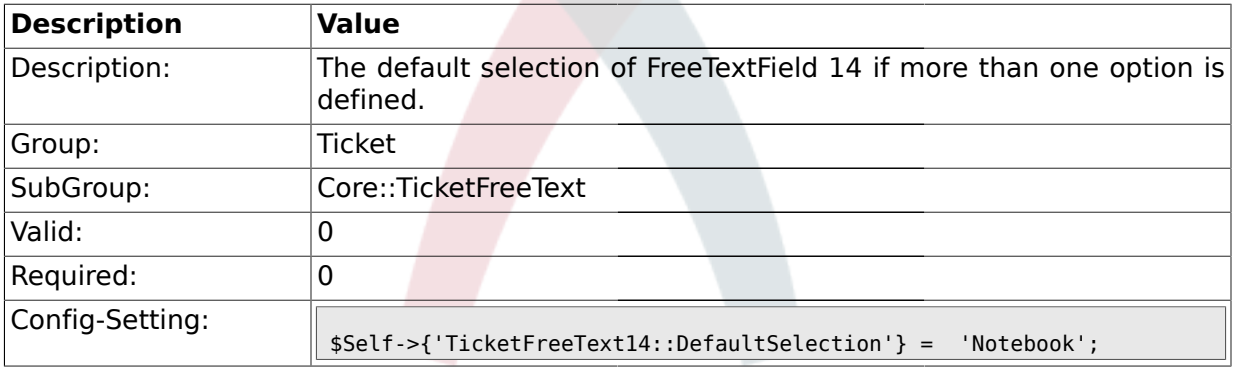

### **2.7.70. TicketFreeText14::Link**

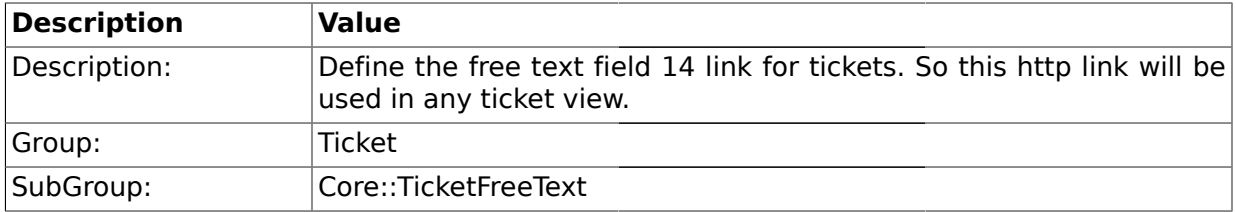

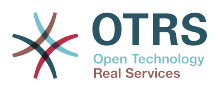

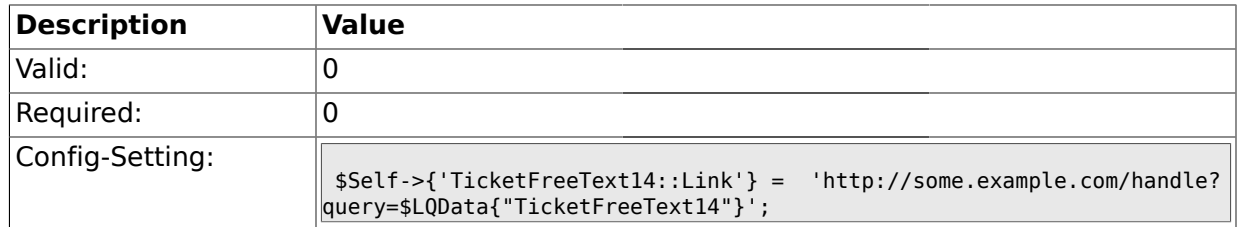

# **2.7.71. TicketFreeKey15**

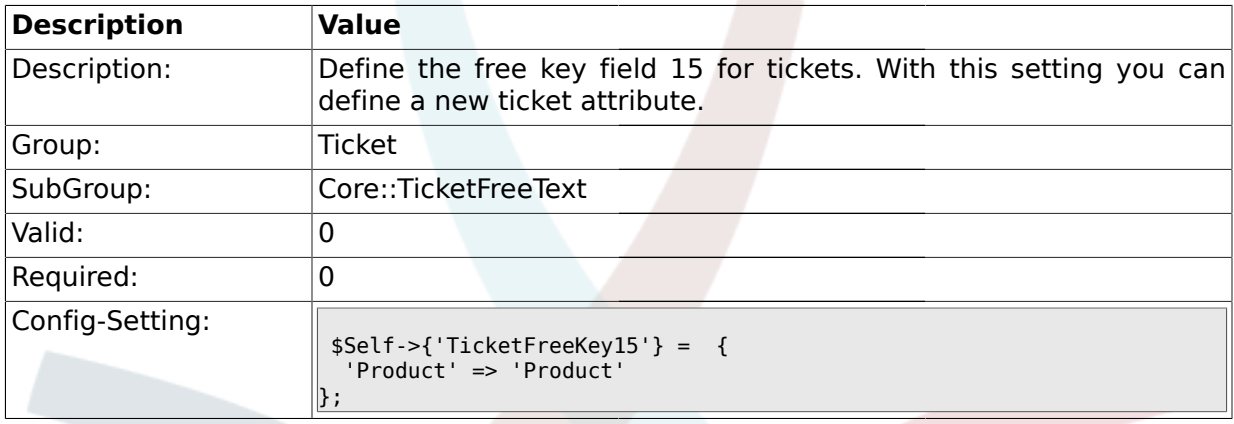

# **2.7.72. TicketFreeKey15::DefaultSelection**

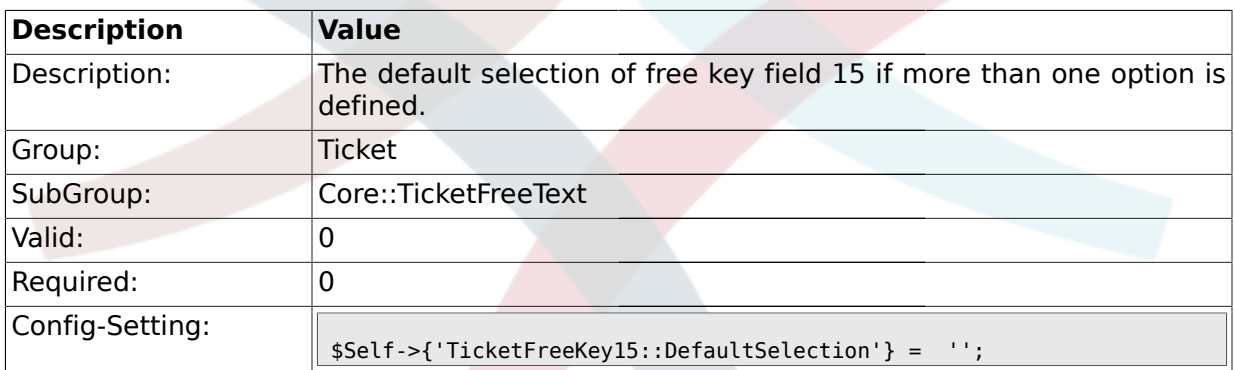

# **2.7.73. TicketFreeText15**

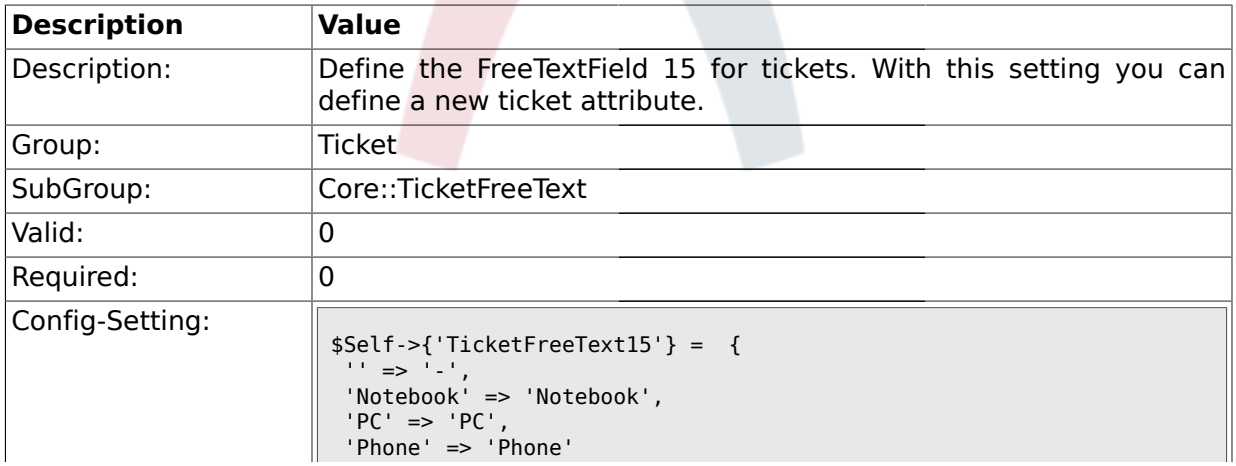

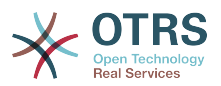

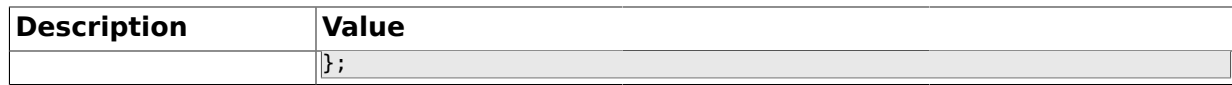

### **2.7.74. TicketFreeText15::DefaultSelection**

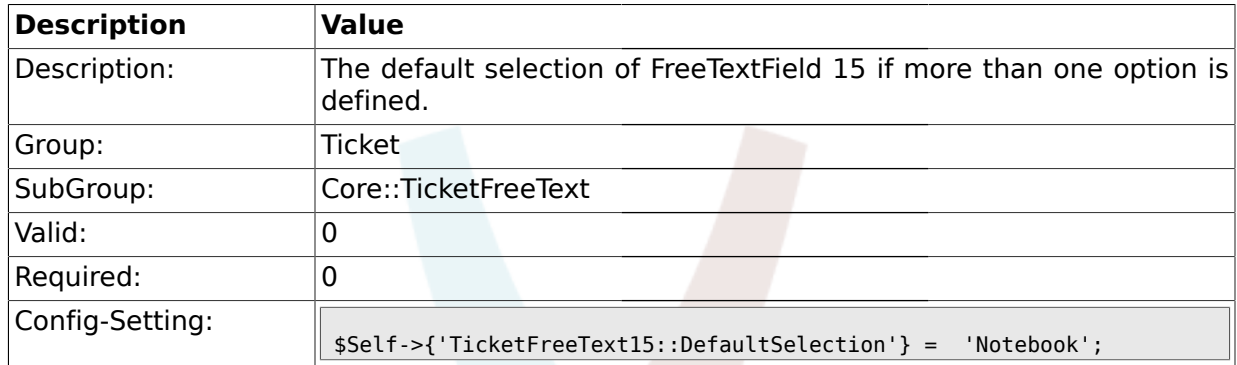

# **2.7.75. TicketFreeText15::Link**

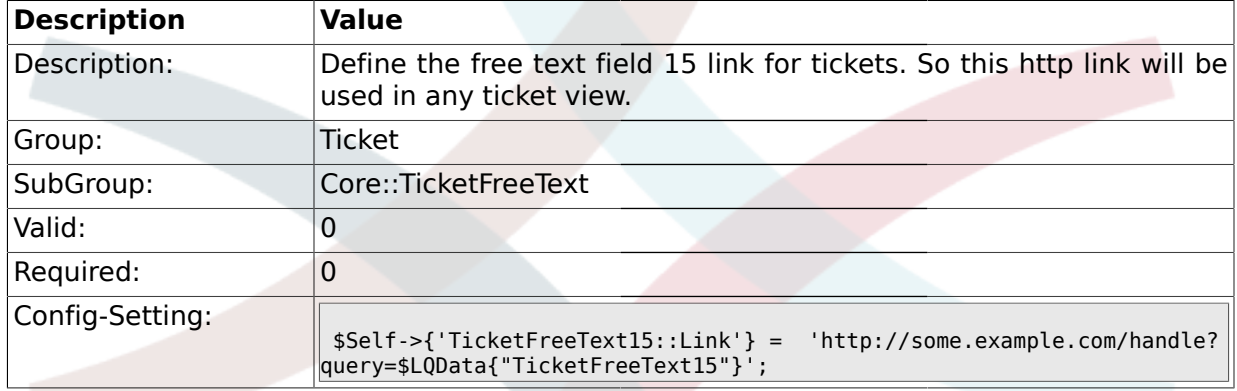

# **2.7.76. TicketFreeKey16**

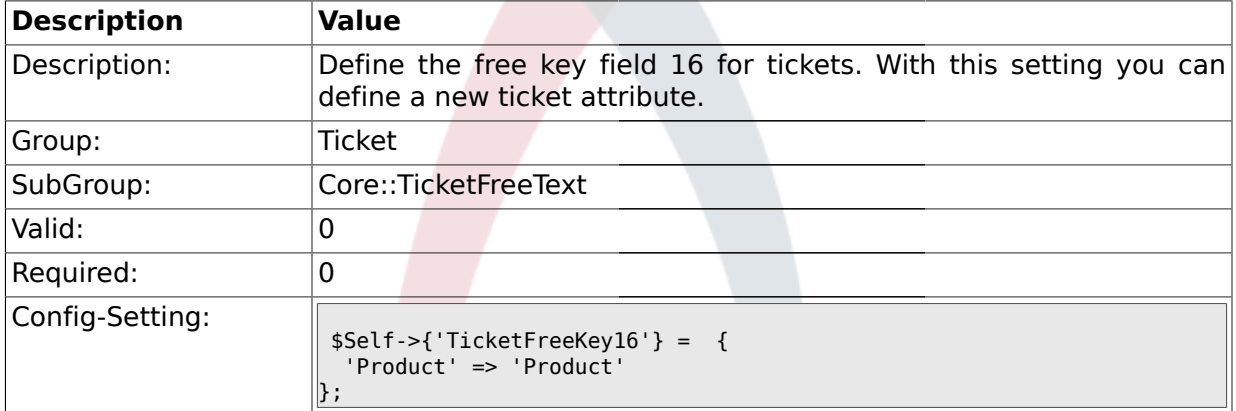

# **2.7.77. TicketFreeKey16::DefaultSelection**

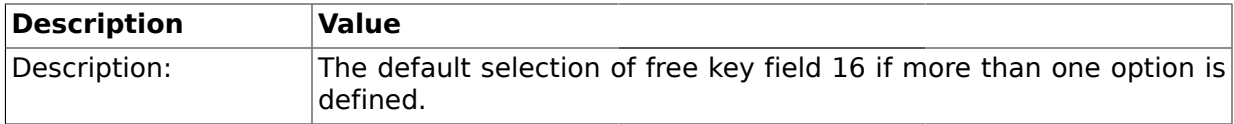

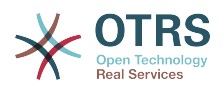

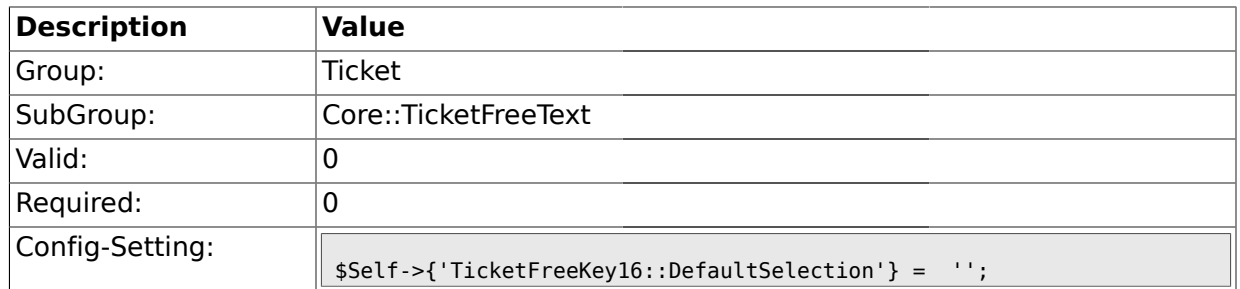

# **2.7.78. TicketFreeText16**

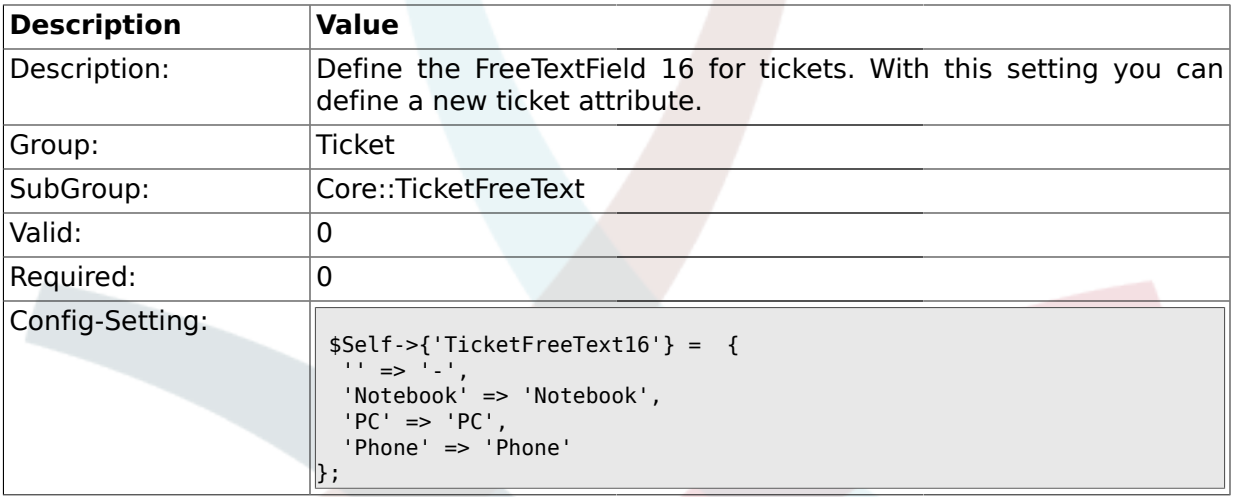

### **2.7.79. TicketFreeText16::DefaultSelection**

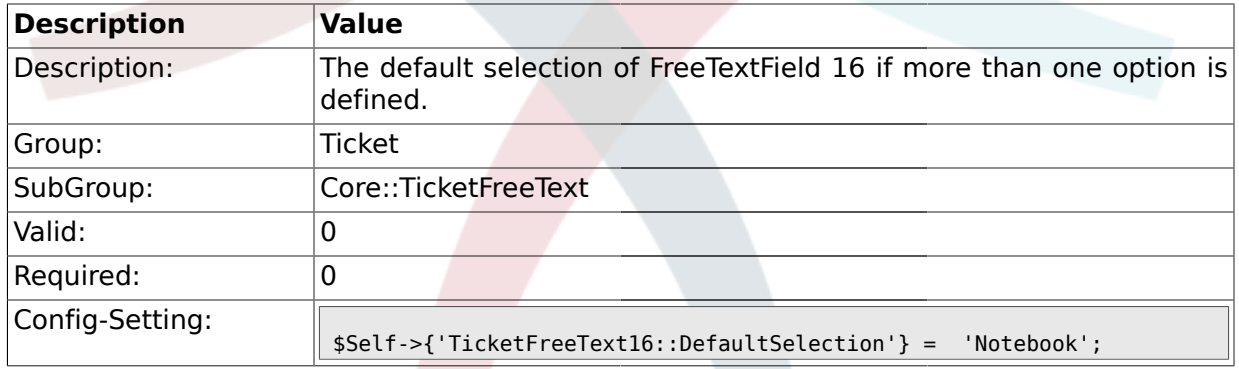

# **2.7.80. TicketFreeText16::Link**

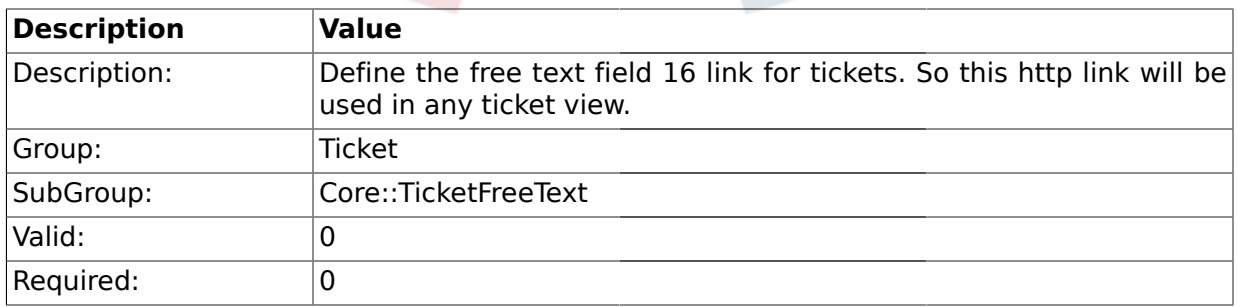

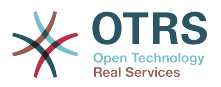

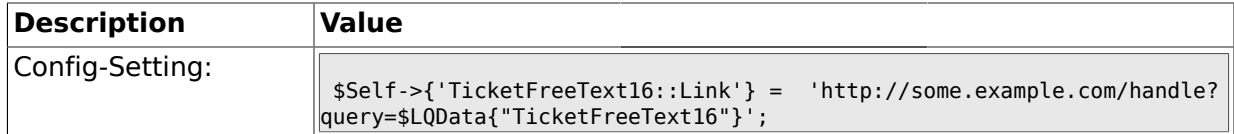

#### **2.8. Core::TicketFreeTextDefault**

#### **2.8.1. Ticket::EventModulePost###TicketFreeFieldDefault**

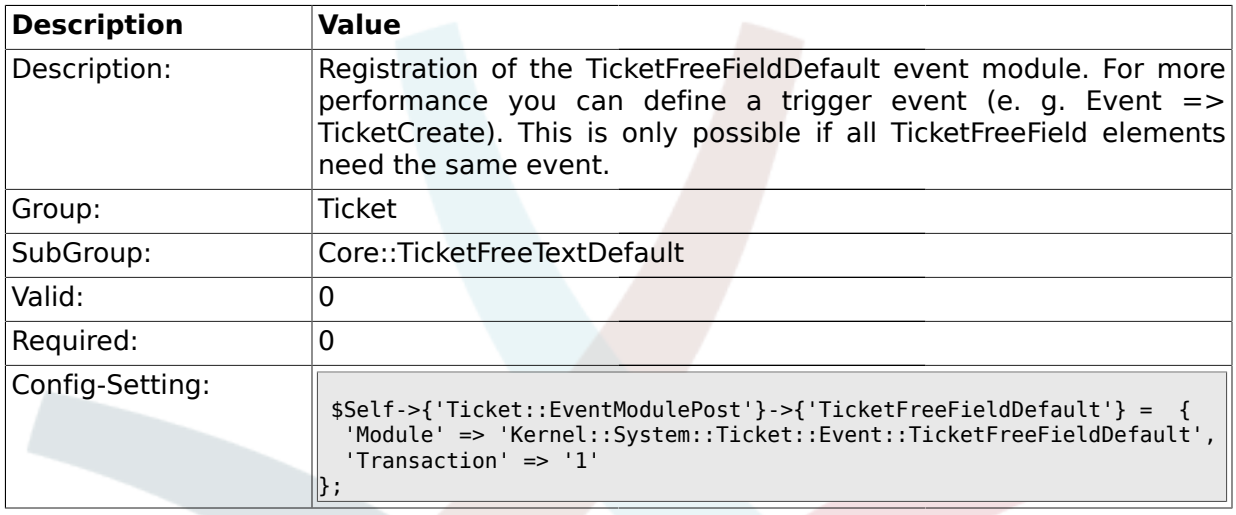

#### **2.8.2. Ticket::TicketFreeFieldDefault###Element1**

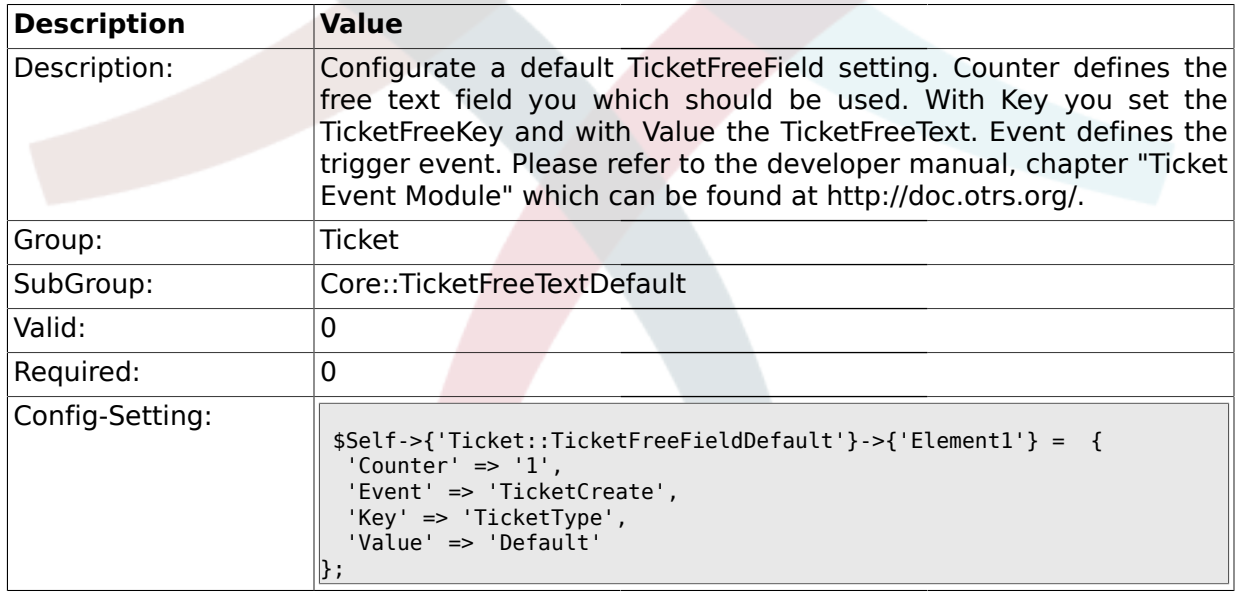

#### **2.8.3. Ticket::TicketFreeFieldDefault###Element2**

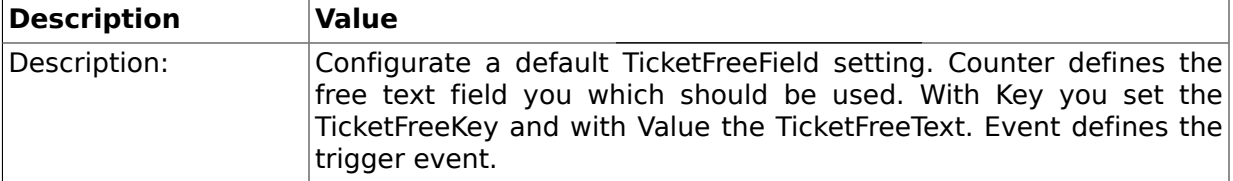

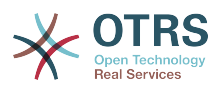

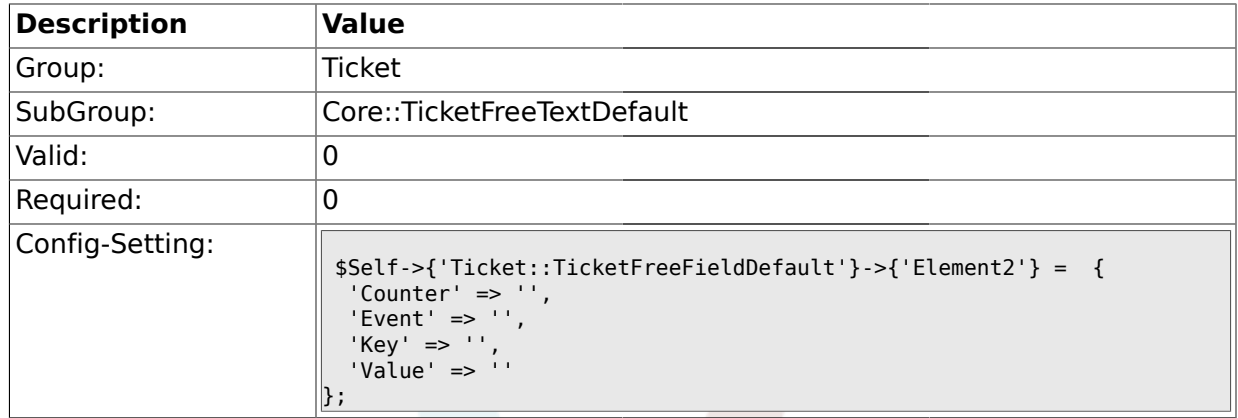

# **2.8.4. Ticket::TicketFreeFieldDefault###Element3**

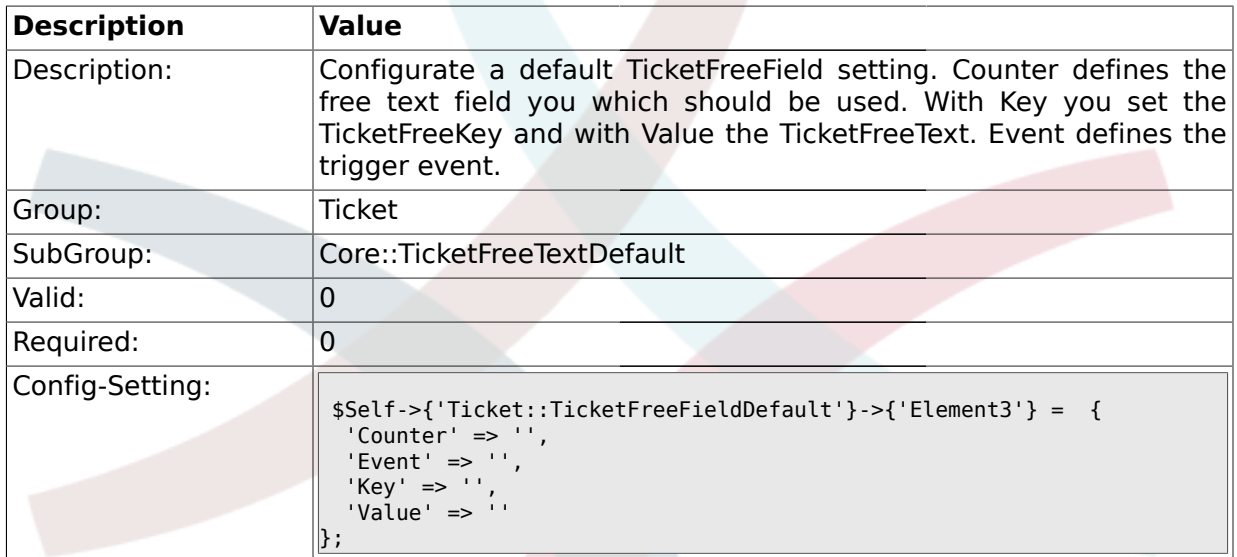

#### **2.8.5. Ticket::TicketFreeFieldDefault###Element4**

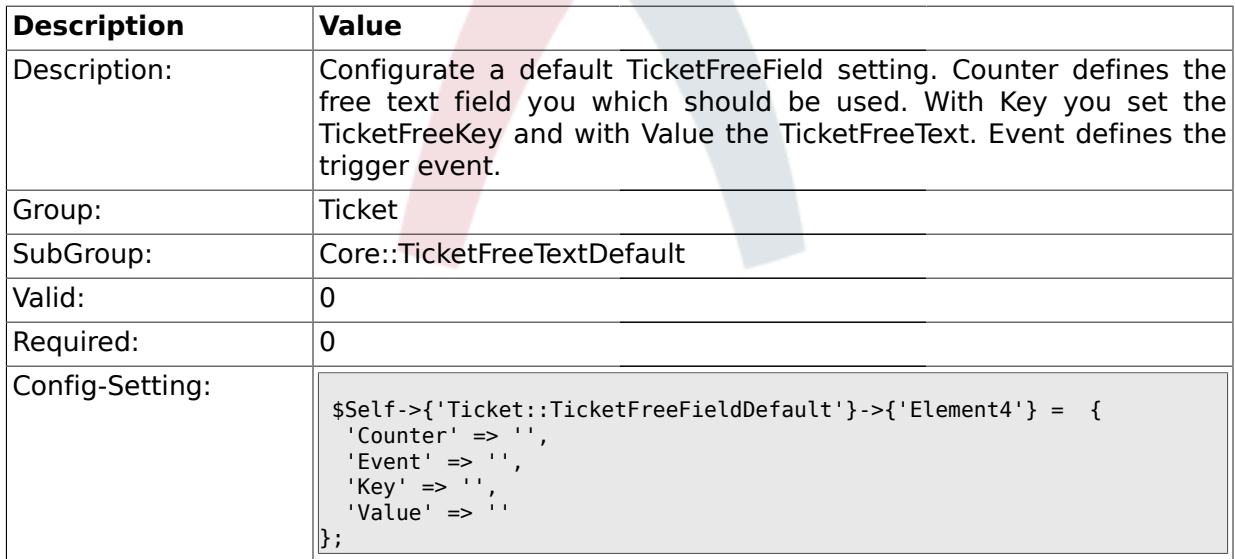

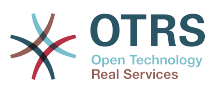

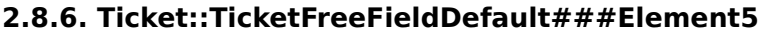

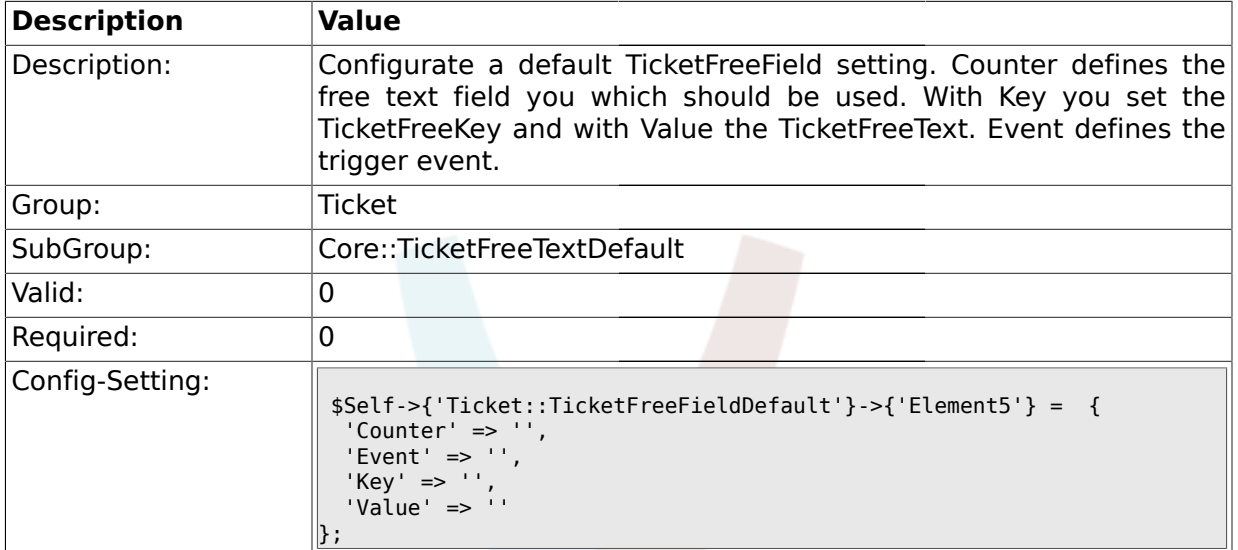

# **2.8.7. Ticket::TicketFreeFieldDefault###Element6**

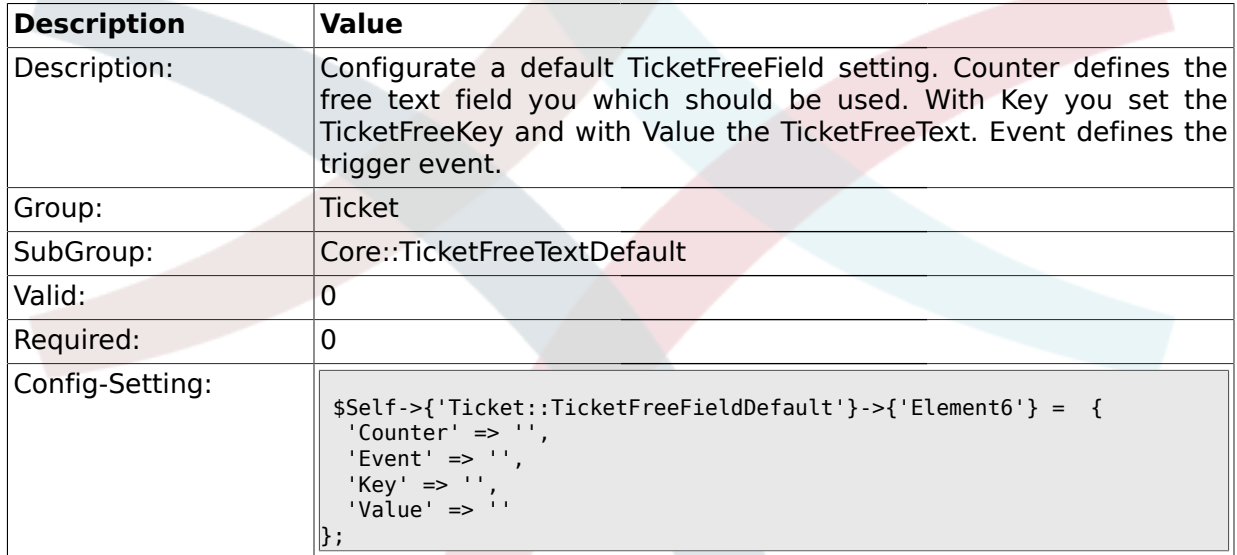

### **2.8.8. Ticket::TicketFreeFieldDefault###Element7**

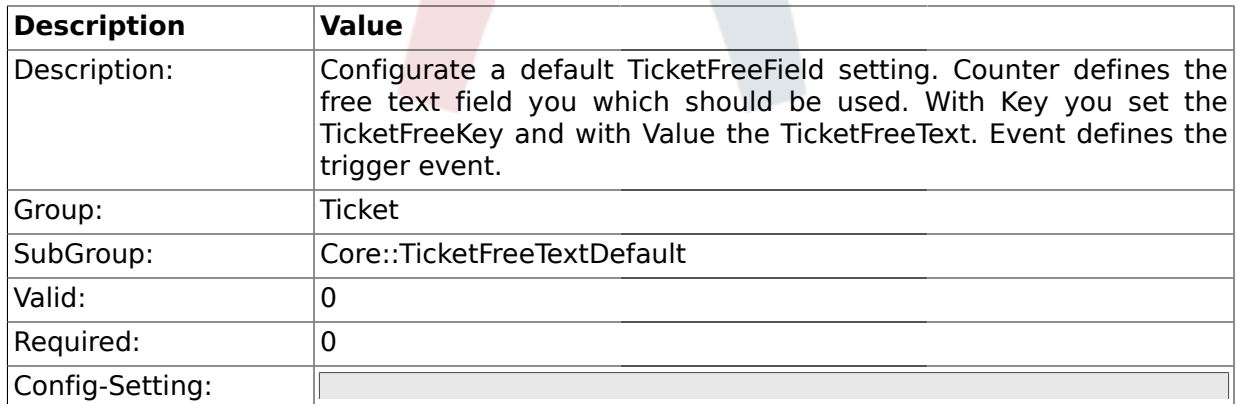

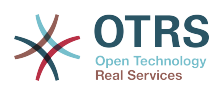

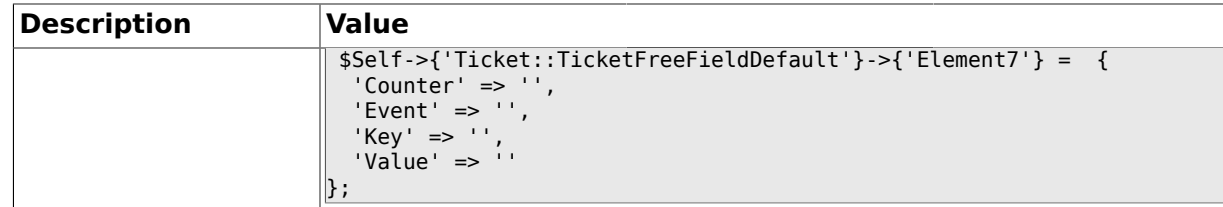

#### **2.8.9. Ticket::TicketFreeFieldDefault###Element8**

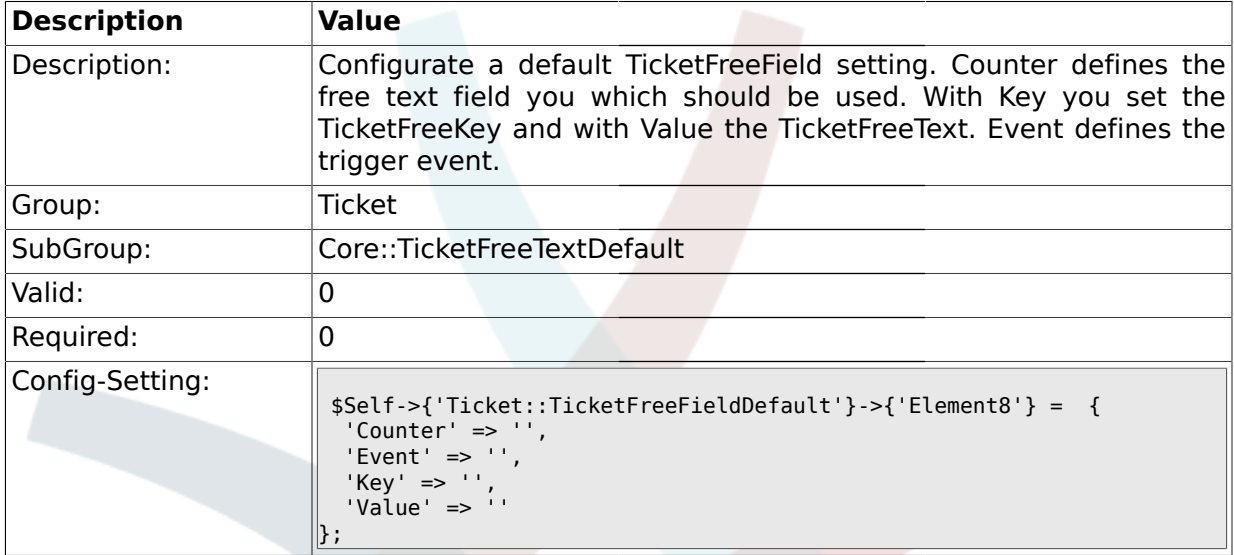

#### **2.8.10. Ticket::TicketFreeFieldDefault###Element9**

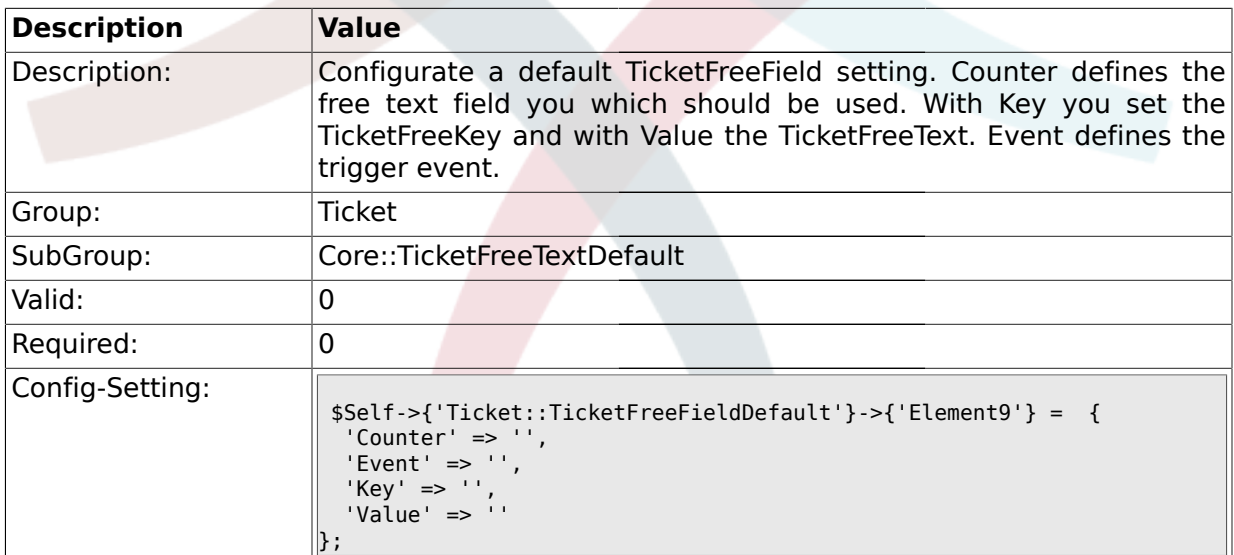

#### **2.8.11. Ticket::TicketFreeFieldDefault###Element10**

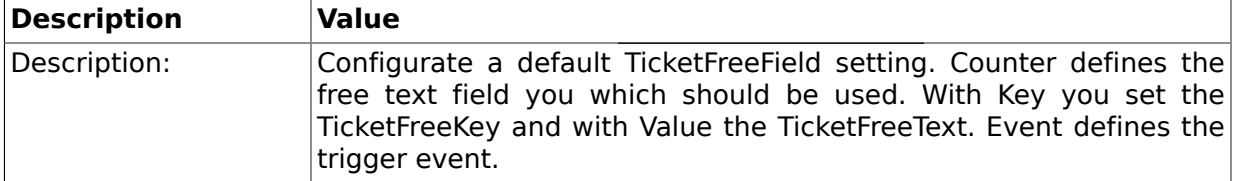

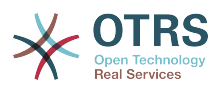

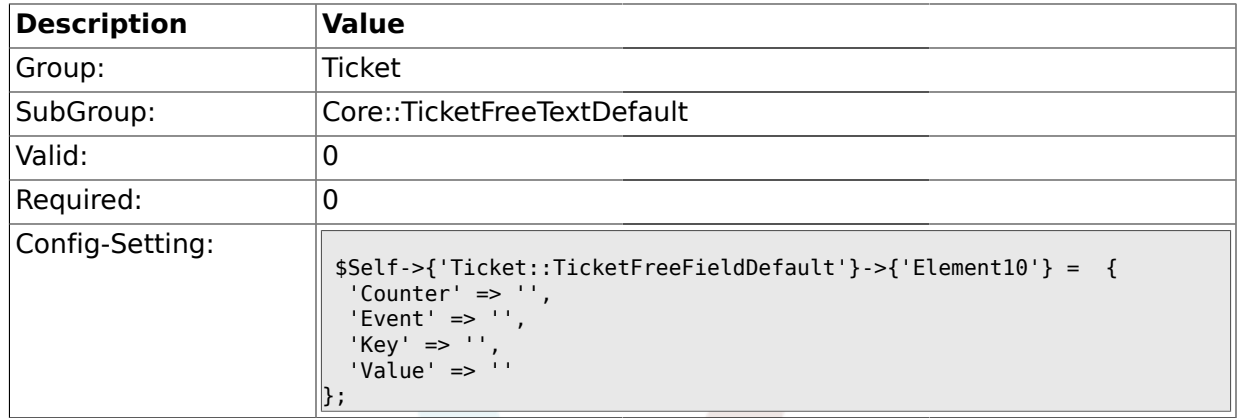

# **2.8.12. Ticket::TicketFreeFieldDefault###Element11**

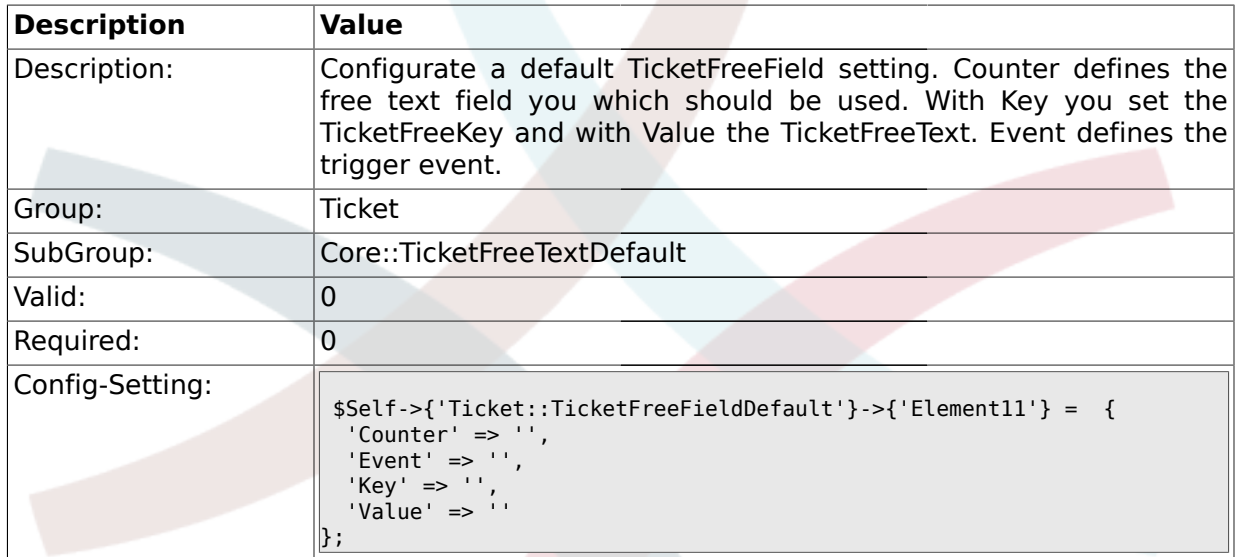

#### **2.8.13. Ticket::TicketFreeFieldDefault###Element12**

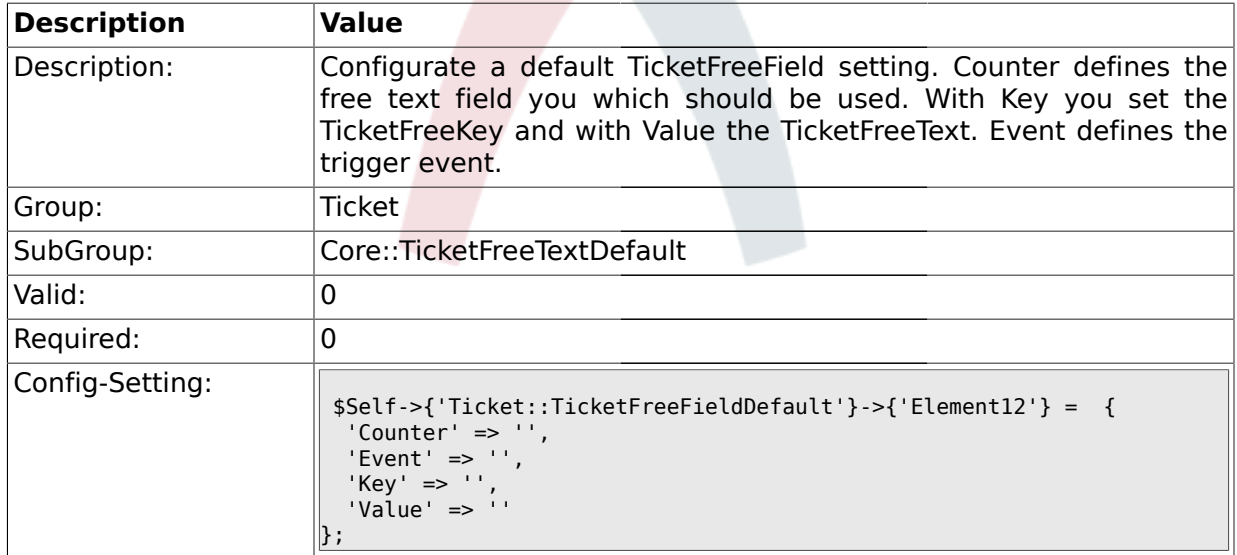

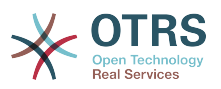

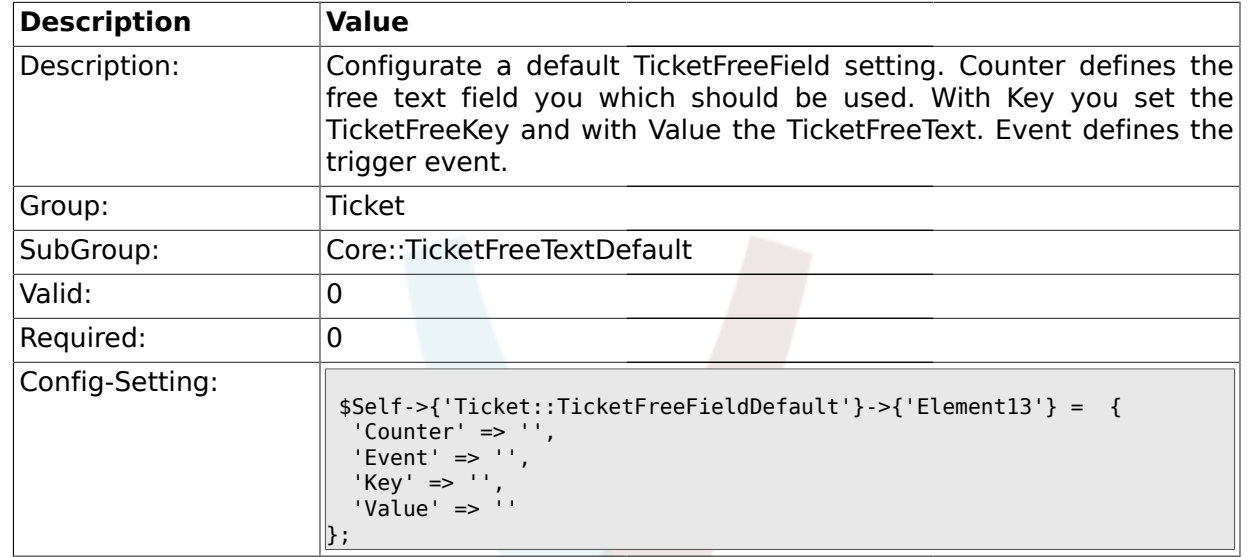

#### **2.8.14. Ticket::TicketFreeFieldDefault###Element13**

#### **2.8.15. Ticket::TicketFreeFieldDefault###Element14**

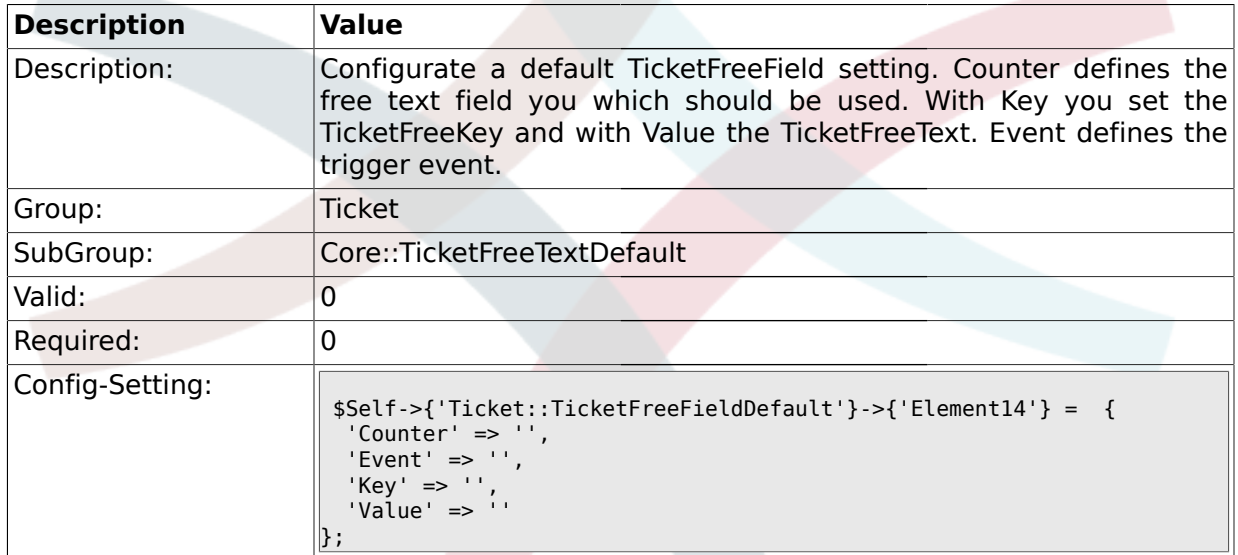

#### **2.8.16. Ticket::TicketFreeFieldDefault###Element15**

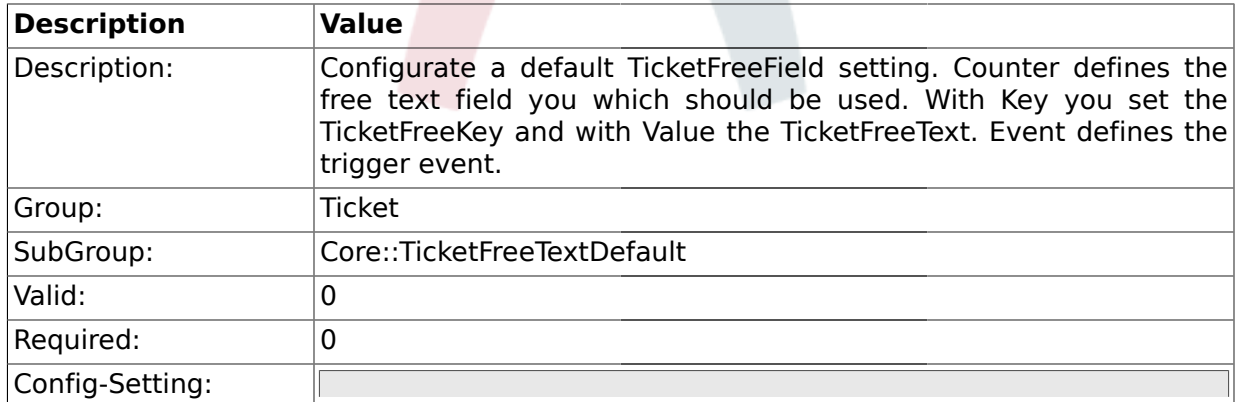

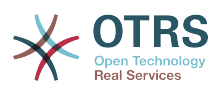

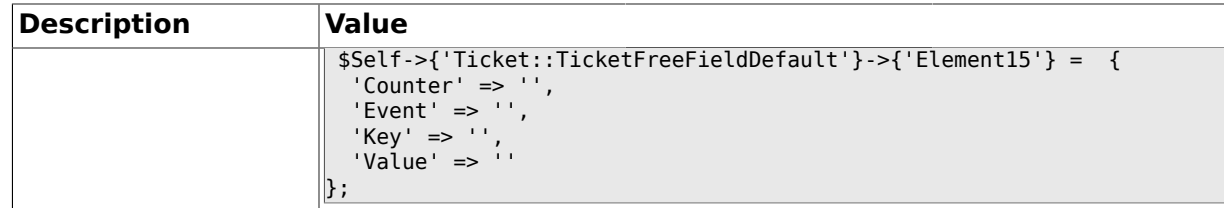

#### **2.8.17. Ticket::TicketFreeFieldDefault###Element16**

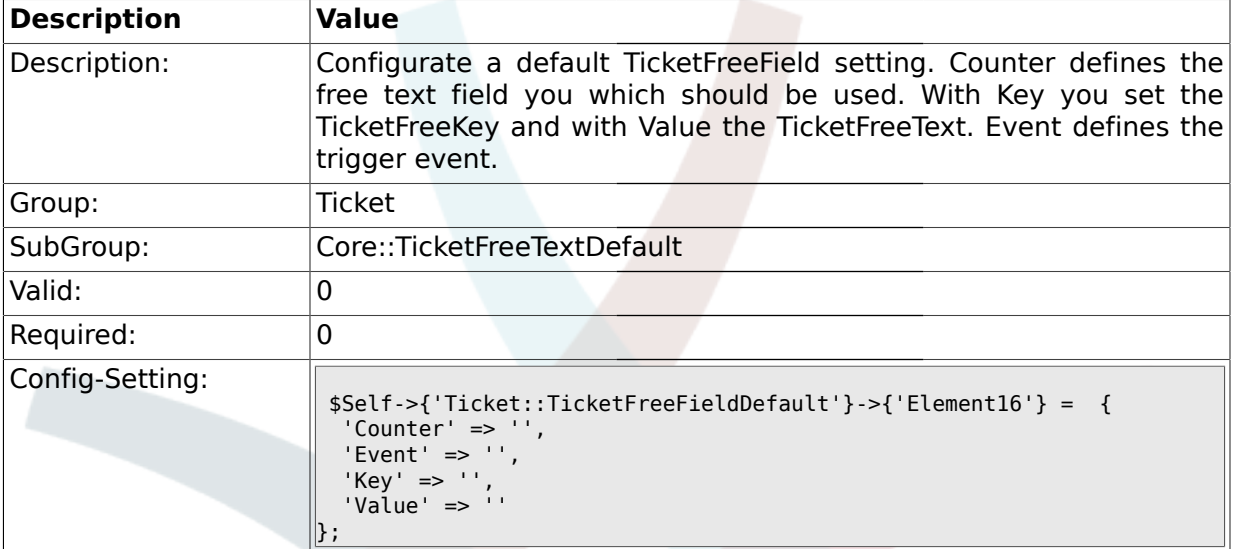

#### **2.9. Core::TicketFreeTime**

### **2.9.1. TicketFreeTimeKey1**

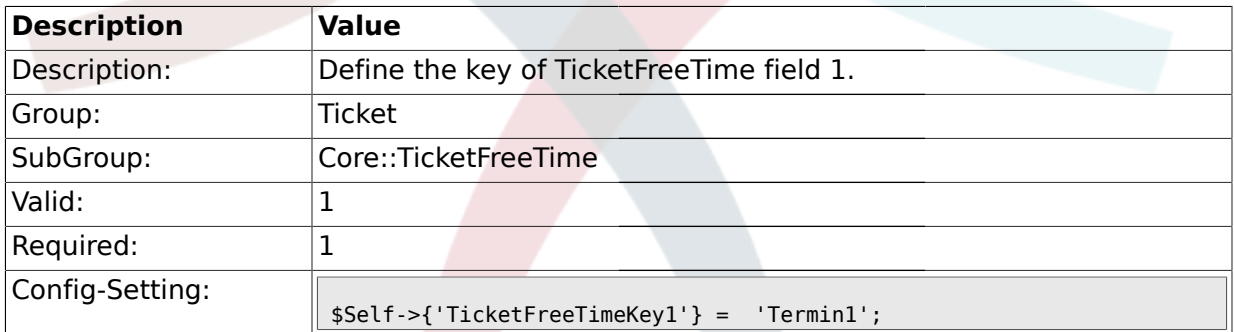

# **2.9.2. TicketFreeTimeOptional1**

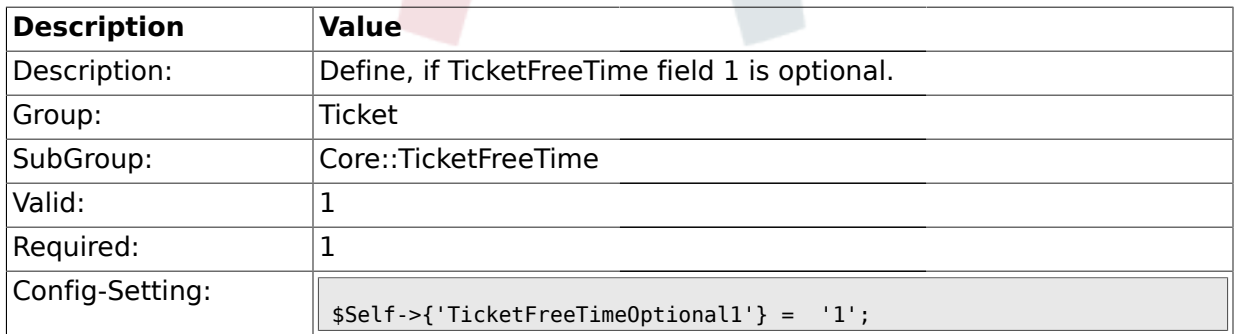

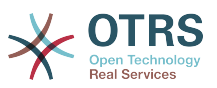

#### **2.9.3. TicketFreeTimeDiff1**

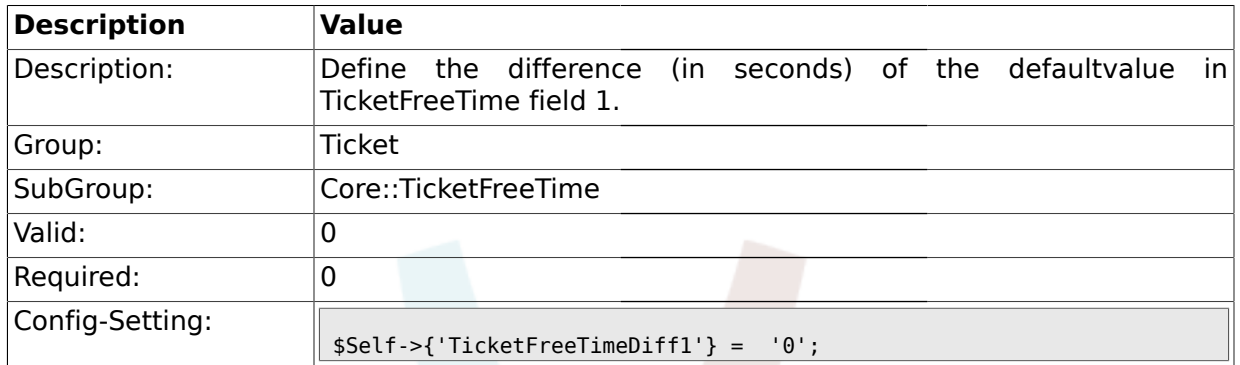

# **2.9.4. TicketFreeTimePeriod1**

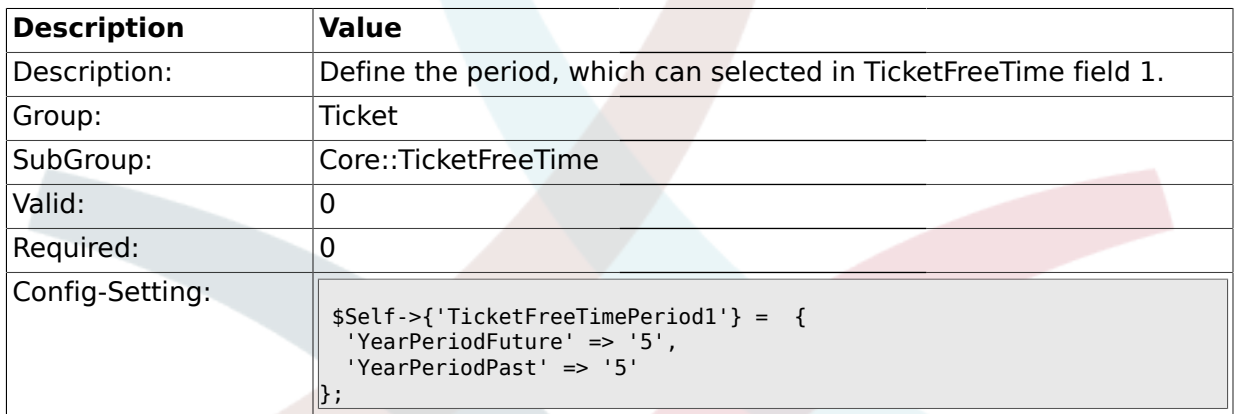

# **2.9.5. TicketFreeTimeKey2**

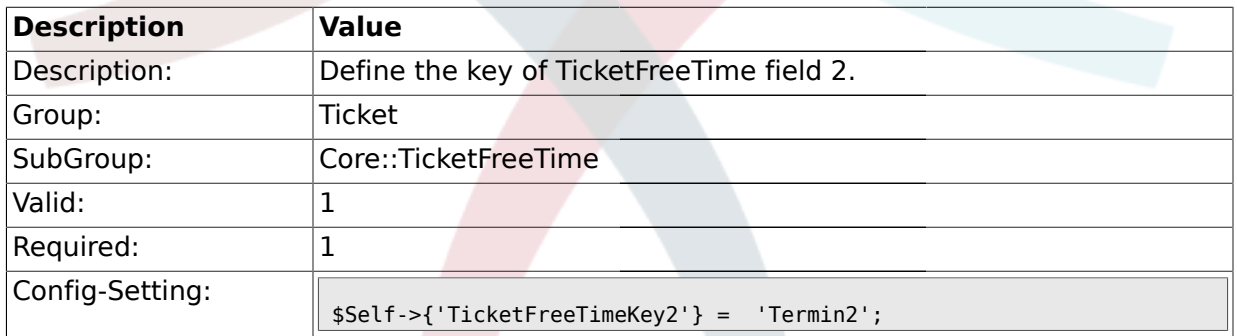

# **2.9.6. TicketFreeTimeOptional2**

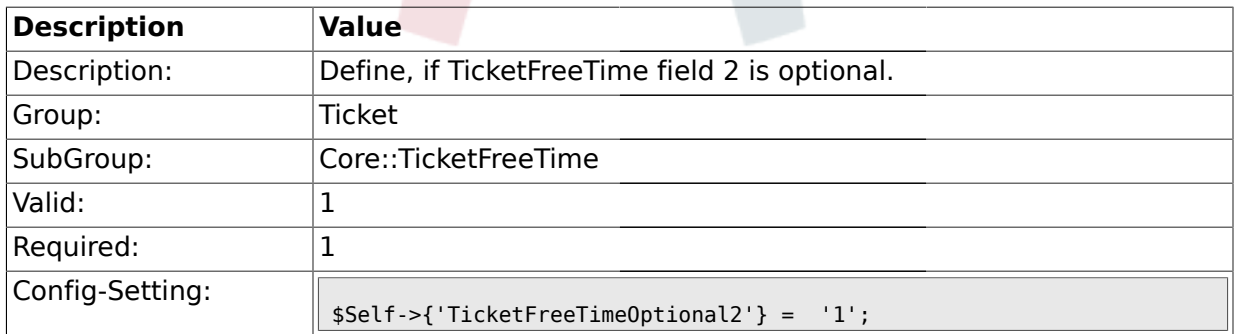

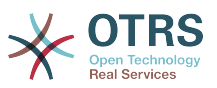

#### **2.9.7. TicketFreeTimeDiff2**

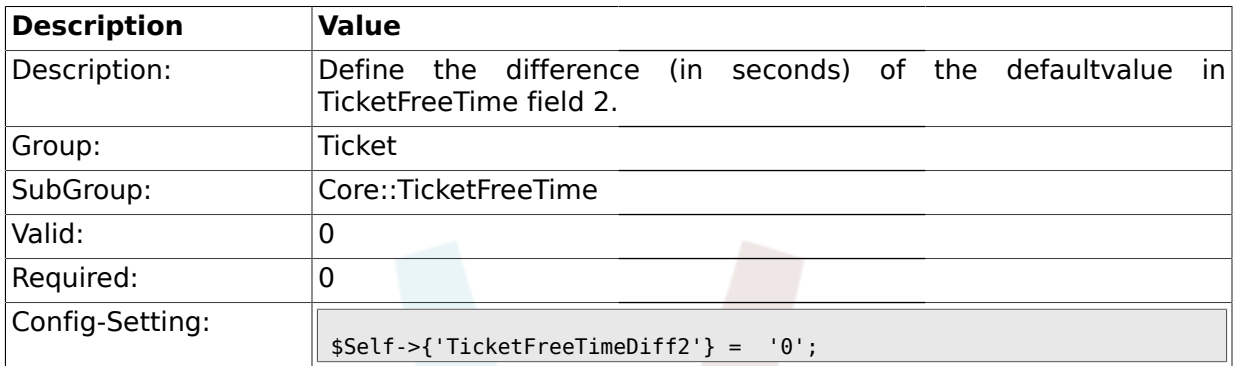

# **2.9.8. TicketFreeTimePeriod2**

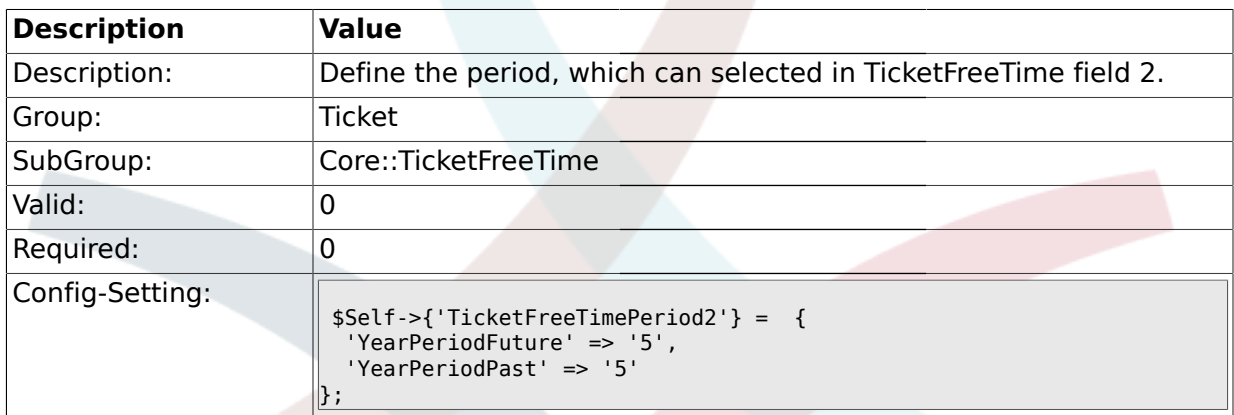

# **2.9.9. TicketFreeTimeKey3**

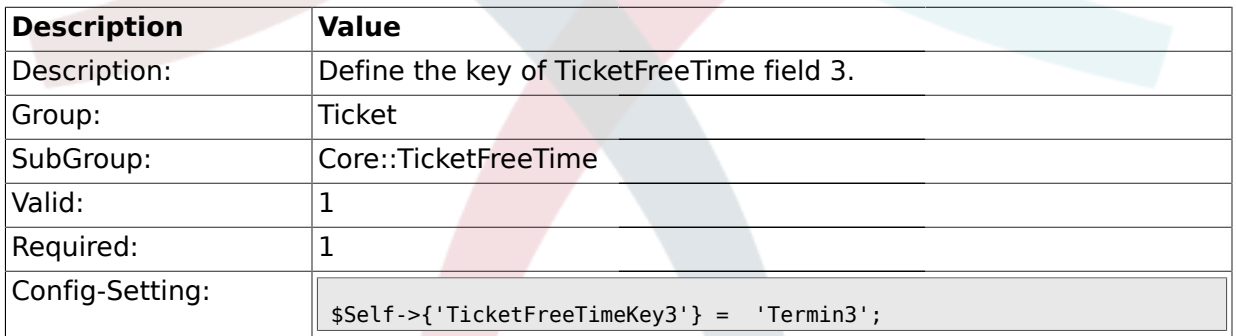

# **2.9.10. TicketFreeTimeOptional3**

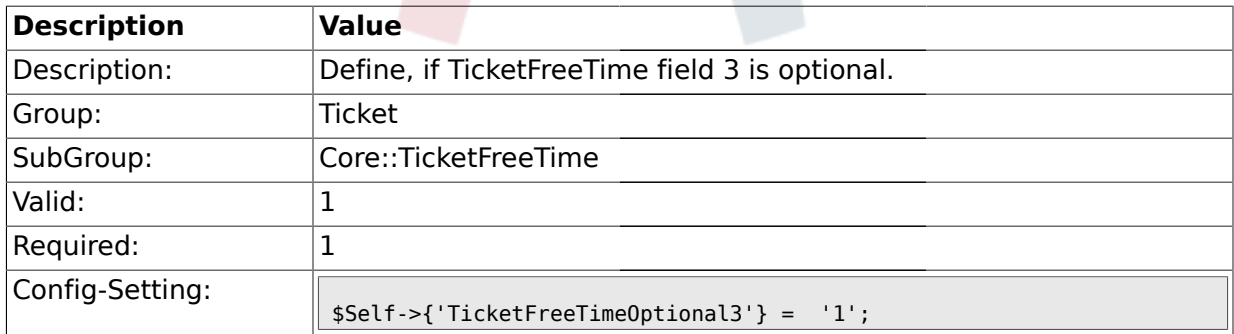

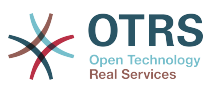

#### **2.9.11. TicketFreeTimeDiff3**

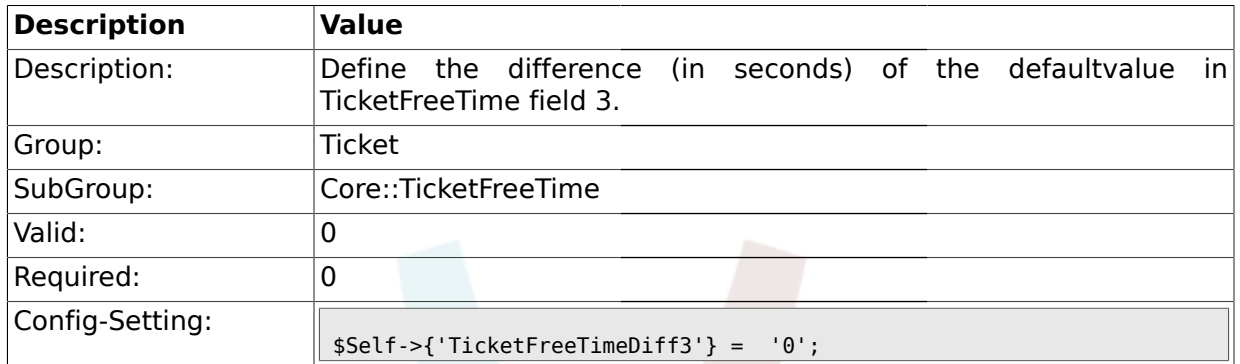

# **2.9.12. TicketFreeTimePeriod3**

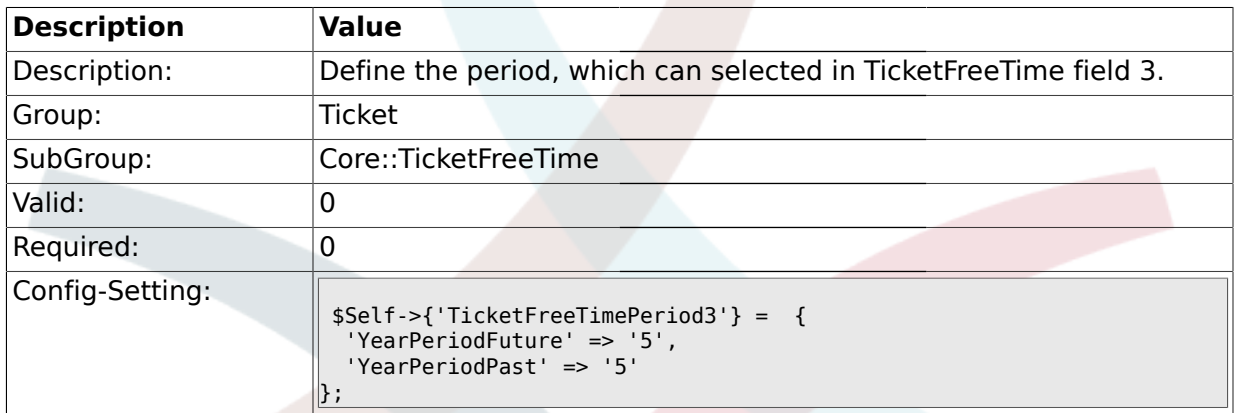

# **2.9.13. TicketFreeTimeKey4**

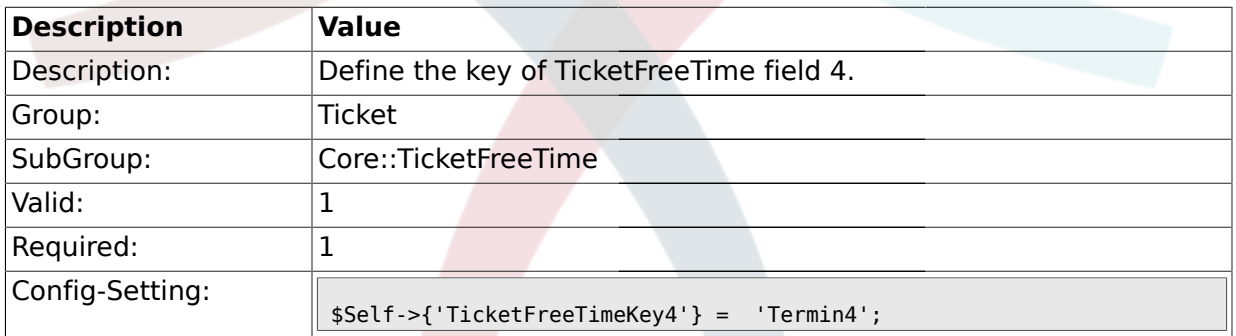

# **2.9.14. TicketFreeTimeOptional4**

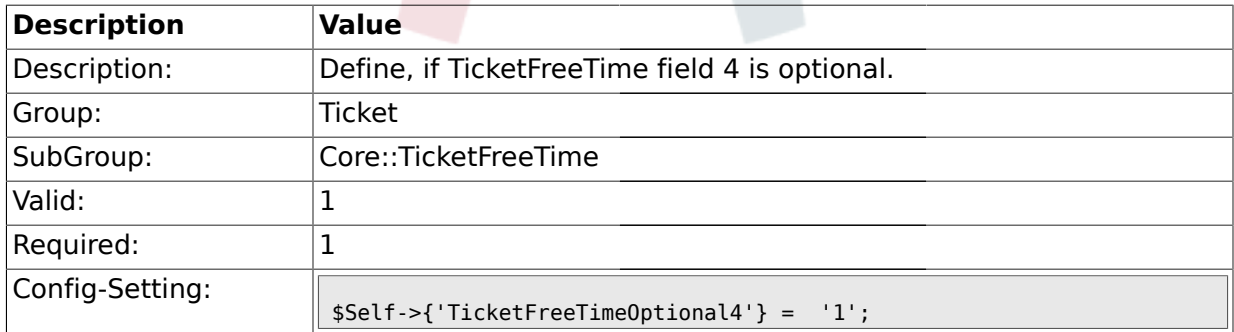

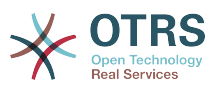

#### **2.9.15. TicketFreeTimeDiff4**

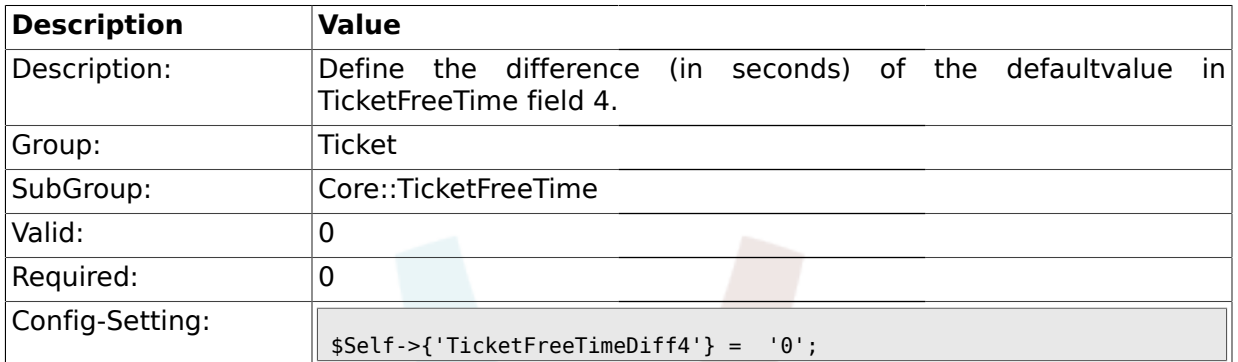

# **2.9.16. TicketFreeTimePeriod4**

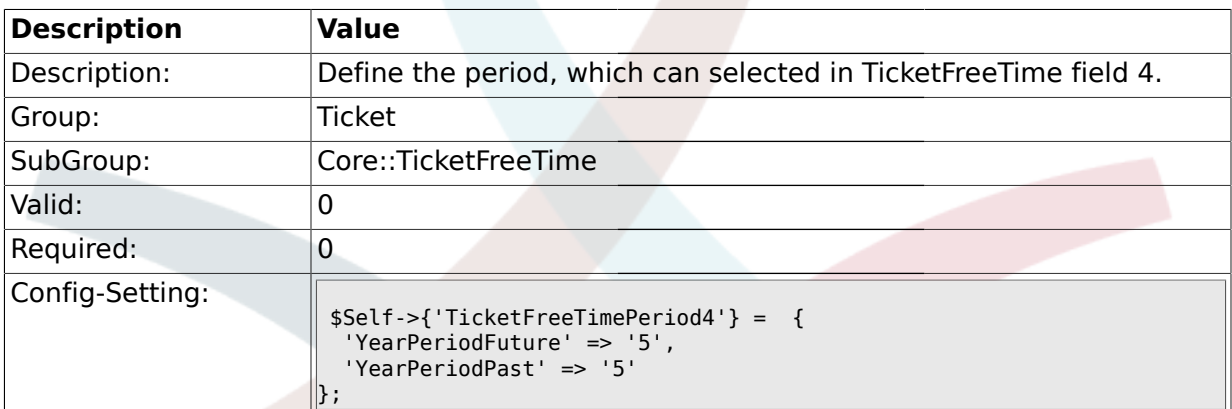

# **2.9.17. TicketFreeTimeKey5**

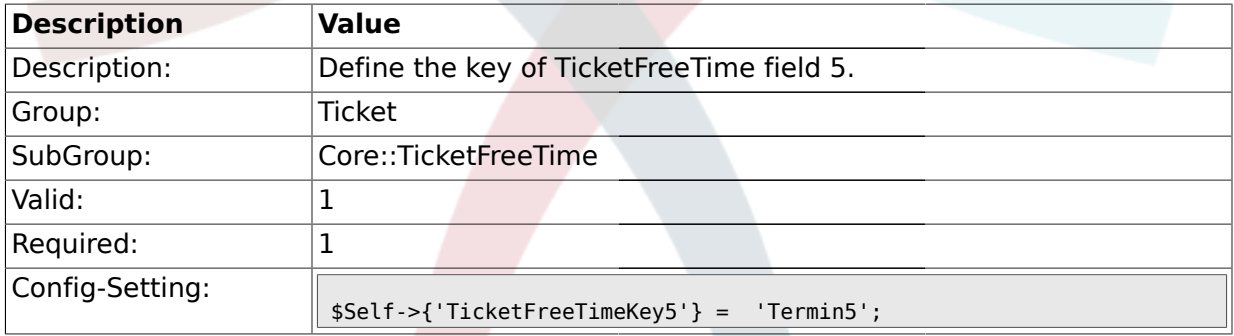

# **2.9.18. TicketFreeTimeOptional5**

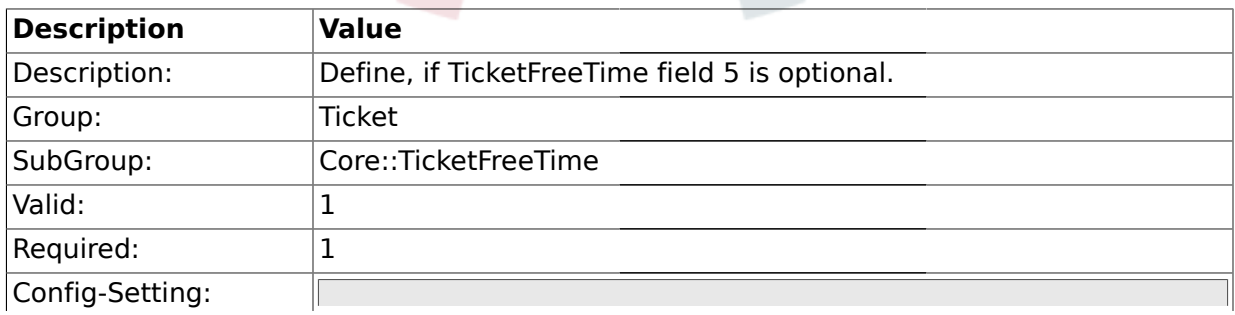

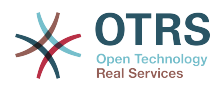

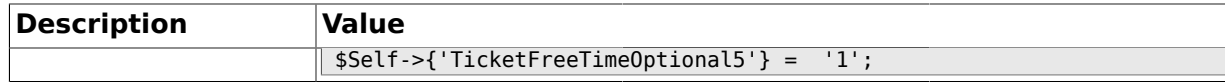

#### **2.9.19. TicketFreeTimeDiff5**

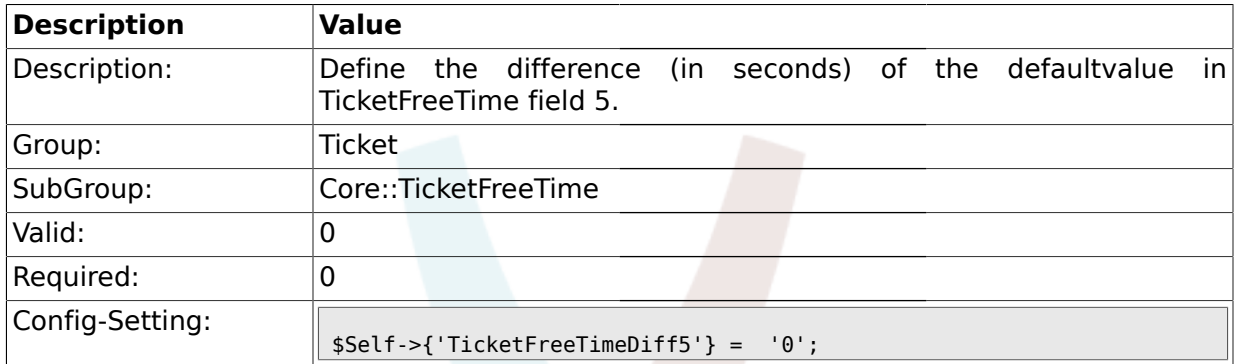

#### **2.9.20. TicketFreeTimePeriod5**

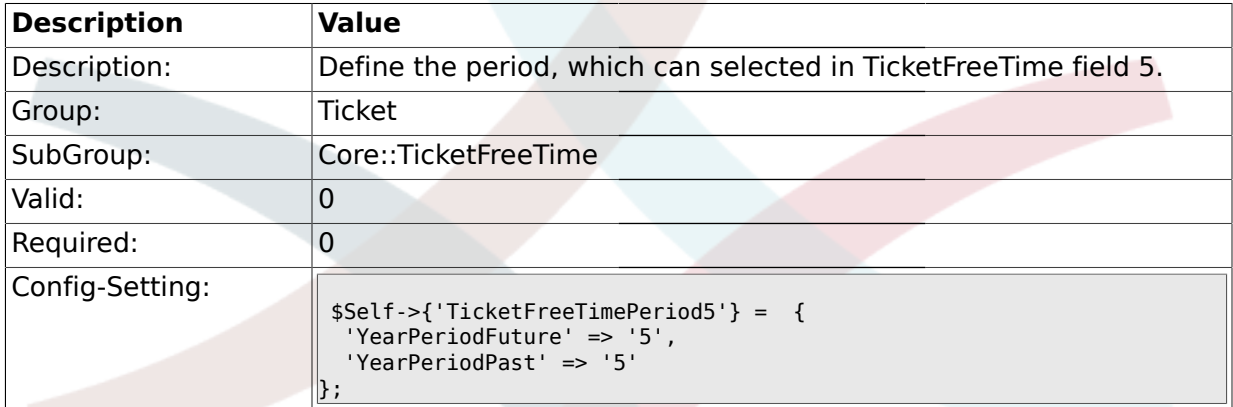

### **2.9.21. TicketFreeTimeKey6**

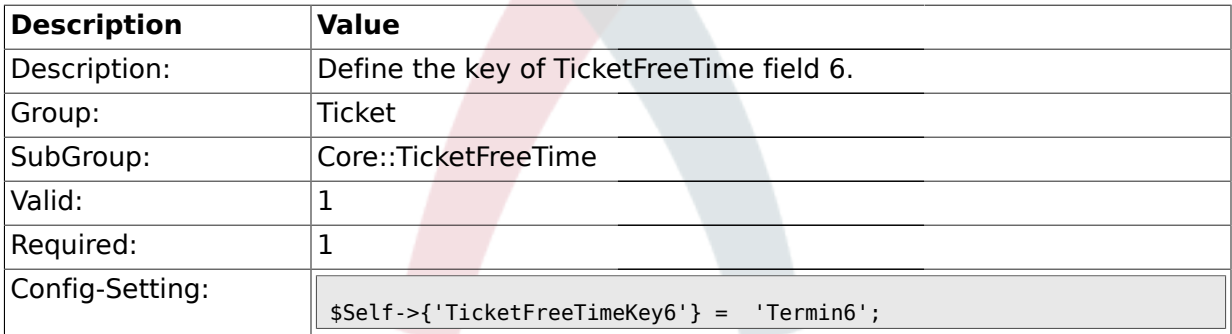

### **2.9.22. TicketFreeTimeOptional6**

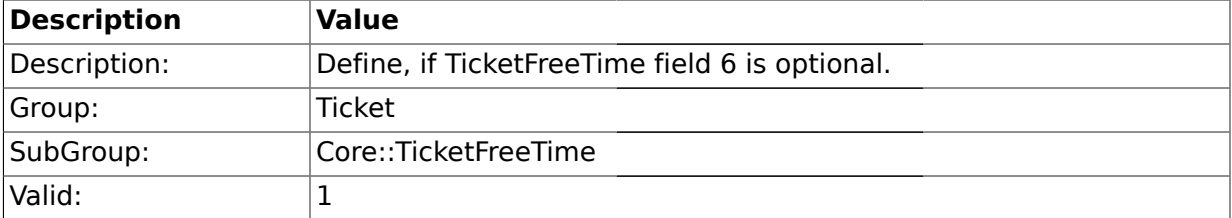

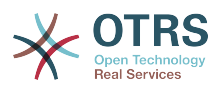

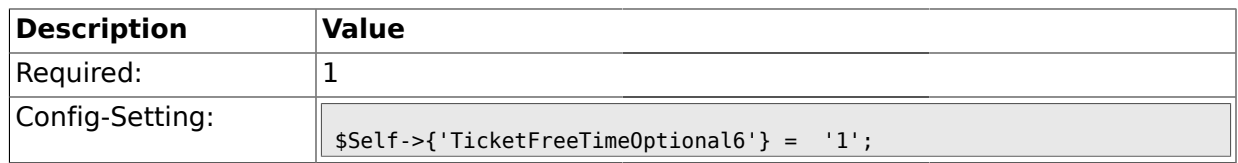

#### **2.9.23. TicketFreeTimeDiff6**

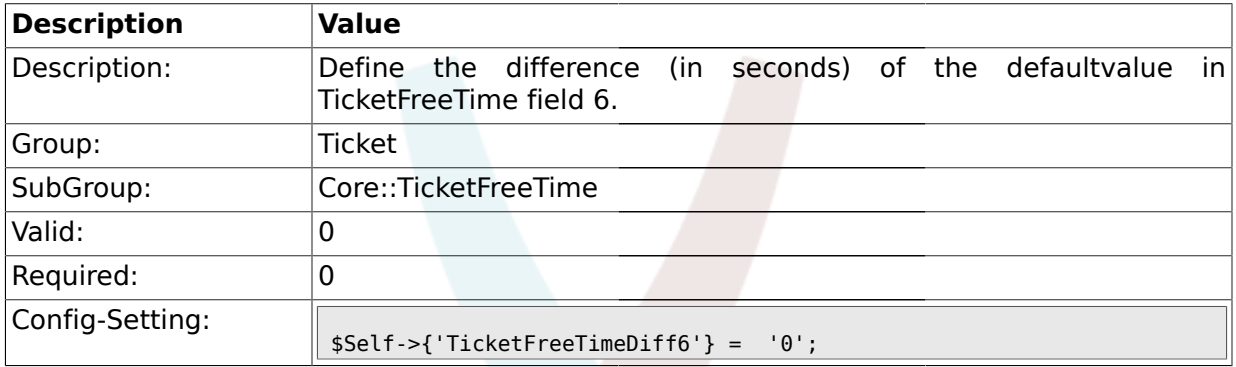

# **2.9.24. TicketFreeTimePeriod6**

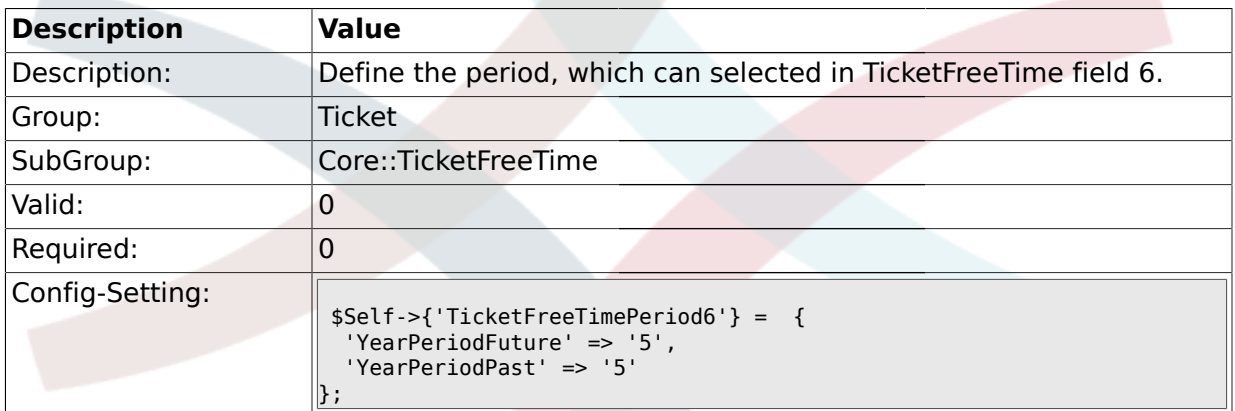

#### **2.10. Core::TicketWatcher**

#### **2.10.1. Ticket::Watcher**

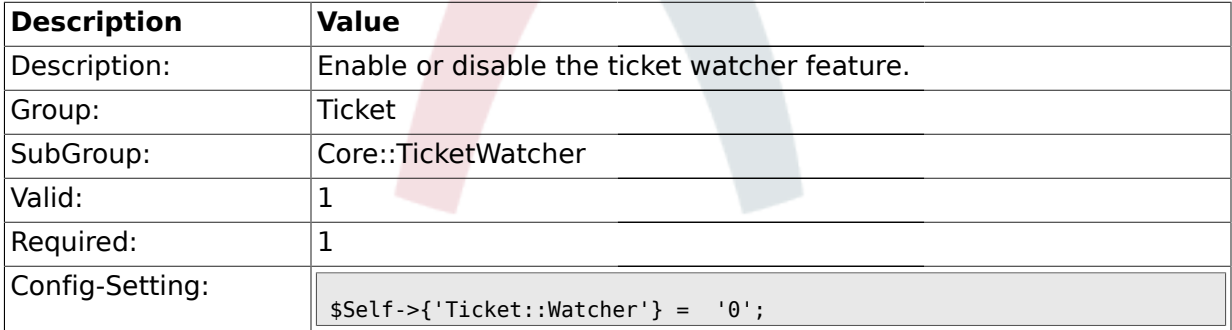

### **2.10.2. Ticket::WatcherGroup**

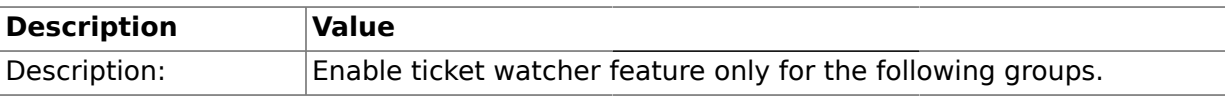

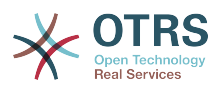

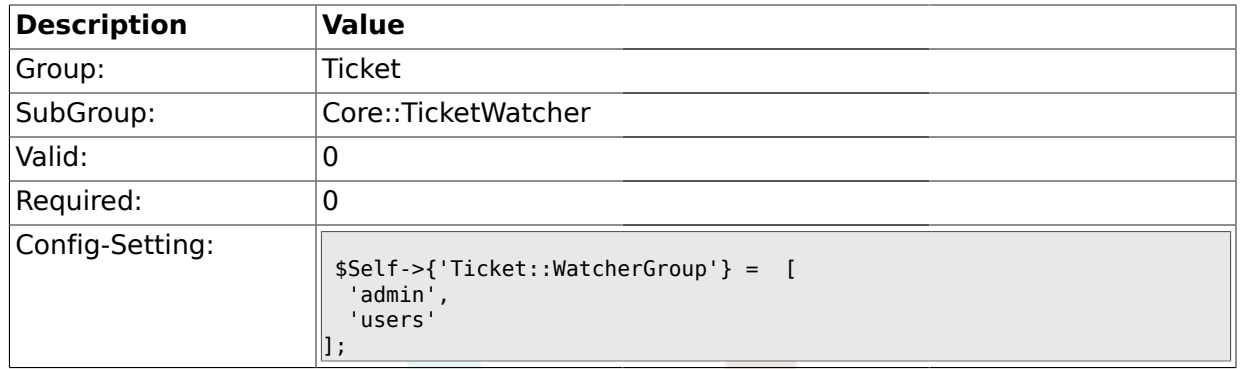

# **2.11. Frontend::Admin::ModuleRegistration**

#### **2.11.1. Frontend::Module###AdminQueue**

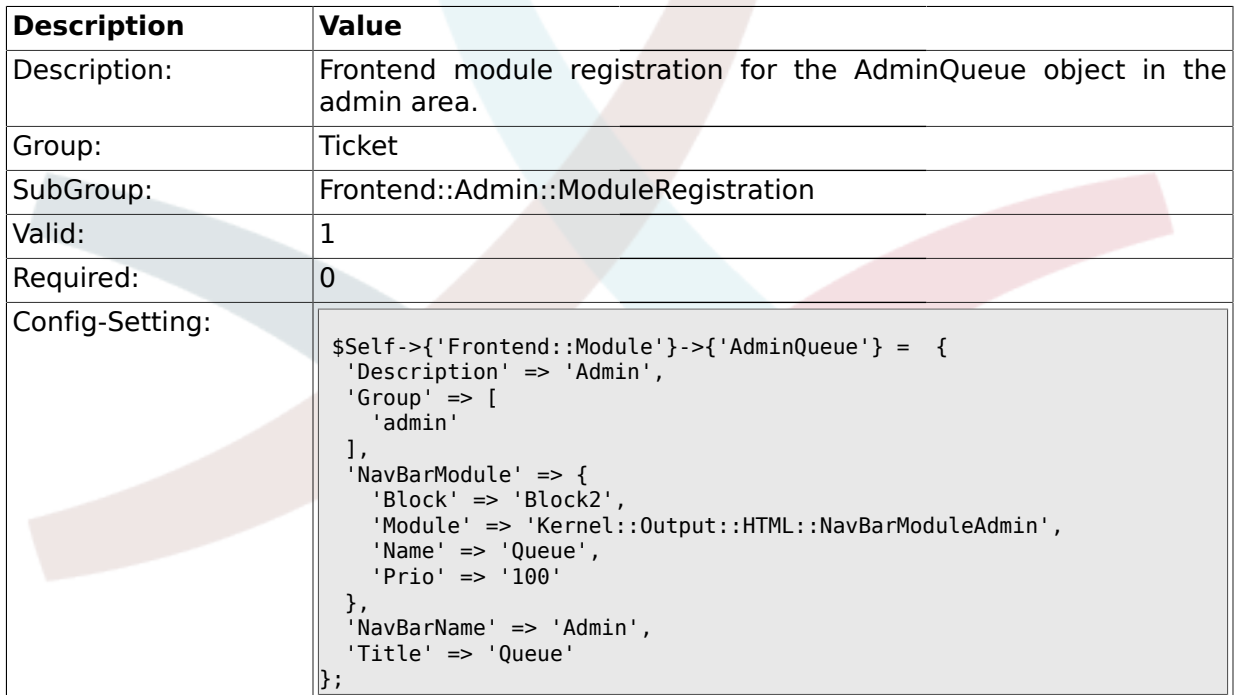

#### **2.11.2. Frontend::Module###AdminResponse**

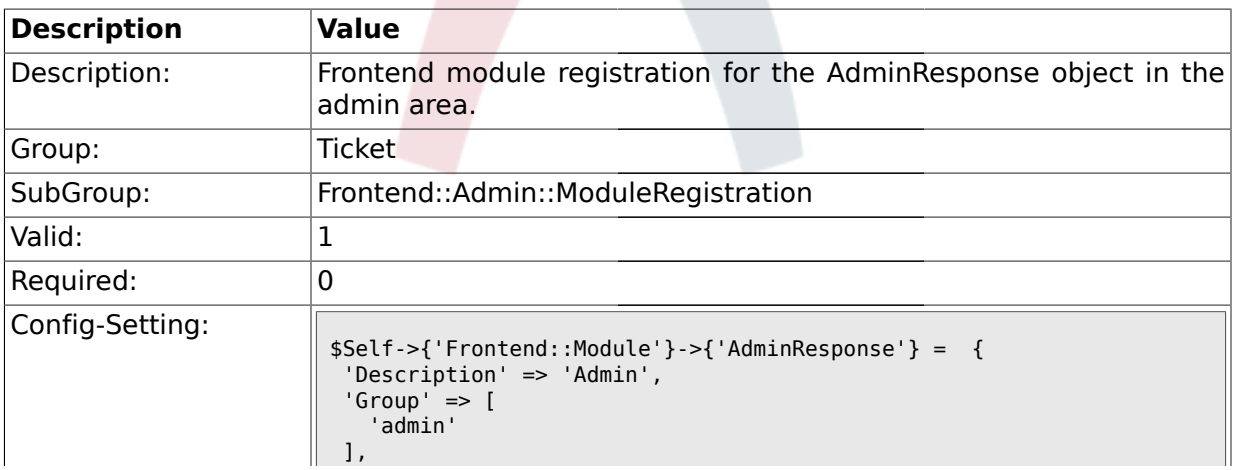

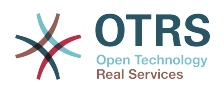

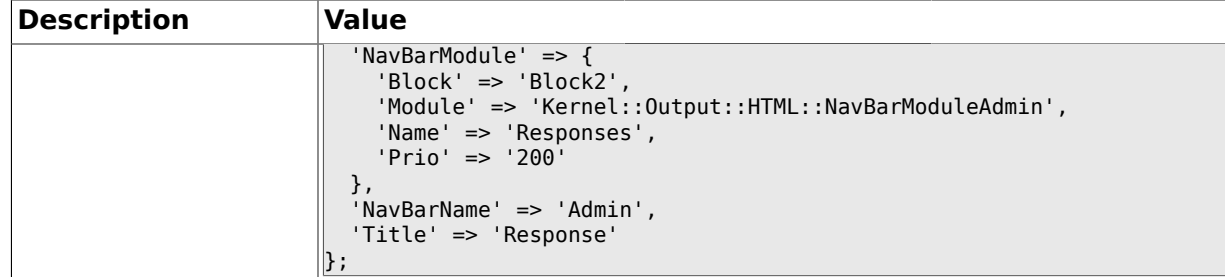

### **2.11.3. Frontend::Module###AdminQueueResponses**

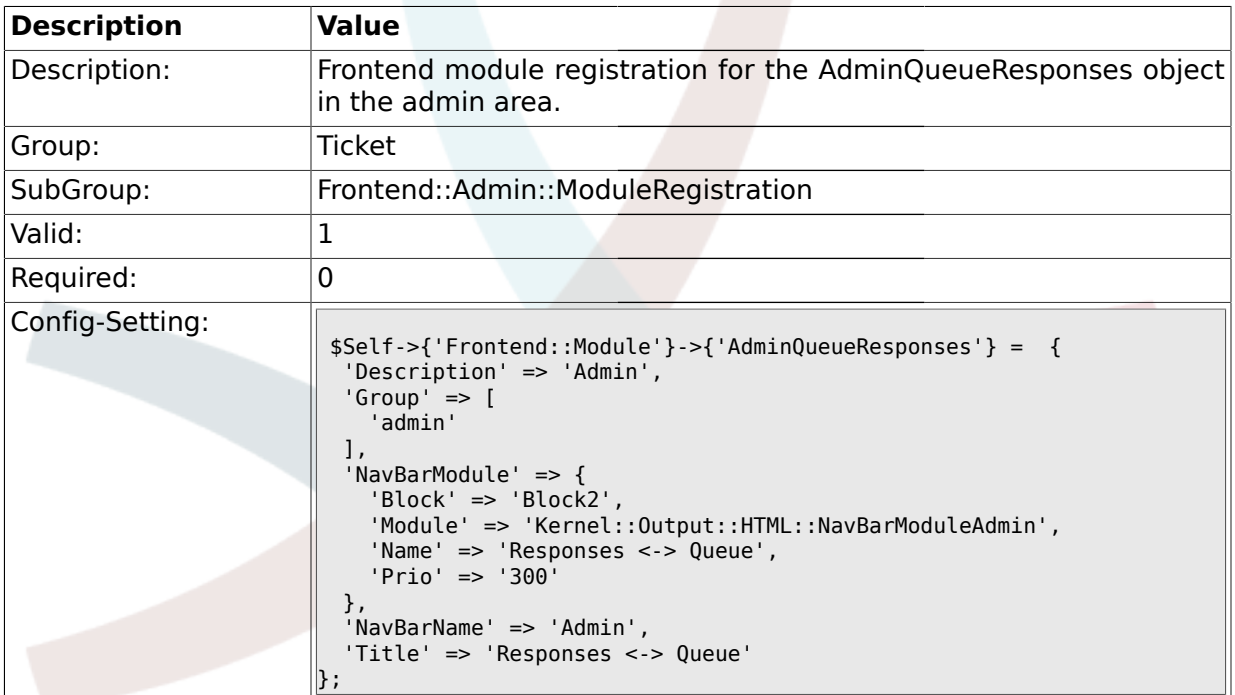

#### **2.11.4. Frontend::Module###AdminAutoResponse**

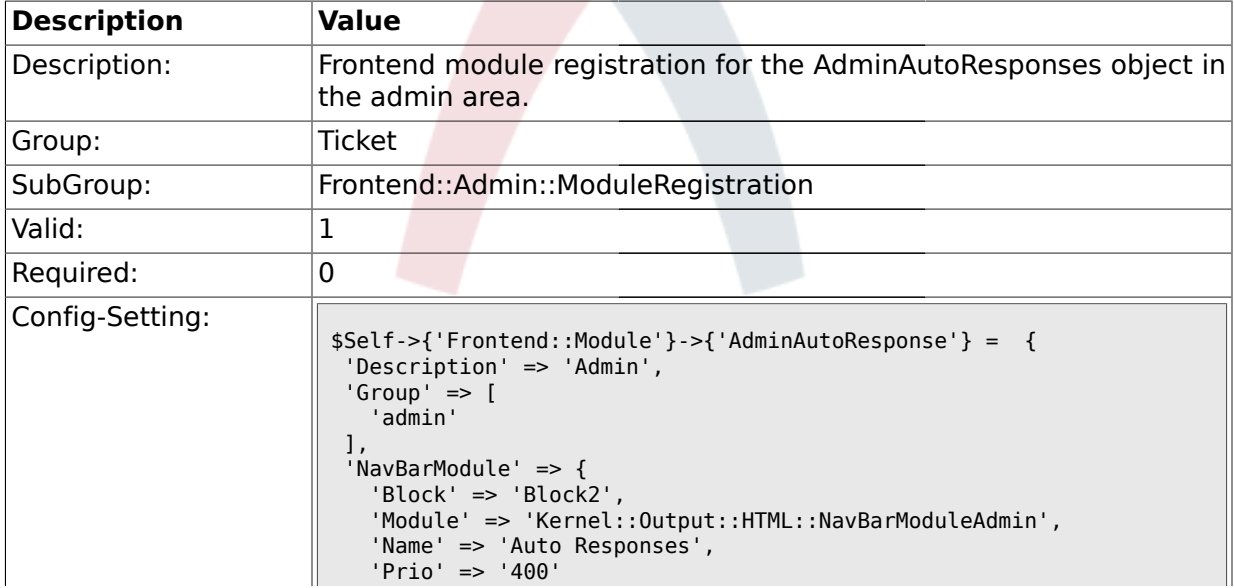

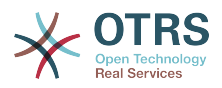

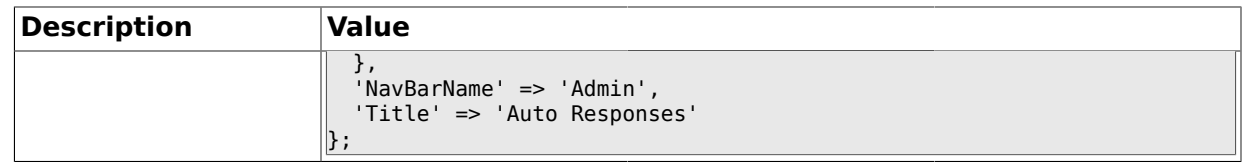

#### **2.11.5. Frontend::Module###AdminQueueAutoResponse**

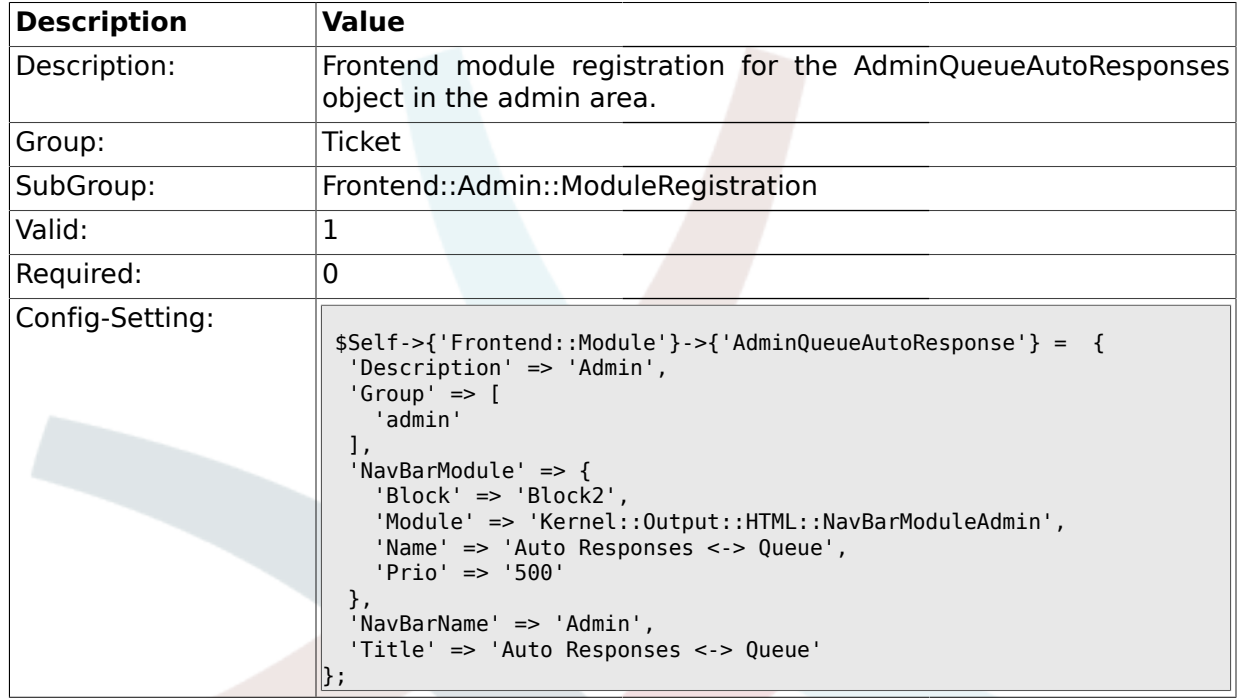

# **2.11.6. Frontend::Module###AdminAttachment**

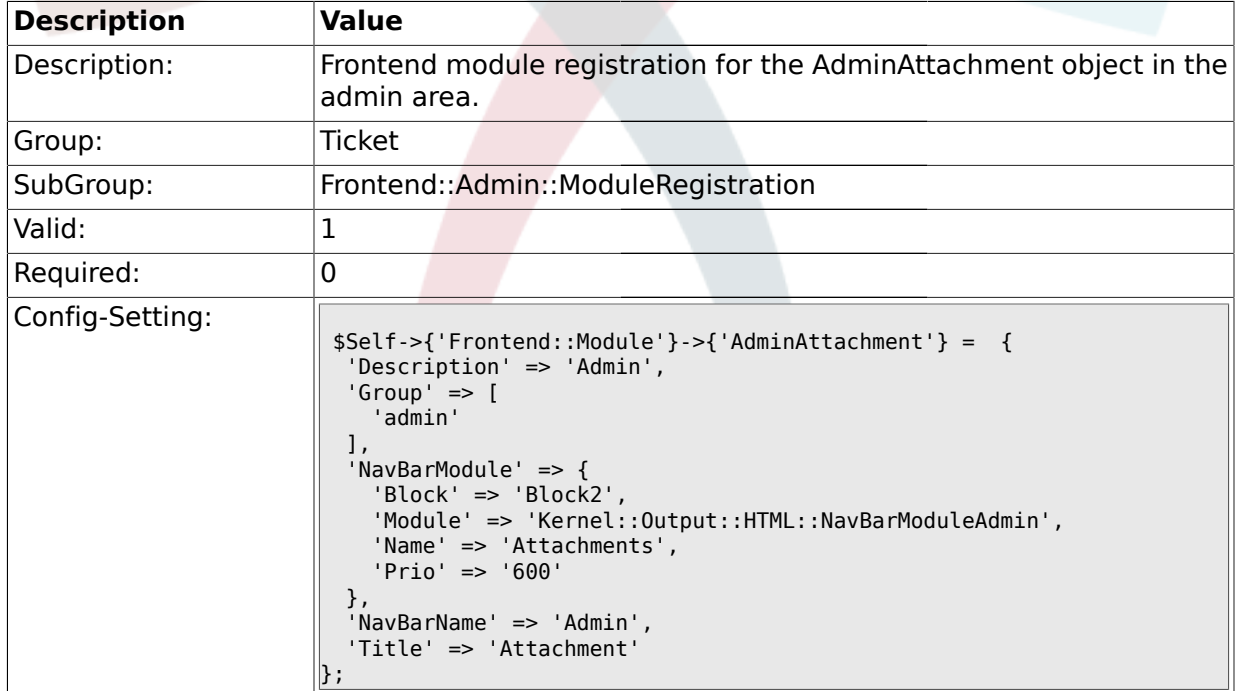

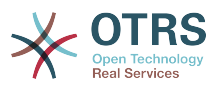

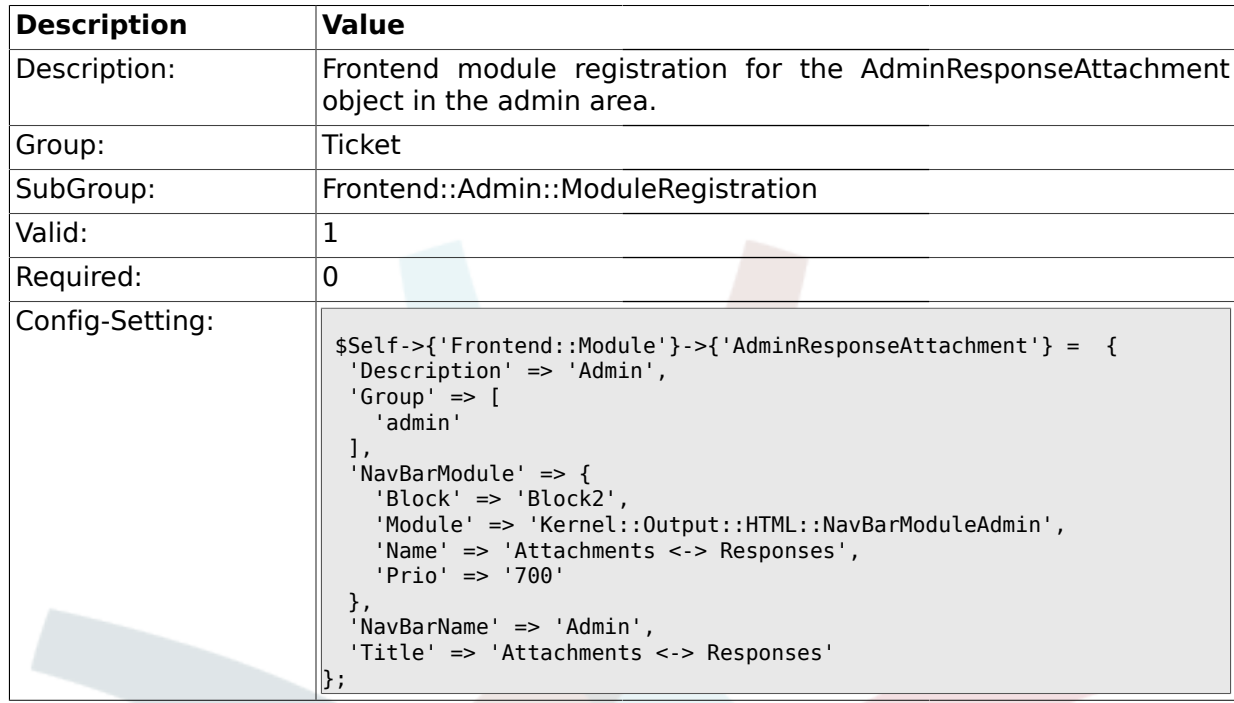

#### **2.11.7. Frontend::Module###AdminResponseAttachment**

# **2.11.8. Frontend::Module###AdminSalutation**

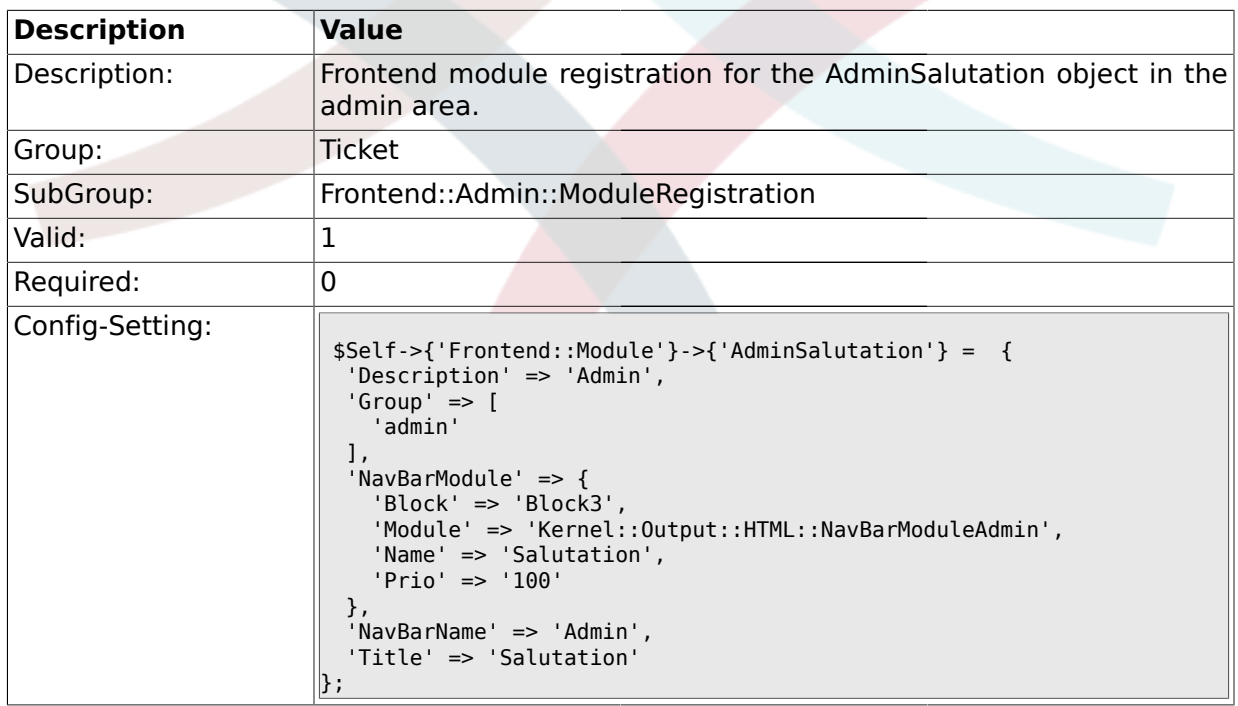

### **2.11.9. Frontend::Module###AdminSignature**

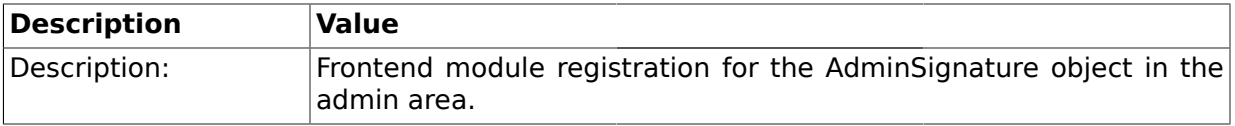

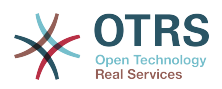

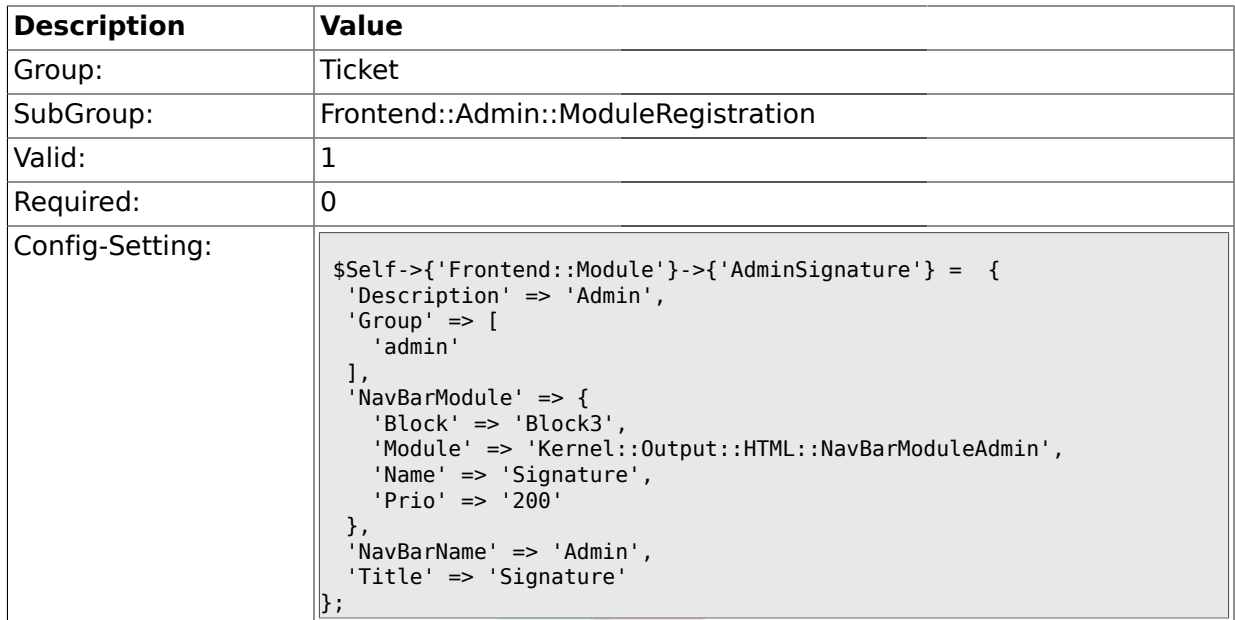

# **2.11.10. Frontend::Module###AdminSystemAddress**

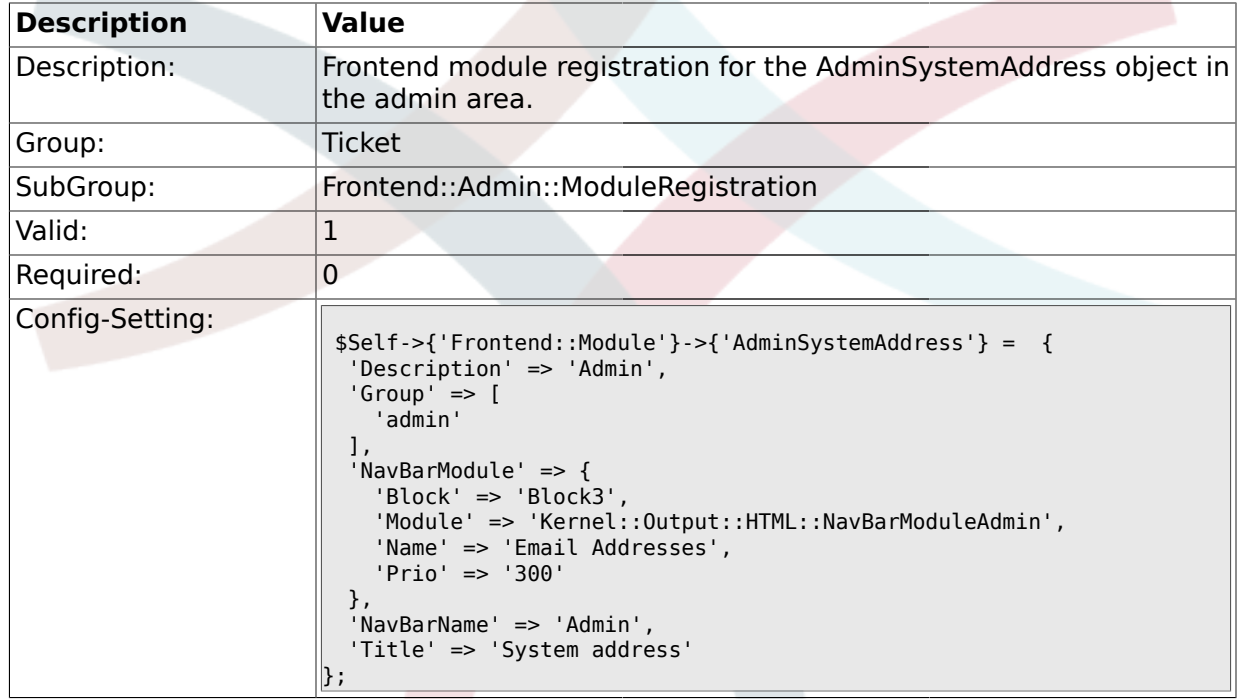

# **2.11.11. Frontend::Module###AdminNotification**

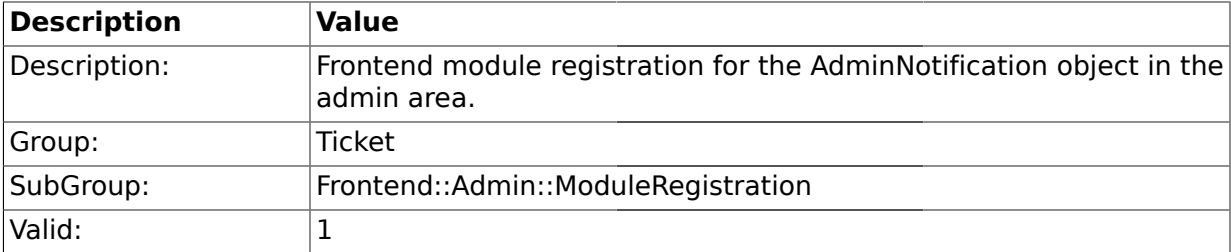

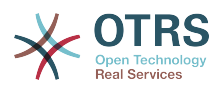

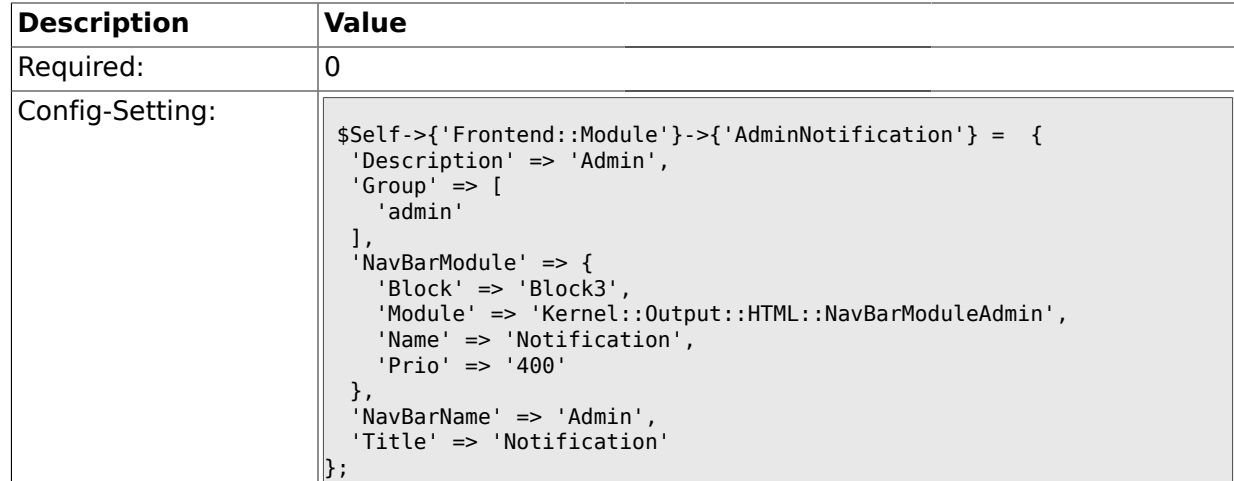

### **2.11.12. Frontend::Module###AdminNotificationEvent**

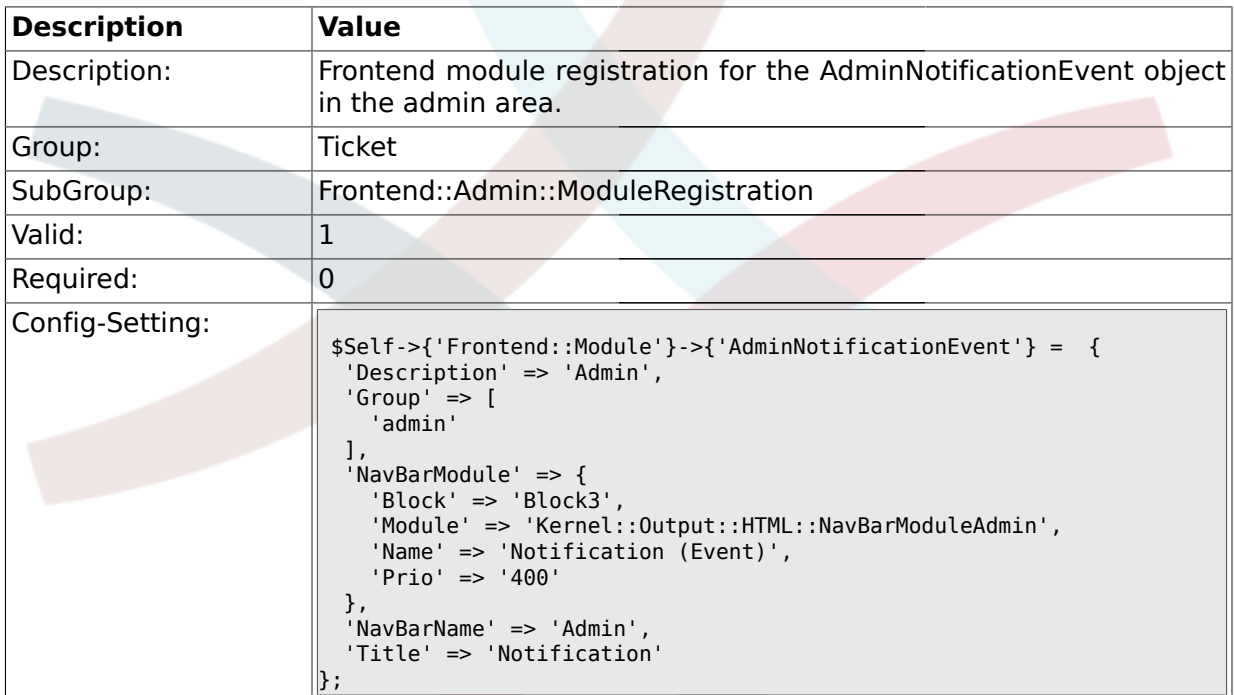

# **2.11.13. Frontend::Module###AdminService**

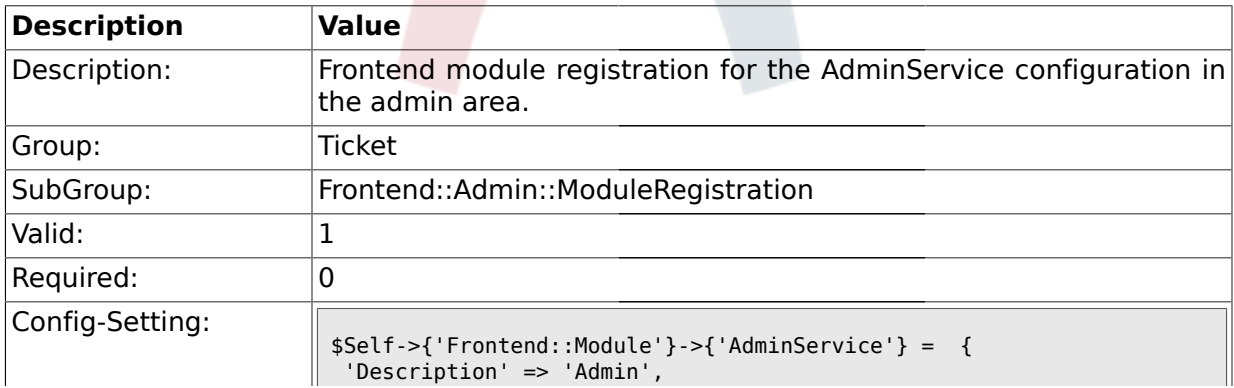
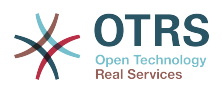

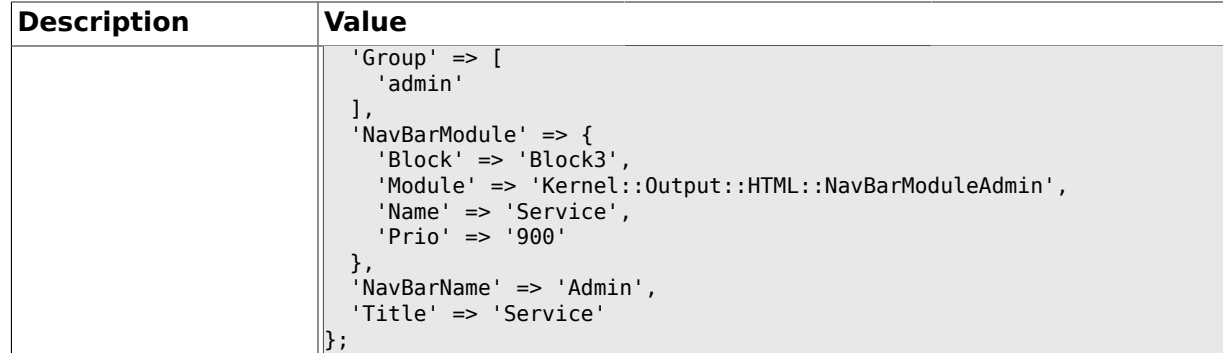

## **2.11.14. Frontend::Module###AdminSLA**

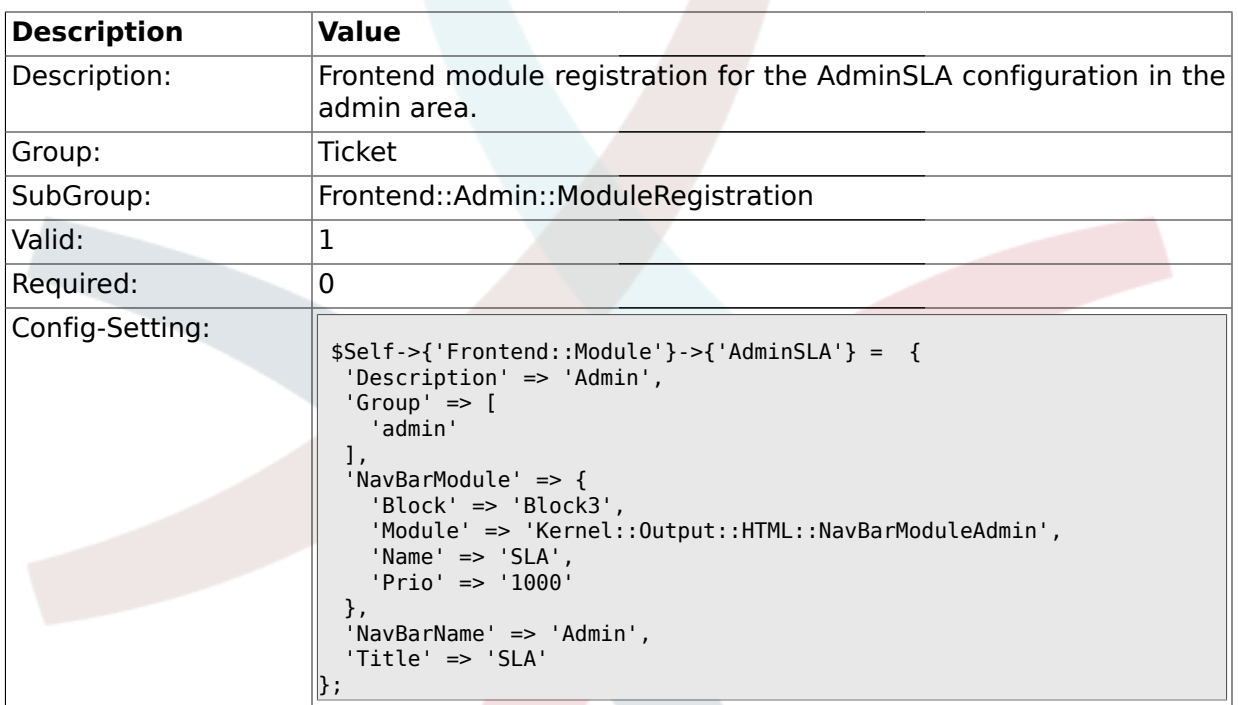

# **2.11.15. Frontend::Module###AdminType**

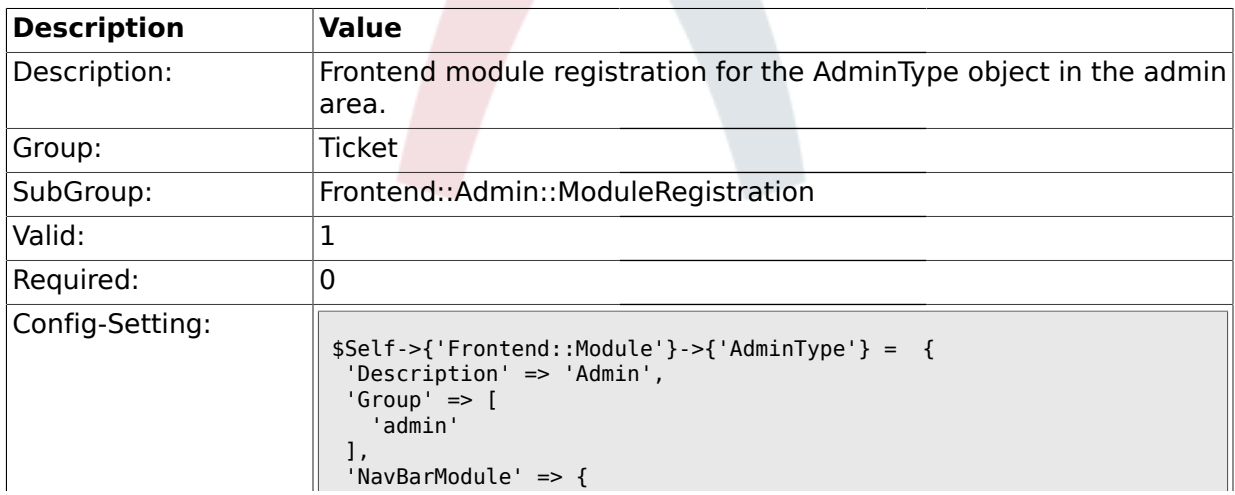

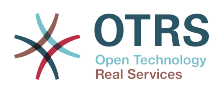

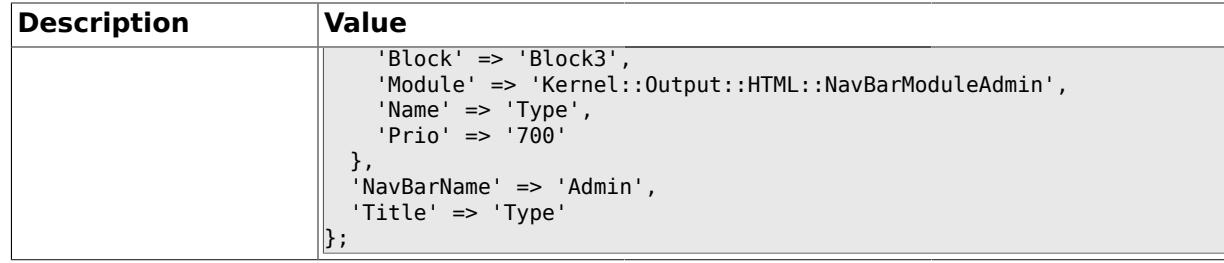

#### **2.11.16. Frontend::Module###AdminState**

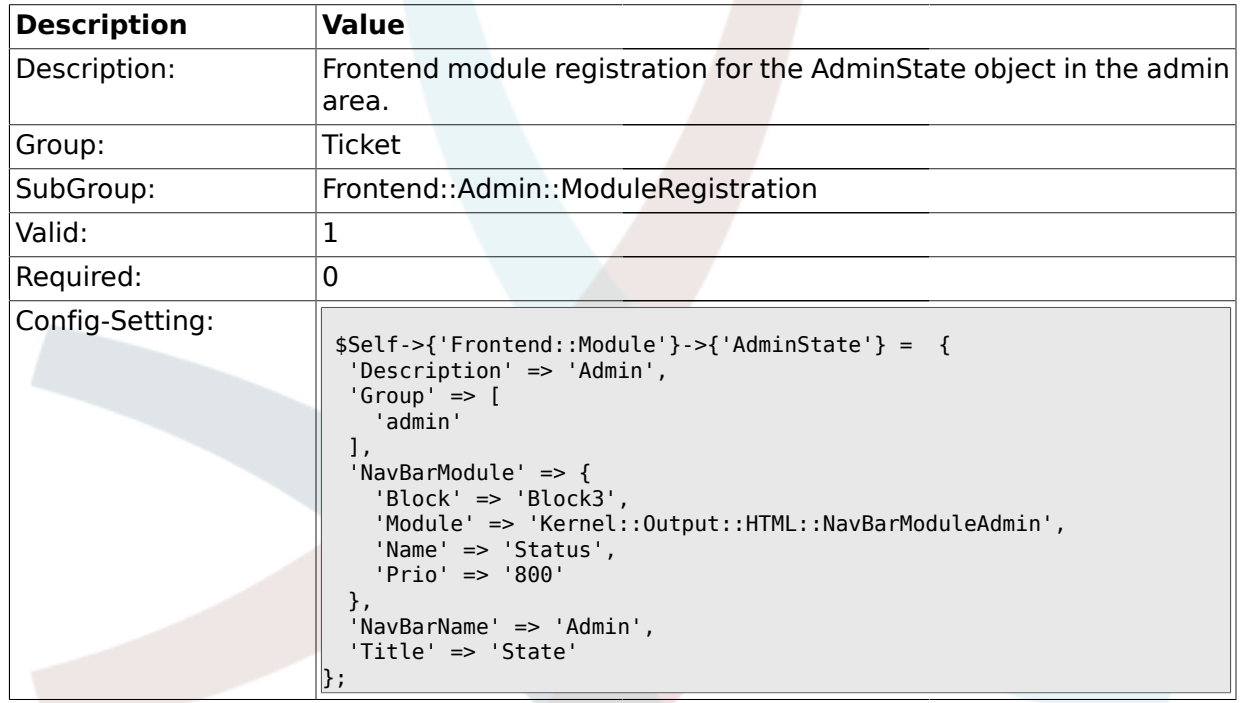

# **2.11.17. Frontend::Module###AdminPriority**

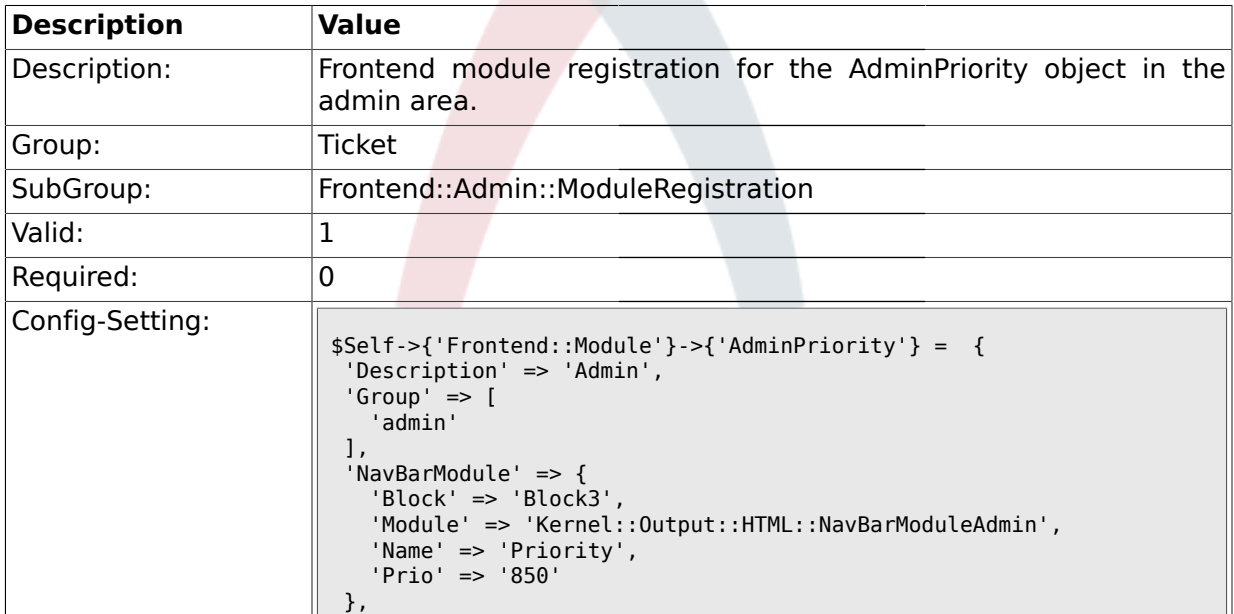

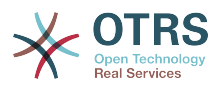

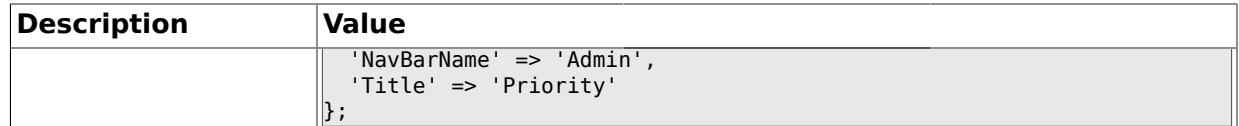

#### **2.11.18. Frontend::Module###AdminGenericAgent**

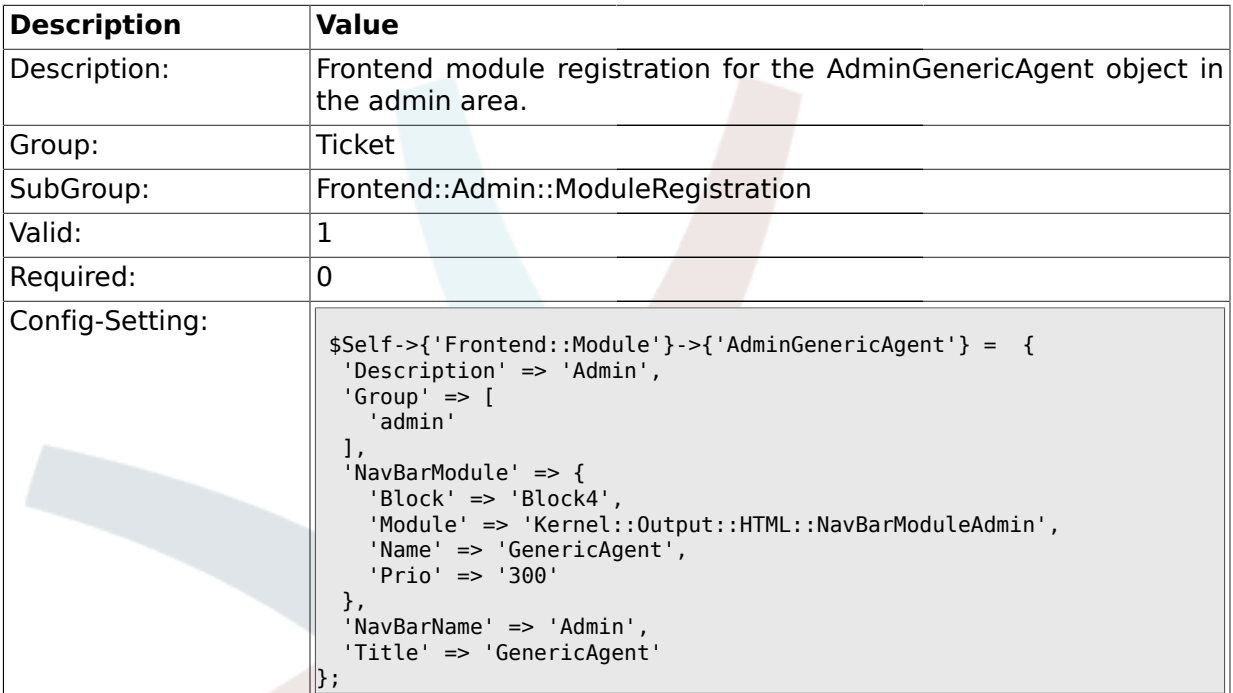

# **2.12. Frontend::Agent**

### **2.12.1. Ticket::Frontend::PendingDiffTime**

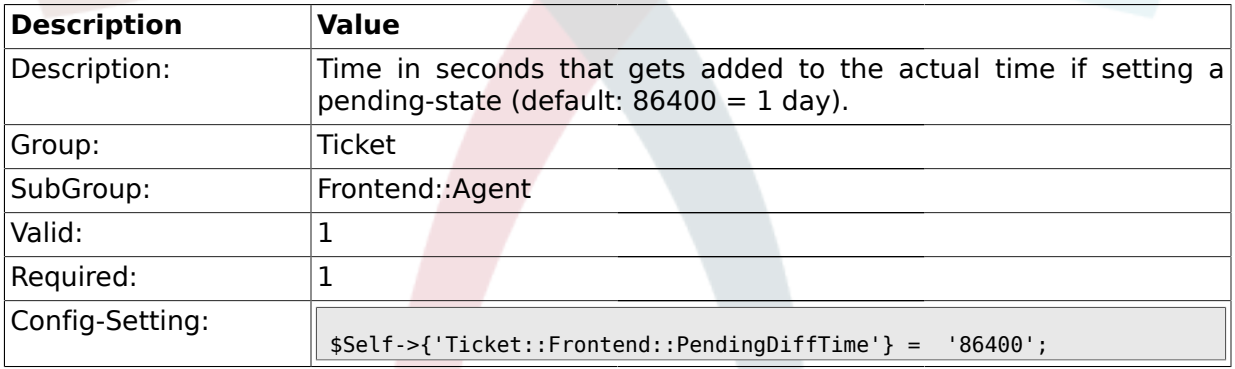

### **2.12.2. Ticket::Frontend::ListType**

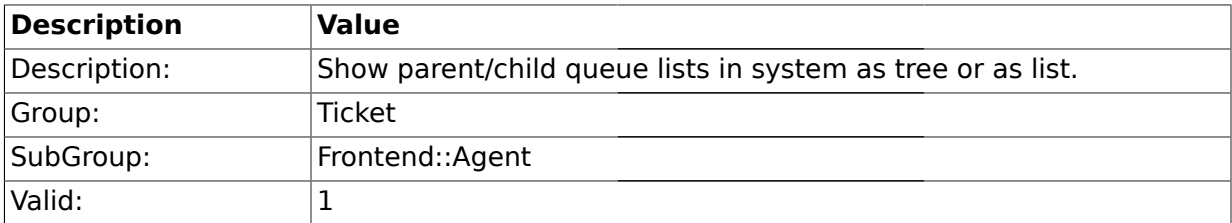

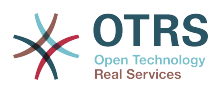

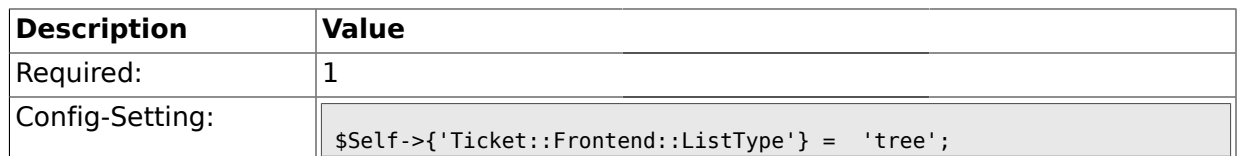

#### **2.12.3. Ticket::Frontend::StdResponsesMode**

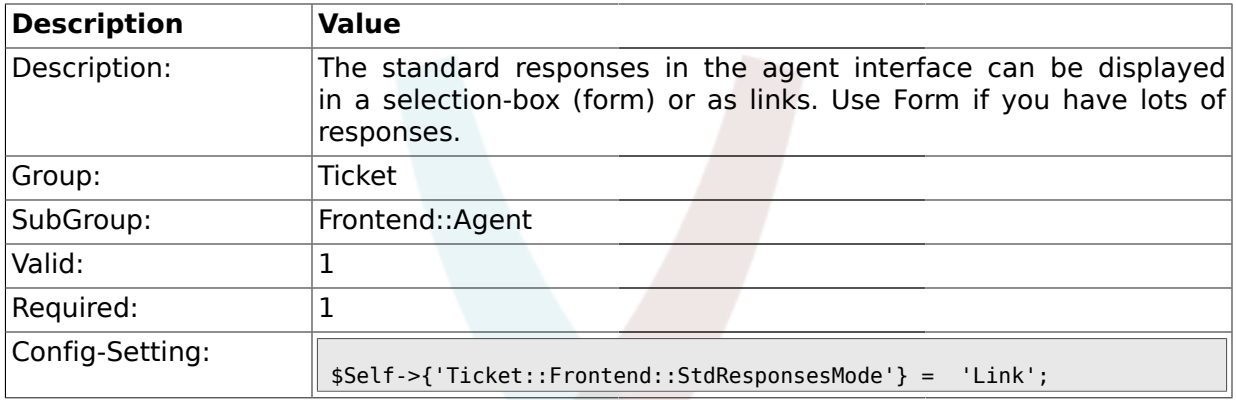

# **2.12.4. Ticket::Frontend::TextAreaEmail**

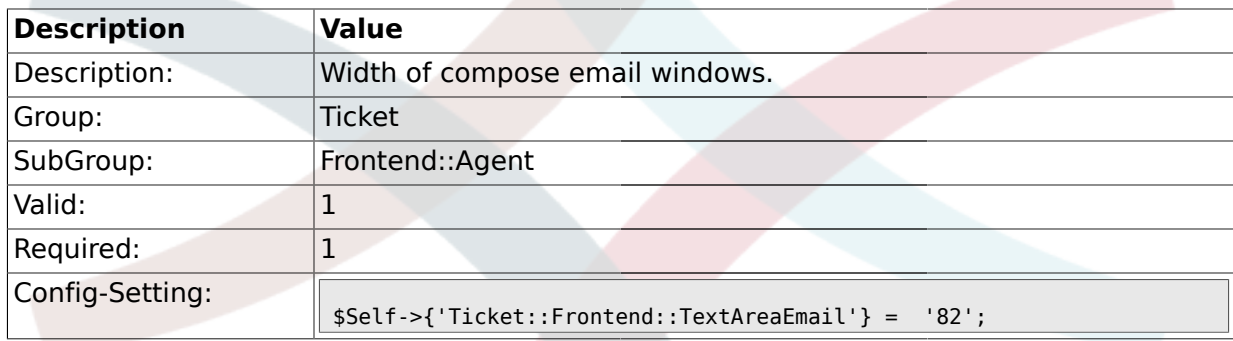

### **2.12.5. Ticket::Frontend::TextAreaNote**

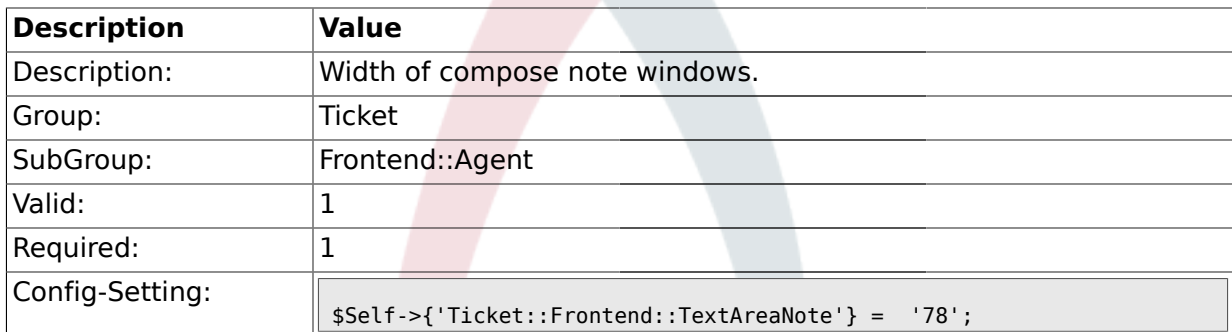

#### **2.12.6. Ticket::Frontend::CustomerInfoCompose**

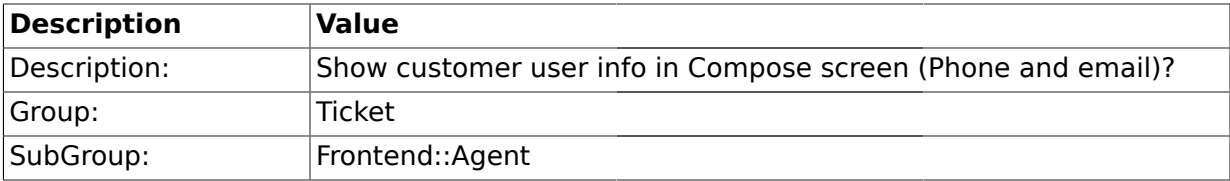

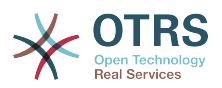

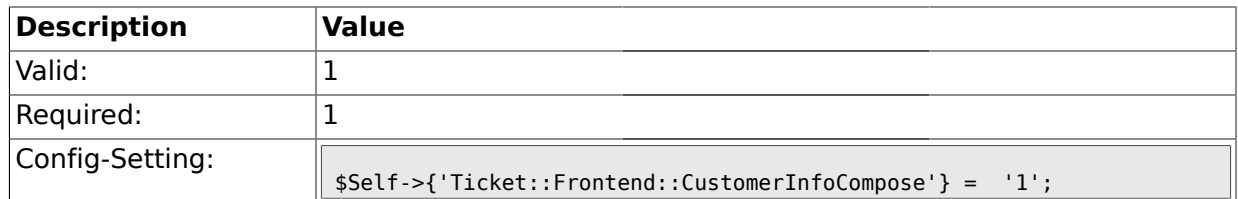

#### **2.12.7. Ticket::Frontend::CustomerInfoComposeMaxSize**

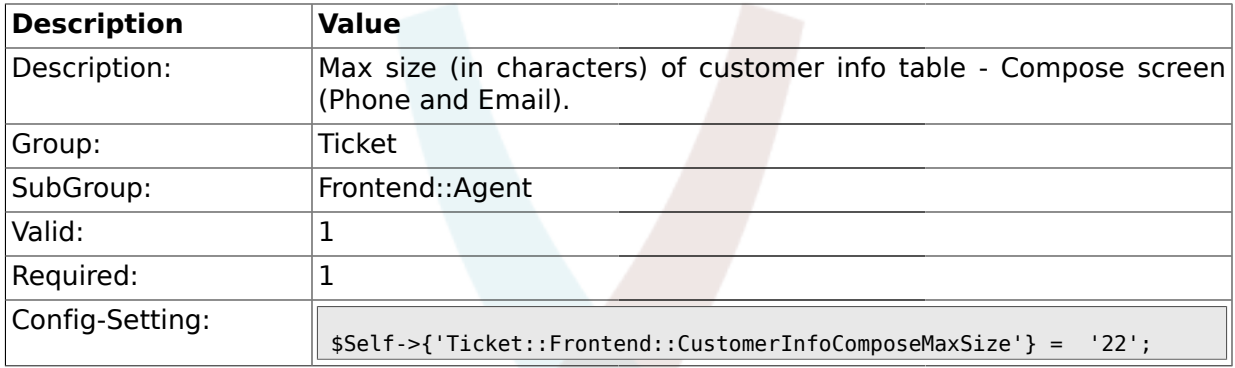

# **2.12.8. Ticket::Frontend::CustomerInfoZoom**

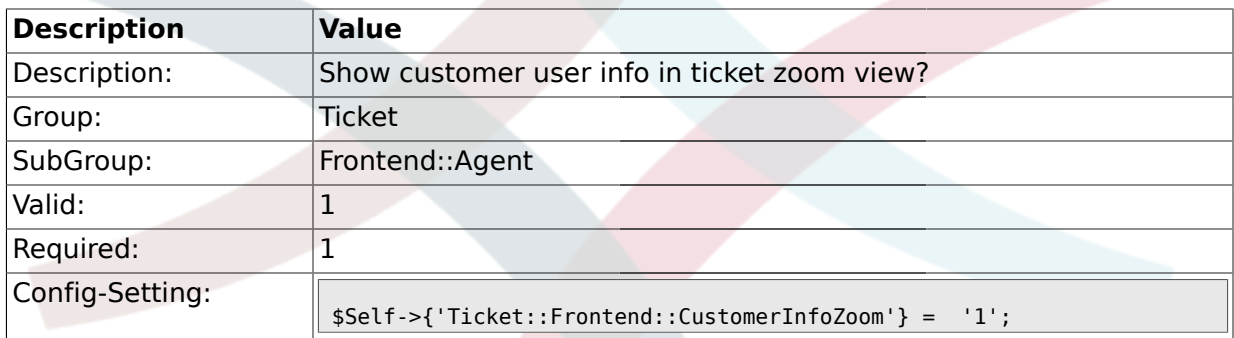

# **2.12.9. Ticket::Frontend::CustomerInfoZoomMaxSize**

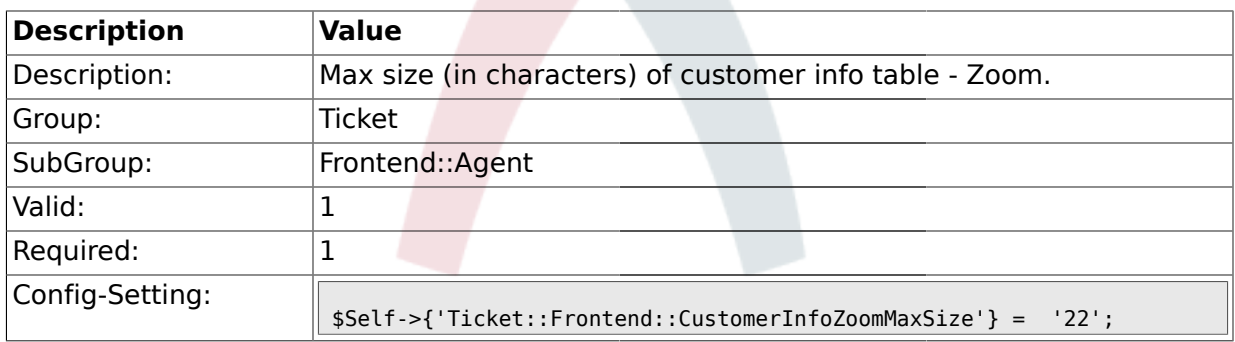

# **2.12.10. Ticket::Frontend::CustomerInfoQueue**

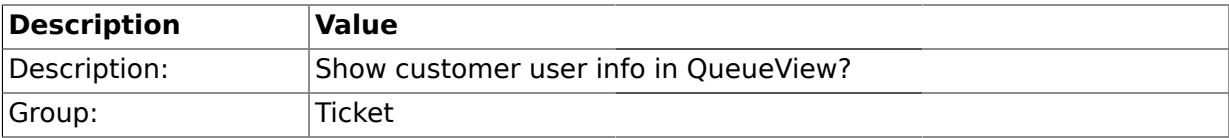

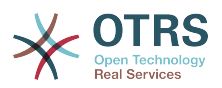

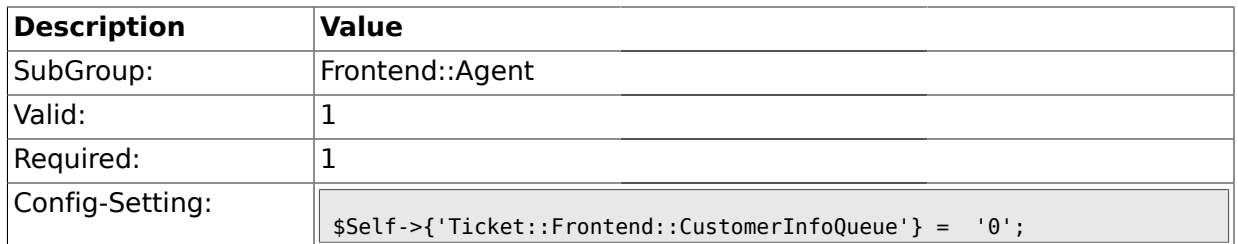

#### **2.12.11. Ticket::Frontend::CustomerInfoQueueMaxSize**

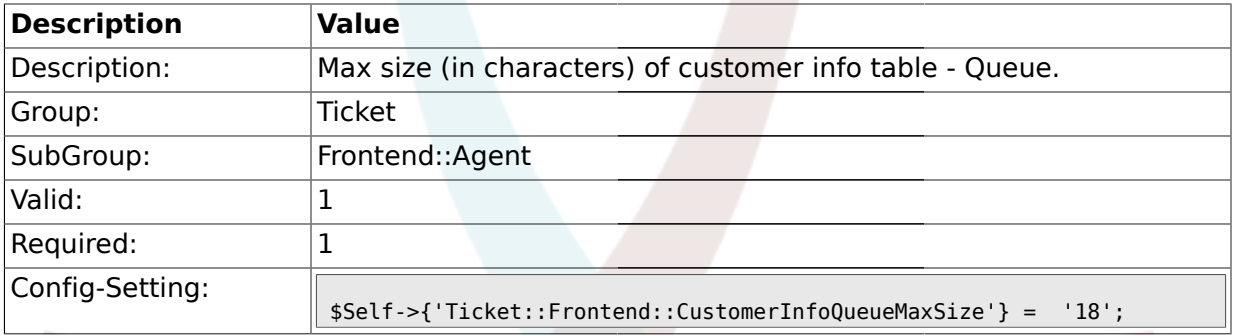

# **2.12.12. Ticket::Frontend::AccountTime**

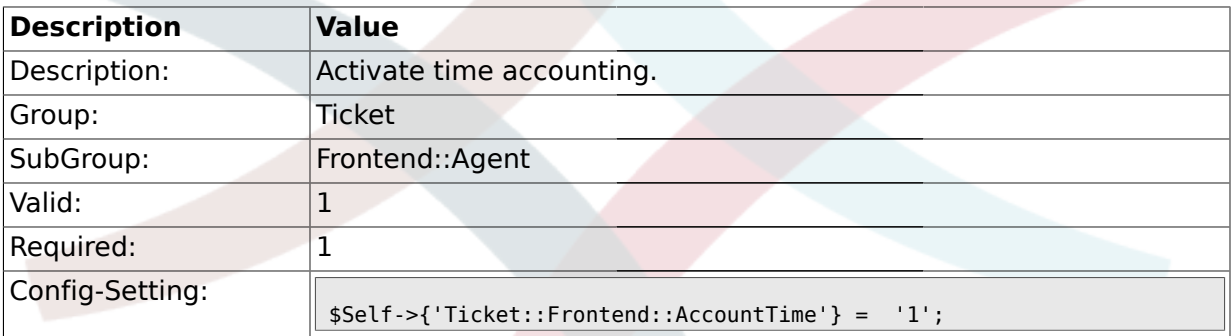

# **2.12.13. Ticket::Frontend::TimeUnits**

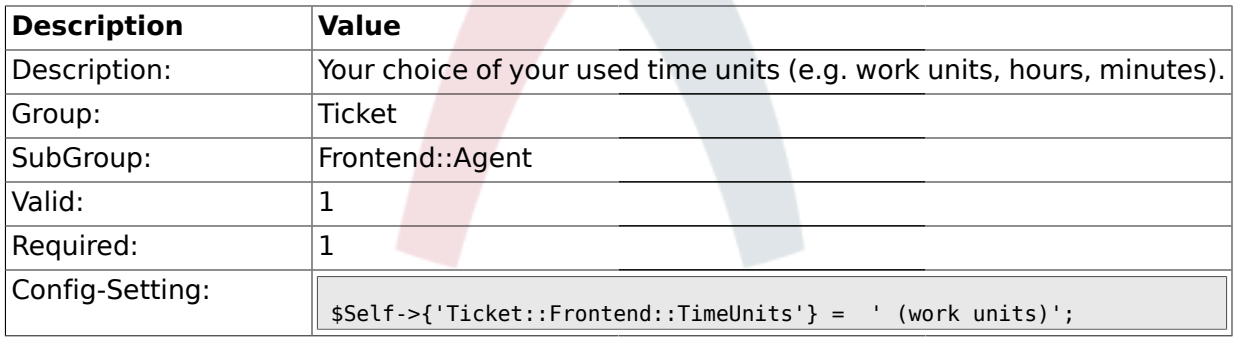

#### **2.12.14. Ticket::Frontend::NeedAccountedTime**

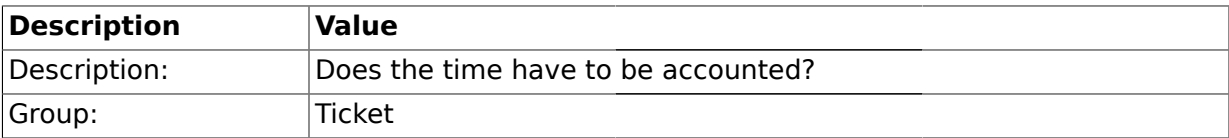

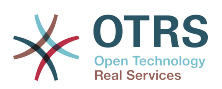

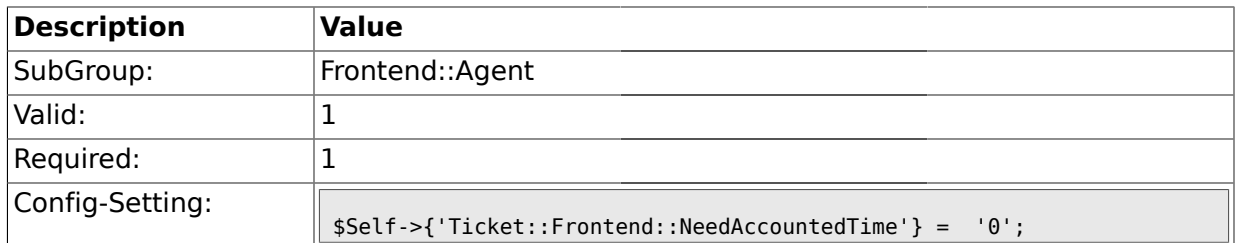

### **2.12.15. Ticket::Frontend::NeedSpellCheck**

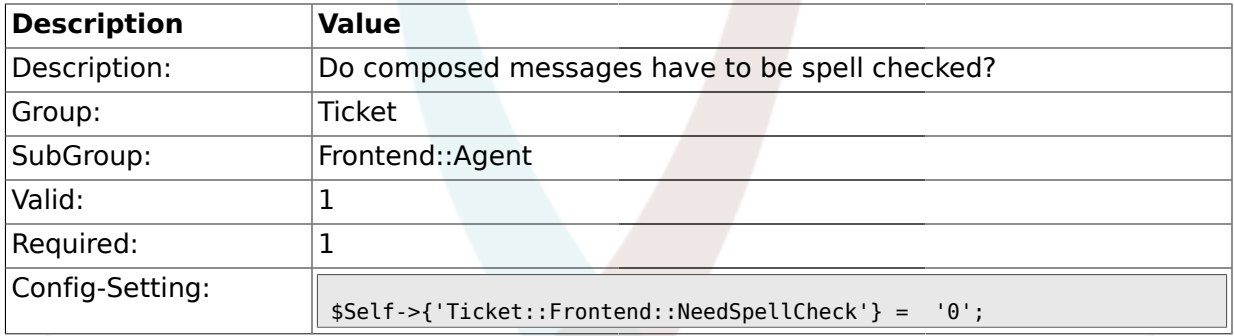

### **2.12.16. Ticket::Frontend::NewOwnerSelection**

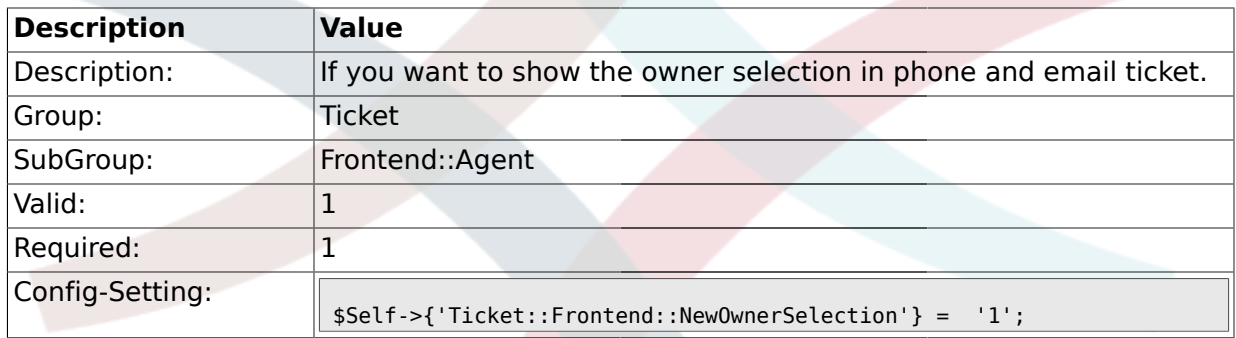

### **2.12.17. Ticket::Frontend::NewResponsibleSelection**

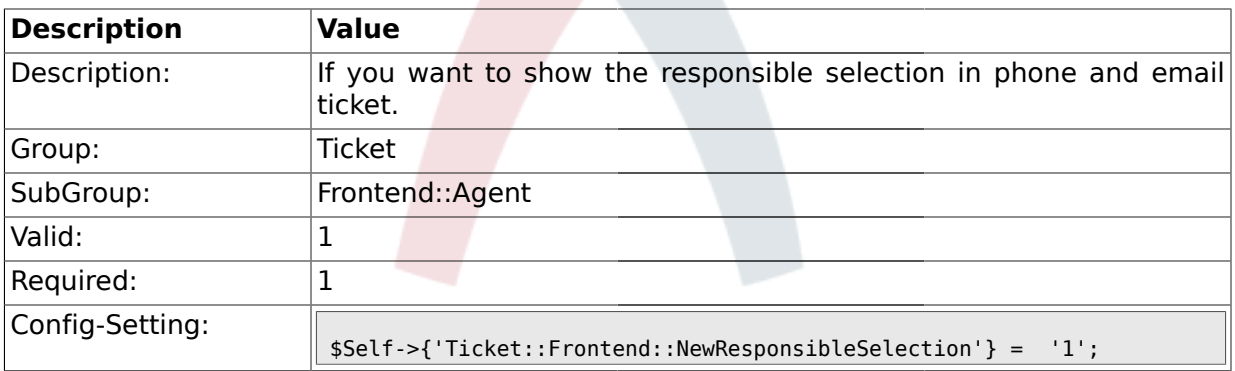

#### **2.12.18. Ticket::Frontend::NewQueueSelectionType**

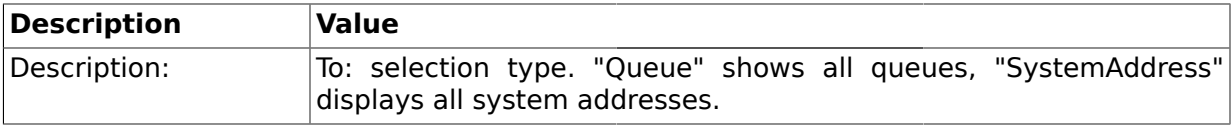

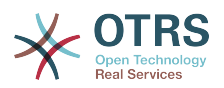

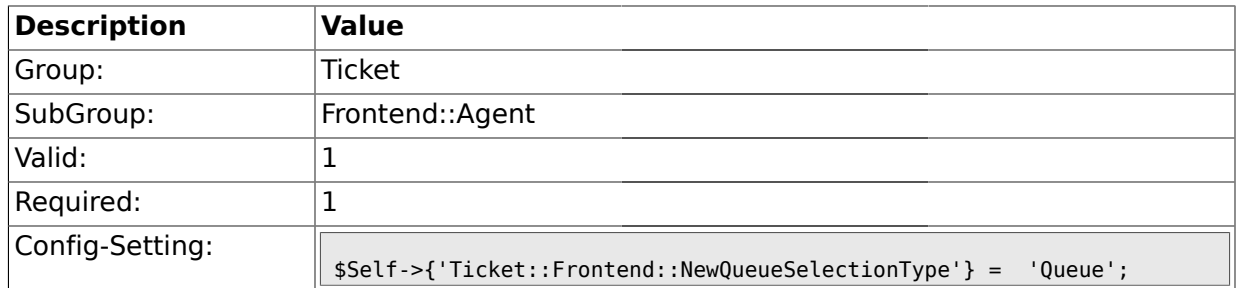

# **2.12.19. Ticket::Frontend::NewQueueSelectionString**

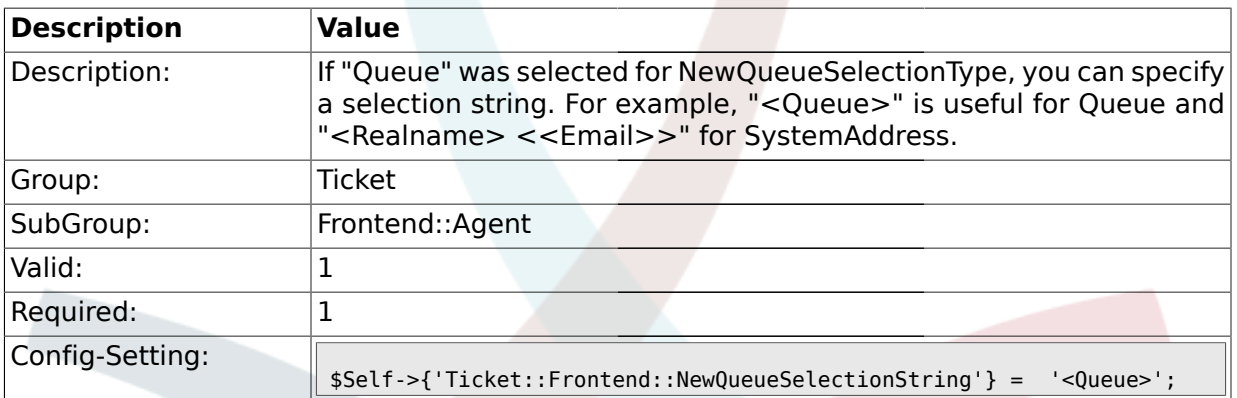

### **2.12.20. Ticket::Frontend::NewQueueOwnSelection**

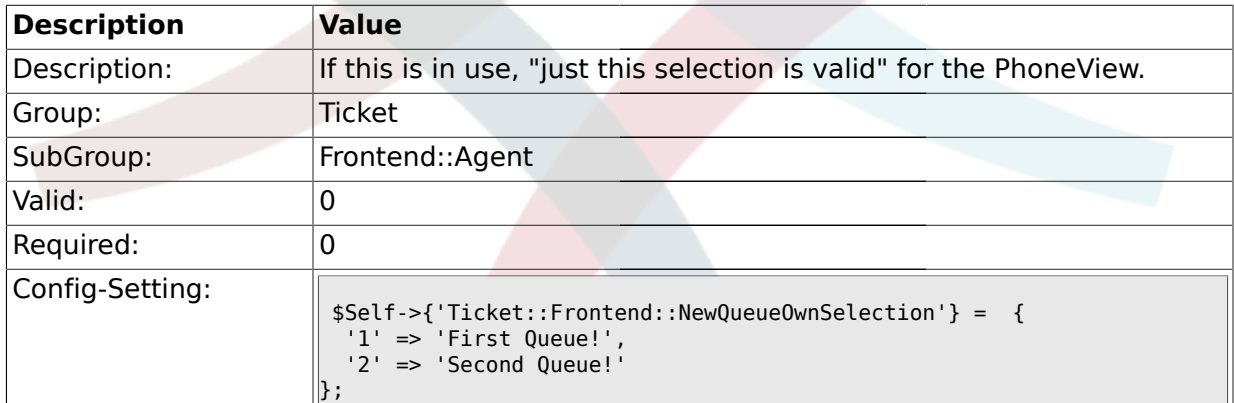

### **2.12.21. Ticket::Frontend::ShowCustomerTickets**

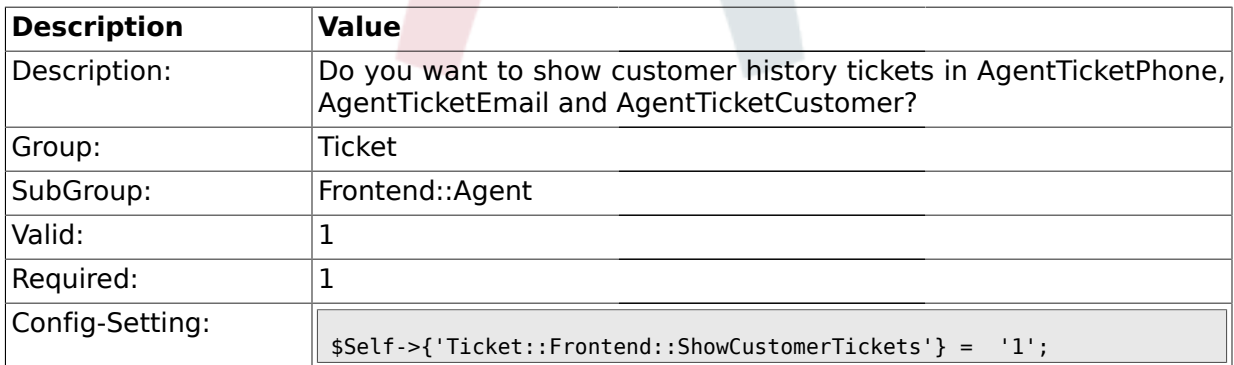

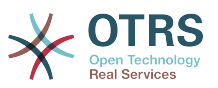

#### **2.12.22. CustomerDBLink**

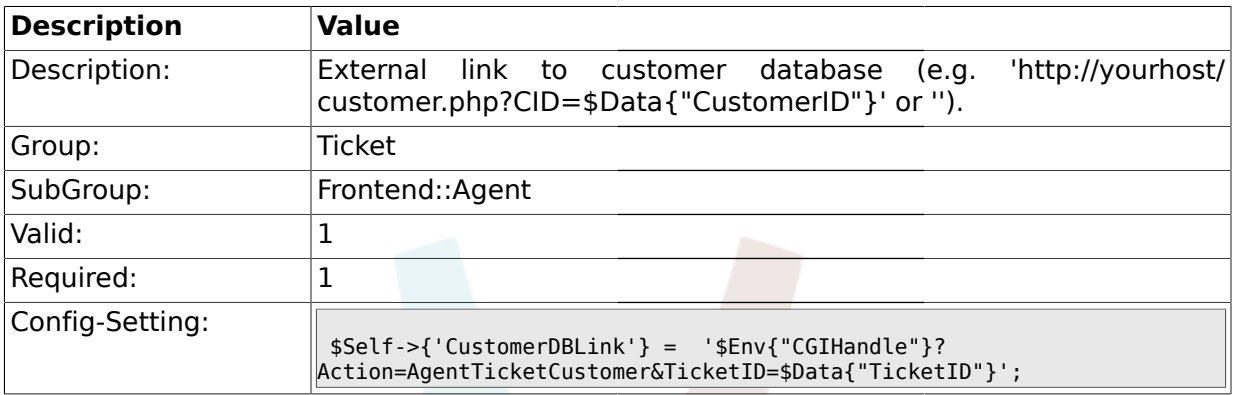

# **2.12.23. CustomerDBLinkTarget**

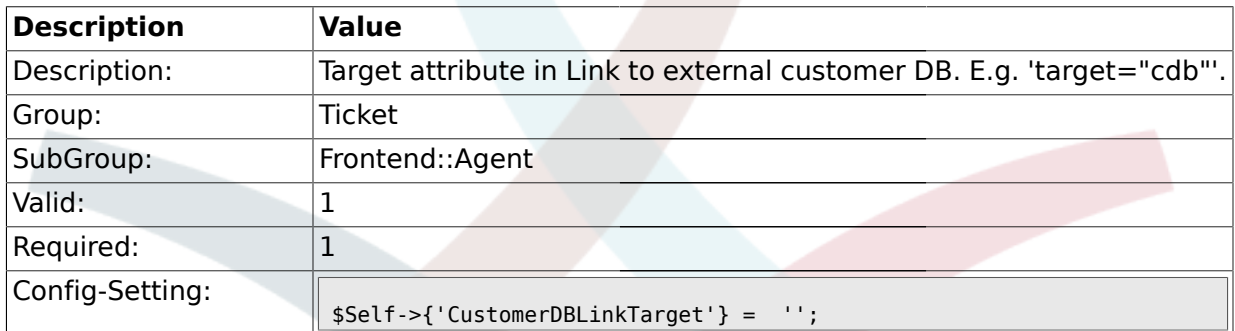

### **2.12.24. Frontend::CommonObject###QueueObject**

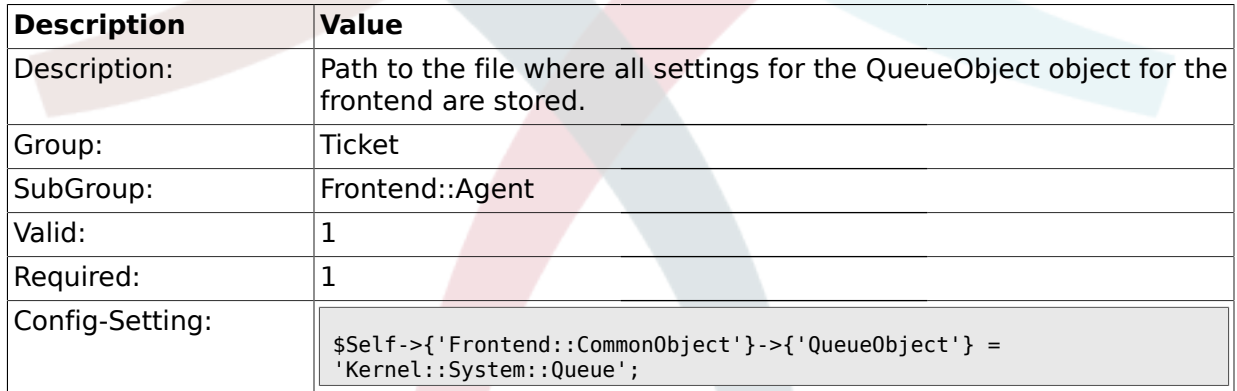

# **2.12.25. Frontend::CommonObject###TicketObject**

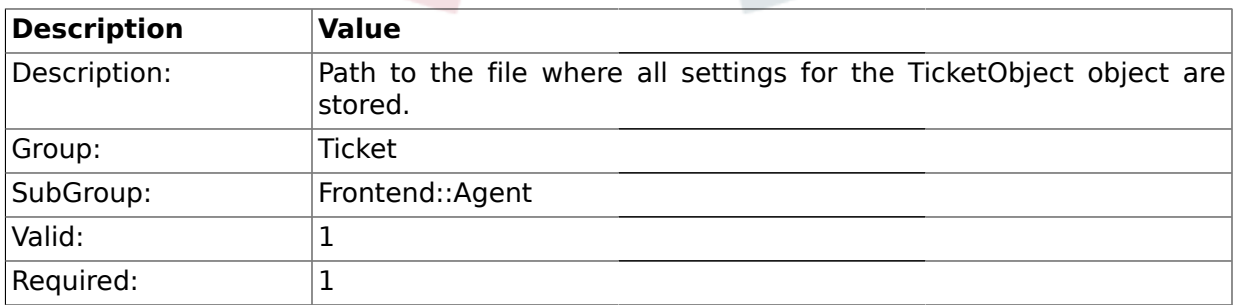

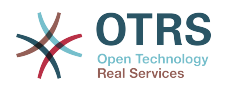

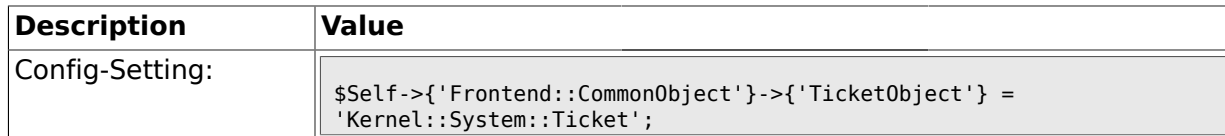

#### **2.12.26. Frontend::CommonParam###Action**

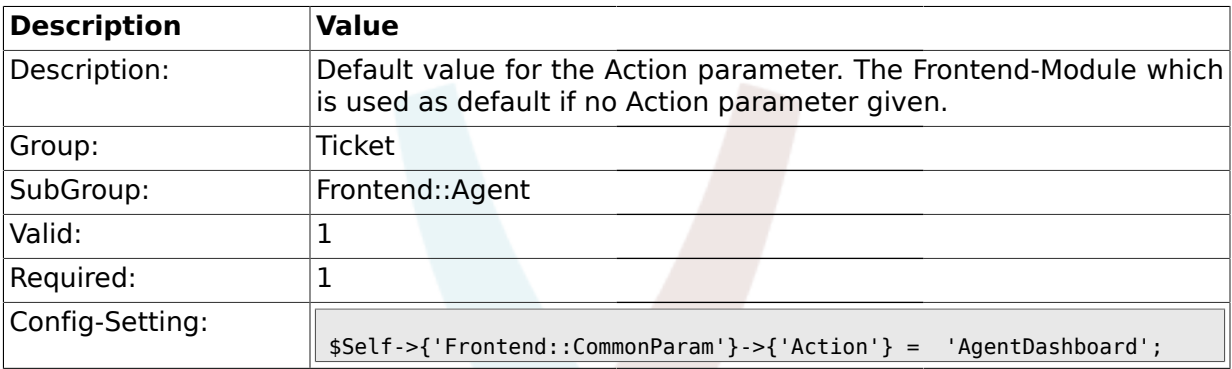

# **2.12.27. Frontend::CommonParam###QueueID**

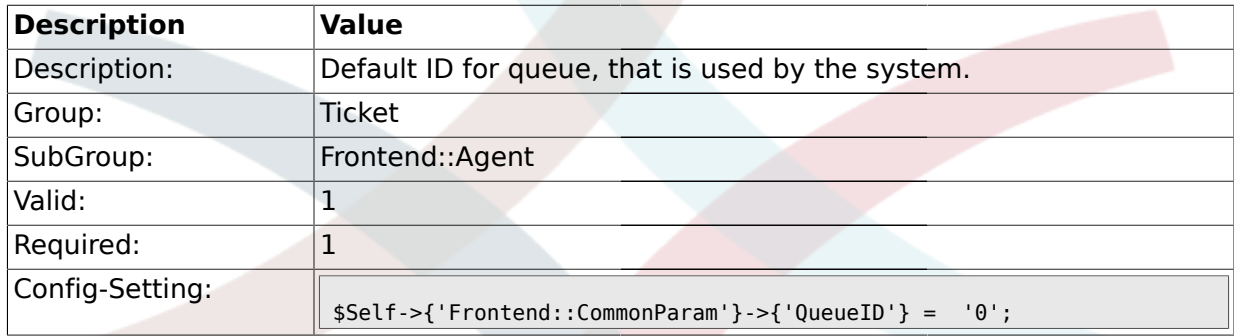

# **2.12.28. Frontend::CommonParam###TicketID**

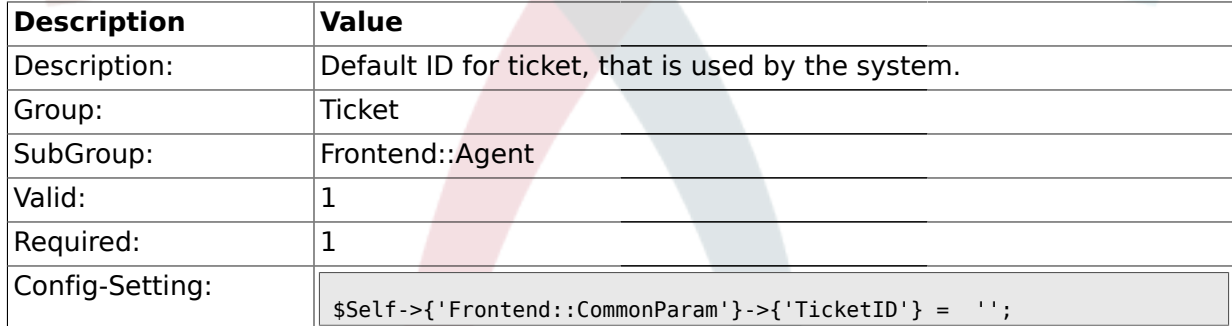

### **2.13. Frontend::Agent::CustomerSearch**

#### **2.13.1. Ticket::Frontend::CustomerSearchAutoComplete###Active**

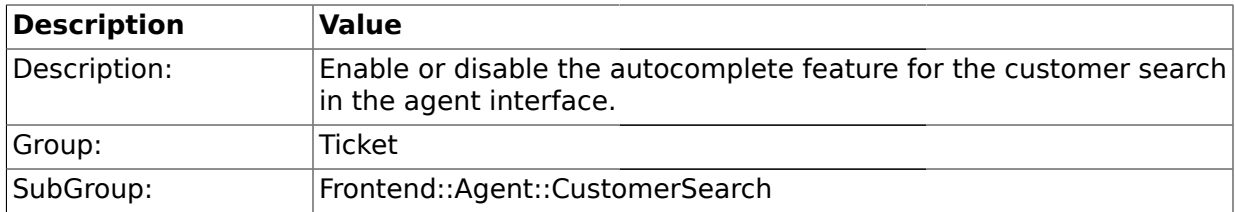

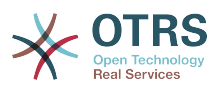

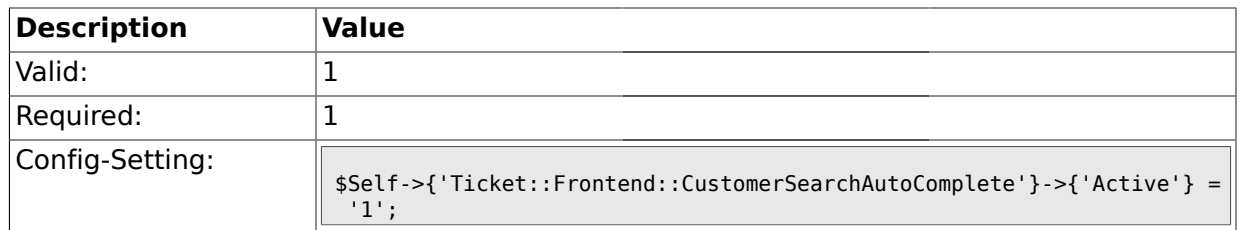

#### **2.13.2. Ticket::Frontend::CustomerSearchAutoComplete###MinQueryLength**

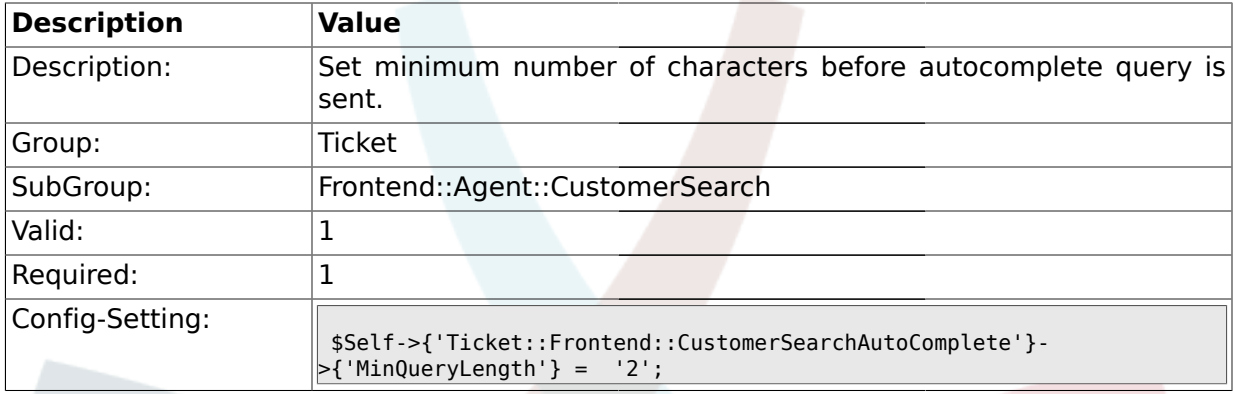

### **2.13.3. Ticket::Frontend::CustomerSearchAutoComplete###QueryDelay**

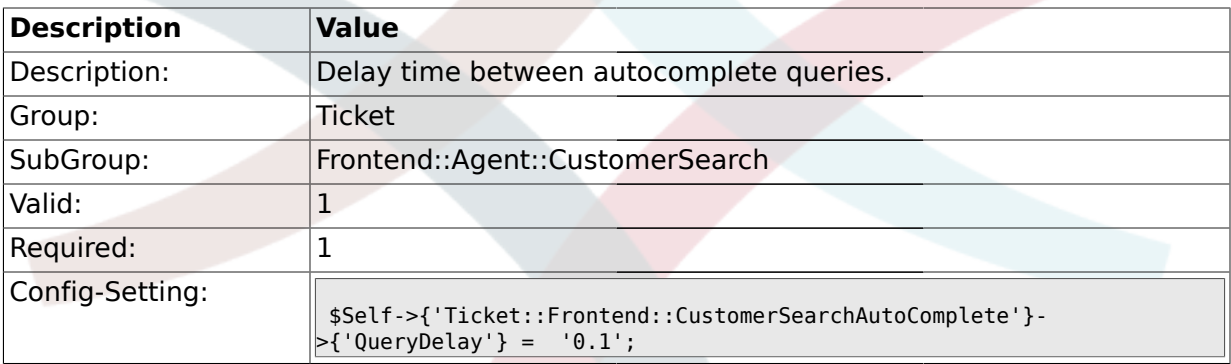

### **2.13.4. Ticket::Frontend::CustomerSearchAutoComplete###TypeAhead**

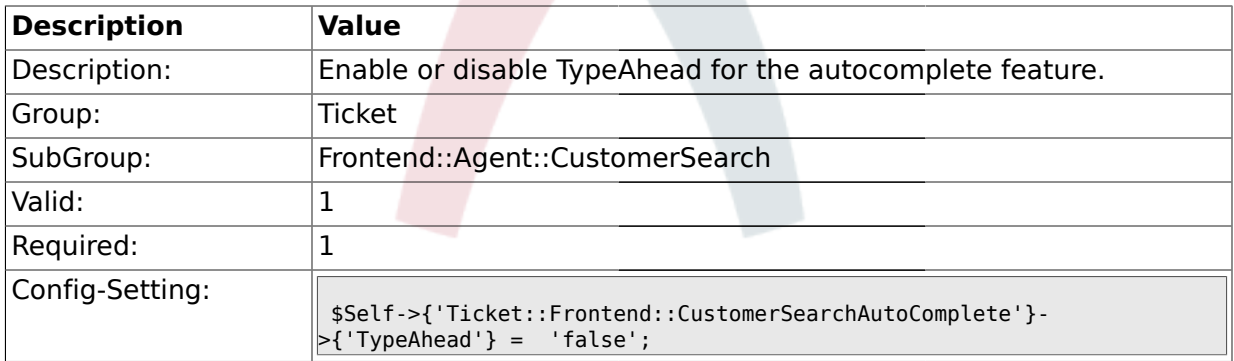

#### **2.13.5. Ticket::Frontend::CustomerSearchAutoComplete###MaxResultsDisplayed**

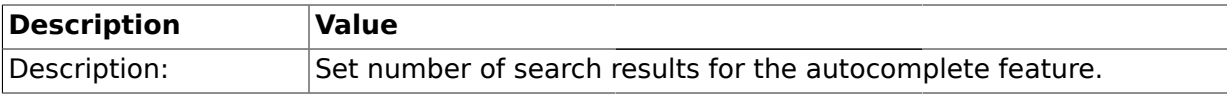

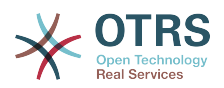

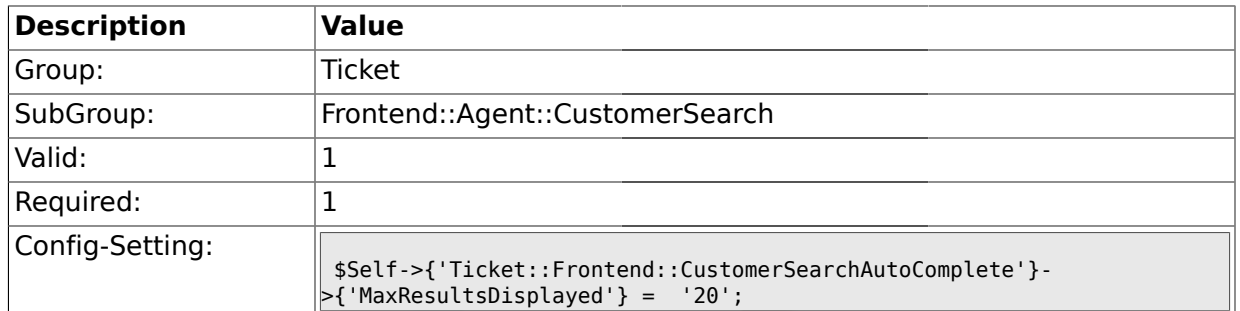

### **2.13.6. Ticket::Frontend::CustomerSearchAutoComplete::DynamicWidth**

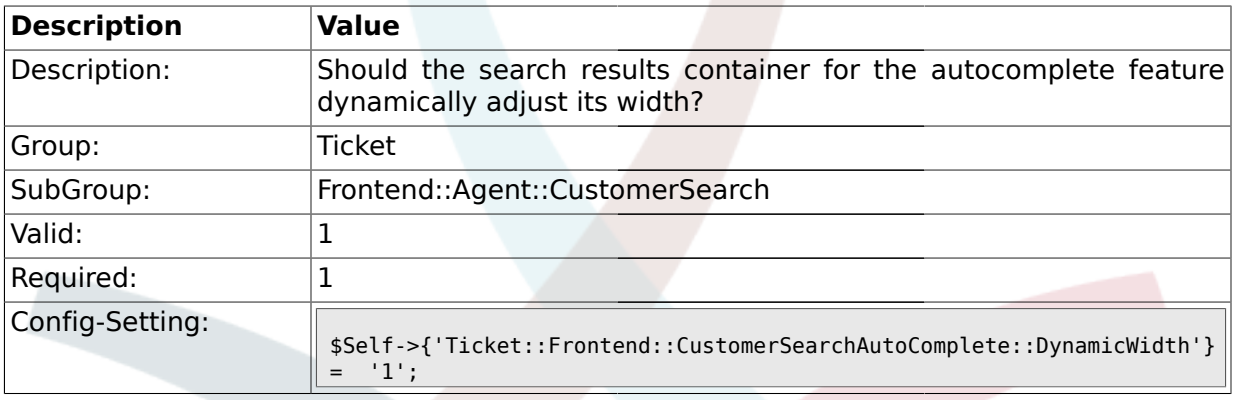

### **2.14. Frontend::Agent::Dashboard**

## **2.14.1. DashboardBackend###0100-TicketPendingReminder**

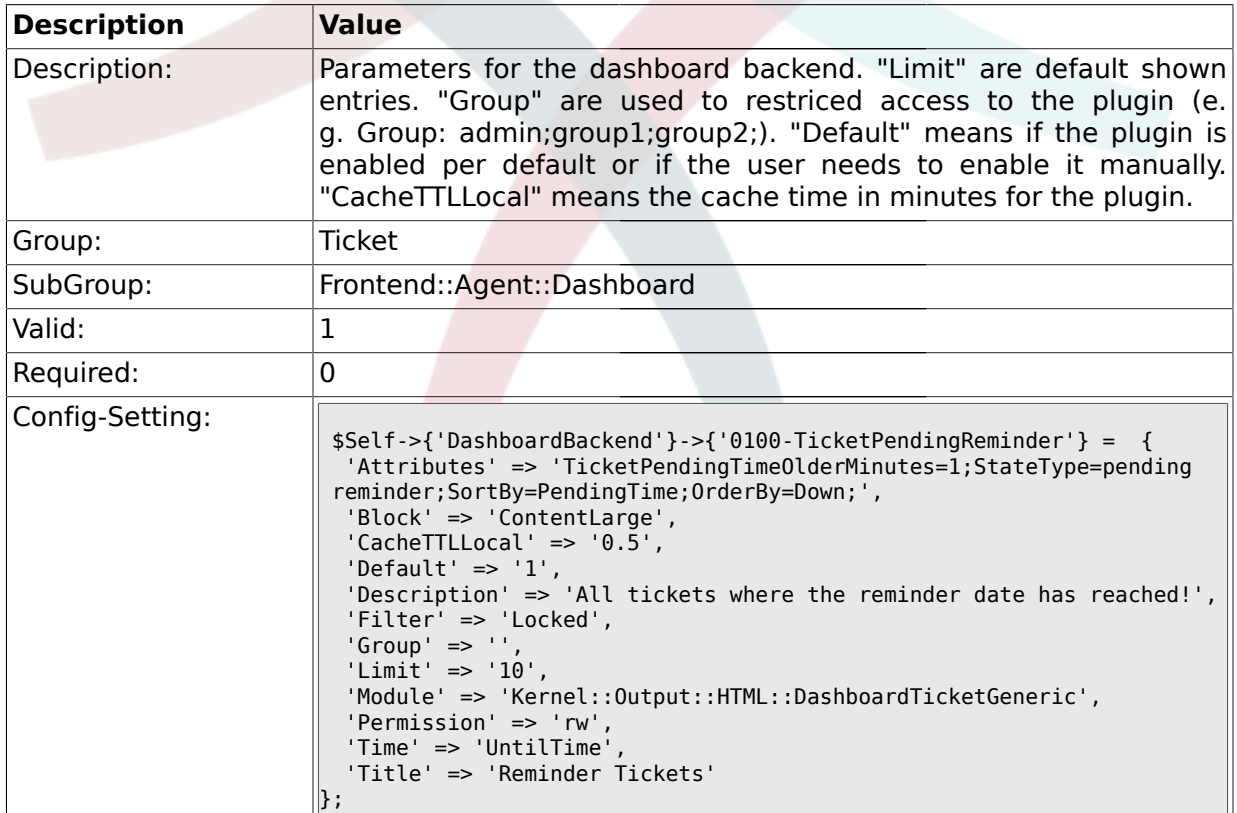

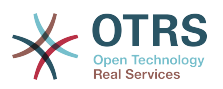

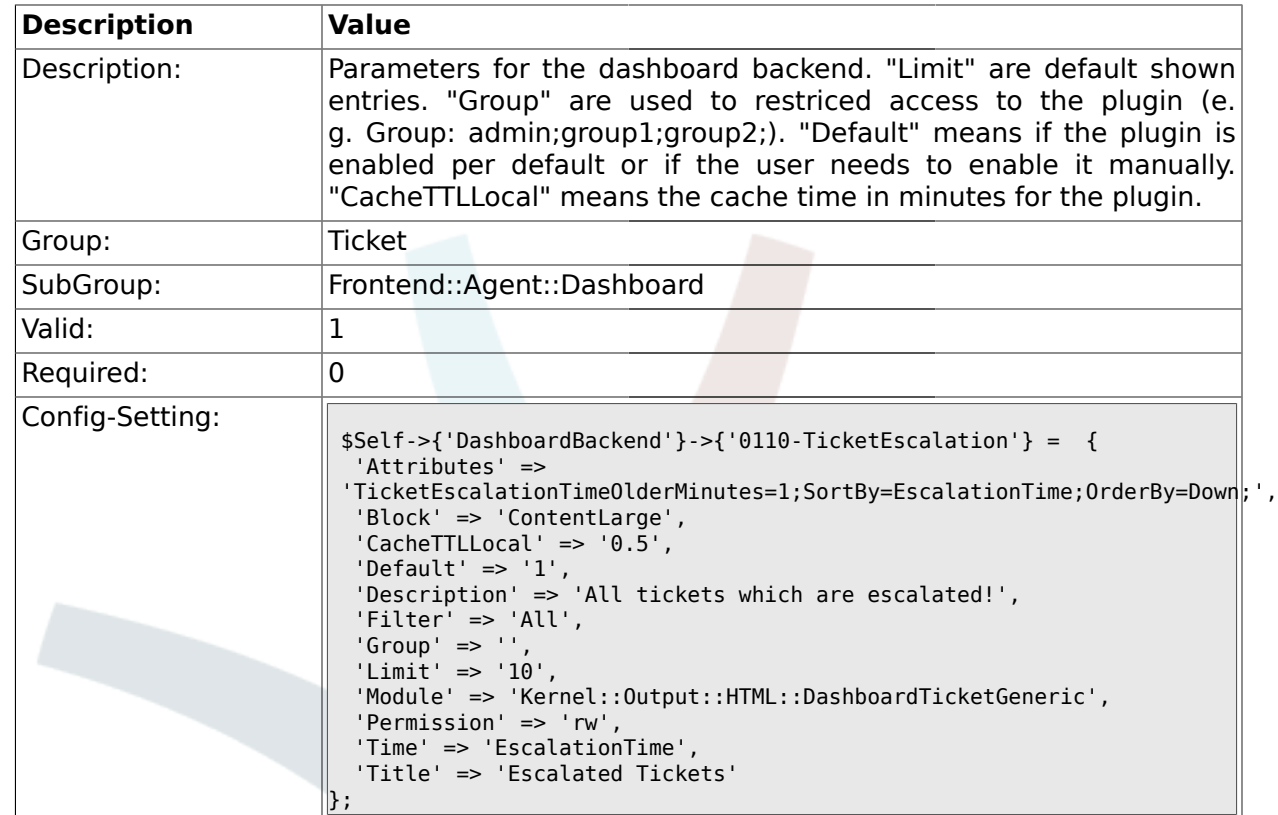

### **2.14.2. DashboardBackend###0110-TicketEscalation**

### **2.14.3. DashboardBackend###0120-TicketNew**

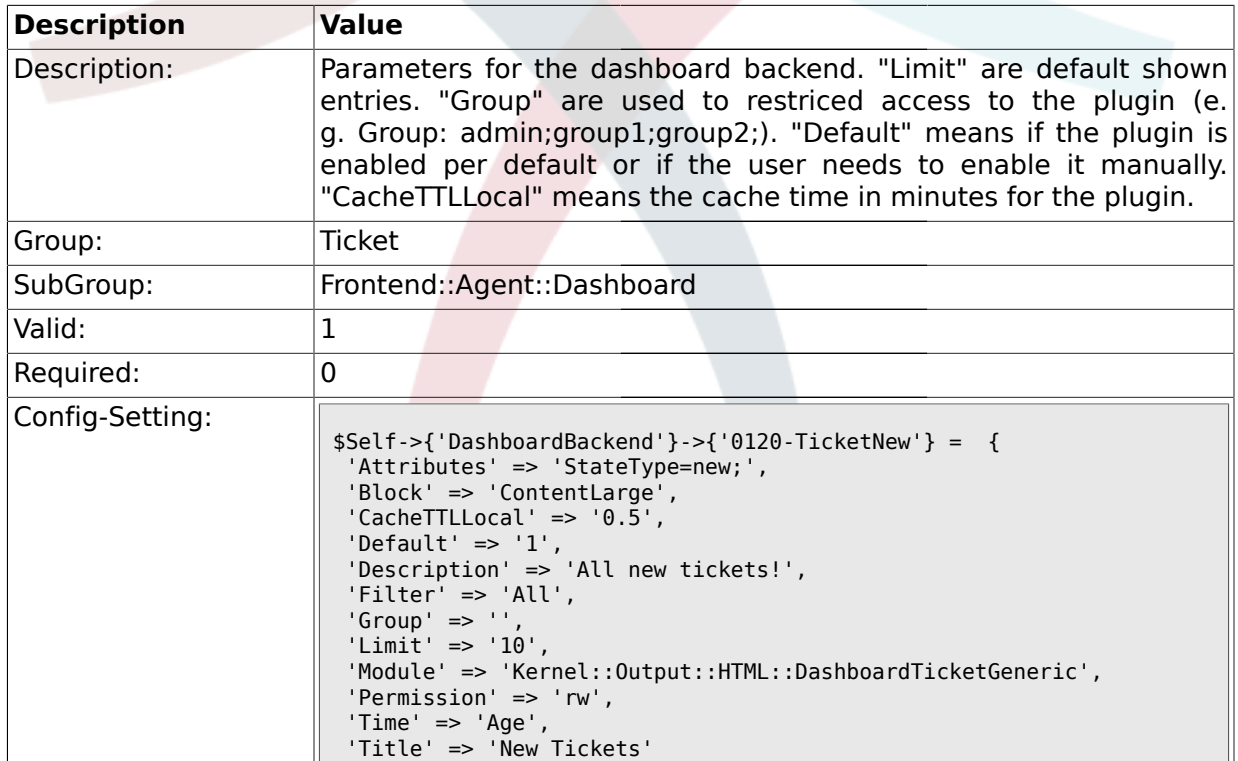

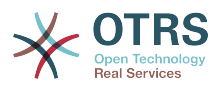

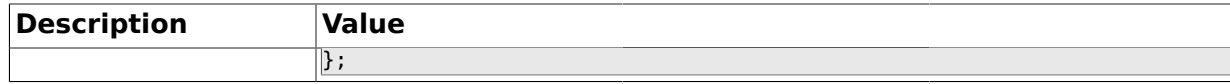

### **2.14.4. DashboardBackend###0130-TicketOpen**

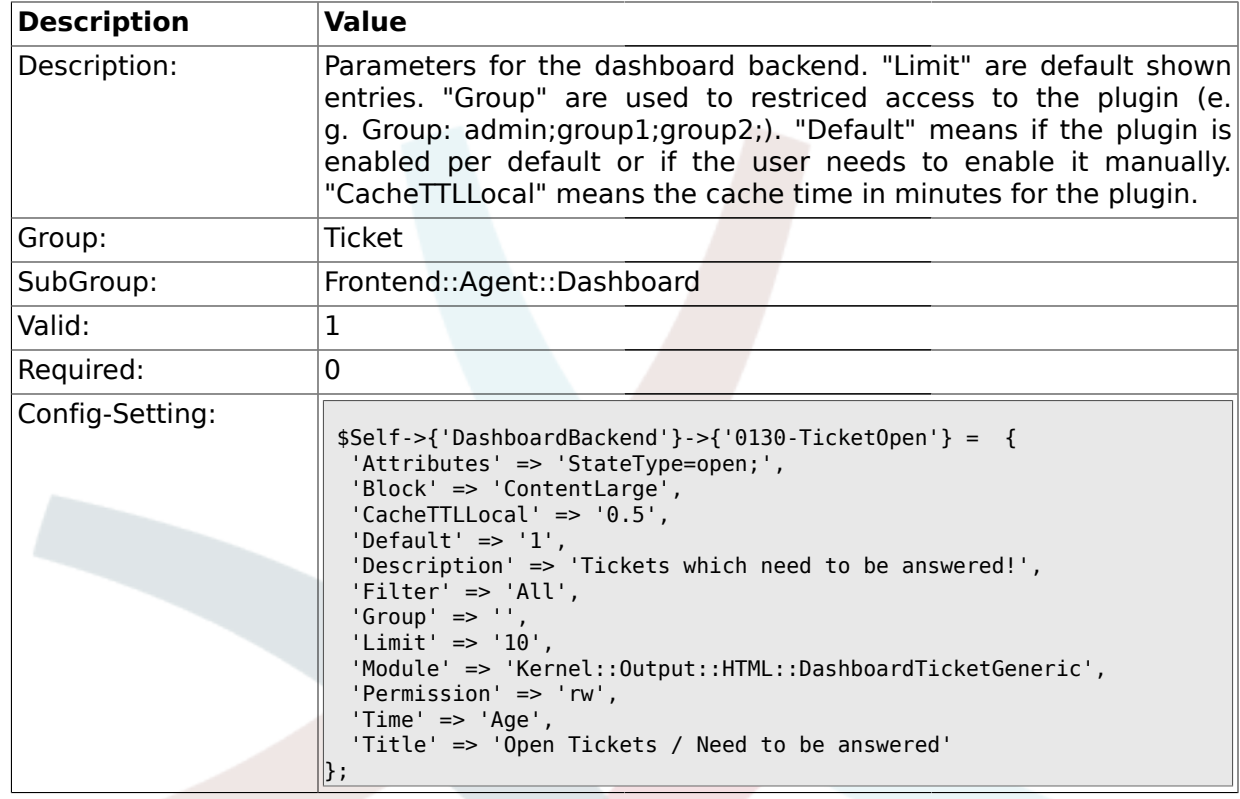

### **2.14.5. DashboardBackend###0250-TicketStats**

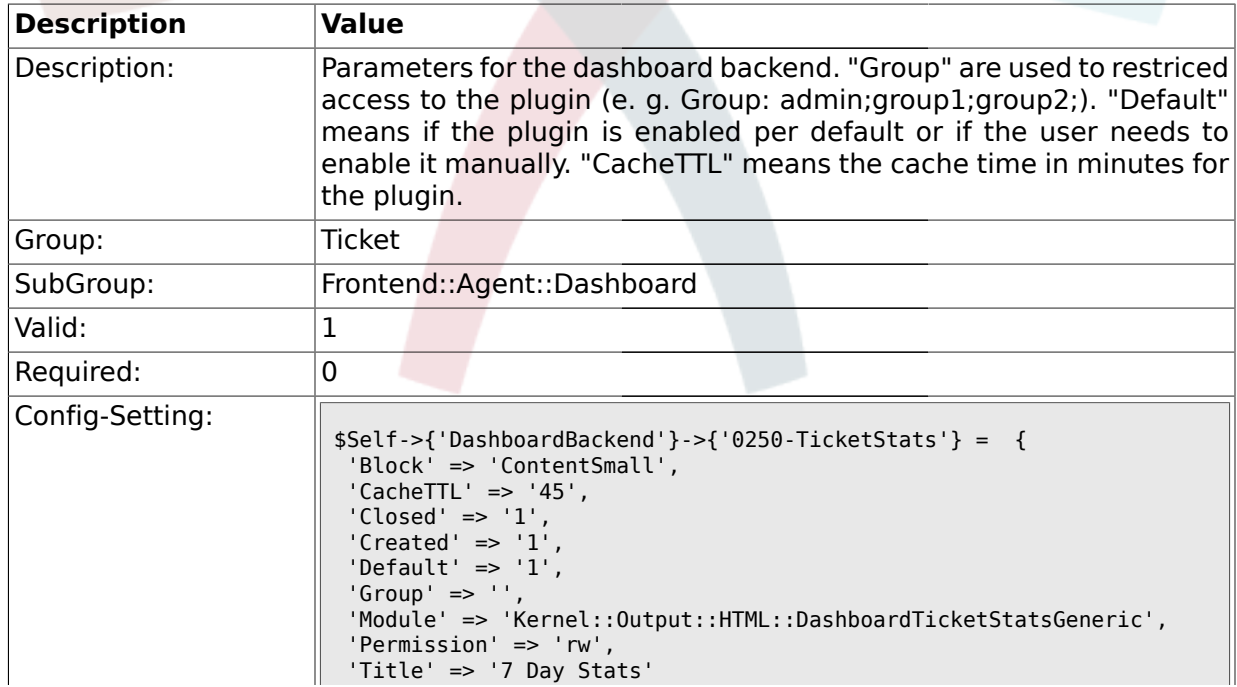

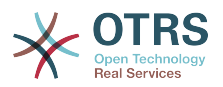

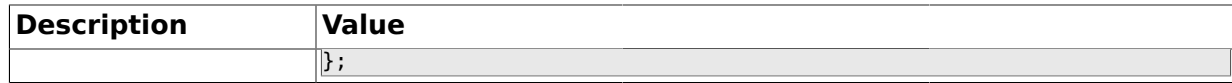

#### **2.14.6. DashboardBackend###0260-TicketCalendar**

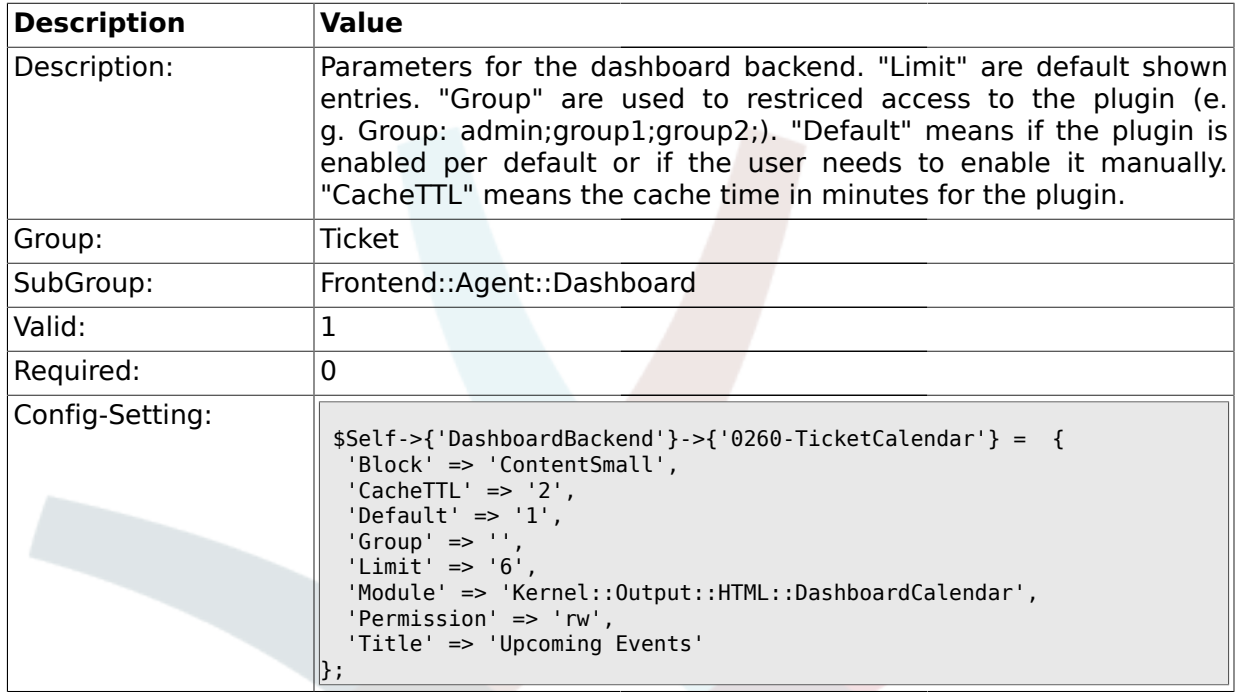

## **2.15. Frontend::Agent::ModuleNotify**

### **2.15.1. Frontend::NotifyModule###3-Ticket::AgentTicketSeen**

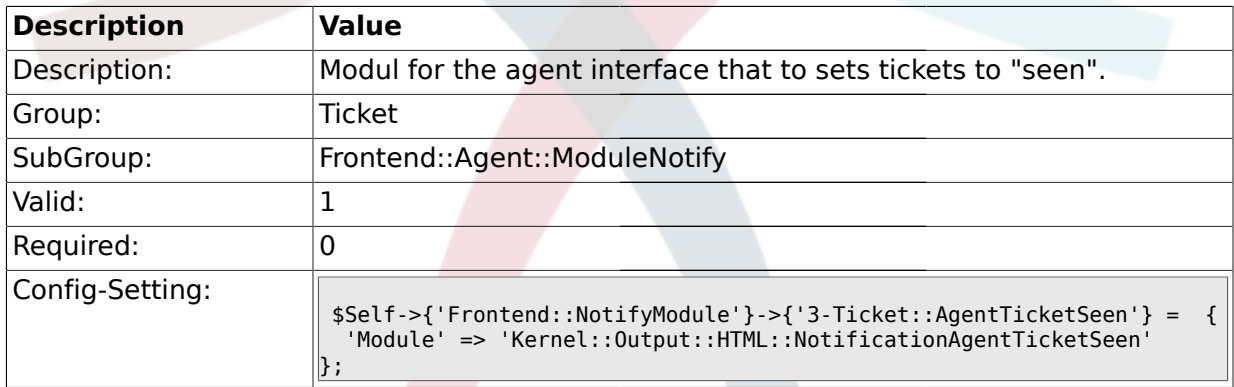

# **2.15.2. Frontend::NotifyModule###4-Ticket::TicketNotify**

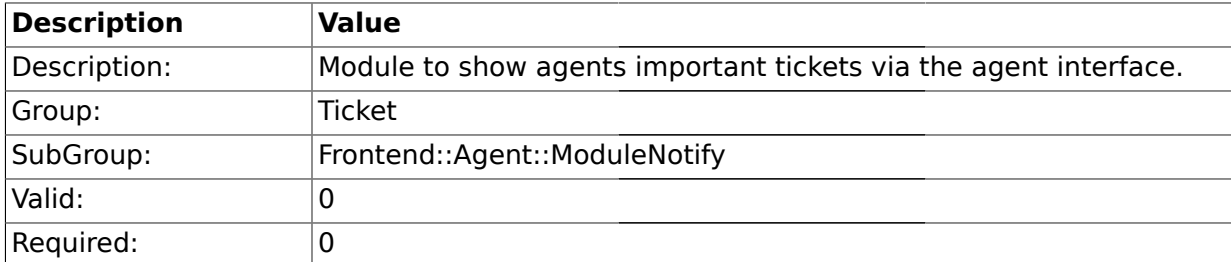

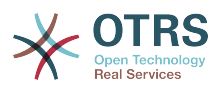

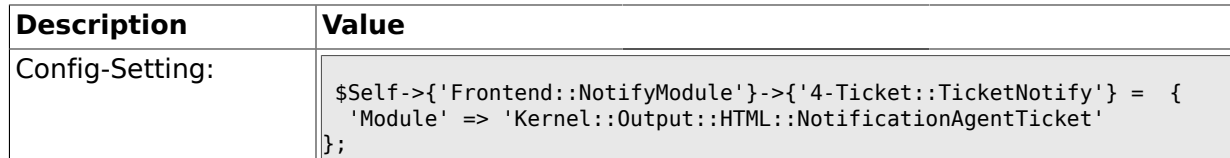

## **2.15.3. Frontend::NotifyModule###5-Ticket::TicketEscalation**

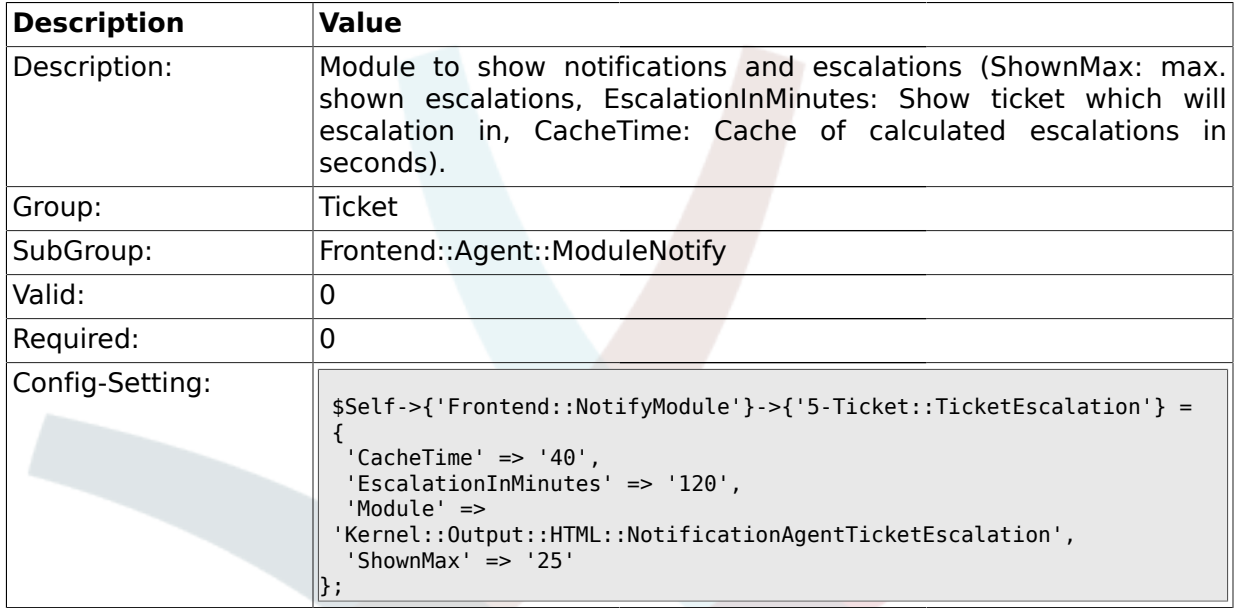

# **2.16. Frontend::Agent::ModuleRegistration**

## **2.16.1. Frontend::Module###AgentTicketQueue**

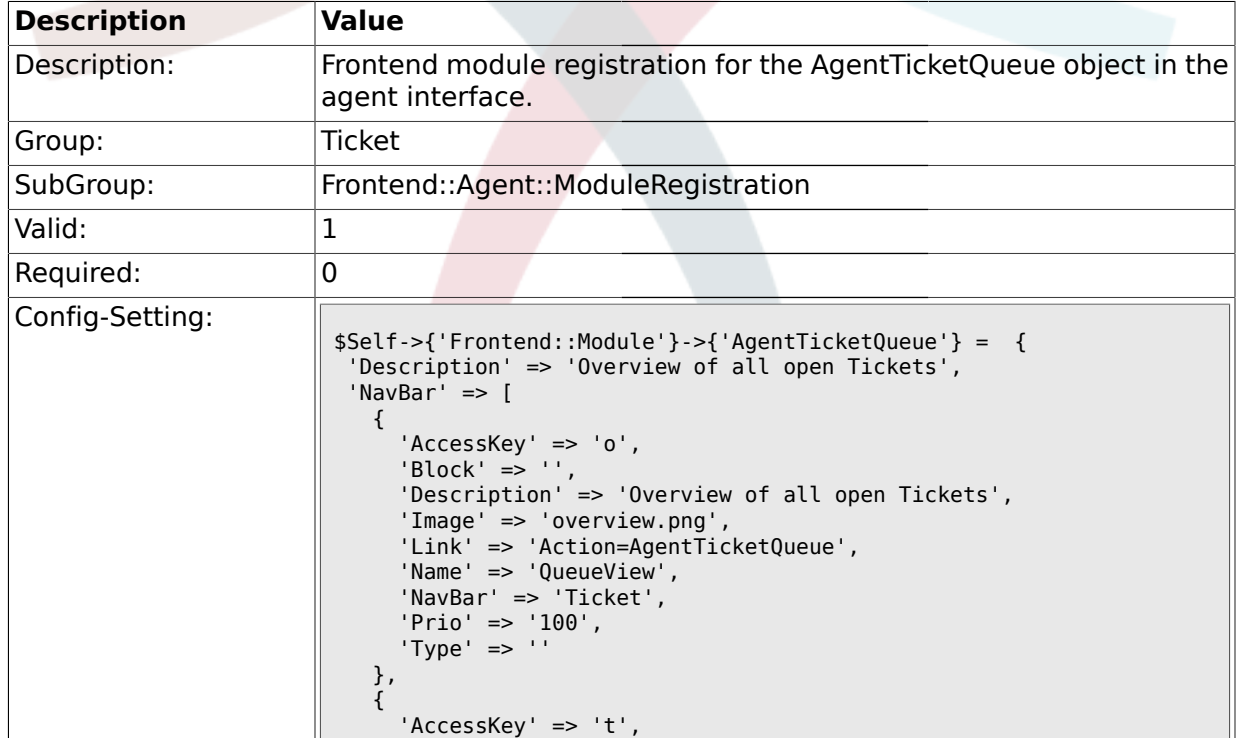

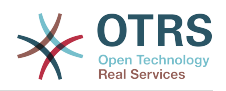

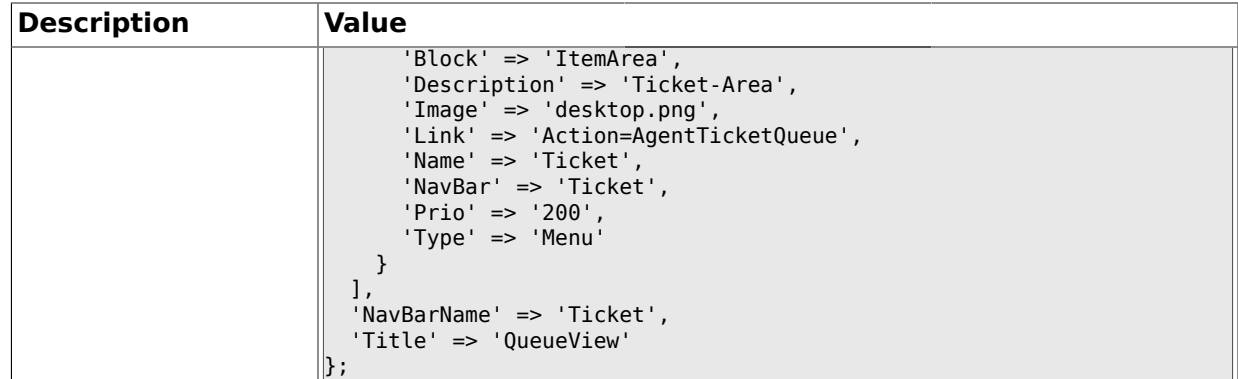

# **2.16.2. Frontend::Module###AgentTicketPhone**

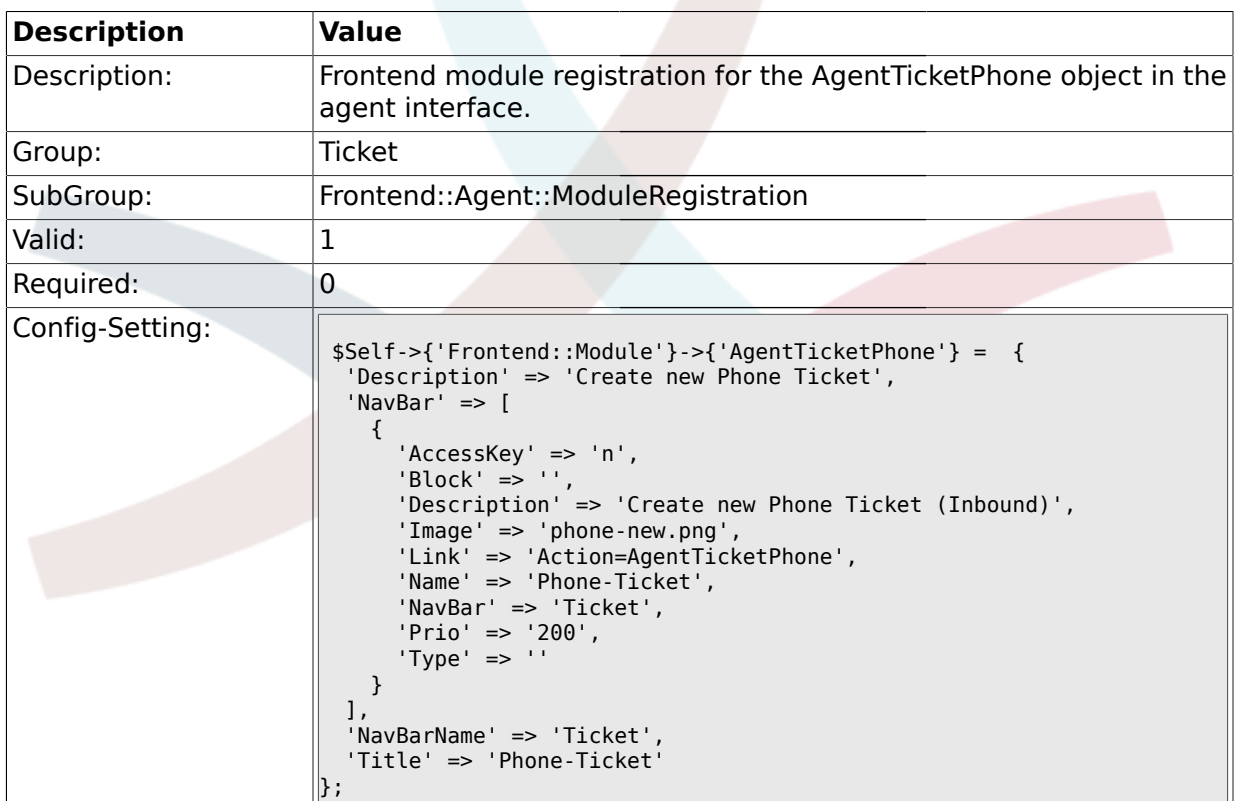

# **2.16.3. Frontend::Module###AgentTicketPhoneOutbound**

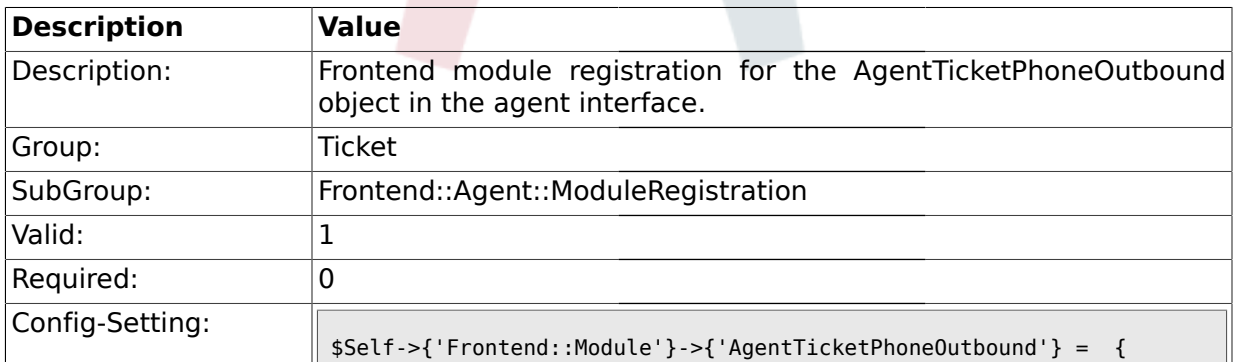

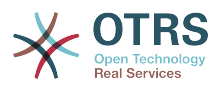

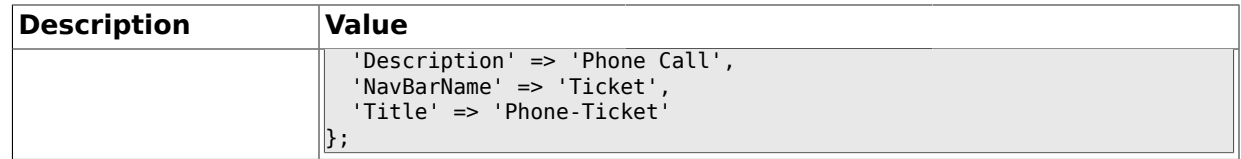

# **2.16.4. Frontend::Module###AgentTicketEmail**

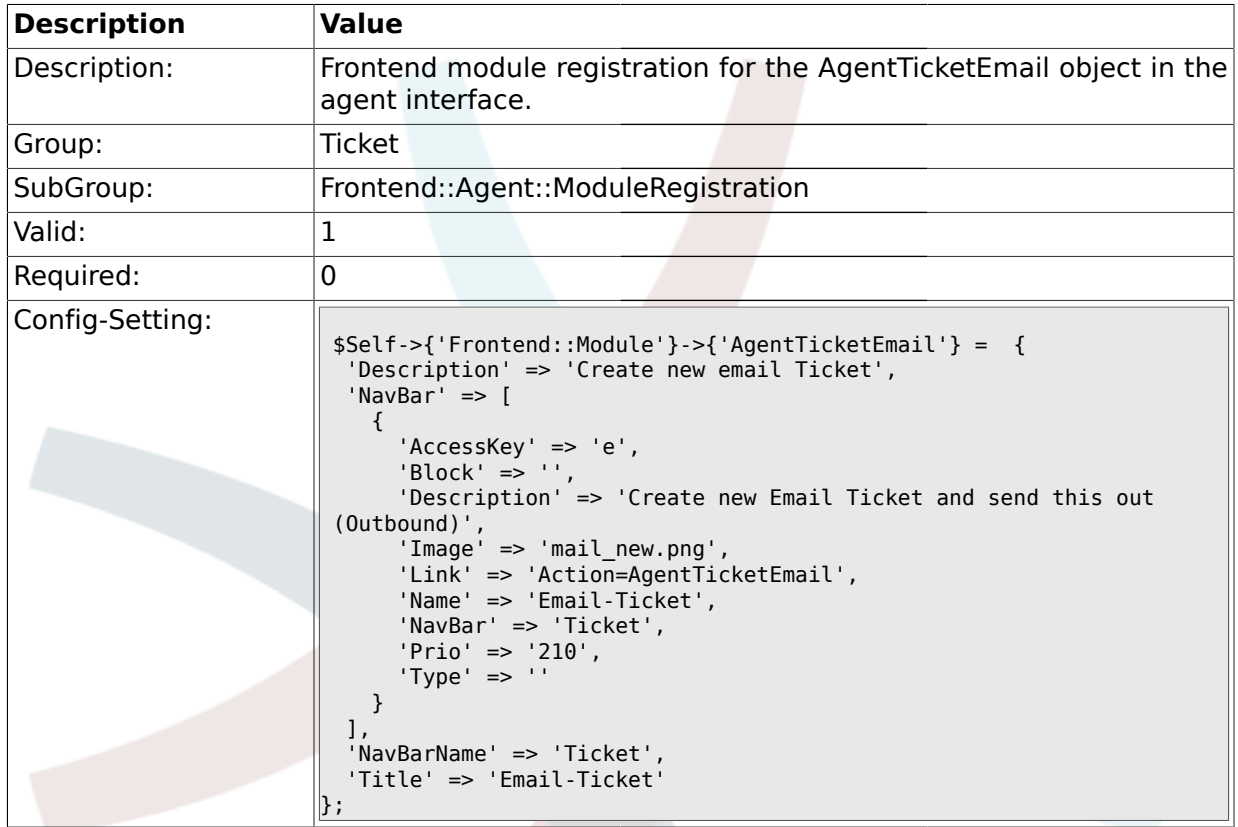

# **2.16.5. Frontend::Module###AgentTicketSearch**

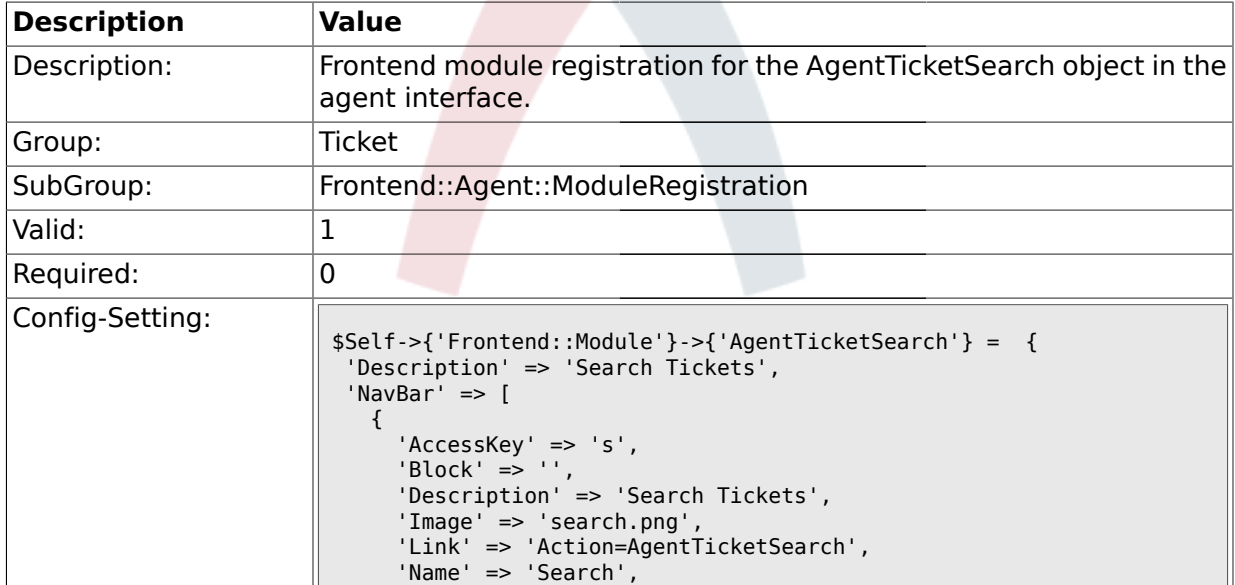

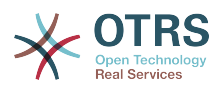

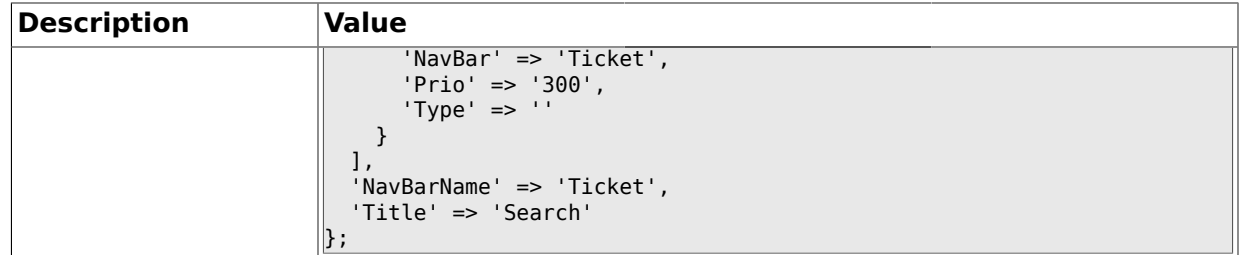

# **2.16.6. Frontend::Module###AgentTicketMailbox**

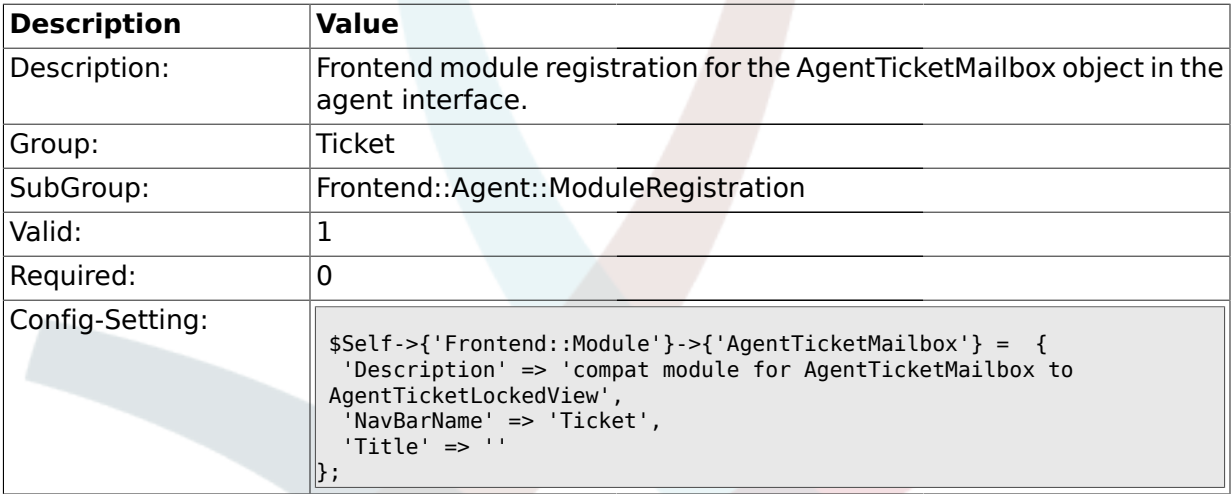

### **2.16.7. Frontend::Module###AgentTicketLockedView**

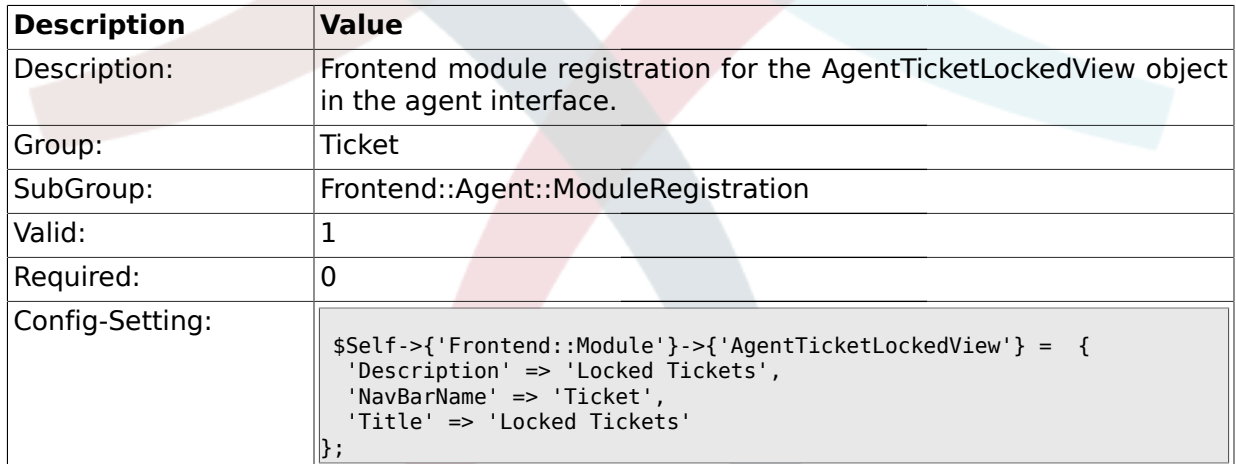

# **2.16.8. Frontend::Module###AgentTicketResponsibleView**

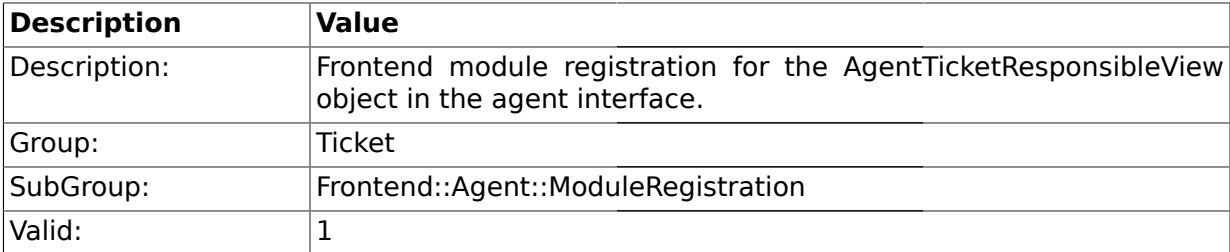

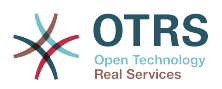

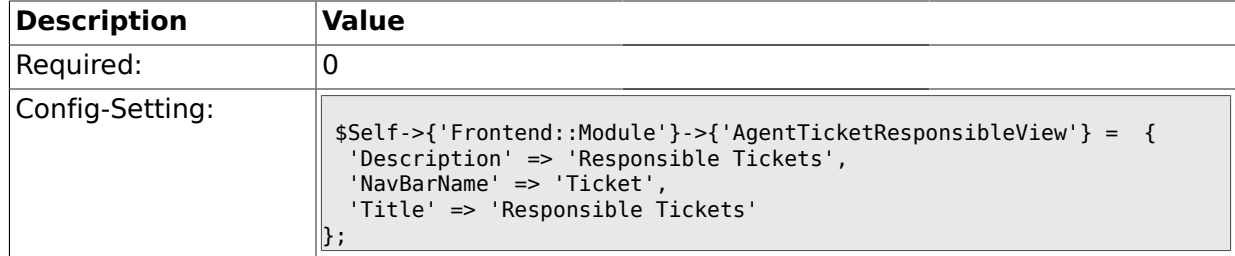

### **2.16.9. Frontend::Module###AgentTicketWatchView**

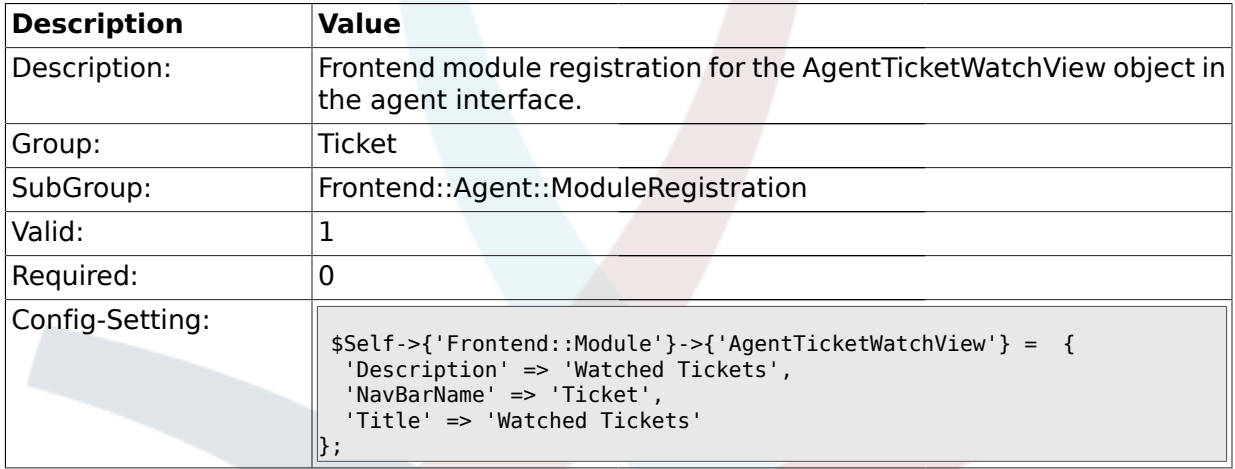

# **2.16.10. Frontend::Module###AgentCustomerSearch**

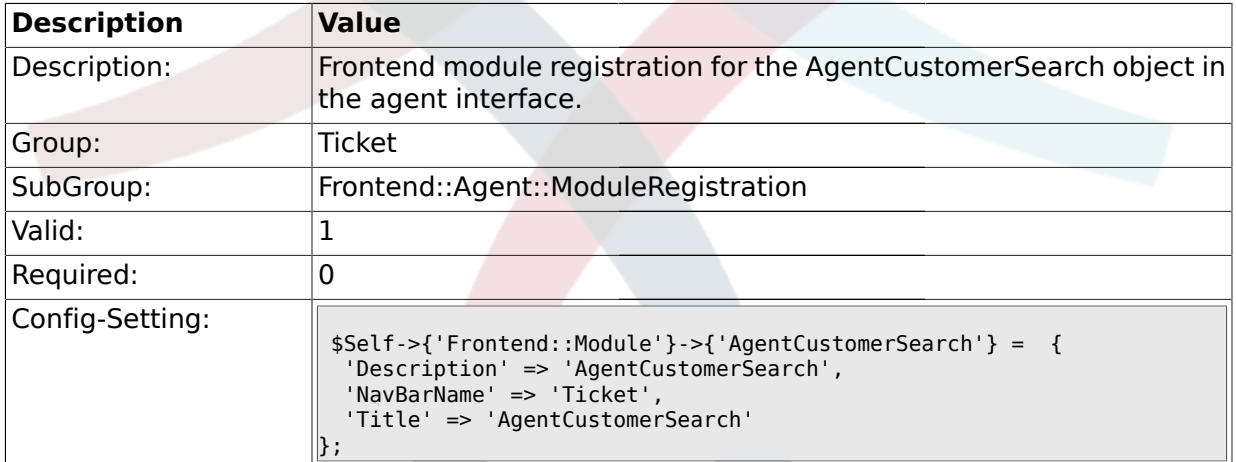

# **2.16.11. Frontend::Module###AgentTicketStatusView**

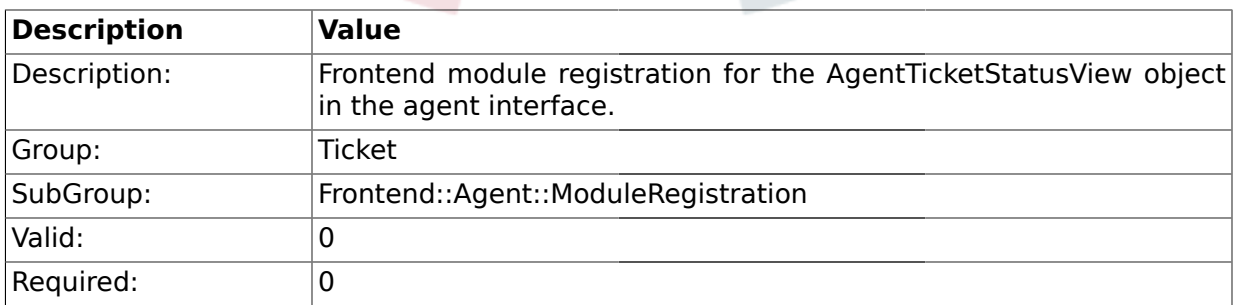

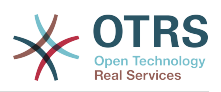

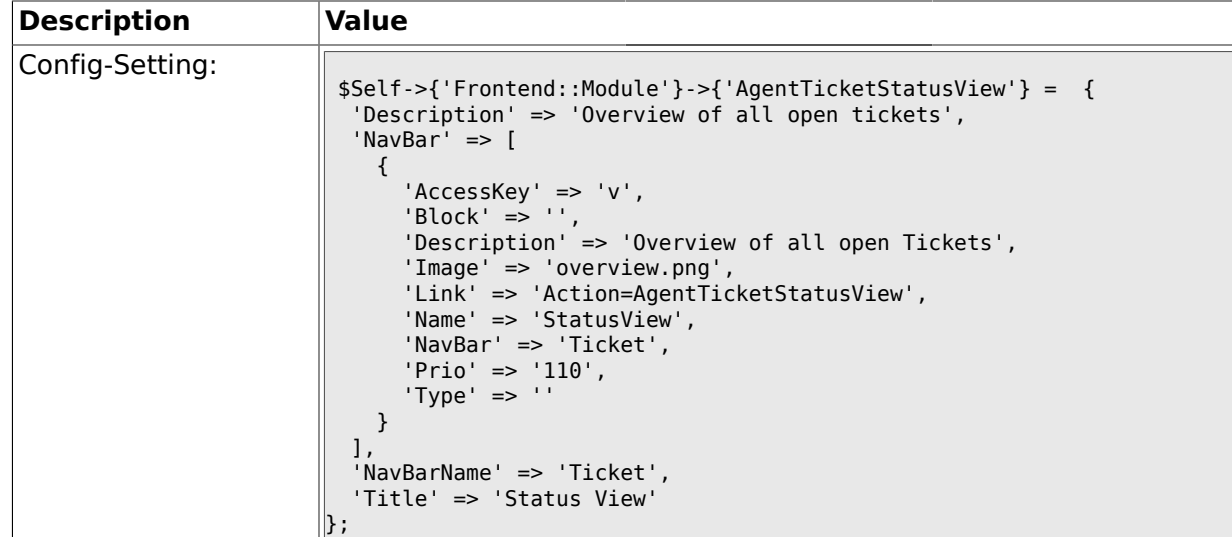

# **2.16.12. Frontend::Module###AgentTicketEscalationView**

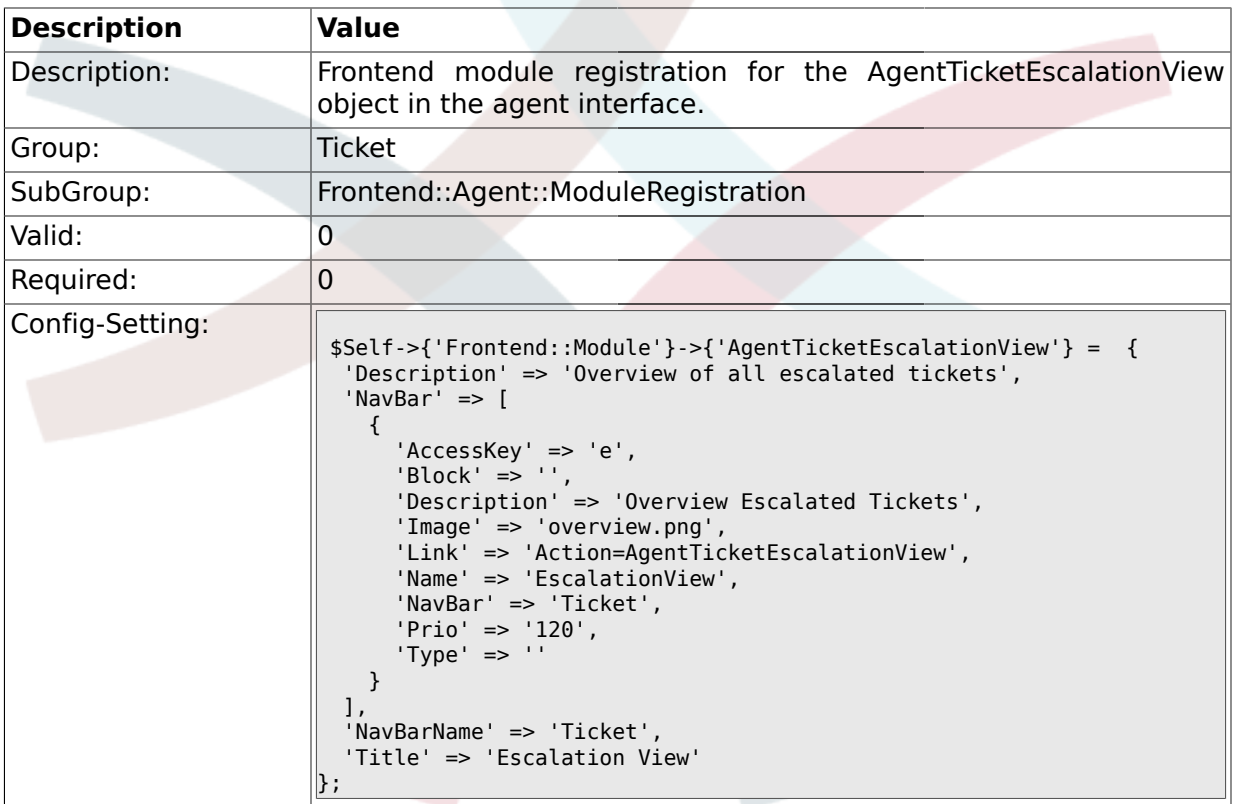

# **2.16.13. Frontend::Module###AgentZoom**

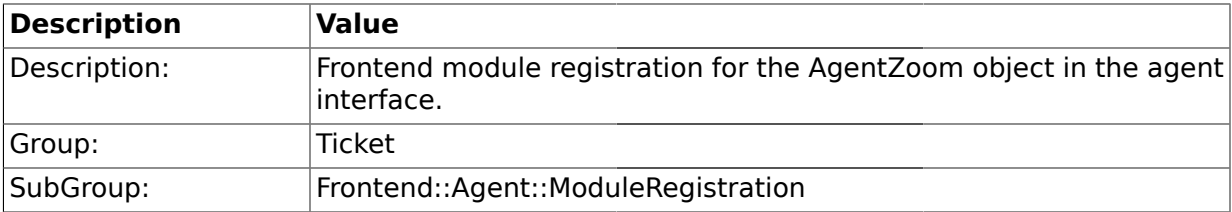

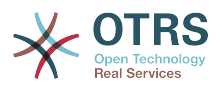

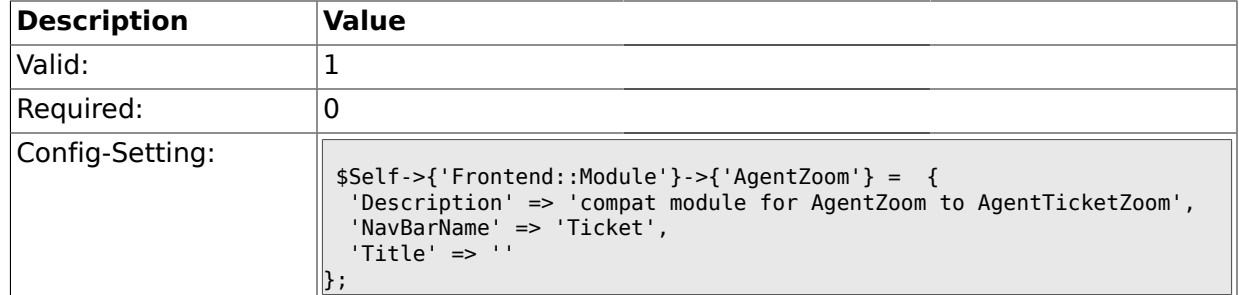

### **2.16.14. Frontend::Module###AgentTicketZoom**

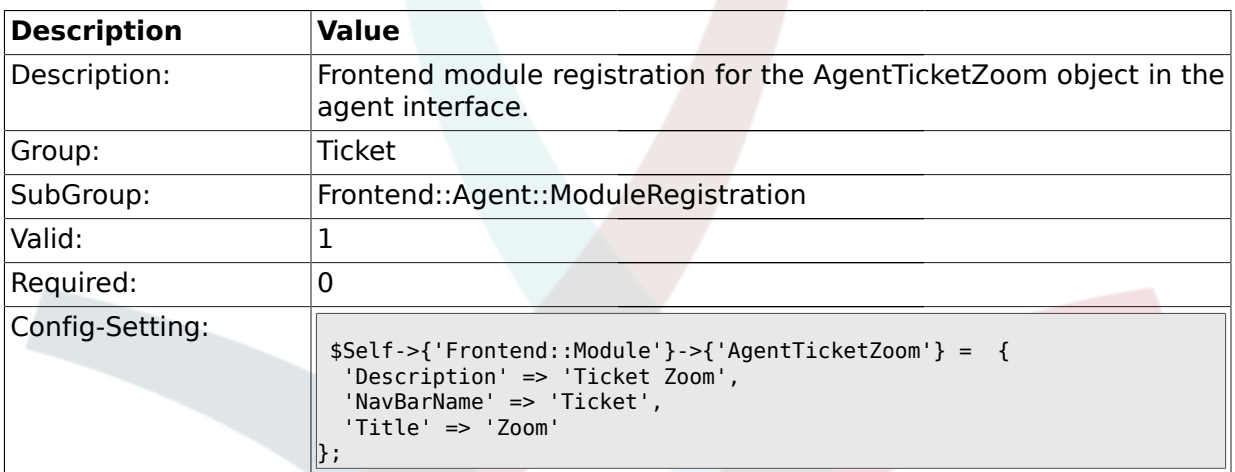

# **2.16.15. Frontend::Module###AgentTicketAttachment**

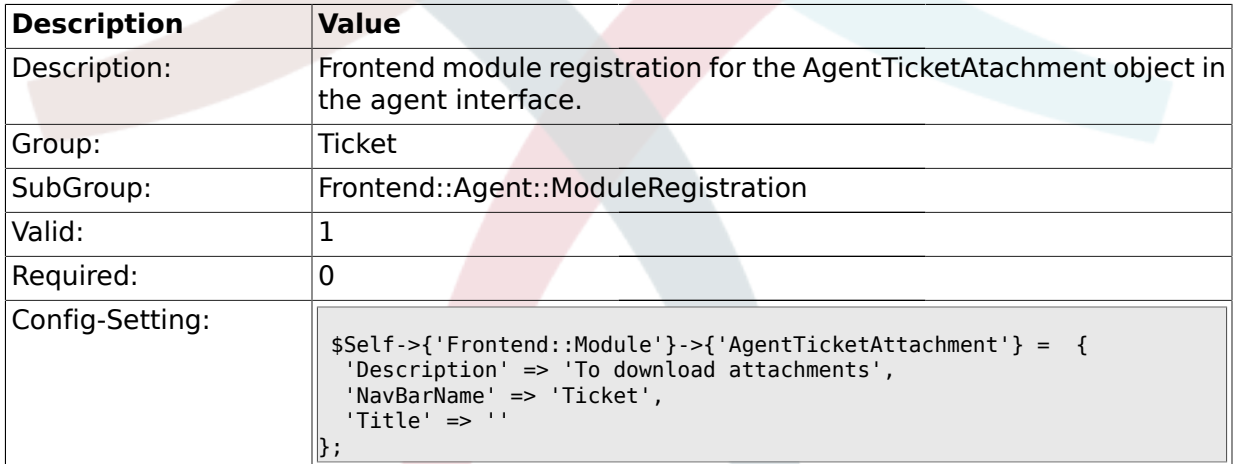

# **2.16.16. Frontend::Module###AgentTicketPlain**

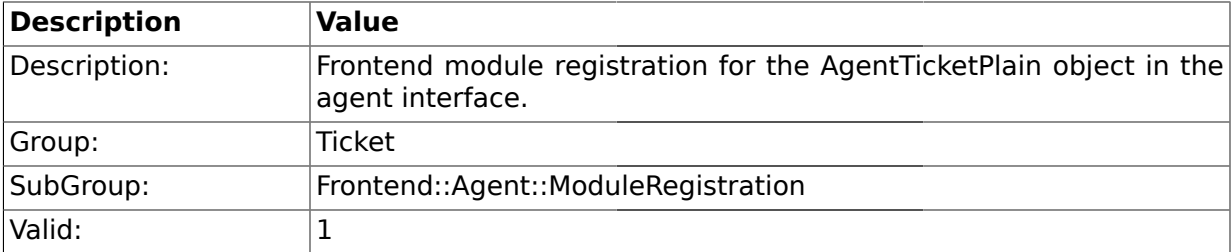

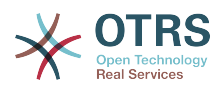

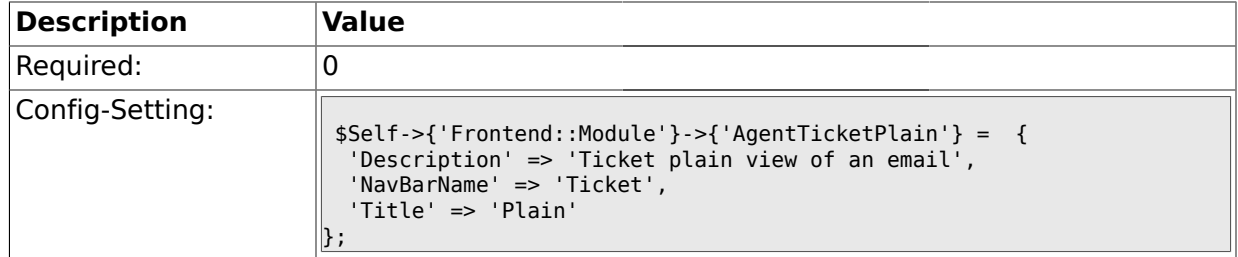

### **2.16.17. Frontend::Module###AgentTicketNote**

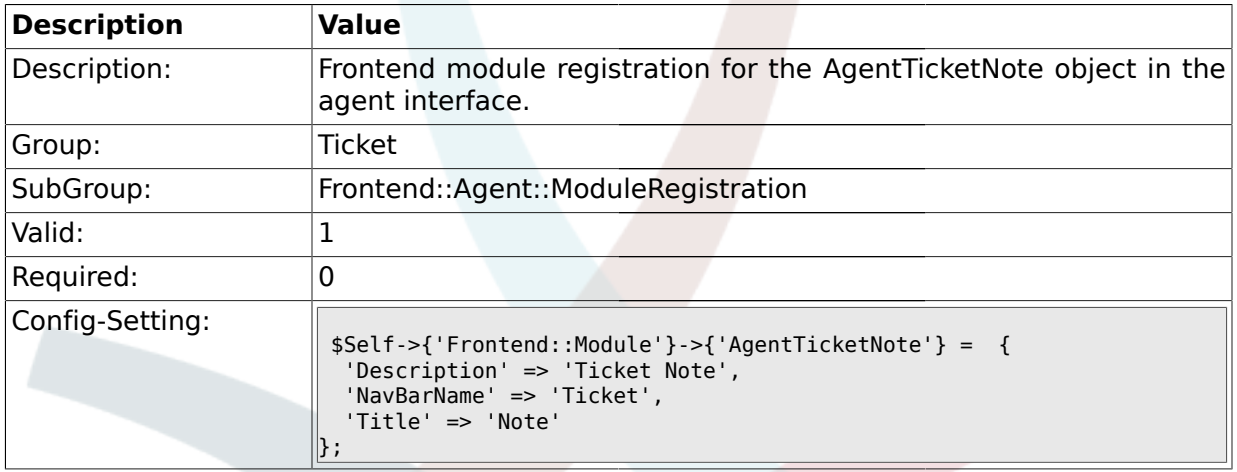

# **2.16.18. Frontend::Module###AgentTicketMerge**

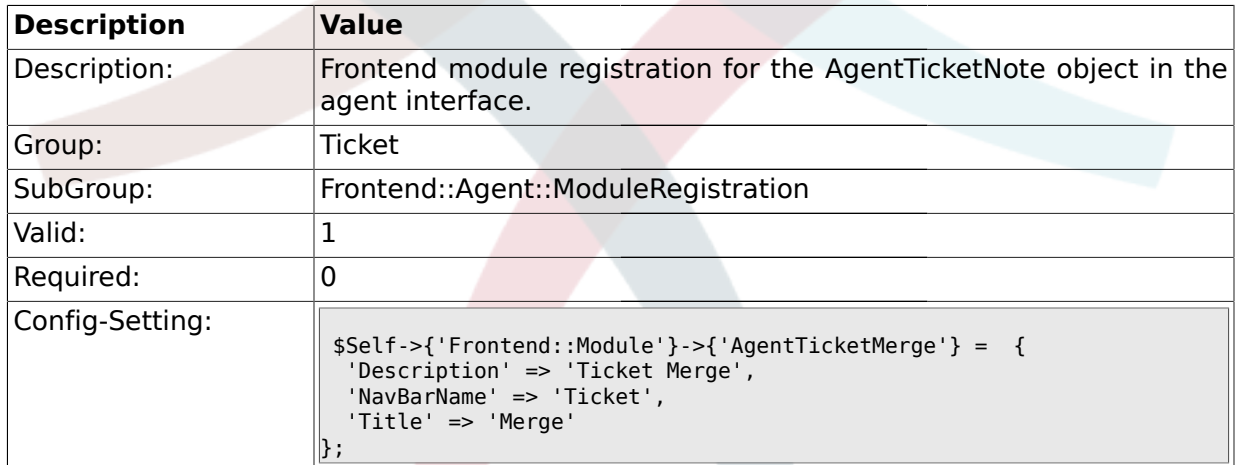

# **2.16.19. Frontend::Module###AgentTicketPending**

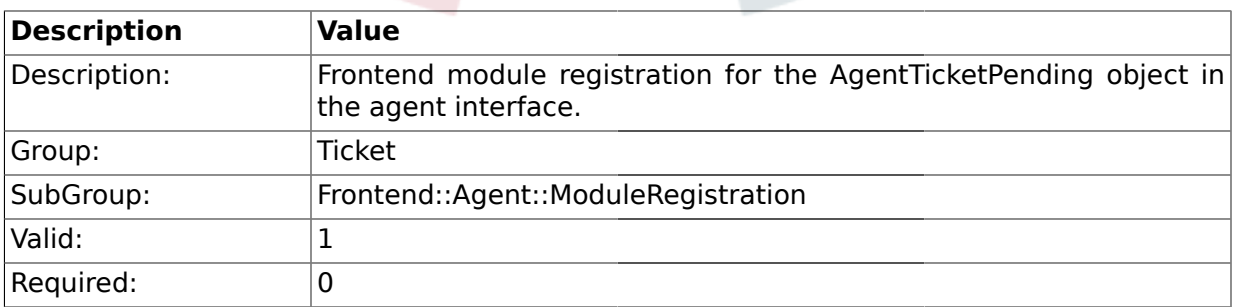

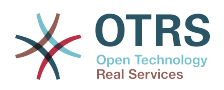

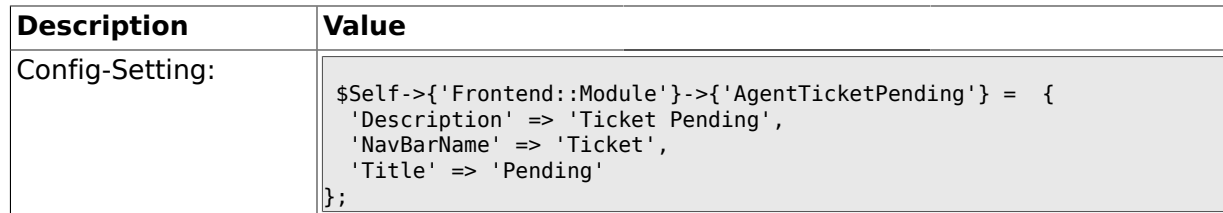

#### **2.16.20. Frontend::Module###AgentTicketWatcher**

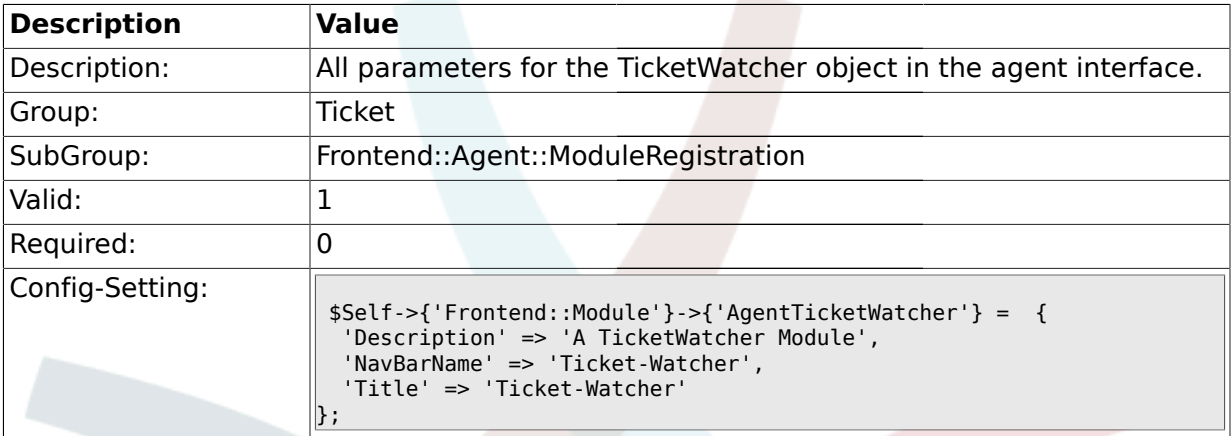

# **2.16.21. Frontend::Module###AgentTicketPriority**

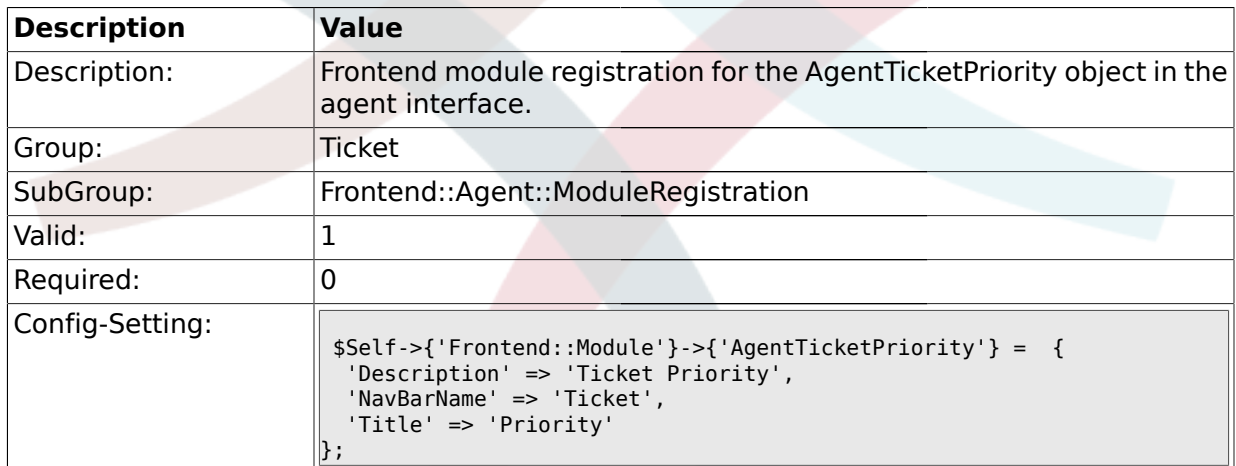

### **2.16.22. Frontend::Module###AgentTicketLock**

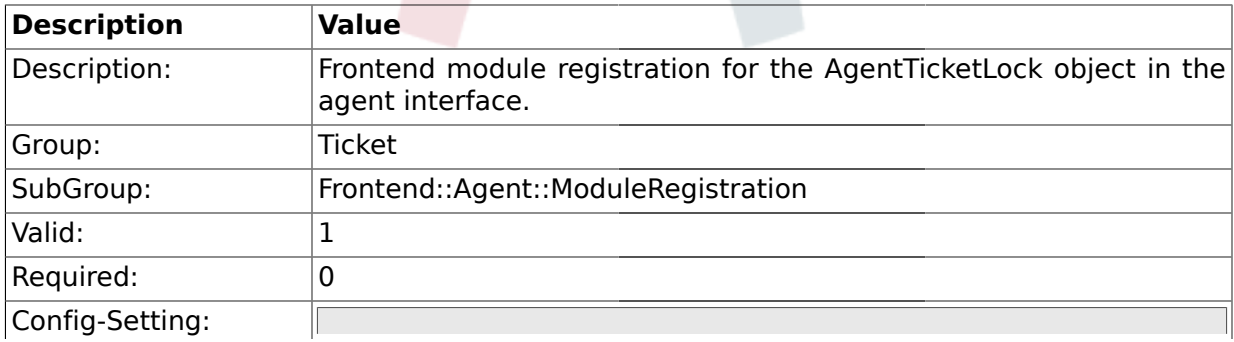

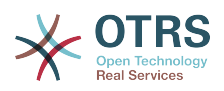

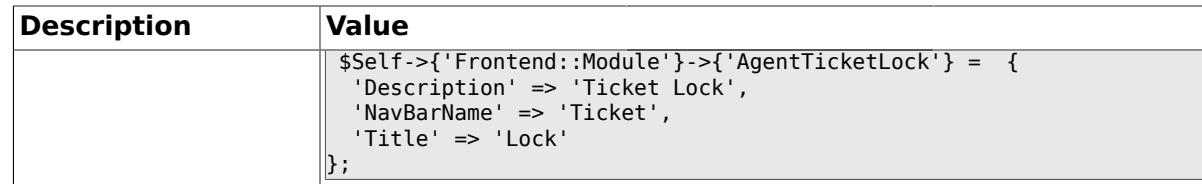

### **2.16.23. Frontend::Module###AgentTicketMove**

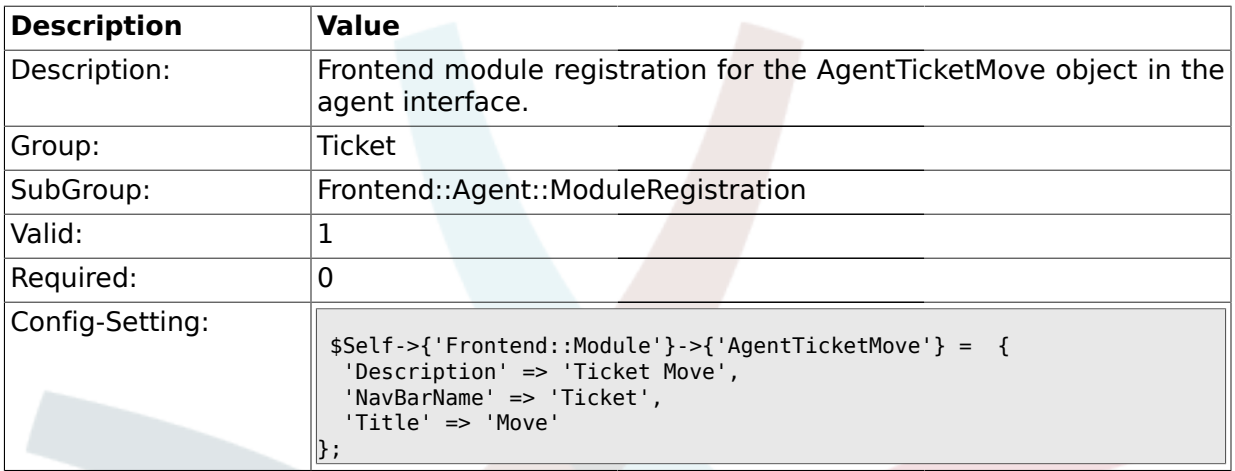

# **2.16.24. Frontend::Module###AgentTicketHistory**

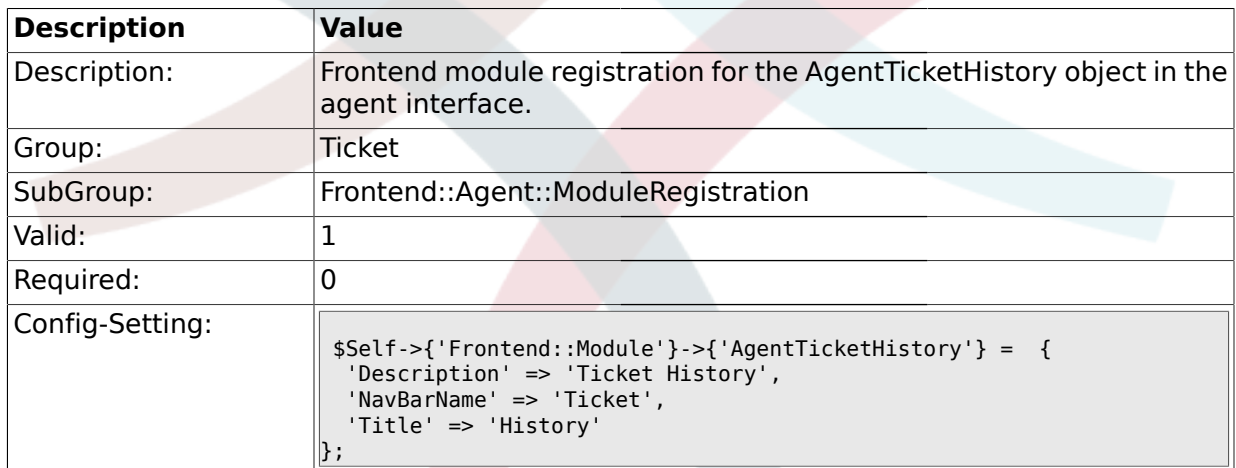

### **2.16.25. Frontend::Module###AgentTicketOwner**

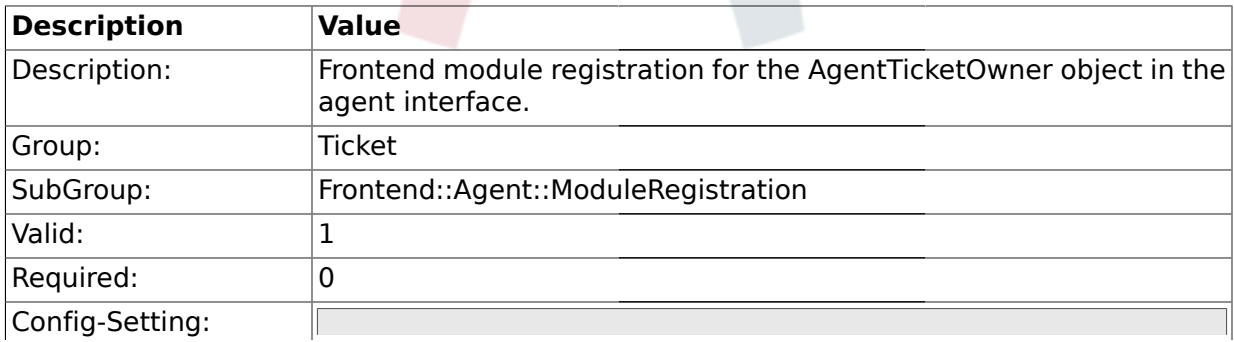

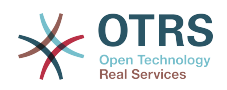

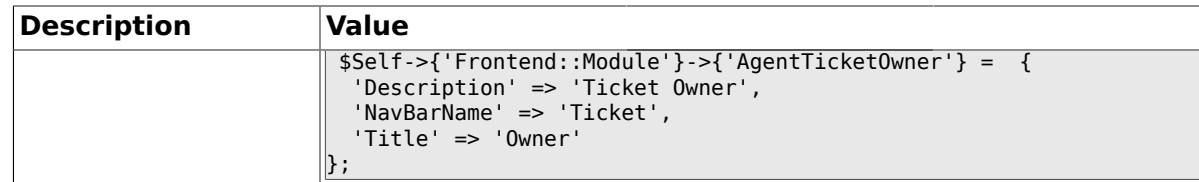

#### **2.16.26. Frontend::Module###AgentTicketResponsible**

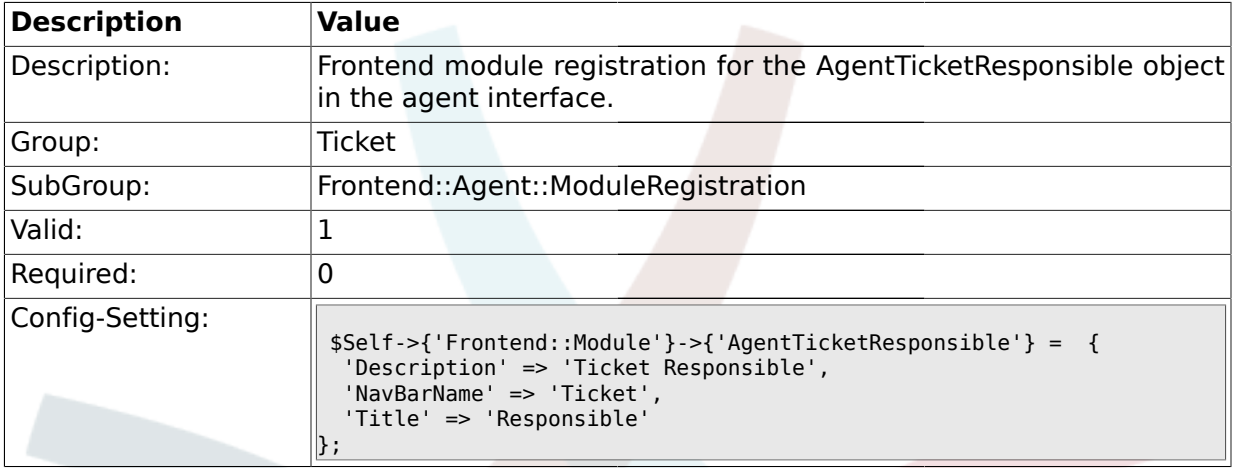

#### **2.16.27. Frontend::Module###AgentTicketCompose**

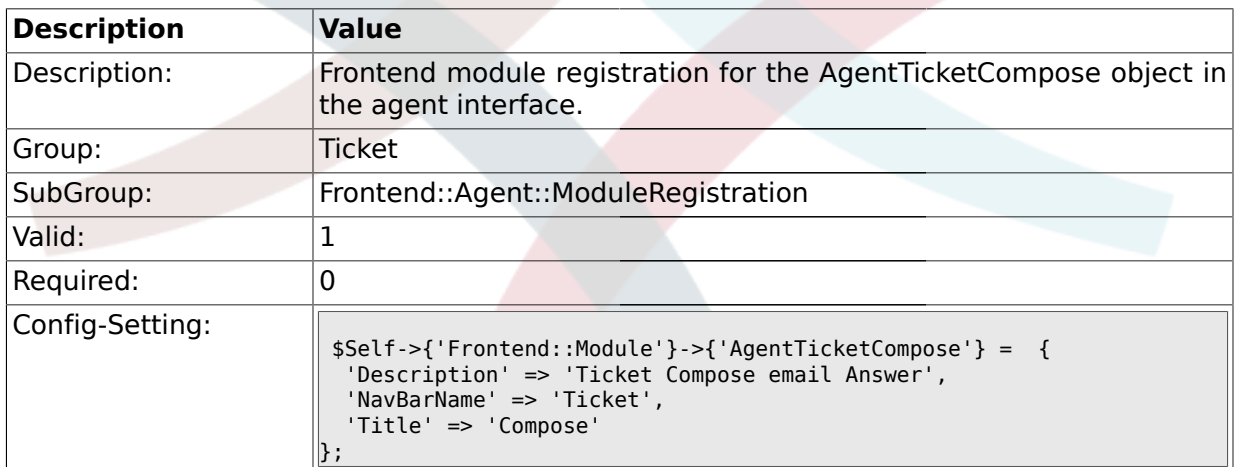

### **2.16.28. Frontend::Module###AgentTicketBounce**

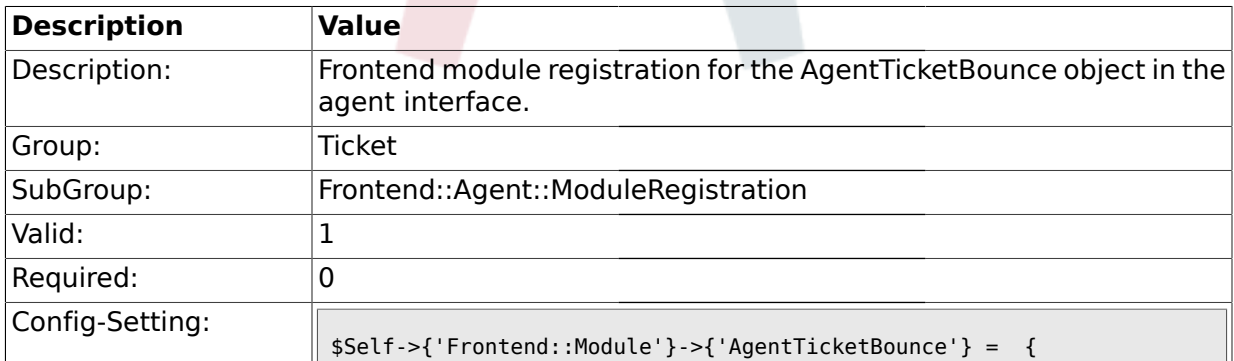

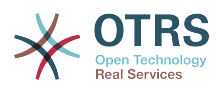

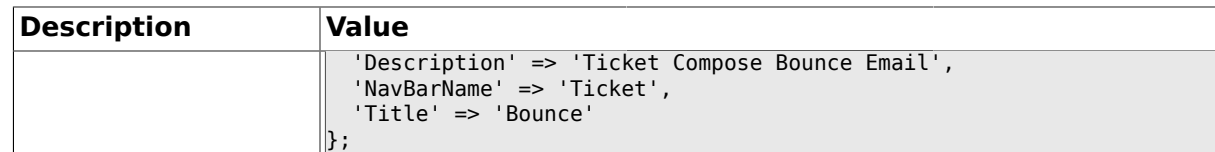

# **2.16.29. Frontend::Module###AgentTicketForward**

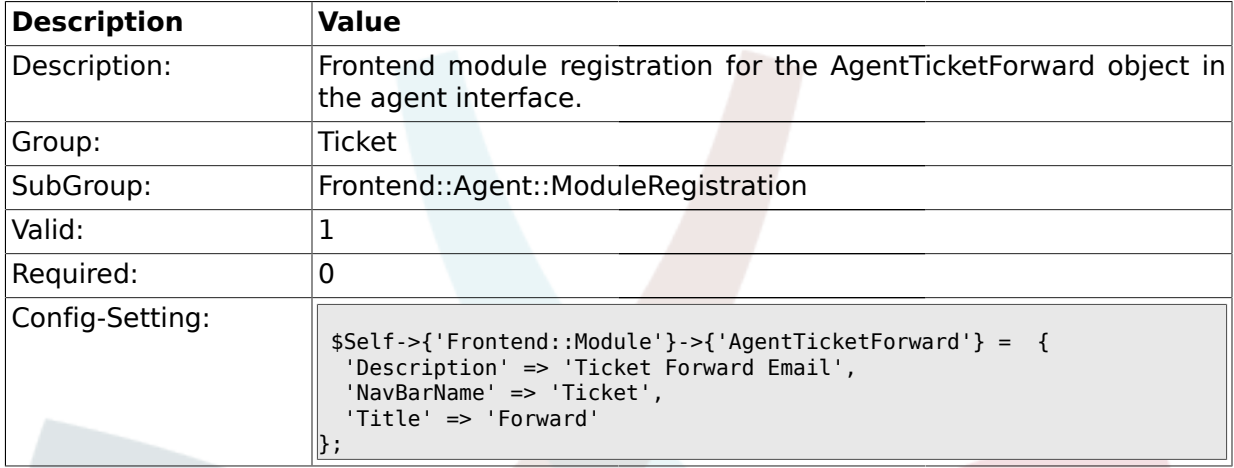

#### **2.16.30. Frontend::Module###AgentTicketCustomer**

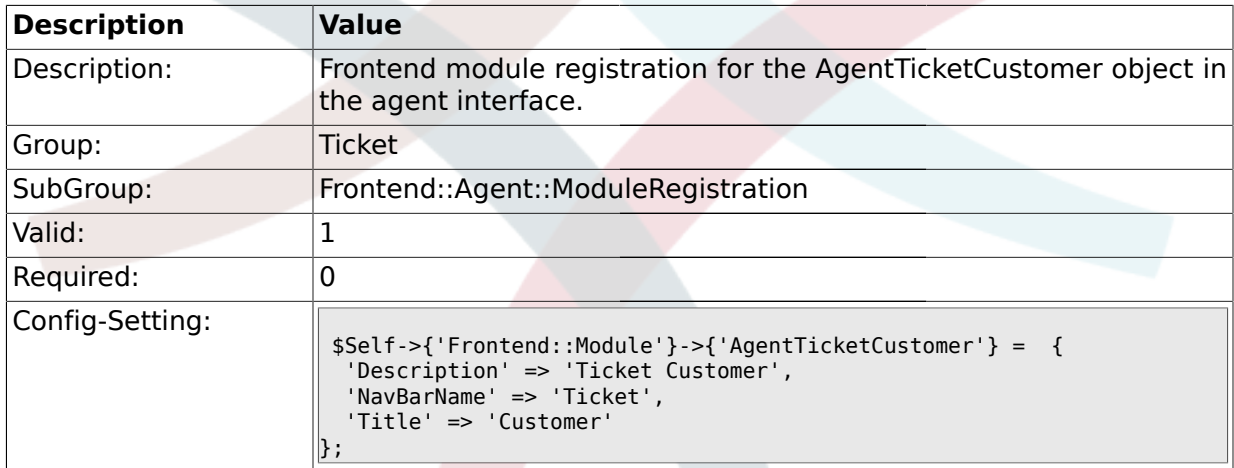

# **2.16.31. Frontend::Module###AgentTicketClose**

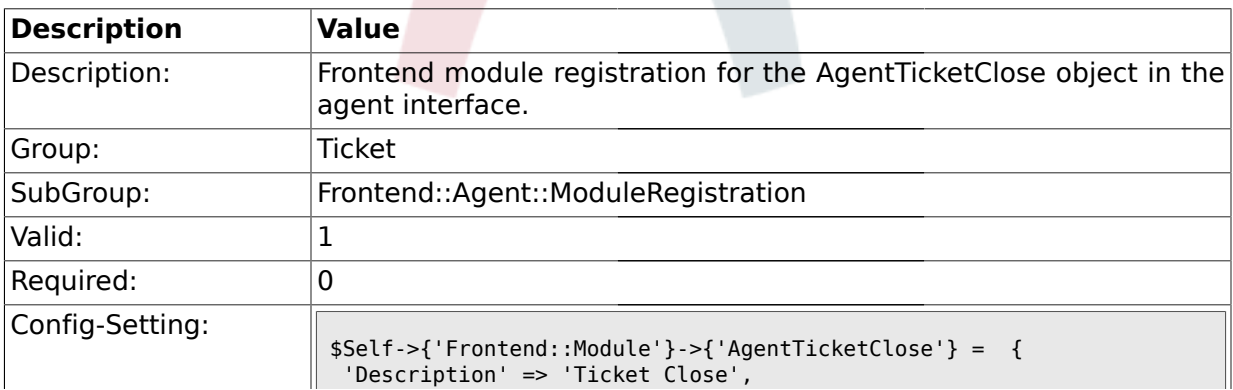

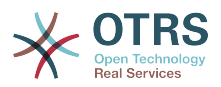

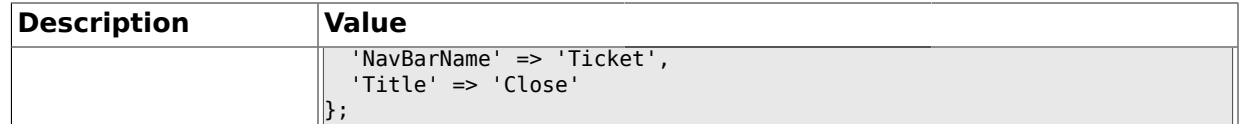

#### **2.16.32. Frontend::Module###AgentTicketFreeText**

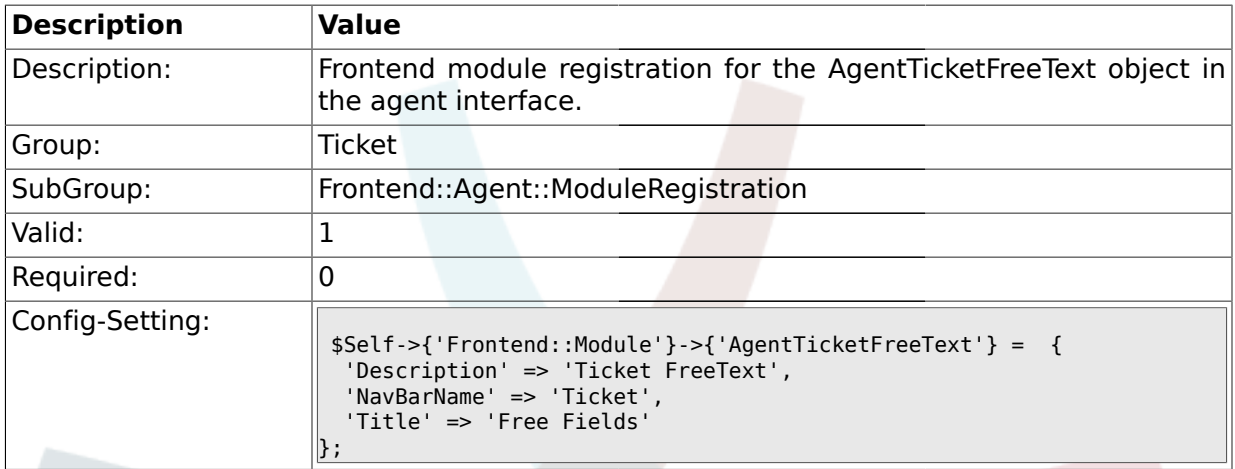

# **2.16.33. Frontend::Module###AgentTicketPrint**

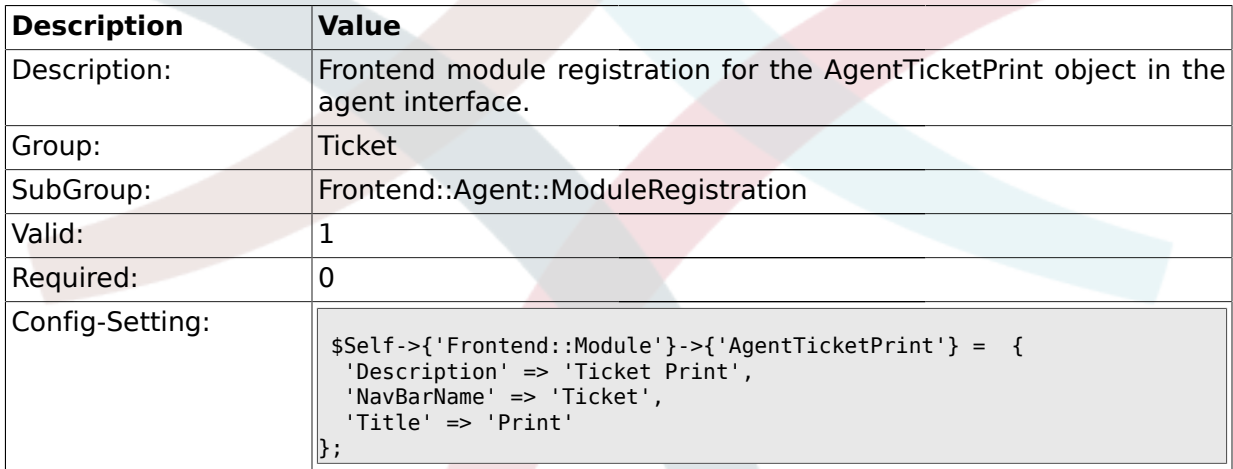

#### **2.16.34. Frontend::Module###AgentTicketBulk**

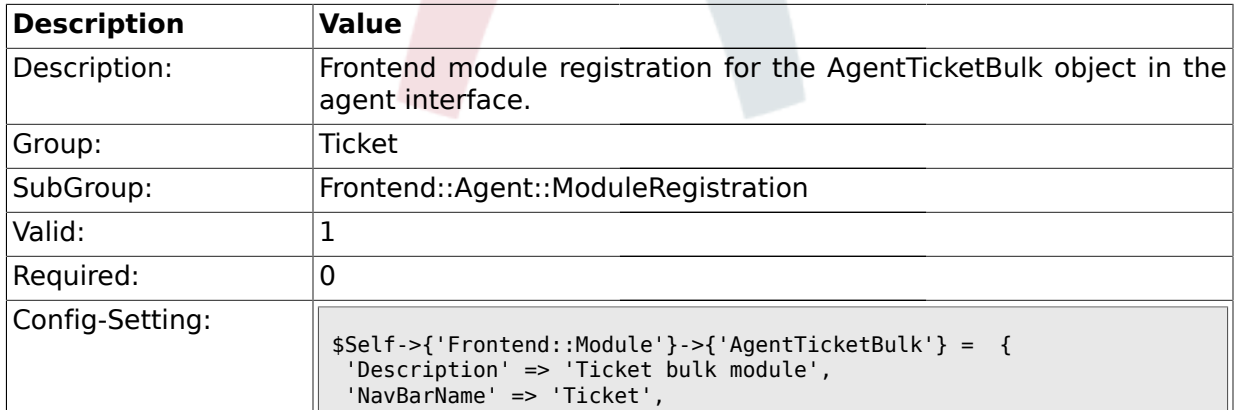

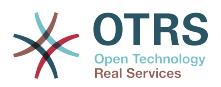

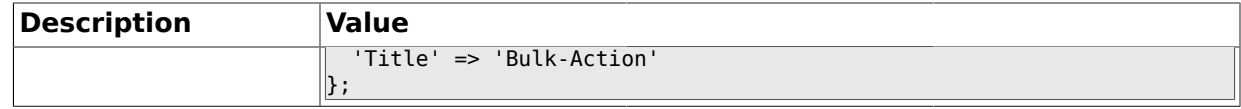

#### **2.17. Frontend::Agent::NavBarModule**

#### **2.17.1. Frontend::NavBarModule###1-Ticket::TicketWatcher**

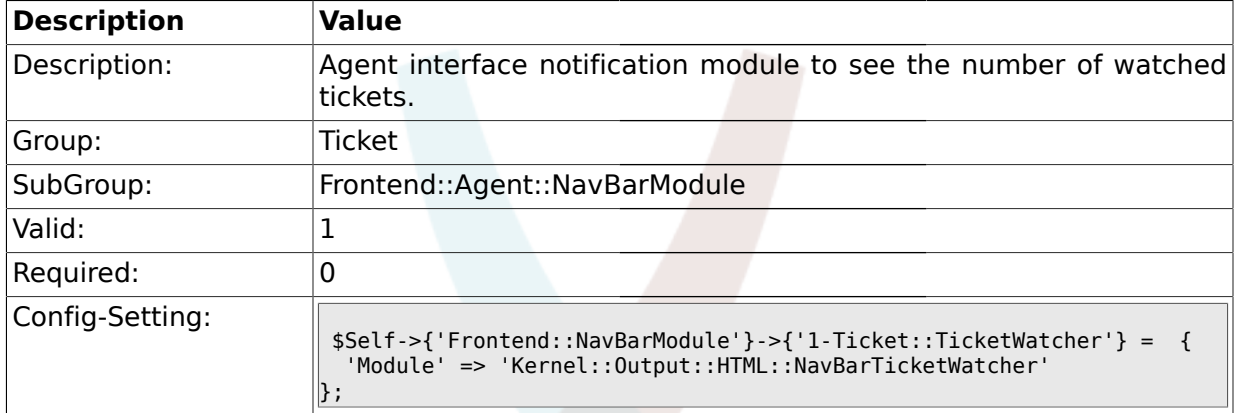

# **2.17.2. Frontend::NavBarModule###1-Ticket::LockedTickets**

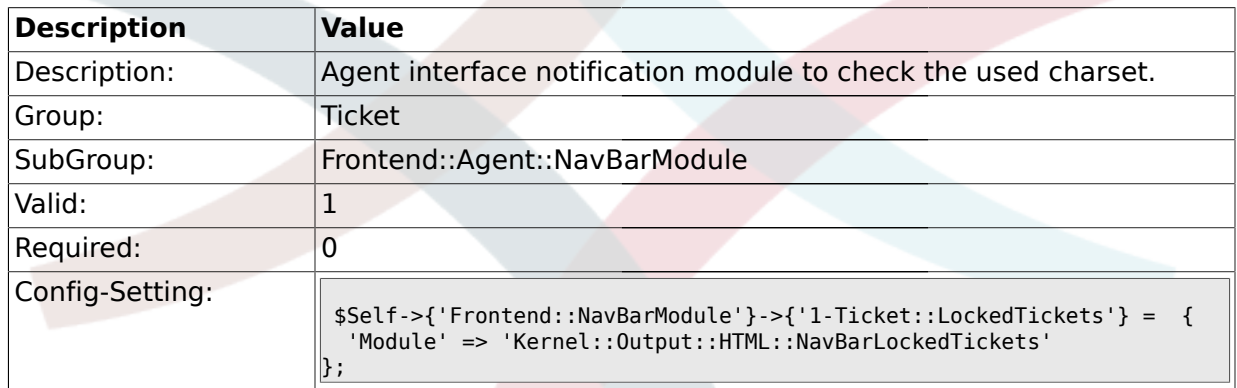

#### **2.17.3. Frontend::NavBarModule###1-Ticket::TicketSearchProfile**

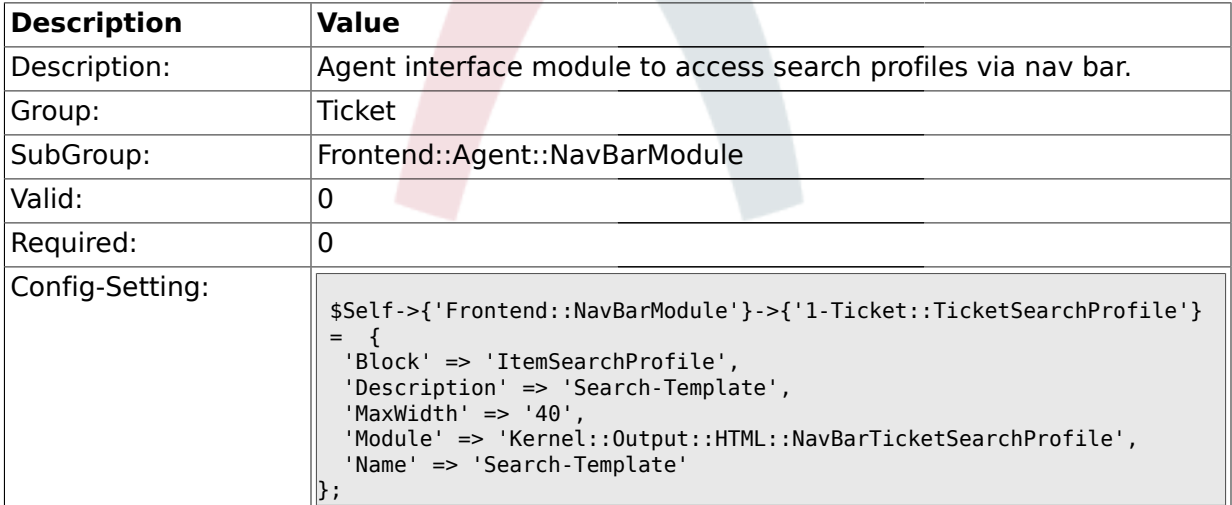

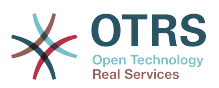

#### **2.17.4. Frontend::NavBarModule###1-Ticket::TicketSearchFulltext**

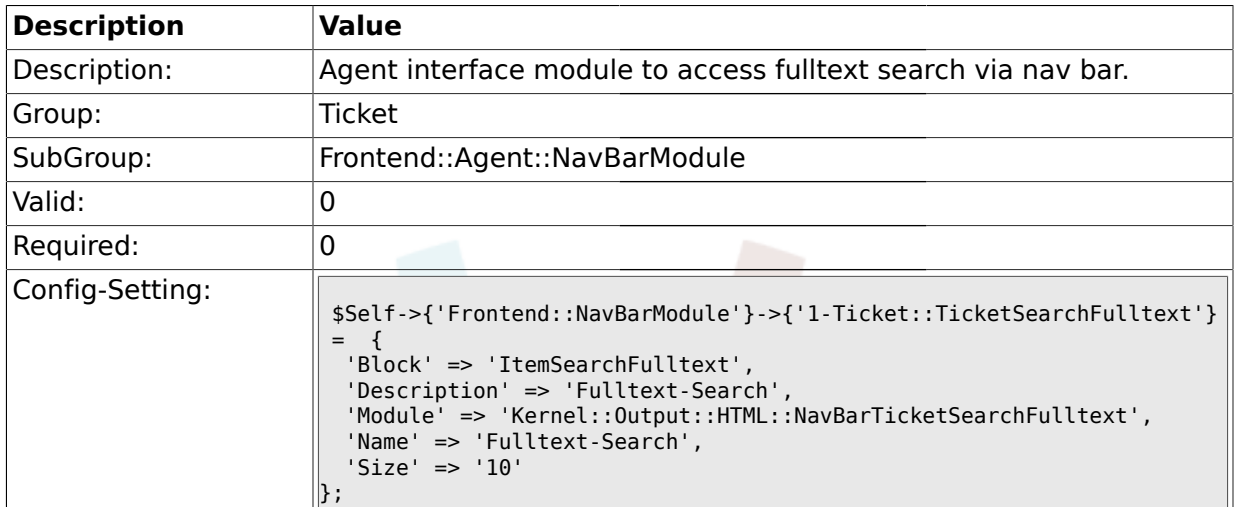

### **2.18. Frontend::Agent::Preferences**

# **2.18.1. PreferencesGroups###NewTicketNotify**

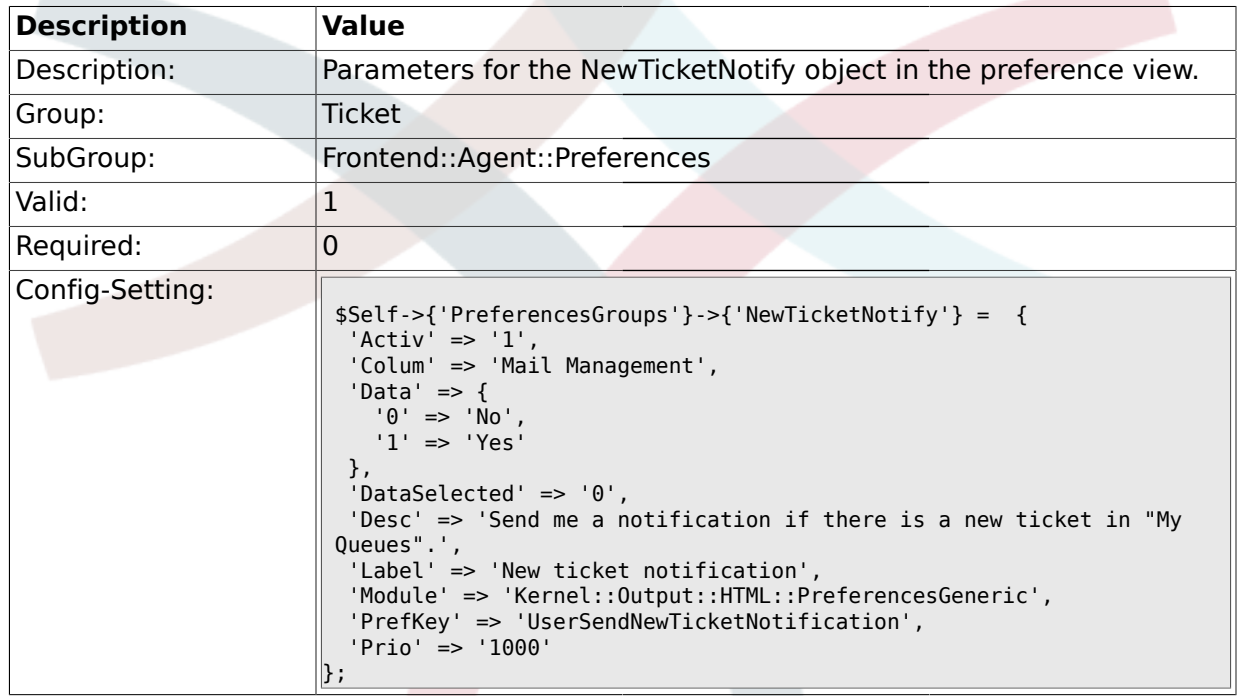

# **2.18.2. PreferencesGroups###FollowUpNotify**

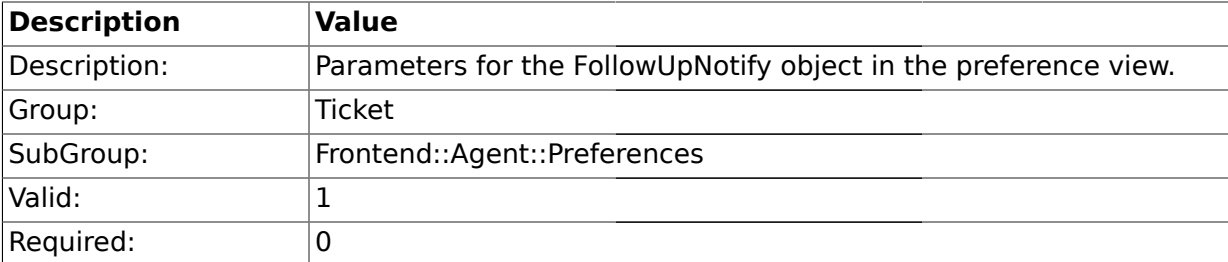

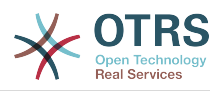

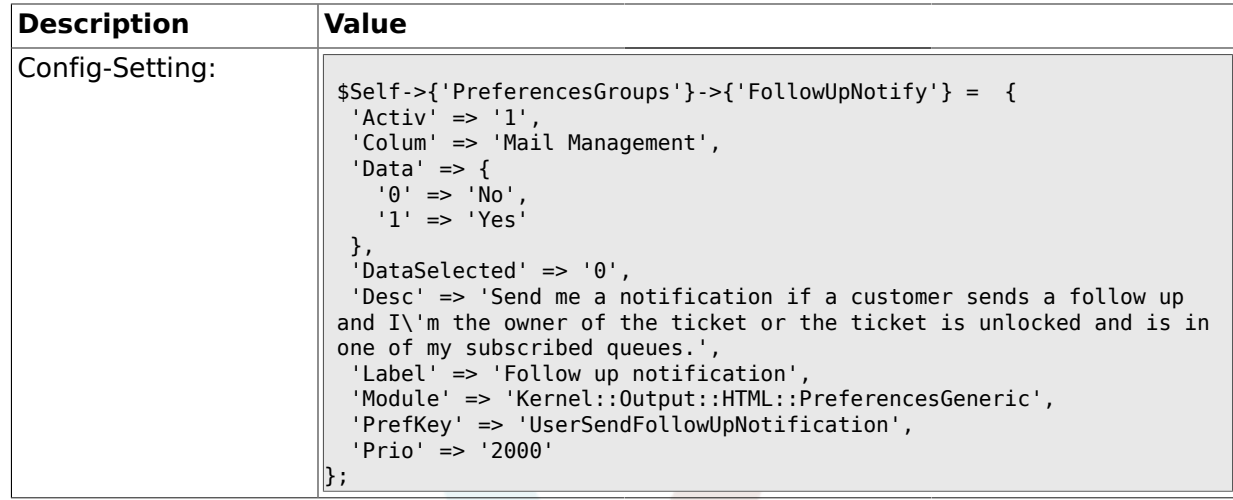

# **2.18.3. PreferencesGroups###LockTimeoutNotify**

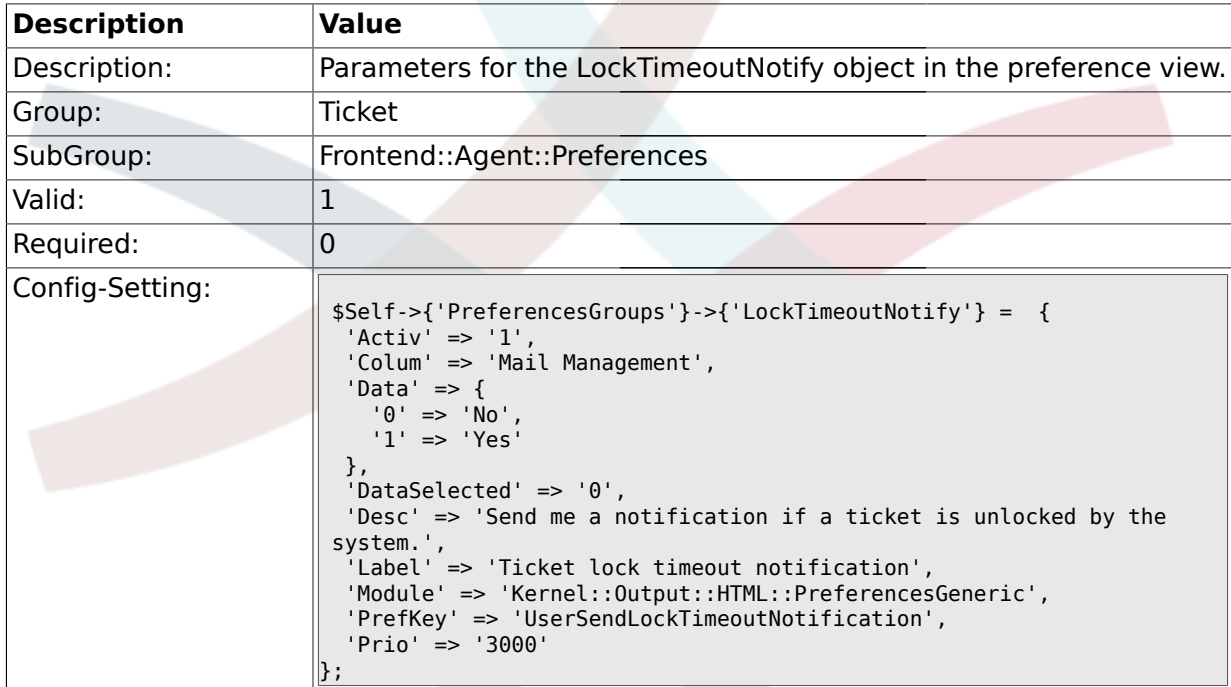

# **2.18.4. PreferencesGroups###MoveNotify**

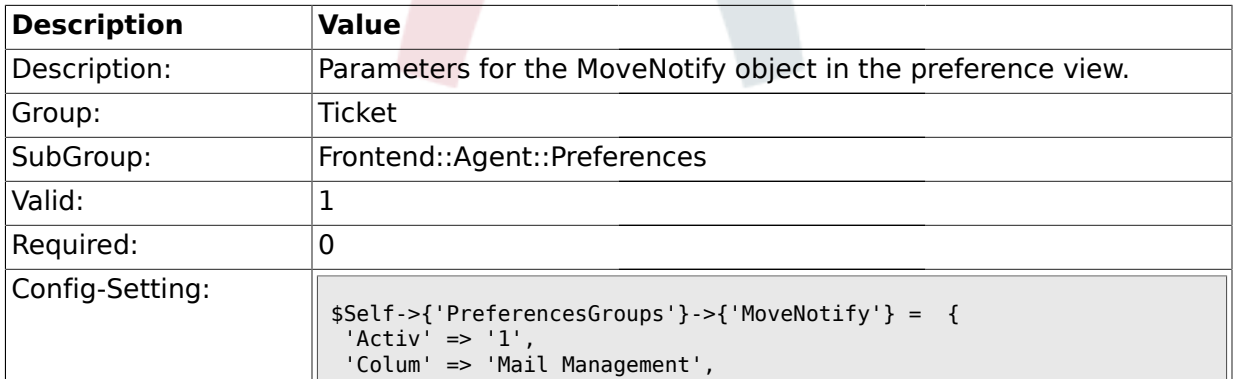

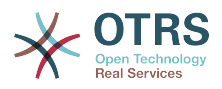

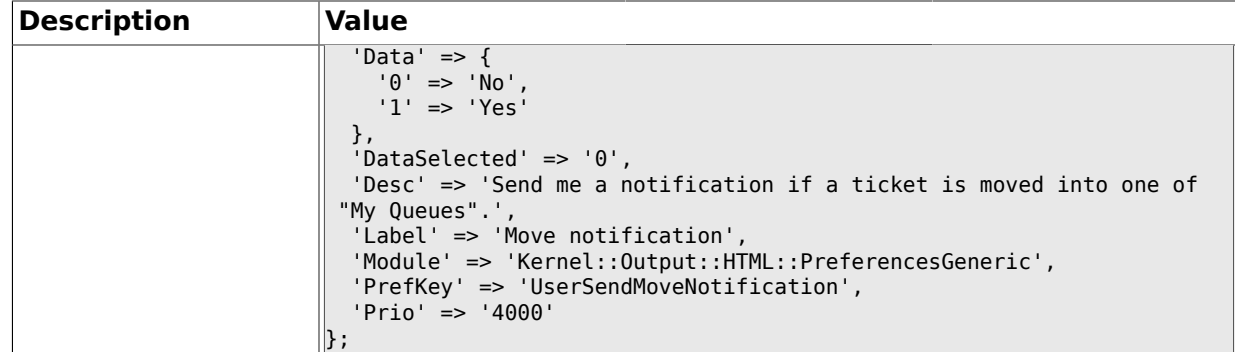

# **2.18.5. PreferencesGroups###WatcherNotify**

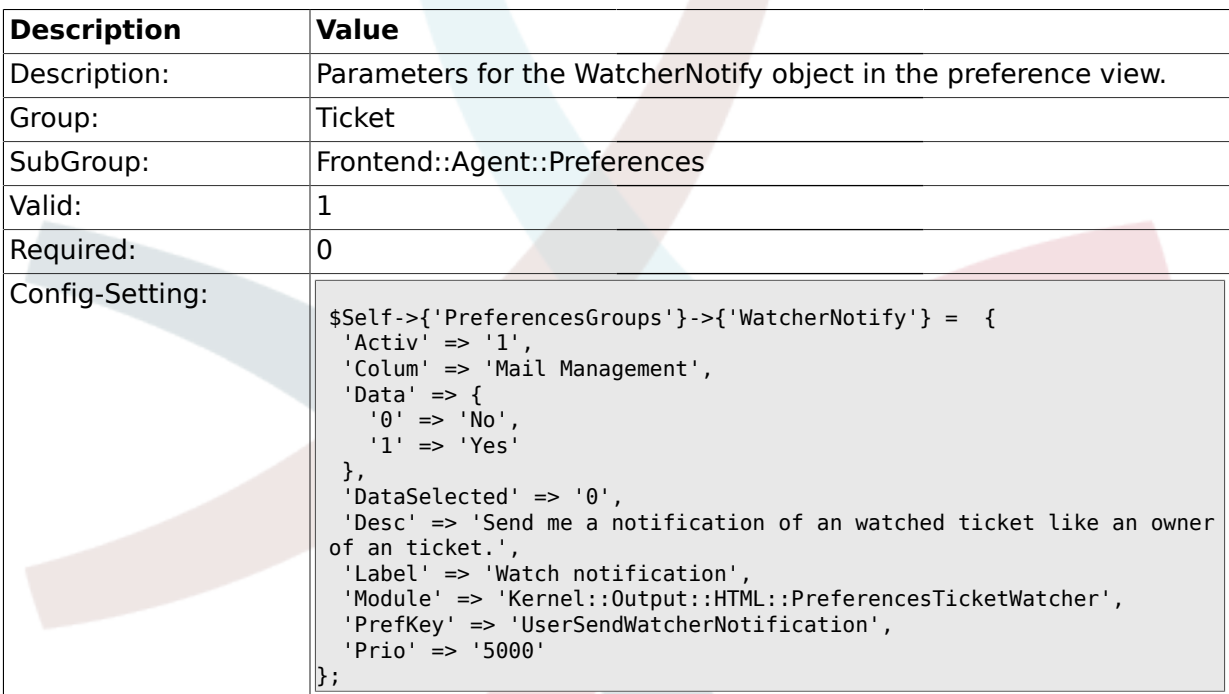

# **2.18.6. PreferencesGroups###CustomQueue**

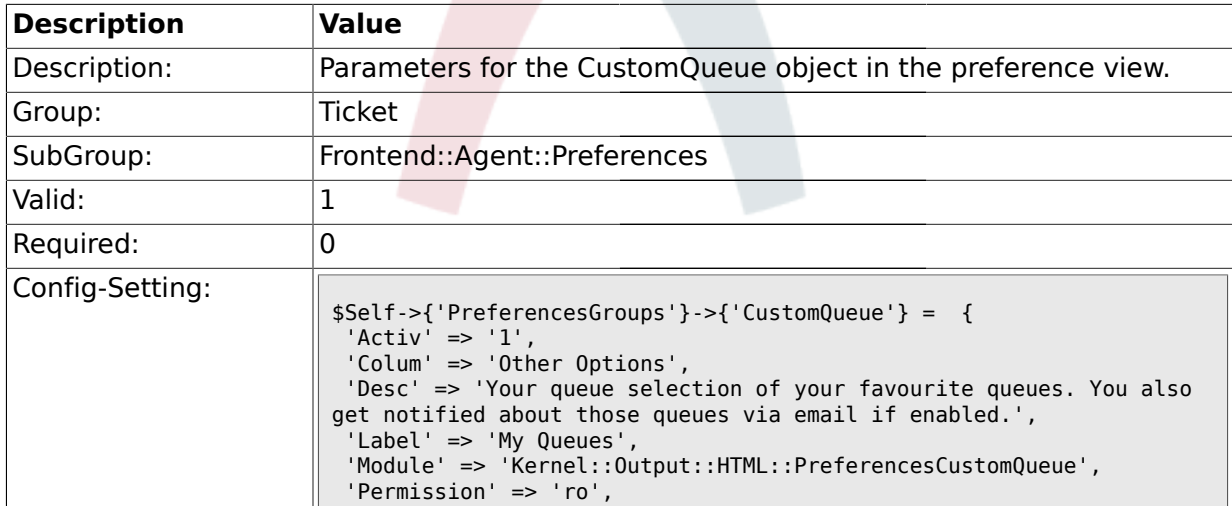

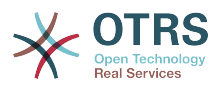

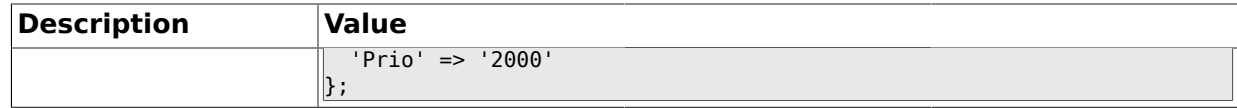

# **2.18.7. PreferencesGroups###RefreshTime**

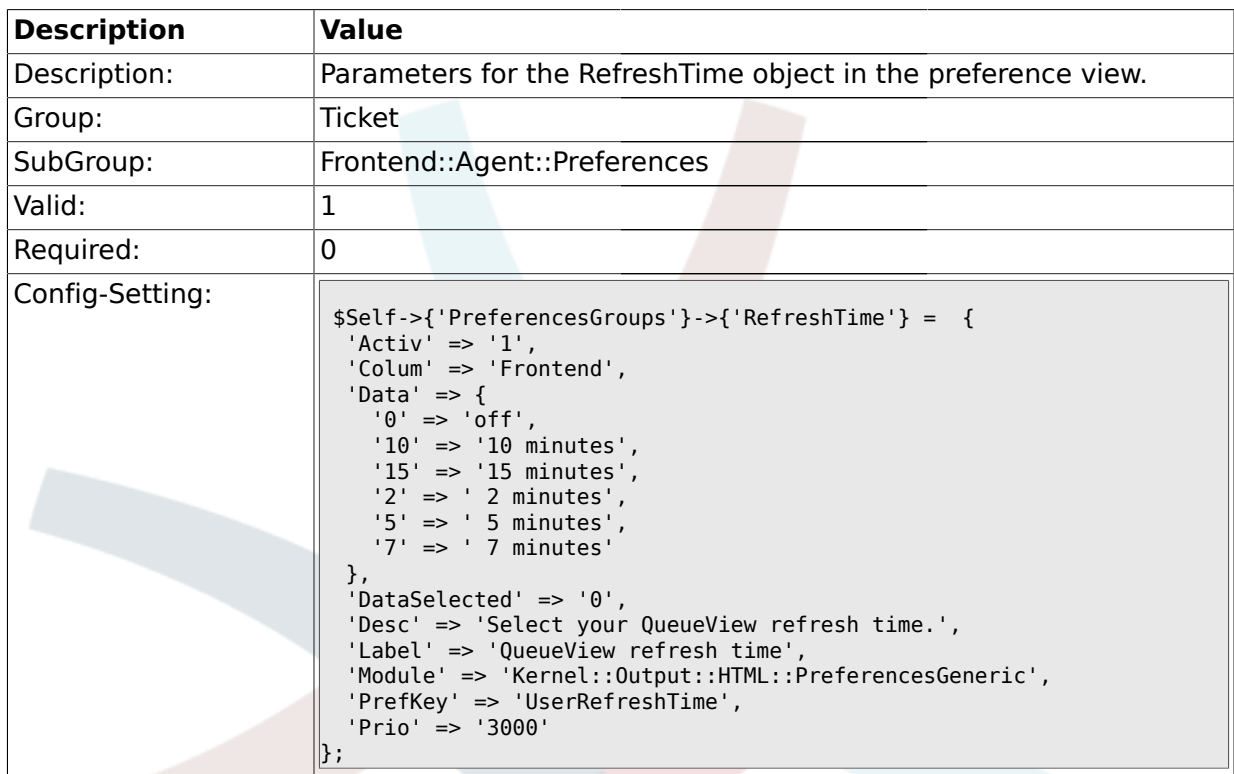

### **2.18.8. PreferencesGroups###CreateNextMask**

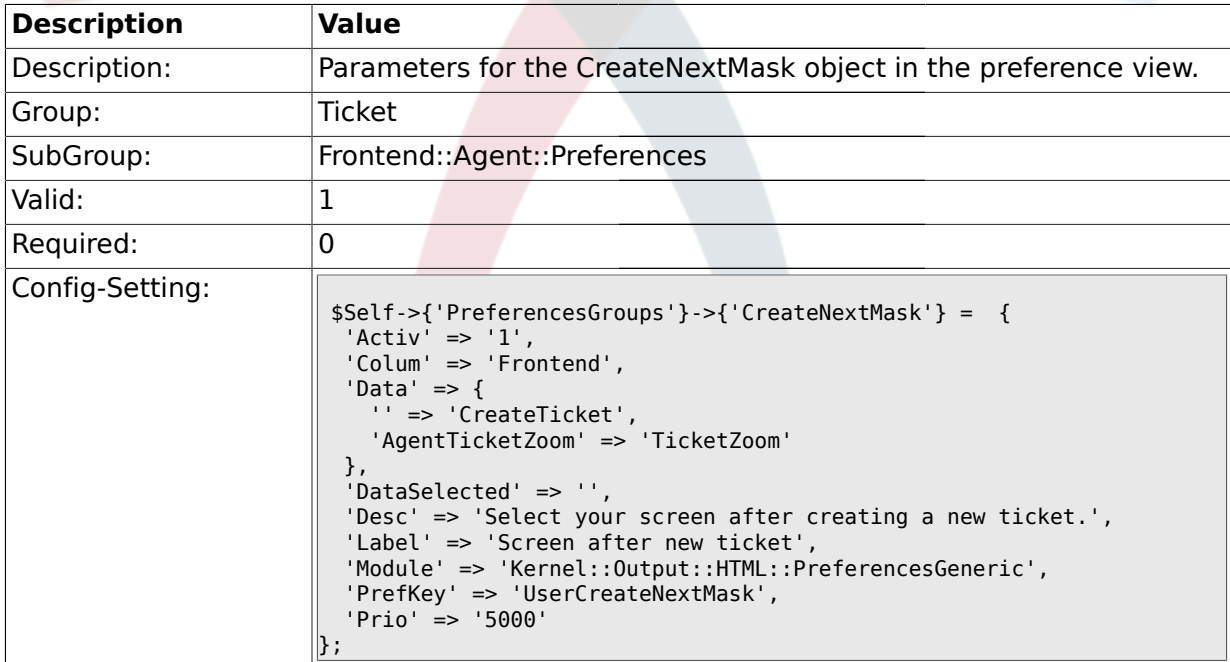

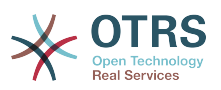

#### **2.19. Frontend::Agent::Ticket::ArticleAttachmentModule**

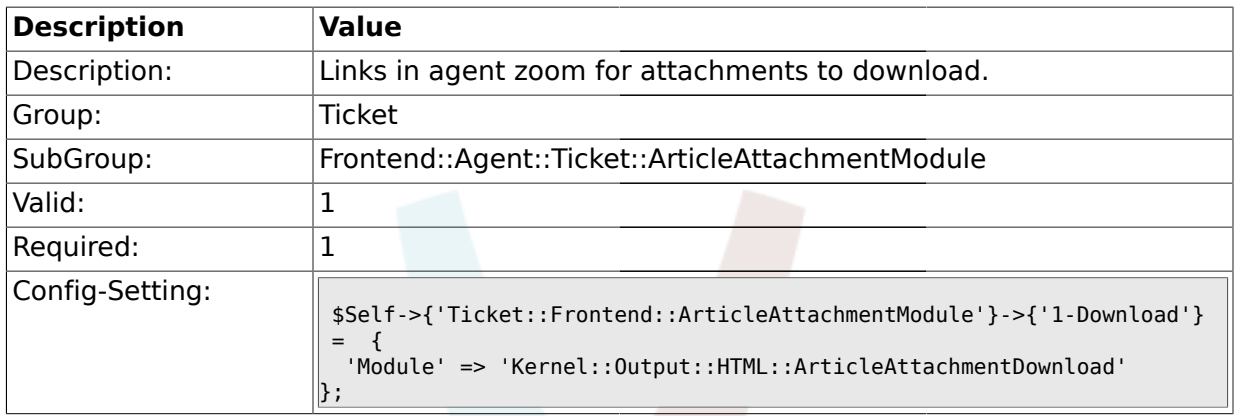

#### **2.19.1. Ticket::Frontend::ArticleAttachmentModule###1-Download**

# **2.19.2. Ticket::Frontend::ArticleAttachmentModule###2-HTML-Viewer**

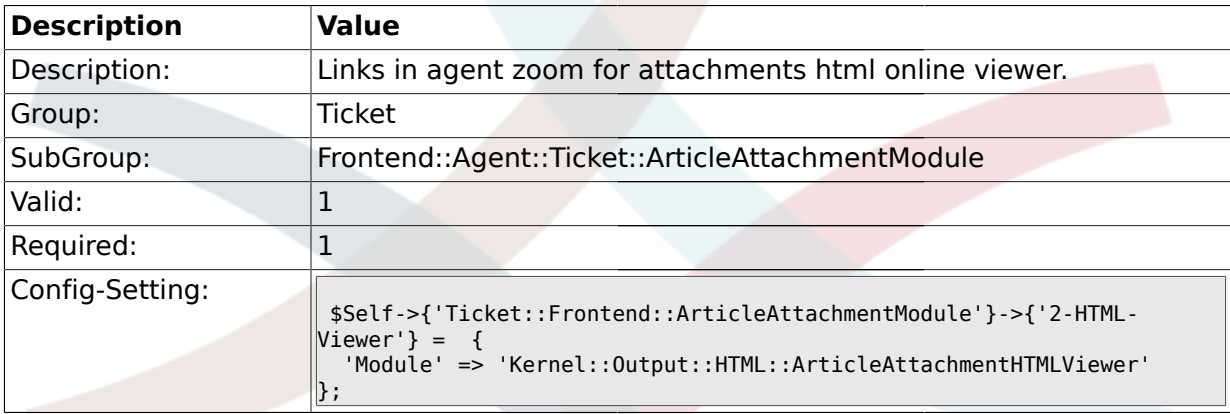

#### **2.20. Frontend::Agent::Ticket::ArticleComposeModule**

#### **2.20.1. Ticket::Frontend::ArticleComposeModule###1-SignEmail**

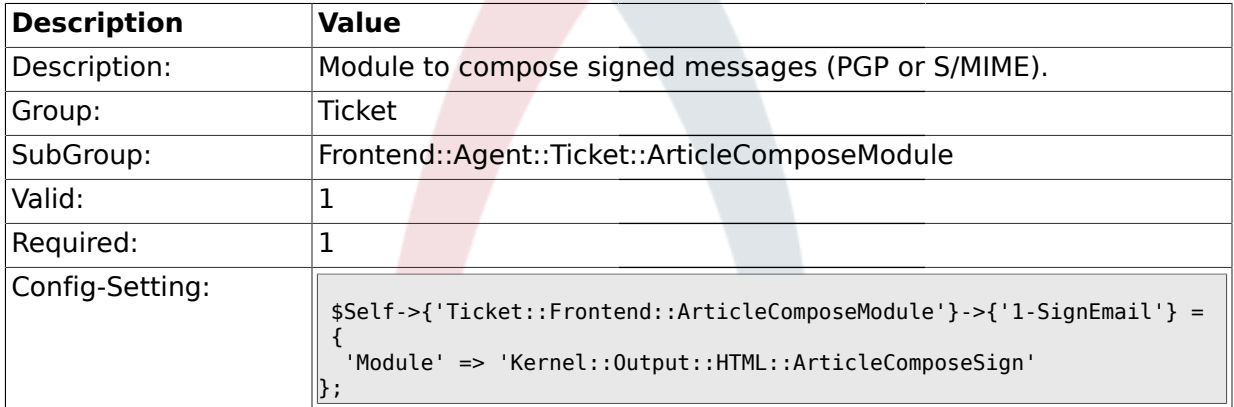

#### **2.20.2. Ticket::Frontend::ArticleComposeModule###2-CryptEmail**

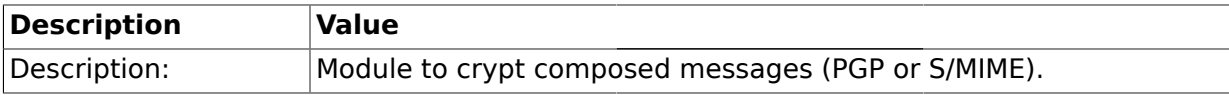

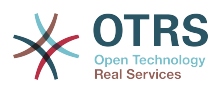

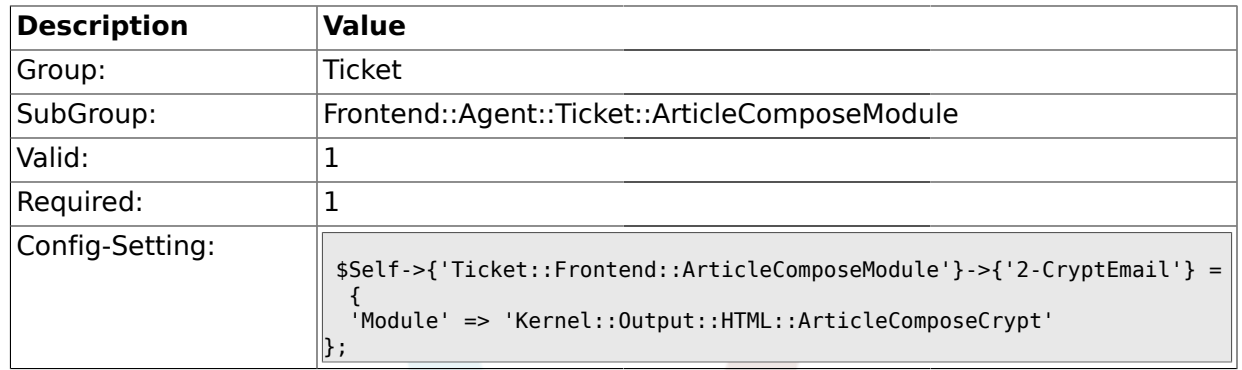

# **2.21. Frontend::Agent::Ticket::ArticleViewModule**

#### **2.21.1. Ticket::Frontend::ArticleViewModule###1-PGP**

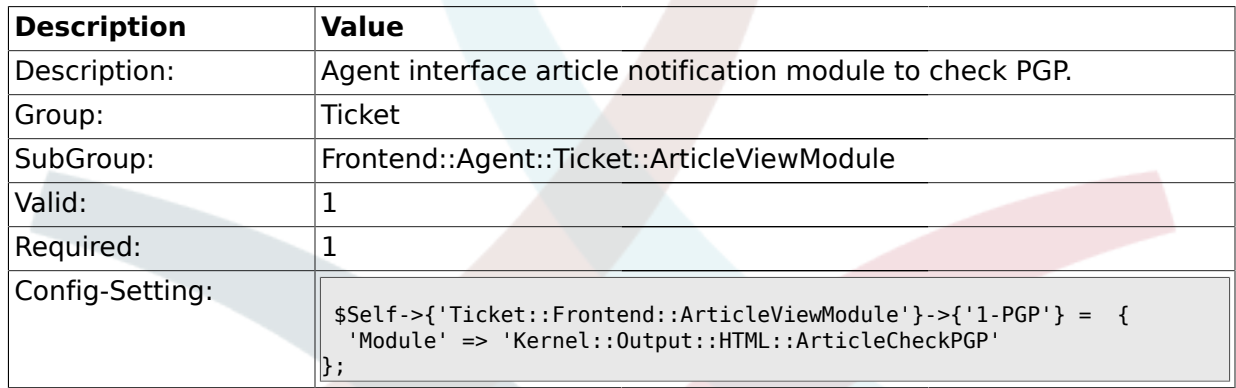

#### **2.21.2. Ticket::Frontend::ArticleViewModule###1-SMIME**

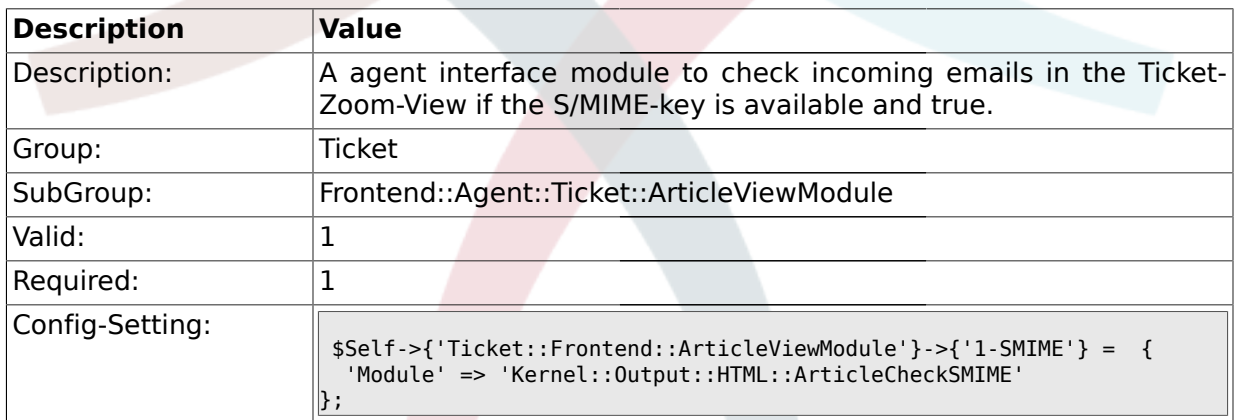

# **2.22. Frontend::Agent::Ticket::ArticleViewModulePre**

#### **2.22.1. Ticket::Frontend::ArticlePreViewModule###1-PGP**

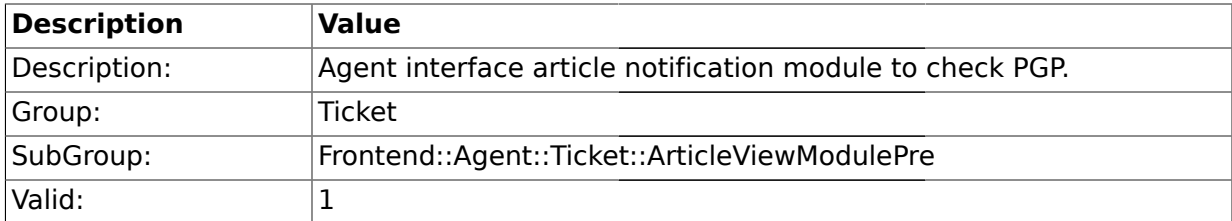

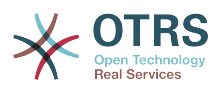

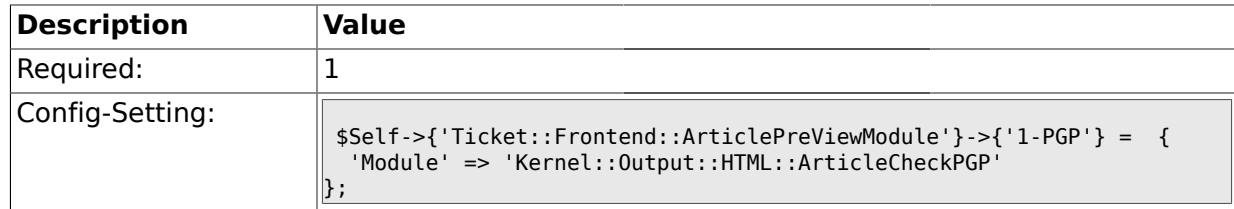

#### **2.22.2. Ticket::Frontend::ArticlePreViewModule###1-SMIME**

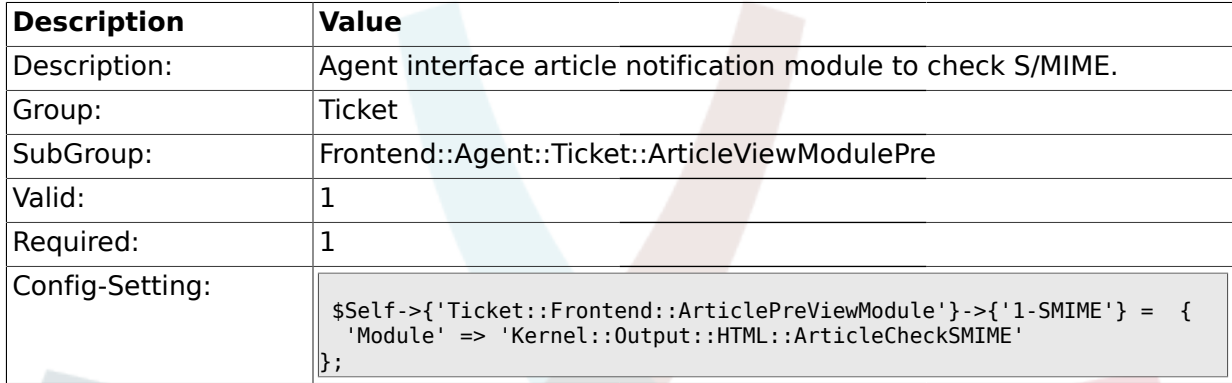

### **2.23. Frontend::Agent::Ticket::MenuModule**

#### **2.23.1. Ticket::Frontend::MenuModule###000-Back**

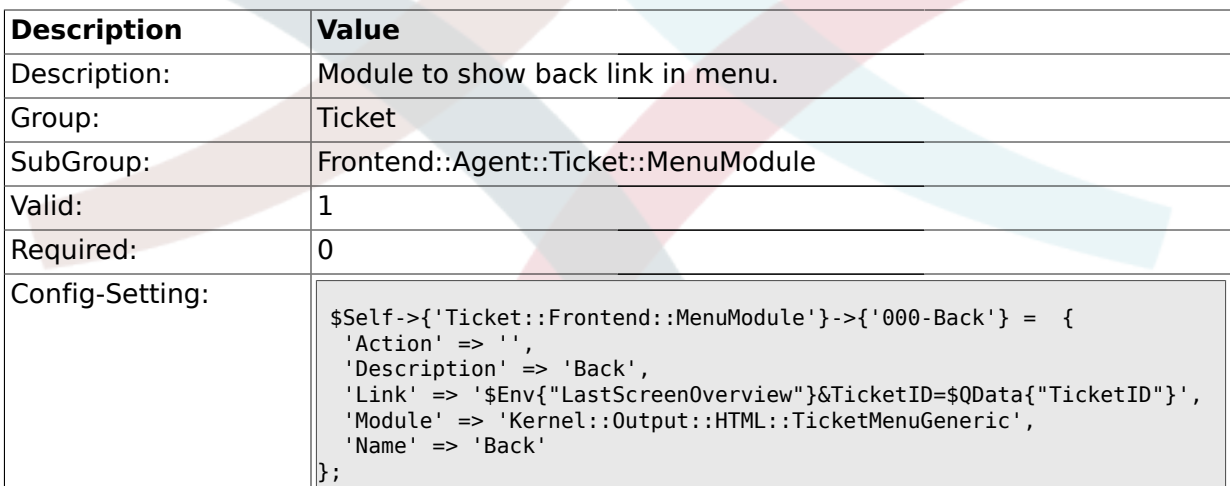

## **2.23.2. Ticket::Frontend::MenuModule###100-Lock**

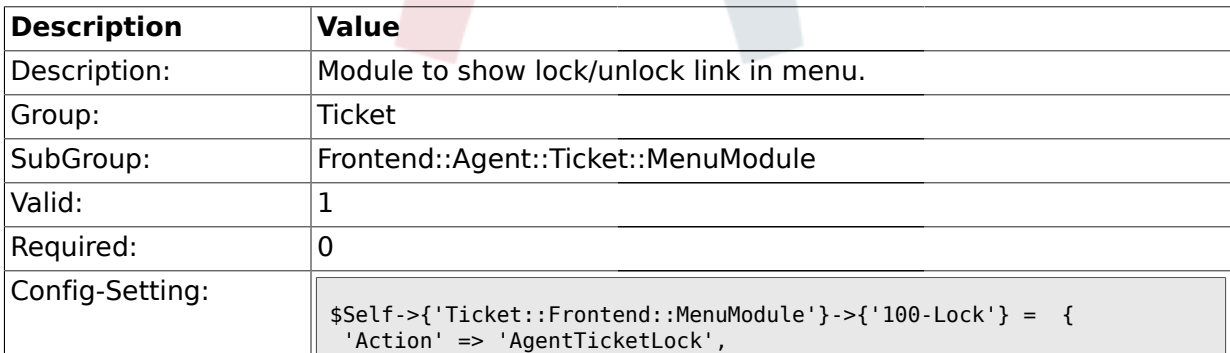
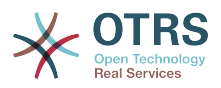

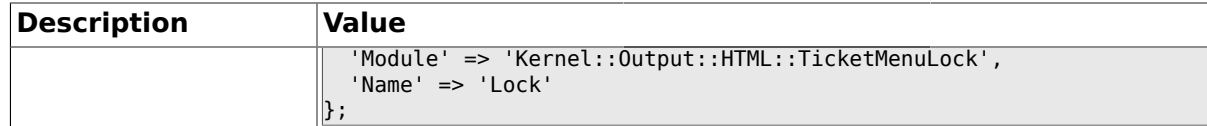

#### **2.23.3. Ticket::Frontend::MenuModule###200-History**

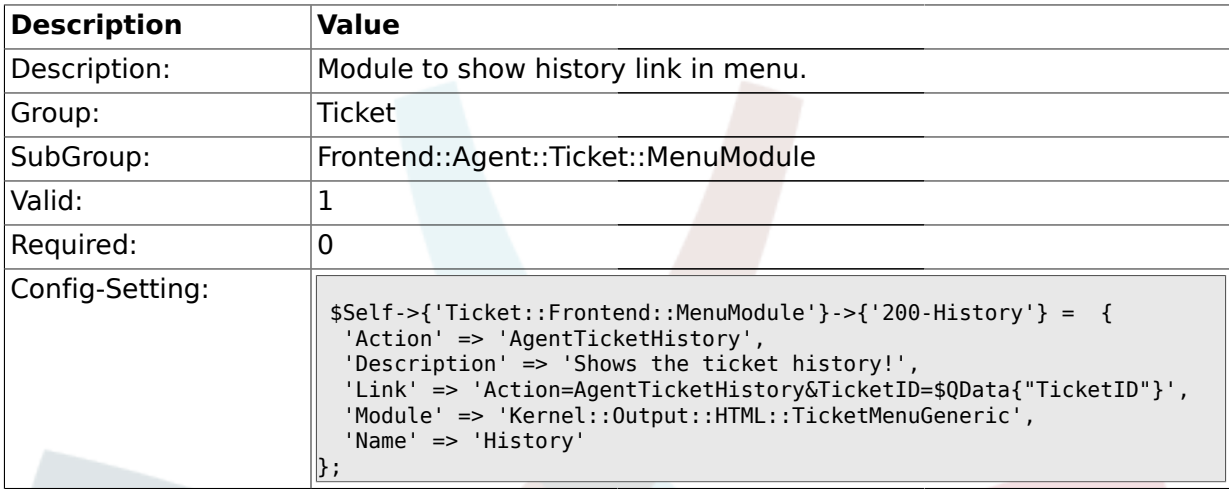

## **2.23.4. Ticket::Frontend::MenuModule###210-Print**

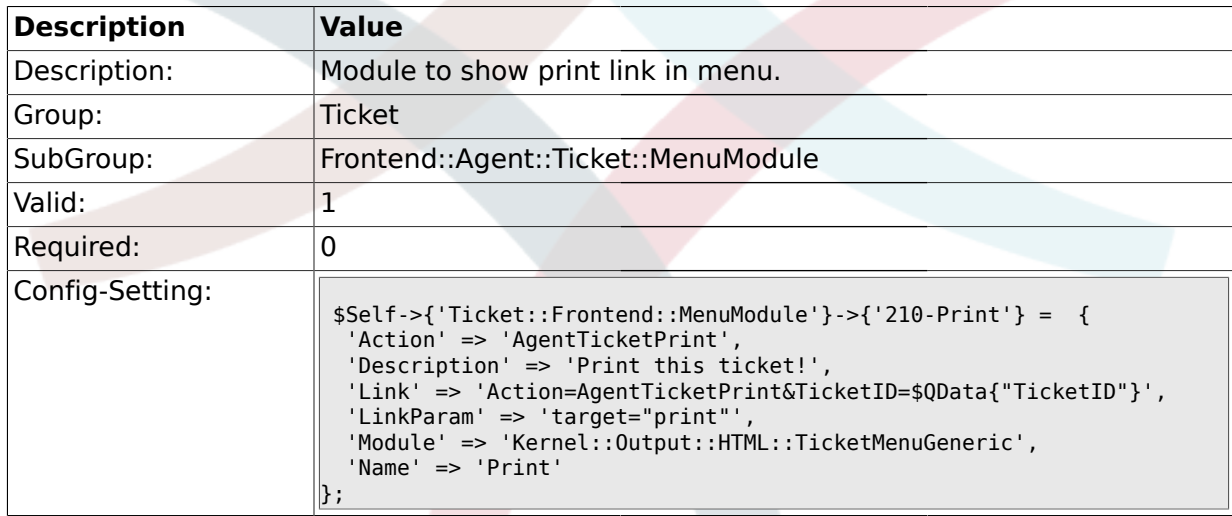

### **2.23.5. Ticket::Frontend::MenuModule###300-Priority**

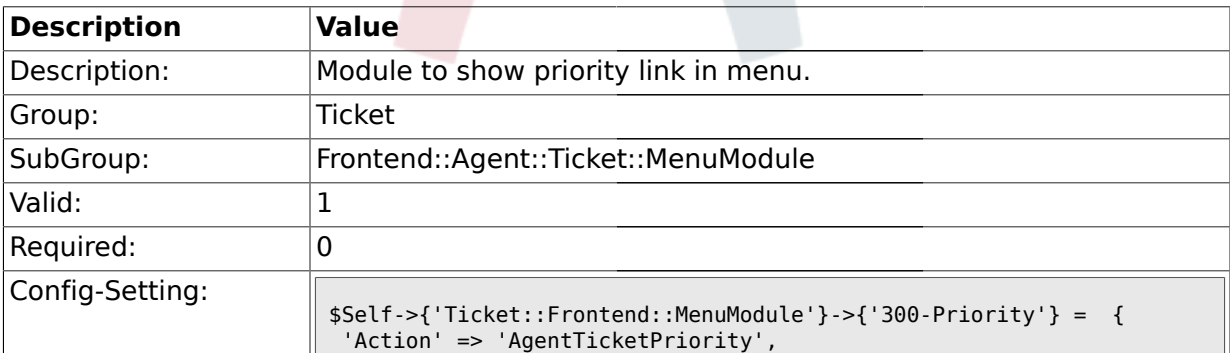

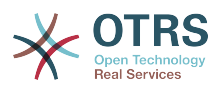

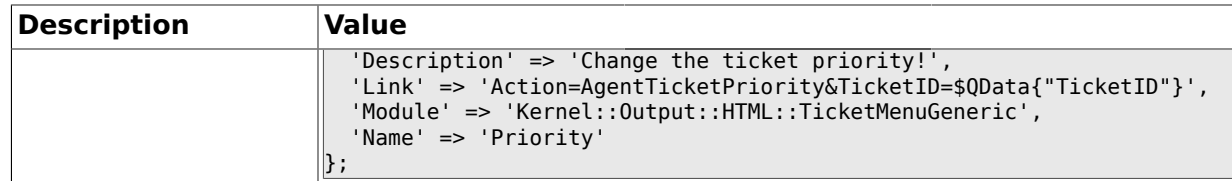

#### **2.23.6. Ticket::Frontend::MenuModule###310-FreeText**

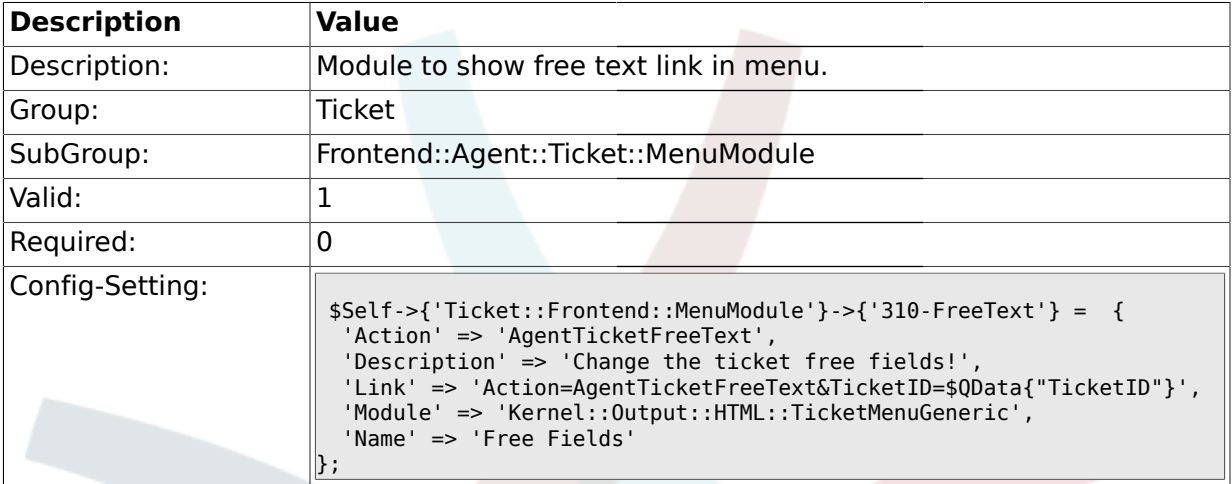

#### **2.23.7. Ticket::Frontend::MenuModule###320-Link**

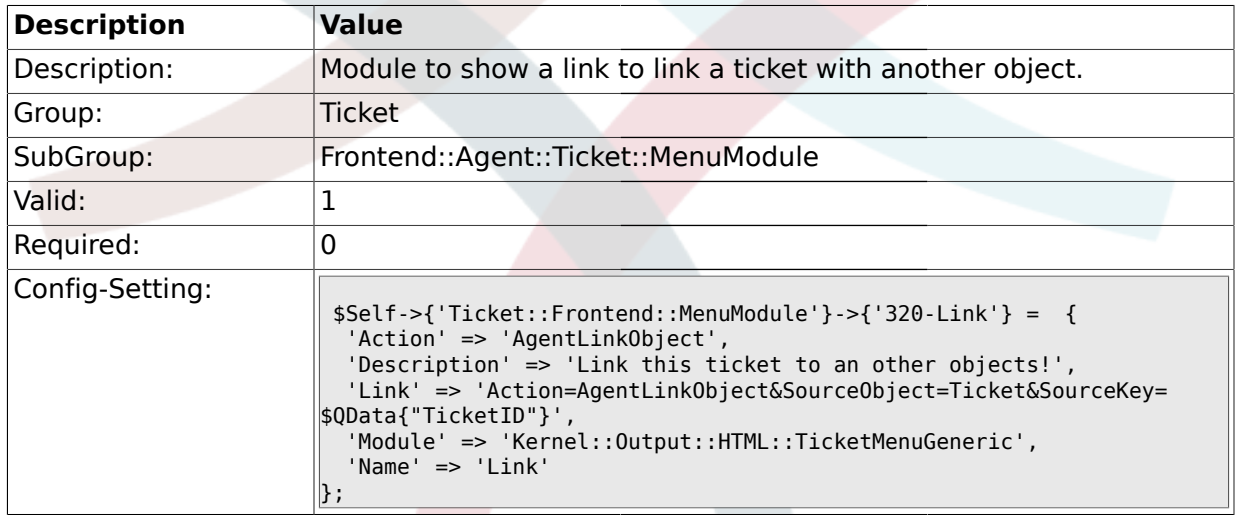

#### **2.23.8. Ticket::Frontend::MenuModule###400-Owner**

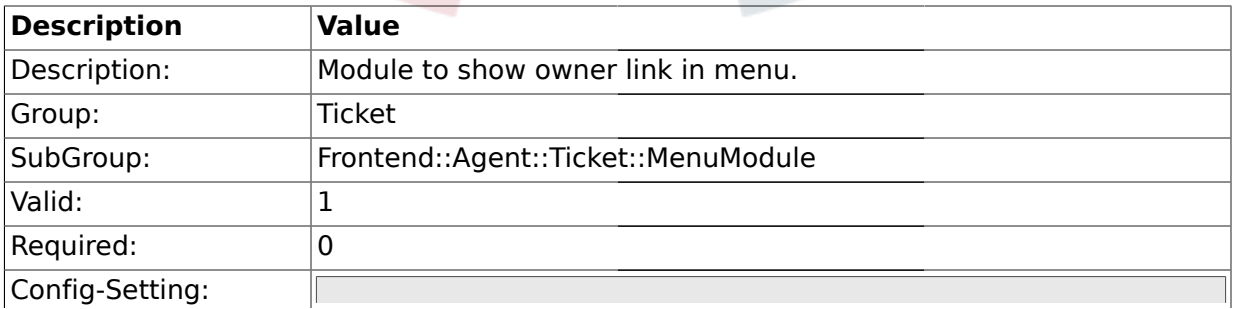

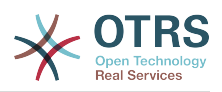

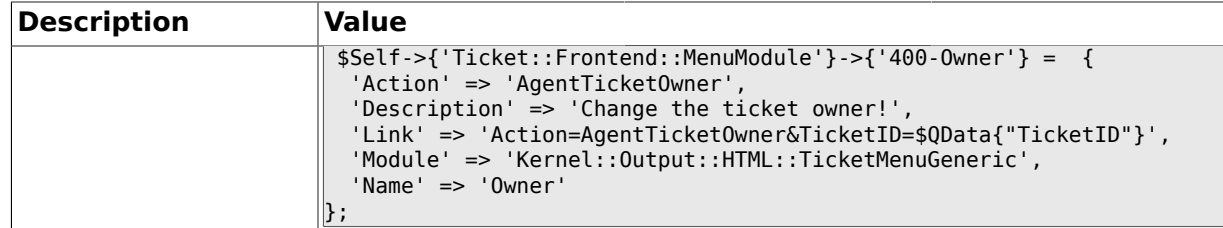

### **2.23.9. Ticket::Frontend::MenuModule###410-Responsible**

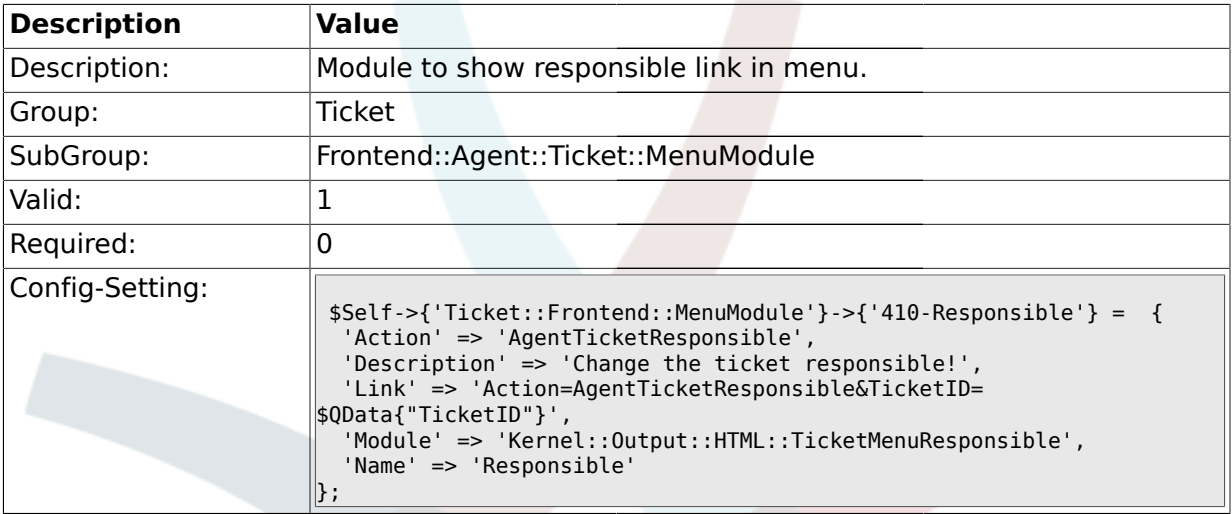

#### **2.23.10. Ticket::Frontend::MenuModule###420-Customer**

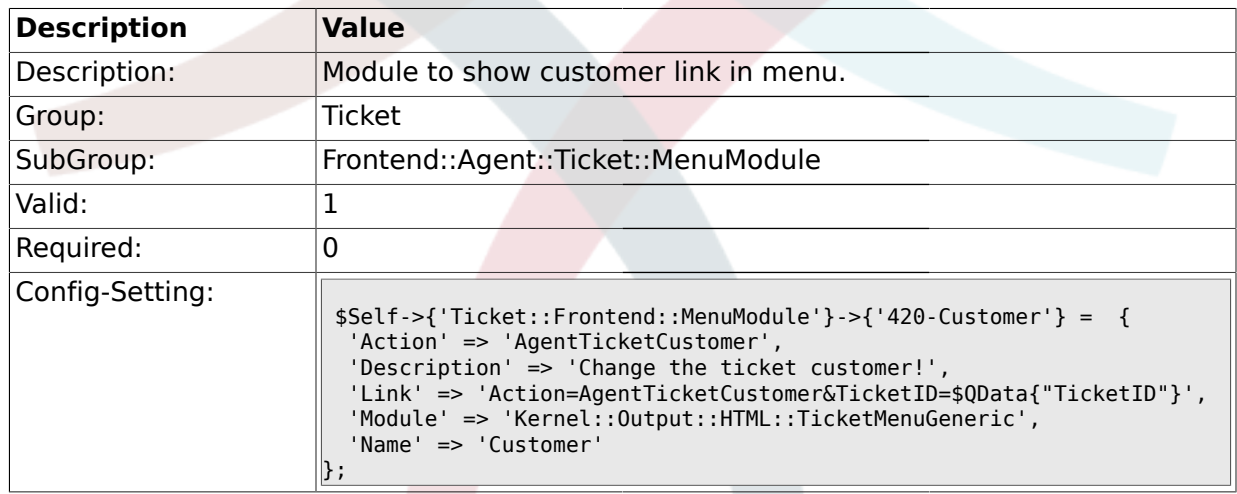

#### **2.23.11. Ticket::Frontend::MenuModule###420-Note**

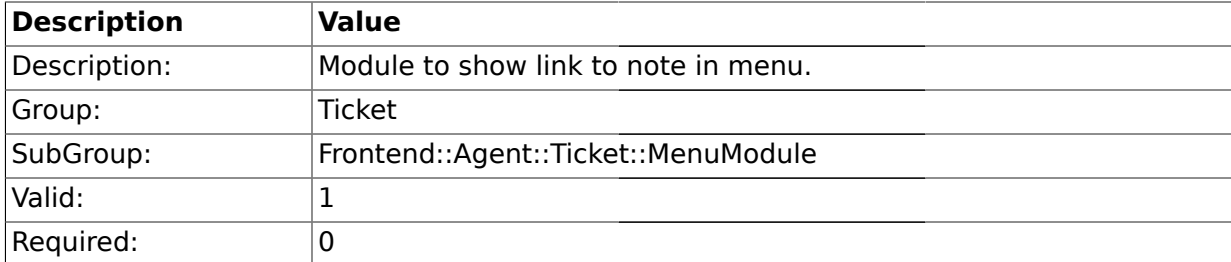

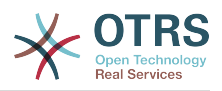

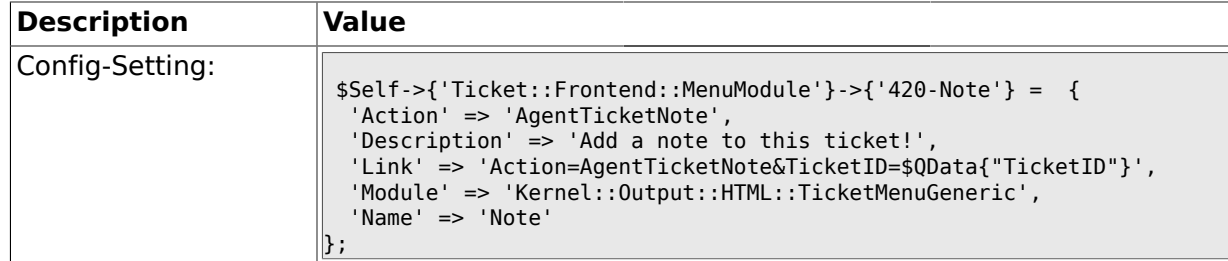

#### **2.23.12. Ticket::Frontend::MenuModule###430-Merge**

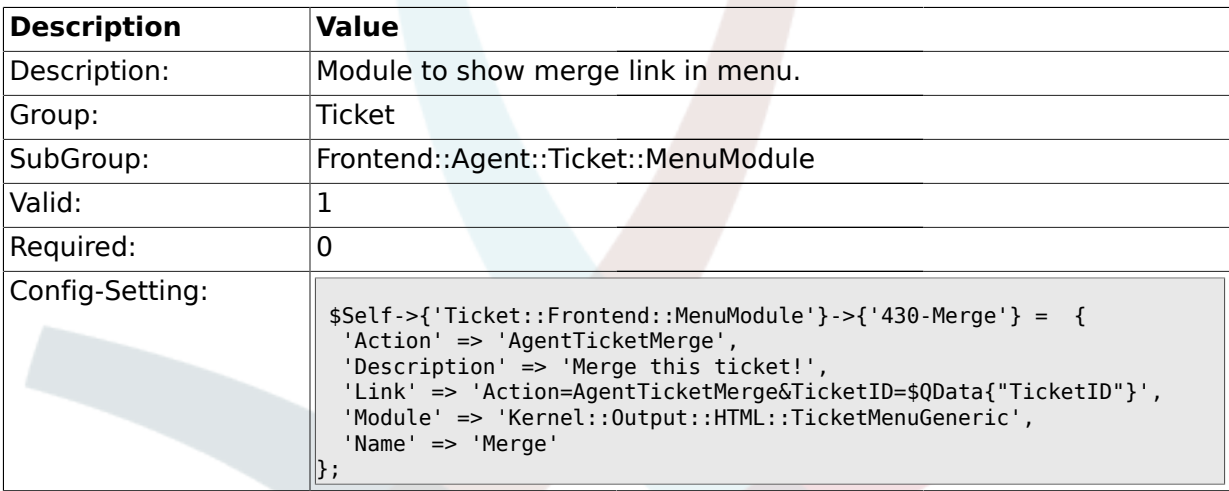

### **2.23.13. Ticket::Frontend::MenuModule###440-Pending**

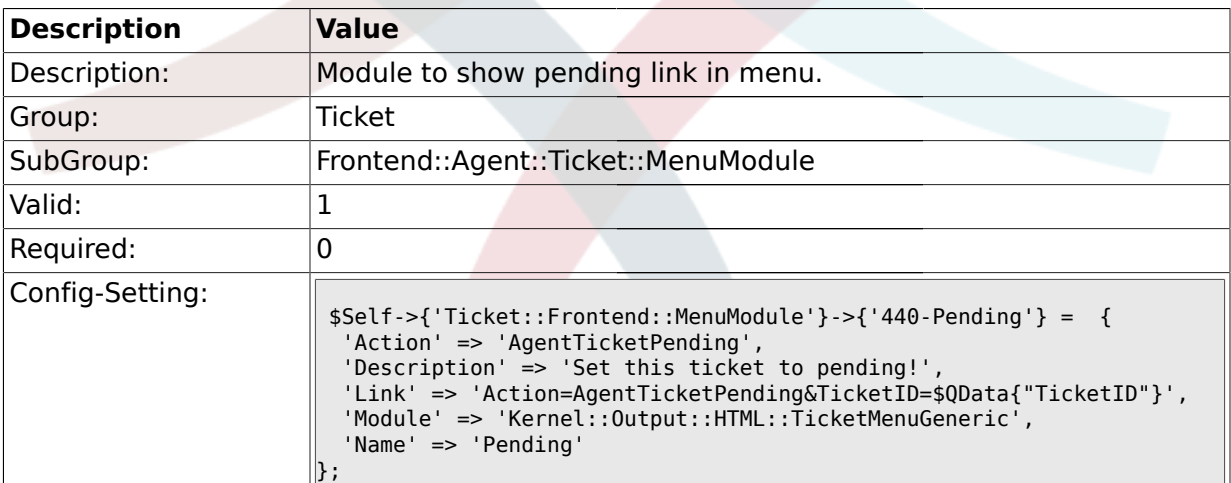

## **2.23.14. Ticket::Frontend::MenuModule###448-Watch**

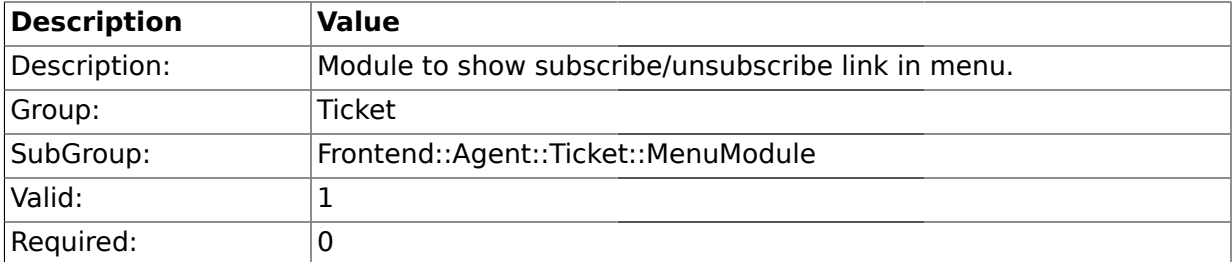

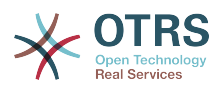

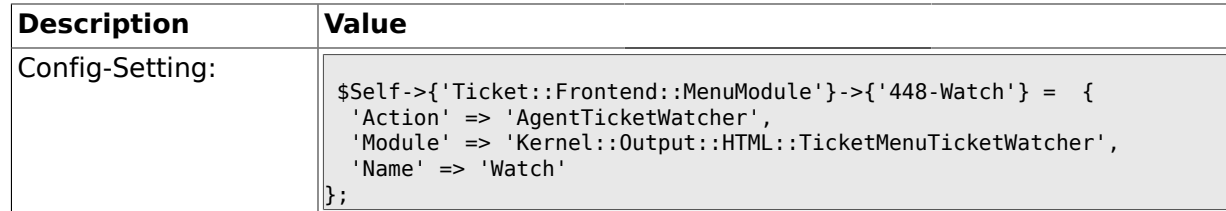

#### **2.23.15. Ticket::Frontend::MenuModule###450-Close**

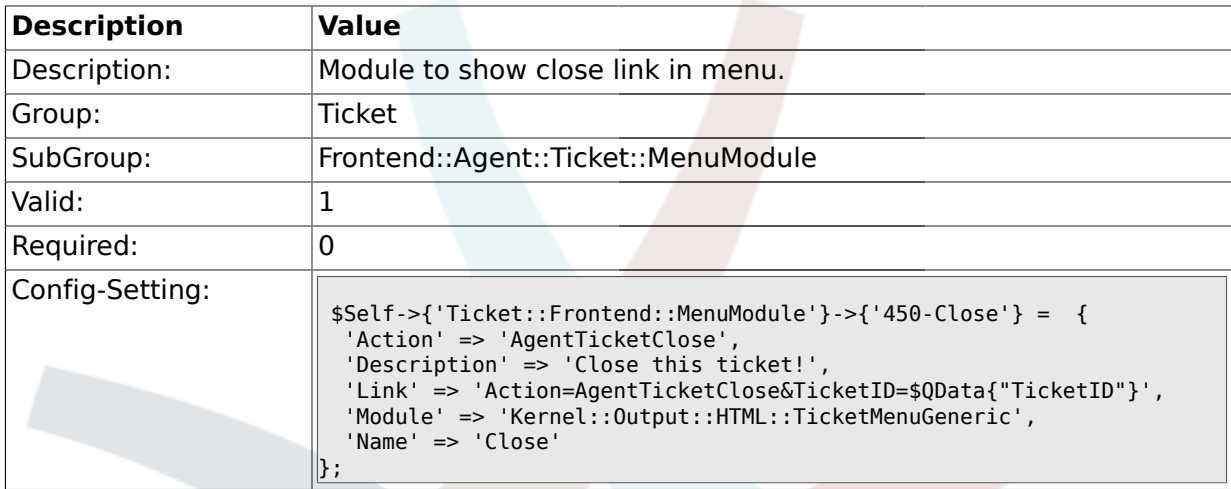

## **2.23.16. Ticket::Frontend::MenuModule###460-Delete**

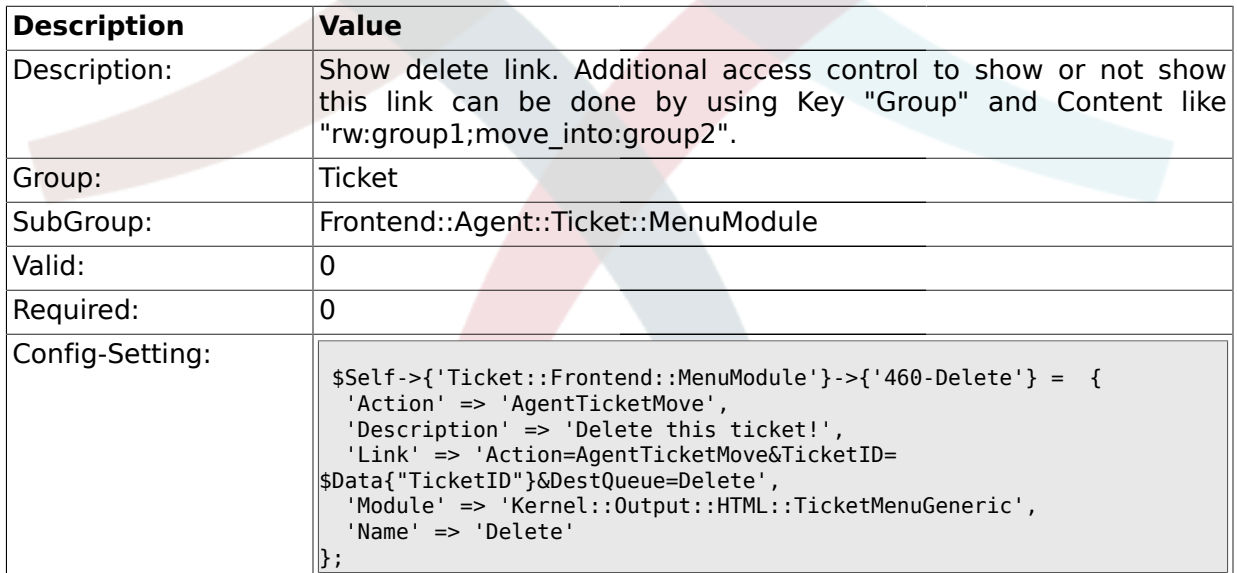

#### **2.23.17. Ticket::Frontend::MenuModule###470-Spam**

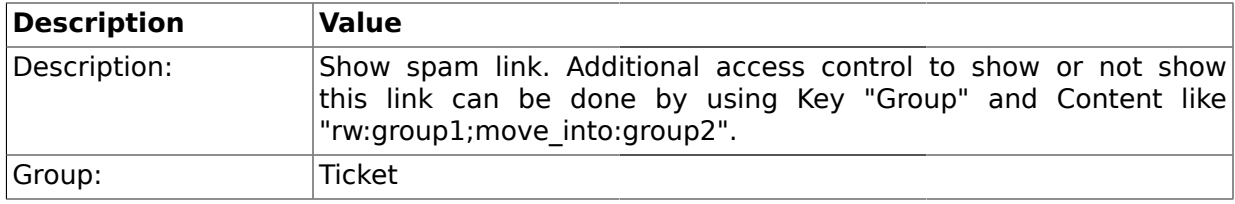

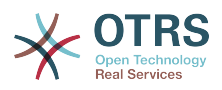

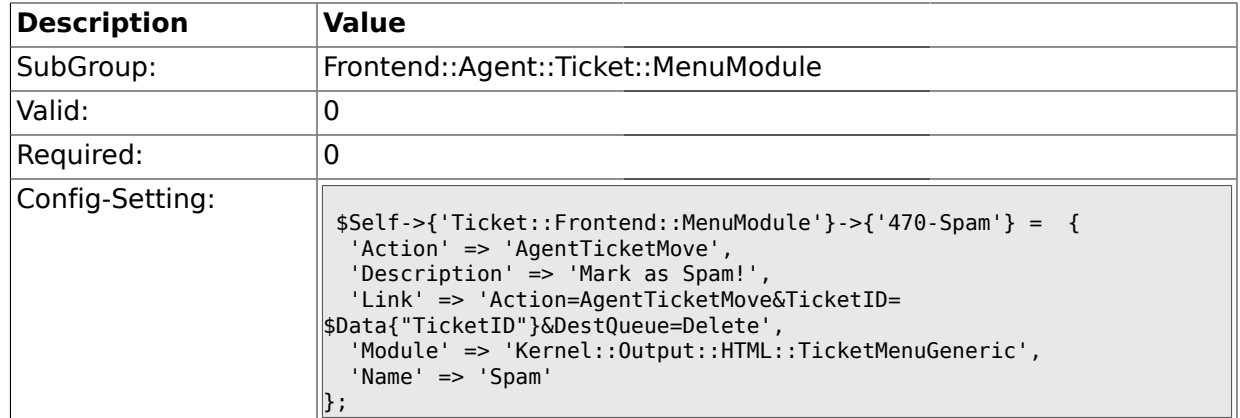

### **2.24. Frontend::Agent::Ticket::MenuModulePre**

#### **2.24.1. Ticket::Frontend::PreMenuModule###100-Lock**

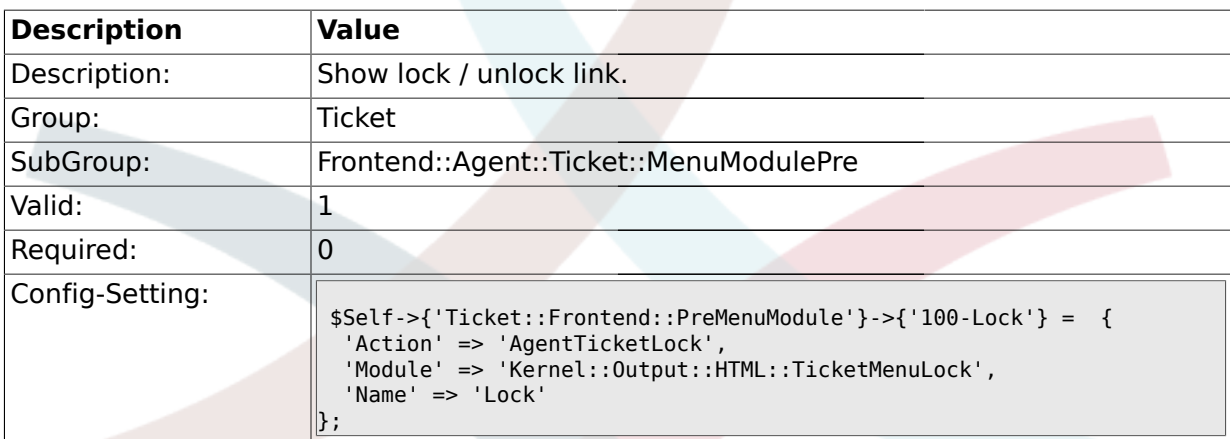

### **2.24.2. Ticket::Frontend::PreMenuModule###200-Zoom**

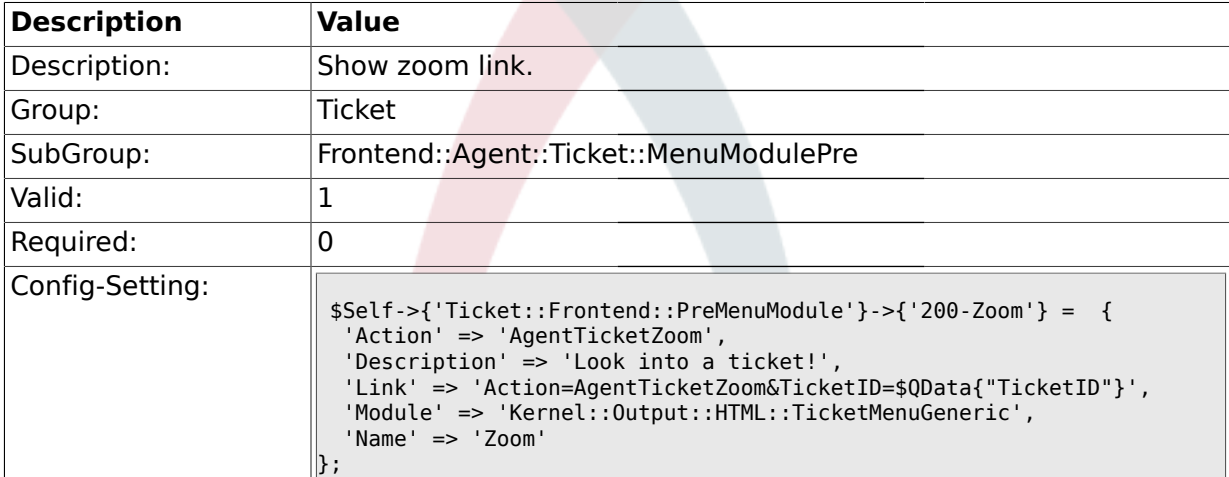

### **2.24.3. Ticket::Frontend::PreMenuModule###210-History**

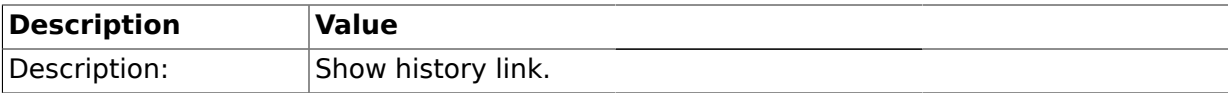

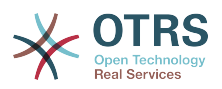

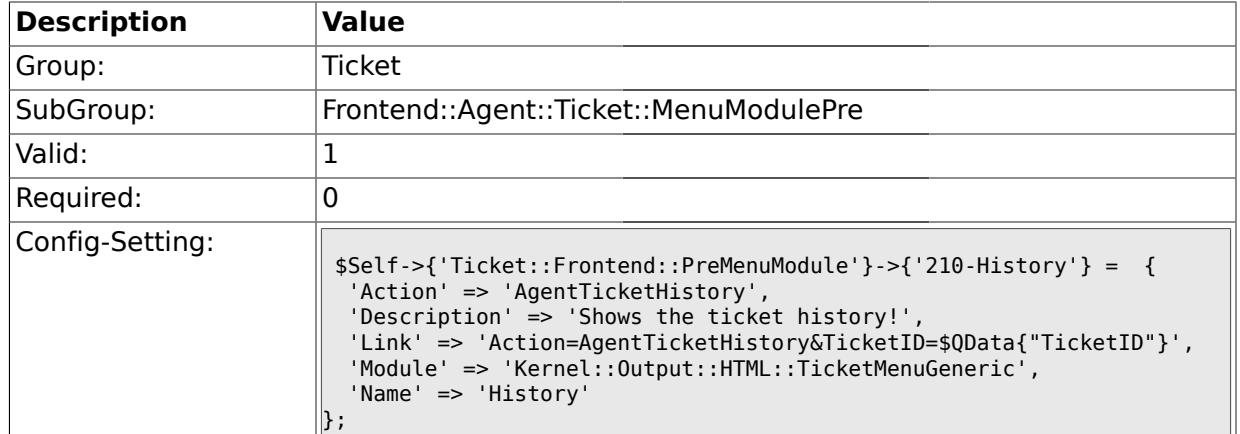

#### **2.24.4. Ticket::Frontend::PreMenuModule###300-Priority**

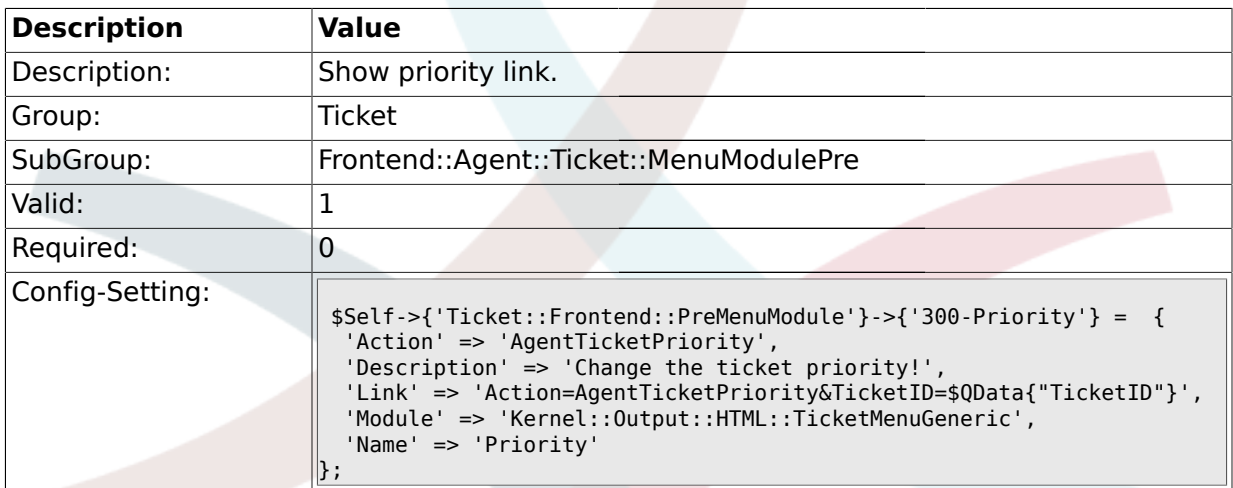

#### **2.24.5. Ticket::Frontend::PreMenuModule###420-Note**

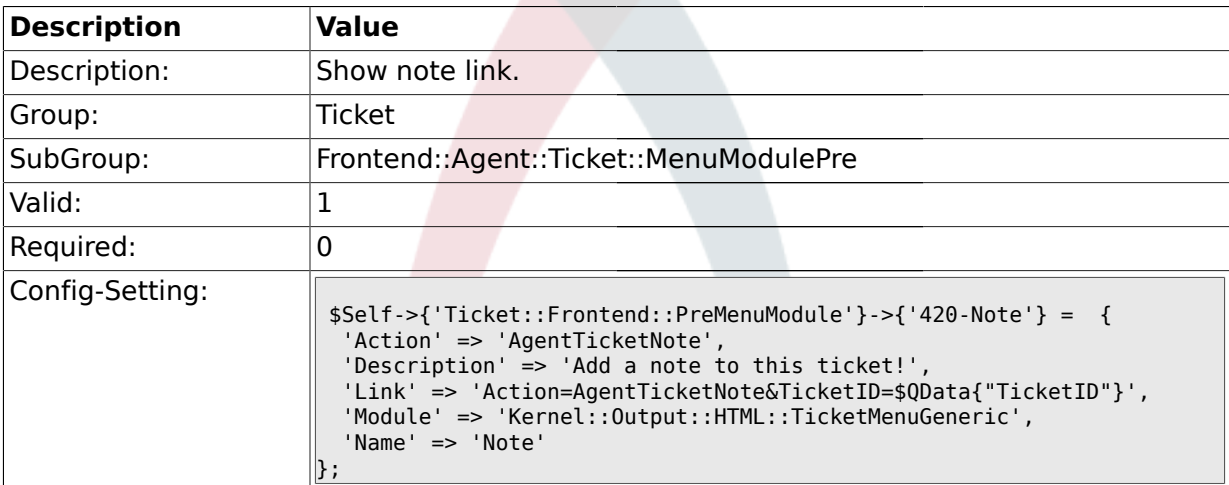

#### **2.24.6. Ticket::Frontend::PreMenuModule###440-Close**

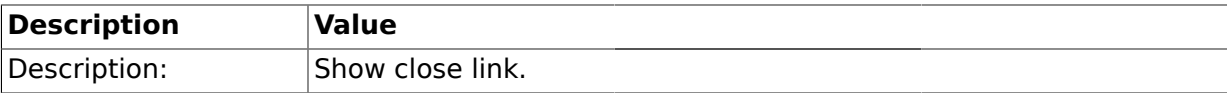

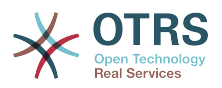

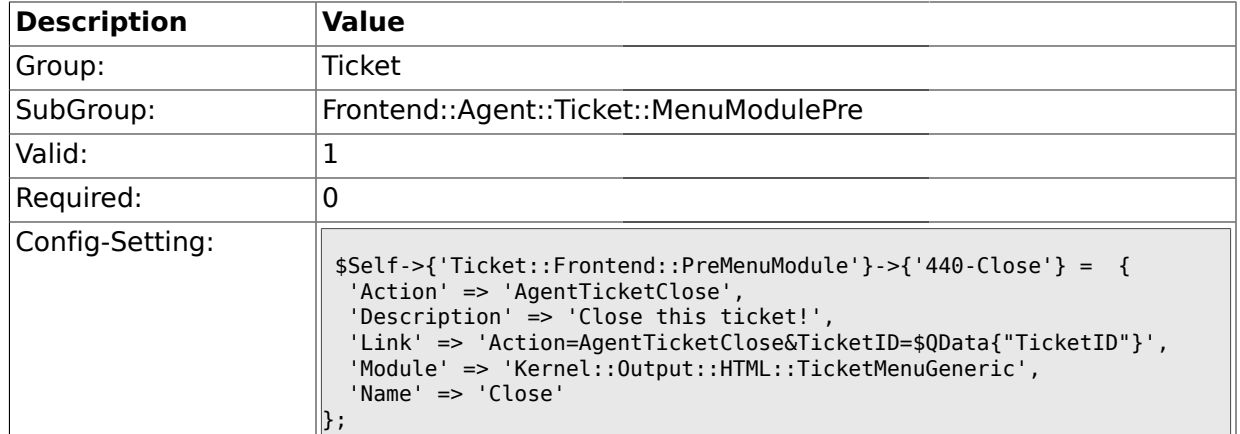

#### **2.24.7. Ticket::Frontend::PreMenuModule###450-Delete**

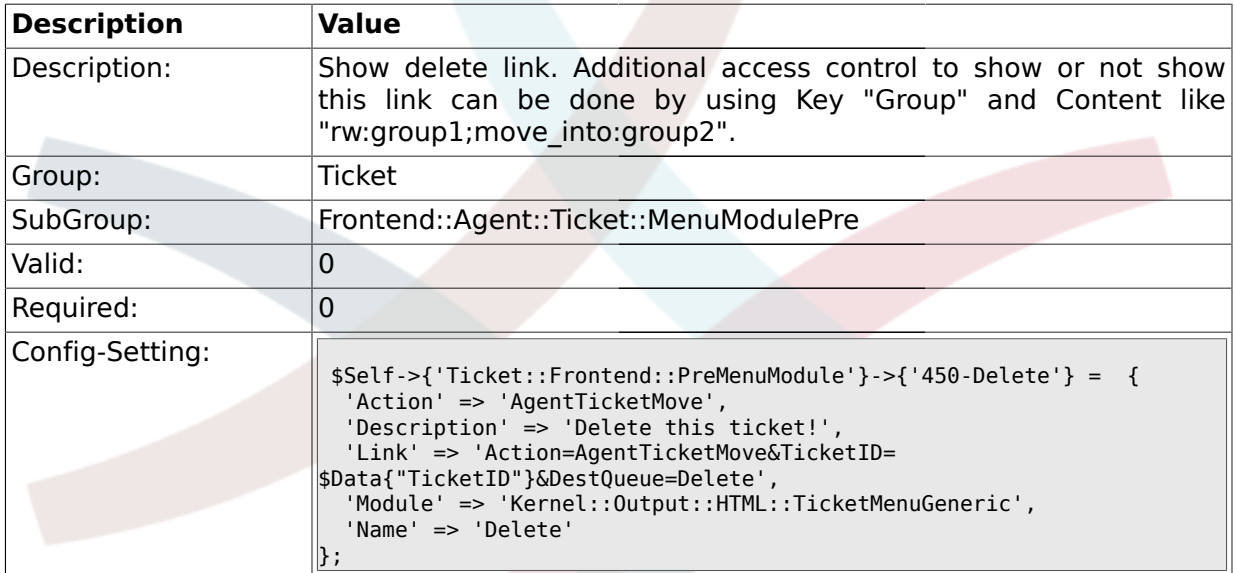

## **2.24.8. Ticket::Frontend::PreMenuModule###460-Spam**

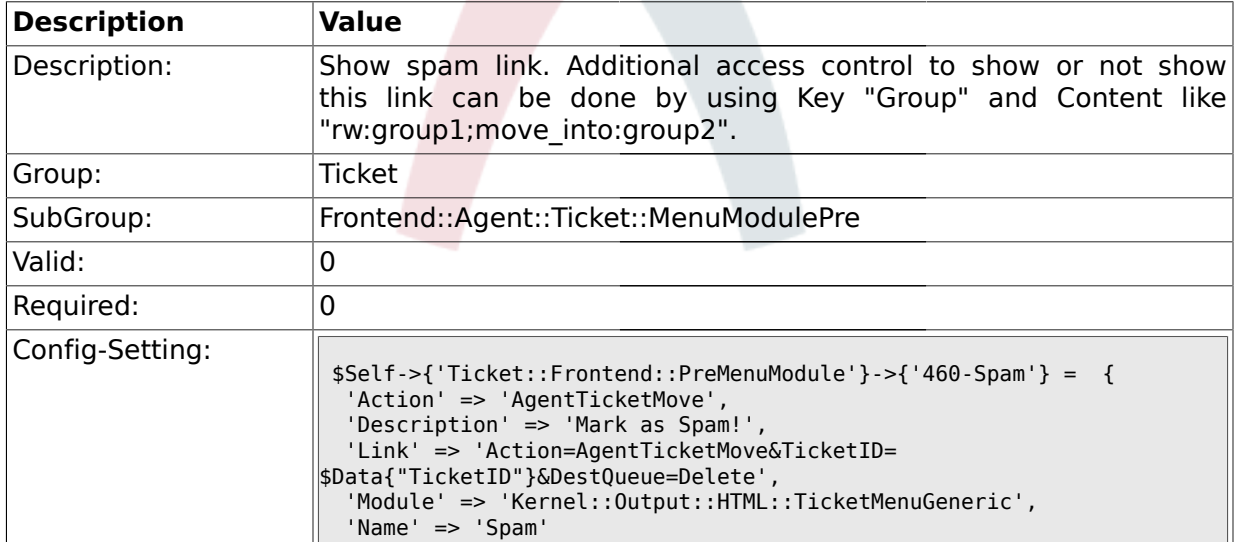

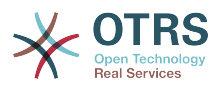

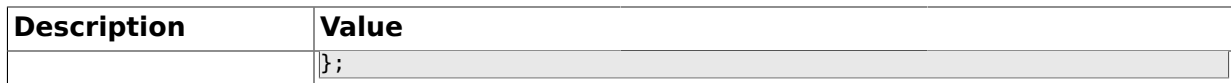

#### **2.25. Frontend::Agent::Ticket::ViewBounce**

#### **2.25.1. Ticket::Frontend::AgentTicketBounce###Permission**

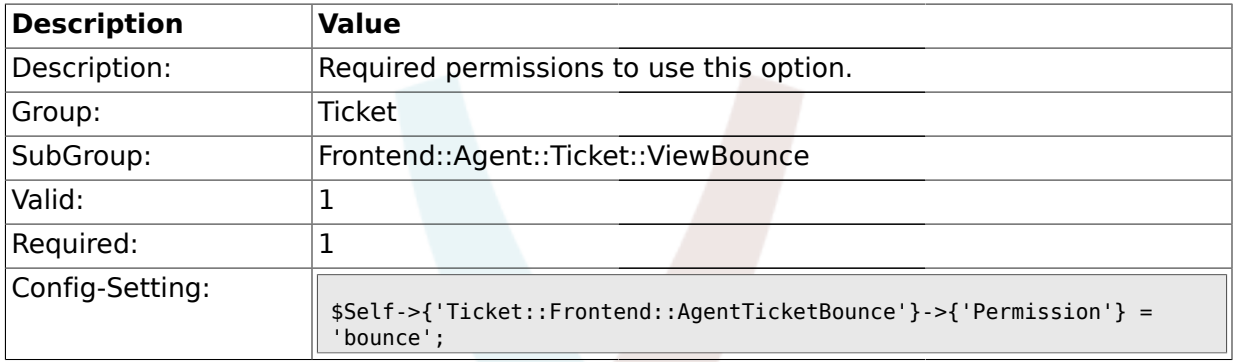

#### **2.25.2. Ticket::Frontend::AgentTicketBounce###RequiredLock**

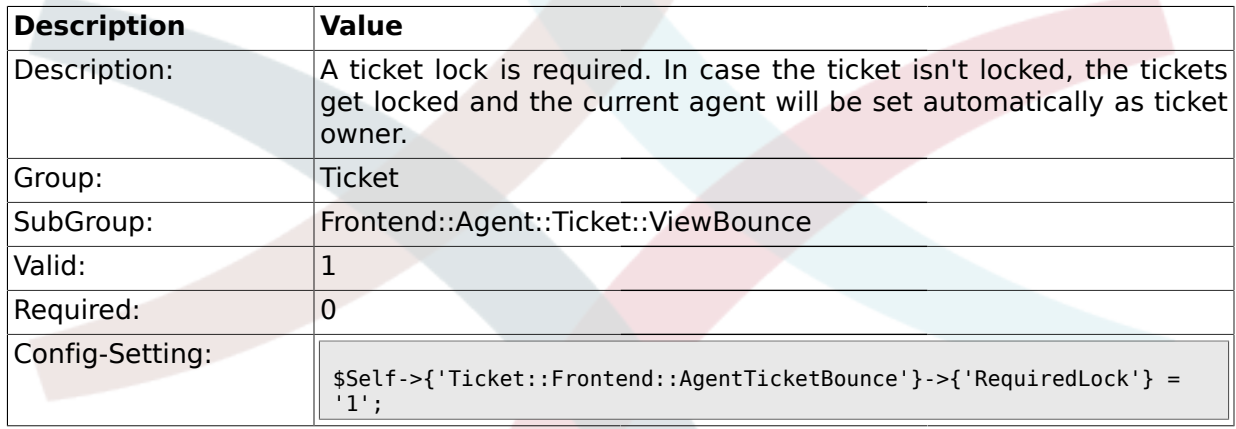

#### **2.25.3. Ticket::Frontend::AgentTicketBounce###StateDefault**

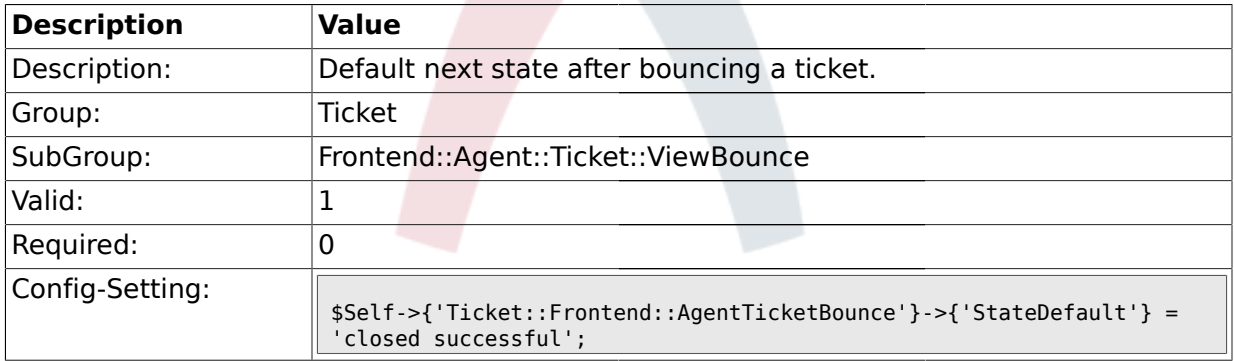

#### **2.25.4. Ticket::Frontend::AgentTicketBounce###StateType**

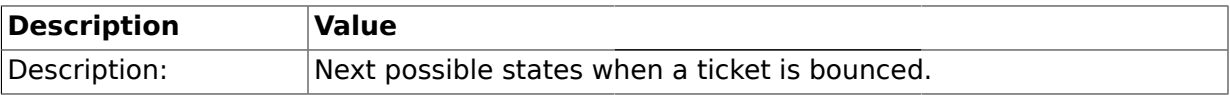

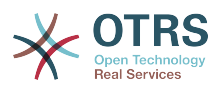

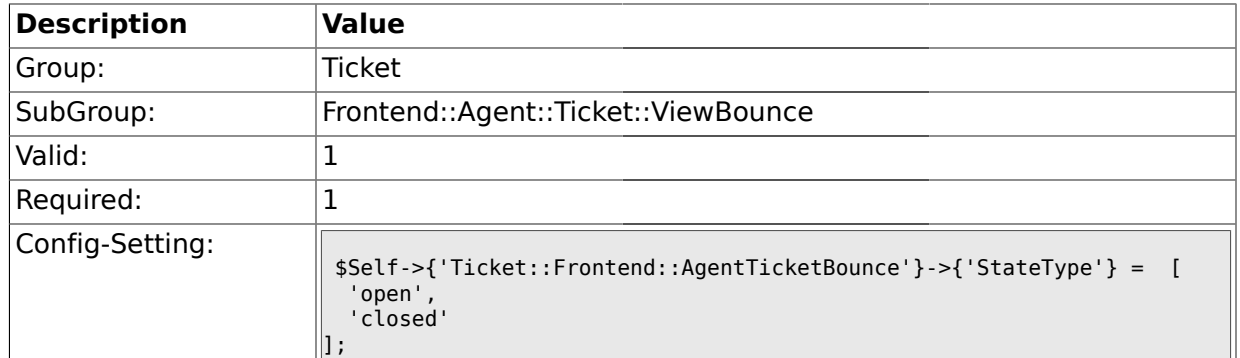

#### **2.25.5. Ticket::Frontend::BounceText**

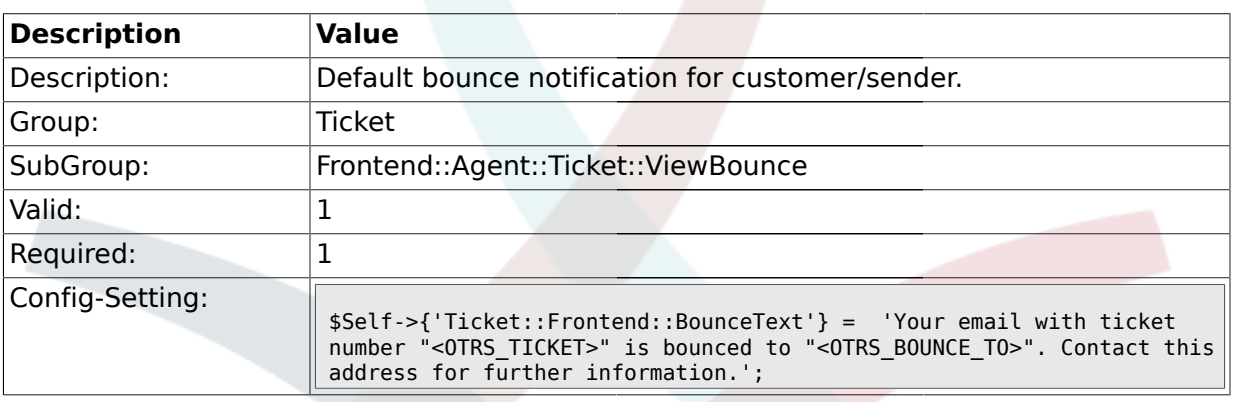

#### **2.26. Frontend::Agent::Ticket::ViewBulk**

## **2.26.1. Ticket::Frontend::AgentTicketBulk###Owner**

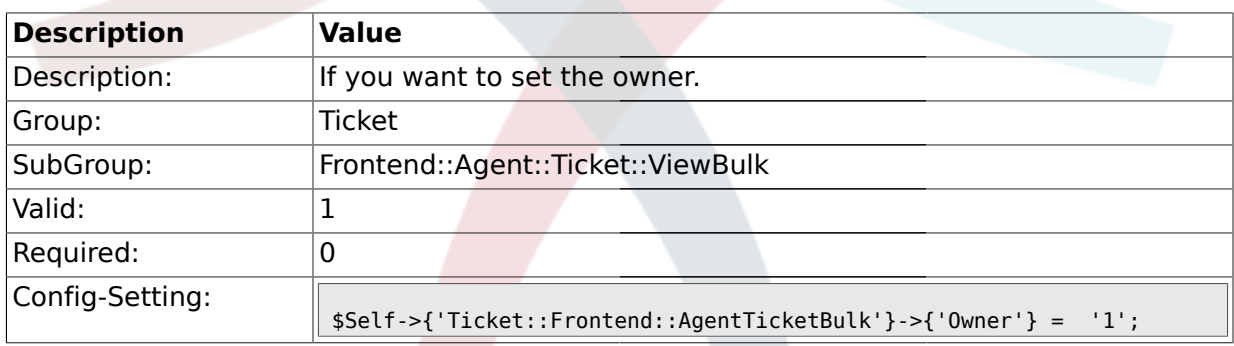

## **2.26.2. Ticket::Frontend::AgentTicketBulk###Responsible**

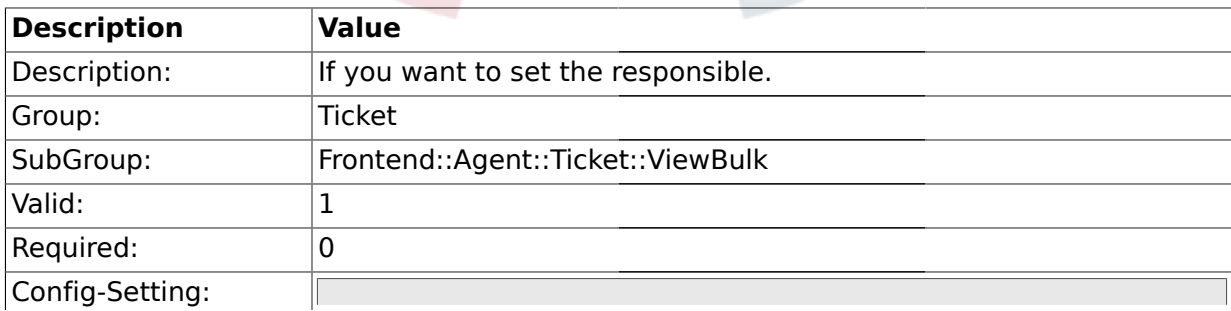

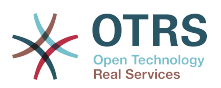

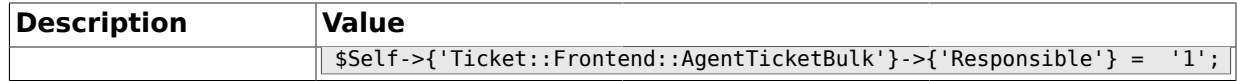

### **2.26.3. Ticket::Frontend::AgentTicketBulk###State**

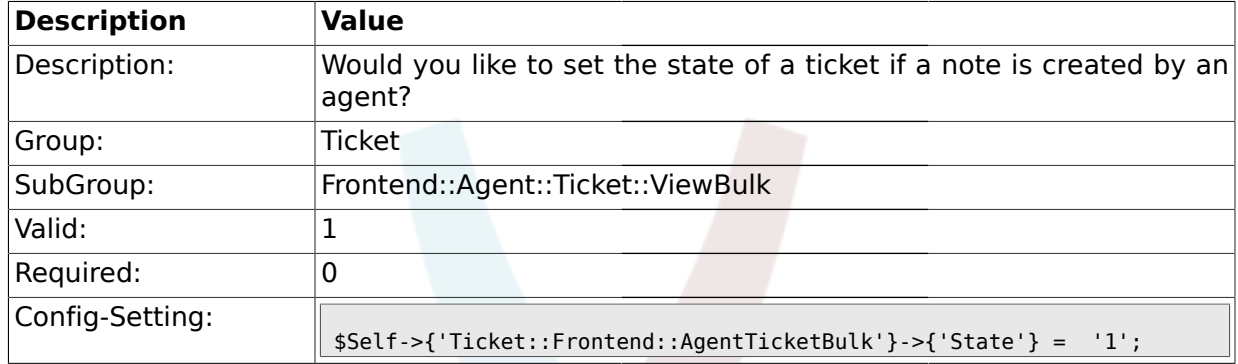

### **2.26.4. Ticket::Frontend::AgentTicketBulk###StateType**

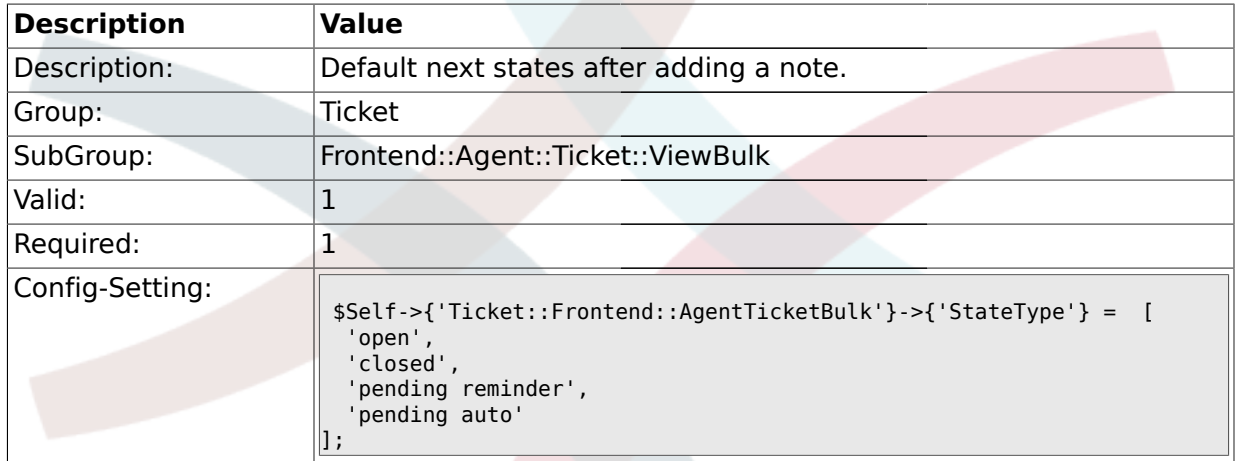

### **2.26.5. Ticket::Frontend::AgentTicketBulk###StateDefault**

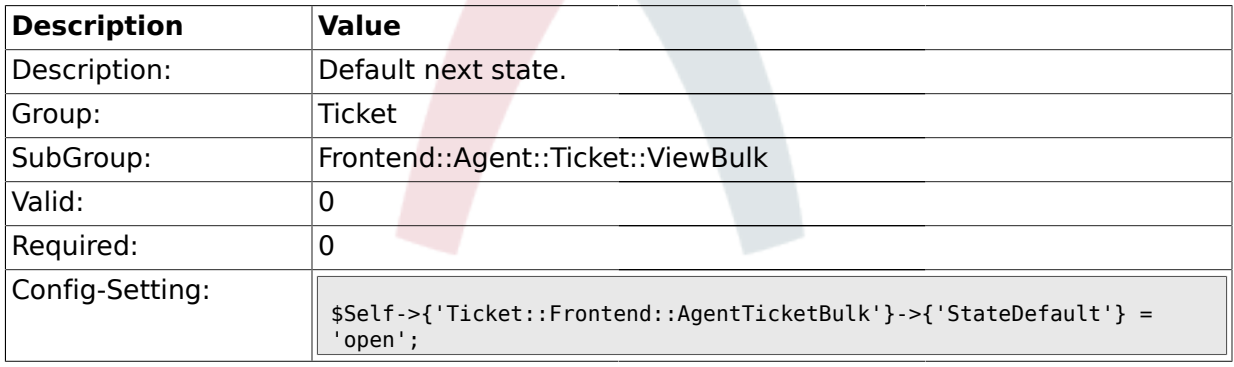

## **2.26.6. Ticket::Frontend::AgentTicketBulk###Priority**

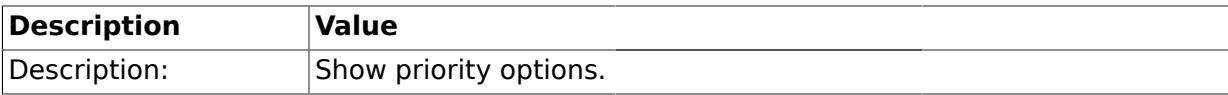

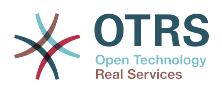

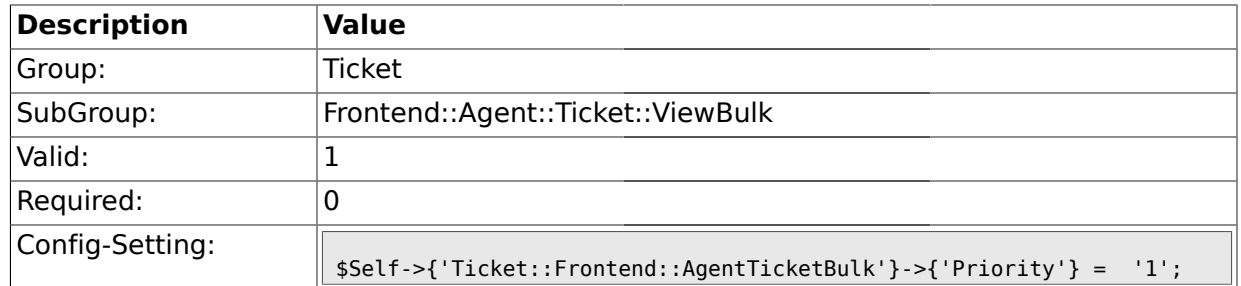

### **2.26.7. Ticket::Frontend::AgentTicketBulk###PriorityDefault**

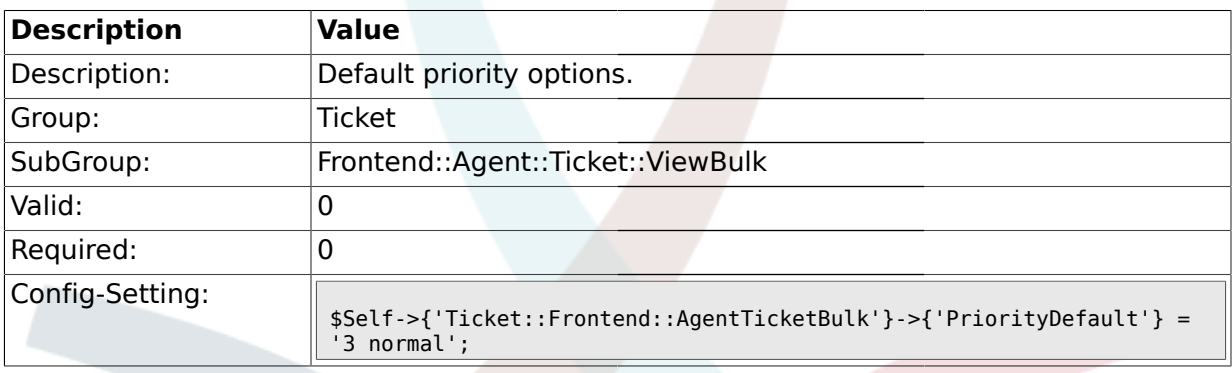

#### **2.26.8. Ticket::Frontend::AgentTicketBulk###ArticleTypeDefault**

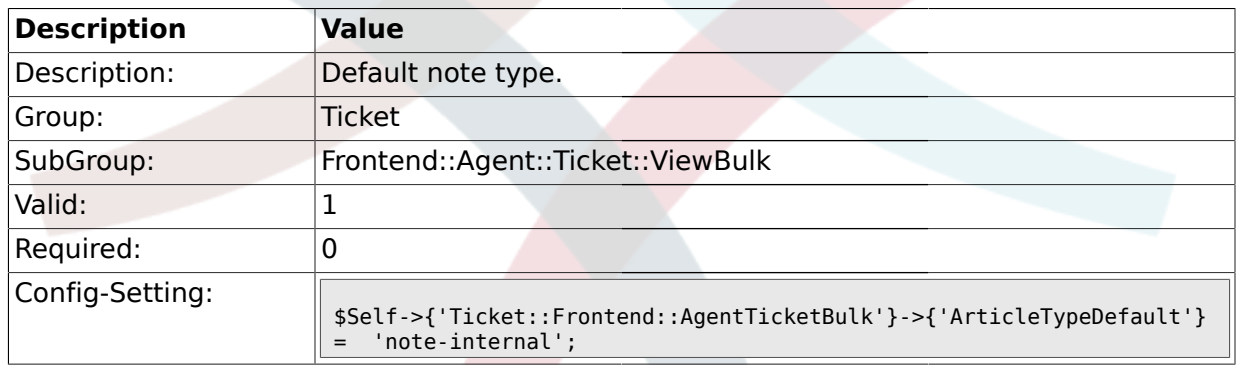

### **2.26.9. Ticket::Frontend::AgentTicketBulk###ArticleTypes**

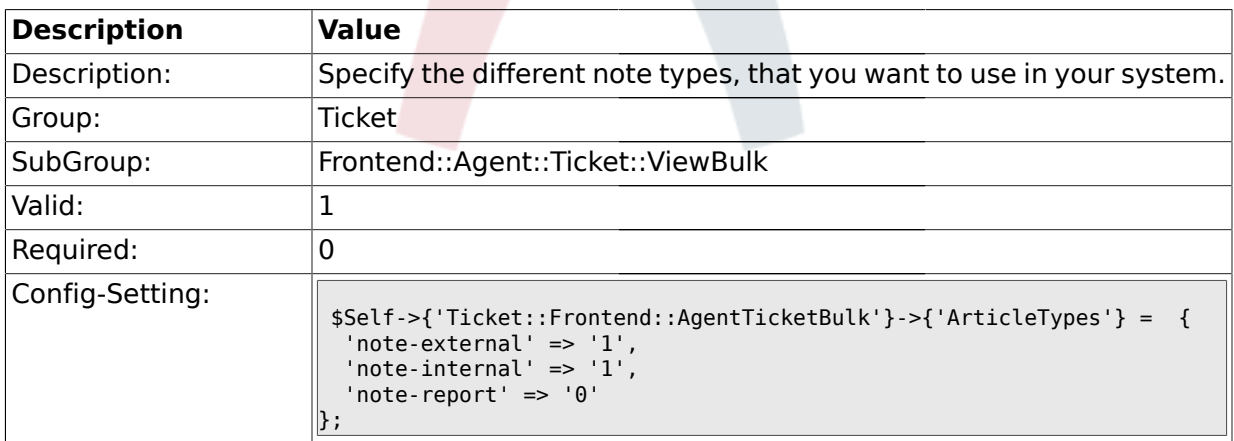

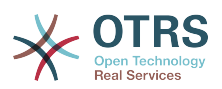

#### **2.27. Frontend::Agent::Ticket::ViewClose**

#### **2.27.1. Ticket::Frontend::AgentTicketClose###Permission**

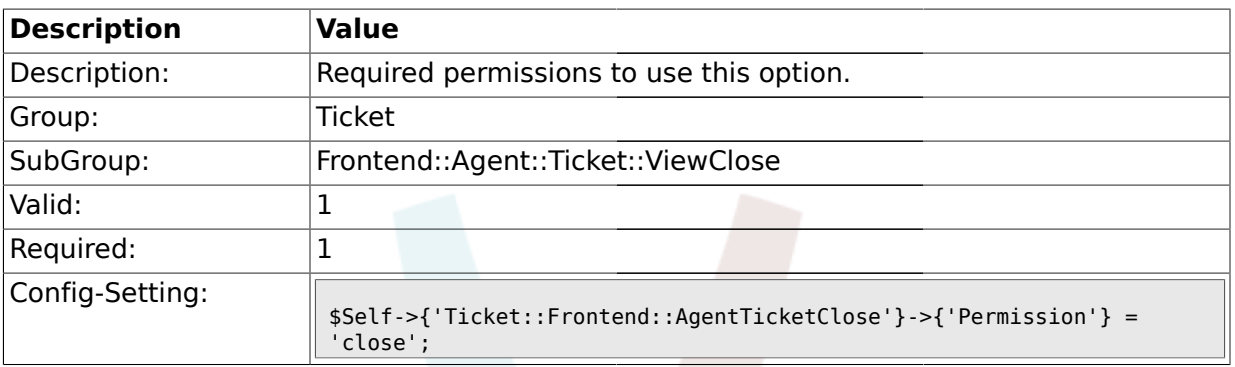

#### **2.27.2. Ticket::Frontend::AgentTicketClose###RequiredLock**

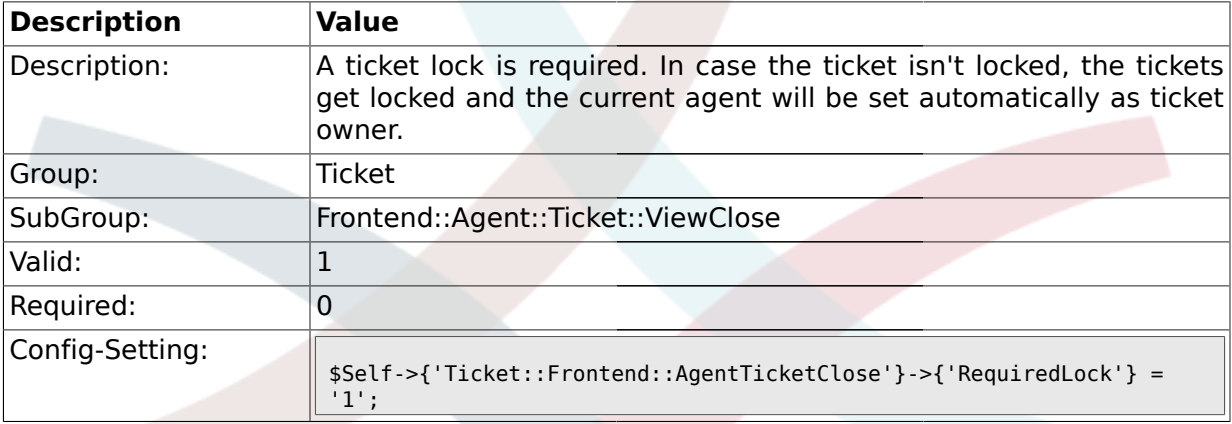

### **2.27.3. Ticket::Frontend::AgentTicketClose###TicketType**

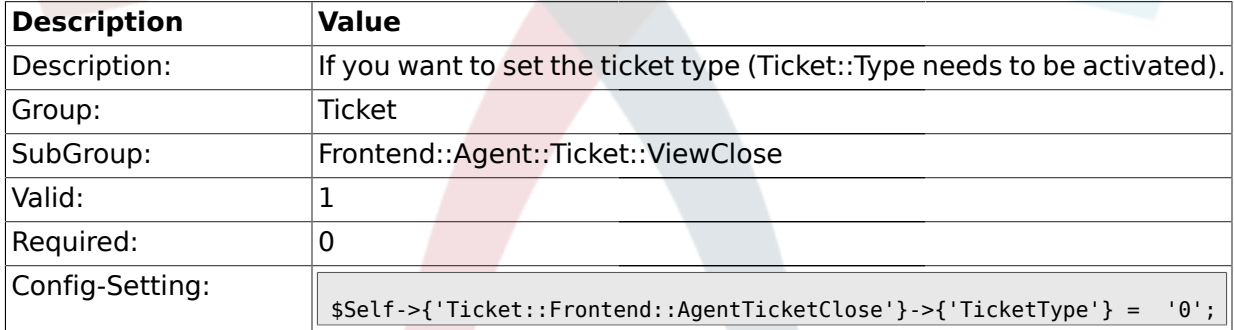

#### **2.27.4. Ticket::Frontend::AgentTicketClose###Service**

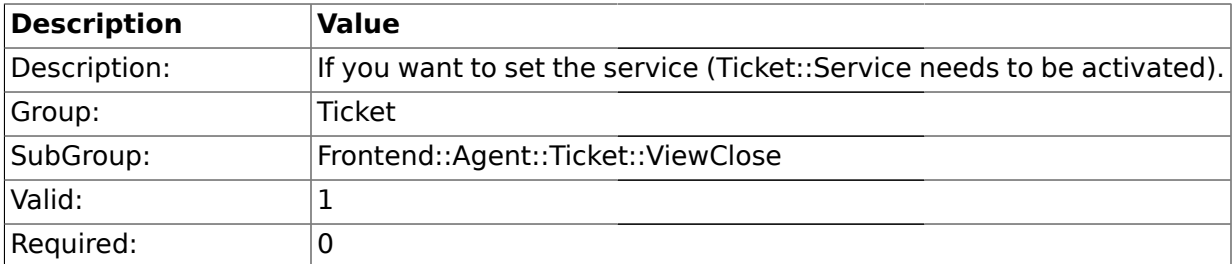

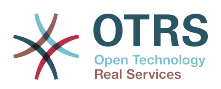

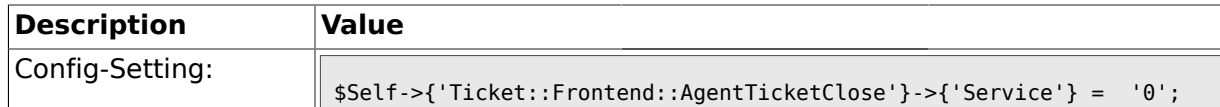

#### **2.27.5. Ticket::Frontend::AgentTicketClose###Owner**

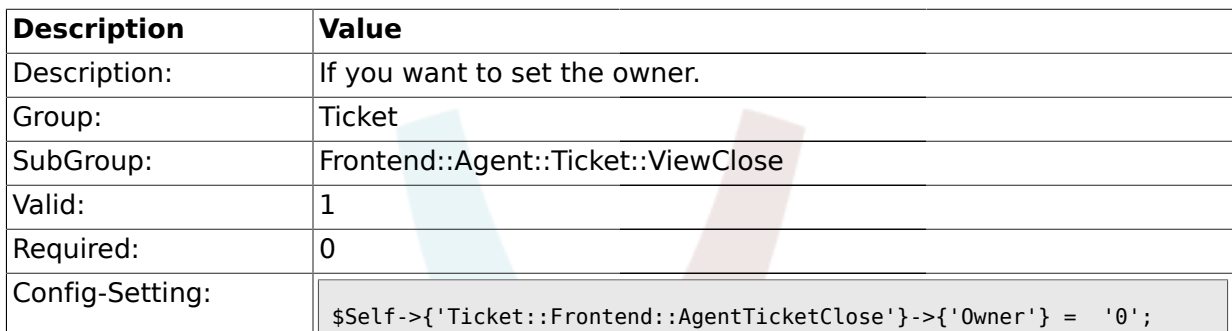

#### **2.27.6. Ticket::Frontend::AgentTicketClose###OwnerMandatory**

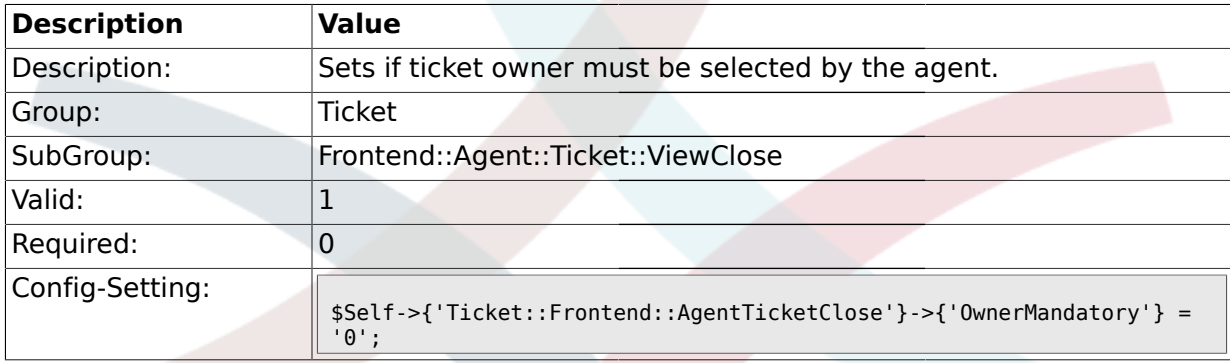

#### **2.27.7. Ticket::Frontend::AgentTicketClose###Responsible**

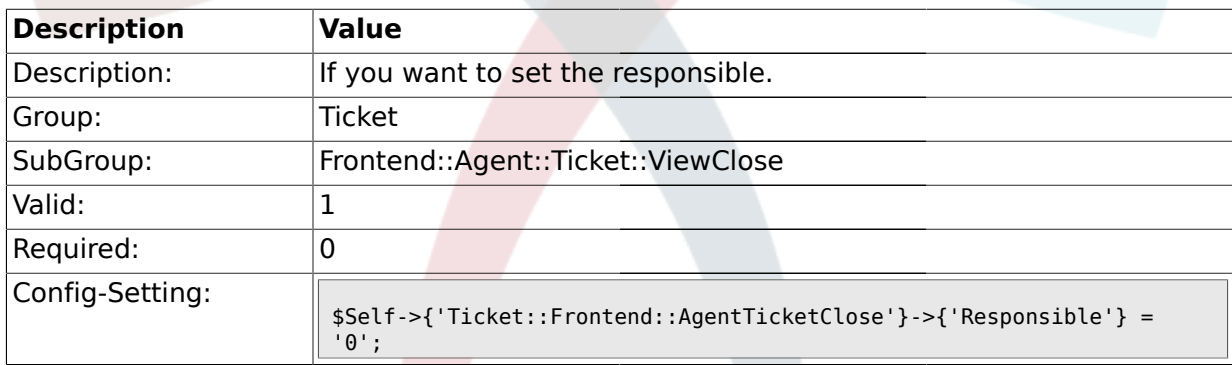

# **2.27.8. Ticket::Frontend::AgentTicketClose###State**

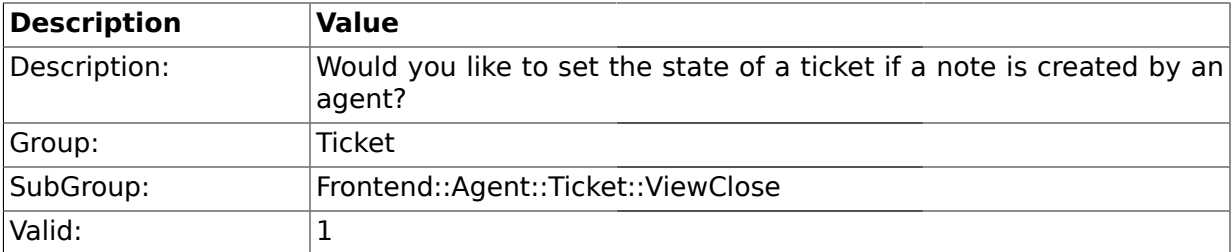

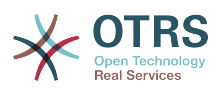

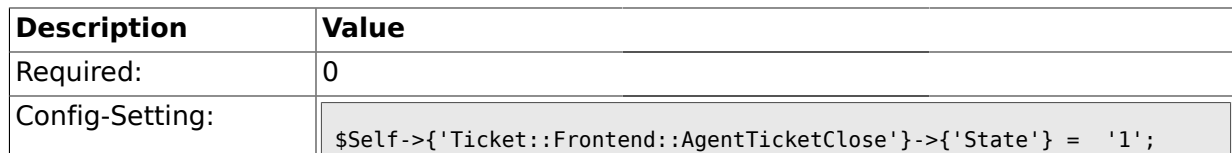

#### **2.27.9. Ticket::Frontend::AgentTicketClose###StateType**

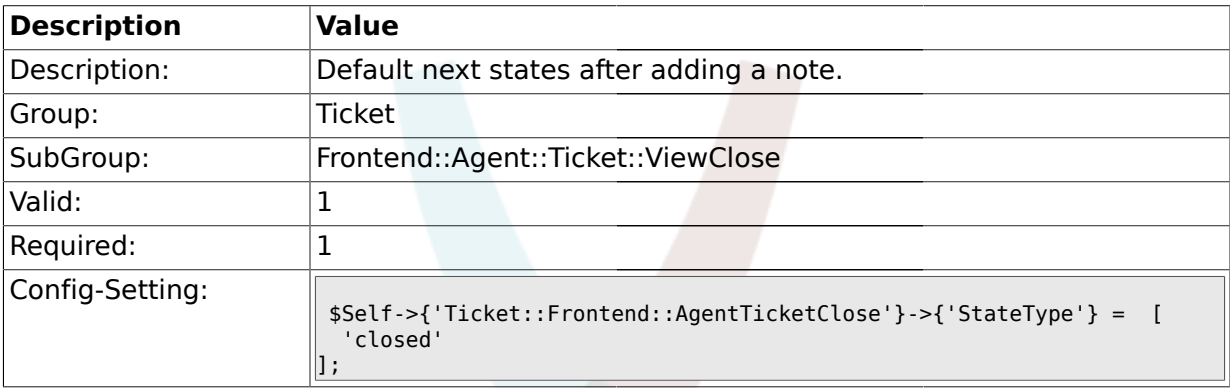

#### **2.27.10. Ticket::Frontend::AgentTicketClose###StateDefault**

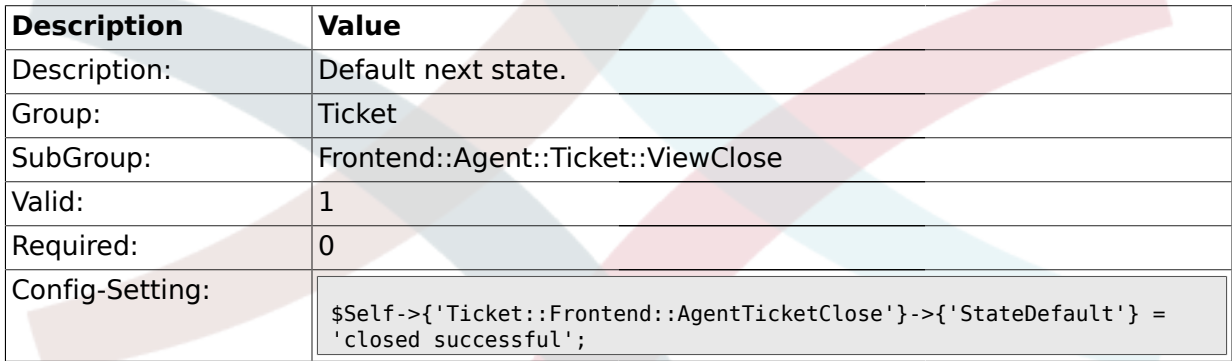

#### **2.27.11. Ticket::Frontend::AgentTicketClose###Note**

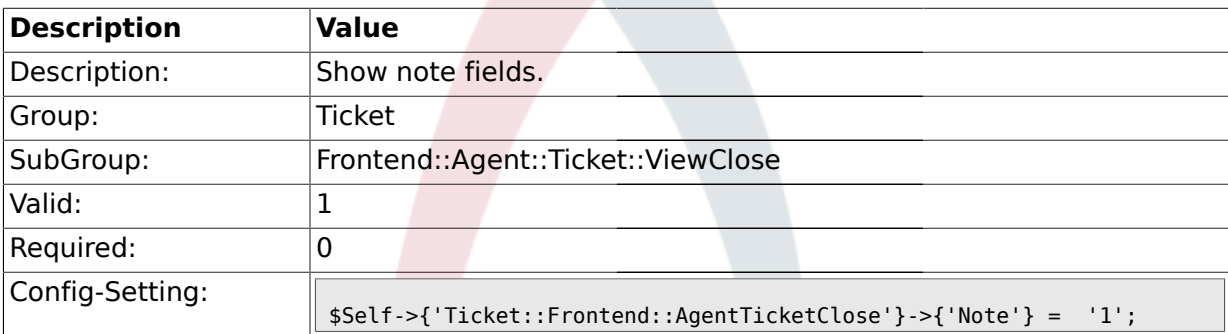

### **2.27.12. Ticket::Frontend::AgentTicketClose###Subject**

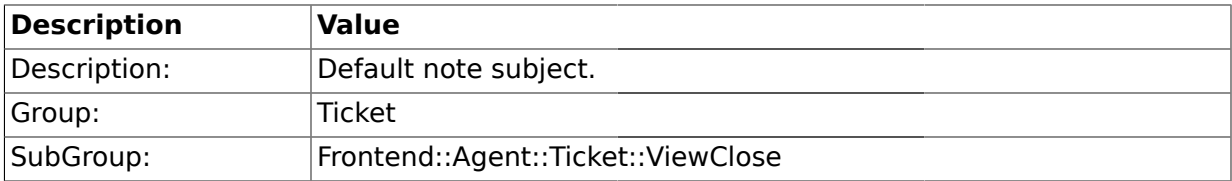

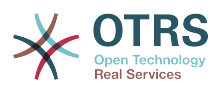

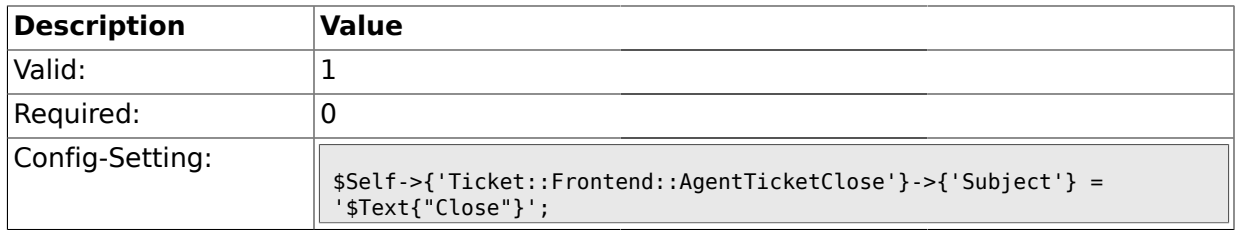

### **2.27.13. Ticket::Frontend::AgentTicketClose###Body**

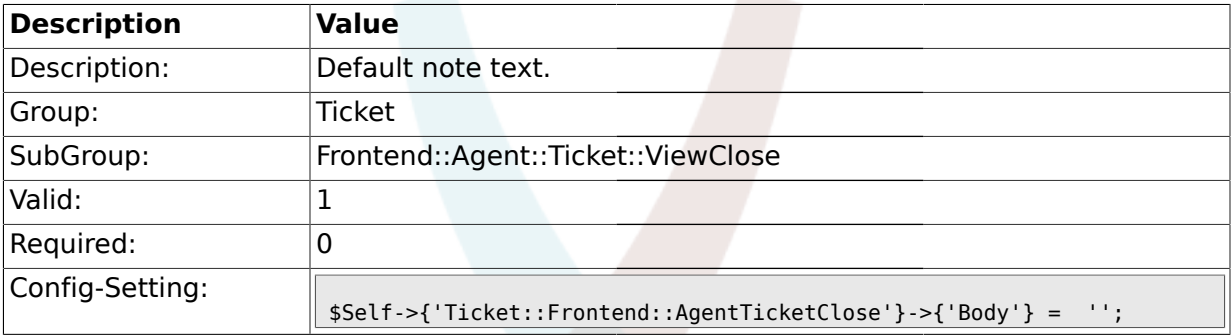

## **2.27.14. Ticket::Frontend::AgentTicketClose###InvolvedAgent**

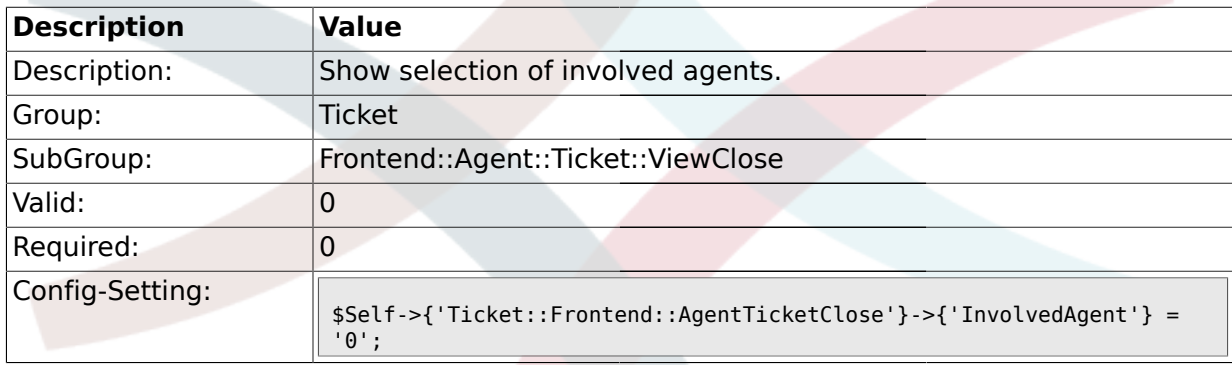

### **2.27.15. Ticket::Frontend::AgentTicketClose###InformAgent**

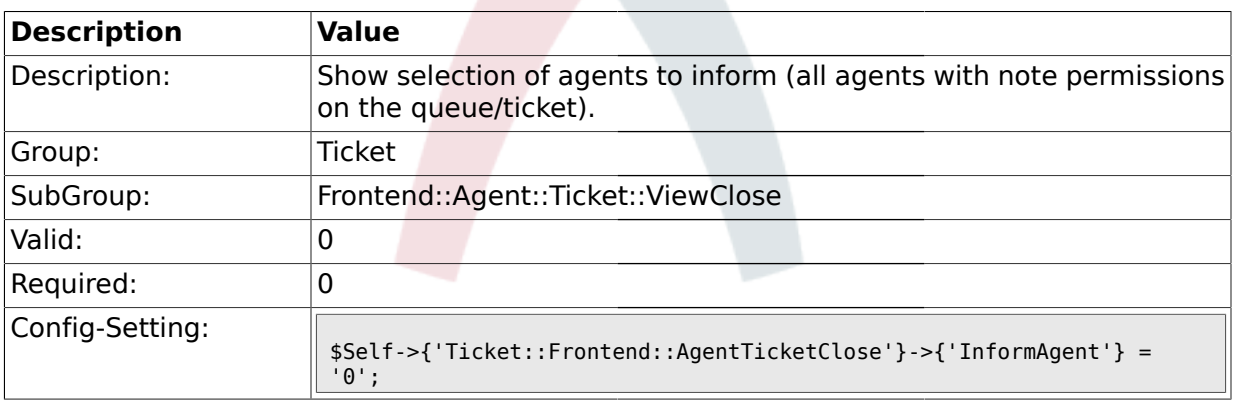

### **2.27.16. Ticket::Frontend::AgentTicketClose###ArticleTypeDefault**

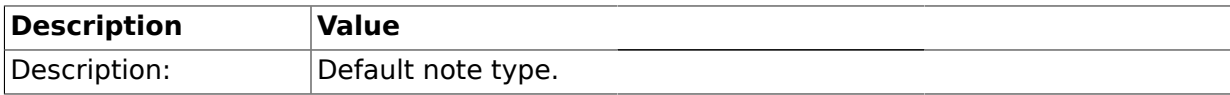

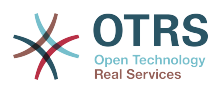

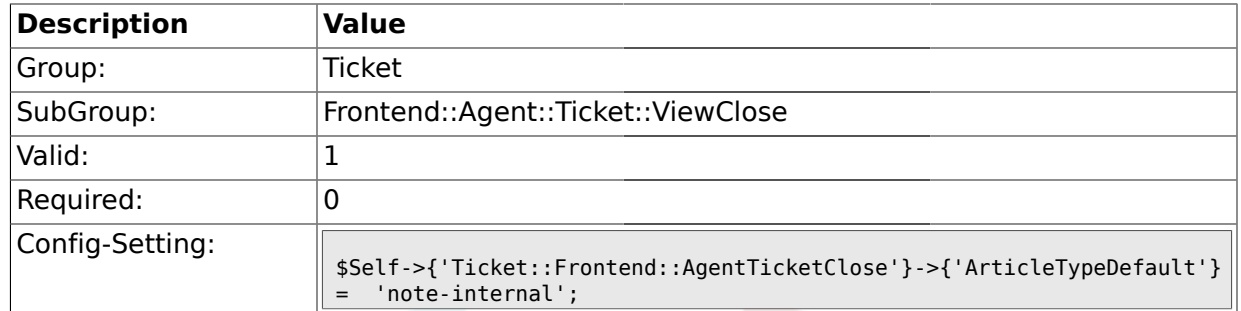

## **2.27.17. Ticket::Frontend::AgentTicketClose###ArticleTypes**

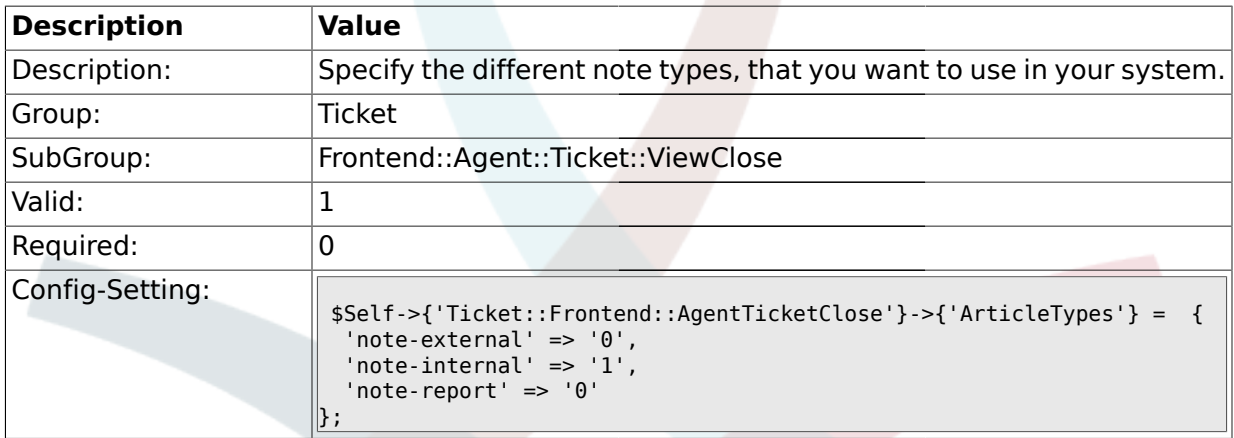

## **2.27.18. Ticket::Frontend::AgentTicketClose###Priority**

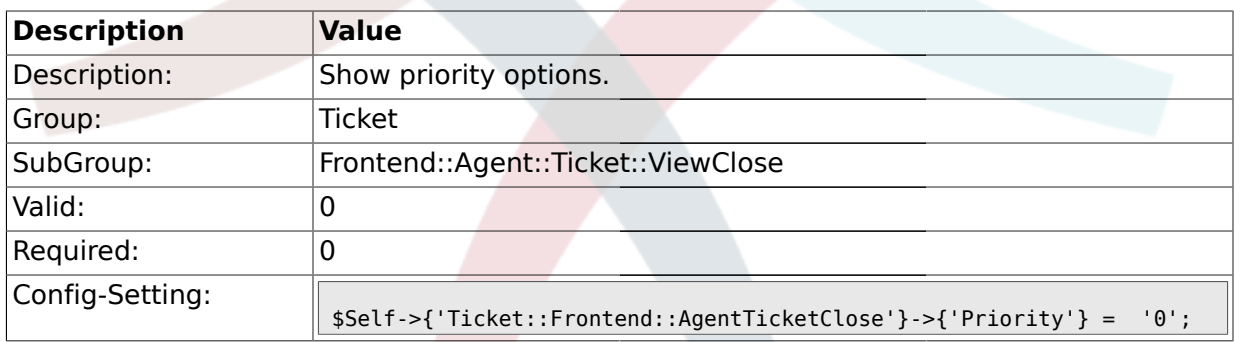

## **2.27.19. Ticket::Frontend::AgentTicketClose###PriorityDefault**

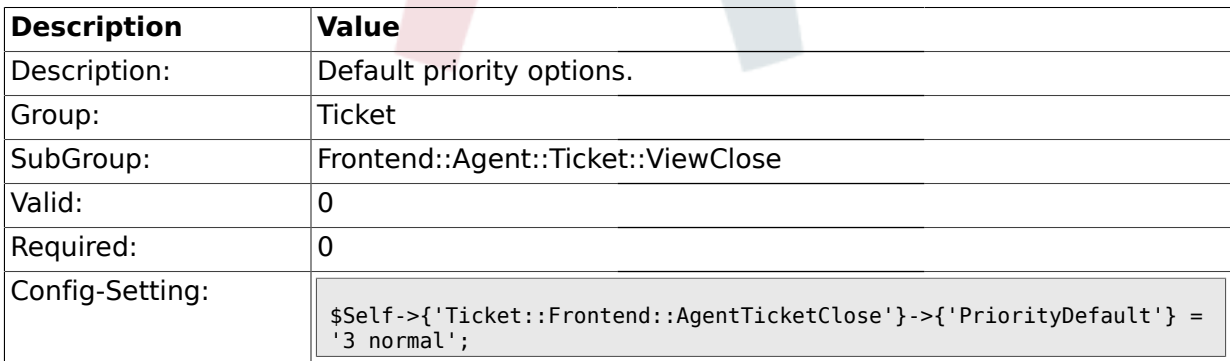

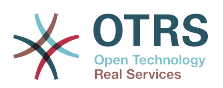

#### **2.27.20. Ticket::Frontend::AgentTicketClose###Title**

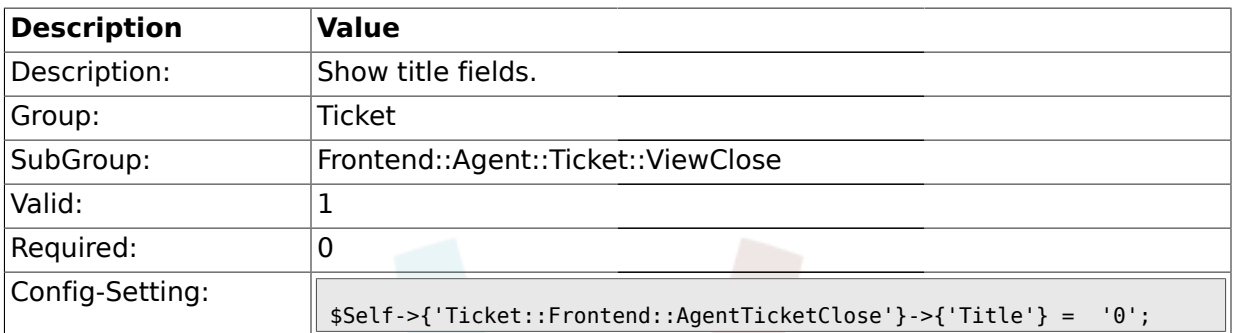

## **2.27.21. Ticket::Frontend::AgentTicketClose###TicketFreeText**

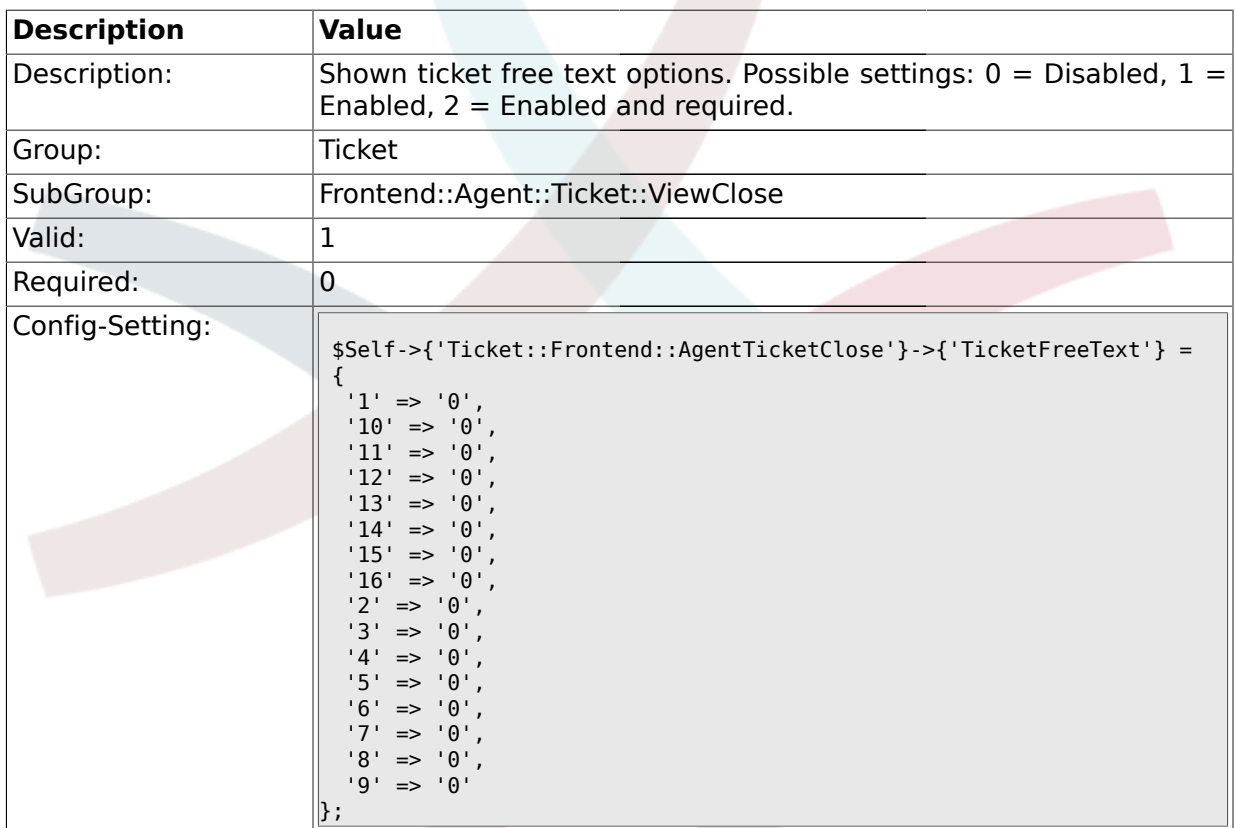

#### **2.27.22. Ticket::Frontend::AgentTicketClose###TicketFreeTime**

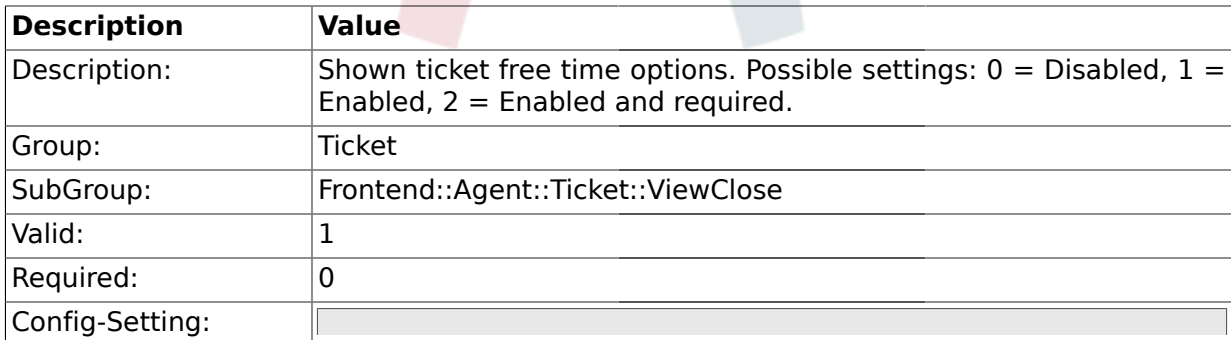

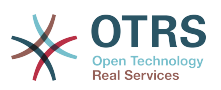

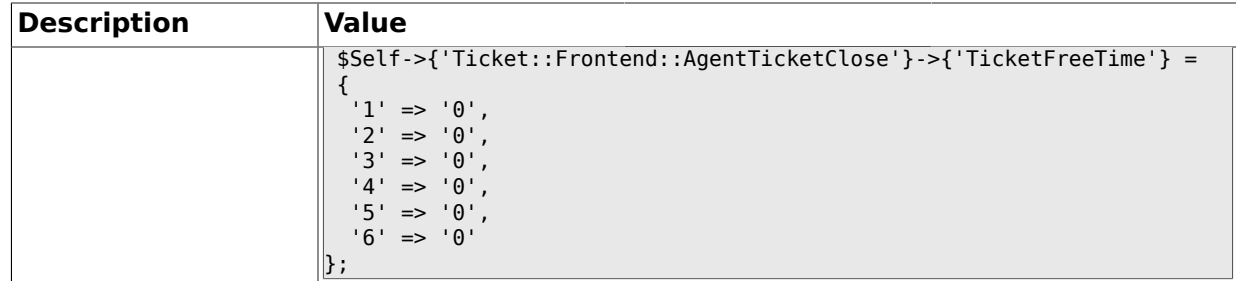

## **2.27.23. Ticket::Frontend::AgentTicketClose###ArticleFreeText**

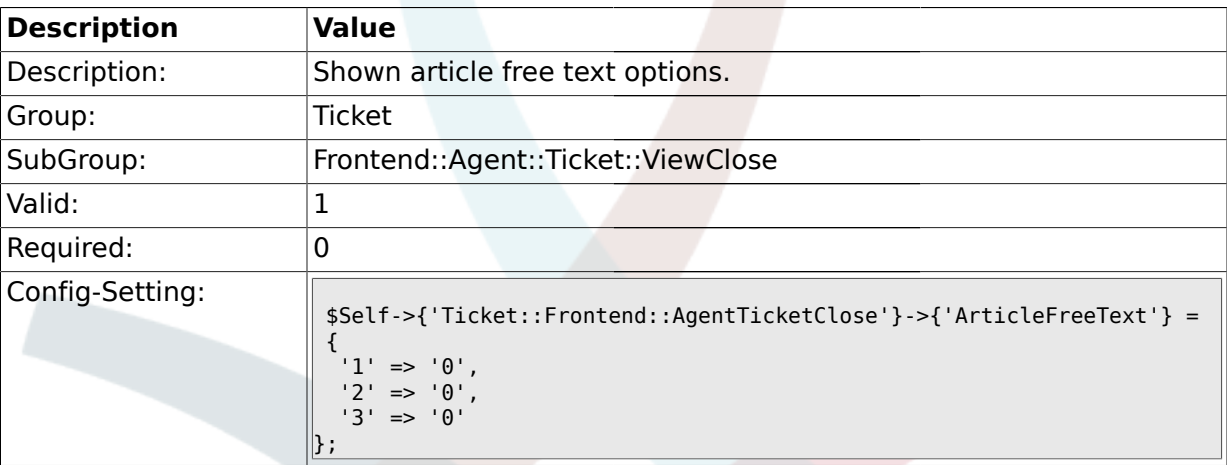

#### **2.27.24. Ticket::Frontend::AgentTicketClose###HistoryType**

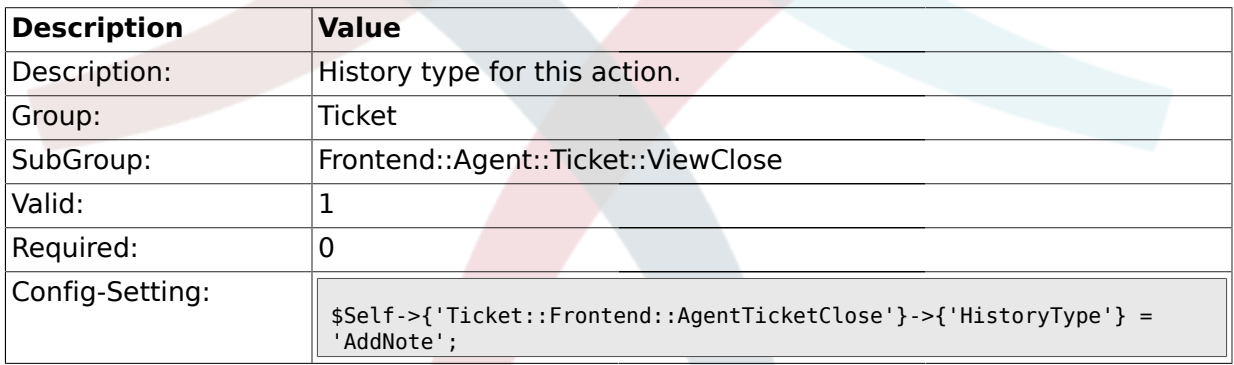

## **2.27.25. Ticket::Frontend::AgentTicketClose###HistoryComment**

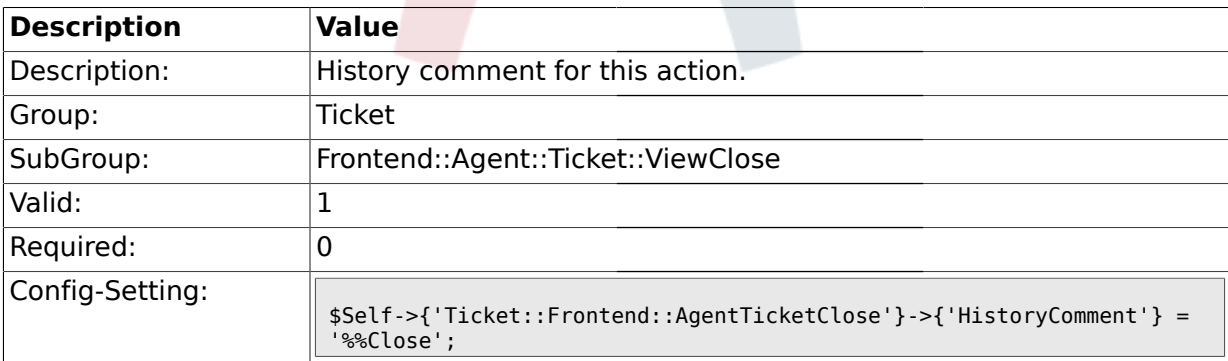

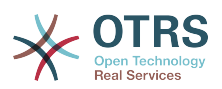

#### **2.28. Frontend::Agent::Ticket::ViewCompose**

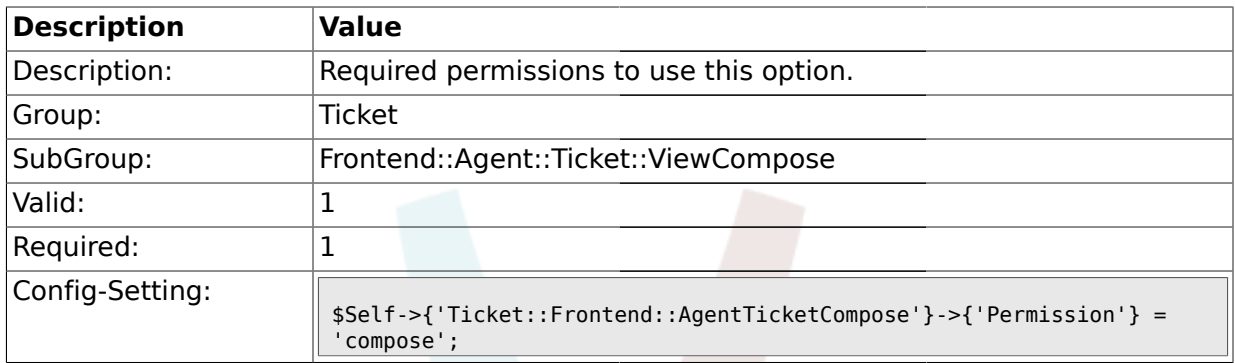

#### **2.28.1. Ticket::Frontend::AgentTicketCompose###Permission**

#### **2.28.2. Ticket::Frontend::AgentTicketCompose###RequiredLock**

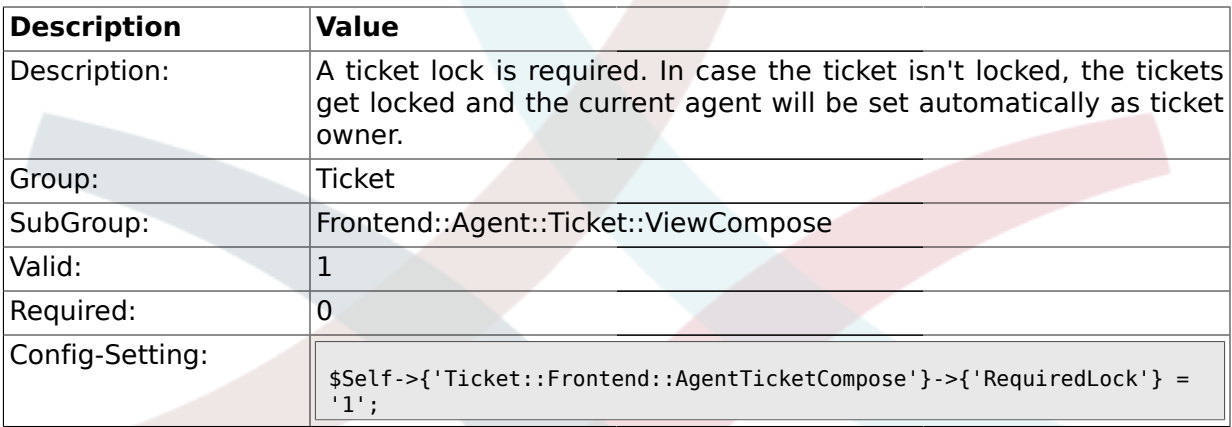

### **2.28.3. Ticket::Frontend::AgentTicketCompose###StateDefault**

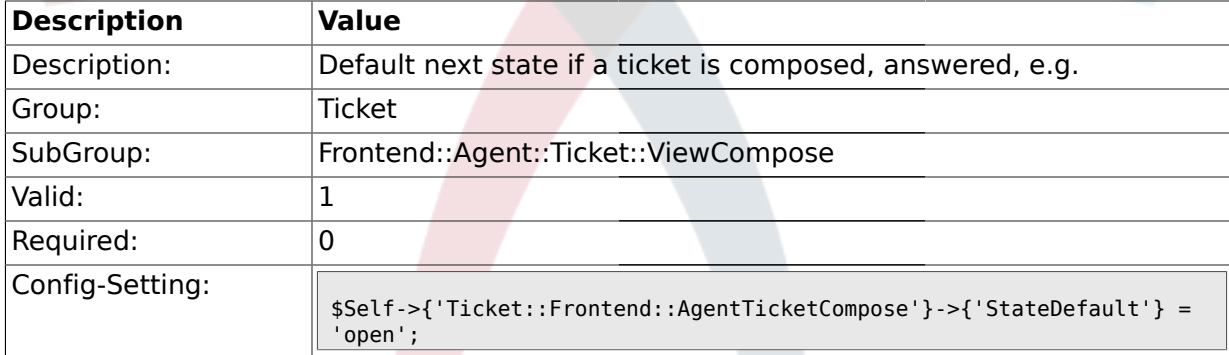

#### **2.28.4. Ticket::Frontend::AgentTicketCompose###StateType**

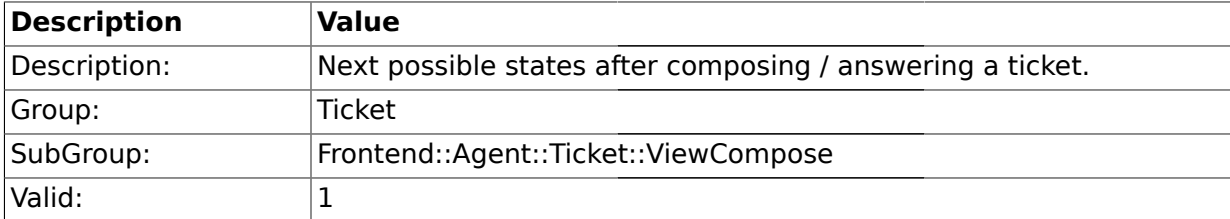

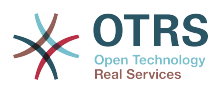

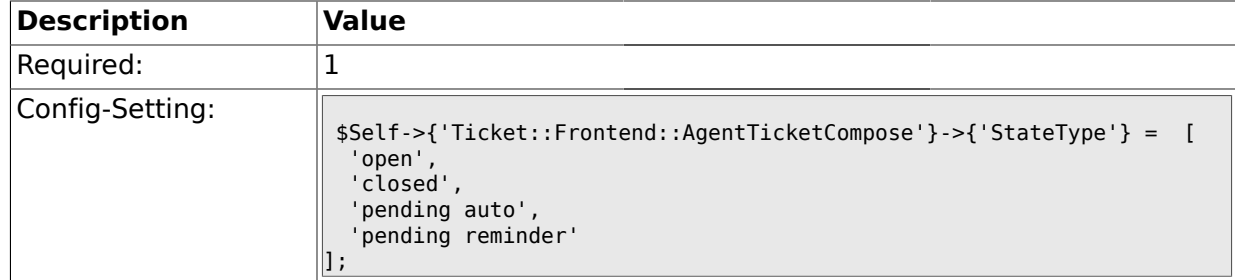

#### **2.28.5. Ticket::Frontend::ResponseFormat**

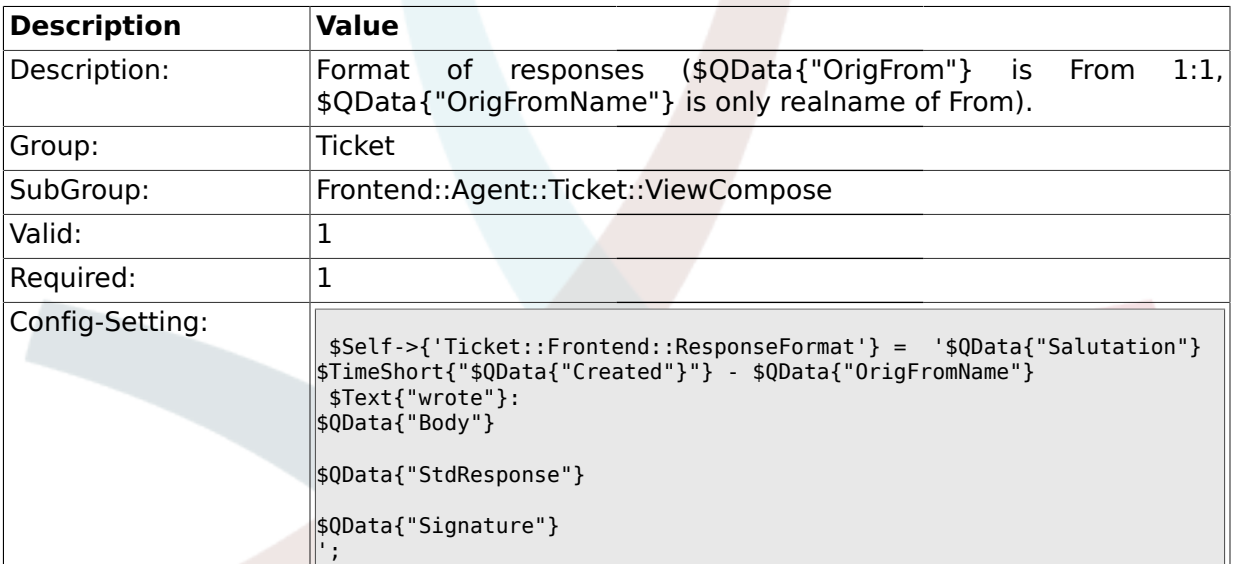

## **2.28.6. Ticket::Frontend::Quote**

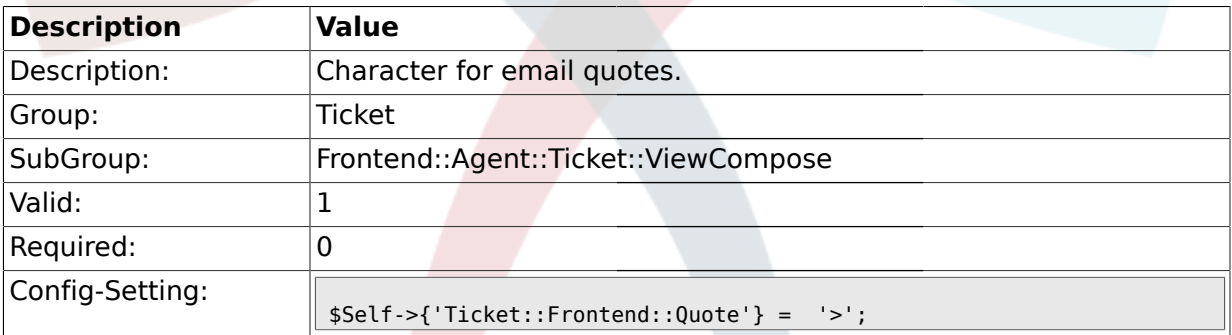

## **2.28.7. Ticket::Frontend::ComposeAddCustomerAddress**

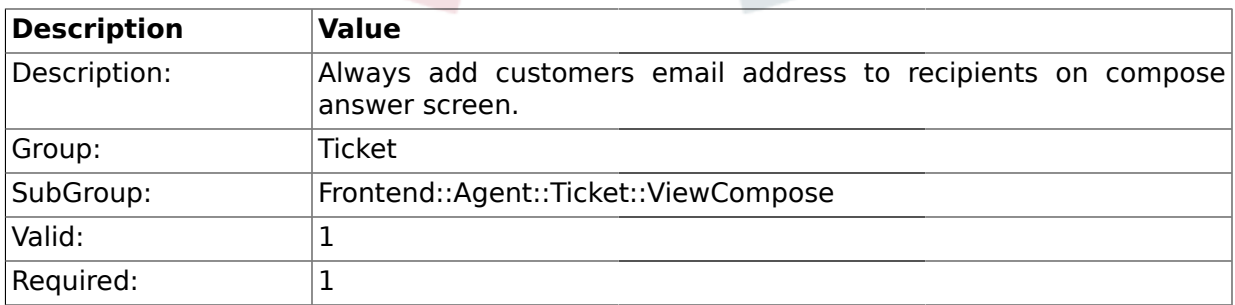

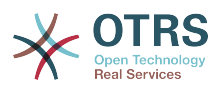

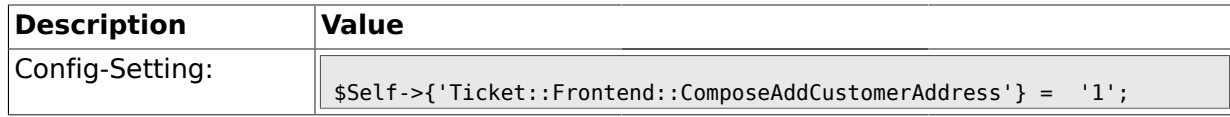

#### **2.28.8. Ticket::Frontend::ComposeReplaceSenderAddress**

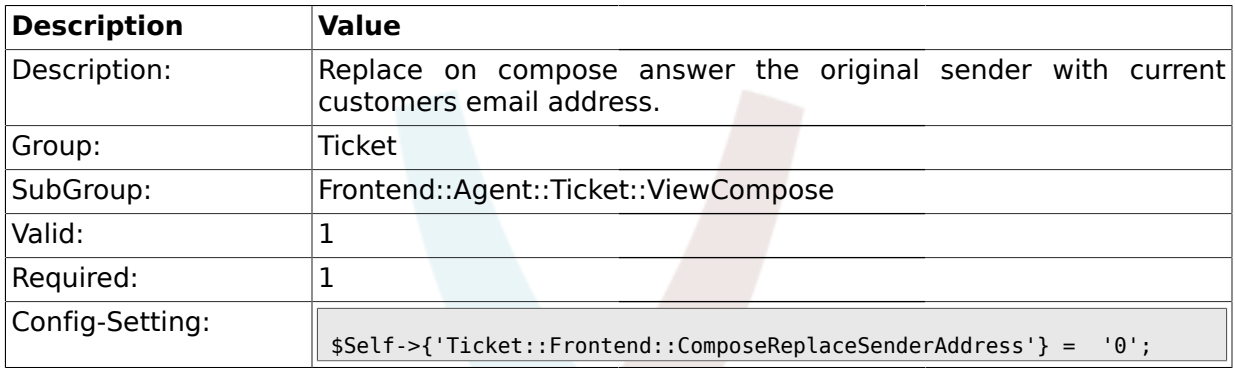

#### **2.28.9. Ticket::Frontend::ComposeExcludeCcRecipients**

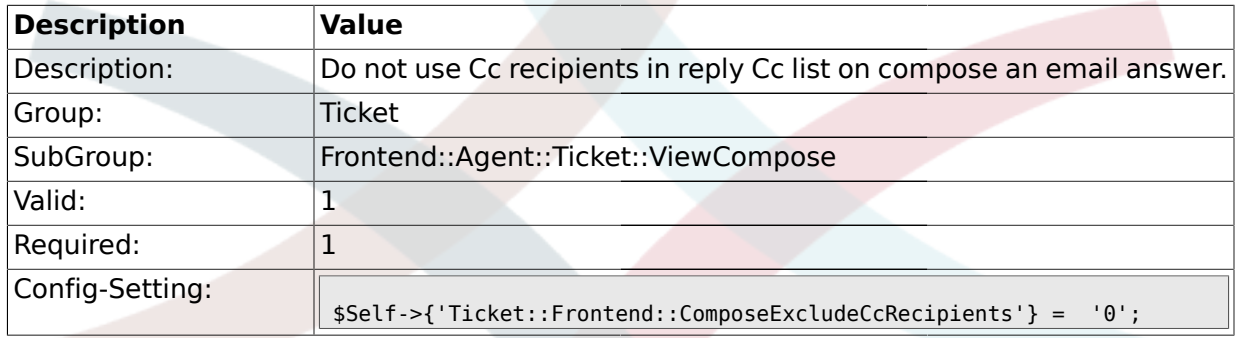

#### **2.28.10. Ticket::Frontend::AgentTicketCompose###TicketFreeText**

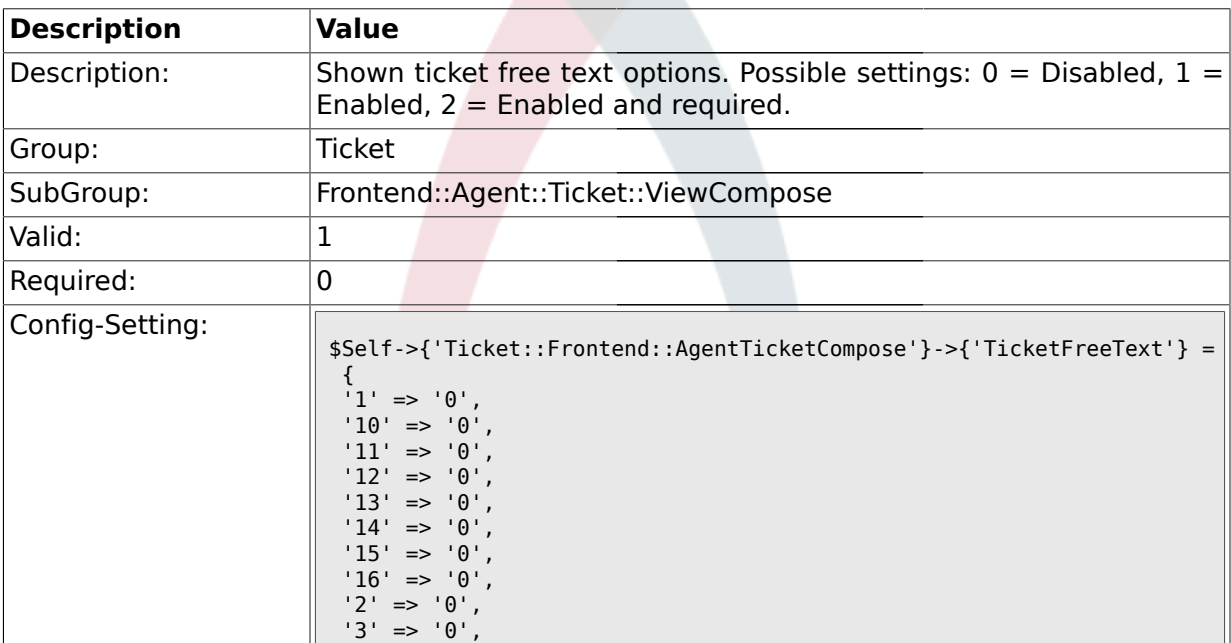

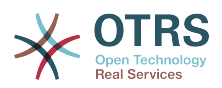

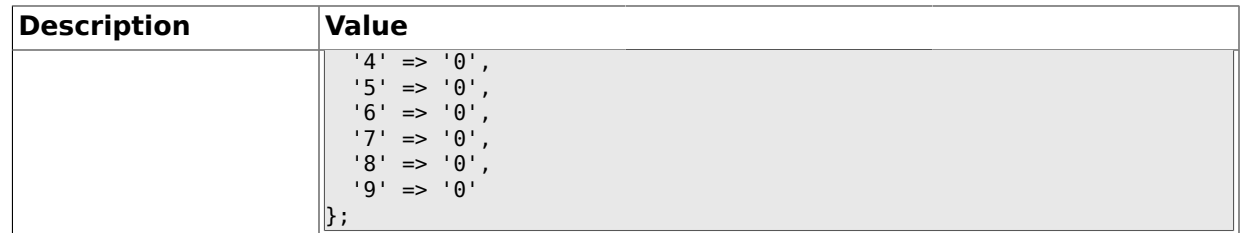

#### **2.28.11. Ticket::Frontend::AgentTicketCompose###TicketFreeTime**

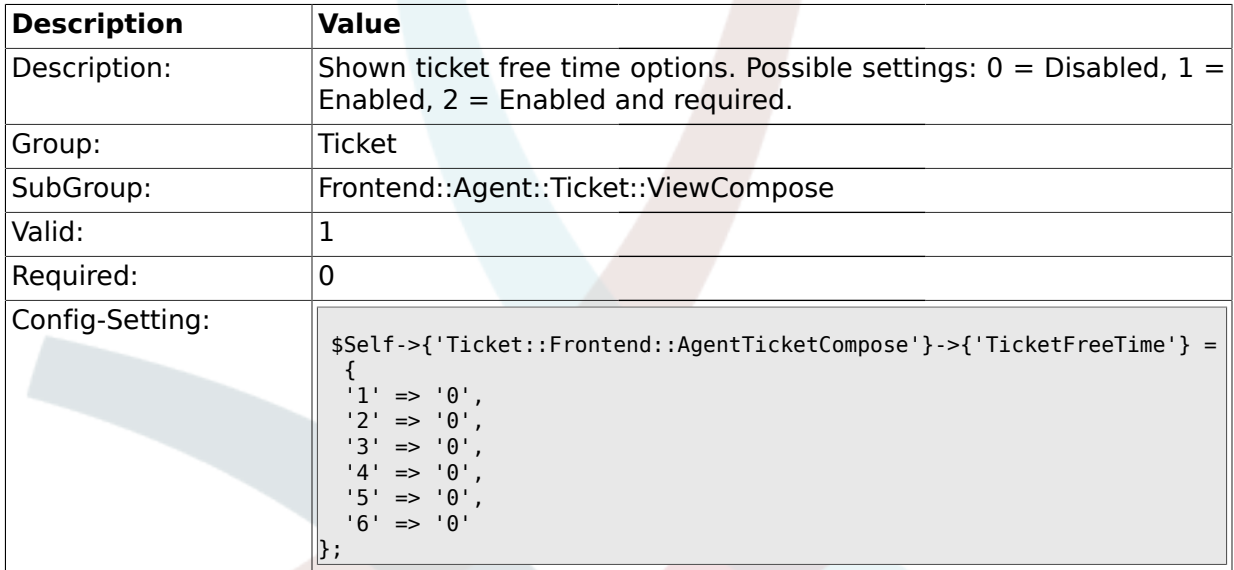

#### **2.28.12. Ticket::Frontend::AgentTicketCompose###ArticleFreeText**

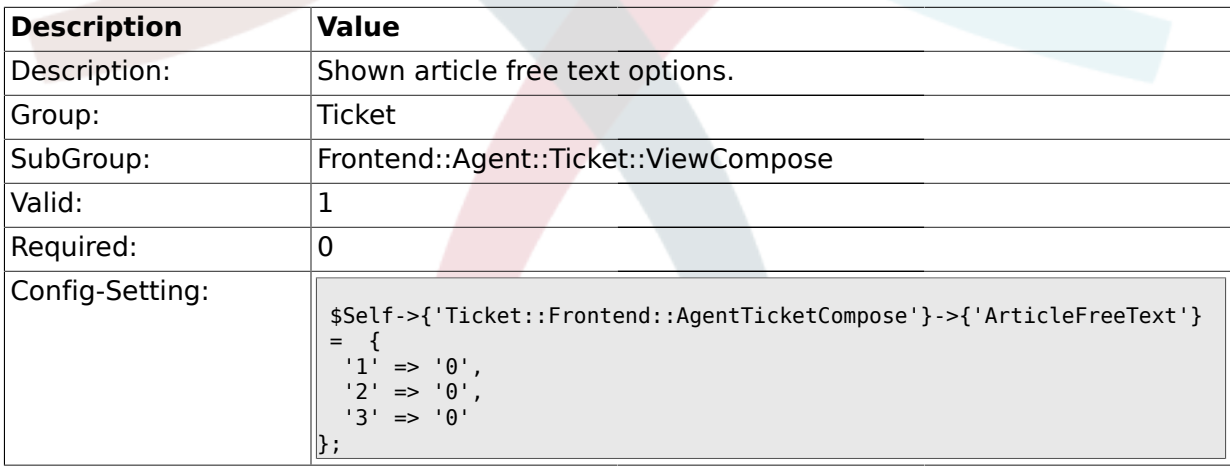

#### **2.29. Frontend::Agent::Ticket::ViewCustomer**

#### **2.29.1. Ticket::Frontend::AgentTicketCustomer###Permission**

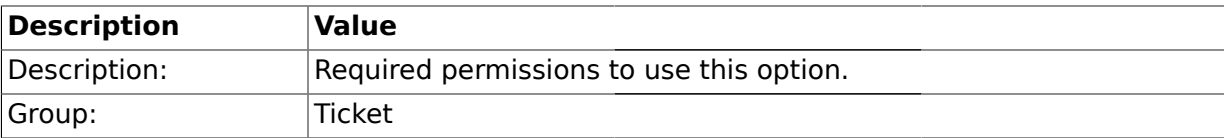

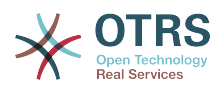

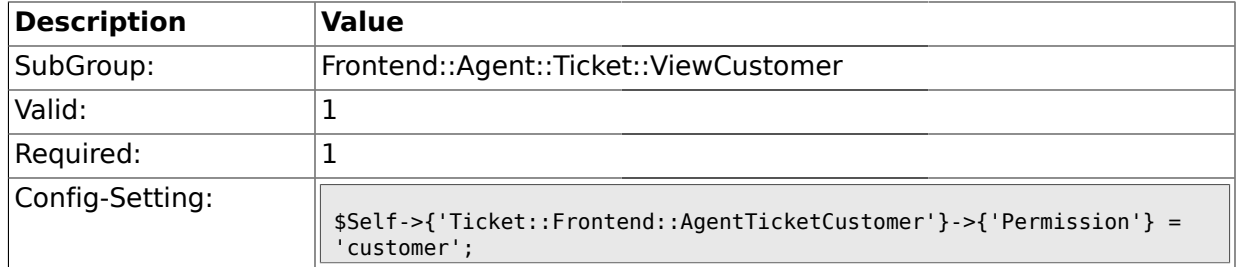

#### **2.29.2. Ticket::Frontend::AgentTicketCustomer###RequiredLock**

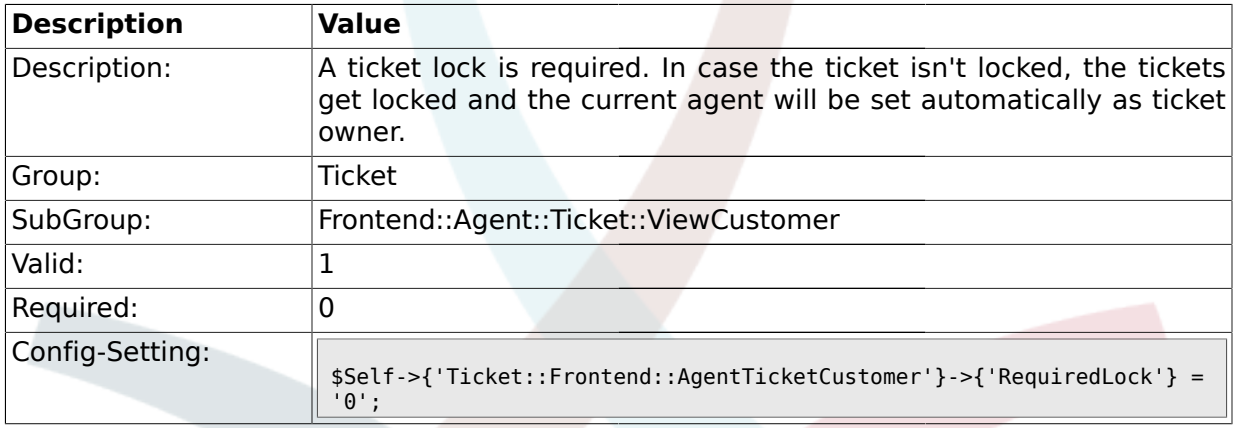

### **2.30. Frontend::Agent::Ticket::ViewEmailNew**

#### **2.30.1. Ticket::Frontend::AgentTicketEmail###Priority**

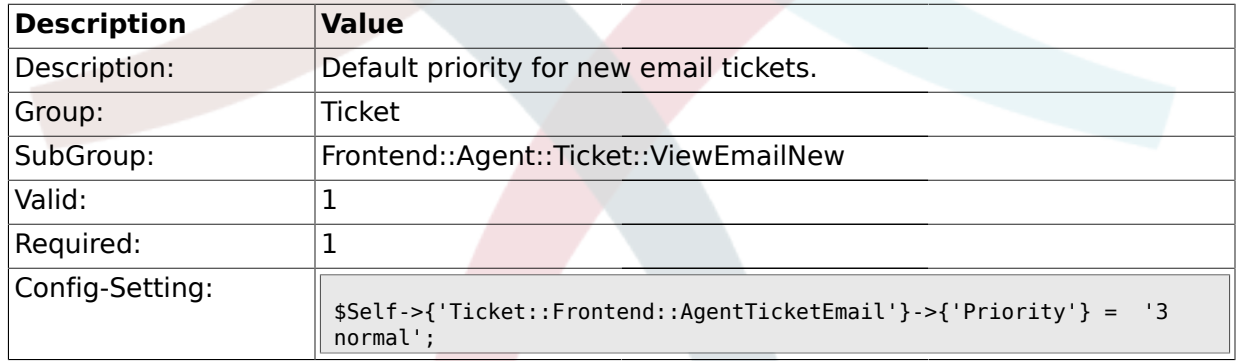

## **2.30.2. Ticket::Frontend::AgentTicketEmail###ArticleType**

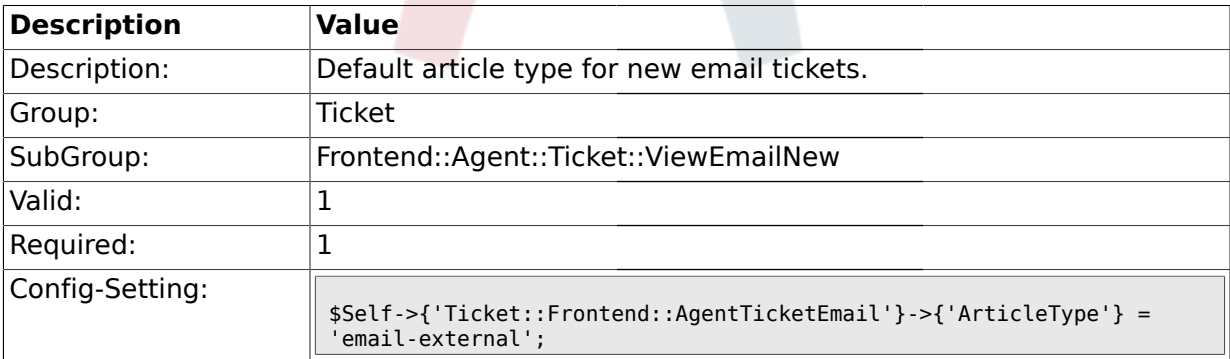

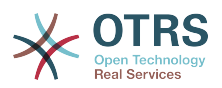

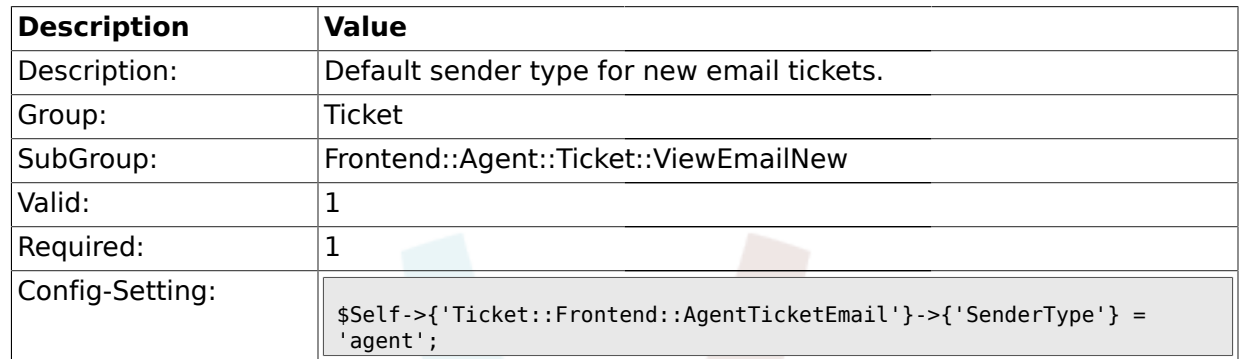

#### **2.30.3. Ticket::Frontend::AgentTicketEmail###SenderType**

### **2.30.4. Ticket::Frontend::AgentTicketEmail###Subject**

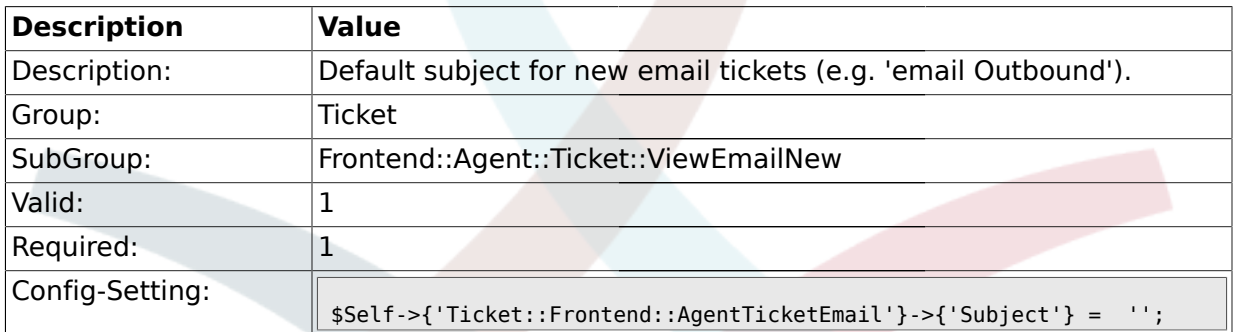

#### **2.30.5. Ticket::Frontend::AgentTicketEmail###Body**

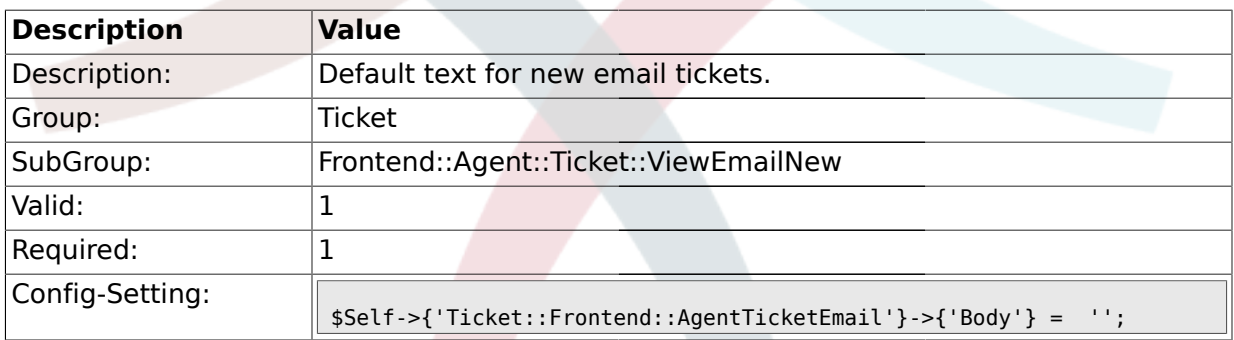

#### **2.30.6. Ticket::Frontend::AgentTicketEmail###StateDefault**

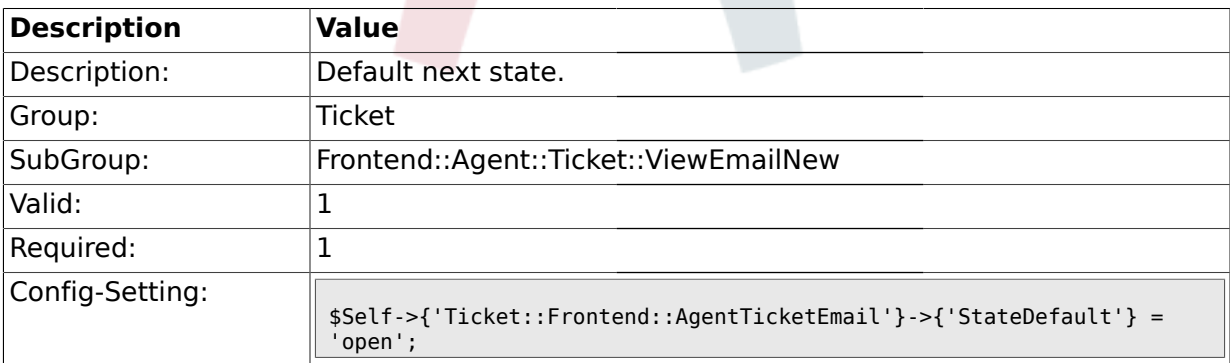

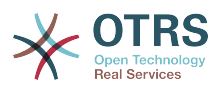

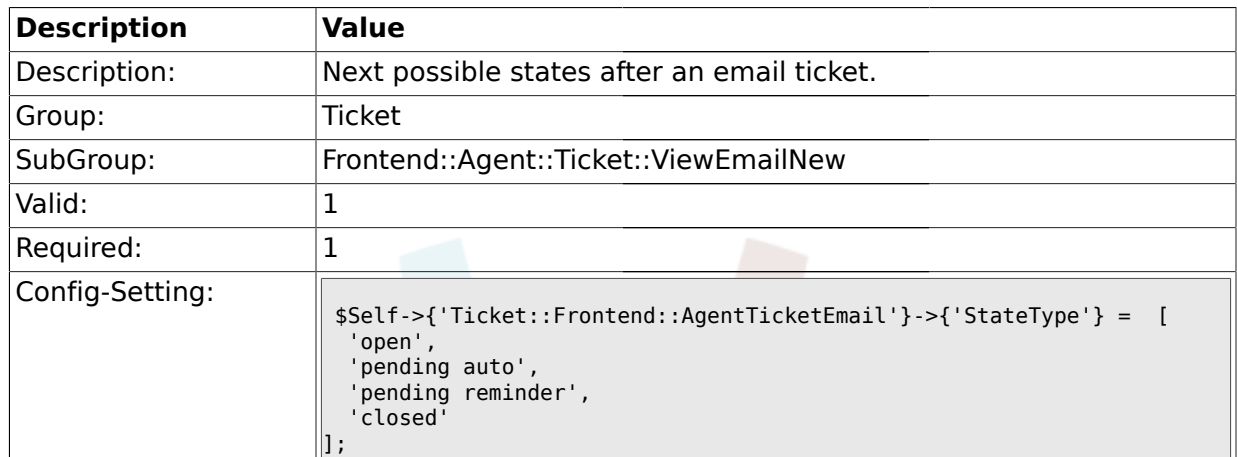

#### **2.30.7. Ticket::Frontend::AgentTicketEmail###StateType**

## **2.30.8. Ticket::Frontend::AgentTicketEmail###TicketFreeText**

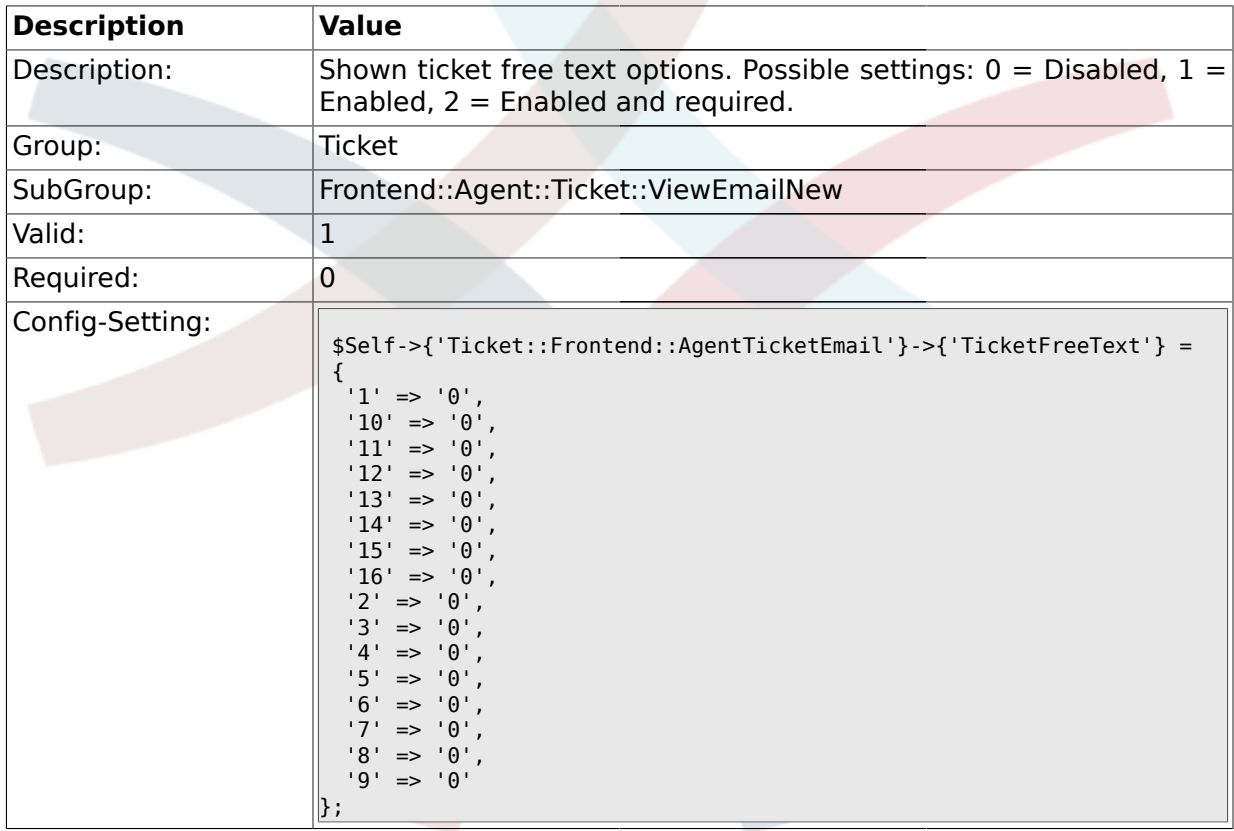

#### **2.30.9. Ticket::Frontend::AgentTicketEmail###TicketFreeTime**

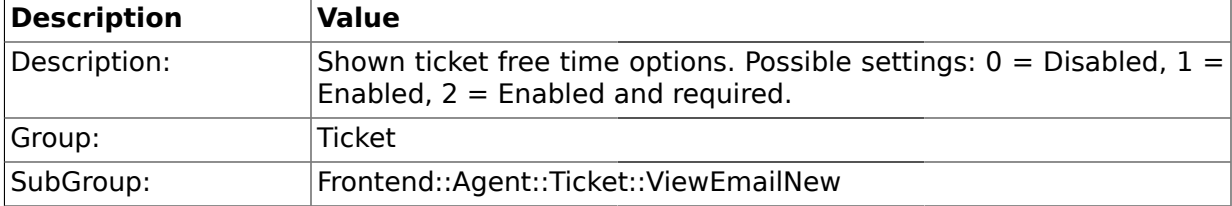

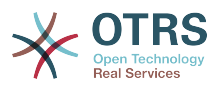

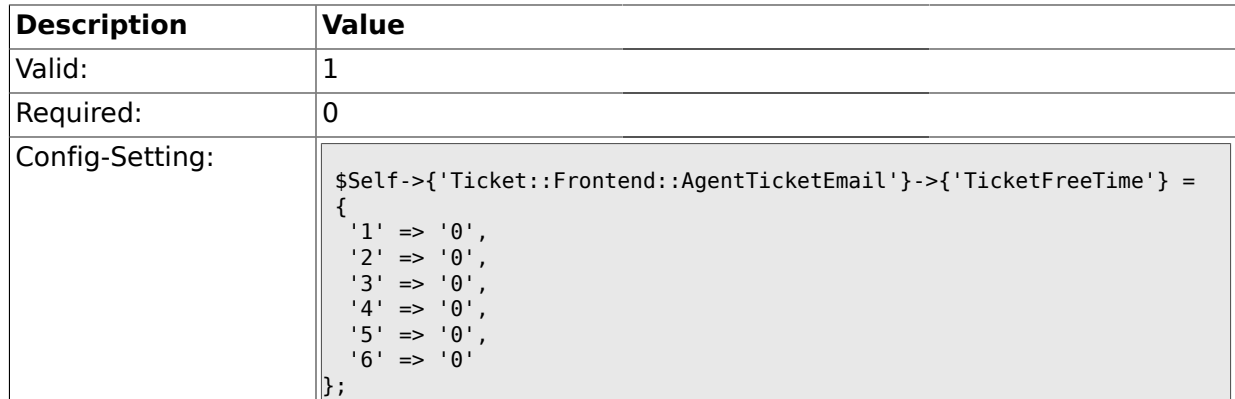

#### **2.30.10. Ticket::Frontend::AgentTicketEmail###ArticleFreeText**

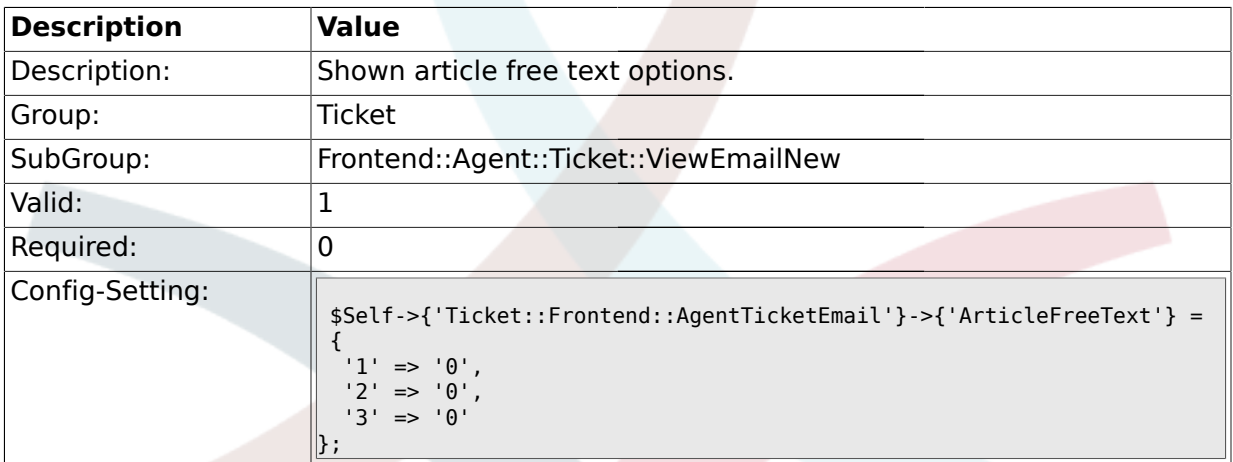

### **2.30.11. Ticket::Frontend::AgentTicketEmail###HistoryType**

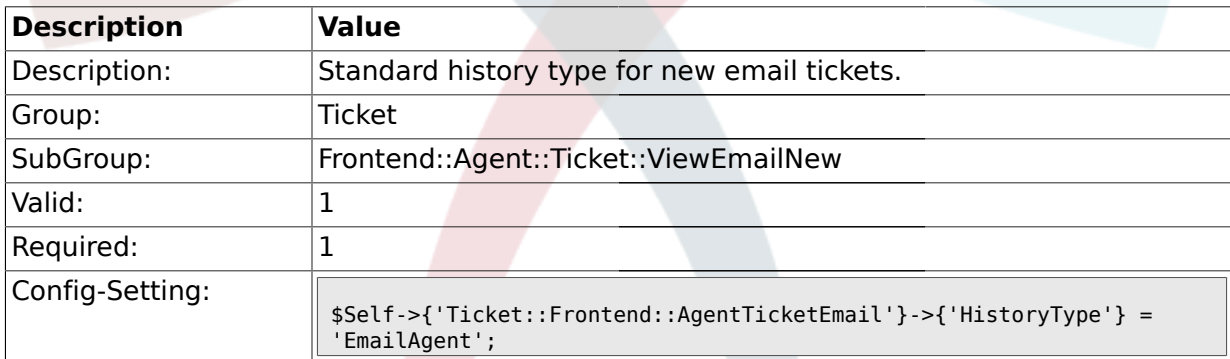

#### **2.30.12. Ticket::Frontend::AgentTicketEmail###HistoryComment**

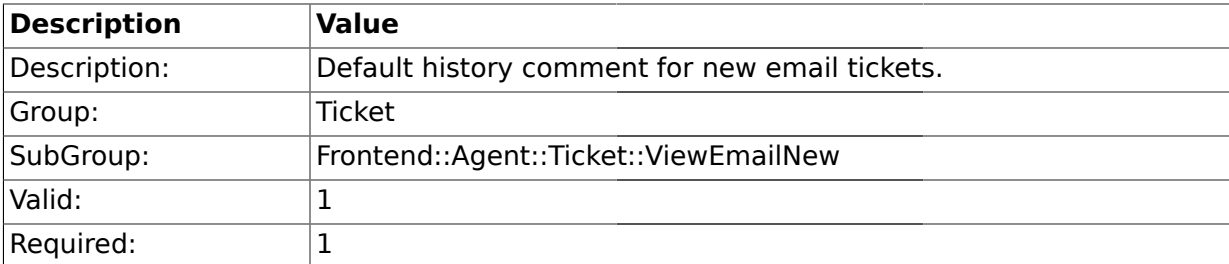

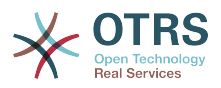

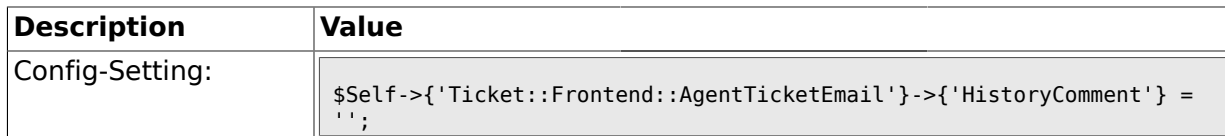

#### **2.31. Frontend::Agent::Ticket::ViewEscalation**

#### **2.31.1. Ticket::Frontend::AgentTicketEscalationView###ViewableTicketsPage**

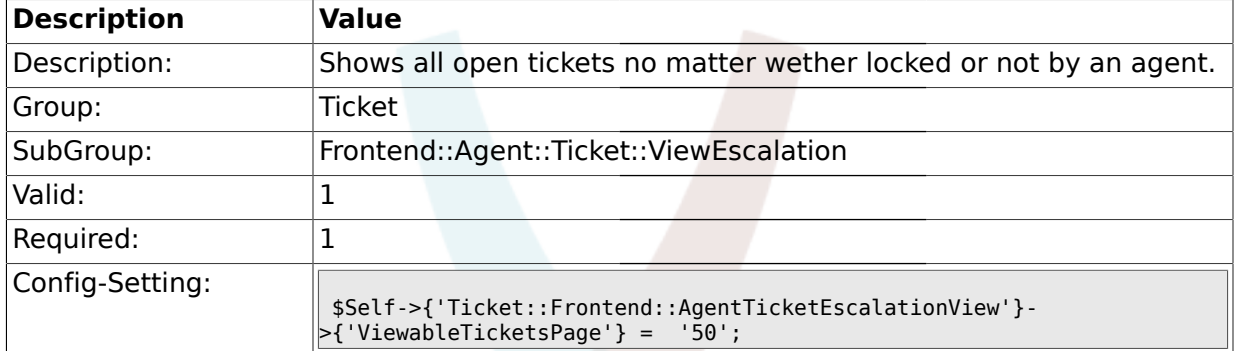

#### **2.31.2. Ticket::Frontend::AgentTicketEscalationView###SortBy::Default**

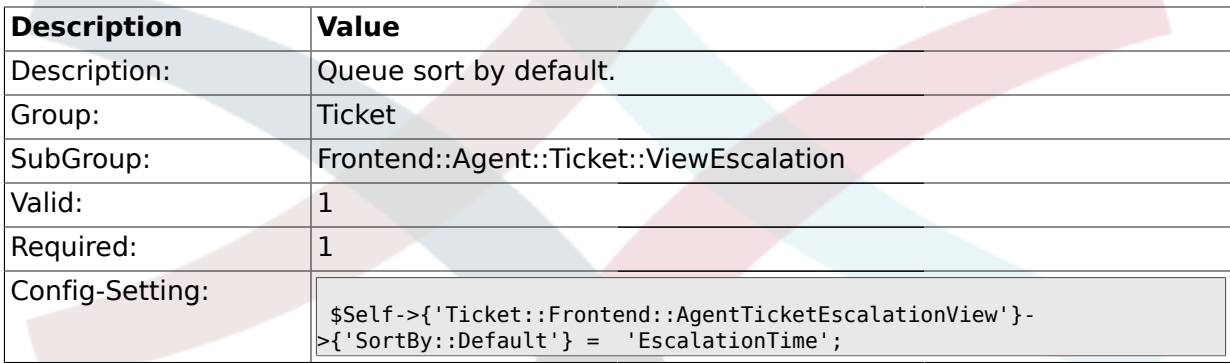

#### **2.31.3. Ticket::Frontend::AgentTicketEscalationView###Order::Default**

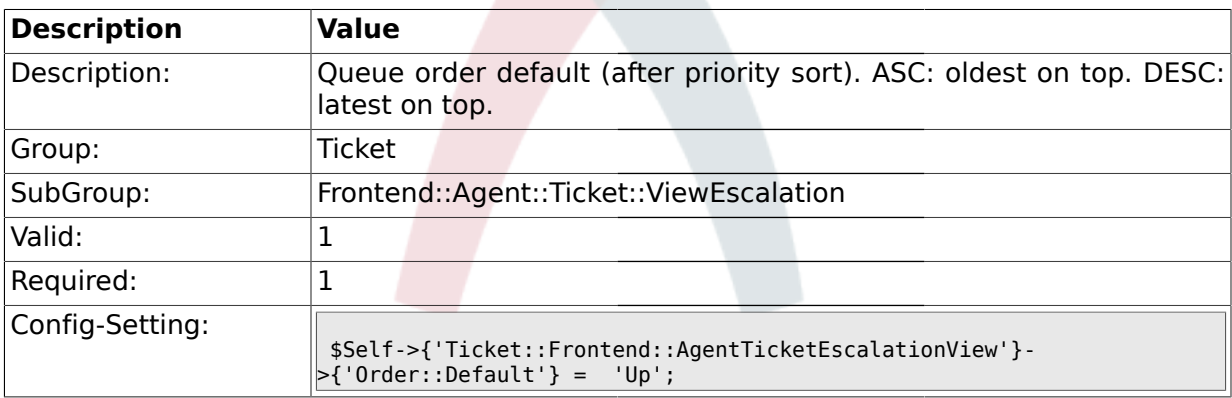

#### **2.32. Frontend::Agent::Ticket::ViewForward**

#### **2.32.1. Ticket::Frontend::AgentTicketForward###Permission**

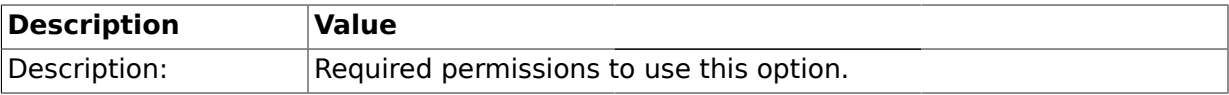

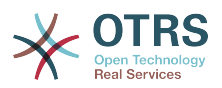

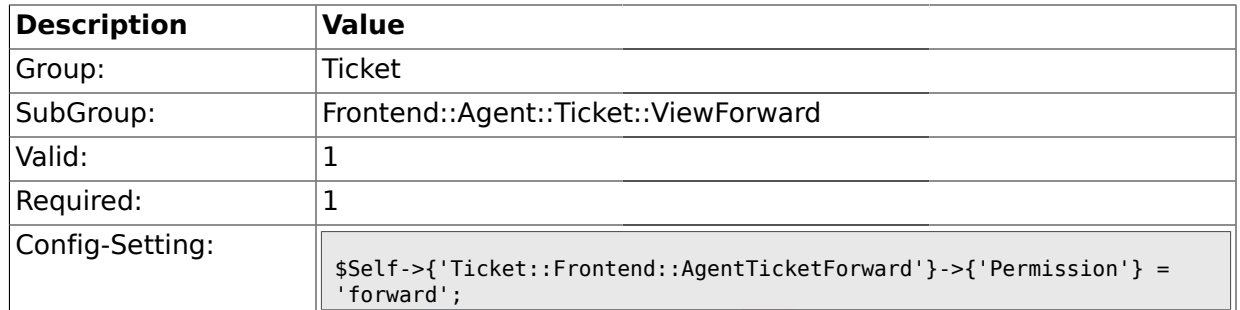

#### **2.32.2. Ticket::Frontend::AgentTicketForward###RequiredLock**

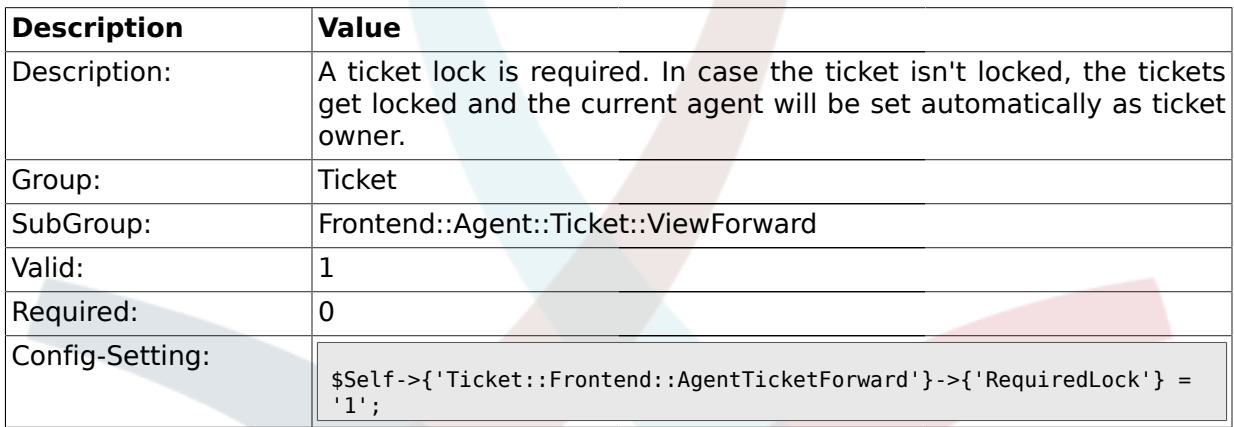

## **2.32.3. Ticket::Frontend::AgentTicketForward###StateDefault**

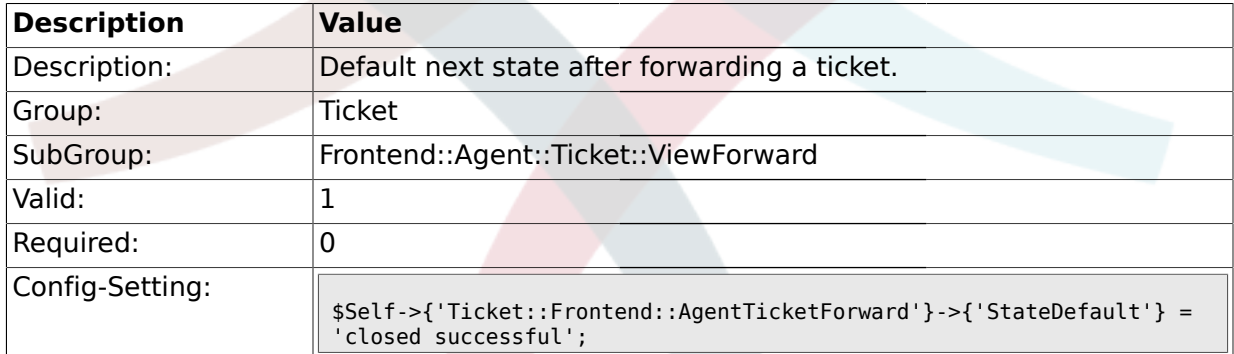

## **2.32.4. Ticket::Frontend::AgentTicketForward###StateType**

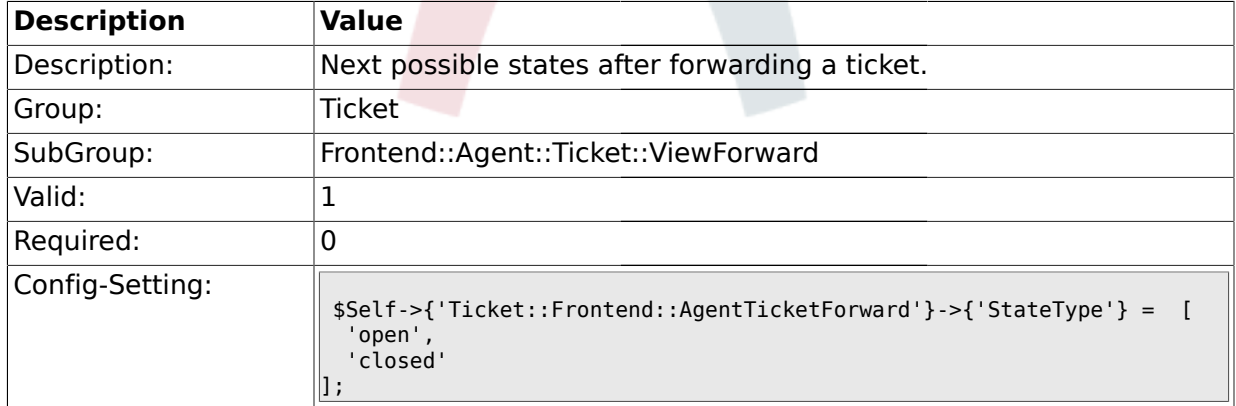

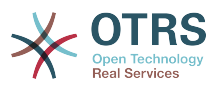

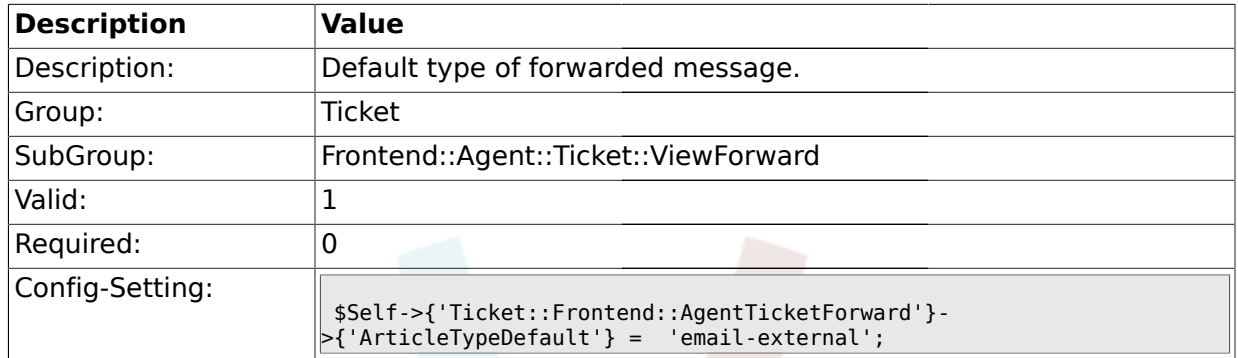

#### **2.32.5. Ticket::Frontend::AgentTicketForward###ArticleTypeDefault**

### **2.32.6. Ticket::Frontend::AgentTicketForward###ArticleTypes**

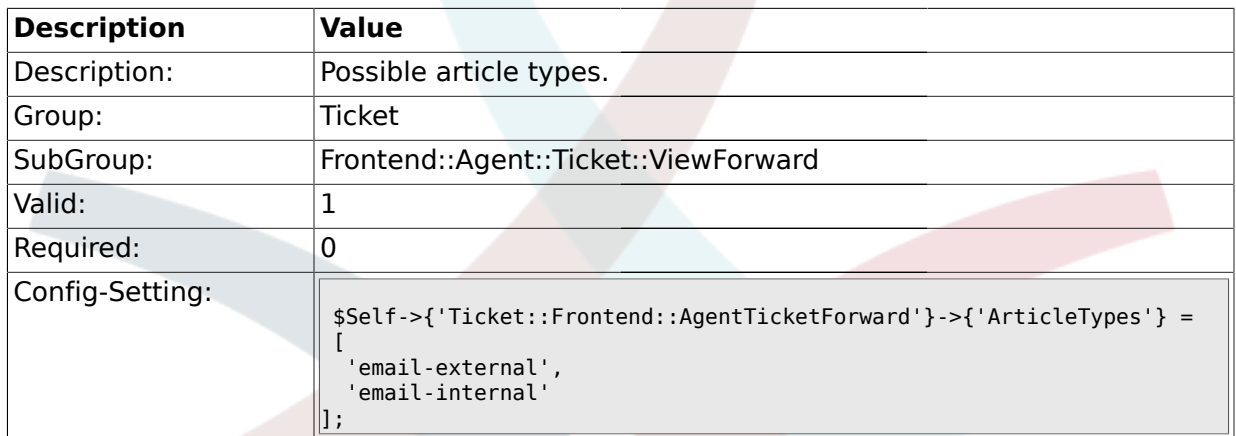

### **2.32.7. Ticket::Frontend::AgentTicketForward###TicketFreeText**

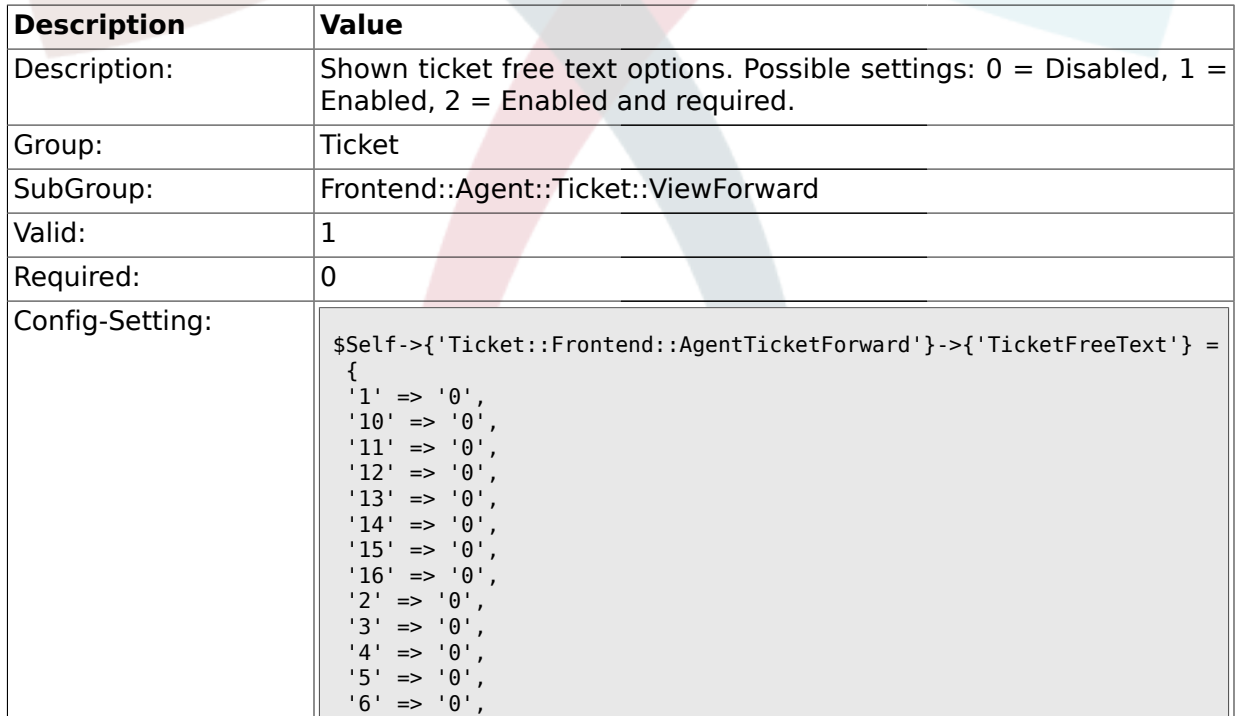

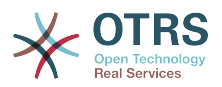

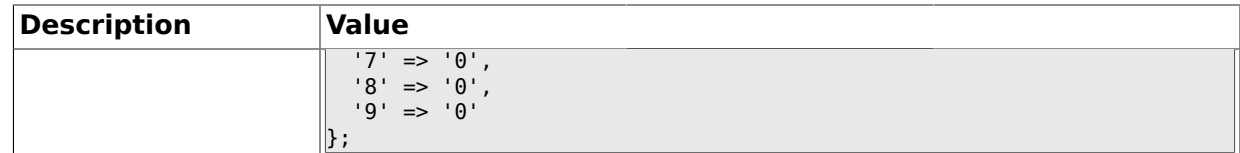

#### **2.32.8. Ticket::Frontend::AgentTicketForward###TicketFreeTime**

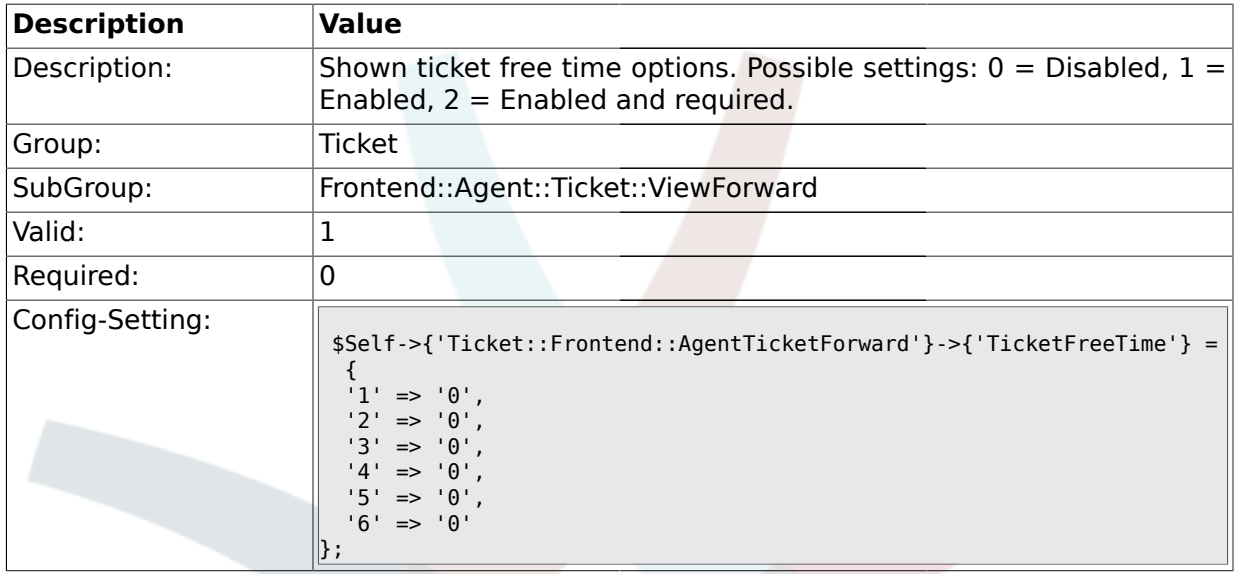

#### **2.33. Frontend::Agent::Ticket::ViewFreeText**

### **2.33.1. Ticket::Frontend::AgentTicketFreeText###Permission**

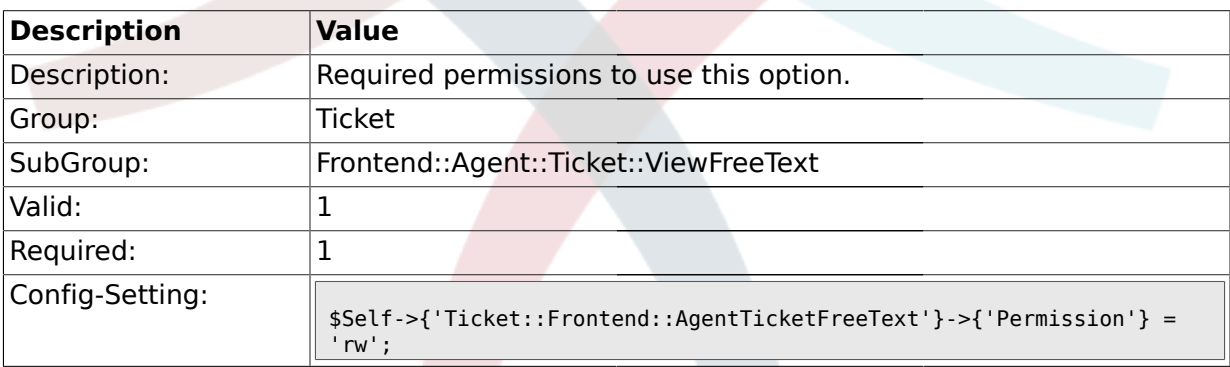

#### **2.33.2. Ticket::Frontend::AgentTicketFreeText###RequiredLock**

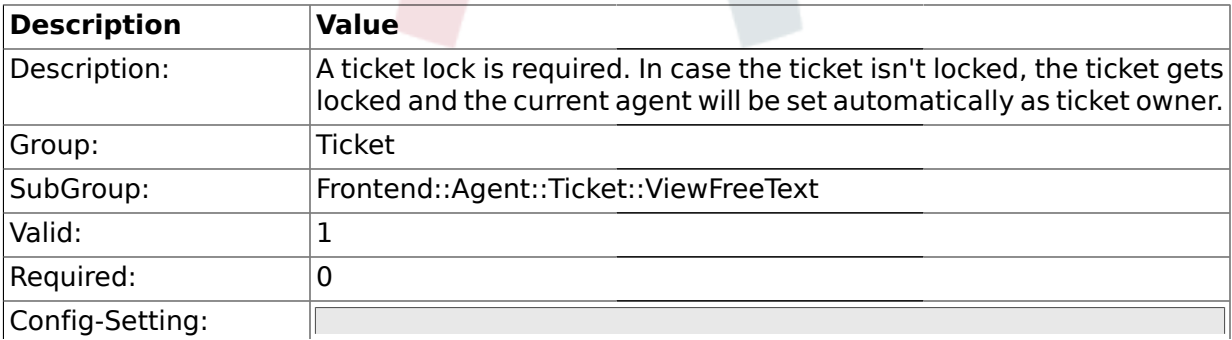

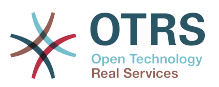

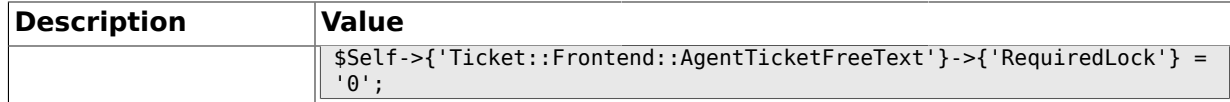

#### **2.33.3. Ticket::Frontend::AgentTicketFreeText###TicketType**

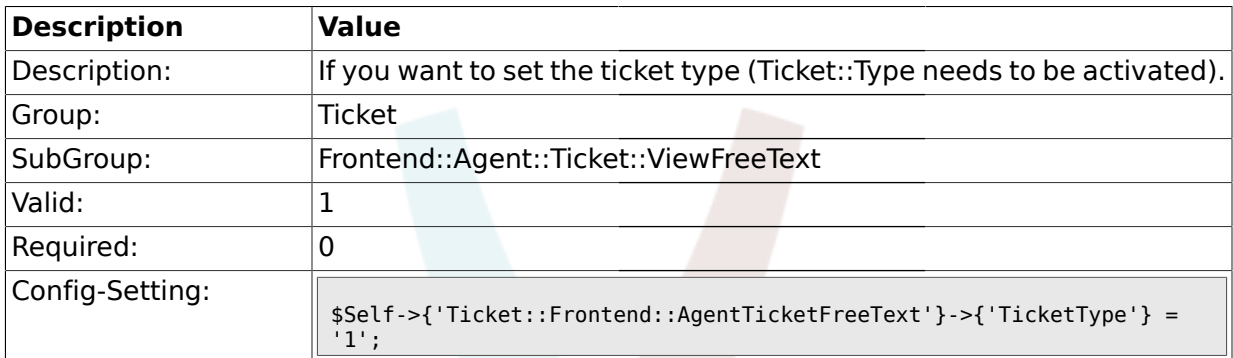

#### **2.33.4. Ticket::Frontend::AgentTicketFreeText###Service**

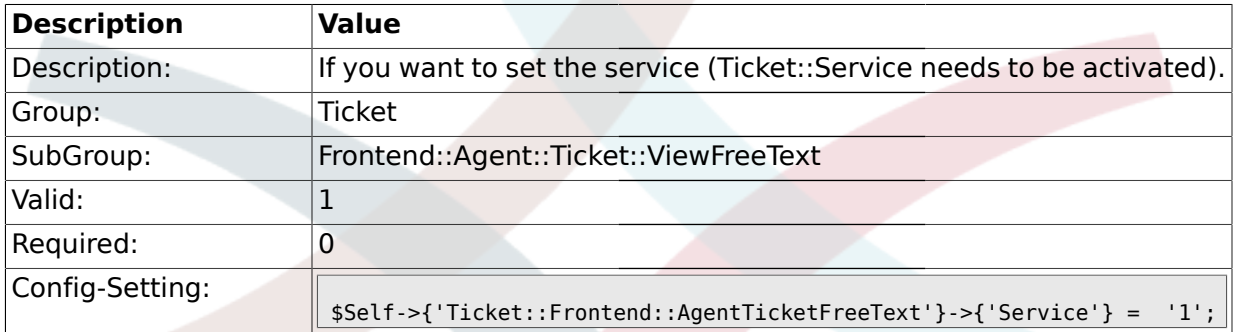

### **2.33.5. Ticket::Frontend::AgentTicketFreeText###Owner**

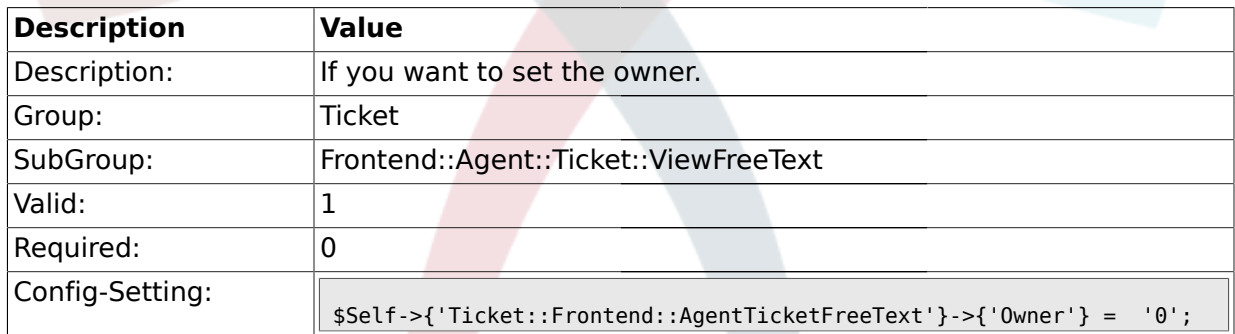

### **2.33.6. Ticket::Frontend::AgentTicketFreeText###OwnerMandatory**

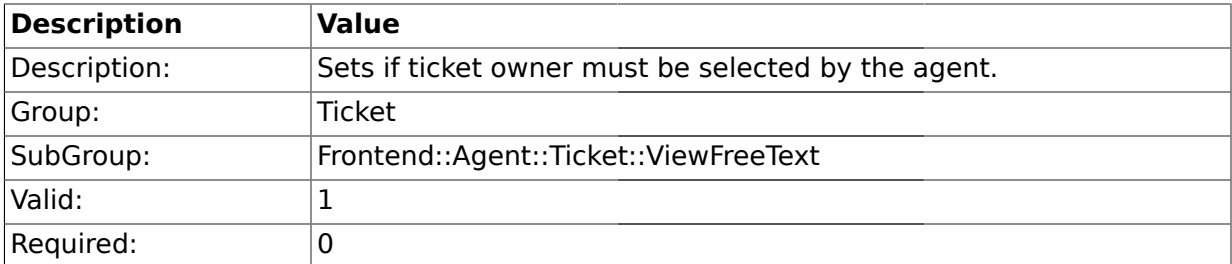

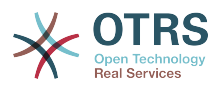

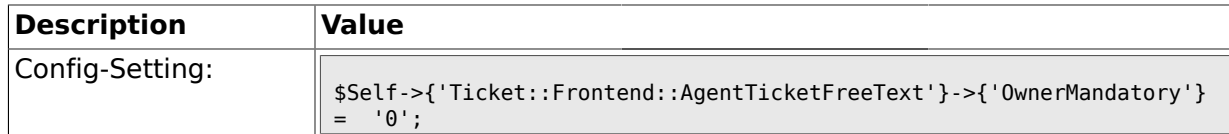

#### **2.33.7. Ticket::Frontend::AgentTicketFreeText###Responsible**

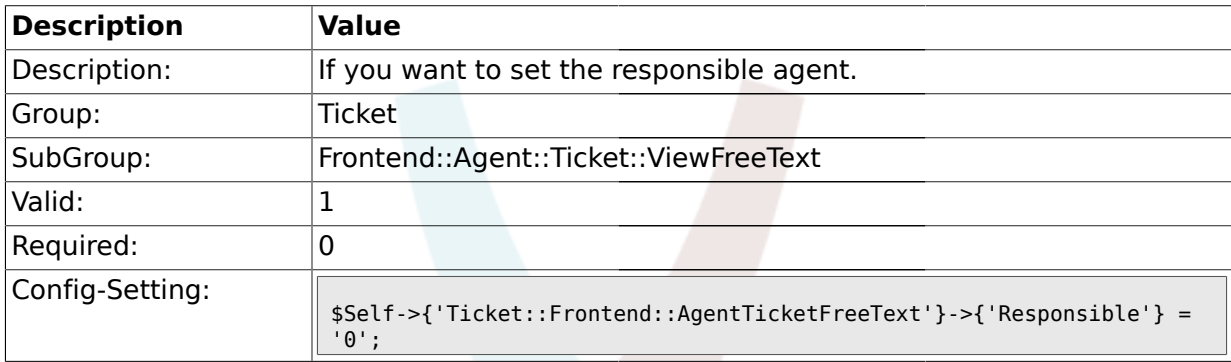

#### **2.33.8. Ticket::Frontend::AgentTicketFreeText###State**

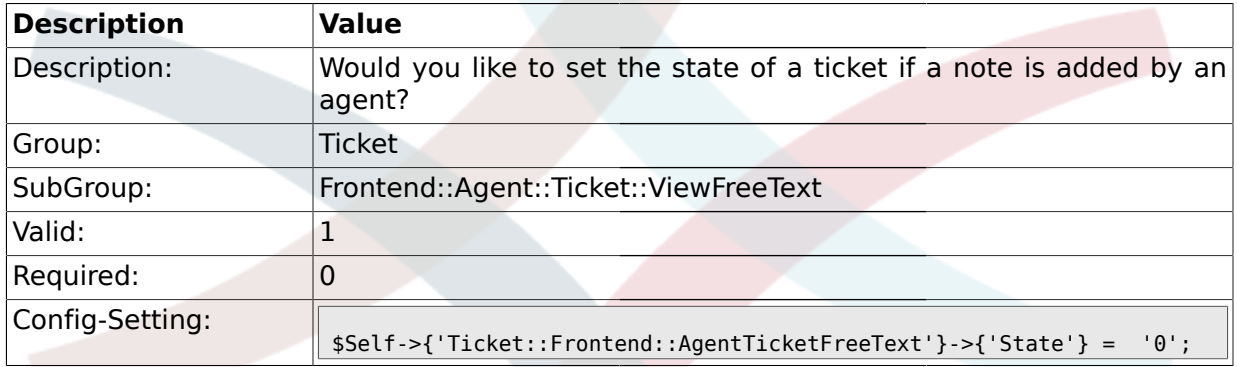

### **2.33.9. Ticket::Frontend::AgentTicketFreeText###StateType**

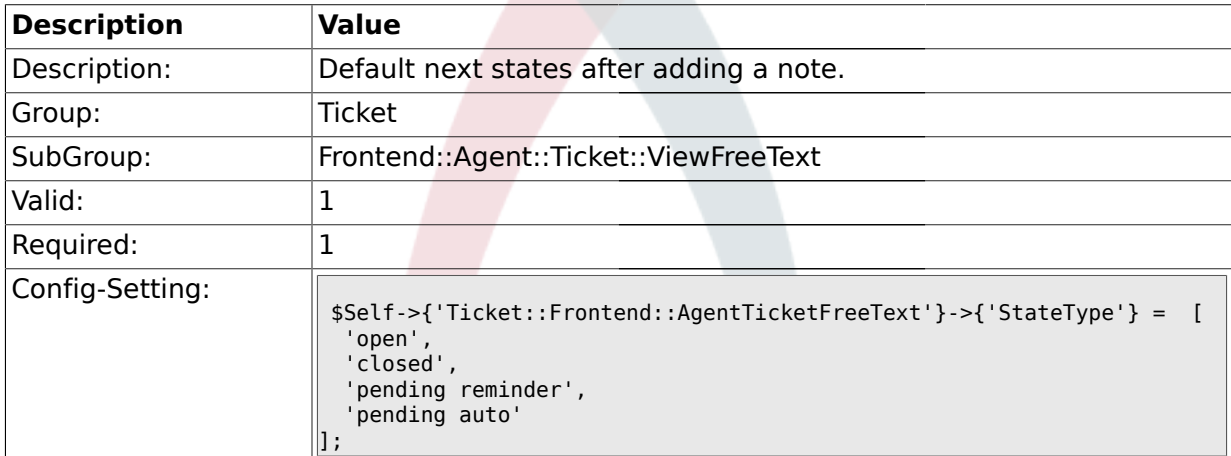

#### **2.33.10. Ticket::Frontend::AgentTicketFreeText###StateDefault**

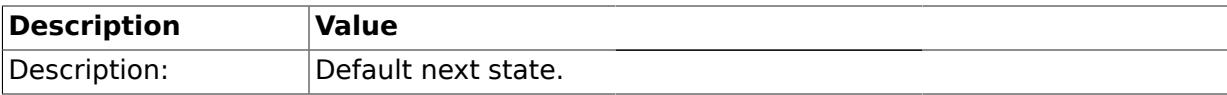

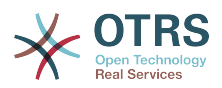

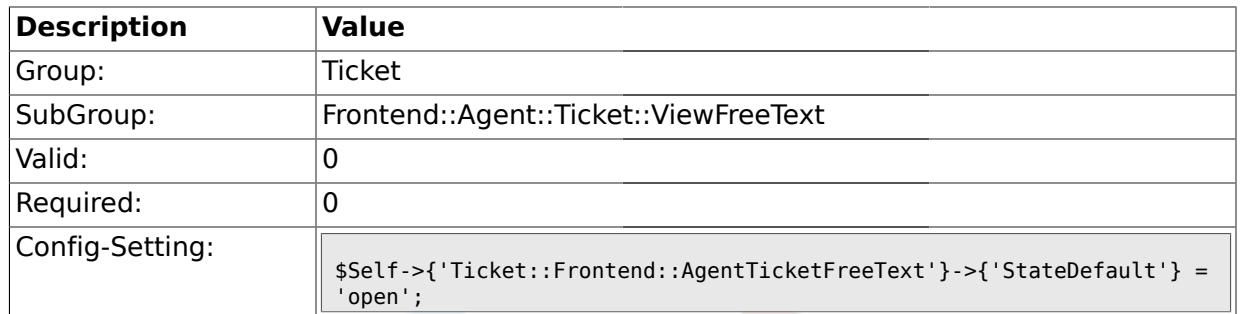

#### **2.33.11. Ticket::Frontend::AgentTicketFreeText###Note**

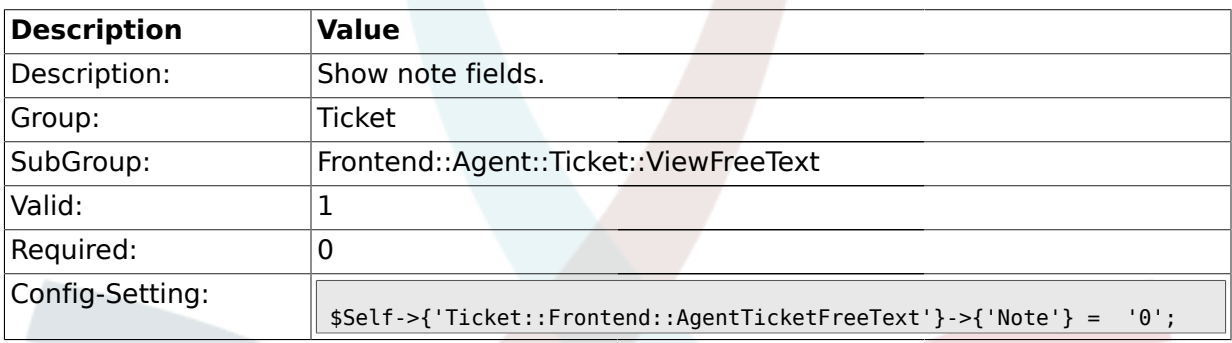

### **2.33.12. Ticket::Frontend::AgentTicketFreeText###Subject**

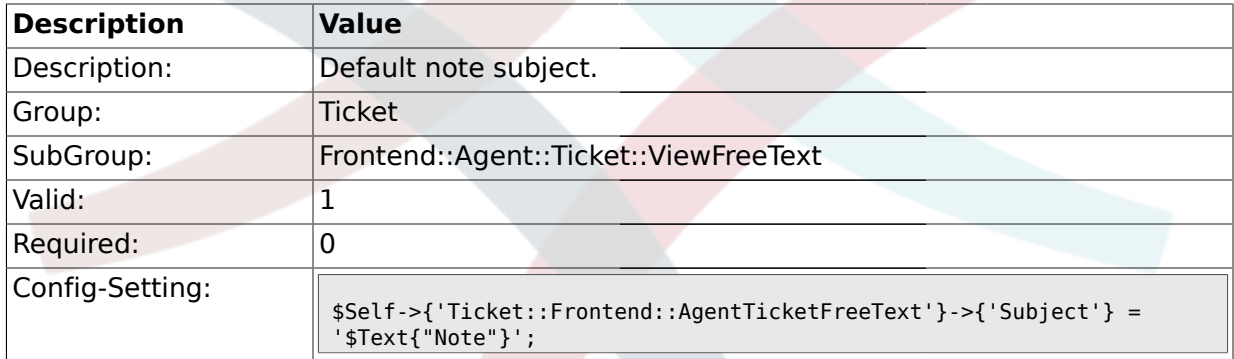

### **2.33.13. Ticket::Frontend::AgentTicketFreeText###Body**

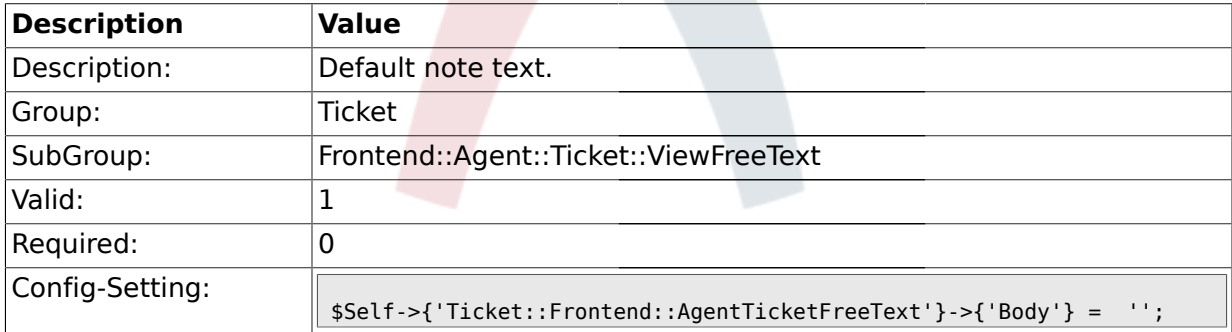

### **2.33.14. Ticket::Frontend::AgentTicketFreeText###InvolvedAgent**

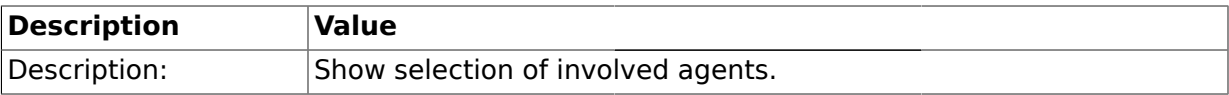

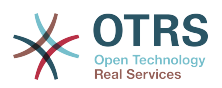

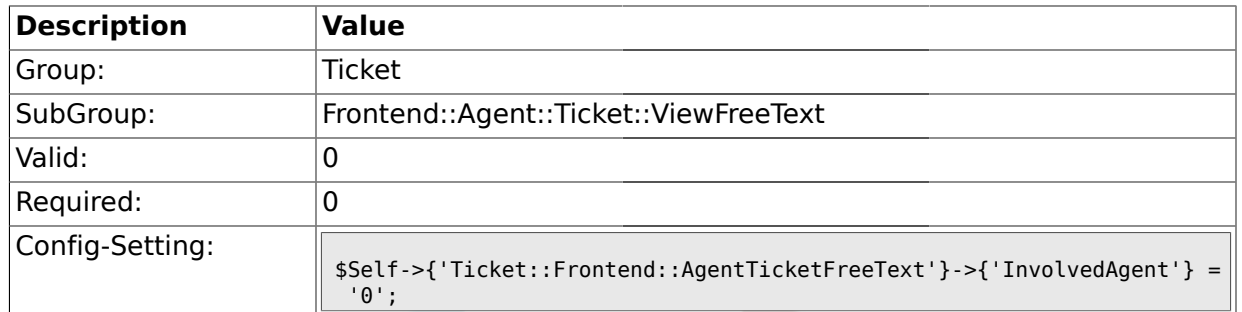

#### **2.33.15. Ticket::Frontend::AgentTicketFreeText###InformAgent**

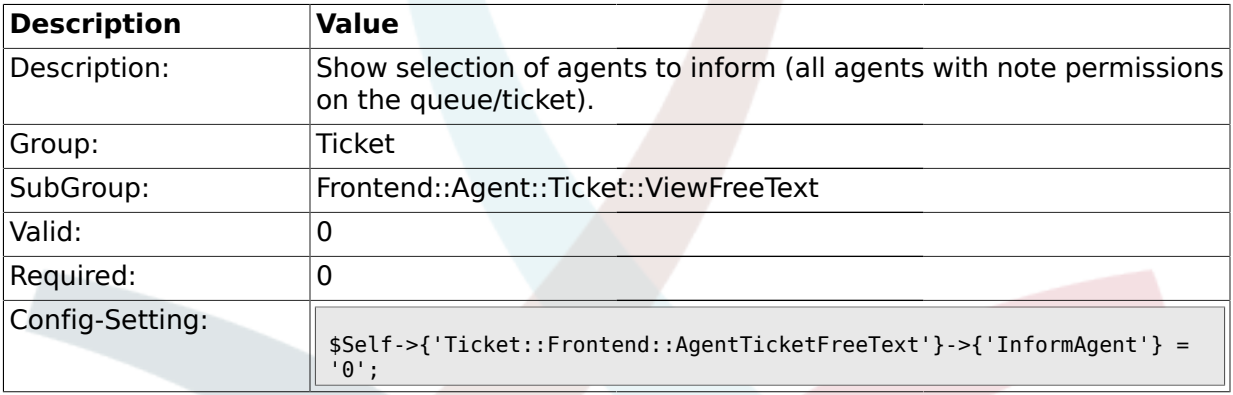

### **2.33.16. Ticket::Frontend::AgentTicketFreeText###ArticleTypeDefault**

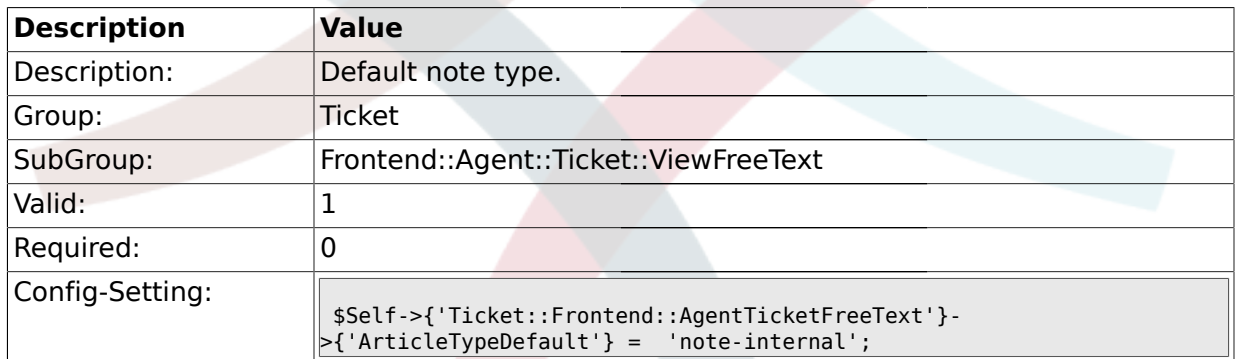

### **2.33.17. Ticket::Frontend::AgentTicketFreeText###ArticleTypes**

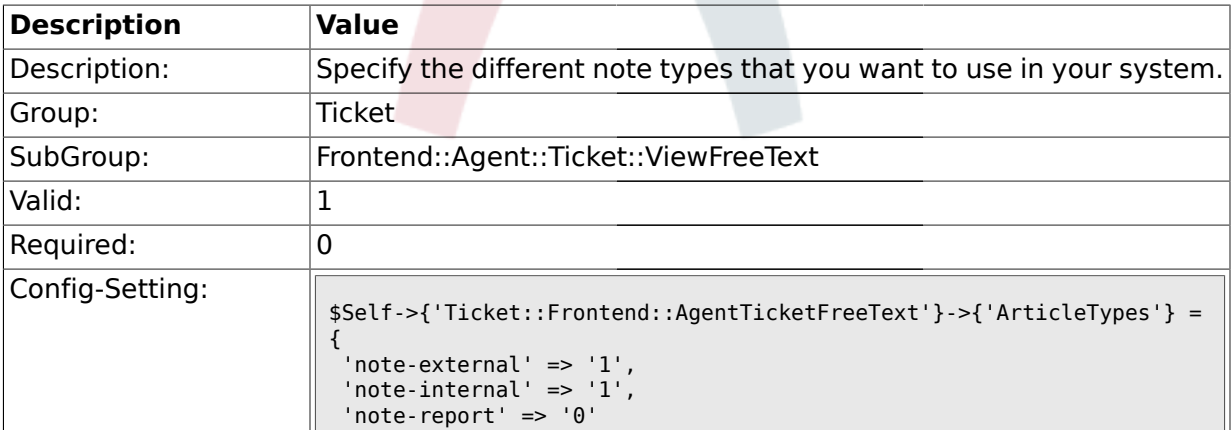

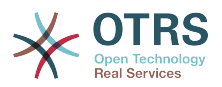

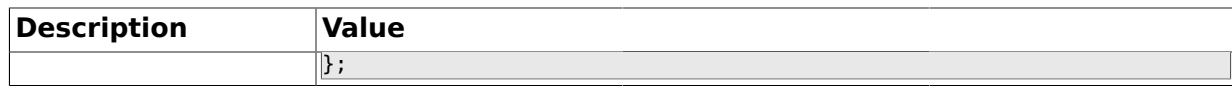

#### **2.33.18. Ticket::Frontend::AgentTicketFreeText###Priority**

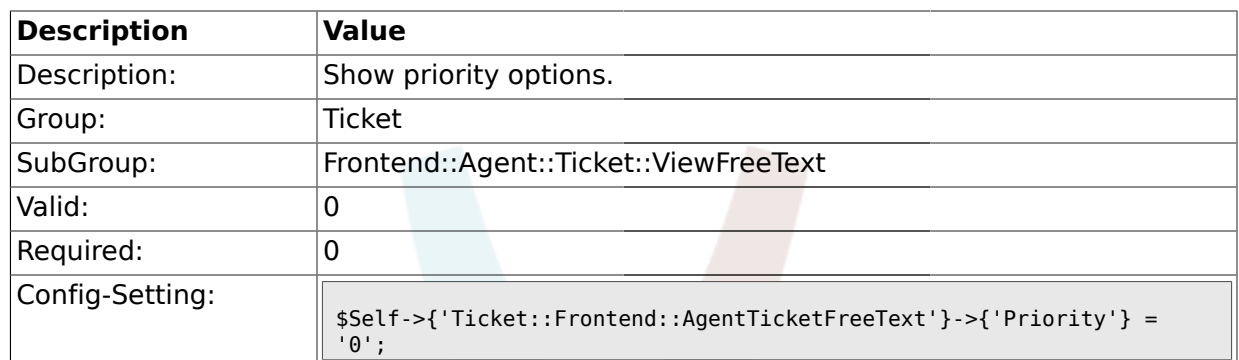

#### **2.33.19. Ticket::Frontend::AgentTicketFreeText###PriorityDefault**

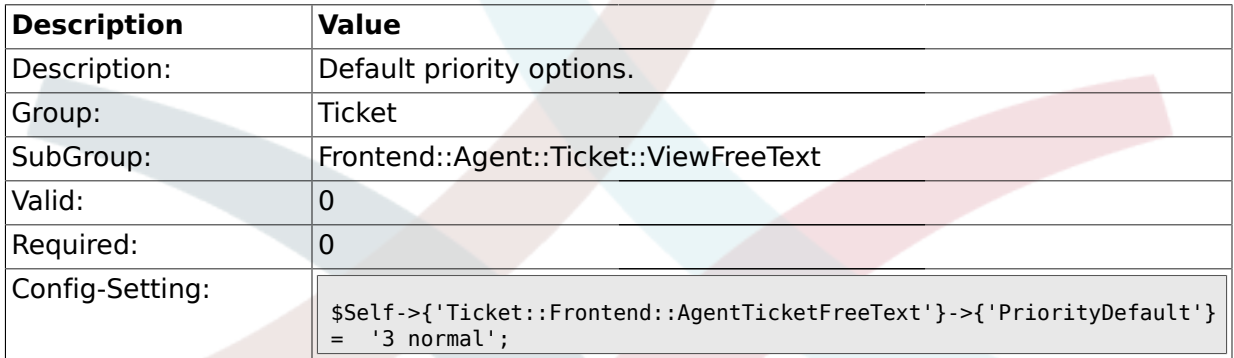

#### **2.33.20. Ticket::Frontend::AgentTicketFreeText###Title**

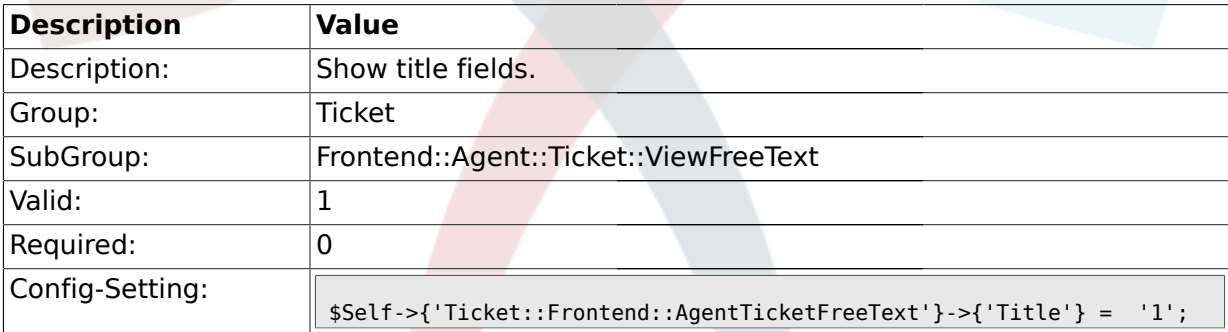

#### **2.33.21. Ticket::Frontend::AgentTicketFreeText###TicketFreeText**

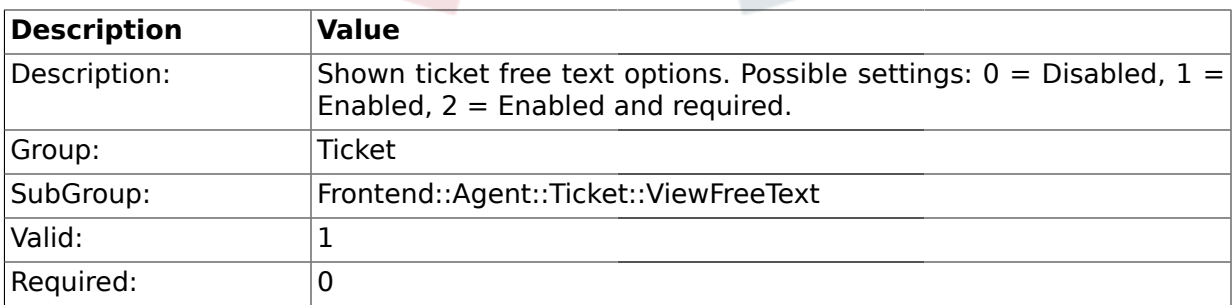
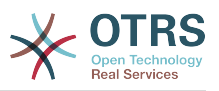

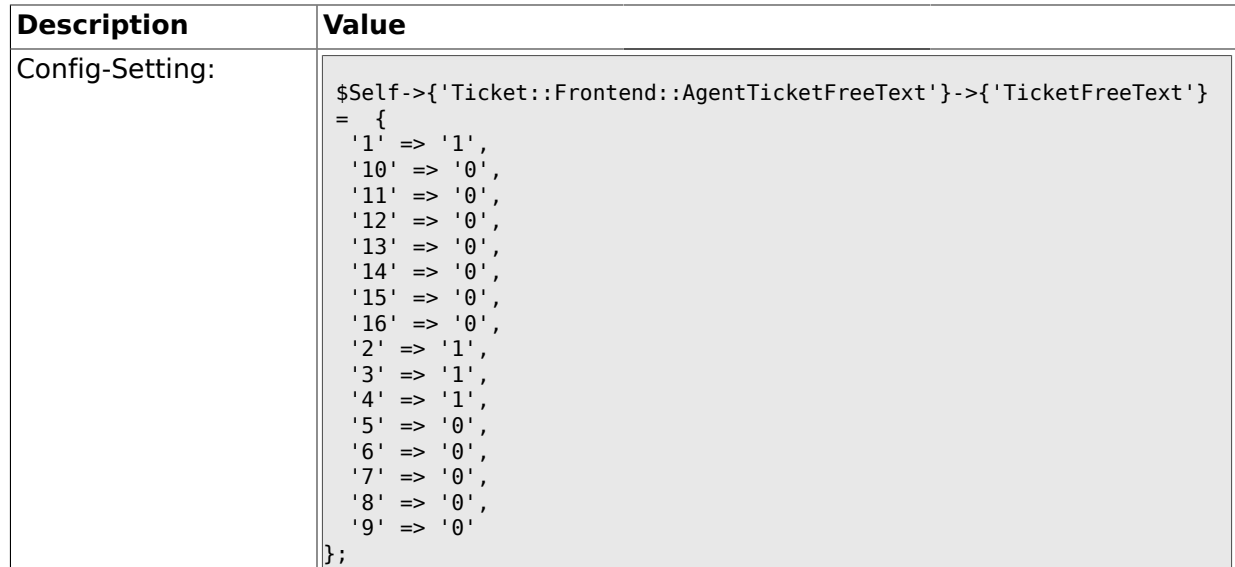

# **2.33.22. Ticket::Frontend::AgentTicketFreeText###TicketFreeTime**

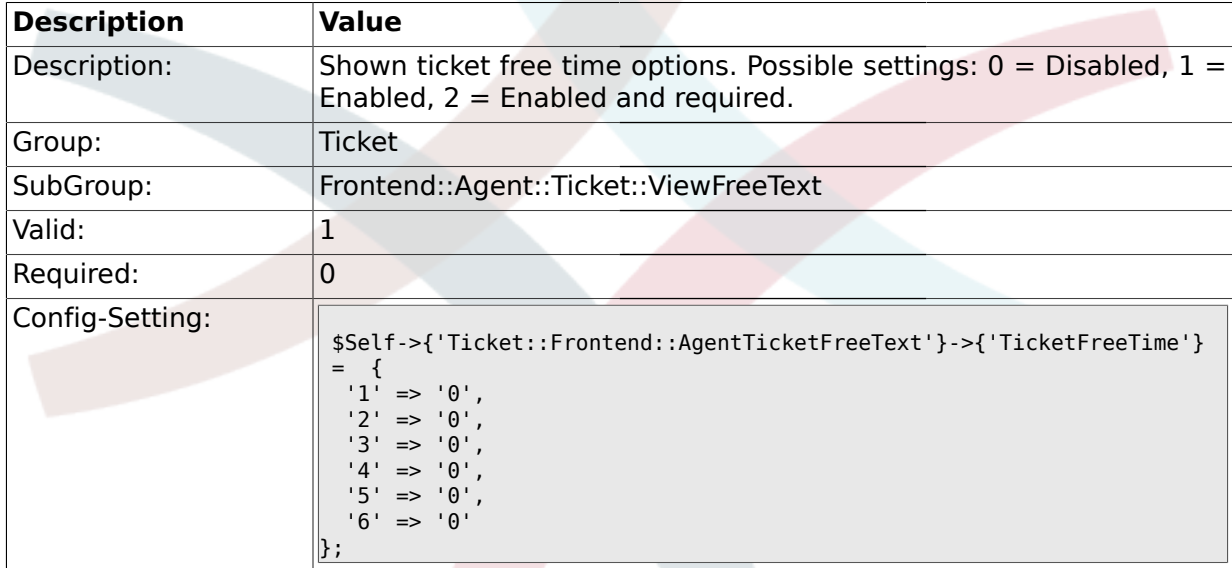

# **2.33.23. Ticket::Frontend::AgentTicketFreeText###ArticleFreeText**

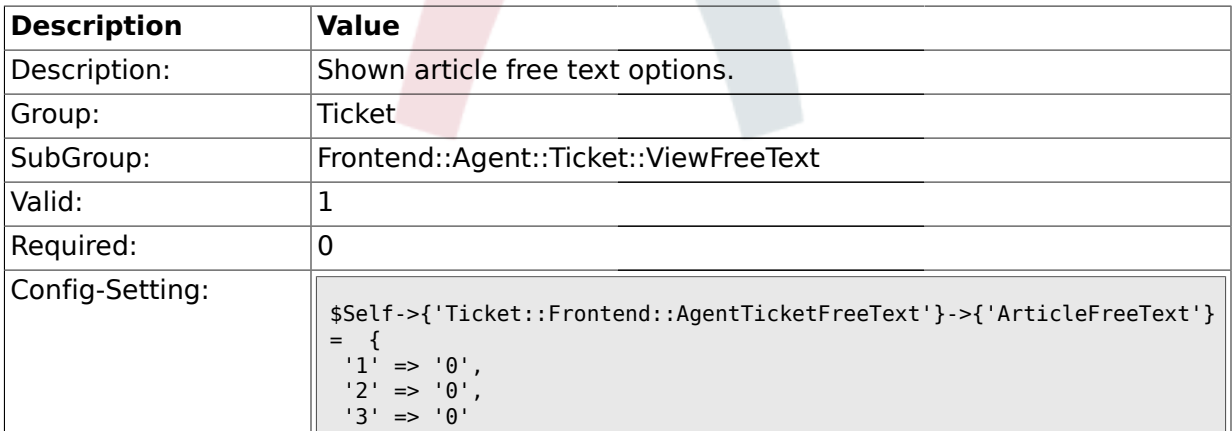

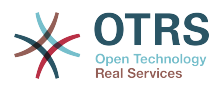

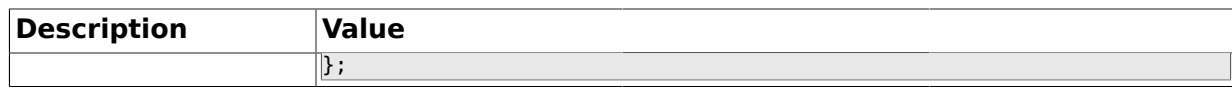

### **2.33.24. Ticket::Frontend::AgentTicketFreeText###HistoryType**

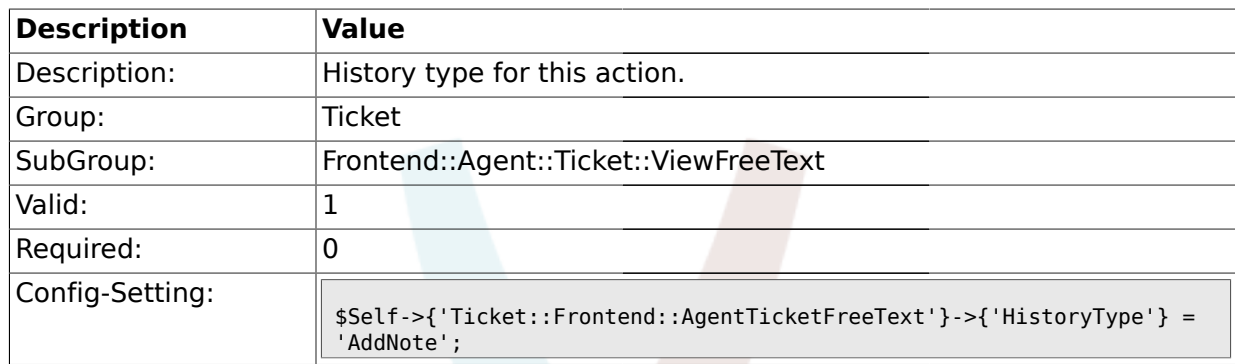

#### **2.33.25. Ticket::Frontend::AgentTicketFreeText###HistoryComment**

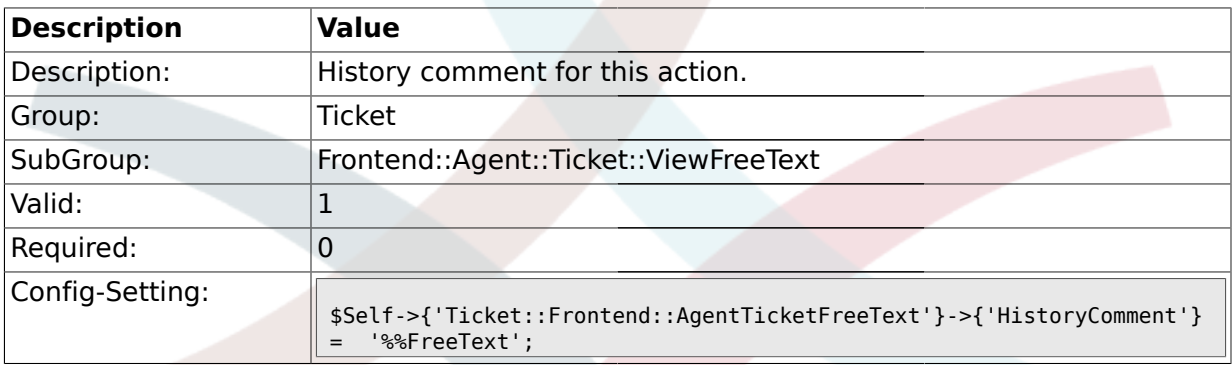

# **2.34. Frontend::Agent::Ticket::ViewHistory**

#### **2.34.1. Ticket::Frontend::HistoryOrder**

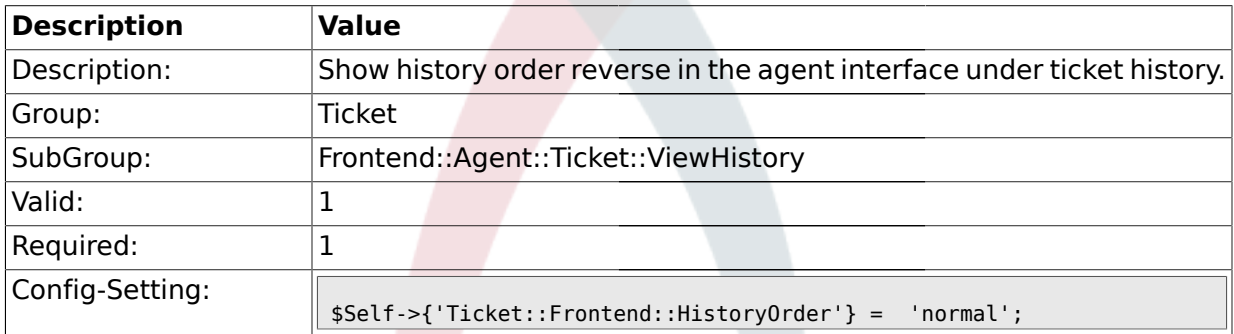

### **2.35. Frontend::Agent::Ticket::ViewMailbox**

#### **2.35.1. Ticket::Frontend::AgentTicketLockedView###SortBy::Default**

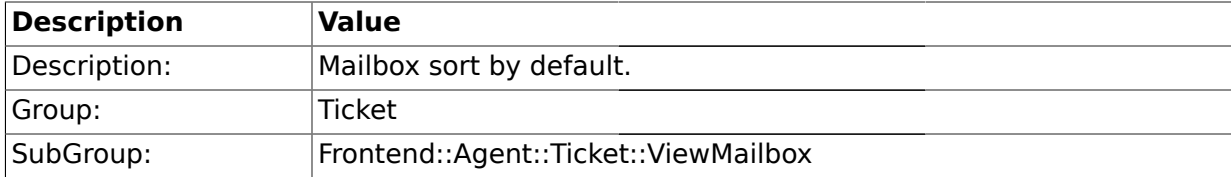

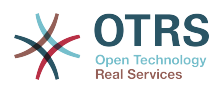

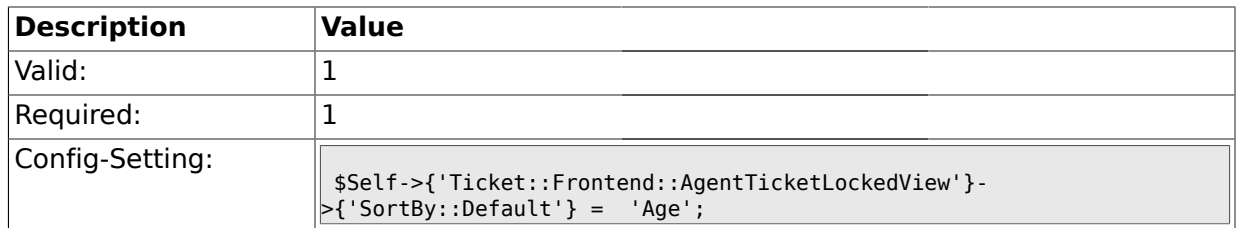

# **2.35.2. Ticket::Frontend::AgentTicketLockedView###Order::Default**

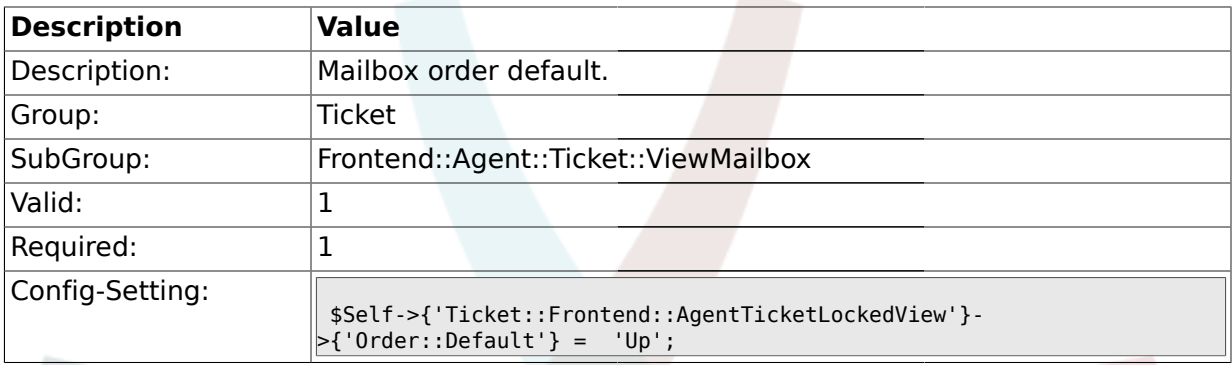

# **2.35.3. Ticket::Frontend::AgentTicketResponsibleView###SortBy::Default**

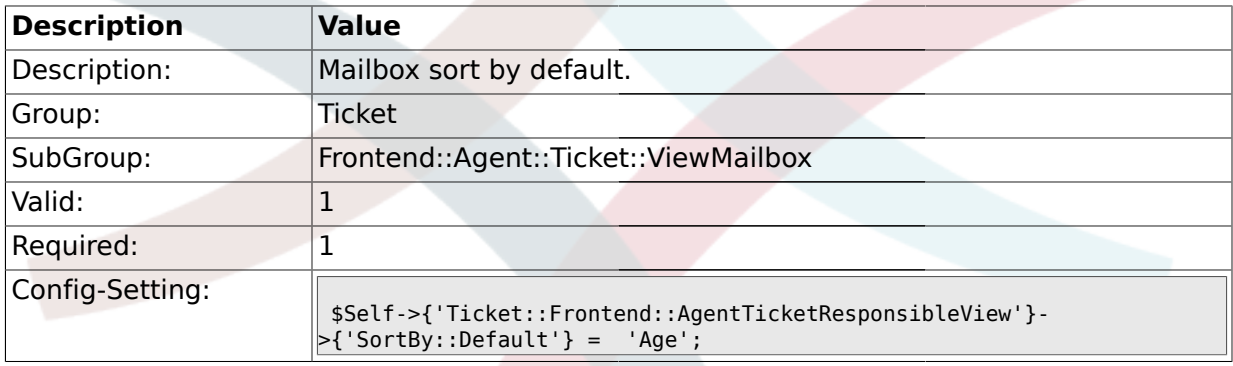

# **2.35.4. Ticket::Frontend::AgentTicketResponsibleView###Order::Default**

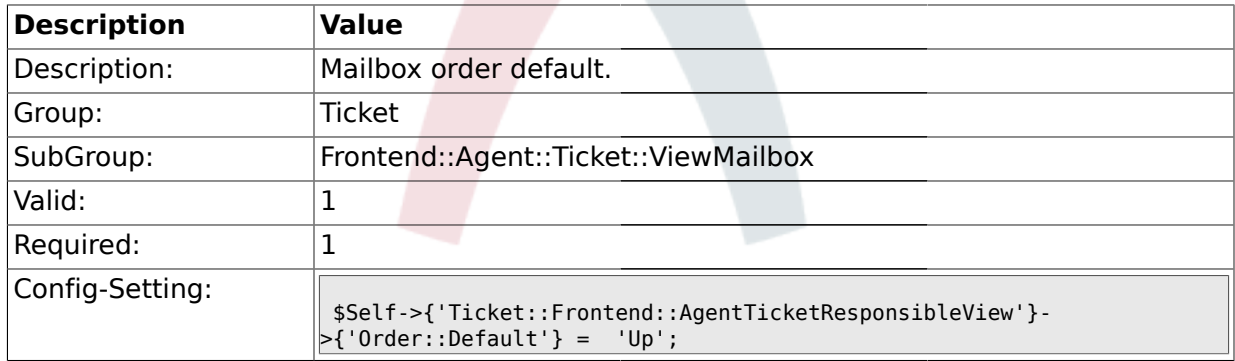

# **2.35.5. Ticket::Frontend::AgentTicketWatchView###SortBy::Default**

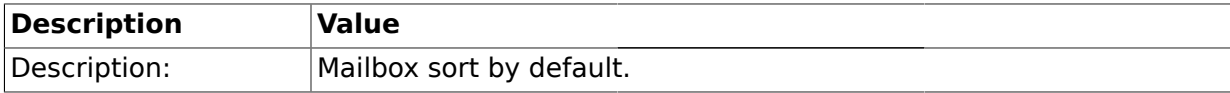

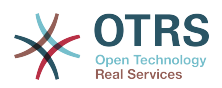

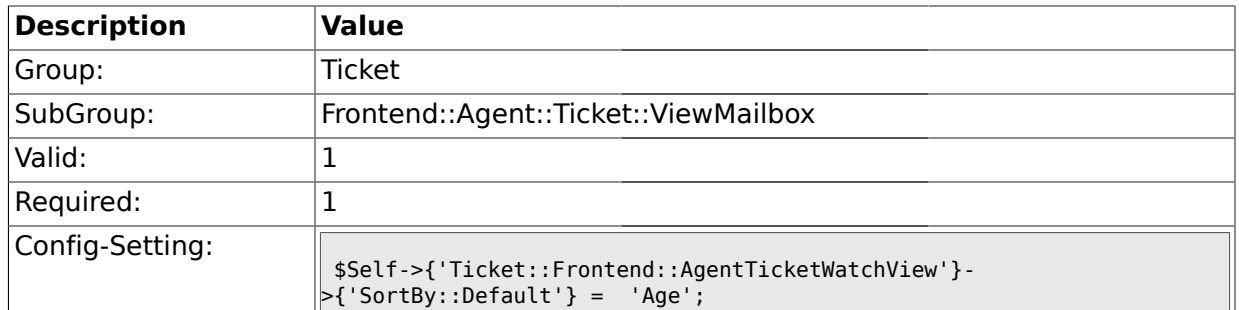

### **2.35.6. Ticket::Frontend::AgentTicketWatchView###Order::Default**

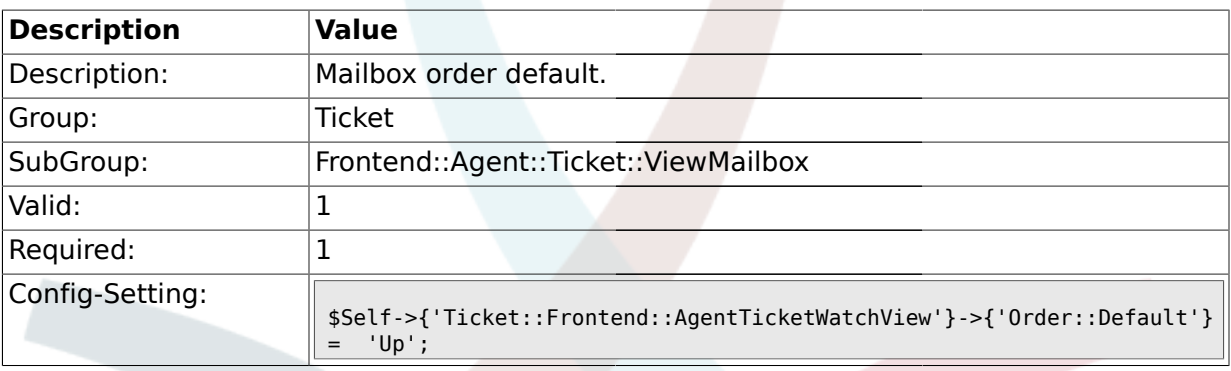

# **2.36. Frontend::Agent::Ticket::ViewMerge**

# **2.36.1. Ticket::Frontend::AgentTicketMerge###Permission**

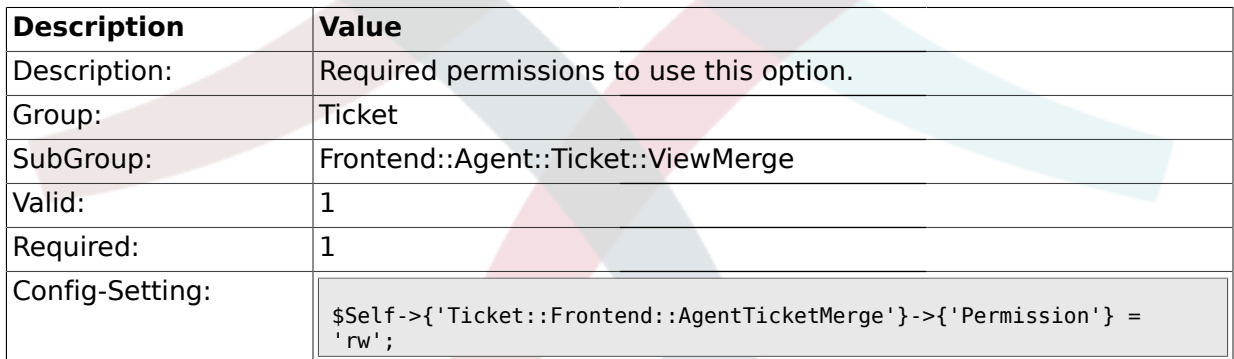

# **2.36.2. Ticket::Frontend::AgentTicketMerge###RequiredLock**

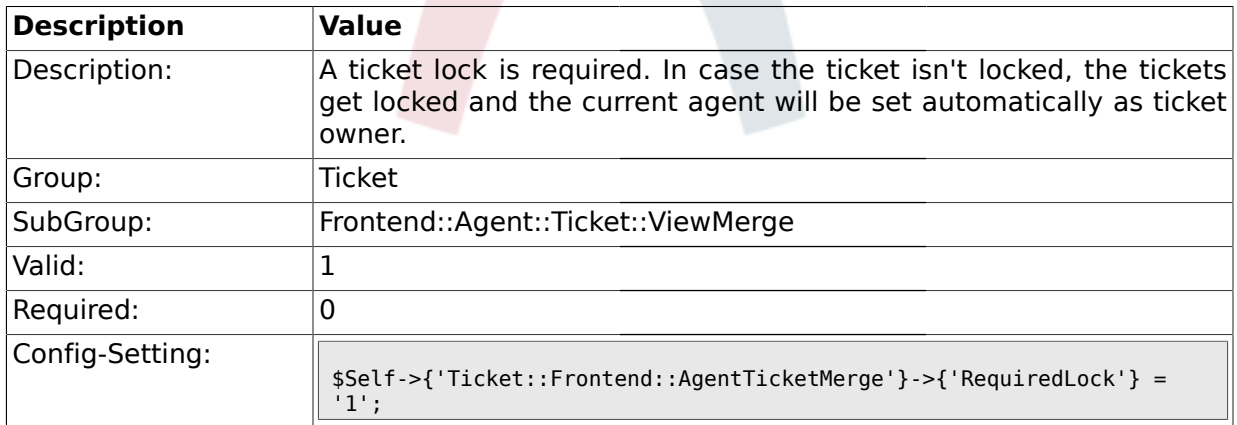

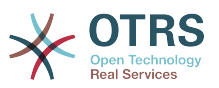

#### **2.36.3. Ticket::Frontend::MergeText**

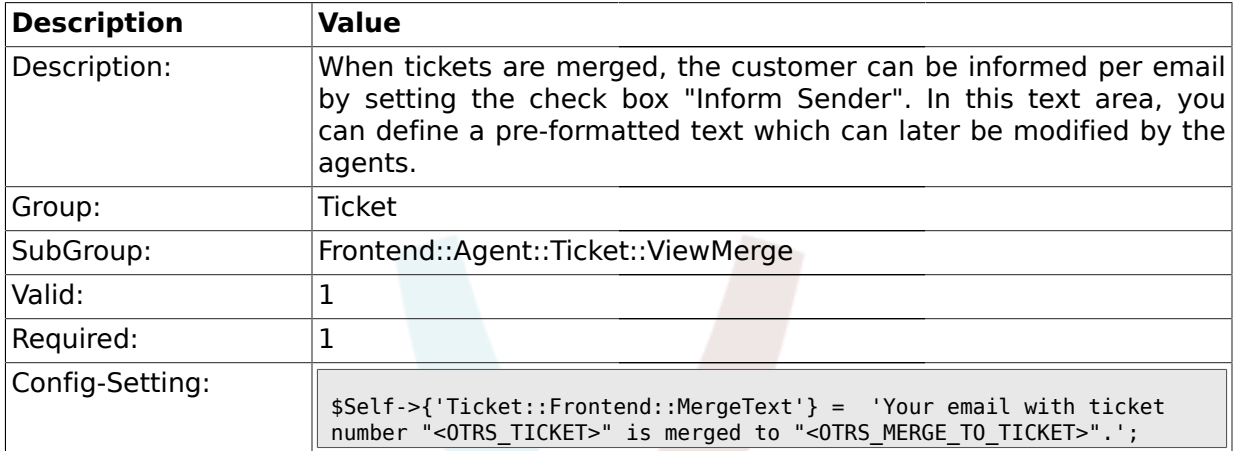

### **2.36.4. Ticket::Frontend::AutomaticMergeText**

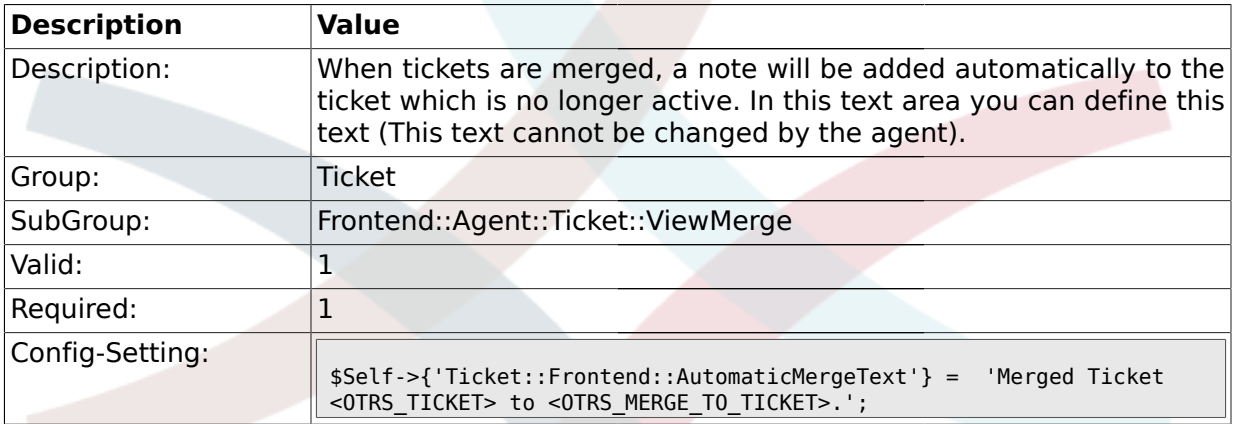

### **2.37. Frontend::Agent::Ticket::ViewMove**

### **2.37.1. Ticket::Frontend::MoveType**

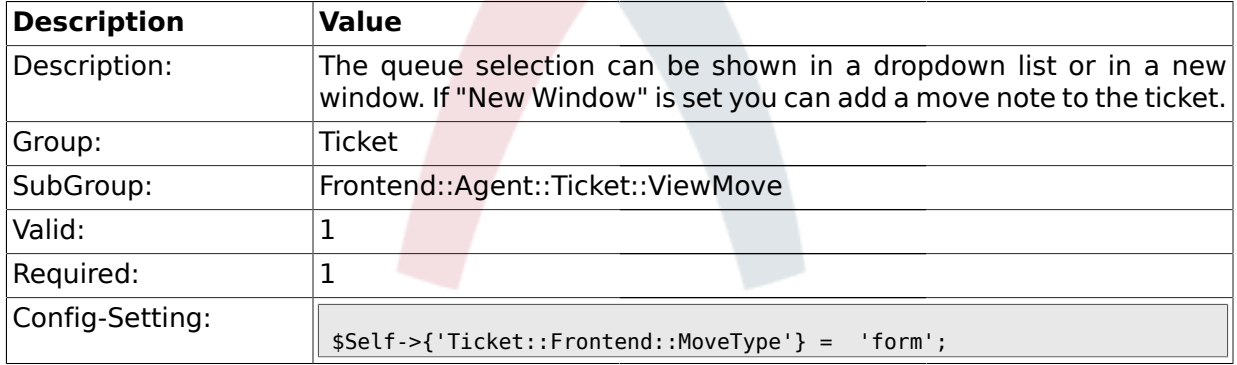

# **2.37.2. Ticket::Frontend::AgentTicketMove###State**

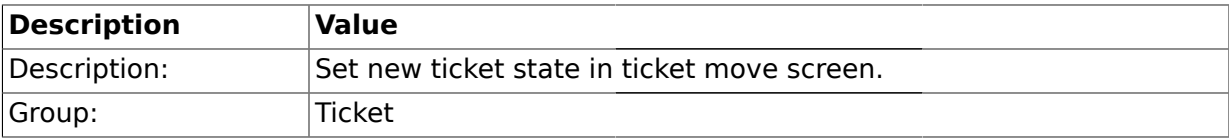

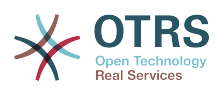

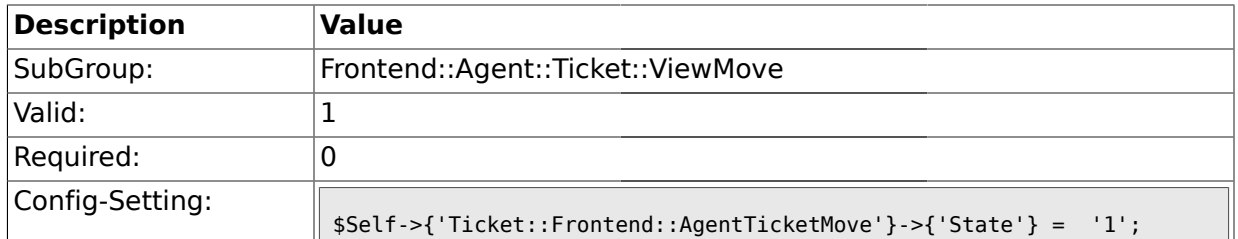

# **2.37.3. Ticket::DefaultNextMoveStateType**

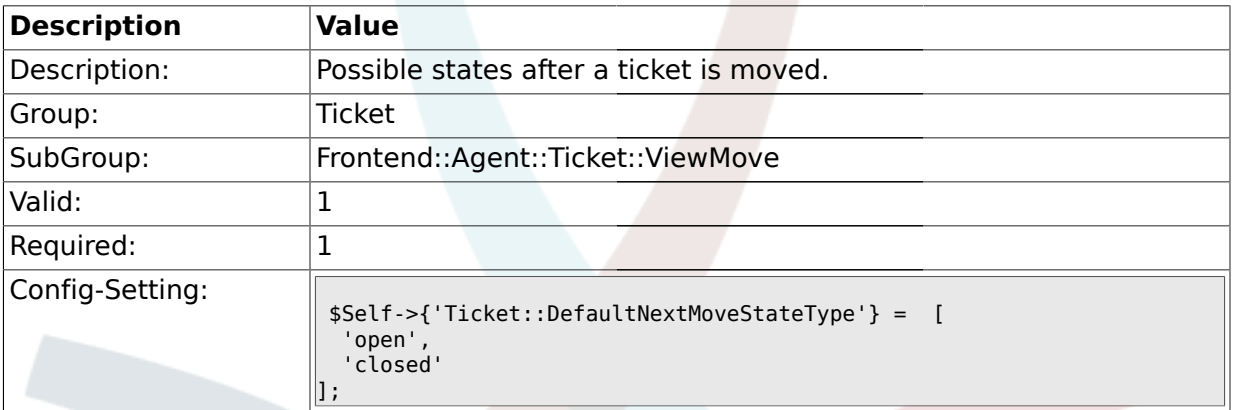

### **2.37.4. Ticket::Frontend::AgentTicketMove###Priority**

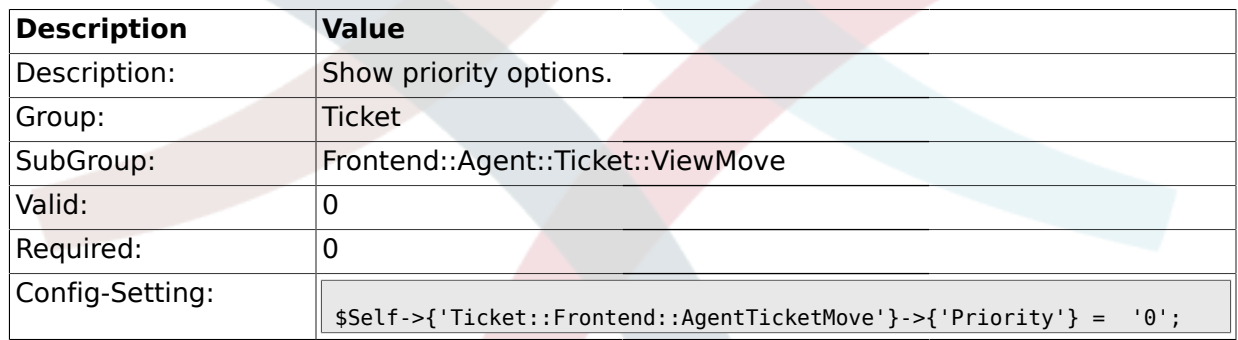

# **2.37.5. Ticket::Frontend::AgentTicketMove###TicketFreeText**

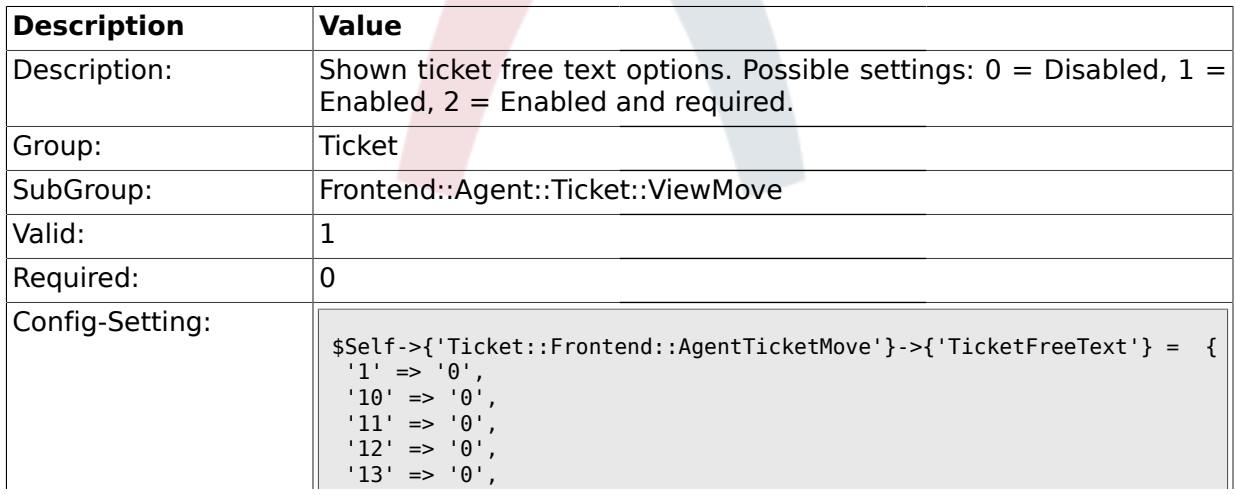

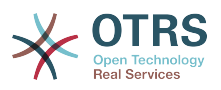

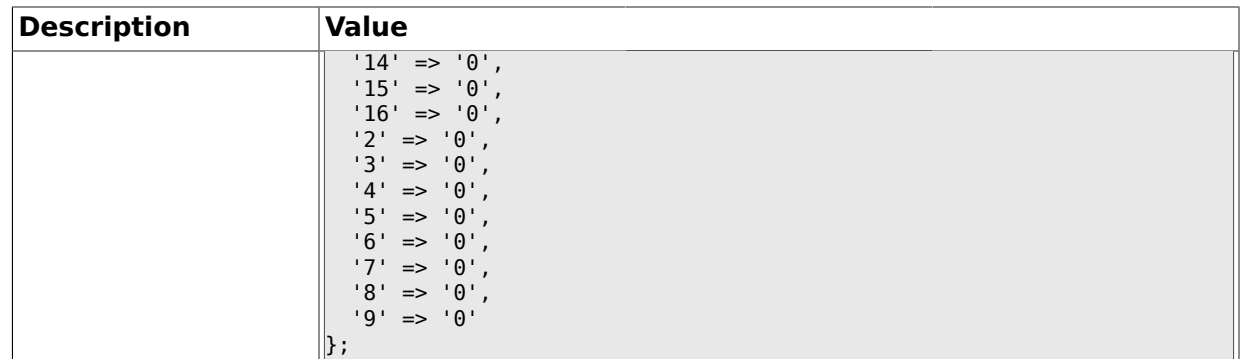

### **2.37.6. Ticket::Frontend::AgentTicketMove###TicketFreeTime**

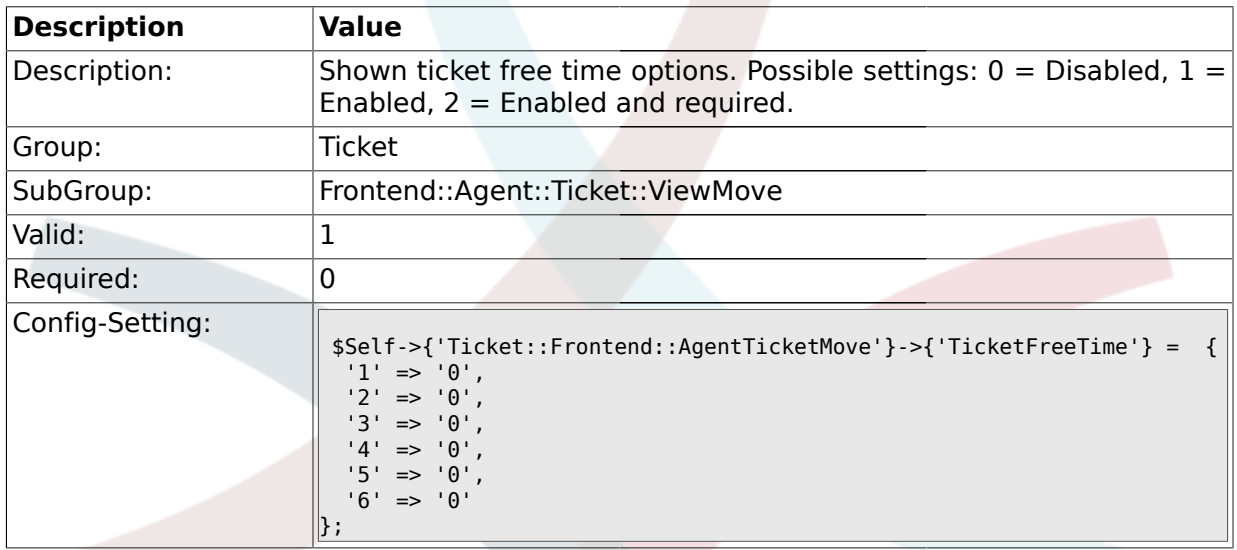

# **2.38. Frontend::Agent::Ticket::ViewNote**

### **2.38.1. Ticket::Frontend::AgentTicketNote###Permission**

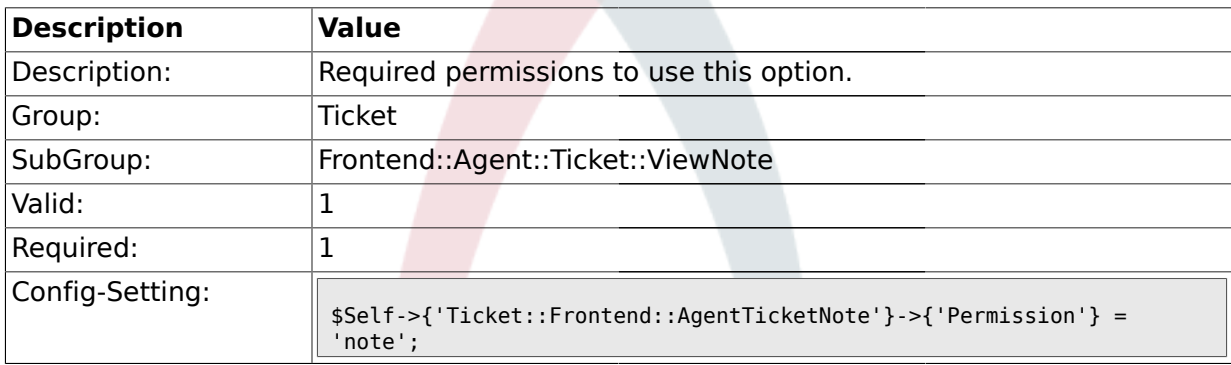

### **2.38.2. Ticket::Frontend::AgentTicketNote###RequiredLock**

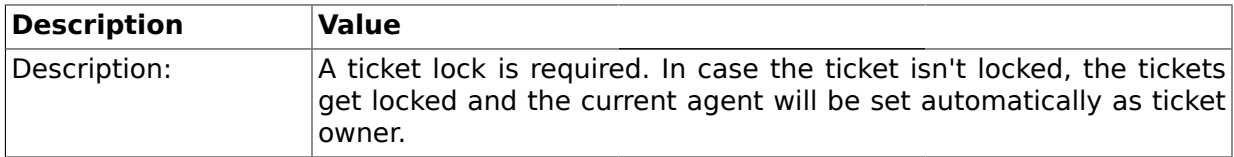

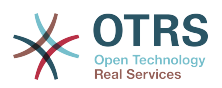

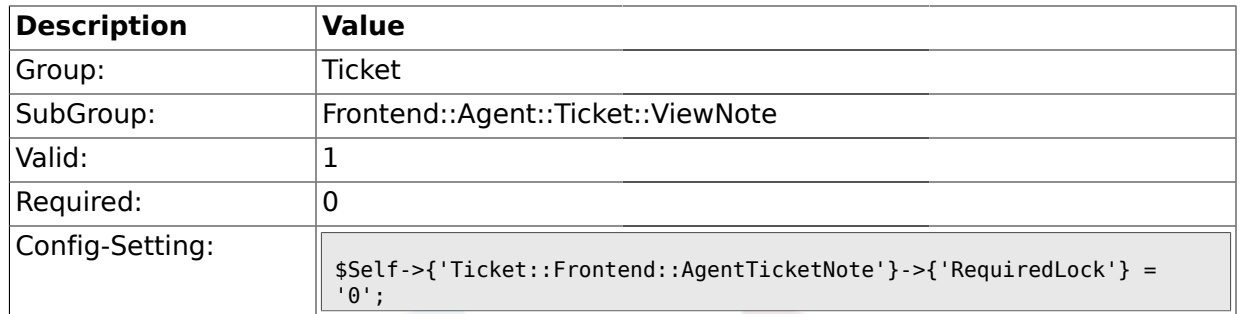

### **2.38.3. Ticket::Frontend::AgentTicketNote###TicketType**

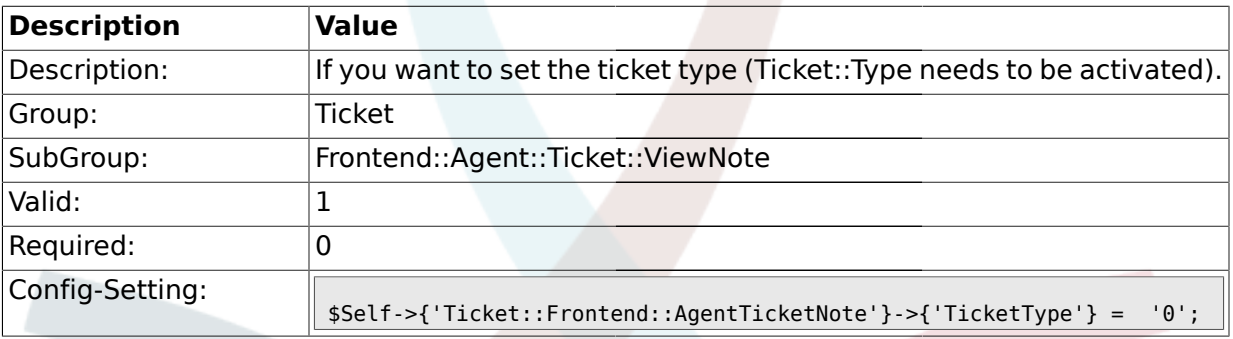

# **2.38.4. Ticket::Frontend::AgentTicketNote###Service**

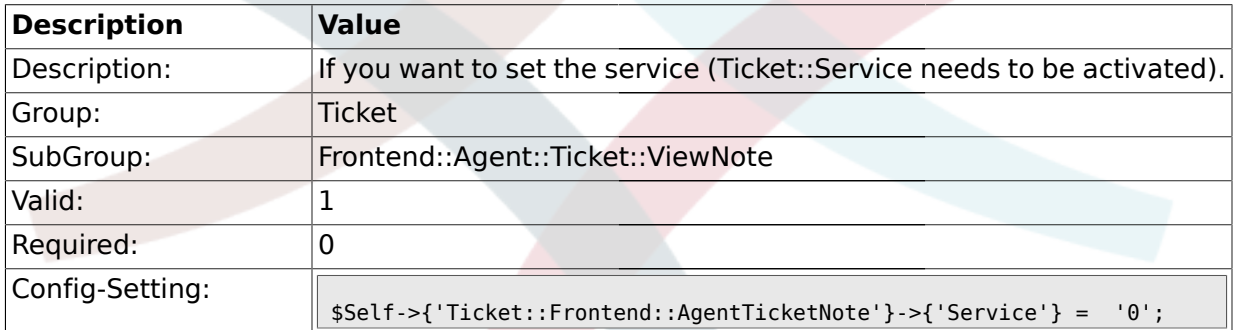

# **2.38.5. Ticket::Frontend::AgentTicketNote###Owner**

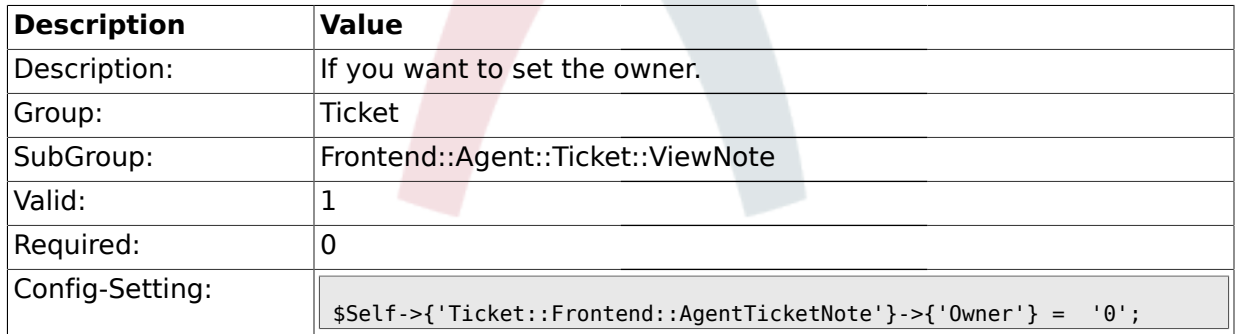

# **2.38.6. Ticket::Frontend::AgentTicketNote###OwnerMandatory**

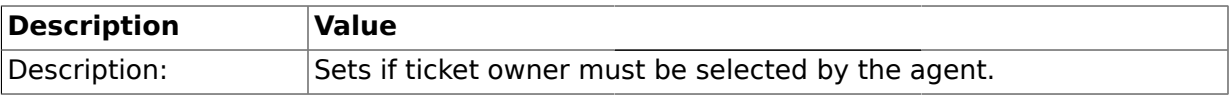

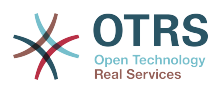

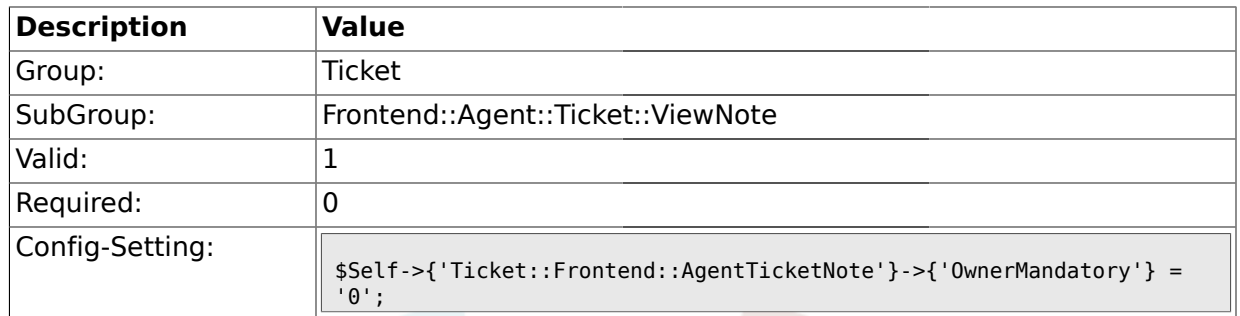

### **2.38.7. Ticket::Frontend::AgentTicketNote###Responsible**

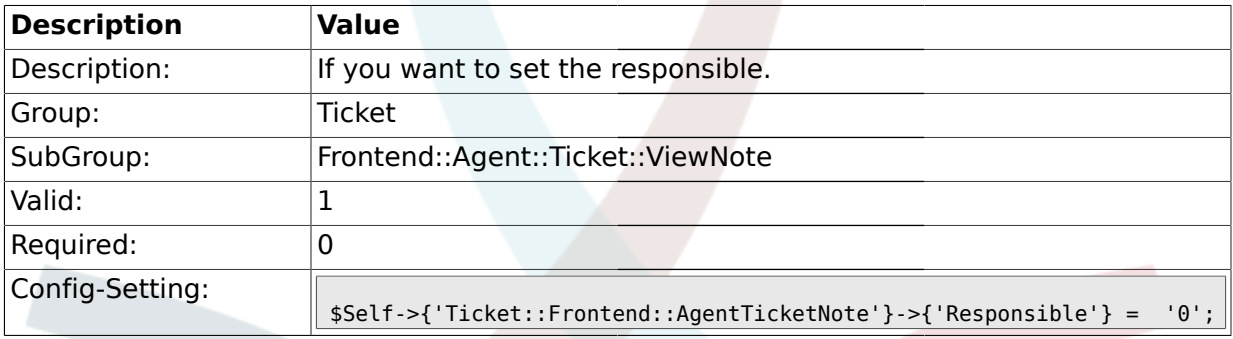

# **2.38.8. Ticket::Frontend::AgentTicketNote###State**

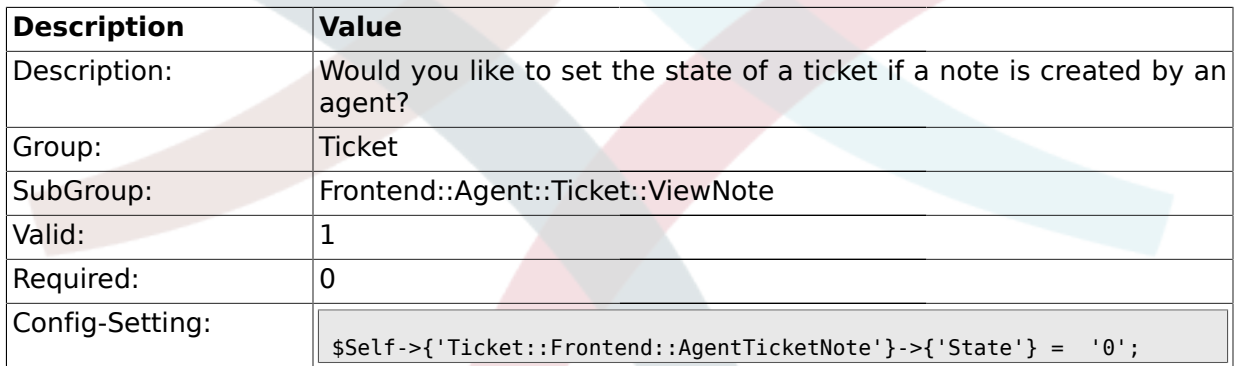

# **2.38.9. Ticket::Frontend::AgentTicketNote###StateType**

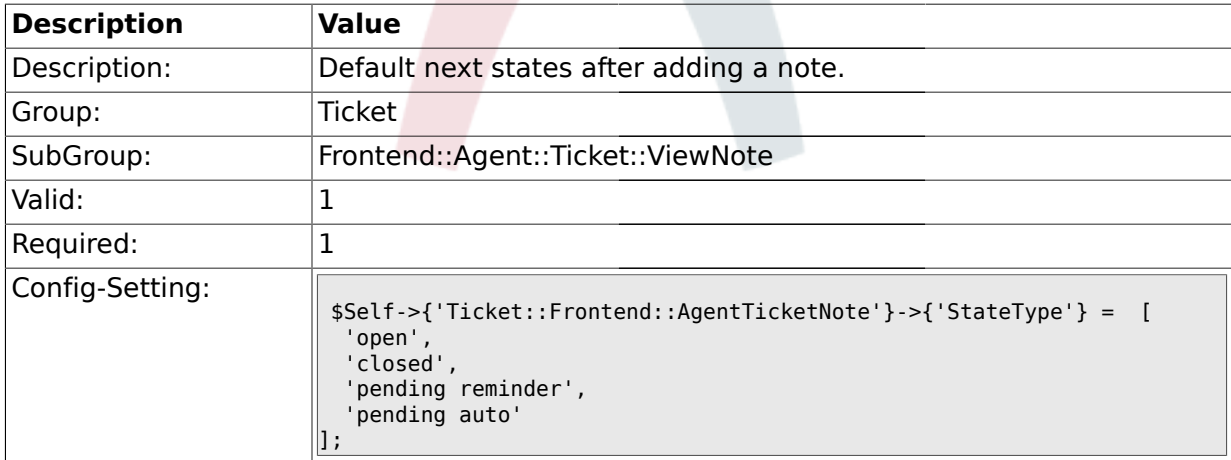

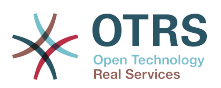

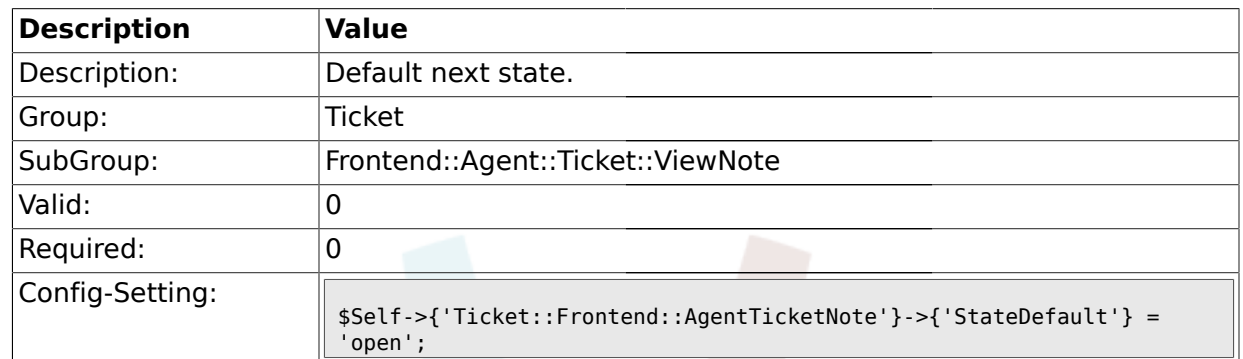

#### **2.38.10. Ticket::Frontend::AgentTicketNote###StateDefault**

### **2.38.11. Ticket::Frontend::AgentTicketNote###Note**

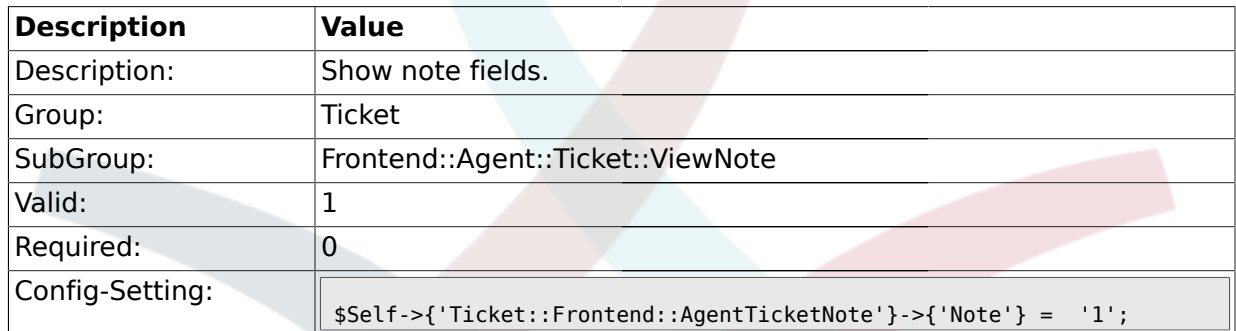

### **2.38.12. Ticket::Frontend::AgentTicketNote###Subject**

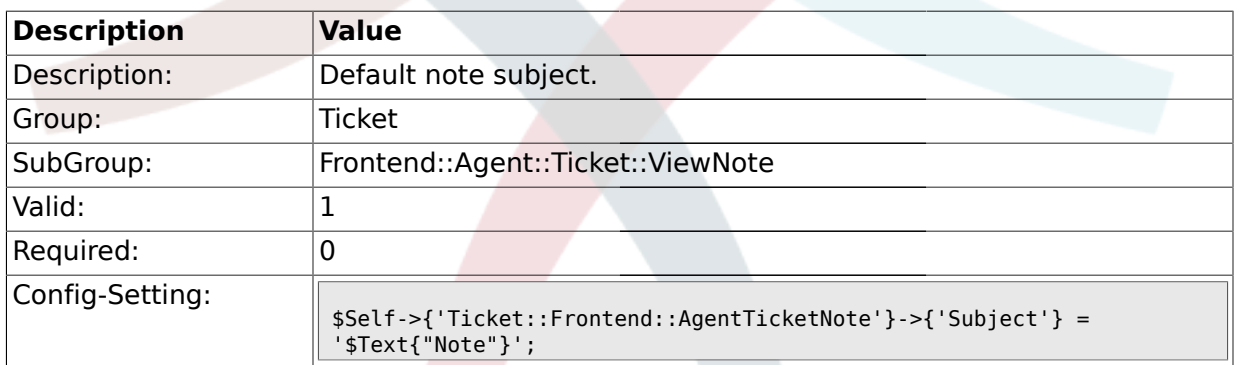

### **2.38.13. Ticket::Frontend::AgentTicketNote###Body**

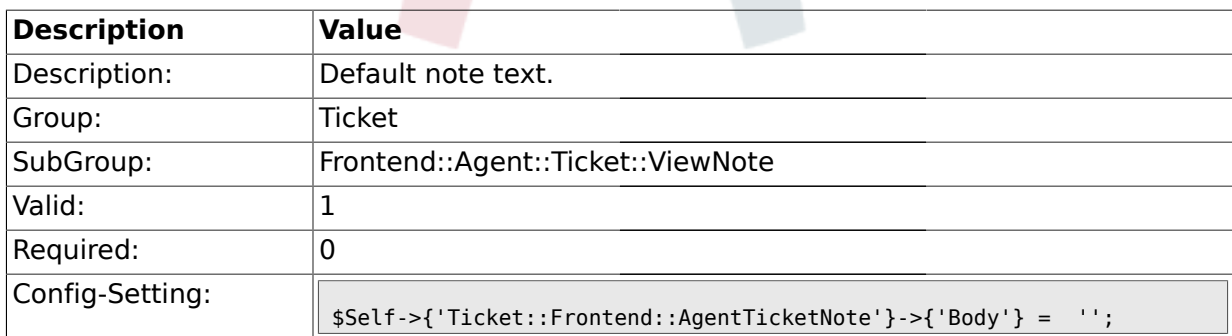

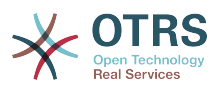

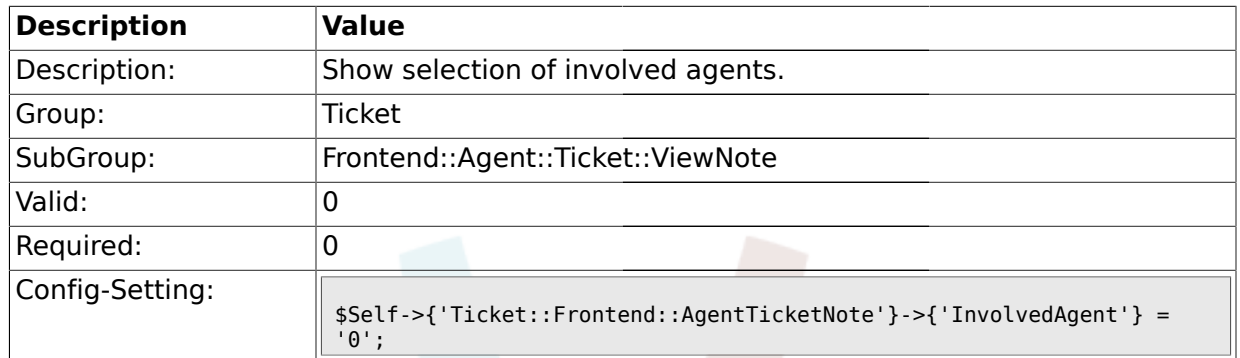

### **2.38.14. Ticket::Frontend::AgentTicketNote###InvolvedAgent**

### **2.38.15. Ticket::Frontend::AgentTicketNote###InformAgent**

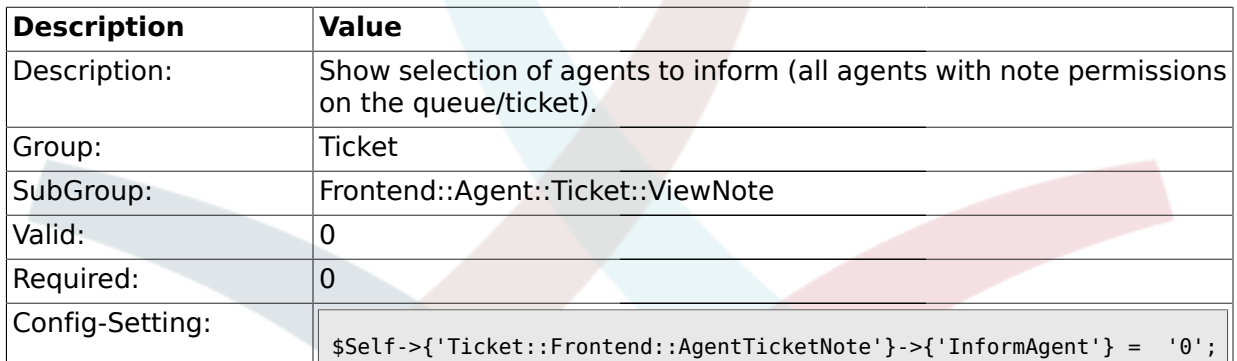

# **2.38.16. Ticket::Frontend::AgentTicketNote###ArticleTypeDefault**

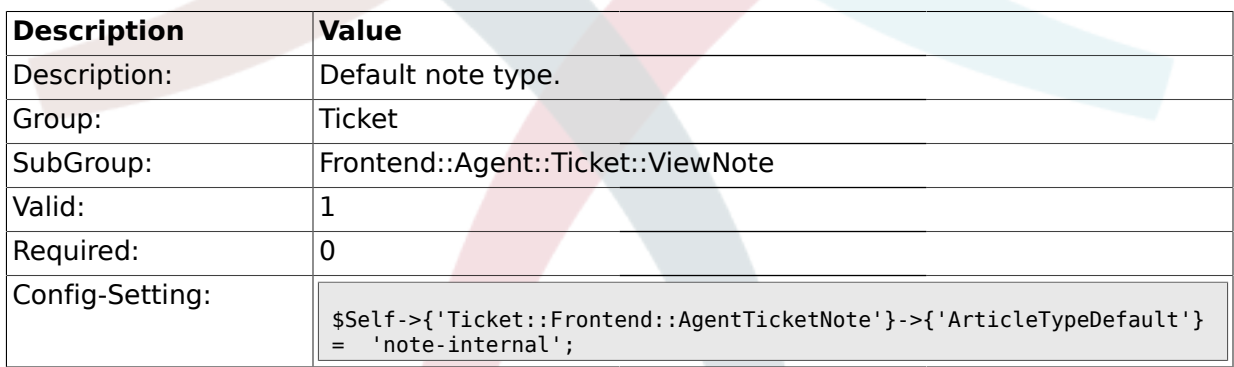

# **2.38.17. Ticket::Frontend::AgentTicketNote###ArticleTypes**

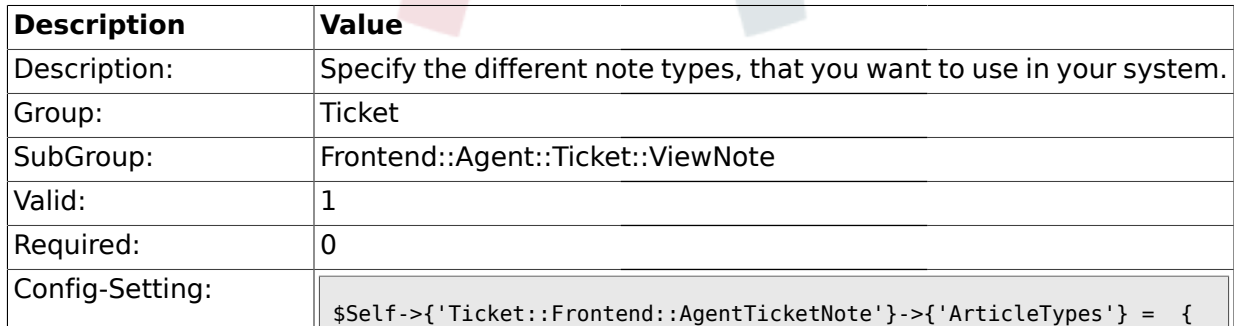

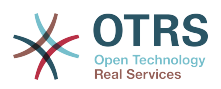

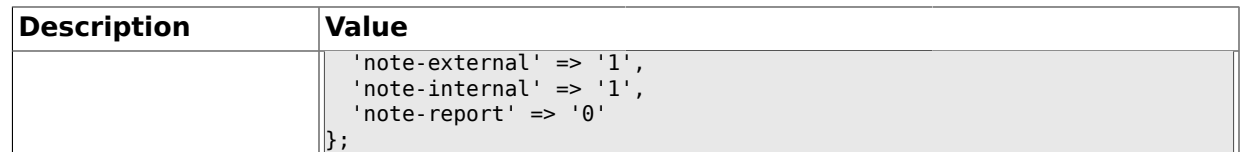

### **2.38.18. Ticket::Frontend::AgentTicketNote###Priority**

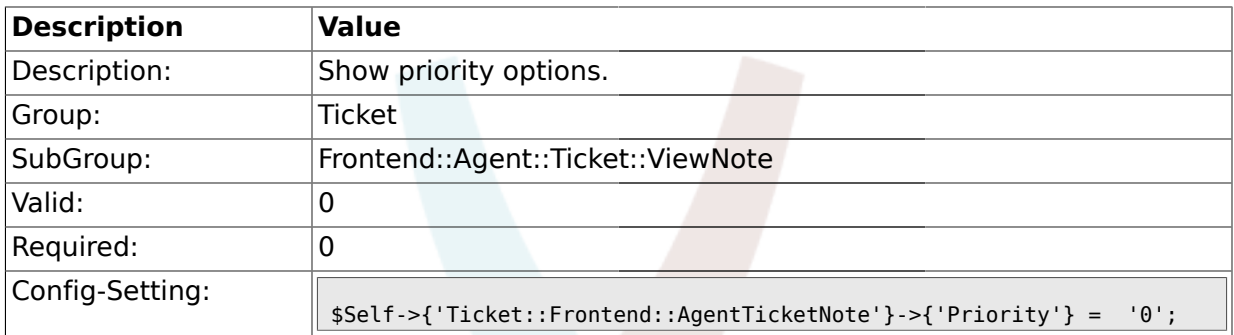

### **2.38.19. Ticket::Frontend::AgentTicketNote###PriorityDefault**

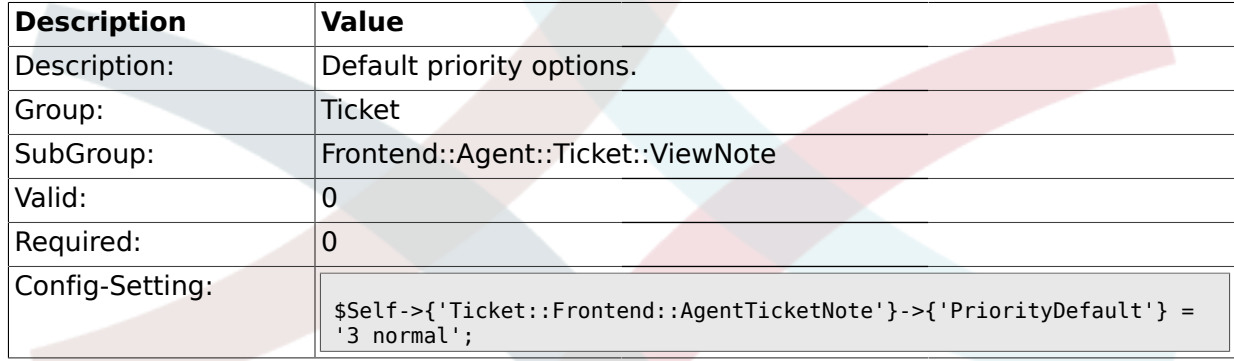

# **2.38.20. Ticket::Frontend::AgentTicketNote###Title**

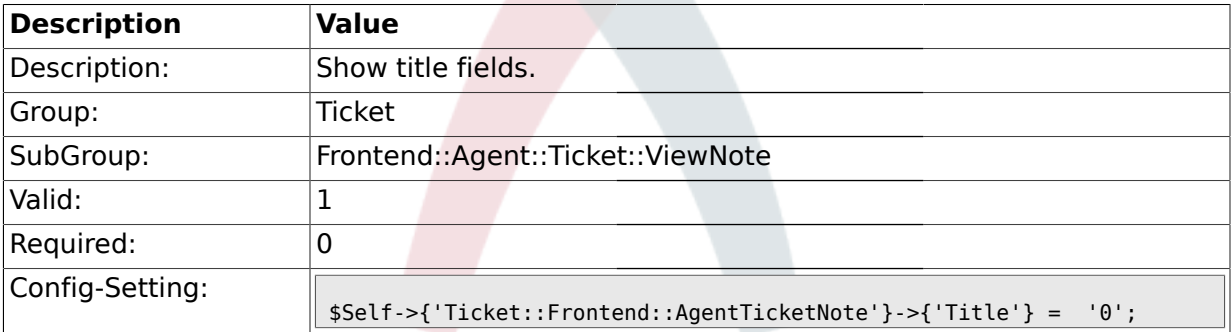

### **2.38.21. Ticket::Frontend::AgentTicketNote###TicketFreeText**

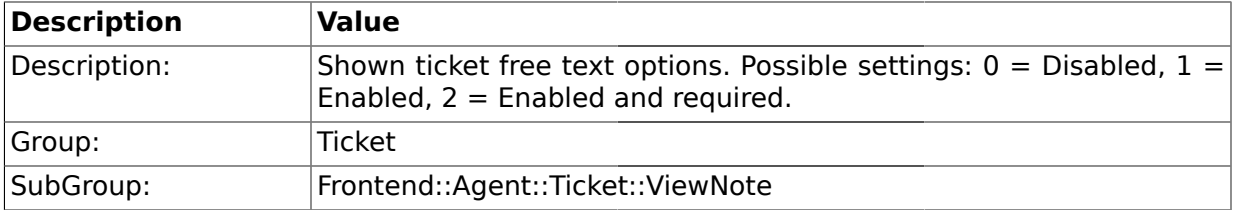

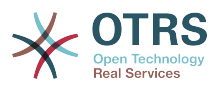

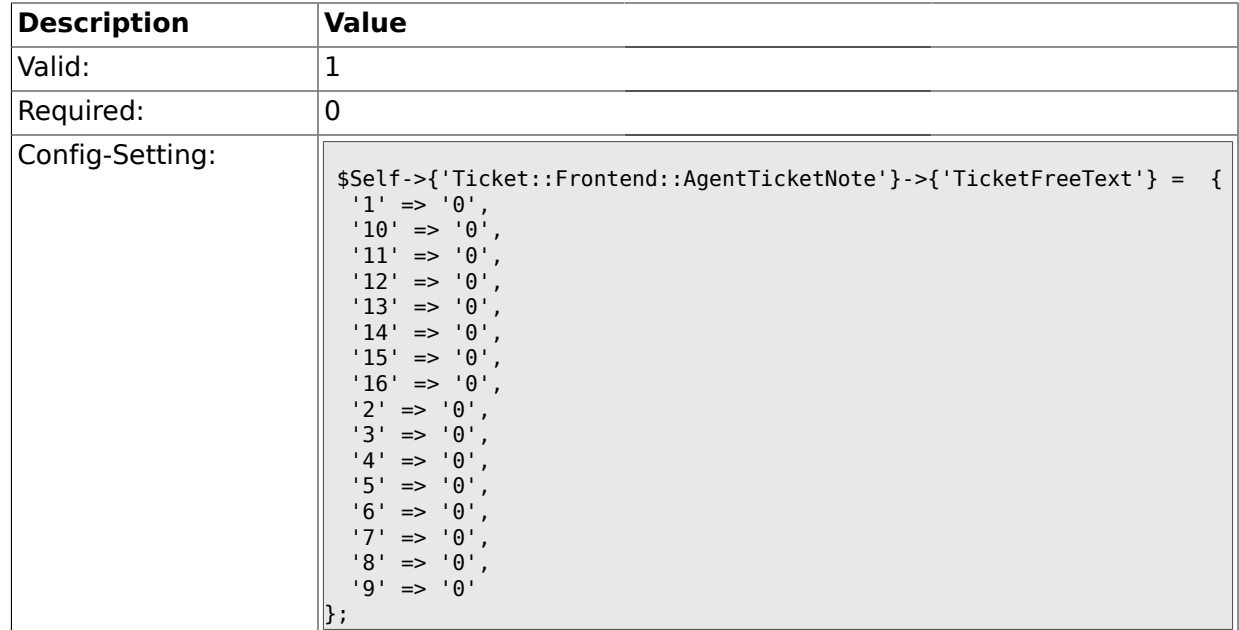

### **2.38.22. Ticket::Frontend::AgentTicketNote###TicketFreeTime**

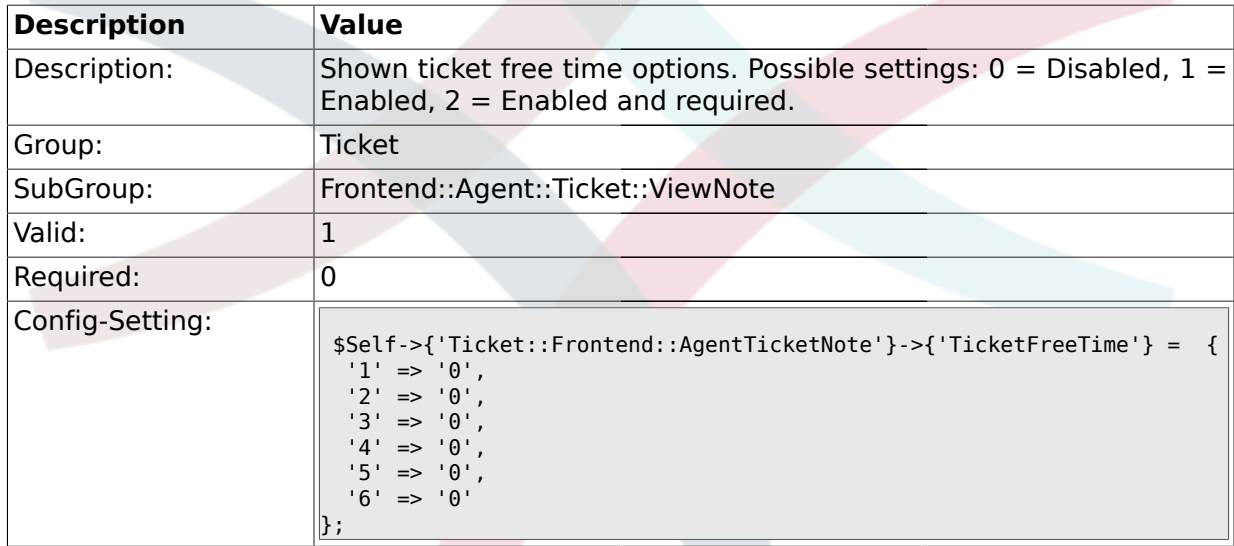

# **2.38.23. Ticket::Frontend::AgentTicketNote###ArticleFreeText**

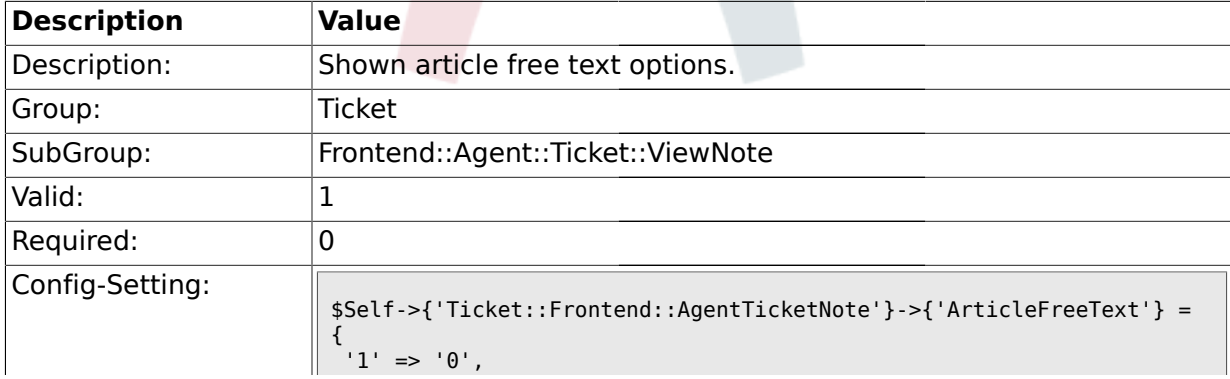

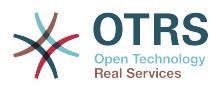

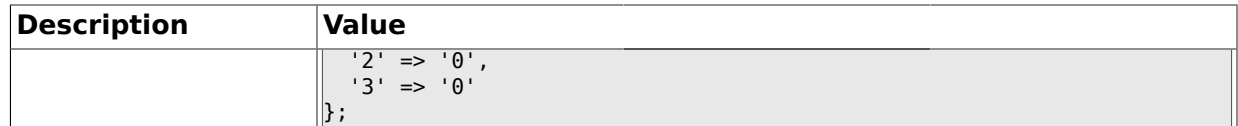

#### **2.38.24. Ticket::Frontend::AgentTicketNote###HistoryType**

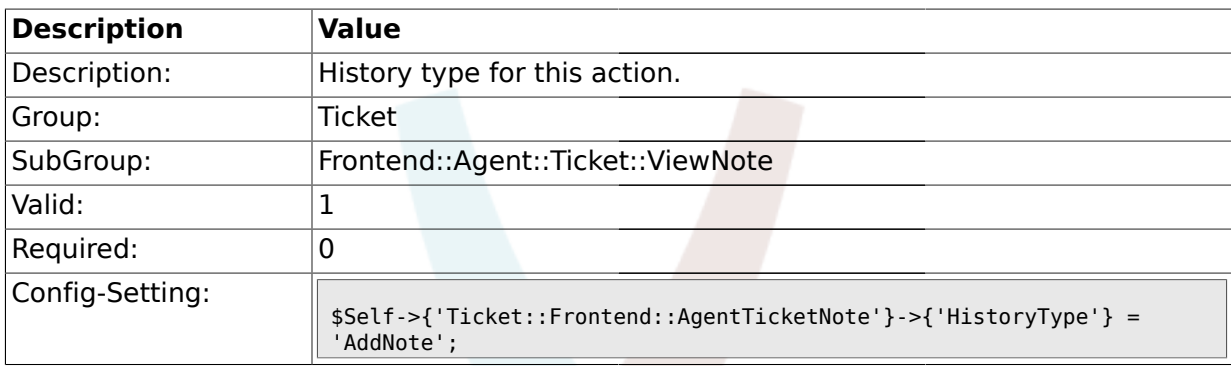

### **2.38.25. Ticket::Frontend::AgentTicketNote###HistoryComment**

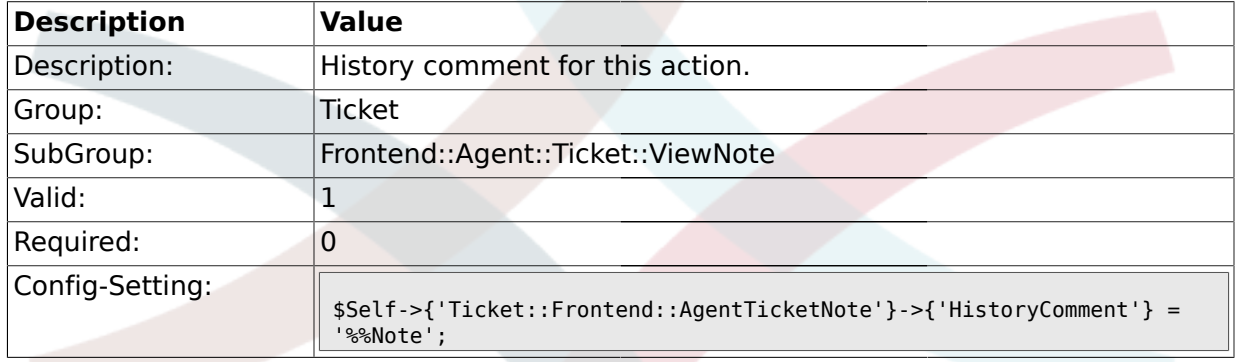

# **2.39. Frontend::Agent::Ticket::ViewOwner**

### **2.39.1. Ticket::Frontend::AgentTicketOwner###Permission**

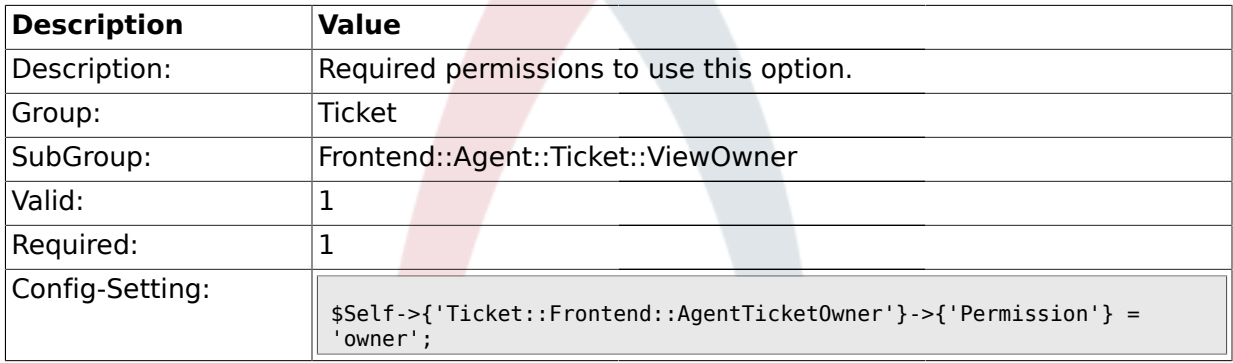

### **2.39.2. Ticket::Frontend::AgentTicketOwner###RequiredLock**

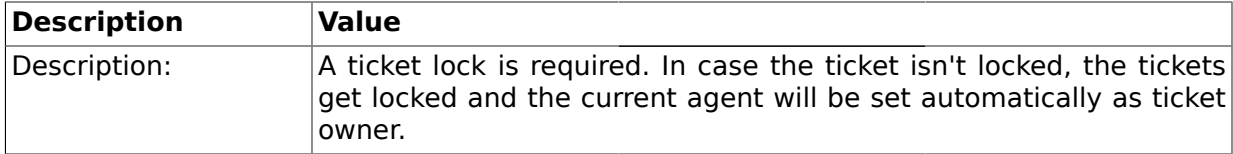

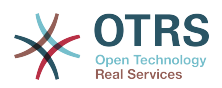

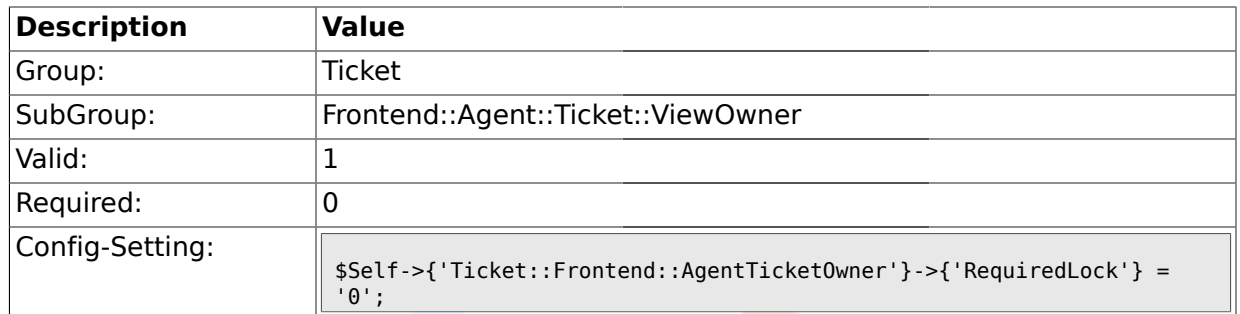

### **2.39.3. Ticket::Frontend::AgentTicketOwner###TicketType**

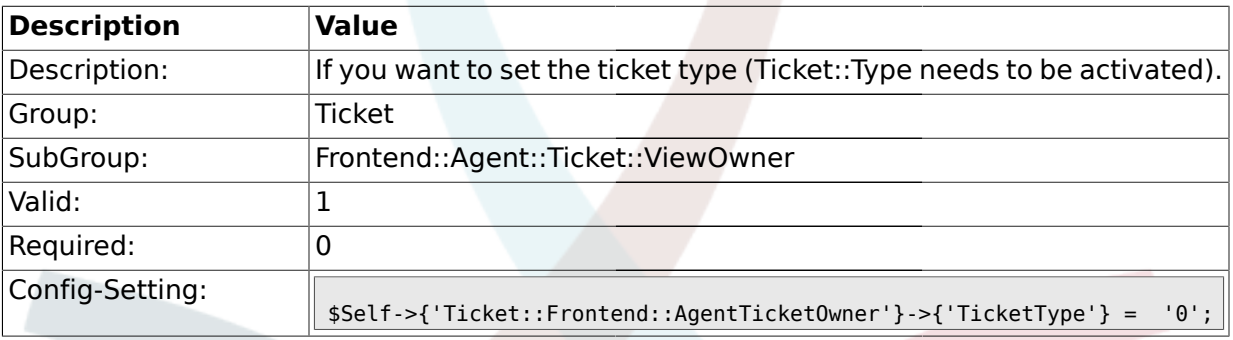

# **2.39.4. Ticket::Frontend::AgentTicketOwner###Service**

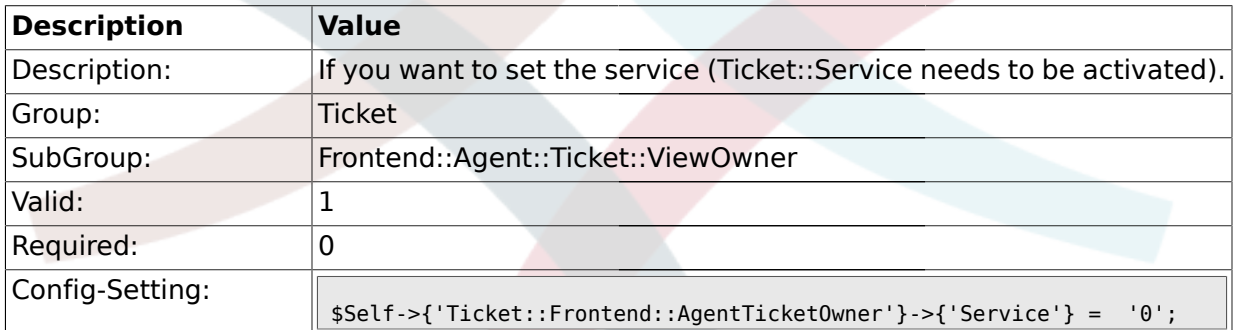

# **2.39.5. Ticket::Frontend::AgentTicketOwner###Owner**

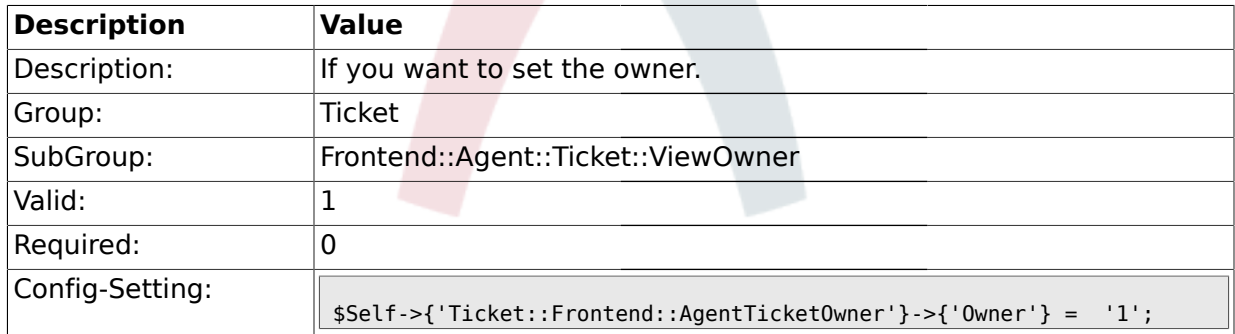

# **2.39.6. Ticket::Frontend::AgentTicketOwner###OwnerMandatory**

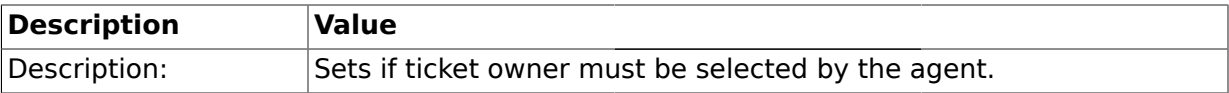

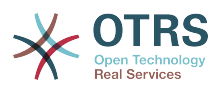

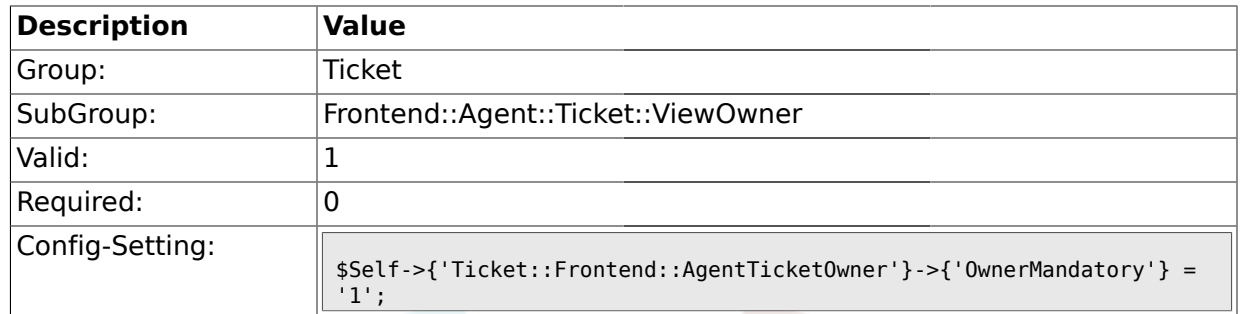

### **2.39.7. Ticket::Frontend::AgentTicketOwner###Responsible**

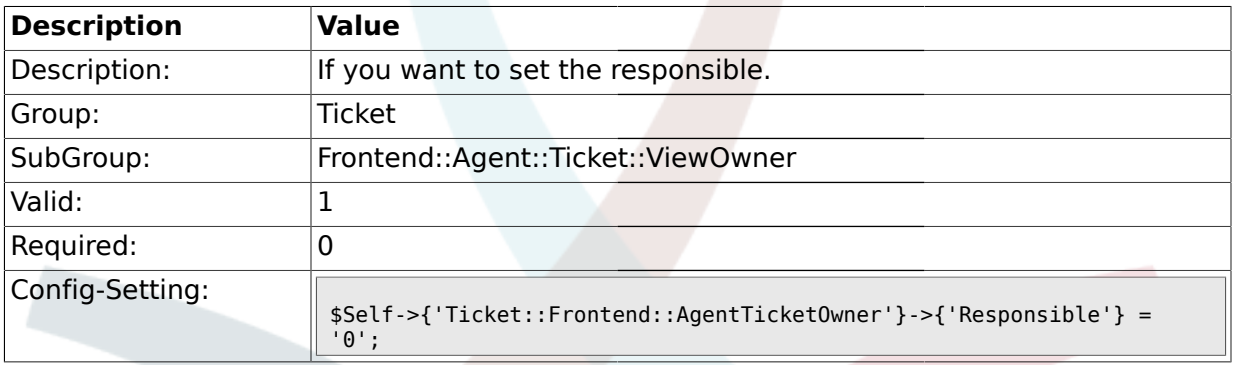

# **2.39.8. Ticket::Frontend::AgentTicketOwner###State**

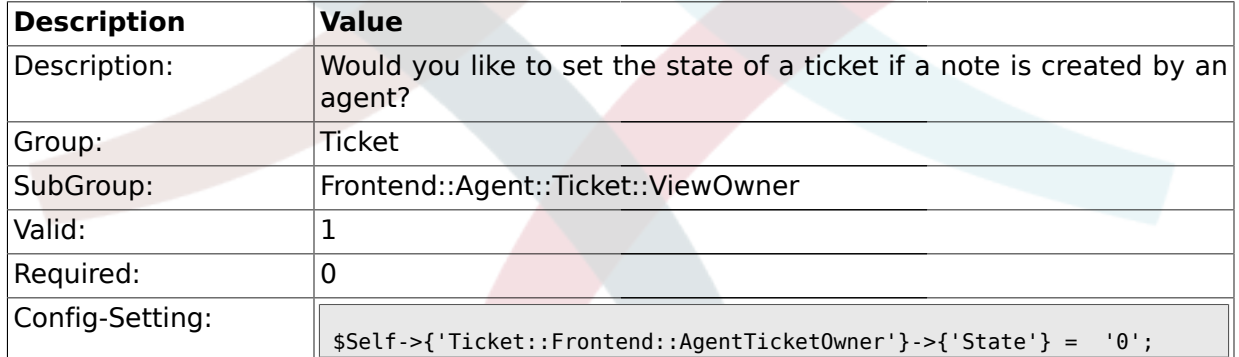

# **2.39.9. Ticket::Frontend::AgentTicketOwner###StateType**

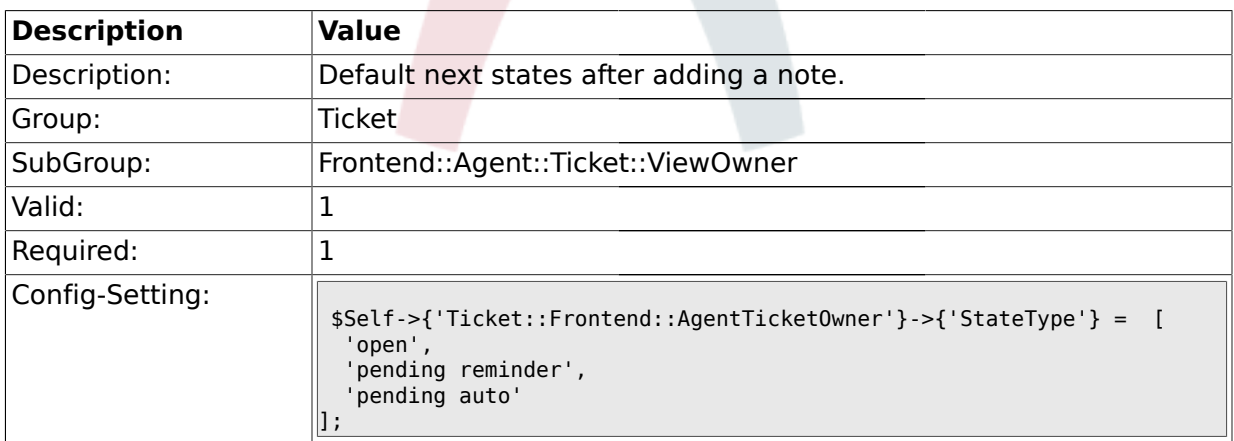

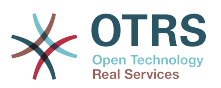

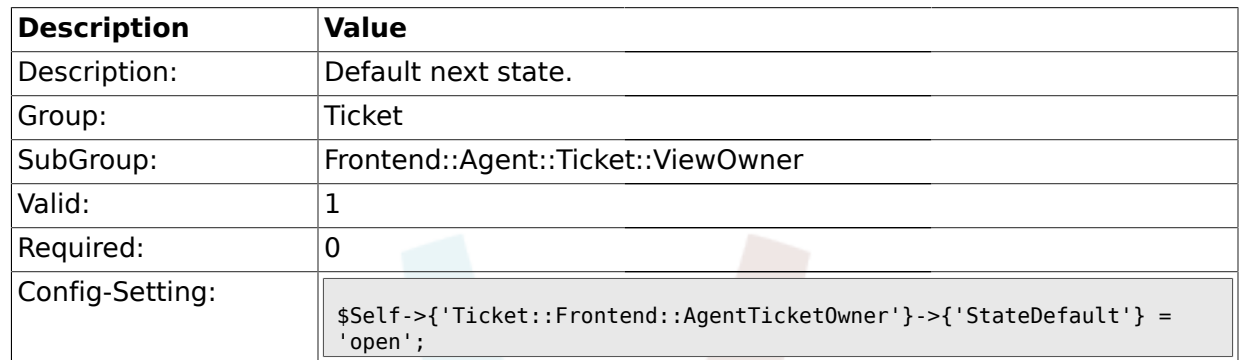

### **2.39.10. Ticket::Frontend::AgentTicketOwner###StateDefault**

# **2.39.11. Ticket::Frontend::AgentTicketOwner###Note**

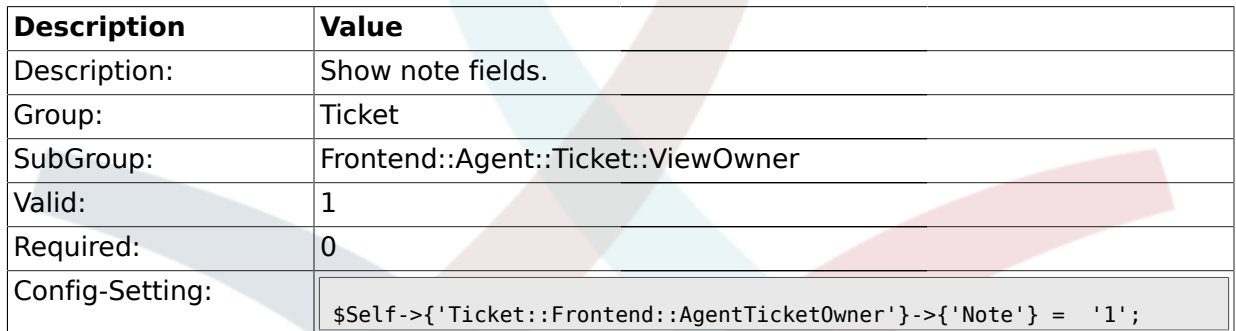

### **2.39.12. Ticket::Frontend::AgentTicketOwner###Subject**

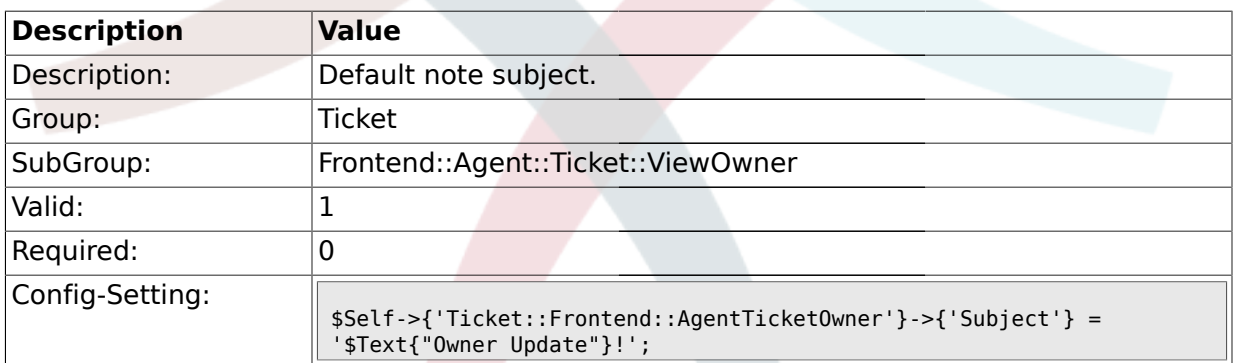

### **2.39.13. Ticket::Frontend::AgentTicketOwner###Body**

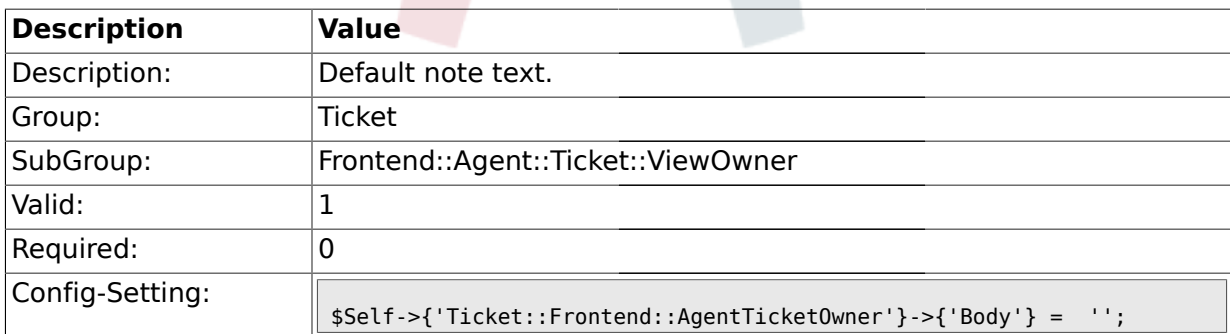

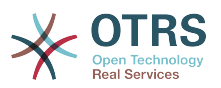

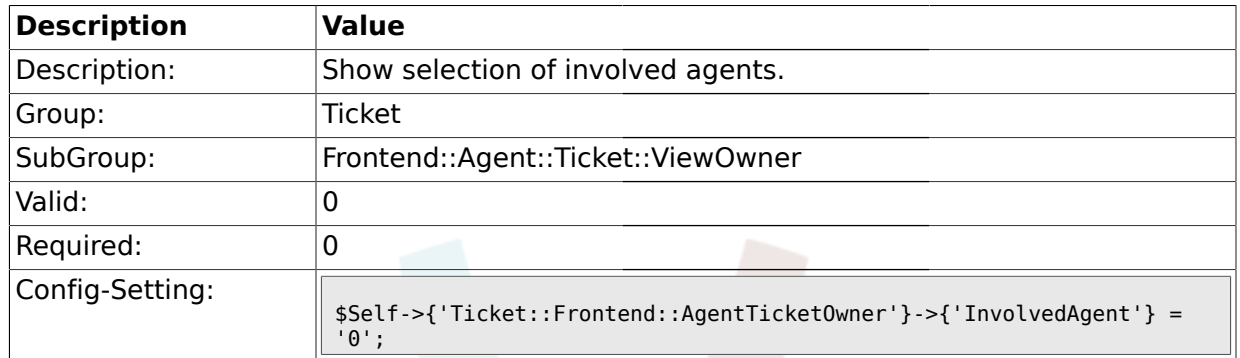

### **2.39.14. Ticket::Frontend::AgentTicketOwner###InvolvedAgent**

### **2.39.15. Ticket::Frontend::AgentTicketOwner###InformAgent**

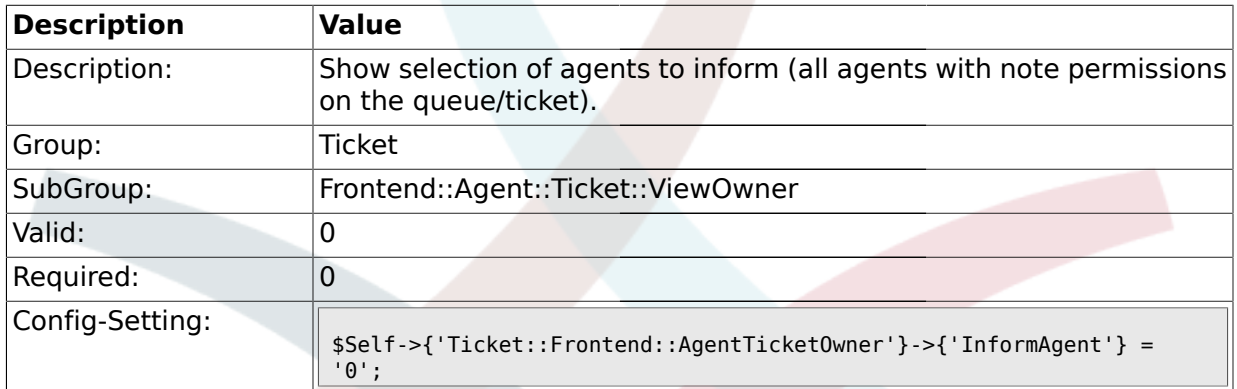

#### **2.39.16. Ticket::Frontend::AgentTicketOwner###ArticleTypeDefault**

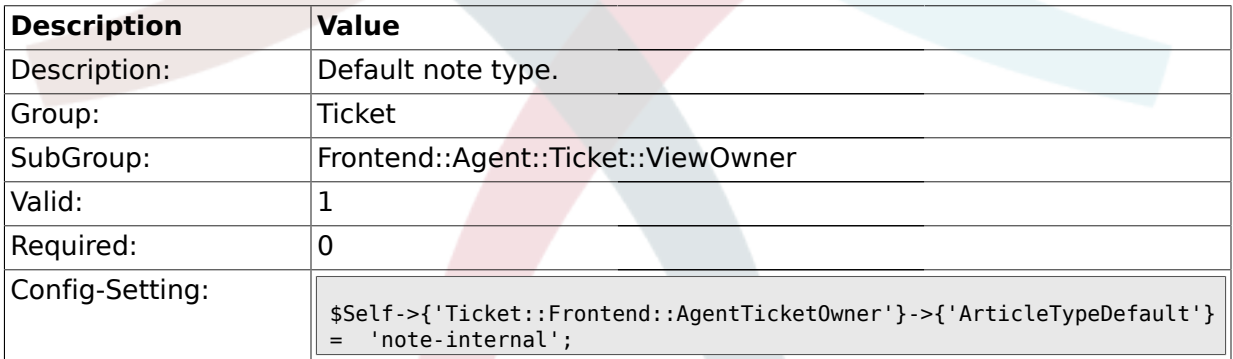

### **2.39.17. Ticket::Frontend::AgentTicketOwner###ArticleTypes**

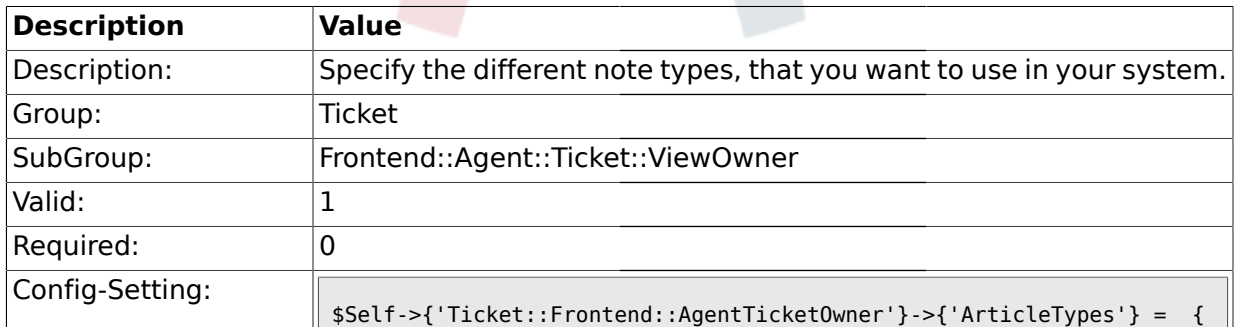

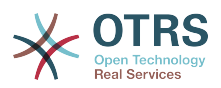

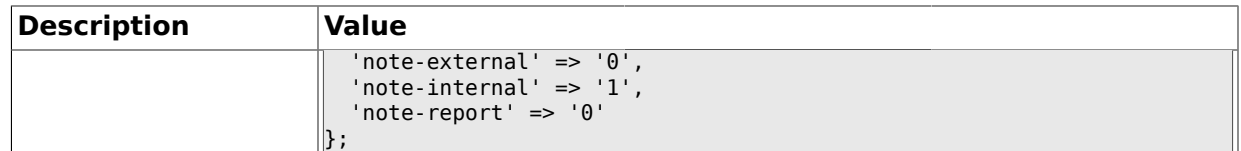

### **2.39.18. Ticket::Frontend::AgentTicketOwner###Priority**

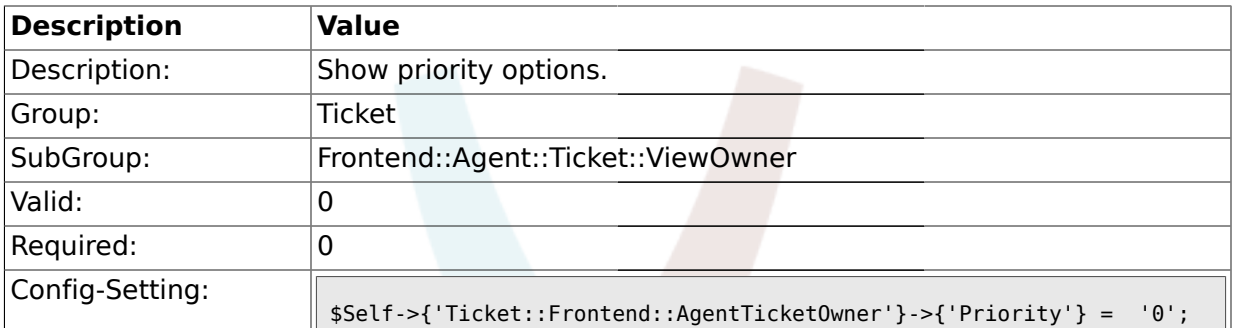

# **2.39.19. Ticket::Frontend::AgentTicketOwner###PriorityDefault**

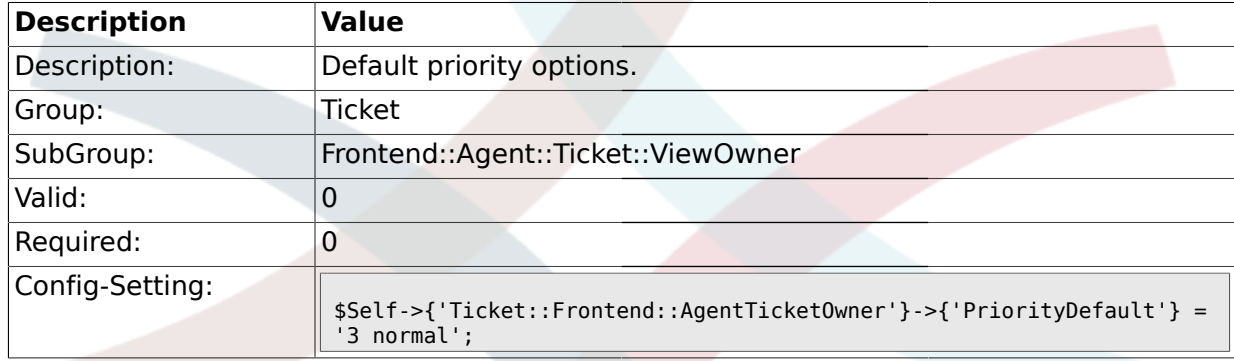

# **2.39.20. Ticket::Frontend::AgentTicketOwner###Title**

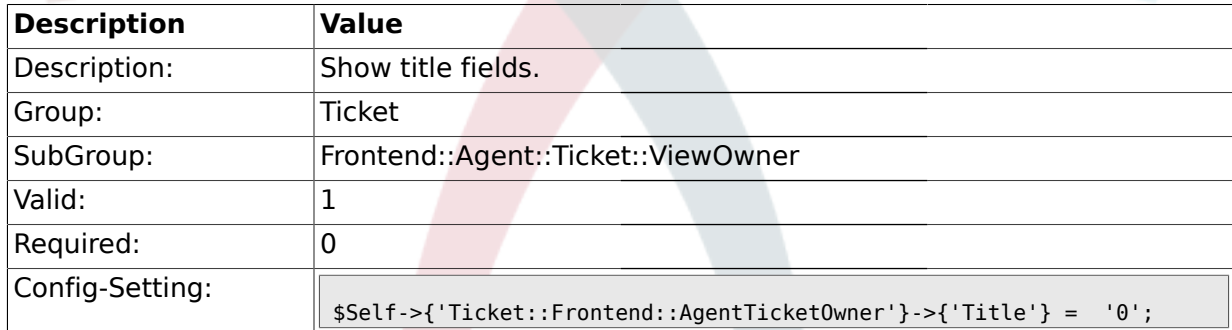

### **2.39.21. Ticket::Frontend::AgentTicketOwner###TicketFreeText**

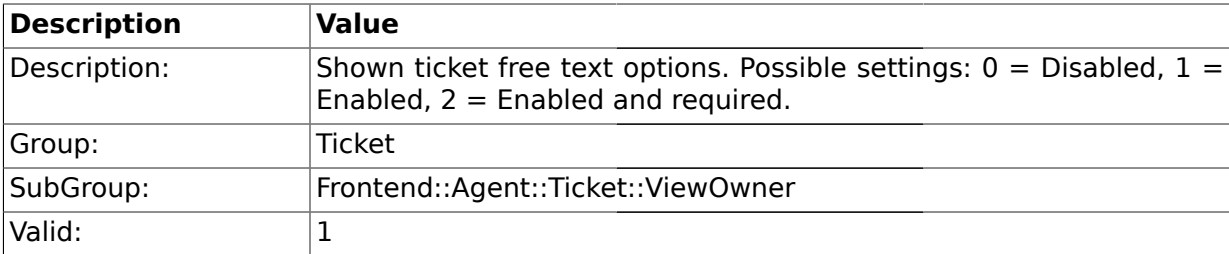

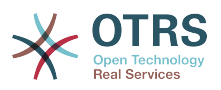

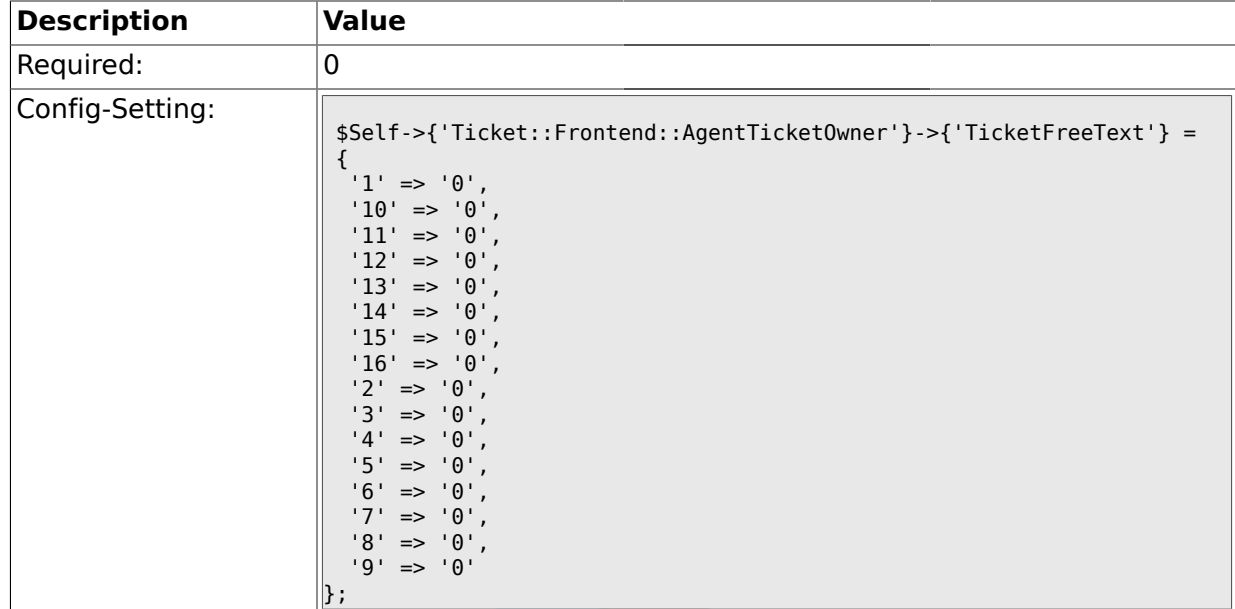

# **2.39.22. Ticket::Frontend::AgentTicketOwner###TicketFreeTime**

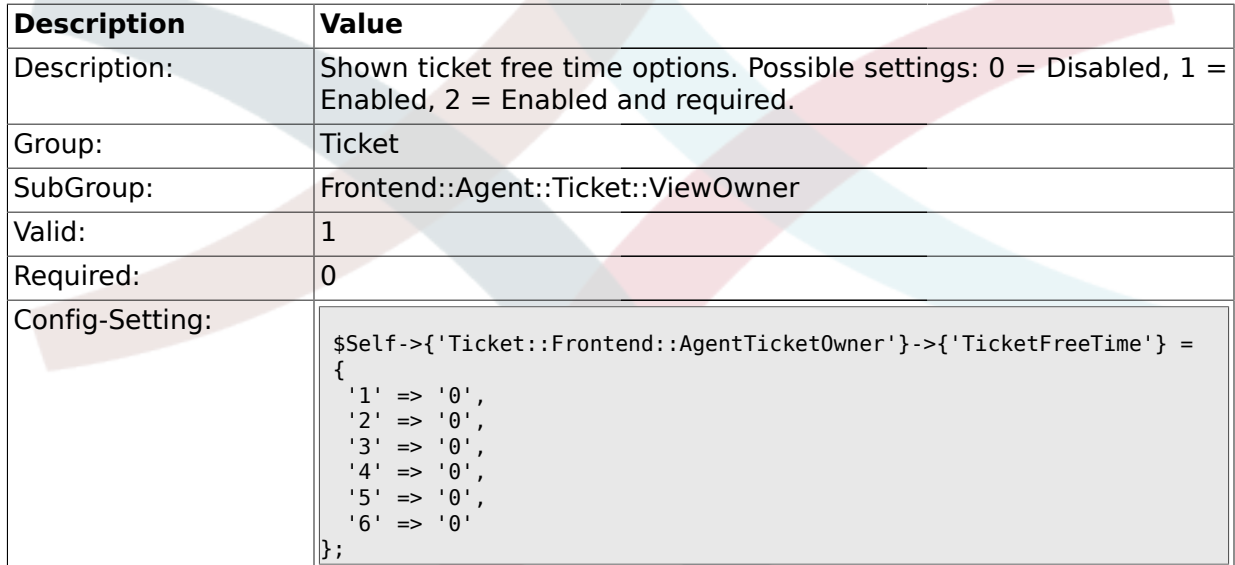

# **2.39.23. Ticket::Frontend::AgentTicketOwner###ArticleFreeText**

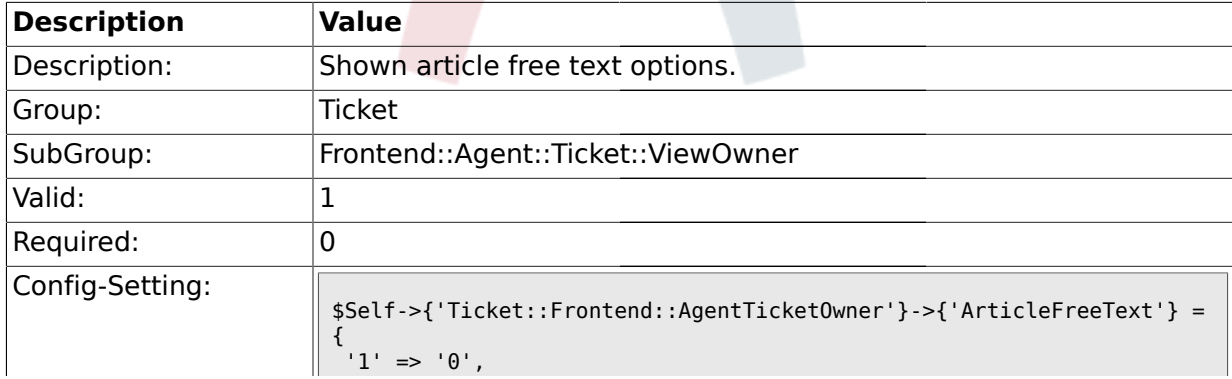

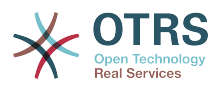

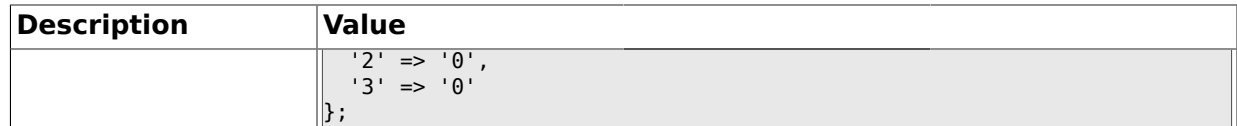

#### **2.39.24. Ticket::Frontend::AgentTicketOwner###HistoryType**

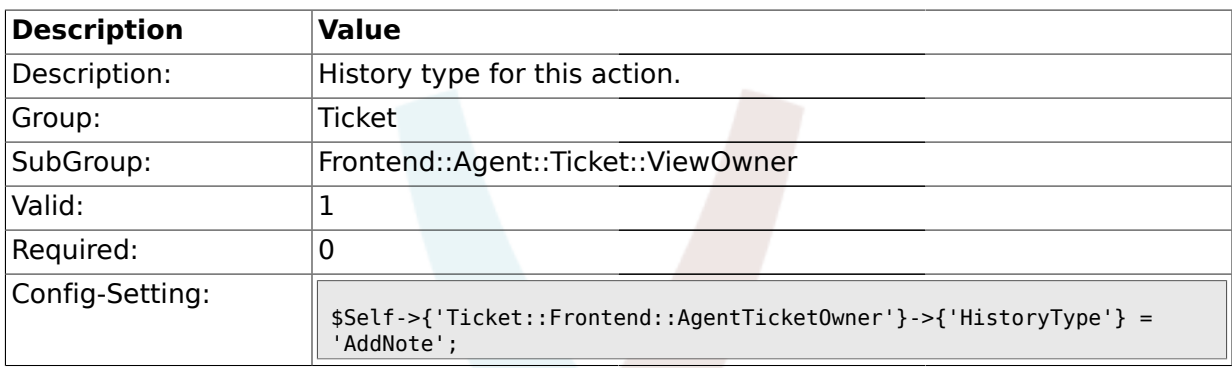

### **2.39.25. Ticket::Frontend::AgentTicketOwner###HistoryComment**

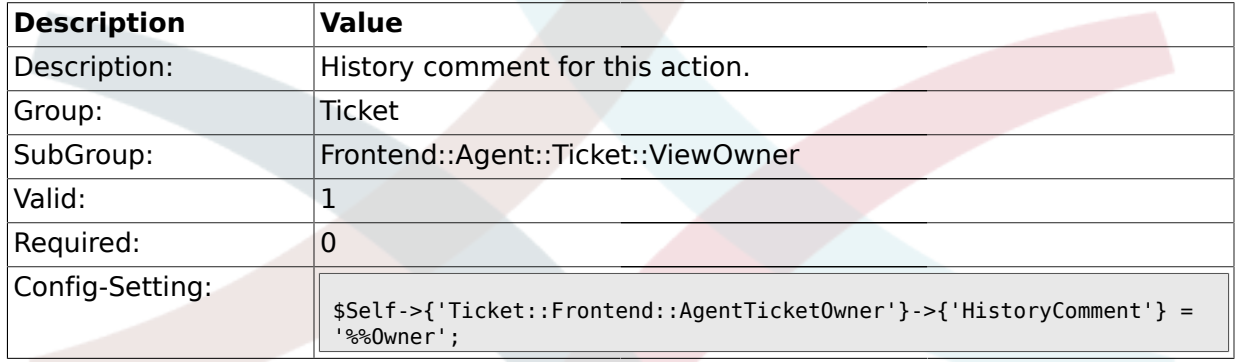

# **2.40. Frontend::Agent::Ticket::ViewPending**

### **2.40.1. Ticket::Frontend::AgentTicketPending###Permission**

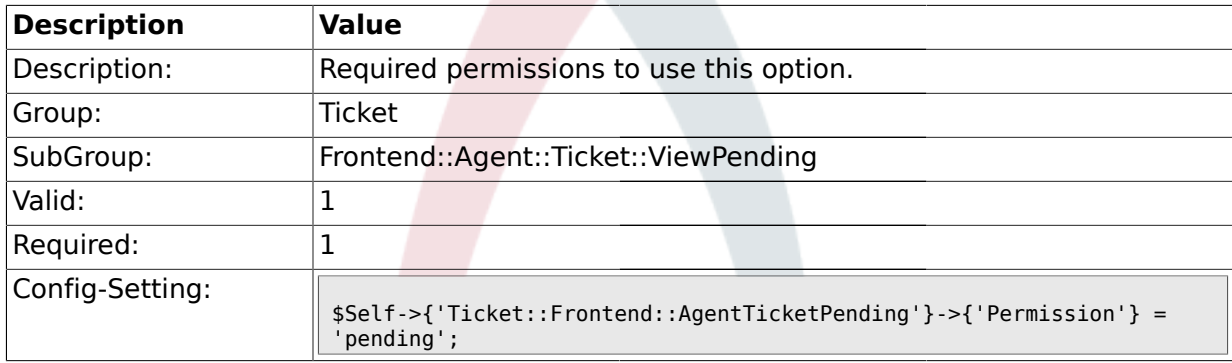

### **2.40.2. Ticket::Frontend::AgentTicketPending###RequiredLock**

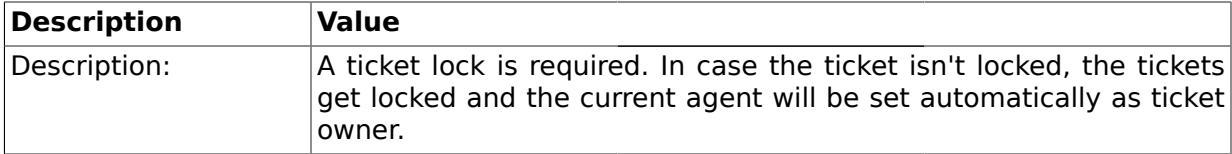

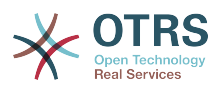

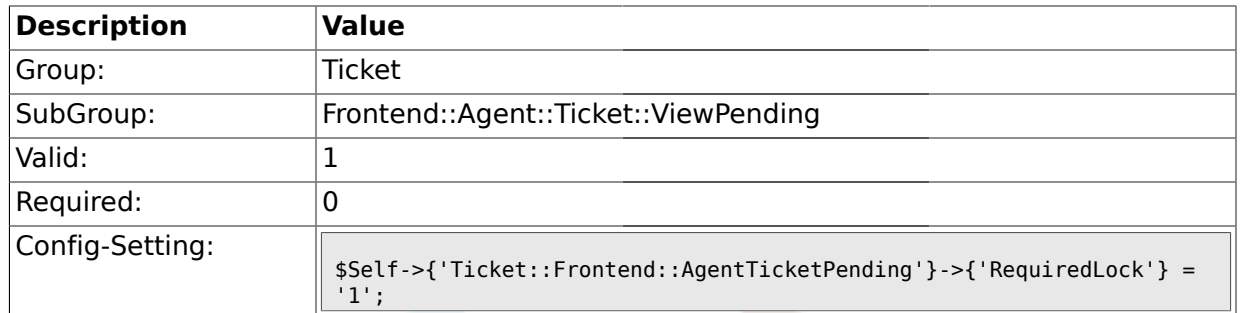

### **2.40.3. Ticket::Frontend::AgentTicketPending###TicketType**

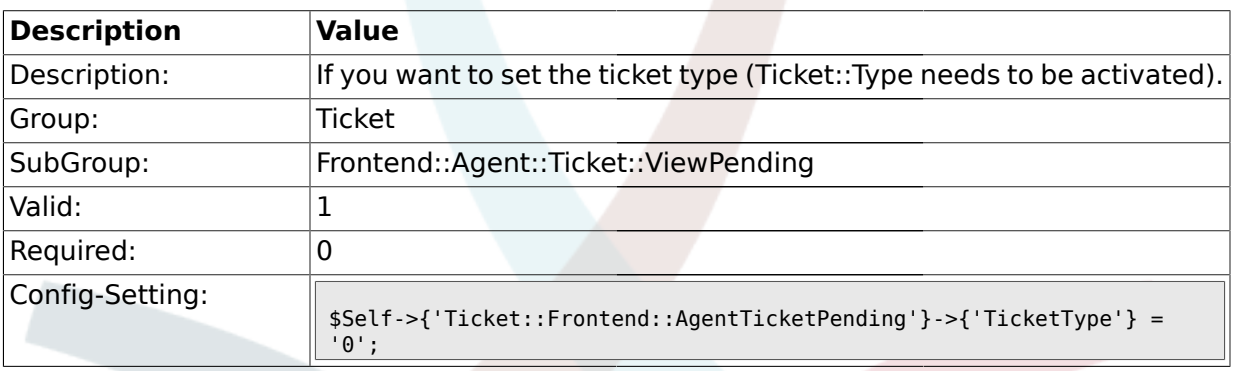

# **2.40.4. Ticket::Frontend::AgentTicketPending###Service**

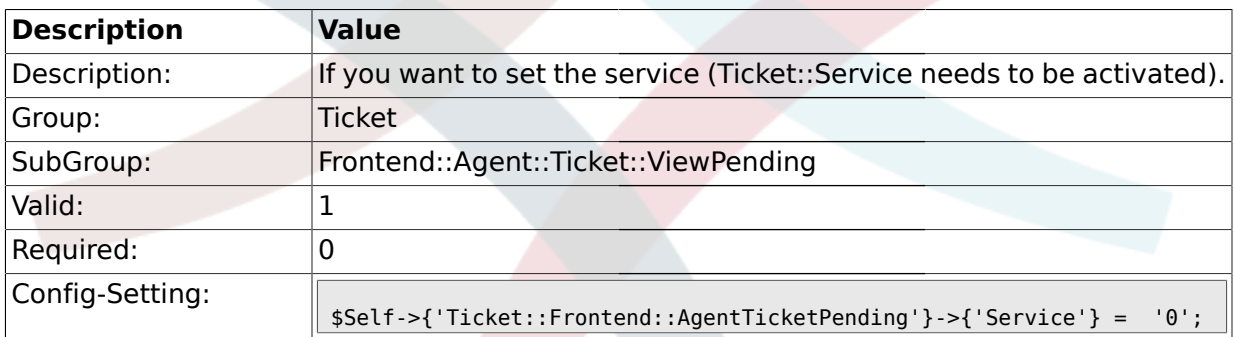

### **2.40.5. Ticket::Frontend::AgentTicketPending###Owner**

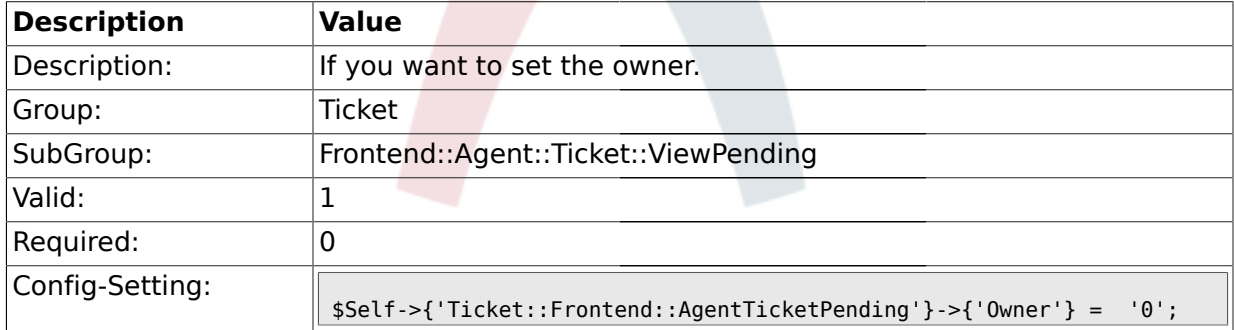

#### **2.40.6. Ticket::Frontend::AgentTicketPending###OwnerMandatory**

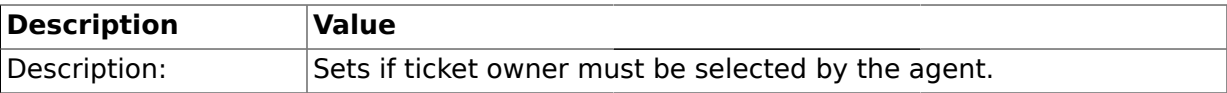

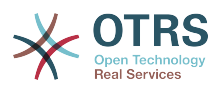

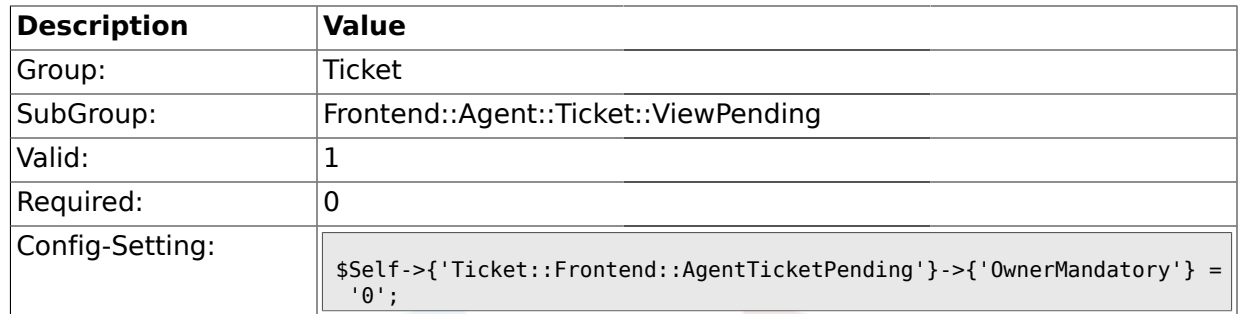

# **2.40.7. Ticket::Frontend::AgentTicketPending###Responsible**

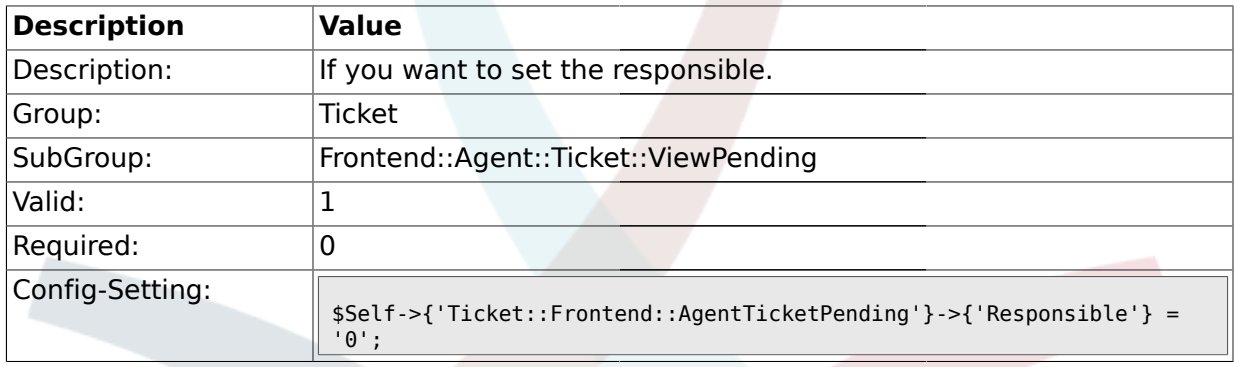

# **2.40.8. Ticket::Frontend::AgentTicketPending###State**

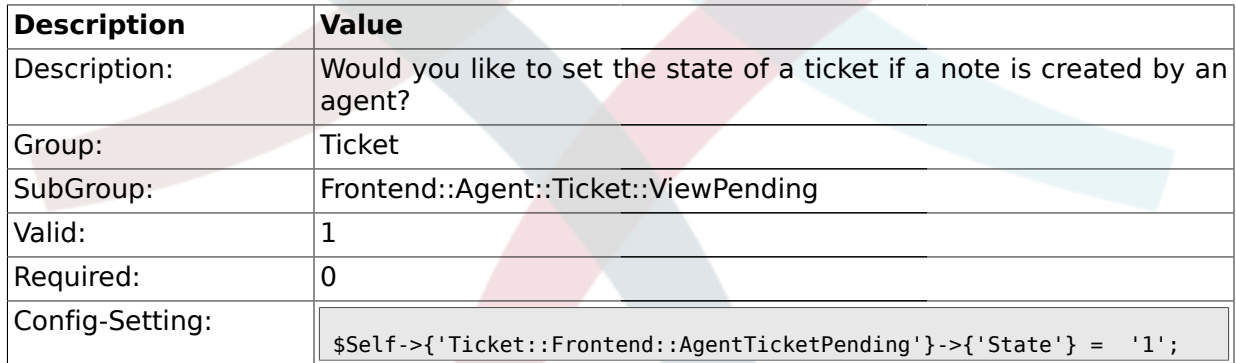

# **2.40.9. Ticket::Frontend::AgentTicketPending###StateType**

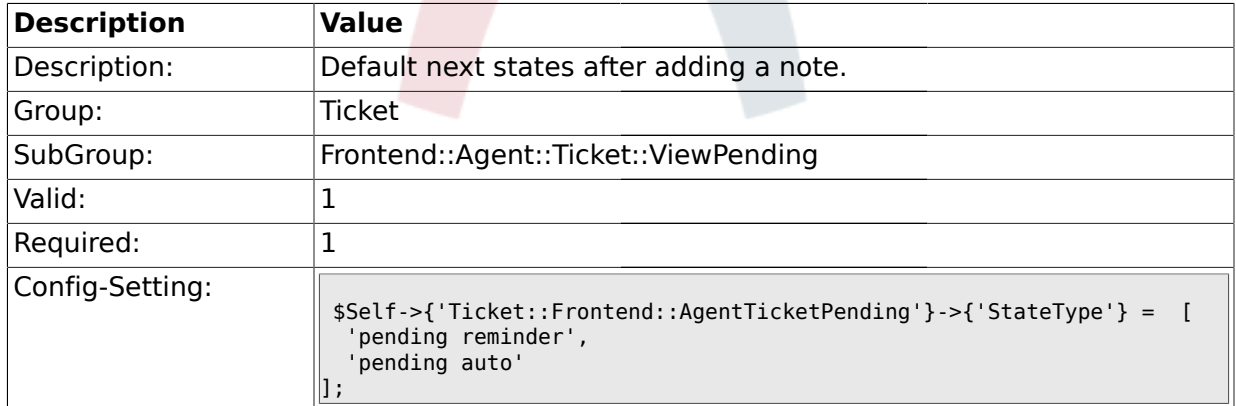

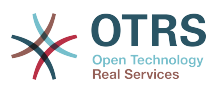

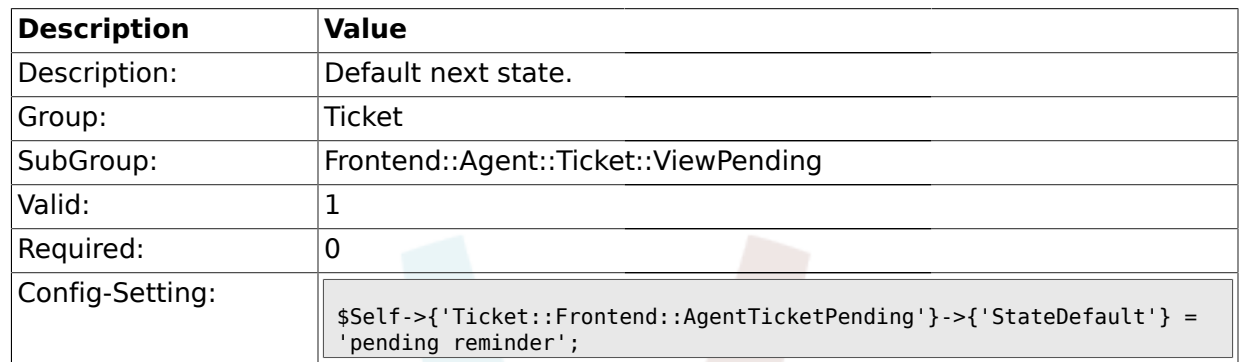

### **2.40.10. Ticket::Frontend::AgentTicketPending###StateDefault**

# **2.40.11. Ticket::Frontend::AgentTicketPending###Note**

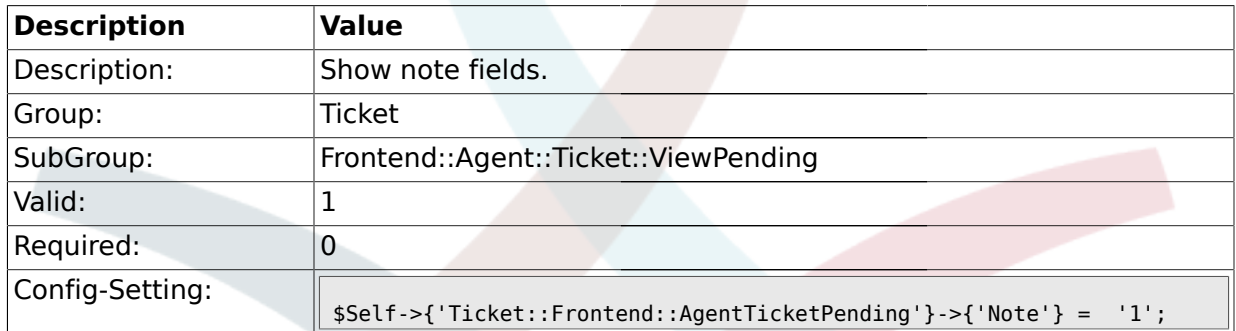

### **2.40.12. Ticket::Frontend::AgentTicketPending###Subject**

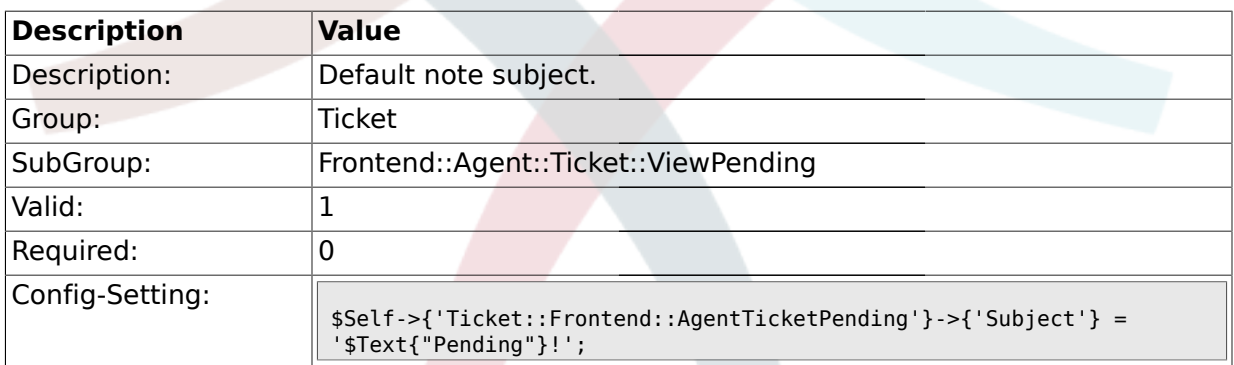

# **2.40.13. Ticket::Frontend::AgentTicketPending###Body**

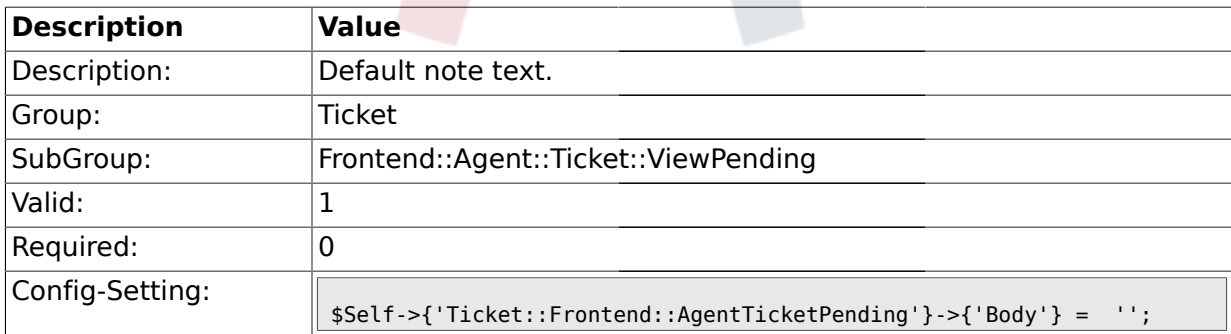

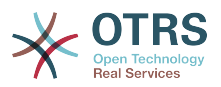

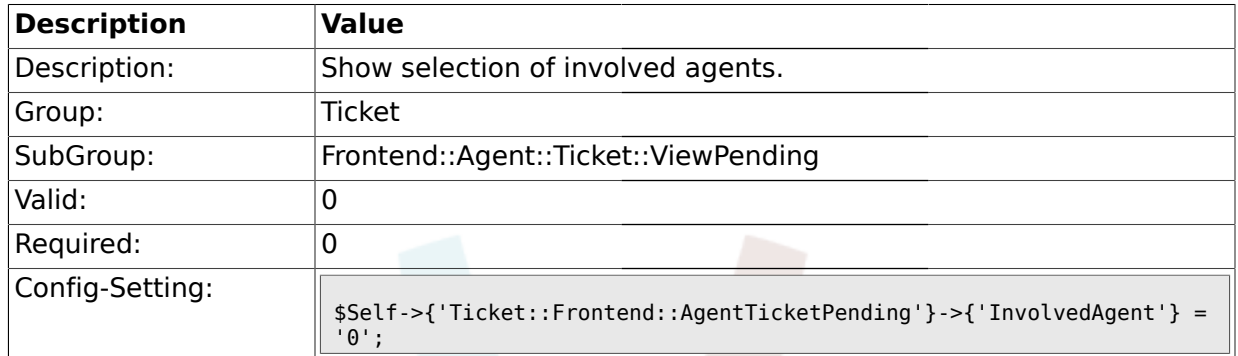

### **2.40.14. Ticket::Frontend::AgentTicketPending###InvolvedAgent**

# **2.40.15. Ticket::Frontend::AgentTicketPending###InformAgent**

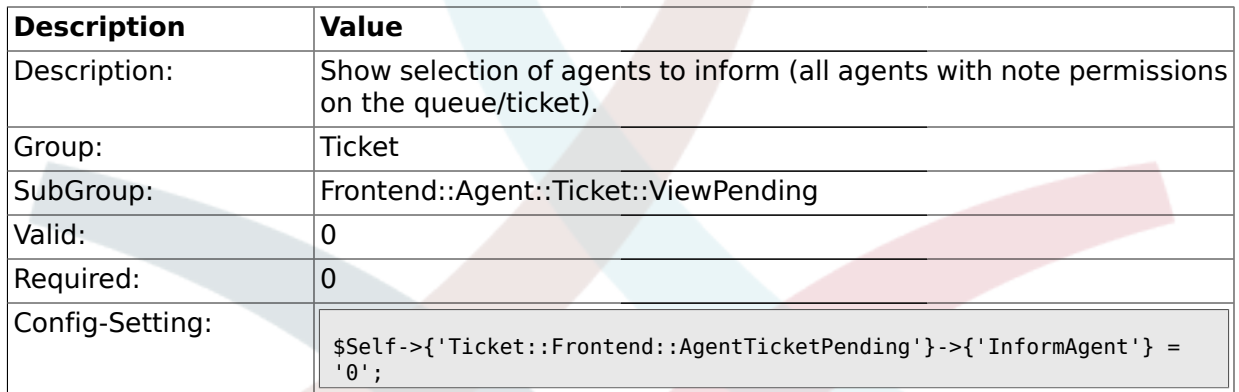

### **2.40.16. Ticket::Frontend::AgentTicketPending###ArticleTypeDefault**

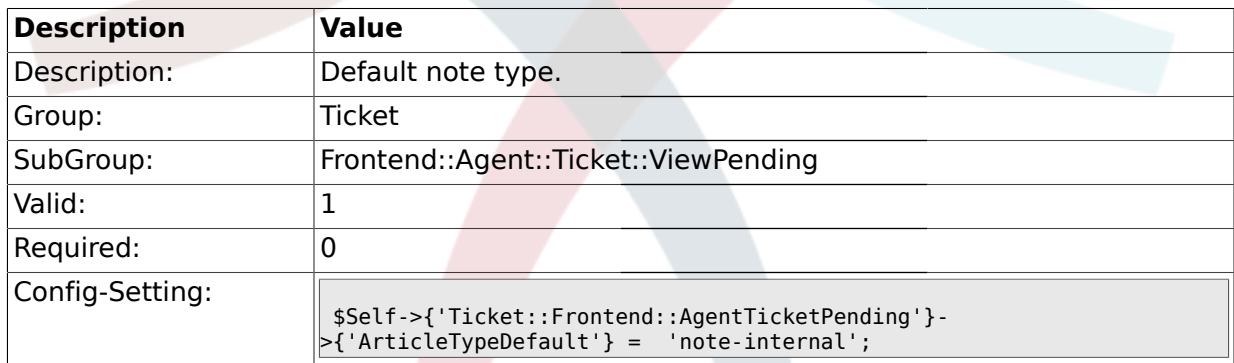

### **2.40.17. Ticket::Frontend::AgentTicketPending###ArticleTypes**

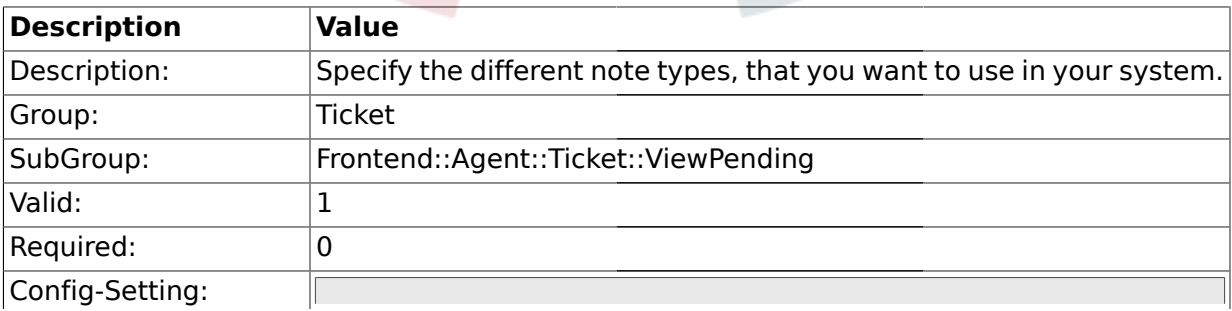

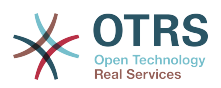

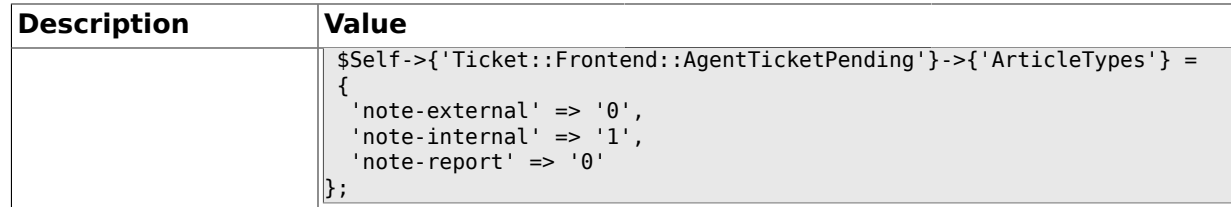

### **2.40.18. Ticket::Frontend::AgentTicketPending###Priority**

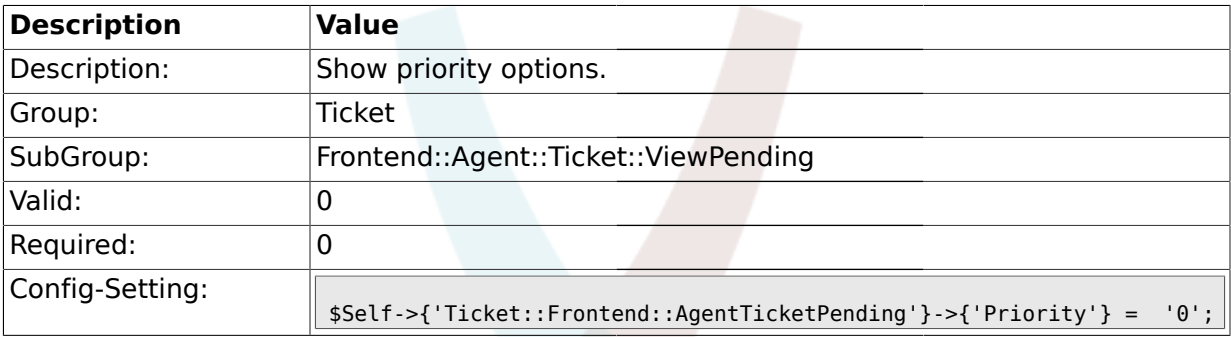

### **2.40.19. Ticket::Frontend::AgentTicketPending###PriorityDefault**

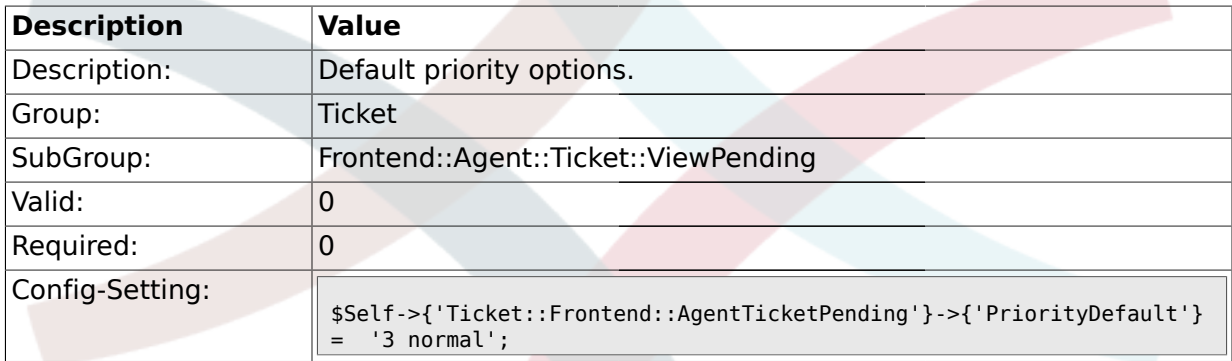

### **2.40.20. Ticket::Frontend::AgentTicketPending###Title**

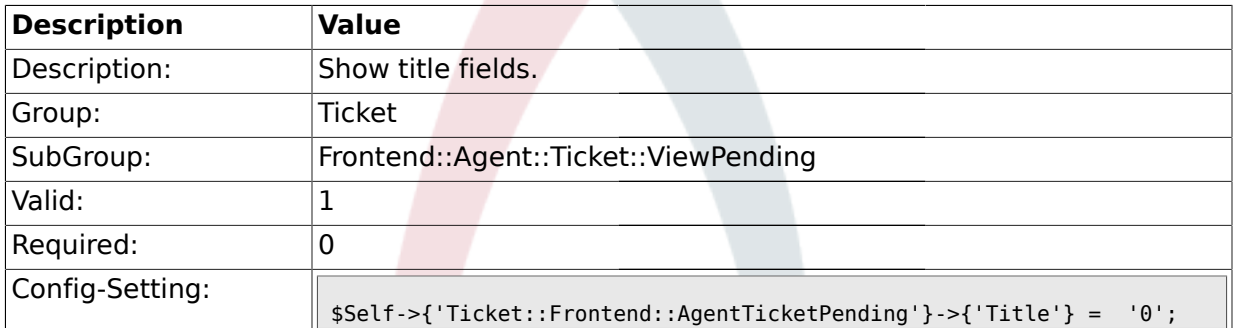

### **2.40.21. Ticket::Frontend::AgentTicketPending###TicketFreeText**

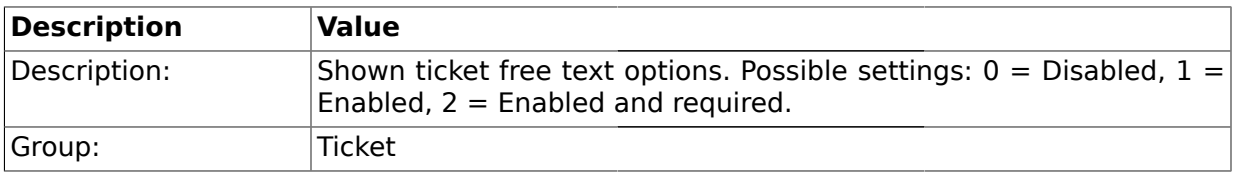

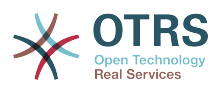

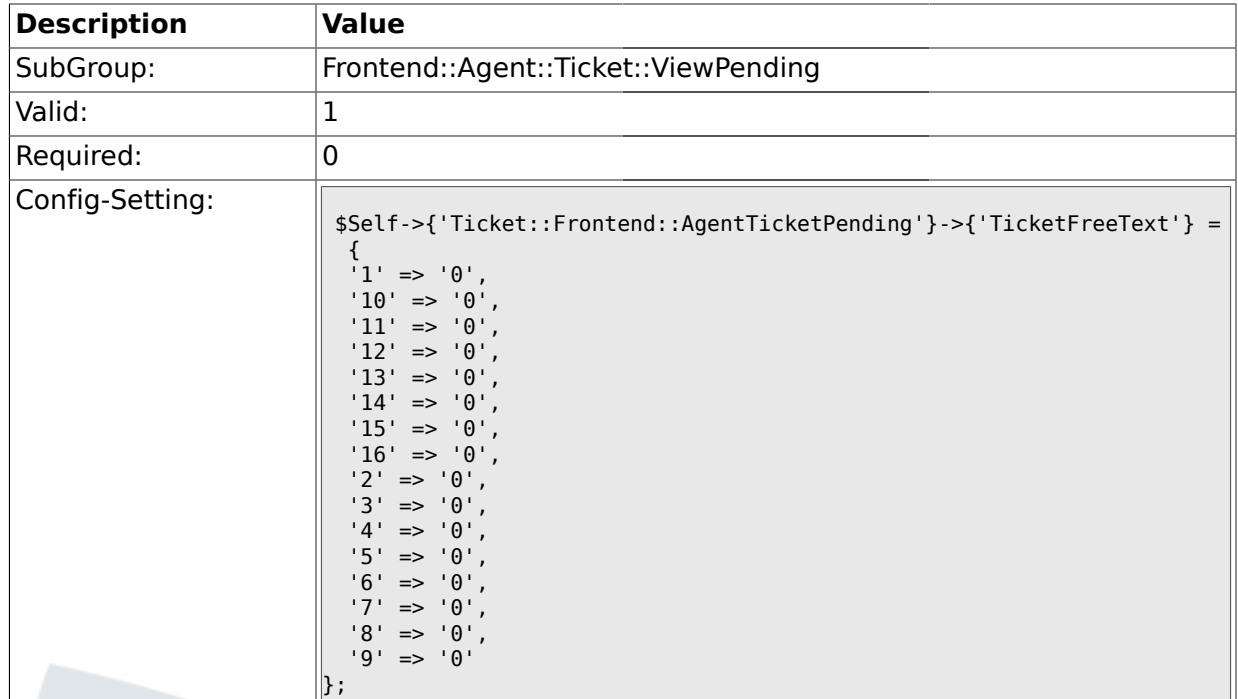

# **2.40.22. Ticket::Frontend::AgentTicketPending###TicketFreeTime**

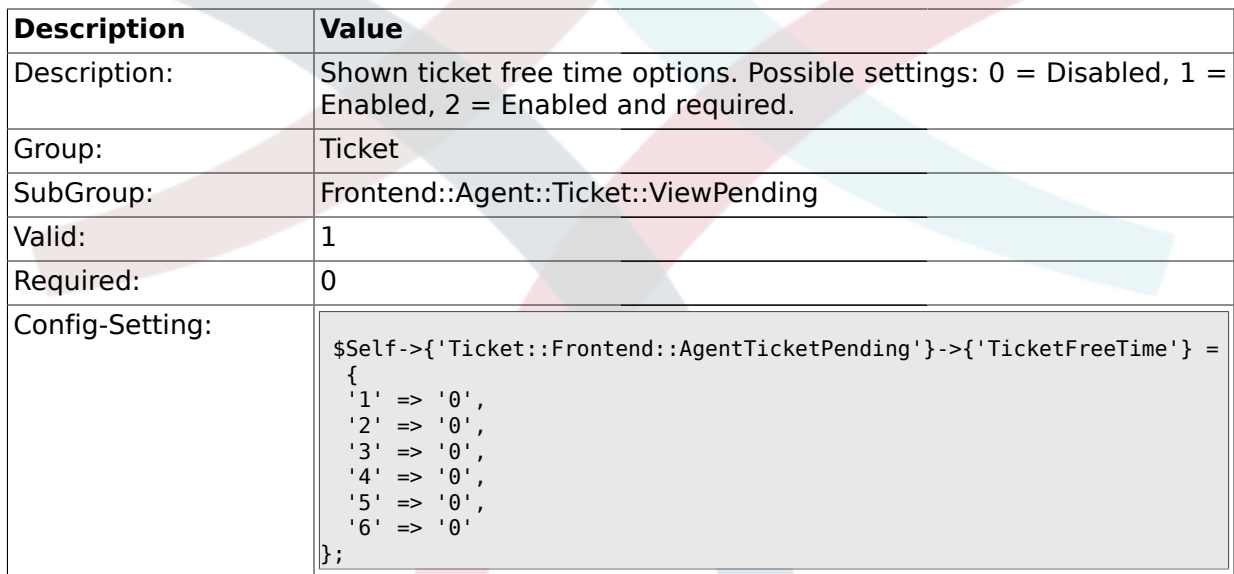

# **2.40.23. Ticket::Frontend::AgentTicketPending###ArticleFreeText**

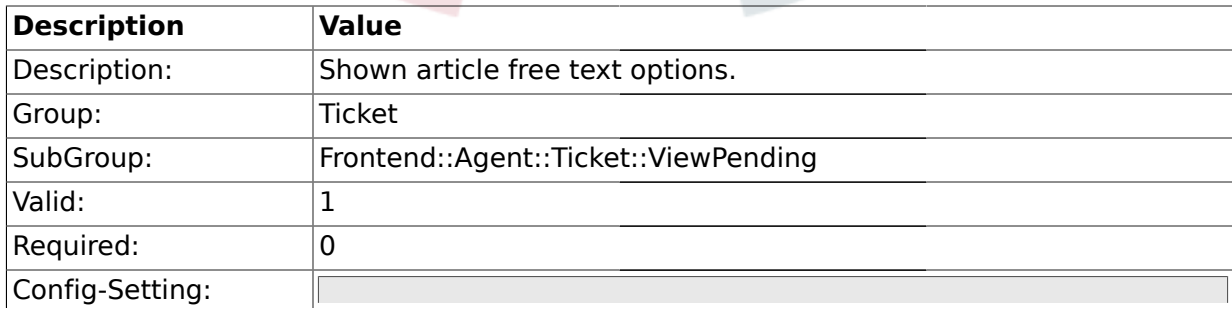

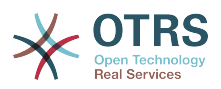

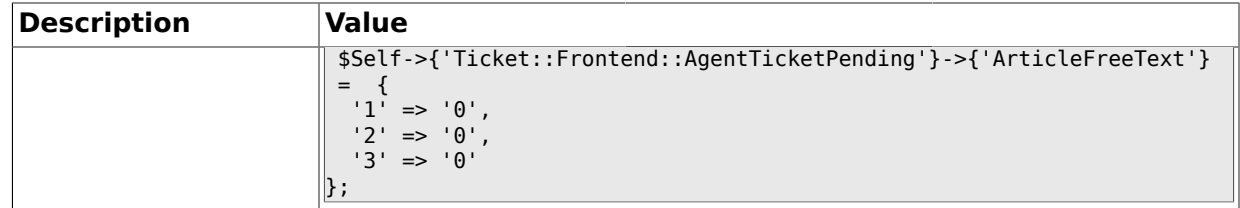

### **2.40.24. Ticket::Frontend::AgentTicketPending###HistoryType**

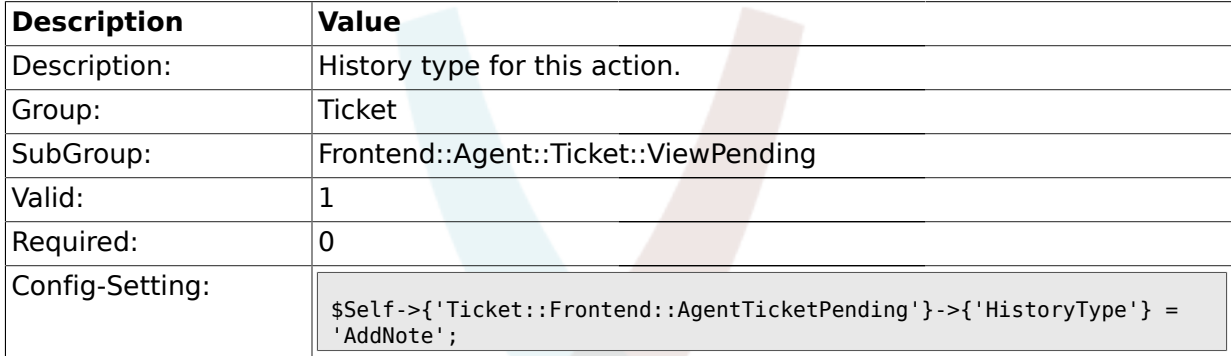

# **2.40.25. Ticket::Frontend::AgentTicketPending###HistoryComment**

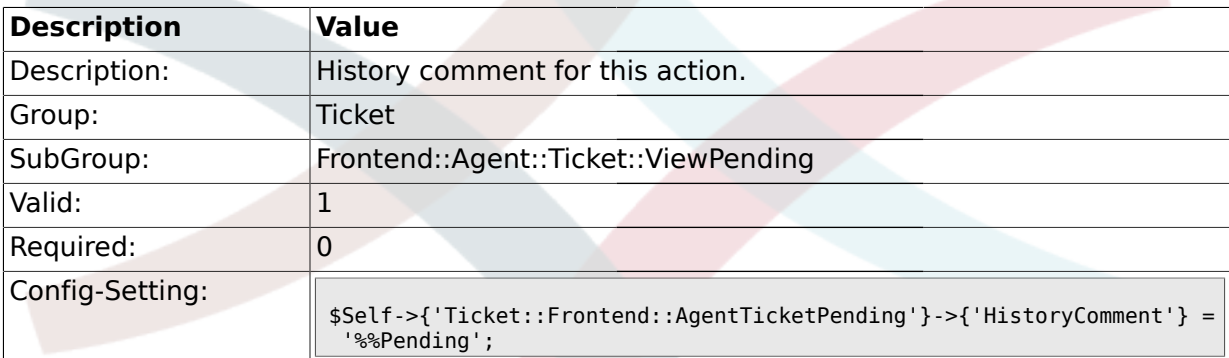

#### **2.41. Frontend::Agent::Ticket::ViewPhoneNew**

### **2.41.1. Ticket::Frontend::AgentTicketPhone###Priority**

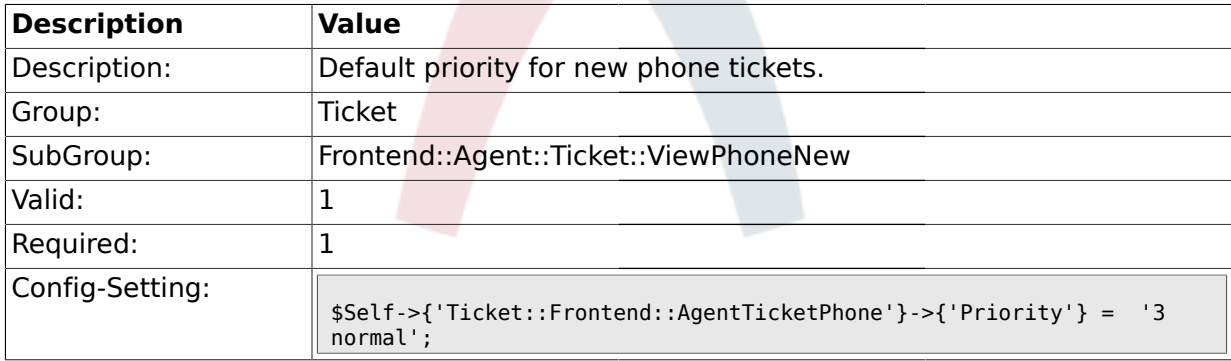

#### **2.41.2. Ticket::Frontend::AgentTicketPhone###ArticleType**

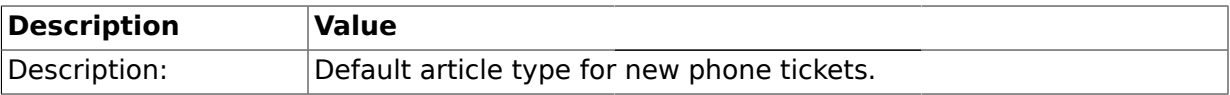

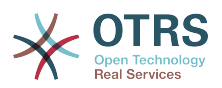

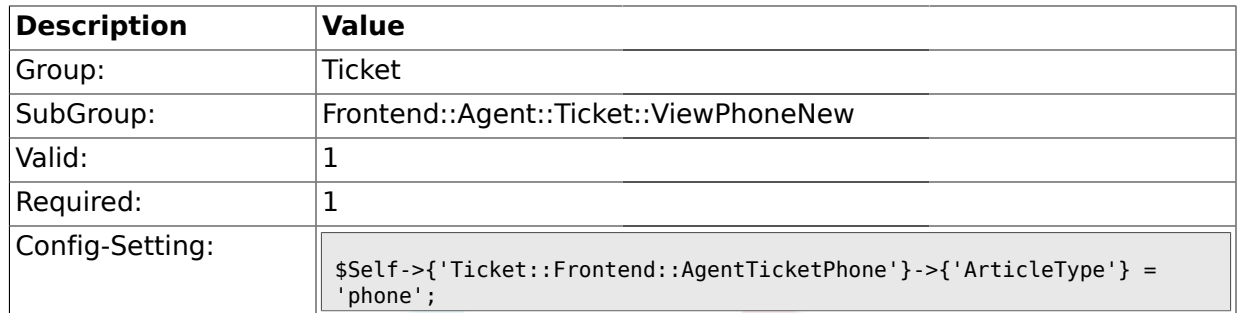

### **2.41.3. Ticket::Frontend::AgentTicketPhone###SenderType**

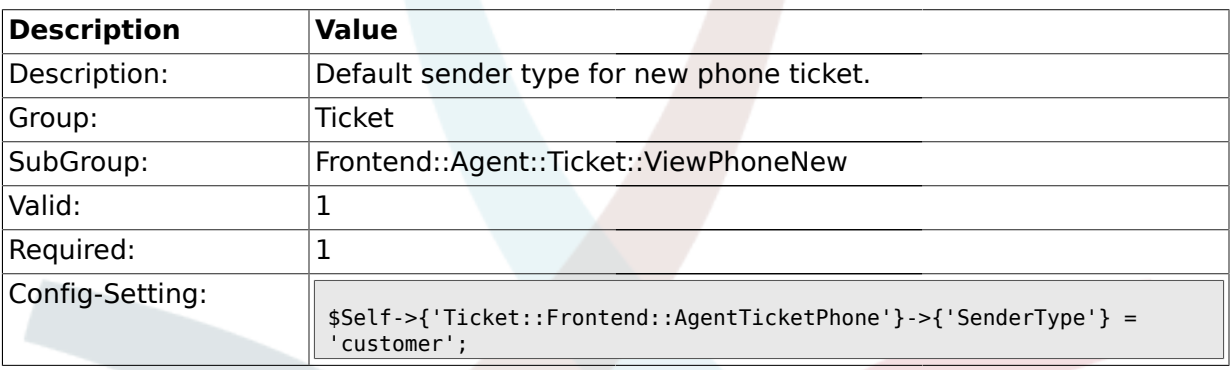

# **2.41.4. Ticket::Frontend::AgentTicketPhone###Subject**

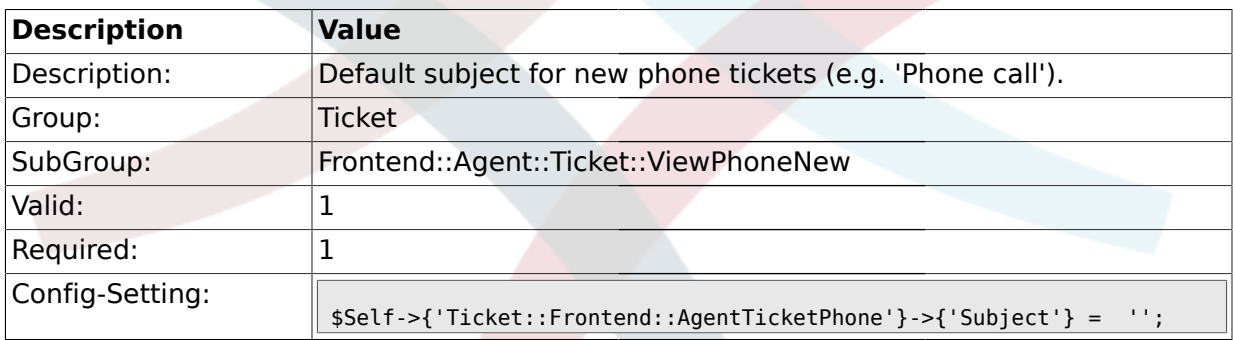

# **2.41.5. Ticket::Frontend::AgentTicketPhone###Body**

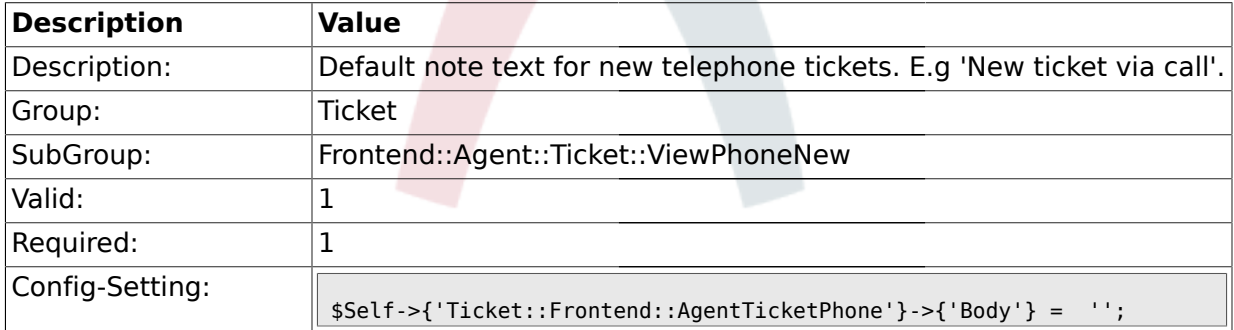

# **2.41.6. Ticket::Frontend::AgentTicketPhone###StateDefault**

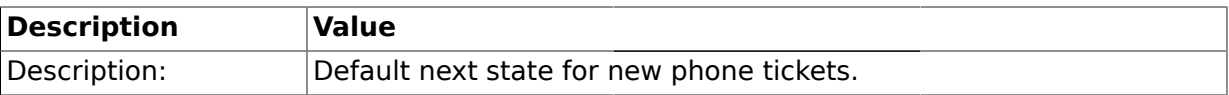

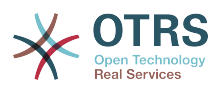

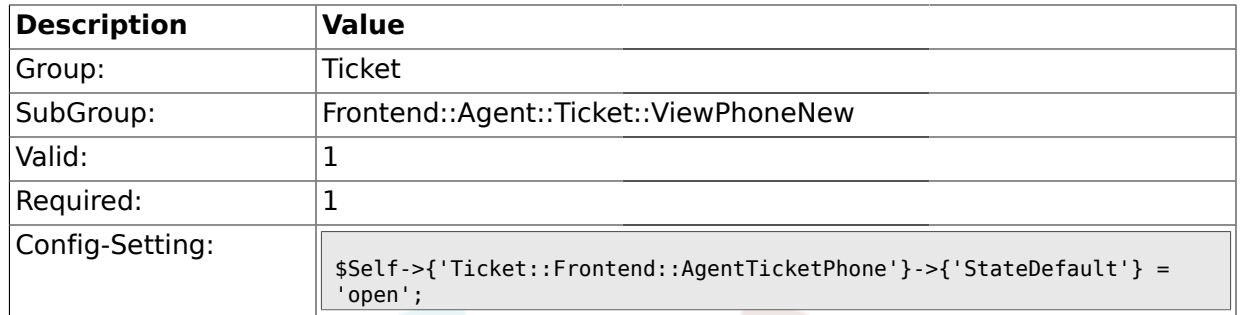

# **2.41.7. Ticket::Frontend::AgentTicketPhone###StateType**

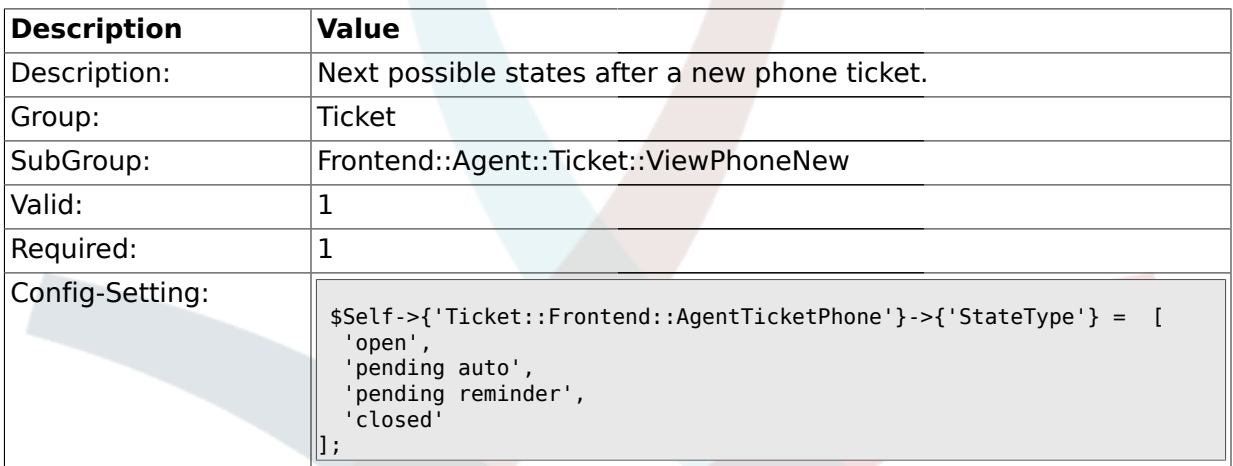

# **2.41.8. Ticket::Frontend::AgentTicketPhone###TicketFreeText**

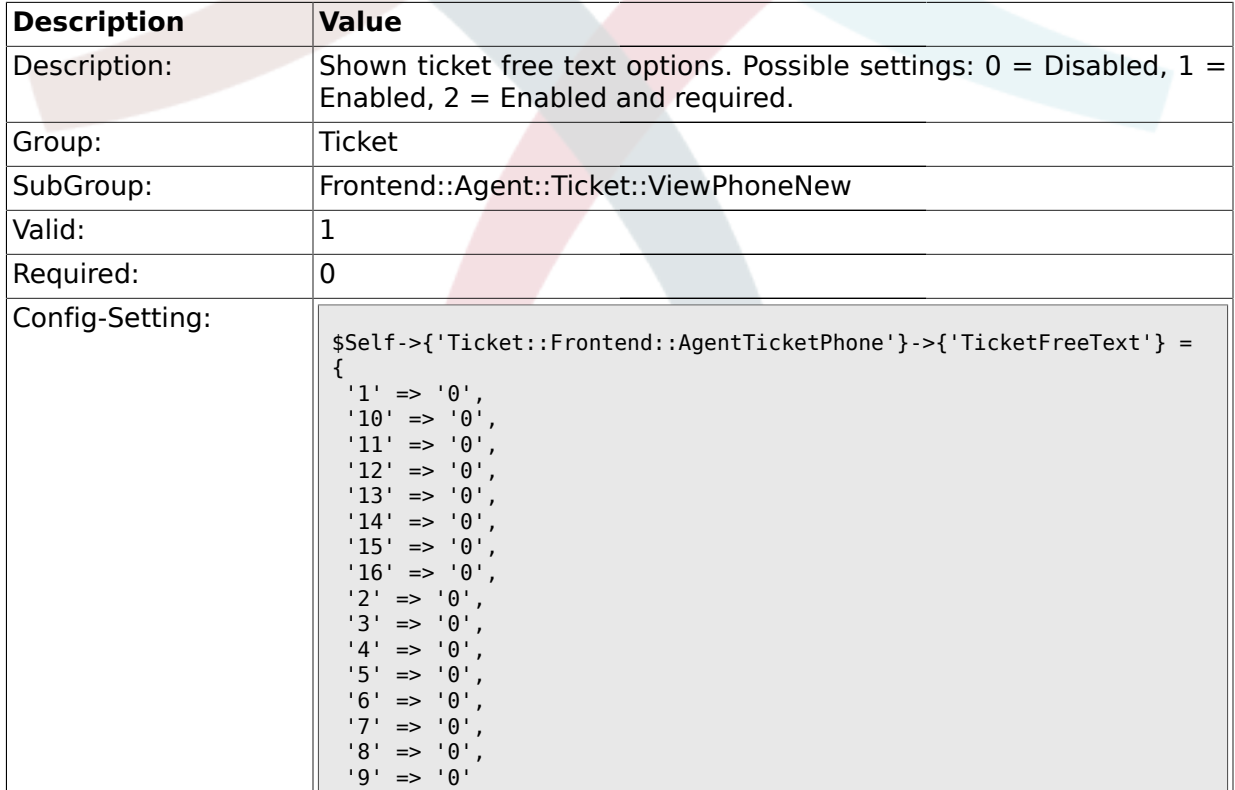

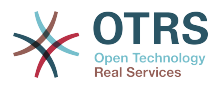

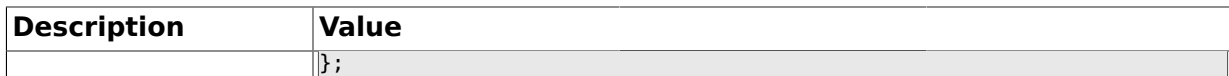

# **2.41.9. Ticket::Frontend::AgentTicketPhone###TicketFreeTime**

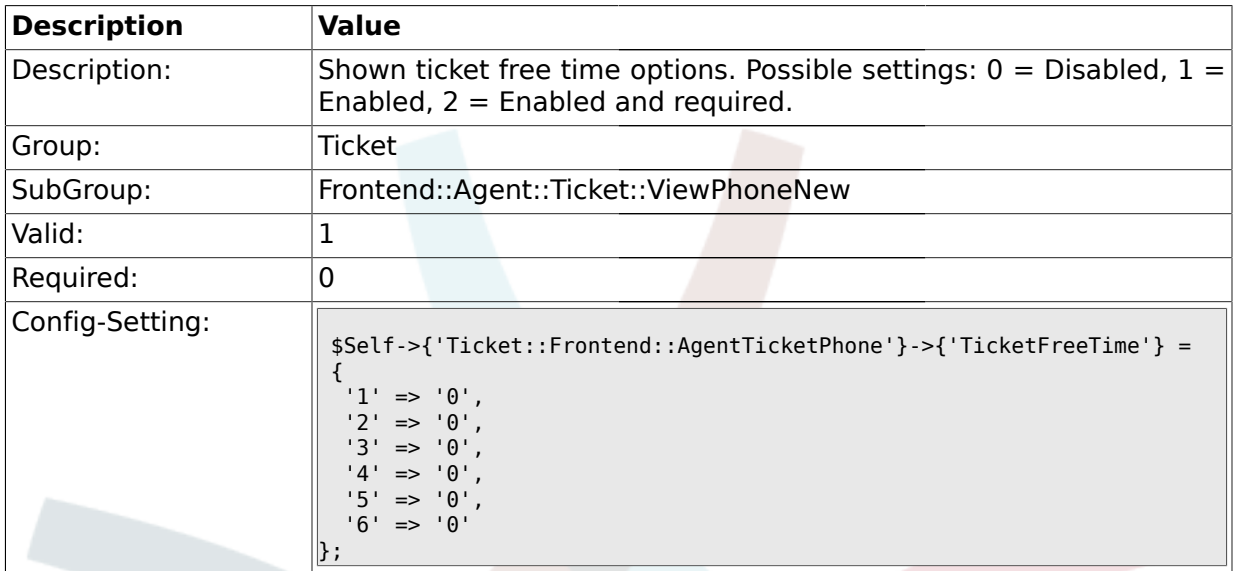

### **2.41.10. Ticket::Frontend::AgentTicketPhone###ArticleFreeText**

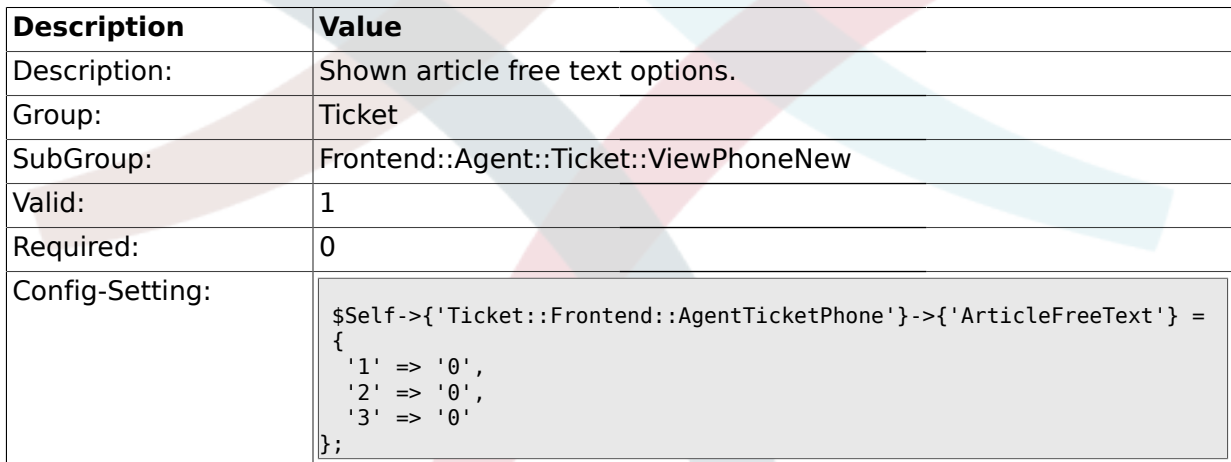

# **2.41.11. Ticket::Frontend::AgentTicketPhone###HistoryType**

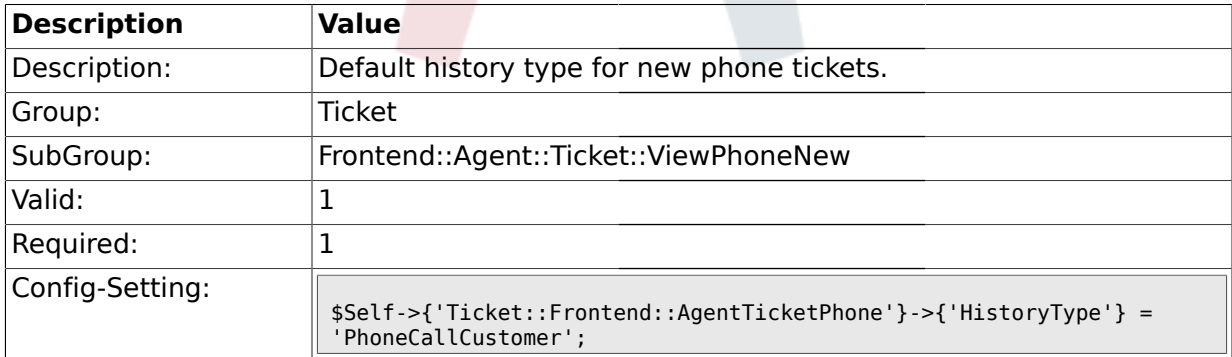

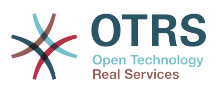

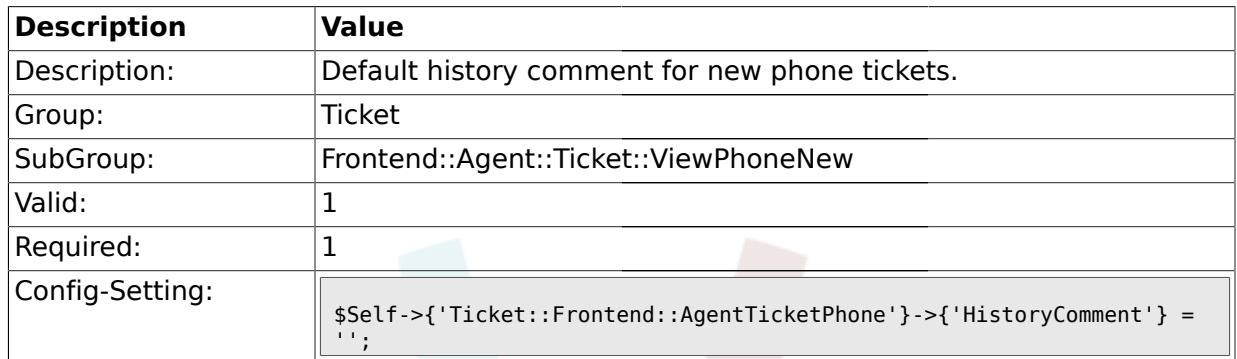

#### **2.41.12. Ticket::Frontend::AgentTicketPhone###HistoryComment**

# **2.41.13. Ticket::Frontend::AgentTicketPhone###SplitLinkType**

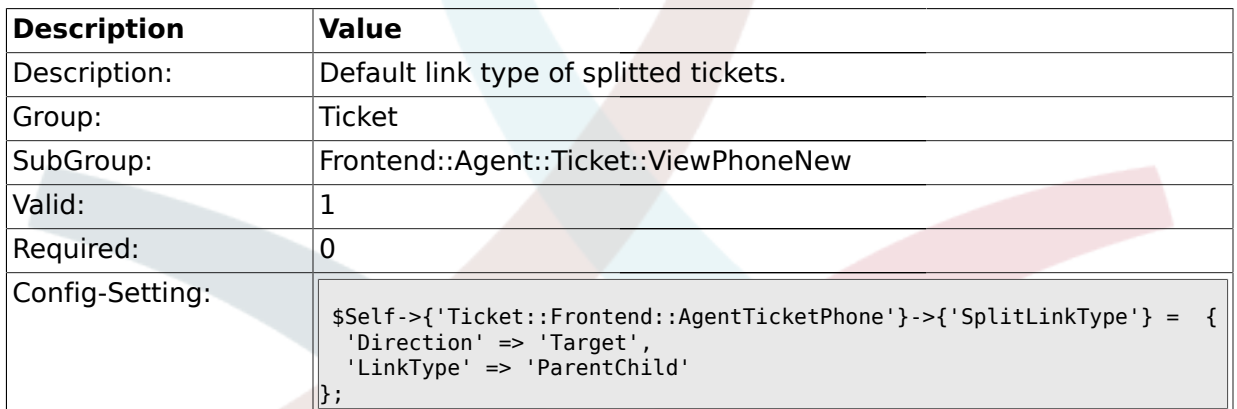

### **2.42. Frontend::Agent::Ticket::ViewPhoneOutbound**

#### **2.42.1. Ticket::Frontend::AgentTicketPhoneOutbound###Permission**

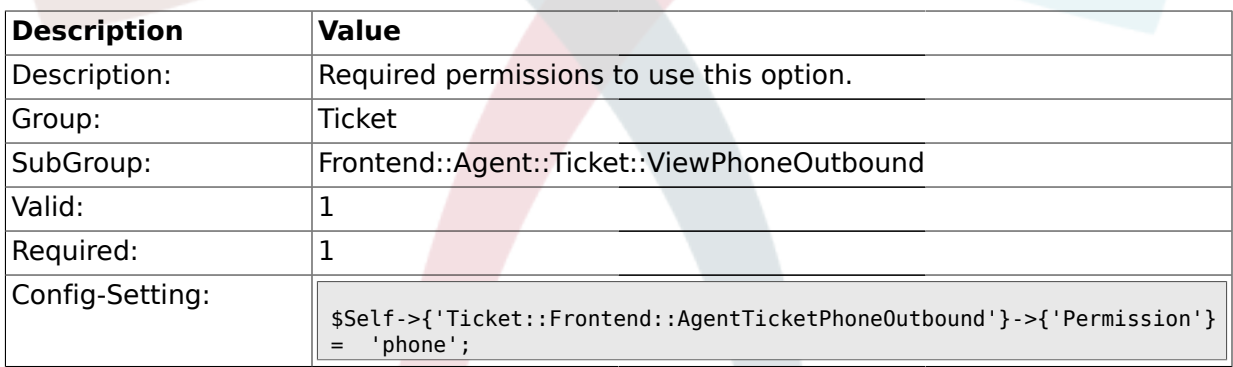

### **2.42.2. Ticket::Frontend::AgentTicketPhoneOutbound###RequiredLock**

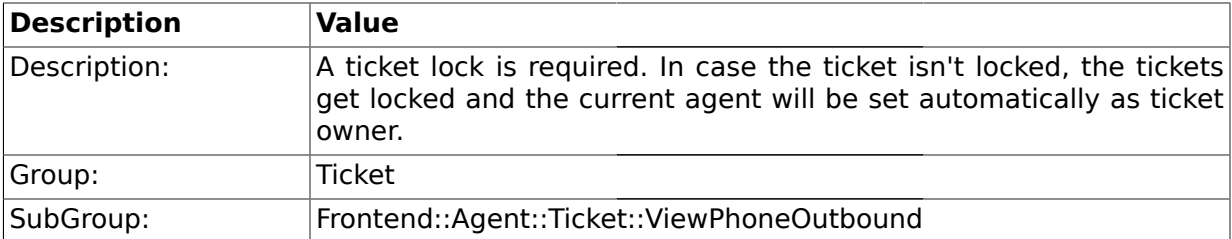

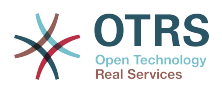

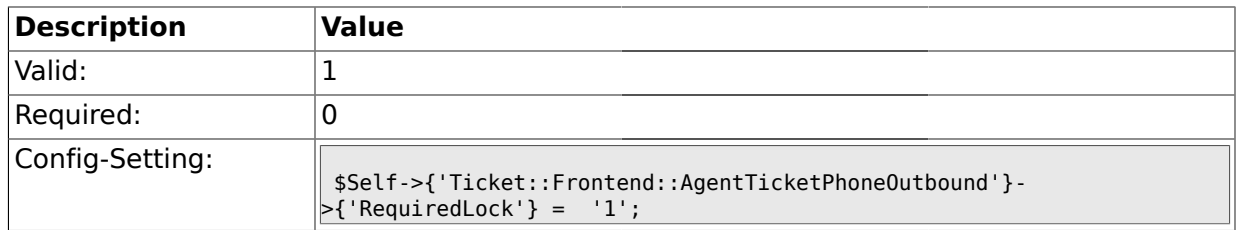

# **2.42.3. Ticket::Frontend::AgentTicketPhoneOutbound###ArticleType**

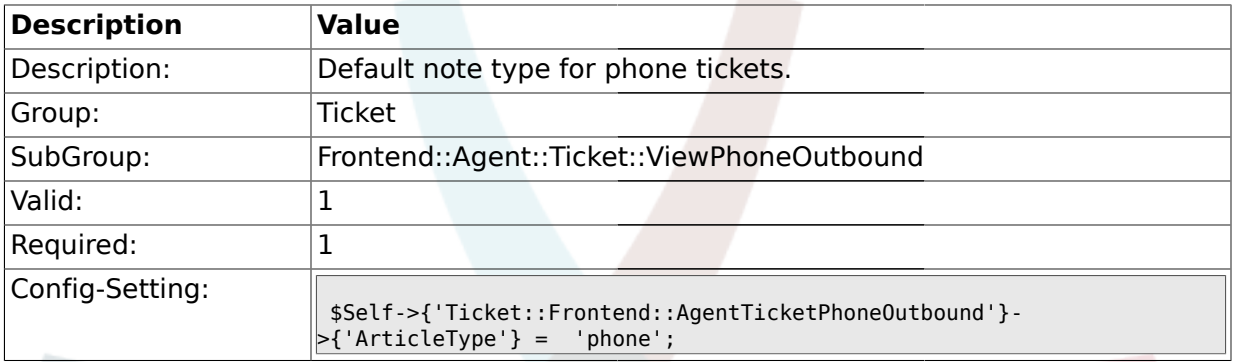

# **2.42.4. Ticket::Frontend::AgentTicketPhoneOutbound###SenderType**

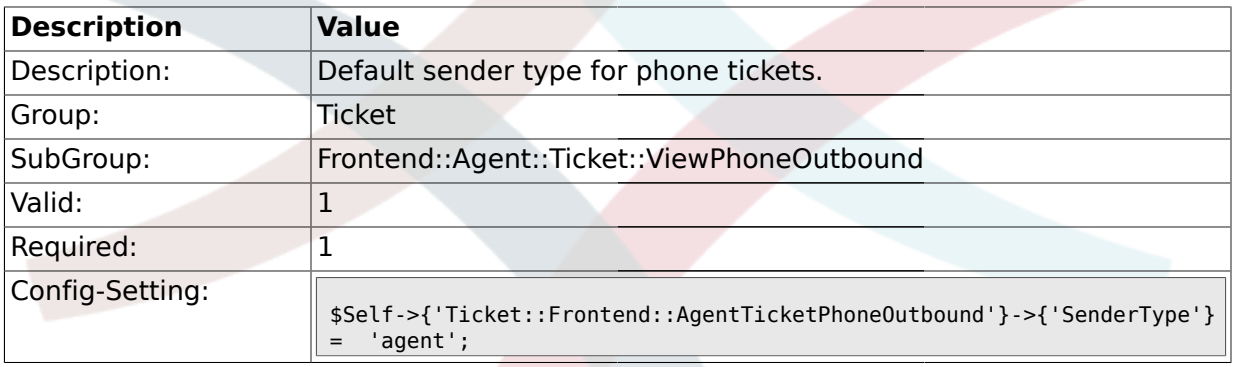

# **2.42.5. Ticket::Frontend::AgentTicketPhoneOutbound###Subject**

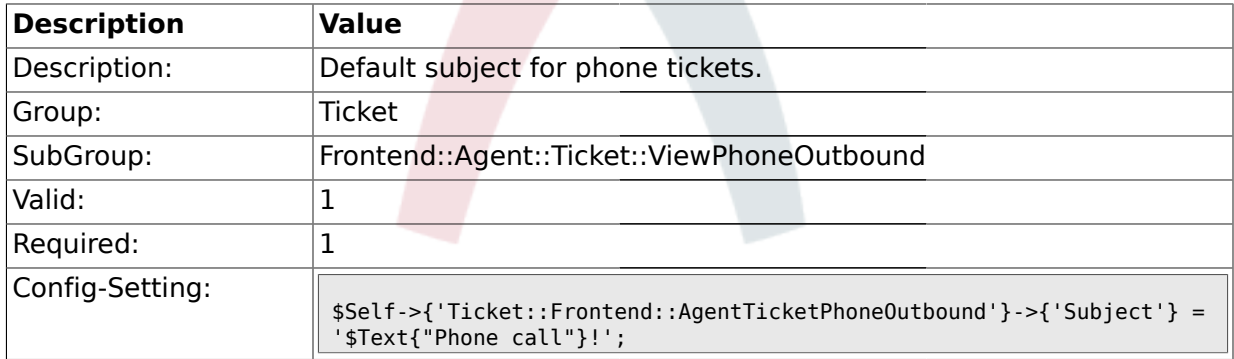

# **2.42.6. Ticket::Frontend::AgentTicketPhoneOutbound###Body**

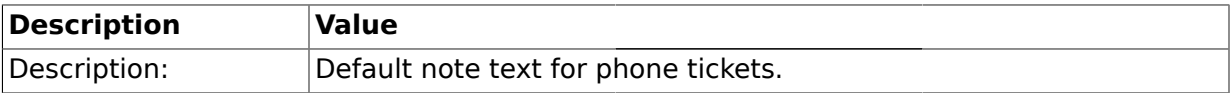

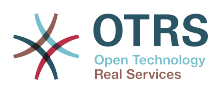

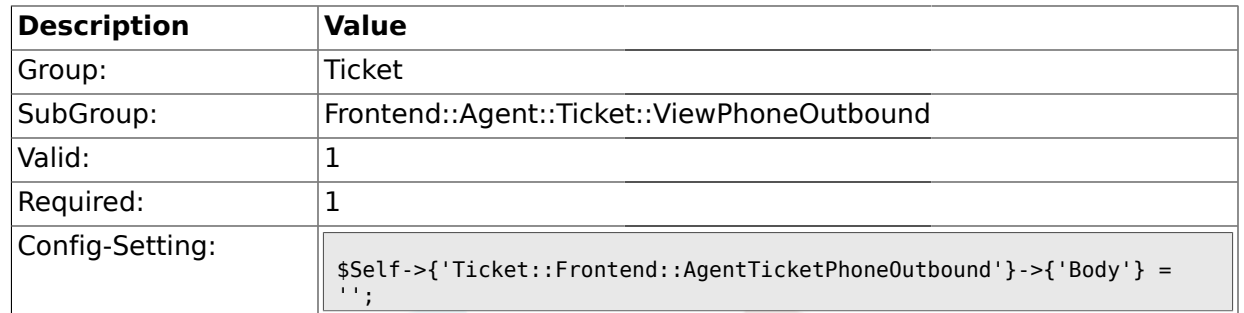

# **2.42.7. Ticket::Frontend::AgentTicketPhoneOutbound###State**

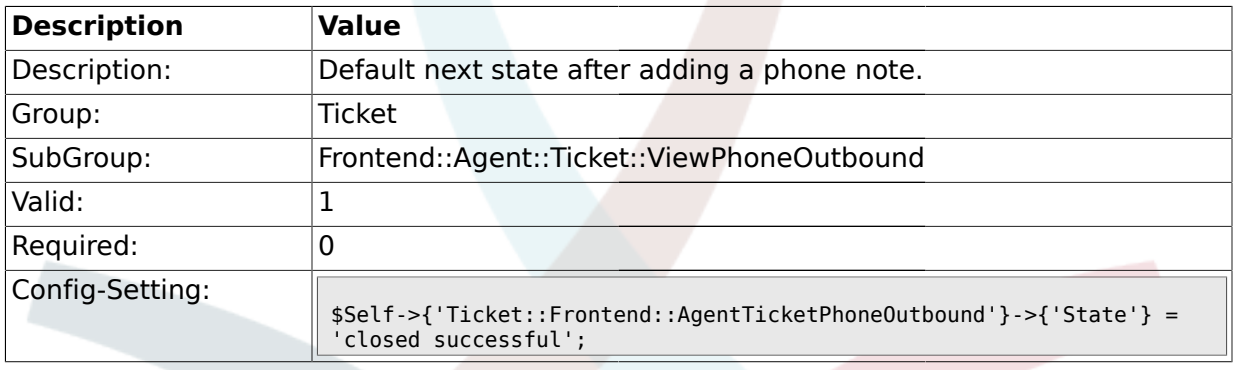

# **2.42.8. Ticket::Frontend::AgentTicketPhoneOutbound###StateType**

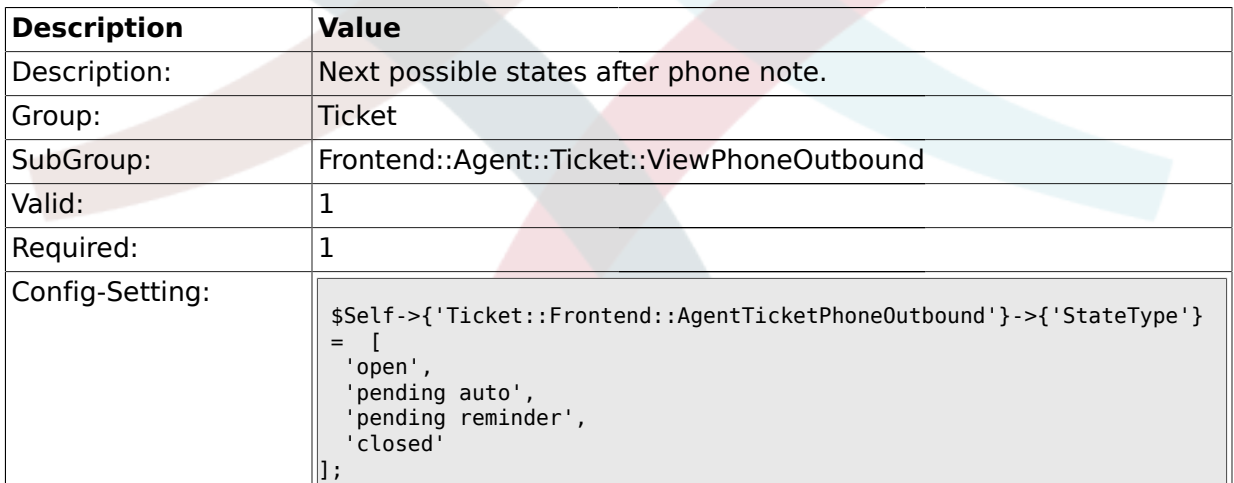

# **2.42.9. Ticket::Frontend::AgentTicketPhoneOutbound###TicketFreeText**

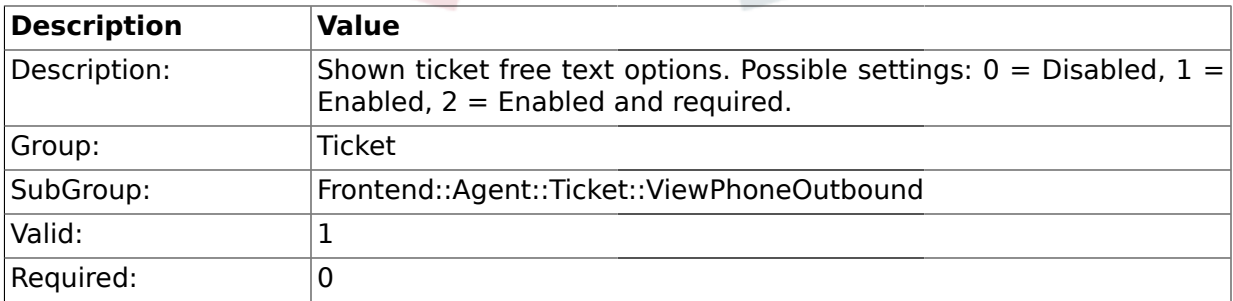

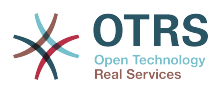

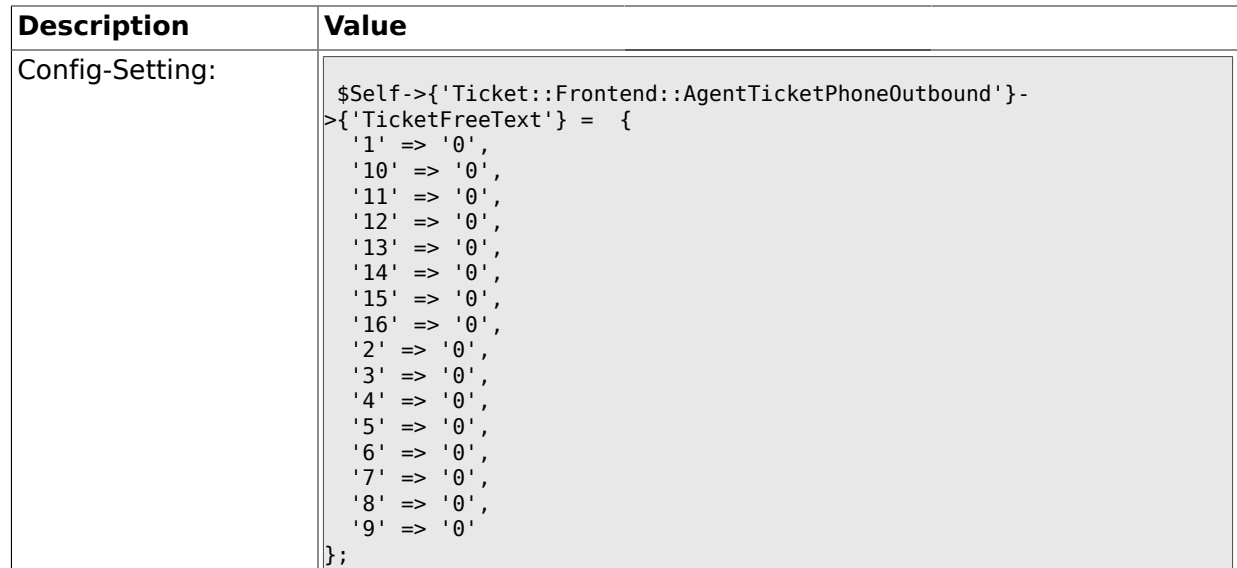

# **2.42.10. Ticket::Frontend::AgentTicketPhoneOutbound###TicketFreeTime**

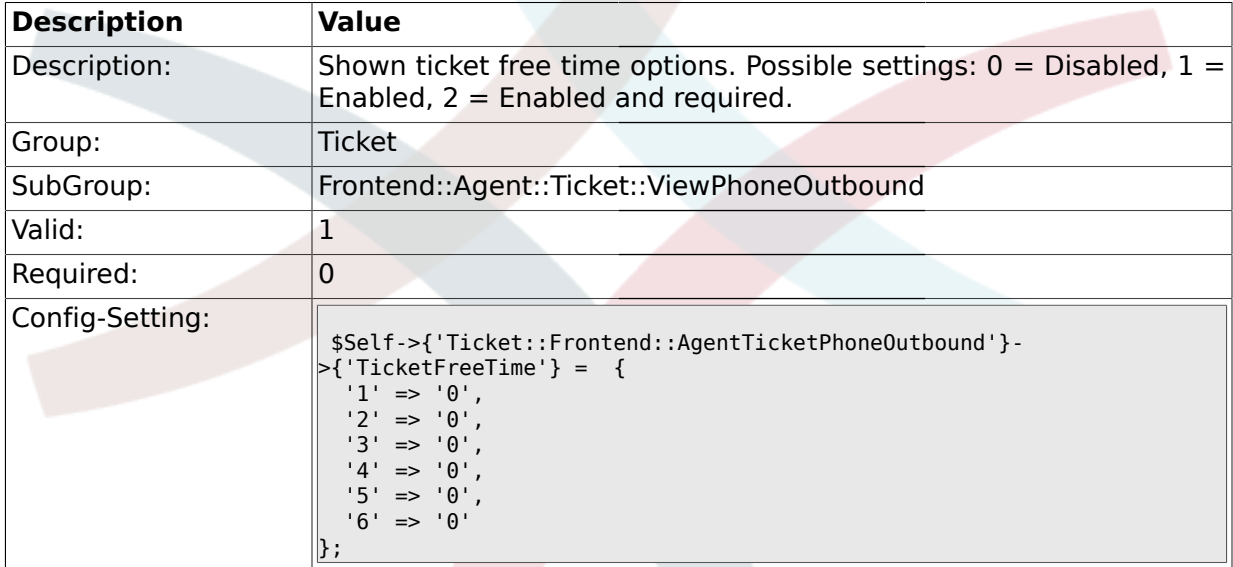

# **2.42.11. Ticket::Frontend::AgentTicketPhoneOutbound###ArticleFreeText**

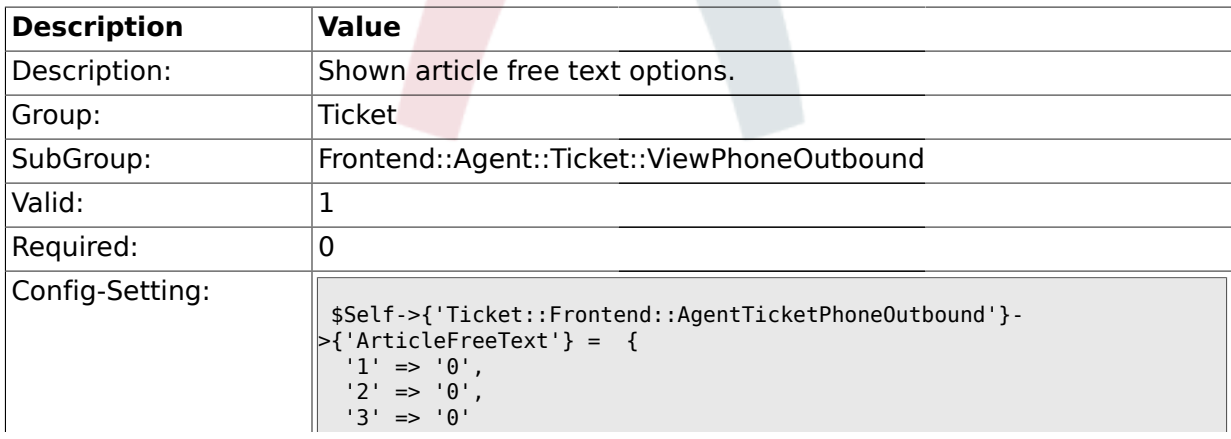

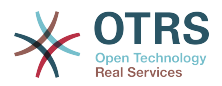

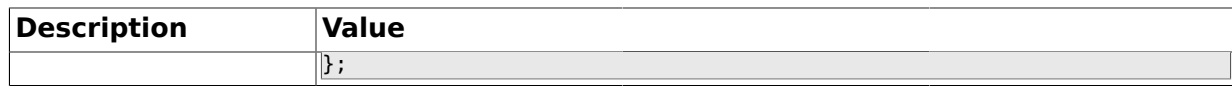

# **2.42.12. Ticket::Frontend::AgentTicketPhoneOutbound###HistoryType**

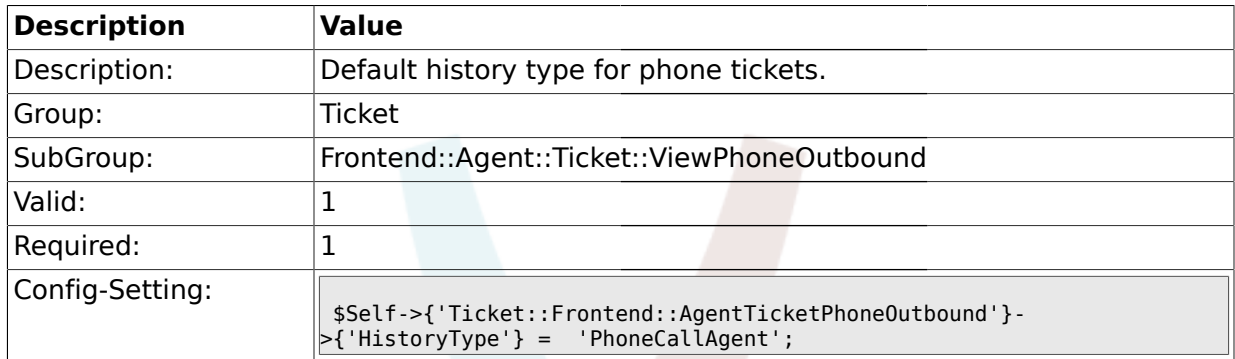

#### **2.42.13. Ticket::Frontend::AgentTicketPhoneOutbound###HistoryComment**

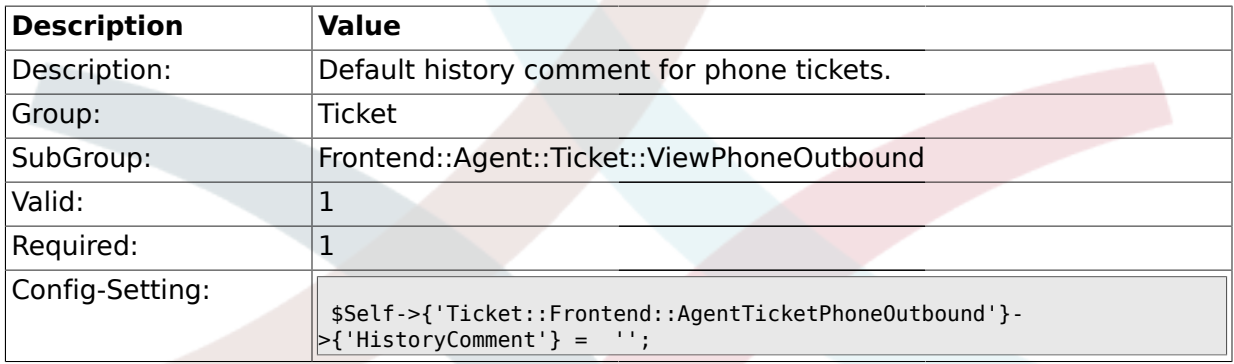

### **2.43. Frontend::Agent::Ticket::ViewPriority**

### **2.43.1. Ticket::Frontend::AgentTicketPriority###Permission**

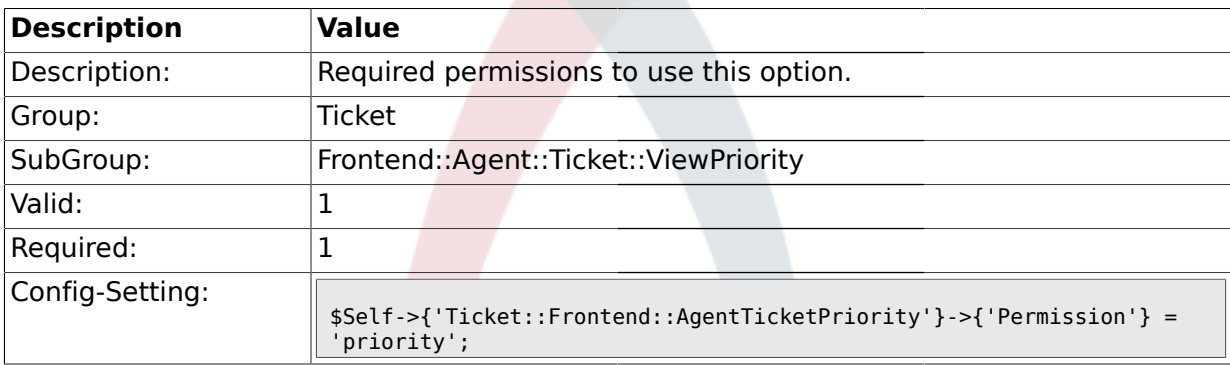

### **2.43.2. Ticket::Frontend::AgentTicketPriority###RequiredLock**

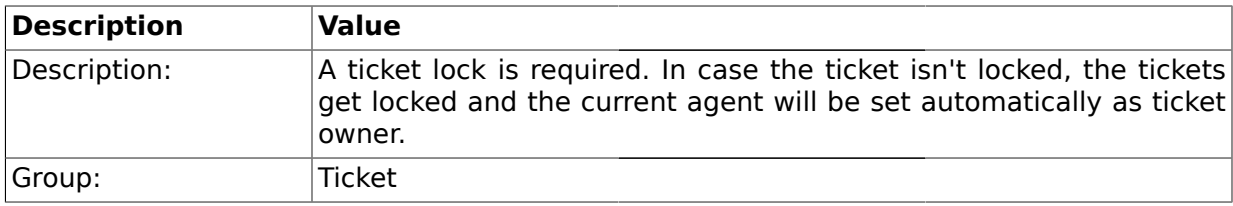
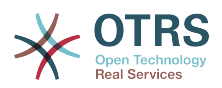

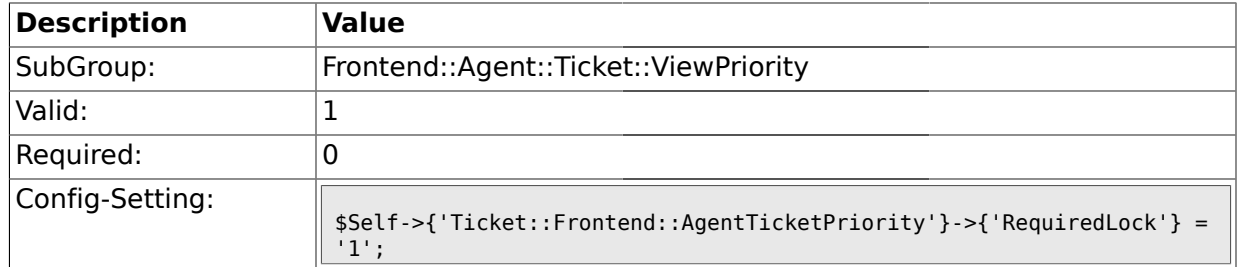

### **2.43.3. Ticket::Frontend::AgentTicketPriority###TicketType**

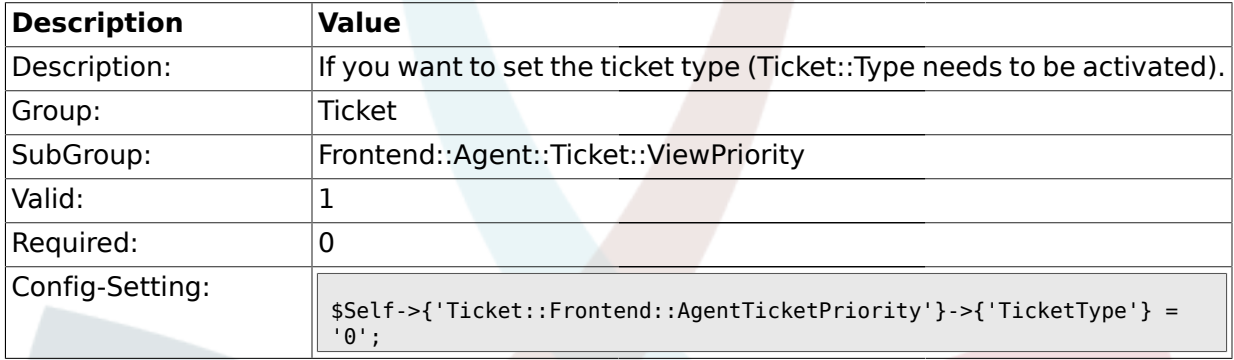

# **2.43.4. Ticket::Frontend::AgentTicketPriority###Service**

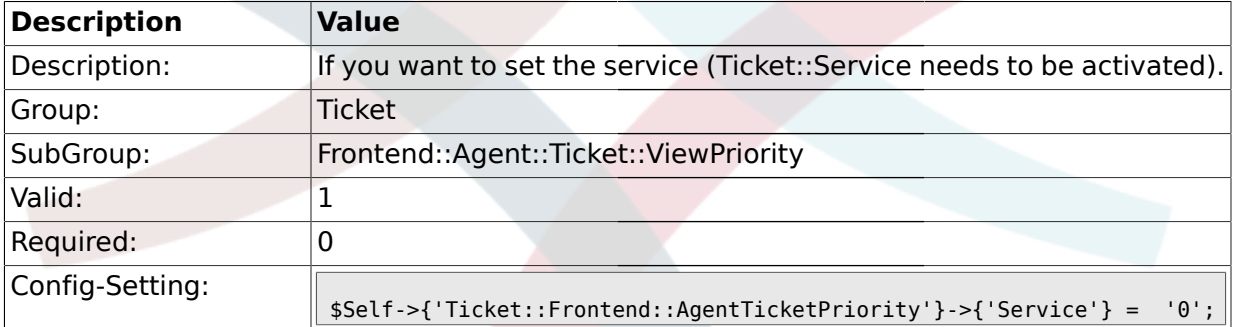

### **2.43.5. Ticket::Frontend::AgentTicketPriority###Owner**

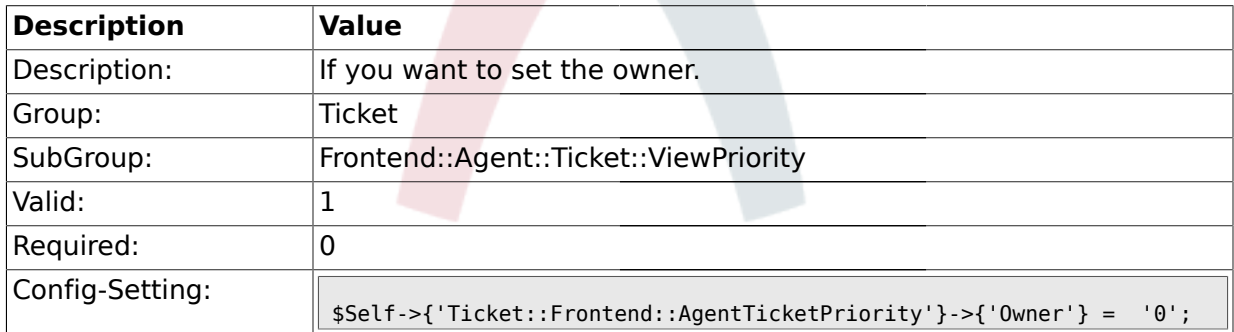

### **2.43.6. Ticket::Frontend::AgentTicketPriority###OwnerMandatory**

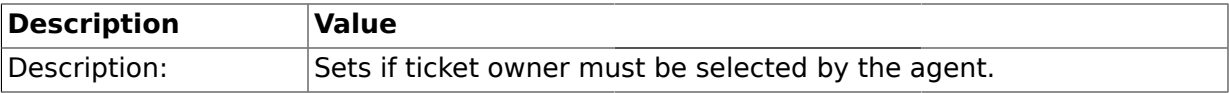

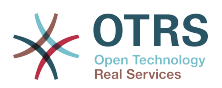

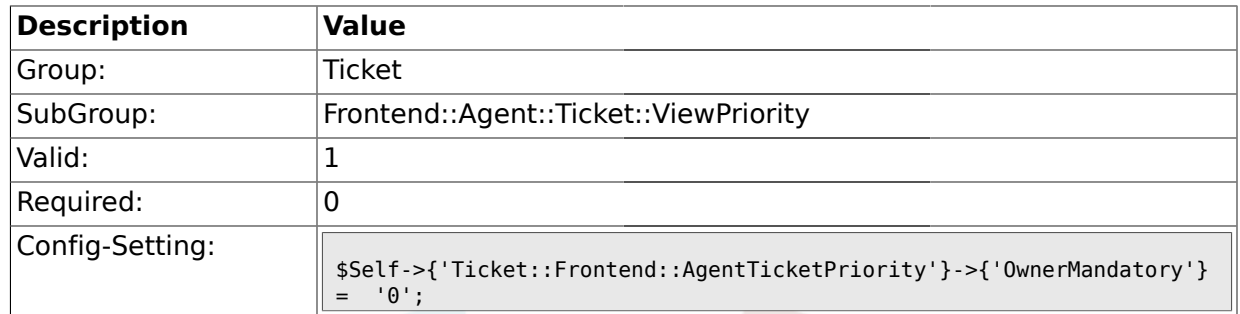

### **2.43.7. Ticket::Frontend::AgentTicketPriority###Responsible**

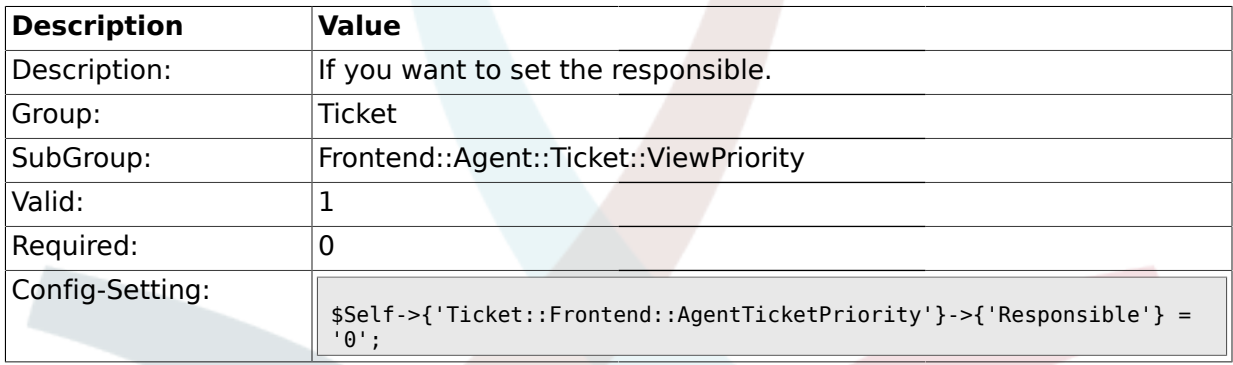

# **2.43.8. Ticket::Frontend::AgentTicketPriority###State**

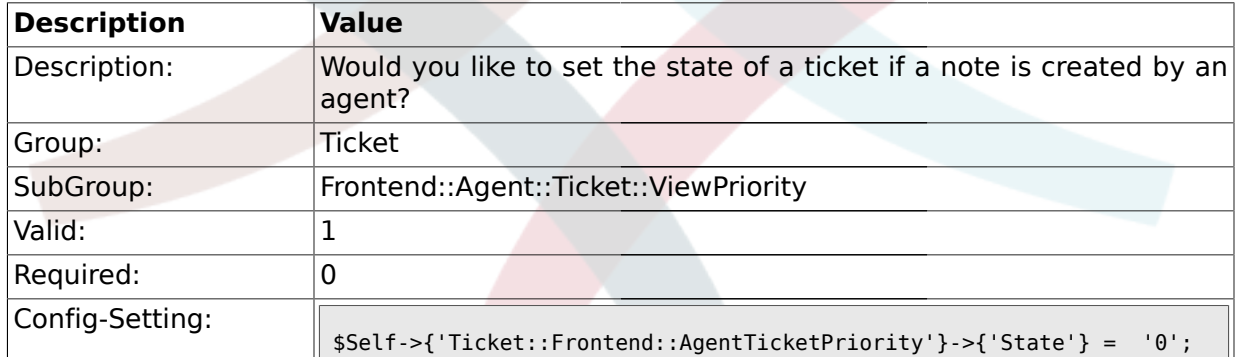

# **2.43.9. Ticket::Frontend::AgentTicketPriority###StateType**

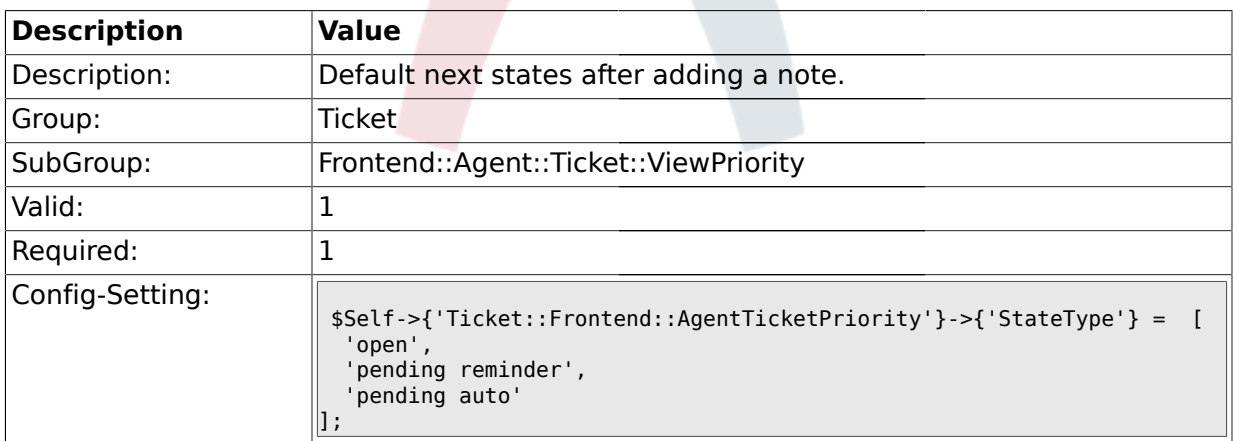

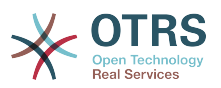

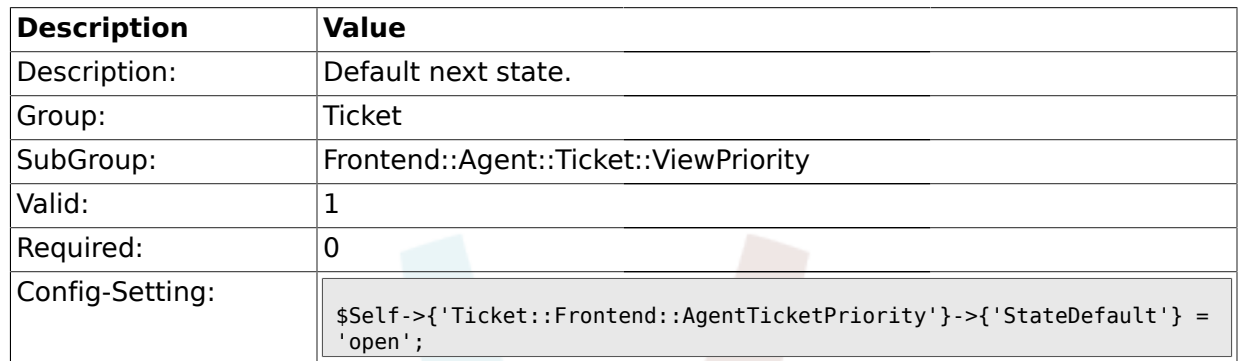

# **2.43.10. Ticket::Frontend::AgentTicketPriority###StateDefault**

# **2.43.11. Ticket::Frontend::AgentTicketPriority###Note**

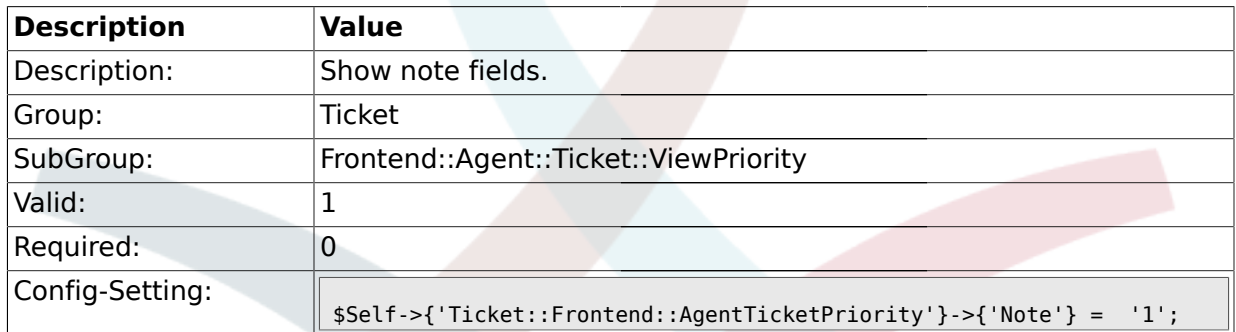

# **2.43.12. Ticket::Frontend::AgentTicketPriority###Subject**

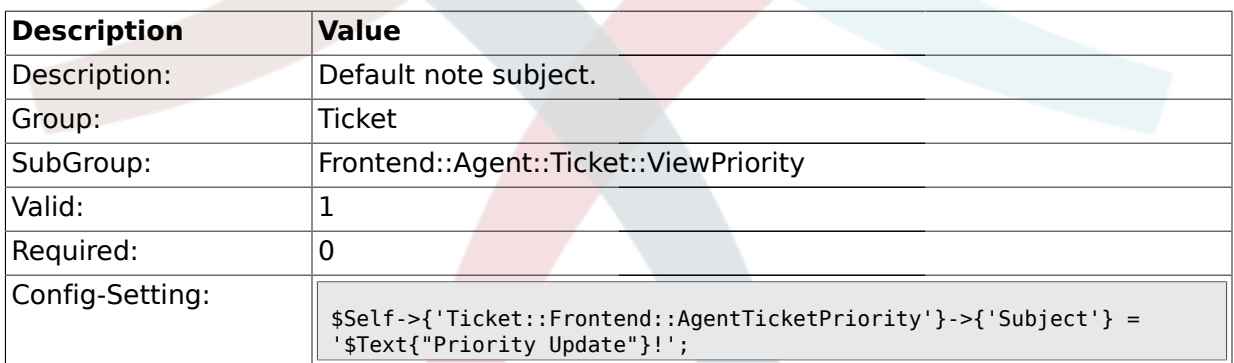

# **2.43.13. Ticket::Frontend::AgentTicketPriority###Body**

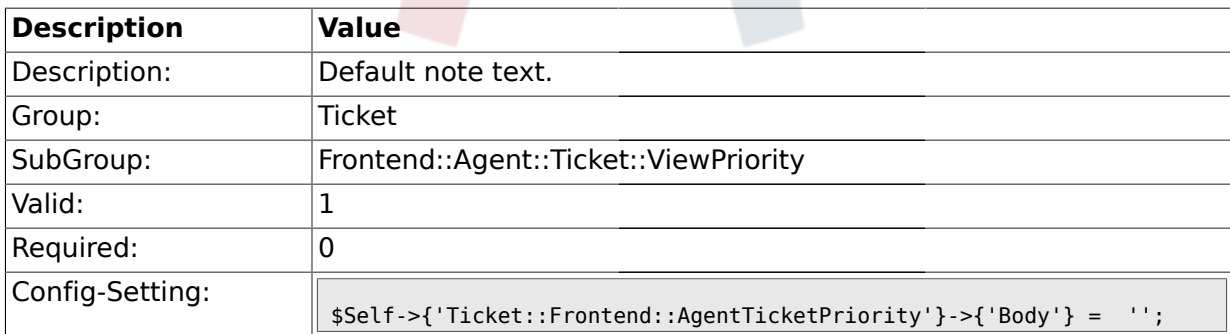

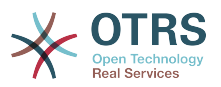

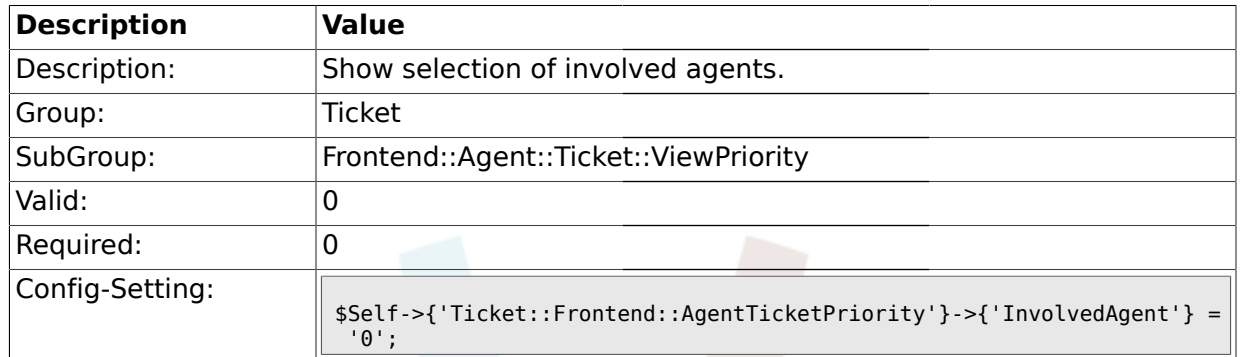

### **2.43.14. Ticket::Frontend::AgentTicketPriority###InvolvedAgent**

# **2.43.15. Ticket::Frontend::AgentTicketPriority###InformAgent**

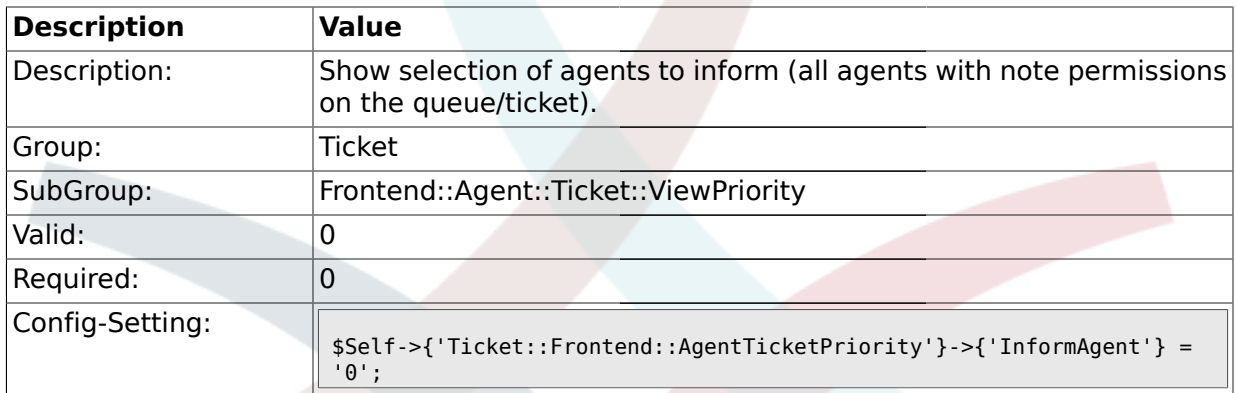

### **2.43.16. Ticket::Frontend::AgentTicketPriority###ArticleTypeDefault**

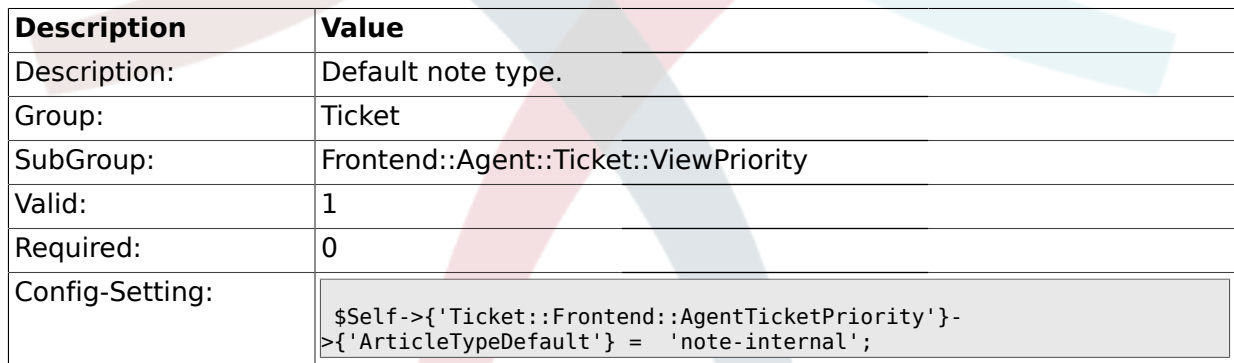

# **2.43.17. Ticket::Frontend::AgentTicketPriority###ArticleTypes**

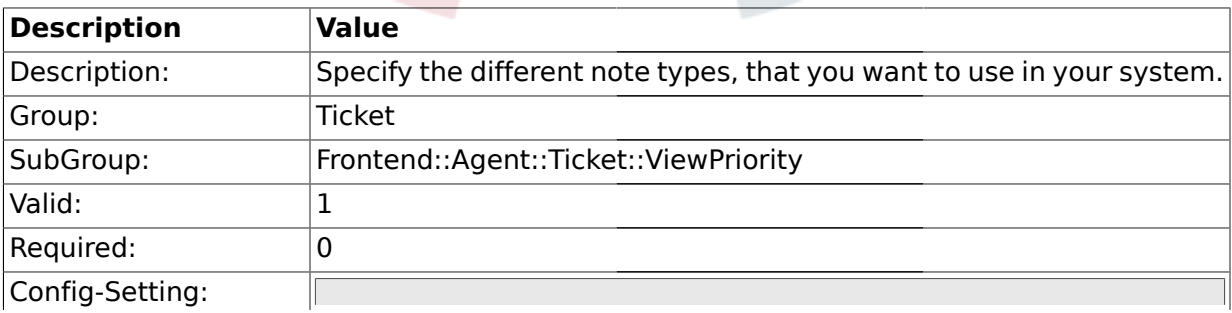

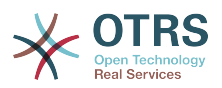

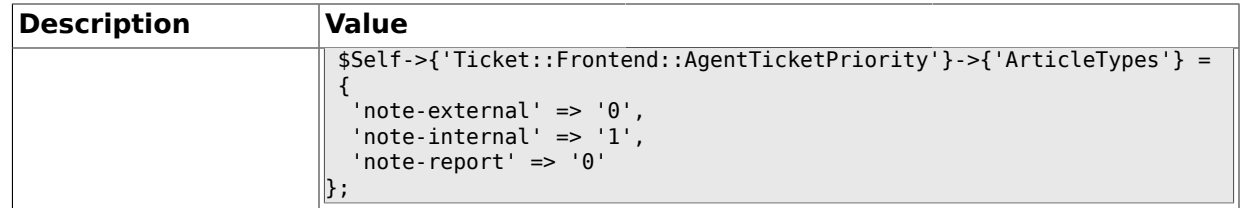

### **2.43.18. Ticket::Frontend::AgentTicketPriority###Priority**

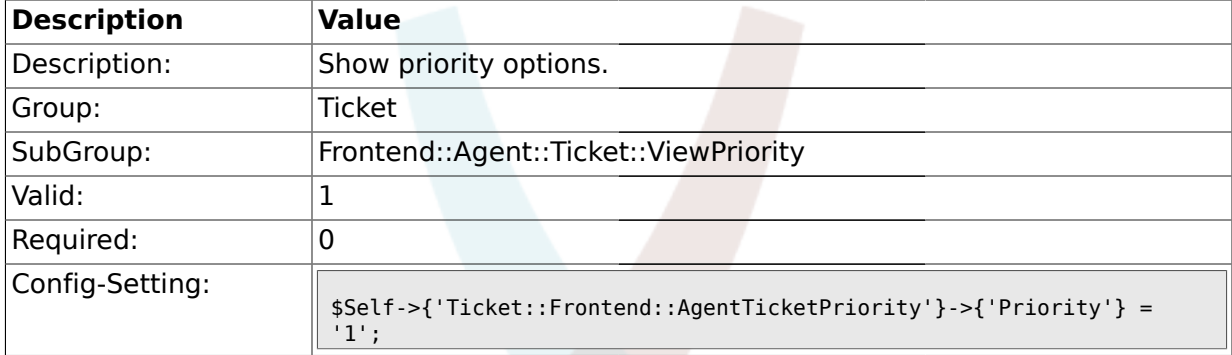

# **2.43.19. Ticket::Frontend::AgentTicketPriority###PriorityDefault**

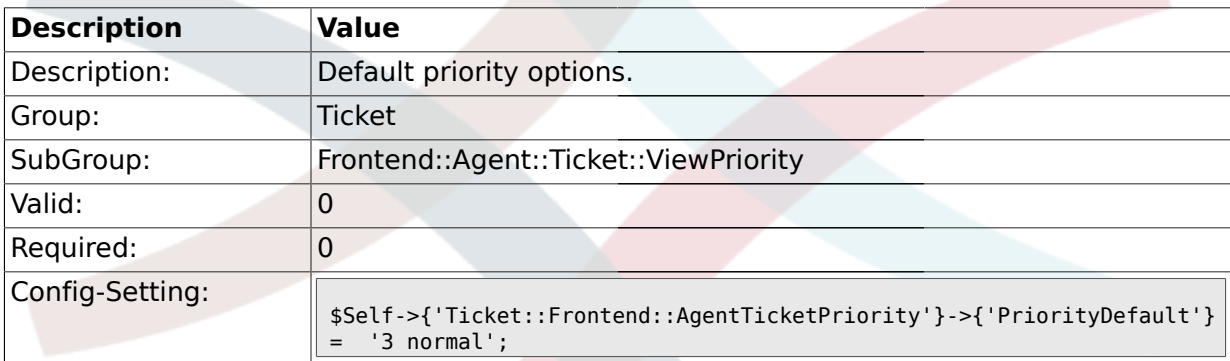

### **2.43.20. Ticket::Frontend::AgentTicketPriority###Title**

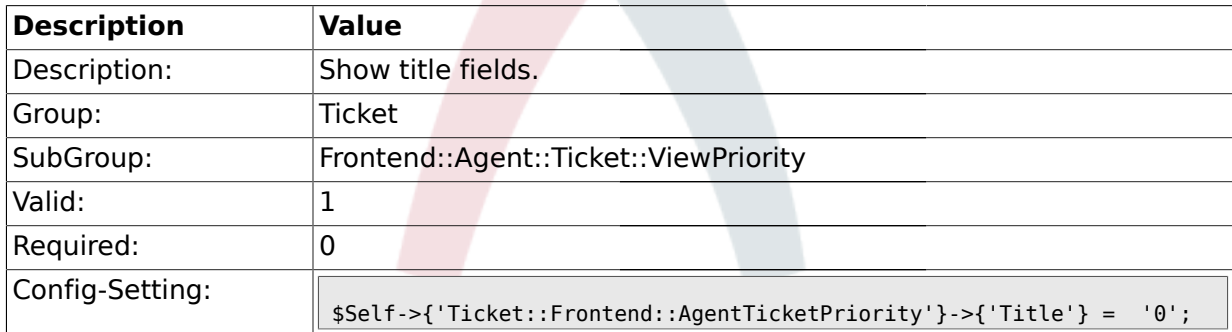

#### **2.43.21. Ticket::Frontend::AgentTicketPriority###TicketFreeText**

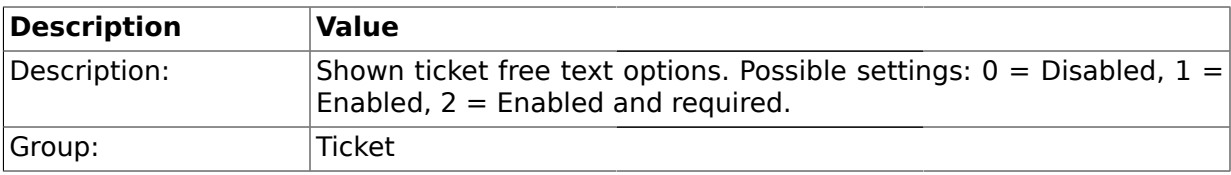

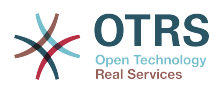

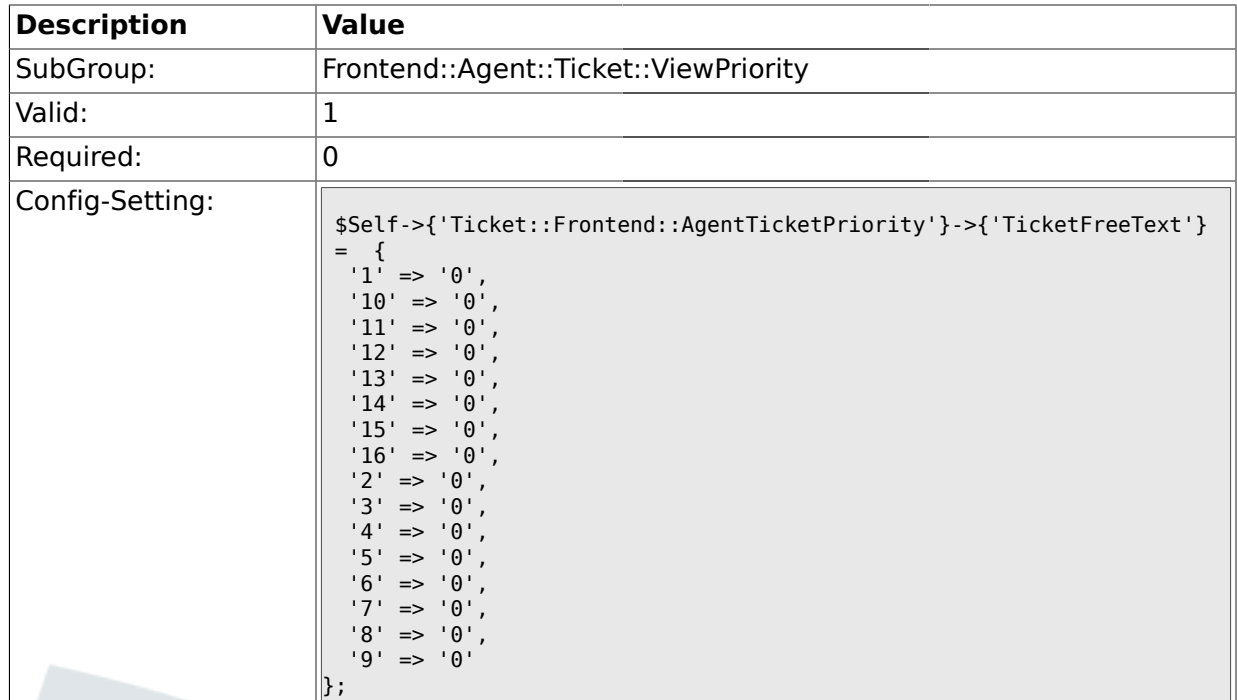

# **2.43.22. Ticket::Frontend::AgentTicketPriority###TicketFreeTime**

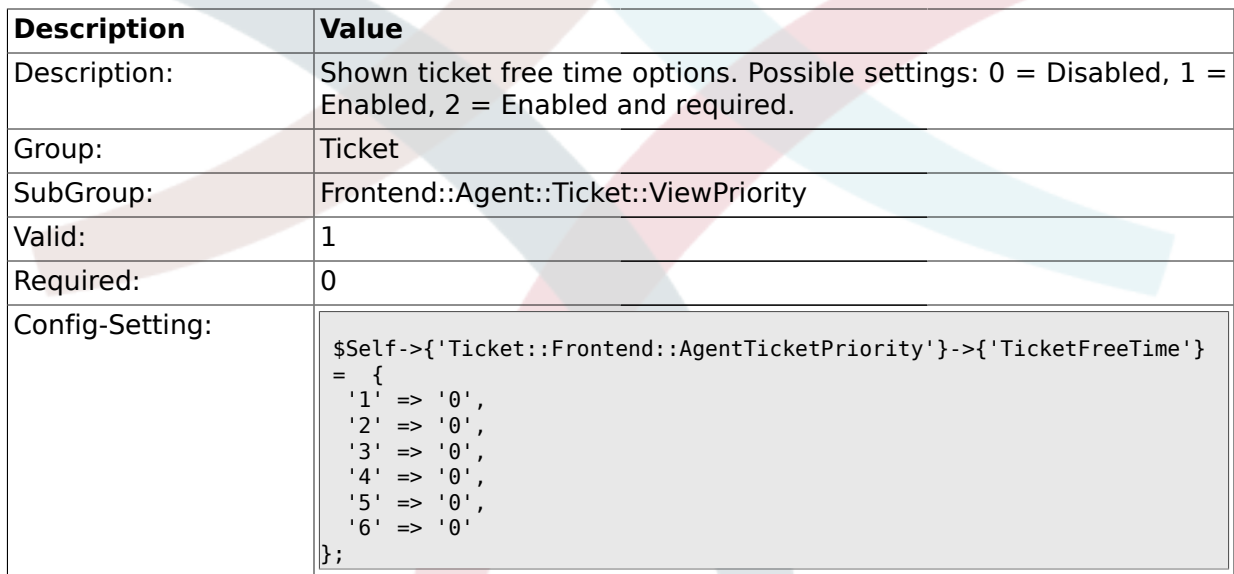

# **2.43.23. Ticket::Frontend::AgentTicketPriority###ArticleFreeText**

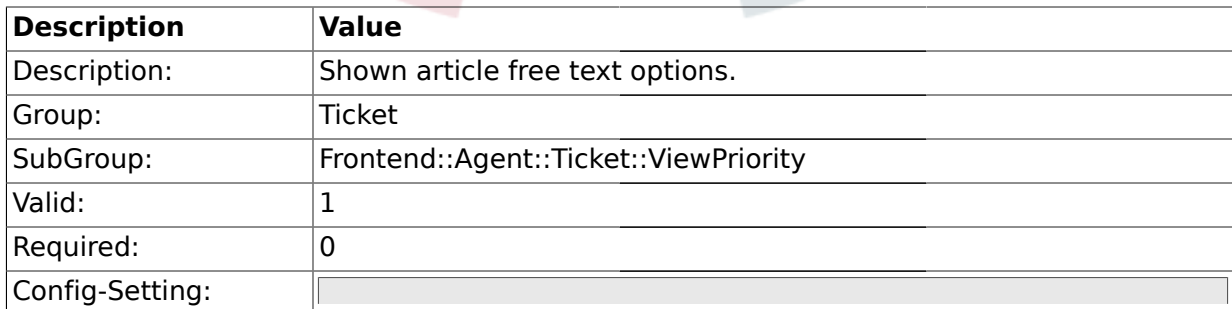

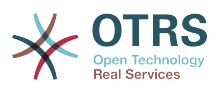

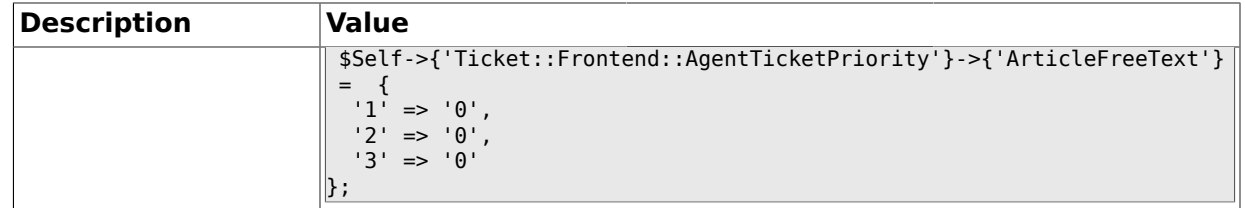

### **2.43.24. Ticket::Frontend::AgentTicketPriority###HistoryType**

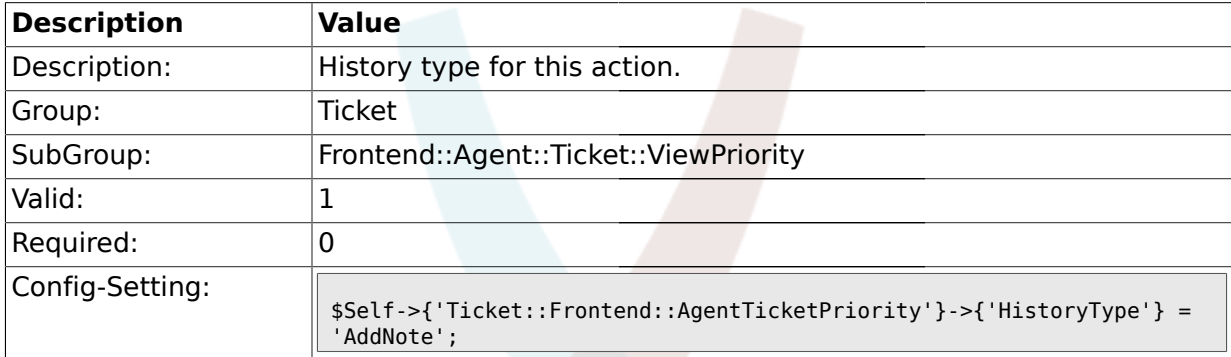

# **2.43.25. Ticket::Frontend::AgentTicketPriority###HistoryComment**

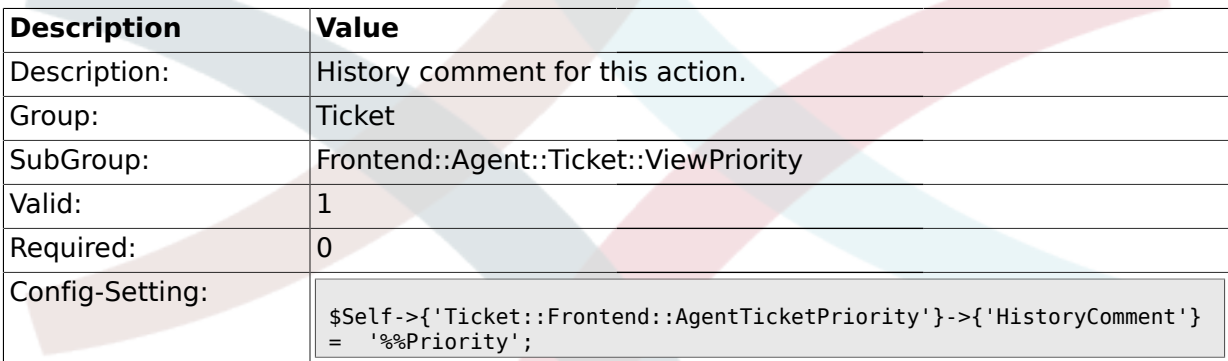

#### **2.44. Frontend::Agent::Ticket::ViewQueue**

### **2.44.1. Ticket::Frontend::AgentTicketQueue###StripEmptyLines**

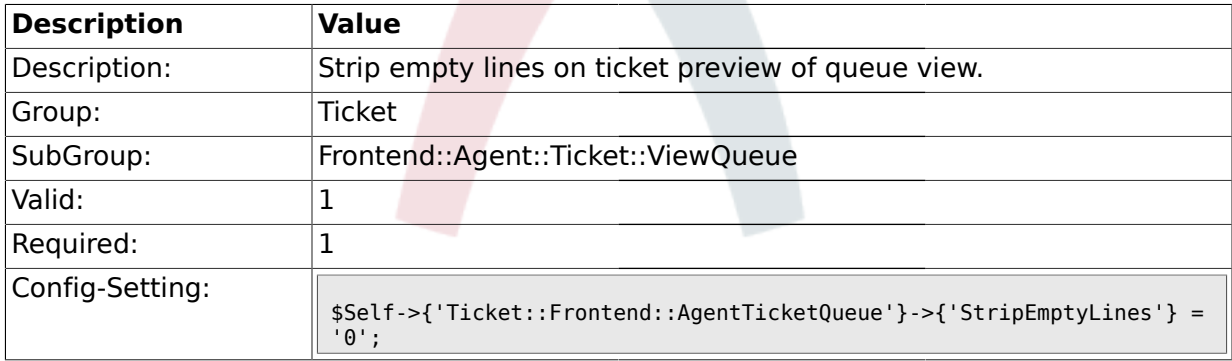

#### **2.44.2. Ticket::Frontend::AgentTicketQueue###ViewAllPossibleTickets**

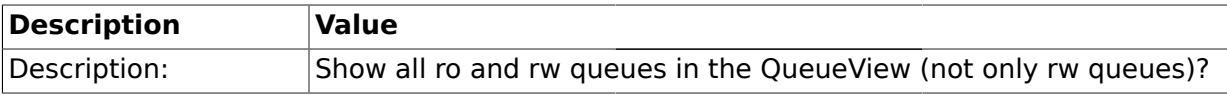

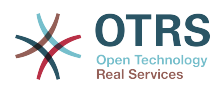

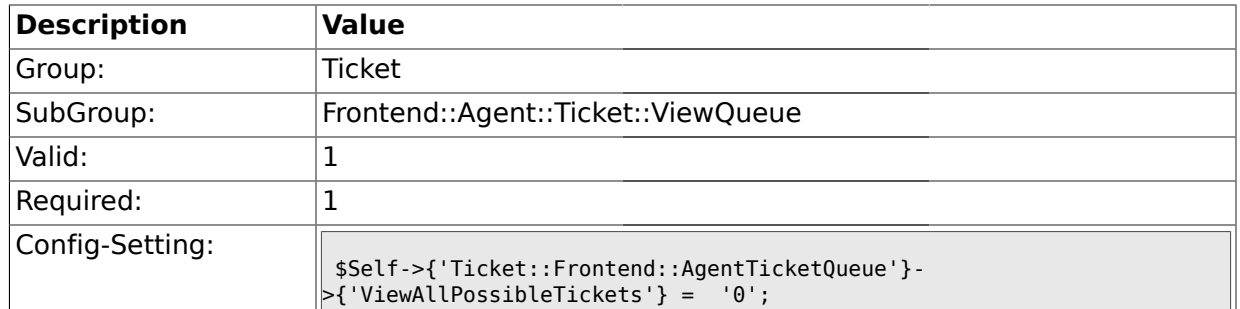

### **2.44.3. Ticket::Frontend::AgentTicketQueue###HighlightAge1**

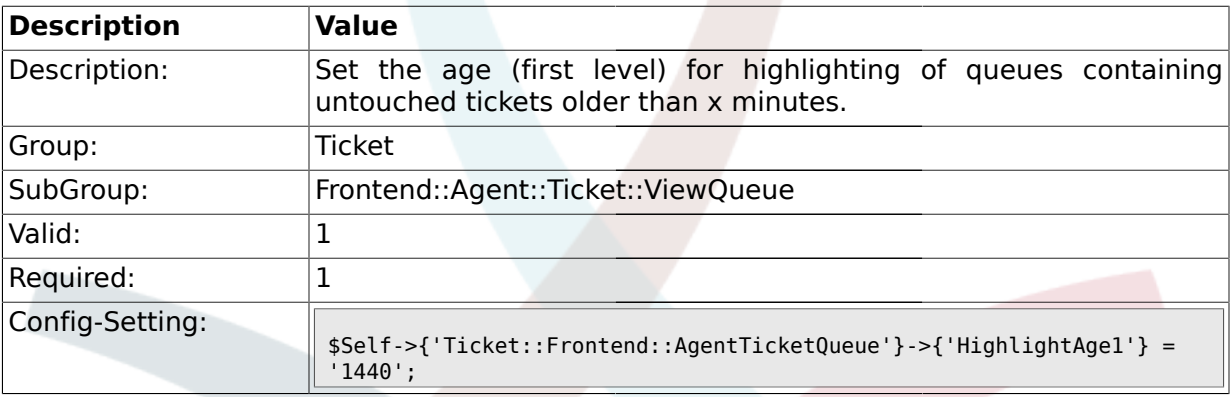

# **2.44.4. Ticket::Frontend::AgentTicketQueue###HighlightColor1**

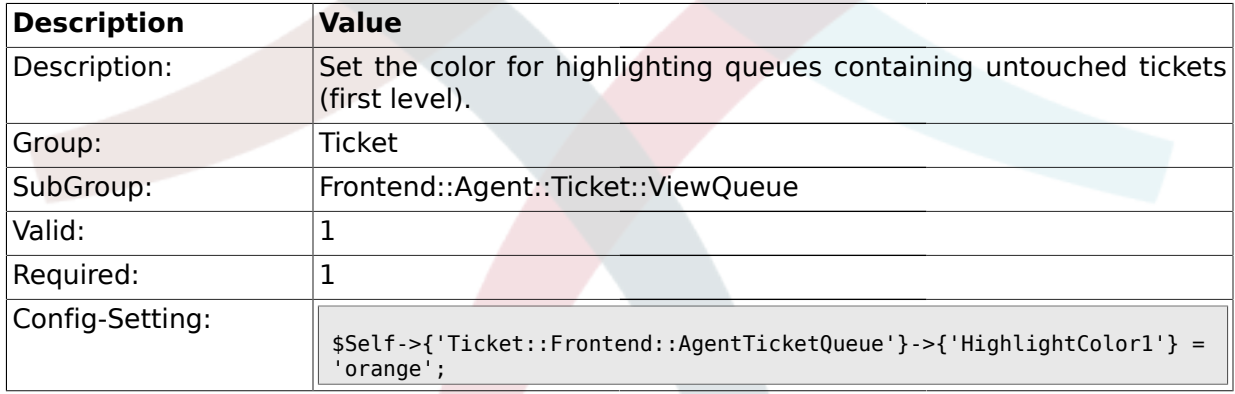

# **2.44.5. Ticket::Frontend::AgentTicketQueue###HighlightAge2**

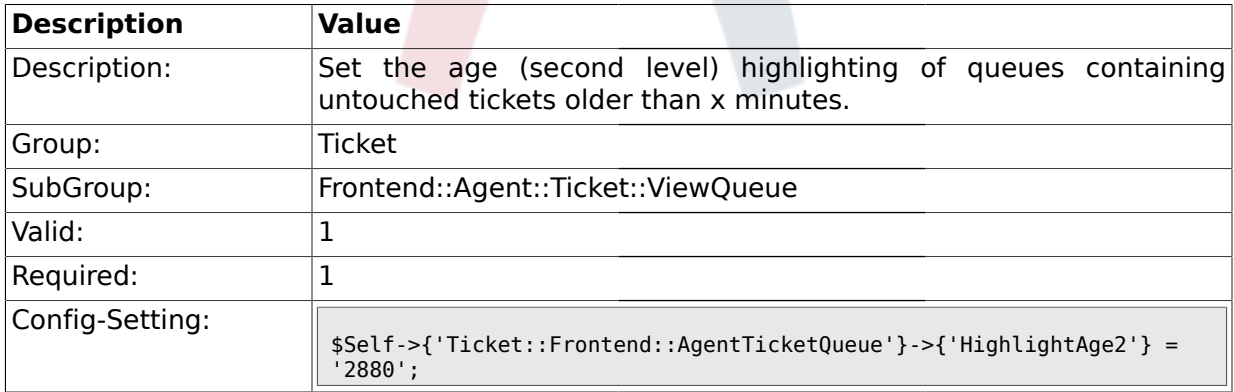

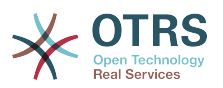

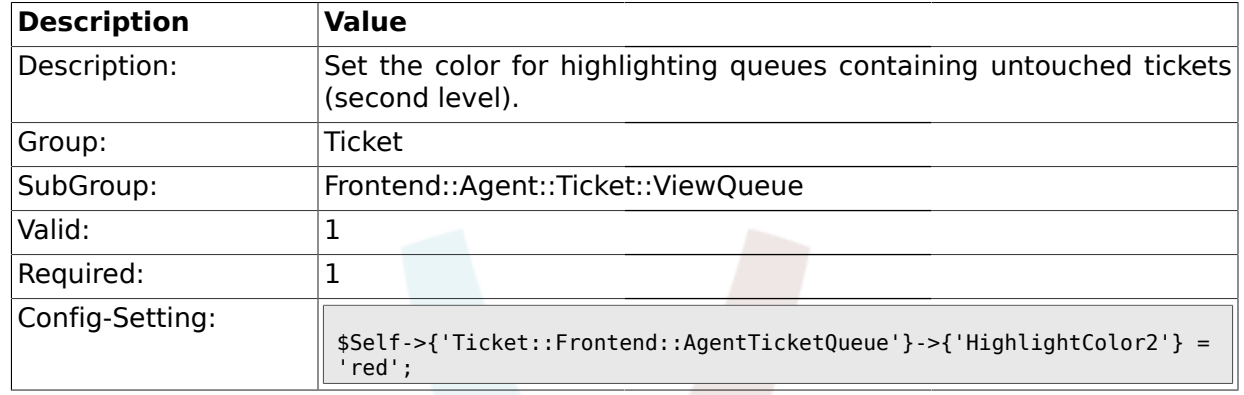

### **2.44.6. Ticket::Frontend::AgentTicketQueue###HighlightColor2**

### **2.44.7. Ticket::Frontend::AgentTicketQueue###Blink**

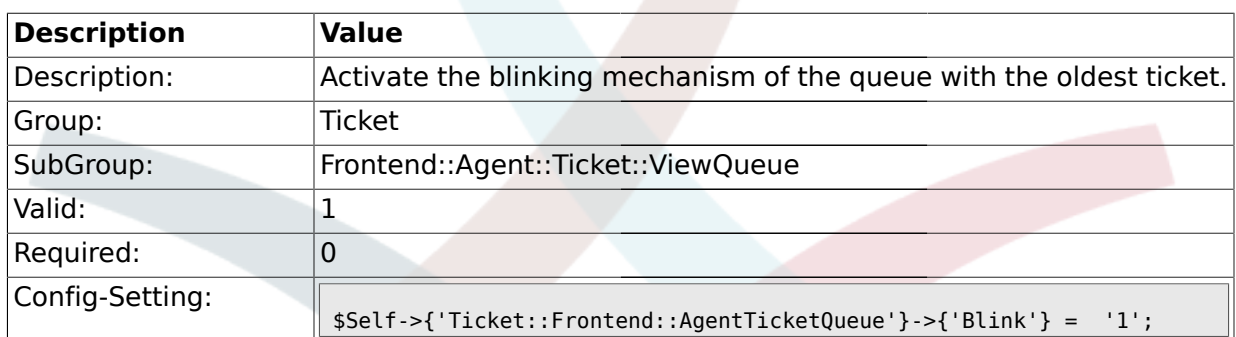

### **2.44.8. Ticket::Frontend::AgentTicketQueue###QueueSort**

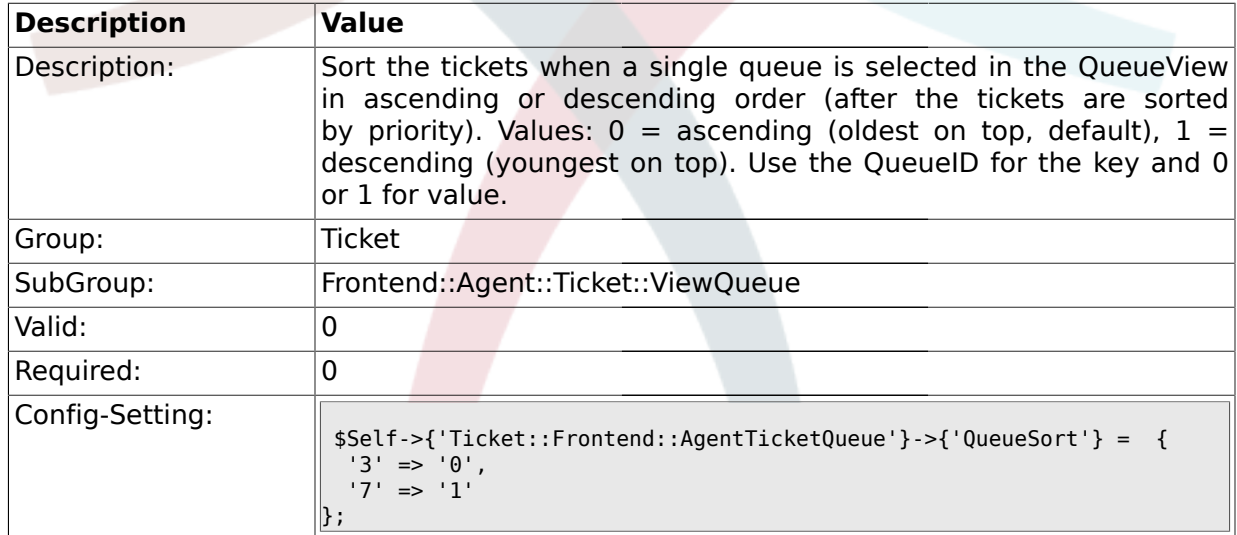

### **2.44.9. Ticket::Frontend::AgentTicketQueue###SortBy::Default**

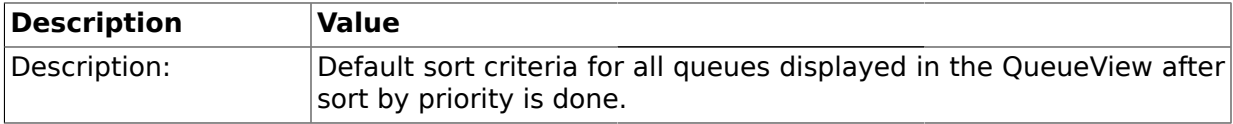

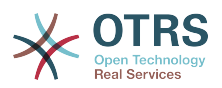

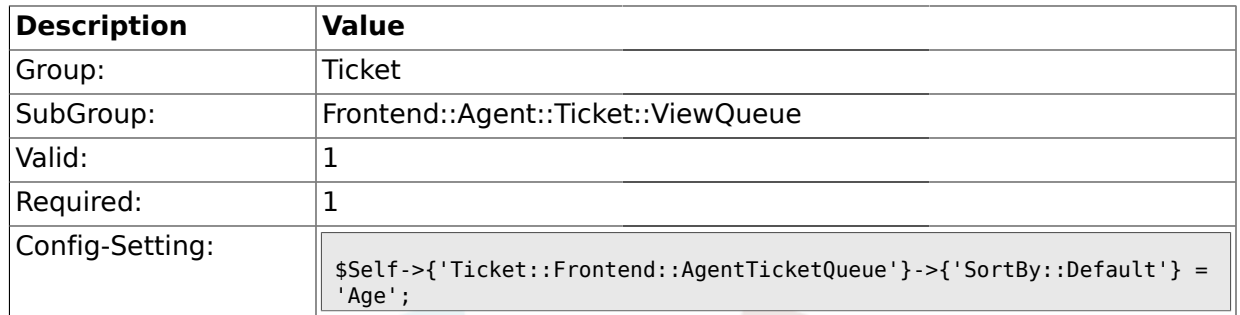

# **2.44.10. Ticket::Frontend::AgentTicketQueue###Order::Default**

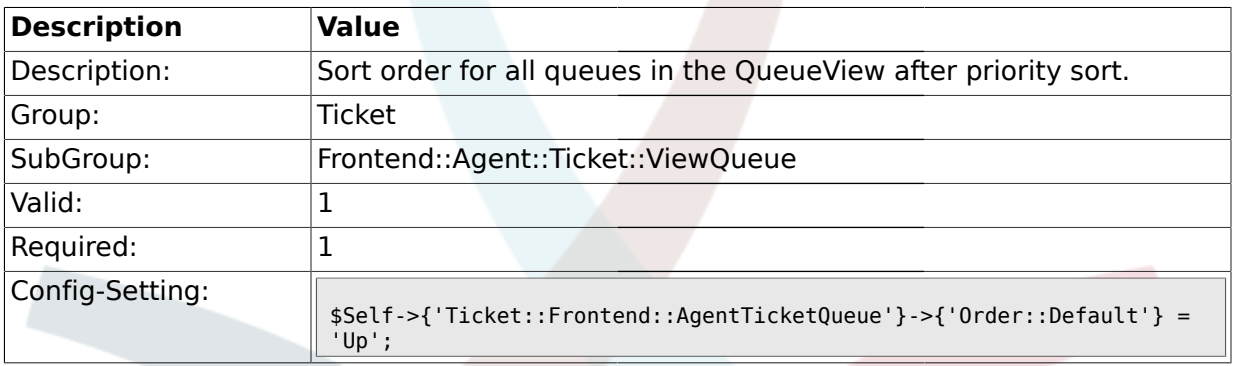

### **2.45. Frontend::Agent::Ticket::ViewResponsible**

# **2.45.1. Ticket::Frontend::AgentTicketResponsible###Permission**

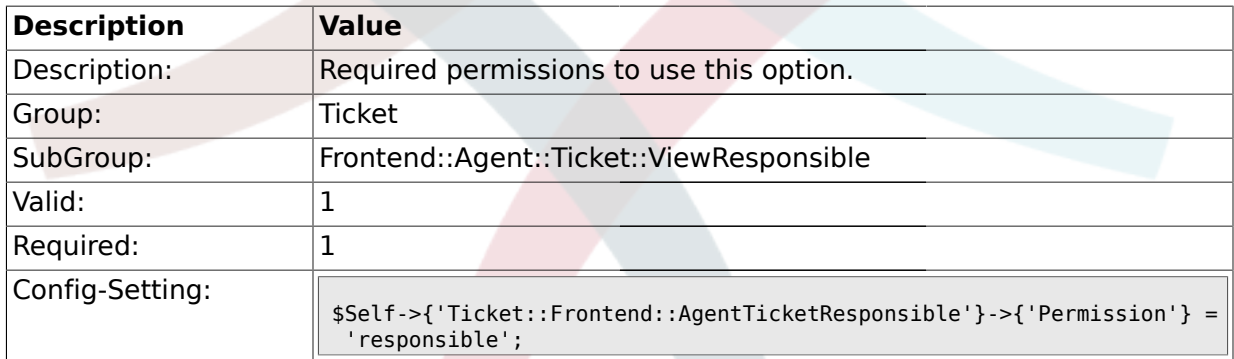

### **2.45.2. Ticket::Frontend::AgentTicketResponsible###RequiredLock**

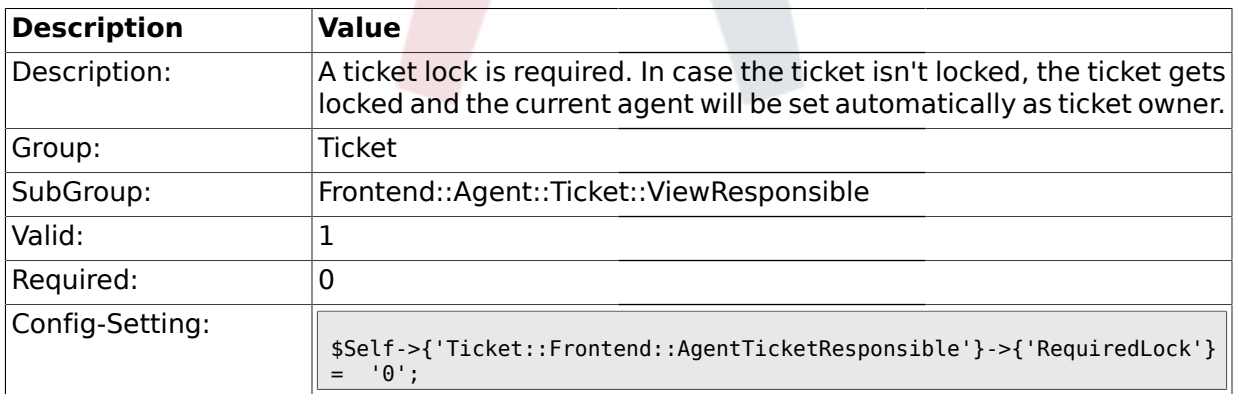

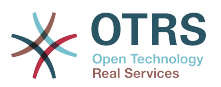

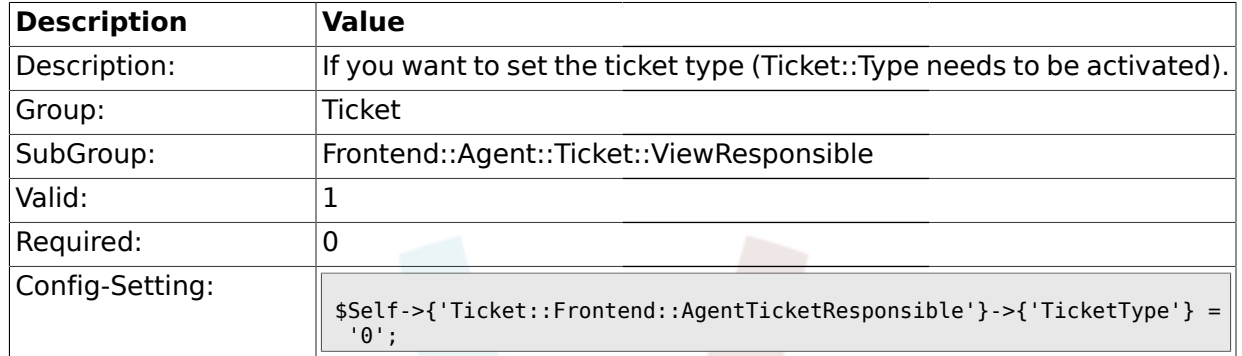

#### **2.45.3. Ticket::Frontend::AgentTicketResponsible###TicketType**

# **2.45.4. Ticket::Frontend::AgentTicketResponsible###Service**

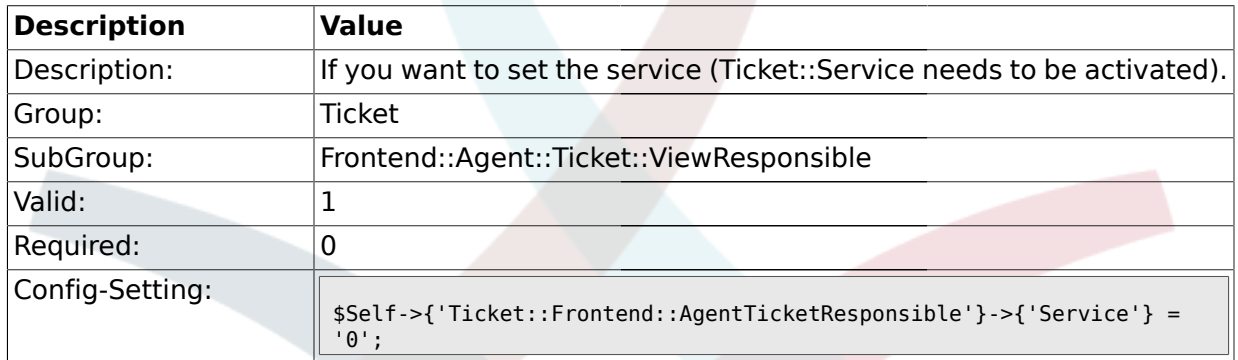

# **2.45.5. Ticket::Frontend::AgentTicketResponsible###Owner**

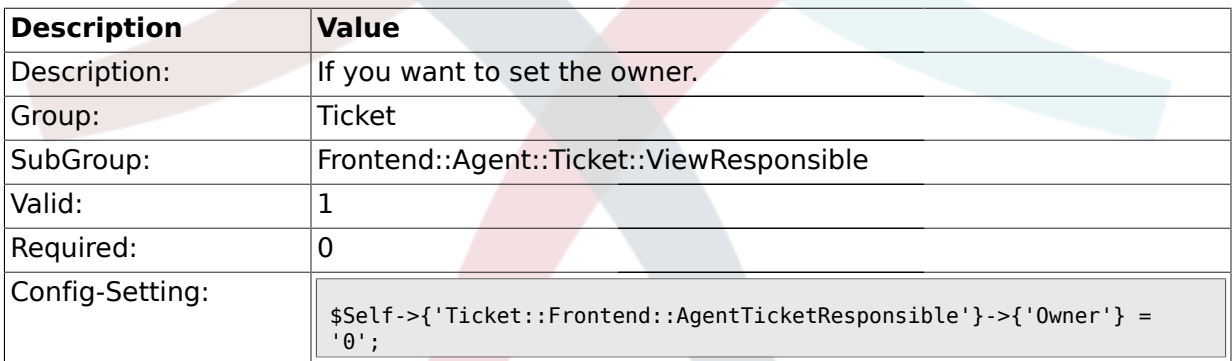

# **2.45.6. Ticket::Frontend::AgentTicketResponsible###OwnerMandatory**

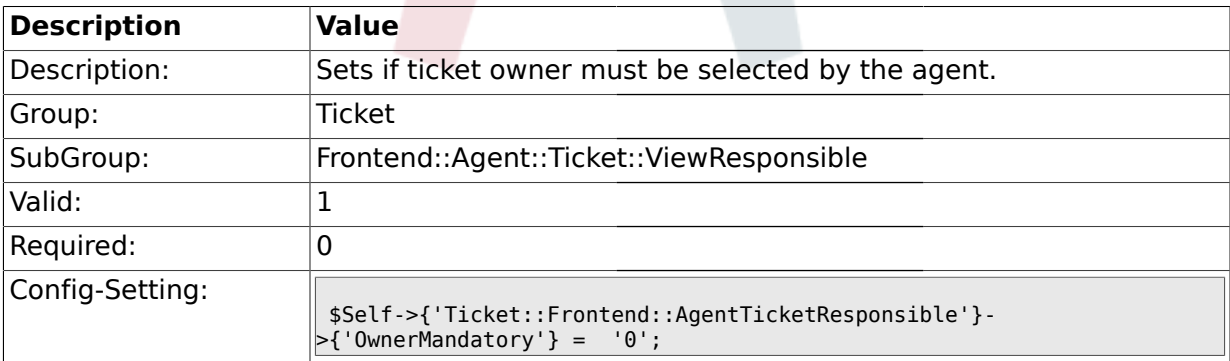

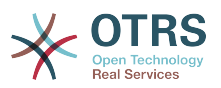

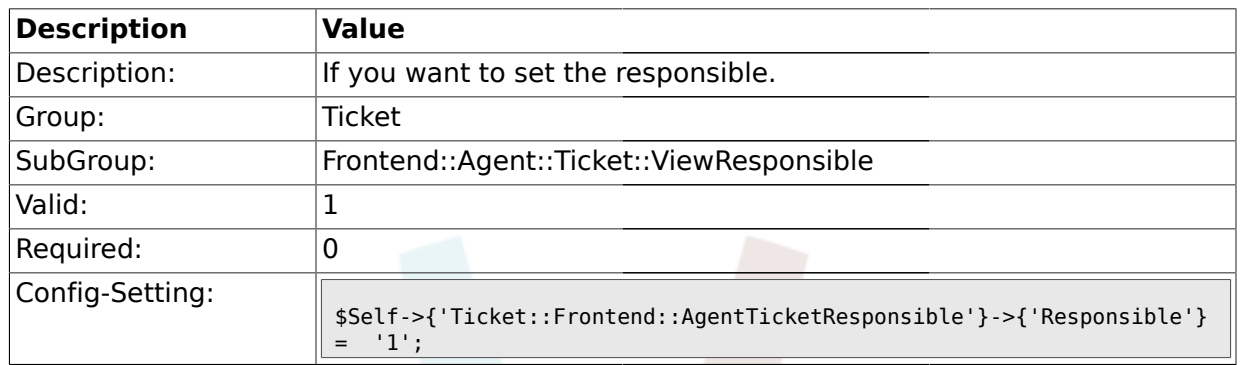

#### **2.45.7. Ticket::Frontend::AgentTicketResponsible###Responsible**

# **2.45.8. Ticket::Frontend::AgentTicketResponsible###State**

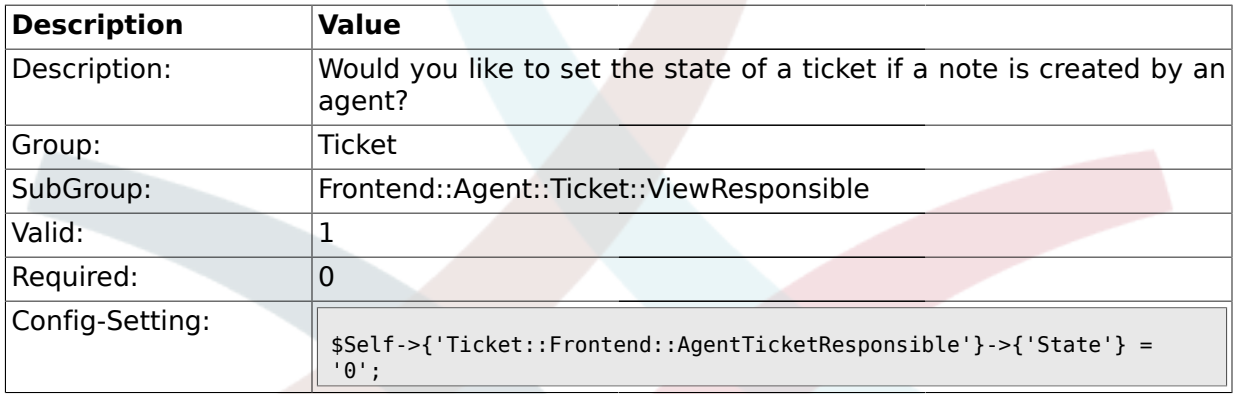

### **2.45.9. Ticket::Frontend::AgentTicketResponsible###StateType**

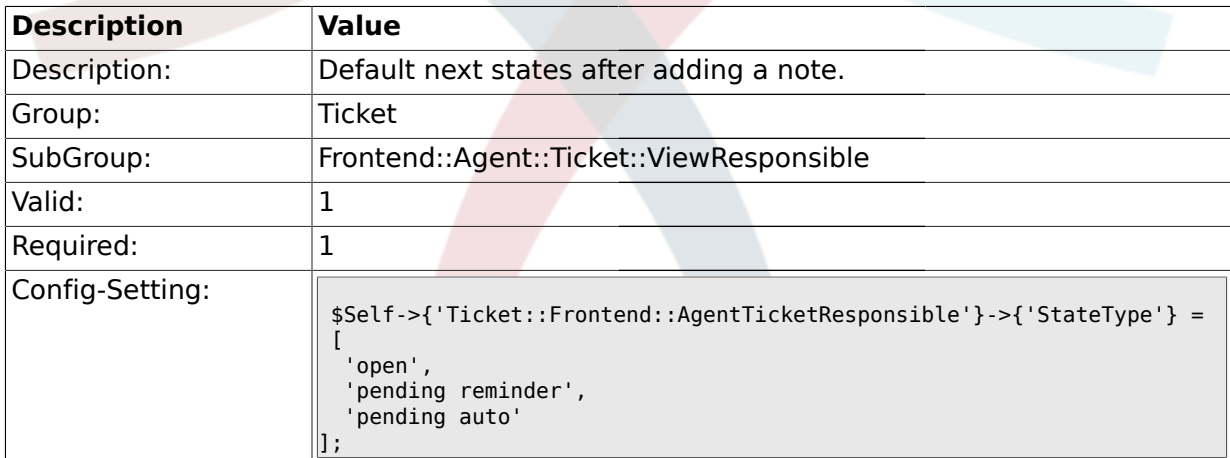

# **2.45.10. Ticket::Frontend::AgentTicketResponsible###StateDefault**

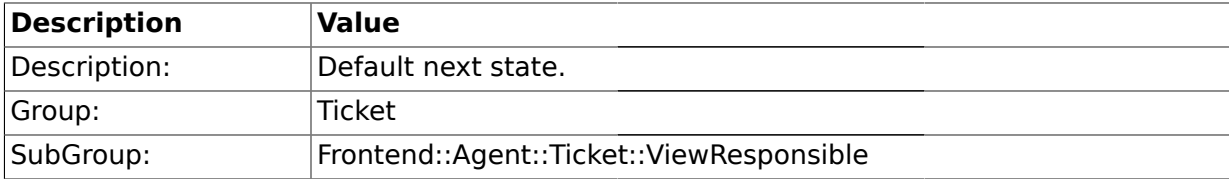

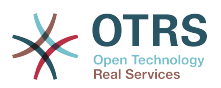

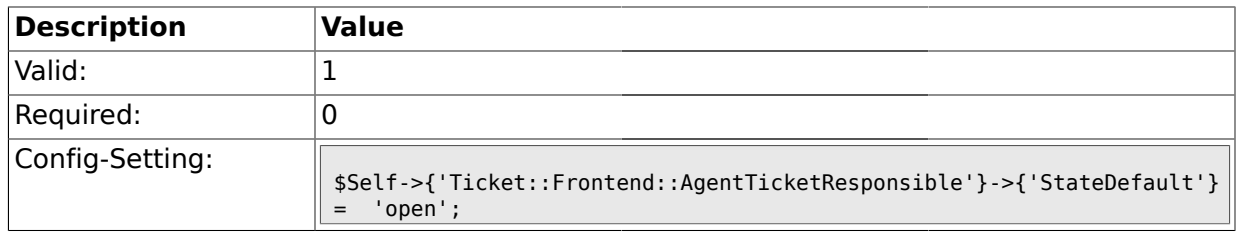

# **2.45.11. Ticket::Frontend::AgentTicketResponsible###Note**

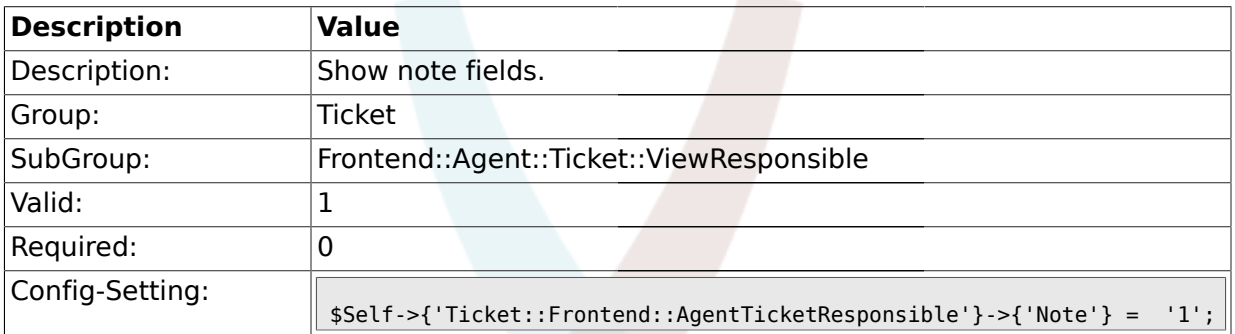

# **2.45.12. Ticket::Frontend::AgentTicketResponsible###Subject**

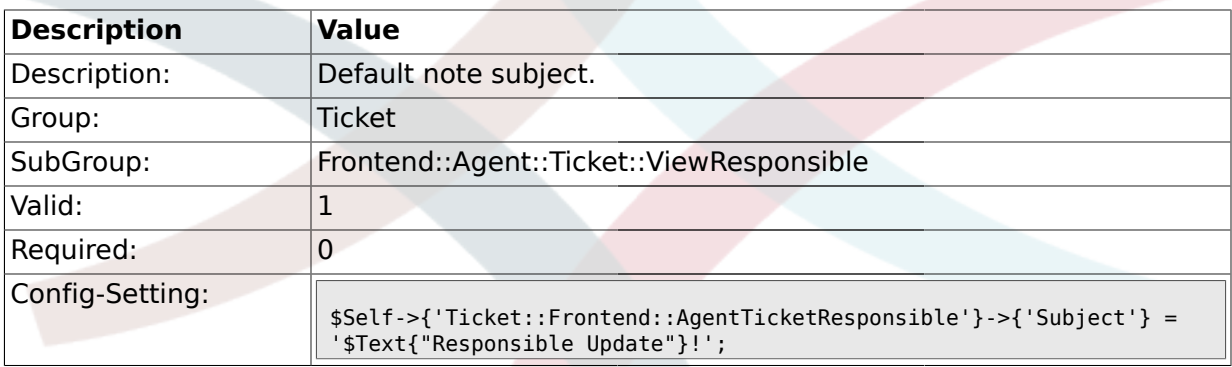

### **2.45.13. Ticket::Frontend::AgentTicketResponsible###Body**

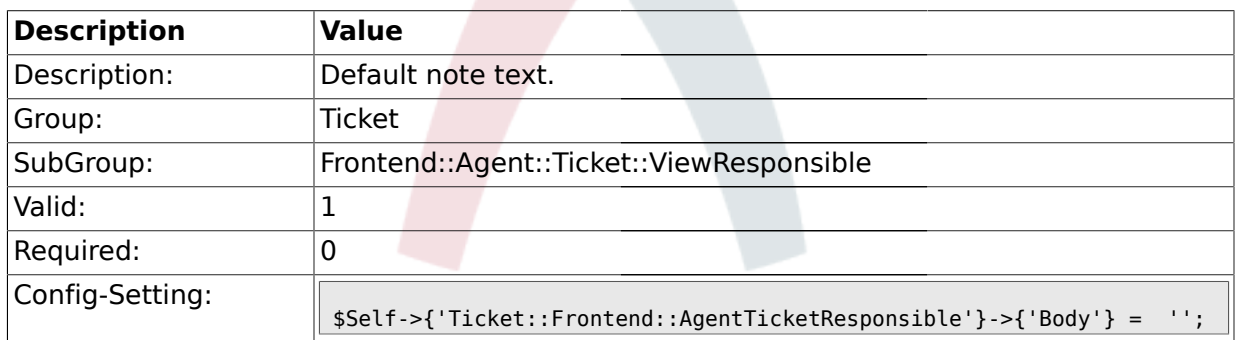

### **2.45.14. Ticket::Frontend::AgentTicketResponsible###InvolvedAgent**

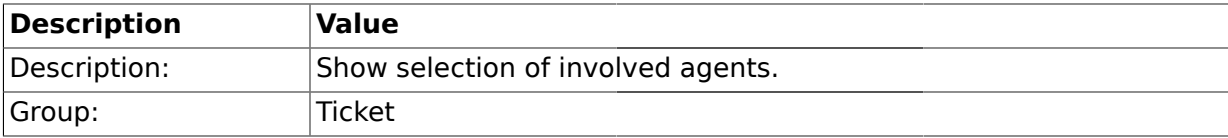

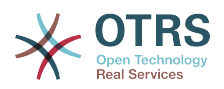

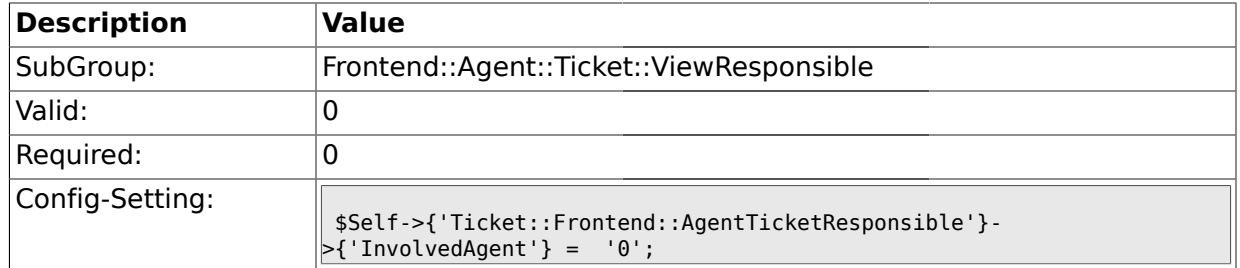

# **2.45.15. Ticket::Frontend::AgentTicketResponsible###InformAgent**

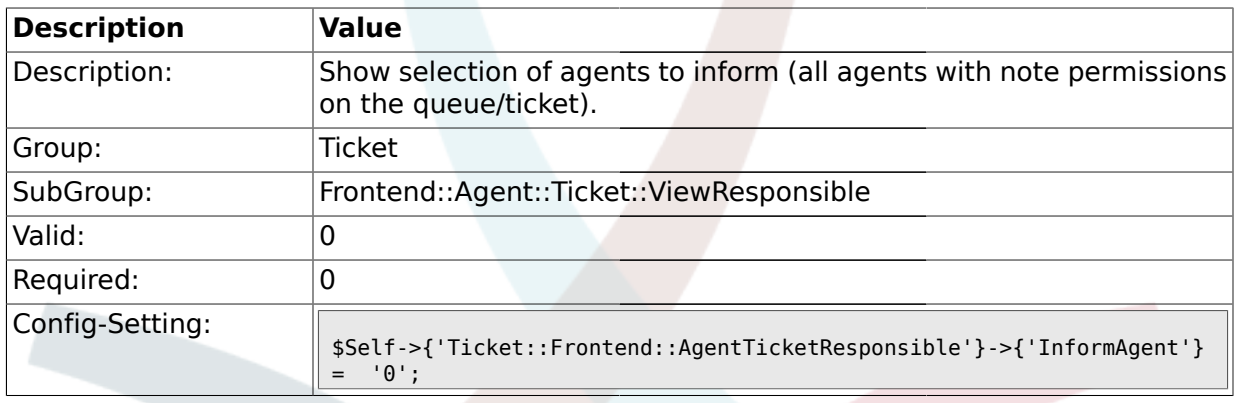

# **2.45.16. Ticket::Frontend::AgentTicketResponsible###ArticleTypeDefault**

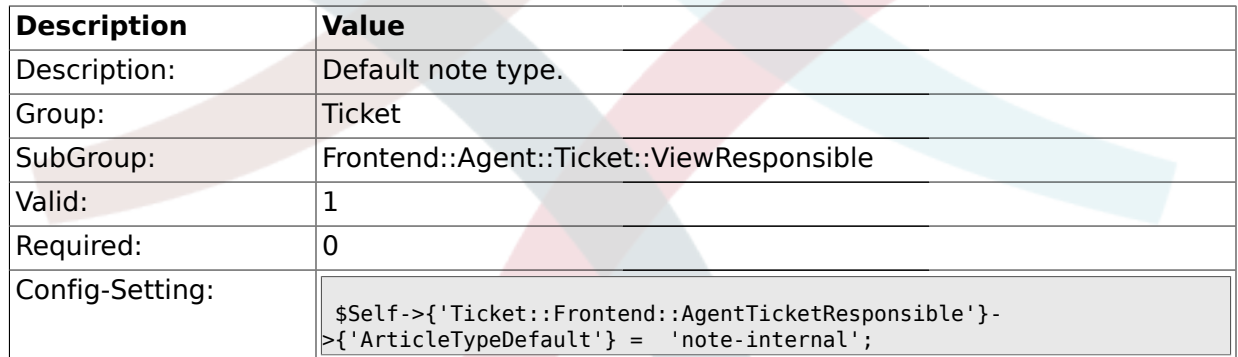

# **2.45.17. Ticket::Frontend::AgentTicketResponsible###ArticleTypes**

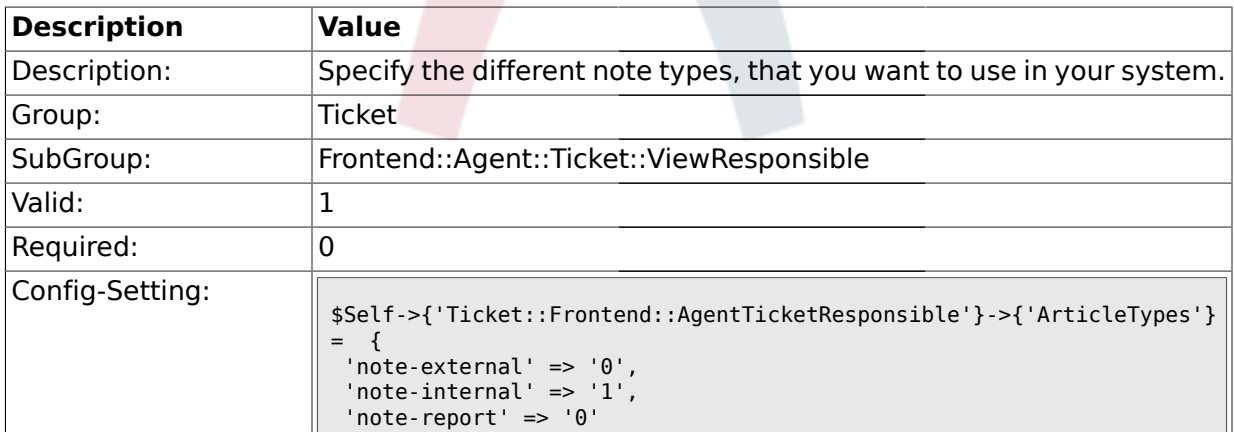

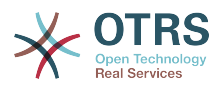

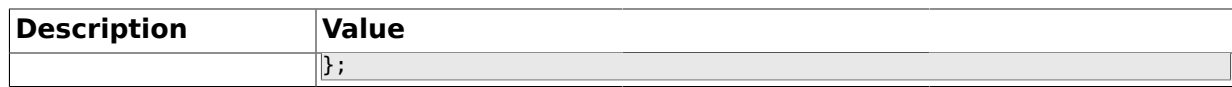

### **2.45.18. Ticket::Frontend::AgentTicketResponsible###Priority**

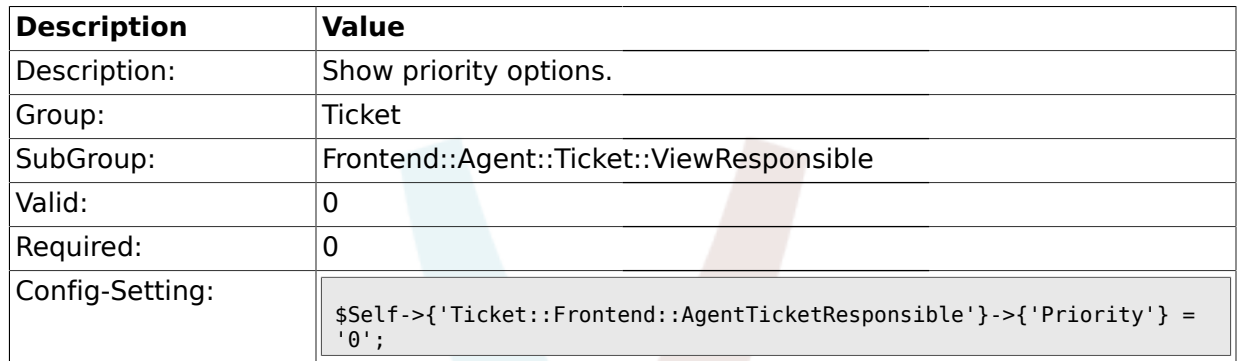

# **2.45.19. Ticket::Frontend::AgentTicketResponsible###PriorityDefault**

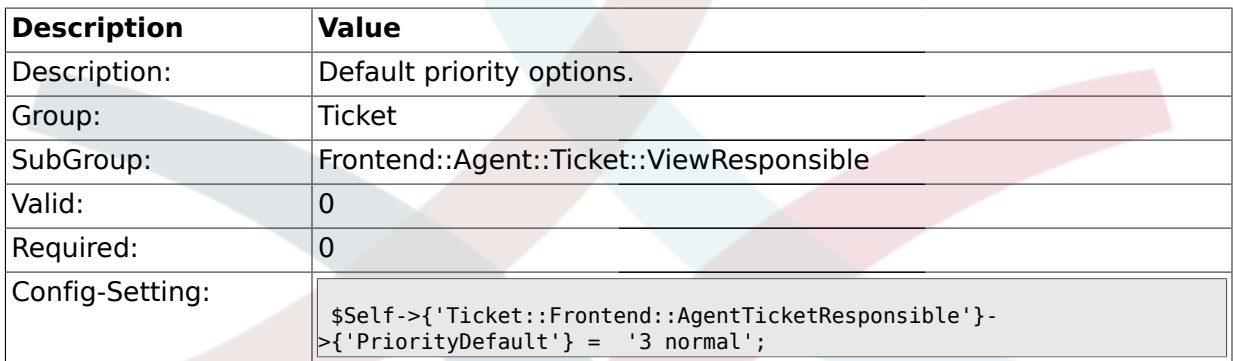

# **2.45.20. Ticket::Frontend::AgentTicketResponsible###Title**

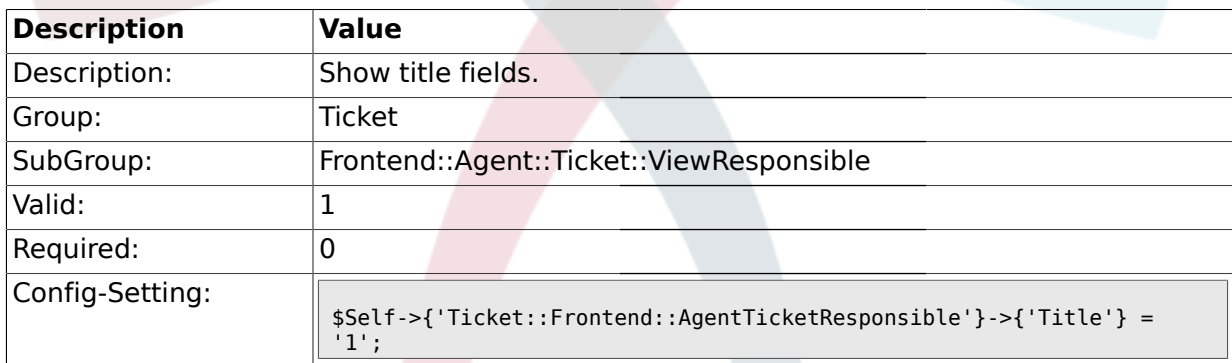

### **2.45.21. Ticket::Frontend::AgentTicketResponsible###TicketFreeText**

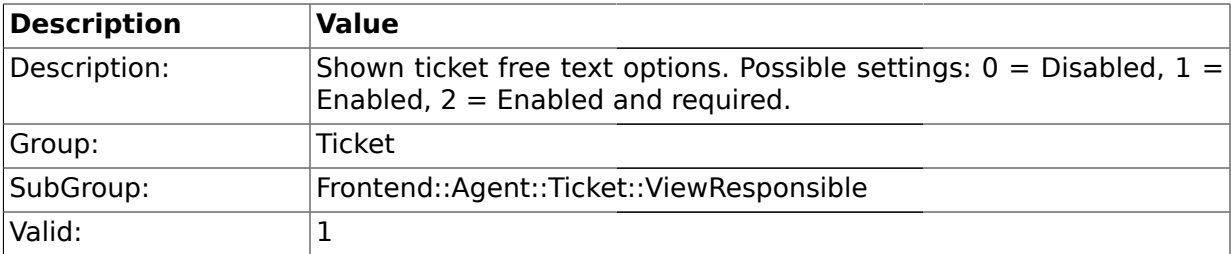

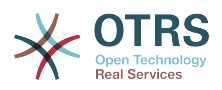

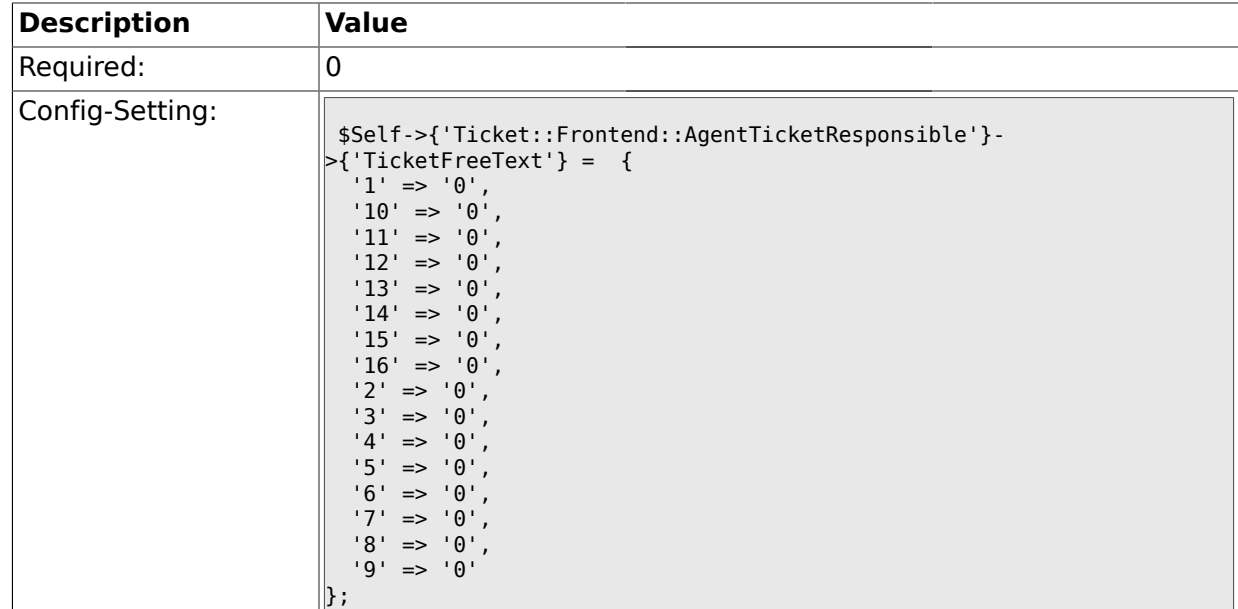

# **2.45.22. Ticket::Frontend::AgentTicketResponsible###TicketFreeTime**

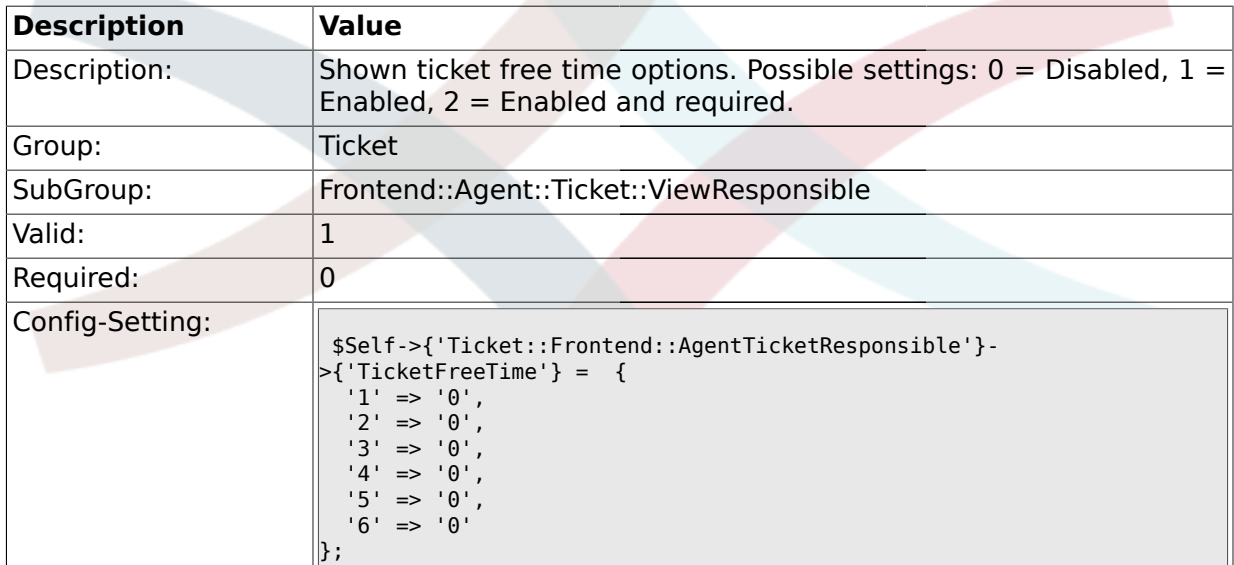

# **2.45.23. Ticket::Frontend::AgentTicketResponsible###ArticleFreeText**

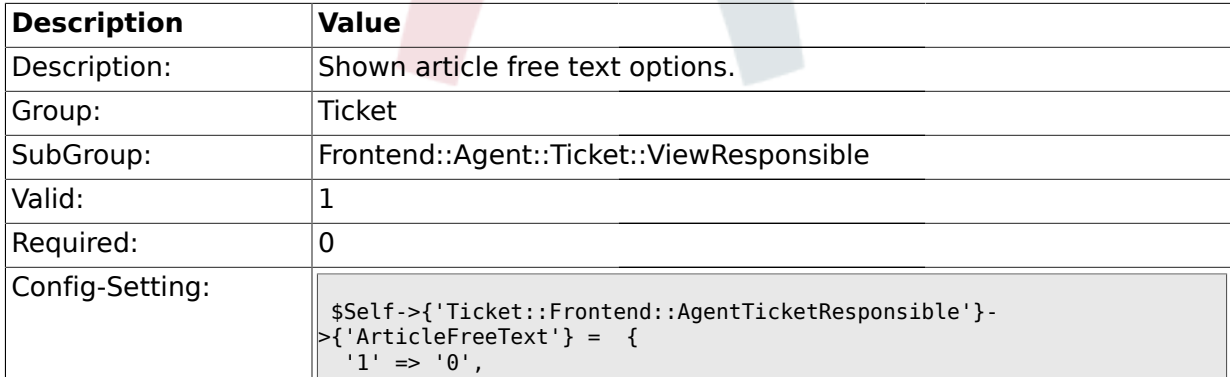

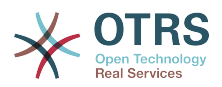

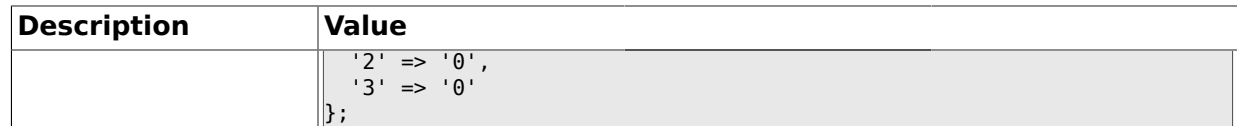

#### **2.45.24. Ticket::Frontend::AgentTicketResponsible###HistoryType**

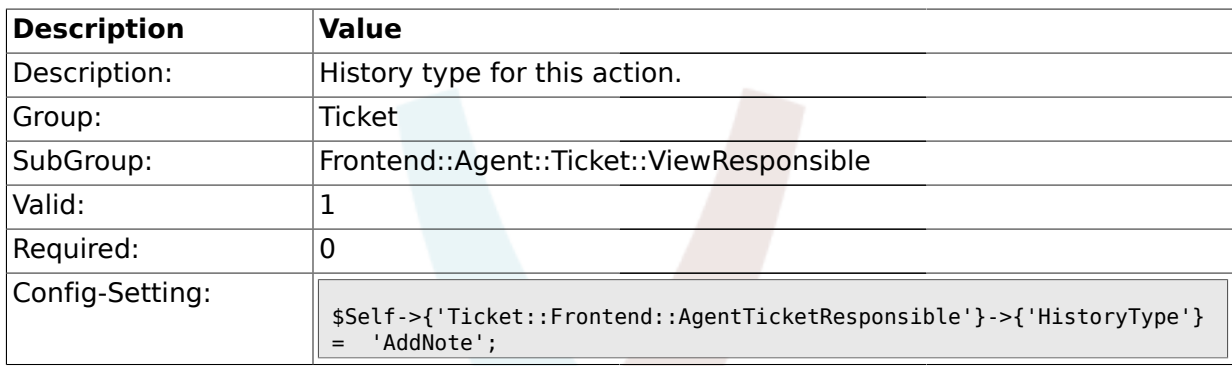

# **2.45.25. Ticket::Frontend::AgentTicketResponsible###HistoryComment**

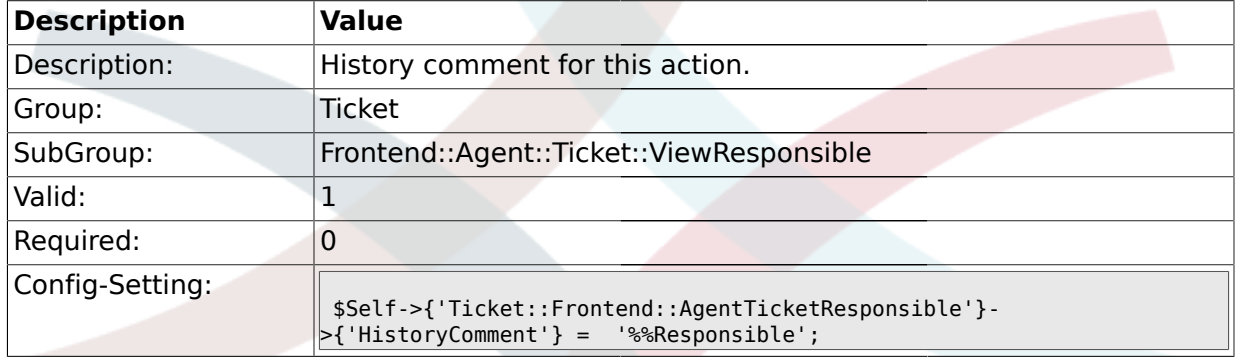

### **2.46. Frontend::Agent::Ticket::ViewSearch**

### **2.46.1. Ticket::Frontend::AgentTicketSearch###ExtendedSearchCondition**

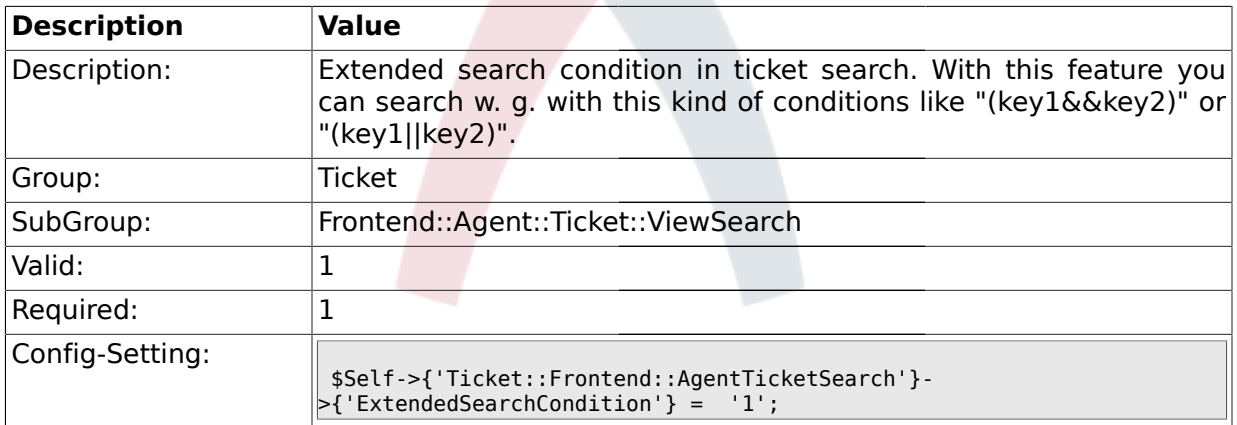

#### **2.46.2. Ticket::Frontend::AgentTicketSearch###SearchLimit**

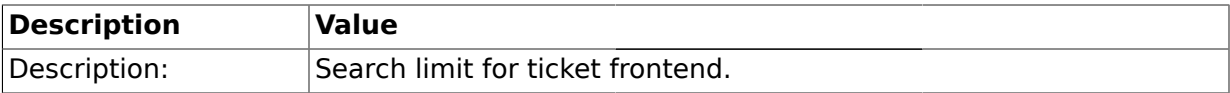

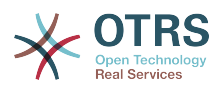

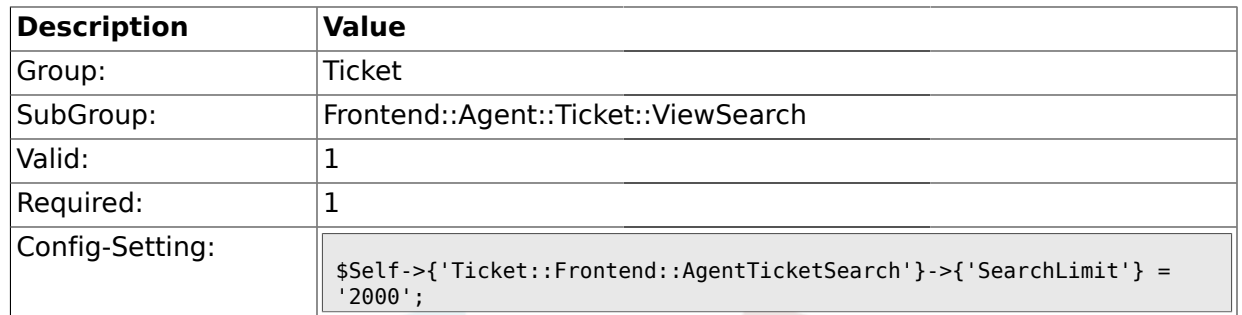

# **2.46.3. Ticket::Frontend::AgentTicketSearch###SearchPageShown**

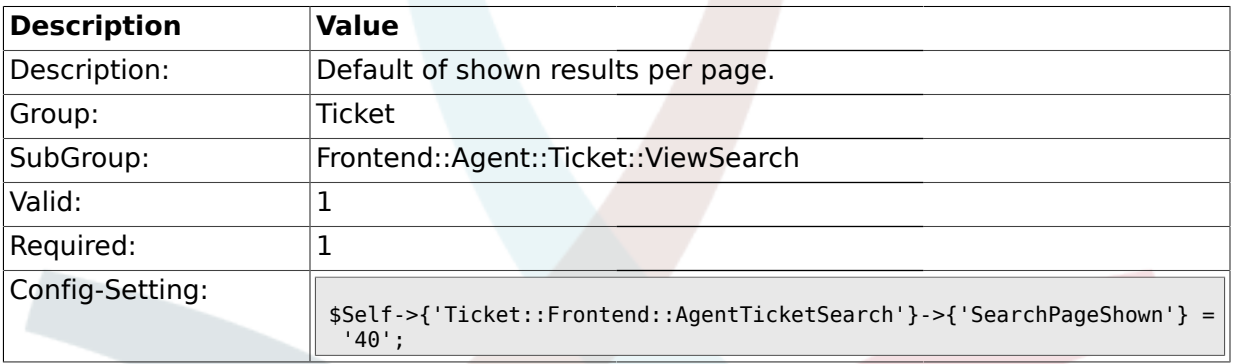

# **2.46.4. Ticket::Frontend::AgentTicketSearch###SearchViewableTicketLines**

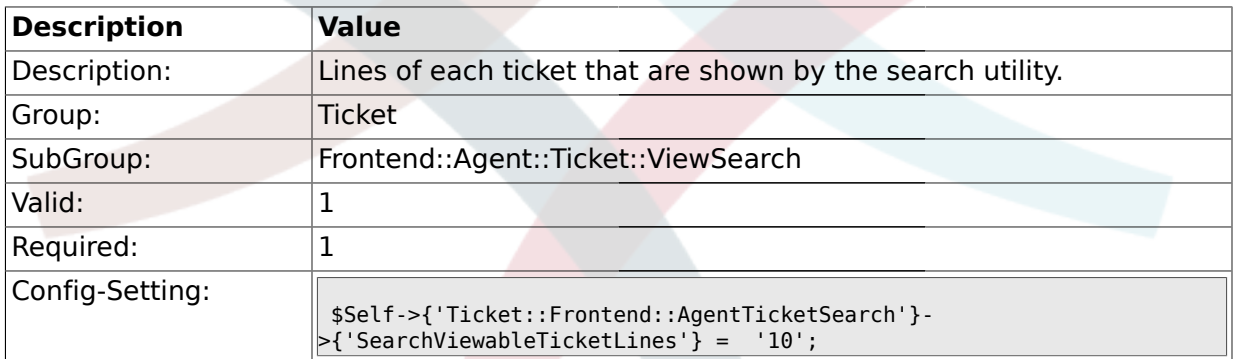

# **2.46.5. Ticket::Frontend::AgentTicketSearch###TicketFreeText**

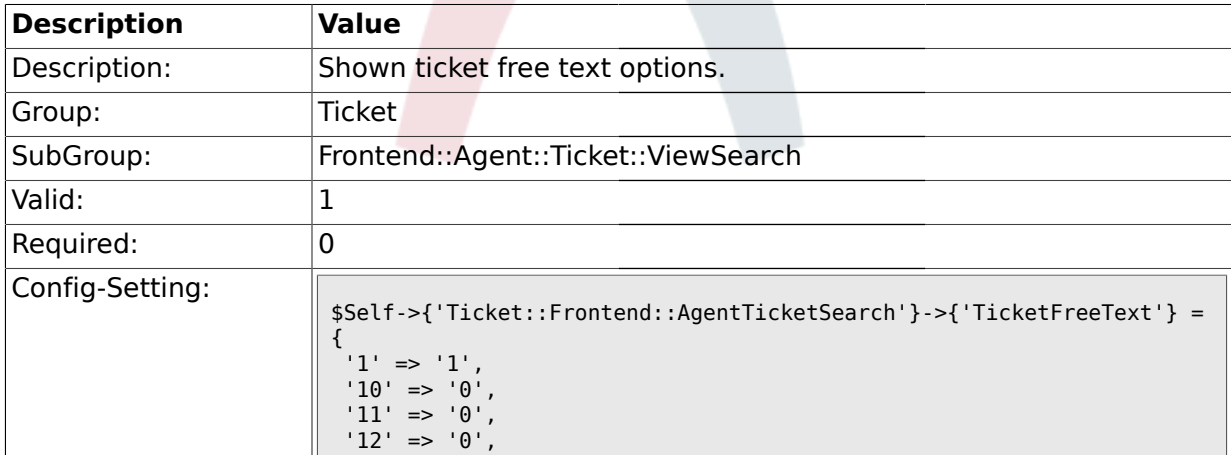

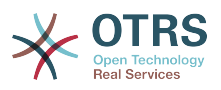

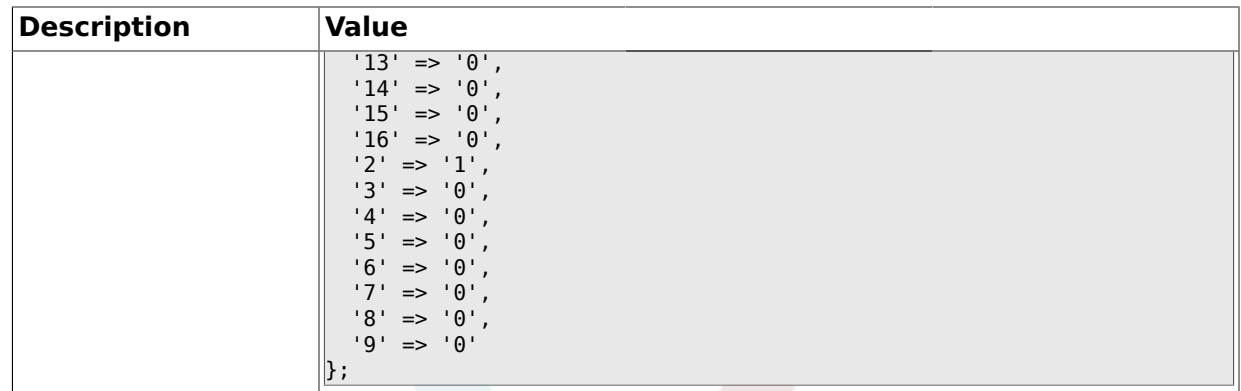

### **2.46.6. Ticket::Frontend::AgentTicketSearch###TicketFreeTime**

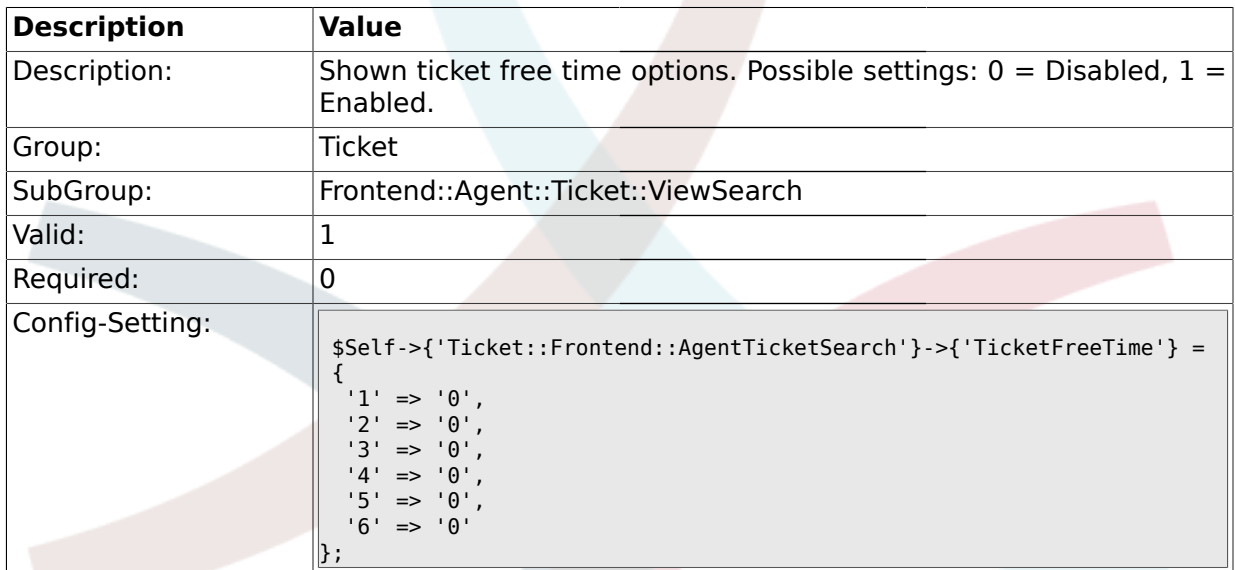

### **2.46.7. Ticket::Frontend::AgentTicketSearch###SortBy::Default**

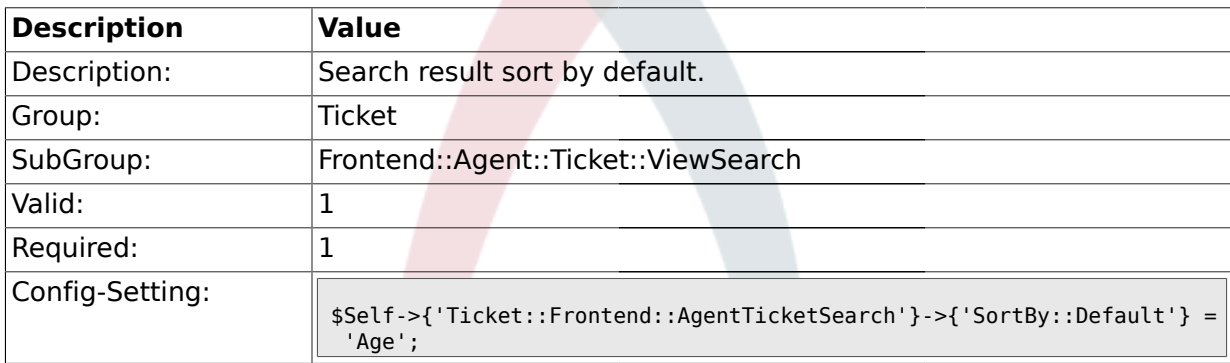

### **2.46.8. Ticket::Frontend::AgentTicketSearch###Order::Default**

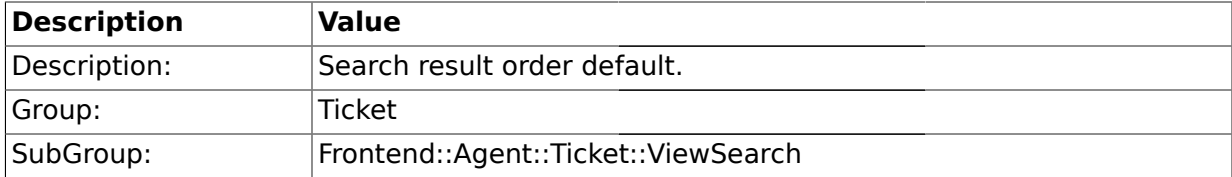

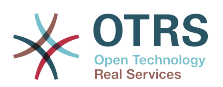

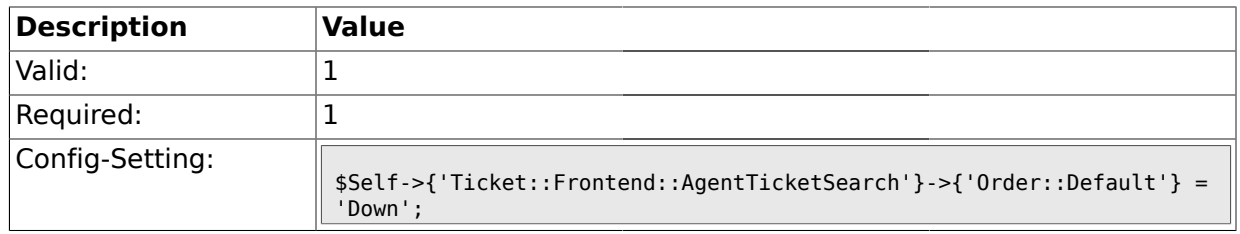

# **2.46.9. Ticket::Frontend::AgentTicketSearch###SearchArticleCSVTree**

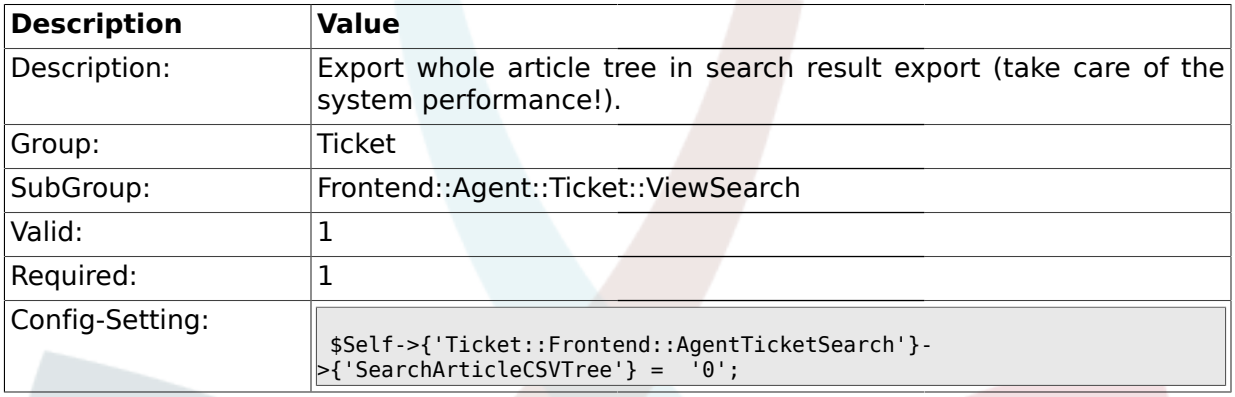

# **2.46.10. Ticket::Frontend::AgentTicketSearch###SearchCSVData**

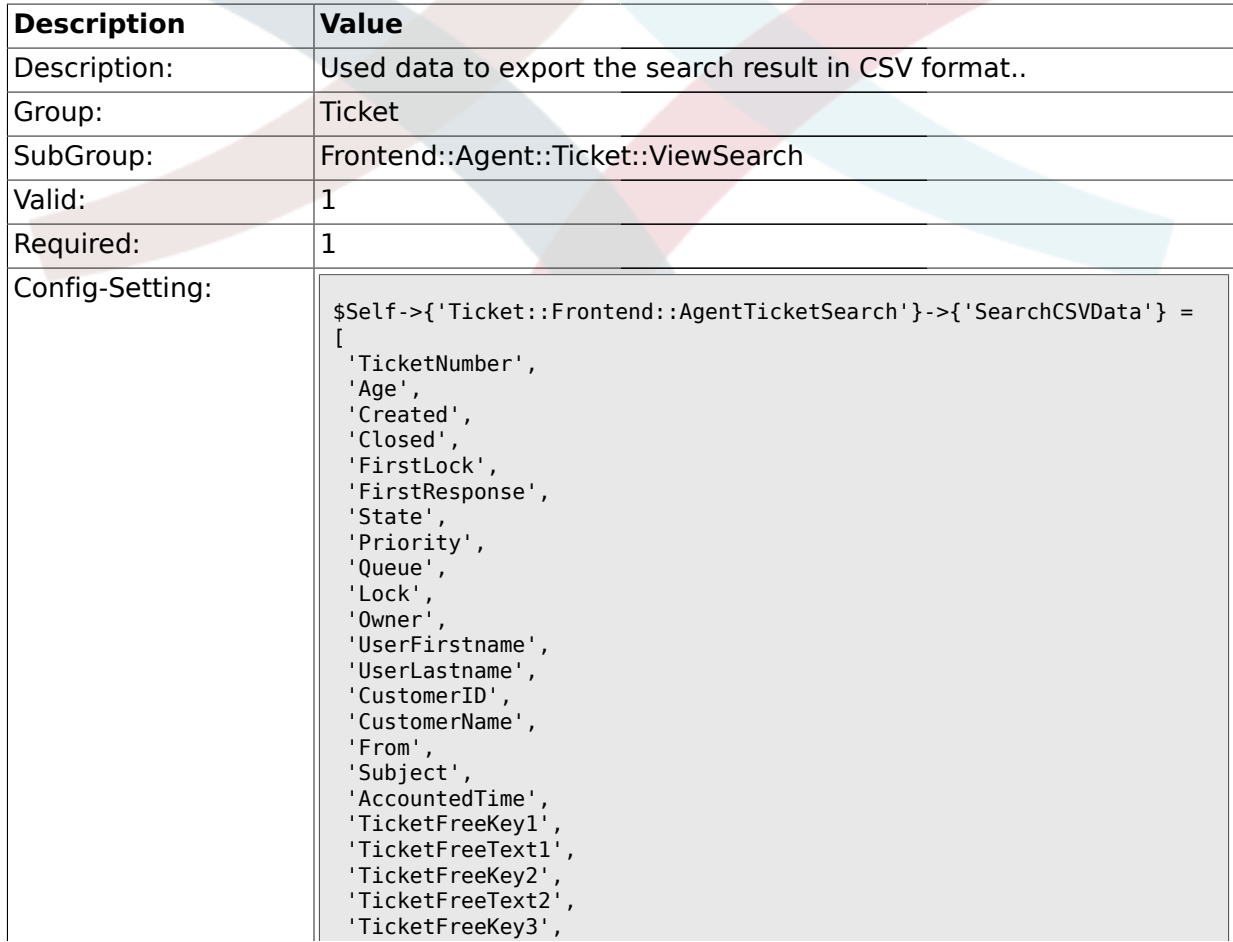

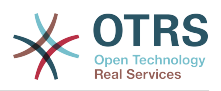

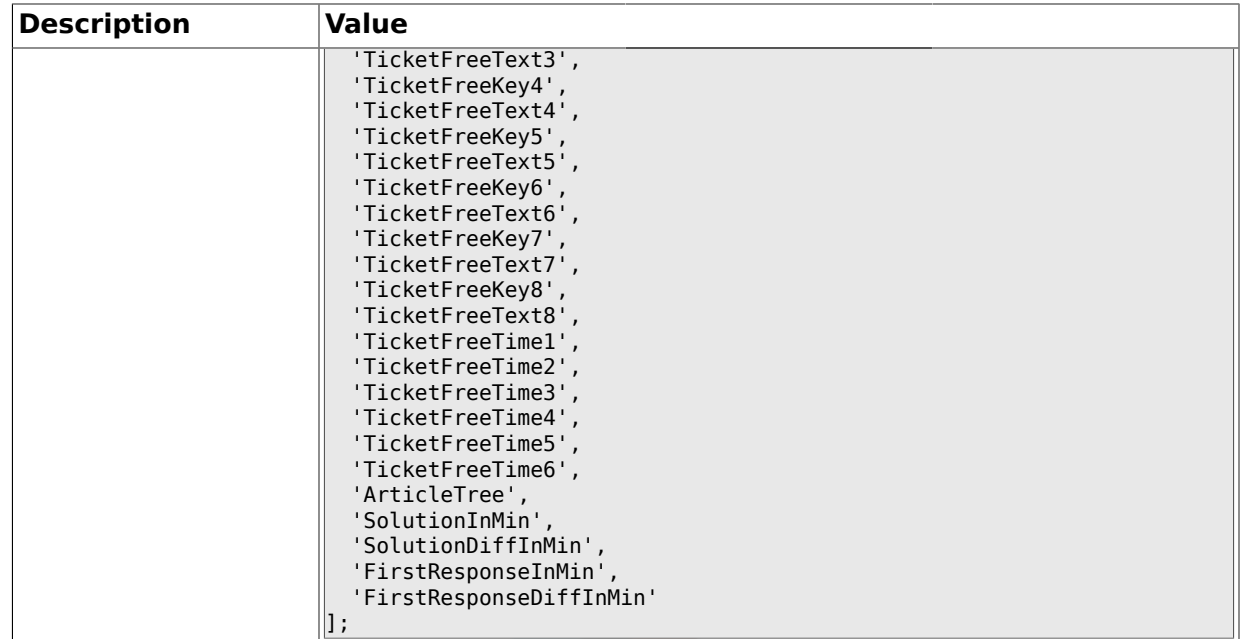

# **2.46.11. Ticket::Frontend::AgentTicketSearch###ArticleCreateTime**

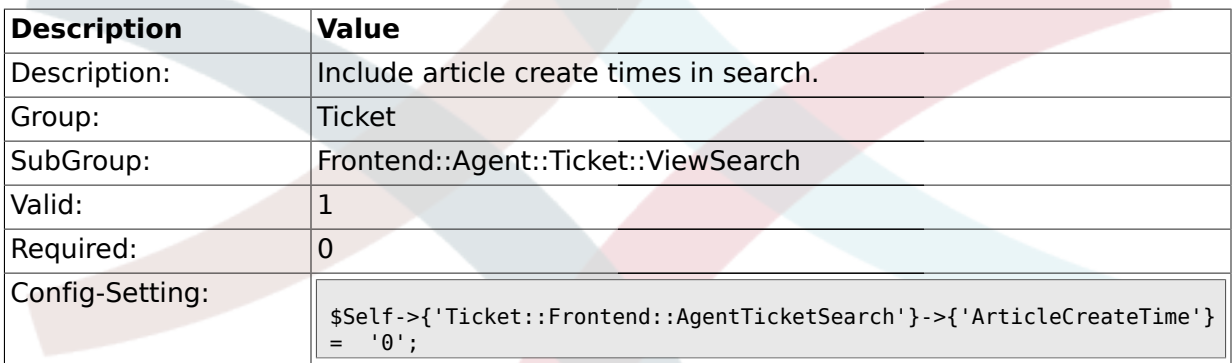

#### **2.47. Frontend::Agent::Ticket::ViewStatus**

### **2.47.1. Ticket::Frontend::AgentTicketStatusView###ViewableTicketsPage**

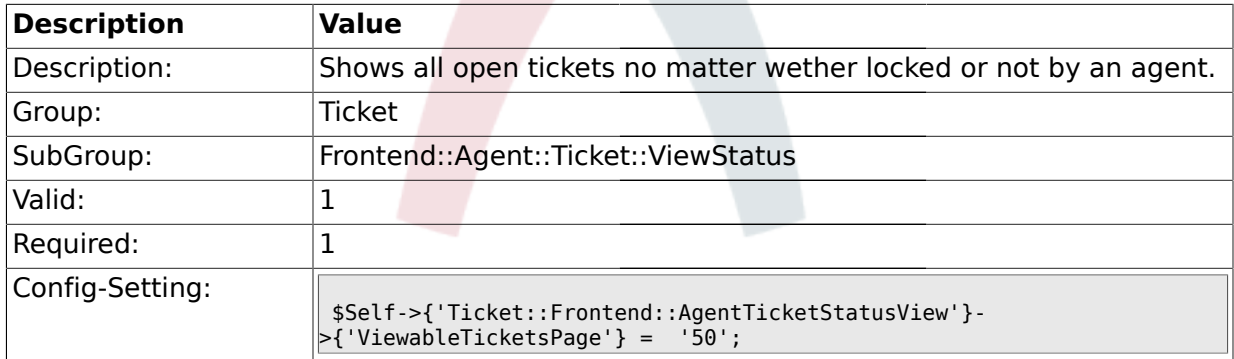

# **2.47.2. Ticket::Frontend::AgentTicketStatusView###SortBy::Default**

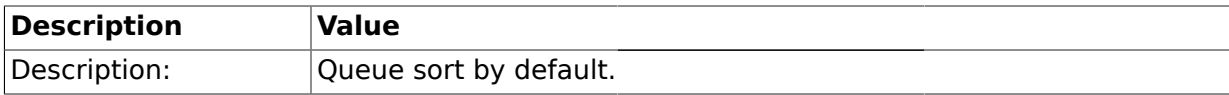

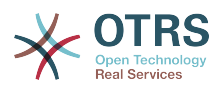

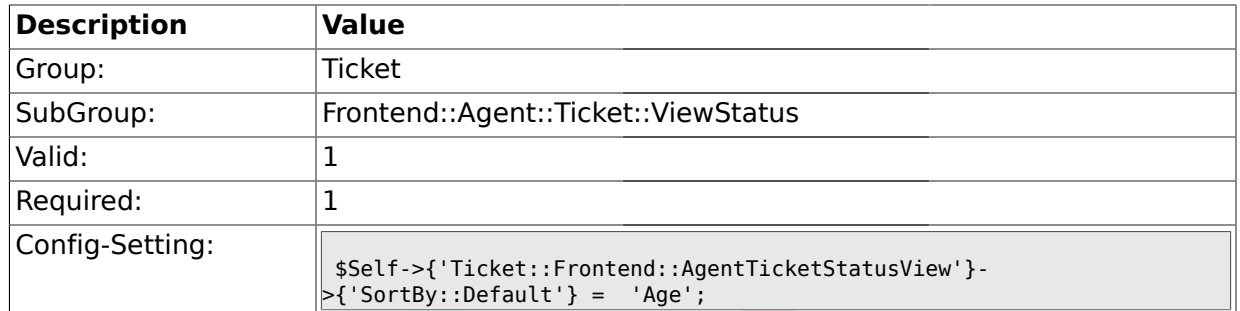

# **2.47.3. Ticket::Frontend::AgentTicketStatusView###Order::Default**

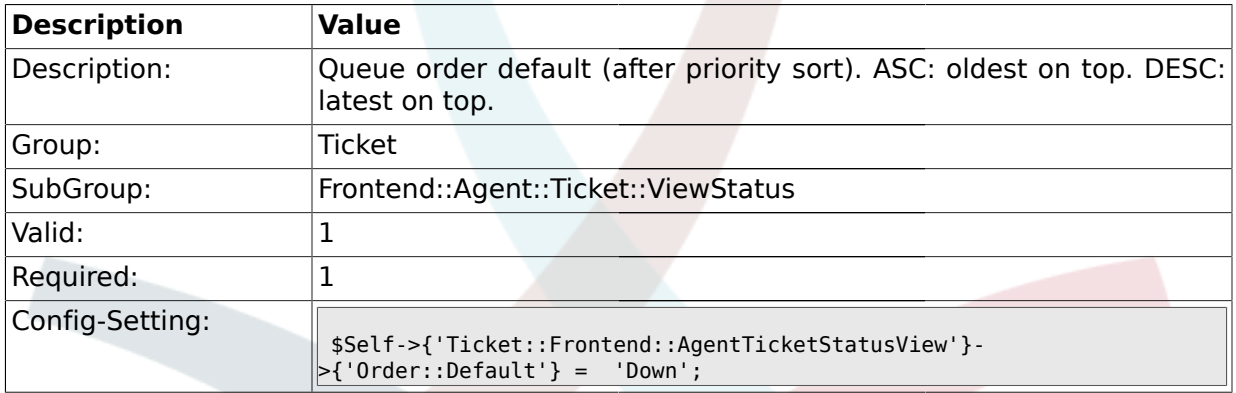

# **2.48. Frontend::Agent::Ticket::ViewZoom**

#### **2.48.1. Ticket::Frontend::PlainView**

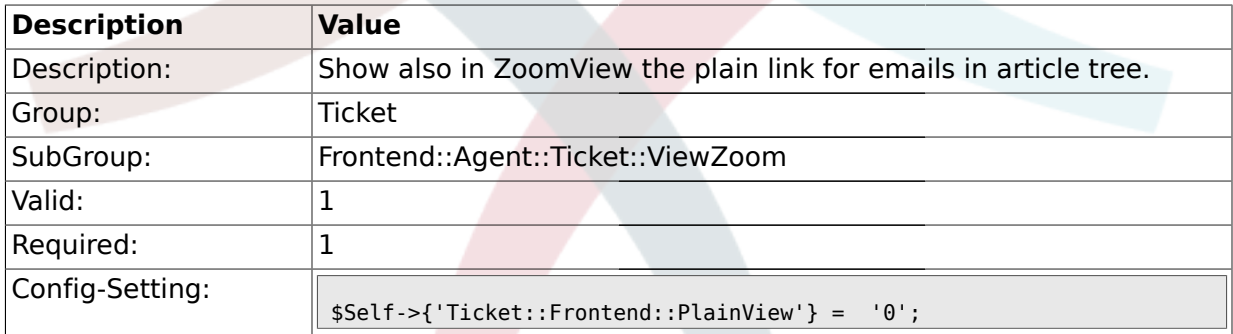

# **2.48.2. Ticket::Frontend::ZoomExpand**

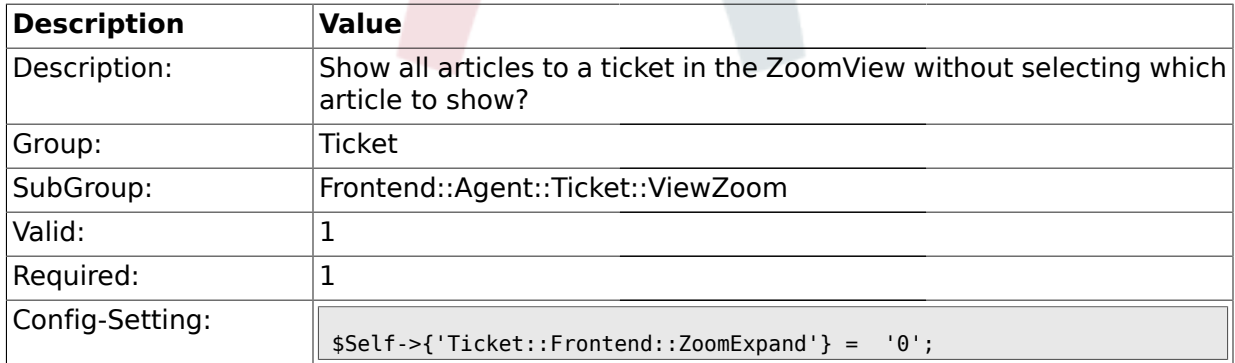

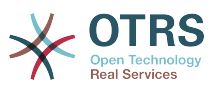

#### **2.48.3. Ticket::Frontend::ZoomExpandSort**

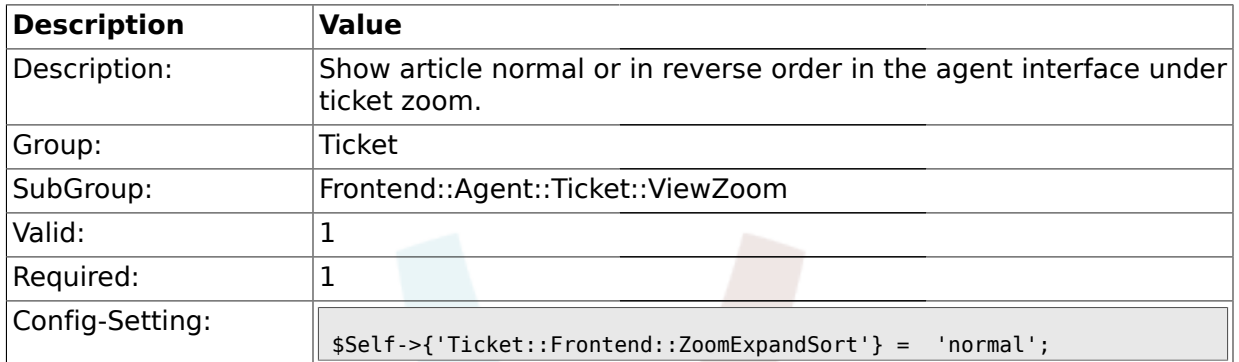

# **2.48.4. Ticket::ZoomAttachmentDisplay**

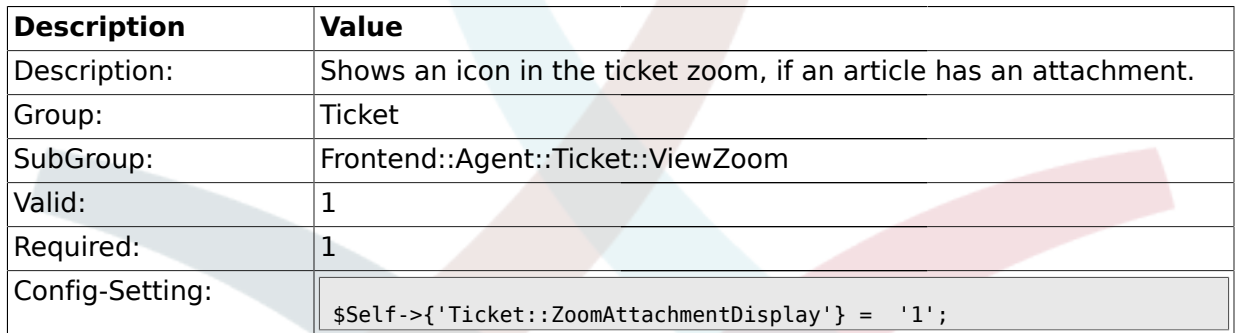

# **2.48.5. Ticket::ZoomAttachmentDisplayCount**

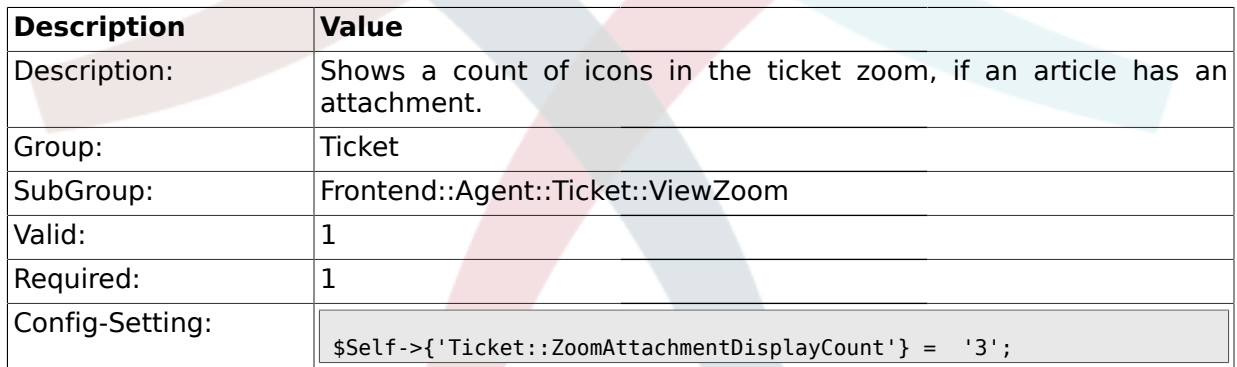

# **2.48.6. Ticket::ZoomTimeDisplay**

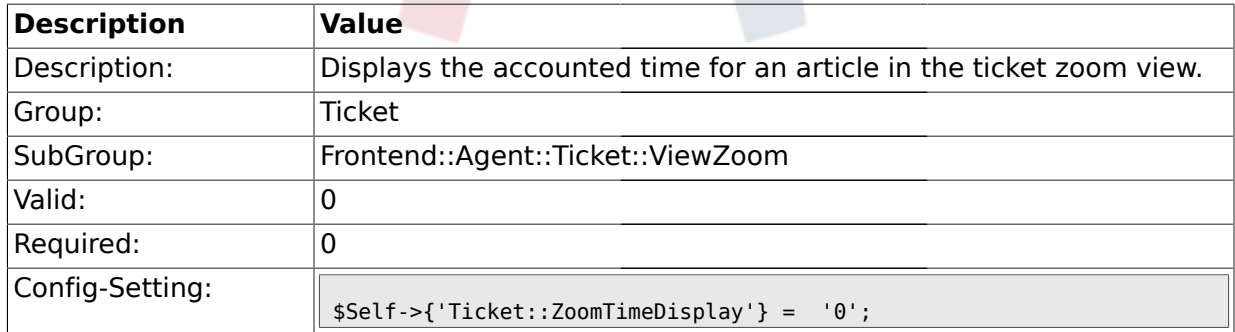

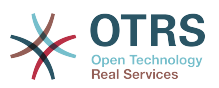

### **2.48.7. Ticket::Frontend::TicketArticleFilter**

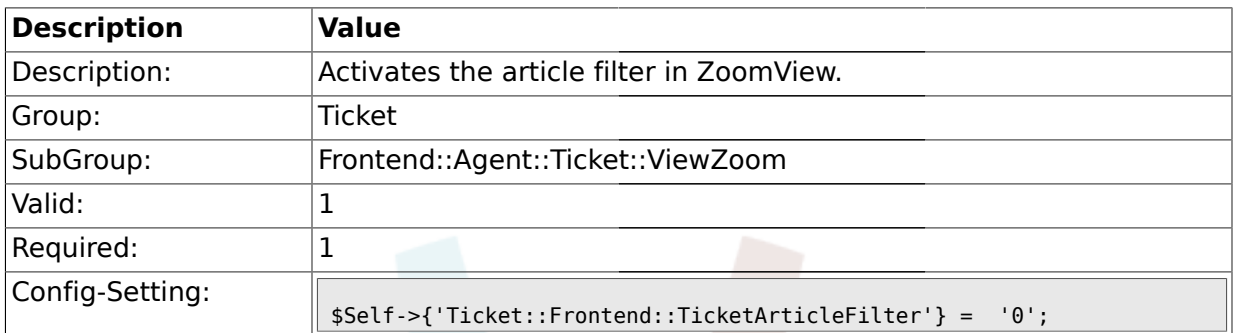

# **2.48.8. Ticket::Frontend::ZoomRichTextForce**

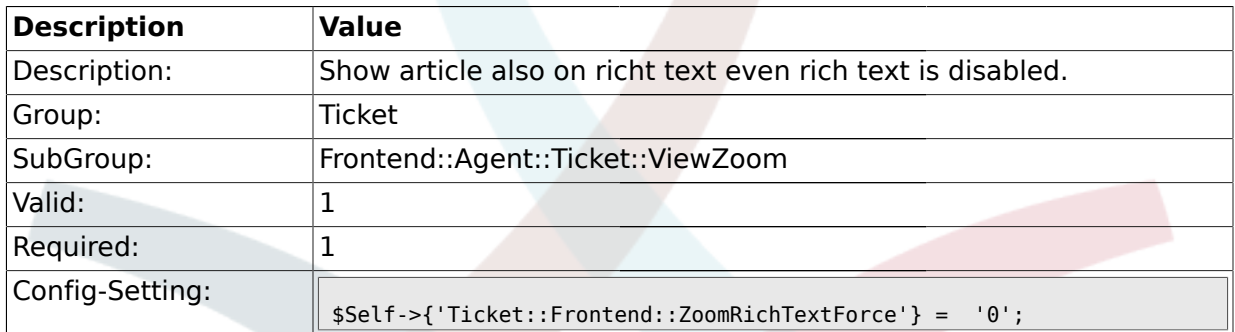

# **2.48.9. Ticket::Frontend::HTMLArticleHeightDefault**

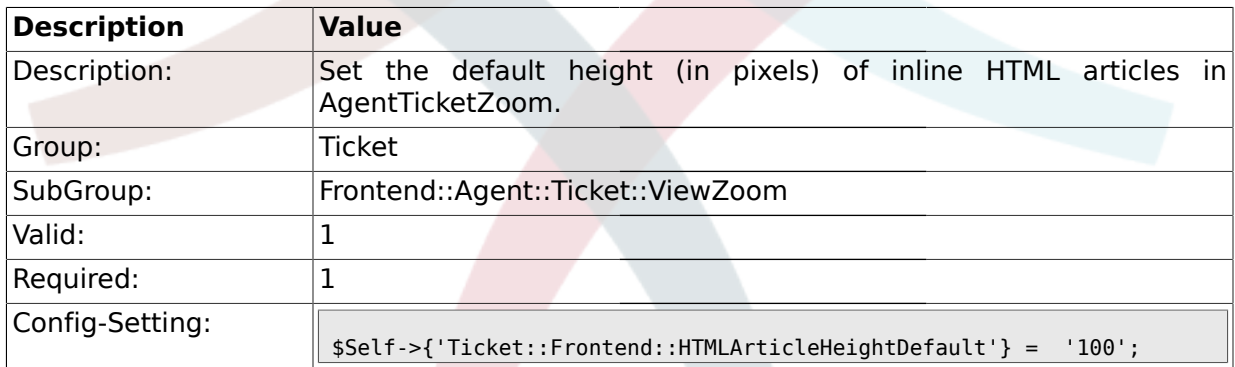

### **2.48.10. Ticket::Frontend::HTMLArticleHeightMax**

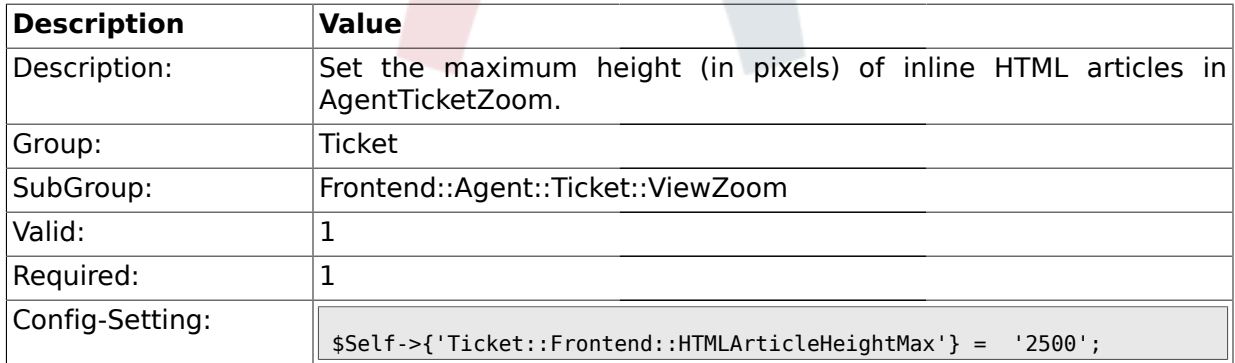

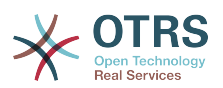

### **2.49. Frontend::Agent::TicketOverview**

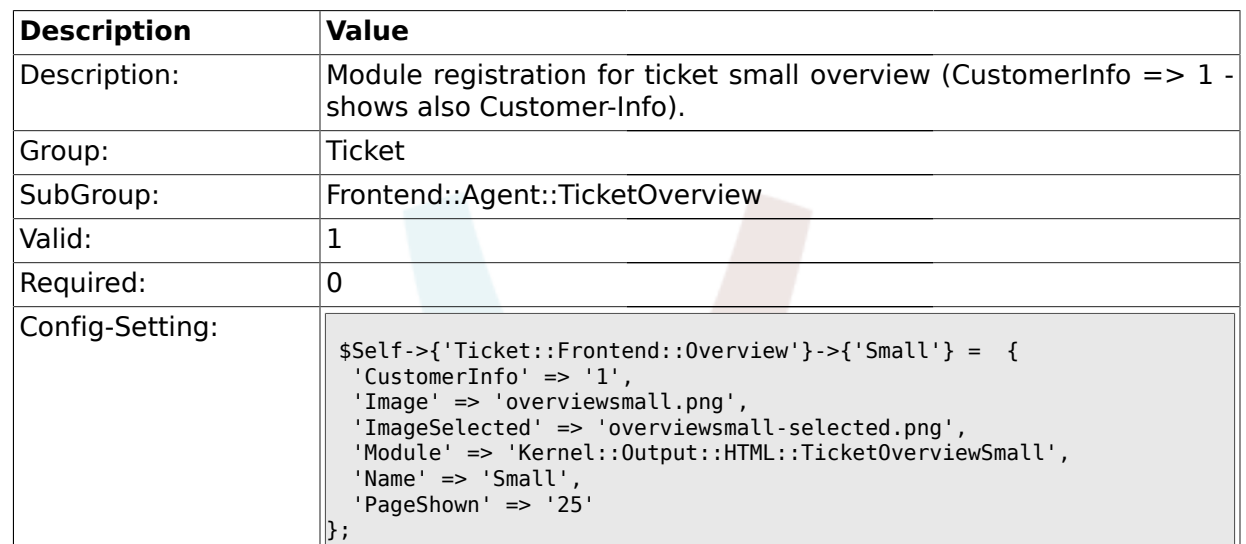

#### **2.49.1. Ticket::Frontend::Overview###Small**

### **2.49.2. Ticket::Frontend::OverviewSmall###ColumnHeader**

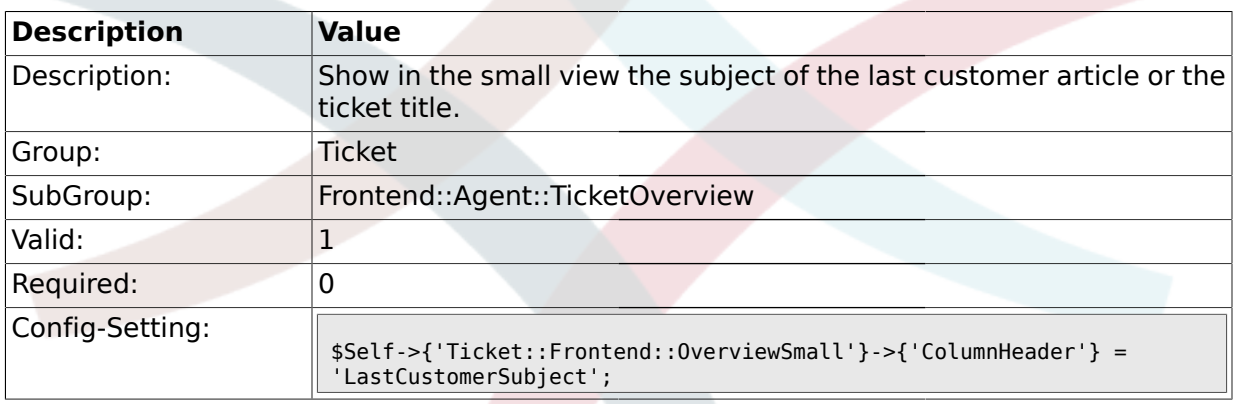

# **2.49.3. Ticket::Frontend::Overview###Medium**

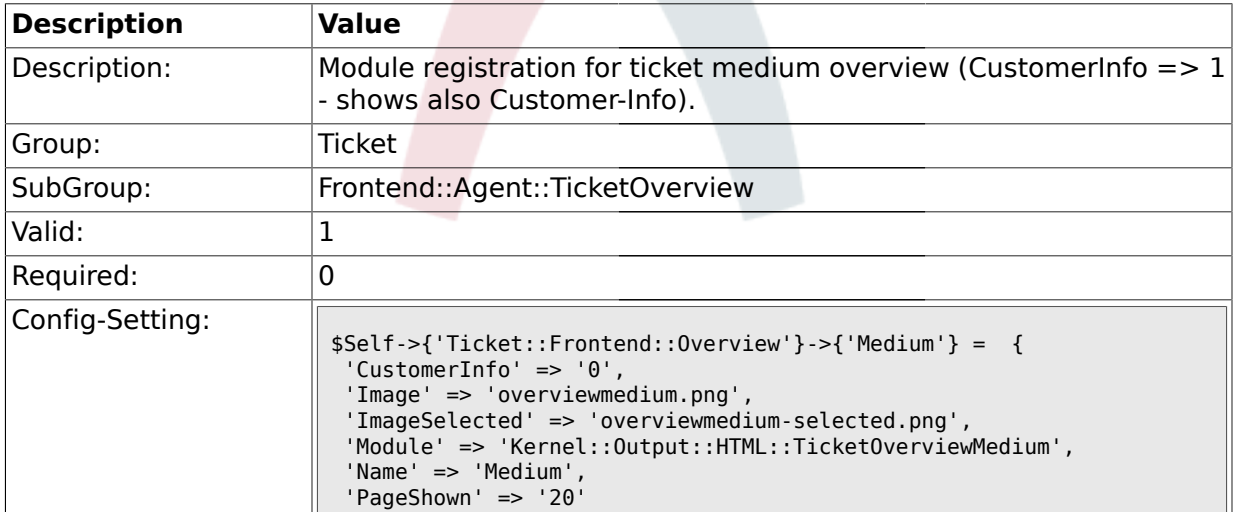

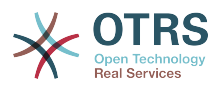

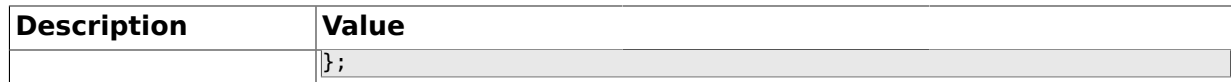

#### **2.49.4. Ticket::Frontend::Overview###Preview**

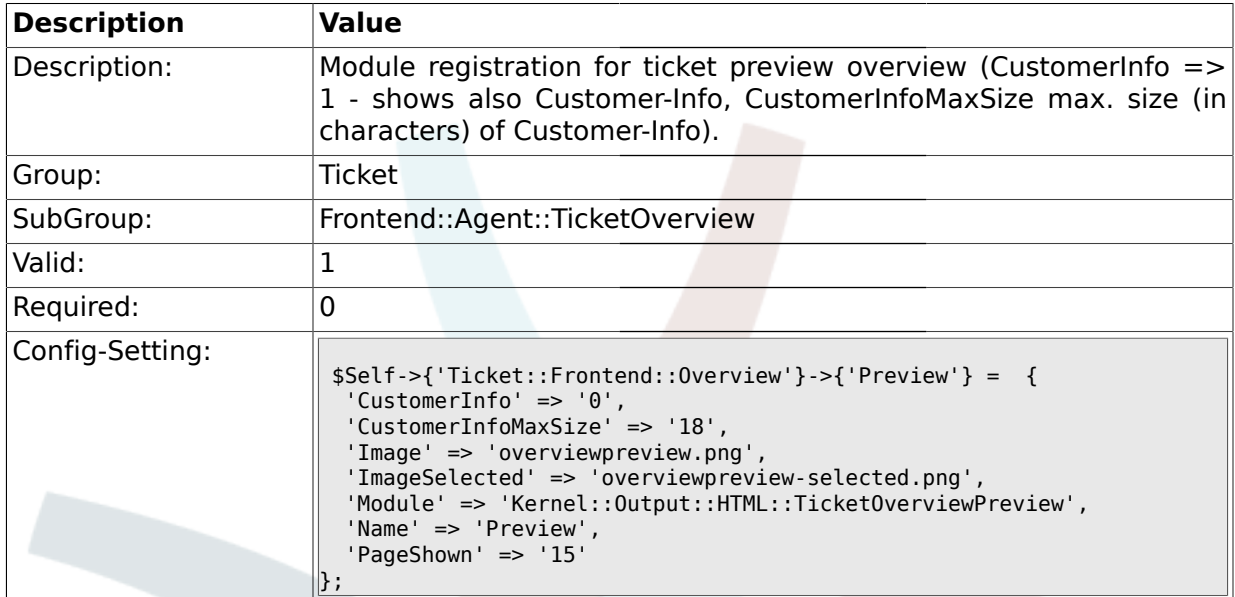

#### **2.50. Frontend::Customer**

### **2.50.1. CustomerFrontend::CommonObject###QueueObject**

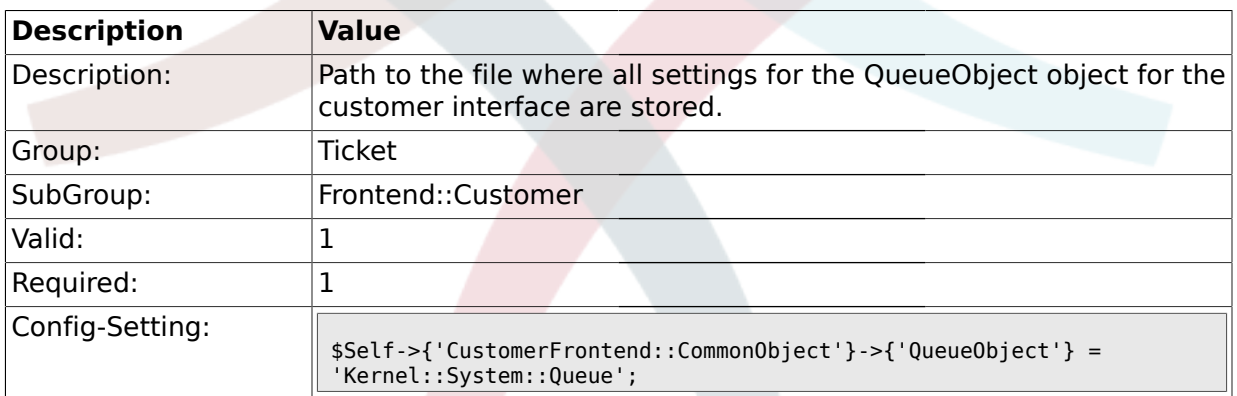

# **2.50.2. CustomerFrontend::CommonObject###TicketObject**

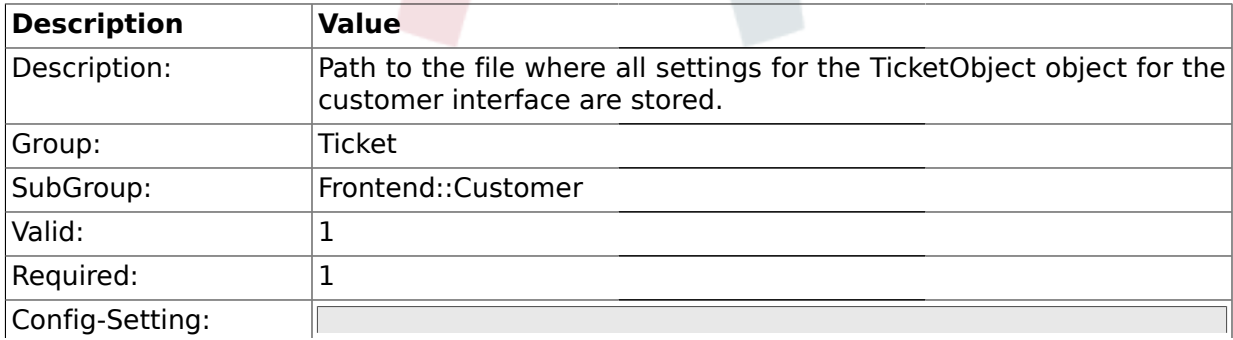

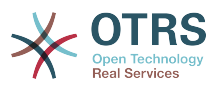

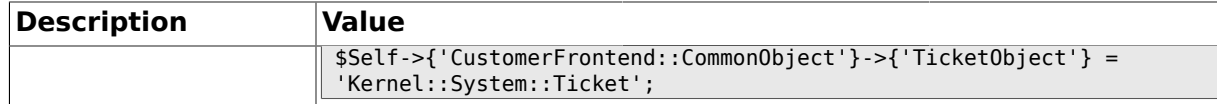

#### **2.50.3. CustomerFrontend::CommonParam###Action**

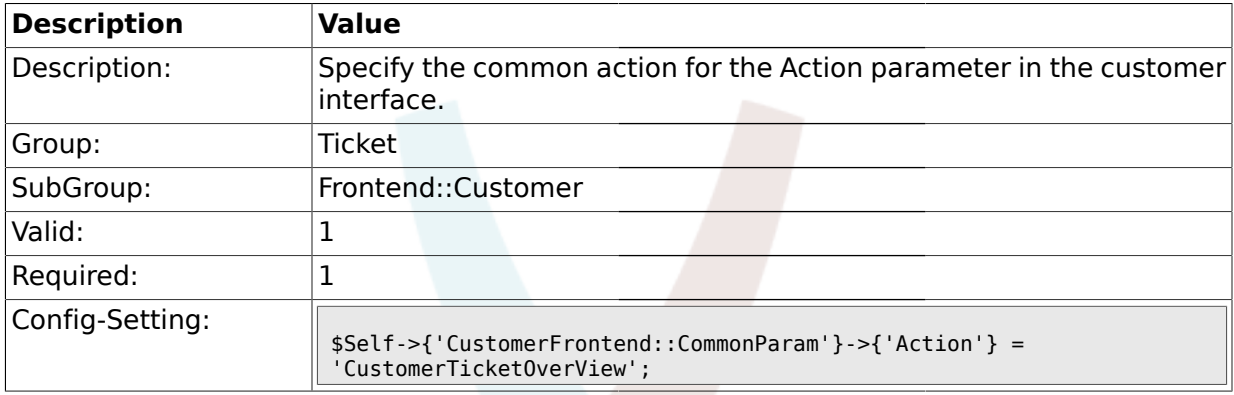

### **2.50.4. CustomerFrontend::CommonParam###TicketID**

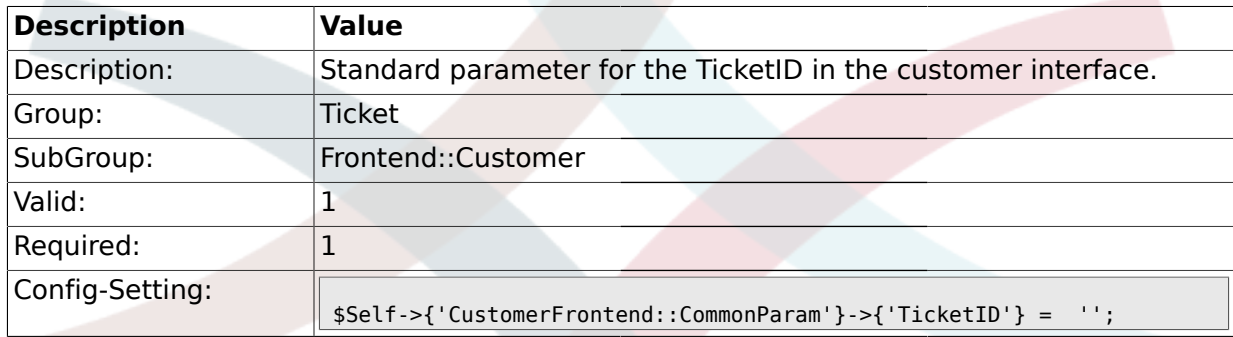

# **2.51. Frontend::Customer::ModuleRegistration**

#### **2.51.1. CustomerFrontend::Module###CustomerTicketOverView**

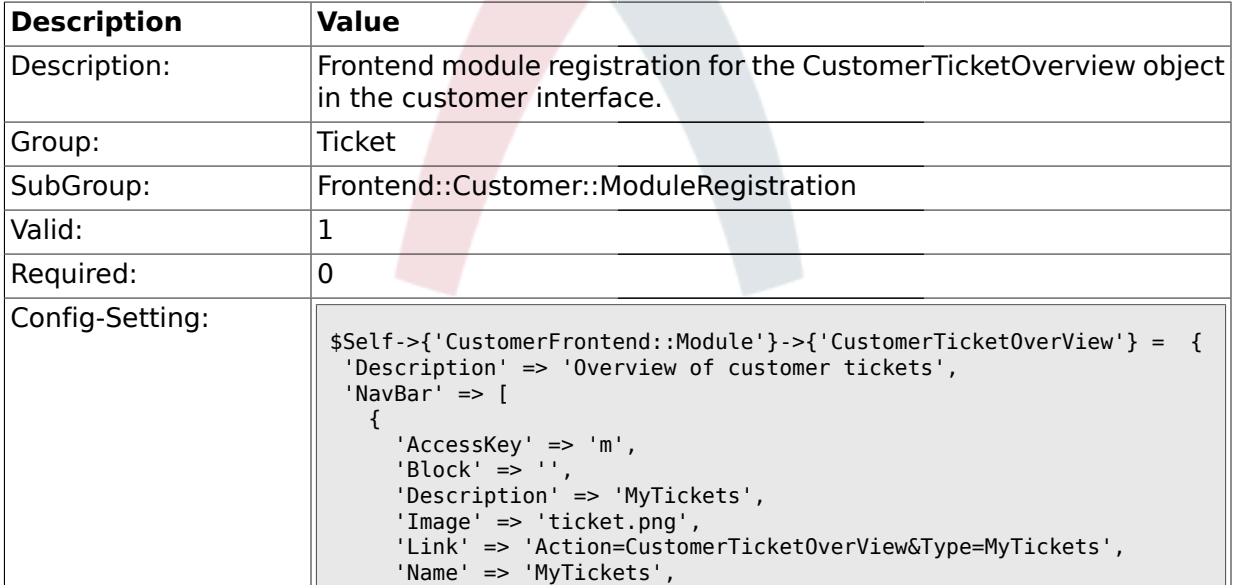

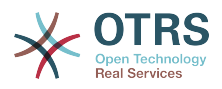

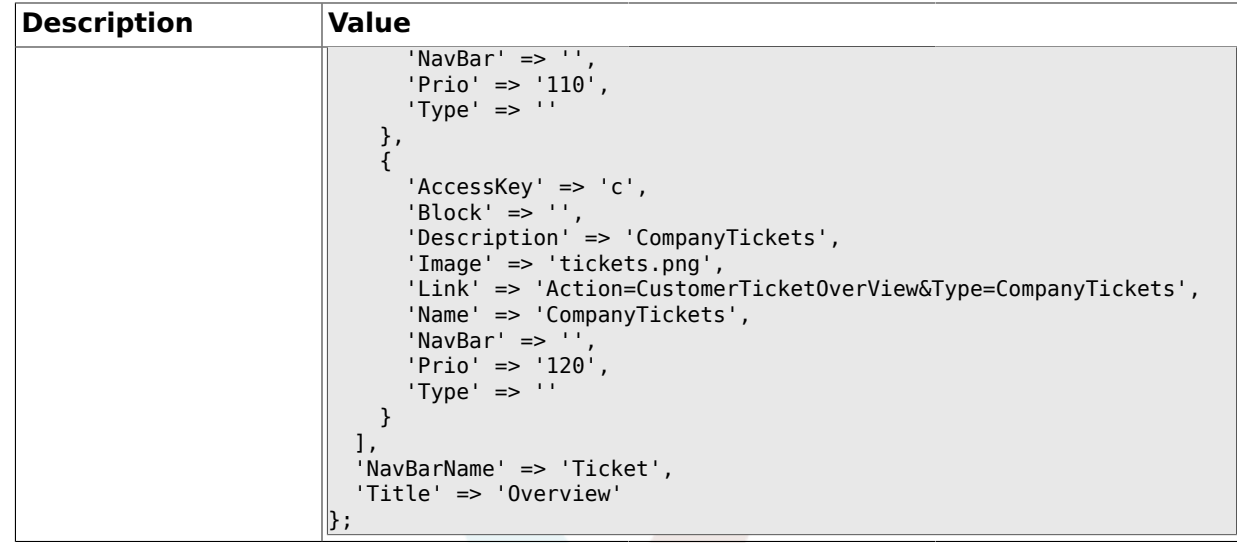

# **2.51.2. CustomerFrontend::Module###CustomerTicketMessage**

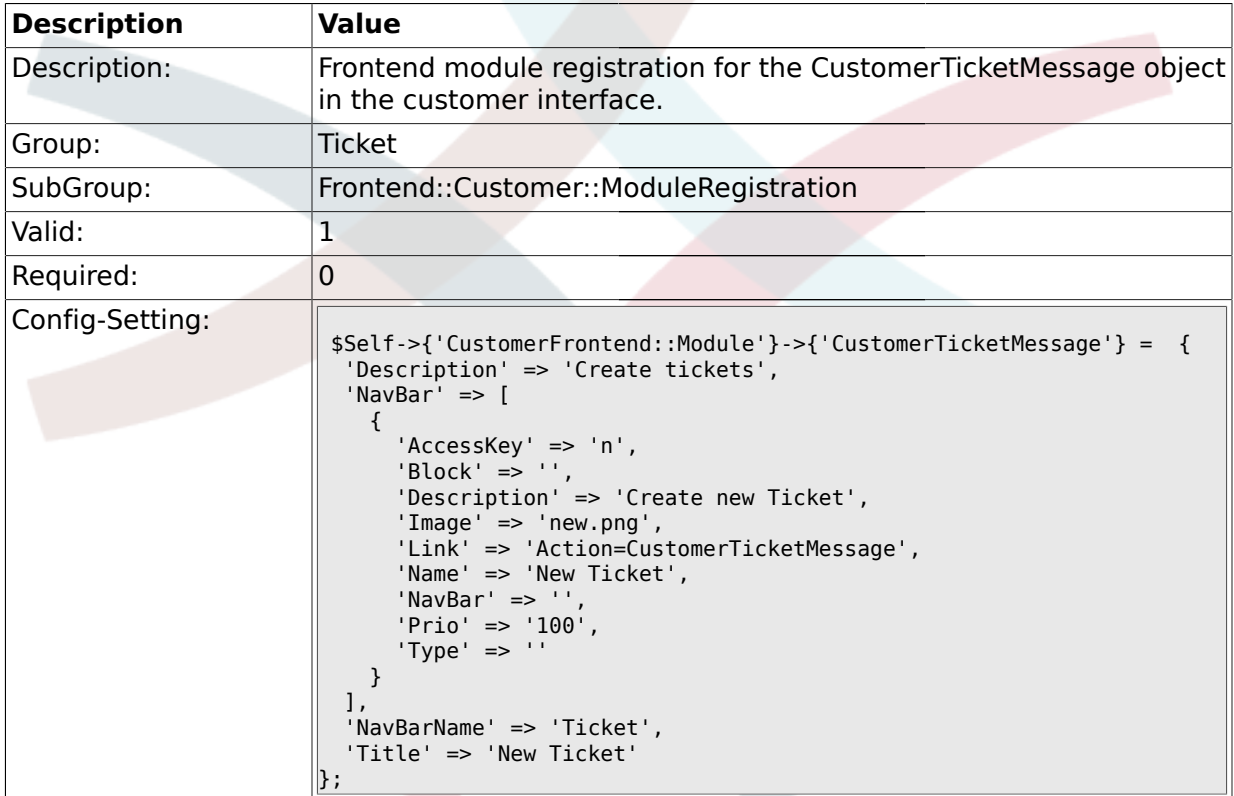

### **2.51.3. CustomerFrontend::Module###CustomerTicketZoom**

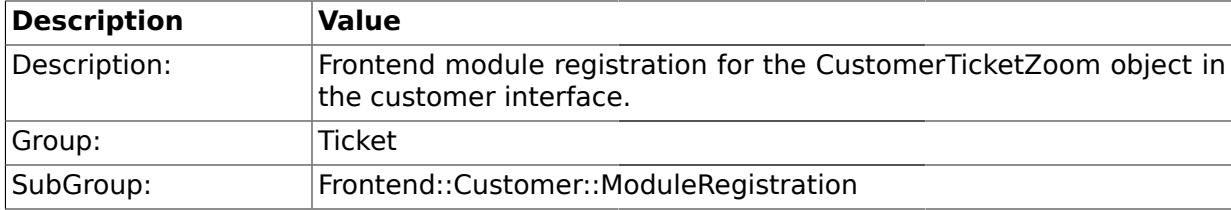

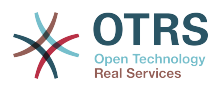

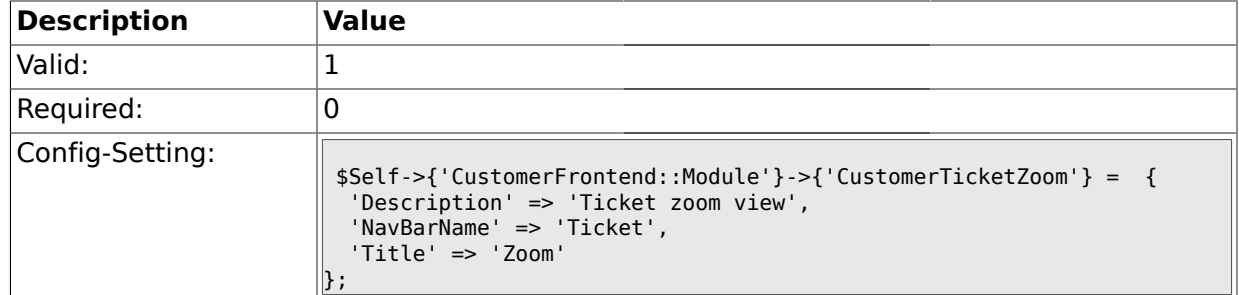

#### **2.51.4. CustomerFrontend::Module###CustomerTicketPrint**

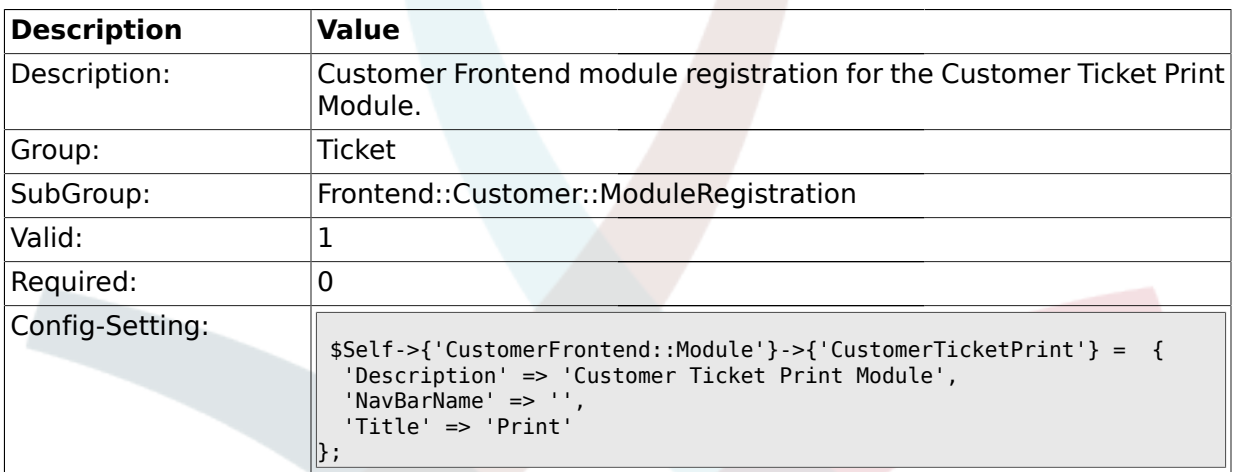

#### **2.51.5. CustomerFrontend::Module###CustomerZoom**

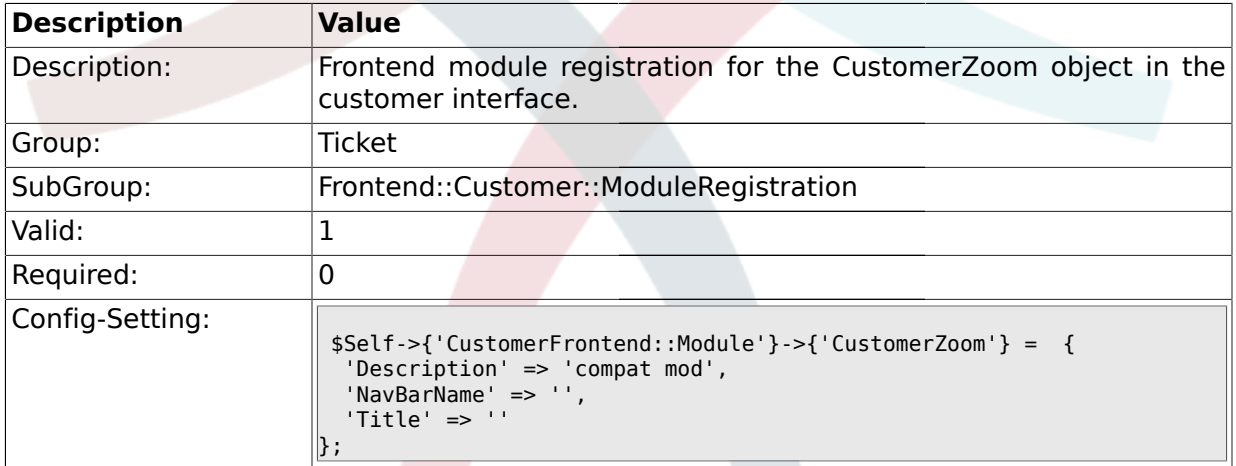

#### **2.51.6. CustomerFrontend::Module###CustomerTicketAttachment**

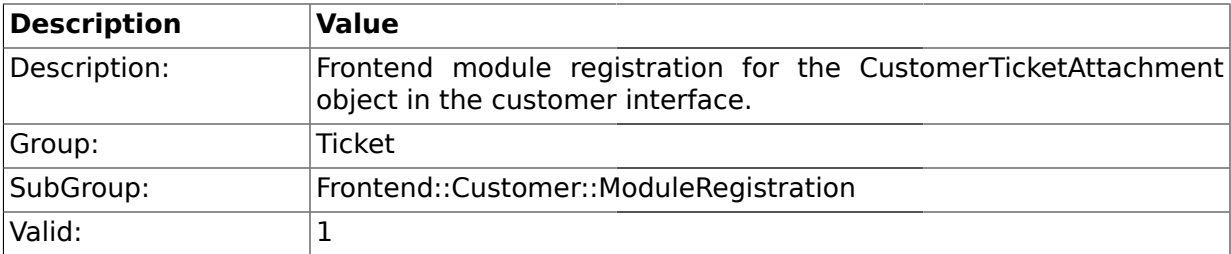

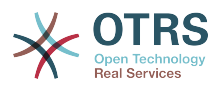

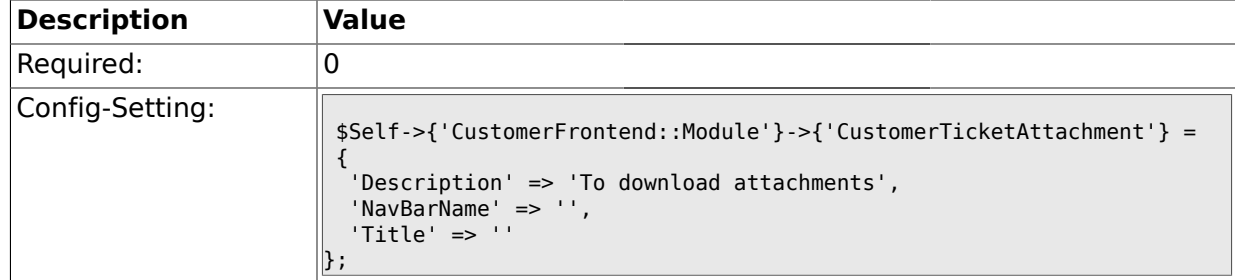

#### **2.51.7. CustomerFrontend::Module###CustomerTicketSearch**

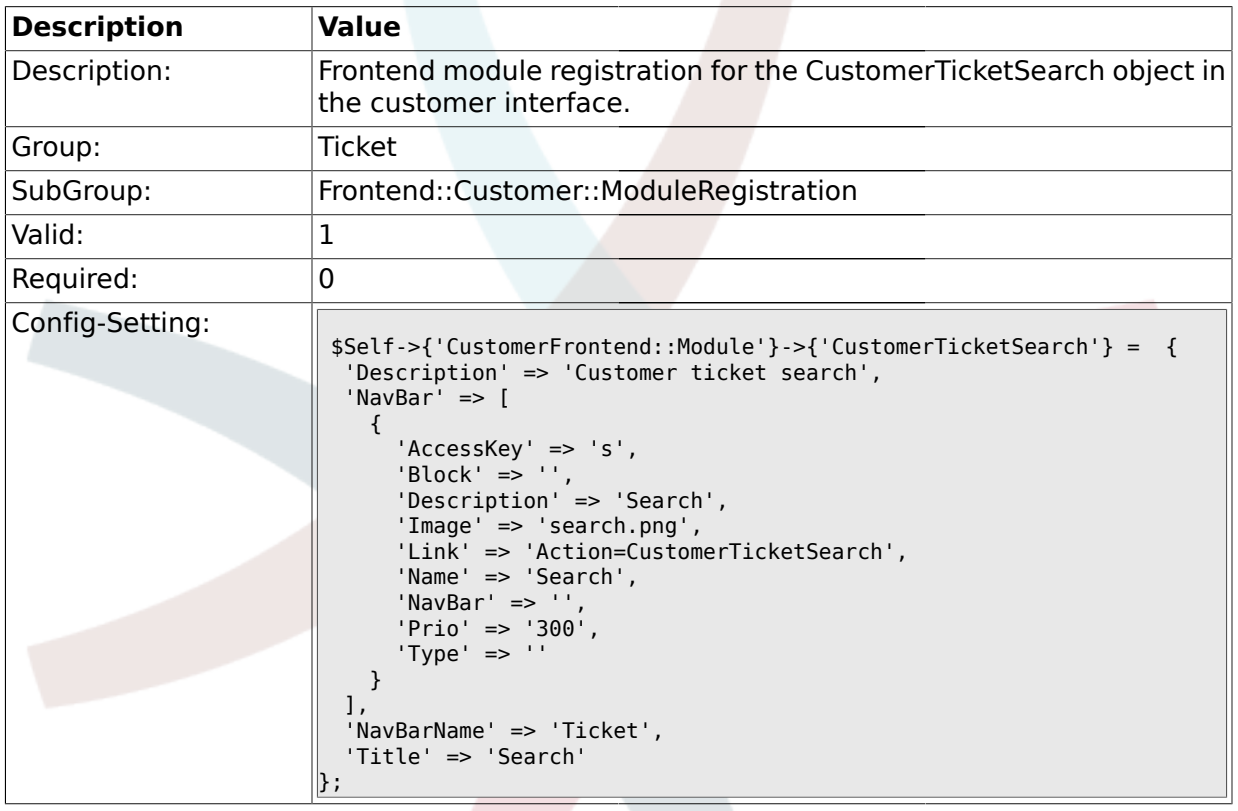

### **2.52. Frontend::Customer::Preferences**

# **2.52.1. CustomerPreferencesGroups###ClosedTickets**

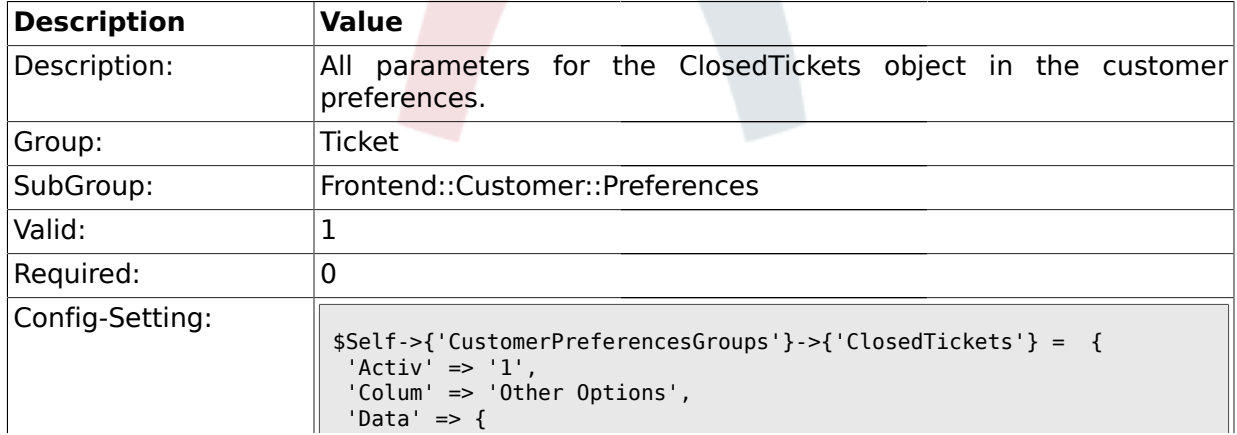

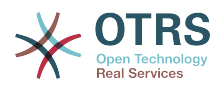

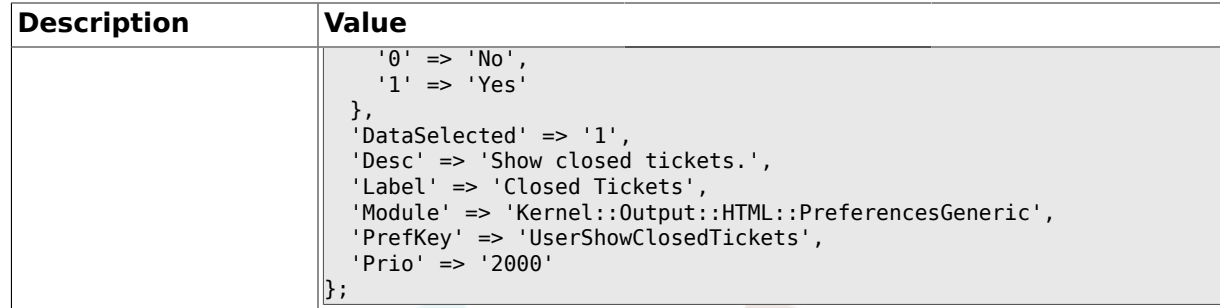

### **2.52.2. CustomerPreferencesGroups###ShownTickets**

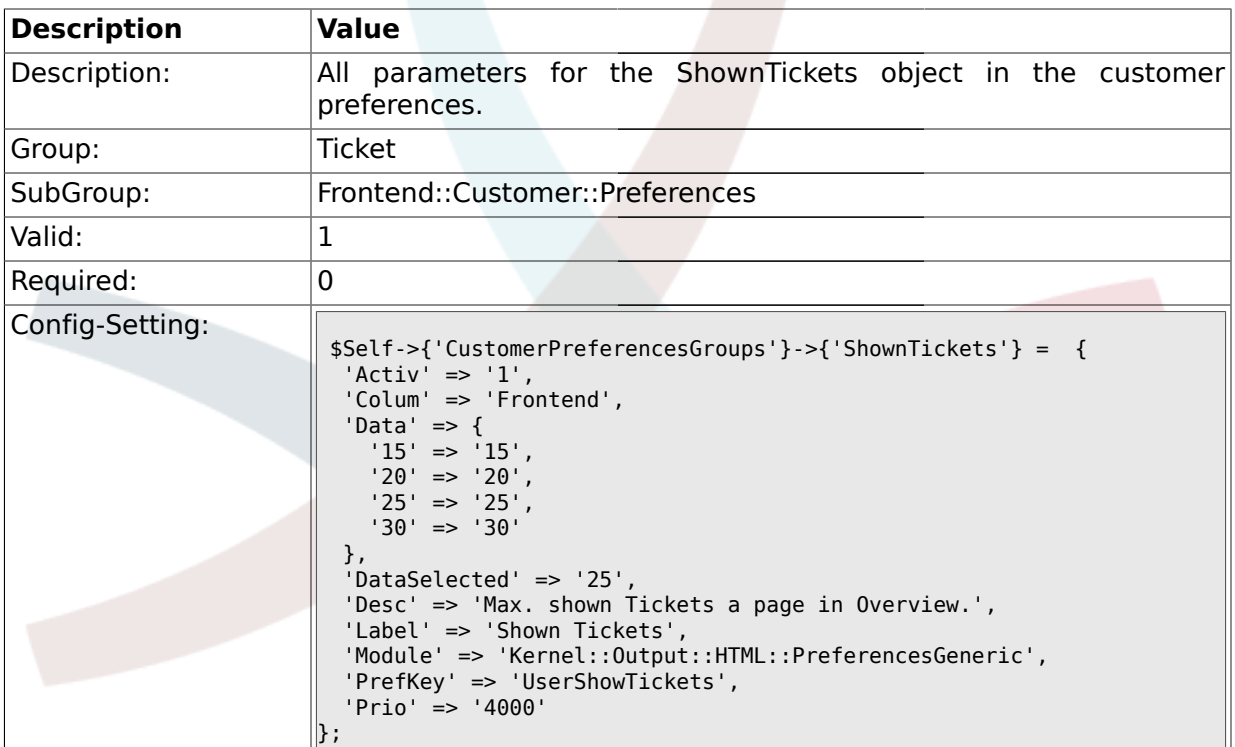

# **2.52.3. CustomerPreferencesGroups###RefreshTime**

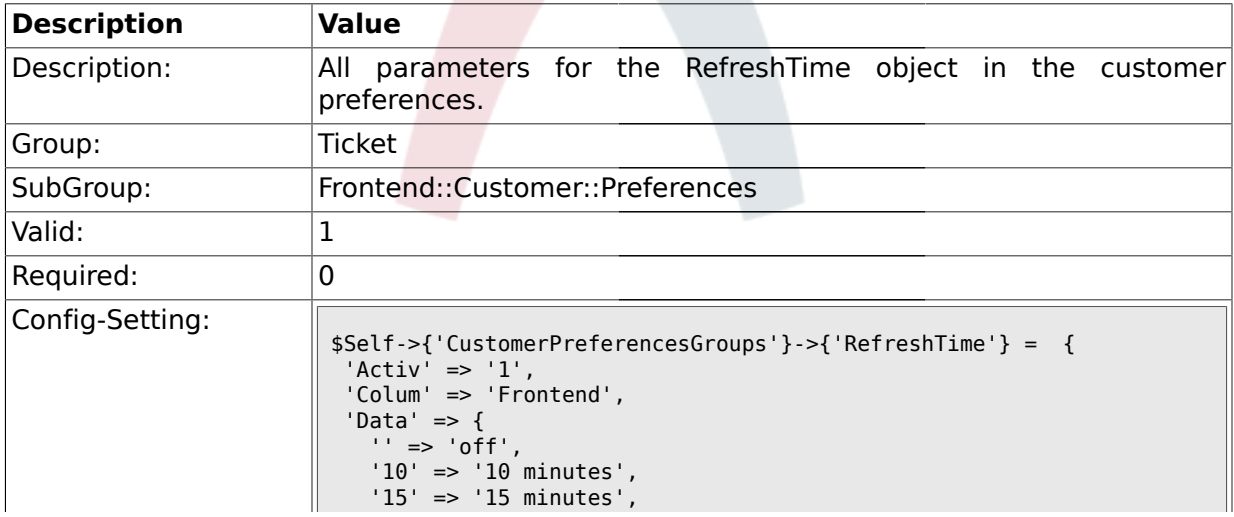

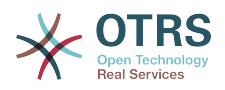

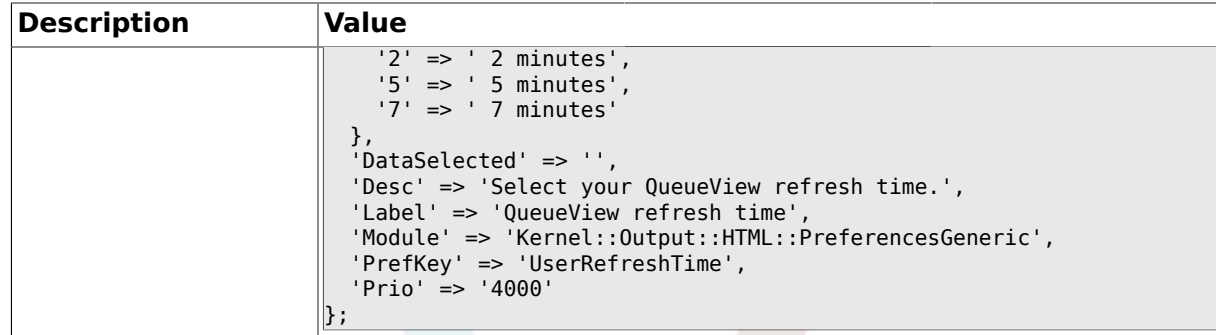

### **2.53. Frontend::Customer::Ticket::ViewNew**

# **2.53.1. Ticket::Frontend::CustomerTicketMessage###NextScreenAfterNewTicket**

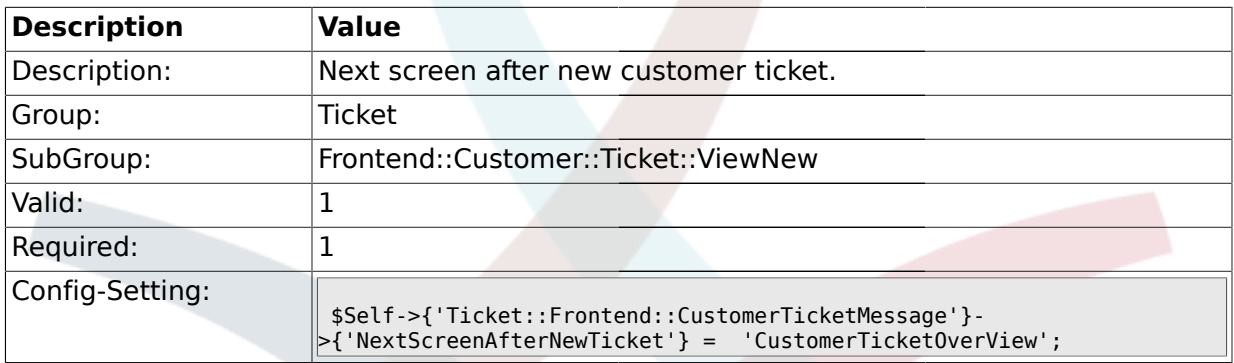

### **2.53.2. Ticket::Frontend::CustomerTicketMessage###Priority**

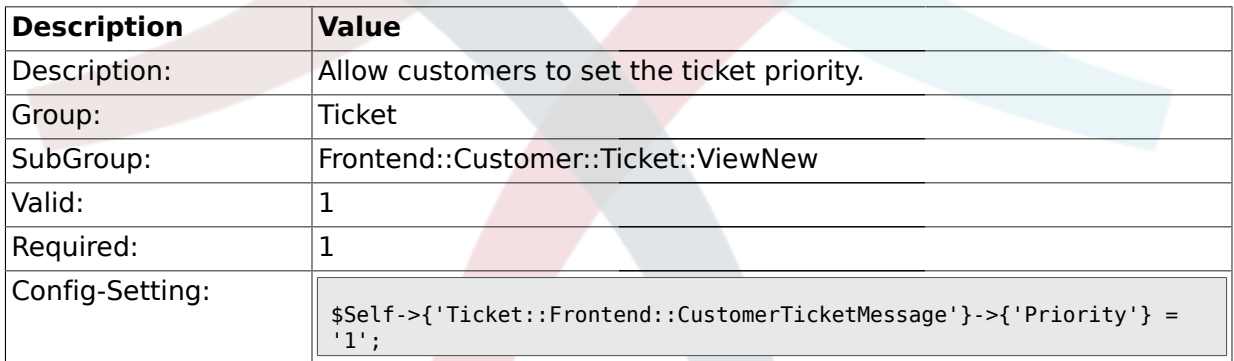

# **2.53.3. Ticket::Frontend::CustomerTicketMessage###PriorityDefault**

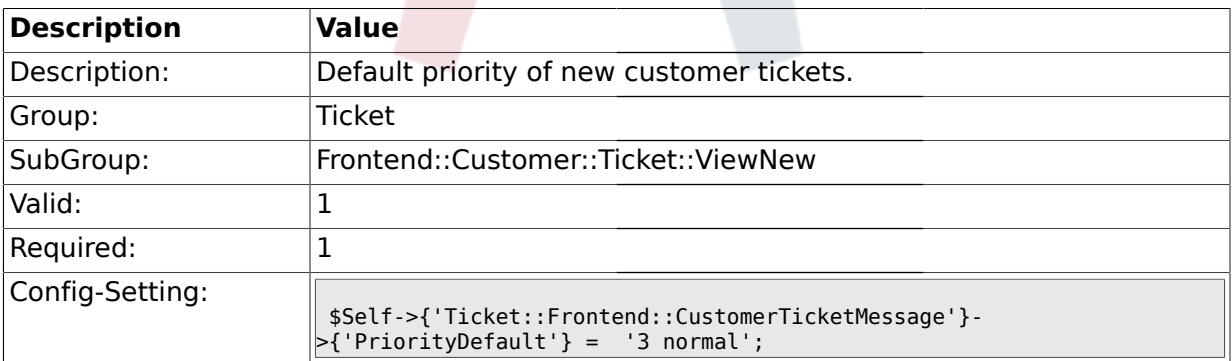

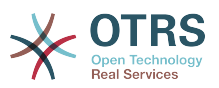

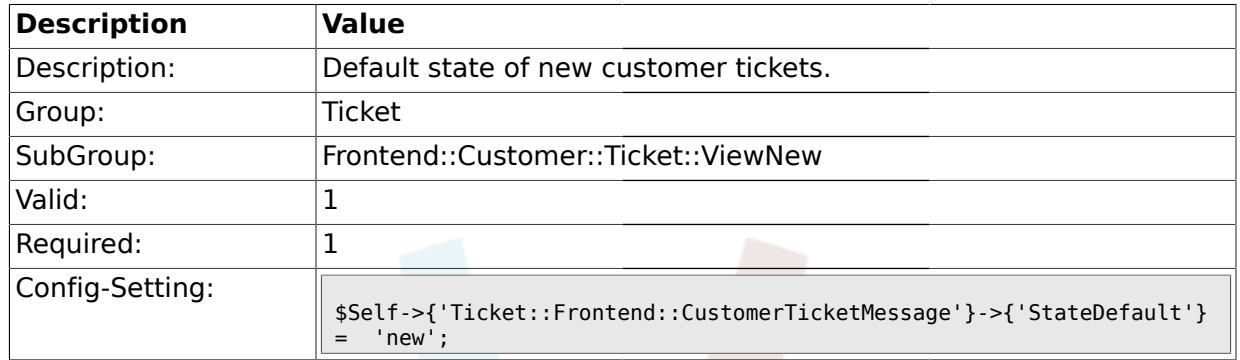

#### **2.53.4. Ticket::Frontend::CustomerTicketMessage###StateDefault**

# **2.53.5. Ticket::Frontend::CustomerTicketMessage###ArticleType**

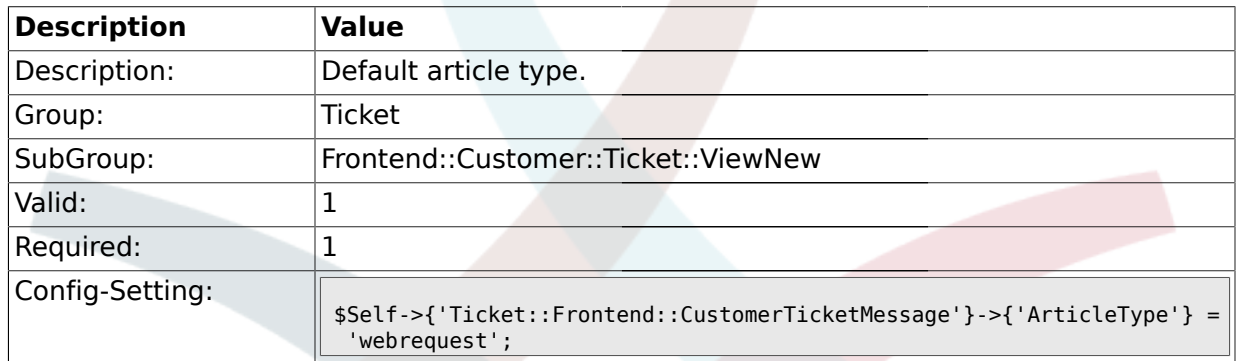

### **2.53.6. Ticket::Frontend::CustomerTicketMessage###SenderType**

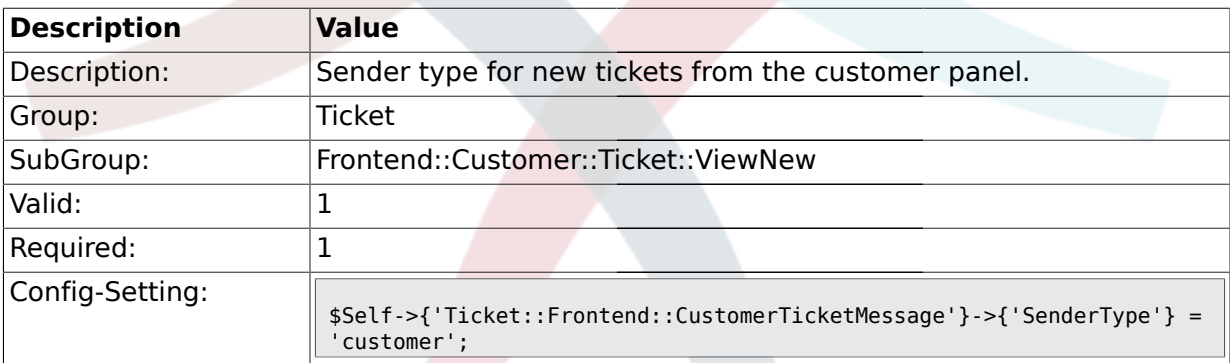

# **2.53.7. Ticket::Frontend::CustomerTicketMessage###HistoryType**

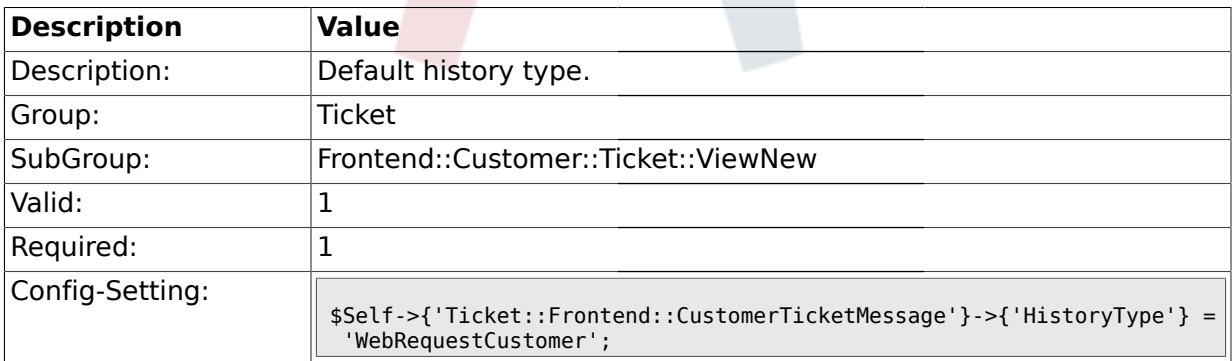

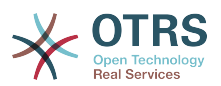

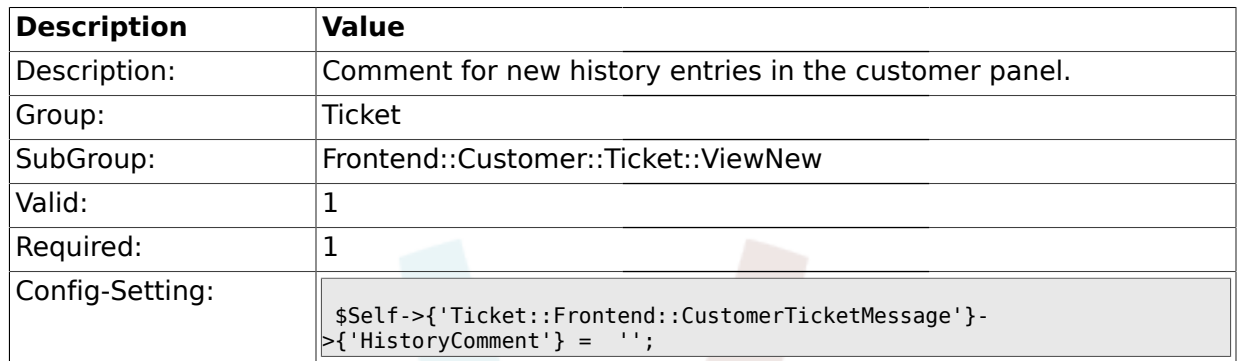

### **2.53.8. Ticket::Frontend::CustomerTicketMessage###HistoryComment**

# **2.53.9. CustomerPanelSelectionType**

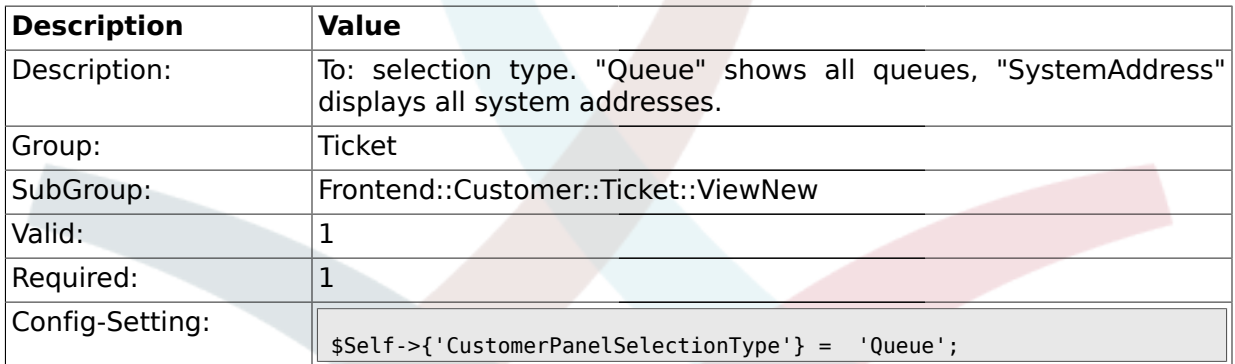

# **2.53.10. CustomerPanelSelectionString**

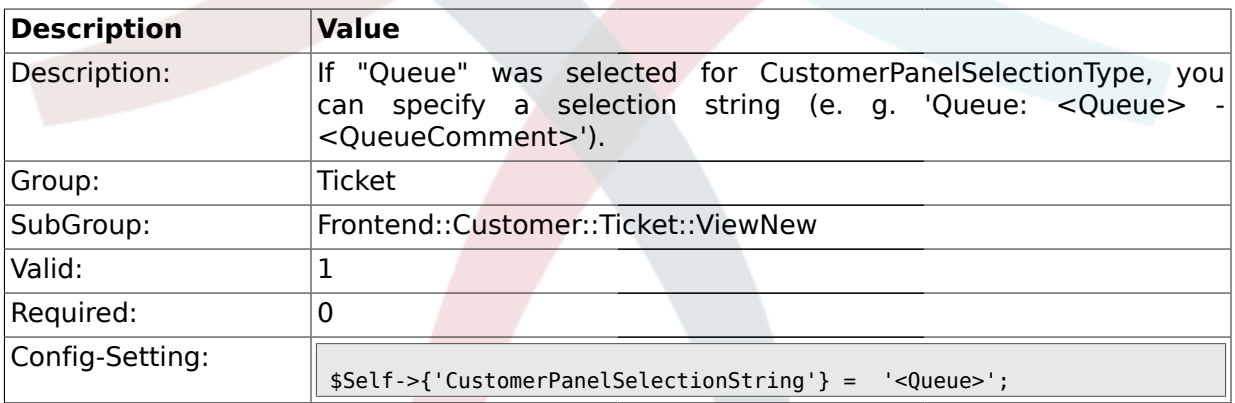

# **2.53.11. CustomerPanelOwnSelection**

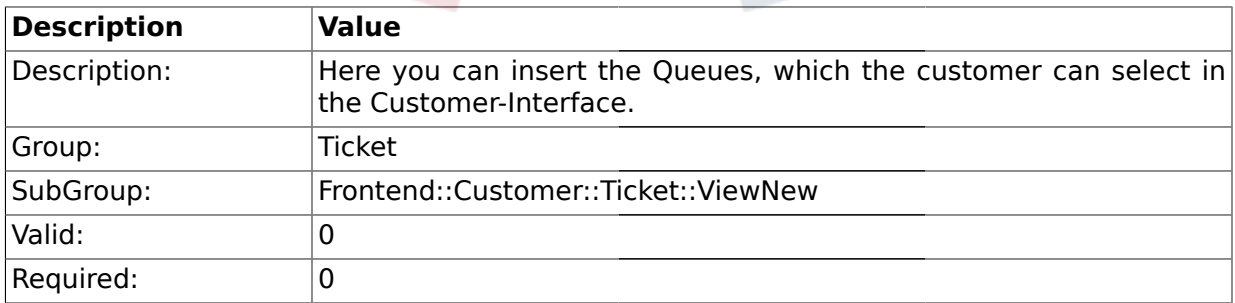

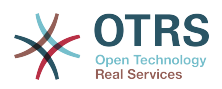

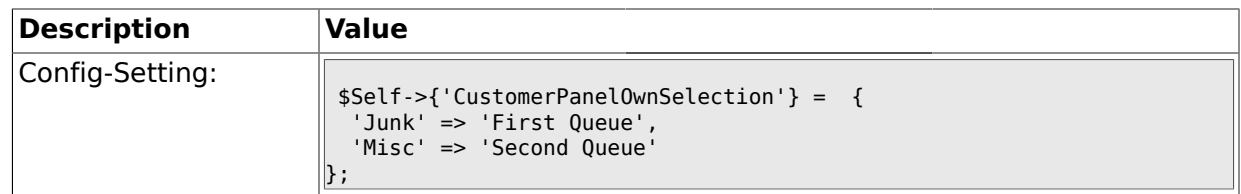

### **2.53.12. CustomerPanel::NewTicketQueueSelectionModule**

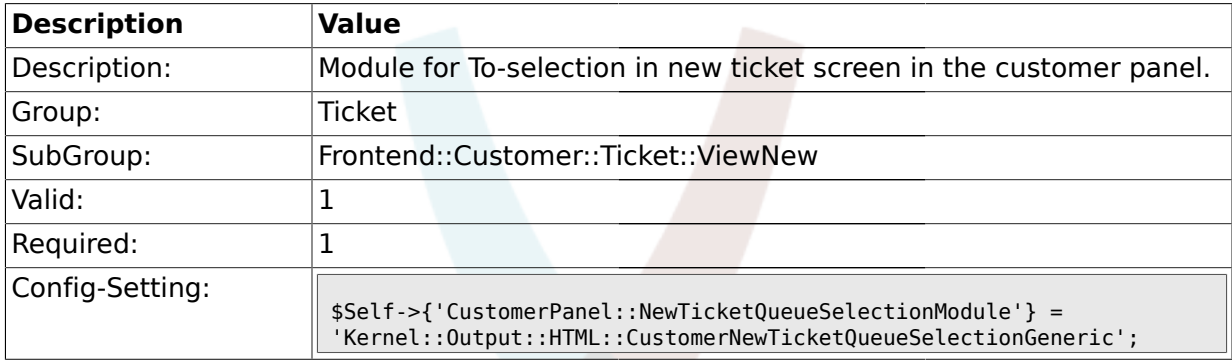

# **2.53.13. Ticket::Frontend::CustomerTicketMessage###TicketFreeText**

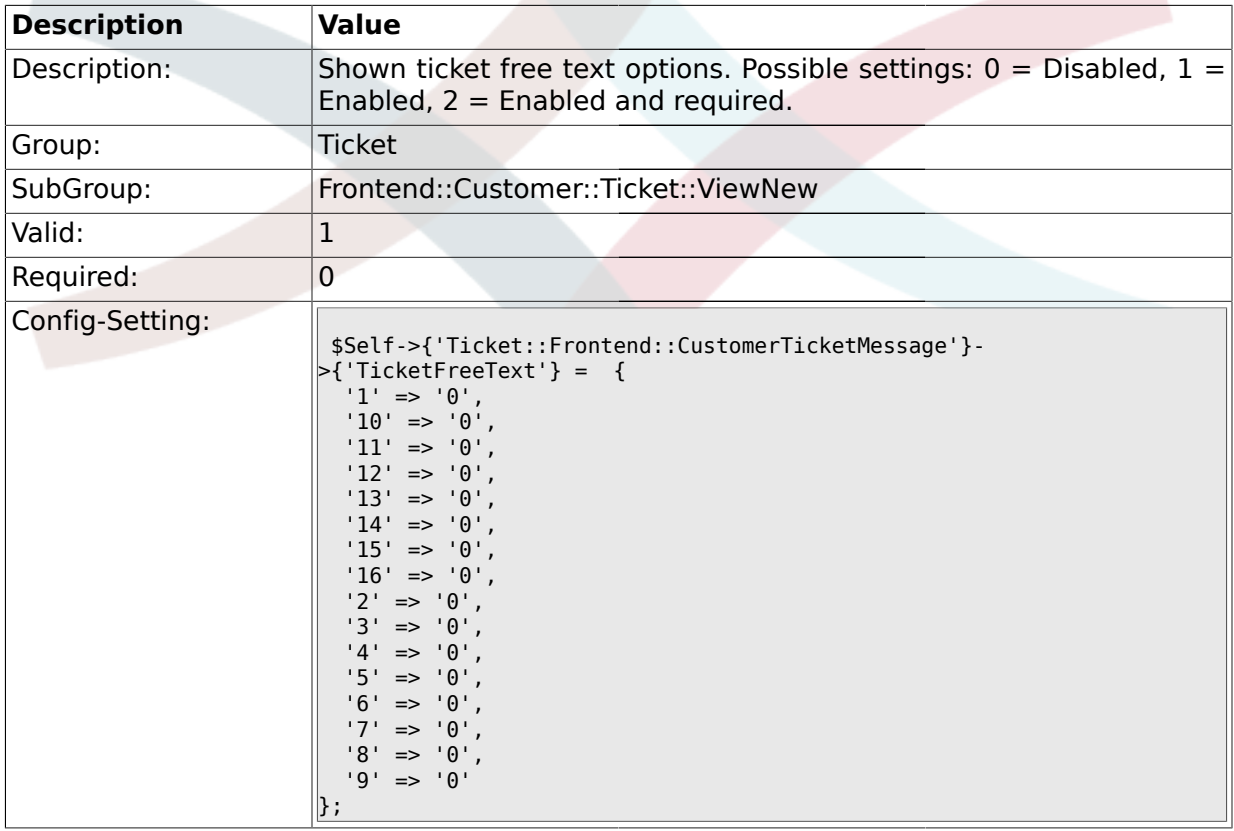

# **2.53.14. Ticket::Frontend::CustomerTicketMessage###TicketFreeTime**

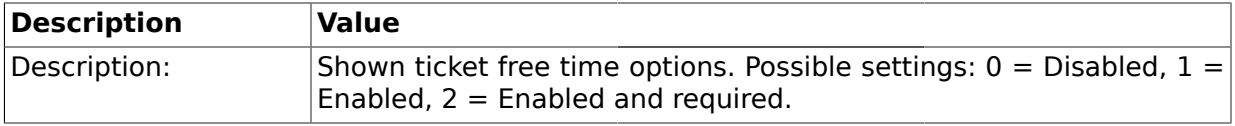

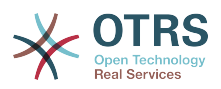

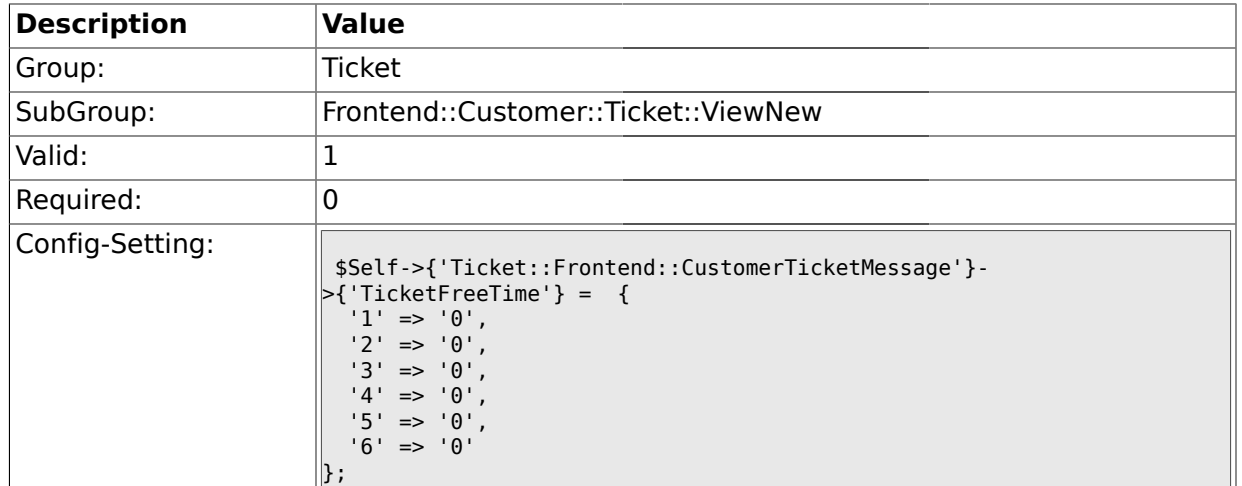

# **2.54. Frontend::Customer::Ticket::ViewSearch**

### **2.54.1. Ticket::CustomerTicketSearch::SearchLimit**

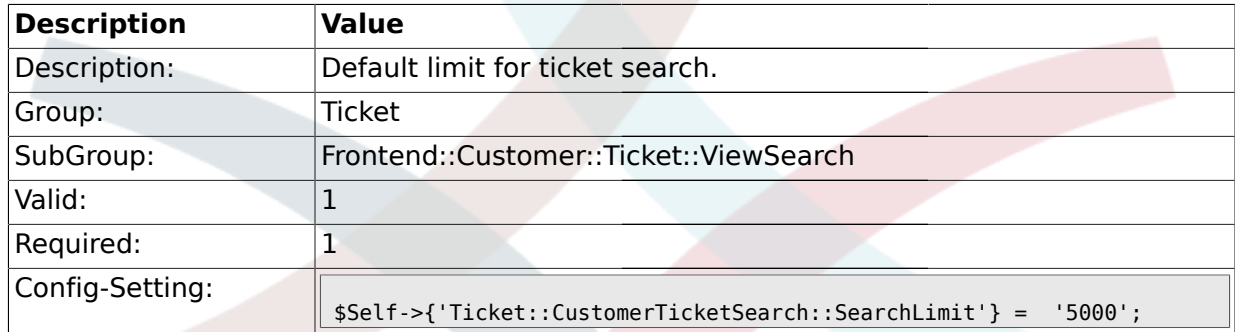

# **2.54.2. Ticket::CustomerTicketSearch::SearchPageShown**

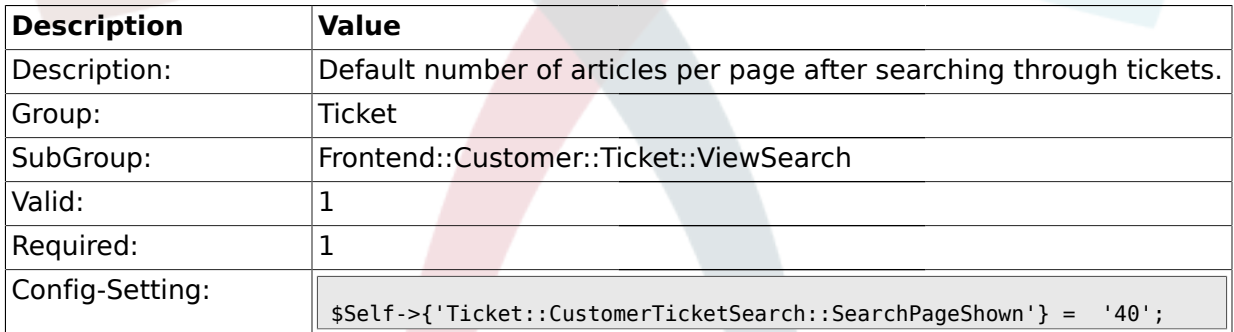

# **2.54.3. Ticket::CustomerTicketSearch::SortBy::Default**

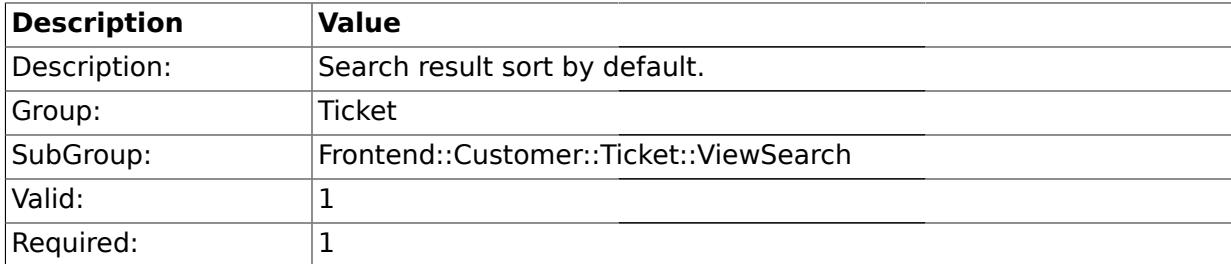
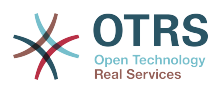

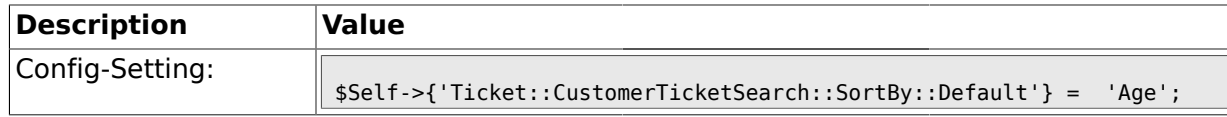

#### **2.54.4. Ticket::CustomerTicketSearch::Order::Default**

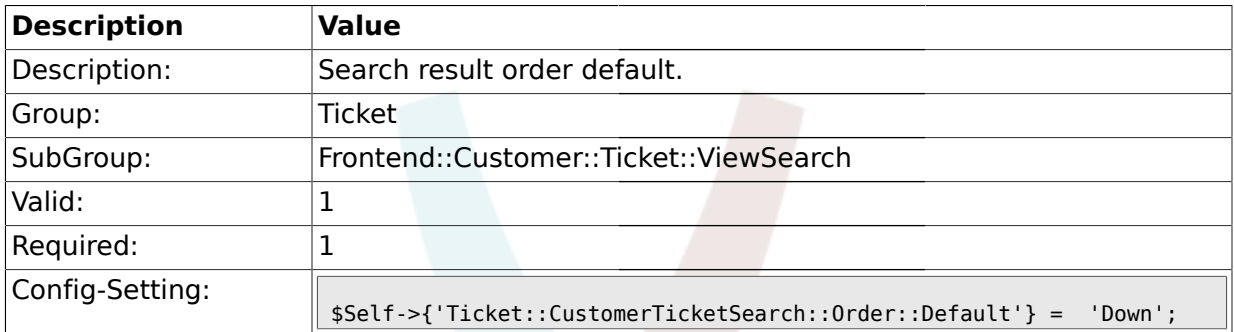

#### **2.54.5. Ticket::Frontend::CustomerTicketSearch###ExtendedSearchCondition**

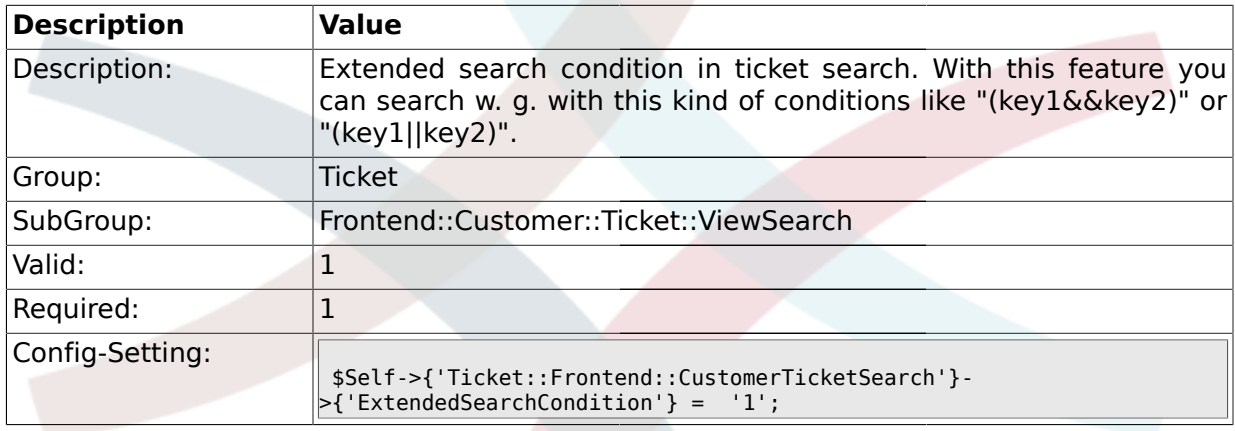

#### **2.54.6. Ticket::Frontend::CustomerTicketSearch###TicketFreeText**

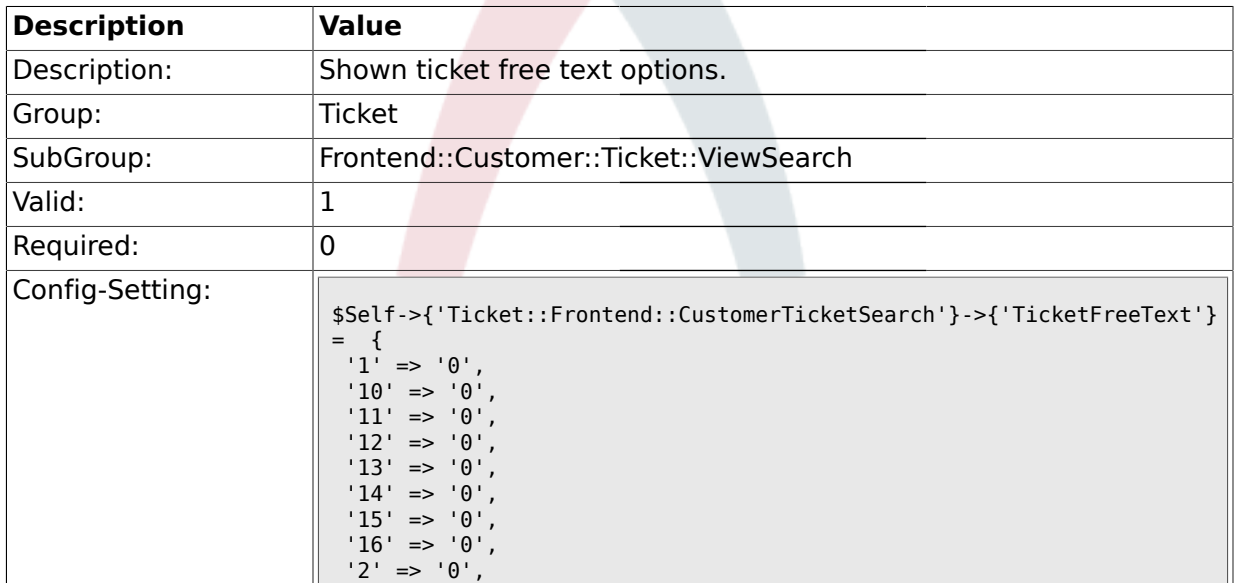

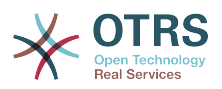

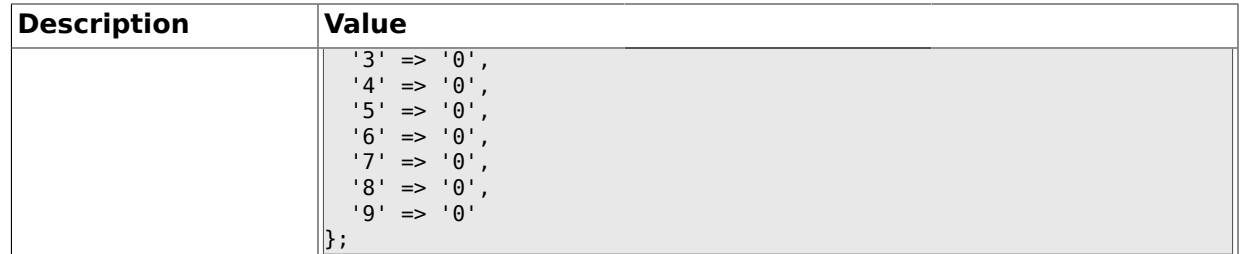

#### **2.54.7. Ticket::Frontend::CustomerTicketSearch###TicketFreeTime**

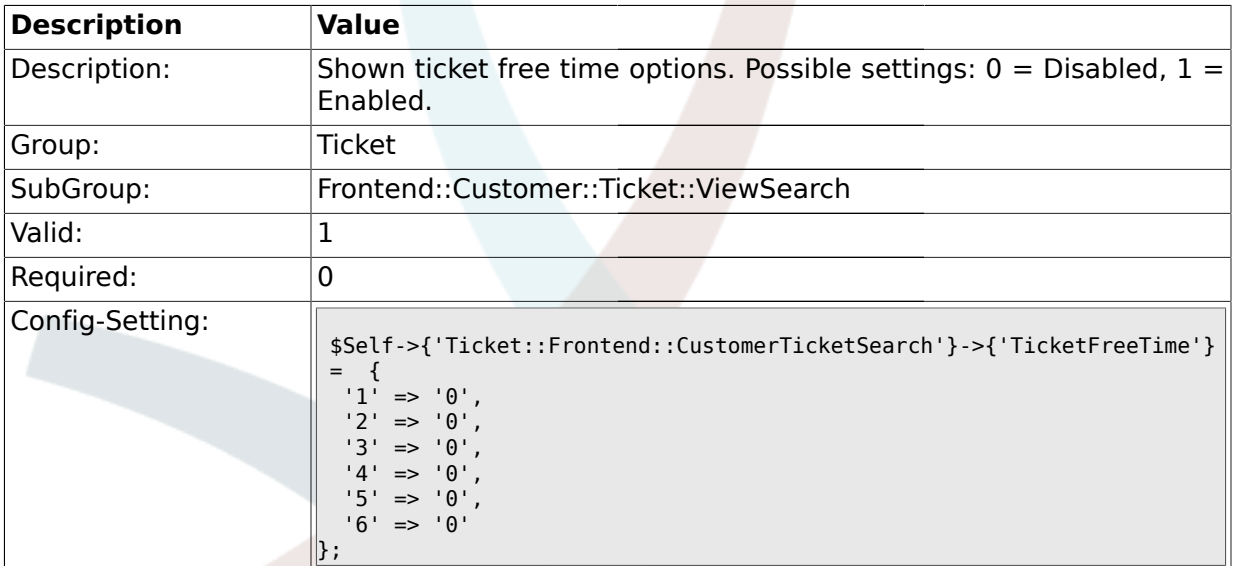

#### **2.55. Frontend::Customer::Ticket::ViewZoom**

#### **2.55.1. Ticket::Frontend::CustomerTicketZoom###NextScreenAfterFollowUp**

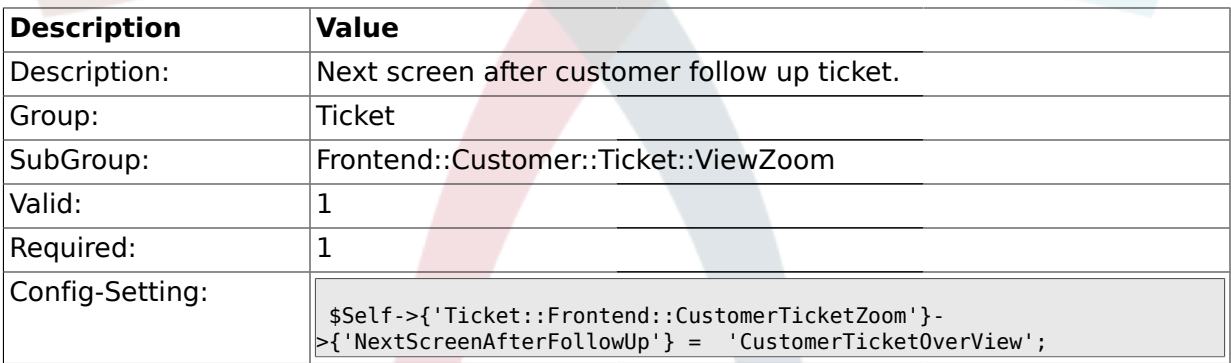

#### **2.55.2. Ticket::Frontend::CustomerTicketZoom###ArticleType**

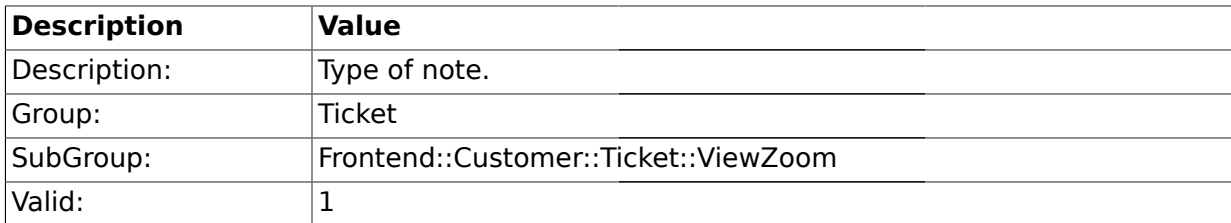

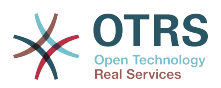

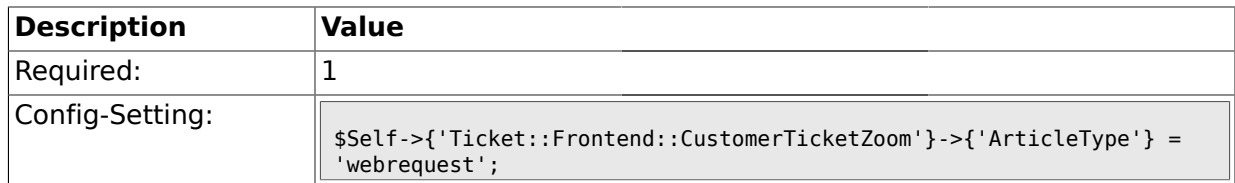

#### **2.55.3. Ticket::Frontend::CustomerTicketZoom###SenderType**

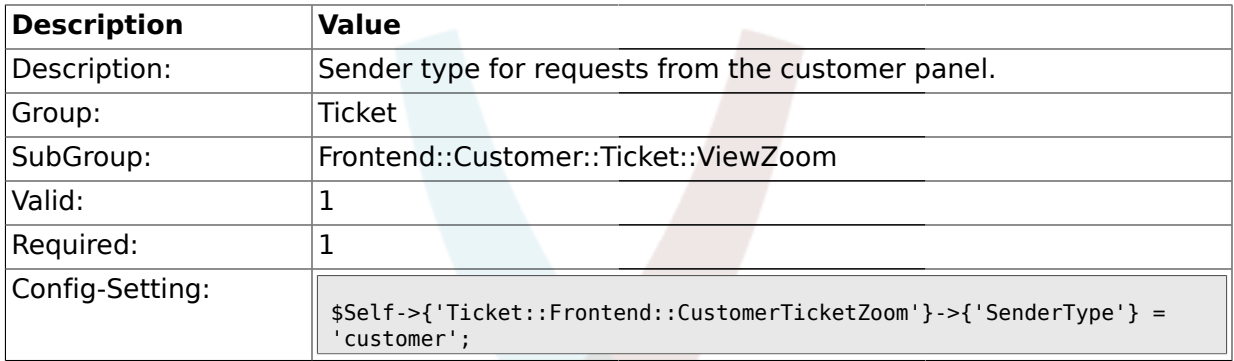

## **2.55.4. Ticket::Frontend::CustomerTicketZoom###HistoryType**

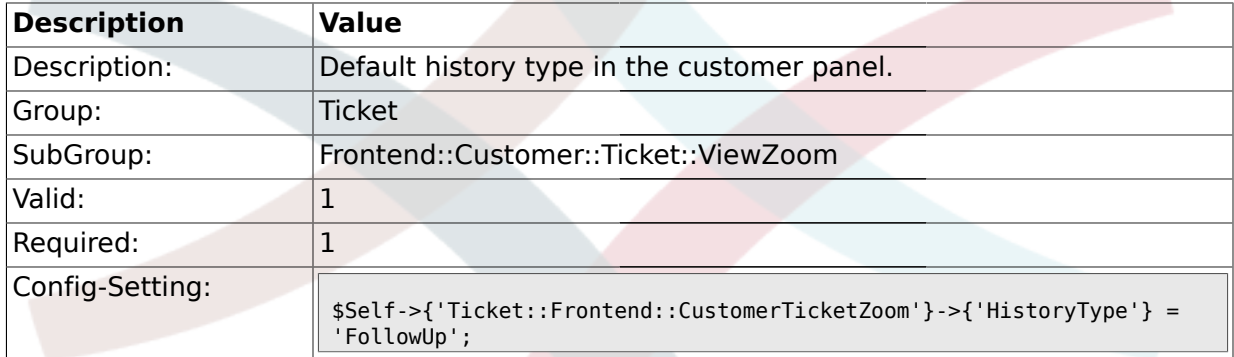

#### **2.55.5. Ticket::Frontend::CustomerTicketZoom###HistoryComment**

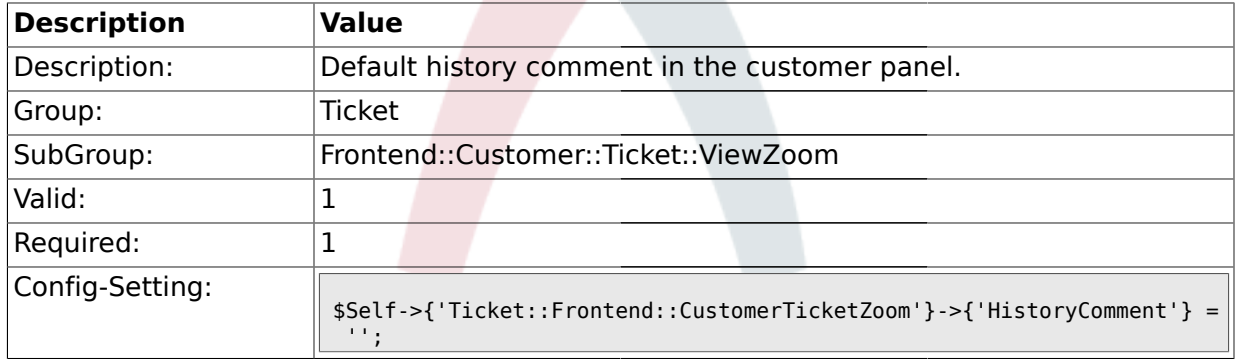

#### **2.55.6. Ticket::Frontend::CustomerTicketZoom###Priority**

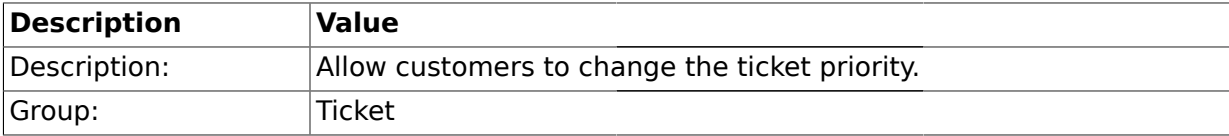

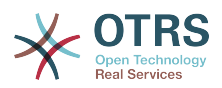

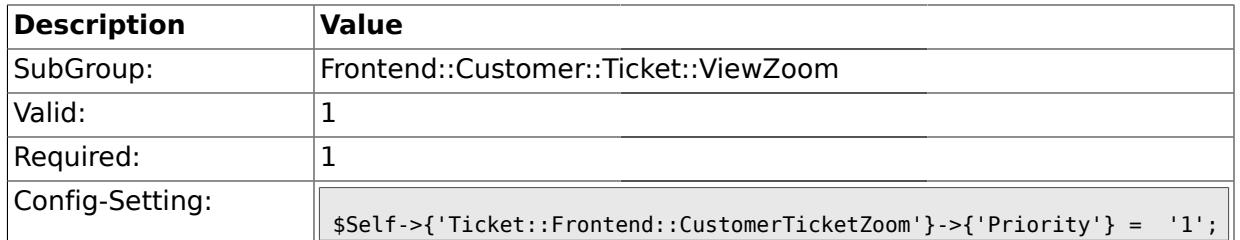

#### **2.55.7. Ticket::Frontend::CustomerTicketZoom###PriorityDefault**

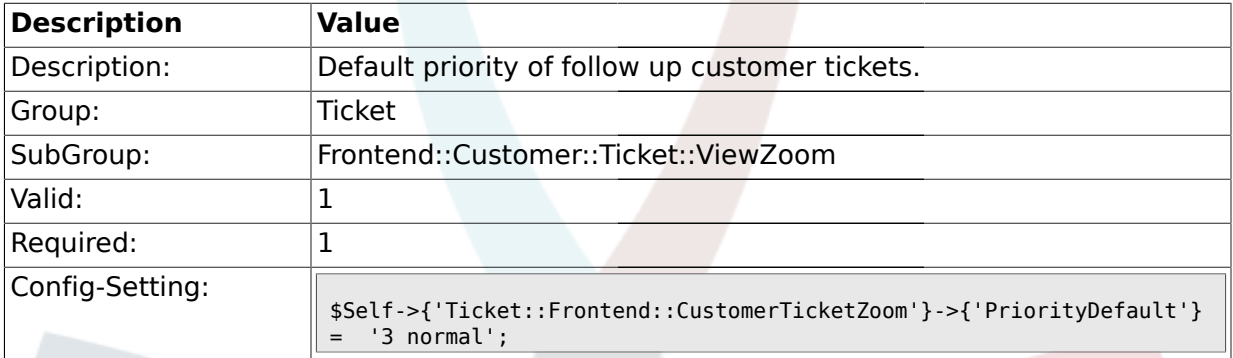

#### **2.55.8. Ticket::Frontend::CustomerTicketZoom###State**

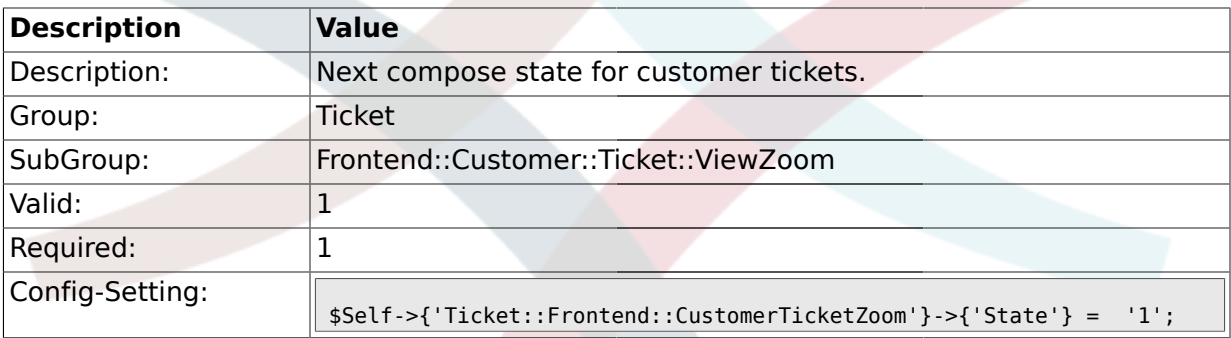

# **2.55.9. Ticket::Frontend::CustomerTicketZoom###StateDefault**

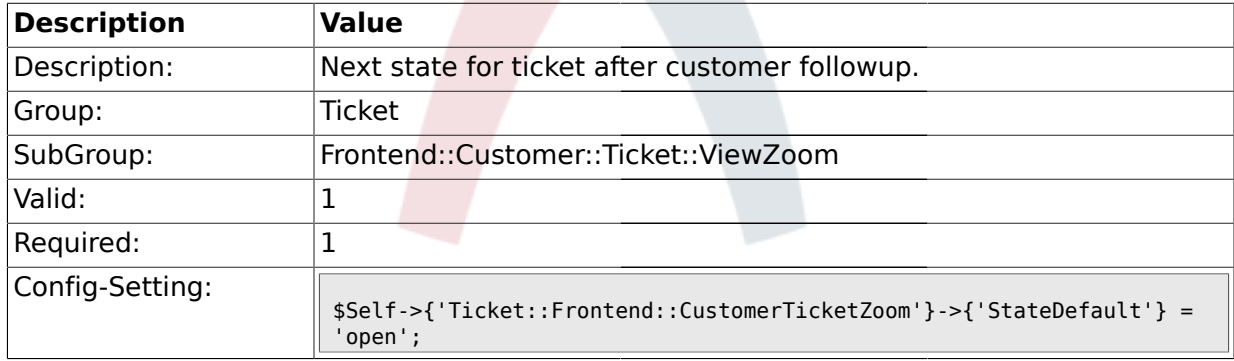

## **2.55.10. Ticket::Frontend::CustomerTicketZoom###StateType**

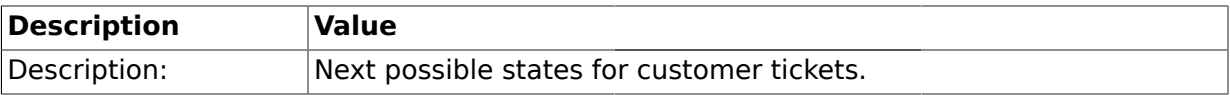

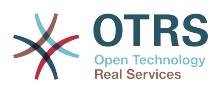

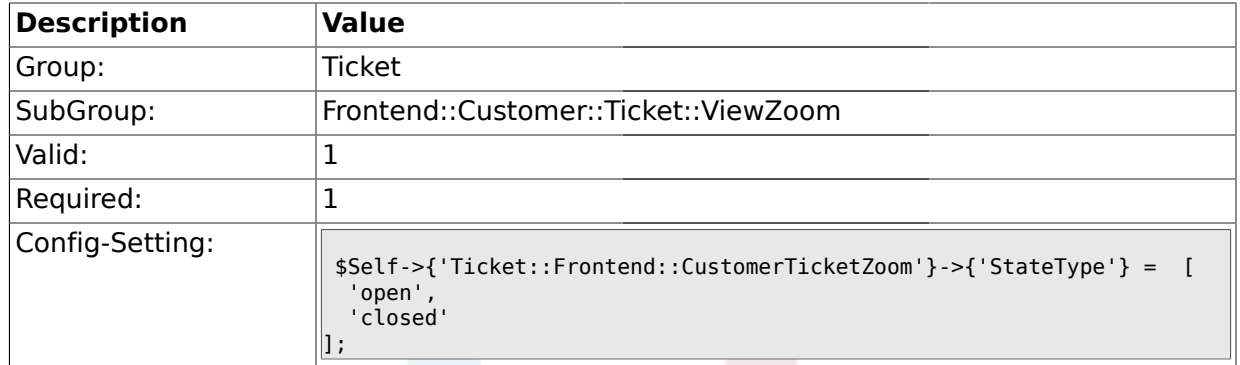

#### **2.56. Frontend::Queue::Preferences**

### **2.56.1. QueuePreferences###Comment2**

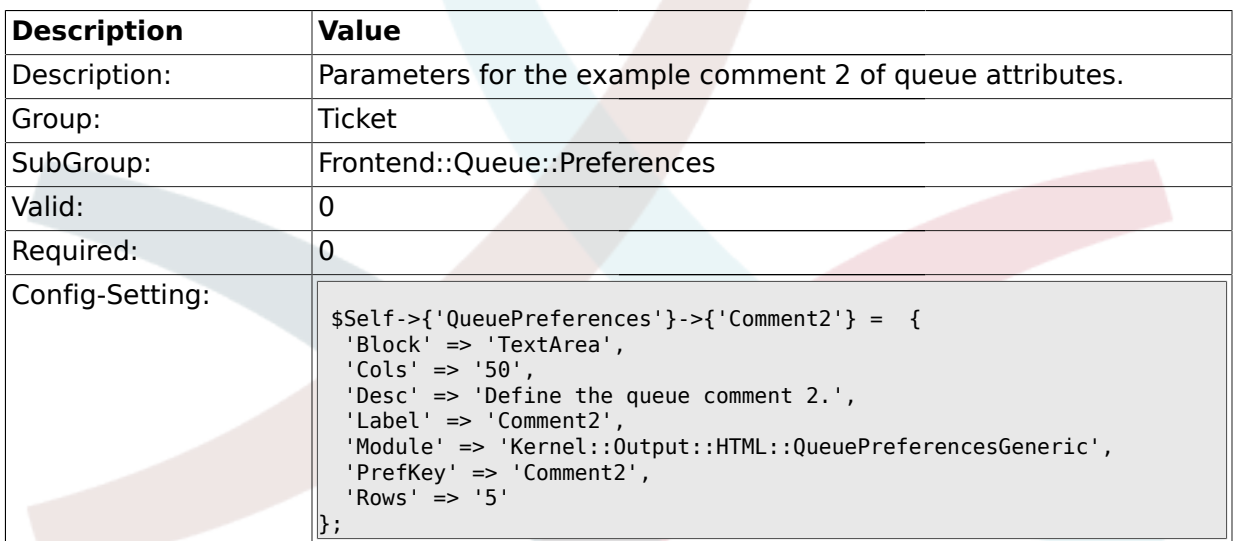

#### **2.57. Frontend::SLA::Preferences**

#### **2.57.1. SLAPreferences###Comment2**

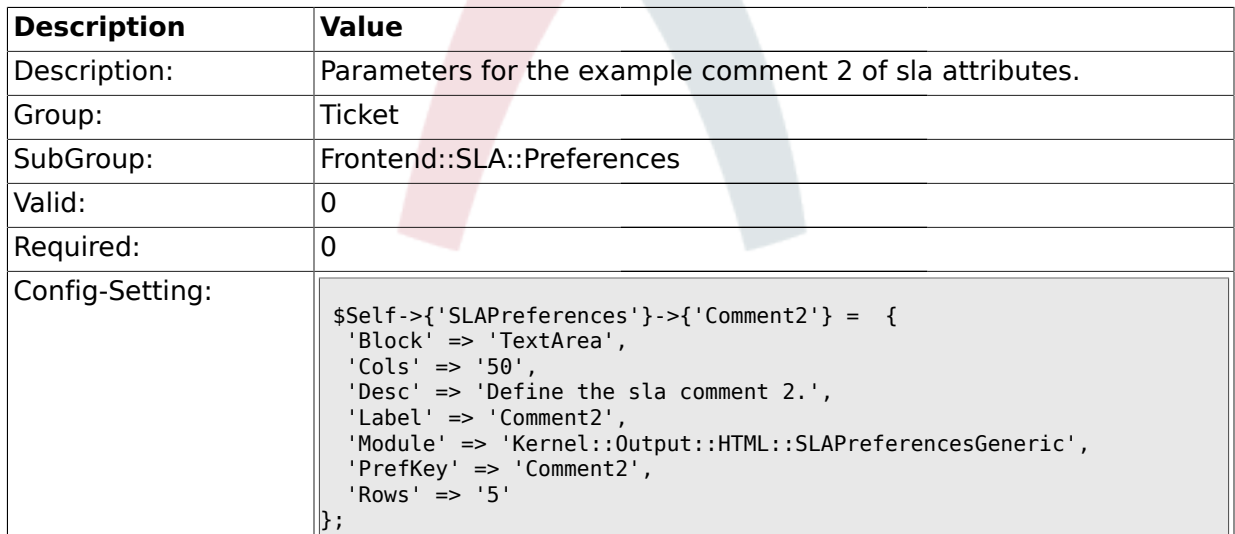

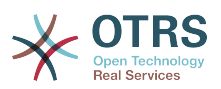

### **2.58. Frontend::Service::Preferences**

#### **2.58.1. ServicePreferences###Comment2**

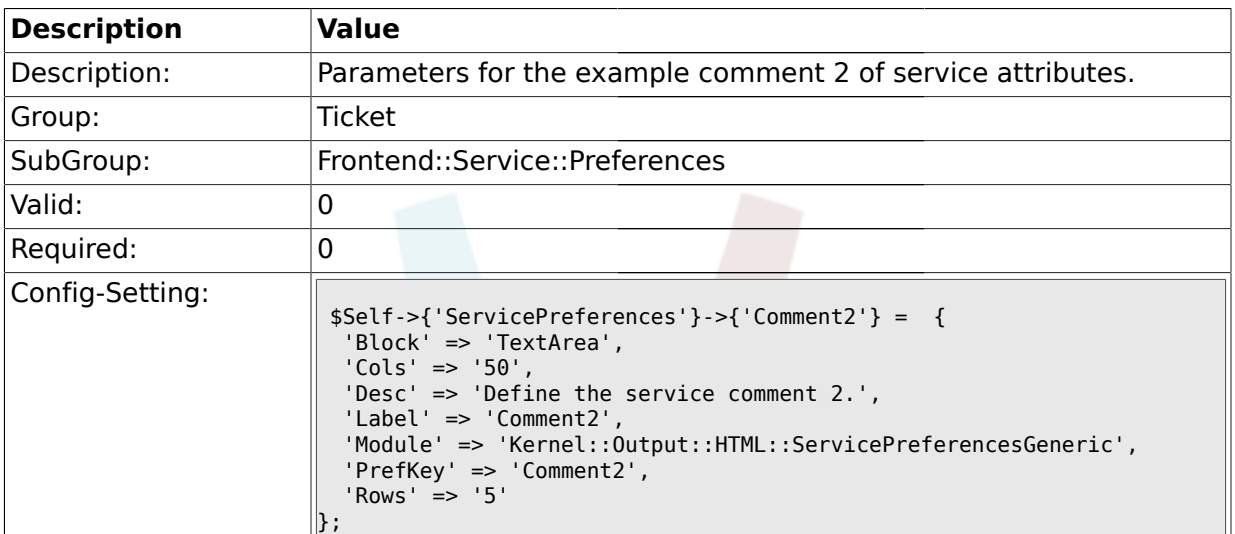

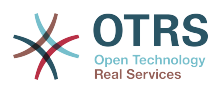

# **Appendix C. Credits**

Like other open source projects we want to thank some people for their help and support. The following list is surely incomplete and we've definitely forgotten someone; sorry for that! Just drop us a note if you are not on this list.

The following persons have especially pushed the project or are still active supporters:

- Robert Kehl, who has created the Win32-installer for the 1.x releases. Thanks a lot, Robert!
- Torsten Werner, who maintains the Debian-installer for OTRS. Thanks a lot, Torsten, by making OTRS also available for the Debian community.
- Nils Jeppe (mirror Hamburg, Germany), Bryan Fullerton (mirror Toronto, Canada), Eberhard Mönkeberg (mirror Göttingen, Germany), Timo Dreger (mirror Düsseldorf, Germany) and Netmonic (mirror Vienna, Austria), who ar mirroring our ftp server. Thanks a lo;, with your help it is always possible to download OTRS quickly!
- Anja Schneider, who is helping with the translation of this manual and with the correction and revision of the German texts. Many thanks for your help and patience, Anja!
- We receive many ideas, Via the OTRS mailing lists, for system improvements, patches or bugfixes and great support for all users is available. Thanks a lot to all people on the mailing lists for your active assistance!

Also we want to give a big thank you to the following persons:

- Martin Scherbaum
- Carsten Gross
- Harald Müller
- Stefan Schmidt
- Milisav Radmanic
- Uli Hecht
- Norman Walsh
- Heiko Baumann
- Atif Ghaffar
- Pablo Ruiz Garcia
- Dan Rau
- Christoph Kaulich
- Mark Jackson
- Diane Shieh
- Bernard Choppy
- Carl Bailey

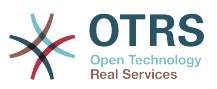

- Phil Davis
- Edwin D. Vinas
- Lars Müller
- Vladimir Gerdjikov
- Fred van Dijk
- Sebastien Guilbaud
- Wiktor Wodecki
- Arnold Ligtvoet
- Antti Kämäräinen
- Nicolas Goralski
- Gilberto Cezar de Almeida
- Jorge Becerra
- Eddie Urenda
- Stella Power
- Andreas Haase
- Reiner Keller
- Covert Jake
- Moshe Leibovitch
- Bjärn Jacke
- Remo Catelotti
- Alfons Obermeyer
- Michael Rech
- Danie Theron
- Richard Paradies
- Art Powell

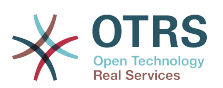

# **Appendix D. GNU Free Documentation License**

Version 1.1, March 2000

Copyright (C) 2000 Free Software Foundation, Inc. 59 Temple Place, Suite 330, Boston, MA 02111-1307 USA Everyone is permitted to copy and distribute verbatim copies of this license document, but changing it is not allowed.

## **0. PREAMBLE**

The purpose of this License is to make a manual, textbook, or other written document "free" in the sense of freedom: to assure everyone the effective freedom to copy and redistribute it, with or without modifying it, either commercially or noncommercially. Secondarily, this License preserves for the author and publisher a way to get credit for their work, while not being considered responsible for modifications made by others.

This License is a kind of "copyleft", which means that derivative works of the document must themselves be free in the same sense. It complements the GNU General Public License, which is a copyleft license designed for free software.

We have designed this License in order to use it for manuals for free software, because free software needs free documentation: a free program should come with manuals providing the same freedoms that the software does. But this License is not limited to software manuals; it can be used for any textual work, regardless of subject matter or whether it is published as a printed book. We recommend this License principally for works whose purpose is instruction or reference.

# **1. APPLICABILITY AND DEFINITIONS**

This License applies to any manual or other work that contains a notice placed by the copyright holder saying it can be distributed under the terms of this License. The "Document", below, refers to any such manual or work. Any member of the public is a licensee, and is addressed as "you".

A "Modified Version" of the Document means any work containing the Document or a portion of it, either copied verbatim, or with modifications and/or translated into another language.

A "Secondary Section" is a named appendix or a front-matter section of the Document that deals exclusively with the relationship of the publishers or authors of the Document to the Document's overall subject (or to related matters) and contains nothing that could fall directly within that overall subject. (For example, if the Document is in part a textbook of mathematics, a Secondary Section may not explain any mathematics.) The relationship could be a matter of historical connection with the subject or with related matters, or of legal, commercial, philosophical, ethical or political position regarding them.

The "Invariant Sections" are certain Secondary Sections whose titles are designated, as being those of Invariant Sections, in the notice that says that the Document is released under this License.

The "Cover Texts" are certain short passages of text that are listed, as Front-Cover Texts or Back-Cover Texts, in the notice that says that the Document is released under this License.

A "Transparent" copy of the Document means a machine-readable copy, represented in a format whose specification is available to the general public, whose contents can be viewed and edited directly and straightforwardly with generic text editors or (for images composed

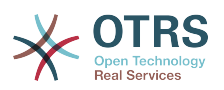

of pixels) generic paint programs or (for drawings) some widely available drawing editor, and that is suitable for input to text formatters or for automatic translation to a variety of formats suitable for input to text formatters. A copy made in an otherwise Transparent file format whose markup has been designed to thwart or discourage subsequent modification by readers is not Transparent. A copy that is not "Transparent" is called "Opaque".

Examples of suitable formats for Transparent copies include plain ASCII without markup, Texinfo input format, LaTeX input format, SGML or XML using a publicly available DTD, and standard-conforming simple HTML designed for human modification. Opaque formats include PostScript, PDF, proprietary formats that can be read and edited only by proprietary word processors, SGML or XML for which the DTD and/or processing tools are not generally available, and the machine-generated HTML produced by some word processors for output purposes only.

The "Title Page" means, for a printed book, the title page itself, plus such following pages as are needed to hold, legibly, the material this License requires to appear in the title page. For works in formats which do not have any title page as such, "Title Page" means the text near the most prominent appearance of the work's title, preceding the beginning of the body of the text.

# **2. VERBATIM COPYING**

You may copy and distribute the Document in any medium, either commercially or noncommercially, provided that this License, the copyright notices, and the license notice saying this License applies to the Document are reproduced in all copies, and that you add no other conditions whatsoever to those of this License. You may not use technical measures to obstruct or control the reading or further copying of the copies you make or distribute. However, you may accept compensation in exchange for copies. If you distribute a large enough number of copies you must also follow the conditions in section 3.

You may also lend copies, under the same conditions stated above, and you may publicly display copies.

## **3. COPYING IN QUANTITY**

If you publish printed copies of the Document numbering more than 100, and the Document's license notice requires Cover Texts, you must enclose the copies in covers that carry, clearly and legibly, all these Cover Texts: Front-Cover Texts on the front cover, and Back-Cover Texts on the back cover. Both covers must also clearly and legibly identify you as the publisher of these copies. The front cover must present the full title with all words of the title equally prominent and visible. You may add other material on the covers in addition. Copying with changes limited to the covers, as long as they preserve the title of the Document and satisfy these conditions, can be treated as verbatim copying in other respects.

If the required texts for either cover are too voluminous to fit legibly, you should put the first ones listed (as many as fit reasonably) on the actual cover, and continue the rest onto adjacent pages.

If you publish or distribute Opaque copies of the Document numbering more than 100, you must either include a machine-readable Transparent copy along with each Opaque copy, or state in or with each Opaque copy a publicly-accessible computer-network location containing a complete Transparent copy of the Document, free of added material, which the general network-using public has access to download anonymously at no charge using public-standard network protocols. If you use the latter option, you must take reasonably prudent steps, when you begin distribution of Opaque copies in quantity, to ensure that this Transparent copy will remain thus accessible at the stated location until at least one year

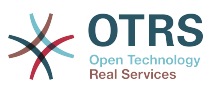

after the last time you distribute an Opaque copy (directly or through your agents or retailers) of that edition to the public.

It is requested, but not required, that you contact the authors of the Document well before redistributing any large number of copies, to give them a chance to provide you with an updated version of the Document.

## **4. MODIFICATIONS**

You may copy and distribute a Modified Version of the Document under the conditions of sections 2 and 3 above, provided that you release the Modified Version under precisely this License, with the Modified Version filling the role of the Document, thus licensing distribution and modification of the Modified Version to whoever possesses a copy of it. In addition, you must do these things in the Modified Version:

- A. Use in the Title Page (and on the covers, if any) a title distinct from that of the Document, and from those of previous versions (which should, if there were any, be listed in the History section of the Document). You may use the same title as a previous version if the original publisher of that version gives permission.
- B. List on the Title Page, as authors, one or more persons or entities responsible for authorship of the modifications in the Modified Version, together with at least five of the principal authors of the Document (all of its principal authors, if it has less than five).
- C. State on the Title page the name of the publisher of the Modified Version, as the publisher.
- D.Preserve all the copyright notices of the Document.
- E. Add an appropriate copyright notice for your modifications adjacent to the other copyright notices.
- F. Include, immediately after the copyright notices, a license notice giving the public permission to use the Modified Version under the terms of this License, in the form shown in the Addendum below.
- G.Preserve in that license notice the full lists of Invariant Sections and required Cover Texts given in the Document's license notice.
- H.Include an unaltered copy of this License.
- I. Preserve the section entitled "History", and its title, and add to it an item stating at least the title, year, new authors, and publisher of the Modified Version as given on the Title Page. If there is no section entitled "History" in the Document, create one stating the title, year, authors, and publisher of the Document as given on its Title Page, then add an item describing the Modified Version as stated in the previous sentence.
- J. Preserve the network location, if any, given in the Document for public access to a Transparent copy of the Document, and likewise the network locations given in the Document for previous versions it was based on. These may be placed in the "History" section. You may omit a network location for a work that was published at least four years before the Document itself, or if the original publisher of the version it refers to gives permission.
- K. In any section entitled "Acknowledgements" or "Dedications", preserve the section's title, and preserve in the section all the substance and tone of each of the contributor acknowledgements and/or dedications given therein.

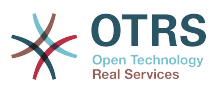

- L. Preserve all the Invariant Sections of the Document, unaltered in their text and in their titles. Section numbers or the equivalent are not considered part of the section titles.
- M.Delete any section entitled "Endorsements". Such a section may not be included in the Modified Version.
- N.Do not retitle any existing section as "Endorsements" or to conflict in title with any Invariant Section.

If the Modified Version includes new front-matter sections or appendices that qualify as Secondary Sections and contain no material copied from the Document, you may at your option designate some or all of these sections as invariant. To do this, add their titles to the list of Invariant Sections in the Modified Version's license notice. These titles must be distinct from any other section titles.

You may add a section entitled "Endorsements", provided it contains nothing but endorsements of your Modified Version by various parties--for example, statements of peer review or that the text has been approved by an organization as the authoritative definition of a standard.

You may add a passage of up to five words as a Front-Cover Text, and a passage of up to 25 words as a Back-Cover Text, to the end of the list of Cover Texts in the Modified Version. Only one passage of Front-Cover Text and one of Back-Cover Text may be added by (or through arrangements made by) any one entity. If the Document already includes a cover text for the same cover, previously added by you or by arrangement made by the same entity you are acting on behalf of, you may not add another; but you may replace the old one, on explicit permission from the previous publisher that added the old one.

The author(s) and publisher(s) of the Document do not by this License give permission to use their names for publicity for or to assert or imply endorsement of any Modified Version.

## **5. COMBINING DOCUMENTS**

You may combine the Document with other documents released under this License, under the terms defined in section 4 above for modified versions, provided that you include in the combination all of the Invariant Sections of all of the original documents, unmodified, and list them all as Invariant Sections of your combined work in its license notice.

The combined work need only contain one copy of this License, and multiple identical Invariant Sections may be replaced with a single copy. If there are multiple Invariant Sections with the same name but different contents, make the title of each such section unique by adding at the end of it, in parentheses, the name of the original author or publisher of that section if known, or else a unique number. Make the same adjustment to the section titles in the list of Invariant Sections in the license notice of the combined work.

In the combination, you must combine any sections entitled "History" in the various original documents, forming one section entitled "History"; likewise combine any sections entitled "Acknowledgements", and any sections entitled "Dedications". You must delete all sections entitled "Endorsements."

## **6. COLLECTIONS OF DOCUMENTS**

You may make a collection consisting of the Document and other documents released under this License, and replace the individual copies of this License in the various documents with a single copy that is included in the collection, provided that you follow the rules of this License for verbatim copying of each of the documents in all other respects.

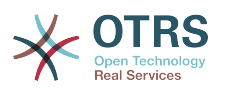

You may extract a single document from such a collection, and distribute it individually under this License, provided you insert a copy of this License into the extracted document, and follow this License in all other respects regarding verbatim copying of that document.

## **7. AGGREGATION WITH INDEPENDENT WORKS**

A compilation of the Document or its derivatives with other separate and independent documents or works, in or on a volume of a storage or distribution medium, does not as a whole count as a Modified Version of the Document, provided no compilation copyright is claimed for the compilation. Such a compilation is called an "aggregate", and this License does not apply to the other self-contained works thus compiled with the Document, on account of their being thus compiled, if they are not themselves derivative works of the Document.

If the Cover Text requirement of section 3 is applicable to these copies of the Document, then if the Document is less than one quarter of the entire aggregate, the Document's Cover Texts may be placed on covers that surround only the Document within the aggregate. Otherwise they must appear on covers around the whole aggregate.

## **8. TRANSLATION**

Translation is considered a kind of modification, so you may distribute translations of the Document under the terms of section 4. Replacing Invariant Sections with translations requires special permission from their copyright holders, but you may include translations of some or all Invariant Sections in addition to the original versions of these Invariant Sections. You may include a translation of this License provided that you also include the original English version of this License. In case of a disagreement between the translation and the original English version of this License, the original English version will prevail.

## **9. TERMINATION**

You may not copy, modify, sublicense, or distribute the Document except as expressly provided for under this License. Any other attempt to copy, modify, sublicense or distribute the Document is void, and will automatically terminate your rights under this License. However, parties who have received copies, or rights, from you under this License will not have their licenses terminated so long as such parties remain in full compliance.

#### **10. FUTURE REVISIONS OF THIS LICENSE**

The Free Software Foundation may publish new, revised versions of the GNU Free Documentation License from time to time. Such new versions will be similar in spirit to the present version, but may differ in detail to address new problems or concerns. See [http://](http://www.gnu.org/copyleft/) [www.gnu.org/copyleft/](http://www.gnu.org/copyleft/).

Each version of the License is given a distinguishing version number. If the Document specifies that a particular numbered version of this License "or any later version" applies to it, you have the option of following the terms and conditions either of that specified version or of any later version that has been published (not as a draft) by the Free Software Foundation. If the Document does not specify a version number of this License, you may choose any version ever published (not as a draft) by the Free Software Foundation.

#### **. How to use this License for your documents**

To use this License in a document you have written, include a copy of the License in the document and put the following copyright and license notices just after the title page:

Copyright (c) YEAR YOUR NAME. Permission is granted to copy, distribute and/ or modify this document under the terms of the GNU Free Documentation

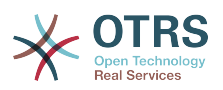

License, Version 1.1 or any later version published by the Free Software Foundation; with the Invariant Sections being LIST THEIR TITLES, with the Front-Cover Texts being LIST, and with the Back-Cover Texts being LIST. A copy of the license is included in the section entitled "GNU Free Documentation License".

If you have no Invariant Sections, write "with no Invariant Sections" instead of saying which ones are invariant. If you have no Front-Cover Texts, write "no Front-Cover Texts" instead of "Front-Cover Texts being LIST"; likewise for Back-Cover Texts.

If your document contains nontrivial examples of program code, we recommend releasing these examples in parallel under your choice of free software license, such as the GNU General Public License, to permit their use in free software.